# VnmrJ Command and Parameter Reference

Varian NMR Spectrometer Systems
With VnmrJ 1.1D Software
Pub. No. 01-999252-00, Rev. A0604

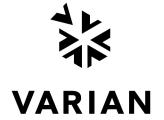

# VnmrJ Command and Parameter Reference

Varian NMR Spectrometer Systems
With VnmrJ 1.1D Software

Pub. No. 01-999252-00, Rev. A0604

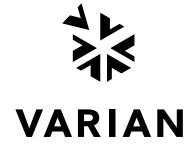

VnmrJ Command and Parameter Reference Varian NMR Spectrometer Systems With VnmrJ 1.1D Software Pub. No. 01-999252-00, Rev. A0604

Revision history: A0604 – Initial release

Technical writers: Dan Steele Technical editor: Dan Steele

Copyright ©2004 by Varian, Inc. 3120 Hansen Way, Palo Alto, California 94304 1-800-356-4437 http://www.varianinc.com All rights reserved. Printed in the United States.

The information in this document has been carefully checked and is believed to be entirely reliable. However, no responsibility is assumed for inaccuracies. Statements in this document are not intended to create any warranty, expressed or implied. Specifications and performance characteristics of the software described in this manual may be changed at any time without notice. Varian reserves the right to make changes in any products herein to improve reliability, function, or design. Varian does not assume any liability arising out of the application or use of any product or circuit described herein; neither does it convey any license under its patent rights nor the rights of others. Inclusion in this document does not imply that any particular feature is standard on the instrument.

UNITY INOVA, MERCURYplus, Infinityplus, and VnmrJ are trademarks or registered trademarks of Varian, Inc. in the United States and/or other countries. Sun and Gigabit are trademarks or registered trademarks of Sun Microsystems, inc. in the United States and/or other countries. Other product names are trademarks or registered trademarks of their respective holders.

# **Table of Contents**

# **Notational Conventions**

|   | - |    |
|---|---|----|
|   | , | ١. |
| 4 | _ |    |
|   |   |    |

| aa                        | Abort acquisition with error (C)                            | 38 |
|---------------------------|-------------------------------------------------------------|----|
| abort                     | Terminate action of calling macro and all higher macros (C) |    |
| abortallacqs              | Reset acquisition computer in a drastic situation (C)       | 39 |
| abortoff                  | Terminate normal functioning of abort in a macro (C)        |    |
| aborton                   | Restore normal functioning of abort in a macro (C)          |    |
| abs                       | Find absolute value of a number (C)                         |    |
| AC1S-AC11S                | Autocalibration macros (M)                                  |    |
| ACbackup                  | Make backup copy of current probe file (M)                  | 40 |
| ACreport                  | Print copy of probe file after autocalibration (M)          |    |
| acos                      | Find arc cosine of number (C)                               |    |
| acosy                     | Automatic analysis of COSY data (C)                         |    |
| acosyold                  | Automatic analysis of COSY data, old algorithm (C)          | 41 |
| acqdisp                   | Display message on the acquisition status line (C)          |    |
| acqi                      | Interactive acquisition display process (C)                 |    |
| acqmeter                  | Open Acqueter window (M)                                    |    |
| Acqmeter                  | Open Acqueter window (U)                                    |    |
| acqstat                   | Open Acquisition Status window (M)                          |    |
| Acqstat                   | Open Acquisition Status window (U)                          |    |
| acqstatus                 | Acquisition status (P)                                      |    |
| acquire                   | Acquire data (M)                                            |    |
| add                       | Add current FID to add/subtract experiment (C)              |    |
| add<br>addAstack          | Add stack                                                   |    |
| addfids                   | Add a series of FIDs together (M)                           |    |
| addiids<br>addi           | Start interactive add/subtract mode (C)                     |    |
|                           |                                                             |    |
| addnucleus                | Add new nucleus to existing probe file (M)                  |    |
| addpar                    | Add selected parameters to current experiment (M)           |    |
| addparams                 | Add parameter to current probe file (M)                     |    |
| addprobe                  | Create new probe directory and probe file (M)               |    |
| addrcvrs                  | Combine data from multiple receivers (M)                    |    |
| adept_                    | Automatic DEPT analysis and spectrum editing (C)            |    |
| aexppl                    | Automatic plot of spectral expansion (M)                    |    |
| ai                        | Select absolute-intensity mode (C)                          |    |
| aig                       | Absolute-intensity group (P)                                |    |
| aipAnnotation             | Annotation template name (P)                                |    |
| aipAutoLayout             | Turn automatic layout on or off (P)                         |    |
| aipBigFrame               | Toggle full-screen mode (C)                                 |    |
| aipClearFrames            | Erase all images in displayed frames (C)                    |    |
| $	exttt{aipClickedFrame}$ | ID of clicked frame (P)                                     |    |
| aipCurrentKey             | Image key of currently drawing frame (P)                    |    |
| aipDeleteData             | Unload data (C)                                             |    |
| aipDeleteFrames           | Clear the graphics screen (C)                               | 54 |
| aipDeleteRois             | Delete selected ROIs (C)                                    |    |
| aipDisplay                | Display specified images (C)                                |    |
| aipDisplayByKey           | Display a loaded image in a given frame (C)                 | 56 |
| AipDisplayMode            | Selection mode of image display (P)                         | 56 |
| aipDupFrame               | Move an image to another frame (C)                          | 56 |
| aipExtract                | Extract slices from a 3D data set (C)                       |    |
| aipExtractMip             | Extract MIP from a 3D data set (C)                          |    |
|                           | sGet the location and size of selected frames (C)           |    |
| aipFlip                   | Reflect selected images (C)                                 |    |
| aipGetDataKey             | Get the key of a loaded image (C)                           |    |
| aipGetFrame               | Get frame index (C)                                         | 58 |
| aipGetFrameToStart        | Get a frame to start image display (C)                      | 58 |
| aipGetHeaderParam         | Get parameters from FDF header (C)                          | 58 |

| aipGetImgKey      | Get image keys (C)                                      |    |
|-------------------|---------------------------------------------------------|----|
| aipLoadDir        | Load image data (C)                                     |    |
| aipLoadFile       | Load image data (C)                                     | 59 |
| aipLoadRois       | Load ROIs from a file to selected frames (C)            | 59 |
| aipMathExecute    | Execute an Image Math Expression (C)                    | 59 |
| AipMovieMode      | Selection mode of movie (P)                             |    |
| aipMovieSettings  | Size of movie (P)                                       |    |
| aipNumOfCopies    | Get number of times an image is loaded (C)              |    |
| aipNumOfImgs      | Get number of loaded images (C)                         |    |
| aipRedisplay      | Refresh image display (C)                               |    |
| aipRotate         | Rotate selected images (C)                              |    |
| aipRQtest         | Print image keys for debugging (C)                      |    |
| aipSaveHeaders    | Save the auxiliary header files (C)                     |    |
|                   | Save selected ROIs to a file (C)                        |    |
| aipSaveRois       |                                                         |    |
| aipSaveVs         | Save intensity scaling (C)                              | 01 |
| aipScreen         | Query whether aip owns the graphic area (C)             | 61 |
| aipSegment        | Segment images (C)                                      |    |
| aipSelectFrames   | Select or deselect image frames (C)                     |    |
| aipSelectRois     | Select or deselect ROIs (C)                             |    |
| aipSetDebug       | Enable debugging messages (C)                           |    |
| aipSetExpression  | Set the image math expression template (C)              |    |
| aipSetState       | Set AIP mouse state (C)                                 |    |
| aipSetVsFunction  | Modify intensity scaling (C)                            | 63 |
| aipShow           | Load and display images of a given directory (M)        | 64 |
| aipSomeInfoUpdate | Update Point Info and Line Profile pages (C)            | 64 |
| aipSplitWindow    | Split the graphics display area into frames (C)         |    |
| aipStatPrint      | Write ROI statistics to disk (C)                        |    |
| aipStatUpdate     | Update the Statistics page (C)                          |    |
| aipWriteData      | Save image data (C)                                     |    |
| aipUpdateRQlist   | Update or rebuild the Review Queue list (C)             |    |
| alfa              | Set alfa delay before acquisition (P)                   |    |
| alock             | Automatic lock control (P)                              |    |
| alternateSlices   | Alternate slices (C)                                    |    |
| ampmode           | Independent control of amplifier mode (P)               |    |
| amphode           | Amplifier type (P)                                      |    |
| amptype<br>analyz | Calculate standard peak height (M)                      |    |
| analyze           | Generalized curve fitting (C)                           |    |
|                   | Print out "all" parameters (C)                          |    |
| ap                |                                                         |    |
| ap                | "All" parameters display control (P)                    |    |
| apa               | Plot parameters automatically (M)                       | /1 |
| aph               | Automatic phase adjustment of spectra (C)               |    |
| aph0              | Automatic phase of zero-order term (C)                  |    |
| aphb              | Auto phasing for Bruker data (C)                        | 72 |
| aphx              | Perform optimized automatic phasing (M)                 |    |
| appmode           | Application mode (P)                                    |    |
| apptype           | Application type (P)                                    |    |
| apt               | Set up parameters for APT pulse sequence (M)            |    |
| Apt               | Set up parameters for APT experiment (M)                |    |
| APT               | Change parameters for APT experiment (M)                |    |
| aptaph            | Automatic processing for APT spectra (M)                | 73 |
| arccos            | Calculate arc cosine of real number (M)                 | 74 |
| arcsin            | Calculate arc sine of real number (M)                   | 74 |
| arctan            | Calculate arc tangent of real number (M)                |    |
| array             | Easy entry of linearly spaced array values (M)          |    |
| array             | Parameter order and precedence (P)                      |    |
| arraydim          | Dimension of experiment (P)                             |    |
| asin              | Find arc sine of number (C)                             |    |
| asize             | Make plot resolution along $f_1$ and $f_2$ the same (M) |    |
| assign            | Assign transitions to experimental lines (M)            |    |
| at                | Acquisition time (P)                                    |    |
| atan              | Find arc tangent of a number (C)                        |    |
| atan<br>atan2     | Find arc tangent of a number (C)                        |    |
| a call2           | This are tangent of two numbers (C)                     | // |

| atcmd        | Call a macro at a specified time (M)                                                                                                | 78    |
|--------------|----------------------------------------------------------------------------------------------------|-------|
| atext        | Append string to current experiment text file (M)                                                                                   |       |
| attval       | Calculate pulse width (M)                                                                                                    |       |
| au           | Submit experiment to acquisition and process data (M)                                                                               |       |
| AuCALch3i    | Set up autocalibration with CH3I sample (M)                                                                                         |       |
| AuCALch3i1   | Get autocalibration with CH <sub>3</sub> I sample (M)                                                                               |       |
| AuCALch3oh   | Set up autocalibration with Autotest sample (M)                                                                                     |       |
| AuCALch3oh1  | Get autocalibration with Autotest sample (M)                                                                                        |       |
| Aucalibz0    | Automatic Hz to DAC calibration for Z0 (M)                                                                                          |       |
| AuCdec       | Carbon decoupler calibration macro (M)                                                                                              |       |
| AuCgrad      | Carbon/proton gradient ratio calibration macro (M)                                                                                  |       |
| AuCobs       | Carbon observe calibration macro (M)                                                                                                |       |
| audiofilter  | Audio filter board type (P)                                                                                                    |       |
| Aufindz0     | Automatic adjustment of Z0 (M)                                                                                                    |       |
| Augcal       | Probe gcal calibration macro (M)                                                                                                    |       |
| Augmap       | Automated gradient map generation (M)                                                                                               |       |
| Augmapz0     | Automatic lock gradient map generation and z0 calibration (M)                                                                       |       |
| AuHdec       | Proton decoupler calibration (M)                                                                                                    |       |
| AuHobs       | Proton observe calibration macro (M)                                                                                                | 83    |
| Aumakegmap   | Auto lock gradient map generation (M)                                                                                               | 83    |
| AuNuc        | Get parameters for a given nucleus (M)                                                                                              | 83    |
| auto         | Prepare for an automation run (C)                                                                                                   | 83    |
| auto         | Automation mode active (P)                                                                                                    |       |
| auto_au      | Controlling macro for automation (M)                                                                                                | 84    |
| Autobackup   | Back up current probe file (M)                                                                                                    |       |
| autodept     | Automated complete analysis of DEPT data (M)                                                                                        |       |
| autodir      | Automation directory absolute path (P)                                                                                              |       |
| autogo       | Start automation run (C)                                                                                                    |       |
| autolist     | Set up and start chained acquisition (M)                                                                                            |       |
| autoname     | Create path for data storage (C)                                                                                                    |       |
| autoname     | Prefix for automation data file (P)                                                                                                 | 87    |
| autora       | Resume suspended automation run (C)                                                                                                 |       |
| autosa       | Suspend current automation run (C)                                                                                                  |       |
| autoscale    | Resume autoscaling after limits set by scalelimits macro (M)                                                                        |       |
| autostack    | Automatic stacking for processing and plotting arrays (M)                                                                           |       |
| autotest     | Open Auto Test Window (C)                                                                                                    |       |
| autotime     | Displays approximate time for automation (M)                                                                                        |       |
| av           | Set abs. value mode in directly detected dimension (C)                                                                              |       |
| av1          | Set abs. value mode in 1st indirectly detected dimension (C)                                                                        |       |
| av2          | Set abs. value mode in 2nd indirectly detected dimension (C)                                                                        |       |
| averag       | Calculate average and standard deviation of input (C)                                                                               |       |
| awc          | Additive weighting const. in directly detected dimension (P)                                                                        |       |
| awc1<br>awc2 | Additive weighting const. in 1st indirectly detected dimension (F Additive weighting const. in 2nd indirectly detected dimension (I |       |
| axis         | Provide axis labels and scaling factors (C)                                                                                         |       |
| axis         | Axis label for displays and plots (P)                                                                                               |       |
| axisf        | Axis label for FID displays and plots (P)                                                                                           |       |
| anibi        | Tikis tuoon for 1115 displays and plots (1)                                                                                         | ) 5   |
| В            |                                                                                                    |       |
| в0           | Magnet main static field (P)                                                                                                    | 95    |
| bandinfo     | Shaped pulse information for calibration (M)                                                                                        |       |
| banner       | Display message with large characters (C)                                                                                           |       |
| bc           | 1D and 2D baseline correction (C)                                                                                                   |       |
| beepoff      | Turn beeper off (C)                                                                                                    |       |
| beepon       | Turn beeper on (C)                                                                                                    |       |
| binom        | Set up parameters for BINOM pulse sequence (M)                                                                                      |       |
| bootup       | Macro executed automatically (M)                                                                                                    |       |
| boresize     | Magnet bore size (P)                                                                                                    | 98    |
| box          | Draw a box on a plotter or graphics display (C)                                                                                     |       |
| boxes        | Draw boxes selected by the mark command (M)                                                                                         | 99    |
| bpa          | Plot boxed parameters (M)                                                                                                    | . 100 |
|              |                                                                                                    |       |

| br24           | Set up parameters for BR24 pulse sequence (M)                     |      |
|----------------|-------------------------------------------------------------------|------|
| browser        | Start Image Browser application (U)                               |      |
| bs             | Block size (P)                                                    | 101  |
| btune          | Tune broadband channel on MERCURYplus/-Vx (M)                     | 101  |
| C              |                                                                   |      |
| _              | A 1 . 1                                                           | 104  |
| c13            | Automated carbon acquisition (M)                                  |      |
| c13p           | Process 1D carbon spectra (M)                                     |      |
| calcdim        | Calculate dimension of experiment (C)                             |      |
| calfa          | Recalculate alfa so that first-order phase is zero (M)            |      |
| calibflag      | Correct systematic errors in DOSY experiments (P)                 |      |
| calibrate      | Start a dialog for autocalibration routines (M)                   |      |
| capt<br>Carbon | Automated carbon and APT acquisition (M)                          |      |
|                | Display one or more text files in text window (C)                 |      |
| cat            | Coarse attenuator type (P)                                        |      |
| cattn<br>cd    | Change working directory (C)                                      |      |
| cdc            | Cancel drift correction (C)                                       |      |
| cdept          | Automated carbon and DEPT acquisition (M)                         |      |
| cdump          | Prints the current graphics screen (M)                            |      |
| celem          | Completed FID elements (P)                                        |      |
| center         | Set display limits for center of screen (C)                       |      |
| centersw       | Move cursor to center of spectrum (M)                             |      |
| centersw1      | Move cursor to center of spectrum in 1st indirect dimension (M).  |      |
| centersw2      | Move cursor to center of spectrum in 1st indirect dimension (M).  |      |
| cexp           | Create an experiment (M)                                          |      |
| cf             | Current FID (P)                                                   |      |
| cfpmult        | Calculate first-point multiplier for 2D experiments (M)           |      |
| change         | Submit a change sample experiment to acquisition (M)              |      |
| Cigar2j3j      | Convert the paramaeter to a CIGAR2j3j experiement (M)             |      |
| cla            | Clear all line assignments (M)                                    |      |
| cla            | Calculated transition number (P)                                  |      |
| clamp          | Calculated transition amplitude (P)                               |      |
| cleanexp       | Remove old files and directories from an experiment (M)           |      |
| clear          | Clear a window (C)                                                |      |
| cleardosy      | Delete temporarily saved data in current subexperiment (M)        | 112  |
| clearStacks()  | Clear stack (C)                                                   |      |
| clfreq         | Calculated transition frequency (P)                               | 113  |
| clindex        | Index of experimental frequency of a transition (P)               | 113  |
| clradd         | Clear add/subtract experiment (C)                                 |      |
| color          | Select plotting colors from a graphical interface (M)             |      |
| combiplate     | View a color map for visual analysis of VAST microtiter plate (U) |      |
| combishow      | Display regions (red, green, and blue) in CombiPlate window (M)   |      |
| compressfid    | Compress double-precision FID data (M,U)                          |      |
| config         | Display current configuration and possibly change it (M)          |      |
| confirm        | Confirm message using the mouse (C)                               |      |
| Console        | System console type (P)                                           |      |
| contact_time   | MAS cross-polarization spin-lock contact time (M)                 |      |
| continueMovie  | Continue movie in either forward or backward direction (C)        |      |
| conv2ta        | Convert imaging 3D transform to absolute value (U)                |      |
| convert        | Convert data set from a VXR-style system (M,U)                    |      |
| convertbru     | Convert Bruker data (M,U)                                         |      |
| copy           | Copy a file (C)                                                   |      |
| COS            | Find cosine value of an angle (C)                                 |      |
| cosy           | Set up parameters to a COSY pulse sequence (M)                    |      |
| Cosy           | Change parameters for COSY experiment (M)                         |      |
| COSY           | Change parameters for COSY experiment (M)                         |      |
| cosyps         | Copy a file (C)                                                   |      |
| ср             | Cycle phase (P)                                                   |      |
| cp<br>cpmgt2   | Set up parameters for CPMGT2 pulse sequence (M)                   |      |
| CF:::202       | Set up parameters for er interz puise sequence (in)               | . 23 |

| cpos_cvt     | Convert data set from a VXR-style system (M,U)                |     |
|--------------|---------------------------------------------------------------|-----|
| cptmp        | Copy experiment data into experiment subfile (M)              |     |
| срх          | Create pbox shape file (M)                                    |     |
| cr           | Cursor position in directly detected dimension (P)            | 126 |
| cr1          | Cursor position in 1st indirectly detected dimension (P)      | 126 |
| cr2          | Cursor position in 2nd indirectly detected dimension (P)      | 126 |
| crcom        | Create user macro without using text editor (M)               | 126 |
| create       | Create new parameter in a parameter tree (C)                  |     |
| creategtable | Generate system gradient table (M)                            |     |
| crf          | Current time-domain cursor position (P)                       |     |
| crl          | Clear reference line in directly detected dimension (M)       |     |
| crl1         | Clear reference line in 1st indirectly detected dimension (M) |     |
| crl2         | Clear reference line in 2nd indirectly detected dimension (M) |     |
| crmode       | Current state of the cursors in df, ds, or dconi programs (P) |     |
| crof2        | Recalculate rof2 so that $lp = 0$ (M)                         |     |
| cryoclient   | Start the CryoBay Monitor program (M, U)                      |     |
| ct           | Completed transients (P)                                      |     |
| ctext        | Clear the text of the current experiment (C)                  |     |
| curecc       | Name of eddy current compensation file (P)                    |     |
| curexp       | Current experiment directory (P)                              |     |
| curscan      | Scan currently in progress (P)                                |     |
| curwin       | Current window (P)                                            |     |
| cutoff       | Data truncation limit (P)                                     |     |
|              | Set up parameters for CYCLENOE pulse sequence (M)             |     |
| cyclenoe     |                                                               |     |
| cylbr24      | Set up parameters for cycled BR24 pulse sequence (M)          |     |
| cylmrev      | Set up parameters for cycled MREV8 pulse sequence (M)         | 132 |
| CZ           | Clear integral reset points (C)                               | 132 |
| <b>D</b>     |                                                               |     |
| D            |                                                               |     |
| d0           | Overhead delay between FIDs (P)                               | 137 |
| d1           | First delay (P)                                               | 138 |
| d2           | Incremented delay in 1st indirectly detected dimension (P)    | 138 |
| d2pul        | Set up parameters for D2PUL pulse sequence (M)                |     |
| d3           | Incremented delay for 2nd indirectly detected dimension (P)   |     |
| d4           | Incremented delay for 3rd indirectly detected dimension (P)   |     |
| DAC to G     | Store gradient calibration value in DOSY sequences (P)        |     |
| da           | Display acquisition parameter arrays (C)                      |     |
| daslp        | Increment for t1 dependent first-order phase correction (P)   | 140 |
| date         | Date (P)                                                      |     |
| daxis        | Display horizontal LC axis (M)                                |     |
| Dbppste      | Set up parameters for Dbppste pulse sequence (M)              | 141 |
| Dbppsteinept | Set up parameters for Dbppsteinept pulse sequence (M)         |     |
| dbsetup      | Set up VnmrJ database (U)                                     |     |
| dbupdate     | Update the VnmrJ database (U)                                 |     |
| dc           | Calculate spectral drift correction (C)                       |     |
| dc2d         | Apply drift correction to 2D spectra (C)                      |     |
| dcg          | Drift correction group (P)                                    |     |
| dcon         | Display noninteractive color intensity map (C)                |     |
| dconi        | Interactive 2D data display (C)                               | 143 |
| dconi        | Control display selection for the dconi program (P)           | 144 |
|              |                                                               |     |
| dconn        | Display color intensity map without screen erase (C)          |     |
| dcrmv        | Remove dc offsets from FIDs in special cases (P)              |     |
| ddf          | Display data file in current experiment (C)                   |     |
| ddff         | Display FID file in current experiment (C)                    |     |
| ddfp         | Display phase file in current experiment (C)                  |     |
| ddif         | Synthesize and show DOSY plot (C)                             |     |
| dds          | Default display (M)                                           |     |
| dds_seqfil   | Sequence-specific default display (M)                         |     |
| debug        | Trace order of macro and command execution (C)                |     |
| deccwarnings | Control reporting of DECC warnings from PSG (P)               |     |
| decomp       | Decompose a VXR-style directory (M)                           | 149 |

|                      |                                                                                                    | 1.40 |
|----------------------|----------------------------------------------------------------------------------------------------|------|
| def_osfilt           | Default value of osfilt parameter (P)                                                                   |      |
| defaultdir<br>delcom | Default directory for Files menu system (P)  Delete a user macro (M)                                    |      |
| delete               | Delete a file, parameter directory, or FID directory (C)                                                |      |
| deleteSelected       | Delete selected stack or slice (C)                                                                      |      |
| deleteSlice          | Delete selected slice (C)                                                                               |      |
| delexp               | Delete an experiment (M)                                                                                |      |
| dels                 | Delete spectra from $T_1$ or $T_2$ analysis (C)                                                         |      |
| delta                | Cursor difference in directly detected dimension (P)                                                    |      |
| delta1               | Cursor difference in 1st indirectly detected dimension (P)                                              |      |
| delta2               | Cursor difference in 2nd indirectly detected dimension (P)                                              |      |
| deltaf               | Difference of two time-domain cursors (P)                                                               |      |
| dept                 | Set up parameters for DEPT pulse sequence (M)                                                           |      |
| Dept                 | Set up parameters for DEPT experiment (M)                                                               |      |
| DEPT                 | Change parameters for DEPT experiment (M)                                                               | 152  |
| deptgl               | Set up parameters for DEPTGL pulse sequence (M)                                                         | 152  |
| deptproc             | Process array of DEPT spectra (M)                                                                       | 153  |
| destroy              | Destroy a parameter (C)                                                                                 |      |
| destroygroup         | Destroy parameters of a group in a tree (C)                                                             |      |
| df                   | Display a single FID (C)                                                                                | 154  |
| df2d                 | Display FIDs of 2D experiment (C)                                                                       |      |
| dfid                 | Display a single FID (C)                                                                                |      |
| dfmode               | Current state of display of imaginary part of a FID (P)                                                 |      |
| dfrq                 | Transmitter frequency of first decoupler (P)                                                            |      |
| dfrq2                | Transmitter frequency of second decoupler (P)                                                           |      |
| dfrq3                | Transmitter frequency of third decoupler (P)                                                            |      |
| dfrq4                | Transmitter frequency of fourth decoupler (P)                                                           |      |
| dfs                  | Display stacked FIDs (C)                                                                                |      |
| dfsa                 | Display stacked FIDs automatically (C)                                                                  |      |
| dfsan                | Display stacked FIDs automatically without screen erase (C)                                             |      |
| dfsh<br>dfshn        | Display stacked FIDs horizontally (C)                                                                   |      |
| dfsn                 | Display stacked FIDs nonzontany without screen erase (C)  Display stacked FIDs without screen erase (C) |      |
| dfww                 | Display FIDs in whitewash mode (C)                                                                      |      |
| dg                   | Display group of acquisition/processing parameters (C)                                                  |      |
| dg                   | Control dg parameter group display (P)                                                                  |      |
| dg1                  | Display group of display parameters (M)                                                                 |      |
| dg1                  | Control dg1 parameter group display (P)                                                                 |      |
| dg2                  | Display group of 3rd and 4th rf channel/3D parameters (M)                                               |      |
| dg2                  | Control dg2 parameter group display (P)                                                                 |      |
| dga                  | Display group of spin simulation parameters (M)                                                         | 160  |
| DgcsteSL             | Set up parameters for DgcsteSL pulse sequence (M)                                                       |      |
| Dgcstecosy           | Set up parameters for Dgcstecosy pulse sequence (M)                                                     |      |
| Dgcstehmqc           | Set up parameters for Dgcstehmqc pulse sequence (M)                                                     | 160  |
| dglc                 | Display group of LC-NMR parameters (M)                                                                  |      |
| dglc                 | Control dglc parameter group display (P)                                                                |      |
| dgm                  | Display menu to view parameter screens (C)                                                              |      |
| dgs                  | Display group of shims and automation parameters (M)                                                    |      |
| dgs                  | Control dgs parameter group display (P)                                                                 |      |
| dhp                  | Decoupler high-power control with class C amplifier (P)                                                 |      |
| dialog               | Display a dialog box from a macro (C)                                                                   |      |
| diffparams           | Report differences between two parameter sets (U)                                                       |      |
| diffshims            | Compare two sets of shims (M,U)                                                                         |      |
| digfilt              | Write digitally filtered FIDs to another experiment (M)                                                 |      |
| dir                  | List files in directory (C)                                                                             |      |
| disCenterLines       | Show overlay as center lines (C)                                                                        |      |
| disp3d               | Display 3D data (U)  Display parameters and their attributes (C)                                        | 164  |
| display              |                                                                                                    |      |
| disStripes<br>dla    | Show overlay as stripes (C)                                                                             |      |
| dlalong              | Long display of spin simulation parameter arrays (C)                                                    |      |
| dli                  | Display list of integrals (C)                                                                           | 165  |
| 411                  | Display has of michigan (C)                                                                             | 103  |

|                  | D 1 ( (C) 1 (1) (A)                                                                              | 1.66  |
|------------------|--------------------------------------------------------------------------------------------------|-------|
| dlivast<br>dll   | Produce text file and process wells (M)                                                          |       |
| dlni             | Display list of normalized integrals (M)                                                         |       |
| <del></del>      | Display list of normalized integrals (M)  Decoupler low-power control with class C amplifier (P) |       |
| dlp<br>dm        | Decoupler mode for first decoupler (P)                                                           |       |
| dm2              | Decoupler mode for second decoupler (P)                                                          |       |
| dm3              | Decoupler mode for third decoupler (P)                                                           |       |
| dm4              | Decoupler mode for fourth decoupler (P)                                                          |       |
| dmf              | Decoupler modulation frequency for first decoupler (P)                                           |       |
| dmf2             | Decoupler modulation frequency for first decoupler (1)                                           |       |
| dmf3             | Decoupler modulation frequency for second decoupler (1)                                          |       |
| dmf4             | Decoupler modulation frequency for fourth decoupler (P)                                          |       |
| dmfadj           | Adjust tip-angle resolution time for first decoupler (M)                                         |       |
| dmf2adj          | Adjust tip-angle resolution time for second decoupler (M)                                        |       |
| dmf3adj          | Adjust tip-angle resolution time for third decoupler (M)                                         |       |
| dmf4adj          | Adjust tip-angle resolution time for fourth decoupler (M)                                        |       |
| dmg              | Data display mode in directly detected dimension (P)                                             |       |
| dmg1             | Data display mode in 1st indirectly detected dimension (P)                                       |       |
| dmg2             | Data display mode in 2nd indirectly detected dimension (P)                                       |       |
| dmgf             | Absolute-value display of FID data or spectrum in acqi (P)                                       |       |
| dmi              | Display multiple images (M)                                                                      |       |
| dmm              | Decoupler modulation mode for first decoupler (P)                                                |       |
| dmm2             | Decoupler modulation mode for second decoupler (P)                                               |       |
| dmm3             | Decoupler modulation mode for third decoupler (P)                                                |       |
| dmm4             | Decoupler modulation mode for fourth decoupler (P)                                               |       |
| dn               | Nucleus for first decoupler (P)                                                                  |       |
| dn2              | Nucleus for second decoupler (P)                                                                 |       |
| dn3              | Nucleus for third decoupler (P)                                                                  |       |
| dn4              | Nucleus for fourth decoupler (P)                                                                 | . 176 |
| dnode            | Display list of valid limNET nodes (M,U)                                                         | . 176 |
| doautodialog     | Start a dialog window using def file (M)                                                         | . 177 |
| dodialog         | Start a dialog window with dialoglib file (M)                                                    | . 177 |
| dof              | Frequency offset for first decoupler (P)                                                         | . 177 |
| dof2             | Frequency offset for second decoupler (P)                                                        | . 177 |
| dof3             | Frequency offset for third decoupler (P)                                                         |       |
| dof4             | Frequency offset for fourth decoupler (P)                                                        |       |
| Doneshot         | Set up parameters for Doneshot pulse sequence (M)                                                |       |
| dopardialog      | Start a dialog with dialoglib/experiment def file (M)                                            |       |
| do_pcss          | Calculate proton chemical shifts spectrum (C)                                                    |       |
| dosy             | Process DOSY experiments (M)                                                                     |       |
| dosyfrq          | Larmor frequency of phase encoded nucleus in DOSY (P)                                            |       |
| dosygamma        | Gyromagnetic constant of phase encoded nucleus in DOSY (P)                                       |       |
| dosytimecubed    | Gyromagnetic constant of phase encoded nucleus in DOSY (P)                                       |       |
| dot1             | Set up a $T_1$ experiment (M)                                                                    | . 180 |
| dotflag          | Display FID as connected dots (P)                                                                |       |
| downsamp         | Downsampling factor applied after digital filtering (P)                                          |       |
| dp               | Double precision (P)                                                                             |       |
| dpcon            | Display plotted contours (C)                                                                     |       |
| dpconn           | Display peak frequencies over spectrum (C)                                                       |       |
| dpf              | Display integral amplitudes below spectrum (C)                                                   |       |
| dpir             | Display normalized integral amplitudes below spectrum (M)                                        |       |
| dpirn<br>dpl     | Default plot (M)                                                                                 |       |
| dpl seqfil       | Sequence-specific default plot (M)                                                               |       |
| dpl_seqjnddplane | Display a 3D plane (M)                                                                           |       |
| dprane           | Default process (M)                                                                              |       |
| dpr seqfil       | Sequence-specific default process (M)                                                            |       |
| dprofile         | Display pulse excitation profile (M)                                                             |       |
| dproj            | Display a 3D plane projection (M)                                                                |       |
| dps              | Display pulse sequence (C)                                                                       | . 185 |
| dpwr             | Power level for first decoupler with linear amplifier (P)                                        |       |
| dpwr2            | Power level for second decoupler with linear amplifier (P)                                       |       |
| _                | 1 r                                                                                              |       |

| dpwr3         | Power level for third decoupler with linear amplifier (P)      | 187   |
|---------------|----------------------------------------------------------------|-------|
| dpwr4         | Power level for fourth decoupler amplifier (P)                 |       |
| dpwrf         | First decoupler fine power (P)                                 |       |
| dpwrf2        | Second decoupler fine power (P)                                | . 188 |
| dpwrf3        | Third decoupler fine power (P)                                 | . 188 |
| dpwrm         | First decoupler linear modulator power (P)                     | . 188 |
| dpwrm2        | Second decoupler linear modulator power (P)                    | . 189 |
| dpwrm3        | Third decoupler linear modulator power (P)                     |       |
| dqcosy        | Set up parameters for double-quantum filtered COSY (M)         |       |
| Dgcosy        | Convert the paramaeter to a DQCOSY experiement (M)             |       |
| DQCOSY        | Change parameters for DQCOSY experiment (M)                    |       |
| draw          | Draw line from current location to another location (C)        |       |
| drawslice     | Display target slices (M)                                      | . 190 |
| drawvox       | Display target voxels (M)                                      | . 190 |
| dres          | Measure linewidth and digital resolution (C)                   | . 191 |
| dres          | Tip-angle resolution for first decoupler (P)                   | . 191 |
| dres2         | Tip-angle resolution for second decoupler (P)                  | . 191 |
| dres3         | Tip-angle resolution for third decoupler (P)                   | . 192 |
| dres4         | Tip-angle resolution for fourth decoupler (P)                  | . 192 |
| ds            | Display a spectrum (C)                                         |       |
| ds2d          | Display 2D spectra in whitewash mode (C)                       | . 193 |
| ds2dn         | Display 2D spectra in whitewash mode without screen erase (C). | . 194 |
| dscale        | Display scale below spectrum or FID (C)                        |       |
| dscoef        | Digital filter coefficients for downsampling (P)               | . 195 |
| dseq          | Decoupler sequence for first decoupler (P)                     |       |
| dseq2         | Decoupler sequence for second decoupler (P)                    | . 195 |
| dseq3         | Decoupler sequence for third decoupler (P)                     | . 196 |
| dseq4         | Decoupler sequence for fourth decoupler (P)                    |       |
| dsfb          | Digital filter bandwidth for downsampling (P)                  | . 196 |
| dshape        | Display pulse shape or modulation pattern (M)                  |       |
| dshapef       | Display last generated pulse shape (M)                         |       |
| dshapei       | Display pulse shape or modulation pattern interactively (M)    |       |
| dshim         | Display a shim "method" string (M)                             |       |
| dslsfrq       | Bandpass filter offset for downsampling (P)                    |       |
| dsn           | Measure signal-to-noise (C)                                    | . 198 |
| dsnmax        | Calculate maximum signal-to-noise (M)                          |       |
| dsp           | Display calculated spectrum (C)                                |       |
| dsp           | Type of DSP for data acquisition (P)                           |       |
| dsplanes      | Display a series of 3D planes (M)                              |       |
| dsptype       | Type of DSP (P)                                                | . 201 |
| dss           | Display stacked spectra (C)                                    | . 202 |
| dssa          | Display stacked spectra automatically (C)                      |       |
| dssan         | Display stacked spectra automatically without erasing (C)      |       |
| dssh          | Display stacked spectra horizontally (C)                       |       |
| dsshn         | Display stacked spectra horizontally without erasing (C)       |       |
| dssl          | Label a display of stacked spectra (M)                         |       |
| dssn          | Display stacked spectra without screen erase (C)               |       |
| dsvast        | Display VAST data in a stacked 1D-NMR matrix format (M)        |       |
| dsvast2d      | Display VAST data in a pseudo-2D format (M)                    |       |
| dsww          | Display spectra in whitewash mode (C)                          |       |
| dtext         | Display a text file in graphics window (M)                     |       |
| dtrig         | Delay to wait for another trigger or acquire a spectrum (P)    | . 208 |
| E             |                                                                |       |
| <b>e</b>      | Eject sample (M)                                               | 210   |
| eaddr         | Display Ethernet address (M,U)                                 |       |
| ecc           | Set up parameters to get eddy current compensation data (M)    |       |
| ecctabl       | Put gcal value and ecc file into table (M)                     | . 210 |
| ecctool       | Open eccTool window (M)                                        |       |
| echo          | Display strings and parameter values in text window (C)        |       |
| echo          | Current echo index for transformed image (P)                   |       |
| - <del></del> |                                                                |       |

| eddyout      | Data analysis of eddy current compensation (M)                  | 211 |
|--------------|-----------------------------------------------------------------|-----|
| eddysend     | Update acquisition eddy current settings (M)                    |     |
| edit         | Edit a file with user-selectable editor (M)                     |     |
| eff echo     | Effective echo position in EPI experiments (P)                  |     |
| eject        | Eject sample (M)                                                |     |
| elist        | Display directory on remote VXR-style system (M,U)              |     |
| element      | Current array index for transformed image (P)                   |     |
| enter        | Enter sample information for automation run (M,U)               |     |
| enterdialog  | Start a dialog window using enterexp file (M)                   |     |
| epift        | Process and display image in EPI experiments (M)                |     |
| epilt        | Generate phasemap file in EPI experiments (M)                   |     |
| epiph        | Reverse spectral data in EPI experiments (N)                    |     |
| <del>-</del> | Collect, process, and display EPI data (M)                      |     |
| epirun       |                                                                 |     |
| episet       | Set up parameters for EPI experiments (M)                       |     |
| episvib      | Save EPI images in FDF for ImageBrowser (M)                     |     |
| eread        | Transfer file from remote source (M,U)                          |     |
| ernst        | Calculate the Ernst angle pulse (C)                             |     |
| errlog       | Display recent error messages (C)                               |     |
| errloglen    | Number of lines in error message display (P)                    |     |
| ewrite       | Transfer file to remote destination (M,U)                       |     |
| exec         | Execute a command (C)                                           |     |
| execpars     | Set up the exec parameters (M)                                  |     |
| execplot     | Execute plotting macro (P)                                      |     |
| execprep     | Execute prepare macro (P)                                       |     |
| execprescan  | Execute prescan macro (P)                                       |     |
| execprocess  | Execute processing macro (P)                                    |     |
| execsetup    | Execute setup macro (P)                                         |     |
| exists       | Checks if parameter, file, or macro exists and file type (C)    |     |
| exit         | Call the vnmrexit command (M)                                   |     |
| exp          | Find exponential value of a number (C)                          |     |
| expactive    | Determine if experiment has active acquisition (C)              |     |
| expfit       | Make least-squares fit to polynomial or exponential curve (U)   |     |
| expl         | Display exponential or polynomial curves (C)                    | 222 |
| expladd      | Add another diffusion analysis to current display (M)           | 223 |
| explib       | Display experiment library (M)                                  | 223 |
| explist      | Display current experiment chain and approx. time for each (M)  | 223 |
| explog       | Display log file for experiment (M)                             | 223 |
| exptime      | Display experiment time (C)                                     | 223 |
|              |                                                                 |     |
| F            |                                                                 |     |
| f            | Set display parameters to full spectrum (C)                     | 226 |
| f19          | Automated fluorine acquisition (M)                              |     |
|              | Process 1D fluorine spectra (M)                                 |     |
| f19p         | Coefficient to construct F1 interferogram (P)                   |     |
| flcoef       |                                                                 |     |
| f2coef       | Coefficient to construct F2 interferogram (P)                   |     |
| fattn        | Fine attenuator (P)                                             |     |
| fb           | Filter bandwidth (P)                                            |     |
| fbc          | Apply baseline correction for each spectrum in an array (M)     |     |
| fdfgluer     | Make FDF file from header and data parts (U)                    |     |
| fdfsplit     | Divide FDF file into header and data parts (U)                  |     |
| fdm1         | Set, write 1D FDM parameters, run FDM (M)                       |     |
| fiddc3d      | 3D time-domain dc correction (P)                                |     |
| fiddle       | Perform reference deconvolution (M)                             |     |
| fiddled      | Perform reference deconvolution subtracting alternate FIDs (C). |     |
| fiddleu      | Perform reference deconvolution subtracting successive FIDs (C  |     |
| fiddle2d     | Perform 2D reference deconvolution (C)                          |     |
| fiddle2D     | Perform 2D reference deconvolution (C)                          |     |
| fiddle2dd    | 2D reference deconvolution subtracting alternate FIDs (C)       |     |
| fiddle2Dd    | 2D reference deconvolution subtracting alternate FIDs (C)       |     |
| fidpar       | Add parameters for FID display in current experiment (M)        |     |
| fidsave      | Save data (M)                                                   | 234 |
|              |                                                                 |     |

| fifolpsize             | FIFO loop size (P)                                            | 234 |
|------------------------|---------------------------------------------------------------|-----|
| fixgrd                 | Convert gauss/cm value to DAC (M)                             |     |
| file                   | File name of parameter set (P)                                |     |
| files                  | Interactively handle files (C)                                |     |
| filesinfo              | Return file information for files display (C)                 |     |
| filter                 | Gaussian low-pass filter for image processing (M)             |     |
| filtfile               | File of FIR digital filter coefficients (P)                   |     |
| fitplot                | Adjust plot parameters (M)                                    |     |
| fitspec                | Perform spectrum deconvolution (C, U)                         |     |
| <del>-</del>           | Correct parameter characteristics in experiment (M)           |     |
| fixpar<br>fixpar3rf    |                                                               |     |
|                        | Create parameters for third rf channel (M)                    |     |
| fixpar4rf<br>fixpar5rf | Create parameters for fourth rf channel (M)                   |     |
| _                      | Create parameters for fifth rf channel (M)                    |     |
| fixup                  | Update psg libraries (M)                                      |     |
| fixpsg<br>flashc       | Convert compressed 2D data to standard 2D format (C)          |     |
|                        |                                                               |     |
| flipflop               | Set up parameters for FLIPFLOP pulse sequence (M)             |     |
| fliplist               | Standard flip angle list (P)                                  |     |
| Fluorine               | Set up parameters for 19F experiment (M)                      |     |
| flush                  | Write out data in memory (C)                                  |     |
| fn                     | Fourier number in directly detected dimension (P)             |     |
| fn1                    | Fourier number in 1st indirectly detected dimension (P)       |     |
| fn2                    | Fourier number in 2nd indirectly detected dimension (P)       |     |
| fn2D                   | Fourier number to build up 2D DOSY display in freq. domain (I |     |
| focus                  | Send keyboard focus to input window (C)                       |     |
| foldcc                 | Fold INADEQUATE data about two-quantum axis (C)               |     |
| foldj                  | Fold J-resolved 2D spectrum about f <sub>1</sub> =0 axis (C)  |     |
| foldt                  | Fold COSY-like spectrum along diagonal axis (C)               |     |
| fontselect             | Open FontSelect window (C)                                    |     |
| format                 | Format a real number or convert a string for output (C)       |     |
| fp                     | Find peak heights or phases (C)                               |     |
| fpmult                 | First point multiplier for np FID data (P)                    |     |
| fpmult1                | First point multiplier for ni interferogram data (P)          |     |
| fpmult2                | First point multiplier for ni2 interferogram data (P)         |     |
| fr                     | Full recall of a display parameter set (M)                    |     |
| fread                  | Read parameters from file and load them into a tree (C)       |     |
| fsave                  | Save parameters from a tree to a file (C)                     |     |
| fsq                    | Frequency-shifted quadrature detection (P)                    |     |
| ft                     | Fourier transform 1D data (C)                                 |     |
| ft1d                   | Fourier transform along f <sub>2</sub> dimension (C)          |     |
| ft1da                  | Fourier transform phase-sensitive data (M)                    |     |
| ftldac                 | Combine arrayed 2D FID matrices (M)                           |     |
| ft2d                   | Fourier transform 2D data (C)                                 |     |
| ft2da                  | Fourier transform phase-sensitive data (M)                    |     |
| ft2dac                 | Combine arrayed 2D FID matrices (M)                           |     |
| ft3d                   | Perform a 3D Fourier transform on a 3D FID data set (M,U)     |     |
| full                   | Set display limits for a full screen (C)                      |     |
| fullsq                 | Display largest square 2D display (M)                         |     |
| fullt                  | Set display limits for a full screen with room for traces (C) | 258 |
| G                      |                                                               |     |
| _                      |                                                               |     |
| g2pul                  | Set up pulse sequence for gradient evaluation (M)             |     |
| ga                     | Submit experiment to acquisition and FT the result (M)        |     |
| gain                   | Receiver gain (P)                                             |     |
| gap                    | Find gap in the current spectrum (M)                          |     |
| gap                    | Slice gap (P)                                                 |     |
| gaussian               | Set up unshifted Gaussian window function (M)                 |     |
| gcal                   | Gradient calibration constant (P)                             |     |
| gcoil                  | Current gradient coil (P)                                     |     |
| gcosy                  | Set up pulse sequence for gradient COSY (M)                   |     |
| gCOSY                  | Change parameters for gCOSY experiment (M)                    | 265 |
|                        |                                                               |     |

| Gcosy              | Convert the paramaeter to a gradient COSY experiement (M)               | 265 |
|--------------------|-------------------------------------------------------------------------|-----|
| gcrush             | Crusher gradient level (P)                                              |     |
| gdiff              | Diffusion gradient level (P)                                            |     |
| Gdqcosy            | Convert the paramaeter to a gradient DQCOSY experiement (M)             | 266 |
| get1d              | Select a 1D experiment for processing (M)                               |     |
| get2d              | Select a 2D experiment for processing (M)                               |     |
| getActiveStacks    | Get active overlay (C)                                                  |     |
| getCoronal         | Get coronal overlay (C)                                                 |     |
| getDefaultSize     | Get default FOV                                                         |     |
| getDefaultSlices   | Get slices (C)                                                          |     |
| getDefaultStacks   | Get overlay based on scout image (C)                                    |     |
| getDefaultThk      | Get slice thickness (C)                                                 |     |
| getdim             | Return dimensionality of experiment (M)                                 |     |
| getfile            | Get information about directories and files (C)                         |     |
| getGapMode         | Get gap mode (C)                                                        |     |
| getgcal            | Get gcal value from table (M)                                           |     |
| getll              | Get intensity and line frequency of line (C)                            |     |
| getMilestoneStacks | Get overlay from saved parameters (C)                                   |     |
| getparam           | Retrieve parameter from probe file (M)                                  |     |
| getplane           | Extract planes from a 3D spectral data set (M)                          |     |
| getPrevStacks      | Start planning with previous stacks                                     |     |
| getreg             | Get frequency limits of a specified region (C)                          |     |
| getSagittal        | Get sagittal overlay (C)                                                | 2/1 |
| getsn              | Get signal-to-noise estimate of a spectrum (M)                          |     |
| getTransverse      | Get transverse overlay (C)                                              |     |
| gettxt             | Get text file from VnmrJ data file (C)                                  |     |
| gettype            | Get the type of a variable (C)                                          |     |
| getvalue           |                                                                         |     |
| gf                 | Prepare parameters for FID/spectrum display in acqi (M)                 |     |
| gf<br>gf1          | Gaussian function in 1st indirectly detected dimension (P)              |     |
| gf2                | Gaussian function in 2nd indirectly detected dimension (P)              |     |
| gflow              | Flow encoding gradient level (P)                                        |     |
| gfs                | Gaussian shift const. in directly detected dimension (P)                |     |
| gfs1               | Gaussian shift const. in 1st indirectly detected dimension (P)          |     |
| gfs2               | Gaussian shift const. in 2nd indirectly detected dimension (P)          |     |
| gHMBC              | Change parameters for gHMBC experiment (M)                              |     |
| Ghmbc              | Convert the paramaeter to a gradient HMBC experiement (M)               |     |
| ghmqc              | Set up a PFG HMQC pulse sequence (M)                                    |     |
| gHMQC              | Set up parameters for gHMQC experiment (M)                              |     |
| Ghmqc              | Convert the paramaeter to a gradient HMQC experiement (M)               |     |
| gHMQC15            | Set up parameters for <sup>15</sup> N gHMQC experiment (M)              |     |
| gHMQC d2           | Set up parameters for <sup>15</sup> N gHMQC experiment using dec. 2 (M) | 275 |
| gHMQC d213         | Set up parameters for <sup>13</sup> C gHMQC experiment using dec. 2 (M) | 276 |
| ghmqcps            | Set up a PFG HMQC phase-sensitive pulse sequence (M)                    | 276 |
| gHMQCTOXY          | Change parameters for gHMQCTOXY experiment (M)                          | 276 |
| ghsqc              | Set up a PFG HSQC pulse sequence (M)                                    |     |
| gHSQC              | Set up parameters for gHSQC experiment (M)                              |     |
| Ghsqc              | Convert the paramaeter to a gradient HSQC experiement (M)               | 276 |
| gHSQC15            | Set up parameters for <sup>15</sup> N gHSQC experiment (M)              | 276 |
| gHSQC_d2           | Set up parameters for <sup>15</sup> N gHSQC experiment using dec. 2 (M) | 276 |
| gHSQC_d213         | Set up parameters for <sup>13</sup> C gHSQC experiment using dec. 2 (M) | 276 |
| gHSQCTOXY          | Set up parameters for gHSQCTOXY experiment (M)                          |     |
| Ghsqctoxy          | Convert paramaters for gradient HSQCTOXY experiement (M)                |     |
| gilson             | Open the Gilson Liquid Handler window (C)                               |     |
| gin                | Return current mouse position and button values (C)                     |     |
| globalauto         | Automation directory name (P)                                           |     |
| glue               | Create a pseudo-2D dataset (M)                                          |     |
| gmapshim           | Start gradient autoshimming (M)                                         |     |
| gmapshim_au        | Start acquisition with gradient shimming (M)                            |     |
| gmapsys            | Run gradient autoshimming, set parameters, map shims (M)                |     |
| gmapz              | Get parameters and files for gmapz pulse sequence (M)                   | 2/9 |

| 61 11 6           | Condition of the Condition of the Condit | 200   |
|-------------------|----------------------------------------------------------------------------------------------------|-------|
| gmap_findtof      | Gradient shimming flag to first find tof (P)                                                                                                    |       |
| gmap_z1z4         | Gradient shimming flag to first shim z1-z4 (P)                                                                                                    |       |
| gmax              | Maximum gradient strength (P)                                                                                                    |       |
| gmqcosy           | Set up PFG absolute-value MQF COSY parameter set (M)                                                                                                    |       |
| gnoesy            | Set up a PFG NOESY parameter set (M)                                                                                                    |       |
| go                | Submit experiment to acquisition (M)                                                                                                    |       |
| go_               | Pulse sequence setup macro called by go, ga, and au (M)                                                                                                    |       |
| gpat-gpat3        | Gradient shape (P)                                                                                                    |       |
| gpe               | Phase encoding gradient increment (P)                                                                                                    | 282   |
| gpe2              | 2nd phase encode gradient increment                                                                                                    | 283   |
| gpe3              | 3rd phase encode gradient increment                                                                                                    |       |
| gped              | Phase encode dephasing gradient in the EPI sequence (P)                                                                                                    |       |
| gpemult           | Phase encode gradient increment multiplier (P)                                                                                                    |       |
| gplan             | Start interactive image planning (C)                                                                                                    |       |
| gradaxis          | Gradient axis (P)                                                                                                    |       |
| gradientdisable   | Disable PFG gradients (P)                                                                                                    |       |
| _                 | Gradient step size (P)                                                                                                    |       |
| gradstepsz        |                                                                                                    |       |
| gradtype          | Gradients for X, Y, and Z axes (P)                                                                                                    |       |
| graphis           | Return the current graphics display status (C)                                                                                                    |       |
| grayctr           | Gray level window adjustment (P)                                                                                                    |       |
| graysl            | Gray level slope (contrast) adjustment (P)                                                                                                    |       |
| grecovery         | Eddy current testing (M)                                                                                                    |       |
| grid              | Draw a grid on a 2D display (M)                                                                                                    |       |
| griserate         | Gradient rise rate (P)                                                                                                    |       |
| gro               | Readout gradient strength (P)                                                                                                    |       |
| groa              | Readout gradient adjuster in EPI experiment (P)                                                                                                    | 287   |
| grof              | Fine tune readout gradient compensation (P)                                                                                                    |       |
| gropat            | Readout gradient shape (P)                                                                                                    |       |
| gror              | Read out compensation gradient (P)                                                                                                    |       |
| grora             | Readout dephasing gradient adjuster in EPI experiment (P)                                                                                                    |       |
| groupcopy         | Copy parameters of group from one tree to another (C)                                                                                                    |       |
| gsh2pul           | Set up parameters for shaped gradients tests (M)                                                                                                    |       |
| gspoil            | Spoiler gradient level (P)                                                                                                    |       |
| gss               | Slice selection gradient strength (P)                                                                                                    |       |
| gssf              | Slice selection fractional refocusing (P)                                                                                                    |       |
| •                 | Slice-select gradient shape (P)                                                                                                    |       |
| gsspat            |                                                                                                    |       |
| gssr              | Slice selection refocusing gradient (P)                                                                                                    |       |
| gss2,gss3         | Slice selection gradient level (P)                                                                                                    |       |
| gtnnoesy          | Set up a PFG TNNOESY parameter set (M)                                                                                                    |       |
| gtnroesy          | Set up a PFG absolute-value ROESY parameter set (M)                                                                                                    |       |
| gtotlimit         | Gradient total limit (P)                                                                                                    |       |
| gtrim             | Trim gradient level (P)                                                                                                    |       |
| gvox1-gvox3       | Gradient strength for voxel selection (P)                                                                                                    |       |
| gx, gy, gz        | Gradient strength for X, Y, and Z gradients (P)                                                                                                    |       |
| gxcal,gycal,gzcal | Gradient calibration constants (P)                                                                                                    | 291   |
| gxmax,gymax,gzmax | Maximum gradient strength for each axis (P)                                                                                                    | 291   |
| gzlvl             | Pulsed field gradient strength (P)                                                                                                    | 292   |
| gzsize            | Number of z-axis shims used by gradient shimming (P)                                                                                                    |       |
| gzwin             | Spectral width percentage used for gradient shimming (P)                                                                                                    |       |
| 3                 |                                                                                                    |       |
| Н                 |                                                                                                    |       |
|                   |                                                                                                    | • • • |
| h1                | Automated proton acquisition (M)                                                                                                    |       |
| hlfreq            | Proton frequency of spectrometer (P)                                                                                                    |       |
| h1p               | Process 1D proton spectra (M)                                                                                                    |       |
| h2cal             | Calculate strength of the decoupler field (C)                                                                                                    |       |
| halt              | Abort acquisition with no error (C)                                                                                                    |       |
| hc                | Automated proton and carbon acquisition (M)                                                                                                    | 296   |
| hcapt             | Automated proton, carbon, and APT acquisition (M)                                                                                                    |       |
| hcchtocsy         | Set up parameters for HCCHTOCSY pulse sequence (M)                                                                                                    |       |
| hccorr            | Automated proton, carbon, and HETCOR acquisition (M)                                                                                                    |       |
| hcdept            | Automated proton, carbon, and DEPT acquisition (M)                                                                                                    |       |
| <del>-</del> -    | r , v, wvqw.v.v. ()                                                                                                    | =     |

| hcosy         | Automated proton and COSY acquisition (M)                              | 298   |
|---------------|------------------------------------------------------------------------|-------|
| hcmult        | Execute protocol actions of apptype hcmult (M)                         |       |
| hdwshim       | Hardware shimming (P)                                                  |       |
| hdwshimlist   | List of shims for hardware shimming (P)                                |       |
| het2dj        | Set up parameters for HET2DJ pulse sequence (M)                        |       |
| HETCOR        | Change parameters for HETCOR experiment (M)                            |       |
|               | Set up parameters for HETCOR pulse sequence (M)                        |       |
| hetcor        |                                                                        |       |
| hetcorcp1     | Set up parameters for solids HETCOR pulse sequence (M)                 |       |
| hetcorps      | Set up parameters for HETCORPS pulse sequence (M)                      |       |
| hidecommand   | Execute macro instead of command with same name (C)                    |       |
| hetero2d      | Execute protocol actions of apptype hetero2d (M)                       |       |
| Hmbc          | Convert the paramaeter to a HMBC experiement (M)                       |       |
| HMBC          | Change parameters for HMBC experiment (M)                              |       |
| hmqc          | Set up parameters for HMQC pulse sequence (M)                          |       |
| Hmqc          | Convert the paramaeter to a HMQC experiement (M)                       |       |
| HMQC          | Set up parameters for HMQC experiment (M)                              | . 300 |
| HMQC15        | Set up parameters for <sup>15</sup> N HMQC experiment (M)              | . 300 |
| HMQC_d2       | Set up parameters for <sup>15</sup> N HMQC experiment using dec. 2 (M) | . 301 |
| HMQC_d213     | Set up parameters for <sup>13</sup> C HMQC experiment using dec. 2 (M) |       |
| hmqcr         | Set up parameters for HMQCR pulse sequence (M)                         |       |
| hmqctocsy     | Set up parameters for HMQCTOCSY pulse sequence (M)                     |       |
| Hmqctoxy      | Convert the paramaeter to a HMQCTOXY experiement (M)                   |       |
| HMQCTOXY      | Set up parameters for HMQCTOXY experiment (M)                          |       |
| HMQCTOXY15    | Set up parameters for <sup>15</sup> N HMQCTOXY experiment (M)          | . 301 |
| HMQCTOXY d2   | Set up parameters for <sup>15</sup> N HMQCTOXY using decoupler 2 (M).  | . 301 |
| HMQCTOXY d213 | Set up parameters for <sup>13</sup> C HMQCTOXY using decoupler 2 (M)   | . 301 |
| hmqctoxy3d    | Set up parameters for HMQC-TOCSY 3D pulse sequence (M)                 |       |
| ho            | Horizontal offset (P)                                                  |       |
| hold          | Post-trigger delay (P)                                                 |       |
| hom2dj        | Set up parameters for HOM2DJ pulse sequence (M)                        |       |
| HOMODEC       | Change parameters for HOMODEC experiment (M)                           |       |
| homdec        | Proton homonuclear decoupler present (P)                               |       |
| homo          | Homodecoupling control for first decoupler (P)                         |       |
| homo2d        | Execute protocol actions of apptype homo2d (M)                         |       |
| homo2         | Homodecoupling control for second decoupler (P)                        |       |
| homo3         | Homodecoupling control for third decoupler (P)                         |       |
| homo4         | Homodecoupling control for fourth decoupler (P)                        |       |
| hoult         | Set parameters alfa and rof2 according to Hoult (M)                    |       |
| hpa           | Plot parameters on special preprinted chart paper (C)                  |       |
| hregions      | Select integral regions in proton spectrum (M)                         |       |
| hs            | Homospoil pulses (P)                                                   |       |
| hsqc          | Set up parameters for HSQC pulse sequence (M)                          |       |
| Hsqc          | Convert the paramaeter to a HSQC experiement (M)                       |       |
| HSQC          | Set up parameters for HSQC experiment (M)                              |       |
| HSQC15        | Set up parameters for <sup>15</sup> N HSQC experiment (M)              |       |
|               | Set up parameters for <sup>15</sup> N HSQC experiment using dec. 2 (M) | 205   |
| HSQC_d2       | Set up parameters for <sup>13</sup> C HSQC experiment using dec. 2 (M) | 205   |
| HSQC_d213     |                                                                        |       |
| Hsqctoxy      | Convert parameters to a HSQCTOXY experiement (M)                       |       |
| HSQCTOXY      | Set up parameters for HSQCTOXY experiment (M)                          |       |
| HSQCTOXY15    | Set up parameters for <sup>15</sup> N HSQCTOXY experiment (M)          | . 305 |
| HSQCTOXY_d2   | Set up parameters for <sup>15</sup> N HSQCTOXY using decoupler 2 (M)   | . 305 |
| HSQCTOXY_d213 | Set up parameters for <sup>13</sup> C HSQCTOXY using decoupler 2 (M)   |       |
| hsqctoxySE    | Set up parameters for HSQC-TOCSY 3D pulse sequence (M)                 | . 305 |
| hsrotor       | Display rotor speed for solids operation (P)                           |       |
| hst           | Homospoil time (P)                                                     |       |
| hzmm          | Scaling factor for plots (P)                                           |       |
| hztomm        | Convert locations from Hz or ppm to plotter units (C)                  | . 306 |
|               |                                                                        |       |
| I             |                                                                        |       |
| i             | Insert sample (M)                                                      | . 309 |
| ihwinfo       | Hardware status of UNITY INOVA console (U)                             | .310  |
|               |                                                                        | 0     |

| i1                 | Interleave arrayed and 2D experiments (P)                         | 310 |
|--------------------|-------------------------------------------------------------------|-----|
| ilfid              | Interleave FIDs during data processing (C)                        |     |
| image              | Display noninteractive gray scale image (M)                       | 311 |
| image              | Control phase encoding gradient in EPI experiments (P)            |     |
| imageprint         | Plot noninteractive gray scale image (M)                          |     |
| imark              | Annotate an image display (M)                                     |     |
| imcalc             | Calculate 2D phasefiles (M,U)                                     | 312 |
| imcalci            | Format arguments for imcalc macro (M)                             |     |
| imconi             | Display 2D data in interactive grayscale mode (M)                 | 313 |
| imfit              | Fit arrayed imaging data to $T_1$ or $T_2$ exponential data (M,U) |     |
| imprep             | Set up rf pulses, imaging and voxel selection gradients (M)       | 314 |
| in                 | Lock and spin interlock (P)                                       | 314 |
| inadqt             | Set up parameters for INADEQUATE pulse sequence (M)               | 315 |
| index2             | Projection or 3D plane index selected (P)                         | 315 |
| inept              | Set up parameters for INEPT pulse sequence (M)                    |     |
| initialize iterate | Set iterate string to contain relevant parameters (M)             | 315 |
| input              | Receive input from keyboard (C)                                   | 316 |
| ins                | Integral normalization scale (P)                                  | 316 |
| ins2               | 2D volume value (P)                                               | 316 |
| insref             | Fourier number scaled value of an integral (P)                    | 316 |
| ins2ref            | Fourier number scaled volume of a peak (P)                        | 317 |
| insert             | Insert sample (M)                                                 | 317 |
| inset              | Display an inset spectrum (C)                                     | 317 |
| integ              | Find largest integral in a specified region (C)                   | 317 |
| integrate          | Automatically integrate 1D spectrum (M)                           |     |
| intmod             | Integral display mode (P)                                         |     |
| intvast            | Produces a text file of integral regions (M)                      | 318 |
| iplan              | Open interactive image planning tools (M)                         | 318 |
| io                 | Integral offset (P)                                               | 319 |
| ir                 | Inversion recovery mode (P)                                       | 319 |
| is                 | Integral scale (P)                                                | 319 |
| isadj              | Automatic integral scale adjustment (M)                           | 319 |
| isadj2             | Automatic integral scale adjustment by powers of two (M)          | 320 |
| iterate            | Parameters to be iterated (P)                                     | 320 |
|                    |                                                                   |     |
| J                  |                                                                   |     |
| jdesign            | Start Plot Designer Program (M)                                   |     |
| jexp               | Join existing experiment (C)                                      |     |
| jexp1-jexp9999     | Join existing experiment and display new parameters (M)           |     |
| jplot              | Plot from Plot Designer program (C)                               |     |
| jplotscale         | Scale plot parameters (M)                                         |     |
| jplotunscale       | Restore current experiment parameters (M)                         |     |
| jprint             | Prints the selected images to a printer or file (M)               |     |
| jumpret            | Set up parameters for JUMPRET pulse sequence (M)                  |     |
| jwin               | Activate and record activity in current window (M)                | 323 |
| K                  |                                                                   |     |
|                    | Tamping to any 624 magaza start dia any amin'ny 644 T             | 225 |
| killft3d           | Terminate any ft3d process started in an experiment (M,U)         |     |
| killplot           | Stop plot jobs and remove from plot queue (M)                     |     |
| killprint          | Stop print jobs and remove from print queue (M)                   |     |
| kind               | Kinetics analysis, decreasing intensity (M)                       |     |
| kinds              | Kinetics analysis, decreasing intensity, short form (M)           |     |
| kini               | Kinetics analysis, increasing intensity (M)                       |     |
| kinis              | Kinetics analysis, increasing intensity, short form (M)           | 527 |
| L                  |                                                                   |     |
| lastlk             | Last lock solvent used (P)                                        | 330 |
| lastmenu           | Menu to display when Return button is selected (P)                |     |
| latch              | Frequency synthesizer latching (P)                                |     |
| 1b                 | Line broadening in directly detected dimension (P)                | 331 |
|                    | (x)                                                               |     |

| 1b1              | Line broadening in 1st indirectly detected dimension (P)   |     |
|------------------|------------------------------------------------------------|-----|
| 1b2              | Line broadening in 2nd indirectly detected dimension (P)   |     |
| lc1d             | Pulse sequence for LC-NMR (M)                              |     |
| lcpar2d          | Create 2D LC-NMR acquisition parameters (M)                |     |
| lcpeak           | Peak number (P)                                            |     |
| lcplot           | Plot LC-NMR data (M)                                       |     |
| lcpsgset         | Set up parameters for various LC-NMR pulse sequences (M)   |     |
| lcset2d          | General setup for 2D LC-NMR experiments (M)                |     |
| left             | Set display limits to left half of screen (C)              |     |
| legrelay         | Independent control of magnet leg relay (P)                |     |
| length           | Determine length of a string (C)                           |     |
| 1f               | List files in directory (C)                                |     |
| liamp            | Amplitudes of integral reset points (P)                    |     |
| lifrq            | Frequencies of integral reset points (P)                   |     |
| listenoff        | Disable receipt of messages from send2Vnmr (M)             | 335 |
| listenon         | Enable receipt of messages from send2Vnmr (M)              |     |
| lkof             | Track changes in lock frequency (P)                        |     |
| 112d             | Automatic and interactive 2D peak picking (C)              |     |
| 112dbackup       | Copy current ll2d peak file to another file (M)            |     |
| 112dmode         | Control display of peaks picked by ll2d (P)                |     |
| llamp            | List of line amplitudes (P)                                |     |
| llfrq            | List of line frequencies (P)                               |     |
| ln               | Find natural logarithm of a number (C)                     |     |
| load             | Load status of displayed shims (P)                         |     |
| loadcolors       | Load colors for graphics window and plotters (M)           |     |
| loadPrescription | Load prescription (C)                                      |     |
| loc              | Location of sample in tray (P)                             |     |
| location         | Get coordinate information from an image display (M)       |     |
| lock             | Submit an Autolock experiment to acquisition (C)           |     |
| lockacqtc        | Lock loop time constant during acquisition (P)             |     |
| lockfreq         | Lock frequency (P)                                         |     |
| lockgain         | Lock gain (P)                                              |     |
| lockphase        | Lock phase (P)                                             |     |
| lockpower        | Lock power (P)                                             |     |
| locktc           | Lock time constant (P)                                     |     |
| logate           | Transmitter local oscillator gate (P)                      |     |
| lookup           | Look up words and lines from a text file (C)               |     |
| lp               | First-order phase in directly detected dimension (P)       |     |
| lp1              | First-order phase in 1st indirectly detected dimension (P) |     |
| 1p2              | First-order phase in 2nd indirectly detected dimension (P) |     |
| lpalg            | LP algorithm in np dimension (P)                           | 346 |
| lpalg1           | LP algorithm in ni dimension (P)                           |     |
| lpalg2           | LP algorithm in ni2 dimension (P)                          |     |
| lpe              | Field of view size for phase-encode axis (P)               |     |
| lpe2             | Field of view size for 2nd phase-encode axis (P)           |     |
| lpext            | LP data extension in np dimension (P)                      |     |
| lpext1           | LP data extension in ni dimension (P)                      |     |
| lpext2           | LP data extension in ni2 dimension (P)                     |     |
| lpfilt           | LP coefficients to calculate in np dimension (P)           |     |
| lpfilt1          | LP coefficients to calculate in ni dimension (P)           |     |
| lpfilt2          | LP coefficients to calculate in ni2 dimension (P)          |     |
| lpnupts          | LP number of data points in np dimension (P)               |     |
| lpnupts1         | LP number of data points in ni dimension (P)               |     |
| lpnupts2         | LP number of data points in ni2 dimension (P)              |     |
| lpopt            | LP algorithm data extension in np dimension (P)            |     |
| lpopt1           | LP algorithm data extension in ni dimension (P)            |     |
| lpopt2           | LP algorithm data extension in ni2 dimension (P)           |     |
| lpprint          | LP print output for np dimension (P)                       |     |
| lpprint1         | LP print output for ni dimension (P)                       |     |
| lpprint2         | LP print output for ni2 dimension (P)                      |     |
| lptrace          | LP output spectrum in np dimension (P)                     |     |
| Intrace1         | I P output spectrum in ni dimension (P)                    | 352 |

|                | I.D                                                          | 2.52  |
|----------------|--------------------------------------------------------------|-------|
| lptrace2       | LP output spectrum in ni2 dimension (P)                      |       |
| lro            | Field of view size for readout axis (P)                      | 353   |
| ls             | List files in directory (C)                                  | 353   |
| lsfid          | Number of complex points to left-shift the np FID (P)        | 354   |
| lsfid1         | Number of complex points to left-shift ni interferogram (P)  |       |
| lsfid2         | Number of complex points to left-shift ni2 interferogram (P) |       |
| lsfrq          | Frequency shift of the fn spectrum (P)                       |       |
| lsfrq1         | Frequency shift of the fn1 spectrum (P)                      |       |
| lsfrq2         | Frequency shift of the fn2 spectrum (P)                      |       |
|                |                                                              |       |
| lvl            | Zero-order baseline correction (P)                           |       |
| lvltlt         | Control sensitivity of lvl and tlt adjustments (P)           | 330   |
| M              |                                                              |       |
| maclibpath     | Path to user's macro directory (P)                           | 358   |
| macro          | Macro name (P)                                               |       |
| macrocat       | Display a user macro file in text window (C)                 |       |
| macrocp        | Copy a user macro file (C)                                   |       |
| macrodir       | List user macro files (C)                                    |       |
| macroedit      | Edit a macro with user-selectable editor (M)                 |       |
|                |                                                              |       |
| macrold        | Load a macro into memory (C)                                 |       |
| macrorm        | Remove a user macro (C)                                      |       |
| macrosyscat    | Display a system macro file in text window (C)               |       |
| macrosyscp     | Copy a system macro to become a user macro (C)               | 361   |
| macrosysdir    | List system macros (C)                                       | 361   |
| macrosysrm     | Remove a system macro (C)                                    |       |
| macrovi        | Edit a user macro with the vi text editor (M)                |       |
| make3dcoef     | Make a 3D coefficients file from 2D coefficients (M)         |       |
| makedosyparams | Create parameters for DOSY processing (M)                    |       |
| makefid        | Make a FID element using numeric text input (C)              |       |
|                |                                                              |       |
| makephf        | Transform and save images as phasefiles (M)                  |       |
| makeslice      | Synthesize 2D projection of 3D DOSY experiment (C)           |       |
| man            | Display online description of command or macro (M)           |       |
| managedb       | Update user files (U)                                        |       |
| manualpath     | Path to user's manual directory (P)                          |       |
| manvi          | Edit online description of a command or macro (M)            |       |
| mapwin         | List of experiment numbers (P)                               | 365   |
| mark           | Determine intensity of spectrum at a point (C)               |       |
| masvt          | Type of variable temperature system (P)                      |       |
| maxattench1-4  | Maximum limit for attenuator setting for rf channel 1-4 (P)  |       |
| maxpen         | Maximum number of pens to use (P)                            |       |
|                | Maximum spectral width of Input board (P)                    |       |
| maxsw_loband   |                                                              |       |
| md             | Move display parameters between experiments (C)              |       |
| menu           | Change status of menu system (C)                             |       |
| menulibpath    | Path to user's menu directory (P)                            |       |
| menuvi         | Edit a menu with vi text editor (M)                          | 369   |
| method         | Autoshim method (P)                                          | 370   |
| mf             | Move FIDs between experiments (C)                            | 370   |
| mfblk          | Copy FID block (C)                                           |       |
| mfclose        | Close memory map FID (C)                                     |       |
| mfdata         | Move FID data (C)                                            |       |
| mfopen         | Memory map open FID file (C)                                 |       |
| mftrace        | Move FID trace (C)                                           | 272   |
|                |                                                              |       |
| minsw          | Reduce spectral width to minimum required (M)                |       |
| mkdir          | Create new directory (C)                                     |       |
| mlabel         | Menu label (P)                                               |       |
| move           | Move to an absolute location to start a line (C)             |       |
| movedssw       | Set downsampling parameters for selected spectral region (M) |       |
| moveossw       | Set oversampling parameters for selected spectral region (M) | 375   |
| movepro        | Move the imaging readout position (C)                        |       |
| movesw         | Move spectral window according to cursors (M)                |       |
| movetof        | Move transmitter offset (M)                                  |       |
|                |                                                              | - , - |

| mcrosy mrev8 Set up parameters for MQCOSY pulse sequence (M)                                                                                                    | qm            | Move parameters between experiments (C)                          | 376   |
|----------------------------------------------------------------------------------------------------|---------------|------------------------------------------------------------------|-------|
| mrefb Set the filter bandwidths for multiple receivers (P)                                                                                                    | <u>-</u>      |                                                                  |       |
| mrgain Set the filter bandwidths for multiple receivers (P)                                                                                                    |               |                                                                  |       |
| mstat  mstat  mstatid  mstatid  mstring  mv  mstring  mv  Move and/or rename a file (C)                                                                                                    |               |                                                                  |       |
| mstring Menu string (P)                                                                                                    |               |                                                                  |       |
| metring Menu string (P)                                                                                                    | •             |                                                                  |       |
| Maximum scaling constant (P)                                                                                                    |               |                                                                  |       |
| N  Name storage for macros (P)  Application dimension (P)  Application dimension (P)  Select a menu without immediate activation (C)  Select a menu without immediate activation (C)  Select a menu without immediate activation (C)  Select a menu without immediate activation (C)  Select a menu without immediate activation (C)  Select a menu without immediate activation (C)  Select a menu without immediate activation (C)  Select a menu without immediate activation (C)  Select a menu without immediate activation (M)  Select a menu without immediate activation (M)  Select a menu without immediate activation (M)  Select a menu without immediate activation (M)  Select a menu without immediate activation (M)  Select a menu without immediate activation (M)  Select normems in 1st indirectly detected dimension (P)  Select normems in 1st indirectly detected dimension (P)  Select normems in 3rd indirectly detected dimension (P)  Select normems in 3rd indirectly detected dimension (P)  Select normems in 3rd indirectly detected dimension (P)  Select normems in 3rd indirectly detected dimension (P)  Select normems in 3rd indirectly detected dimension (P)  Select normems in 3rd indirectly detected dimension (P)  Select normalized intension (P)  Select normalized intension (P)  Select normalized intension (P)  Select normalized intension (P)  Select normalized intension (P)  Select normalized intension (M)  Select normalized intension (M)  Select normalized intension (M)  Select normalized intension (M)  Select normalized intension (P)  Select normalized intension (P)  Select  | mstring       | Menu string (P)                                                  | . 378 |
| Nome of circements in 1st indirectly detected dimension (P).  Number of increments in 1st indirectly detected dimension (P).  Number of increments in 1st indirectly detected dimension (P).  Number of increments in 1st indirectly detected dimension (P).  Number of increments in 1st indirectly detected dimension (P).  Number of increments in 1st indirectly detected dimension (P).  Number of increments in 1st indirectly detected dimension (P).  Number of increments in 3rd indirectly detected dimension (P).  Number of increments in 3rd indirectly detected dimension (P).  Number of iterations (P).  Number of iterations (P).  Number of iterations (P).  Number of iterations (P).  Number of iterations (P).  Number of iterations (P).  Number of iterations (P).  Number of iterations (P).  Number of iterations (P).  Number of iterations (P).  Number of iterations (P).  Number of iterations (P).  Number of iterations (P).  Number of iterations (P).  Number | mv            | Move and/or rename a file (C)                                    | . 378 |
| n1, n2, n3 nactivercvrs Return number of receivers currently active (M) 382 nb Application dimension (P) 382 newmenu Select a menu without immediate activation (C) 382 newshm Interactively create a shim method with options (M) 383 nextpl Display the next 3D plane (M) 384 nf Number of FIDs (P) 384 ni Number of increments in 1st indirectly detected dimension (P) 384 ni Number of increments in 1st indirectly detected dimension (P) 384 ni2 Number of increments in 3rd indirectly detected dimension (P) 384 ni3 Number of increments in 3rd indirectly detected dimension (P) 384 ni4 Number of increments in 3rd indirectly detected dimension (P) 385 niter Number of increments in 3rd indirectly detected dimension (P) 385 niter Number of increments in 3rd indirectly detected dimension (P) 385 niter Number of increments in 3rd indirectly detected dimension (P) 385 nit Position cursor at the nearest line (C) 385 nit Produces a text file of integral regions without a sum region (M) 386 nlivast Produces a text file with normalized integral regions (M) 386 nlivast3 Produces a text file with normalized integral regions (M) 386 nm Select normalized intensity mode (C) 387 nm2d Select Automatic 2D normalization (M) 387 noDooni Disable image planning (C) 388 NOESY Change parameters for NOESY experiment (M) 388 NOESY Change parameters for NOESY experiment (M) 388 NOESY Change parameters for NOESY experiment (M) 388 NOESY Change parameters for NOESY pulse sequence (M) 389 noise Measure noise level of FID (C) 389 noise Measure noise level of FID (C) 390 noise Measure noise level of FID (C) 391 nrecords Determine number of lines in a file (M) 391 nrecords Determine number of lines in a file (M) 391 nrecords Determine number of lines in a file (M) 391 nrecords Determine number of lines in a file (M) 391 nrecords Determine number of regions in a spectrum (C) 392 numrcvrs Number of regions in a spectrum (C) 392 numrcvrs Number of regions in a spectrum (C) 393 numrer of phase encode steps (P) 390 numrer of phase encode steps (P) 390 numrer of | mxconst       | Maximum scaling constant (P)                                     | . 379 |
| Return number of receivers currently active (M) 382  ne Number of echoes to be acquired (P) 382  newshm Select a menu without immediate activation (C) 382  newshm Interactively create a shim method with options (M) 383  nextpl Display the next 3D plane (M) 384  nf Number of FIDs (P) 384  ni Number of increments in 1st indirectly detected dimension (P) 384  ni Number of increments in 1st indirectly detected dimension (P) 384  ni2 Number of increments in 3rd indirectly detected dimension (P) 384  ni3 Number of increments in 3rd indirectly detected dimension (P) 385  niter Number of increments in 3rd indirectly detected dimension (P) 385  niter Number of increments in 3rd indirectly detected dimension (P) 385  niter Number of increments in 3rd indirectly detected dimension (P) 385  niter Number of increments in 3rd indirectly detected dimension (P) 385  niter Number of increments in 3rd indirectly detected dimension (P) 385  niter Number of increments in 3rd indirectly detected dimension (P) 385  niter Number of increments in 3rd indirectly detected dimension (P) 385  niter Number of increments in 3rd indirectly detected dimension (P) 385  niter Number of increments in 3rd indirectly detected dimension (P) 385  niter Number of increments in 3rd indirectly detected dimension (P) 385  niter Number of increments in 3rd indirectly detected dimension (P) 385  niter Number of increments in 3rd indirectly detected dimension (P) 385  niter Number of increments in 3rd indirectly detected dimension (P) 386  niter Number of increments in 3rd indirectly detected dimension (P) 386  niter Number of increments in 3rd indirectly detected dimension (P) 390  noted (P) 386  niter Number of data points (P) 390  noted (P) 390  noted (P) 390  noted (P) 390  noted (P) 390  noted (P) 390  noted (P) 390  notebook Notebook name (P) 390  notebook Notebook name (P) 390  notebook Notebook name (P) 390  notebook Notebook name (P) 391  numrer of data points (P) 391  numrer of data points (P) 391  numrer of data points (P) 392  numrers Number of | N             |                                                                  |       |
| Return number of receivers currently active (M) 382  ne Number of echoes to be acquired (P) 382  newshm Select a menu without immediate activation (C) 382  newshm Interactively create a shim method with options (M) 383  nextpl Display the next 3D plane (M) 384  nf Number of FIDs (P) 384  ni Number of increments in 1st indirectly detected dimension (P) 384  ni Number of increments in 1st indirectly detected dimension (P) 384  ni2 Number of increments in 3rd indirectly detected dimension (P) 384  ni3 Number of increments in 3rd indirectly detected dimension (P) 385  niter Number of increments in 3rd indirectly detected dimension (P) 385  niter Number of increments in 3rd indirectly detected dimension (P) 385  niter Number of increments in 3rd indirectly detected dimension (P) 385  niter Number of increments in 3rd indirectly detected dimension (P) 385  niter Number of increments in 3rd indirectly detected dimension (P) 385  niter Number of increments in 3rd indirectly detected dimension (P) 385  niter Number of increments in 3rd indirectly detected dimension (P) 385  niter Number of increments in 3rd indirectly detected dimension (P) 385  niter Number of increments in 3rd indirectly detected dimension (P) 385  niter Number of increments in 3rd indirectly detected dimension (P) 385  niter Number of increments in 3rd indirectly detected dimension (P) 385  niter Number of increments in 3rd indirectly detected dimension (P) 385  niter Number of increments in 3rd indirectly detected dimension (P) 386  niter Number of increments in 3rd indirectly detected dimension (P) 386  niter Number of increments in 3rd indirectly detected dimension (P) 390  noted (P) 386  niter Number of data points (P) 390  noted (P) 390  noted (P) 390  noted (P) 390  noted (P) 390  noted (P) 390  noted (P) 390  notebook Notebook name (P) 390  notebook Notebook name (P) 390  notebook Notebook name (P) 390  notebook Notebook name (P) 391  numrer of data points (P) 391  numrer of data points (P) 391  numrer of data points (P) 392  numrers Number of | -1 -2 -3      | Name starage for magrae (D)                                      | 202   |
| ne Number of echoes to be acquired (P)                                                                                                    |               | Patrice and a function (P)                                       | 202   |
| newmenu Select a menu without immediate activation (C)                                                                                                    |               |                                                                  |       |
| newshm Interactively create a shim method with options (M)                                                                                                    |               |                                                                  |       |
| nextp1 Display the next 3D plane (M)                                                                                                    | ne            |                                                                  |       |
| nextp1 Display the next 3D plane (M) 384 nf Number of FIDs (P) 384 ni Number of increments in 1st indirectly detected dimension (P) 384 ni2 Number of increments in 2nd indirectly detected dimension (P) 384 ni3 Number of increments in 3rd indirectly detected dimension (P) 385 niter Number of iterations (P) 385 niter Number of iterations (P) 385 niter Number of iterations (P) 385 nil Position cursor at the nearest line (C) 385 nli Pind integral values (C) 385 nlivast Produces a text file of integral regions without a sum region (M) 386 nlivast2 Produces a text file with normalized integral regions (M) 386 nlivast3 Produces a text file with normalized integral regions (M) 386 nlivast3 Produces a text file with normalized integral regions (M) 386 nli Pind line frequencies and intensities (C) 386 nm Select normalized intensity mode (C) 387 nm2d Select Automatic 2D normalization (M) 387 nm2d Select Automatic 2D normalization (M) 388 NOESY Change parameters for NOE difference experiment (M) 388 NOESY Change parameters for NOESY experiment (M) 388 NOESY Change parameters for NOESY experiment (M) 388 NOESY Change parameters for NOESY pulse sequence (M) 388 NOESY Set up parameters for NOESY pulse sequence (M) 388 NOESY Set up parameters for NOESY pulse sequence (M) 388 NOESY Set up parameters for NOESY pulse sequence (M) 389 noise Measure noise level of FID (C) 389 noise Measure noise level of FID (C) 389 noise Measure noise level of FID (C) 389 noisemult Control noise multiplier for automatic 2D processing (M) 389 noise Measure noise level of FID (C) 390 npoint Number of data points (P) 390 npoint Number of fores or Noesy descrete (P) 391 nrecords Determine number of lines in a file (M) 391 nrecords Determine number of lines in a file (M) 391 nrecords Determine number of regions in a spectrum (P) 392 numreurs Number of soits scan or real scan repetitions (P) 391 numreurs Number of receivers in the system (P) 392 numreure Return the number of regions in a spectrum (C) 392 numreure Return the number of regions in a spectr |               |                                                                  |       |
| nf Number of FIDs (P)                                                                                                    | newshm        |                                                                  |       |
| ni       Number of increments in 1st indirectly detected dimension (P) 384         ni2       Number of increments in 2nd indirectly detected dimension (P) 384         ni3       Number of increments in 3rd indirectly detected dimension (P) 385         niter       Number of iterations (P) 385         nl       Position cursor at the nearest line (C) 385         nli       Find integral values (C) 385         nlivast       Produces a text file of integral regions without a sum region (M) 386         nlivast2       Produces a text file with normalized integral regions (M) 386         nlivast3       Produces a text file with normalized integral regions (M) 386         nl1       Find line frequencies and intensities (C) 386         nm       Select normalized intensity mode (C) 387         nm2d       Select Automatic 2D normalization (M) 387         noDconi       Disable image planning (C) 387         noedif       Convert parameters for NOE difference experiment (M) 388         Noesy       Change parameters for NOESY experiment (M) 388         Noesy       Convert the parameters for NOESY experiment (M) 388         Noesy1d       Convert the parameters for NOESY bulse sequence (M) 388         Noesy1d       Convert the parameters for NOESY pulse sequence (M) 388         Noesy1d       Convert the                                                                                                    | nextpl        | Display the next 3D plane (M)                                    | . 384 |
| ni2Number of increments in 2nd indirectly detected dimension (P) 384ni3Number of increments in 3rd indirectly detected dimension (P) 385niterNumber of iterations (P)nliPosition cursor at the nearest line (C)                                                                                                    | nf            | Number of FIDs (P)                                               | . 384 |
| ni3 niter Number of increments in 3rd indirectly detected dimension (P)                                                                                                    | ni            | Number of increments in 1st indirectly detected dimension (P)    | . 384 |
| ni3 niter Number of increments in 3rd indirectly detected dimension (P)                                                                                                    | ni2           | Number of increments in 2nd indirectly detected dimension (P)    | . 384 |
| niterNumber of iterations (P)385n1Position cursor at the nearest line (C)385n1iFind integral values (C)385nlivastProduces a text file of integral regions without a sum region (M)386nlivast2Produces a text file with normalized integral regions (M)386nlivast3Produces a text file with normalized integral regions (M)386nlFind line frequencies and intensities (C)386nmSelect normalized intensity mode (C)387nm2dSelect Automatic 2D normalization (M)387noDconiDisable image planning (C)388noedifConvert parameters for NOE difference experiment (M)388NOESYChange parameters for NOESY experiment (M)388NoesyConvert the parameter for NOESY pulse sequence (M)388NOESYIDChange parameters for NOESY pulse sequence (M)388NoesyldConvert the parameter set to a Noesyld experiment (M)389noiseMeasure noise level of FID (C)389noisemultControl noise multiplier for automatic 2D processing (M)389noiselmLimit noise in spectrum (M)390npNumber of data points (P)390npNumber of points for fp peak search (P)391nsNumber of sices to be acquired (P)391nsNumber of transients (P)391ntrigNumber of transients (P)392ntype3dSpecify whether f1 or f2 display expected to be N-type (P)392numred <td>ni3</td> <td></td> <td></td>                                                                                                    | ni3           |                                                                  |       |
| n1 Position cursor at the nearest line (C)                                                                                                    | niter         |                                                                  |       |
| nlivast nlivast Produces a text file of integral regions without a sum region (M) 386 nlivast2 Produces a text file with normalized integral regions (M) 386 nlivast3 Produces a text file with normalized integral regions (M) 386 nl1 Find line frequencies and intensities (C) 386 nm Select normalized intensity mode (C) 387 nn2d Select Automatic 2D normalization (M) 387 nnDConi Disable image planning (C) 388 noedif Convert parameters for NOE difference experiment (M) 388 Noesy Change parameters for NOESY experiment (M) 388 Noesy Convert the parameter to a NOESY experiment (M) 388 Noesy Set up parameters for NOESY pulse sequence (M) 388 Noesy Set up parameters for NOESY pulse sequence (M) 389 Noesy1d Convert the parameter set to a Noesy1d experiment (M) 389 noise Measure noise level of FID (C) 389 noise Measure noise level of FID (C) 389 noise Measure noise level of FID (C) 389 noise Measure noise level of FID (C) 390 notebook Notebook name (P) 390 notebook Notebook name (P) 390 npoint Number of data points (P) 390 npoint Number of slices to be acquired (P) 391 nrecords Determine number of lines in a file (M) 391 nrecords Determine number of lines in a file (M) 391 nrecords Determine number of lines in a file (M) 391 nrecords Specify whether f <sub>1</sub> or f <sub>2</sub> display expected to be N-type (P) 392 numred Return the number of regions in a spectrum (C) 392 numred Return the number of regions in a spectrum (C) 392 numred Return the number of regions in a spectrum (C) 393 nv Number of phase encode steps (P) 393  O  off Make a parameter inactive (C) 395 offset Calculate frequency offset of cursor (M) 396 operatorlogin Sets workspace and parameters for the operator (M) 396                                                                                                    | n1            |                                                                  |       |
| nlivast nlivast2 Produces a text file of integral regions without a sum region (M) 386 nlivast3 Produces a text file with normalized integral regions (M) 386 nl1 Find line frequencies and intensities (C) 386 nm Select normalized intensity mode (C) 387 nm2d Select Automatic 2D normalization (M) 387 nm2d Select Automatic 2D normalization (M) 387 nobconi Disable image planning (C) 388 Noesy Convert parameters for NOE difference experiment (M) 388 Noesy Change parameters for NOESY experiment (M) 388 Noesy Convert the parameter to a NOESY experiment (M) 388 Noesy Set up parameters for NOESY pulse sequence (M) 388 Noesy1D Change parameters for NOESY Dulse sequence (M) 389 Noesy1d Convert the parameter set to a Noesy1d experiment (M) 389 noise Measure noise level of FID (C) 389 noisemult Control noise multiplier for automatic 2D processing (M) 389 noiselm Limit noise in spectrum (M) 390 notebook Notebook name (P) 390 npoint Number of data points (P) 391 nrecords Determine number of lines in a file (M) 391 nrecords Determine number of lines in a file (M) 391 ns Number of scout scan or real scan repetitions (P) 391 ntrig Number of transients (P) 392 ntype3d Specify whether f <sub>1</sub> or f <sub>2</sub> display expected to be N-type (P) 392 numreys Number of preceivers in the system (P) 392 numreg Return the number of regions in a spectrum (C) 392 numred Number of phase encode steps (P) 393 nv Number of phase encode steps (P) 393 nv Number of phase encode steps (P) 393 nv Number of phase encode steps (P) 393 nv Number of phase encode steps (P) 393 nv Number of phase encode steps (P) 393 nv Number of phase encode steps (P) 393 nv Number of phase encode steps (P) 393 nv Number of phase encode steps (P) 395 offset Calculate frequency offset of cursor (M) 395 offset Calculate frequency offset of cursor (M) 395 offset Calculate frequency offset of cursor (M) 396 operator (M) 396                                                                                                    | <del></del>   |                                                                  |       |
| nlivast2 nlivast3 nroduces a text file with normalized integral regions (M) 386 nlivast3 Produces a text file with normalized integral regions (M) 386 nll Find line frequencies and intensities (C) 386 nm Select normalized intensity mode (C) 387 nn2d Select Automatic 2D normalization (M) 387 nnDconi Disable image planning (C) 388 Noesy Convert parameters for NOE difference experiment (M) 388 Noesy Convert the paramaeter to a NOESY experiment (M) 388 Noesy Set up parameters for NOESY pulse sequence (M) 388 Noesy Convert the parameter sor NOESY pulse sequence (M) 388 Noesy Convert the parameter sor NOESY 1D experiment (M) 389 Noesy1d Convert the parameters for NOESY 1D experiment (M) 389 noise Measure noise level of FID (C) 389 noise Measure noise level of FID (C) 389 noise Notebook Notebook name (P) 390 npoint Number of data points (P) 390 npoint Number of points for fp peak search (P) 391 nrecords Determine number of lines in a file (M) 391 nscans Number of slices to be acquired (P) 391 nt Number of triager signals to wait before acquisition (P) 392 numrey Number of triager signals to wait before acquisition (P) 392 numrey Number of receivers in the system (P) 393 numrey Return the number of regions in a spectrum (C) 392 numrey Number of phase encode steps (P) 393 nv Number of phase encode steps (P) 394 Off Make a parameter inactive (C) 395 offset Calculate frequency offset of cursor (M) 396 operatorlogin Ses workspace and parameters is ts state (C) 396 operatorlogin                                                                                                    |               |                                                                  |       |
| nlivast3 nli   Froduces a text file with normalized integral regions (M)   386 nl1   Find line frequencies and intensities (C)   386 nm   Select normalized intensity mode (C)   387 nm2d   Select Automatic 2D normalization (M)   387 noDconi   Disable image planning (C)   388 noedif   Convert parameters for NOE difference experiment (M)   388 NOESY   Change parameters for NOESY experiment (M)   388 NOESY   Convert the parameter to a NOESY experiment (M)   388 NOESY   Convert the parameter to a NOESY experiment (M)   388 NOESY   Convert the parameters for NOESY pulse sequence (M)   388 NOESY   Set up parameters for NOESY pulse sequence (M)   389 noisy   Set up parameters for NOESY pulse sequence (M)   389 noise   Measure noise level of FID (C)   389 noise   Measure noise level of FID (C)   389 noise   Measure noise level of FID (C)   389 noise   Measure noise level of FID (C)   390 notebook   Notebook name (P)   390 notebook   Notebook name (P)   390 npoint   Number of data points (P)   390 npoint   Number of points for fp peak search (P)   391 nrecords   Determine number of lines in a file (M)   391 nscans   Number of sices to be acquired (P)   391 nscans   Number of sices to be acquired (P)   391 nscans   Number of transients (P)   391 ntrig   Number of transients (P)   391 ntrig   Number of transients (P)   392 numrevrs   Number of receivers in the system (P)   392 numred   Return the number of regions in a spectrum (C)   392 numred   Return the number of regions in a spectrum (C)   392 numred   Number of phase encode steps (P)   393  O  off   Make a parameter inactive (C)   395 offset   Calculate frequency offset of cursor (M)   396 operatorlogin   Sets workspace and parameters for the operator (M)   396                                                                                                    |               |                                                                  |       |
| nl1 Find line frequencies and intensities (C) 386 nm Select normalized intensity mode (C) 387 nm2d Select Automatic 2D normalization (M) 387 noDconi Disable image planning (C) 388 noedif Convert parameters for NOE difference experiment (M) 388 NOESY Change parameters for NOESY experiment (M) 388 NOESY Change parameters for NOESY experiment (M) 388 NOESY Convert the paramater to a NOESY experiment (M) 388 NOESY Convert the parameter sor NOESY pulse sequence (M) 388 NOESY1D Change parameters for NOESY1D experiment (M) 389 NOESY1D Change parameters for NOESY1D experiment (M) 389 noise Measure noise level of FID (C) 389 noisemult Control noise multiplier for automatic 2D processing (M) 389 noiselm Limit noise in spectrum (M) 390 notebook Notebook name (P) 390 npoint Number of data points (P) 391 nscans Number of points for fp peak search (P) 391 ns Number of slices to be acquired (P) 391 ns Number of slices to be acquired (P) 391 nt Number of trigger signals to wait before acquisition (P) 392 ntype3d Specify whether f1 or f2 display expected to be N-type (P) 392 numrcvrs Number of receivers in the system (P) 392 numreg Return the number of regions in a spectrum (C) 392 numred Number of phase encode steps (P) 393 Number of phase encode steps (P) 393 Number of phase encode steps (P) 393 Number of phase encode steps (P) 393 Number of phase encode steps (P) 393 Number of phase encode steps (P) 393 Number of phase encode steps (P) 393 Number of phase encode steps (P) 393 Number of phase encode steps (P) 393 Number of phase encode steps (P) 393 Number of phase encode steps (P) 393                                                                                                    |               |                                                                  |       |
| nm Select normalized intensity mode (C)                                                                                                    |               |                                                                  |       |
| nm2d Select Automatic 2D normalization (M)                                                                                                    | nll           |                                                                  |       |
| noDconi noedif Convert parameters for NOE difference experiment (M)                                                                                                    | nm            |                                                                  |       |
| noedif NOESY Change parameters for NOE difference experiment (M) 388 NOESY Change parameters for NOESY experiment (M) 388 Noesy Convert the paramaeter to a NOESY experiment (M) 388 NOESY1D Change parameters for NOESY pulse sequence (M) 388 NOESY1D Change parameters for NOESY pulse sequence (M) 389 Noesy1d Convert the parameter set to a Noesy1d experiment (M) 389 noise Measure noise level of FID (C) 389 noise Measure noise level of FID (C) 389 noise Notebook Notebook multiplier for automatic 2D processing (M) 389 noise Notebook Notebook name (P) 390 npoint Number of data points (P) 391 nrecords Determine number of lines in a file (M) 391 nscans Number of slices to be acquired (P) 391 nscans Number of scout scan or real scan repetitions (P) 391 nt Number of transients (P) 392 ntrig Number of trigger signals to wait before acquisition (P) 392 ntype3d Specify whether f <sub>1</sub> or f <sub>2</sub> display expected to be N-type (P) 392 numrcvrs Number of receivers in the system (P) 393 numreg Return the number of regions in a spectrum (C) 394 numred Number of phase encode steps (P) 395 nv Number of phase encode steps (P) 396 Off Make a parameter inactive (C) 396 Operatorlogin Sets workspace and parameters for the operator (M) 398                                                                                                    | nm2d          |                                                                  |       |
| NOESY Change parameters for NOESY experiment (M) Sass Noesy Convert the paramaeter to a NOESY experiement (M) Sass Noesy Set up parameters for NOESY pulse sequence (M) Sass NOESY1D Change parameters for NOESY pulse sequence (M) Sass NOESY1D Change parameters for NOESY1D experiment (M) Sass NOESY1D Change parameters for NOESY pulse sequence (M) Sass NOESY1D Change parameters for NOESY pulse sequence (M) Sass NOESY1D Change parameters for NOESY pulse sequence (M) Sass NOESY1D Change parameters for NOESY experiment (M) Sass NOESY1D Change parameters for NOESY experiment (M) Sass NOESY1D Change parameters for NOESY experiment (M) Sass NOESY1D Change parameters for NOESY experiment (M) Sass NOESY1D Change parameters for NOESY experiment (M) Sass NOESY1D Control noise multiplier for automatic 2D processing (M) Sass Noise Measure noise level of FID (C) Sass Noise Measure noise level of FID (C) Sass Noise Measure noise level of FID (C) Sass Noise Noise Measure noise level of FID (C) Sass Noise Noise Multiplier for automatic 2D processing (M) Sass Noise Measure noise level of FID (C) Sass Noise Multiplier for automatic 2D processing (M) Sass Noise Multiplier for automatic 2D processing (M) Sass Noise Mass Noise Measure noise level of FID (C) Sass Number of pask search (P) Sass Number of pask search (P) Sass Number of sass search (P) Sass Number of trigger signals to be acquired (P) Sass Number of trigger signals to wait before acquisition (P) Sass Number of trigger signals to wait before acquisition (P) Sass Number of trigger signals to wait before acquisition (P) Sass Number of trigger signals to wait before acquisition (P) Sass Number of trigger signals to wait before acquisition (P) Sass Number of trigger signals to wait before acquisition (P) Sass Number of trigger signals to wait before acquisition (P) Sass Number of trigger signals to wait before acquisition (P) Sass Number of trigger signals to wait before acquisition (P) Sass Number of trigger signals to wait before acquisition (P) Sass Number of trigger signals | noDconi       |                                                                  |       |
| NoesyConvert the paramaeter to a NOESY experiement (M)388noesySet up parameters for NOESY pulse sequence (M)388NOESY1DChange parameters for NOESY1D experiment (M)389Noesy1dConvert the parameter set to a Noesy1d experiment (M)389noiseMeasure noise level of FID (C)389noisemultControl noise multiplier for automatic 2D processing (M)389noislmLimit noise in spectrum (M)390notebookNotebook name (P)390npNumber of data points (P)391nrecordsDetermine number of lines in a file (M)391nsNumber of slices to be acquired (P)391nsNumber of scout scan or real scan repetitions (P)391ntrigNumber of trigger signals to wait before acquisition (P)392ntrigNumber of trigger signals to wait before acquisition (P)392numrevrsNumber of receivers in the system (P)392numregReturn the number of regions in a spectrum (C)392numrfchNumber of receivers in the system (P)393nvNumber of phase encode steps (P)393OOffMake a parameter inactive (C)395offsetCalculate frequency offset of cursor (M)395onMake a parameter active or test its state (C)396operatorloginSets workspace and parameters for the operator (M)396                                                                                                    | noedif        | Convert parameters for NOE difference experiment (M)             | . 388 |
| noesySet up parameters for NOESY pulse sequence (M)388NOESY1DChange parameters for NOESY1D experiment (M)389Noesy1dConvert the parameter set to a Noesy1d experiment (M)389noiseMeasure noise level of FID (C)389noisemultControl noise multiplier for automatic 2D processing (M)389noislmLimit noise in spectrum (M)390notebookNotebook name (P)390npNumber of data points (P)390npointNumber of points for fp peak search (P)391nrecordsDetermine number of lines in a file (M)391nsNumber of slices to be acquired (P)391nsNumber of scout scan or real scan repetitions (P)391ntrigNumber of tringer signals to wait before acquisition (P)392ntype3dSpecify whether f1 or f2 display expected to be N-type (P)392numrcvrsNumber of receivers in the system (P)392numregReturn the number of regions in a spectrum (C)392numrfchNumber of rf channels (P)393nvNumber of phase encode steps (P)393OOffsetCalculate frequency offset of cursor (M)395onMake a parameter inactive or test its state (C)396operatorloginSets workspace and parameters for the operator (M)396                                                                                                    | NOESY         | Change parameters for NOESY experiment (M)                       | . 388 |
| noesySet up parameters for NOESY pulse sequence (M)388NOESY1DChange parameters for NOESY1D experiment (M)389Noesy1dConvert the parameter set to a Noesy1d experiment (M)389noiseMeasure noise level of FID (C)389noisemultControl noise multiplier for automatic 2D processing (M)389noislmLimit noise in spectrum (M)390notebookNotebook name (P)390npNumber of data points (P)390npointNumber of points for fp peak search (P)391nrecordsDetermine number of lines in a file (M)391nsNumber of slices to be acquired (P)391nsNumber of scout scan or real scan repetitions (P)391ntrigNumber of tringer signals to wait before acquisition (P)392ntype3dSpecify whether f1 or f2 display expected to be N-type (P)392numrcvrsNumber of receivers in the system (P)392numregReturn the number of regions in a spectrum (C)392numrfchNumber of rf channels (P)393nvNumber of phase encode steps (P)393OOffsetCalculate frequency offset of cursor (M)395onMake a parameter inactive or test its state (C)396operatorloginSets workspace and parameters for the operator (M)396                                                                                                    | Noesy         | Convert the paramaeter to a NOESY experiement (M)                | . 388 |
| NOESTIDChange parameters for NOESYID experiment (M)389Noesy1dConvert the parameter set to a Noesy1d experiment (M)389noiseMeasure noise level of FID (C)389noisemultControl noise multiplier for automatic 2D processing (M)389noislmLimit noise in spectrum (M)390notebookNotebook name (P)390npNumber of data points (P)390npointNumber of points for fp peak search (P)391nrecordsDetermine number of lines in a file (M)391nsNumber of scout scan or real scan repetitions (P)391ntNumber of transients (P)391ntrigNumber of trigger signals to wait before acquisition (P)392ntype3dSpecify whether f1 or f2 display expected to be N-type (P)392numrevrsNumber of receivers in the system (P)392numregReturn the number of regions in a spectrum (C)392numrfchNumber of rf channels (P)393Number of phase encode steps (P)393OOffMake a parameter inactive (C)395off offsetCalculate frequency offset of cursor (M)395onMake a parameter active or test its state (C)396operatorloginSets workspace and parameters for the operator (M)396                                                                                                    | noesv         |                                                                  |       |
| Noesy1d<br>noiseConvert the parameter set to a Noesy1d experiment (M)389noiseMeasure noise level of FID (C)389noisemultControl noise multiplier for automatic 2D processing (M)389noislmLimit noise in spectrum (M)390notebookNotebook name (P)390npNumber of data points (P)390npointNumber of points for fp peak search (P)391nrecordsDetermine number of lines in a file (M)391nsNumber of slices to be acquired (P)391nsNumber of scout scan or real scan repetitions (P)391ntNumber of transients (P)391ntrigNumber of trigger signals to wait before acquisition (P)392ntype3dSpecify whether f1 or f2 display expected to be N-type (P)392numrevrsNumber of receivers in the system (P)392numregReturn the number of regions in a spectrum (C)392numrfchNumber of rf channels (P)393nvNumber of phase encode steps (P)393OOffsetCalculate frequency offset of cursor (M)395onMake a parameter inactive or test its state (C)396operatorloginSets workspace and parameters for the operator (M)396                                                                                                    |               |                                                                  |       |
| noiseMeasure noise level of FID (C)389noisemultControl noise multiplier for automatic 2D processing (M)389noislmLimit noise in spectrum (M)390notebookNotebook name (P)390npNumber of data points (P)390npointNumber of points for fp peak search (P)391nrecordsDetermine number of lines in a file (M)391nsNumber of slices to be acquired (P)391nscansNumber of scout scan or real scan repetitions (P)391ntrigNumber of transients (P)391ntrigNumber of trigger signals to wait before acquisition (P)392ntrigNumber of rigger signals to wait before acquisition (P)392numrcvrsNumber of receivers in the system (P)392numregReturn the number of regions in a spectrum (C)392numrfchNumber of rf channels (P)393nvNumber of phase encode steps (P)393OMake a parameter inactive (C)395offMake a parameter inactive or test its state (C)396operatorloginSets workspace and parameters for the operator (M)396                                                                                                    | Noesv1d       |                                                                  |       |
| noisemult<br>noislmControl noise multiplier for automatic 2D processing (M)389noislmLimit noise in spectrum (M)390notebookNotebook name (P)390npNumber of data points (P)390npointNumber of points for fp peak search (P)391nrecordsDetermine number of lines in a file (M)391nsNumber of slices to be acquired (P)391nscansNumber of scout scan or real scan repetitions (P)391ntNumber of transients (P)391ntrigNumber of trigger signals to wait before acquisition (P)392ntype3dSpecify whether f1 or f2 display expected to be N-type (P)392numrcvrsNumber of receivers in the system (P)392numregReturn the number of regions in a spectrum (C)392numrfchNumber of rf channels (P)393nvNumber of phase encode steps (P)393OOffMake a parameter inactive (C)395off of setCalculate frequency offset of cursor (M)395onMake a parameter active or test its state (C)396operatorloginSets workspace and parameters for the operator (M)396                                                                                                    |               |                                                                  |       |
| noislm<br>notebook<br>npLimit noise in spectrum (M)390np<br>npNotebook name (P)390np<br>npointNumber of data points (P)390npointNumber of points for fp peak search (P)391nrecordsDetermine number of lines in a file (M)391nsNumber of slices to be acquired (P)391nsNumber of scout scan or real scan repetitions (P)391ntNumber of transients (P)391ntrigNumber of trigger signals to wait before acquisition (P)392ntype3dSpecify whether f1 or f2 display expected to be N-type (P)392numrcvrsNumber of receivers in the system (P)392numregReturn the number of regions in a spectrum (C)392numrfchNumber of r channels (P)393nvNumber of phase encode steps (P)393OO395offMake a parameter inactive (C)395offsetCalculate frequency offset of cursor (M)395onMake a parameter active or test its state (C)396operatorloginSets workspace and parameters for the operator (M)396                                                                                                    |               |                                                                  |       |
| notebook<br>npNotebook name (P)390npNumber of data points (P)390npointNumber of points for fp peak search (P)391nrecordsDetermine number of lines in a file (M)391nsNumber of slices to be acquired (P)391nscansNumber of scout scan or real scan repetitions (P)391ntNumber of transients (P)391ntrigNumber of trigger signals to wait before acquisition (P)392ntype3dSpecify whether f1 or f2 display expected to be N-type (P)392numrevrsNumber of receivers in the system (P)392numregReturn the number of regions in a spectrum (C)392numrfchNumber of rf channels (P)393O393OMake a parameter inactive (C)395offMake a parameter inactive of test its state (C)396operatorloginSets workspace and parameters for the operator (M)396                                                                                                    |               |                                                                  |       |
| np Number of data points (P)                                                                                                    |               |                                                                  |       |
| npoint Number of points for fp peak search (P)                                                                                                    |               |                                                                  |       |
| nrecords ns Number of slices to be acquired (P)                                                                                                    | <del>-</del>  |                                                                  |       |
| nsNumber of slices to be acquired (P)391nscansNumber of scout scan or real scan repetitions (P)391ntNumber of transients (P)391ntrigNumber of trigger signals to wait before acquisition (P)392ntype3dSpecify whether f1 or f2 display expected to be N-type (P)392numrcvrsNumber of receivers in the system (P)392numregReturn the number of regions in a spectrum (C)392numrfchNumber of rf channels (P)393nvNumber of phase encode steps (P)393OMake a parameter inactive (C)395offMake a parameter active or test its state (C)396operatorloginSets workspace and parameters for the operator (M)396                                                                                                    |               |                                                                  |       |
| nscansNumber of scout scan or real scan repetitions (P)391ntNumber of transients (P)391ntrigNumber of trigger signals to wait before acquisition (P)392ntype3dSpecify whether f1 or f2 display expected to be N-type (P)392numrcvrsNumber of receivers in the system (P)392numregReturn the number of regions in a spectrum (C)392numrfchNumber of rf channels (P)393nvNumber of phase encode steps (P)393OMake a parameter inactive (C)395offCalculate frequency offset of cursor (M)395onMake a parameter active or test its state (C)396operatorloginSets workspace and parameters for the operator (M)396                                                                                                    | nrecords      |                                                                  |       |
| ntNumber of transients (P)391ntrigNumber of trigger signals to wait before acquisition (P)392ntype3dSpecify whether f1 or f2 display expected to be N-type (P)392numrcvrsNumber of receivers in the system (P)392numregReturn the number of regions in a spectrum (C)392numrfchNumber of rf channels (P)393nvNumber of phase encode steps (P)393OMake a parameter inactive (C)395offCalculate frequency offset of cursor (M)395onMake a parameter active or test its state (C)396operatorloginSets workspace and parameters for the operator (M)396                                                                                                    | ns            |                                                                  |       |
| ntrigNumber of trigger signals to wait before acquisition (P)                                                                                                    | nscans        |                                                                  |       |
| ntype3dSpecify whether $f_1$ or $f_2$ display expected to be N-type (P)392numrcvrsNumber of receivers in the system (P)392numregReturn the number of regions in a spectrum (C)392numrfchNumber of rf channels (P)393nvNumber of phase encode steps (P)393O $G$ $G$ $G$ offMake a parameter inactive (C)395offCalculate frequency offset of cursor (M)395onMake a parameter active or test its state (C)396operatorloginSets workspace and parameters for the operator (M)396                                                                                                    | nt            |                                                                  |       |
| numrcvrsNumber of receivers in the system (P)392numregReturn the number of regions in a spectrum (C)392numrfchNumber of rf channels (P)393nvNumber of phase encode steps (P)393OOffMake a parameter inactive (C)395offsetCalculate frequency offset of cursor (M)395onMake a parameter active or test its state (C)396operatorloginSets workspace and parameters for the operator (M)396                                                                                                    | ntrig         | Number of trigger signals to wait before acquisition (P)         | . 392 |
| numreg numrfch Number of regions in a spectrum (C)                                                                                                    | ntype3d       | Specify whether $f_1$ or $f_2$ display expected to be N-type (P) | . 392 |
| numreg numrfch Number of regions in a spectrum (C)                                                                                                    | numrcvrs      | Number of receivers in the system (P)                            | . 392 |
| numrfchNumber of rf channels (P)393nvNumber of phase encode steps (P)393OOffMake a parameter inactive (C)395offsetCalculate frequency offset of cursor (M)395onMake a parameter active or test its state (C)396operatorloginSets workspace and parameters for the operator (M)396                                                                                                    | numreg        |                                                                  |       |
| Number of phase encode steps (P)                                                                                                    |               | Number of rf channels (P)                                        | . 393 |
| offMake a parameter inactive (C)                                                                                                    |               |                                                                  |       |
| offMake a parameter inactive (C)                                                                                                    | 0             |                                                                  |       |
| offsetCalculate frequency offset of cursor (M)395onMake a parameter active or test its state (C)396operatorloginSets workspace and parameters for the operator (M)396                                                                                                    |               | W1 (0)                                                           | 20-   |
| on Make a parameter active or test its state (C)                                                                                                    |               |                                                                  |       |
| operatorlogin Sets workspace and parameters for the operator (M)                                                                                                    | offset        |                                                                  |       |
|                                                                                                    |               |                                                                  |       |
| Open shape definition file for Pbox (M)                                                                                                    | operatorlogin |                                                                  |       |
|                                                                                                    | орх           | Open shape definition file for Pbox (M)                          | . 396 |

| orient              | Slice plane orientation (P)                                       |     |
|---------------------|-------------------------------------------------------------------|-----|
| oscoef              | Digital filter coefficients for oversampling (P)                  |     |
| osfb                | Digital filter bandwidth for oversampling (P)                     |     |
| osfilt              | Oversampling filter for real-time DSP (P)                         |     |
| oslsfrq             | Bandpass filter offset for oversampling (P)                       |     |
| overrange           | Frequency synthesizer overrange (P)                               |     |
| oversamp            | Oversampling factor for acquisition (P)                           | 399 |
| P                   |                                                                   |     |
| p1                  | Enter pulse width for p1 in degrees (C)                           | 405 |
| p1                  | First pulse width (P)                                             | 405 |
| p1pat               | Shape of excitation pulse (P)                                     | 406 |
| p2                  | 180° refocus pulse width (P)                                      |     |
| p2pat               | RF pulse pattern of 180° refocus pulse p2 (P)                     | 406 |
| p2pul               | Set up sequence for PFG testing (M)                               | 406 |
| p31                 | Automated phosphorus acquisition (M)                              |     |
| p31p                | Process 1D phosphorus spectra (M)                                 |     |
| pa                  | Set phase angle mode in directly detected dimension (C)           |     |
| pa1                 | Set phase angle mode in 1st indirectly detected dimension (C)     |     |
| pacosy              | Plot automatic COSY analysis (C)                                  |     |
| pad                 | Preacquisition delay (P)                                          |     |
| padept              | Perform adept analysis and plot resulting spectra (C)             |     |
| page                | Submit plot and change plotter page (C)                           |     |
| page                | Name of page (P)                                                  |     |
| panellevel          | Display level for VnmrJ interface pages (P)                       |     |
| pap                 | Plot out "all" parameters (C)                                     |     |
| par2d               | Create 2D acquisition, processing, and display parameters (M)     |     |
| par3d               | Create 3D acquisition, processing, and display parameters (M)     |     |
| par3rf              | Get display templates for 3rd rf channel parameters (M)           |     |
| par4d               | Create 4D acquisition parameters (M)                              |     |
| paramedit           | Edit a parameter and its attributes with user-selected editor (C) |     |
| paramvi             | Edit a parameter and its attributes with vi editor (M)            |     |
| pards               | Create additional parameters used by downsampling (M)             |     |
| parfidss            | Create parameters for time-domain solvent subtraction (M)         |     |
| parfix              | Update parameter sets (M)                                         |     |
| parlc               | Create parameters for LC-NMR experiments (M)                      |     |
| parl12d             | Create parameters for 2D peak picking (M)                         | 415 |
| parlp               | Create parameters for linear prediction (M)                       |     |
| parmax              | Parameter maximum values (P)                                      |     |
| parmin              | Parameter minimum values (P)                                      |     |
| paros<br>parstep    | Parameter step size values (P)                                    |     |
| parscep             | Version of parameter set (P)                                      |     |
| path3d              | Path to currently displayed 2D planes from a 3D data set (P)      |     |
| patlist             | Active pulse template parameter list (P)                          |     |
| paxis               | Plot horizontal LC axis (M)                                       |     |
| Pbox                | Pulse shaping software (U)                                        |     |
| pbox bw             | Define excitation band (M)                                        |     |
| pbox_bw<br>pbox bws | Define excitation band for solvent suppression (notch) pulses (N  |     |
| pbox dmf            | Extract dmf value from pbox.cal or Pbox shape file (M)            |     |
| pbox dres           | Extract dres value from pbox.cal or Pbox shape file (M)           |     |
| pbox name           | Extract name of last shape generated by Pbox from pbox.cal (M     |     |
| pbox pw             | Extract pulse length from pbox.cal or Pbox shape file (M)         |     |
| pbox pwr            | Extract power level from Pbox.cal or Pbox shape file (M)          |     |
| pbox pwrf           | Extract fine power level from pbox.cal or Pbox shape file (M)     |     |
| pboxget             | Extract Pbox calibration data (M)                                 |     |
| pboxpar             | Add parameter definition to the Pbox.inp file (M)                 |     |
| pboxrst             | Reset temporary Pbox variables (M)                                |     |
| pboxunits           | Converts to Pbox default units (M)                                |     |
| pcmapapply          | Apply phase correction map to data in EPI experiments (C)         |     |
| pcmapclose          | Close phase correction map in EPI experiments (C)                 |     |
|                     | <del>-</del>                                                      |     |

|             | Concrete phase correction man in EDI experiments (C)           | 122 |
|-------------|----------------------------------------------------------------|-----|
| pcmapgen    | Generate phase correction map in EPI experiments (C)           |     |
| pcmapopen   | Open phase correction map in EPI experiments (C)               |     |
| pcon        | Plot contours on a plotter (C)                                 |     |
| pcss        | Calculate and show proton chemical shifts spectrum (M)         |     |
| peak        | Find tallest peak in specified region (C)                      | 425 |
| peak2d      | Return information about maximum in 2D data (C)                |     |
| pen         | Select a pen or color for drawing (C)                          |     |
| pexpl       | Plot exponential or polynomial curves (C)                      | 427 |
| pexpladd    | Add another diffusion analysis to current plot (M)             | 427 |
| pfgon       | Pulsed field gradient amplifiers on/off control (P)            |     |
| pfww        | Plot FIDs in whitewash mode (C)                                |     |
| pge         | Convert parameter set to PGE pulse sequence (M)                |     |
| pge calib   | Calibrate gradient strengths for PGE pulse sequence (M)        |     |
| pge_data    | Extract data from single element of PGE pulse sequence (M)     |     |
|             | Output results from PGE pulse sequence (M)                     |     |
| pge_output  |                                                                |     |
| pge_process | Automated processing of data from PGE pulse sequence (M)       |     |
| pge_results | Calculate diffusion constant for integral region (M)           |     |
| pge_setup   | Set up gradient control parameters for PGE pulse sequence (M). |     |
| ph          | Set phased mode in directly detected dimension (C)             |     |
| ph1         | Set phased mode in 1st indirectly detected dimension (C)       |     |
| ph2         | Set phased mode in 2nd indirectly detected dimension (C)       | 431 |
| phase       | Change frequency-independent phase rp (M)                      | 432 |
| phase       | Phase selection (P)                                            |     |
| phase1      | Phase of first pulse (P)                                       |     |
| phase2      | Phase selection for 3D acquisition (P)                         |     |
| phase3      | Phase selection for 4D acquisition (P)                         |     |
| •           | Control update region during interactive phasing (P)           |     |
| phasing     | Zone and a phasing a constant for the ma EID (D)               | 422 |
| phfid       | Zero-order phasing constant for the np FID (P)                 |     |
| phfid1      | Zero-order phasing constant for ni interferogram (P)           |     |
| phfid2      | Zero-order phasing constant for ni2 interferogram (P)          |     |
| phi         | Euler angle phi from magnet frame (P)                          | 435 |
| Phosphorus  | Set up parameters for <sup>31</sup> P experiment (M)           | 435 |
| pi          | Inversion pulse length (P)                                     | 435 |
| pi3ssbsq    | Set up pi/3 shifted sinebell-squared window function (M)       | 435 |
| pi4ssbsq    | Set up pi/4 shifted sinebell-squared window function (M)       |     |
| pilot       | Automatic sequence setup (P)                                   |     |
| pintvast    | Plots of integral regions (M)                                  |     |
| pipat       | Shape of an inversion pulse (P)                                |     |
| pipac       | Plot integral amplitudes below spectrum (C)                    |     |
| -           |                                                                |     |
| pirn        | Plot normalized integral amplitudes below spectrum (M)         |     |
| pl          | Plot spectra (C)                                               |     |
| pl2d        | Plot 2D spectra in whitewash mode (C)                          |     |
| plan        | Display menu for planning a target scan (M)                    |     |
| plane       | Currently displayed 3D plane type (P)                          |     |
| planlock    | Planner lock (P)                                               |     |
| plapt       | Plot APT-type spectra automatically (M)                        |     |
| plarray     | Plotting macro for arrayed 1D spectra (M)                      | 441 |
| plate glue  | Define a glue order for plotting and display (U)               |     |
| plc         | Plot a carbon spectrum (M)                                     |     |
| plcosy      | Plot COSY- and NOESY-type spectra automatically (M)            |     |
| pldept      | Plot DEPT data, edited or unedited (M)                         |     |
| plfid       | Plot FIDs (C)                                                  |     |
| _           | Plot deconvolution analysis (M)                                | 112 |
| plfit       |                                                                |     |
| plgrid      | Plot a grid on a 2D plot (M)                                   |     |
| plh         | Plot proton spectrum (M)                                       |     |
| plhet2dj    | Plot heteronuclear J-resolved 2D spectra automatically (M)     |     |
| plhom2dj    | Plot homonuclear J-resolved 2D spectra automatically (M)       |     |
| plhxcor     | Plot X,H-correlation 2D spectrum (M)                           |     |
| plist       | Active pulse length parameter list (P)                         |     |
| pll         | Plot a line list (M)                                           |     |
| p112d       | Plot results of 2D peak picking (C)                            |     |
| plot        | Automatically plot spectra (M)                                 |     |
| _           | <b>₽1</b> 1 \ /                                                | -   |

| plot1d                                 | Plotting macro for simple (non-arrayed) 1D spectra (M)                               | 118 |
|----------------------------------------|--------------------------------------------------------------------------------------|-----|
| plot2D                                 | Plot 2D spectra (M)                                                                  |     |
| plotside                               | Plot spectrum on side (M)                                                            |     |
| plotter                                | Plotter device (P)                                                                   |     |
| plottop                                | Plot spectrum on top (M)                                                             |     |
| plottopside                            | Plot spectrum on top and side (M)                                                    |     |
| plp                                    | Plot phosphorus spectrum (M)                                                         |     |
| plplanes                               | Plot a series of 3D planes (M)                                                       |     |
| pltext                                 | Plot text file (M)                                                                   |     |
| pltmod                                 | Plotter display mode (P)                                                             |     |
| plvast                                 | Plot VAST data in a stacked 1D-NMR matrix format (M)                                 | 452 |
| plvast2d                               | Plot VAST data in a stacked pseudo-2D format (M)                                     | 452 |
| plww                                   | Plot spectra in whitewash mode (C)                                                   | 452 |
| pmode                                  | Processing mode for 2D data (P)                                                      |     |
| poly0                                  | Display mean of the data in regression.inp file (M)                                  | 454 |
| pos1 - pos3                            | Position of voxel center (P)                                                         | 454 |
| pp                                     | Decoupler pulse length (P)                                                           |     |
| ppa                                    | Plot a parameter list in plain English (M)                                           |     |
| ppcal                                  | Proton decoupler pulse calibration (M)                                               |     |
| ppe                                    | Position of image center on 2D phase encode axis (P)                                 |     |
| ppf                                    | Plot peak frequencies over spectrum (C)                                              |     |
| pph                                    | Print pulse header (M)                                                               |     |
| pplvl                                  | Proton pulse power level (P)                                                         |     |
| ppmm                                   | Resolution on printers and plotters (P)                                              |     |
| pprofile                               | Plot pulse excitation profile (M)                                                    |     |
| pps                                    | Plot pulse sequence (C)                                                              |     |
| prep                                   | prepare a scan (M)                                                                   |     |
| presat                                 | Set up parameters for PRESAT pulse sequence (M)                                      |     |
| Presat                                 | Set up parameters for presat <sup>1</sup> H experiment (M)                           |     |
| presig                                 | Preamplifier signal level selection (P)                                              |     |
| prevpl                                 | Display the previous 3D plane (M)                                                    |     |
| printer                                | Printer device (P)                                                                   |     |
| printfile                              | Path to the print-to-file image (P)                                                  |     |
| printformat                            | Format of saved-to-file image (P)                                                    |     |
| printlayout                            | Layout of printed image (P)                                                          |     |
| printoff                               | Stop sending text to printer and start print operation (C)                           |     |
| printon                                | Direct text output to printer (C)                                                    |     |
| printregion                            | Screen region to be printed (P)                                                      |     |
| printsize                              | Size of printed image (P)                                                            |     |
| printsend                              | Defines where image will print (P)  Position of image center on the readout axis (P) | 460 |
| pro                                    |                                                                                      |     |
| probe                                  | Probe type (P)  Edit probe for specific nucleus (U)                                  |     |
| Probe_edit                             |                                                                                      |     |
| <pre>probe_edit probe protection</pre> | Edit probe for specific nucleus (M)                                                  |     |
|                                        | Type of processing on np FID (P)                                                     |     |
| proc                                   | Type of processing on ni interferogram (P)                                           |     |
| procl<br>procld                        | Processing macro for simple (non-arrayed) 1D spectra (M)                             |     |
| proc2                                  | Type of processing on ni2 interferogram (P)                                          |     |
| proc2d                                 | Process 2D spectra (M)                                                               |     |
| procarray                              | Process arrayed 1D spectra (M)                                                       |     |
| process                                | Generic automatic processing (M)                                                     |     |
| process                                | Automatically process FIDs (M)                                                       |     |
| profile                                | Set up pulse sequence for gradient calibration (M)                                   |     |
| proj                                   | Project 2D data (C)                                                                  |     |
| Proton                                 | Set up parameters for <sup>1</sup> H experiment (M)                                  | 465 |
| prune                                  | Prune extra parameters from current tree (C)                                         |     |
| pscale                                 | Plot scale below spectrum or FID (C)                                                 |     |
| pseudo                                 | Set default parameters for pseudo-echo weighting (M)                                 |     |
| psg                                    | Display pulse sequence generation errors (M)                                         |     |
| psggen                                 | Compile a user PSG object library (M,U)                                              |     |
| psgset                                 | Set up parameters for various pulse sequences (M)                                    |     |
|                                        | r ( )                                                                                |     |

| psgupdateon      | Enable update of acquisition parameters (C)                 |       |
|------------------|-------------------------------------------------------------|-------|
| psgupdateoff     | Prevent update of acquisition parameters (C)                |       |
| pshape           | Plot pulse shape or modulation pattern (M)                  |       |
| pshapef          | Plot the last created pulse shape (M)                       |       |
| psi              | Euler angle psi from magnet frame (P)                       |       |
| pslabel          | Pulse sequence label (P)                                    |       |
| pss              | Slice position (P)                                          |       |
| pss0             | Stack center shift along z axis (P)                         |       |
| ptext            | Print out a text file (M)                                   |       |
| ptspec3d         | Region-selective 3D processing (P)                          |       |
| ptsval           | PTS frequency synthesizer value (P)                         |       |
| pulsecal         | Update and display pulse calibration data file (M)          |       |
| pulseinfo        | Shaped pulse information for calibration (M)                |       |
| pulsetool        | RF pulse shape analysis (U)                                 |       |
| purge            | Remove macro from memory (C)                                |       |
| puttxt           | Put text file into a data file (C)                          |       |
| putwave          | Write a wave into Pbox.inp file (M)                         |       |
| pw               | Enter pulse width pw in degrees (C)                         |       |
| pw               | Pulse width (P)                                             |       |
| pw90             | 90° pulse width (P)                                         |       |
| pwd              | Display current working directory (C)                       |       |
| pwpat            | Shape of refocusing pulse (P)                               |       |
| pwr              | Set power mode in directly detected dimension (C)           |       |
| pwr1             | Set power mode in 1st indirectly detected dimension (C)     |       |
| pwr2             | Set power mode in 2nd indirectly detected dimension (C)     |       |
| pwrlist          | Active pulse power level parameter list (P)                 |       |
| pwsadj           | Adjust pulse interval time (M)                              |       |
| pwxcal           | Decoupler pulse calibration (M)                             |       |
| pxset            | Assign Pbox calibration data to experimental parameters (M) |       |
| pxshape<br>Pxsim | Generates a single-band shape file (M)                      |       |
|                  | Create shape definition using Fourier coefficients (U)      |       |
| Pxspy            | Create shape definition using Fourier coefficients (0)      | 4 / 0 |
| Q                |                                                             |       |
| QKexp            | Set up quick experiment (M)                                 | 470   |
| qtune            | Tune probe using swept-tune graphical tool (C)              |       |
| ?                | Display individual parameter value (C)                      |       |
|                  | 2.5p.u.) p ; (e)                                            |       |
| R                |                                                             |       |
| r                | Recall display parameter set (M)                            | 483   |
| r1-r7            | Real-value storage for macros (P)                           |       |
| ra               | Resume acquisition stopped with sa command (C)              |       |
| radialAngles     | Radial slice fan angle (P)                                  |       |
| rcvrs            | Which receivers to use (P)                                  |       |
| rcvrwt           | Weighting for different receivers (P)                       | 484   |
| rcvry            | Pre-trigger delay (P)                                       |       |
| react            | Recover from error conditions during werr processing (M)    | 485   |
| readallshims     | Read all shims from hardware (M)                            |       |
| readbrutape      | Read Bruker data files from 9-track tape (U)                |       |
| readfile         | Read the contents of a text file into two parameters (C)    |       |
| readhw           | Read current values of acquisition hardware (C)             |       |
| readlk           | Read current lock level (C)                                 |       |
| readparam        | Read one of more parameters from a file (C)                 |       |
| readultra        | Read shim coil setting for Ultra•nmr shim system (M)        |       |
| real             | Create a real variable without a value (C)                  |       |
| recon_all        | Reconstruct images from 2D MRI fid data (C)                 |       |
| record           | Record keyboard entries as a macro (M)                      |       |
| redor1           | Set up parameters for REDOR1 pulse sequence (M)             |       |
| redosy           | Restore 2D DOSY display from subexperiment (M)              |       |
| refresh          | Redraw, refresh overlay (C)                                 |       |
| reffra           | Reference frequency of reference line (P)                   | 492   |

| 66 4         | D. C C C                                                          | 402   |
|--------------|-------------------------------------------------------------------|-------|
| reffrql      | Reference freq. of reference line in 1st indirect dimension (P)   |       |
| reffrq2      | Reference freq. of reference line in 2nd indirect dimension (P)   |       |
| refpos       | Position of reference frequency (P)                               |       |
| refpos1      | Position of reference frequency in 1st indirect dimension (P)     |       |
| refpos2      | Position of reference frequency in 2nd indirect dimension (P)     | . 493 |
| refsource1   | Center frequency in 1st indirect dimension (P)                    | . 493 |
| refsource2   | Center frequency in 2nd indirect dimension (P)                    |       |
| region       | Divide spectrum into regions (C)                                  |       |
| relayh       | Set up parameters for RELAYH pulse sequence (M)                   |       |
| removeAstack | Remove stack (C)                                                  |       |
| rename       | Move and/or rename a file (C)                                     |       |
| rescal       | Calculate pixel size and spatial resolution (M)                   |       |
|              |                                                                   |       |
| resetf3      | Reset parameters after a partial 3D Fourier transform (M)         | . 490 |
| resetMovie   | Reset movie to the beginning and restore original display (C)     |       |
| resolv       | Set resolution enhancement parameters (M)                         |       |
| resto        | NMR resonance offset frequency (P)                                |       |
| restoreStack | Restore stack (C)                                                 |       |
| resume       | Resume paused acquisition queue (C)                               |       |
| return       | Terminate execution of a macro (C)                                |       |
| rev          | System software revision level (P)                                | . 497 |
| revdate      | System software preparation date (P)                              | . 498 |
| rfband       | RF band in use (P)                                                | . 498 |
| rfblk        | Reverse FID block (C)                                             |       |
| rfchannel    | Independent control of rf channel selection (P)                   |       |
| rfchtype     | Type of rf channel (P)                                            |       |
| rfcoil       | RF pulse calibration identity (P)                                 |       |
| rfdata       | Reverse FID data (C)                                              |       |
| rfl          | Reference peak position in directly detected dimension (P)        |       |
| rfl1         |                                                                   |       |
|              | Reference peak position in 1st indirectly detected dimension (P). |       |
| rf12         | Reference peak position in 2nd indirectly detected dimension (P)  |       |
| rfp          | Reference peak frequency in directly detected dimension (P)       |       |
| rfp1         | Reference peak freq. in 1st indirectly detected dimension (P)     |       |
| rfp2         | Reference peak freq. in 2nd indirectly detected dimension (P)     |       |
| rftrace      | Reverse FID trace (C)                                             |       |
| rftype       | Type of rf generation (P)                                         |       |
| rfwg         | RF waveform generator (P)                                         |       |
| right        | Set display limits to right half of screen (C)                    | . 505 |
| rinput       | Input data for a regression analysis (M)                          | . 505 |
| rl           | Set reference line in directly detected dimension (M)             | . 505 |
| rl1          | Set reference line in 1st indirectly detected dimension (M)       | . 506 |
| r12          | Set reference line in 2nd indirectly detected dimension (M)       |       |
| rm           | Delete file (C)                                                   |       |
| rmdir        | Remove directory (C)                                              |       |
| rmsAddData   | Add transformed data files with weighting (U)                     |       |
| ROESY        | Change parameters for ROESY experiment (M)                        |       |
| Roesy        | Convert the paramaeter to a ROESY experiment (M)                  |       |
|              | Set up parameters for ROESY pulse sequence (M)                    |       |
| roesy        |                                                                   |       |
| Roesy1d      | Convert the parameter set to a Roesyld experiment (M)             |       |
| rof1         | Receiver gating time preceding pulse (P)                          |       |
| rof2         | Receiver gating time following pulse (P)                          |       |
| rotate       | Rotate 2D data (C)                                                |       |
| rotorsync    | Rotor synchronization (P)                                         |       |
| rp           | Zero-order phase in directly detected dimension (P)               |       |
| rp1          | Zero-order phase in 1st indirectly detected dimension (P)         |       |
| rp2          | Zero-order phase in 2nd indirectly detected dimension (P)         |       |
| RQdisplay    | Display images selected by aipDisplayMode (M)                     |       |
| rqfull       | Review Queue table width (P)                                      |       |
| rqselection  | Select images in the Review Queue (P)                             |       |
| rqsort       | Sort images in the Review Queue (P)                               |       |
| rqtype       | Review Queue type (P)                                             |       |
| rsliceplan   | Generate absolute magnet frame data (M)                           |       |
| rt           | Retrieve FIDs (M)                                                 |       |
| •            | - C 7                                                             |       |

| rtcmx             | Return Spinsight data into current experiment (C)                   |       |
|-------------------|---------------------------------------------------------------------|-------|
| rtp               | Retrieve parameters (M)                                             |       |
| rtphf             | Return stored phasefile to current phasefile (C)                    |       |
| rts               | Retrieve shim coil settings (C)                                     |       |
| rttmp             | Retrieve experiment data from experiment subfile (M)                |       |
| rtv               | Retrieve individual parameters (C)                                  |       |
| rtx               | Retrieve parameters based on rtx rules (C)                          | 514   |
| S                 |                                                                     |       |
| 3                 |                                                                     |       |
| s                 | Save display parameters as a set (M)                                |       |
| s2pul             | Set up parameters for standard two-pulse sequence (M)               |       |
| sa -              | Stop acquisition (C)                                                |       |
| sample            | Submit change sample, Autoshim experiment to acquisition (M).       |       |
| save              | Save data (M)                                                       |       |
| savefile          | Base file name for saving files (P)                                 |       |
| samplename        | Sample name (P)                                                     |       |
| saveglobal        | Save current planning as milestone (C)                              |       |
| saveMrescription  | Save current planning as milestone (C)                              |       |
| saverrescription  | Sinebell constant in directly detected dimension (P)                |       |
| sb1               | Sinebell constant in 1st indirectly detected dimension (P)          |       |
| sb1<br>sb2        | Sinebell constant in 2nd indirectly detected dimension (P)          |       |
| sbs               | Sinebell shift in directly detected dimension (P)                   |       |
| sbs1              | Sinebell shift in 1st indirectly detected dimension (P)             |       |
| sbs2              | Sinebell shift in 2nd indirectly detected dimension (P)             |       |
| sc                | Start of chart (P)                                                  |       |
| sc2               | Start of chart in second direction (P)                              |       |
| scalelimits       | Set limits for scales in regression (M)                             |       |
| scalesw           | Set scaling factor for multipulse experiments (M)                   |       |
| scalesw           | Scale spectral width in directly detected dimension (P)             |       |
| scalesw1          | Set f <sub>1</sub> scaling factor for 2D multipulse experiments (M) |       |
| scalesw1          | Scale spectral width in 1st indirectly detected dimension (P)       | 527   |
| scalesw2          | Scale spectral width in 2nd indirectly detected dimension (P)       | 527   |
| sd                | Set first decoupler frequency to cursor position (M)                |       |
| sd2               | Set second decoupler frequency to cursor position (M)               |       |
| sd3               | Set third decoupler frequency to cursor position (M)                |       |
| sda               | Set first decoupler frequency array (M)                             |       |
| sd2a              | Set second decoupler frequency array (M)                            |       |
| sd3a              | Set third decoupler frequency array (M)                             |       |
| sdp               | Show diffusion projection (M)                                       |       |
| sediff            | Set up spin-echo diffusion imaging sequence (M)                     |       |
| sel1d             | Execute protocol actions of apptype selld (M)                       |       |
| select            | Select spectrum, FID, trace, or 2D plane without display (C)        |       |
| selex<br>selexcit | Defines excitation band (M)                                         |       |
| selexcit<br>sems  | Set up PFG selective excitation pulse sequence (M)                  |       |
| sems<br>send2vnmr | Send a command to VnmrJ (U)                                         |       |
| segcon            | Acquisition loop control (P)                                        | 531   |
| seqfil            | Pulse sequence name (P)                                             | 532   |
| seggen            | Initiate compilation of user's pulse sequence (M,U)                 |       |
| set2D             | General setup for 2D experiments (M)                                |       |
| set2d             | General setup for 2D experiments (M)                                |       |
| set3dproc         | Set 3D processing (C)                                               |       |
| setallshims       | Set all shims into hardware (M)                                     | . 534 |
| setarray          | Set up a parameter array (M)                                        | . 534 |
| setcenter         | Set up parameters for center sequence calibration (M)               |       |
| setcolor          | Set colors for graphics window and for plotters (C)                 |       |
| setdecpars        | Set decoupler parameter values from probe file (M)                  |       |
| setdec2pars       | Set decoupler 2 parameter values from probe file (M)                |       |
| setDefaultSize    | Set FOV to default size (C)                                         | 536   |
| setDefaultSlices  | Set default number of slices (C)                                    |       |
|                   |                                                                     |       |

| setDefaultThk       | Set default slice thickness (C)                                 |     |
|---------------------|-----------------------------------------------------------------|-----|
| setDefaultType      | Set default type (C)                                            |     |
| setDisplayStyle     | Show stripes or lines (C)                                       | 537 |
| setDrawInterSection | Show/hide intersection(C)                                       |     |
| setDraw3D           | Show/hide 3D (C)                                                |     |
| setDrawAxes         | Show/hide axes (C)                                              |     |
| setDrawOrders       | Show/hide order of drawings (C)                                 |     |
| setdgroup           | Set the Dgroup of a parameter in a tree (C)                     | 538 |
| setenumeral         | Set values of a string parameter in a tree (C)                  | 538 |
| setether            | Connect or reconnect host computer to Ethernet (U)              | 539 |
| setFillPolygon      | Show/hide filled polygon (C)                                    | 539 |
| setflip             | Set rf power levels to desired flip angle (M)                   | 539 |
| setfrq              | Set frequency of rf channels (C)                                | 539 |
| setGapMode          | Fix/Unfix slice gap (C)                                         |     |
| setgauss            | Set a Gaussian fraction for lineshape (M)                       | 540 |
| setgcal             | Set the gradient calibration constant (M)                       |     |
| setgcoil            | Assign sysgcoil configuration parameter (M)                     |     |
| setgpe              | Set phase encode gradient levels (M)                            |     |
| setgrid             | Divide graphics window into rows and columns (C)                |     |
| setgro              | Set readout gradient (M)                                        |     |
| setgroup            | Set group of a parameter in a tree (C)                          |     |
| setgss              | Select slice or voxel selection gradient levels (M)             |     |
| sethw               | Set values for hardware in acquisition system (C)               |     |
| setint              | Set value of an integral (M)                                    | 545 |
| setlimit            | Set limits of a parameter in a tree (C)                         |     |
| setlk               | Set up lock parameters (M)                                      |     |
| setlockfreq         | Set lock frequency (M)                                          |     |
| setloop             | Control arrayed and real-time looping (M)                       |     |
| setLP1              | Set F1 linear prediction parameters (M)                         |     |
| setMarkMode         | Remove/activate mark (C)                                        |     |
| setnoether          | Disconnect host computer from Ethernet (U)                      |     |
| setoffset           | Calculate offset frequency for given nucleus and ppm (M)        |     |
|                     | Write parameter to current probe file (M)                       |     |
| setparams           | Set maximum number of HP plotter pens (M)                       |     |
| setpen              |                                                                 |     |
| setplotdev          | Return characteristics of a named plotter (C)                   |     |
| setpower            |                                                                 |     |
| setprotect          | Set protection mode of a parameter (C)                          |     |
| setref              | Set frequency referencing (M)                                   |     |
| setref1             | Set freq. referencing for 1st indirectly detected dimension (M) |     |
| setref2             | Set freq. referencing for 2nd indirect detected dimension (M)   |     |
| setscout            | Set up a scout run (M)                                          |     |
| setssfilter         | Set salsfrq to the frequencies of each suppressed solvents (M)  |     |
| setsw               | Set spectral width (M)                                          | 555 |
| setsw1              | Set spectral width in evolution dimension (M)                   |     |
| setsw2              | Set spectral width in 2nd evolution dimension (M)               |     |
| setselfrqc          | Set selective frequency and width (M)                           |     |
| setselinv           | Set up selective inversion (M)                                  |     |
| settcldefault       | Select default display templates for pulse sequence (M)         |     |
| settype             | Change type of a parameter (C)                                  |     |
| setup               | Set up parameters for basic experiments (M)                     |     |
| setup_dosy          | Set up gradient levels for DOSY experiments (M)                 |     |
| setvalue            | Set value of any parameter in a tree (C)                        |     |
| setValue            | Set parameter values (C)                                        |     |
| setwave             | Write a wave definition string into Pbox.inp file (M)           |     |
| setwin              | Activate selected window (C)                                    |     |
| sf                  | Start of FID (P)                                                |     |
| sf1                 | Start of interferogram in 1st indirectly detected dimension (P) |     |
| sf2                 | Start of interferogram in 2nd indirectly detected dimension (P) |     |
| sfrq                | Transmitter frequency of observe nucleus (P)                    |     |
| sh2pul              | Set up for a shaped observe excitation sequence (M)             |     |
| shdec               | Set up for shaped observe excitation sequence (M)               |     |
| shell               | Start a UNIX shell (C)                                          | 559 |

| shelli       | Start an interactive UNIX shell (C)                          |     |
|--------------|--------------------------------------------------------------|-----|
| shim         | Submit an Autoshim experiment to acquisition (C)             |     |
| shimset      | Type of shim set (P)                                         |     |
| shimspath    | Path to user's shims directory (P)                           | 562 |
| showconsole  | Show UNITY INOVA console configuration parameters (U)        | 562 |
| showfit      | Display numerical results of deconvolution (M)               | 562 |
| showloginbox | Shows operator login dialog (M)                              | 562 |
| showoriginal | Restore first 2D spectrum in 3D DOSY experiment (M)          |     |
| showplotter  | Show list of currently defined plotters and printers (M)     |     |
| showplotq    | Display plot jobs in plot queue (M)                          |     |
| showprintq   | Display print jobs in print queue (M)                        |     |
| showstat     | Display information about status of acquisition (M,U)        |     |
| sin          | Find sine value of an angle (C).                             |     |
| sine         | Find values for a sine window function (M)                   |     |
| sinebell     | Select default parameters for sinebell weighting (M)         |     |
| sinesq       | Find values for a sine-squared window function (M)           |     |
| size         | Returns the number of elements in an arrayed parameter (O)   |     |
| slfreq       | Measured line frequencies (P)                                |     |
| sliceorder   | Reorder the slice position list (M)                          |     |
| sliceplan    | Set slice parameters for target slice (M)                    |     |
| slp          | Family of offset Frequencies of SLP shapes (P)               |     |
| slw          | Spin simulation linewidth (P)                                |     |
| smaxf        | Maximum frequency of any transition (P)                      |     |
| sminf        |                                                              |     |
|              | Minimum frequency of any transition (P)                      | 300 |
| smsport      | Sample Management System serial port connection (P)          |     |
| sn           | Signal-to-noise ratio (P)                                    | 567 |
| solppm       | Return ppm and peak width of solvent resonances (M)          |     |
| solvent      | Lock solvent (P)                                             |     |
| solvinfo     | Retrieve information from solvent table (C)                  |     |
| sort         | Sort real values of a parameter (M)                          |     |
| sp           | Start of plot in directly detected dimension (P)             |     |
| sp1          | Start of plot in 1st indirectly detected dimension (P)       |     |
| sp2          | Start of plot in 2nd indirectly detected dimension (P)       |     |
| spadd        | Add current spectrum to add/subtract experiment (C)          | 569 |
| spcfrq       | Display frequencies of rf channels (M)                       | 570 |
| specdc3d     | 3D spectral dc correction (P)                                | 570 |
| spin         | Submit a spin setup experiment to acquisition (C)            | 571 |
| spin         | Sample spin rate (P)                                         | 571 |
| spincad      | Run SpinCAD program (C)                                      | 571 |
| spingen      |                                                              |     |
| spinll       | Set up a slfreq array (M)                                    |     |
| spinner      | Open the Spinner Control window (C)                          | 573 |
| spinopt      | Spin automation (P)                                          |     |
| spins        | Perform spin simulation calculation (C)                      |     |
| split        | Split difference between two cursors (M)                     |     |
| spmax        | Take the maximum of two spectra (C)                          |     |
| spmin        | Take minimum of two spectra in add/subtract experiment (C)   |     |
| spsm         | Enter spin system (M)                                        |     |
| spsub        | Subtract current spectrum from add/subtract experiment (C)   |     |
| sqcosine     | Set up unshifted cosine-squared window function (M)          |     |
| sqdir        | Study queue directory (P)                                    |     |
| -            | Study queue parameter template (P)                           |     |
| sqname       |                                                              |     |
| sqrt         | Return square root of a real number (O)                      |     |
| sqsinebell   | Set up unshifted sinebell-squared window function (M)        |     |
| srate        | Spinning rate for magic angle spinning (P)                   |     |
| sread        | Read converted data into VnmrJ (C)                           |     |
| ss           | Steady-state transients (P)                                  |     |
| ssecho       | Set up solid-state echo pulse sequence (M)                   |     |
| ssecho1      | Set up parameters for SSECHO1 pulse sequence (M)             |     |
| ssfilter     | Full bandwidth of digital filter to yield a filtered FID (P) |     |
| sslsfrq      | Center of solvent-suppressed region of spectrum (P)          |     |
| ssntaps      | Number of coefficients in digital filter (P)                 | 580 |

| ssorder            | Order of polynomial to fit digitally filtered FID (P)         | 581 |
|--------------------|---------------------------------------------------------------|-----|
| ssplan             | Set slice parameters for target slice (M)                     |     |
| sslist             | Conjugate gradient list (P)                                   |     |
| ssprep             | Calculate slice gradient and slice selection parameters (M)   |     |
| stack              | Stacking mode for processing and plotting arrayed spectra (M) |     |
| stackmode          | Stacking control for processing arrayed 1D spectra (P)        |     |
| startIplan         | Start/restart image planning (C)                              |     |
| startMovie         | Start running a movie (C)                                     |     |
| status             | Display status of sample changer (C,U)                        | 583 |
| std1d              | Execute protocol actions of apptype std1d (M)                 | 594 |
| stdshm             | Interactively create a method string for autoshimming (M)     | 584 |
| steam              | Set up volume localized spectroscopy sequence (M)             | 584 |
| stepMovie          | Step one frame in a movie (C)                                 | 594 |
| stepMovie          | Minimum intensity threshold (P)                               | 595 |
| stopMovie          | Stop running a movie (C)                                      |     |
| string             | Create a string variable (C)                                  |     |
| strtext            | Starting point for LP data extension in np dimension (P)      |     |
| strtext1           | Starting point for LP data extension in ni dimension (P)      |     |
| strtext2           | Starting point for LP data extension in ni2 dimension (P)     |     |
| strtlp             | Starting point for LP calculation in np dimension (P)         |     |
| strtlp1            | Starting point for LP calculation in ni dimension (P)         |     |
|                    | Starting point for LP calculation in ni2 dimension (P)        |     |
| strtlp2<br>studyid | Study identification (P)                                      |     |
| <del>-</del>       |                                                               |     |
| su                 | Subtract current FID from add/gubtract current (C)            |     |
| sub                | Subtract current FID from add/subtract experiment (C)         |     |
| substr             | Select a substring from a string (C)                          | 580 |
| suselfrq           |                                                               |     |
| svdat              | Save data (C)                                                 |     |
| svf                | Save FIDs in current experiment (M)                           |     |
| svfdf              | Save FID data in FDF format (M)                               |     |
| svfdir             | Directory for non-study data (P)                              |     |
| svfname            | Filename parameter template for non-study data ((P)           |     |
| svib               | Generate and save images as ImageBrowser FDF files (M)        |     |
| svp                | Save parameters from current experiment (M)                   |     |
| svphf              | Save current phasefile (C)                                    |     |
| svs                | Save shim coil settings (C)                                   |     |
| svs                | Spin simulation vertical scale (P)                            |     |
| svsis              | Generate and save images as FDF files (M)                     |     |
| svtmp              | Move experiment data into experiment subfile (M)              |     |
| sw                 | Spectral width in directly detected dimension (P)             |     |
| sw1                | Spectral width in 1st indirectly detected dimension (P)       |     |
| sw2                | Spectral width in 2nd indirectly detected dimension (P)       |     |
| sw3                | Spectral width in 3rd indirectly detected dimension (P)       |     |
| sysgcoil           | System gradient coil (P)                                      |     |
| system             | System type (P)                                               | 596 |
| systemdir          | VnmrJ system directory (P)                                    | 597 |
| T                  |                                                               |     |
| 1                  |                                                               |     |
| t1                 | $T_1$ exponential analysis (M)                                | 600 |
| t1image            | Fit arrayed imaging data to $T_1$ exponential data (M)        |     |
| t1s                | $T_1$ exponential analysis with short output table (M)        |     |
| t2                 | $T_2$ exponential analysis (M)                                |     |
| t2image            | Fit arrayed imaging data to $T_2$ exponential data (M)        | 602 |
| t2s                | $T_2$ exponential analysis with short output table (M)        |     |
| tabc               | Convert data in table order to linear order (M)               |     |
| tan                | Find tangent value of an angle (C)                            |     |
| tape               | Read tapes from VXR-style system (M,U)                        |     |
| tape               | Control tape options of files program (P)                     |     |
| tbox               | Draw a tilted box (C)                                         | 604 |
| tcapply            | Apply table conversion reformatting to data (C)               |     |
| tcclose            | Close table conversion file (C)                               | 605 |
|                    | * *                                                           |     |

| tcl                | Send Tcl script to Tcl version of dg window (C)                  | 606   |
|--------------------|------------------------------------------------------------------|-------|
| tcopen             | Open table conversion file (C)                                   |       |
| te                 | Echo time (P)                                                    |       |
| techron            | Set up parameters for gradient amplifier tests (M)               |       |
| temp               | Open the Temperature Control window (C)                          |       |
| temp               | Sample temperature (P)                                           |       |
| tempcal            | Temperature calculation (C)                                      |       |
| -                  | Post-acquisition delay in EPI experiments (P)                    | 608   |
| tep                | Check ct for resuming signal-to-noise testing (M)                |       |
| testct             |                                                                  |       |
| testsn             | Test signal-to-noise of a spectrum (M)                           |       |
| teststr            | Find which array matches a string (M)                            |       |
| text               | Display text or set new text for current experiment (C)          |       |
| textis             | Return the current text display status (C)                       |       |
| textvi             | Edit text file of current experiment (M)                         |       |
| th                 | Threshold (P)                                                    |       |
| th2d               | Threshold for integrating peaks in 2D spectra (P)                |       |
| thadj              | Adjust threshold for peak printout (M)                           |       |
| theta              | Euler angle theta from magnet frame (P)                          |       |
| thk                | Slice thickness (P)                                              | . 612 |
| ti                 | Inversion recovery time (P)                                      | . 612 |
| ticks              | Number of trigger pulses (P)                                     |       |
| time               | Display experiment time or recalculate number of transients (M)  | . 612 |
| tin                | Temperature interlock (P)                                        | . 613 |
| title              | Plot a title on a plotter (M)                                    | . 613 |
| tlt                | First-order baseline correction (P)                              |       |
| tmove              | Left-shift FID to time-domain cursor (M)                         |       |
| tmsref             | Reference 1D proton or carbon spectrum to TMS (M)                |       |
| tn                 | Nucleus for observe transmitter (P)                              |       |
| tncosyps           | Set up parameters for TNCOSYPS pulse sequence (M)                |       |
| tndqcosy           | Set up parameters for TNDQCOSY pulse sequence (M)                |       |
| tnmqcosy           | Set up parameters for TNMQCOSY pulse sequence (M)                |       |
| tnnoesy            | Set up parameters for TNNOESY pulse sequence (M)                 |       |
| tnroesy            | Set up parameters for TNROESY pulse sequence (M)                 |       |
| tntocsy            | Set up parameters for TNTOCSY pulse sequence (M)                 |       |
| TOCSY              | Change parameters for TOCSY experiment (M)                       |       |
| Tocsy              | Convert the parameters to a TOCSY experiment (M)                 |       |
| •                  | Set up parameters for TOCSY pulse sequence (M)                   |       |
| tocsy              | Convert the parameter set to a Tocsyld experiment (M)            |       |
| Tocsyld<br>TOCSY1D | Change parameters for TOCSY1D experiment (M)                     |       |
|                    | Frequency offset for observe transmitter (P)                     |       |
| tof                | Duration of the phase areading gradient pulse (D)                | .010  |
| tpe                | Duration of the phase encoding gradient pulse (P)                |       |
| tpe2, tpe3         | Duration of second and third phase encoding gradient periods (P) |       |
| tpwr               | Observe transmitter power level with linear amplifiers (P)       |       |
| tpwr1              | Intensity of an excitation pulse (P)                             | .01/  |
| tpwr2              | Intensity of an excitation pulse (P)                             |       |
| tpwrcal            | Calibrate power levels of 90° and 180° pulse (M)                 | .61/  |
| tpwrf              | Observe transmitter fine power (P)                               |       |
| tpwri              | Intensity of inversion pulse (P)                                 |       |
| tpwrm              | Observe transmitter linear modulator power (P)                   |       |
| tr                 | Repetition time in imaging and localized spectroscopy (P)        |       |
| trace              | Mode for <i>n</i> -dimensional data display (P)                  |       |
| transfer           | Move parameters to target experiment (M)                         |       |
| traymax            | Sample changer tray slots (P)                                    | . 620 |
| trfunc             | Translate screen coordinates (M)                                 |       |
| trfuncd            | Translate screen distance (M)                                    |       |
| trise              | Gradient rise time (P)                                           |       |
| troesy             | Set up parameters for TROESY pulse sequence (M)                  |       |
| trunc              | Truncate real numbers (O)                                        |       |
| tshift             | Adjust tau2 to current cursor position (M)                       | . 622 |
| tspoil             | Gradient spoiling time (P)                                       | . 622 |
| tugain             | Amount of receiver gain used by qtune (P)                        |       |
| tune               | Assign a frequency to a channel for probe tuning (C)             |       |
|                    |                                                                  |       |

| tuneoff                     | Turn off probe tuning mode on MERCURYplus/-Vx (M)                       | 624 |
|-----------------------------|-------------------------------------------------------------------------|-----|
| typeof                      | Return identifier for argument type (O)                                 | 624 |
| U                           |                                                                         |     |
| undospins                   | Restore spin system as before last iterative run (M)                    | 625 |
| undosy                      | Restore original 1D NMR data from subexperiment (M)                     | 625 |
| unit                        | Define conversion units (C)                                             |     |
| unlock                      | Remove inactive lock and join experiment (C)                            |     |
| updatepars                  | Update all parameter sets saved in a directory (M)                      | 627 |
| updateprobe                 | Update probe file (M)                                                   |     |
| updaterev                   | Update after installing new VnmrJ version (M)                           |     |
| updtgcoil                   | Update gradient coil (M)                                                |     |
| updtparam                   | Update specified acquisition parameters (C)                             |     |
| usemark                     | Use "mark" output as deconvolution starting point (M)                   |     |
| userdir                     | VnmrJ user directory (P)                                                |     |
| usergo                      | Experiment setup macro called by go, ga, and au (M)                     |     |
| userfixpar<br>userselection | Macro called by fixpar (M)  Selection for images and frames (P)         |     |
| userselection               | Selection for images and frames (r)                                     | 029 |
| V                           |                                                                         |     |
| vast1d                      | Set up initial parameters for VAST experiments (M)                      |     |
| vastget                     | Selects and displays VAST spectra (M)                                   |     |
| vastglue                    | Assemble 1D datasets into a 2D (or pseudo-2D) dataset (M)               |     |
| vastglue2                   | Assemble 1D datasets into a 2D (or pseudo-2D) dataset (M)               |     |
| vastgo                      | Turn off LC stop flow automation, start VAST automation (M).            |     |
| vbg                         | Run VNMR processing in background (U)                                   | 633 |
| vf                          | Vertical scale of FID (P)                                               |     |
| vi                          | Edit text file with vi text editor (M)                                  |     |
| vjhelp                      | Display VnmrJ help (U)                                                  |     |
| vn                          | Start VNMR directly (U)                                                 |     |
| vnmr                        | Start VNMR in current windowing system (U)                              |     |
| vnmr2sc                     | VNMR to SpinCAD pulse sequence translator (M)                           |     |
| vnmr_accounting             | Open Accounting window (U)                                              |     |
| vnmrexit                    | Exit from the VNMR system (C)                                           |     |
| vnmrj                       | Start VnmrJ (U)                                                         |     |
| vnmrplot                    | Plot files (U)                                                          |     |
| vnmrprint                   | Print text files (U)                                                    |     |
| vo                          | Vertical offset (P)                                                     |     |
| vorient<br>vox1 - vox3      | Voxel dimensions (D)                                                    |     |
|                             | Voxel dimensions (P)                                                    |     |
| voxplan                     |                                                                         |     |
| vp<br>vpf                   | Vertical position of spectrum (P)  Current vertical position of FID (P) |     |
| vpfi                        | Current vertical position of imaginary FID (P)                          |     |
| vphi, vpsi, vtheta          | Euler angles for voxel orientation                                      |     |
| vs.                         | Vertical scale (P)                                                      |     |
| vs2d                        | Vertical scale for 2D displays (P)                                      |     |
| vsadj                       | Automatic vertical scale adjustment (M)                                 |     |
| vsadj2                      | Automatic vertical scale adjustment by powers of 2 (M)                  | 642 |
| vsadjc                      | Automatic vertical scale adjustment by powers of 2 (M)                  | 642 |
| vsadjh                      | Automatic vertical scale adjustment for <sup>1</sup> H spectra (M)      | 643 |
| vsproj                      | Vertical scale for projections and traces (P)                           |     |
| vtc                         | Variable temperature cutoff point (P)                                   |     |
| vttype                      | Variable temperature controller present (P)                             |     |
| vtwait                      | Variable temperature wait time (P)                                      | 644 |
| vxr_unix                    | Convert VXR-style text files to UNIX format (M,U)                       | 644 |
| W                           |                                                                         |     |
| W                           | Who is using system (C)                                                 | 648 |
| w<br>walkup                 | Walkup automation (M)                                                   |     |
|                             | Transap automation (171)                                                | 070 |

| waltz           | WALTZ decoupling present (P)                                     | 618          |
|-----------------|------------------------------------------------------------------|--------------|
| wbs             | Specify action when bs transients accumulate (C)                 |              |
| wbs             | When block size (P)                                              |              |
| WC              | Width of chart (P)                                               |              |
| wc2             | Width of chart in second direction (P)                           |              |
| wcmax           | Maximum width of chart (P)                                       |              |
| wcmax<br>wc2max | Maximum width of chart in second direction (P)                   |              |
| werr            | Specify action when error occurs (C)                             |              |
|                 | When error (P)                                                   |              |
| werr            | flag to turn on or off wet solvent suppression ((P)              |              |
| wet<br>wet1d    | Set up parameters for a WET1D pulse sequence (M)                 |              |
| Wet1d           | Set up parameters for wet <sup>1</sup> H experiment (M)          |              |
|                 | Set up parameters for a WETDQCOSY pulse sequence (M)             |              |
| wetdqcosy       | Set up parameters for a WETGCOSY pulse sequence (M)              |              |
| wetgcosy        | Set up parameters for a WETGCOST pulse sequence (M)              |              |
| wetghmqcps      |                                                                  |              |
| wetghsqc        | Set up parameters for a WETGHSQC pulse sequence (M)              |              |
| wetgmqcosy      | Set up parameters for a WETGHSQC pulse sequence (M)              |              |
| wetnoesy        | Set up parameters for a WETNOESY pulse sequence (M)              |              |
| wetpwxcal       | Set up parameters for a WETPWXCAL pulse sequence (M)             |              |
| wettntocsy      | Set up parameters for a WETTNTOCSY pulse sequence (M)            |              |
| wetshape        | Shape for pwwet pulses (P)                                       |              |
| wexp            | Specify action when experiment completes (C)                     |              |
| wexp            | When experiment completes (P)                                    |              |
| wf              | Width of FID (P)                                                 |              |
| wf1             | Width of interferogram in 1st indirectly detected dimension (P)  |              |
| wf2             | Width of interferogram in 2nd indirectly detected dimension (P). |              |
| wfgtest         | Waveform generator test (M)                                      |              |
| wft             | Weight and Fourier transform 1D data (C)                         |              |
| wft1d           | Weight and Fourier transform f <sub>2</sub> for 2D data (C)      |              |
| wft1da          | Weight and Fourier transform phase-sensitive data (M)            |              |
| wft1dac         | Combine arrayed 2D FID matrices (M)                              |              |
| wft2d           | Weight and Fourier transform 2D data (C)                         |              |
| wft2da          | Weight and Fourier transform phase-sensitive data (M)            |              |
| wft2dac         | Combine arrayed 2D FID matrices (M)                              |              |
| wftt3           | Process f <sub>3</sub> dimension during 3D acquisition (M)       |              |
| which           | Display which command or macro is used (M)                       |              |
| wnt             | Specify action when nt transients accumulate (C)                 |              |
| wnt             | When number of transients (P)                                    |              |
| wp              | Width of plot in directly detected dimension (P)                 | . 658        |
| wp1             | Width of plot in 1st indirectly detected dimension (P)           |              |
| wp2             | Width of plot in 2nd indirectly detected dimension (P)           | . 658        |
| write           | Write formatted text to a device (C)                             | . 658        |
| writefid        | Write numeric text file using a FID element (C)                  | . 660        |
| writeparam      | Write one of more parameters to a file (C)                       |              |
| wrtp            | Command string executed after rtp command (P)                    |              |
| wsram           | Send hardware configuration to acquisition console (C)           |              |
| wshim           | Conditions when shimming is performed (P)                        |              |
| wtfile          | User-defined weighting in directly detected dimension (P)        | . 662        |
| wtfile1         | User-defined weighting in 1st indirectly detected dimension (P)  |              |
| wtfile2         | User-defined weighting in 2nd indirectly detected dimension (P)  |              |
| wtgen           | Compile user-written weighting functions (M,U)                   |              |
| wti             | Interactive weighting (C)                                        |              |
| wtia            | Interactive weighting for 2D absorptive data (M)                 |              |
| wysiwyg         | Set plot display or full display (P)                             |              |
| V               |                                                                  |              |
| X               | A CHID I WAS A COLOR                                             | <del>.</del> |
| <b>x</b> 0      | X-zero position of HP pen plotter or Postscript device (P)       |              |
| x1              | X1 shim gradient (P)                                             | . 665        |
| x2y2            | X2Y2 shim gradient (P)                                           | . 665        |
| <b>x3</b>       | X3 shim gradient (P)                                             |              |
| x4              | X4 shim gradient (P)                                             | . 666        |
|                 |                                                                  |              |

| xdiag      | Threshold for excluding diagonal peaks when peak picking (P)    | . 666 |
|------------|-----------------------------------------------------------------|-------|
| xgate      | Load time counter (M)                                           |       |
| xpol       | Cross-polarization (P)                                          |       |
| xpolar1    | Set up parameters for XPOLAR1 pulse sequence (M)                | . 667 |
| xy         | XY shim gradient (P)                                            |       |
| xz         | XZ shim gradient (P)                                            |       |
| xz2        | XZ2 shim gradient (P)                                           |       |
|            |                                                                 |       |
| Y          |                                                                 |       |
| у0         | Y-zero position of HP pen plotter or Postscript device (P)      |       |
| y1         | Y1 shim gradient (P)                                            | . 669 |
| у3         | Y3 shim gradient (P)                                            |       |
| y4         | Y4 shim gradient (P)                                            | . 669 |
| yz         | YZ shim gradient (P)                                            | . 669 |
| yz2        | YZ2 shim gradient (P)                                           | . 670 |
| Z          |                                                                 |       |
| z          | Add integral reset point at cursor position (C)                 | 671   |
| z 0        | Z0 field position (P)                                           |       |
| z1         | Z1 shim gradient (P)                                            |       |
| z1c        | Z1C shim gradient (P)                                           |       |
| z2         | Z2 shim gradient (P)                                            |       |
|            | Z2C shim gradient (P)                                           | 672   |
| z2c        |                                                                 |       |
| z2x2y2     | Z2X2Y2 shim gradient (P)                                        |       |
| z2x3       | Z2X3 shim gradient (P)                                          |       |
| z2xy       | Z2XY shim gradient (P)                                          |       |
| z2y3       | Z2Y3 shim gradient (P)                                          |       |
| <b>z</b> 3 | Z3 shim gradient (P)                                            |       |
| z3c        | Z3C shim gradient (P)                                           |       |
| z3x        | Z3X shim gradient (P)                                           |       |
| z3x2y2     | Z3X2Y2 shim gradient (P)                                        |       |
| z3x3       | Z3X3 shim gradient (P)                                          |       |
| z3xy       | Z3XY shim gradient (P)                                          |       |
| z3y        | Z3Y shim gradient (P)                                           | . 674 |
| z3y3       | Z3Y3 shim gradient (P)                                          | . 674 |
| <b>z4</b>  | Z4 shim gradient (P)                                            | . 674 |
| z4c        | Z4C shim gradient (P)                                           | . 674 |
| z4x        | Z4X shim gradient (P)                                           |       |
| z4x2y2     | Z4X2Y2 shim gradient (P)                                        |       |
| z4xy       | Z4XY shim gradient (P)                                          |       |
| z4y        | Z4Y shim gradient (P)                                           |       |
| z5         | Z5 shim gradient (P)                                            |       |
| z5x        | Z5X shim gradient (P)                                           |       |
| z5y        | Z5Y shim gradient (P)                                           |       |
| z6         | Z6 shim gradient (P)                                            |       |
| z7         | Z7 shim gradient (P)                                            |       |
| z8         | Z8 shim gradient (P)                                            |       |
|            | Set up for gradient refocused high-speed imaging sequences (M). |       |
| zap        |                                                                 |       |
| zeroneg    | Set all negative intensities of 2D spectra to zero (C)          |       |
| ZOOM       | Adjust display to given width (M)                               |       |
| zx2y2      | ZX2Y2 shim gradient (P)                                         |       |
| zx3        | ZX3 shim gradient (P)                                           |       |
| zxy        | ZXY shim gradient (P)                                           |       |
| zy3        | ZY3 shim gradient (P)                                           | . 677 |
|            |                                                                 |       |
| Index      |                                                                 | 679   |

# **Notational Conventions**

The *VnmrJ Command and Parameter Reference* describes in detail the commands, macros, and parameters in VnmrJ software. Information new to VnmrJ in this version is shown by a change bar (as shown to the left of this paragraph).

## Title Line Codes

Each entry has a letter in parentheses in the title line that identifies the type of entry:

| (C)        | VnmrJ command                                                 |
|------------|---------------------------------------------------------------|
| (M)        | VnmrJ macro command (from the maclib directory)               |
| (O)        | MAGICAL programming operator                                  |
| (P)        | VnmrJ parameter                                               |
| (U)        | UNIX command (not executable within VnmrJ)                    |
| (C,U)(M,U) | Executable from UNIX or VnmrJ (note that syntax is different) |

# Applicability

An entry with applicability information applies only to the system or accessory listed. If the entry does not include applicability information, the entry applies to all systems.

## Command and Macro Syntax

Each command and macro entry includes the syntax used when entering it into the system. The following examples illustrate this syntax:

| halt                       | If no parentheses are shown, enter the command or macro exactly as shown, e.g., enter halt.                                                                                                    |
|----------------------------|----------------------------------------------------------------------------------------------------|
| <pre>delexp(exp_num)</pre> | If parentheses are shown, enter the command or macro name as shown, but replace arguments with a value, e.g., if exp_num is 5, enter delexp (5).                                                                                                    |
| rttmp(file)                | Arguments can be a string (e.g., name of file or solvent), number, variable, or parameter (e.g., pw),. If a string, enclose it with single quote marks, e.g., if file is samp02, enter rttmp('samp02').  If number, variable, or parameter, do not use marks. |
| rl<(frequency)>            | Angle brackets (< and >) indicate optional input, e.g., if frequency not needed or the default value of frequency is acceptable, enter rl, but if frequency has a value such as 10, enter rl (10).                                                            |

## **Notational Conventions**

| <pre>md(<from_exp,>to_exp)</from_exp,></pre> | Arguments can also be optional. Use a comma to separate arguments, e.g., md (2, 3). Unless stated otherwise, the order of arguments is often important.                                                                                                    |
|----------------------------------------------|----------------------------------------------------------------------------------------------------|
| nll<('pos')>                                 | A keyword is frequently used as an argument. In the syntax, keywords are shown in single quotes and are entered exactly as shown, e.g., to use the optional keyword 'pos' for nll, enter nll('pos').                                                                  |
| dc2d('f1' 'f2')                              | A vertical bar indicates an OR condition, e.g., either 'f1' or 'f2' can be an argument to dc2d.                                                                                                    |
| sin(angle)<:n>                               | Some commands return values to a calling macro. This is shown by a colon followed by one or more variables, e.g., if angle is variable $x$ and $n$ is variable $rt$ , then $sin(x)$ : $rt$ returns the value of $sin(x)$ to the calling macro via the variable $rt$ . |
| z(reset1,reset2,)                            | Three dots indicate the sequence of arguments continues. Unless a limit is given, you can enter one argument, two, three, or as many as needed.                                                                                                    |

# Parameter Syntax

Parameter syntax is always in the form parameter\_name=value. If value is a string, enclose it in single quote marks; otherwise, no marks are used, e.g., auto='y', plotter='ThinkJet', spin=5. Note that some parameters are not user-enterable.

#### Notational Conventions

Throughout all Varian, Inc. NMR manuals, typewriter-like characters identify commands, parameters, directories, file names, and text displayed on the screen.

Because pressing the Return key is required at the end of almost every command or line of text you type on the keyboard, assume this use of the Return key unless stated otherwise.

### Other Sources of Information

For further information about an entry, refer to the manual listed under "See also." For general coverage on VnmrJ, refer to the following manuals (each manual is also online):

VnmrJ Walkup NMR VnmrJ Liquids NMR VnmrJ Installation and Administration VnmrJ Imaging NMR

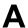

**aa** Abort acquisition with error (C)

abort Terminate action of calling macro and all higher macros (C)

abortallacqsReset acquisition computer in a drastic situation (C)abortoffTerminate normal functioning of abort in a macro (C)abortonRestore normal functioning of abort in a macro (C)

abs Find absolute value of a number (C)

AC1S-AC11S Autocalibration macros (M)

ACbackup Make backup copy of current probe file (M)

ACreport Print copy of probe file after autocalibration (M)

acos Find arc cosine of number (C)

acosy Automatic analysis of COSY data (C)

acosyoldAutomatic analysis of COSY data, old algorithm (C)acqdispDisplay message on the acquisition status line (C)acqiInteractive acquisition display process (C)

acqmeterOpen Acqmeter window (M)AcqmeterOpen Acqmeter window (U)

acqstat Open Acquisition Status window (M)
Acqstat Open Acquisition Status window (U)

acqstatusAcquisition status (P)acquireAcquire data (M)

add Add current FID to add/subtract experiment (C)

addAstack Add stack

addfidsAdd a series of FIDs together (M)addiStart interactive add/subtract mode (C)addnucleusAdd new nucleus to existing probe file (M)

addpar Add selected parameters to current experiment (M)

addparamsAdd parameter to current probe file (M)addprobeCreate new probe directory and probe file (M)addrcvrsCombine data from multiple receivers (M)

adept Automatic DEPT analysis and spectrum editing (C)

aexppl Automatic plot of spectral expansion (M)

ai Select absolute-intensity mode (C)

aig Absolute-intensity group (P)

aipAnnotation Annotation template name (P)

aipAutoLayout Turn automatic layout on or off (P)

aipBigFrame Toggle full-screen mode (C)

**aipClearFrames** Erase all images in displayed frames (C)

aipClickedFrame ID of clicked frame (P)

aipCurrentKey Image key of currently drawing frame (P)

aipDeleteDataUnload data (C)

aipDeleteFramesClear the graphics screen (C)aipDeleteRoisDelete selected ROIs (C)aipDisplayDisplay specified images (C)

## A

aipDisplayByKey Display a loaded image in a given frame (C) AipDisplayMode Selection mode of image display (P) aipDupFrame Move an image to another frame (C) aipExtract Extract slices from a 3D data set (C) Extract MIP from a 3D data set (C) aipExtractMip aipGetSelectedFrames Get the location and size of selected frames (C) aipFlip Reflect selected images (C) aipGetDataKey Get the key of a loaded image (C) aipGetFrame Get frame index (C) Get a frame to start image display (C) aipGetFrameToStart aipGetHeaderParam Get parameters from FDF header (C) aipGetImgKey Get image keys (C) aipLoadDir Load image data (C) aipLoadFile Load image data (C) aipLoadRois Load ROIs from a file to selected frames (C) aipMathExecute Execute an Image Math Expression (C) AipMovieMode Selection mode of movie (P) aipMovieSettings Size of movie (P) aipNumOfCopies Get number of times an image is loaded (C) aipNumOfImgs Get number of loaded images (C) aipRedisplay Refresh image display (C) aipRotate Rotate selected images (C) aipROtest Print image keys for debugging (C) aipSaveHeaders Save the auxiliary header files (C) aipSaveRois Save selected ROIs to a file (C) aipSaveVs Save intensity scaling (C) aipScreen Query whether aip owns the graphic area (C) aipSegment Segment images (C) aipSelectFrames Select or deselect image frames (C) aipSelectRois Select or deselect ROIs (C) Enable debugging messages (C) aipSetDebug aipSetExpression Set the image math expression template (C) aipSetState Set AIP mouse state (C) aipSetVsFunction Modify intensity scaling (C) Load and display images of a given directory (M) aipShow aipSomeInfoUpdate Update Point Info and Line Profile pages (C) aipSplitWindow Split the graphics display area into frames (C) aipStatPrint Write ROI statistics to disk (C) Update the Statistics page (C) aipStatUpdate aipWriteData Save image data (C) aipUpdateRQlist Update or rebuild the Review Queue list (C) alfa Set alfa delay before acquisition (P) Automatic lock control (P) alock alternateSlices Alternate slices (C) ampmode Independent control of amplifier mode (P) Amplifier type (P) amptype analyz Calculate standard peak height (M)

analyze Generalized curve fitting (C)

ap Print out "all" parameters (C)

ap "All" parameters display control (P)

apa Plot parameters automatically (M)

aph Automatic phase adjustment of spectra (C)
aph0 Automatic phase of zero-order term (C)
aphb Auto phasing for Bruker data (C)

aphx Perform optimized automatic phasing (M)

appmodeApplication mode (P)apptypeApplication type (P)

Set up parameters for APT pulse sequence (M) apt Set up parameters for APT experiment (M) Apt Change parameters for APT experiment (M) APT Automatic processing for APT spectra (M) aptaph arccos Calculate arc cosine of real number (M) Calculate arc sine of real number (M) arcsin Calculate arc tangent of real number (M) arctan Easy entry of linearly spaced array values (M) array

array
Parameter order and precedence (P)

arraydim
Dimension of experiment (P)

asin
Find arc sine of number (C)

asize Make plot resolution along  $f_1$  and  $f_2$  the same (M) assign transitions to experimental lines (M)

at Acquisition time (P)

atan Find arc tangent of a number (C)
atan2 Find arc tangent of two numbers (C)
atcmd Call a macro at a specified time (M)

Append string to current experiment text file (M)

attval Calculate pulse width (M)

au Submit experiment to acquisition and process data (M)

AuCALch3iSet up autocalibration with CH3I sample (M)AuCALch3i1Get autocalibration with CH3I sample (M)AuCALch3ohSet up autocalibration with Autotest sample (M)AuCALch3oh1Get autocalibration with Autotest sample (M)Aucalibz0Automatic Hz to DAC calibration for Z0 (M)AuCdecCarbon decoupler calibration macro (M)

AuCgrad Carbon/proton gradient ratio calibration macro (M)

AuCobs Carbon observe calibration macro (M)

audiofilterAudio filter board type (P)Aufindz0Automatic adjustment of Z0 (M)AugcalProbe gcal calibration macro (M)

Augmap Automated gradient map generation (M)

Augmap z 0 Automatic lock gradient map generation and z0 calibration (M)

AuHdecProton decoupler calibration (M)AuHobsProton observe calibration macro (M)AumakegmapAuto lock gradient map generation (M)AuNucGet parameters for a given nucleus (M)

## Δ

auto Prepare for an automation run (C)

auto Automation mode active (P)

auto\_au Controlling macro for automation (M)

Autobackup Back up current probe file (M)

autodept Automated complete analysis of DEPT data (M)

autodir Automation directory absolute path (P)

autogo Start automation run (C)

autolist Set up and start chained acquisition (M)

autoname Create path for data storage (C)
autoname Prefix for automation data file (P)
autora Resume suspended automation run (C)
autosa Suspend current automation run (C)

autoscale Resume autoscaling after limits set by scalelimits macro (M)
autostack Automatic stacking for processing and plotting arrays (M)

autotest Open Auto Test Window (C)

autotime Displays approximate time for automation (M)

av Set abs. value mode in directly detected dimension (C)
av1 Set abs. value mode in 1st indirectly detected dimension (C)
av2 Set abs. value mode in 2nd indirectly detected dimension (C)
averag Calculate average and standard deviation of input (C)
awc Additive weighting const. in directly detected dimension (P)

awc1 Additive weighting const. in 1st indirectly detected dimension (P)

awc2 Additive weighting const. in 2nd indirectly detected dimension (P)

axis
Provide axis labels and scaling factors (C)

Axis label for displays and plots (P)

Axis label for FID displays and plots (P)

#### aa Abort acquisition with error (C)

Syntax: aa

Description: Aborts an experiment that has been submitted to acquisition. If the experiment

is active, it is aborted immediately, all data is discarded, and the experiment is interpreted as an error. Any data collected from an earlier block size transfer is retained. If any werr processing is defined, that processing occurs, followed by any queued experiments. The login name, and the FID directory path in file

are used as keys to find the proper experiment to abort.

In some circumstances, there is a delay between the time **go** is entered and the acquisition is started. During this time, instructions based on the selected pulse sequence are being generated. This is signified by the letters "PSG" appearing in the upper left corner of the status window. An aa command issued under these circumstances reports that no acquisition is active but it instead stops the instruction generation process and the message "PSG aborted" appears.

See also: VnmrJ Liquids NMR

Related: file File name of a parameter set (P)

go Submit experiment to acquisition (C)
halt Abort acquisition with no error (C)
werr Specify action when error occurs (C)

werr When error (P)

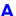

abort Terminate action of calling macro and all higher macros (C)

Syntax: abort

Description: Terminates the action of the calling macro and all higher levels of nested

macros. abort is used only in macros and not entered from the keyboard. It generates an error condition, which is the reason why the calling macro and any parent (nested) macros above will also be aborted. To exit from the execution of

a macro without generating an error, use return.

See also: VnmrJ User Programming

Related: abortoff Terminate normal functioning of abort in a macro (C)

aborton Restore normal functioning of abort in a macro (C)

return Terminate execution of a macro (C)

abortallacqs Reset acquisition computer in a drastic situation (C)

Syntax: abortallacqs

Description: Reboots the acquisition system from the host computer. Wait at least 30 seconds

before attempting new acquisitions.

See also: VnmrJ Liquids NMR

abortoff Terminate normal functioning of abort in a macro (C)

Syntax: abortoff

Description: Changes the action of an abort command in a macro. Normally, abort (or

any command aborting with an error condition) terminates the action of the calling macro and all higher levels of nested macros; however if the abortoff command is executed prior to a macro containing the abort command, only the macro containing abort terminates and execution continues to the next macro. The operation of the abortoff command is nullified by the aborton

command. abortoff is used only in macros and not entered from the

keyboard.

See also: VnmrJ User Programming

Related: abort Terminate action of calling macro and all higher macros (C)

aborton Restore normal functioning of abort in a macro (C)

aborton Restore normal functioning of abort in a macro (C)

Syntax: aborton

Description: Nullifies the operation of a abortoff command and restores the normal

functioning of the abort command. aborton is used only in macros and not

entered from the keyboard.

See also: VnmrJ User Programming

Related: abortoff Terminate normal functioning of abort in a macro (C)

abs Find absolute value of a number (C)

Syntax: abs(number)<:value>

Description: Finds the absolute value of a number. Absolute value is a nonnegative number

equal in numerical value to the given number (e.g., abs (-6.5) is 6.5).

Arguments: number is the given real number.

A

value is the return value with the absolute value of the given number. The

default is to display the value in the status window.

Examples: abs(-25)

abs(n):abs val

See also: VnmrJ User Programming

AC1S-AC11S Autocalibration macros (M)

Syntax: ACnS, where n is a number from 1 to 11.

Description: Performs automatic system calibration. When finished with the calibration

routines, the current probe file is updated. If the probe is new to the system (i.e., all values in the probe file are zero), system power levels are determined followed by calibration. If power levels are listed in the current probe file, these values are used. The macro AC1S determines <sup>1</sup>H pw90, AC5S begins <sup>13</sup>C calibration, including decoupler power calibrations. AC10S performs <sup>19</sup>F

calibration, and AC11S performs <sup>31</sup>P calibration.

See also: VnmrJ Liquids NMR

ACbackup Make backup copy of current probe file (M)

Syntax: ACbackup

Description: Called by the autocalibration macros AC1S-AC11S to back up the probe file

after calibration ends. This macro is not usually called by the user.

See also: VnmrJ Liquids NMR

Related: AC1S-AC11S Autocalibration macros (M)

ACreport Print copy of probe file after autocalibration (M)

Syntax: ACreport

Description: Called by the autocalibration macros AC1S-AC11S to print a copy of the probe

file before beginning a new autocalibration run.

See also: VnmrJ Liquids NMR

Related: AC1S-AC11S Autocalibration macros (M)

acos Find arc cosine of number (C)

Syntax: acos(value)<:n>

Description: Finds the arc cosine (also called the inverse cosine) of a number.

Arguments: value is a number in the range of  $\pm -1.0$  to  $\pm 1.0$ .

n is a return argument giving the arc cosine, in radians, of value. The default

is to display the arc cosine value in the status window.

Examples: acos(.5)

acos(value):acos val

See also: VnmrJ User Programming

Related: sin Find sine value of an angle (C)

acosy Automatic analysis of COSY data (C)

Syntax: acosy

Description: Automatically analyzes a 2D COSY data set with fn=fn1 and sw=sw1. In this

algorithm, a fuzzy pattern recognition technique is used to detect peaks and cluster the cross peaks into groups. Symmetry measures and chemical shifts for all cross peaks are calculated. Connectivities and the correlation table are displayed on the computer screen. This method is less sensitive to the threshold

and rejects most artifacts in the peak list.

See also: VnmrJ Liquids NMR

Related: acosyold Automatic analysis of COSY data (C)

fn Fourier number in 1st indirectly detected dimension (P)
fn1 Fourier number in directly detected dimension (P)
112d Automatic and interactive 2D peak picking (C)
sw Spectral width in directly detected dimension (P)
sw1 Spectral width in 1st indirectly detected dimension (P)

## acosyold Automatic analysis of COSY data, old algorithm (C)

Syntax: acosyold

Description: Analyzes COSY data using an old algorithm.

Related: acosy Automatic analysis of COSY data (C)

# acqdisp Display message on the acquisition status line (C)

Syntax: acqdisp(message)

Description: Displays the message specified on the acquisition status line. acqdisp is used

primarily by the acquisition process to update the screen.

Arguments: message is a text string, up to 8 characters long.

See also: VnmrJ Liquids NMR

## acqi Interactive acquisition display process (C)

Syntax: acqi<('par'|'disconnect'|'exit'|'standby')><:\$ret>

Description: Opens the Acquisition window for interactive locking and shimming on the lock

signal, FID, or spectrum. When using a spectrometer, acqi normally automatically starts. On UNITY INOVA systems only, you can use the Acquisition window to shim on the sample while an acquisition is in progress. This feature is not available on other systems. On all systems, if the console has been

recently rebooted, enter su before running acqi.

If acqi is connected to the console and you start an acquisition (su/go/au), acqi automatically disconnects.

The pulse sequence and parameter set for the FID/spectrum display can be selected by entering gf. Note that if clicking the FID button in acqi causes acqi to "disconnect," the common cause is that gf had not been executed.

The FID display is controlled by the parameters <code>lsfid</code>, <code>phfid</code>, and <code>dmgf</code>. These display parameters are automatically sent to <code>acqi</code> when <code>acqi</code> is first invoked. These parameters may subsequently be changed and sent again to <code>acqi</code> with the command <code>acqi('par')</code>. If <code>phfid</code> is not set to "Not Used" for the FID display in <code>acqi</code>, a slide control will be available in <code>acqi</code> for the interactive adjustment of the <code>phfid</code> parameter. The slide will be in the IPA set of adjustments. If the parameter <code>dmgf</code> exists and is set to 'av', the FID display in <code>acqi</code> displays the square root of the sum of the squares of the real and imaginary channels.

The spectrum display is controlled by parameters sp, wp, dmg, rp, lp, rfl, rfp, vs, vp, sw, and fn. These parameters are automatically sent to acqi

Δ

when acqi is first invoked. These parameters can subsequently be changed and sent again to acqi with the command acqi ('par'). The preparation macro gf also calls acqi ('par'), thereby causing these parameters to be sent to acqi. If fn is greater than 64K, it is lowered to 64K.

A convenient method of setting these parameters is to acquire a spectrum with go, then ft and adjust the display with the ds command options. Once the display is set the way you want, enter gf. The same display should then appear when the spectrum display is selected from acqi. Note that weighting parameters are not used in the *acqi* spectrum display.

The manual *VnmrJ Liquids NMR* has a step-by-step description of using acqi.

Arguments:

```
'par' causes the current values of parameters lsfid, phfid, dmgf, sp, wp, dmg, rp, lp, rfl, rfp, vs, sw, and fn to be sent to acqi.
```

'disconnect' causes acqi to be disconnected. Clicking the Close button in acqi is equivalent, and puts acqi in the standby mode. Lock parameters, the spin parameter, and the shim values are sent back to the current experiment when acqi is "disconnected." If the experiment has the load parameter set to 'y', then the shim values are not delivered to the experiment.

'exit' causes an exit from acqi. Clicking the exit button in the Acquisition window is equivalent.

\$ret is a return value with the success or failure of running acqi. The default
is a warning displayed in the status window if acqi fails.

'standby' starts acqi and puts it into the standby mode.

Examples: acqi

```
acqi('par')
acqi('disconnect')
acqi('exit')
acqi:$ok
```

See also: VnmrJ Liquids NMR

Related:

Acqstat Bring up the acquisition status display (U)

dmg Display mode in directly detected dimension (P)

dmgf Absolute-value display of FID data or spectrum in acqi (P)

ds Display a spectrum (C)

Fourier number in directly detected dimension (P)

ft Fourier transform 1D data (C)

Prepare parameters for FID/spectrum display in acqi (M)

go Submit an experiment to acquisition (C)
load Load status of displayed shims (P)
lkof Track changes in lock frequency (P)

lp First-order phase in directly detected dimension (P)

Number of complex points to left-shift the np FID (P)

phfid Zero-order phasing constant for np FID (P)

Ref. peak position in 1st indirectly detected dimension (P)
Ref. peak frequency in directly detected dimension (P)

Zero-order phase in directly detected dimension (P)

Start of plot in directly detected dimension (P)

spin Sample spin rate (P)

Spectral width in directly detected dimension (P)

Vertical position of the spectrum (P)

Vertical scale (P)

wp Width of plot in directly detected dimension (P)

## acqmeter Open Acqmeter window (M)

Syntax: acqmeter<(remote\_system)>

Description: Opens the Acqueter window and shows a time line of lock level, temperature (VT), and/or spinner speed. When first opened, only lock level is displayed. By clicking anywhere in the lock level window with the right mouse button, a menu pops up with choices to close the lock level window, show a temperature (VT) window, show a spinner window, open a properties window, or close the Acqueter window. Click on the choice desired in the menu with either the left or right mouse button. In the properties window, the host, font, color, and graphical mode can be changed. Continue to click in any Acqueter window with the right mouse button to open the menu and then open or close windows, or close the Acqmeter window, as desired.

Arguments:

remote system is the host name of a remote machine on the same network. The default is the local machine. To activate the remote feature, the local and remote machines must be on the same Ethernet LAN (local area network) and the local machine must be able to get the Internet address of the remote machine (usually in the /etc/hosts file).

Examples: acqmeter

acqmeter('inova500')

See also: VnmrJ Liquids NMR

Related: Interactive acquisition display (C)

> Open Acqmeter window (U) Acqmeter

#### **Open Acqmeter window (U)** Acqmeter

Syntax: Acqmeter <remote system> <-f file> <&>

Description:

Opens the Acqueter window and shows a time line of lock level, temperature (VT), and/or spinner speed. When first opened, only lock level is displayed. By clicking anywhere in the lock level window with the right mouse button, a menu pops up with choices to close the lock level window, show a temperature (VT) window, show a spinner window, open a properties window, or close the Acqueter window. Click on the choice desired in the menu with either the left or right mouse button. In the properties window, the host, font, color, and graphical mode can be changed. Continue to click in any Acqueter window with the right mouse button to open the menu and then open or close windows, or close the Acqmeter window, as desired.

Arguments:

remote system is the host name of a remote machine on the same network. The default is the local machine. To activate the remote feature, the local and remote machines must be on the same Ethernet LAN (local area network) and the local machine must be able to get the Internet address of the remote machine (usually in the /etc/hosts file).

-f file is the name of a template file in the directory \$vnmruser/ vnmrsys/templates/acqstat used to set the attributes of the Acqmeter window when it opens. This allows customizing the Acqueter window for different users and experiments. The default name of the file is default.

& (ampersand) character added to the command makes Acqmeter into a background process. For example, if "lab" is the remote machine host name, entering the command Acqueeter lab & displays the acquisition status of the "lab" remote machine as a background process. To activate the remote feature, the local and remote machines must be on the same Ethernet LAN (local area network) and the local machine must be able to get the Internet address of the remote machine (usually in the /etc/hosts file).

Examples: Acqmeter &

Acqmeter inova400 &

Acqmeter gem300 -f inova500.lisa &

A

See also: VnmrJ Liquids NMR

Related: acqi Interactive acquisition display (C)

acqmeter Open Acqmeter window (M)

acqstat Open Acquisition Status window (M)

Syntax: acqstat<(remote\_system)>

Description: Opens the Acquisition Status window, which displays acquisition information

such as the current acquisition task, experiment number, spinner status, and temperature status. When the host computer is attached to a spectrometer, this window should open automatically when VnmrJ is started. In the properties window, the host, font, color, and graphical mode can be changed. For a complete description of these windows, refer to the manual *VnmrJ Liquids* 

NMR.

Arguments: remote system is the host name of a remote machine on the same network.

The default is the local machine. To activate the remote feature, the local and remote machines must be on the same Ethernet LAN (local area network) and the local machine must be able to get the Internet address of the remote machine

(usually in the /etc/hosts file).

Examples: acqstat

acqstat('u500')

See also: VnmrJ Liquids NMR

Related: Acqstat Open the Acquisition Status window (U)

showstat Display information about status of acquisition (C,U)

Acqstat Open Acquisition Status window (U)

Syntax: Acqstat <remote system> <-f file> <&>

Description: Opens the Acquisition Status window, which displays acquisition information

such as the current acquisition task, experiment number, spinner status, and temperature status. When the host computer is attached to a spectrometer, this window should open automatically when VnmrJ is started. In the properties window, the host, font, color, and graphical mode can be changed. For a complete description of these windows, refer to the manual *VnmrJ Liquids* 

NMR.

Arguments: remote system is the host name of a remote machine on the same network.

The default is the local machine. To activate the remote feature, the local and remote machines must be on the same Ethernet LAN (local area network) and the local machine must be able to get the Internet address of the remote machine

(usually in the /etc/hosts file).

-f file is the name of a template file in the directory \$vnmruser/vnmrsys/templates/acqstat used to set the attributes of the Acquisition Status window when it opens. This allows customizing the Acquisition Status window for different users and experiments. The default

name of the file is default.

& (ampersand) character added to the command makes Acqstat into a background process. For example, if "lab" is the remote machine host name, entering the command Acqstat lab & displays the acquisition status of the "lab" remote machine as a background process. To activate the remote feature, the local and remote machines must be on the same Ethernet LAN (local area network) and the local machine must be able to get the Internet address of the

remote machine (usually in the /etc/hosts file).

Examples: Acqstat &

Acqstat inova400 &

Acqstat gem300 -f inova500.lisa &

See also: *VnmrJ Liquids NMR* 

Related: Acqstat Open the Acquisition Status window (U)

showstat Display information about status of acquisition (C,U)

## acqstatus Acquisition status (P)

Applicability: All systems, except codes marked with an asterisk (\*) are not used on

*MERCURYplus/Vx* systems.

Description: Whenever wbs, wnt, wexp, or werr processing occurs, the acquisition

condition that initiated that processing is available from the parameter acqstatus. This acquisition condition is represented by two numbers, a "done" code and an "error" code. The done code is set in acqstatus [1] and the error code is set in acqstatus [2]. Macros can take different actions depending on the acquisition condition.

The done codes and error codes are listed below and in the file acq\_errors in /vnmr/manual. For example, a werr macro could specify special processing if the maximum number of transients is accumulated. The appropriate test in the macro would be:

```
if (acqstatus[2] = 200) then "do special processing, e.g. dp='y' au" endif
```

#### Done codes:

- 11. FID complete
- 12. Block size complete (error code indicates bs number completed)
- 13. Soft error
- 14. Warning
- 15. Hard error
- 16. Experiment aborted
- 17. Setup completed (error code indicates type of setup completed)
- 101. Experiment complete
- 102. Experiment started

## Error codes:

## Warnings

- 101. Low-noise signal
- 102. High-noise signal
- 103. ADC overflow occurred
- 104. Receiver overflow occurred\*

#### Soft errors

- 200. Maximum transient completed for single-precision data
- 201. Lost lock during experiment (LOCKLOST)
- 300. Spinner errors:
- 301. Sample fails to spin after three attempts at repositioning
- 302. Spinner did not regulate in the allowed time period (RSPINFAIL)\*
- 303. Spinner went out of regulation during the experiment (SPINOUT)\*
- 395. Unknown spinner device specified (SPINUNKNOWN)\*
- 396. Spinner device is not powered up (SPINNOPOWER)\*
- 397. RS-232 cable not connected from console to spinner (SPINRS232)\*
- 398. Spinner does not acknowledge commands (SPINTIMEOUT)\*
- 400. VT (variable temperature) errors:
- 400. VT did not regulate in the given time vttime after being set
- 401. VT went out of regulation during the experiment (VTOUT)
- 402. VT in manual mode after automatic command (see Oxford manual)\*

- 403. VT safety sensor has reached limit (see Oxford manual)\*
- 404. VT cannot turn on cooling gas (see Oxford manual)\*
- 405. VT main sensor on bottom limit (see Oxford manual)\*
- 406. VT main sensor on top limit (see Oxford manual)\*
- 407. VT sc/ss error (see Oxford manual)\*
- 408. VT oc/ss error (see Oxford manual)\*
- 495. Unknown VT device specified (VTUNKNOWN)\*
- 496. VT device not powered up (VTNOPOWER)\*
- 497. RS-232 cable not connected between console and VT (VTRS232)\*
- 498. VT does not acknowledge commands (VTTIMEOUT)
- 500. Sample changer errors:
- 501. Sample changer has no sample to retrieve
- 502. Sample changer arm unable to move up during retrieve
- 503. Sample changer arm unable to move down during retrieve
- 504. Sample changer arm unable to move sideways during retrieve
- 505. Invalid sample number during retrieve
- 506. Invalid temperature during retrieve
- 507. Gripper abort during retrieve
- 508. Sample out of range during automatic retrieve
- 509. Illegal command character during retrieve\*
- 510. Robot arm failed to find home position during retrieve\*
- 511. Sample tray size is not consistent\*
- 512. Sample changer power failure during retrieve\*
- 513. Illegal sample changer command during retrieve\*
- 514. Gripper failed to open during retrieve\*
- 515. Air supply to sample changer failed during retrieve\*
- 525. Tried to insert invalid sample number\*
- 526. Invalid temperature during sample changer insert\*
- 527. Gripper abort during insert\*
- 528. Sample out of range during automatic insert
- 529. Illegal command character during insert\*
- 530. Robot arm failed to find home position during insert\*
- 531. Sample tray size is not consistent\*
- 532. Sample changer power failure during insert\*
- 533. Illegal sample changer command during insert\*
- 534. Gripper failed to open during insert\*
- 535. Air supply to sample changer failed during insert\*
- 593. Failed to remove sample from magnet\*
- 594. Sample failed to spin after automatic insert
- 595. Sample failed to insert properly
- 596. Sample changer not turned on
- 597. Sample changer not connected to RS-232 interface
- 598. Sample changer not responding\*
- 600. Shimming errors:
- 601. Shimming user aborted\*
- 602. Lost lock while shimming\*
- 604. Lock saturation while shimming\*
- 608. A shim coil DAC limit hit while shimming\*
- 700. Autolock errors:
- 701. User aborted (ALKABORT)\*
- 702. Autolock failure in finding resonance of sample (ALKRESFAIL)
- 703. Autolock failure in lock power adjustment (ALKPOWERFAIL)\*
- 704. Autolock failure in lock phase adjustment (ALKPHASFAIL)\*
- 705. Autolock failure, lock lost in final gain adjustment (ALKGAINFAIL)\*
- 800. Autogain errors.
- 801. Autogain failure, gain driven to 0, reduce pw (AGAINFAIL)

#### Hard errors

901. Incorrect PSG version for acquisition

902. Sum-to-memory error, number of points acquired not equal to np

903. FIFO underflow error (a delay too small?)\*

904. Requested number of data points (np) too large for acquisition\*

905. Acquisition bus trap (experiment may be lost)\*

1000. SCSI errors:

1001. Recoverable SCSI read transfer from console\*

1002. Recoverable SCSI write transfer from console\*\*

1003. Unrecoverable SCSI read transfer error\*

1004. Unrecoverable SCSI write transfer error\*

1100. Host disk errors:

1101. Error opening disk file (most likely a UNIX permission problem)\*

1102. Error on closing disk file\*

1103. Error on reading from disk file\*

1104. Error on writing to disk file\*

See also: *VnmrJ Liquids NMR* 

Related: react Recover from error conditions during werr processing (M)

werr Specify action when error occurs (C)

werr When error (P)

#### acquire Acquire data (M)

Description: Macro to acquire data. It uses execpars to select the prep and prescan method,

executes them, and then begins acquisition.

#### add Add current FID to add/subtract experiment (C)

Syntax: (1) add< (multiplier<, 'new'>) >

(2) add ('new')

(3) add('trace',index)

Description: Adds the last displayed or selected FID to the current contents of the add/

subtract experiment (exp5). The parameters <code>lsfid</code> and <code>phfid</code> can be used to shift or phase rotate the selected FID before it is combined with the data in the add/subtract experiment. A multi-FID add/subtract experiment can be created by using the <code>'new'</code> keyword. Individual FIDs in a multi-FID add/subtract experiment can subsequently be added to using the <code>'trace'</code> keyword.

followed by the index number of the FID.

Arguments: multiplier is a value that the FID is to be multiplied by before being added

to the add/subtract experiment (exp5). The default is 1.0.

'new' is a keyword to create a new FID element in a add/subtract experiment.

'trace' is a keyword to use the next argument (index) as the number of the FID to add to in an add/subtract experiment. The default is to add to the first FID

in a multi-FID add/subtract experiment.

index is the index number of the FID to be used as a target in a multi-FID add/

subtract experiment.

Examples: add

add(0.75)
add('new')
add('trace',2)

See also: VnmrJ Liquids NMR

Related: clradd Clear add/subtract experiment (C)

1sfid Number of complex points to left-shift ni interferogram (P)

phfid Zero-order phasing constant for np FID (P)
select Select a spectrum without displaying it (C)

spadd Add current spectrum to add/subtract experiment (C) sub Subtract current FID from add/subtract experiment (C)

addAstack Add stack

Applicability: Systems with imaging capabilities.

Syntax: addAstack

Description: Adds a stack of the given type. If type is not given, type=0; if type =-1,

the default type will be used.

See also: VnmrJ Liquids NMR

Related: gplan Start interactive image planning (C)

addfids Add a series of FIDs together (M)

Applicability: Systems with LC-NMR accessory.

Syntax: addfids<(start,finish)>

Description: Improves signal-to-noise by adding adjacent FIDs that represent the same peak.

Given a series of FIDs that represent separate data, such as occur during an LC-NMR run, some of the adjacent FIDs can actually represent the same peak in the

LC run.

To obtain the FID numbers to use, you can enter dss or dsww (e.g., enter dsww (25,35) and then determine that peak numbers 28 to 31 contain the peaks of interest), or you can enter dcon1 and then read the Index counter on

line 1 of the display.

Arguments: start is the number of the first FID to be co-added. The default is that you are

prompted for the value.

finish is the number of the last FID to be co-added. The default is that you

are prompted for the value.

Examples: addfids

addfids(25,28)

See also: VnmrJ Liquids NMR

addi Start interactive add/subtract mode (C)

Syntax: addi

Description: Starts the interactive add/subtract mode. Before entering addi, start the

process with clradd and spadd, then display a second spectrum on the screen. This may involve changing experiments, selecting a second member of an array of spectra, a different trace of a 2D spectrum, or displaying a spin simulated spectrum. The Fourier numbers (fn) must be the same in the two spectra to be manipulated. The width (sw) of the two spectra need not be identical, although adding spectra of different widths will probably not be meaningful. Having selected the second spectrum and ensuring it is in nm mode, enter addi to begin the interactive process.

After addi is invoked, spectrum 1, the spectrum selected by the **spadd** command, appears in the center of the display. Spectrum 2, the spectrum that was active when addi was entered, appears on the bottom. The sum or difference of these spectra appears on top of the screen. When addi is first entered, this spectrum will be the sum (1+2) by default. The spectra is manipulated using the mouse.

The select button toggles between different modes of control.

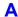

- When the label at the screen bottom reads "active: current", all of the parameters (except wp) control spectrum 2, and spectrum 2 can be phased, scaled, or shifted relative to spectrum 1.
- After clicking on select, the label at the screen bottom reads "active: addsub", and now all of the parameters except wp control spectrum 1.
- Clicking select again toggles the label to read "active: result", and now parameter changes affect only the sum or difference spectrum.

Note that wp always controls all spectra, because differential expansions of the two spectra are not supported. Note also that the colors of the labels change to match the colors of the different spectra.

The sum/difference spectrum displayed on the screen while addi is active is strictly a temporary display. Once all manipulations have been performed, and assuming the sum/difference is something you wish to perform further operations with (such as plotting), it must be saved into the add/subtract experiment (exp5) by clicking on save. At this point, spectrum 1, which was in the add/subtract experiment, is overwritten by the sum or difference spectrum, and addi ceases operation. In most cases, you will next want to enter jexp5 ds to display the difference spectrum on the screen, ready for further manipulation (expansion, line listing, etc.) and plotting. If you wish to continue with the add/subtract process by adding in a third spectrum, display that spectrum in the usual way and enter addi again.

See also: VnmrJ Liquids NMR

Related: clradd Clear add/subtract experiment (C)

jexp Join existing experiment (C)

nm Select normalized intensity mode (C)

spaddAdd current spectrum to add/subtract experiment (C)spminTake minimum of two spectra in add/subtract experiment (C)spsubSubtract current spectrum from add/subtract experiment (C)

wp Width of plot in directly detected dimension (P)

## addnucleus Add new nucleus to existing probe file (M)

Syntax: addnucleus<(nucleus)>

Description: Appends entries for nuclei not in the default probe file to the end of the file.

Arguments: If no argument is entered, a prompt is displayed requesting the nucleus entry.

nucleus is a nucleus entry in the nuctable.

Examples: addnucleus

addnucleus('Si29')

See also: VnmrJ Liquids NMR

Related: addprobe Create new probe directory and probe file (M)

getparam Receive parameter from probe file (M)

probe Probe type (P)

setparams Write parameter to current probe file (M)

#### addpar Add selected parameters to current experiment (M)

Applicability: The '3d', '3rf', '4d', 'fid', and 'image' arguments work on all

systems but are only useful if system has the proper hardware.

Description: Creates selected parameters in the current experiment.

Arguments: If no argument is entered, addpar displays instructions for its use.

A

'2d', '3d', '3rf', '4d', 'downsamp', 'fid', 'image', 'll2d', 'lp', 'oversamp', and 'ss' are keywords (only one keyword is used at a time) specifying the parameters to be created:

- '2d' specifies creating ni, phase, and sw1, which can be used to acquire a 2D data set (functions the same as macro par2d).
- '3d' specifies creating d3, ni2, phase2, and sw2, which can used to acquire a 3D data set (functions the same as macro par3d).
- '3rf' specifies retrieving the ap and dg2 display templates for third rf channel and 3D parameters (functions the same as macro par3rf).
- '4d' specifies creating the acquisition parameters d4, ni3, phase3, and sw3, which can be used to acquire a 4D data set (functions the same as macro par4d).
- 'downsamp' specifies creating the parameters downsamp, dscoef, dslsfrq, dsfb, and filtfile for digital filtering and downsampling (functions the same as macro pards).
- 'fid' specifies creating FID display parameters axisf, crf, deltaf, dotflag, vpf, and vpfi if the parameter set is older and lacks these parameters (functions the same as macro fidpar).
- 'll2d' specifies creating th2d and xdiag for the ll2d 2D peak picking program (functions the same as macro parll2d).
- 'lp' specifies creating lpalg, lpopt, lpfilt, lpnupts, strtlp, lpext, strtext, lptrace, and lpprint for linear prediction in the acquisition dimension (functions the same as macro parlp). The display template for the dglp macro is also created if necessary.
- 'oversamp' specifies creating parameters def\_osfilt, filtfile, oscoef, osfb, osfilt, oslsfrq, and oversamp for oversampling and digital filtering (functions the same as macro paros).
- 'ss' specifies adding parameters ssorder, ssfilter, ssntaps, and sslsfrq for time-domain solvent subtraction (functions the same as macro parfidss).

dim specifies the dimension when adding linear prediction parameters: 1 for the first implicit dimension or 2 for the second implicit dimension. Default is the acquisition dimension. Therefore, addpar('lp') creates the parameters listed above; addpar('lp',1) creates lpalg1, lpopt1, lpfilt1, lpnupts1, strtlp1, lpext1, strtext1, lptrace1, and lpprint1; and addpar('lp',2) creates lpalg2, lpopt2, lpfilt2, lpnupts2, strtlp2, lpext2, strtext2, lptrace2, and lpprint2. Each separate dimension of a multidimensional data set can have its own unique parameters.

```
Examples: addpar
            addpar('3d')
            addpar('lp',1)
```

See also: VnmrJ Liquids NMR; VnmrJ Imaging NMR

```
Related:
          def osfilt
                            Default value of osfilt (P)
                            Add parameters for FID display in current experiment (M)
          fidpar
          osfilt
                            Oversampling filter for real-time DSP (P)
                            Create 2D acquisition parameters (M)
          par2d
          par3d
                            Create 3D acquisition parameters (M)
          par3rf
                            Get display templates for 3rd rf channel parameters (M)
                            Create 4D acquisition parameters (M)
          par4d
          pards
                            Create digital filtering and downsampling parameters (M)
                            Set up parameters for time-domain solvent subtraction (M)
          parfidss
```

paros Create oversampling and digital filtering parameters (M)

parll2d Create parameters for 2D peak picking (M)

Parlp Create parameters for linear prediction (M)

## addparams Add parameter to current probe file (M)

Syntax: addparams(param, value, nucleus<, 'tmplt'><, 'system'>)

Description: Adds a new parameter and its value for a specified nucleus to the probe file or

to the probe template.

Arguments: param is the name of the parameter to be added.

value is a string with the value to be written for the parameter.

nucleus is the nucleus to add in the probe file.

 $\mbox{'tmplt'}$  is a keyword to add the parameter to the local template. The default

is the probe file.

'system' is a keyword to add the parameter to the system-level template or probe file, provided that you have write permission to that file. The default is to

add the parameter to the local template or probe file.

Examples: addparams('ref\_pwr','53',tn)

addparams('ref pwx','00',dn,'tmplt')

addparams('ref\_pwx2','00',dn2,'tmplt','system')

See also: VnmrJ Liquids NMR

Related: getparam Receive parameter from probe file (M)

setparams Write parameter to current probe file (M)

updateprobe Update probe file (M)

## addprobe Create new probe directory and probe file (M)

Syntax: addprobe(probe name<, 'stdar' | 'system' ><, 'stdpar' >)

Description: Creates a new probe directory and a probe file. Default nuclei included in this

file are <sup>1</sup>H, <sup>19</sup>F, <sup>13</sup>C, and <sup>15</sup>N. The information is saved in the user's directory

vnmrsys/probes.

Arguments: probe name is the name to be given to the probe directory and probe file.

'stdpar' and 'system' are keywords for the second and third arguments:

- If the second argument is 'stdpar', calibration values from the standard parameter sets (stdpar/H1.par, stdpar/C13.par, etc.) will be read and written into the probe file.
- If the second argument is 'system' and the user has write permission into the VnmrJ system probes directory (typically /vnmr/probes), then a system-level probe directory will be made.
- If the second argument is 'system' and the third argument is 'stdpar', then both actions in the preceding bullets will occur.
- The default is the probe file is created with all parameters initialized to zero.

```
Examples: addprobe('idpfg')
```

addprobe('idpfg','stdpar')

addprobe('idpfg','system','stdpar')

See also: VnmrJ Liquids NMR; VnmrJ Walkup NMR

Related: addnucleus Add new nucleus to existing probe file (M)

getparam Receive parameter from probe file (M)

probe Probe type (P)

setparams Write parameter to current probe file (M)

addrcvrs Combine data from multiple receivers (M)

Applicability: Imaging systems with multiple receivers.

Syntax: addrcvrs

Description: Combines image data that has been acquired by multiple receivers. First

transforms the data from each receiver separately with 'wft2d'. Weights the individual images by the factors specified in the 'rcvrwt' parameter and

forms the RMS average.

Related: rcvrwt Weighting for different receivers (M)

wft2d Weight and Fourier Transform 2D data (C)
rmsAddData Add transformed data files with weighting (U)

adept Automatic DEPT analysis and spectrum editing (C)

Syntax: adept<(<'noll'><,'coef'><,'theory'>)>

Description: Automatically analyzes a set of four DEPT spectra and edits the spectra so that

the spectra is arrayed as follows:

• #4 is CH<sub>3</sub> carbons only

• #3 is CH<sub>2</sub> carbons only

• #2 is CH carbons only

• #1 is all protonated carbons

Because adept modifies the transformed data, it should not be repeated without retransforming the data between calls. adept produces a text file dept.out in the current experiment directory, which contains the result of the

analysis.

Arguments: The following keyword arguments can be supplied in any order:

'noll' causes the line listing to be skipped. If 'noll' is not supplied as an argument, adept first performs a line listing. In that case, the threshold

parameter th must be set properly before starting adept.

'coef' causes the combination coefficients to be printed.

'theory' causes theoretical coefficients to be used. The default is optimized

coefficients.

Examples: adept

adept('coef')

adept('theory','noll')

See also: VnmrJ Liquids NMR

Related: autodept Automated complete analysis of DEPT data (M)

deptproc Process DEPT data (M)

padept Perform adept analysis and plot resulting spectra (C)

pldept Plot DEPT data, edited or unedited (M)

th Threshold (P)

aexppl Automatic plot of spectral expansion (M)

Syntax: aexppl<(expansion factor)>

Description: Plots automatically expansions of given regions. Regions have to be defined

first by using the region command or by using the cursors in ds.

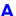

Arguments: expansion factor is a spectral expansion factor in units of Hz/mm. The

default is 2 Hz/mm.

Examples: aexppl

aexppl(20)

See also: VnmrJ Liquids NMR

Related: ds Display a spectrum (C)

region Divide spectrum into regions (C)

#### ai Select absolute-intensity mode (C)

Syntax: ai

Description: Selects the absolute-intensity display mode in which the scale is kept constant

from spectrum to spectrum to allow comparison of peak heights from one spectrum to another. The alternative is the normalized-intensity display mode (nm) in which spectra are scaled so that the largest peak in the spectrum is vs mm high. The modes are mutually exclusive—the system is always in either nm

or ai mode. Enter aig? to determine which mode is currently active.

See also: VnmrJ Liquids NMR

Related: aig Absolute intensity group (P)

nm Select normalized-intensity mode (C)

vs Vertical scale (P)

#### aig Absolute-intensity group (P)

Description: Contains the result of the ai or nm command. aig is not set in the usual way

but can be queried (aig?) to determine which display mode is active.

Values: 'ai' indicates the absolute-intensity display mode is active.

'nm' indicates the normalized-intensity display mode is active.

See also: VnmrJ Liquids NMR

Related: ai Select absolute intensity mode (C)

dmg Display mode in directly detected dimension (P)

nm Select normalized-intensity mode (C)? Display individual parameter value (C)

#### aipAnnotation Annotation template name (P)

Description: Name of annotation template.

Values: 'short', 'full', 'none'

See also: VnmrJ Imaging NMR: Image Processing

#### aipAutoLayout Turn automatic layout on or off (P)

Description: Integer parameter to turn on/off automatic layout.

Values: 1, for auto layout

0, for no auto layout.

# aipBigFrame Toggle full-screen mode (C)

Syntax: aipBigFrame

Description: Toggle the display between multiple-image display and full-screen display of

one image. If the current display is multiple-image, and at least one frame is

A

selected, the first selected frame is expanded to fill the display area. If no frame is selected, the command has no effect. If the current display is full-screen, the previous multiple-image display is restored. After the command, all frames are unselected.

See also: VnmrJ Imaging User Guide: Image Processing

Related: aipSplitWindow Split the graphics display into frames (C)

## aipClearFramesErase all images in displayed frames (C)

Syntax: aipClearFrames

Description: Clears all the currently displayed frames of images. The image data remains

loaded. If the current display is full-screen mode, it is toggled to multiple-image

mode first.

See also: VnmrJ Imaging User Guide: Image Processing

Related: aipBigFrame Toggle full-screen mode (C)

aipDeleteData Unload data (C)

aipDeleteFrames Clear the graphics screen

## aipClickedFrameID of clicked frame (P)

Description: ID (an integer) of the clicked frame.

Values: 1, 2, 3

## aipCurrentKey Image key of currently drawing frame (P)

Description: Image key of the currently drawing frame. This key is used to get parameter

values for annotation drawing.

Values: directory + space + filename + space + n

## aipDeleteData Unload data (C)

Syntax: (1) aipDeleteData

(2) aipDeleteData('sel')

(3) aipDeleteData(key)

Description: Unloads all data or selected data. Does not delete the data files.

Using syntax 1, all loaded data is unloaded, and the screen is cleared (no frames

displayed).

Using syntax 2, the data displayed in all the selected frames is unloaded, and the

frames are displayed empty.

Arguments: key is a string data key or a file containing a list of keys. It must begin with a

"/".

Examples: aipDeleteData('/usr/vnmr1/vnmrsys/data/keylist')

Applicability: VnmrJ Imaging User Guide: Image Processing.

Related: aipClearFrames Erase all images in displayed frames (C)

## aipDeleteFramesClear the graphics screen (C)

Syntax: aipDeleteFrames

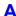

Description: Deletes all frames and displays a blank graphics screen. If the current display is

full-screen mode, it is toggled to multiple-image mode first.

VnmrJ Imaging User Guide: Image Processing See also:

Related: Erase all images in displayed frames (C) aipClearFrames

> aipDeleteData Unload data (C)

aipSplitWindow Split the graphics display into frames (C)

## aipDeleteRois Delete selected ROIs (C)

Syntax: aipDeleteRois

Description: Deletes all selected ROIs.

See also: VnmrJ Imaging User Guide: Image Processing

Related: aipSelectRois Select or deselect ROIs (C)

> aipLoadRois aipSaveRois

#### aipDisplay Display specified images (C)

Syntax: (1) aipDisplay

```
(2) aipDisplay(['reset',] 'redisplay')
```

(3) aipDisplay(['reset',] 'all')

(4)aipDisplay(['reset',] 'batch' [,'show'] [,'next' |

'previous' | 'first' | 'last'])

Description:

For any syntax, the optional 'reset' argument forces VnmrJ to recalculate all the display buffers for the images, rather than using cached values.

Using syntax 1, as many images are displayed as fit in the current frames. The first image is displayed in the first selected frame, and successive images are displayed in successive frames until either the frames are all full or there are no more images. The display will wrap around from the last to the first frame if appropriate.

Using syntax 2, the current display is refreshed.

Using syntax 3, the screen is split into enough frames to hold all the loaded images, and they are all displayed simultaneously.

Using syntax 4, a "batch" of images is displayed in the existing frames according to the values in the parameter aipDisplay[1:3]. The 'show' option must be present for anything to actually be displayed.

The 'first' option initializes the display to the first batch of images.

The 'last' option initializes the display to the last batch of images.

The 'next' option updates aipDisplay[1] (the number of the first image to show) to show the next batch before the images are displayed. This is done after any first/last operation.

The 'previous' option updates aipDisplay [1] to show the previous batch before the images are displayed. This is done after any first/last operation.

The options can be used in any order. Normally, use the 'show' option alone to do a redisplay function, or one of the first/last/next/previous options plus the 'show' option.

Examples: aipDisplay('batch', 'next', 'show') Displays the next "batch" of

images.

aipDisplay[2] = 2 aipDisplay('batch', 'show') Sets the number of images to display to 2, and displays them in the current frames. A

See also: VnmrJ Imaging User Guide: Image Processing

Related: aipRedisplay Refresh image display (C)

aipDisplay Display specified images (C)

## aipDisplayByKeyDisplay a loaded image in a given frame (C)

Syntax: aipDisplayByKey(\$key,\$frame)

Description: Display the image defined by \$key in \$frame.

Applicability: \$key

## AipDisplayModeSelection mode of image display (P)

Description: Integer parameter to hold selection mode of image display.

Values: 1, all loaded images

2, images in a group

3, images selected in the Review Queue

4, images in selected frames

5, images selected by user using:

vnmrjcmd('RQ

Rgupdate',aipRoiBind,rgsort,userselection)

## aipDupFrame Move an image to another frame (C)

Syntax: aipDupFrame(srcFrame, dstFrame)

Description: Moves an image from one frame to another. (The *Dup* is really a misnomer.)

The *n* frames are numbered from 1 to *n*, from left to right and top to bottom. If there is no image in the source frame, the effect is to clear the destination frame. If either argument is outside the range  $1 \le arg \le n$ , the command does

nothing.

Arguments: srcFrame is the number of the frame containing the source image.

dstFrame is the number of the frame in which to put the image.

Examples: aipDupFrame(1, 3)

See also: VnmrJ Imaging User Guide: Image Processing

#### aipExtract Extract slices from a 3D data set (C)

Syntax: aipExtract(['xy'|'yz'|'xz'], first [, last [, incr]])

Description: When a 3D data set is loaded, it is not displayed, but just saved in memory. Only

one 3D data set can be loaded at a time. The aipExtract command extracts

slices from the current 3D data set that are then displayed.

Arguments: xy, yz, xz are the three possible plane orientations to extract. The X dimension

is the fastest data direction and Z is the slowest.

first is the number of the first slice to extract, counting from 1. The slice

order is always from the start of the data set.

last is the maximum slice number to extract. If absent, only 1 slice is

extracted.

incr is the increment between extracted slice numbers. If absent, it defaults

to 1.

Examples: aipExtract('xy', 10, 22)

See also: VnmrJ Imaging User Guide: Image Processing

Related: aipExtractMip Extract MIP from a 3D data set (C)

## aipExtractMip Extract MIP from a 3D data set (C)

Syntax: aipExtractMip(['xy'|'yz'|'xz'], first [, last [,

incr]])

Description: Like aipExtract, but instead of extracting a set of slices, constructs one slice in

which each pixel contains the maximum value for that pixel in any of the

specified slices.

Arguments: xy, yz, xz are the three possible plane orientations to extract. The X dimension

is the fastest data direction and Z is the slowest.

first is the number of the first slice to extract, counting from 1. The slice

order is always from the start of the data set.

last is the maximum slice number to extract. If absent, only 1 slice is

extracted.

incr is the increment between extracted slice numbers. If absent, it defaults

to 1.

Examples: aipExtractMip('xy', 10, 22)

See also: VnmrJ Imaging User Guide: Image Processing

Related: aipExtract Extract slices from a 3D data set (C)

## aipGetSelectedFramesGet the location and size of selected frames (C)

Syntax: aipGetSelectedFrames:\$str

Description: Return a string that contains 1+n\*4 integer numbers. First integer is the number

of selected frames, next 4 numbers are the location (x, y) and FOV (width,

height) of the first frame, and so on.

#### aipFlip Reflect selected images (C)

Syntax: aipFlip('0' | '90' | '45' | '135')

Description: Reflects all selected images about one of 4 axes. Axes are defined relative to

the screen view. This reflection can be reset by displaying the image with

aipDisplay('reset', ...).

Arguments: '0' reflects about the Y axis.

'90' reflects about the X axis.
'45' reflects about the line X = -Y.
'135' reflects about the line X = Y.

Examples: aipFlip('0')

See also: VnmrJ Imaging User Guide: Image Processing

Related: aipRotate Rotate selected images (C)

aipDisplay Display selected images (C)

#### aipGetDataKey Get the key of a loaded image (C)

Syntax: aipGetDataKey:\$key

aipGetDataKey(x,y):\$key

Description: Return the key of a loaded image. If mouse position (x, y) is not explicitly

given, the key of the image last clicked is returned. If (x, y) is not on an image,

or no image has been clicked, an empty string is returned.

Arguments: x, y, a (mouse) position to determine the frame.

## Δ

aipGetFrame Get frame index (C)

Syntax: aipGetFrame(x, y): frame

Description: Return frame index for mouse position (x, y) Used by Review Queue to drop an

image, scan, or study to a frame.

Arguments: x, y, mouse position.

## aipGetFrameToStartGet a frame to start image display (C)

Syntax: aipGetFrameToStart:\$frame

Description: Return a frame to start image display. If a frame is selected, return that frame,

otherwise if there is empty frame(s), return the first empty frame; otherwise,

return the first frame.

## aipGetHeaderParam Get parameters from FDF header (C)

Syntax: aipGetHeaderParam(key,name,[index]):\$value,\$type

Description: Return value and type of a fdf header parameter. If a parameter does not exist,

\$value and \$type are empty. This command is used by annotation in macro annPar, where the key of the image being drawing is aipCurrentKey. In other cases, use aipGetDataKey to get the key of a displayed image.

Arguments: key is the key of a loaded image, i.e., directory + space + filename

+ n, where n is a number distinguishing different copies of the same image. By default, n is zero when the image is loaded the first time. It increases by one

when the same image is loaded next time.

index is the index of an array parameter, can be omitted if the parameter is not

arrayed.

See also: aipCurrentKey (P), aipGetDataKey (C).

#### aipGetImgKey Get image keys (C)

Syntax: aipGetImgKey(mode):\$n

aipGetImgKey(mode, image index):\$key

Description: This command returns the number of images for a given selection mode, or the

key of an image in the selected list.

Arguments: mode is an integer for different selection modes:

1, all loaded images

2, images of a group (scan)

3, images selected in the Review Queue

4, images in selected frames

5, images selected by user using:

vnmrjcmd('RQ

RQupdate', aipRoiBind, rgsort, userselection)

5, currently displayed images

image index is the index of an image in the selected list.

#### aipLoadDir Load image data (C)

Description: Same as aipLoadFile

## aipLoadFile Load image data (C)

Syntax: (1) aipLoadFile(filepath [, frame])

(2) aipLoadFile (dirpath)

Description: Loads a single file or a directory full of files.

Arguments: filepath is the full path to an FDF file.

dirpath is the full path to a directory with FDF files.

frame is the index of the frame in which to display the image, starting from 0.

Examples: aipLoadFile('/vnmr/fidlib/monkey.dat/')

See also: VnmrJ Imaging User Guide: Image Processing

Related: aipDisplay Display selected images (C)

## aipLoadRois Load ROIs from a file to selected frames (C)

Syntax: aipLoadRois(fullpath)

Description: Load ROIs from a file to selected frames. If an ROI is loaded to multiple frames,

it is bound.

Arguments: full path

## aipMathExecuteExecute an Image Math Expression (C)

Syntax: aipMathExecute('gstring' [,'parm'])

Description: Executes the expression string contained in the given parameter. If the parm

argument is present, the string pnew 1 parm is sent to VnmrJ after the math

expression is executed.

Arguments: gstring is a global string parameter that contains a legal image math

expression.

parm is any parameter name.

Examples: aip2CExp='#8=#1+#7' aipMathExecute('aip2CExp')

See also: VnmrJ Imaging User Guide: Image Processing

Related: aipSetExpression Set the image math expression template (C)

## AipMovieMode Selection mode of movie (P)

Description: Integer parameter to hold selection mode of movie run.

Values: 1, all loaded images

2, images in a group

3, images selected in the Review Queue

4, images in selected frames.

5, images selected by user using:

vnmrjcmd('RQ

RQupdate', aipRoiBind, rqsort, userselection)

6, currently displayed images

## aipMovieSettingsSize of movie (P)

Description: Arrayed parameters of size 3, for image movie settings.

Values: aipMovieSettings[1], 1/0, repeat/not repeat the movie.

aipMovieSettings[2], 1/0, show/not show graphics on movie. aipMovieSettings[3], 1/0, run movie forward/backward.

Examples: aipMovieSetting=0,1,0

## aipNumOfCopiesGet number of times an image is loaded (C)

Syntax: aipNumOfCopies(fdfPath):\$n

Description: Return number of times an FDF image file is loaded.

Arguments: full FDF path

## aipNumOfImgs Get number of loaded images (C)

Syntax: aipNumOfImgs:\$n

Description: Return a number that represents the total number of loaded images. If the same

FDF file is loaded n times, it is counted as n images.

#### aipRedisplay Refresh image display (C)

Syntax: aipRedisplay

Description: Refreshes the image display area, allowing for change in the window size. If

the parameter aipFrameResplitOnResize is non-zero, the frames are laid out anew to fit a new window shape. (This feature is buggy, in that the wrong images and the wrong number of images might be displayed.)

See also: VnmrJ Imaging User Guide: Image Processing
Related: aipDisplay Display selected images (C)

## aipRotate Rotate selected images (C)

Syntax: aipRotate('90' | '180' | '270' | '-90')

Description: Rotates all selected images counterclockwise by the number of degrees

indicated by the argument. Note that the '270' and '-90' arguments are equivalent. This rotation can be reset by displaying the image with

aipDisplay('reset', ...).

Examples: aipRotate('90')

See also: VnmrJ Imaging User Guide: Image Processing

Related: aipFlip Reflect selected images (C)
aipDisplay Display selected images (C)

aipRQtest Print image keys for debugging (C)

Syntax: aipRQtest(mode)

Description: Print selected image keys as a list (as ordered in the Review Queue) to a window

specified by the VnmrJ command j Func (55, ...).

Arguments: mode = 1, all loaded images

mode = 2, images of the group

mode = 3, images selected in Review Queue

mode = 4, images of selected frames

mode = 5, images selected by user with the command:

vnmrjcmd('RQ

RQupdate',aipRoiBind,rqsort,userselection)

currently displayed images

## aipSaveHeadersSave the auxiliary header files (C)

Syntax: aipSaveHeaders

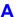

Description: Write auxillary header files for all loaded images. This contains whatever is in

the auxiliary symbol table for the data, currently only VS (intensity scaling)

information.

See also: VnmrJ Imaging User Guide: Image Processing
Related: aipSaveVs Save intensity scaling (C)

## aipSaveRois Save selected ROIs to a file (C)

Syntax: aipSaveRois(fullpath)

Description: Save selected ROIs to a file in the format of:

Box x1 y1 x2 y2 Oval x1 y1 x2 y2 Polygon n x1 y1

where xi and yi are coordinates of point i.

If ROIs are bound, or are identical, only one copy is saved.

Arguments: full path

## aipSaveVs Save intensity scaling (C)

Syntax: aipSaveVs

Description: Updates the VS (intensity scaling) information in the auxillary sympol tables of

all loaded images and writes out the auxillary headers.

See also: VnmrJ Imaging User Guide: Image Processing

Related: aipSaveHeaders Save the auxiliary header files (C)

# aipScreen Query whether aip owns the graphic area (C)

Syntax: aipScreen:\$b

Description: Return 1 if aip owns the screen; otherwise 0.

# aipSegment Segment images (C)

Syntax: (1) aipSegment[('i')]

(2) aipSegment('r')

(3) aipSegment('R')

Description: Segment all selected images, i.e., set all the pixels whose values are outside a

given range to 0. The range is defined by the two parameters

aipStatCursMin and aipStatCursMax. If either is inactive, there is no

limit for the minimum or maximum value, respectively.

Using syntax 1, all selected images are segmented. This is the default, so the argument is optional.

Using syntax 2, all selected ROIs are segmented, with the region outside the ROI being entirely cleared.

Using syntax 3, all selected ROIs are segmented, with the region outside the

ROI being unaffected.

Α

See also: VnmrJ Imaging User Guide: Image Processing

## aipSelectFramesSelect or deselect image frames (C)

Syntax: (1) aipSelectFrames[('all')]

(2) aipSelectFrames('none')

Description: Using syntax 1, all the displayed frames are selected. This is the default action

if there is no argument.

Using syntax 2, all displayed frames are deselected.

See also: VnmrJ Imaging User Guide: Image Processing

## aipSelectRois Select or deselect ROIs (C)

Syntax: (1) aipSelectRois[('all')]

(2) aipSelectRois('none')

Description: Using syntax 1, all ROIs are selected. This is the default action if there is no

argument.

Using syntax 2, all ROIs are deselected.

See also: VnmrJ Imaging User Guide: Image Processing

#### 

Syntax: aipSetDebug([flag,] bit# ... [, flag, bit# ...] ...)

Description: Enables and disables debugging messages from the Vnmrbg AIP modules.

The parameters are processed successively to build up the final bit mask. The

flag parameter tells what succeeding bit numbers do.

Arguments: flag is a string indicating the mode for the following

 $\verb|bit|# parameters|.$ 

Possible values are:

'off' -- the following indicated bits are turned off.

'on' -- the following indicated bits are turned on. An initial 'on' flag is the

default.

'none' -- the bit mask is cleared, and the following indicated bits are turned

on.

bit# is the bit number to turn off or on. Meanings of some bits are:

0 -- Log construction and destruction of major classes

1 -- not used

2 -- Log construction and destruction of ROIs

3 -- Print out the rotation matrices for images

4 -- Log calls to aipRedisplay

5 -- Print time required to draw images

6 -- Check memory management of DDL symbol tables

7 -- Track loading and unloading of data files

8 -- Log progress of image math evaluations

Examples: aipSetDebug('none', 3, 6) Sets bits 3 and 6 only.

aipSetDebug(4) Adds bit 4 to the bits set.

aipSetDebug('off', 3, 'on' 5) Turns bit 3 off and 5 on.

See also: VnmrJ Imaging User Guide: Image Processing

## aipSetExpressionSet the image math expression template (C)

Syntax: aipSetExpression(expr)

Description: Used for initializing the entry box in the image math panel when an expression

is selected from the menu. First, the string #= is prepended to the expr string. Then the parameters aip2CExp and aip2JExp are both set to the resulting expression. Also, the parameters aip2CCaret and aip2JCaret are set to

0. Finally, the command pnew 1 aip2JExp is sent to VnmrJ.

Arguments: expr is the right-hand-side of an image math expression. Normally the frame

numbers are not filled in.

Examples: aipSetExpression('#+#')

See also: VnmrJ Imaging User Guide: Math Processing

Related: aipMathExecute Execute image math expression (C)

## aipSetState Set AIP mouse state (C)

Syntax: aipSetState(state)

Description:

Arguments: state is the number of the state. Values are:

1 -- select

2 -- vs

3 -- createPoint

4 -- createLine

5 -- createBox

6 -- createPolyline

7 -- createPolygon

8 -- zoom

10 -- createOval

99 -- dragImage

100 -- imageMath

Examples: aipSetState(1)

See also: VnmrJ Imaging User Guide: Image Processing

## aipSetVsFunctionModify intensity scaling (C)

Syntax: (1) aipSetVsFunction('hist')

(2) aipSetVsFunction('file')

(3) aipSetVsFunction('cmd', function)

Description: Sets the intensity scaling (the VS) of images. Which images are affected is

determined by the value of the aipVsMode parameter.

Using syntax 1, updates the histogram display on the VnmrJ imaging VScale

page.

Using syntax 2, modifies the scaling to that specified in the file whose path is

given by the aipVsFunctionFile parameter.

Arguments: function is a string that specifies the VS function. Must begin with the word

"curve" and be of the following form:

"curve" x y "imin" dark "imax" light "dmin" min "dmax" max where the items in quotes are entered literally, and x and y are the coordinates of the control point in the graph of the VS function, in the range [0, 1]. For a linear function

set x = y = 0.5.

dark and light are the relative screen intensities for the lowest and highest

data values, respectively. Black is 0 and 1 is as bright as it can get.

min and max are the minimum and maximum data values that are mapped. Data values outside this range are colored the same as if they were at the limit.

A

Examples: aipSetVsFunction('cmd', 'curve .5 .5 imin 0 imax 1

dmin 0 dmax .01')

See also: VnmrJ Imaging User Guide: Image Processing

Related: aipVsMode

aipVsFunctionFile

## aipShow Load and display images of a given directory (M)

Syntax: aipShow(dir, <framelayout>, <action>)

Description: This macro loads and displays images in a given path. In the Review viewport,

it also adds the data to the Review Queue.

Arguments: dir, full path of image directory framelayout, 'all' to display all images n,

to automatically layout *n* frames default, use current frame layout. action, 'dnd', or 'DragNDrop' to keep currently displayed images default, unload

currently displayed images

Examples: aipShow(sqdir+'/data/sems 001.img', 'all', 'dnd')

to append images in the given directory to current display, and show all images.

See also: aipDeleteData, aipDisplay, aipSplitWindow

## aipSomeInfoUpdateUpdate Point Info and Line Profile pages (C)

Syntax: aipSomeInfoUpdate

Description: Updates the point and line information displays. For the line information, this

involves updating the file pointed to by the aipProfileFile and all the relevant aipProfile... parameters. For the point information, the

aipPoint... parameters are updated.

See also: VnmrJ Imaging User Guide: Math Processing

Related: aipStatUpdate Update the statistics page (C)

#### aipSplitWindowSplit the graphics display area into frames (C)

Syntax: (1) aipSplitWindow

(2) aipSplitWindow('all')

(3) aipSplitWindow(nframes)

(4) aipSplitWindow(nframes, width, height)

(5) aipSplitWindow(nrows, ncols)

Description: Using syntax 1, the window is split into enough frames to hold all the loaded

images, up to the maximum set by the parameter aipFrameDefaultMax. The ratio of the number of rows to the number of columns is chosen to keep the

frames as square as possible.

Using syntax 2, the aipFrameDefaultMax parameter is ignored, and the maximum number of frames is limited only by the minimum frame size, 10x10

pixels. Otherwise, this is the same as syntax 1.

Using syntax 3, the window is split into at least the indicated number of frames.

Using syntax 4, the window is split into at least the indicated number of frames, and the aspect ratio of the frames is kept close to the specified width/height

ratio.

Using syntax 5, the window is split into the indicated number of rows and columns, subject only to the limit on the minimum allowable frame size.

Arguments: nframes is an integer greater than 0 specifying the minimum number of

frames to show. The actual number of frames may be greater, because some numbers will be attainable with a reasonable split of rows and columns.

Examples: aipSplitWindow(10) Makes 10 or more roughly square frames.

aipSplitWindow(10,1,2) Makes the frames tall and skinny. aipSplitWindow(3,4) Makes 12 frames in 3 rows and 4 columns.

See also: VnmrJ Imaging User Guide: Image Processing

Related: aipDeleteFrames Clear the graphics screen (C)

## aipStatPrint Write ROI statistics to disk (C)

Syntax: aipStatPrint(path [, 'w' | 'a'])

Description: Writes the current ROI statistics that are displayed in the Statistics page. The

data is written to the specified file in a human readable, tabular format. If the optional 'a' argument is given, the new data is appended to any data already in the file. With the 'w' argument, or no second argument, any previous data

in the file is deleted.

Arguments: path is the full path and file name.

Examples: aipStatPrint('/tmp/statistics', 'a')

See also: VnmrJ Imaging User Guide: Image Processing

Related: aipStatUpdate Update the statistics page (C)

## aipStatUpdate Update the Statistics page (C)

Syntax: aipStatUpdate

Description: Updates the ROI statistics information page. This involves updating all the

relevant aipStat... parameters.

See also: VnmrJ Imaging User Guide: Image Processing

Related: aipSomeInfoUpdate Update point info and line profile pages (C)

#### aipWriteData Save image data (C)

Syntax: aipWriteData[(filename)]:path

Description: Saves image data for the selected frames. The data format is that indicated by

the aipWriteFmtConvert parameter. An index number is appended to the given filename in the form .nnnn, where the index number starts at 1 for the first selected image. Another suffix is appended after the index to indicate

the data type. This will depend on the format, and is specified in the

aipWriteFmtConvert string. This command may overwrite previously

written images. If the file name is not specified, the name in the

aipWritePath parameter is used. Returns the full path of the last file that

was written.

Arguments: filename is either the full path or just the name of the file where the data is

written. If it is not a full path, it is relative to the current experiment directory.

Examples: aipWriteData('head'):n1

See also: VnmrJ Imaging User Guide: Image Processing

Related: aipWritePath

aipWriteFmtConvert

## aipUpdateRQlistUpdate or rebuild the Review Queue list (C)

Syntax: aipUpdateRQlist('update'/'rebuild')

Description: This command called by Review Queue display commands. It updates or

rebuilds Review Queue list (a list of images and their information as maintained in the Review Queue) for the Browser to reflect changes in Review Queue table. Current Review Queue table will be written out to a file, the Browser will

read the file and update the Rglist.

a string of value 'update' or 'rebuild'. Arguments:

#### alfa Set alfa delay before acquisition (P)

Description: After the final event in the pulse sequence, including any receiver gate times occurring following the final pulse, acquisition occurs after a delay. This delay

includes a fixed part, alfa, and a variable part, 1/(beta\*fb).

- On *MERCURYplus/Vx* broadband systems, beta is 2.
- On systems with 4-pole Butterworth filters, beta is 2.
- On systems with 8-pole Butterworth (200-kHz) filters, beta is 3.8.
- On systems with 8-pole elliptical filters, beta is 1.29.
- On UNITY INOVA with 4-pole Bessel filters, beta is 2.3 (only systems with 2-MHz and 5-MHz Analog-to-Digital Converter boards use this filter).

Because the total delay before acquisition is the sum of alfa and 1/ (beta\*fb), it is possible to shorten the delay beyond "normal" values by setting alfa negative (to a maximum of 1/ (beta\*fb)). The macros hoult and calfa frequently result in such negative values of alfa.

To set alfa to a negative number, use either the **setvalue** command to enter a specific value of alfa, or use the setlimit command to allow entry of negative values of alfa directly from the keyboard.

0 to 100,000,000; in us. Values: See also:

VnmrJ Liquids NMR

Related: Recalculate alfa so that first-order phase is zero (M) calfa

> Filter bandwidth (P) fb

Set parameters alfa and rof2 according to Hoult (M) hoult.

Receiver gating time following pulse (P) rof2 Set limits of a parameter in a tree (C) setlimit setvalue Set value of any parameter in a tree (C)

#### Automatic lock control (P) alock

Description: Governs Autolock control following the insertion of a sample with change or

sample, and following initiation of an acquisition with the qo, qa, or au. Manual adjustment of lock power, gain, and phase is possible using the acgi

command.

Values: Possible values are 'a', 'auto', 'n', 's', 'samp', 'u', or 'y', where:

'a' or 'auto' selects the optimizing Autolock function, which performs a lock capture and an automatic lock power and gain adjustment before data acquisition begins (lock phase is *not* optimized).

'n' leaves the lock in its current state.

's' or 'samp' selects the optimizing Autolock function, which performs a lock capture and an automatic lock power and gain adjustment before data acquisition begins (lock phase is *not* optimized) but only if the sample has just been changed.

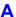

'u' turns lock off so that the experiment runs unlocked.

 $\mbox{'}\,\mbox{y}\,\mbox{'}$  turns on the software Autolock function, which searches for the correct Z0

value only.

See also: VnmrJ Liquids NMR

Related: acqi Interactive acquisition display process (C)

au Submit experiment to acquisition and process data (C)

change Submit a change sample experiment to acquisition (M)

ga Submit experiment to acquisition and FT the result (C)

gf Prepare parameters for FID/spectrum display in acqi (M)

go Submit experiment to acquisition (C)

lock Submit an Autolock experiment to acquisition (C)

Submit change sample, Autoshim experiment to acquisition (M)

## alternateSlicesAlternate slices (C)

Applicability: Systems with imaging capabilities.

Syntax: alternateSlices(intmode)

Description: If mode=0, restores the order; mode=1 alternates slices; mode=-1 toggles

between the two modes.

#### ampmode Independent control of amplifier mode (P)

Applicability: UNITY INOVA systems.

Description: Gives override capability over the default selection of amplifier modes. Unless

overridden, the usage of rf channels determines whether the amplifier for a

channel is in pulse, CW (continuous wave), or idle mode:

• Observe channel is set to the pulse mode.

• Other used channels are set to the CW mode.

• Any unused channels are set to the idle mode.

The ampmode parameter can be used to override this selection.

ampmode does not normally exist but can be created by the user with the

command create('ampmode','flag').

Values: List of characters in which the mode of the first amplifier is determined by the

first character, the mode of the second amplifier by the second character, and so

on. For each amplifier, one of the following characters is used:

• 'c' selects CW mode.

• 'i' selects idle mode.

• 'p' selects pulse mode.

• 'd' selects default behavior.

For example, ampmode='ddp' selects default behavior for the first two amplifiers and forces the third channel amplifier into pulse mode. Additional filtering is usually required when an amplifier in the same band as the observe

amplifier is placed in the CW mode.

See also: VnmrJ User Programming

Related: create Create new parameter in a parameter tree (C)

dn Nucleus for the first decoupler (P)
tn Nucleus for observe transmitter (P)

## Α

## amptype Amplifier type (P)

Description: Specifies the type of amplifier on each rf channel of the spectrometer. The value

is set in the CONFIG window (opened from config) using the label Type of

Amplifier.

On UNITY INOVA systems, for each channel, the types are Class C, Linear Full Band, Linear Low Band, Linear Broadband, or, for the fourth channel only, Shared. Selecting Shared means that the amplifier is fully configured for the third channel, and that the fourth channel shares this amplifier with the third channel.

When a type is selected for a channel, a letter (one of the values described below) is added to the value of amptype. For example, a system already set to Linear Full Band on the observe transmitter channel and the first decoupler channel would have amptype='aa'. Selecting the third channel as Linear Low Band would set amptype='aal'. Finally, selecting Shared for the fourth channel would set amptype='aaln'.

On *MERCURYplus/Vx* systems, amptype specifies the type of amplifier on each rf channel of the spectrometer. The value is set in the CONFIG window (opened from config) using the label Type of Amplifier.

Values: On UNITY INOVA Systems:

'a' indicates the channel uses a linear full-band amplifier. A full-band amplifier has two outputs: 12 MHz to  $^{31}$ P, and  $^{19}$ F $^{/1}$ H.

'b' indicates the system uses a linear broadband amplifier.

'c' indicates the system uses a class C amplifier.

'1' indicates the channel uses a linear low-band amplifier. A low-band amplifier has one output from 12 MHz to <sup>31</sup>P only.

'n' indicates the fourth channel shares a linear amplifier with the third.

On MERCURYplus/Vx systems:

'aa' indicates the system has a linear 4-Nucleus amplifier with two outputs:  ${}^{13}\text{C}/{}^{31}\text{P}$  and  ${}^{19}\text{F}/{}^{1}\text{H}$  at a nominal 35W each.

'bb' indicates the system has a linear broadband amplifier with two outputs:

<sup>15</sup>N to <sup>31</sup>P and <sup>19</sup>F/<sup>1</sup>H at a nominal 125W and 75W respectively.

'cc' indicates the system has a linear CP/MAS amplifier with two outputs:

 $^{15}$ N to  $^{31}$ P and  $^{19}$ F/ $^{1}$ H at a nominal 300W and 100W respectively.

See also: Software Installation and MERCURYplus CP/MAS Installation, Testing, and Operation

Related: config Display current configuration and possibly change it (M)

## analyz Calculate standard peak height (M)

Syntax: analyz(\$option,\$title)

Description: Macro to calculate average peak height and std deviation and or average phase

and std deviation.

Arguments: \$option ='n' for amplitude and phase, 'a' for amplitude only, and 'p' for phase

only. The \$title option puts a title on the plot.

Examples: analyz - Does analysis for both amplitude and phase

analyz ('p') - Does analysis for phase only

analyz('n','Stability') - Does analysis for amplitude and phase and

puts title "Stability" on the plot.

## analyze Generalized curve fitting (C)

## Description:

Provides interface to curve fitting program expfit (using the curve fitting syntax), supplying expfit with input data in the form of the text file analyze.inp in the current experiment. expfit can be called from UNIX with the syntax:

```
expfit options <analyze.inp >analyze.list
```

expfit does a least-squares curve fitting to the data supplied in
analyze.inp. Macros are available for the specialized uses of analyze,
such as the 'T1' and 'kinetics' options. These macros avoid the need to
select options and get the correct file format.

In the regression mode (using the regression syntax above), the type of curve fitting, ('poly1', ...) must be selected. The regression section in the manual *VnmrJ Liquids NMR* gives the input file format and describes the menus that permit choices indirectly through menu buttons.

The text file analyze.inp for the options 'T1', 'T2', 'kinetics', 'contact\_time', and 'regression' contains the following lines (note that (1), (2), (3), etc. do not appear in the file but are used to identify lines in the explanation):

```
(1)
      <text line>
(2)
      <text line>
(3)
      npeaks npairs <xscale> <yscale>
(4)
      <NEXT npairs1>
(5)
      peaks
(6)
      ху
(6)
      х у
(4)
      <NEXT npairs2>
(5)
      peaks
(6)
      х у
      х у
(6)
```

Line-by-line explanation:

- (1) Optional descriptive text line, for regression only. Omit line otherwise.
- (2) Optional y-axis title, for regression only. Omit line otherwise.
- (3) Line containing an integer for the number of peaks (npeaks) followed by another integer for the number of (x, y) pairs per peak (npairs). If regression, the *x*-scale type and *y*-scale type are also listed.
- (4) In the regression mode, a line beginning with the keyword NEXT is inserted at the start of each data set when the number of pairs per peak is variable. In this case, the number of (x, y) pairs for the peak (npair1, npair2, etc.) is also given on the line.
- (5) Peak index.
- (6) Data pairs, one to a line, are listed by peak in the following order:

```
x y (first peak, first pair)
x y (first peak, second pair)
x y (second peak, first pair)
x y (second peak, second pair)
```

In the regression mode, the line beginning with NEXT is inserted at the start of the data for each peak when the number of pairs per peak is variable. In this case, the header contains the maximum number of pairs for any peak.

For 'T1', 'T2', 'kinetics', and 'contact time', information from the file fp. out and values of the arrayed parameter xarray are used to construct the file; thus, it is necessary to run fp prior to analyze.

For regression, analyze.inp is made by running expl ('regression'). If the regression mode is not selected, analyze.inp may be slightly different.

In addition to output to the standard output, which is usually directed to analyze.list, expfit makes a file analyze.out, which is used by expl to display the results of the analysis.

User-supplied analysis programs can be called by analyze in place of expfit. Such programs should read their input from stdin and write the output listing to stdout. No analyze.out file needs to be generated unless display by expl is desired. Use the program expfit as a model.

#### Arguments:

'expfit' is a required first argument.

xarray is the name of the parameter array holding x-values in 'T1', 'T2', 'kinetics', and 'contact time', and is used only with these options.

'regression' sets regression mode and signifies generalized curve fitting with choices 'poly1', 'poly2', 'poly3', and 'exp'.

options are any of the following keywords:

- 'T1' sets  $T_1$  analysis (the default).
- 'T2' sets  $T_2$  analysis.
- 'kinetics' sets kinetics analysis, with decreasing peak height.
- 'increment' sets kinetics analysis, with increasing peak height.
- 'list' makes an extended listing for each peak.
- 'diffusion' sets a special analysis for diffusion experiments.
- 'contact time' sets a special analysis for solids cross-polarization spin-lock experiments.
- 'poly1' sets a linear fitting. It is used in regression mode only.
- 'poly2' sets a quadratic fitting. It is used in regression mode only.
- 'poly3' sets a cubic fitting It is used in regression mode only.
- 'exp' sets exponential curve fitting. It is used in regression mode only.

```
Examples: analyze('expfit','d2','T1','list')
        analyze('expfit','pad',kinetics','list')
        analyze('expfit','p2','contact time','list')
        analyze('expfit','regression','poly1','list')
```

See also: VnmrJ Liquids NMR

Related:

MAS cross-polarization spin-lock contact time (M) contact\_time expfit Least squares fit to polynomial or exponential curve (U) expl Display exponential or polynomial curves (C) pexpl Plot exponential or polynomial curves (C) kini Kinetics analysis, increasing intensity (M)

+1  $T_1$  exponential analysis (M)  $T_2$  exponential analysis (M)

#### ap

## Print out "all" parameters (C)

Syntax: ap<(template)>

Description: Prints a parameter list containing "all" parameter names and values.

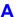

Arguments: template is the name of the template. The default is a template controlled by

the parameter ap, which can be modified with the command

paramvi ('ap'). See the manual *VnmrJ User Programming* for rules on

building a template.

Examples: ap

ap('newap')

See also: VnmrJ Liquids NMR; VnmrJ User Programming

Related: addpar Add selected parameters to the current experiment (M)

"All" parameters display control (P)

dg Display group of acquisition/processing parameters (C)
hpa Plot parameters on special preprinted chart paper (C)

pap Plot out "all" parameters (C)

paramvi Edit a variable and its attributes with vi text editor (C)

ppa Plot a parameter list in "English" (M)

ap "All" parameters display control (P)

Description: Controls the display of the ap and pap commands to print and plot a parameter

list. Use paramvi ('ap') to modify the string value of ap.

See also: VnmrJ Liquids NMR; VnmrJ User Programming

Related: ap Print out "all" parameters (C)

dg Display group of acquisition/processing parameters (C)

pap Plot out "all" parameters (C)

paramvi Edit a variable and its attributes with vi text editor (C)

apa Plot parameters automatically (M)

Syntax: apa

Description: Selects automatically the appropriate command on different plotter devices to

plot the parameter list.

See also: VnmrJ User Programming

Related: hpa Plot parameters on special preprinted chart paper (C)

ppa Plot a parameter list in "English" (M)

aph Automatic phase adjustment of spectra (C)

Syntax: aph<:\$ok,\$rp,\$lp>

Description: Automatically calculates the phase parameters 1p and rp required to produce

an absorption mode spectrum and applies these parameters to the current spectrum. Values calculated do *not* depend on the initial values of lp and rp.

Arguments: \$0k is 1 if the phase adjustment succeeds, or 0 if the adjustment fails.

\$rp is the calculated value of rp. If \$rp is requested as a return value, rp is

returned but not applied to the current spectrum.

\$1p is the calculated value of 1p. If \$1p is requested as a return value, 1p is

returned but not applied to the current spectrum.

See also: VnmrJ Liquids NMR

Related: aph0 Automatic phase of zero-order term (C)

aphx Perform optimized automatic phasing (M)

First-order phase in directly detected dimension (P)

Zero-order phase in directly detected dimension (P)

Δ

aph0 Automatic phase of zero-order term (C)

Syntax: aph0<:\$ok,\$rp,\$lp>

Description: Automatically adjusts only the zero-order frequency-independent term rp and

does not rely on the frequency-dependent term 1p being previously adjusted. In favorable circumstances, spectra may be obtained in such a way that only rp is expected to change. In these cases, if 1p has been determined for one spectrum, then rp only can be computer-adjusted for subsequent spectra by aph0 ("aphzero"). Note that aph0 does not correctly phase an exactly on-resonance peak.

Arguments: \$0k is 1 if the phase adjustment succeeds, or 0 if the adjustment fails.

\$rp is the calculated value of rp. \$1p is the current value of 1p.

See also: VnmrJ Liquids NMR

Related: aph Automatic phase adjustment of spectra (C)

aphx Perform optimized automatic phasing (M)

First-order phase in directly detected dimension (P)

Zero-order phase in directly detected dimension (P)

aphb Auto phasing for Bruker data (C)

Syntax: aphb<(threshold)>

Description: Phases Bruker data using the autophasing program.

Arguments: threshold determines if a data point is large enough to qualify it as part of a

peak. If no argument is given, or if the value is equal to or less than 0, the

threshold is calculated from the spectrum.

Examples: aphb

aphb(2)

See also: VnmrJ Liquids NMR

Related: aph Automatic phase adjustment of spectra (C)

aph0 Automatic phase of zero-order term only (C)

aphx Perform optimized automatic phasing (M)

Syntax: aphx

Description: Optimizes parameters and arguments for the aph command. aphx first

performs an aph then calculates a theoretical value for lp. If lp set by the aph is different from the calculated value by 10 per cent, the calculated value is used

and an aph0 is performed.

See also: VnmrJ Liquids NMR

Related: aph Automatic phase adjustment of spectra (C)

aph0 Automatic phase of zero-order term only (C)

First order phase along directly detected dimension (P)

appmode Application mode (P)

Description: A global parameter that allows selection of specialized system applications

modes, such as imaging, by setting the global parameters sysmaclibpath,

sysmenulipath, and syshelppath.

For example, in /vnmr/maclib is a subdirectory maclib.imaging that contains macros used primarily with imaging applications. Similarly, in /vnmr/menulib is a subdirectory menulib.imaging for imaging-related

menus. By separating the imaging macros and menus into subdirectories, access to imaging-specific macros and menus is more convenient. This separation also allows minor modifications to some macros and menus while retaining the names that are in common use or required by other VnmrJ commands.

The value of appmode can be set by entering its value directly from the command line. New applications modes can be added by creating the appropriate subdirectories in /vnmr/maclib, /vnmr/menulib, and /vnmr/help, and adding the desired applications mode name to the \_appmode macro. Subdirectories should be named by adding the file extension.appmodename to the corresponding parent directory name (e.g.,

maclib.solids, menulib.automation).

Values: 'standard' sets standard application mode.

'imaging' sets imaging application mode.

# apptype Application type (P)

Description: Specifies the application type, the group of pulse sequences to which a pulse

sequence belongs. It is used by the execpars macros to specify the actions executed by the protocol for a pulse sequence. The actions are common to the

group of pulse sequences specified by the apptype.

Values: See the execpars directory in /vnmr.

See also: execpars(M), execsetup(P), execprep(P), execprescan(P),

execprocess(P), execplot(P)

# apt Set up parameters for APT pulse sequence (M)

Syntax: apt<(solvent)>

Description: Converts a parameter set to the APT (attached proton test) experiment.

Arguments: solvent is the name of the solvent used. The default for solvent is CDCl<sub>3</sub>

or, if in the automation mode, the default is read from the file sampleinfo.

See also: *VnmrJ Liquids NMR* 

Related: aptaph Automatic processing for APT spectra (M)

capt Automated carbon and APT acquisition (M)

hcapt Automated proton, carbon, and APT acquisition (M)

# Apt Set up parameters for APT experiment (M)

Description: Set up parameters for APT experiment

# APT Change parameters for APT experiment (M)

Syntax: APT

Description: Converts the current parameter set to an APT experiment. .

Related: apt Set up parameters for APT experiment (M)

# aptaph Automatic processing for APT spectra (M)

Syntax: aptaph

Description: Automatically phases APT spectra.

See also: *VnmrJ Liquids NMR* 

Related: apt Set up parameters for APT pulse sequence (M)

arccos Calculate arc cosine of real number (M)

Applicability: Systems with imaging capabilities.

Syntax: arccos(x<,'silent'>)<:rad,deg>

Description: Calculates the arc cosine value of a real number. The answer is given, in radians

and degrees, in the top VnmrJ display window and is optionally returned to two

destination variables. The calculation is based on the identity

 $\arccos(x) = \arctan(\operatorname{sqrt}(1-x*x)/x)$ . Since  $\arccos$  calls the macro  $\arctan$  rather than the built-in math function  $\arctan$ , the calculation is

somewhat slow.

Arguments: x is a real number in the range of  $\pm 1.0$ .

'silent' is a keyword to suppress the display of the results in the top VnmrJ

display window.

rad is a return value in radians. deg is a return value in degrees.

Examples: arccos(.5)

arccos(-.2,'silent'):r1,d1

See also: VnmrJ Imaging NMR

Related: acos Find arc cosine of number (C)

arcsin Calculate arc sine of a real number (M)
arctan Calculate arc tangent of a real number (M)

atan Find arc tangent of a number (C)

arcsin Calculate arc sine of real number (M)

Applicability: Systems with imaging capabilities.

Syntax: arcsin(x<,'silent'>)<:rad,deg>

Description: Calculates the arc sine value of a real number. The answer is given, in radians

and degrees, in the top VnmrJ display window and is optionally returned to two

destination variables. The calculation is based on the identity

 $\arcsin(x) = \arctan(x/\sqrt{1-x^*x})$ ). Since *arcsin* calls the macro arctan rather than the built-in math function atan, the calculation is

somewhat slow.

Arguments: x is a real number in the range of  $\pm 1.0$ .

'silent' is a keyword to suppress the display of the results in the top VnmrJ

display window.

rad is a return value in radians. deg is a return value in degrees.

Examples: arcsin(.5)

arcsin(-.2, 'silent'):r1,d1

See also: VnmrJ Imaging NMR

Related: arccos Calculate arc cosine of a real number (M)

arctan Calculate arc tangent of a real number (M)

asin Find arc sine of number (C)
atan Find arc tangent of a number (C)

arctan Calculate arc tangent of real number (M)

Applicability: Systems with imaging capabilities.

Syntax: arctan(x<,'silent'>)<:rad,deg>

Description: Calculates the arc tangent value of a real number. The answer is given, in

radians and degrees, in the top VnmrJ display window and is optionally returned

to two destination variables. The calculation is based on a rational

approximation.

Arguments: x is a real number.

'silent' is a keyword to suppress the display of the results in the top VnmrJ

display window.

rad is a return value in radians. deg is a return value in degrees.

Examples: arctan(.5)

arctan(-.2,'silent'):r1,d1

See also: VnmrJ Imaging NMR

Related: arccos Calculate arc cosine of a real number (M)

arcsin Calculate arcsine of a real number (M)

asin Find arc sine of number (C)
atan Find arc tangent of a number (C)

### array Easy entry of linearly spaced array values (M)

Syntax: array<(parameter<,number\_steps,start,step\_size)>

Description: Arrays a parameter to the number of steps, starting value and step size given by

the user. All values of the array will satisfy the limits of the parameter.

If array is typed with none or only some of its arguments, you enter an

interactive mode in which you are asked for the missing values.

Arguments: parameter is the name of the parameter to be arrayed. The default is an

interactive mode in which you are prompted for the parameter. Only numeric

parameters can be arrayed.

number\_steps is the number of values of the parameter. The default is an

interactive mode in which you are prompted for the number of steps.

start is the starting value of the parameter array. The default is an interactive

mode in which you are prompted for the starting value.

step size is the magnitude of the difference between elements in the array.

The default is an interactive mode in which you are prompted for the step size.

Examples: array

array('pw')

array('tof',40,1400,-50)

See also: VnmrJ Liquids NMR

## array Parameter order and precedence (P)

Description: Whenever an array of one or more parameters is set up, the string parameter

array tells the system the name of the parameter or parameters that are arrayed and the order and precedence in which the arraying is to take place. The parameter array is automatically updated when acquisition parameters are set. "Diagonal arrays" (those corresponding to using parentheses in the parameter

array) must be entered by hand.

Values: '' (two single quotes with no space between) indicates no parameter is arrayed.

'x' indicates the parameter x is arrayed.

'x,y' indicates the parameters x and y are arrayed, with y taking precedence. That is, the order of the experiments is  $x_1y_1, x_1y_2, \dots x_1y_n, x_2y_1, x_2y_2, \dots x_2y_n, \dots x_2y_n, \dots x_my_n$ , with a total of  $m \times n$  experiments being performed.

'y, x' indicates the parameters x and y are arrayed, with x taking precedence. That is, the order of the experiments is  $x_1y_1, x_2y_1, \dots x_ny_1, x_1y_2, x_2y_2, \dots x_my_2, \dots x_my_n$ , with total of  $m \times n$  experiments being performed.

' (x, y) ' indicates the parameters x and y are jointly arrayed. The number of elements of the parameters x and y must be identical, and the order of experiments is  $x_1y_1, x_2y_2, \dots x_ny_n$ , with n experiments being performed.

Joint arrays can have up to 10 parameters. Regular multiple arrays can have up to 20 parameters, with each parameter being either a simple parameter or a diagonal array. The total number of elements in all arrays can be  $2^{32}-1$ .

See also: VnmrJ Liquids NMR

Related: array Easy entry of linearly spaced array values (M)

# arraydim Dimension of experiment (P)

Description: After calculates the dimension of an experiment, the result is put into

the parameter arraydim. If an experiment is arrayed, arraydim is the

product of the size of the arrays.

See also: VnmrJ Liquids NMR

Related: calcdim Calculate dimension of experiment (C)

celem Completed FID elements (P)

### asin Find arc sine of number (C)

Syntax: asin(value)<:n>

Description: Finds the arc sine (also called the inverse sine) of a number.

Arguments: value is a number in the range of  $\pm 1.0$ .

n is a return argument giving the arc sine, in radians, of value. The default is

to display the arc sine value in the status window.

Examples: asin(.5)

asin(val):asin val

See also: VnmrJ User Programming

Related: sin Find sine value of an angle (C)

# asize Make plot resolution along $f_1$ and $f_2$ the same (M)

Syntax: asize

Description: Adjusts the 2D display parameters (sc, wc, sc2, and wc2) so that the

displayed resolution along both  $f_1$  and  $f_2$  is the same. It is not suggested for heteronuclear experiments where the chemical shift spread of one nucleus is

much greater than that of the other.

See also: VnmrJ Liquids NMR

Related: sc Start of chart (P)

Start of chart in second direction (P)

wc Width of chart (P)

wc2 Width of chart in second direction (P)

## assign Assign transitions to experimental lines (M)

Syntax: (1) assign< ('mark') >

(2) assign(transistion number, line number)

Description: Assigns the nearest calculated transition to the lines from a dll or nll listing

after spinll has placed them in slfreq. All lines may not be assigned and transitions must be greater than sth. The next spins ('iterate') determines new parameters to minimize the differences in position of the

assigned pairs.

Arguments: 'mark' makes assign use the lines selected with the mark button in place of

dll. The results of the mark operation are stored in the file markld.out,

which is cleared by the command mark ('reset').

transition\_number is a single calculated transition number that is

assigned to a line from the dll listing.

line\_number is the index of the line from the dll listing. Setting line number=0 removes an assignment from a calculated transition.

Examples: assign

assign('mark')
assign(4,0)

See also: VnmrJ Liquids NMR

Related: dll Display listed line frequencies and intensities (C)

mark Determine intensity of the spectrum at a point (C)

nll Find line frequencies and intensities (C)

slfreq Measured line frequencies (P)
spinll Set up slfreq array (M)

spins Perform spin simulation calculation (C)
sth Minimum intensity threshold (P)

## at Acquisition time (P)

Description: Length of time during which each FID is acquired. Since the sampling rate is

determined by the spectral width sw, the total number of data points to be acquired (2\*sw\*at) is automatically determined and displayed as the parameter np. at can be entered indirectly by using the parameter np.

Values: Number, in seconds. A value that gives a number of data points that is not a

multiple of 2 is readjusted automatically to be a multiple of 2.

See also: VnmrJ Liquids NMR; VnmrJ User Programming

Related: np Number of data points (P)

Spectral width in directly detected dimension (P)

# atan Find arc tangent of a number (C)

Syntax: atan(value)<:n>

Description: Finds the arc tangent (also called the inverse tangent) of a number.

Arguments: value is a number between  $\pi/2$  and  $-\pi/2$ .

n is a return argument giving the arc tangent, in radians, of value. The default

is to display the arc tangent value in the status window.

Examples: atan(.5)

atan(val):atan val

See also: *VnmrJ User Programming* 

Related: sin Find sine value of an angle (C)

### atan2 Find arc tangent of two numbers (C)

Syntax: atan2(y,x)<:n>

A

Description: Finds the arc tangent (also called the inverse tangent) of the quotient of two

numbers.

Arguments: y and x are two numbers, where the quotient y/x is between  $\pi/2$  and  $-\pi/2$  and

x is not equal to zero.

n is a return argument giving the arc tangent, in radians, of y/x. The default is

to display the arc tangent value in the status window.

Examples: atan2(1,2)

atan2(val):atan2 val

See also: VnmrJ User Programming

Related: sin Find sine value of an angle (C)

# atcmd Call a macro at a specified time (M)

Description: atcmd<(<'macro'><,'timespec'><,'day'><,'cancel'>)>

Syntax: The atcmd macro calls a macro at the specified time. It only functions on a spectrometer. A background VnmrJ is started to execute the command. This

spectrometer. A background VnmrJ is started to execute the command. This background VnmrJ is not started in an experiment; therefore, the macro executes a jexp or runs commands or macros that do not need experiment parameters. It will have access to global and systemglobal parameters.

Arguments: When called with arguments, at cmd updates the database with the supplied

information. It does not start the process that calls the macros at the specified times. at cmd with no arguments starts the program that calls the macros at the

specified times.

timespec -- has the format hh:mm <mon tue wed thur fri sat sun > A 24 hour clock is used -- midnight is 0:0, noon is 12:00.

day -- If the optional day field is used, the command will be repeated on that day at the appointed time. The day fields are case insensitive. For monday, wednesday, and friday only a single character is needed. More can be used. For tuesday, thursday, saturday, and sunday, at least two characters must be given.

cancel -- If the cancel argument is given, it will cancel all the commands that match the supplied macro. For example, if you specify cmda to be run at 8:00 on mon and 9:00 on tue, then atcmd('cancel','cmda') will cancel both of them. If the macro is '', the cancel option will cancel all atcmd macros.

list -- The list argument lists the timespec for all the atomds that match the supplied macro. If the macro is '', the list option lists all of the atomd macros and their timespecs. Optional arguments can be returned. The first is the number of atomds. The macro and timespec for each atomd can be returned.

When the command specified by atcmd is executed in background, it will be executed using the environment of the user who requested the atcmd. Also, the background VnmrJ will initially not be joined to a specific experiment.

Examples: atcmd('echo('good morning')','8:00 mon tue wed thu

fri')

Displays a welcome message every weekday at 8:00 am.

atcmd('echo('What are you doing here on a

weekend?`)','8:00 Sat Sun')
Questions your intentions on the weekend.

atcmd('startNightQueue','22:00')

Runs the macro startNightQueue at 22 hr (10:00pm).

atcmd('startNightQueue','cancel')
Cancels the scheduled startNightQueue cmd

atcmd('','cancel')
Cancels all scheduled commands

atcmd('','list')
Lists all scheduled commands

### atext Append string to current experiment text file (M)

Syntax: atext(string)

Description: Adds a line of text to the current experiment text file.

Arguments: string is a single line of text.

Examples: atext('T1 Experiment')

See also: VnmrJ Liquids NMR

Related: ctext Clear the text of the current experiment (C)

Display text or set new text for current experiment (C)

write Write formatted text to a device (C)

# attval Calculate pulse width (M)

Syntax: attval (pw,tpwr)

Description: Calculates the pulse width and B<sub>1</sub> field at every transmitter power. A low

transmitter power should be used where the amplifier is not in compression.

Calculation is not valid where amplifier is in compression.

Arguments: pw is the pulse width.

tpwr is the transmitter power.

Examples: attval(7.0,59)

# au Submit experiment to acquisition and process data (M)

Syntax: au<(<'nocheck'><,'next'><,'wait'>)>

Description: Performs the experiment described by the current acquisition parameters,

checking the parameters loc, spin, gain, wshim, load, and method to determine the necessity to perform various actions in addition to simple data acquisition. This may involve a single FID or multiple FIDs, as in the case of arrays or 2D experiments. au causes the data to automatically be processed

according to the following parameters:

- wbs specifies what happens after each block.
- wnt specifies what happens after each FID is collected.
- wexp specifies what happens when the entire acquisition is complete (which may involve several complete FIDs in the case of 1D arrays or 2D experiments).

Before starting the experiment, au executes the two user-created macros if they exist. The first is usergo, a macro that allows the user to set up general conditions for the experiment. The second is a macro whose name is formed by go\_followed by the name of the pulse sequence (from seqfil) to be used (e.g., go\_s2pul, go\_dept). This macro allows a user to set up experiment conditions suited to a particular sequence.

Arguments: 'nocheck' is a keyword to override checking if there is insufficient free disk

space for the complete 1D or 2D FID data set to be acquired.

A

'next' is a keyword to put the experiment started with au ('next') at the

head of the queue of experiments to be submitted to acquisition.

'wait' is a keyword to stop submission of experiments to acquisition until wexp processing of the experiment, started with au ('wait'), is finished.

Examples: au

au('wait')

See also: VnmrJ Liquids NMR

Related: auto\_au Controlling macro for automation (M)

change Submit a change sample experiment to acquisition (M) Submit experiment to acquisition and FT the result (M)

gain Receiver gain (P)

go Submit experiment to acquisition (M)

go\_ Pulse sequence setup macro called by go, ga, and au (M)

Load status of displayed shims (P)
Location of sample in tray (P)

lock Submit an Autolock experiment to acquisition (C)

method Autoshim method (P)

Submit change sample, Autoshim experiment to acquisition (M)

seqfil Pulse sequence name (P)

shimSubmit an Autoshim experiment to acquisition (C)spinSubmit a spin setup experiment to acquisition (C)

spin Sample spin rate (P)

Submit a setup experiment to acquisition (M)

wbs Experiment setup macro called by go, ga, and au (M)

Specify action when bs transients accumulate (C)

wexp Specify action when experiment completes (C)

wnt Specify action when nt transients accumulate (C)

wshim Conditions when shimming is performed (P)

### AuCALch3i Set up autocalibration with CH3I sample (M)

Syntax: AuCALch3i

Description: Retrieves standard proton parameter set and setup for automatic calibration of

proton (observe and decouple), carbon (observe and decouple), gcal, and C/H gradient ratio. The AuCALch3i macro is the same as the AuCALch3i1

macro.

Related: AuCALch3i1 Get autocalibration with CH3I sample (M)

gcal Gradient calibration constant (P)

# AuCALch3i1 Get autocalibration with CH3I sample (M)

Syntax: AuCALch3i1

Description: Retrieves standard proton parameter set and setup for automatic calibration of

proton (observe and decouple), carbon (observe and decouple), gcal, and C/H gradient ratio. The AuCALch3il macro is the same as the AuCALch3i

macro.

Related: AuCALch3i Set up autocalibration macros with CH<sub>3</sub>I sample (M)

gcal Gradient calibration constant (P)

### AuCALch3oh Set up autocalibration with Autotest sample (M)

Syntax: AuCALch3oh

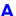

Description: Retrieves standard proton parameter set and setup for automatic calibration of

proton (observe), carbon (decouple), gcal and C/H gradient ratio. The

AuCALch30h macro is the same as the AuCALch30h1 macro.

Related: AuCALch3oh1 Autocalibration macros with Autotest sample (M)

gcal Gradient calibration constant (P)

AuCALch3oh1 Get autocalibration with Autotest sample (M)

Syntax: AuCALch3oh1

Description: Retrieves standard proton parameter set and setup for automatic calibration of

proton (observe), carbon (decouple), gcal and C/H gradient ratio. The

AuCALch30h1 macro is the same as the AuCALch30h macro.

Related: AuCALch3oh Autocalibration macros with Autotest sample (M)

gcal Gradient calibration constant (P)

Aucalibz0 Automatic Hz to DAC calibration for Z0 (M)

Applicability: Autocalibration routine

Syntax: Called by Augmapz0 calibration routine

Description: Called by Augmapz0 calibration routine. Automatically calibrates lock

frequency change per Z0 DAC unit change. the calibrated value is written out

in the probe file as lkhzdac parameter.

Related: Augmapz0 Automatic lock gradient map generation and Z0 calibration (M)

Aufindz<sup>0</sup> Automatic adjustment of Z<sub>0</sub> (M)

AuCdec Carbon decoupler calibration macro (M)

Syntax: AuCdec

Description: Used by AuCALch3i and AuCALch3oh autocalibration routines to do carbon

decoupler calibrations. Calibrates high-power pulse widths and dmf.

Related: AuCALch3i Get autocalibration with CH3I sample (M)

AuCALch3oh Get autocalibration with Autotest sample (M)

dmf Decoupler modulation frequency for first decoupler (P)

AuCgrad Carbon/proton gradient ratio calibration macro (M)

Syntax: AuCgrad

Description: Used by AuCALch3i1 and AuCALch3oh1 autocalibration routines for C/H

gradient ratio calibrations.

Related: AuCALch3i1 Get autocalibration with CH<sub>3</sub>I sample (M)

AuCALch3oh1 Get autocalibration with Autotest sample (M)

AuCobs Carbon observe calibration macro (M)

Syntax: AuCobs

Description: Used by AuCALch3i1 autocalibration routines for carbon observe

calibrations.

Related: AuCALch3i1 Get autocalibration with CH<sub>3</sub>I sample (M)

### Δ

audiofilter Audio filter board type (P)

Applicability: All systems except MERCURYplus/Vx.

Description: Sets the type of audio filter board used where the spectral width (sw) is less than

100 kHz. The filter type is set in the CONFIG window (opened from config)

using the label Audio Filter Type.

Values: 'b' indicates the system has a 100-kHz Butterworth filter board (100 kHz

Butterworth choice in the CONFIG window.).

'e' indicates the system has a 100-kHz elliptical filter board (100 kHz

Elliptical choice in the CONFIG window).

'2' indicates the system has a 200-kHz Butterworth filter board (200 kHz

Butterworth choice in the CONFIG window).

'5' indicates the system has a 500-kHz elliptical filter board (500 kHz

Elliptical choice in the CONFIG window).

See also: System Administration

Related: config Display current configuration and possibly change it (M)

Spectral width in directly detected dimension (P)

Aufindz0 Automatic adjustment of Z0 (M)

Syntax: Aufindz0

Description: Finds z0 by doing lock 1D spectrum. The frequency is then used along with the

1khzdac value in the probe file to calculate the z0 value for a given solvent and autolocking is done. This requires previous calibration of the hzdac value

done using the Aucalibz0 macro.

Related: Aucalibz0 Automatic Hz to DAC calibration for Z0 (M)

Augcal Probe gcal calibration macro (M)

Syntax: Augcal

Description: Used by AuCALch3i1 and AuCALch3oh1 autocalibration routines for probe

gcal calibrations.

Related: AuCALch3i1 Get autocalibration with CH<sub>3</sub>I sample (M)

AuCALch3oh1 Get autocalibration with Autotest sample (M)

gcal Gradient calibration constant (P)

Augmap Automated gradient map generation (M)

Syntax: Augmap

Description: Automatically adjusts gradient level, offset, window, and pulse width to

generate a z1–z4 gradient map using a 2-Hz D<sub>2</sub>O sample. This macro is used by the Aumakegmap auto gradient map generation macro and is applicable only

for a lock gradient map.

Related: Aumakegmap Auto lock gradient map generation (M)

Size Number of z-axis shims used by gradient shimming (P)

Augmapz0 Automatic lock gradient map generation and z0 calibration (M)

Syntax: Augmapz0

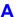

Description: Using the 2-Hz D<sub>2</sub>O sample, the augmap z 0 macro automatically creates a lock

gradient map, followed by Hz to DAC calibration of Z0 for the autolocking

procedure.

Related: Aucalibz0 Automatic Hz to DAC calibration for Z0 (M)

Aufindz0 Automatic adjustment of Z0 (M)

AuHdec Proton decoupler calibration (M)

Syntax: AuHdec

Description: Used by AuCALch3i autocalibration routine to do proton decoupler

calibrations. Calibrates high-power pulse widths and dmf.

Related: AuCALch3i Get autocalibration with CH3I sample (M)

dmf Decoupler modulation frequency for first decoupler (P)

AuHobs Proton observe calibration macro (M)

Syntax: AuHobs

Description: Used by AuCALch3 i and AuCALch3 oh autocalibration routines for proton

observe calibrations.

Related: AuCALch3i Get autocalibration with CH3I sample (M)

AuCALch3oh Get autocalibration with Autotest sample (M)

Aumakegmap Auto lock gradient map generation (M)

Syntax: Aumakegmap (<1k or hs or H1>)

Description: Generates z1-z4 lock gradient ('1k' argument), lock homospoil ('hs'

argument), or  $^{1}\mathrm{H}$  gradient map ('H1' argument). If no argument is given, the defaults is 'lk', if gradtype='nnh' to 'hs'. The doped 2-Hz  $D_{2}\mathrm{O}$  should

be used for hs and 1k maps. H1 map is typically done on the sample.

Automatically adjusts gradient level, offset, window, and pulse width. The map

name is automatically stored in the probe file.

AuNuc Get parameters for a given nucleus (M)

Syntax: AuNuc(nucleus, solvent)

Description: Retrieves standard parameter set for a given nucleus and adds all required

parameters for Tel/dg driven parameters. If no parameter set exists in stdpar,

then carbon parameters are retrieved and tn changed.

auto Prepare for an automation run (C)

Applicability: Systems with an automatic sample changer.

Syntax: auto<(automation directory)>

Description: Prepares the automation directory for an automation run, auto aborts if the

spectrometer is already in automation mode.

Arguments: automation directory is the name of the automation directory, either an

absolute UNIX path (i.e.the first character is a "/") or a relative path (the first character is not a "/"). The default is the value of the parameter autodir. If for some reason autodir is not defined, you are prompted to provide the location of the automation directory. If not given as an argument, you are prompted for the path. If the automation directory is not present, it is created with full access

for all users. auto aborts if it fails to create this directory.

Examples: auto

auto('/home/vnmr1/autorun 620')

Related: auto au Controlling macro for automation (M)

> Automation directory absolute pathname (P) autodir

autogo Start an automation run (C) Prefix for automation data file (P) autoname

#### auto Automation mode active (P)

Applicability: Systems with an automatic sample changer.

Description: A global variable that shows whether or not an automation run is in progress.

> Macros typically test this parameter because actions can differ between the automation and non-automation modes. The value of auto is not enterable by the user. An automation experiment is initiated with the autogo command. The auto parameter is only set to 'y' for those macros and commands that are

run as part of an automation experiment.

'y' indicates automation mode is active. Values:

'n' indicates automation mode is inactive.

Related: Controlling macro for automation (M) auto au

> autogo Start an automation run (C)

autora Resume suspended automation run (C) Suspend current automation run (C) autosa

#### Controlling macro for automation (M) auto au

Applicability: Systems with an automatic sample changer.

Syntax: auto au

Description: Reads sampleinfo file (defines an automation experiment) using the

lookup facility, sets the solvent and loc parameters based on the SOLVENT and SAMPLE# fields of sampleinfo, runs exec on the entry in the MACRO field, and writes the experiment text based on the TEXT field. After

that, auto au examines the value of the wexp parameter:

- If wexp is set to 'procplot', then auto au calls au.
- If wexp is set to 'autolist', then auto au inserts 'auto' as the first argument to autolist and calls au ('wait').
- If wexp is set to anything else, auto au does not call au.

If no data is generated from the requested MACRO field, due to an error or some other reason, auto au sets the STATUS field to "No Data Requested."

auto au is used only during automation and should not be called directly. It provides a starting point for all automation experiments. As such, it is a convenient point for user customization of automation.

Related: au Submit experiment to acquisition and process data (M)

> Prepare for an automation run (C) auto autolist Set up and start chained acquisition (M)

Execute a VnmrJ command (C) exec loc Location of sample in tray (P)

lookup Look up words and lines from a text file (C)

Lock solvent (P) solvent

When experiment completes (P) wexp

Autobackup Back up current probe file (M)

Syntax: Autobackup

Description: Makes a copy of the probe file before starting the calibrations and prints the

current calibration file. Autobackup is called by the autocalibration routines

AuCALch3i1 and AuCALch3oh1.

Related: AuCALch3i1 Get autocalibration with CH<sub>3</sub>I sample (M)

AuCALch3oh1 Get autocalibration with Autotest sample (M)

autodept Automated complete analysis of DEPT data (M)

Syntax: autodept

Description: Processes DEPT spectra, plots the unedited spectra, edits the spectra, plots the

edited spectra, and prints outs editing information.

Related: adept Automatic DEPT analysis and spectrum editing (C)

deptproc Process DEPT data (M)

padept Perform adept analysis and plot resulting spectra (C)

pldept Plot DEPT data, edited or unedited (M)

autodir Automation directory absolute path (P)

Applicability: Systems with an automatic sample changer or LC-NMR accessory.

Description: When using a sample changer, autodir is a global variable that holds the

absolute path of the currently active automation directory. When VnmrJ is started, autodir is set to the absolute path of the last automation run.

When using the LC-NMR accessory, autodir specifies a directory in which

experiments using a stored queue are saved.

See also: VnmrJ Liquids NMR

Related: auto Set up an automation directory (C)

autoname Prefix for automation data file (P)

autogo Start automation run (C)

Applicability: Systems with an automatic sample changer.

Syntax: autogo<(file<,automation directory>)>

Description: Starts an automation run. The autogo parameter cannot be entered while the

spectrometer is in automation mode. You must have an enter queue prepared to start an automation run. The queue is checked to verify that it was prepared using the enter command (autogo aborts if an error in the format is found.) Your automation directory is also checked for the presence of a non-empty enter queue (autogo aborts if the current queue in the automation directory is present and not empty). Finally, autogo checks the automation directory and runs the auto command if this directory is not present or another problem is found. When autogo completes, the system is in automation mode and your

automation run starts.

Arguments: file is the file name of your enter queue. The default is that the system

prompts you for the location of the enter queue.

automation\_directory is the pathname of the automation directory. The

default is the current value of the parameter autodir.

Examples: autogo

autogo('MySamples')

autogo('MySamples','/home/vnmr1/AutoRun 621')

See also: VnmrJ Liquids NMR

Related: auto Set up an automation directory (C)

autodir Automation directory absolute path (P)
autoname Prefix for automation data file (P)

enter Enter sample information for automation run (C)

### autolist Set up and start chained acquisition (M)

Syntax: autolist(<options,>experiment1<,experiment2<,...>)

Description: Sets up parameters for chained experiments by executing the experiments given

as arguments and then starting a chained acquisition. Note that the macro au is executed as part of autolist and should not be included in the arguments to

autolist.

Arguments: options is one or more of the following keywords:

• 'auto' is a keyword to add 'wait' to the au call (e.g, au('wait', 'next')).

• 'start' is a keyword to make the first experiment in the list as one that needs to be acquired rather than processed.

experiment1, experiment2, ... are experiments written as strings (e.g., 'dept' or 'c13'). experiment1 is the current experiment and, when it finishes, the macro procplot is called to process the data. If experiment2 is listed, that experiment is executed and then the macro au('next') is performed. For subsequent experiments, the text, solvent and temp are used from the preceding experiment. Also, the wexp parameter is reset to 'autolist' with the first experiment removed.

Examples: autolist('h1','c13','dept')

autolist('h1','hcosy')

See also: VnmrJ Liquids NMR

Related: auto\_au Controlling macro for automation (M)

au Submit experiment to acquisition and process data (M)

he Automated proton and carbon acquisition (M)
heapt Automated proton, carbon, and APT acquisition (M)
hecorr Automated proton, carbon, and HETCOR acquisition (M)

hcosy Automated proton and COSY acquisition (M)

procplot Automatically process FIDs (M)

Lock solvent (P)

Sample temperature (P)

wexp When experiment completes (P)

# autoname Create path for data storage (C)

Syntax: autoname<(<text\_file><,parameter\_name>)>:\$path

Description: Determines a path where data can be stored. This command provides the

functionality of the autoname parameter without being in automation mode.

Arguments: text file is the name of a text file from which information can be extracted

to construct the path name. Any file can be used to get information. The file sampleinfo in the current experiment directory is used as the default if a

text\_file is not specified.

parameter\_name is the name of an alternate parameter to be used as the autoname parameter. The default is to use autoname. The specifications of a parameter name are similar to those used by the autoname parameter

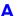

during an automation run. If an alternate parameter is used, it will probably need to be created in the global tree as a string.

\$path is a return argument with the path. If no return argument is present, the result is displayed on line 3.

Examples: autoname: \$autoname path

autoname(curexp+'/text'):\$p1

See also: VnmrJ Liquids NMR

Related: auto Set up an automation directory (C)

autogo Start automation run (C)

autodir Automation directory absolute path (P)
autoname Prefix for automation data file (P)

enter Enter sample information for automation run (M)

status Display status of sample changer (C,U)

### autoname Prefix for automation data file (P)

Applicability: Systems with an automatic sample changer.

Description:

Stores a string in the global tree that determines a prefix to the file name of the FID data (e.g., 0204.fid) during an automation run. Percent signs (%) are used to delimit a string to search for in the sampleinfo file, and the word after the delimited string is used in the file name. This word can be terminated with a space, tab, or carriage return. Dollar signs (\$) delimit a string to search for a parameter to be used in the filename. Text not delimited by percent or Dollar signs is copied from autoname without any changes.

If autoname does not start with a slash mark (/), the file is stored in the path given by autodir; otherwise, the name is used as is. The sample number is not automatically appended, but a revision number is appended.

Values:

If autoname is a null string, the file name <code>%SAMPLE#:%%PEAK#:%</code> is the default, resulting in the name <code>sample\_number+revison\_number.fid</code> (LC-NMR uses <code>PEAK#:</code> in the <code>sampleinfo</code> file, resulting in the name <code>peak\_number+revision\_number.fid</code>). Note that the autoname of the user doing the automation run is used for all file names and that the resulting path and file name must be accessible (with read-write permission) by that user.

autoname controls the version number attached to the name of a file and uses the value of VnmrJ parameters as part of the file's name. For example, autoname='\$seqfil\$\_\$tn\$ names a file with the current value of the parameters seqfil and tn. The resulting file name might be s2pul\_H1 or dept\_C13. If a numeric value is used, this value is truncated to an integer. For example, if autoname='\$sfrq\$', the file name would be 500, not 500.456.

%Rn%, where n is 0 to 9 (default is 2) is a special substitute string. n determines how the revision number is appended to the FID file name:

- If n is 0, no revision digits are appended (all names must be uniquely constructed without these revision digits).
- If n is 1 to 9, the revision number is padded with leading zeroes to form an n-digit number. If more places are needed than specified, more zeroes are used

If n is greater than 9 (more than one digit), Rnn is still used as a search string in the sampleinfo file. Rn must be specified at the end of the autoname string; the revision digits are always appended.

You can also specify the starting number to be used when constructing the version number by appending a colon (:) and start number after Rn. The default starting value is 1. A zero is not allowed.

Α

% keywords are allowed for time specification:

| %DATE% | YYYYMMDD |                |
|--------|----------|----------------|
| %TIME% | HHMMSS   |                |
| %YR%   | YYYY     | 4-digit year   |
| %YR2%  | YY       | 2-digit year   |
| %MO%   | MM       | 2-digit month  |
| %DAY%  | DD       | 2-digit day    |
| %HR%   | НН       | 2-digit hour   |
| %MIN%  | MM       | 2-digit month  |
| %SEC%  | SS       | 2-digit second |

Examples: Using the enter program, a sample is entered with the following information (which is copied to the sampleinfo file):

```
SAMPLE#: 3

MACRO: h1
USER: John Doe

SOLVENT: CDC13
TEXT: EthylBenzene in CDC13
Page 01-3015
This is a text

USERDIR: ...
```

This entry creates the following file names for each autoname string:

| autoname string        | File name created               |  |
|------------------------|---------------------------------|--|
| 1.1                    | 0301.fid                        |  |
| '%USER:%'              | John01.fid                      |  |
| '%Page%'               | 01-301501.fid                   |  |
| '%USER:%/%Page%'       | John/01-301501.fid              |  |
| '/export/home/%TEXT:%' | /export/home/EthylBenzene01.fid |  |
| '%USER:%%R0%'          | John.fid                        |  |
| '%USER:%-%R5%'         | John-00001.fid                  |  |
| '%USER:%-%R1%'         | John-10.fid (if tenth revision) |  |

See also: VnmrJ Liquids NMR

Related: auto Set up an automation directory (C)

autogo Start automation run (C)

autodir Automation directory absolute path (P)
autoname Create path for data storage (C)

enter Enter sample information for automation run (C)

status Display status of sample changer (C,U)

### autora Resume suspended automation run (C)

Applicability: Systems with an automatic sample changer.

Syntax: autora

Description: Resumes a previously suspended automation run. No matter what caused the

interruption (including autosa, power failure, or system bootup), the system examines the condition of the automation file and resumes acquisition for all experiments that have not finished. If autora is executed while an automation

run is in progress, it has no effect.

See also: VnmrJ Liquids NMR

Related: autosa Suspend current automation run (C)

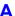

autosa Suspend current automation run (C)

Applicability: Systems with an automatic sample changer.

Syntax: autosa

Description: Suspends the automation mode at the conclusion of the current experiment and

changes the system to the manual mode. The currently running experiment is

not interrupted.

See also: VnmrJ Liquids NMR

Related: autora Resume suspended automation run (C)

autoscale Resume autoscaling after limits set by scalelimits macro (M)

Syntax: autoscale

Description: Returns to autoscaling in which the scale limits are determined by the expl

command such that all the data in the expl input file is displayed.

See also: VnmrJ Liquids NMR

Related: expl Display exponential or polynomial curves (C)

scalelimits Set limits for scales in regression (M)

autostack Automatic stacking for processing and plotting arrays (M)

Syntax: autostack

Description: When processing and plotting arrayed 1D spectra, VnmrJ automatically

determines whether the stacking mode is horizontal, vertical or diagonal from the number of traces and the number of lines in the spectrum. If this automatic

function is not desirable (or makes an undesirable decision), it can be

overridden by placing the stack macro in the experiment startup macro or by calling stack before processing (or reprocessing) a spectrum. autostack switches back to automatic determination of the stack mode by destroying the

stackmode parameter.

See also: VnmrJ Liquids NMR

Related: procarray Process arrayed 1D spectra (M)

plarray Plot arrayed 1D spectra (M)

**stack** Fix stacking mode for processing / plotting arrayed spectra (M)

stackmode Stacking control for processing (P)

autotest Open Auto Test Window (C)

Syntax: autotest

Description: Opens the Auto Test window.
See also: Auto Test Software manual.

autotime Displays approximate time for automation (M)

Syntax: autotime(<automation directory>)

Description: Displays approximate time for each experiment and for each location in an

automation run. If no argument is given, time is calculated for the current

automation run (enterQ).

Related: explist Display approximate time for current experiment chain (M)

#### Set abs. value mode in directly detected dimension (C) av

Syntax: av

Description: Selects the absolute-value spectra display mode by setting the parameter dmg

to the string value 'av'. In the absolute-value display mode, each real point in the displayed spectrum is calculated as the square root of the sum of the squares of the real and imaginary points comprising each respective complex data point. All information, including noise, is always positive, and the relationship

between signal and noise is linear.

For multidimensional data, av has no effect on data prior to the second Fourier transform. If pmode='full', av acts in concert with commands ph1, av1, or pwr1 to yield the resultant contour display for the 2D data.

See also: VnmrJ Liquids NMR

Related: Set abs. value mode in 1st indirectly detected dimension (C)

> Set abs. value mode in 2nd indirectly detected dimension (C) av2

dmg Display mode in directly detected dimension (C)

Absolute-value display of FID data or spectrum in acqi (P) dmqf

Fourier transform 1D data (C) ft

Fourier transform along f<sub>2</sub> dimension (C) ft1d

ft2d Fourier transform 2D data (C)

Set phase angle mode in directly detected dimension (C) pa Set phase angle mode in 1st indirectly detected dimension (C) pa1 Set phased mode in directly detected dimension (C) ph

Set phased mode in 1st indirectly detected dimension (C) ph1

Processing mode for 2D data (P) pmode

pwr1 Set power mode in 1st indirectly detected dimension (C)

Weigh and Fourier transform 1D data (C) wft Weigh and Fourier transform of 2D data (C) wft1d Weigh and Fourier transform 2D data (C) wft2d

#### Set abs. value mode in 1st indirectly detected dimension (C) av1

Syntax: av1

Description: Selects the absolute-value spectra display mode along the first indirectly

detected dimension by setting the parameter dmg1 to the value 'av1'. If the

parameter dmg1 does not exist, av1 creates it and set it to 'av1'.

In the absolute-value display mode, each real point in the displayed trace is calculated as the square root of the sum of the squares of the real and imaginary points comprising each respective complex data point. For hypercomplex data, the real-real and imaginary-real points from each respective hypercomplex data point are used in the summation. In this mode, all information, including noise, is always positive; and the relationship between signal and noise is linear.

The av1 command is only needed if mixed-mode display is desired. If the parameter dmg1 does not exist or is set to the null string, the display mode along the first indirectly detected dimension defaults to the display mode of the directly detected dimension (characterized by the parameter dmg). For the contour display of multidimensional data, the result of av1 is the same as for traces provided that pmode='partial' or pmode='' (two single quotes with no space between).

See also: VnmrJ Liquids NMR

Related: Set abs. value mode in directly detected dimension (C)

> Data display mode in 1st indirectly detected dimension (P) dmq1

### av2 Set abs. value mode in 2nd indirectly detected dimension (C)

Syntax: av2

Description: Selects absolute-value spectra display mode for the second indirectly detected

dimension by setting the parameter dmg2 to the value 'av2'. If dmg2 does not exist or is set to the null string, av2 creates dmg2 and set it equal to 'av2'.

In the *absolute-value display mode*, all information, including noise, is positive; and the relationship between signal and noise is linear. Each real point in the displayed trace is calculated as the square root of the sum of the squares of the real and imaginary points comprising each respective complex data point. For hypercomplex data, the real-real and imaginary-real points from each respective hypercomplex data point are used in the summation.

The av2 command is only needed if mixed-mode display is desired. If the parameter dmg2 does not exist or is set to the null string, the display mode along the second indirectly detected dimension defaults to the display mode of the directly detected dimension (characterized by the parameter dmg). For the contour display of multidimensional data, the result of av2 is the same as for traces provided that pmode='partial' or pmode='' (two single quotes with no space between).

See also: VnmrJ Liquids NMR

Related: av Set abs. value mode in directly detected dimension (C)

dmg2 Data display mode in 2nd indirectly detected dimension (P)

# averag Calculate average and standard deviation of input (C)

Syntax: averag(number1, number2, ...) : average, sd,

number\_arguments,sum\_numbers,sum\_squares

Description: Finds average, standard deviation, and other characteristics of a set of numbers.

Arguments: number1, number2, . . . is a finite set of numbers.

average is the average of the numbers. sd is the standard deviation of the numbers.

number arguments is the number of number1, number2,... arguments.

sum numbers is the sum of the numbers

sum squares is the sum of squares of the numbers.

Examples: averag(3.4,4.3,3.5,5.4):r1,r2

See also: VnmrJ User Programming

### awc Additive weighting const. in directly detected dimension (P)

Description: Adds the current value of awc to each value of the weighting function along the

directly detected dimension. This dimension is often referred to as the  $f_2$  dimension in 2D data sets, the  $f_3$  dimension in 3D data sets, and so forth. awc is applied *after* the sinebell and exponential function, but *before* the Gaussian function. This allows using gf as a Gaussian apodization even when awc is

non-zero. Typical value of awc is 'n'.

See also: VnmrJ Liquids NMR

Related: awc1 Additive weighting const. in 1st indirectly detected dimension (P)

awc2 Additive weighting const. in 2nd indirectly detected dim. (P)

gf Gaussian function in directly detected dimension (P)

Additive weighting const. in 1st indirectly detected dimension (P) awc1

Adds the current value of awc1 to each value of the weighting function along Description:

> the first indirectly detected dimension This dimension is often referred to as the f<sub>1</sub> dimension of a multidimensional data set. awc1 is analogous to the parameter awc. The "conventional" parameters (1b, qf, etc.) operate on the detected FIDs, while this "2D" parameter is used during processing of the

interferograms.

See also: VnmrJ Liquids NMR

Related: Additive weighting const. in directly detected dimension (P)

Additive weighting const. in 2nd indirectly detected dimension (P) awc2

Description: Adds the current value of awc2 to each value of the weighting function along

> the second indirectly detected dimension This dimension is often referred to as the  $f_2$  dimension of a multidimensional data set. awc2 is analogous to the parameter awc. The value of awc2 can be set with wti on the 2D

interferogram data.

See also: VnmrJ Liquids NMR

Related: Additive weighting const. in directly detected dimension (P)

> Interactive weighting (C) wti

Provide axis labels and scaling factors (C) axis

> Syntax: axis('fn'|'fn1'|'fn2')

> > <:\$axis label,\$freq scaling,\$scaling factor>

Description: Displays or returns values of the axis labels and scaling factors to the calling

macro. See the macro rl for an example of using this command.

'fn' | 'fn1' | 'fn2' is the Fourier number parameter for the axis of interest. Arguments:

\$axis label is the axis label (e.g., ppm, kHz, cm, or ppm (sc)).

\$freq scaling is the divisor needed to convert from units of Hz to the units defined by the axis parameter with any scaling. axis uses the current value of the axis parameter for that dimension and also checks for axis scaling using

the corresponding scalesw, scalesw1, or scalesw2 parameter.

\$scaling factor is a second scaling factor, determined solely by the scalesw type of parameter. This last scaling factor is independent of the value

of the axis parameter.

Examples: axis('fn')

axis('fn1'):\$lab,\$fr,\$scl

See also: VnmrJ User Programming

Related: Axis label for displays and plots (P) axis

> r1 Set reference line (M)

scalesw Scale spectral width in directly detected dimension (P) Scale spectral width in 1st indirectly detected dimension (P) scalesw1 Scale spectral width in 2nd indirectly detected dimension (P) scalesw2

axis Axis label for displays and plots (P)

Applicability: Certain arguments work only if system has the proper hardware.

Description: Specifies the units for the axis display and plot.

For 1D experiments, axis uses a single letter that includes 'h' for Hz, 'p'

for ppm, and 'k' for kHz (e.g., axis='h').

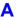

For 2D experiments, axis uses two letters, with the first letter describing the detected spectral axis  $(f_2)$ , and the second letter describing the indirectly detected axis  $(f_1)$ . Thus axis='ph' is appropriate for a homonuclear 2D-J experiment, with a referenced ppm scale along the spectral axis and an axis in Hz ('h') along the J-axis. axis='pp' is appropriate for COSY or NOESY experiments.

For 3D experiments, axis uses three letters with the first letter describing the detected spectral axis  $(f_3)$ , the second letter describing the first indirectly detected axis  $(f_1)$ , and the third letter specifying the second indirectly detected axis  $(f_2)$ .

The special letter d is used to reference the indirectly detected axis to the parts per million of the decoupler channel, as appropriate for heteronuclear chemical shift correlation experiments, which would typically have axis='pd'. The letter n is used to suppress the axis display on one or both axes (e.g., axis='nn', axis='pn').

For systems with multiple decouplers, the characters '1', '2', and '3' can be used to reference an axis relative to the frequency of that decoupler. Setting axis='p1' is effectively the same as axis='pd'.

For image display, axis can have values 'c' (for centimeters), 'm' (for millimeters), and 'u' (for microns). These values rely on the parameters lro and lpe for scaling. If both  $f_1$  and  $f_2$  dimensions are spatial, the display aspect ratio is adjusted to retain the aspect ratio of the imaging.

Values: '1' sets the axis label for units of ppm relative to the first decoupler.

'2' sets the axis label for units of ppm relative to the second decoupler.

'3' sets the axis label for units of ppm relative to the third decoupler.

'c' sets the axis label for units of centimeters.

'd' sets the axis label for units of ppm relative to the first decoupler.

'h' sets the axis label for units of hertz.

'k' sets the axis label for units of kilohertz.

'm' sets the axis label for units of millimeters.

'n' sets no axis label display.

'p' sets the axis label for units of ppm relative to the observe transmitter.

'u' sets the axis label for units of micrometers.

See also: VnmrJ Liquids NMR

Related: axis Provide axis labels and scaling factors (C)

axisf Axis label for FID displays and plots (P)
dscale Display scale below spectrum or FID (C)

Field of view parameter for phase encode, in cm (P)

Field of view parameter for readout, in cm (P)

Plot scale below spectrum or FID (C)

### axisf Axis label for FID displays and plots (P)

Description: Specifies the units for the FID axis display and plot. To create the FID display

parameters axisf, dotflag, vpf, vpfi, crf, and deltaf (if the parameter set is older and lacks these parameters), enter addpar ('fid').

Values: 's' sets the axis label for units of seconds.

'm' sets the axis label for units of ms.
'u' sets the axis label for units of μs.

'n' sets no axis label display.

See also: VnmrJ Liquids NMR

Related: addpar Add selected parameters to the current experiment (M)

Axis label for displays and plots (P)

A

dscale Display scale below spectrum or FID (C)
pscale Plot scale below spectrum or FID (C)

# B

Magnet main static field (P)

bandinfoShaped pulse information for calibration (M)bannerDisplay message with large characters (C)bc1D and 2D baseline correction (C)

beepoff Turn beeper off (C)
beepon Turn beeper on (C)

**binom** Set up parameters for BINOM pulse sequence (M)

bootup Macro executed automatically (M)

boresize Magnet bore size (P)

box Draw a box on a plotter or graphics display (C)
boxes Draw boxes selected by the mark command (M)

bpa Plot boxed parameters (M)

br24 Set up parameters for BR24 pulse sequence (M)

browser Start Image Browser application (U)

bs Block size (P)

btune Tune broadband channel on MERCURYplus/-Vx (M)

# B0 Magnet main static field (P)

Applicability: Systems with imaging capabilities.

Description: The field strength, in gauss, of the main magnetic field. This value is used by

planning macros in their calculations.

Values: Number, in units of gauss. Nominal value is 234.9\*hlfreq. For example, a

4.7T (200 MHz) system has a value of approximately 47,000.

See also: VnmrJ Imaging NMR

Related: h1freq Proton frequency of spectrometer (P)

### bandinfo Shaped pulse information for calibration (M)

Applicability: Information only useful on systems capable of shaped pulse generation.

Syntax: bandinfo<(shape,width<,ref\_power>)>:duration,power

Description: Displays a table containing the duration and the predicted 90° pulse power

setting for the pulse shape and bandwidth given by the arguments. No parameter settings are changed. The necessary data is contained in the shapeinfo file

in the shapelib subdirectory.

Arguments: If bandinfo is run without arguments, prompts operator for input

shape is the name of the shape. The default is system prompts for a name.

width is the bandwidth, in Hz, desired for the pulse.

ref power is value of tpwr to which pw90 is set. The default is 55 dB.

duration is the duration, in µs, of the pulse. power is the predicted 90° pulse power setting.

Examples: bandinfo

bandinfo('sinc',10):pw,tpwr

See also: User Programming

Related: pulseinfo Shaped pulse information for calibration (M)

pw90 90° pulse width (P)

Observe transmitter power level with linear amplifiers (P)

# banner Display message with large characters (C)

Syntax: banner(message<, color>)

Description: Displays text as large-size characters on the graphics windows.

Arguments: message is the text to be displayed. If the text includes a single quotation mark

('), it must be preceded by a backslash (\'). Multiline displays are available by inserting two backslashes (\\) between lines. Any undefined characters are

displayed as a "bug" shape.

color is the color of text on a color display: 'red', 'yellow', 'green',
'cyan', 'blue', 'magenta', and 'white'. The default is 'yellow'.

Examples: banner('banner sample')

banner('Don\'t Touch','blue')

See also: *User Programming* 

### bc 1D and 2D baseline correction (C)

Description: Makes 1D or 2D baseline correction using a spline or a second to twentieth

order polynomial fitting of predefined baseline regions. bc defines every other integral (those integrals that disappear when  ${\tt intmod='partial'}$ ) as

baseline and attempts to correct these points to zero.

1D baseline correction

Syntax: bc<(n|'unbc'<,nsubregion<,minpoints<,minregion>>>)>

Description: Performs a 1D baseline correction. The nonintegrated parts of the spectrum (i.e.,

every odd region between integral reset points, or the integral gaps with intmod='partial') are divided into baseline subregions. The number of baseline subregions in each area are adjusted as possible, so that the subregions are more or less equal in size. Finally, the "center of gravity" (midpoint in x and average of the y values in the region) for each of the subregions is calculated.

Arguments: n is an integer from 1 to 20 for the baseline correction step. A polynomial of

the (n-1)th order is calculated "through" the "baseline points" using the Chebychev least-squares fitting algorithm, and that polynomial function is subtracted from the spectrum. The coefficients of the polynomial are written into the file cureexp+'/bc.out'. The default is 1(a spline fit).

'unbc' is a keyword to make be read in the coefficients from the file written by the previous be operation and reverse that operation. This option is only functional for polynomials with two or more coefficients performing baseline correction operations on 1D spectra or individual 2D traces (i.e., baseline corrections cannot be undone with the default spline correction).

nsubregion defines the number of subregions (minimum 3, maximum 400). By default, the total number of subregions is 20 (if fn<2048), 40 (if fn=2048 or fn=4096), or 80 (if fn>4096).

minpoints sets the minimum number of data points required in an integral gap for bc to regard it as baseline. Use this to exclude small, nonintegrated areas between close signals. The default is fn/1000 (but at least 3).

minregion defines the minimum number of subregions assigned to each baseline area. The default is 1.

Examples: bc

bc(3) bc('unbc')

bc (1, 200, 8, 2) gives a spline correction using 200 baseline subregions, a gap of 8 data points between two (even) integral regions is regarded as baseline,

and each baseline area is split into at least two subregions.

See also: VnmrJ Liquids NMR

### 2D baseline correction

Description: 2D baseline correction can be performed on three types of 2D data:

- f2 spectra (trace\_direction='f2') after the first half of a 2D FT (wftlda).
- f2 traces (trace direction='f2') after a full 2D FT (wft2da).
- fl traces (trace\_direction='f1') after a full 2D FT (wft2da).

Arguments: trace\_direction specifies the direction, 'f1' or 'f2', along which the 2D baseline correction is to take place.

num\_coeff is the number of coefficients, from 1 to 20, used in the fitting procedure. The default value is 1, which gives a spline fit. A value of 2 gives a linear baseline fit (a + bx), a value of 3 gives a quadratic fit  $(a + bx + cx^2)$ , etc. The maximum value (20) gives a 19th-order polynomial fit with 20 coefficients.

trace\_start is the trace number for the spectrum on which the 2D baseline correction is to start. It must lie within the appropriate range or an error results.

trace\_end is the trace number for the spectrum on which the 2D baseline correction is to end. It must lie within the appropriate range or an error results.

Examples: bc('f1')

bc('f2',3)

bc('f2',3,10,60)

See also: VnmrJ Liquids NMR

Related: dc Calculate spectral drift correction (C)

fn Fourier number in directly detected dimension (P)

intmod Integral display mode (P)
trace Mode for 2D data display (P)

wftlda Weight and Fourier transform phase-sensitive data (M) wftlda Weight and Fourier transform phase-sensitive data (M)

### beepoff Turn beeper off (C)

Description: Turns off the beeper sound so that the system does not use sound to warn the

user when errors occur. The default is the beeper is turned on.

See also: User Programming

Related: beepon Turn beeper on (C)

### beepon Turn beeper on (C)

Syntax: beepon

Description: Turns on the beeper sound so that the user hears a sound when errors occur. The

default is the beeper is turned on.

See also: User Programming

Related: beepoff Turn beeper off (C)

binom Set up parameters for BINOM pulse sequence (M)

Applicability: Sequence is not supplied with *MERCURYplus/-Vx*.

Description: Sets up a binomial water suppression pulse sequence.

See also: VnmrJ Liquids NMR

bootup Macro executed automatically (M)

Syntax: bootup<(foreground)>

Description: Executed automatically when VnmrJ is started up. The bootup macro displays

a message, looks for a macro login in the user's local maclib directory and executes it (if found), starts Acqstat and acqi (acqi is not run if system is configured as a workstation), and then starts the menu system. This set of actions can be modified on a per user basis by constructing custom bootup or login macros in the user's maclib directory. A custom login macro is preferred because all custom bootup macros are overridden whenever a new

VnmrJ release is installed.

Arguments: foreground is 0 if VnmrJ is being run in the foreground or nonzero if being

run in the background. This argument is passed to the login macro.

See also: *User Programming* 

Related: acqi Interactive acquisition display process (C)

Acqstat Bring up the acquisition status display (U)

boresize Magnet bore size (P)

Applicability: Systems with imaging capabilities.

Description: Holds the internal usable diameter of the gradient set. This parameter is used by

various pulse sequence setup macros to determine the validity of the field of view and slice offset input. It is defined in the system gradient table files found in \$vnmrsystem/imaging/gradtables, and is automatically set from

one of those files when a value is entered for gcoil.

Values: 18, 31, 33, 40 (nominal, in cm)

See also: VnmrJ Imaging NMR

Related: creategtable Generate new gradient calibration file (M)

gcoil Current gradient coil (P)
gmax Maximum gradient strength (P)

setgcoil Update system gooil configuration (M)

sysgcoil System gradient coil (P)
trise Gradient rise time (P)

box Draw a box on a plotter or graphics display (C)

Syntax: box(<'keywords',>x1mm,x2mm,y1mm,y2mm

<,'nolimit'>)<:r1,r2>

Description: Draws a box on a plotter or a graphics display.

Arguments: 'keywords' identifies the output device ('qraphics' | 'plotter'),

drawing mode ('xor' | 'normal'), and drawing capability

('newovly'|'ovly'|'ovlyC').

- 'graphics'|'plotter' is a keyword for the output device. The default is 'plotter'. The output selected is passed to subsequent pen, move, or draw commands and remains active until a different output is specified.
- 'xor', 'normal' is a keyword for the drawing mode when using the 'graphics' output device. The default is 'normal'. In the 'xor' mode, if a line is drawn such that one or more points of the line are in common with a previous 'xor' line, the common points are erased. In the normal mode, the common points remain. The mode selected is passed to subsequent pen, move, and draw commands and remains active until a different mode is specified.
- 'newovly', 'ovly' and 'ovlyC' are keywords that specify an interactive drawing capability that is slightly slower than the 'xor' mode but more consistent in color. 'newovly' clears any previous draws, boxes, and writes made with the 'ovly' modes and draws the figure. 'ovly' draws without clearing so that multi-segment figures can be created. 'ovlyC' clears without drawing.

x1mm is the left edge of the box, x2mm is the right edge, y1mm is the bottom, and y2mm is the top. The location of the edges are given in plotter units (mm on most plots) and are scaled in mm for the graphics display. (If units are in Hz or ppm, you can use the hztomm command to convert units.)

'nolimit' allows the box to extend outside the limits determined by the parameters sc, wc, sc2, and wc2.

r1, r2 return the location of the upper left corner of the box.

Examples: box('plotter',20,100,40,150)

box(25,105,45,155,'nolimit'):r1,r2

See also: VnmrJ Liquids NMR

Related: gin Return current mouse position and button values (C)

hztomm Convert positions from Hz or ppm to plotter units (C)

Start of chart (P)

Start of chart in second direction (P)

wc Width of chart (P)

wc2 Width of chart in second direction (P)

wcmax Maximum width of chart (P)

### boxes Draw boxes selected by the mark command (M)

Syntax: boxes<('qraphics'|'plotter')>

Description: Draws boxes on a plotter or a graphics display with the location of the edges

given in Hz. The data to make the boxes is stored in the mark2d.out file produced by the mark command. If there is no data in mark2d.out, a box is drawn from the current cursor positions. The boxes command also numbers

the boxes above the upper left corner.

Arguments: 'graphics' | 'plotter' is a keyword to send output to the graphics

display or to the plotter, respectively. The default is 'graphics'.

Examples: boxes

boxes('plotter')

See also: *VnmrJ Liquids NMR* 

Related: mark Determine intensity of spectrum at a point (C)

bpa Plot boxed parameters (M)

Syntax: bpa:\$sc2 minimum

Description: Plots a box around the entire chart (assuming blank paper) and then plots

"chemist-style" parameters in boxes along the lower edge of the chart. bpa is the same as ppa, but with a different layout. Both ppa and bpa behave somewhat naively if the pulse sequence is more complex, but they were

designed primarily for chemists, not for spectroscopists.

Arguments: sc2 minimum returns the minimum value for sc2 to plot a scale properly. To

use the command pir, vp has to be set to a non-zero value.

See also: VnmrJ Liquids NMR

Related: apa Plot parameters automatically (M)

pap Plot out "all" parameters (C)

pir Plot integral amplitudes below spectrum (C)
ppa Plot a parameter list in "English" (M)
sc2 Start of chart in second direction (P)
vp Vertical position of spectrum (P)

# br24 Set up parameters for BR24 pulse sequence (M)

Applicability: Systems with solids hardware. Sequence not supplied with MERCURYplus/Vx.

Description: Converts a FLIPFLOP, MREV8, or S2PUL parameter set into a BR24 solids

line-narrowing multiple-pulse sequence.

See also: User Guide: Solid-State NMR

Related: cylbr24 Set up parameters for cycled BR24 pulse sequence (M)

flipflop Set up parameters for FLIPFLOP pulse sequence (M)
mrev8 Set up parameters for MREV8 pulse sequence (M)

s2pul Set up standard two-pulse sequence (M)

### browser Start Image Browser application (U)

Applicability: Systems with imaging capabilities.

Syntax: (From UNIX) browser <macro name> <XView arguments>

<-image path> <-imagelist path>

Description: Starts up the Image Browser application. Image Browser requires the

environment variable BROWSERDIR to be set to point to the user's directory ib initdir, which contains initialization files and directories. The

environment variable and the initialization directory can be created when the

makeuser command is run.

Image Browser reads in files in Flexible Data Format (FDF) for displaying and processing. To generate files in FDF format, the following macros are available to write out single or multislice images:

- For the current imaging software, which includes sequences sems, mems, and flash, use the svib macro.
- For older style SIS imaging sequences and microimaging sequences, use the macro svsis.
- 3D data can be saved in the FDF format by the ft3d macro.

The FDF format is an ASCII header describing the data, followed by the data. For more information on FDF, see the *User Programming* manual.

After images are read into Image Browser, image data can be written in a number of other formats for use with other imaging applications. browser can be used to extract up to three Maximum Intensity Projections (MIPs).

Arguments: Arguments can appear in any order.

macro name is the file name of a macro, which must be stored in

\$BROWSERDIR/macro/macro\_name. The macro is executed when Image Browser starts. If no macro name is specified, the macro startup is executed.

XView\_arguments are any type of standard XView arguments, which can be found by typing man xview on a UNIX command line.

-image path specifies the path of an image that should be loaded at startup. It is loaded after the startup macro is executed. Multiple -image arguments can be used to load multiple images.

-imagelist path specifies the path of a file containing a list of image files

to be loaded.

See also: VnmrJ Imaging NMR; User Programming

Related: fdfgluer Make FDF file from header and data parts (C)

Perform a 3D Fourier transform on a 3D FID data set (M,U) svib Generate and save images as Image Browser FDF files (M)

svsis Generate and save images as FDF files (M)

bs Block size (P)

Description: Directs the acquisition computer, as data are acquired, to periodically store a

block of data on the disk, from where it can be read by the host computer.

CAUTION: If bs='n', block size storage is disabled and data are stored on disk only

at the end of the experiment. If the experiment is aborted prior to

termination, data will be lost.

Values: 1 to 32767 transients, 'n'

See also: VnmrJ Liquids NMR

Related: wbs Specify action when bs transients accumulate (C)

wbs When block size (P)

btune Tune broadband channel on MERCURYplus/-Vx (M)

Applicability: MERCURYplus/Vx systems

Description: Turns on the broadband transmitter, directing to the probe about 0.5 watts of rf

at frequency sfrq, enabling the user to tune the probe coil. Before entering btune, be sure to move the proper cable on the back of the left-hand magnet leg to the BNC connector labeled TUNE, and also to move the proper cable leading to the probe to the BNC connector labeled TUNE. Enter tuneoff to turn off the transmitter. btune cannot be executed while the console is acquiring. For the full tuning procedure, see the probe installation manual.

See also: VnmrJ Liquids NMR; Autoswitchable NMR Probes Installation

Related: acqi Interactive acquisition display process (C)

 sethw
 Set values for hardware in acquisition system (C)

 sfrq
 Transmitter frequency of observe nucleus (P)

 su
 Submit a setup experiment to acquisition (M)

tuneoff Turn off probe tuning mode, MERCURYplus/-Vx (M)

# C

c13 Automated carbon acquisition (M) c13p Process 1D carbon spectra (M) calcdim Calculate dimension of experiment (C) calfa Recalculate alfa so that first-order phase is zero (M) calibflag Correct systematic errors in DOSY experiments (P) calibrate Start a dialog for autocalibration routines (M) capt Automated carbon and APT acquisition (M) Carbon Set up parameters for 13C experiment (M) cat Display one or more text files in text window (C) cattn Coarse attenuator type (P) cd Change working directory (C) Cancel drift correction (C) cdc Automated carbon and DEPT acquisition (M) cdept cdump Prints the current graphics screen (M) celem Completed FID elements (P) center Set display limits for center of screen (C) Move cursor to center of spectrum (M) centersw centersw1 Move cursor to center of spectrum in 1st indirect dimension (M) Move cursor to center of spectrum in 2nd indirect dimension (M) centersw2 Create an experiment (M) cexp cf Current FID (P) cfpmult Calculate first-point multiplier for 2D experiments (M) Submit a change sample experiment to acquisition (M) change Cigar2j3j Convert the paramaeter to a CIGAR2j3j experiement (M) cla Clear all line assignments (M) cla Calculated transition number (P) Calculated transition amplitude (P) clamp cleanexp Remove old files and directories from an experiment (M) clear Clear a window (C) cleardosy Delete temporarily saved data in current subexperiment (M) clearStacks() Clear stack (C) clfreq Calculated transition frequency (P) clindex Index of experimental frequency of a transition (P) clradd Clear add/subtract experiment (C) color Select plotting colors from a graphical interface (M) combiplate View a color map for visual analysis of VAST microtiter plate (U) combishow Display regions (red, green, and blue) in CombiPlate window (M) compressfid Compress double-precision FID data (M,U) config Display current configuration and possibly change it (M) confirm Confirm message using the mouse (C) Console System console type (P)

contact time

continueMovie

MAS cross-polarization spin-lock contact time (M)

Continue movie in either forward or backward direction (C)

conv2ta Convert imaging 3D transform to absolute value (U)
convert data set from a VXR-style system (M,U)

convertbru Convert Bruker data (M,U)

Copy a file (C)

Find cosine value of an angle (C)

Cosy
Set up parameters to a COSY pulse sequence (M)
Cosy
Convert the paramaeter to a COSY experiement (M)
COSY
Change parameters for COSY experiment (M)

Set up parameters for phase-sensitive COSY pulse sequence (M)

cp Copy a file (C)
cp Cycle phase (P)

cpmgt2Set up parameters for CPMGT2 pulse sequence (M)cpos\_cvtConvert data set from a VXR-style system (M,U)cptmpCopy experiment data into experiment subfile (M)

Create pbox shape file (M)

crCursor position in directly detected dimension (P)cr1Cursor position in 1st indirectly detected dimension (P)cr2Cursor position in 2nd indirectly detected dimension (P)

Create user macro without using text editor (M)
Create new parameter in a parameter tree (C)

creategtableGenerate system gradient table (M)crfCurrent time-domain cursor position (P)

cr1Clear reference line in directly detected dimension (M)cr11Clear reference line in 1st indirectly detected dimension (M)cr12Clear reference line in 2nd indirectly detected dimension (M)crmodeCurrent state of the cursors in df, ds, or dconi programs (P)

**crof2** Recalculate rof2 so that lp = 0 (M)

 $\begin{tabular}{ll} \textbf{CryoBay Monitor program ($M$, $U$)} \end{tabular}$ 

Completed transients (P)

Clear the text of the current experiment (C)

Name of eddy current compensation file (P)

curexpCurrent experiment directory (P)curscanScan currently in progress (P)

curwinCurrent window (P)cutoffData truncation limit (P)

cyclenoe Set up parameters for CYCLENOE pulse sequence (M)
cylbr24 Set up parameters for cycled BR24 pulse sequence (M)
cylmrev Set up parameters for cycled MREV8 pulse sequence (M)

Cz Clear integral reset points (C)

### c13 Automated carbon acquisition (M)

Syntax: c13<(solvent)>

Description: Prepares parameters for automatically acquiring a standard <sup>13</sup>C spectrum. The

parameter wexp is set to 'procplot' for standard processing. If c13 is used as the command for automation via the enter command, the au is supplied automatically and should not be entered on the MACRO line of the enter

program. However, it is possible to customize the standard c13 macro on the MACRO line by following it with additional commands and parameters. For example, c13 nt=1 uses the standard c13 setup but with only one transient.

Arguments: solvent is the name of the solvent. In automation mode the solvent is

supplied by the enter program. The default is 'CDC13'.

Examples: c13

c13('DMSO')

See also: VnmrJ Liquids NMR

Related: au Submit experiment to acquisition and process data (M)

c13p Process of 1D carbon spectra (M)

enter Enter sample information for automation run (C)

proc1d Processing macro for simple (non-arrayed) 1D spectra (M)

procplot Automatically process FIDs (M)
wexp When experiment completes (P)

### c13p Process 1D carbon spectra (M)

Syntax: c13p

Description: Processes non-arrayed 1D carbon spectra using a set of standard macros. c13p

is called by the procld macro, but can also be used directly. Fully automatic processing (up to a point where a spectrum could be plotted) is provided: Fourier transformation (using pre-set weighting functions), automatic phasing (aphx macro), automatic integration (integrate macro if required only), vertical scale adjustment (vsadjc macro), avoiding excessive noise (noish macro), threshold adjustment (thadj macro), and referencing to the TMS

signal if present (setref macro then tmsref macro).

See also: VnmrJ Liquids NMR, VnmrJ Liquids NMR

Related: aphx Perform optimized automatic phasing (M)

c13 Automated carbon acquisition (M)
integrate Automatically integrate 1D spectrum (M)

noislm Limit noise in spectrum (M)

procld Processing macro for simple (non-arrayed) 1D spectra (M)

setref Set frequency referencing for proton spectra (M)

thadj Adjust threshold (M)

tmsref Reference spectrum to TMS line (M)
vsadjc Adjust vertical scale for carbon spectra (M)

# calcdim Calculate dimension of experiment (C)

Syntax: calcdim

Description: Calculates the dimension of an experiment and puts the result into the parameter

arraydim. If an experiment is arrayed, arraydim is the product of the size

of the arrays.

See also: VnmrJ Liquids NMR

Related: arraydim Dimension of experiment (P)

### calfa Recalculate alfa so that first-order phase is zero (M)

Syntax: calfa

Description: Based upon the current alfa and lp values, calfa calculates a new value for

alfa so that the first-order phase parameter lp is rendered approximately 0. When digital filtering is active (dsp='r' or dsp='i'), calfa also adjusts

rof2 as well as alfa. For calfa to work properly, a trial spectrum must be obtained and phased to pure absorption. This spectrum provides calfa with the current alfa and lp values. calfa pertains to processing 2D data. Unless lp is approximately 0, fpmult will affect both the dc offset and the curvature of the spectrum.

See also: VnmrJ Liquids NMR

Related: alfa Set alfa delay before acquisition (P)

cfpmult Calculate first-point multiplier for 2D experiments (M)

crof2 Recalculate rof2 so that lp = 0 (M)

dc Calculate spectral drift correction (C)

dsp Type of DSP for data acquisition (P)

fpmult First-point multiplier for np FID data (P)

hoult Set parameters alfa and rof2 according to Hoult (M)

1p First-order phase in directly detected dimension (P)

rof2 Receiver gating time following pulse (P)

# calibflag Correct systematic errors in DOSY experiments (P)

Syntax: calibflag

Description: Corrects systematic errors in DOSY experiments.

Values: 'y' corrects systematic deviations in DOSY analysis.

'n' omits gradient correction in DOSY analysis.

See also: VnmrJ Liquids NMR

Related: dosy Process DOSY experiments (M)

### calibrate Start a dialog for autocalibration routines (M)

Syntax: calibrate

Description: Starts a dialog for autocalibration routines.

### capt Automated carbon and APT acquisition (M)

Syntax: capt<(solvent)>

Description: Prepares parameters for automatically acquiring a standard <sup>13</sup>C spectrum,

followed by an APT experiment. In non-automation mode, the carbon and APT spectra are acquired in the experiment in which capt is entered. Following

acquisition completes, the commands rttmp ('C13') and

rttmp ('apt') can be used for further processing of the carbon and APT

spectra, respectively.

Arguments: solvent is name of the solvent used. In automation mode, the enter

program supplies name. In non-automation mode, the default is 'cdcl3'.

Examples: capt au

capt('dmso')

See also: VnmrJ Liquids NMR

Related: apt Prepare parameters for APT experiment (M)

Automated carbon acquisition (M)

enter Enter sample information for automation run (C)

rttmp Retrieve experiment subfile (M)

Carbon Set up parameters for 13C experiment (M)

Description: Set up parameters for <sup>13</sup>C experiment

cat Display one or more text files in text window (C)

Syntax: cat(file1<,file2,...>)

Description: Displays the contents of one or more text files on the text window. It pauses after

the window has filled and waits for the user to indicate whether it should display

more or should terminate.

Arguments: file1, file2, . . . are the names of the files to be displayed.

Examples: cat('/vnmr/manual/cat')

cat('/vnmr/manual/cat','/vnmr/manual/cattn')

See also: VnmrJ Liquids NMR

cattn Coarse attenuator type (P)

Applicability: Systems with a coarse attenuator.

Description: Identifies the type of coarse attenuator if this attenuator is present on the current

rf channel. The value of cattn is set in the CONFIG window (opened by

entering config) using the label Coarse Attenuator.

Values: 0 for no coarse attenuator, as in the case with class C amplifiers (Not Present

choice in CONFIG window).

79 for standard UNITY *INOVA* (79 dB choice in CONFIG window).

127 for imaging attenuator (63.5 dB SIS choice in CONFIG window).

63 for UNITY INOVA deuterium decoupler channel.

See also: VnmrJ Installation and Administration

Related: config Display current configuration and possibly change it (M)

**fattn** Fine attenuator (P)

Dbserve transmitter power level with linear amplifiers (P)

cd Change working directory (C)

Syntax: cd<(directory)>

Description: Changes current working directory to another directory.

Arguments: directory is the name of the directory that becomes the new current working

directory. The change is made only if the directory name already exists and the

user has permission to be in the directory. If no argument is included, cd changes the current working directory to the user's home directory.

Examples: cd

cd(userdir+'/exp1')

cd('/home/george/vnmrsys')

See also: VnmrJ Liquids NMR

Related: pwd Display current working directory (C)

cdc Cancel drift correction (C)

Syntax: cdc

Description: Turns off the drift correction started by the dc command and resets the spectral

drift correction parameters <a href="lvl">lvl</a> (level) and <a href="telt">tlt</a> (tilt) to zero.

See also: *VnmrJ Liquids NMR* 

Related: dc Calculate spectral drift correction (C)

dcgDrift correction group (P)lvlZero-order baseline correction (P)tltFirst-order baseline correction (P)

#### cdept Automated carbon and DEPT acquisition (M)

Syntax: cdept<(solvent)>

Description: Prepares parameters for automatically acquiring a standard <sup>13</sup>C spectrum,

and DEPT spectra, respectively.

Arguments: solvent is name of the solvent used. In automation mode, the enter program

supplies name. In non-automation mode, the default is 'cdcl3'.

Examples: cdept au

cdept('DMSO')

See also: VnmrJ Liquids NMR

Related: adept Automatic DEPT analysis and spectrum editing (C)

C13 Automated carbon acquisition (M)

dept Prepare parameters for DEPT experiment (M)
enter Enter sample information for automation run (C)

rttmp Retrieve experiment subfile (M)

# cdump Prints the current graphics screen (M)

Syntax: cdump('filename')

Description: cdump takes the current display and sends it to the current printer. If an optional

filename is passed as an argument, the current display will be saved in the print subdirectory of the user's vnmrsys directory. This directory will be created if is does not already exist. If the filename passed to the cdump macro is an absolute pathname, i.e., it starts with a '/' character, that pathname

will be used.

If the current display is saved as a file, the format of the file is specified by the printformat parameter. It can be set to the following values. ps for PostScript

formatted output.

jpeg for Joint Photographic Experts Group JFIF formatted output.

png for Portable Network Graphics formatted output.

#### celem Completed FID elements (P)

Description: Indicates the current number of completed FIDs in an experiment. When go or

au is entered, celem is set to 0. As each FID acquisition is completed, celem is updated to reflect this. This parameter is most useful in conjunction with wbs,

wnt, wexp, and werr processing commands.

See also: VnmrJ Liquids NMR

Related: arraydim Dimension of experiment (P)

Submit experiment to acquisition and process data (C)

go Submit experiment to acquisition (C)

Number of increments in 1st indirectly detected dimension (P)

wbs Specify action when bs transients accumulate (C)

werr Specify action when error occurs (C)

wexp Specify action when experiment completes (C)
wnt Specify action when nt transients accumulate (C)

center Set display limits for center of screen (C)

Description: Sets parameters sc and wc (horizontal control) and parameters sc2 and wc2

(vertical control) to produce a display (and subsequent plot) in the center portion of the screen (and page). For 2D data, space is left for the scales.

See also: VnmrJ Liquids NMR

Related: full Set display limits for a full screen (C)

fullt Set display limits for full screen with room for traces (C)

left Set display limits for left half of screen (C)
right Set display limits for right half of screen (C)

Start of chart (P)

Start of chart in second direction (P)

wc Width of chart (P)

wc2 Width of chart in second direction (P)

centersw Move cursor to center of spectrum (M)

Description: Sets cursor position parameter cr in the directly detected dimension for the

center of the spectrum.

See also: VnmrJ Liquids NMR

Related: centersw1 Move cursor to center of spectrum in 1st indirect dimension (M)

centersw2 Move cursor to center of spectrum in 2nd indirect dimension (M)

Cursor position in directly detected dimension (P)

centersw1 Move cursor to center of spectrum in 1st indirect dimension (M)

Description: Sets cursor position parameter cr1 in the first indirectly detected dimension to

the center of the spectrum.

See also: VnmrJ Liquids NMR

Related: centersw Move cursor to center of spectrum (M)

Cursor position in 1st indirectly detected dimension (P)

centersw2 Move cursor to center of spectrum in 2nd indirect dimension (M)

Description: Sets cursor position parameter cr2 in the second indirectly detected dimension

to the center of the spectrum.

See also: *VnmrJ Liquids NMR* 

Related: centersw Move cursor to center of spectrum (M)

Cursor position in 2nd indirectly detected dimension (P)

cexp Create an experiment (M)

Syntax: cexp(<experiment dir,>experiment number)

Description: Creates an experiment as a temporary workspace that can hold a complete 1D,

2D, or 3D data set. Up to 9999 experiments can be created. Experiment 5 is special because it is the add-subtract experiment. cexp creates the appropriate

jexpxxx macro so that the newly created experiment can be joined.

Arguments: experiment dir specifies the path of the directory in which the particular

experiment is to be created. If experiment dir is not entered, the default is

the user directory specified by userdir.

experiment number specifies the number, from 1 to 9999, of the

experiment to be created.

Examples: cexp(3)

cexp('/data',2)

See also: VnmrJ Liquids NMR

Related: delexp Delete an experiment (C)

jexp Join existing experiment (C)

userdir User directory (P)

#### cf Current FID (P)

Description: Specifies which FID to operate on when working with multi-FID data. All

subsequent operations such as Fourier transformation are applied to the selected

data block.

When an experiment acquires nf number of data segments through explicit acquisition, cf indicates the cfth FID to use. For example, in the COSY-NOESY experiment with nf=2, cf=1 would select the COSY part of the

experiment, and cf=2 would select the NOESY part.

Values: 1 through the value of parameter nf.

See also: VnmrJ Imaging NMR

Related: nf Number of FIDs (P)

#### cfpmult Calculate first-point multiplier for 2D experiments (M)

Description: Calculates an fpmult value for the dataset, which is then used by wft2da.

For 2D experiments, such as NOESY, run cfpmult on the transformed first increment, prior to entering wft2da, to minimize "f2 ridges" in the final 2D spectrum. To do this manually for a 2D dataset, enter fpmult=1.0 wft (1) cdc in the command line and note whether the spectrum (essentially the baseline) moves up or down when dc is typed. Vary the value of fpmult until the dc correction (jump in the baseline) is as small as possible. With care, fpmult can be set to two decimal places. Typical values for fpmult range from 1.00 to 2.00. The default value is 1.0.

This calculation only needs to be performed for cosine-type experiments, such as NOESY, where both the  $t_2$  FID and the  $t_1$  interferogram decay. cfpmult might give incorrect values for first increments of experiments having baseline distortions (e.g., water suppression with 11-echo or 1331); in such cases, manual optimization of fpmult is more suitable.

When processing 2D data, unless the parameter 1p is approximately 0, fpmult affects both the dc offset and the curvature of the spectrum. See the entries for alfa and calfa for more information.

See also: VnmrJ Liquids NMR

Related: alfa Set alfa delay before acquisition (P)

calfa Recalculate alfa so that first-order phase is zero (M)

lp First-order phase in directly detected dimension (P) wft2da Weight and Fourier transform phase-sensitive data (M)

change Submit a change sample experiment to acquisition (M)

Applicability: Systems with automatic sample changer.

Description: Removes the sample currently in the probe and loads the sample currently in

sample location loc. change runs in the acquisition computer and is inoperative if loc is 0 and/or traymax is 'n' or 0. change also sets all

hardware according to the current parameters.

See also: *VnmrJ Liquids NMR* 

Related: au Submit experiment to acquisition and process data (C)

ga Submit experiment to acquisition and FT the result (C)

Submit experiment to acquisition (C)
Location of sample in tray (P)

lock Submit an autolock experiment to acquisition (C)

Submit change sample, Autoshim experiment to acquisition (M)

shimSubmit an Autoshim experiment to acquisition (C)spinSubmit a spin setup experiment to acquisition (C)suSubmit a setup experiment to acquisition (M)

traymax Sample changer tray size (P)

Cigar2j3j Convert the paramaeter to a CIGAR2j3j experiement (M)

Syntax: Convert the paramaeter to a CIGAR2j3j experiement.

cla Clear all line assignments (M)

Syntax: cla

Description: Clears the line assignment parameters clindex and slfreq for spin

simulation iteration, which matches simulated spectra to actual data.

See also: VnmrJ Liquids NMR

Related: assign Assign transitions to experimental lines (M)

dla Display line assignments (M)

clindex Index of experimental frequency of a transition (P)

slfreq Measured line frequencies (P)

cla Calculated transition number (P)

Description: A global arrayed parameter that stores the transition number of calculated

transitions of the spin simulation program when they are above a threshold set by sth. In the iterative mode, the cla value of an assigned transition is associated with an experimental frequency whose index is the clindex value.

See also: VnmrJ Liquids NMR

Related: clamp Calculated transition amplitude (P)

clfreq Calculated transition frequency (P)

clindex Index of experimental frequency of a transition (P)

sth Minimum intensity threshold (P)

clamp Calculated transition amplitude (P)

Description: A global arrayed parameter that stores the transition amplitude of calculated

transitions of the spin simulation program when they are above a threshold set

by the parameter sth. Enter dla('long') to display clamp.

See also: VnmrJ Liquids NMR

Related: cla Calculated transition number (P)

clfreq Calculated transition frequency (P)

clindex Index of experimental frequency of a transition (P)

dla Display line assignments (C) sth Minimum intensity threshold (P)

cleanexp Remove old files and directories from an experiment (M)

Syntax: cleanexp<(file1<,file2<,...>>)>

Description: Removes experiment subfiles from chained experiments that exist in an

experiment directory. cleanexp only cleans the currently active experiment.

Arguments: file1, file2, ... are specific experiment subfiles to be removed. If no

argument is given, all files in curexp/subexp are removed.

Examples: cleanexp

cleanexp('H1','relayh')

See also: VnmrJ Liquids NMR

Related: curexp Current experiment directory (P)

hccorr Automated proton, carbon, and HETCOR acquisition (M)

hcosy Automated proton and COSY acquisition (M)

clear Clear a window (C)

Syntax: clear<(window\_number)>

Description: Clears one of the four windows on the GraphOn terminal (status, input,

graphics, text) or one of the two windows on the Sun (text and graphics).

Arguments: window number is the number (1 to 4) of the window to be cleared:

• 1 clears the status window (GraphOn only)

• 2 clears the graphics window

• 3 clears the input window (GraphOn only)

• 4 clears the text window (the default value).

Examples: clear

clear(2)

See also: User Programming

cleardosy Delete temporarily saved data in current subexperiment (M)

Syntax: cleardosy

Description: Deletes any copies of DOSY data temporarily saved in the current

subexperiment.

See also: VnmrJ Liquids NMR

Related: dosy Process DOSY experiments (M)

clearStacks() Clear stack (C)

Applicability: Systems with imaging capabilities.

Syntax: clearStacks()
Description: Deletes all stacks.

See also: VnmrJ Imaging NMR

Related: gplan Start interactive image planning (C)

clfreq Calculated transition frequency (P)

Description: A global arrayed parameter that stores the transition frequency of calculated

transitions of the spin simulation program when they are above a threshold set

by the parameter sth. Enter dla to display clfreq.

See also: VnmrJ Liquids NMR

Related: cla Calculated transition number (P)

clamp Calculated transition amplitude (P)

clindex Index of experimental frequency of a transition (P)

dla Display line assignments (M) sth Minimum intensity threshold (P)

clindex Index of experimental frequency of a transition (P)

Description: A global arrayed parameter where each value contains the index of an

experimental frequency assigned to the associated calculated transition for use in iterative spin simulation. Use assign to make the assignments. A value of

zero indicates no assignment.

See also: VnmrJ Liquids NMR

Related: assign Assign transitions to experimental lines (M)

cla Clear line assignments (M)
cla Calculated transition number (P)
dla Display line assignments (M)

clradd Clear add/subtract experiment (C)

Description: Deletes the add/subtract experiment (exp5).

See also: VnmrJ Liquids NMR

Related: add Add current FID to add/subtract experiment (C)

sub Subtract current FID from add/subtract experiment (C)

color Select plotting colors from a graphical interface (M)

Description: Displays a window with color palettes for selecting colors for plotting the

background of the display screen, spectrum, integral, FID, etc.

See also: VnmrJ Liquids NMR

Related: pl Plot spectra (C)

setcolor Set colors for graphics window and for plotters (C)

combiplate View a color map for visual analysis of VAST microtiter plate (U)

Syntax: (From UNIX) combiplate

Description: Opens the CombiPlate window, which provides a map of microtiter plate,

allowing data to be viewed from individual sample wells. The window enables

viewing integral region intensities by colors and color densities.

See also: VnmrJ Liquids NMR

Related: combishow Display regions as red, green, and blue in CombiPlate window (M)

dlivast Produce text file and process last wells (M)

combishow Display regions (red, green, and blue) in CombiPlate window (M)

Syntax: combishow(r,g,b)

Description: Displays integral regions shown on the spectrum as red (r), green (q), and blue

(b) in the CombiPlate window. CombiPlate reads the regions automatically. 1, 2, or 3 integral regions can be designated. At least one integral region must be specified. Combishow displays spectra associated with individual wells.

See also: VnmrJ Liquids NMR

Related: combiplate View a color map for visual analysis of VAST microtiter plate (U)

dlivast Produce text file and process last wells (M)

#### compressfid Compress double-precision FID data (M,U)

Syntax: compressfid(<inFIDdir,>outFIDdir)

(From UNIX) compressfid -i inFIDdir -o outFIDdir -f (From UNIX) compressfid -e exp number -o outFIDdir -f

Description: Compresses double-precision FID data to single-precision and updates the

parameter dp in the file procpar. compressfid can be run through a macro interface in VnmrJ or directly at the UNIX level. In entering FID directory

names, leave off the .fid directory extension.

Arguments: inFIDdir is the double-precision FID directory to be compressed. If

inFIDdir is not entered, the default FID directory is curexp/acqfil.

outFIDdir is the FID directory to receive the output.

exp\_number is the number of the experiment that contains the FID data.

-i specifies that the next argument is the input FID directory.

-o specifies that the next argument is the output FID directory.

-e specifies that the next argument is the number of the experiment that contains the FID data. The -e and the -i options are mutually exclusive.

-f specifies that any existing directory with the name outFIDdir.fid is to be overwritten. Note that the macro interface always overwrites any preexisting directory with the name specified by outFIDdir.fid.

Examples: compressfid('/vnmr/fidlib/fidld',

'testfid1d')compressfid('testfid1d')
(From UNIX)compressfid -e 5 -o testfid1d -f
(From UNIX)compressfid -i /vnmr/fidlib/fid1d -o

testfid1d -f

See also: VnmrJ Liquids NMR

Related: dp Double precision (P)

## config Display current configuration and possibly change it (M)

Syntax: config <('display')>

Description: Displays the current system configuration parameters in a window (called the

CONFIG window). The values of the configuration parameters can be changed if config is entered from the console without any arguments and the user has write access to the directories /vnmr and /vnmr/conpar. If so, the user can

interactively make changes to the choices in the window.

If the user does not meet the conditions above, or if the VnmrJ administrator enters the command config('display'), instead of the interactive mode, the user is restricted to the display mode, where system information is listed in the Process tab -> Text page. On *MERCURYplus/Vx*, the mode is always

interactive.

If config is entered without any arguments, or if Utilities->System Settings is selected, the program checks if the user is logged in as the administrator. If so, it runs in interactive mode; if not, it runs in display mode. By entering config('display'), vnmrl can run in the display mode instead of interactively.

In the interactive mode, a separate panel displays the options with the current choice appearing to the right. Position the mouse over the choice to be modified, then use the left button to cycle through each choice or use the right button to display a menu of all possible choices.

The Use Console Data button sets parameter values in the CONFIG window using information captured during console startup.

- On UNITY INOVA, this button makes config capture from the system all values shown in the CONFIG window except Sample Changer, Sample Changer Serial Port, Rotor Synchronization, Frequency Overrange, and Upper Limit of decoupler power. For the Gradients entry, config recognizes the Performa I and Performa II modules but not other gradients. For the VT Controller entry, if VT is found, config does not change the value set, and if VT is not found, config changes the value to Not Present.
- On *MERCURYplus/-Vx* systems, this button captures all the values except Sample Changer and Sample Changer Serial Port. The VT Controller entry is set the same way as UNITY INOVA systems (see above).

The EXIT, and SAVE button writes a new conpar configuration file before leaving. The QUIT, no SAVE button terminates the session with no modifications to the conpar file, but remember that the parameters are always set. These two buttons require use of the left button on the mouse. In the display mode, the current choices are displayed in the text window.

To send output to the printer, enter the sequence of commands printon config ('display') printoff.

Commands for working with parameters (such as create, destroy, exists and setvalue) have an option to select which parameter tree the parameter is in. The systemglobal tree is the internal name for /vnmr/conpar, and it can be used to search for, modify, or create a parameter in conpar. But note that any changes made, either directly (e.g., by typing vttype=0) or by using create and similar commands, only affect parameters in memory. To permanently change parameters:

- For parameters in config, enter the change in the CONFIG window and then quit using the Exit & Save button.
- For other parameters, after creating or changing the parameter, enter fsave('/vnmr/conpar','systemglobal').

Both methods, usually restricted to vnmr1 only, overwrite conpar.

The CONFIG labels listed below can be changed in the interactive mode. For each label, the choices available and a short description of the label is provided. Shown in parentheses is the associated parameter, which you should refer to for further information.

#### CONFIG window for UNITY INOVA and Imaging systems:

- System Type: Spectrometer or Data Station. Sets the basic type of system (system).
- Console: UNITY INOVA, MERCURY plus/-Vx, or Imager. Sets the type of system console (Console). When go, au, or ga is entered, the value set is copied to the current experiment as the console parameter (lowercase c).

- Proton Frequency: 085, 100, 200, 300, 400, 500, 600, 700, 750, 800, 900, 3T, and 4T. Sets the resonant frequency, in MHz or tesla, of <sup>1</sup>H as determined by magnet field strength (h1freq).
- Sample Changer: For UNITY INOVA None, Carousel, SMS 50 Sample, SMS 100 Sample, VAST, NMS, LC-NMR, 768 AS. Sets the type of sample changer. Set to none if a sample changer is not present or is to be disabled (traymax).
- Sample Changer Comm Port: Not Used, Port A, Port B, Ethernet. Sets the serial port used to connect the sample changer. Select Not Used if no sample changer is present (smsport).
- Shimset: Varian 13 Shims, Varian 14 Shims, Oxford 15 Shims, Oxford 18 Shims, Varian 18 Shims, Varian 20 Shims, Varian 23 Shims, Varian 26 Shims, Varian 28 Shims, Varian 29 Shims, Varian 35 Shims, Varian 40 Shims, Ultra 18 Shims, Ultra 39 Shims, and Whole Body Shims. Sets type of shim sets on system (shimset).
- Audio Filter Type: 100 kHz Elliptical, 100 kHz Butterworth 200 kHz Butterworth, 500 kHz Elliptical. If the spectral width (sw) is less than 100 kHz, sets type of audio filters used (audiofilter).
- VT Controller: Not Present, Present. Sets whether a variable temperature controller is present or not on the system (vttype).
- Maximum DMF: 9900, 32700, 2.0e6. Sets maximum frequency, in Hz, for decoupler modulation (parmax [11]).
- Max. Spectral Width: 100 kHz, 200 kHz, 500 kHz, 2 MHz, 5 MHz. Sets maximum spectral width available to a system (parmax [5]).
- Max. Narrowband Width: 100 kHz, 200 kHz, 500 kHz. Defines the maximum spectral width of the Input board (maxsw loband).
- AP Interface Type: Type 1, Type 2, Type 3, N/A. Sets type of AP bus interface board in the system.
- Fifo Loop Size: 63, 1024, 2048. Sets size of FIFO loop, which depends on the type of controller board in the system.
- Rotor Synchronization: Not Present, Present. Sets whether system supports the solids rotor synchronization module (rotorsync).
- Lock Frequency: (frequency entered directly). Sets lock frequency of the system. To observe NMR signals, the lock frequency value must be set correctly (lockfreq).
- IF Frequency: 10.5 MHz, 20.0 MHz.
- Number of RF Channels: 1, 2, 3, 4, 5. Selects which rf channel is listed in the Configure panel that appears in the lower section of the CONFIG window (numrfch).
- Gradients: Not Present, Present. Sets whether system has optional gradients for the X, Y, or Z axis. If present, the gradients are listed in the Configure panel in lower section of CONFIG window (Gradients is not associated with any parameter).
- Configure: RF Channel 1 (Obs), RF Channel 2 (Dec), RF Channel 3 (Dec2), RF Channel 4 (Dec 3), RF Channel 5 (Dec4), Gradients. Sets which labels appear in the Configure panel in lower section of CONFIG window (Configure is not associated with any parameter)
- Type of RF: U+ Direct Synthesis, U+ H1 Only, Direct Synthesis, Broadband, Fixed Frequency, Deuterium Decoupler (UNITY INOVA only),

SIS Modulator. Sets type of frequency generation on the current rf channel (rftype and rfchtype).

- Synthesizer: Not Present, PTS 160, PTS 200, PTS 250, PTS, 320, PTS 500, PTS 620, PTS 1000. Sets type of PTS frequency synthesizer on the current rf channel (ptsval).
- Latching: Not Present, Present. On systems equipped with a special version of the PTS frequency synthesizer, sets how frequency values are sent on the current rf channel (latch).
- Frequency Overrange: Not Present, 10000 Hz, 100000 Hz. On systems equipped with a special version of the PTS frequency synthesizer, sets the presence of a signal phase stability option on the current rf channel (overrange).
- Step Size: 0.1 Hz, 0.2 Hz, 1 Hz, 100 Hz. Sets frequency step size on current rf channel. (parstep[7], parstep[8], parstep[16], parstep[20]).
- Coarse Attenuator: Not Present, 63 dB, 79 dB, 63.5 dB (SIS). Sets range of coarse attenuator if this attenuator is present on the current rf channel (cattn).
- Upper Limit: (number entered directly). Sets upper limit of the coarse attenuator if this attenuator is present on the current rf channel (parmax [17], parmax [9],parmax [18], parmax [21]).
- Fine Attenuator: Not Present, Present. Sets whether a fine attenuator is present or not on the current rf channel (fattn).
- Waveform Generator: Not Present, Present. Sets whether a waveform generator board is present or not on current rf channel (rfwg).
- Type of Amplifier: Class C, Linear Full Band, Linear Low Band, Shared, Linear Broadband. (Shared is fourth channel only.) Sets type of amplifier on the current rf channel (amptype).
- X Axis, Y Axis, Z Axis: None, WFG + GCU, Performa I, Performa II/III, Performa IIIII+WFG, Performa XYZ, Performa XYZ+WFG, SIS (12 bit), Homospoil. On systems with gradients, sets type of gradient for each axis. The value is set separately for each axis (gradtype).
- Imaging Gradient Coil. Detects the gradient coil configuration file that defines the current installed gradient coil (sysgcoil).

#### **CONFIG window for** *MERCURYplus/-Vx* **systems:**

Several parameters, other than those listed below, are set automatically because they have only one choice (e.g., Console is set to 'mercury').

• System Type: 4-Nucleus, Broadband. Sets the basic type of system (rftype).

The *MERCURY-Vx* 300-MHz 4-Nucleus system uses the Hi/Lo Reference Generator board. For this system, in CONFIG window set System Type to Broadband (rftype='fe').

- If the board type is unknown, look at the rf card cage in the back of the console. The third rf board from the left is the reference generator. If the top of the board is labeled Hi/Lo, select Broadband, but if it is labeled 4-Nucleus or 5-Nucleus select 4-Nucleus as the system type
- Proton Frequency: 200, 300, 400. Sets the resonant frequency, in MHz, of <sup>1</sup>H, as determined by magnet field strength (hlfreg).
- VT Controller: Not Present, Present. Sets whether a variable temperature controller is present or not on the system (vttype).

- Type of Amplifier: 4-Nucleus (35W/35W), Broadband (75W/125W), CP/MAS(100W/300W). Sets type of amplifier in the system (amptype: aa on 4-Nucleus, bb on Broadband, cc on CP/MAS).
- Sample Changer: None, Carousel, SMS 50 Sample, SMS 100 Sample, VAST, NMS. Sets the type of sample changer. Set to None if a sample changer is not present or is to be disabled (traymax).
- Sample Changer Comm Port: Not Used, Port A, Port B, Com1. Sets the serial port used to connect the sample changer. Select Not Used if no sample changer is present (smsport).
- Shim Set: Varian 14 Shims, Varian 18 Shims, Varian 23 Shims.
- Pulsed Field Gradient: Not Present, Homospoil, Performa I, Performa II.
   Sets whether the PFG hardware is present or not on the system
   (gradtype). Homospoil can be used for gradient shimming, but not for experiments like gHMQC.
- Lock Frequency: (number entered directly). Sets the lock frequency of the system. This value must be set correctly to observe NMR signals (lockfreq).
- Homodecoupler: Not Present, Present. Sets whether a homonuclear decoupler board is present or not (homdec). Standard on *MERCURY-Vx*.
- Max. Decoupler: (number entered directly). On broadband systems, sets maximum power level for CW decoupling (parmax [9]).

Arguments: 'display' is a keyword that the system administrator can use to make

config run in the display mode rather than the interactive mode.

Examples: config

config('display')

See also: VnmrJ Installation and Administration

Related: amptype Amplifier type (P)

d: amptype Amplifier type (P)
audiofilter Audio filter type (P)
cattn Coarse attenuator (P)
Console System console type (P)
fattn Fine attenuator (P)
fifolpsize FIFO loop size (P)

gradtype Gradients for X, Y, and Z axes (P)
hlfreq Proton frequency of spectrometer (P)
latch Frequency synthesizer latching (P)

lockfreq Lock frequency (P)

maxsw\_loband Maximum spectral width of Input board (P)

numrfch Number of rf channels (P)

overrangeFrequency synthesizer overrange (P)parmaxParameter maximum values (P)parminParameter minimum values (P)parstepParameter step size values (P)ptsvalPTS frequency synthesizer value (P)

rfchtype Type of rf channel (P)
rftype Type of rf generation (P)
rfwg RF waveform generator (P)
rotorsync Rotor synchronization (P)
shimset Type of shim set (P)
sysgcoil System gradient coil (P)

system System type (P)

traymax Sample changer tray slots (P)

vttype Variable temperature controller present (P)

confirm Confirm message using the mouse (C)

Syntax: confirm(message):response

Description: Displays a dialog box with the specified message and two buttons: Confirm and

Cancel. Clicking on the buttons with the mouse produces a return value.

Arguments: message is a single-line muticharacter string to be shown in the dialog box.

> response is 1 if the user clicks the left button of the mouse on the Confirm button or presses the Return key; response is 0 if the user clicks the mouse

on the Cancel button.

confirm('Are you sure you want pw>100?'):\$response Examples:

See also: User Programming

#### System console type (P) Console

A global parameter that sets the type of system console: UNITY INOVA, Description:

MERCURYplus/Vx, SISCO Imager. The value is usually set using the Console

label in the CONFIG window (opened from config); however, on

MERCURYplus/Vx systems, the value is automatically set.

When go, au, or ga is entered, the value of the Console parameter is copied from the systemglobal parameter tree to the current experiment and named as the console parameter (lowercase c). If console does not exist in an old parameter set, rt via fixpar creates it and sets it to ''. Both console and Console are type acquisition. Macros can use Console and console to take conditional action based on spectrometer type.

'inova' is a UNITY INOVA console (Unity Inova choice in CONFIG window). Values:

'mercury' is a MERCURYplus/Vx console.

'sisco' is a SISCO imager console (sisco choice in CONFIG window).

See also: VnmrJ Installation and Administration

Related: Submit experiment to acquisition and process data (M)

> config Display current configuration and possibly change it (M) Correct parameter characteristics in experiment (M) fixpar Submit experiment to acquisition and FT the results (M) αa

Retrieve FIDs (M) rt

Submit experiment to acquisition (M) qo

System type (P) system

#### contact time MAS cross-polarization spin-lock contact time (M)

Systems with solids module. Applicability:

Processes data obtained using an array of values for a pulse-length parameter. It Description:

> runs the UNIX program expfit, which does an exponential curve fitting that determines the value of *Tch* and *T1rho* The output is matched to the equation

I = [S0 - (S0 - S inf)\*exp(-T/Tch))\*exp(-T/T1rho)) + S inf

where *Tch* is the time constant of a spin-locked cross-polarization process, and *T1rho* is relaxation time of <sup>13</sup>C polarization in the proton rotating field.

The required input is file fp.out from the program fp and the values of the arrayed parameter. The output table is file analyze.list in the current experiment. The file analyze.out is used by the expl to display the results.

See also: User Guide: Solid-State NMR

Related: expfit Least-squares fit to polynomial or exponential curve (U)

> Display polynomial/exponential curves (C) expl

Find peak heights (C) fp

#### continueMovie Continue movie in either forward or backward direction (C)

Syntax: continueMovie(rate)

Description: Like startMovie, but can continueMovie can play a movie forward or back

ward, and, instead of always starting from the beginning, it starts from the beginning if movie has not started yet, or continues from where it was stopped

(by stopMovie). Movie direction is controlled by parameter

aipMovieSetting[3] = 1 or -1.

Arguments: aipMovieRate, or a number for the rate

See also: startMovie, stopMovie, resetMovie.

#### conv2ta Convert imaging 3D transform to absolute value (U)

Applicability: Systems with imaging capabilities.

Syntax: (From UNIX) conv2ta in file out file scaling factor

Description: Converts a complex 3D transformed data file into a 3D 8-bit absolute value data

file suitable for viewing by using disp3d. The conv2ta command reads the header in the transformed file, typically named filename.transform, to determine the dimensions of the data, takes the magnitude of the complex data, scales the data, and writes out only the data (with no header) in 8-bit pixels. It also prints out the dimensions of the file that will be needed by disp3d.

Arguments: in file is a valid UNIX file name of the 3D transformed data file.

out\_file is a valid UNIX file name of the output file in 8-bit bytes. scaling\_factor is a value to scale the data so that it is in a range for viewing by disp3d. Reasonable values generally range from 1 to 4000.

A value of 1000 is typical.

Examples: (From UNIX) conv2ta kiwi3d.transform kiwi3d.av 1000

See also: *VnmrJ Imaging NMR* 

Related: acqmeter Open Acqmeter window (M)

acqstat Open Acquisition status window (U)

disp3d Convert 3D data (U)
sa Stop acquisition (C)

#### convert Convert data set from a VXR-style system (M,U)

Syntax: convert (VXR file)

(From UNIX) cpos cvt VXR file

Description: Converts data stored on a VXR-style system (VXR, XL, or Gemini) to the

format used in software. The macro convert loads the data from VXR\_file into the current experiment and converts it to the new format. The UNIX command cpos cvt writes the converted data in a subdirectory of the current

working directory, using the original name of the data set.

Arguments: VXR file is the name of a VXR-style file to be converted to VnmrJ style

See also: VnmrJ Liquids NMR

Related: cpos\_cvt Convert data set from a VXR-style system (C,U)

decomp Decompose a VXR-style directory (C)

# convertbru Convert Bruker data (M,U)

Syntax: (From UNIX) convertbru file <options>

convertbru(file<,options>)

Description: A C-language program for converting 32-bit Bruker AMX data and 24- and 32bit Bruker AM data into a 32-bit format compatible with the Varian sread program. After converting the Bruker data into the new format, the converted data can be read into VnmrJ using sread and can then be processed normally. The parameters proc and proc1 are set appropriately by sread, so that wft or wft2da correctly processes the data.

> Bruker AM parameters are converted to Varian parameters as shown in the table "AM Parameter Conversion." Bruker parameter names that do not conflict with a Varian parameter name are converted under the original name: td, fw, ds, o1, o2, ns, te, id, sfo1, sfo2, and ro. Parameters proc and proc1 are set to 'rft' for all spectra (assuming TPPI data in both dimensions).

#### **AM Parameter Conversion**

| Bruker             | Varian      | Bruker | Varian       |
|--------------------|-------------|--------|--------------|
| sweeps completed   | ct          | sp     | satdly       |
| td                 | np          | dp     | dpwr         |
| dw                 | dw          | te     | temp=te-273  |
| fw                 | fb=1.1*sw/2 | id     | sw1=1/id     |
| ds                 | ss          | sfo1   | sfrq=sfo1+o1 |
| sw                 | sw          | sfo2   | dfrq=sfo2+o2 |
| experiments done   | ni          | p#     | p#           |
| 01                 | tof         | d#     | d#           |
| 02                 | dof         | s#     | s#           |
| rd (or d1 if rd=0) | rd          | ro     | spin         |
| pw (or p0 if pw=0) | pw          | rg     | gain         |
| p1                 | pw90        | date   | date         |
| de                 | de          | time   | time         |
| ns                 | nt          |        |              |

Bruker AMX parameters are converted to Varian parameters as shown in the table "AMX Parameter Conversion." All Bruker parameters are converted under their original names if the name doesn't conflict with the name of a Varian parameter. Arrayed Bruker parameters like P and D are converted to the names P# and D#, where # is the index into the array.

Because **sread** is limited to 8-character parameter names, the parameters routwd1# and routwd2# are converted to rtwd1# and rtwd2#.

The parameter proc is set to 'ft' when the Bruker parameter ag mod is 1, and proc is set to 'rft' when aq mod is 2. proc1 is always set to rft, assuming TPPI in t1.

If there is a file named info in the directory with the Bruker data, it is read in and put into the text file for the converted data set.

#### **AMX Parameter Conversion**

| Bruker           | Varian      | Bruker | Varian      |
|------------------|-------------|--------|-------------|
| ns (from acqu)   | nt          | te     | temp=te-273 |
| ns (from acqus)  | ct          | sfo1   | sfrq=sfo1   |
| td(from acqus)   | np          | sfo2   | dfrq=sfo2   |
| td (from acqu2s) | ni          | 01     | tof         |
| sw_h             | sw          | 02     | dof         |
| sw_h             | dw=1.0e6/sw | ro     | spin        |

| Bruker                | Varian      | Bruker  | Varian  |
|-----------------------|-------------|---------|---------|
| sw_h (from<br>acqu2s) | sw1         | rg      | gain    |
| fw                    | fb=1.1*sw/2 | date    | date    |
| ds                    | SS          | date    | time    |
| rd (or d1 if rd=0)    | rd          | nucleus | tn      |
| de                    | de          | decnuc  | dn      |
| pw (or p0 if pw=0)    | pw          | pulprog | pslabel |
| p1                    | pw90        | pulprog | seqfil  |

Arguments: file is the input file name. For AMX data, file should be the name of the directory that contains the acqus, acqu2s, and fid or ser files. For AM data, file should be the name of the file containing the AM data. The file argument is not required to have a .bru extension, but if it does, the .bru extension is removed before creating the output file. Unless the -cfile option is present, the output file will have the same name as the input file, but with a . cv extension, and will be written into the current working directory.

> options for AMX and AM data are the following, which can be entered in any order as long as file comes first (options are usually not necessary, but can be used to override the default actions of convertbru):

- -bam or -bamx specifies whether input is AM or AMX data. The default is determined from name of the input file given.
- -cfile specifies that the output file is given the name specified by file and is written with .cv appended to the name
- -dxxx, where xxx is the decoupler frequency (it must be a value between 10.0 and 640.0 MHz). The default is to read from data set.
- -f specifies that old output file is to be overwritten. The default is to not overwrite old files.
- -olsb or -omsb specifies whether the data has the least- or mostsignificant byte first. For AM data, the default is determined from data set. For AMX data, the default is -olsb.
- -pxxx, where xxx is the number of 24- or 32-bit words to skip before converting data. This option is for use with -t option to skip the header in AM data without converting it. Typical header sizes are 216 or 256 words. The default is 0.
- -s3 or -s4 specifies if AM data is 24-bit (3-byte) or 32-bit (4-byte). All AMX data is 32-bit. The default is determined from the data set.
- -tall, -thdr, or -tdata specifies whether convertbru should convert the header and the data, just the header, or just the data. The default is -tall.

Examples: Convert AM data from a UNIX shell (in all these examples, the file name is arbitrarily named br data):

- convertbru br data determines the file format and converts the header and data in the file br data.
- convertbru br data -d250.0 -cout determines the file format, converts the header and data in the br data, sets the decoupler frequency to 250.0 MHz, and writes to an output file named out.cv in the current working directory.

- convertbru br\_data -thdr determines file format and converts only the header in the file br data.
- convertbru br\_data -tdata -p256 -s3 -omsb converts only the data in br\_data after skipping the 256-word header. The data is converted assuming it is 24-bit AM data words with the most-significant byte first.

#### Convert AM data from VnmrJ:

• convertbru('br\_data','-tdata','-p256','-s3',
'-omsb') converts only the data in br\_data after skipping the 256word header. The data is converted assuming it is 24-bit AM data words
with the most-significant byte first.

#### Convert AMX data from a UNIX shell:

 convertbru br\_data -f converts acqus and acqu2s files to ASCII, if needed, and then converts data and overwrites the existing br data.cv file.

#### Convert AMX data from VnmrJ:

- convertbru ('br\_data','-f') converts acqus and acqu2s files to ASCII, if needed, and then converts data and overwrites the existing br\_data.cv file.
- convertbru('br\_data','-c/home/vnmr1/bdata/data1') converts acqus and acqu2s files to ASCII, if needed, and then converts the data and writes it to /home/vnmr1/bdata/data1.cv.

See also: VnmrJ Liquids NMR

Related: readbrutape Read Bruker data files from 9-track tape (U)

sread Read converted data into VnmrJ (C)

wft2da Weight and Fourier transform phase-sensitive data (M)

#### copy Copy a file (C)

Syntax: copy(<'-r',>from\_file,to\_file)

Description: Makes a copy of a file using the UNIX cp command. All arguments are passed.

copy operates the same as the cp command.

Arguments: '-r' is a keyword requesting a recursive copy (i.e., copy a directory).

from\_file is the name of the file (or directory if '-r' used) to be copied.

to\_file is the name of the copy of the file (or directory). If the from\_file argument has an extension (e.g., .fid), be sure the to\_file argument has

the same extension.

Examples: copy('-r','/home/vnmr1/vnmrsys/seqlib','/vnmr/seqlib')

copy('/home/vnmr1/vnmrsys/seqlib/d2pul', \
 '/vnmr/seqlib/d2pul')

See also: VnmrJ Liquids NMR

Related: cp Copy a file (C)

## cos Find cosine value of an angle (C)

Syntax: cos(angle)<:n>

Description: Finds the cosine of an angle.

Arguments: angle is the angle, given in radians.

n is the return value with the cosine of angle. The default is to display the

cosine value in the status window.

Examples: cos(.5)

cos(val):cos val

See also: User Programming

Related: sin Find sine value of an angle (C)

cosy Set up parameters to a COSY pulse sequence (M)

Description: Sets up for a COSY (correlated spectroscopy) experiment.

See also: VnmrJ Liquids NMR

Related: cosyps Set up parameters for phase-sensitive COSY pulse sequence (M)

dqcosy
Set up parameters for double-quantum filtered COSY (M)
relayh
Set up parameters for RELAYH pulse sequence (M)

Cosy Convert the paramaeter to a COSY experiement (M)

Description: Convert the paramaeter to a COSY experiement.

COSY Change parameters for COSY experiment (M)

Description: Converts the current parameter set to a COSY experiment.

cosyps Set up parameters for phase-sensitive COSY pulse sequence (M)

Description: Sets up a phase-sensitive COSY (homonuclear correlation) experiment.

See also: VnmrJ Liquids NMR

Related: cosy Set up parameters for COSY pulse sequence (M)

dqcosy
Set up parameters for double-quantum filtered COSY (M)
relayh
Set up parameters for RELAYH pulse sequence (M)

cp Copy a file (C)

Syntax: cp(<'-r',>from file,to file)

Description: Makes a copy of a file using the UNIX cp command. All arguments are passed.

cp operates the same as the copy command.

Arguments: '-r' is a keyword requesting a recursive copy (i.e., copy a directory).

from\_file is the name of the file (or directory if '-r' used) to be copied.
to\_file is the name of the copy of the file (or directory). If the from\_file
argument has an extension (e.g., .fid), be sure the to file argument has

the same extension.

Examples: cp('/home/vnmr1/vnmrsys/seqlib/d2pul', \

'/vnmr/seglib/d2pul')

cp('-r','/home/vnmr1/vnmrsys/seqlib','/vnmr/seqlib')

See also: VnmrJ Liquids NMR

Related: copy Copy a file (C)

cp Cycle phase (P)

Description: Sets the values that real-time variable oph is calculated as, either 0,1,2,3

(cp='y') or 0(cp='n'). The only circumstance where setting cp='n'

may be useful is when displaying an FID with acqi. If there is an imbalance between the two receiver channels, the FID displayed for acqi may show alternating dc levels. The standard gf macro that prepares parameters for the

FID display in acqi automatically handles this issue.

Values: 'y' makes oph calculate as 0,1,2,3; this is the typical value.

'n' makes oph calculate as 0.

See also: User Programming

go

Related: acqi Interactive acquisition display process (C)

Submit experiment to acquisition (C)

Prepare parameters for FID/spectrum display in acqi (M)

## cpmgt2 Set up parameters for CPMGT2 pulse sequence (M)

Description: Macro to set up a CPMGT2 (Carr-Purcell Meiboom-Gill  $T_2$ ) experiment.

See also: VnmrJ Liquids NMR

Related:  $t_2$   $T_2$  exponential analysis (M)

## cpos cvt Convert data set from a VXR-style system (M,U)

Syntax: (From UNIX) cpos\_cvt VXR\_file

convert(VXR file)

Description: Converts data stored on a VXR-style system (Gemini, VXR, or XL) to the

format used in VnmrJ software. cpos\_cvt writes the converted data in a subdirectory of the current working directory, using the original name of the data set. The command convert loads the data from VXR\_file into the

current experiment and converts it to the new format.

Arguments: VXR file is the file name in the VXR-style format to be converted to the

VnmrJ style.

Related: convert data set from a VXR-style system (C,U)

decomp Decompose a VXR-style directory (C)

rt Retrieve FIDs (C)

#### cptmp Copy experiment data into experiment subfile (M)

Syntax: cptmp<(file)>

Description: Copies the data (parameters, FID, and transformed spectrum) from the current

experiment into a subdirectory inside curexp+'/subexp'.

Arguments: file is the name of the subfile to receive the data. The default is to take the

name from the transmitter nucleus (if segfil='s2pul') or to use the pulse

sequence name.

Examples: cptmp

cptmp('cosy')

Related: curexp Current experiment directory (P)

rttmp Retrieve experiment data from experiment subfile (M)

segfil Pulse sequence name (P)

svtmp Move experiment data into experiment subfile (M)

# cpx Create pbox shape file (M)

Syntax: cpx<(ref\_pw90,ref\_pwr)> or cpx<('g')>

Description: Calls UNIX command Pbox, which generates the specified pulse shape or

decoupling/spin locking pattern, as defined by the shapelib/Pbox.inp

file.

Arguments: ref pw90 is the reference 90° pulse width

ref\_pwr is the reference power level.

'q' is a keyword that is required only when generating gradient shapes and if

the file type is not specified otherwise.

Examples: cpx

cpx('g')

cpx(pw90\*compH,tpwr)

See also: VnmrJ Liquids NMR

Related: Pbox Pulse shaping software (U)

# cr Cursor position in directly detected dimension (P)

Description: Contains the current cursor position. The r1 macro uses cr to set the reference

line.

See also: VnmrJ Liquids NMR

Related: centersw Move cursor to center of spectrum (M)

crf Current time-domain cursor position (P)
crl Clear ref. line in directly detected dimension (M)

delta Difference of two frequency cursors (P)

Set reference line in directly detected dimension (M)

#### cr1 Cursor position in 1st indirectly detected dimension (P)

Description: Contains the current cursor position along the first indirectly detected

dimension. Analogous to the **cr** parameter except that **cr1** applies to the first indirectly detected dimension of a multidimensional data set. The **r11** macro

uses cr1 to set the reference line along this dimension.

See also: VnmrJ Liquids NMR

Related: centersw1 Move cursor to center of spectrum in 1st indirect dimension (M)

Cr Cursor position in directly detected dimension (P)
Cr2 Cursor position in 2nd indirectly detected dimension (P)
rl1 Set ref. line in 1st indirectly detected dimension (M)

#### cr2 Cursor position in 2nd indirectly detected dimension (P)

Description: Contains the current cursor position along the second indirectly detected

dimension. Analogous to the **cr** parameter except that **cr2** applies to the second indirectly detected dimension of a multidimensional data set. The **r12** 

macro uses cr2 to set the reference line along this dimension.

See also: VnmrJ Liquids NMR

Related: centersw2 Move cursor to center of spectrum in 2nd indirect dimension (M)

Cr Cursor position in directly detected dimension (P)
Cr1 Cursor position in 1st indirectly detected dimension (P)
r12 Set ref. line in 2nd indirectly detected dimension (M)

#### crcom Create user macro without using text editor (M)

Syntax: crcom(file,actions)

Description: Creates a macro file in the user's macro library (maclib) with the contents

given in the actions argument.

Arguments: file is the file name of the user macro to be created. If a macro of the same

name already exists, the user is asked whether or not to overwrite it.

actions is a string containing the actions making up the user macro. The string cannot include a carriage return. If a single quote is needed within the string, it must be preceded by a backslash (see second example below).

Examples: crcom('plot','pl pscale pap page')

crcom('lds','load=\'y\' su load=\'n\'')

See also: User Programming

## create Create new parameter in a parameter tree (C)

Syntax: create(parameter<,type<,tree>>)

Description: Creates a parameter in one of the parameter trees. A parameter tree is a UNIX

file containing the attributes of parameters as formatted text. Refer to the

command paramvi for a description of the file contents.

Arguments: parameter is the name of the parameter to be created.

type is the type of values in the parameter to be created and can be one of the following values (default is 'real'):

- 'real' is a value with no limits on range and can be positive or negative.
- 'string' is a value composed of characters. Entry of strings can be limited to selected words by enumerating the possible values with the command setenumeral. For example, the enumerated values of intmod are 'off', 'partial', and 'full'. Therefore, intmod can be set only to one of these three string values, such as intmod= 'full'.
- 'delay' is a value from 0 to 8190, in unit of seconds.
- 'frequency' is a positive real number value.
- 'flag', like 'string', is a value composed of characters. Entry of flags can be limited to selected characters by enumerating the possible values with the command setenumeral. For example, the enumerated values of dmm are 'c', 'f', 'g', 'm', 'p', 'r', 'u', 'w', and 'x'. Therefore, dmm can only be set to a combinations of these nine characters, such as dmm='ccw'. If enumerated values are not set, the 'string' and 'flag' types are identical.
- 'pulse' is a value from 0 to 8190, in units of  $\mu$ s.
- 'integer' is a value composed of integers (0,1,2,3,...).

tree is one of the following types of parameter trees (default is 'current'):

- 'current' contains parameters that are adjusted to set up an experiment.

  The parameters are from the file curpar in the current experiment.
- 'global' contains user-specific parameters from the file global in the vnmrsys directory of the present UNIX user.
- 'processed' contains parameters with which the data was obtained.

  These parameters are from the file procpar in the current experiment.
- 'systemglobal' contains instrument-specific parameters from the text file /vnmr/conpar. Most of these parameters are defined using the config program. All users have the same systemglobal tree. Note that conpar is not written out when you exit; the only time conpar is ever modified is by the config program. Thus, any changes you make to

conpar using create (or destroy, setvalue, etc.) are not permanent. To permanently create a parameter in conpar, you must use a text editor to change /vnmr/conpar.

Examples: create('a')

create('b','string')

create('c','real','global')

See also: User Programming

Related: destroy Destroy a parameter (C)

display Display parameters and their attributes (C)

**fread** Read parameters from file and load them into a tree (C)

**fsave** Save parameters from a tree to a file (C)

paramvi Edit a parameter and its attributes using vi text editor (M)

prune Prune extra parameters from current tree (C)
setenumeral Set values of a string variable in a tree (C)
setgroup Set group of a parameter in a tree (C)
setprotect Set protection mode of a parameter (C)

# creategtable Generate system gradient table (M)

Applicability: Systems with imaging capabilities.

Description: Generates a gradient table in the \$vnmrsystem/imaging/gradtables

directory (/vnmr/imaging/gradtables) needed to run an imaging experiment. The system prompts the user for the boresize of the magnet, the maximum gradient strength (gmax), and the gradient rise time. The directory / vnmr/imaging/gradtables is set up to have group write permission mode for all users; however, the administrator, vnmr1, may want to set the

write permission mode for vnmr1 only.

Systems with three-axis pulse field gradients (PFGs) or microimaging gradients might not have the same gradient strength on each axis. If the gradient strength varies, creategtable prompts for the maximum gradient strength for each axis (gxmax, gymax, and gzmax). Additionally, three-axis PFG amplifiers may be limited in their total current output, and hence the gradient strength, when gradients are simultaneously applied on all three axes. If this limitation exists, the user can enter the maximum combined gradient strength, which will be the combination of x+y+z, in gauss/cm.

The macro expects gradient strength entered in gauss/cm, risetime in µs (it is converted to seconds when it is put in the table), and boresize in cm.

Gradient tables are needed when using the obliquing, phase encode, or magicangle gradient PSG statements.

See also: *VnmrJ Imaging NMR* 

Related: gmax Maximum gradient strength (P)

gxmax, gymax, gzmax Maximum gradient strengths for each axis (P)

#### crf Current time-domain cursor position (P)

Description: Contains current time-domain cursor position. To create crf and the other FID

display parameters axisf, dotflag, vpf, vpfi, and deltaf (if the parameter set is older and lacks these parameters), enter addpar ('fid').

Values: Number, in seconds. See also: *VnmrJ Liquids NMR* 

Related: addpar Add selected parameters to the current experiment (M)

crl1 Clear ref. line in 1st indirectly detected dimension (C)

deltaf Difference of two time cursors (P)

fidpar Add parameters for FID display in current experiment (M)

#### crl Clear reference line in directly detected dimension (M)

Description: Clears frequency referencing along the directly detected dimension by setting

the reference parameters rfl and rfp to zero. crl also resets the referencing

parameters refpos and reffrq.

See also: VnmrJ Liquids NMR

Related: crl1 Clear ref. line in 1st indirectly detected dimension (C)

crl2 Clear ref. line in 2nd indirectly detected dimension (C)
rl Set ref. line in directly detected dimension (M)
reffrq Reference frequency of reference line (P)
refpos Position of reference frequency (P)

rfl Ref. peak position in directly detected dimension (P)
rfp Ref. peak frequency in directly detected dimension (P)

#### crl1 Clear reference line in 1st indirectly detected dimension (M)

Description: Clears frequency referencing along the first indirectly detected dimension by

setting the reference parameters rfl1 and rfp1 to zero. crl1 also resets the

referencing parameters refpos1 and reffrq1.

See also: VnmrJ Liquids NMR

Related: crl Clear ref. line in directly detected dimension (C)

Set ref. line in 1st indirectly detected dimension (M)

reffrq1 Ref. frequency of reference line in 1st indirect dimension (P)
refpos1 Position of reference frequency in 1st indirect dimension (P)
rf11 Ref. peak position in 1st indirectly detected dimension (P)
rfp1 Ref. peak frequency in 1st indirectly detected dimension (P)

# cr12 Clear reference line in 2nd indirectly detected dimension (M)

Description: Clears frequency referencing along the second indirectly detected dimension by

setting the reference parameters rfl2 and rfp2 to zero. crl2 also resets the

referencing parameters refpos2 and reffrq2.

See also: VnmrJ Liquids NMR

Related: crl Clear ref. line in directly detected dimension (C)

rl2 Set ref. line in 2nd indirectly detected dimension (M)

reffrq2 Ref. frequency of reference line in 2nd indirect dimension (P)
refpos2 Position of reference frequency in 2nd indirect dimension (P)
rf12 Ref. peak position in 2nd indirectly detected dimension (P)
rfp2 Ref. peak frequency in 2nd indirectly detected dimension (P)

#### crmode Current state of the cursors in df, ds, or dconi programs (P)

Description: Stores the current state (box mode or cursor mode) of cursors in the df, ds, or

dconi interactive display programs. crmode is mostly used by programmable menus to determine the status of the cursors. It is stored in the file vnmrsys/

global.

Values: 'b' signifies the box mode, 'c' signifies the cursor mode.

See also: *User Programming* 

Related: dconi Interactive 2D data display (C)

df Display a single FID (C)
ds Display a spectrum (C)

crof2 Recalculate rof2 so that lp = 0 (M)

Syntax: crof2<(alfa)>

Description: Recalculates a new value for rof2 (receiver gating time following a pulse)

based upon the current rof2 and lp (first-order phase) values, so that lp is rendered approximately 0. For crof2 to work properly, a trial spectrum must be obtained and phased to pure absorption. This spectrum provides the current rof2 and lp values for crof2. The value of the alfa delay is left constant,

provided rof2 does not become less than 1 µs.

crof2 pertains to processing 2D data. Unless lp is approximately 0, fpmult

affects both the dc offset and the curvature of the spectrum.

Arguments: alfa specifies a value for the alfa delay before acquisition.

Related: alfa Set alfa delay before acquisition (P)

cfpmult Calculate first point multiplier for 2D experiments (P)

fpmult First point multiplier for np FID data (P)

First-order phase along directly detected dimension (P)

rof2 Receiver gating time following a pulse (P)

cryoclient Start the CryoBay Monitor program (M, U)

Applicability: Systems with Cold Probes and CryoBay Monitor software.

Description: Starts the CryoBay Monitor software in a separate window. This program is a

CORBA client that requires an active CORBA server running on the CryoBay

PC.

See also: Cryogenic Systems Installation and Operation

ct Completed transients (P)

Description: Stores a nonuser-enterable informational parameter that changes during the

course of an experiment to reflect the number of completed transients. During most experiments, an accurate transient counter is displayed in the acquisition

status window, updated every five seconds.

The value of ct is displayed in the acquisition parameter group by the dg command and is only updated when data processing occurs on the FID. In an experiment that is accumulating and not processed until the acquisition is

complete, ct always indicates 0 until the end of the acquisition.

See also: VnmrJ Liquids NMR

Related: dg Display parameters of acquisition/processing group (C)

ctext Clear the text of the current experiment (C)

Description: Clears the text from the current experiment text file (a block of text that may be

used to describe the sample and experiment).

See also: VnmrJ Liquids NMR

Related: atext Append string to the current experiment text (M)

Display text or set new text for current experiment (C)

curecc Name of eddy current compensation file (P)

Applicability: Systems with the imaging capabilities.

Description: A global string parameter containing the name of the file containing the last

eddy current compensation file set. eddysend updates this parameter from

ECC Tool window or from the keyboard.

See also: VnmrJ Imaging NMR

Related: eccTool Pop-up ECC Tool window (M)

eddysend Update acquisition eddy current settings (M)

curexp Current experiment directory (P)

Description: Contains the full UNIX path to the currently active experiment. This parameter

is useful when accessing text files generated by various commands (e.g.,

cat (curexp+'/fp.out')).

See also: VnmrJ Liquids NMR

Related: systemdir VnmrJ system directory (P)

userdir VnmrJ user directory (P)

curscan Scan currently in progress (P)

Applicability: Systems with LC-NMR accessory.

Description: Keeps track of which "scan" is currently in progress. If curscan does not

exist, the parlc macro can create it.

See also: VnmrJ Liquids NMR

Related: nscans Number of scout/real scan repetitions (P)

parlc Create LC-NMR parameters (M)

curwin Current window (P)

Description: An arrayed global parameter. The first value is the index of the selected window

pane in the graphics window. The second value is the number of window pane

rows. The third value is the number of columns.

See also: VnmrJ Liquids NMR

Related: fontselect Open FontSelect window (C)

jwin Activate current window (M)
mapwin List of experiment numbers (P)
setgrid Activate selected window (M)
setwin Activate selected window (C)

cutoff Data truncation limit (P)

Description: Defines the distance above and below the current vertical position vp at which

spectra and integrals are truncated. By arraying cutoff to have two different values, the truncation limits above and below the current vertical position can be controlled independently (e.g., cutoff=50 truncates data at vp+50 mm and vp-50 mm, and cutoff=50,10 truncates data at vp+50 mm and

vp-10 mm). cutoff='n' disables the action of cutoff.

 $\verb|cutoff| is not active during interactive spectral displays (i.e., for the \verb|ds| command)|, but is active during non-interactive spectral displays and plots (for the total displays and plots)| |$ 

the dss and pl commands).

Values: 'n', number in mm.

See also: VnmrJ Liquids NMR

Related: ds Display a spectrum (C)

dss Display stacked spectra (C)

pl Plot spectra (C)

vp Vertical position of spectrum (P)

cyclenoe Set up parameters for CYCLENOE pulse sequence (M)

Applicability: Systems in which the observe channel is equipped with direct synthesis rf and a

linear amplifier. Sequence is supplied with MERCURYplus/Vx as noedif.

Description: Sets up a difference NOE experiment.

cylbr24 Set up parameters for cycled BR24 pulse sequence (M)

Applicability: Systems with solids module. Sequence is not supplied with *MERCURY*.

Description: Sets up a BR24 sequence with quadrature detection and prepulse for solids

multiple-pulse line narrowing.

See also: User Guide: Solid-State NMR

Related: br24 Set up parameters for BR24 pulse sequence (M)

cylmrev Set up parameters for cycled MREV8 pulse sequence (M)

Applicability: Systems with a solids module.

Description: Sets up a MREV8 sequence with quadrature detection and prepulse for solids

multiple-pulse line narrowing.

See also: User Guide: Solid-State NMR

Related: mrev8 Set up parameters for MREV8 pulse sequence (M)

cz Clear integral reset points (C)

Syntax: cz<(frequency1, frequency2,...)>

Description: Removes currently defined integral reset points.

Arguments: frequency1, frequency2, . . . are reset points corresponding to

specified frequencies to be removed. The default is remove all reset points.

Examples: cz

cz(800,600,250,60)

See also: VnmrJ Liquids NMR

Related dli Display listed integral values (C)

dlni Display listed normalized integral values (C)

nli Find normalized integral values (C)

Z Add integral reset point at the cursor position (C)

d0 Overhead delay between FIDs (P) d1 First delay (P) d2 Incremented delay in 1st indirectly detected dimension (P) Set up parameters for D2PUL pulse sequence (M) d2pul d3 Incremented delay for 2nd indirectly detected dimension (P) **d4** Incremented delay for 3rd indirectly detected dimension (P) DAC to G Store gradient calibration value in DOSY sequences (P) da Display acquisition parameter arrays (C) daslp Increment for t1 dependent first-order phase correction (P) date Date (P) daxis Display horizontal LC axis (M) Dbppste Set up parameters for Dbppste pulse sequence (M) Dbppsteinept Set up parameters for Dbppsteinept pulse sequence (M) dbsetup Set up VnmrJ database (U) dbupdate Update the VnmrJ database (U) dc Calculate spectral drift correction (C) dc2d Apply drift correction to 2D spectra (C) dcg Drift correction group (P) dcon Display noninteractive color intensity map (C) dconi Interactive 2D data display (C) dconi Control display selection for the dconi program (P) dconn Display color intensity map without screen erase (C) Remove dc offsets from FIDs in special cases (P) dcrmv ddf Display data file in current experiment (C) ddff Display FID file in current experiment (C) Display phase file in current experiment (C) ddfp ddif Synthesize and show DOSY plot (C) dds Default display (M) dds seqfil Sequence-specific default display (M) Trace order of macro and command execution (C) debug deccwarnings Control reporting of DECC warnings from PSG (P) decomp Decompose a VXR-style directory (M) def osfilt Default value of osfilt parameter (P) defaultdir Default directory for Files menu system (P) delcom Delete a user macro (M) delete Delete a file, parameter directory, or FID directory (C) deleteSelected Delete selected stack or slice (C) deleteSlice Delete selected slice (C) delexp Delete an experiment (M) dels Delete spectra from  $T_1$  or  $T_2$  analysis (C) delta Cursor difference in directly detected dimension (P) delta1 Cursor difference in 1st indirectly detected dimension (P)

delta2

Cursor difference in 2nd indirectly detected dimension (P)

deltafDifference of two time-domain cursors (P)deptSet up parameters for DEPT pulse sequence (M)DeptSet up parameters for DEPT experiment (M)DEPTChange parameters for DEPT experiment (M)deptglSet up parameters for DEPTGL pulse sequence (M)

**deptproc** Process array of DEPT spectra (M)

**destroy** Destroy a parameter (C)

**destroygroup** Destroy parameters of a group in a tree (C)

**df** Display a single FID (C)

df2d Display FIDs of 2D experiment (C)

**dfid** Display a single FID (C)

dfmode Current state of display of imaginary part of a FID (P)

dfrqTransmitter frequency of first decoupler (P)dfrq2Transmitter frequency of second decoupler (P)dfrq3Transmitter frequency of third decoupler (P)dfrq4Transmitter frequency of fourth decoupler (P)

dfs Display stacked FIDs (C)

dfsa Display stacked FIDs automatically (C)

dfsan Display stacked FIDs automatically without screen erase (C)

**dfsh** Display stacked FIDs horizontally (C)

dfshn Display stacked FIDs horizontally without screen erase (C)

**dfsn** Display stacked FIDs without screen erase (C)

**dfww** Display FIDs in whitewash mode (C)

dg Display group of acquisition/processing parameters (C)

dg Control dg parameter group display (P)
dg1 Display group of display parameters (M)
dg1 Control dg1 parameter group display (P)

dg2 Display group of 3rd and 4th rf channel/3D parameters (M)

dg2 Control dg2 parameter group display (P)

dgaDisplay group of spin simulation parameters (M)DgcsteSLSet up parameters for DgcsteSL pulse sequence (M)DgcstecosySet up parameters for Dgcstecosy pulse sequence (M)DgcstehmqcSet up parameters for Dgcstehmqc pulse sequence (M)

dglcDisplay group of LC-NMR parameters (M)dglcControl dglc parameter group display (P)dgmDisplay menu to view parameter screens (C)

dgs Display group of shims and automation parameters (M)

dgs Control dgs parameter group display (P)

dhp Decoupler high-power control with class C amplifier (P)

**dialog** Display a dialog box from a macro (C)

**diffparams** Report differences between two parameter sets (U)

**diffshims** Compare two sets of shims (M,U)

**digfilt** Write digitally filtered FIDs to another experiment (M)

**dir** List files in directory (C)

**disCenterLines** Show overlay as center lines (C)

disp3d Display 3D data (U)

**display** Display parameters and their attributes (C)

**disStripes** Show overlay as stripes (C)

dla Display spin simulation parameter arrays (M)
dlalong Long display of spin simulation parameter arrays (C)

**dli** Display list of integrals (C)

**dlivast** Produce text file and process wells (M)

dll Display listed line frequencies and intensities (C)

dlni Display list of normalized integrals (M)

dlp Decoupler low-power control with class C amplifier (P)

dm Decoupler mode for first decoupler (P)
dm2 Decoupler mode for second decoupler (P)
dm3 Decoupler mode for third decoupler (P)
dm4 Decoupler mode for fourth decoupler (P)

dmf Decoupler modulation frequency for first decoupler (P) dmf2 Decoupler modulation frequency for second decoupler (P) dmf3 Decoupler modulation frequency for third decoupler (P) dmf4 Decoupler modulation frequency for fourth decoupler (P) dmfadj Adjust tip-angle resolution time for first decoupler (M) dmf2adj Adjust tip-angle resolution time for second decoupler (M) dmf3adj Adjust tip-angle resolution time for third decoupler (M) dmf4adi Adjust tip-angle resolution time for fourth decoupler (M) dmg Data display mode in directly detected dimension (P) dmg1 Data display mode in 1st indirectly detected dimension (P) dmq2 Data display mode in 2nd indirectly detected dimension (P) dmgf Absolute-value display of FID data or spectrum in acqi (P)

dmi Display multiple images (M)

 dmm
 Decoupler modulation mode for first decoupler (P)

 dmm2
 Decoupler modulation mode for second decoupler (P)

 dmm3
 Decoupler modulation mode for third decoupler (P)

 dmm4
 Decoupler modulation mode for fourth decoupler (P)

dn Nucleus for first decoupler (P)
 dn2 Nucleus for second decoupler (P)
 dn3 Nucleus for third decoupler (P)
 dn4 Nucleus for fourth decoupler (P)

 dnode
 Display list of valid limNET nodes (M,U)

 doautodialog
 Start a dialog window using def file (M)

 dodialog
 Start a dialog window with dialoglib file (M)

dof Frequency offset for first decoupler (P)
dof2 Frequency offset for second decoupler (P)
dof3 Frequency offset for third decoupler (P)
dof4 Frequency offset for fourth decoupler (P)

Doneshot Doneshot pulse sequence (M)

dopardialog Start a dialog with dialoglib/experiment def file (M)

do pcss Calculate proton chemical shifts spectrum (C)

dosy Process DOSY experiments (M)

dosyfrqLarmor frequency of phase encoded nucleus in DOSY (P)dosygammaGyromagnetic constant of phase encoded nucleus in DOSY (P)dosytimecubedGyromagnetic constant of phase encoded nucleus in DOSY (P)

**dot1** Set up a  $T_1$  experiment (M)

dotflag Display FID as connected dots (P)

downsamp

Downsampling factor applied after digital filtering (P)

dp Double precision (P)

dpcon Display plotted contours (C)

dpconnDisplay plotted contours without screen erase (C)dpfDisplay peak frequencies over spectrum (C)dpirDisplay integral amplitudes below spectrum (C)

**dpirn** Display normalized integral amplitudes below spectrum (M)

**dp1** Default plot (M)

**dpl** seqfil Sequence-specific default plot (M)

dplaneDisplay a 3D plane (M)dprDefault process (M)

dpr\_seqfilSequence-specific default process (M)dprofileDisplay pulse excitation profile (M)dprojDisplay a 3D plane projection (M)

dps Display pulse sequence (C)

dpwrPower level for first decoupler with linear amplifier (P)dpwr2Power level for second decoupler with linear amplifier (P)dpwr3Power level for third decoupler with linear amplifier (P)

**dpwr4** Power level for fourth decoupler amplifier (P)

dpwrfFirst decoupler fine power (P)dpwrf2Second decoupler fine power (P)dpwrf3Third decoupler fine power (P)

dpwrmFirst decoupler linear modulator power (P)dpwrm2Second decoupler linear modulator power (P)dpwrm3Third decoupler linear modulator power (P)

dqcosySet up parameters for double-quantum filtered COSY (M)DqcosyConvert the paramaeter to a DQCOSY experiement (M)DQCOSYChange parameters for DQCOSY experiment (M)drawDraw line from current location to another location (C)

drawsliceDisplay target slices (M)drawvoxDisplay target voxels (M)

dresMeasure linewidth and digital resolution (C)dresTip-angle resolution for first decoupler (P)dres2Tip-angle resolution for second decoupler (P)dres3Tip-angle resolution for third decoupler (P)dres4Tip-angle resolution for fourth decoupler (P)

ds Display a spectrum (C)

ds2d Display 2D spectra in whitewash mode (C)

ds2dn Display 2D spectra in whitewash mode without screen erase (C)

dscale

Display scale below spectrum or FID (C)

dscoef

Digital filter coefficients for downsampling (P)

dseq

Decoupler sequence for first decoupler (P)

dseq2

Decoupler sequence for second decoupler (P)

dseq3

Decoupler sequence for third decoupler (P)

dseq4

Decoupler sequence for fourth decoupler (P)

dsfb Digital filter bandwidth for downsampling (P) dshape Display pulse shape or modulation pattern (M)

dshapef Display last generated pulse shape (M)

Display pulse shape or modulation pattern interactively (M) dshapei

dshim Display a shim "method" string (M)

dslsfrq Bandpass filter offset for downsampling (P)

dsn Measure signal-to-noise (C)

dsnmax Calculate maximum signal-to-noise (M)

dsp Display calculated spectrum (C) dsp Type of DSP for data acquisition (P) dsplanes Display a series of 3D planes (M)

Type of DSP (P) dsptype

dss Display stacked spectra (C)

dssa Display stacked spectra automatically (C)

dssan Display stacked spectra automatically without erasing (C)

dssh Display stacked spectra horizontally (C)

dsshn Display stacked spectra horizontally without erasing (C)

dssl Label a display of stacked spectra (M)

dssn Display stacked spectra without screen erase (C)

dsvast Display VAST data in a stacked 1D-NMR matrix format (M)

dsvast2d Display VAST data in a pseudo-2D format (M)

dsww Display spectra in whitewash mode (C) dtext Display a text file in graphics window (M)

dtrig Delay to wait for another trigger or acquire a spectrum (P)

#### **d**0 Overhead delay between FIDs (P)

UNITY INOVA systems Applicability:

Description: Defines the extra overhead delay at the start of each FID or array element.

> Overhead times between increments and transients on the UNITY INOVA are deterministic, i.e., both known and constant. However, the time between increments (typically x) is longer than the time between transients (y, not including times that are actually part of the pulse sequence, such as d1). Some experiments may benefit if it is ensured that these two times are not only constant but equal. To ensure that the times are constant and equal, insert the time d0 at the start of each transient (before the pulse sequence actually starts); the actual delay is then y+d0. However, the overhead time may differ with different system configurations. To keep the d0 delay consistent across systems, set d0 greater than the overhead delay. The inter-FID delay x is then padded so that y+d0=x+(d0-(x-y)).

Currently, do only takes into account the extra delay at the start of each array element. It does not take into account the overhead delays at the start and end of each scan. It also does not take into account delays when arraying status statements, shims, or spinner speeds.

The d0 parameter does not exist in any parameter set and must be created by the user. To create d0, enter create ('d0', 'delay'). If d0 is nonexistent, do not insert a delay between transients.

Values: 'n', 'y', or 0 to the maximum delay time (in seconds).

If d0 = 'n', the software calculates the overhead time for an array element and then delays that length of time at the beginning of subsequent transients for every array element. The calculated value of d0 can be viewed by entering d0 = 'y' in the input window.

If do is set to a value, that value is the length of delay time at the beginning of subsequent transients for every array element. If the value is greater than the array overhead time, the array overhead time is padded to do.

See also: User Programming

Related: create Create new parameter in parameter tree (C)

#### d1 First delay (P)

Description: Length of the first delay in the standard two-pulse sequence and most other

pulse sequences. This delay is used to allow recovery of magnetization back to

equilibrium, if such a delay is desired.

Values: On  $MERCURYplus/Vx : 0, 0.2 \mu s$  to 150,000 sec.

On INOVA: 0.1 µs to 8190 sec, smallest value possible is 0.1 µs, finest

increment possible is 12.5 ns.

See also: VnmrJ Liquids NMR

Related: alfa Set alfa delay before acquisition (P)

d2 Incremented delay in 1st indirectly detected dimension (P)
d3 Incremented delay in 2nd indirectly detected dimension (P)
d4 Incremented delay in 3rd indirectly detected dimension (P)

pad Preacquisition delay (P)

#### d2 Incremented delay in 1st indirectly detected dimension (P)

Description: Length of the second delay in the standard two-pulse sequence. The delay is

controlled by the parameters ni and sw1 in a 2D experiment.

Values: On MERCURYplus/Vx: 0, 0.2 µs to 150,000 sec.

On INOVA :  $0.1~\mu s$  to 8190~sec, smallest value possible is  $0.1~\mu s$ , finest

increment possible is 12.5 ns.

See also: VnmrJ Liquids NMR

Related: d1 First delay (P)

ni Number of increments in 1st indirectly detected dimension (P)sw1 Spectral width in 1st indirectly detected dimension (P)

## d2pul Set up parameters for D2PUL pulse sequence (M)

Applicability: D2PUL is not available on MERCURYplus/Vx systems.

Description: Sets up a standard two-pulse sequence using the decoupler as transmitter.

See also: *VnmrJ Liquids NMR* 

Related: dhp Decoupler high power with class C amplifier (P)

dn Nucleus for the first decoupler (P)
dof Frequency offset for first decoupler (P)

dpwr Power level for first decoupler with linear amplifiers (P)
homo Homodecoupling control for first decoupler (P)

s2pul Set up parameters for standard two-pulse sequence (M)

tn Nucleus for the observe transmitter (P)
tof Frequency offset for observe transmitter (P)

Power level of observe transmitter with linear amplifiers (P)

# d3 Incremented delay for 2nd indirectly detected dimension (P)

Description: Length of a delay controlled by the parameters ni2 and sw2 in a 3D

experiment. The d2 delay, which is controlled by ni and sw1, is incremented through its entire implicit array first before d3 is incremented. To create parameters d3, ni2, phase2, and sw2 to acquire a 3D data set in the current

experiment, enter addpar ('3d').

Values: On MERCURYplus/Vx: 0, 0.2 µs to 150,000 sec.

On INOVA :  $0.1~\mu s$  to 8190~sec, smallest value possible is  $0.1~\mu s$ , finest

increment possible is 12.5 ns.

See also: VnmrJ Liquids NMR

Related: addpar Add selected parameters to the current experiment (M)

d1 First delay (P)

Number of increments in 2nd indirectly detected dimension (P)

par3d Create 3D acquisition, processing, display parameters (C)

phase2 Phase selection for 3D acquisition (P)

Spectral width in 2nd indirectly detected dimension (P)

#### d4 Incremented delay for 3rd indirectly detected dimension (P)

Description: Length of a delay controlled by the parameters ni3 and sw3 in a 4D

experiment. The d3 delay, which is controlled by ni2 and sw2, is incremented through its entire implicit array first before d4 is incremented. To create parameters d4, ni3, phase3, and sw3 to acquire a 4D data set in the current

experiment, enter addpar ('4d').

Values: On MERCURYplus/Vx: 0, 0.2 μs to 150,000 sec.

On INOVA: 0.1 µs to 8190 sec, smallest value possible is 0.1 µs, finest

increment possible is 12.5 ns.

See also: VnmrJ Liquids NMR

Related: addpar Add selected parameters to the current experiment (M)

d1 First delay (P)

Number of increments in 3rd indirectly detected dimension (P)

par4d Create 4D acquisition parameters (C)
phase3 Phase selection for 4D acquisition (P)

sw3 Spectral width in 3rd indirectly detected dimension (P)

# DAC\_to\_G Store gradient calibration value in DOSY sequences (P)

Description: DAG\_to\_G is automatically set by the setup\_dosy macro by retrieving the

gradient strength from the probe calibration file if probe<>'' and storing it in DAC\_to\_G. If probe=''(i.e., the probe is not defined), then DAC\_to\_G

is set to the current value of the global parameter gcal

See also: *VnmrJ Liquids NMR*.

Related: dosy Process DOSY experiments (M)

setup dosy Set up gradient levels for DOSY experiments (M)

setgcal Set the gradient calibration constant (M)

## da Display acquisition parameter arrays (C)

Syntax: da<(par1<,par2><,par3...>)>

Description: Displays arrayed acquisition parameters.

Arguments: par1, par2, par3, . . . are names of parameters to be displayed. The default

is to display all such parameters.

Examples: da

da('d2')

See also: VnmrJ Liquids NMR

Related: dg Display parameters of acquisition/processing group (C)

daslp Increment for t1 dependent first-order phase correction (P)

Applicability: UNITY INOVA systems.

Description: Causes "shearing" of f<sub>1</sub> traces of a 2D dataset and is used to rotate the narrow

projection of some solids correlations into the  $f_1$  dimension. Several solids experiments for Dynamic Angle Spinning (DAS) and a triple-quantum filtered 2D MAS experiment require the use of daslp. (Note that the command rotate shears two traces and is inapplicable for these experiments.)

When created, the value of lp for each increment of a 2D experiment is incremented by the value of daslp after the first Fourier transformation. The incremented phase correction is applied to the interferogram created from the coefficient table by ftld, ft2d, wftld and wft2d, when coefficients are present. daslp is also used with ftlda, ft2da, wftlda and wft2da.

Values: Real values, typically similar in size to the value of parameter lp.

See also: VnmrJ Liquids NMR; User Guide: Solid-State NMR

Related: ftld Fourier transform along  $f_2$  dimension (C)

ftlda Fourier transform phase-sensitive data (M)

ft2d Fourier transform 2D data (C)

ft2da Fourier transform phase-sensitive data (M)

First-order phase in directly detected dimension (P)

rotate Rotate 2D data (C)

wftld Weight and Fourier transform f2 for 2D data (C)
wftlda Weight and Fourier transform phase-sensitive data (M)

wft2d Weight and Fourier transform 2D data (C)

wft2da Weight and Fourier transform phase-sensitive data (M)

date Date (P)

Description: An informational parameter taken from the UNIX-level calendar (which is set

by the UNIX system operator only and cannot be entered by the user).

Whenever data are acquired, the date is copied from UNIX and written into the acquisition parameters, thus maintaining a record of the date of acquisition.

See also: VnmrJ Liquids NMR

daxis Display horizontal LC axis (M)

Applicability: Systems with LC-NMR accessory.

Syntax: daxis(time, major tic, minor tic)

Description: Displays a horizontal LC axis. Horizontal axes are assumed to be used with "LC

plots" of an entire LC run and are labeled accordingly.

Arguments: time is the time scale, in minutes (decimal values are fine), of the axis.

major\_tic is spacing, in minutes (decimal values are fine), of major tics.
minor tic is spacing, in minutes (decimal values are fine), of minor tics.

See also: VnmrJ Liquids NMR

Related: paxis Display horizontal LC axis (M)

Dbppste Set up parameters for Dbppste pulse sequence (M)

Description: Converts a parameter set to Dbppste experiment; replaces the macro bppste.

See also: VnmrJ Liquids NMR

Related: dosy Process DOSY experiments (M)

fiddle Perform reference deconvolution (M)

setup dosy Set up gradient levels for DOSY experiments (M)

Dbppsteinept Set up parameters for Dbppsteinept pulse sequence (M)

Description: Converts a parameter set to Dbppsteinept experiment.

See also: VnmrJ Liquids NMR

Related: dosy Process DOSY experiments (M)

fiddle Perform reference deconvolution (M)

setup\_dosy Set up gradient levels for DOSY experiments (M)

dbsetup Set up VnmrJ database (U)

Syntax: dbsetup <vnmr adm|remove|standard|imaging>

dbsetup vnmr\_adm <remove|standard|imaging>

As Root:

dbsetup vnmr\_adm VnmrJ\_Home\_dir <standard|imaging>

Arguments: vnmr adm is the login ID of the VnmrJ systm administrator.

remove only removes the data-database; does not recreate a database.

standard creates the database for standard use.

imaging creates the database for imaging spectroscopy.

Description: The UNIX script dbsetup is used during the installation of VnmrJ software

and can only be run by the VnmrJ administrator (vnmr\_adm) or the UNIX administrator (root). Normally it is never used again. dbsetup creates and deletes the data-database in /vnmr/pgsq1/data and the user information in

/vnmr/adm/users.

When run as root at least two arguments must be supplied, the login ID of the

VnmrJ administrator and the VnmrJ home directory. When run as root

dbsetup will delete and recreate the data-database in /vnmr/pgsql/data for all users in /vnmr/adm/users. If no user list exists yet, the list is created with the VnmrJ administrator as the only user. The mode can be specified with the third argument as 'standard' or 'imaging'; if neither is specified the mode is taken from the global file of the VnmrJ administrator. It defaults to

standard. The VnmrJ administrator does not need to supply any of the

arguments.

Note that additional users are created using vnmrj adm.

Examples: dbsetup

dbsetup vnmr1

See also: VnmrJ Liquids NMR

VnmrJ Imaging NMR

VnmrJ Installation and Administration

dbupdate Update the VnmrJ database (U)

Applicability: Systems with the VnmrJ software.

Syntax: dbsupdate stop|once [slow\_ms]|forever [slow\_ms]

Arguments: slow ms is an optional argument used to slow down the database update so as

not to use all of the available CPU time. slow ms=0 is full speed.

slow ms=1000 uses about 2-5% of the CPU.

The dbupdate command is runs under nice so that any other process will be able to take the CPU away from this update anyway. The default slow\_ms for

forever is 1000. The default slow\_ms for once is 0.

Description: A UNIX command to start and stop a program to update the VnmrJ database

used by the Locator. This command might be needed at a data station to view newly acquired data. The database at the spectrometer will automatically be

updated.

#### dc Calculate spectral drift correction (C)

Description: Turns on a linear baseline correction. The beginning and end of the straight line

to be used for baseline correction are determined from the display parameters sp and wp. dc applies this correction to the spectrum and stores the definition of the straight line in the parameters lvl (level) and tlt (tilt). The correction

is turned off by the command cdc.

Care must be taken to ensure that a resonance does not appear too close to either end of the spectrum, or dc can produce the opposite effect from that intended;

namely, it induces a sloping baseline where none was present!

See also: VnmrJ Liquids NMR

Related: bc 1D and 2D baseline correction (C)

cdc Cancel drift correction (C)
dc Drift correction group (P)

lvl Zero-order baseline correction (P)

sp Start of plot (P)

tlt First-order baseline correction (P)

wp Width of plot (P)

### dc2d Apply drift correction to 2D spectra (C)

Syntax: dc2d('f1'|'f2')

Description: Computes a drift correction and applies it to each individual trace.

Arguments: 'f1' is a keyword to apply drift correction in the  $f_1$  axis direction.

'£2' is a keyword to apply drift correction in the f<sub>2</sub> axis direction.

Examples: dc2d('f1')

dc2d('f2')

See also: VnmrJ Liquids NMR

Related: axis Axis label for displays and plots (P)

bc 1D and 2D baseline correction (C)

## dcg Drift correction group (P)

Description: Contains the results of the dc or cdc command. This parameter cannot be set

in the usual way but it can be queried by entering dcg? to determine whether

drift correction is active.

Values: 'dc' indicates drift correction is active.

'cdc' indicates drift correction is inactive.

See also: VnmrJ Liquids NMR

Related: cdc Cancel drift correction (C)

dc Calculate spectral drift correction (C)

#### dcon Display noninteractive color intensity map (C)

Syntax: dcon<(options)>

Description:

Produces a "contour plot," actually a color intensity map, in the graphics window. The parameters <code>sp</code> and <code>wp</code>, <code>sp1</code> and <code>wp1</code>, and <code>sp2</code> and <code>wp2</code> control which portion of the spectrum is displayed. The parameters <code>sf</code> and <code>wf</code>, <code>sf1</code> and <code>wf1</code>, and <code>sf2</code> and <code>wf2</code> control which portion of time-domain data (FIDs and interferograms) is displayed. The parameter <code>trace</code> selects which dimension is displayed along the horizontal axis. The parameters <code>sc</code>, <code>wc</code>, <code>sc2</code>, and <code>wc2</code> control where on the screen the display occurs. The parameter <code>th</code> is active as a threshold to black out all contours whose intensity is below <code>th</code>. That is, if <code>th=7</code>, the colors 1 to 6 are not used for the display. The parameter <code>vs</code> controls the vertical scale of the spectrum.

dcon displays either absolute-value mode or phase-sensitive 2D data. In av mode, data are shown in 15 different colors (starting with black), with each color representing a factor of two in intensity (a single color is used on monochrome screens). In the ph mode, the normal display of colors ranges from –6 to +6, each representing a factor of two in intensity, with the color black representing intensity 0 in the center.

Arguments: options can be any of the following:

- 'linear' is a keyword to use linear instead of logarithmic increments.
- 'phcolor' is a keyword to use a phased color set with positive and negative peaks.
- 'avcolor' is a keyword to use an absolute-value color set with positive peaks. Negative contours only *cannot* be displayed, but if the data can be rephased, 180° added to rpl, and dcon ('avcolor') entered again, the same thing is accomplished by inverting the phase of all peaks. Alternatively, dpcon can display negative peaks only.
- 'gray' is a keyword to use a gray scale color set.
- 'noaxis' is a keyword to omit the display outline and any horizontal or vertical axis.
- 'plot' causes the doon display to be sent to the plotter instead of being drawn on the graphics window.

```
Examples: dcon
```

dcon('gray')

dcon('linear','phcolor','plot')

See also: VnmrJ Liquids NMR

Related: dconi Interactive 2D data display (C)

dconi Control display selection for the dconi program (P)
dconn Display color intensity map without screen erase (C)

dpcon Display plotted contours (C)

image Display noninteractive gray scale image (M)
imageprint Plot noninteractive gray scale image (M)

Start of chart (P)

Start of chart in second direction (P)

sf Start of FID (P) sp Start of plot (P)

Start of plot in 1st indirectly detected dimension (P)

Start of plot in 2nd indirectly detected dimension (P)

th Threshold (P)

trace Mode for *n*-dimensional data display (P)

wc Width of chart (P)

WC2 Width of chart in second direction (P)

wf Width of FID (P)
wp Width of plot (P)

wp1 Width of plot in 1st indirectly detected dimension (P)
wp2 Width of plot in 2nd indirectly detected dimension (P)

### dconi Interactive 2D data display (C)

Syntax: dconi<(options)>

Description: Opens a 2D data display that can be interactively adjusted. The dconi program

can accommodate any data set that can be displayed by dcon, dpcon, and ds2d, including 2D FIDs, interferograms, 2D spectra, planes from 3D data sets, and images. These data sets are generated by the commands df2d, ft1d,

ft2d, and ft3d.

Arguments: options can be any of the following (note that the dconi parameter is also available to control the dconi program display):

- 'dcon' is a keyword to display a color intensity map; this is the default mode, but 'dcon' is provided for compatibility with certain macros. If 'dcon' is the first argument, it can be followed by any of the keywords 'linear', 'phcolor', 'avcolor', 'gray', and 'noaxis'; all of these keywords have the same meaning as when used with dcon.
- 'dpcon' is a keyword to display a true contour plot. If 'dpcon' is the first argument, it can be followed by any of the keywords 'pos', 'neg', and 'noaxis', and then followed by values for levels and spacing. All of these options have the same meaning as when used with dpcon.
- 'ds2d' is a keyword to display a stacked plot in whitewash mode (after the first spectra, each spectra is blanked out in regions in which it is behind an earlier spectra). If 'ds2d' is the first argument, it can be followed by any of the keywords 'nobase', 'fill', 'fillnb', and 'noaxis'. All of these keywords have the same meaning as used with ds2d.
- 'again' is a keyword to make dconi identify which display mode is currently being used and redraw the screen in that mode.
- 'restart' is a keyword to activate dooni without redrawing the 2D data set. This action causes dooni to make sure that 2D data is already displayed.
- 'toggle' is a keyword to toggle between the cursor and box modes.
- 'trace' is a keyword to draw a trace above the spectrum.
- 'expand' is a keyword to toggle between the expand and full views of the spectrum.
- 'plot' is a keyword to plot a projection or a trace.
- 'hproj\_max' is a keyword to do a horizontal projection of the maximum trace.
- 'hproj\_sum' is a keyword to do a horizontal projection of the sum of all traces.
- 'vproj\_max' is a keyword to do a vertical projection of the maximum trace.
- 'vproj\_sum' is a keyword to do a vertical projection of the sum of all traces.

```
Examples: dconi
```

dconi('dcon','gray','linear')

dconi('dpcon')

See also: VnmrJ Liquids NMR

Related: boxes Draw boxes selected by the mark command (C)

crmode
Current state of cursors in dfid, ds, or dconi (P)
dcon
Display noninteractive color intensity map (C)
Control display selection for the dconi program (P)
dconn
Display color intensity map without screen erase (C)
deltal
Cursor difference in 1st indirectly detected dimension (P)

df2d Display FIDs of 2D experiment (C)
dpcon Display plotted contours (C)

ds2d Display 2D spectra in whitewash mode (C) ft1d Fourier transform along  $f_2$  dimension (C)

ft2d Fourier transform 2D data (C)

Perform a 3D Fourier transform on a 3D FID data set (M,U)

imageimage (M)imconiDisplay 2D data in interactive gray-scale mode (M)

is Integral scale (P)

Automatic and interactive 2D peak picking (C)

proj Project 2D data (C)
sf Start of FID (P)
sp Start of plot (P)

Start of plot in 1st indirectly detected dimension (P)

th Threshold (P)

vs2d Vertical scale for 2D displays (P)
vsadj Automatic vertical scale adjustment (M)

wf Width of FID (P)
wp Width of plot (P)

wp1 Width of plot in 1st indirectly detected dimension (P)

### dconi Control display selection for the dconi program (P)

Description:

Controls the selection of the 2D display that follows entering the dconi command. Because dconi is implicitly executed by ft2d, the dconi parameter also controls the display that follows the ft2d or wft2d command.

dconi can be a string parameter in the "current" parameter set. Its syntax is similar to an argument string passed to the dconi program. For example, if dconi = 'dpcon, pos, 12, 1.2', the dconi command displays twelve positive contours with dpcon, using a spacing of 1.2. The first component of the dconi string must be the name of the display program, such as dcon, dconn, dpcon, dpconn, ds2d, or ds2dn. Subsequent components of the string are arguments appropriate for that display program. Because the entire dconi parameter is a string, single quotes around words are not necessary and mixing words and numbers is not a problem, as the example above shows.

If the dconi parameter does not exist or is set to the null string (''), the dconi program uses its normal default. If the dconi parameter is set to a string (e.g., dconi='dcon, gray, linear' for image display), and arguments are supplied to the dconi program, (e.g., dconi ('dpcon')), the supplied arguments to the command take precedence. In the case of the examples above, a contour map, not an image, is displayed.

If the dconi parameter does not exist in the current experiment, it can be created by the commands create('dconi', 'string')
setgroup('dconi', 'display')

Values: '' (two single quotes) indicates that this parameter is ignored.

String 'display\_program' selects the named program for 2D displays.

String 'display\_program, option1, option2' selects the named

program for 2D displays with options appropriate to the program.

Examples: dconi='dpcon' selects contour drawing rather than default color map

dconi='dcon, gray, linear' selects image display mode.

See also: VnmrJ Liquids NMR; VnmrJ Imaging NMR

Related: dcon Display noninteractive color intensity map (C)

dconi Interactive 2D data display (C)

dconn Display color intensity map without screen erase (C)

dpcon Display plotted contours (C)

dpconn Display plotted contours without screen erase (C)
ds2d Display 2D spectra in whitewash mode (C)

ds2dn Display 2D spectra in whitewash mode without screen erase (C)

ft2d Fourier transform 2D data (C)

imconi Display 2D data in interactive gray-scale mode (M)

wft2d Weight and Fourier transform 2D data (C)

## dconn Display color intensity map without screen erase (C)

Syntax: dconn<(options)>

Description: Produces a "contour plot," actually a color intensity map, on the screen the same

as the dcon command, but without erasing the screen before starting the plot.

The options available are the same as the dcon command.

See also: VnmrJ Liquids NMR

Related: dcon Display noninteractive color intensity map (C)

dconi Control display selection for the dconi program (P)

### dcrmv Remove dc offsets from FIDs in special cases (P)

Description: If dcrmv exists and is set to 'y', hardware information is used to remove the

dc offset from the FID providing ct=1. This only works on systems with sw less than 100 kHz. If this feature is desired for a particular experiment, create dcrmv in that experiment by entering create ('dcrmv', 'string')

setgroup('dcrmv','processing') dcrmv='y'

To create image parameters dcrmv, grayctr and graysl in the current

experiment, enter addpar('image').

See also: VnmrJ Liquids NMR; VnmrJ Imaging NMR

Related: addpar Add selected parameters to the current experiment (M)

**create** Create new parameter in a parameter tree (C)

Ct Completed transients (P)

dc Calculate spectral drift correction (C) setgroup Set group of a variable in a tree (C)

## ddf Display data file in current experiment (C)

Syntax: ddf<(block number, trace number, first number) >

Description: Displays the file header of the data file in the current experiment. If entered with

arguments, it also displays a block header and part of the data file of that block.

Arguments: block number is the block number. Default is 1.

trace number is the trace number within the block. Default is 1.

first number is the first data element number within the trace. Default is 1.

See also: *User Programming* 

Related: ddff Display FID file in current experiment (C)

ddfp Display phase file in current experiment (C)

### ddff Display FID file in current experiment (C)

Syntax: ddff<(block\_number,trace\_number,first\_number)>

Description: Displays the file header of the FID file in the current experiment. If entered with

arguments, it also displays a block header and part of the FID data of the block.

Arguments: block number is the block number. Default is 1.

trace number is the trace number within the block. Default is 1.

first number is the first data element number within the trace. Default is 1.

See also: User Programming

Related: ddf Display data file in current experiment (C)

ddfp Display phase file in current experiment (C)

# ddfp Display phase file in current experiment (C)

Syntax: ddfp<(block number,trace number,first number)>

Description: Displays the file header of the phase file in the current experiment. With

arguments, it also display a block header and part of the phase file data of that

block.

Arguments: block number is the block number. Default is 1.

trace number is the trace number within the block. Default is 1.

first number is the first data element number within the trace. Default is 1.

See also: User Programming

Related: ddf Display data file in current experiment (C)

ddff Display FID file in current experiment (C)

# ddif Synthesize and show DOSY plot (C)

Syntax: ddif(<option>,lowerlimit,upperlimit)

Description: Synthesizes a 2D spectrum from 1D spectra using the information produced by

the dosy macro. ddif takes the 1D spectrum and a table of diffusion data stored in the file diffusion\_display.inp in the current experiment and synthesizes a 2D DOSY spectrum. It is normally run by dosy, but can be directly run, for example, to recalculate a 2D DOSY spectrum with different digitization.

Arguments: option is either 'i' or 'c'.

'i' is for a display in which the 2D peak volume is proportional to 1D peak

height.

'c' is for a display in which the 2D peak height equals the 1D.

lowerlimit is the lower diffusion limit (in units of  $10^{-10}$  m<sup>2</sup>/s).

upperlimit is the upper diffusion limit (in units of  $10^{-10}$  m<sup>2</sup>/s).

If arguments are not supplied, <code>ddif</code> defaults to showing the full range of diffusion coefficients in the file diffusion\_display.inp in the current experiment. Make sure that the first increment of the DOSY data set has been transformed with the desired <code>fn2D</code> before using <code>ddif</code>. Digitization of the resultant spectrum is determined by <code>fn2D</code> in the spectral (F2) domain and <code>fn1</code> in the diffusion (F1) domain. Make sure that the product <code>fn2D\*fn1</code> is not too large, or memory and processing time problems might result. Typical values are

fn2D=16384 (max: 64k) and fn1=512. After dosy or ddif, 1D data is overwritten by the 2D (the dosy macro keeps a copy of the 1D data, which can be retrieved with the command undosy). Similarly, after a DOSY spectrum has been calculated, it can be retrieved with the command redosy.

See also: *VnmrJ Liquids NMR* 

Related: dosy Process DOSY experiments (M)

Fourier number to build up 2D DOSY display in frequency domain (P)

redosy

Restore the previous 2D DOSY display from the subexperiment (M)

undosy Restore original 1D NMR data from the subexperiment (M)

## dds Default display (M)

Description: Looks for sequence-specific default display macro (dds\_seqfil) and

executes if one is found. If not, the dds macro displays 1D, 2D, or array

spectrum as the case may be.

Related: <a href="mailto:dds\_seqfil">dds\_seqfil</a> Sequence-specific default display (M)

dpl Default plot (M)
dpr Default process (M)

### dds seqfil Sequence-specific default display (M)

Description: Sequence-specific default display. These macros are called by the dds macro.

Examples: dds\_NOESY1D

dds TOCSY1D

Related: dds Default display (M)

dplDefault plot (M)dprDefault process (M)

# debug Trace order of macro and command execution (C)

Syntax: debug('c'|'C')

Description: Controls VnmrJ command and macro tracing. When turned on, debug displays

a list of each command and macro in the shell tool from which VnmrJ was started. If VnmrJ is started when the user logs in, or if it was started from a drop-down menu or the CDE tool, the output goes to a Console window. If no Console window is present, the output goes into a file in the /var/tmp directory. This last option is not recommended. Nesting of the calls is indicated by indentation of the output. This feature is primarily a debugging tool for

MAGICAL programming.

To associate the debut('c') output with a particular terminal, enter tty. The system respons with /dev/pts/yyy, where yyy is a numberical value. On the VnmrJ command line, enter j Func (55, '/dev/pts/yyy'),

substituting the numerical value for the yyy.

Arguments: 'c' is a keyword to turn on command and macro tracing.

'C' is a keyword to turn off command and macro tracing.

Examples: debug('c')

debug('C')

See also: User Programming

### deccwarnings Control reporting of DECC warnings from PSG (P)

Applicability: Systems with DECC (Digital Eddy Current Compensation) boards for gradient

compensation.

Description: A global parameter that controls whether PSG will warn the user when the ECC

corrections are large enought that they could exceed the capabilities of the DECC board. By default, this parameter does not exist, and a warning is printed whenever an experiment is started if the ECC amplitudes are possibly too large. The warning does indicate a definite be a problem, only that not enough ECC drive capability is available to compensate for an instantaneous grandien swing from minus the maximum gradient strength to the maximum positive gradient.

To disable the warnings, create this global string parameter and set it to 'n'.

Values: 'n' or 'N' to suppress warnings. If the value starts with any other character, the

normal warnings are printed.

## decomp Decompose a VXR-style directory (M)

Syntax: decomp<(VXR file)>

Description: Takes a library, as loaded from a VXR-style system (VXR, XL, or Gemini), and

extracts each entry into a separate UNIX file. The file can be obtained from a magnetic tape or over limNET. decomp creates a UNIX subdirectory in the current working directory and uses that to write each entry as a UNIX file. The

name of the UNIX subdirectory is derived from the library name.

Arguments: VXR\_file is the name of the original file. It must have an extension in the

form .NNN, where NNN is the number of entries in the original library. A limit

of 432 entries is imposed.

See also: VnmrJ Liquids NMR

Related: convert Convert data set from a VXR-style system (C,U)

# def\_osfilt Default value of osfilt parameter (P)

Description: A global parameter that establishes the default type of digital filter,

Analog*Plus*<sup>TM</sup> or brickwall, when DSP is configured. The *actual* filter used in any experiment is set by the local parameter <code>osfilt</code>. Usually, <code>def\_osfilt</code> is set to the value for normal use, and then <code>osfilt</code> is changed within a given

experiment if different filter characteristics are desired.

Values: 'a' or 'A' for the Analog*Plus* digital filter. This filter is flatter in the passband

and drops off somewhat more sharply than analog filters.

'b' or 'B' for the brickwall digital filter. This filter is extremely flat across the passband and drops off sharply on the edge; however, the enhanced filtering

comes at the expense of somewhat reduced baseline performance.

See also: VnmrJ Liquids NMR

Related: dsp Type of DSP for data acquisition (P)

osfilt Oversampling filter for real-time DSP (P)

# defaultdir Default directory for Files menu system (P)

Description: Stores the name to the default directory for use with the Directory Menu in the

Files menu system. Initial value for defaultdir is the home or login directory of the user. Selecting the Default button in the Directory Menu sets the current directory to the value of defaultdir. The opposite action, setting the value of defaultdir to the current directory, occurs when the Set Default button in the Directory Menu is selected. If the entry for a directory is marked

and the Set Default button is selected, the directory marked becomes the new

value of defaultdir.

See also: VnmrJ Liquids NMR

delcom Delete a user macro (M)

Syntax: delcom(file)

Description: Deletes a macro file in a user's macro library (maclib). Note that delcom

will not delete a macro in the VnmrJ system macro library or a macro in a macro

directory specified by the maclibpath parameter.

Arguments: file is the file name of the user's macro to be deleted.

Examples: delcom('lds')
See also: User Programming

Related: crcom Create user macro without using a text editor (C)

maclibpath Path to user's macro directory (P)
macrorm Remove a user macro (C)

delete Delete a file, parameter directory, or FID directory (C)

Syntax: delete(file1<,file2,...>)

Description: Delete files and directories in a somewhat safer manner than the rm command.

Using rm is not recommended in VnmrJ because rm allows wildcard characters (\* and ?) in the file description and recursive file deletion with the -r option. The delete command does not allow wildcard characters or the -r option, but you can still use the delete command to delete a file as well as

remove .fid and .par directories, normally the only directories that need to be removed (experiment directories are deleted with the delexp macro).

Arguments: file1, file2, ... are the names of one or more files or directories to be

deleted. When the delete command is entered, it first searches for file1. If it finds that file and it is not a directory, file1 is deleted. If file1 is not found, .fid is appended to the file name and delete searches for the file in that .fid directory. If the file is found, it is removed; otherwise, .par is appended to the file name and delete searches for the file in that .par directory. If the file is found, it is removed; otherwise, the command takes no action and continues to the next file name. The process is repeated for each file

name given as an argument.

Examples: delete('/home/vnmr1/memo')

delete('/vnmr/fidlib/fid1d')

See also: VnmrJ Liquids NMR

Related: delexp Delete an experiment (M)

rm Delete file (C)
rmdir Remove directory (C)

deleteSelectedDelete selected stack or slice (C)

Applicability: Systems with imaging capabilities.

Description: Deletes selected stack or slice (only one is selected at a time).

Related: gplan Start interactive image planning (C)

deleteSlice Delete selected slice (C)

Applicability: Systems with imaging capabilities.

Description: Deletes selected slice.

Related: gplan Start interactive image planning (C)

delexp Delete an experiment (M)

Syntax: delexp(experiment number)

Description: Deletes an experiment.

Arguments: experiment number is the number (from 2 through 9999) of the

experiment to be deleted (experiment 1 cannot be deleted). delexp also

deletes the corresponding jexpXXX macro if necessary.

Examples: delexp(321)
See also: VnmrJ Liquids NMR

Related: cexp Create an experiment (M)

jexp Join existing experiment (C)

dels Delete spectra from  $T_1$  or  $T_2$  analysis (C)

Syntax: dels(index1<,index2,...>)

Description: Deletes the spectra selected from the file fp.out (the output file of fp) used

by the t1 or t2 analysis. Spectra may be restored by rerunning fp.

Arguments: index1, index2, . . . are the indexes of the spectra to be deleted.

Examples: dels(7)

dels(2,5)

See also: VnmrJ Liquids NMR

Related: dll Display listed line frequencies and intensities (C)

fp Find peak heights or phases (C)

getll Get frequency and intensity of a line (C)

t1  $T_1$  exponential analysis (M) t2  $T_2$  exponential analysis (M)

delta Cursor difference in directly detected dimension (P)

Description: Difference between two frequency cursors along the directly detected

dimension. The value is changed by moving the right cursor, relative to the left,

in the ds or dconi display.

Values: Positive number, in Hz. See also: *VnmrJ Liquids NMR* 

Related: dconi Interactive 2D data display (C)

deltal Cursor difference in 1st indirectly detected dimension (P)
delta2 Cursor difference in 2nd indirectly detected dimension (P)

ds Display a spectrum (C)

split Split difference between two cursors (M)

delta1 Cursor difference in 1st indirectly detected dimension (P)

Description: Difference of two frequency cursors along the first indirectly detected

dimension. Analogous to the delta parameter except that delta1 applies to

the first indirectly detected dimension of a multidimensional data set.

Values: Positive number, in Hz. See also: VnmrJ Liquids NMR

Related: Cursor difference in directly detected dimension (P) delta

delta2 Cursor difference in 2nd indirectly detected dimension (P)

Description: Difference of two frequency cursors along the second indirectly detected

dimension. Analogous to the delta parameter except that delta2 applies to

the second indirectly detected dimension of a multidimensional data set.

Values: Positive number, in Hz. See also: VnmrJ Liquids NMR

Related: delta Cursor difference in directly detected dimension (P)

deltaf Difference of two time-domain cursors (P)

Description: Difference between the two time-domain cursors of the df (or dfid) display.

To create this parameter and the other FID display parameters axisf,

dotflag, vpf, vpfi, and crf (if the parameter set is older and lacks these

parameters), enter addpar ('fid').

Number, in seconds. Values: See also: VnmrJ Liquids NMR

Related: addpar Add selected parameters to the current experiment (M)

> Current time-domain cursor position (P) crf

df Display a single FID (C) dfid Display a single FID (C)

dept Set up parameters for DEPT pulse sequence (M)

Description: Macro for the DEPT (Distortionless Enhancement by Polarization Transfer)

experiment.

See also: VnmrJ Liquids NMR

Related: Automatic DEPT analysis and spectrum editing (C) adept

> Automated complete analysis of DEPT data (M) autodept Set up parameters for DEPTGL pulse sequence (M) deptgl

deptproc Process array of DEPT spectra (M) padept Plot automatic DEPT analysis (C) Proton decoupler pulse calibration (M) ppcal

Set up parameters for DEPT experiment (M) Dept

Description: Set up parameters for DEPT experiment

DEPT Change parameters for DEPT experiment (M)

Description: Converts the current parameter set to a DEPT experiment.

deptgl Set up parameters for DEPTGL pulse sequence (M)

Applicability: Sequence is not supplied with MERCURYplus/Vx.

Description: Macro for the DEPTGL pulse sequence for spectral editing and polarization

transfer experiments.

See also: *VnmrJ Liquids NMR* 

Related: dept Set up parameters for DEPT pulse sequence (M)

deptproc Process array of DEPT spectra (M)

Description: Automatically processes arrays of DEPT-type spectra. The FIDs are

transformed (using lb=2.5), phased, and scaled. In foreground operation, a stacked display is produced. By default, an automatic DEPT analysis (adept)

is performed.

See also: VnmrJ Liquids NMR

Related: adept Automatically edit DEPT spectra (C)

dept Set up parameters for DEPT pulse sequence (M)

Line broadening along the directly detected dimension (P)

pldept Plot DEPT type spectra (M)
procplot Automatically process FIDs (M)

destroy Destroy a parameter (C)

Syntax: destroy(parameter<,tree>)

Description: Removes a parameter from one of the parameter trees. If the destroyed

parameter was an array, the array parameter is automatically updated.

If destroy is called for a non-existent parameter, the command will abort with a message. If an optional return value is given, it will indicate success (1) or

failure (0) and the command will not abort.

Arguments: parameter is the name of the parameter to be destroyed.

tree is a keyword for the type of parameter tree: 'global', 'current', 'processed', or 'systemglobal'. The default is 'current'. Refer to

the create command for more information on types of trees.

Examples: destroy('a')

destroy('c','qlobal')

See also: User Programming

Related: array Parameter order and precedence (P)

create Create new parameter in a parameter tree (C)
display Display parameters and their attributes (C)

paramvi Edit a variable and its attributes using vi text editor (C)

**prune** Prune extra parameters from current tree (C)

destroygroup Destroy parameters of a group in a tree (C)

Syntax: destroygroup(group<,tree>)

Description: Removes parameters of a group from one of the parameters trees.

Arguments: group is a keyword for the type of parameter group: 'all', 'sample',

'acquisition', 'processing', 'display', or 'spin'.

tree is a keyword for the type of parameter tree: 'global', 'current',

or 'processed'. The default is 'current'. Refer to the create

command for more information on trees.

Examples: destroygroup('sample')

destroygroup('all','global')

See also: User Programming

Related: create Create new parameter in a parameter tree (C)

destroy Destroy a parameter (C)

display Display parameters and their attributes (C)

groupcopy Copy parameters of group from one tree to another (C)

setgroup Set group of a variable in a tree (C)

## df Display a single FID (C)

Syntax: (1) df < (index) >

(2) df (options)

Description: Displays a single FID. Parameter entry after an FID has been displayed causes

the display to be updated. The FID is left-shifted by the number of complex data points specified by the parameter <code>lsfid</code>. The FID is also phase-rotated (zero-order only) by the number of degrees specified by the parameter <code>phfid</code>. Left shifting and phasing can be avoided by setting <code>lsfid</code> and <code>phfid</code> to <code>'n'</code>. df

is identical in function to the dfid command.

Arguments: index (used with syntax 1) is the number of a particular FID for arrayed 1D

experiments or for 2D experiments. Default is 1.

options (used with syntax 2) is any of the following:

- 'toggle' is a keyword to switch between box and cursor modes.
- 'restart' is a keyword to redraw the cursor if it has been turned off.
- 'expand' is a keyword to switch between expanded and full views of the FID.
- 'imaginary' is a keyword to switch on and off the display of the imaginary FID.
- 'sfwf' is a keyword to interactively adjust the start and width of the FID display.
- 'phase' is a keyword to enter an interactive phasing mode.
- 'dscale' is a keyword to toggle the scale below the FID on and off.

Examples: df

df (4)

df('restart')

See also: VnmrJ Liquids NMR

Related: crmode Current state of cursors in dfid, ds, or dconi (P)

dfid Display a single FID (C)

df2d Display FIDs of 2D experiment (C)

dfmode Current state of display of imaginary part of a FID (P)

lsfid Number of complex points to left-shift the np FID (P)

phfid Zero-order phasing constant for the np FID (P)

# df2d Display FIDs of 2D experiment (C)

Syntax: df2d<(<'nf',><array index>)>

Description: Produces a color intensity map of the raw 2D FIDs as a function of t<sub>1</sub> and t<sub>2</sub>.

The display can be modified by subsequent display commands, for example, df2d dconn will display the 2D FIDs without clearing the graphics screen.

Arguments: 'nf' is a keyword specifying that the data has been collected in the

compressed form using nf. In other words, each array element is collected as

one 2D FID or image comprised of nf FIDs or traces.

array index is the index of the array to be displayed.

Examples: df2d

df2d(1)

See also: *VnmrJ Liquids NMR* 

Related: dconi Interactive 2D data display (C)

df Display a single FID (C)

dfid Display a single FID (C)

Syntax: (1) dfid< (index) >

(2) dfid< (options) >

Description: Functions the same as the df command. See df for information.

See also: VnmrJ Liquids NMR

Related: df Display a single FID (C)

dfmode Current state of display of imaginary part of a FID (P)

Description: Holds a string variable that reflects the state of display of the imaginary part of

a FID. dfmode is primarily used by the programmable menu dfid to determine the status of the display of the imaginary part of a FID.

Values: 'r' indicates the current display is real only.

'i' indicates the current display is imaginary.

'z' indicates the display is zero imaginary.

See also: *User Programming* 

dfrq Transmitter frequency of first decoupler (P)

Description: Contains the transmitter frequency for the first decoupler. dfrq is

automatically set when the parameter dn is changed and should not be

necessary for the user to manually set.

Values: Frequency, in MHz. The value is limited by synthesizer used with the channel.

See also: VnmrJ Liquids NMR

Related: dfrq2 Transmitter frequency of second decoupler (P)

dfrq3 Transmitter frequency of third decoupler (P)
dfrq4 Transmitter frequency of fourth decoupler (P)

dn Nucleus for first decoupler (P)

dof Frequency offset for first decoupler (P)
sfrq Transmitter frequency of observe nucleus (P)
spcfrq Display frequencies of rf channels (M)

dfrq2 Transmitter frequency of second decoupler (P)

Applicability: Systems with a second decoupler.

Description: Contains the transmitter frequency for the second decoupler. dfrq2 is

automatically set when parameter dn2 is changed and should not be necessary

for the user to manually set.

Values: Frequency, in MHz. Value is limited by synthesizer used with the channel. If

dn2='' (two single quotes with no space in between) and a second decoupler

is present in the console, dfrq2 is internally set to 1 MHz.

See also: *VnmrJ Liquids NMR* 

Related: dn2 Nucleus for second decoupler (P)

dof2 Frequency offset for second decoupler (P)

dfrq3 Transmitter frequency of third decoupler (P)

Applicability: Systems with a third decoupler.

Description: Contains the transmitter frequency for the third decoupler. dfrq3 is

automatically set when the parameter dn3 is changed and should not be

necessary for the user to manually set.

Values: Frequency, in MHz. Value is limited by synthesizer used with the channel. If

dn3=' ' (two single quotes with no space in between) and a third decoupler is

present in the console, dfrq3 is internally set to 1 MHz.

See also: VnmrJ Liquids NMR

Related: dn3 Nucleus for third decoupler (P)

dof3 Frequency offset for third decoupler (P)

dfrq4 Transmitter frequency of fourth decoupler (P)

Applicability: Systems with a deuterium decoupler channel as the fourth decoupler.

Description: Contains the transmitter frequency for the fourth decoupler. dfrq4 is

automatically set when the parameter dn4 is changed and should not be

necessary for the user to manually set.

Values: Frequency, in MHz. Value is limited by a synthesizer used with the channel. If

dn4='' (two single quotes with no space in between) and a fourth decoupler

is present in the console, dfrq4 is internally set to 1 MHz.

See also: VnmrJ Liquids NMR

Related: dn4 Nucleus for fourth decoupler (P)

dof4 Frequency offset for fourth decoupler (P)
spcfrq Display frequencies of rf channels (M)

rftype type of rf generation

dfs Display stacked FIDs (C)

Syntax: dfs<(<start><,finish><,step><,'all'|'imag'><,color>)>

Description: Displays one or more FIDs. The position of the first FIDs is governed by the

parameters wc, sc, and vpf. A subsequent FID is positioned relative to the

preceding FID by the parameters vo and ho.

Arguments: start is the index number of the first FID for multiple FIDs. It can also be the

index number of a particular FID for arrayed 1D or 2D data sets.

finish is the index number of the last FID for multiple FIDs. To include all FIDs, set start to 1 and finish to arraydim (see example below).

step is the increment for the FID index. The default is 1.

'all' is a keyword to display all of the FIDs. This is the default.

'imag' is a keyword to display only the imaginary FID channel.

color is the color of the display: 'red', 'green', 'blue', 'cyan',

'magenta', 'yellow', 'black', or 'white'.

Examples: dfs(1,arraydim,3)

dfs('imag')

See also: VnmrJ Liquids NMR

Related: arraydim Dimension of experiment (P)

dfsa Display stacked FIDs automatically (C)

dfsan Display stacked FIDs automatically without screen erase (C)

dfsh Display stacked FIDs horizontally (C)

dfshn Display stacked FIDs horizontally without screen erase (C)

dfsn Display stacked FIDs without screen erase (C)

dfww Display FIDs in whitewash mode (C)

ho Horizontal offset (P)

plfid Plot FID (C)

pfww Plot FIDs in whitewash mode (C)

Start of chart (P)
vo Vertical offset (P)

vpf Current vertical position of FID (P)

wc Width of chart (P)

### dfsa Display stacked FIDs automatically (C)

Syntax: dfsa<(<start><,finish><,step><,'all'|'imag'><,color>)>

Description: Displays one or more FIDs automatically by adjusting the parameters vo and

ho to fill the screen in a lower left to upper right presentation (wc must be set to less than full screen width for this to work). The position of the first FID is

governed by parameters wc, sc, and vpf.

Arguments: start is the index number of the first FID for multiple FIDs. It can also be the

index number of a particular FID for arrayed 1D or 2D data sets.

finish is the index number of the last FID for multiple FIDs.

step is the increment for the FID index. The default is 1.

'all' is a keyword to display all of the FIDs. This is the default.

'imag' is a keyword to display only the imaginary FID channel.

color is the color of the display: 'red', 'green', 'blue', 'cyan',

'magenta', 'yellow', 'black', or 'white'.

See also: VnmrJ Liquids NMR

Related: dfs Display stacked FIDs (C)

dfsan Display stacked FIDs automatically without screen erase (C)

### dfsan Display stacked FIDs automatically without screen erase (C)

Syntax: dfsan<(<start><,finish><,step><,'all'|'imag'><,color>)>

Description: Functions the same as the command dfsa except the graphics window is not

erased before starting the display. This allows composite displays of many FIDs

to be created. The arguments are the same as dfsa.

See also: VnmrJ Liquids NMR

Related: dfsa Display stacked FIDs automatically (C)

### dfsh Display stacked FIDs horizontally (C)

Syntax: dfsh<(<start><,finish><,step><,'all'|'imag'><,color>)>

Description: Displays one or more FIDs horizontally by setting vo to zero and adjusting ho,

sc, and wc to fill the screen from left to right with the entire array. The position

of the first FID is governed by parameters wc, sc, and vpf.

Arguments: start is the index number of the first FID for multiple FIDs. It can also be the

index number of a particular FID for arrayed 1D or 2D data sets.

finish is the index number of the last FID for multiple FIDs. To display all

FIDs, set finish to the parameter arraydim.

step is the increment for the FID index. The default is 1.

'all' is a keyword to display all of the FIDs. This is the default.

'imag' is a keyword to display only the imaginary FID channel.

color is the color of the display: 'red', 'green', 'blue', 'cyan',

'magenta', 'yellow', 'black', or 'white'.

See also: VnmrJ Liquids NMR

Related: dfs Display stacked FIDs (C)

dfshn Display stacked FIDs horizontally without screen erase (C)

### dfshn Display stacked FIDs horizontally without screen erase (C)

Syntax: dfshn<(<start><,finish><,step><,'all'|'imag'><,color>)>

Description: Functions the same as the command dfsh except the graphics window is not

erased before starting the display. This allows composite displays of many FIDs

to be created. The arguments are the same as dfsh.

See also: VnmrJ Liquids NMR

Related: dfsh Display stacked FIDs horizontally (C)

### dfsn Display stacked FIDs without screen erase (C)

Syntax: dfsn<(<start><,finish><,step><,'all'|'imag'><,color>)>

Description: Functions the same as the command dfs except the graphics window is not

erased before starting the display. This allows composite displays of many FIDs

to be created. The arguments are the same as dfs.

See also: *VnmrJ Liquids NMR* 

Related: dfs Display stacked FIDs (C)

### dfww Display FIDs in whitewash mode (C)

Syntax: dfww<(<start><,finish><,step><,'all'|'imag'><,color>)>

Description: Displays FIDs in whitewash mode (after the first FID, each FID is blanked out

in regions in which it is behind an earlier FID). The position of the first FIDs is

governed by parameters wc, sc, and vpf.

Arguments: start is the index number of the first FID for multiple FIDs. It can also be the

index number of a particular FID for arrayed 1D or 2D data sets. finish is the index number of the last FID for multiple FIDs.

step is the increment for the FID index. The default is 1.

'all' is a keyword to display all of the FIDs. This is the default.

'imag' is a keyword to display only the imaginary FID channel.

color is the color of the display: 'red', 'green', 'blue', 'cyan',

'magenta', 'yellow', 'black', or 'white'.

See also: *VnmrJ Liquids NMR* 

Related: dfs Display stacked FIDs (C)

pfww Plot FIDs in whitewash mode (C)

# dg Display group of acquisition/processing parameters (C)

Syntax: dg<(template)>

Description: Displays the group of acquisition and 1D/2D processing parameters. To display

an individual parameter, enter the name of the parameter followed by a question mark (e.g., sw?). Parameters do not have to be displayed in order to be entered

or changed. The dg display is controlled by the string parameter dg.

Arguments: template is the name of the template parameter. The default is 'dg'. See the

manual *User Programming* for rules on constructing a template. Commands such as dg1, dg2, and dgs (but not da) are macros that activate dg with the

appropriate template argument ('dg1', 'dg2', 'dgs', etc.).

Examples: dg

dg('dgexp')

See also: VnmrJ Liquids NMR; User Programming

Related: ? Display individual parameter value (C)

da Display acquisition parameter arrays (C)
dg Control dg parameter group display (P)
dg1 Display group of display parameters (M)

dg2 Display group of 3rd and 4th rf channel/3D parameters (M)
dgs Display group of special/automation parameters (M)

da Display acquisition parameter arrays (C)

# dg Control dg parameter group display (P)

Description: Controls the display of the dg command for the group of acquisition and 1D/2D

processing parameters. dq, a string parameter, can be modified with the

command paramvi('dg').

See also: VnmrJ Liquids NMR

Related: dg Display group of acquisition/processing parameters (C)

paramvi Edit a parameter and its attributes with vi text editor (C)

### dg1 Display group of display parameters (M)

Description: Displays the group of display parameters. To display an individual parameter,

enter the name of the parameter followed by a question mark (e.g., sp?). Parameters do not have to be displayed in order to be entered or changed. The

dg1 display is controlled by the string parameter dg1.

See also: VnmrJ Liquids NMR

Related: ? Display individual parameter value (C)

dg1 Control dg1 parameter group display (P)

dg Display group of acquisition/processing parameters (C)

# dg1 Control dg1 parameter group display (P)

Description: Controls the display of the dg1 command for the group of display parameters.

dg1, a string parameter, can be modified with paramvi('dg1').

See also: VnmrJ Liquids NMR

Related: dg1 Display group of display parameters (M)

paramvi Edit a parameter and its attributes with *vi* text editor (C)

# dg2 Display group of 3rd and 4th rf channel/3D parameters (M)

Description: Displays the group of acquisition parameters associated with a second

decoupler channel on a system with a third rf channel. It also displays the group of parameters associated with selective 2D processing of 3D data sets. To display an individual parameter, enter the name of the parameter followed by a question mark (e.g., sw?). Parameters do not have to be displayed in order to be entered or changed. The dg2 display is controlled by the string parameter

dg2.

See also: VnmrJ Liquids NMR

Related: dq Display group of acquisition/processing parameters (C)

dg2 Control dg2 parameter group display (P)

dg2 Control dg2 parameter group display (P)

Description: Controls the display of the dg2 command for the group of 3rd and 4th rf

channel/3D parameters. dg2, a string parameter, can be modified with the command paramvi ('dg2'). To retrieve the dg2 and ap display templates

for the current experiment, enter addpar('3rf').

See also: VnmrJ Liquids NMR

Related: addpar Add selected parameters to the current experiment (M)

dg2 Display group of 3rd and 4th rf channel/3D parameters (M)

paramvi Edit a parameter and its attributes with vi text editor (M)

dga Display group of spin simulation parameters (M)

Description: Displays the file of spin simulation parameters (Group A). There is one such

group of parameters in the data system, not one per experiment as with normal

NMR parameters.

See also: VnmrJ Liquids NMR

Related: dg Display group of acquisition/processing parameters (C)

dla Display spin simulation parameter arrays (C)

DgcsteSL Set up parameters for DgcsteSL pulse sequence (M)

Description: Converts a parameter set to DgcsteSL experiment.

See also: VnmrJ Liquids NMR

Related: dosy Process DOSY experiments (M)

fiddle Perform reference deconvolution (M)

setup dosy Set up gradient levels for DOSY experiments (M)

Dgcstecosy Set up parameters for Dgcstecosy pulse sequence (M)

Description: Converts a parameter set to Dgcstecosy experiment

See also: VnmrJ Liquids NMR

Related: dosy Process DOSY experiments (M)

makesliceSynthesize 2D projection of a 3D DOSY spectrum (C)setup\_dosySet up gradient levels for DOSY experiments (M)showoriginalRestore first 2D spectrum in 3D DOSY spectrum (M)

Dgcstehmqc Set up parameters for Dgcstehmqc pulse sequence (M)

Description: Converts a parameter set to Dgcstehmqc experiment

See also: VnmrJ Liquids NMR

Related: dosy Process DOSY experiments (M)

makesliceSynthesize 2D projection of 3D DOSY spectrum (C)setup\_dosySet up gradient levels for DOSY experiments (M)showoriginalRestore first 2D spectrum in 3D DOSY spectrum (M)

dglc Display group of LC-NMR parameters (M)

Applicability: Systems with LC-NMR accessory.

Description: Displays parameters related to LC-NMR on a separate screen. This macro is

equivalent to the command dq('dqlc').

See also: *VnmrJ Liquids NMR* 

Related: dglc Control LC-NMR parameter display (P)

dglc Control dglc parameter group display (P)

Applicability: Systems with LC-NMR accessory.

Description: Controls the display of the LC-NMR parameters by the macro dglc and the

equivalent command dg('dglc'). If this parameter does not exist, the

parlc macro can create it.

See also: VnmrJ Liquids NMR

Related: dglc Display LC-NMR parameters (M)

parlc Create LC-NMR parameters (M)

dgm Display menu to view parameter screens (C)

Applicability: Systems with imaging capabilities.

Description: Displays a menu for selecting and viewing a list of parameter screens.

See also: VnmrJ Imaging NMR

dgs Display group of shims and automation parameters (M)

Description: Displays the group of shims and automation parameters. To display an

individual parameter, enter name of the parameter followed by a question mark (e.g., sw?). Parameters do not have to be displayed in order to be entered or

changed. The dgs display is controlled by the parameter dgs.

See also: VnmrJ Liquids NMR

Related: dg Display group of acquisition/processing parameters (C)

dgs Control dgs parameter group display (P)

dgs Control dgs parameter group display (P)

Description: Controls display of the dgs command for the group of shims and automation

parameters. dgs, a string parameter, can be modified by paramvi ('dgs').

See also: VnmrJ Liquids NMR

Related: dgs Display group of special/automation parameters (M)

Edit a parameter and its attributes with vi text editor (C)

dhp Decoupler high-power control with class C amplifier (P)

Applicability: System with a class C amplifier.

Description: dhp selects a decoupler high-power level for systems with class C amplifiers

on the decoupler channel. Specific values of dhp should be calibrated periodically for any particular instrument and probe combination. As a rough

guide, dhp=75 corresponds to approximately 2 watts at 200 MHz.

CAUTION: Decoupler power greater than 2 watts in a switchable probe will

damage the probe. Always carefully calibrate high-power decoupling

to avoid exceeding 2 watts of power.

For systems equipped with a linear amplifier on the decoupler channel, dhp is

nonfunctional and is replaced by the parameter dpwr.

Note that dhp runs in the opposite direction from dlp (i.e., for dhp a higher number means more power, for dlp a higher number means less power).

Values: 0 to 255 (where 255 is maximum power) in uncalibrated, non-linear units.

'n' selects low-power decoupling under the control of the parameter dlp.

See also: VnmrJ Liquids NMR

Related: dlp Decoupler low power with class C amplifier (P)

dpwr Power level for first decoupler with linear amplifier (P)

Nucleus for observe transmitter (P)

## dialog Display a dialog box from a macro (C)

Syntax: dialog(definition\_file,output\_file<,'nowait'>)

Description: Opens a dialog box from a macro. The output is written to a file that can be read

by the macro using the lookup command.

Arguments: definition file is the name of the file (specified by an absolute path)

that defines the layout of the dialog box.

output\_file is the name of the file (specified by an absolute path) where the

results of the dialog box are written.

'nowait' is a keyword to return immediately, without waiting for input into

the dialog box.

Examples: dialog(userdir+'/dialoglib/array,'/tmp/array')

See also: User Programming

Related: lookup Look up words and lines from a text file (C)

# diffparams Report differences between two parameter sets (U)

Syntax: diffparams <-list> file1 file2 <macroname>

Description: Reports differences between parameter sets. A macro can optionally be created

that will convert file1 into file2.

Arguments: file1 and file2 are parameter files, like \$HOME/vnmrsys/exp1/

procpar \$HOME/vnmrsys/exp1/curpar \$HOME/vnmrsys/global /vnmr/conpar xyz.fid/procpar file1 and file2 can also be directories (xyz.fid or xyz.par, or a local experiment like ~/vnmrsys/exp1); in this case diffparams will look for a subfile procpar in these directories. The optional -list argument will cause a list of the parameters which are different to be printed. If the -list option is used, the macro feature is turned off. If a parameter exists in file1 but not file2, it is not listed. If a parameter exists in file2 but not file1, it is listed. If the parameter exists in both files, it is listed if the values are different. It is not listed if other information associated with the parameter is different. This other information is things like protection bits, maximum values, group, type, etc.

An optional third argument spectifies the pathname of a macro to output. This macro will contain the MAGICAL commands necessary to convert file1 into

file2.

Examples: diffparams abc.fid xyz.fid

diffparams -list abc.fid xyz.fid

diffparams ~/vnmrsys/exp1 ~/vnmrsys/exp3

diffparams ~/vnmrsys/exp1 ~/vnmrsys/exp3 ~/vnmrsys/

maclib/change1to3

diffshims Compare two sets of shims (M,U)

Syntax: diffshims(shimfile1,shimfile2)

(From UNIX) diffshims shimfile1 shimfile2

Description: Compares values for room-temperature shims stored in two separate files. shimfile1 and shimfile2 are names of separate files containing shim Arguments:

values. Both files must have been written using the svs command.

See also: VnmrJ Liquids NMR

Related: Save shim coil settings (C)

#### digfilt Write digitally filtered FIDs to another experiment (M)

Syntax: digfilt(exp number<,option>)

Description: Saves digitally filtered FIDs to another experiment.

Arguments: exp number specifies the number of the experiment, from 1 to 9, for saving

the FIDs.

option is one of the keywords 'nodc', 'zero', 'lfs', 'zfs', or 't2dc'. Use a keyword for an option if the same option was used when

processing the data with ft, wft, ft2d, or wft2d.

See also: VnmrJ Liquids NMR

Related: downsamp Sampling factor applied after digital filtering (P)

> ft Fourier transform 1D data (C) Fourier transform 2D data (C) ft2d

Weight and Fourier transform 1D data (C) wft wft2d Weight and Fourier transform 2D data (C)

#### dir List files in directory (C)

Syntax: dir<(string)>

Description: Displays files in a directory on the text window. The dir command is identical

to the 1s and 1f commands.

Arguments: string is a string argument containing the options and/or directory names

used if this were the UNIX 1s command (e.g., dir('-1 \*.fid') requests a long listing (-1) of all files ending with .fid (\*.fid)). If no argument is

entered, dir lists all files in the current working directory.

Examples: dir

dir('data') dir('-1 \*.fid')

See also: VnmrJ Liquids NMR

Related: 1 f List files in directory (C)

> ls List files in directory (C)

# disCenterLinesShow overlay as center lines (C)

Applicability: Systems with imaging capabilities.

Description: Shows intersection overlay of stack as center lines or stripes.

See also: VnmrJ Liquids NMR

Related: qplan Start interactive image planning (C)

# disp3d Display 3D data (U)

Applicability: Systems with imaging capabilities.

Syntax: (From UNIX) disp3d <fdf file>

Description: Displays a 3D FDF (Flexible Data Format) file or a raw 8-bit 3D data file with

no header. Compatible FDF files are produced by ft3d with the 'fdf' option

(or by default if appmode='imaging').

FDF data can also be loaded either by entering the file name as an argument to disp3d or by typing the file name into the File field in the disp3d control panel and clicking the Load button. If the FDF data word size is larger than 8 bits, the data are scaled and truncated to 8 bits for display. Raw data files can only be loaded from the control panel.

Besides the file name, the user must enter the size of the data matrix in the fast, medium, and slow dimensions in the Data size field. Typically, these would be the values fn/2, fn1/2, and fn2/2, respectively.

Furthermore, the desired size of the image in screen pixels—also in the fast, medium, and slow dimensions—must be entered in the Display size fields. Typically, these values would be near 100 and the relative ratio of the parameters 1ro, 1pe, and 1pe2, respectively.

After loading the data, a 3D volume appears in the display panel.

Arguments: fdf file is the name of a file containing FDF data.

See also: VnmrJ Imaging NMR

Related: appmode Application mode (P)

fn Fourier number in directly detected dimension (P)
fn1 Fourier number in 1st indirectly detected dimension (P)
fn2 Fourier number in 2nd indirectly detected dimension (P)
ft3d Perform a 3D Fourier transform on a 3D FID data set (M,U)

lpe Field of view size for phase encode axis (P)
lpe2 Field of view size for 2nd phase-encode axis (P)

Field of view size for readout axis (P)

### display Display parameters and their attributes (C)

Syntax: display(parameter|'\*'|'\*\*'<,tree>)

Description: Displays one or more parameters and their attributes from a parameter tree.

Arguments: Three levels of display are available: parameter, '\*', and '\*\*'.

- parameter is the name of a single parameter and the display is of its attributes (e.g., display('a') displays the attributes of parameter a in the (default) current tree).
- '\*' is a keyword to display the name and values of all parameters in a tree (e.g., display('\*', 'global') displays all parameter names and values in the global tree).
- '\*\*' is a keyword to display the attributes of all parameters in a tree (e.g., display('\*\*', 'processed') displays the attributes of all parameters in the processed tree).

tree is the type of parameter tree and can be 'global', 'current', 'processed', or 'systemglobal'. The default is 'current'. Refer to the create command for more information on types of trees.

```
Examples: display('a')
```

```
display('*','global')
display('**','processed')
```

See also: *User Programming* 

Related: create Create new parameter in a parameter tree (C)

destroy Destroy a parameter (C)

paramvi Edit a parameter and its attributes with the vi text editor (C)

**prune** Prune extra parameters from current tree (C)

disStripes Show overlay as stripes (C)

Applicability: Systems with imaging capabilities.

Description: Shows intersection overlay of stack as stripes.

See also: VnmrJ Liquids NMR

Related: gplan Start interactive image planning (C)

dla Display spin simulation parameter arrays (M)

Syntax: dla<('long')>

Description: Displays the parameters containing the line assignments for spin simulation

iteration (matching simulated spectra to actual data). A clindex value of a calculated transition gives the index of the assigned measured line. The value is

zero for unassigned transitions.

Arguments: 'long' is a keyword to display the parameters containing the line assignments

for spin simulation iteration (matching simulated spectra to actual data) and put the line assignments into the file spini.la. This option is most useful when the dla display is too large to display all the calculated transitions in the text window. The dlalong command operates the same as the dla('long')

command.

Examples: dla

dla('long')

See also: VnmrJ Liquids NMR

Related: assign Assign transitions to experimental lines (M)

clindex Index of experimental frequency of a transition (P)
dga Display parameters of spin simulation group (C)
dlalong Long display of spin simulation parameter arrays (C)

dlalong Long display of spin simulation parameter arrays (C)

Syntax: dlalong

Description: Puts line assignments into the file spini.la in a more complete form, then

displays this file in the text window. It is most useful when the dla display is too large to display all the calculated transitions in the text window. The

dla('long') command operates the same as dlalong.

See also: VnmrJ Liquids NMR

Related: dla Display spin simulation parameter arrays (M)

dli Display list of integrals (C)

Description: Displays a list of integrals at the integral reset points. The frequency units of the

displayed list of integrals is controlled by the parameter axis. The reset points may be defined with the z command and these frequencies are stored in lifrq. The calculated amplitudes of the integral region are stored in liamp. The reset points are stored as hertz and are not referenced to rfl and rfp. The

amplitudes are stored as the actual value; they are not scaled by ins or by

insref. When the integral blanking mode is used (i.e.,

intmod = 'partial'), only the integrals corresponding to the displayed integral regions are listed.

The displayed integral value can be scaled with the setint macro. The integral is scaled by the parameters ins and insref.

See also: VnmrJ Liquids NMR

Related: axis Axis label for displays and plots (P)

> Clear integral reset points (C) CZ

Display list of normalized integrals (M) dlni

ins Integral normalization scale (P)

Fourier number scaled value of an integral (P) insref Amplitudes of integral reset points (P) liamp lifrq Frequencies of integral reset points (P)

nli Find integral values (C)

rfl Reference peak position in directly detected dimension (P) Reference peak frequency in directly detected dimension (P) rfp

Set value of an integral (M) setint

Add integral reset point at cursor position (C)

#### Produce text file and process wells (M) dlivast

Applicability: VAST accessory.

Syntax: dlivast<(last)>

Description: Produces a text file containing the integral of the partial regions and processes

the wells.

Arguments: last is the number of the last well. The default is 96.

See also: VnmrJ Liquids NMR

Related: combiplate View a color map for visual analysis of VAST microtiter plate (U)

> combishow Display regions as red, green, and blue in CombiPlate window (M)

#### dll Display listed line frequencies and intensities (C)

Syntax: dll<('pos'<,noise mult>)><:number lines,scale>

Description: Displays a list of line frequencies and amplitudes that are above a threshold

defined by th. Frequency units are defined by the parameter axis. The results of this calculation are stored in llfrq and llamp. The frequencies are stored as Hz and are not referenced to rfl and rfp. Amplitudes are stored as the

actual data point value; they are not scaled by vs.

Arguments: 'pos' is a keyword to list only positive lines.

> noise mult is a numerical value that determines the number of noise peaks listed for broad, noisy peaks. The default value is 3. A smaller value results in more peaks, a larger value results in fewer peaks, and a value of 0.0 results in a line listing containing all peaks above the threshold th. Negative values of

noise mult are changed to 3.

number lines is a return argument with the number of lines above the

threshold.

scale is a return argument with a scaling factor for line amplitudes. This scaling factor accounts for vs and whether the lines are listed in absolute

intensity mode or normalized mode.

Examples: dll

dll('pos')

dll(2.5) dll:r1,sc

See also: VnmrJ Liquids NMR

Related: axis Axis label for displays and plots (P)

dels Delete spectra from  $T_1$  or  $T_2$  analysis (C)

fp Find peak heights (C)

getll Get frequency and intensity of a line (C)

List of line amplitudes (P)List of line frequencies (P)

nl Position the cursor at the nearest line (C)
nll Find line frequencies and intensities (C)

rfl Reference peak position in directly detected dimension (P)
rfp Reference peak frequency in directly detected dimension (P)

th Threshold (P)
vs Vertical scale (P)

### dlni Display list of normalized integrals (M)

Description: Displays integrals in a normalized format. The parameter ins represents the

value of the sum of all the integrals. When the integral blanking mode is used (i.e., intmod='partial'), only the integrals corresponding to the displayed

integral regions are listed and are used in the summation.

See also: VnmrJ Liquids NMR

cz Clear integral reset points (C)
dli Display list of integrals (C)
ins Integral normalization scale (P)
nli Find integral values (C)

z Add integral reset point at cursor position (C)

# dlp Decoupler low-power control with class C amplifier (P)

Applicability: Systems with a class C amplifier.

Description: dlp controls the decoupler power level for systems with a class C decoupler

amplifier in the low-power mode, generally used for homonuclear decoupling. dlp specifies dB of attenuation of the decoupler, below a nominal 1 watt value.

dlp is active only if dhp='n'.

On systems with a decoupler linear amplifier, dlp is nonfunctional and dpwr

controls decoupler power.

Values: 0 to 39 (in dB of attenuation, 0 is maximum power).

See also: VnmrJ Liquids NMR

Related: dhp Decoupler high-power control with class C amplifier (P)

dm Decoupler mode for first decoupler (P)

dmf Decoupler modulation frequency for first decoupler (P)
dpwr Power level for first decoupler with linear amplifier (P)

### dm Decoupler mode for first decoupler (P)

Description: Determines the state of first decoupler during different status periods within a

pulse sequence (refer to the manual *User Programming* for a discussion of status periods). Pulse sequences may require one, two, three, or more different decoupler states. The number of letters that make up the dm parameter vary appropriately, with each letter representing a status period (e.g., dm='yny' or

dm='ns'). If the decoupler status is constant for the entire pulse sequence, it can be entered as a single letter (e.g., dm='n').

Values: 'n', 'y', 'a', or 's' (or a combination of these values), where:

'n' specifies no decoupler rf.

'y' specifies the asynchronous mode. In this mode, the decoupler rf is gated on and modulation is started at a random places in the modulation sequence.

'a' specifies the asynchronous mode, the same as 'y'. The 'a' value is not available on MERCURYplus/Vx systems.

's' specifies the synchronous mode in which the decoupler rf is gated on and modulation is started at the beginning of the modulation sequence. This value has meaning only on UNITY INOVA systems.

See also: VnmrJ Liquids NMR

Related: dm2 Decoupler mode for second decoupler (P)

dm3 Decoupler mode for third decoupler (P)
dm4 Decoupler mode for fourth decoupler (P)

dmf Decoupler modulation frequency for first decoupler (P)
dmm Decoupler modulation mode for first decoupler (P)

dn Nucleus for first decoupler (P)

## dm2 Decoupler mode for second decoupler (P)

Applicability: Systems with a second decoupler.

Description: Determines the state of second decoupler during different status periods within

a pulse sequence. It functions analogously to dm.

Values: Same as dm, except that if dn2=' ' (two single quotes with no space in

between) and a second decoupler is present in the console, dm2 assumes a

default value of 'n' when go is executed.

See also: VnmrJ Liquids NMR

Related: dm Decoupler mode of first decoupler (P)

dmf2 Decoupler modulation frequency for second decoupler (P)dmm2 Decoupler modulation mode for second decoupler (P)

dn2 Nucleus for second decoupler (P)

# dm3 Decoupler mode for third decoupler (P)

Applicability: Systems with a third decoupler.

Description: Determines the state of third decoupler during different status periods within a

pulse sequence. It functions analogously to dm.

Values: Same as dm, except that if dn3='' (two single quotes with no space in

between) and a third decoupler is present in the console, dm3 assumes a default

value of 'n' when go is executed.

See also: *VnmrJ Liquids NMR* 

Related: dm Decoupler mode of first decoupler (P)

dmf3 Decoupler modulation frequency for third decoupler (P)
dmm3 Decoupler modulation mode for third decoupler (P)

dn3 Nucleus for third decoupler (P)

### dm4 Decoupler mode for fourth decoupler (P)

Applicability: Systems with a deuterium decoupler channel as the fourth decoupler.

Description: Determines the state of fourth decoupler during different status periods within

a pulse sequence. It functions analogously to dm.

Values: Same as dm, except that if dn4='' (two single quotes with no space in

between) and a fourth decoupler is present in the console, dm4 assumes a

default value of 'n' when go is executed.

See also: VnmrJ Liquids NMR

Related: dm Decoupler mode of first decoupler (P)

dmf4 Decoupler modulation frequency for fourth decoupler (P)
dmm4 Decoupler modulation mode for fourth decoupler (P)

dn4 Nucleus for fourth decoupler (P)

### dmf Decoupler modulation frequency for first decoupler (P)

Description: Controls modulation frequency of the first decoupler. It specifies 1/pw90 at

the particular power level used. After calibrating the decoupler field strength  $\gamma H_2$  (expressed in units of Hz), dmf should be set equal to  $4*\gamma H_2$  for WALTZ,

MLEV16, GARP, and XY32 (when available).

dmf is inactive for CW mode decoupling (dmm='c').

dmf is also active for square wave mode decoupling (dmm='r') and fm-fm mode (dmm='f') decoupling. For dmm='f', the modulation frequency is swept back and forth between about 0.5% and 5% of the dmf frequency (e.g., if dmf is  $100 \, \text{kHz}$ , the modulation is swept between approximately  $500 \, \text{Hz}$  and  $5 \, \text{kHz}$ ). A reasonable optimum value for dmf when dmm='f' is the decoupler

frequency divided by 4000.

Values: 5 Hz to 2 MHz in steps of 5 Hz (steps are actually approximately 4.768 Hz).

For GARP modulation, the dmf value is internally multiplied by 45, making the

limit of possible dmf values to 5 Hz to 44.4 kHz when dmm='g'.

See also: VnmrJ Liquids NMR

Related: dmf2 Decoupler modulation frequency for second decoupler (P)

dmf3Decoupler modulation frequency for third decoupler (P)dmf4Decoupler modulation frequency for fourth decoupler (P)dmmDecoupler modulation mode for first decoupler (P)

pw90 90° pulse width (P)

## dmf2 Decoupler modulation frequency for second decoupler (P)

Applicability: Systems with a second decoupler.

Description: Controls the modulation frequency of the second decoupler. It functions

analogously to the parameter dmf.

Values: Same as dmf except that if dn2='' (two single quotes with no space in

between) and a second decoupler is present in the console (numrfch greater than 2), dmf2 assumes a default value of 1000 Hz when go is executed.

See also: VnmrJ Liquids NMR

Related: dm2 Decoupler mode for second channel (P)

dmf Decoupler modulation frequency for first decoupler (P)
dmm2 Decoupler modulation mode for second decoupler (P)

dn2 Nucleus for second decoupler (P)

numrfch Number of rf channels (P)

## dmf3 Decoupler modulation frequency for third decoupler (P)

Applicability: Systems with a third decoupler.

Description: Controls the modulation frequency of the third decoupler. It functions

analogously to the parameter dmf.

Values: Same as dmf except that if dn3 = ' ' (two single quotes with no space in

between) and a third decoupler is present in the console (numrfch equals 4),

dmf3 assumes a default value of 1000 Hz when go is executed.

See also: VnmrJ Liquids NMR

Related: dm3 Decoupler mode for third channel (P)

dmf Decoupler modulation frequency for first decoupler (P)
dmm3 Decoupler modulation mode for third decoupler (P)

dn3 Nucleus for third decoupler (P)

numrfch Number of rf channels (P)

dmf4 Decoupler modulation frequency for fourth decoupler (P)

Applicability: Systems with a deuterium decoupler channel as the fourth decoupler.

Description: Controls the modulation frequency of the fourth decoupler. It functions

analogously to the parameter dmf.

Values: Same as dmf except that if dn4='' (two single quotes with no space in

between) and a fourth decoupler is present in the console (numrfch equals 5),

dmf4 assumes a default value of 1000 Hz when go is executed.

See also: VnmrJ Liquids NMR

Related: dm4 Decoupler mode for fourth channel (P)

dmf Decoupler modulation frequency for first decoupler (P)
dmm4 Decoupler modulation mode for fourth decoupler (P)

dn4 Nucleus for fourth decoupler (P)
numrfch Number of rf channels (P)

dmfadj Adjust tip-angle resolution time for first decoupler (M)

Applicability: All systems except MERCURYplus/Vx.

Syntax: dmfadj<(tipangle resolution)>

Description: Adjusts the parameter dmf so that time associated with the first decoupler tip-

angle resolution is an integral multiple of 50 ns. This eliminates time truncation error in execution of programmable decoupling or spin-locking sequence by the waveform generator. For example, the tip-angle resolution for an MLEV-16 decoupling sequence should be 90.0° since every pulse in that sequence can be represented as an integral multiple of 90.0°; however, the tip-angle resolution

for a GARP decoupling sequence should be 1.0°.

Arguments: tipangle\_resolution specifies the necessary tip-angle resolution for the

programmable decoupling or spin-locking sequence to be executed. The default

value is the current value of the parameter dres.

Examples: dmfadj

dmfadj (90.0)

See also: VnmrJ Liquids NMR

Related: dmf Decoupler modulation frequency for first decoupler (P)

dmf2adj Adjust tip-angle resolution time for second decoupler (M)
Adjust tip-angle resolution time third decoupler (M)
Adjust tip-angle resolution time fourth decoupler (M)
Adjust tip-angle resolution time fourth decoupler (M)
Tip angle resolution for programmable decoupling (P)

dmf2adj Adjust tip-angle resolution time for second decoupler (M)

Applicability: Systems with a second decoupler.

Syntax: dmf2adj<(tipangle resolution)>

Description: Adjusts the parameter dmf2 to make time associated with the second decoupler

tip-angle resolution an integral multiple of 50 ns. dmf2adj functions

analogously to the macro dmfadj.

Arguments: tipangle resolution specifies the necessary tip-angle resolution for the

programmable decoupling or spin-locking sequence to be executed. The default

value is the current value of the parameter dres2.

Examples: dmf2adj

dmf2adj(90.0)

See also: VnmrJ Liquids NMR

Related: dmf2 Decoupler modulation frequency for second decoupler (P)

dmfadj Adjust decoupler tip-angle resolution time (M)
dres2 Tip angle resolution for second decoupler (P)

dmf3adj Adjust tip-angle resolution time for third decoupler (M)

Applicability: Systems with a third decoupler.

Syntax: dmf3adj<(tipangle\_resolution)>

Description: Adjusts the parameter dmf3 to make time associated with the third decoupler

tip-angle resolution an integral multiple of 50 ns. dmf3adj functions

analogously to the macro dmfadj.

Arguments: tipangle resolution specifies the necessary tip-angle resolution for the

programmable decoupling or spin-locking sequence to be executed. The default

value is the current value of the parameter dres3.

Examples: dmf3adj

dmf3adj(90.0)

See also: VnmrJ Liquids NMR

Related: dmf3 Decoupler modulation frequency for third decoupler (P)

dres3 Tip-angle resolution for third decoupler (P)

dmf4adj Adjust tip-angle resolution time for fourth decoupler (M)

Applicability: Systems with a deuterium decoupler as the fourth decoupler.

Syntax: dmf4adj<(tipangle resolution)>

Description: Adjusts the parameter dmf4 to make time associated with the fourth decoupler

tip-angle resolution an integral multiple of 50 ns (UNITY INOVA). dmf4adj

functions analogously to the macro dmfadj.

Arguments: tipangle resolution specifies the necessary tip-angle resolution for the

programmable decoupling or spin-locking sequence to be executed. The default

value is the current value of the parameter dres4.

Examples: dmf4adj

See also: VnmrJ Liquids NMR

Related: dmf4 Decoupler modulation frequency for fourth decoupler (P)

dres4 Tip-angle resolution for fourth decoupler (P)

### dmg Data display mode in directly detected dimension (P)

Description: Controls the mode of data display along the directly detected dimension. dmg

is in the display group and can be set manually or by executing the commands ph, av, pwr, or pa for the values 'ph', 'av', 'pwr', or 'pa', respectively.

Values:

'ph' sets the *phased mode* in which each real point in the displayed spectrum is calculated from a linear combination of real and imaginary points comprising each respective complex data point.

'av' sets the *absolute-value mode* in which each real point in the displayed spectrum is calculated as the square root of the sum of squares of the real and imaginary points comprising each respective complex data point.

'pwr' sets the *power mode* in which each real point in the displayed spectrum is calculated as the sum of squares of the real and imaginary points comprising each respective complex data point.

'pa' sets the *phase angle* mode in which each real point in the displayed spectrum is calculated as the phase angle from the arc tangent of the real and imaginary points comprising each respective complex data point.

See also: VnmrJ Liquids NMR

Related: aig Absolute intensity group (P)

av Set absolute-value mode in directly detected dimension (C)

dcg Drift correction group (P)

dmg1 Data display mode in 1st indirectly detected dimension (P)
dmg2 Data display mode in 2nd indirectly detected dimension (P)

ft Fourier transform 1D data (C)

ft1d Fourier transform along  $f_2$  dimension (C)

ft2d Fourier transform 2D data (C)

pa Set phase angle mode in directly detected dimension (C)
ph Set phased mode in directly detected dimension (C)

pmode Processing mode for 2D data (P)

pwr Set power mode in directly detected dimension (C)

wft Weigh and Fourier transform 1D data (C)
wft1d Weigh and Fourier transform of 2D data (C)
wft2d Weigh and Fourier transform 2D data (C)

### dmg1 Data display mode in 1st indirectly detected dimension (P)

Description: Controls the mode of data display along the first indirectly detected dimension

of a multidimensional data set. dmg1 is in the display group and can be set manually or by executing the commands ph1, av1, pwr1, or pa1 for the values 'ph1', 'av1', 'pwr1', or 'pa1', respectively. If dmg1 does not exist or if it is set to the empty string (dmg1=''), VnmrJ uses the value of dmg to decide the display mode along the first indirectly detected dimension.

Values: 'ph1' sets phased mode.

'av1' sets absolute-value mode.

'pwr1' sets power mode.

'pa1' sets phase angle mode.

See also: VnmrJ Liquids NMR

Related: av1 Set absolute-value mode in 1st indirectly det. dim. (C)

dmg Data display mode in directly detected dimension (P)
pal Set phase angle mode in 1st indirectly detected dimension (C)
phl Set phased mode in 1st indirectly detected dimension (C)
pwrl Set power mode in 1st indirectly detected dimension (C)

### dmg2 Data display mode in 2nd indirectly detected dimension (P)

Applicability: All systems except MERCURYplus/Vx.

Description: Controls the mode of data display along the second indirectly detected

dimension of a multidimensional data set. dmg2 is in the display group and can be set manually or by executing the commands ph2, av2, or pwr2 for the values 'ph2', 'av2', or 'pwr2', respectively. If dmg2 does not exist or if it is set to the empty string (dmg2=''), VnmrJ uses the value of the parameter dmg instead of dmg2 to decide the display mode along the second indirectly

detected dimension.

Values: 'ph2' sets phased mode.

'av2' sets absolute-value mode.

'pwr2' sets power mode.

See also: *VnmrJ Liquids NMR* 

Related: av2 Set absolute-value mode in 2nd indirectly det. dim. (C)

dmg Data display mode in directly detected dimension (P)
ph2 Set phased mode in 2nd indirectly det. dim. (C)
pwr2 Set power mode in 2nd indirectly det. dim. (C)

### dmgf Absolute-value display of FID data or spectrum in acqi (P)

Description: If the parameter dmgf exists and is set to 'av', the FID display in the acqi

program is set to the absolute-value mode, which displays the square root of the sum of the squares of the real and imaginary channels. dmgf has no function outside of the acqi program. This display mode may cause the displayed FID to exceed the displayed ADC limits in acqi by as much as a factor of the square

root of 2.

See also: *VnmrJ Liquids NMR* 

Related; acqi Interactive acquisition display process (C)

av Set absolute-value mode in directly detected dimension (C)
gf Prepare parameters for FID/spectrum display in acqi (M)

### dmi Display multiple images (M)

Applicability: Systems with imaging capabilities.

Syntax: dmi

Description: Displays a series of multiple images from a single arrayed and/or multislice/

multiecho experiment in the graphics window. The resulting display is

noninteractive. The layout and size of the images are optimized to maximize the

image display size.

See also: *VnmrJ Imaging NMR* 

Related: svib Generate and save images as ImageBrowser FDF files (M)

## dmm Decoupler modulation mode for first decoupler (P)

Description: Sets the modulation modes for the first decoupler. In the standard two-pulse

sequence, dmm typically has a single state because the decoupler modulation is normally not changed during the pulse sequence, but this is not fixed. For example, dmm='ccw' gives single-frequency CW decoupling during the first

part of the sequence and WALTZ-16 decoupling during acquisition.

In pulse sequences using the decoupler for pulsing (INEPT, DEPT, HETCOR, etc.), decoupler modulation must be set to 'c' during periods of the pulse sequence when the decoupler is to be pulsed.

Values: On UNITY INOVA, 'c', 'f', 'g', 'm', 'p', 'r', 'u', 'w', and 'x' are available; on MERCURYplus/Vx 'c', 'f', 'g', 'm', 'r', 'w', and 'x' are available:

- 'c' sets continuous wave (CW) modulation.
- 'f' sets fm-fm modulation (swept-square wave).
- 'q' sets GARP modulation.
- 'm' sets MLEV-16 modulation.
- 'n' sets noise modulation.
- 'p' sets programmable pulse modulation using the dseq parameter to specify the decoupling sequence.
- 'r' sets square-wave modulation.
- 'u' sets user-supplied modulation using external hardware.
- 'w' sets WALTZ-16 modulation.
- 'x' sets XY32 modulation.

See also: VnmrJ Liquids NMR

Related: Decoupler mode for first decoupler (P)

> dmf Decoupler modulation frequency for first decoupler (P) Decoupler modulation mode for second decoupler (P) dmm2 dmm3 Decoupler modulation mode for third decoupler (P) Decoupler modulation mode for fourth decoupler (P) dmm4 Decoupler sequence for the first decoupler (P) dsea

#### Decoupler modulation mode for second decoupler (P) dmm2

Applicability: Systems with a second decoupler.

Description: Sets the type of decoupler modulation for the second decoupler during different

status periods within a pulse sequence. It functions analogously to dmm.

Values: For UNITY INOVA 'c', 'f', 'g', 'm', 'p', 'r', 'u', 'w', and 'x' are

available. Refer to dmm for the definition of these values (note that if the mode 'p' is selected, dseq2 specifies the decoupling sequence). If dn2='' (two single quotes) and a second decoupler is present in the console (numrfch

greater than 2), dmm2 is internally set to 'c' when go is executed.

See also: VnmrJ Liquids NMR

Related: Decoupler modulation for the second decoupler (P)

> Decoupler modulation frequency for the second decoupler (P) dmf2

Decoupler modulation mode for first decoupler (P) dmm

Nucleus for the second decoupler (P) dn2

dseq2 Decoupler sequence for the second decoupler (P)

numrfch Number of rf channels (P)

#### Decoupler modulation mode for third decoupler (P) dmm3

Applicability: Systems with a third decoupler.

Sets type of decoupler modulation for the third decoupler during different status Description:

periods within a pulse sequence. It functions analogously to dmm.

Values: For UNITY INOVA, 'c', 'f', 'g', 'm', 'p', 'r', 'u', 'w', and 'x' are

available. Refer to dmm for the definition of these values (note that if the mode 'p' is selected, dseq3 specifies the decoupling sequence). If dn3='' (two single quotes) and a third decoupler is present in the console (numrfch equal

to 4), dmm3 is internally set to 'c' when go is executed.

See also: VnmrJ Liquids NMR

Related: dm3 Decoupler modulation for third decoupler (P)

dmf3 Decoupler modulation frequency for third decoupler (P)
dmm Decoupler modulation mode for first decoupler (P)

dn3 Nucleus for the third decoupler (P)

dseq3 Decoupler sequence for the third decoupler (P)

numrfch Number of rf channels (P)

### dmm4 Decoupler modulation mode for fourth decoupler (P)

Applicability: Systems with a deuterium decoupler channel as the fourth decoupler.

Description: Sets type of decoupler modulation for the fourth decoupler during different

status periods within a pulse sequence. It functions analogously to dmm.

Values: For UNITY INOVA, 'c', 'f', 'g', 'm', 'r', 'u', 'w', and 'x' are available.

Refer to dmm for the definition of these values. If dn4='' (two single quotes) and a fourth decoupler is present in the console (numrfch greater than 4),

dmm4 is internally set to 'c' when go is executed.

See also: VnmrJ Liquids NMR

Related: dm4 Decoupler modulation for the fourth decoupler (P)

dmf4 Decoupler modulation frequency for the fourth decoupler (P)

dmm Decoupler modulation mode for first decoupler (P)

dn4 Nucleus for the fourth decoupler (P)

dseq4 Decoupler sequence for the fourth decoupler (P)

numrfch Number of rf channels (P)

### dn Nucleus for first decoupler (P)

Description: Changing the value of dn causes a macro (named dn) to be executed that

extracts values for dfrq and dof from lookup tables. The tables, stored in the

directory /vnmr/nuctables, are coded by atomic weights.

Values: In the lookup tables, typically 'H1', 'C13', 'P31', etc.

See also: VnmrJ Liquids NMR

Related: dfrq Transmitter frequency of first decoupler (P)

dn2 Nucleus for second decoupler (P)
dn3 Nucleus for third decoupler (P)
dn4 Nucleus for fourth decoupler (P)
dof Frequency offset for first decoupler (C)
tn Nucleus for observe transmitter (P)

### dn2 Nucleus for second decoupler (P)

Applicability: Systems with a second decoupler.

Description: Changing the value of dn2 causes a macro (named dn2) to be executed that

extracts values for dfrq2 and dof2 from lookup tables. Otherwise, dn2 functions analogously to the parameters tn and dn. If an experiment does not use the second decoupler channel, the channel can be disabled by setting dn2='' (two single quotes with no space in between). This sets dm2='n',

dmm2='c', dmf2=1000 (in Hz), dfrq2=1 (in MHz), dof2=0, dpwr2=0,

homo2='n', dseq2='', and dres2=1.

See also: VnmrJ Liquids NMR

Related: dfrq2 Transmitter frequency of second decoupler (P)

dn Nucleus for first decoupler (P)

dof2 Frequency offset for second decoupler (C)

numrfch Number of rf channels (P)

Nucleus for observe transmitter (P)

# dn3 Nucleus for third decoupler (P)

Applicability: Systems with a third decoupler.

Description: Changing the value of dn3 causes a macro (named \_dn3) to be executed that

extracts values for dfrq3 and dof3 from lookup tables. Otherwise, dn3 functions analogously to the parameters tn and dn. If an experiment does not use the third decoupler channel, the channel can be disabled by setting dn3 = '' (two single quotes with no space in between). This sets dm3 = 'n', dmm3 = 'c',

dmf3=1000 (in Hz), dfrq3=1 (in MHz), dof3=0, dpwr3=0,

homo3='n', dseq3='', and dres3=1.

See also: VnmrJ Liquids NMR

Related: dn Nucleus for first decoupler (P)

dfrq3 Transmitter frequency of third decoupler (P)
dof3 Frequency offset for third decoupler (C)

numrfch Number of rf channels (P)

tn Nucleus for observe transmitter (P)

# dn4 Nucleus for fourth decoupler (P)

Applicability: Systems with a deuterium decoupler channel as the fourth decoupler.

Description: Changing the value of dn4 causes a macro (named \_dn4) to be executed that

extracts values for dfrq4 and dof4 from lookup tables. Otherwise, dn4 functions analogously to the parameters tn and dn except that the only valid value for dn4 is 'H2'. If an experiment does not use the fourth decoupler channel, the channel can be disabled by setting dn4='' (two single quotes with no space in between). This sets dm4='n', dmm4='c', dmf4=1000 (in Hz), dfrq4=1 (in MHz), dof4=0, dpwr4=0, homo4='n', dseq4='', and

dres4=1.

See also: VnmrJ Liquids NMR

Related: dfrq4 Transmitter frequency of fourth decoupler (P)

dn Nucleus for first decoupler (P)

dof4 Frequency offset for fourth decoupler (C)

numrfch Number of rf channels (P)

tn Nucleus for observe transmitter (P)

# dnode Display list of valid limNET nodes (M,U)

Applicability: Systems with limNET.

Description: Displays the contents of the user's limNET node database (i.e., all remote nodes

available to limNET). Each node is listed by name, Ethernet address (6

hexadecimal bytes), and burst size

See also: VnmrJ Liquids NMR

Related: eaddr Display Ethernet address (M,U)

doautodialog Start a dialog window using def file (M)

Applicability: Systems with automation.

Syntax: doautodialog

Description: Internal macro used by enter to start a dialog window using the def file for

an experiment in the dialoglib directory.

Related: enter Enter sample information for automation run (M,U)

dodialog Start a dialog window with dialoglib file (M)

Syntax: dodialog

Description: Internal macro that starts a dialog window using a dialog file in the

dialoglib directory.

dof Frequency offset for first decoupler (P)

Description: Controls the frequency offset of the first decoupler. Higher numbers move the

decoupler to higher frequency (toward the left side of the spectrum). The frequency accuracy of the decoupler offset is generally0.1 Hz. The value is

specified in the config program.

Description: -100000 to 100000 Hz (approximate, depends on frequency), in steps of 0.1 Hz.

See also: VnmrJ Liquids NMR

Related: config Display current configuration and possible change it (M)

dof2 Frequency offset for second decoupler (P)
dof3 Frequency offset for third decoupler (P)
dof4 Frequency offset for fourth decoupler (P)
tof Frequency offset for observe transmitter (P)

dof2 Frequency offset for second decoupler (P)

Applicability: Systems with a second decoupler.

Description: Controls the frequency offset for the second decoupler. dof2 functions

analogously to the parameters tof and dof.

Values: -100000 to 100000 Hz (approximate, depends on frequency), in steps of 0.1 Hz.

If dn2=' ' (two single quotes with no space in between) and a second

decoupler channel is present in the console, dof2 assumes a default value of 0

when go is executed.

See also: VnmrJ Liquids NMR

Related: dn2 Nucleus for second decoupler (P)

dof Frequency offset for first decoupler (P)
tof Frequency offset for observe transmitter (P)

dof3 Frequency offset for third decoupler (P)

Applicability: Systems with a third decoupler.

Description: Controls the frequency offset for the third decoupler. dof3 functions

analogously to the parameters tof and dof.

Values: -100000 to 100000 Hz (approximate, depends on frequency), in steps of 0.1 Hz.

If dn3='' (two single quotes with no space in between) and a third decoupler channel is present in the console, dof3 assumes a default value of 0 when go

is executed.

See also: VnmrJ Liquids NMR

Related: dn3 Nucleus for third decoupler (P)

dof Frequency offset for first decoupler (P)
tof Frequency offset for observe transmitter (P)

dof4 Frequency offset for fourth decoupler (P)

Applicability: Systems with a deuterium decoupler channel as the fourth decoupler.

Description: Controls the frequency offset for the fourth decoupler. dof4 functions

analogously to the parameters tof and dof.

Values: -100000 to 100000 Hz (approximate, depends on frequency), in steps of 2.384

Hz. If dn4='' (two single quotes with no space in between) and a fourth decoupler channel is present in the console, dof4 assumes a default value of 0

when go is executed.

See also: VnmrJ Liquids NMR

Related: dn4 Nucleus for fourth decoupler (P)

dof Frequency offset for first decoupler (P)
tof Frequency offset for observe transmitter (P)

Doneshot Set up parameters for Doneshot pulse sequence (M)

Description: Converts a parameter set to Doneshot experiment.

See also: VnmrJ Liquids NMR

Related: dosy Process DOSY experiments (M)

fiddle Perform reference deconvolution (M)

setup dosy Set up gradient levels for DOSY experiments (M)

dopardialog Start a dialog with dialoglib/experiment def file (M)

Description: Internal macro that starts a dialog window using a def file in the directory

dialoglib/experiment.

do pcss Calculate proton chemical shifts spectrum (C)

Syntax: do pcss<(<threshold><, max cc><, max width) >

Description: Strips a high-resolution proton spectrum down to a list of chemical shifts. The

list is saved in the file pcss.outpar. If no argument is given, do\_pcss automatically calculates the threshold and uses default values for the maximum allowable coupling constant and the maximum width of a spin multiplet.

allowable coupling constant and the maximum width of a spin multiplet.

Arguments: threshold sets the level whether a point belongs to a peak or is noise.

max cc is the maximum allowable coupling constant in the spectrum. Default

is 20 Hz.

max width is the maximum width of a spin multiplet in the spectrum.

Default is 60 Hz.

Examples: do pcss

do\_pcss(10)

do\_pcss(9,20,80)

See also: VnmrJ Liquids NMR

Related: pcss Calculate and show proton chemical shifts spectrum (M)

### dosy Process DOSY experiments (M)

Syntax: dosy(<'prune'>,<lowerlimit,upperlimit>)

Description: Performs a DOSY (diffusion ordered spectroscopy) analysis of the data in an

array of spectra.

dosy uses the commands dll and fp to determine the heights of all signals above the threshold defined by the parameter th and then fits the decay curve for each signal to a Gaussian using the program dosyfit. It stores a summary of all diffusion coefficients and their estimated standard errors and various other results as follows:

 In the directory \$HOME/vnmrsys/Dosy: diffusion\_display.inp, general\_dosy\_stats, calibrated\_gradients, fit\_errors, and diffusion\_spectrum

• In the current experiment: a second copy of diffusion\_display.inp.

The command showdosy has been incorporated into dosy.

Arguments: prune starts a dialog to allow one or more spectra to be omitted from the

analysis.

lowerlimit is the lower diffusion limit (in units of  $10^{-10}$  m<sup>2</sup>/s) to be

displayed.

upperlimit is the upper diffusion limit (in units of  $10^{-10}$  m<sup>2</sup>/s) to be

displayed.

Without arguments, dosy uses all the experimental spectra and covers the

whole diffusion range seen in the experimental peaks.

See also: VnmrJ Liquids NMR

Related: ddif Synthesize and display DOSY plot (C)

fiddle Perform reference deconvolution (M)

setup dosy Set up gradient levels for DOSY experiments (M)

### dosyfrq Larmor frequency of phase encoded nucleus in DOSY (P)

Description: Stores the NMR frequency of the phase encoded nucleus in DOSY experiments.

It is directly set by the DOSY sequences.

See also: *VnmrJ Liquids NMR* 

Related: dosy Process DOSY experiments (M)

# dosygamma Gyromagnetic constant of phase encoded nucleus in DOSY (P)

Description: Stores the gyromagnetic constant of the phase encoded nucleus in DOSY

experiments. It is automatically set by the DOSY sequences and used by the

dosy macro.

See also: VnmrJ Liquids NMR

Related: dosy Process DOSY experiments (M)

## dosytimecubed Gyromagnetic constant of phase encoded nucleus in DOSY (P)

Description: Timecubed factor in the expression for diffusional attenuation. It is

automatically set by the DOSY sequences and used by the dosy macro.

See also: VnmrJ Liquids NMR

Related: dosy Process DOSY experiments (M)

### dot1 Set up a $T_1$ experiment (M)

Syntax: dot1<(min T1 estimate, max T1 estimate, time) >

Description: Sets up all parameters to perform a  $T_1$  experiment, including d1, pw, p1, nt,

and an array of d2 values, based on information entered you enter. Make sure that the parameter pw90 is set properly and contains the correctly calibrated 90° pulse width because dot1 uses this information. If you have not done a pulse width calibration recently, you may wish to do so now.

Minimum and maximum  $T_1$  for the peaks of interest are estimates. Do the best you can. Your estimates are used to select optimum values of  $\mathtt{d2}$ . If the  $T_1$  does not fall between your two guesses, your experiment may not be optimum, but it should still be usable unless your estimates are extremely far off. When you are

satisfied with the parameters, enter ga or au to acquire the data.

Arguments:  $min_T1_estimate$  is the estimated minimum expected  $T_1$ . The default is

the system prompts the user for the value.

 $max_T1_estimate$  is the estimated maximum expected  $T_1$ . The default is

the system prompts the user for the value.

time is the total time in hours that the experiment should take. The default is

the system prompts the user for the value.

Examples: dot1

dot1(1,2,.5)

See also: VnmrJ Liquids NMR

Related: d1 First delay (P)

d2 Incremented delay in 1st indirectly detected dimension (P)
ga Submit experiment to acquisition and FT the result (C)

Submit experiment to acquisition (C)

nt Number of transients (P)
p1 First pulse width (P)
pw Pulse width (P)
pw90 90° pulse width (P)

### dotflag Display FID as connected dots (P)

Description: When sparse FID data points are displayed, they are displayed as unconnected

dots. If dotflag exists and is set to 'n', the FID dots will be connected. To create dotflag, enter create ('dotflag', 'flag'). To create dotflag and the FID display parameters axisf, vpf, vpfi, crf, and deltaf (if the parameter set is older and lacks these parameters), enter

addpar('fid').

Values: 'n' sets connecting the dots. 'y' sets not connecting the dots.

See also: VnmrJ Liquids NMR

Related: addpar Add selected parameters to the current experiment (M)

**create** Create new parameter in a parameter tree (C)

df Display a single FID (C)

#### downsamp Downsampling factor applied after digital filtering (P)

Description: Specifies the downsampling factor applied after digital filtering. The spectral

width of the data set after digital filtering and downsampling is sw divided by downsamp, where sw is the acquired spectral width. If downsamp does not exist in the current experiment, enter addpar ('downsamp') to add it. addpar ('downsamp') creates the digital filtering and downsampling parameters downsamp, dscoef, dsfb, dslsfrg, and filtfile.

Values: Number for the downsampling factor. 1 sets digital filtering with a filter

bandwidth specified by dsfb without downsampling.

'n' sets normal data processing without digital filtering.

See also: VnmrJ Liquids NMR

Related: addpar Add selected parameters to current experiment (M)

digfiltWrite digitally filtered FID to another experiment (M)dscoefDigital filter coefficients for downsampling (P)dsfbDigital filter bandwidth for downsampling (P)dslsfrqBandpass filter offset for downsampling (P)filtfileFile of FIR digital filter coefficients (P)

pards Create additional parameters used by downsampling (M)
sw Spectral width in directly detected dimension (P)

# dp Double precision (P)

Description: Sets whether data are acquired in a 16-bit or 32-bit integer format.

Values: 'n' sets 16-bit format, 'y' sets 32-bit format. If the 200-kHz receiver option is

installed (Max. Narrowband Width set to 200 kHz in the CONFIG window), dp is forced to 'n' if 120000<sw<=200000. If sw>200000, dp is forced to 'y'. On wideline systems, dp='y' is required when sw>100000. On

MERCURYplus/Vx dp='y' only.

See also: VnmrJ Liquids NMR

Related: sw Spectral width in directly detected dimension (P)

# dpcon Display plotted contours (C)

Syntax: dpcon(<options,><levels,spacing>)

Description: Produces a true contour plot display.

Arguments: options must precede levels and spacing in the argument list and can

be one or more of the following:

• 'pos' is a keyword to limit the display to positive peaks only in phased spectra. The default is both positive and negative peaks.

• 'neg' is a keyword to limit the display to negative peaks only in phased spectra.

 'noaxis' is a keyword to omit outlining the display and drawing the horizontal or vertical axis.

levels is the maximum number of contours to be shown. The default is 4. spacing is the spacing by relative intensity of successive contour levels. The default is 2.

Examples: dpcon

dpcon('pos',6)
dpcon(15,1.4)

See also: VnmrJ Liquids NMR

Related: dcon Display noninteractive color intensity map (C)

dconi Control display selection for the dconi program (P)
dpconn Display plotted contours without screen erase (C)

pcon Plot contours on plotter (C)

# dpconn Display plotted contours without screen erase (C)

Syntax: dpconn(<options, ><levels, spacing>)

Description: Produces a true contour plot display exactly the same as the dpcon command,

but without erasing the screen before drawing. The arguments are entered the

same as dpcon.

See also: VnmrJ Liquids NMR

Related: dpcon Display plotted contours (C)

# dpf Display peak frequencies over spectrum (C)

Description: Displays peak frequencies in the graphics window, with units specified by the

axis parameter. Only those peaks greater than th high are selected. If the

interactive command ds is active, dpf deactivates it.

Two basic modes of label positioning are available: labels placed at the top, with *long leaders* extending down to the tops of the lines (syntax 1 using 'top' keyword) or labels positioned just above each peak, with *short leaders* (syntax 2 using 11 and or 1 keyword). The default is short leaders

2 using 'leader' keyword). The default is short leaders.

Arguments: 'noll' is a keyword to display frequencies using last previous line listing.

'pos' (or 'noneg') is a keyword to display positive peaks only.

noise\_mult is a numerical value that determines the number of noise peaks displayed for broad, noisy peaks. The default is 3. A smaller value results in more peaks, a larger value results in fewer peaks, and a value of 0.0 results in a line listing containing all peaks above the threshold th. Negative values of noise\_mult are changed to a value of 3. The noise\_mult argument is inactive when the 'noll' keyword is specified.

'top' is a keyword to display peak labels at the top with long leaders. In this mode, the height of labels is varied by changing the parameter wc2.

'leader' is a keyword to display labels positioned just above each peak.

length specifies the leader length, in mm, if labels are positioned just above each peak. The default is 20.

Examples: dpf('pos')

dpf('leader',30)
dpf('top','noll')
dpf('pos',0.0,'leader',30)

See also: VnmrJ Liquids NMR

Related: axis Axis label for displays and plots (P)

dpir Display integral amplitudes below spectrum (C)

dpirn Display normalized integral amplitudes below spectrum (M)

Plot integral amplitudes below spectrum (C)

Plot normalized integral amplitudes below spectrum (M)

ppf Plot peak frequencies over spectrum (M)

th Threshold (P)

vp Vertical position of spectrum (P)
wc2 Width of chart in second direction (P)

#### dpir Display integral amplitudes below spectrum (C)

Description: Displays integral amplitudes below the appropriate spectral regions.

See also: *VnmrJ Liquids NMR* 

Related: dpf Display peak frequencies over spectrum (C)

dpirn Display normalized integral amplitudes below spectrum (M)

Plot integral amplitudes below spectrum (C)

pirn Plot normalized integral amplitudes below spectrum (M)

ppf Plot peak frequencies over spectrum (M)

# dpirn Display normalized integral amplitudes below spectrum (M)

Description: Equivalent to the command dpir except that the sum of the integrals is

normalized to the value of the parameter ins.

See also: VnmrJ Liquids NMR

Related: dpir Display integral amplitudes below spectrum (C)

ins Integral normalization scale (P)

Plot normalized integral amplitudes below spectrum (M)

# dpl Default plot (M)

Description: Looks for sequence-specific default plot macro (dpl seqfil) and executes

if one is found.

Related: dpl\_seqfil Sequence-specific default plot (M)

dpr Default process (M)
dds Default display (M)

# dpl\_seqfil Sequence-specific default plot (M)

Description: Sequence-specific default plot. These macros are called by the dpl macro.

Examples: dpl\_NOESY1D

dpl TOCSY1D

Related: dpl Default plot (M)

dpr Default process (M)
dds Default display (M)

### dplane Display a 3D plane (M)

Applicability: All systems; however, although dplane is available on MERCURYplus/Vx,

such systems can only process 3D data and cannot acquire 3D data.

Syntax: dplane(<plane\_type,>plane\_number)

Description: Displays the 2D color map of a particular data plane from a 3D spectral data set.

The 3D parameters are loaded into VnmrJ each time dplane is executed. The parameter path3d specifies the absolute path to the directory (without the .extr file extension) where the 2D planes extracted from the 3D spectral

data set reside.

Arguments: plane\_type is one of the keywords 'f1f3', 'f2f3', and 'f1f2' for the

 $f_1f_3$ ,  $f_2$ ,  $f_3$ , and  $f_1f_2$  planes, respectively. If plane\_type is specified, the parameter plane is updated with that new value. plane is then used to

determine the type of 3D plane to be displayed.

plane number specifies which plane of a particular type is to be displayed:

• For plane  $f_1f_3$ , the range of plane\_number is 1 to  $f_{1}2/2$ 

- For plane  $f_2f_3$ , the range of plane number is 1 to fn1/2
- For plane f<sub>1</sub>f<sub>2</sub>, the range of plane\_number is 1 to fn/2

Examples: dplane(3)

dplane('f1f2',2)

See also: VnmrJ Liquids NMR

Related: dsplanes Display a series of 3D planes (M)

dproj Display a 3D plane projection (M)

getplane Extract planes from a 3D spectral data set (M)

nextpl Display the next 3D plane (M)

path3d Path to currently displayed 2D planes from a 3D data set (P)

plane Currently displayed 3D plane type (P)
prevpl Display the previous 3D plane (M)
plplanes Plot a series of 3D planes (M)

# dpr Default process (M)

Description: Looks for sequence-specific default plot macro (dpr\_seqfil) and executes

if one is found.

Related: dpr\_seqfil Sequence-specific default process (M)

dpl Default plot (M)
dds Default display (M)

# dpr\_seqfil Sequence-specific default process (M)

Description: Sequence-specific default plot. These macros are called by the dpr macro.

Examples: dpr\_NOESY1D

dpr TOCSY1D

Related: dpr Default process (M)

dpl Default plot (M)
dds Default display (M)

### dprofile Display pulse excitation profile (M)

Syntax: dprofile<(axisflag<,profile<,shapefile>>)>

Description: Displays the X, Y and Z excitation (inversion) profile for a pulse shape

generated by the Pbox software. If shapefile is not provided, the last simulation data stored in the shapelib/pbox.sim file are displayed.

Arguments: The axisflag and profile arguments can be given in any order.

axisflag is 'y' to display the full spectrum and a frequency scale, or 'n'

to suppress the scale and spectrum. The default is 'n'.

profile is a character string identifying the desired profile. 'xyz' selects X, Y, and Z (inversion) profiles; 'xy' selects only the excitation (transverse) profiles; 'x' selects only the X transverse excitation profile; and 'z' selects

only the inversion profile. The default is 'xyz'.

shapefile is the name of a \*.RF or \*.DEC file, including the extension.

Examples: dprofile

dprofile('y','xy')

dprofile('xy','n','softpls.RF')

See also: VnmrJ Liquids NMR

Related: pprofile Plot pulse excitation profile (M)

Pbox Pulse shaping software (U)

#### Display a 3D plane projection (M) dproj

Applicability: All systems; however, although dproj is available on MERCURYplus/Vx,

such systems can only process 3D data and cannot acquire 3D data.

dproj<(plane type)> Syntax:

Description: Displays 2D color map of the 2D projection plane from a 3D spectral data set.

The projection is a skyline projection. The 3D parameters are loaded into VnmrJ each time dproj is executed. For this macro, the parameter path3d specifies the directory (without the .extr extension) where the 2D projection resides

that has been created from the 3D spectral data set.

plane type is one of the keywords 'f1f3', 'f2f3', and 'f1f2' for the Arguments:

> $f_1f_3$ ,  $f_2$ ,  $f_3$ , and  $f_1f_2$  planes, respectively. If plane type is specified, the parameter plane is updated with that value. plane is then used to determine

the type of 2D projection to be displayed.

Examples: dproj

dproj('f1f2')

See also: VnmrJ Liquids NMR

Related: dplane Display a 3D plane (M)

> dsplanes Display a series of 3D planes (M)

getplane Extract planes from a 3D spectral data set (M)

nextpl Display the next 3D plane (M)

path3d Path to currently displayed 2D planes from a 3D data set (P)

plane Currently displayed 3D plane type (P) Plot a series of 3D planes (M) plplanes prevpl Display the previous 3D plane (M)

#### dps Display pulse sequence (C)

dps<(file),x,y,width,height> Syntax:

Description: Displays a picture of pulse sequences consisting of three to five parts. The top

> part is the transmitter pulse sequence (Tx). The second part is the decoupler pulse sequence (Dec). The third part might be the second or third decoupler (Dec2 or Dec3) pulse sequence or gradients (X, Y, or Z), depending on the

program. The lowest part is the status.

The pulse parameters are displayed if there is enough space an if the length of the parameter name is less than thirty letters. The value of each pulse is also displayed. If the value delay or width is less than zero, a question mark (?) is displayed. The time units are displayed in color (on a color monitor). The height

of pulses is scaled according to their power level.

dps also displays spin lock, transmitter gating, observe transmitter power, and

other information.

file specifies the name of the file containing the pulse sequences. The default Arguments:

is the file segfil.

x, y specifies the start of the position with respect to the lower-left corner of the

window.

width, height are in proportion to wcmax and wc2max.

See also: VnmrJ Liquids NMR

Related: pps Plot pulse sequence (C)

seqfil Pulse sequence name (P) Width of chart (P) WC

Maximum width of chart (P) wcmax

wc2max Maximum width of chart in second direction (P)

dpwr Power level for first decoupler with linear amplifier (P)

Applicability: Systems with a linear amplifier.

Description: On systems equipped with a linear amplifier, a 63-dB or 79-dB attenuator

between the decoupler transmitter and the amplifier controls the power level.

The system value for the attenuator upper safety limit is set fin the CONFIG window (opened by config). The Upper Limit entry in CONFIG sets this value. For broadband decoupling of <sup>1</sup>H nuclei, typical values range from 36 to 49 dB. For homonuclear decoupling, typical values range from 5 to 15 dB.

Values: On INOVA, 79 dB, -16 to +63, in steps of 1 dB.

On MERCURYplus/Vx, 63 dB, 0 to 63, in steps of 1 dB.

Decoupler power greater than 2 watts in a switchable probe will damage the probe. Always carefully calibrate decoupling to avoid exceeding 2 watts. The maximum value for dpwr on a 200-, 300-, or 400-MHz system with a linear amplifier on the decoupler channel has been set to 49, corresponding to about 2 watts of power. Before using dpwr=49 for continuous decoupling, ensure safe operation by measuring the output power. This should be done during system installation and checked periodically by the user.

See also: VnmrJ Installation and Administration

Related: cattn Coarse attenuator (P)

config Display current configuration and possible change it (M)

dpwrf First decoupler fine power (P)
dpwr2 Power level for second decoupler (P)
dpwr3 Power level for third decoupler (P)
dpwr4 Power level for fourth decoupler (P)

**fattn** Fine attenuator (P)

Power level of observe transmitter with linear amplifiers (P)

**tpwrf** Observe transmitter fine power (P)

dpwr2 Power level for second decoupler with linear amplifier (P)

Applicability: Systems with a linear amplifier as the second decoupler.

Description: Controls the coarse attenuator (63 dB or 79 dB) that resides between the

transmitter board and the linear amplifier associated with the second decoupler. The system value for the attenuator upper safety limit is set in the CONFIG

window (opened by config).

Values: On INOVA, 79 dB, -16 to +63, in steps of 1 dB.

On MERCURYplus/Vx, 63 dB, 0 to 63, in steps of 1 dB.

If dn2=' ' (two single quotes) and a second decoupler channel is present in the

console, dpwr2 assumes a default value of 0 when go is executed.

CAUTION: Decoupler power greater than 2 watts in a switchable probe will

damage the probe. Always carefully calibrate decoupling to avoid exceeding 2 watts. The maximum value for dpwr2 on a 200-, 300-, or 400-MHz system with a linear amplifier on the decoupler channel has been set to 49, corresponding to about 2 watts of power. Before using dpwr2=49 for continuous decoupling, ensure safe operation by measuring the output power. This should be done during system

installation and checked periodically by the user.

See also: *VnmrJ Liquids NMR* 

Related: cattn Coarse attenuator type (P)

config Display current configuration and possible change it (M)

dn2 Nucleus for second decoupler (P)

### dpwr3 Power level for third decoupler with linear amplifier (P)

Applicability: Systems with a linear amplifier as the third decoupler.

Description: Controls the coarse attenuator (63 dB or 79 dB) that resides between the

transmitter board and the linear amplifier associated with the third decoupler. The system value for the attenuator upper safety limit is set in the CONFIG

window (opened by config).

Values: If 63-dB attenuator installed: 0 to 63 (63 is max. power), in units of dB.

If 79-dB attenuator installed: -16 to 63 (63 is max. power), in units of dB. If dn3='' (two single quotes) and a third decoupler channel is present in the console, dpwr3 assumes a default value of 0 when go is executed.

CAUTION: Decoupler power greater than 2 watts in a switchable probe will

damage the probe. Always carefully calibrate decoupling to avoid exceeding 2 watts. The maximum value for dpwr3 on a 200-, 300-, or 400-MHz system with a linear amplifier on the decoupler channel has been set to 49, corresponding to about 2 watts of power. Before using dpwr3=49 for continuous decoupling, ensure safe operation by measuring the output power. This should be done during system installation and checked periodically by the user.

See also: VnmrJ Liquids NMR

Related: cattn Coarse attenuator type (P)

config Display current configuration and possible change it (M)

dn3 Nucleus for third decoupler (P)

#### dpwr4 Power level for fourth decoupler amplifier (P)

Applicability: Systems with deuterium decoupler channel as the fourth decoupler.

Description: Controls the coarse attenuator (45 dB range) that resides on the Lock

Transceiver board and the amplifier associated with the fourth decoupler. The system value for the attenuator upper safety limit is set in the CONFIG window

(opened by config).

Values: 48-dB attenuator: 15 to 63 (63 is max. power), in units of dB.

If dn4=' ' (two single quotes) and a third decoupler channel is present in the

console, dpwr4 assumes a default value of 0 when go is executed.

CAUTION: Decoupling power greater than 5 watts applied to a triple-resonance

probe will damage the probe. The maximum value for dpwr4 is 63, corresponding to about 35 watts to the probe. A value of dpwr4 equal to 52 corresponds to about 5 watts and will produce approximately a 1 kHz decoupling field. Always carefully calibrate decoupling power to avoid exceeding 5 watts. Before using dpwr4=52 continuous

decoupling, ensure safe operation by measuring the output power. Measurement should be taken during system installation and checked

periodically by the user.

See also: VnmrJ Liquids NMR

Related: cattn Coarse attenuator type (P)

config Display current configuration and possible change it (M)

dn3 Nucleus for third decoupler (P)

# dpwrf First decoupler fine power (P)

Applicability: Systems with an optional fine attenuator on the decoupler channel.

Description: Controls the first decouple fine attenuator on UNITY INOVA, or on solids

systemsSystems with this attenuator are designated within the CONFIG

window (opened by config) by the status of the Fine Attenuator entry. The fine attenuator is linear and spans6 dB.

On *MERCURYplus/Vx* systems, dpwrf controls the decoupler by simulating a fine attenuator. The fine power control is linear and spans 0 to dpwr.

Values: 0 to 4095 (where 4095 is maximum power). If dpwrf does not exist in the

parameter table, a value of 4095 is assumed.

On *MERCURYplus/Vx* systems, 0 to 255 (where 255 is maximum power). If dpwrf or dpwrm does not exist in the parameter table, a value of 255 is assumed. If both exist, dpwrm is used.

See also: User Programming; User Guide: Solids; MERCURYplus and MERCURY-Vx

CP/MAS Installation, Testing, and Operation

Related: config Display current configuration and possibly change it (M)

dpwr Power level for first decoupler with linear amplifiers (P)

dpwrf2 Second decoupler fine power (P)
dpwrf3 Third decoupler fine power (P)

dpwrm First decoupler linear modulator power (P)

fattn Fine attenuator (P)

Power level of observe transmitter with linear amplifiers (P)

tpwrf Transmitter fine power (P)

# dpwrf2 Second decoupler fine power (P)

Applicability: Systems with an optional fine attenuator on the second decoupler channel.

Description: Controls the second decoupler fine attenuator, functioning analogously to

dpwrf.

Values: 0 to 4095 (where 4095 is maximum power). If dpwrf2 does not exist in the

parameter table, a value of 4095 is assumed.

See also: User Programming

Related: dpwrf First decoupler fine power (P)

# dpwrf3 Third decoupler fine power (P)

Applicability: Systems with an optional fine attenuator on the third decoupler channel.

 $Description: \quad Controls \ the \ third \ decoupler \ fine \ attenuator, \ functioning \ analogously \ to \ {\tt dpwrf}.$ 

Values: 0 to 4095 (where 4095 is maximum power). If dpwrf3 does not exist in the

parameter table, a value of 4095 is assumed.

See also: User Programming

Related: dpwrf First decoupler fine power (P)

# dpwrm First decoupler linear modulator power (P)

Applicability: UNITYINOVA, and MERCURYplus/Vx systems with a first decoupler linear

modulator.

On MERCURY systems, dpwrm controls the decoupler by simulating a fine

attenuator. The fine power control is linear and spans 0 to dpwr.

Values: 0 to 4095 (where 4095 is maximum power). If dpwrm does not exist in the

parameter table, a value of 4095 is assumed.

On *MERCURYplus/Vx* systems, 0 to 255 (where 255 is maximum power). If dpwrm does not exist in the parameter table, a value of 255 is assumed.

See also: User Programming; User Guide: Solids; MERCURYplus/Vx CP/MAS

Installation, Testing, and Operation

Related: dpwrm2 Second decoupler linear modulator power (P)

dpwrm3 Third decoupler linear modulator power (P)
tpwrm Observe transmitter linear modulator power (P)

dpwrm2 Second decoupler linear modulator power (P)

Applicability: UNITY INOVA systems with a second decoupler linear modulator.

Description: Controls the second decoupler linear modulator systems.

Values: 0 to 4095 (where 4095 is maximum power). If dpwrm2 does not exist in the

parameter table, a value of 4095 is assumed.

See also: User Programming

Related: dpwrm First decoupler linear modulator power (P)

dpwrm3 Third decoupler linear modulator power (P)

Applicability: UNITYINOVA systems with a third decoupler linear modulator.

Description: Controls the third decoupler linear modulator systems.

Values: 0 to 4095 (where 4095 is maximum power). If dpwrm3 does not exist in the

parameter table, a value of 4095 is assumed.

See also: User Programming

Related: dpwrm First decoupler linear modulator power (P)

dgcosy Set up parameters for double-quantum filtered COSY (M)

Description: Macro to set up a double-quantum filtered COSY (homonuclear correlation)

experiment.

See also: VnmrJ Liquids NMR

Related: cosyps Set up parameters for phase-sensitive COSY (M)

relayh Set up parameters for COSY pulse sequence (M)

Dgcosy Convert the paramaeter to a DQCOSY experiement (M)

Description: Convert the paramaeter to a DQCOSY experiement

DQCOSY Change parameters for DQCOSY experiment (M)

Description: Converts the current parameter set to a DQCOSY experiment.

draw Draw line from current location to another location (C)

Syntax: draw(<'keywords'>x,y)

Description: Draws a line from the current location to the absolute location with coordinates

given by the arguments.

Arguments: 'keywords' identifies the output device ('graphics'|'plotter'),

drawing mode ('xor' | 'normal'), and drawing capability

('newovly'|'ovly'|'ovlyC').

• 'graphics'|'plotter' is a keyword for the output device. The default is 'plotter'. The output selected is passed to subsequent pen,

move, or draw commands and remains active until a different output is specified.

- 'xor', 'normal' is a keyword for the drawing mode when using the 'graphics' output device. The default is 'normal'. In the 'xor' mode, if a line is drawn such that one or more points of the line are in common with a previous 'xor' line, the common points are erased. In the normal mode, the common points remain. The mode selected is passed to subsequent draw, pen, and move commands and remains active until a different mode is specified.
- 'newovly', 'ovly', and 'ovlyC' are keywords that specify an interactive drawing capability that is slightly slower than the 'xor' mode but more consistent in color. 'newovly' clears any previous draws, boxes, and writes made with the 'ovly' modes and draws the figure. 'ovly' draws without clearing so that multisegment figures can be created. 'ovlyC' clears without drawing.

x, y are the absolute coordinates, in mm, of the endpoint of the line to be drawn. The range of x is 0 at the left edge of the chart and wcmax at the right edge. The range of y is -20 at the bottom of the chart and wc2max at the top.

Examples: draw('graphics','xor'.wcmax-sc,vp+th)

draw(wcmax-sc-wc\*(cr-delta-sp)/wp,wc2max)

See also: VnmrJ Liquids NMR

Related: gin Return current mouse position and button values (C)

move Move to an absolute location (C)
pen Select a pen or color for drawing (C)

wcmax Maximum width of chart (P)

wc2max Maximum width of chart in second direction (P))

# drawslice Display target slices (M)

Applicability: Systems with imaging capabilities.

Description: Displays target slices defined by the file curexp+'/mark2d.out'. The

program shows graphically the position and orientation of the selected target slices on a scout image. This macro is also called by the Show Target button in

the slice planner menu. See the plan macro for more details.

See also: VnmrJ Imaging NMR

Related: curexp Current experiment directory (P)

drawvox Display target voxels (M)

plan Display menu for planning a target scan (M) ssplan Set slice parameters for target slice (M)

voxplan Set voxel parameters for voxel defined by 2D box cursor (M)

# drawvox Display target voxels (M)

Applicability: Systems with imaging capabilities.

Description: Displays target voxels defined by the file curexp+'/mark2d.out'. This

program shows graphically the position of the selected target voxels on the scout image. The user can plan and then display more than one voxel with this macro. This macro is also called by the Show Target button in the voxel planner

menu. See the plan macro for more details.

See also: VnmrJ Imaging NMR

Related: curexp Current experiment directory (P)

drawslice Display target slices (M)

plan Display menu for planning a target scan (M)

planlock Planner lock out (P)

Set slice parameters for target slice (M) ssplan

voxplan Set voxel parameters for voxel defined by 2D box cursor (M)

#### dres Measure linewidth and digital resolution (C)

Syntax: dres<(<freq<,fractional height>>)>

:linewidth,digital resolution

Description: Analyzes the line defined by the current cursor position for its linewidth (width

at half-height) and digital resolution.

Arguments: freq is the frequency of the line. The default is the parameter cr. This

overrides using the current cursor position as the frequency.

fractional height is the linewidth is measured at this height. linewidth is the value returned for the linewidth of the line.

digital resolution is the value returned for the digital resolution of the

Examples: dres:\$width,\$res

dres(cr, 0.55)

See also: VnmrJ Liquids NMR; User Programming Related: Current cursor position (P)

> dsn Measure signal-to-noise (C)

#### Tip-angle resolution for first decoupler (P) dres

Applicability: Systems with waveform generators.

Description: Controls the tip-angle resolution to be used within a waveform generator

> decoupling sequence on the first decoupler. The optimum value is a function of the decoupling sequence to be used: for WALTZ-16, dres=90.0; for

MLEV16-240, dres=30.0; and for GARP1, dres=1.0.

1.0 to 90.0, in units of degrees. In reality, dres can assume values as small of

0.7 (but no smaller) and can be specified in units of 0.1°. To use this capability,

change the limits of dres by using destroy ('dres')

create('dres','real') setlimit('dres',360,0.7,0.1).

Making corresponding changes within the fixpar macro ensures that dres

is created in the desired way with each new parameter set.

See also: VnmrJ Liquids NMR

Related: dmfadj Adjust decoupler tip-angle resolution time (M)

> Tip angle resolution for second decoupler (P) dres2 dres3 Tip angle resolution for third decoupler (P)

> Correct parameter characteristics in experiment (M) fixpar

#### Tip-angle resolution for second decoupler (P) dres2

Applicability: Systems with waveform generators.

Description: Controls the tip-angle resolution to be used within a waveform generator

> decoupling sequence on the second decoupler. The optimum value is a function of the decoupling sequence to be used: for WALTZ-16, dres2=90.0; for

MLEV16-240, dres2=30.0; and for GARP1, dres2=1.0.

Values: 1.0 to 90.0, in units of degrees.

See also: VnmrJ Liquids NMR

Related: dmf2adj Adjust second decoupler tip-angle resolution time (M)

dres Tip-angle resolution for first decoupler (P)

dres3 Tip-angle resolution for third decoupler (P)

Applicability: Systems with waveform generators.

Description: Controls the tip-angle resolution to be used within a waveform generator

decoupling sequence on the third decoupler. The optimum value is a function of the decoupling sequence to be used: for WALTZ-16, dres3=90.0; for

MLEV16-240, dres3=30.0; and for GARP1, dres3=1.0.

Values: 1.0 to 90.0, in units of degrees.

See also: VnmrJ Liquids NMR

Related: dmf3adj Adjust third decoupler tip-angle resolution time (M)

dres Tip-angle resolution for first decoupler (P)

# dres4 Tip-angle resolution for fourth decoupler (P)

Applicability: Systems with deuterium decoupler channel as the fourth decoupler.

Description: Controls the tip-angle resolution to be used for the decoupling sequence on the

fourth decoupler. The optimum value is a function of the decoupling sequence to be used: for WALTZ-16, dres4=90.0; for MLEV16-240, dres4=30.0;

and for GARP1, dres4=1.0.

Values: 1.0 to 90.0, in units of degrees.

See also: VnmrJ Liquids NMR

Related: dmf4adj Adjust fourth decoupler tip-angle resolution time (M)

dres Tip-angle resolution for first decoupler (P)

# ds Display a spectrum (C)

Syntax: (1) ds < (index) >

(2) ds < (options) >

Description: Displays a single spectrum. Parameter intmod controls integral display:

- intmod='off' turns off the integral display
- intmod='full' displays the entire integral
- intmod='partial' displays every other integral region

Parameter entry after a spectrum has been displayed with the ds command causes the spectrum to be updated.

Two additional parameters control the behavior of the ds command:

- The parameter <a href="phasing">phasing</a> (in the "global" parameter set) controls the percentage of the spectrum updated during interactive phasing. This parameter can be set in the range of 10 to 100. A value of 100 causes the entire spectrum to be updated. A value of 20 causes the area between the two horizontal cursors to be updated.
- The parameter lvltlt (in the "current" parameter set) controls the sensitivity of the interactive lvl and tlt adjustments. lvltlt can be set to any positive real number. It is basically a multiplier for the sensitivity. The default value is 1.0. Larger values make the adjustments larger. Smaller values make the adjustments smaller.

For arrayed 1D spectra or for 2D spectra, a particular trace can be viewed by supplying the index number as an argument. For 2D data sets, spectra can be displayed from either the  $f_1$  or  $f_2$  domain by setting the parameter trace equal to 'f1' or 'f2', respectively. After entering ft1d, interferograms can be viewed by setting trace='f1' and then typing ds.

Spectra are scaled according to the number of completed transients ct. If nt is arrayed (nt=1, 2, 4, 8), each spectrum is scaled by its own ct.

Arguments:

index (used with syntax 1) is the index number of a particular trace to be displayed in arrayed 1D spectra or in 2D spectra (syntax 1).

options (used with syntax 2) is any of the following keywords:

- 'toggle' switches between the box and the cursor modes.
- 'restart' redraws the cursor if it has been turned off.
- 'expand' toggles between expanded and full view of the spectrum.
- 'spwp' interactively adjusts start and width of the spectrum display.
- 'phase' enters an interactive phasing mode.
- 'thresh' interactively adjusts the threshold.
- 'z' interactively sets integral resets.
- 'dscale' toggles the scale below the spectrum on and off.
- 'lvltlt' interactively adjusts the lvl and tlt parameters.
- 'scwc' interactively adjusts the start and width of chart.

Examples: ds

ds(7)

ds('restart')

See also: VnmrJ Liquids NMR

Related:

crmode Current state of cursors in dfid, ds, or dconi (P)

Ct Completed transients (P)

ftld Fourier transform along f<sub>2</sub> dimension (C)

intmod Integral display mode (P)

First-order phase in directly detected dimension (P)

lvl Zero-order baseline correction (P)

lvltlt Control sensitivity of lvl and tlt adjustments (P)

nt Number of transients (P)

control update region during ds phasing (P)

Zero-order phase in directly detected dimension (P)

Select a spectrum without displaying It (C)

tlt First-order baseline correction (P)
trace Mode for n-dimensional data display (P)
wftld Weight and Fourier transform f2 for 2D data (C)

# ds2d Display 2D spectra in whitewash mode (C)

Syntax: ds2d<(options)>

Description: Displays a stacked plot of 2D spectra in whitewash mode (after the first spectra,

each spectra is blanked out in regions in which it is behind an earlier spectra). Color does not represent intensity (unlike dcon), because intensity can be seen visually, but instead successive traces are displayed in different colors so that

color represents frequency.

Arguments: options can be any of the following keywords:

• 'nobase' is a keyword to activate the th parameter to suppress all intensity below the th level.

- 'fill' is a keyword to fill in the peaks. When using 'fill', th operates linearly and not logarithmically (factors of 2) as it does in the contour or color intensity displays.
- 'fillnb' is a keyword to combine base suppression and peak filling. When using 'fillnb', th operates linearly and not logarithmically (factors of 2) as it does in the contour or color intensity displays.
- 'noaxis' is a keyword to omit outlining the display and drawing the horizontal and vertical axis.

Examples: ds2d

ds2d('fillnb')

See also: VnmrJ Liquids NMR

Related: dcon Display noninteractive color intensity map (C)

dconi Control display selection for the dconi program (P)

ds2dn Display 2D spectra in whitewash mode without screen erase (C)

pl2d Plot 2D spectra in whitewash mode (C)

th Threshold (P)

# ds2dn Display 2D spectra in whitewash mode without screen erase (C)

Syntax: ds2dn<(options)>

Description: Displays a stacked plot of 2D spectra in whitewash mode (after the first spectra,

each spectra is blanked out in regions in which it is behind an earlier spectra) the same as ds2d but without erasing the screen before drawing. The

arguments are the same as ds2d.

Examples: ds2dn

ds2dn('fillnb')

See also: VnmrJ Liquids NMR

Related: ds2d Display 2D spectra in whitewash mode (C)

#### dscale Display scale below spectrum or FID (C)

Syntax: dscale<(<rev><,axis><,label><,vp0><,sp0><,color><,pen>)>

Description: Displays a scale under a spectrum or FID.

Arguments: rev – reverses the direction of the scale. That is, the smaller numbers will be

at the left side of the scale. If used, 'rev' must be the first argument.

axis—If the letter p, h, k, etc. is supplied, it will be used instead of the current value of the parameter axis. For an FID scale, if the letter s, m, or u is supplied, it will be used instead of the current value of the parameter axisf.

label – If a string of 2 or more characters is supplied, it will be used as the axis label.

vp0 – This is supplied as the first real number. It defines the vertical position where the scale is drawn. The default is 5 mm below the current value of the parameter vp.

sp0 – This is supplied as the second real number. It is a modified start of plot. If, for example, the display is from 347 to 447 hz, but the scale is desired to read 0 to 100 hz., sp0 would be input as 0.

wp0 – This is supplied as the third real number. It is a modified width of plot. If, for example, the display is from 347 to 447 hz, but the scale is desired to read 0 to 550 Units. sp0 would be input as 0, wp0 would be 550, and the label would be 'Units'.

An optional color or pen number can be supplied to dscale or pscale. The

available colors and pens are: 'red', 'green', 'blue', 'cyan', 'magenta', 'yellow', 'black', 'white'

'pen1', 'pen2', 'pen3', ..., 'pen8'

Examples: dscale

dscale('rev')

dscale('h',0,'green') dscale('h', vp-10,0)

See also: *VnmrJ Liquids NMR* 

Related: axis Axis label for displays and plots (P)

axisf Axis label for FID displays and plots (P) pscale Plot scale below spectrum or FID (C) Vertical position of spectrum (P) vp

#### dscoef Digital filter coefficients for downsampling (P)

Description: Specifies the number of coefficients used in the digital filter. This parameter

> does not need to be changed as the parameter downsamp is changed, because dscoef is automatically adjusted by VnmrJ to give filter cutoffs that are the

same, regardless of the value of downsamp. This is done by using

dscoef\*downsamp/2 coefficients in the digital filter. VnmrJ always rounds dscoef\*downsamp/2 to an odd number. If dscoef does not exist in the current experiment, enter addpar ('downsamp') to add it. Entering addpar ('downsamp') creates the digital filtering and downsampling parameters downsamp, dscoef, dsfb, dslsfrq, and filtfile.

Number of digital filter coefficients. The default is 61. A larger number of Values:

coefficients gives a filter with sharper cutoffs; a smaller number gives a filter

with more gradual cutoffs.

See also: VnmrJ Liquids NMR

Related: addpar Add selected parameters to current experiment (M)

> downsamp Downsampling factor applied after digital filtering (P) dsfb Digital filter bandwidth for downsampling (P) dslsfrq Bandpass filter offset for downsampling (P) File of FIR digital filter coefficients (P) filtfile

Create additional parameters used for downsampling (M) pards

#### dseq Decoupler sequence for first decoupler (P)

Applicability: Systems with waveform generators.

Description: Specifies the decoupling sequence (without the .DEC file extension) to be used

> during any period of programmable decoupling on the first decoupler under status control (i.e., dmm='p'). The decoupling sequence must be located in the user's shapelib directory or in the VnmrJ system's shapelib directory.

See also: VnmrJ Liquids NMR

Decoupler modulation mode for first decoupler (P) Related: dmm

> dseq2 Decoupler sequence for second decoupler (P) Decoupler sequence for third decoupler (P) dseq3

#### Decoupler sequence for second decoupler (P) dseq2

Applicability: Systems with waveform generators.

Description: Specifies the decoupling sequence (without the .DEC file extension) to be used

during any period of programmable decoupling on the second decoupler under status control (i.e., dmm2='p'). The decoupling sequence must be located in the user's shapelib directory or in the VnmrJ system shapelib directory.

See also: VnmrJ Liquids NMR

Related: dmm2 Decoupler modulation mode for second decoupler (P)

dseq Decoupler sequence for first decoupler (P)

dseq3 Decoupler sequence for third decoupler (P)

Applicability: Systems with waveform generators.

Description: Specifies the decoupling sequence (without the .DEC file extension) to be used

during any period of programmable decoupling on the third decoupler under status control (i.e., dmm3='p'). The decoupling sequence must be located in

the user's shapelib directory or in the shapelib directory.

See also: VnmrJ Liquids NMR

Related: dmm3 Decoupler modulation mode for third decoupler (P)

dseq Decoupler sequence for first decoupler (P)

dseq4 Decoupler sequence for fourth decoupler (P)

Applicability: Systems with waveform generators.

Description: Specifies the decoupling sequence (without the .DEC file extension) to be used

during any period of programmable decoupling on the third decoupler under status control (i.e., dmm4='p'). The decoupling sequence must be located in the user's shapelib directory or in the system's shapelib directory.

See also: VnmrJ Liquids NMR

Related: dmm4 Decoupler modulation mode for third decoupler (P)

dseq Decoupler sequence for first decoupler (P)

dsfb Digital filter bandwidth for downsampling (P)

Description: Specifies the bandwidth of the digital filter used for downsampling. If dsfb

does not exist in the current experiment, enter addpar ('downsamp') to add it. addpar ('downsamp') creates the digital filtering and downsampling parameters downsamp, dscoef, dsfb, dslsfrq, and filtfile.

Values: Number, in Hz. A smaller value rejects frequencies at the spectrum edges; a

larger value aliases noise and signals at frequencies outside of  $\pm sw/2$ .

'n' makes dsfb default to the final sw/2.

See also: VnmrJ Liquids NMR

Related: addpar Add selected parameters to current experiment (M)

downsampDownsampling factor applied after digital filtering (P)dscoefDigital filter coefficients for downsampling (P)dslsfrqBandpass filter offset for downsampling (P)filtfileFile of FIR digital filter coefficients (P)

create additional parameters used for downsampling (M)
Sw Spectral width in directly detected dimension (P)

dshape Display pulse shape or modulation pattern (M)

Syntax: dshape<(pattern.ext)>

Description: Displays the real (X) and imaginary (Y) components of a shaped pulse. Any

type of waveform (.RF, .DEC or .GRD) can be displayed.

Arguments: pattern is the name of a shape or pattern file specified by an absolute file

name, relative file name, or a simple pattern file name. ext is a file name extension that specifies the file type. In the case of a simple file name, dshape searches for the file in the local directory, then in the user's shapelib, and finally in the directory /vnmr/shapelib. If pattern.ext is not given, dshape displays the last created waveform stored in the pbox.fid file.

Examples: dshape

dshape('Pbox.RF')

See also: VnmrJ Liquids NMR

Related: Pbox Pulse shaping software (U)

pshape Plot pulse shape or modulation pattern (M)

### dshapef Display last generated pulse shape (M)

Description: Displays the real (X) and imaginary (Y) components of last generated shaped

pulse, stored in pbox.fid file.

See also: VnmrJ Liquids NMR

Related: Pbox Pulse shaping software (U)

pshapef Plot last generated pulse shape (M)

# dshapei Display pulse shape or modulation pattern interactively (M)

Syntax: dshapei<(pattern.ext)>

Description: Displays the real (X) and imaginary (Y) components of a pulse shape,

modulation pattern or gradient shape interactively. dshapei overwrites the existing data (FID) after the permission is granted by the user. It also asks for

the duration of the waveform and displays the timescale.

Arguments: pattern is the name of a shape or pattern file specified by an absolute file

name, relative file name, or a simple pattern file name. ext is a file name extension that specifies the file type. In the case of a simple file name, dshapei searches for the file in the local directory, then in the user's shapelib, and finally in the directory /vnmr/shapelib. If no file name is given, dshapei displays the last created waveform stored in the pbox.fid

file.

Examples: dshapei

dshapei('myfile.DEC')

See also: VnmrJ Liquids NMR

Related: Pbox Pulse shaping software (U)

### dshim Display a shim "method" string (M)

Syntax: (1) dshim< (file) >

(2) dshim('method'|'help')

Description: Looks in the user's shimmethods directory and then in the system

shimmethods directory for a file and displays the file (syntax 1) or displays

information about method strings (syntax 2).

Arguments: file is the name of a file to be searched for in the shimmethods directories.

The default is to display the contents of the shimmethods directories.

'method' is a keyword to explain the structure of method strings.

'help' is a keyword to describe the method strings in the system's

shimmethods directory.

Examples: dshim

dshim('method')
dshim('help')

See also: VnmrJ Liquids NMR

Related: method Autoshim method (P)

newshm Interactively create a shim "method" with options (M) shim Submit an Autoshim experiment to acquisition (C)

stdshm Interactively create a shim "method" (M)

# dslsfrq Bandpass filter offset for downsampling (P)

Description: For downsampling, selects a bandpass filter that is not centered about the

transmitter frequency. In this way, dslsfrq works much like lsfrq. If dslsfrq does not exist in the current experiment, add it by entering addpar ('downsamp'). The command addpar ('downsamp') creates the digital filtering and downsampling parameters downsamp, dscoef,

dsfb, dslsfrq, and filtfile.

Values: A number, in Hz. A positive value selects a region upfield from the transmitter

frequency; a negative value selects a downfield region.

See also: VnmrJ Liquids NMR

Related: addpar Add selected parameters to current experiment (M)

downsampDownsampling factor applied after digital filtering (P)dscoefDigital filter coefficients for downsampling (P)dsfbDigital filter bandwidth for downsampling (P)filtfileFile of FIR digital filter coefficients (P)lsfrqFrequency shift of the fn spectrum in Hz (P)

movedssw Set parameters for digital filtering and downsampling (M)

pards Create additional parameters used by downsampling (M)

#### dsn Measure signal-to-noise (C)

Syntax: dsn<(low field, high field)>:signal to noise, noise

Description: Measures the signal-to-noise ratio of the spectrum by first measuring the

intensity of the largest peak in the spectral range defined by sp and wp, and then measuring the noise in the spectral region defined by the position of the two cursors. The noise value returned from dsn is not scaled by vs. The interrelations between the signal-to-noise ratio, the noise, and peak intensities can be illustrated by comparing dsn: \$sn, \$noise and peak: \$signal. In

this case, \$sn is equal to (\$signal /\$noise)/vs.

Calculate noise by first doing a drift correction on the noise region. Noise is defined as

$$noise = \left(\sum_{1=1}^{np} Y_{i2}/np\right)^{\frac{1}{2}}$$

where  $Y_{i2}$  values are the square of the drift-corrected amplitude and np is the number of points in the noise region.

Arguments: low\_field and high\_field are the upper and lower frequencies of the

noise region to be measured. The default is the position of the two cursors.

signal\_to\_noise is the calculated value of signal-to-noise ratio.
noise is the noise value measured within the defined spectral region.

Examples: dsn:\$ston

dsn(sp+sp,sp+wp-100) dsn(10000,8000):r1

See also: User Programming

Related: dres Measure linewidth and digital resolution (C)

peak Find tallest peak in specified region (C)

sp Start of plot (P)
vs Vertical scale (P)
wp Width of plot (P)

#### dsnmax Calculate maximum signal-to-noise (M)

Syntax: dsnmax<(noise\_region)>

Description: Finds the best signal-to-noise in a specified region.

Arguments: noise region is the size, in Hz, of the region. The default is the region

between the cursors as defined by the parameter delta.

Examples: dsnmax

dsnmax(400)

See also: User Programming

Related: delta Cursor difference in directly detected dimension (P)

# dsp Display calculated spectrum (C)

Syntax: dsp<(file<,'nods'>)>

Description: Using the current table of transitions and intensities, dsp recalculates the

simulated spectrum (using the current value for the linewidth slw) and displays the spectrum. dsp can only be used after the spins program has been run. If only the linewidth slw or vertical scale svs have been changed, dsp can be used to redisplay the spectrum. If a chemical shift or coupling constant has been changed, however, dsp will not display a spectrum reflecting the changes in the parameter; spins must be run again to recalculate the new spectrum.

The number of points in the calculated spectrum is fn/2. To increase the number of points, change fn and rerun dsp without doing a transform.

To display a synthetic spectrum, prepare a file in the following format:

Freq1, Intens1, LineWidth1, GaussFrac1 Freq2, Intens2, LineWidth2, GaussFrac2

FreqN, IntensN, LineWidthN, GaussFracN

The units for frequency and line width are Hz. The Gaussian fraction, which is the percentage of the line shape that is Gaussian (the rest is Lorentzian) should be between 0 and 1 (i.e., 0 is pure Lorentzian, 1 is pure Gaussian). Units for intensity are not particularly important. Given numbers in a file myshape, it is only necessary to enter dsp('myshape') to display the synthetic spectrum. This approach is often preferred over deconvolution for quantifying small

shoulders on large peaks.

Arguments: file is the name of a file containing spectral information that displays the

result of a spectrum deconvolution. Any file in the proper format can be used to generate a display. The default is the file spins.outdata in the experiment directory. This file contains information about frequencies, intensities, line

widths, and Gaussian/Lorentzian fractions.

'nods' is a keyword for dsp to recalculate the simulated spectrum but not to display the spectrum. The spectrum can be displayed with the ds or dss command.

Examples: dsp

dsp('fitspec.outpar')

See also: VnmrJ Liquids NMR

Related: ds Display a spectrum (C)

dss Display stacked spectra (C)

Fourier number in directly detected dimension (P)

Spin simulation linewidth (P)

spins Perform spin simulation calculation (C)
svs Spin simulation vertical scale (P)

# dsp Type of DSP for data acquisition (P)

Description: Selects the type of DSP (digital signal processing) for data acquisition:

- Inline DSP performs digital filtering and downsampling on the workstation immediately after each oversampled FID is transferred from the console. sw and at should be set to the values desired for the final spectrum. Only the digital filtered and downsampled data is written to the disk. Selective detection of a region of a spectrum is available using the moveossw macro.
- Real-time DSP uses optional hardware (not available on all systems) to filter the data prior to summing to memory. Real-time DSP is not compatible with pulse sequences that use explicit acquisition to acquire less than the full number of data points (np) in a single acquire statement (e.g., solids sequences such as BR24 and FLIPFLOP).

If either type is active, the filter bandwidth parameter fb is not active. The actual analog filter *is* active and is automatically set by the software to a value that matches (sw/2) \* oversamp as closely as possible.

Another type of DSP is available that allows post-processing of data. See the description of the pards macro for details.

Values:

parameters def\_osfilt, filtfile, oscoef, osfb, osfilt, oslsfrq, and oversamp. A value of oversamp greater than 1 causes the next experiment run to be oversampled, digitally filtered, and downsampled back to the selected sw prior to saving it to disk. On systems other than UNITY INOVA, inline DSP is not possible if interleaving is active (il='y'). Also, the command sa can be used to stop acquisition, but ra cannot be used to resume it. On UNITY INOVA, inline DSP is completely compatible with interleaving and with stopping and restarting on acquisition with sa and ra. Set fsq='y' to use frequency-shifted quadrature detection on UNITY INOVA.

'r' selects real-time DSP and calls the macro addpar ('oversamp') to create the DSP parameters def\_osfilt, filtfile, oscoef, osfb, osfilt, oslsfrq, and oversamp (although only oversamp and osfilt are user adjustable for real-time DSP). Use dsp='r' only if the optional DSP hardware is present in the system. On UNITY INOVA systems, set fsq='y' to use frequency-shifted quadrature detection.

'n' (or parameter dsp is not present) disables both types of DSP. Set dsp='n' if you wish to turn off DSP on a permanent or semi-permanent basis. To turn off DSP within just a single experiment, set oversamp='n'.

See also: VnmrJ Liquids NMR

Related: addpar Add selected parameters to current experiment (M)

> at Acquisition time (P) def osfilt Default value of osfilt (P) Filter bandwidth (P) fb

filtfile File of FIR digital filter coefficients (P) fsa Frequency-shifted quadrature detection (P) Interleave arrayed and 2D experiments (P) il

moveossw Set oversampling parameters for selected spectral region (M)

Number of data points (P) np

Digital filter coefficients for oversampling (P) oscoef osfb Digital filter bandwidth for oversampling (P) Oversampling filter for real-time DSP (P) osfilt oslsfrq Bandpass filter offset for oversampling (P) oversamp Oversampling factor for acquisition (P)

Create additional parameters used by downsampling (M) pards paros Create additional parameters used by oversampling (M) Resume acquisition stopped with sa command (C)

Stop acquisition (C) sa

Spectral width in the directly detected dimension (P)

#### dsplanes Display a series of 3D planes (M)

Applicability: All systems; however, although dsplanes is available on MERCURYplus/Vx

systems, such systems can only process 3D data and cannot acquire 3D data.

Syntax: dsplanes(start plane, stop plane)

Description: Produces a graphical 2D color or contour map for a subset of 3D planes. The

dconi program is used to display the planes.

Arguments: start plane specifies the number of the 3D plane with which display is to

begin. It must be greater than 0.

stop plane specifies the number of the 3D plane with which the display is to end. If start plane is greater than stop plane, only the first plane, whose number is start plane, is plotted. The range of stop plane depends on the value of the parameter plane as follows:

• If plane='f1f3', range of stop plane is between 0 and fn2/2

• If plane='f2f3', range of stop plane is between 0 and fn1/2

• If plane='f1f2', range of stop plane is between 0 and fn/2

Examples: dsplanes(1,3) See also: VnmrJ Liquids NMR

Related: dconi Interactive 2D data display (C)

> dplane Display a 3D plane (M)

Display a 3D plane projection (M) dproj

getplane Extract planes from 3D spectral data set (M)

Display the next 3D plane (M) nextpl plane Currently displayed 3D plane type (P)

Plot a series of 3D planes (M) plplanes Display the previous 3D plane (M) prevpl

#### dsptype Type of DSP (P)

Description: Indicates the existence of digital signal processing (DSP).

0 indicates no digital signal processing. 1 indicates DSP exists.

Examples: dsptype?=0 dsptype?=1

See also: VnmrJ Liquids NMR

Related: Type of DSP for data acquisition (P)

#### dss Display stacked spectra (C)

Syntax: dss<(<start,finish<,step>><,options>)>

Description: Displays one or more spectra on the screen, but not interactively like the command ds. When a single spectrum is displayed, integral display is controlled by the parameter <u>intmod</u>, which has the following values:

- intmod='off' turns off the integral display.
- intmod='full' displays the entire integral.
- intmod='partial' displays every other integral region.

For arrayed 1D spectra or for 2D spectra, a particular trace can be viewed by supplying the index number as an argument. For 2D data sets, spectra can be displayed from either the f<sub>1</sub> or f<sub>2</sub> domain by setting the parameter trace equal to 'f1' or 'f2', respectively. After entering ft1d, interferograms can be viewed by setting trace='f1' and then entering dss. Multiple spectra can be displayed by supplying indexes of the first and last spectra.

The position of the first spectrum is governed by the parameters wc, sc, and vp. For 1D data, subsequent spectra are positioned relative to the preceding spectrum by the parameters vo (vertical offset) and ho (horizontal offset). For 2D data, ho defines the total horizontal offset between the first and last spectrum. Also for 2D data, vo is inactive while the parameter wc2 defines the total vertical offset between the first and last spectrum.

The parameter cutoff, if it exists and is active, defines the distance above and below the current vertical position vp at which peaks are truncated. By arraying cutoff to have two different values, the truncation limits above and below the current vertical position can be controlled independently. For example, cutoff=50 truncates peaks at vp+50 mm and vp-50 mm. cutoff=50, 10 truncates peaks at vp+50 mm and vp-10 mm.

Arguments:

start is the index of the first spectra when displaying multiple spectra. It is also the index number of a particular trace to be viewed when displaying arrayed 1D spectra or 2D spectra.

finish is the index of the last spectra when displaying multiple spectra. Since the parameter arraydim is automatically set to the total number of spectra, it can be used to set finish to include all spectra (e.g.,

dss(1, arraydim, 3)).

step is the increment for the spectral index when displaying multiple spectra. The default is 1.

options can be any of the following:

- 'all' is a keyword to display all of the spectra.
- 'int' is a keyword to only display the integral, independently of the value of the parameter intmod
- 'top' or 'side' are keywords that cause the spectrum to be displayed either above or at the left edge, respectively, of a contour plot. This assumes that the parameters sc, wc, sc2, and wc2 are those used to position the contour plot.
- 'dodc' is a keyword for all spectra to be drift corrected independently.
- 'red', 'green', 'blue', 'cyan', 'magenta', 'yellow', 'black', and 'white' are keywords that select a color.

Examples: dss(1,3)

dss(1,12,3,'green')

See also: VnmrJ Liquids NMR

Related: Data truncation limit (P) cutoff

> dssa Display stacked spectra automatically (C

Display stacked spectra automatically without erasing (C) dssan

dssh Display stacked spectra horizontally (C)

dsshn Display stacked spectra horizontally without erasing (C)

dssn Display stacked spectra without screen erase (C)

dsww Display spectra in whitewash mode (C) ft1d Fourier transform along f<sub>2</sub> dimension (C)

ho Horizontal offset (P) Integral display mode (P) intmod

rΩ Plot spectra (C)

Plot spectra in whitewash mode (C) plww

Start of chart (P) SC

Start of chart in second direction (P) sc2 Mode for 2D data display (P) trace

Vertical offset (P) vo

Vertical position of spectrum (P) vp

wc Width of chart (P)

Width of chart in second direction (P) WC2

#### Display stacked spectra automatically (C) dssa

dssa<(<start,finish<,step>><,options>)>

Description: Displays one or more spectra automatically. When a single spectrum is displayed, integral display is controlled by the parameter intmod, which has

the following values:

• intmod='off' turns off the integral display.

• intmod='full' displays the entire integral.

• intmod='partial' displays every other integral region.

For arrayed 1D spectra or for 2D spectra, a particular trace can be viewed by supplying the index number. For 2D data sets, spectra can be displayed from either the f<sub>1</sub> or f<sub>2</sub> domain by setting the parameter trace equal to 'f1' or 'f2', respectively. Following the command ft1d, interferograms may be viewed by setting trace='f1' and then entering dssa. Multiple spectra can be displayed by supplying indexes of the first and last spectra.

The position of the first spectrum is governed by the parameters wc, sc, and vp. For 1D data, subsequent spectra are positioned relative to the preceding spectrum by the parameters vo (vertical offset) and ho (horizontal offset). For 2D data, ho defines the total horizontal offset between the first and last spectrum. Also for 2D data, vo is inactive while the parameter wc2 defines the total vertical offset between the first and last spectrum. To display spectra "automatically," the command dssa adjusts the parameters vo and ho to fill the screen in a lower left to upper right presentation (wc must be set to less than full screen width for this to work)

The parameter cutoff, if it exists and is active, defines the distance above and below the current vertical position vp at which peaks are truncated. By arraying cutoff to have two different values, the truncation limits above and below the current vertical position can be controlled independently. For example, cutoff=50 truncates peaks at vp+50 mm and vp-50 mm.

cutoff=50, 10 truncates peaks at vp+50 mm and vp-10 mm.

Arguments: start is the index of the first spectra when displaying multiple spectra. It is

also the index number of a particular trace to be viewed when displaying

arrayed 1D spectra or 2D spectra.

finish is the index of the last spectra when displaying multiple spectra. step is the increment for the spectral index when displaying multiple spectra. The default is 1.

options can be any of the following:

• 'all' is a keyword to display all of the spectra.

• 'int' is a keyword to only display the integral, independently of the value of the parameter intmod

• 'dodc' is a keyword for all spectra to be drift corrected independently.

Examples: dssa(1,3)

See also: VnmrJ Liquids NMR

Related: cutoff Data truncation limit (P)

dss Display stacked spectra (C)

dssan Display stacked spectra automatically without erasing (C)

dssh Display stacked spectra horizontally (C)

dsshn Display stacked spectra horizontally without erasing (C)

dssn Display stacked spectra without screen erase (C)

dsww Display spectra in whitewash mode (C)
ftld Fourier transform along f<sub>2</sub> dimension (C)

ho Horizontal offset (P)
intmod Integral display mode (P)

pl Plot spectra (C)

plww Plot spectra in whitewash mode (C)

Start of chart (P)

Start of chart in second direction (P)
trace

Mode for 2D data display (P)

vo Vertical offset (P)

vp Vertical position of spectrum (P)

wc Width of chart (P)

wc2 Width of chart in second direction (P)

# dssan Display stacked spectra automatically without erasing (C)

Syntax: dssan<(<start,finish<,step>><,options>)>

Description: Functions the same as the command dssa except the graphics window is not

erased before starting the display. This allows composite displays of many

spectra to be created. The arguments are the same as dssa.

Examples: dssan(1,3)

See also: VnmrJ Liquids NMR

Related: dssa Display stacked spectra automatically (C)

# dssh Display stacked spectra horizontally (C)

Syntax: dssh<(<start,finish<,step>><,options>)>

Description: Displays one or more spectra horizontally. When a single spectrum is displayed,

integral display is controlled by the parameter intmod., which can have the

following values:

• intmod='off' turns off the integral display.

- intmod='full' displays the entire integral.
- intmod='partial' displays every other integral region.

For arrayed 1D spectra or for 2D spectra, a particular trace can be viewed by supplying the index number as an argument. For 2D data sets, spectra can be displayed from either the  $f_1$  or  $f_2$  domain by setting the parameter trace equal to 'f1' or 'f2', respectively. After entering ft1d, interferograms can be viewed by setting trace = 'f1' and then entering dss. Multiple spectra can be displayed by supplying indexes of the first and last spectra.

The position of the first spectrum is governed by the parameters wc, sc, and vp. For 1D data, subsequent spectra are positioned relative to the preceding spectrum by the parameters vo (vertical offset) and ho (horizontal offset). For 2D data, ho defines the total horizontal offset between the first and last spectrum. Also for 2D data, vo is inactive while the parameter wc2 defines the total vertical offset between the first and last spectrum. To display spectra horizontally, the command dssh causes vo to be set to zero and for ho, sc, and wc to be adjusted to fill the screen from left to right with the entire array.

The parameter cutoff, if it exists and is active, defines the distance above and below the current vertical position vp at which peaks are truncated. By arraying cutoff to have two different values, the truncation limits above and below the current vertical position may be controlled independently. For example, cutoff=50 truncates peaks at vp+50 mm and vp-50 mm, and cutoff=50,10 truncates peaks at vp+50 mm and vp-10 mm.

Arguments:

start is the index of the first spectra when displaying multiple spectra. It is also the index number of a particular trace to be viewed when displaying arrayed 1D spectra or 2D spectra.

finish is the index of the last spectra when displaying multiple spectra. step is the increment for the spectral index when displaying multiple spectra. The default is 1.

options can be any of the following:

- 'all' is a keyword to display all of the spectra.
- 'int' is a keyword to only display the integral, independently of the value of the parameter intmod
- 'dodc' is a keyword that causes all spectra to be drift corrected independently.

Examples: dssh(1,3)

See also: *VnmrJ Liquids NMR* 

Related: cutoff Data truncation limit (P)

dss Display stacked spectra (C)

dssa Display stacked spectra automatically (C)

dssanDisplay stacked spectra automatically without erasing (C)dsshnDisplay stacked spectra horizontally without erasing (C)

dssn Display stacked spectra without screen erase (C)

dsww Display spectra in whitewash mode (C) ftld Fourier transform along f<sub>2</sub> dimension (C)

ho Horizontal offset (P)
intmod Integral display mode (P)

pl Plot spectra (C)

Plot spectra in whitewash mode (C)

Start of chart (P)

Start of chart in second direction (P)

trace Mode for 2D data display (P)

vo Vertical offset (P)

vp Vertical position of spectrum (P)

wc Width of chart (P)

wc2 Width of chart in second direction (P)

dsshn Display stacked spectra horizontally without erasing (C)

Syntax: dsshn<(<start,finish<,step>><,options>)>

Description: Functions the same as the command dssh except the graphics window is not

erased before starting the display. This allows composite displays of many

spectra to be created. The arguments are the same as dssh.

Examples: dssh(1,3)

See also: VnmrJ Liquids NMR

Related: dssh Display stacked spectra horizontally (C)

# dssl Label a display of stacked spectra (M)

Syntax: dssl(<options>)

Description: Displays a label for each element in a set of stacked spectra. The label is an

integer value from 1 up to the number of spectra in the display.

Note that if wysiwyg='n', labels can appear at incorrect positions. The positions were empirically determined for a large screen display and are not

guaranteed to be correct for all displays.

Arguments: options control the display (more than one option can be entered as long as

the options do not conflict with each other):

• 'center', 'left', 'right', 'top', 'bottom', 'above', and 'below' are keywords setting the position of the displayed index relative to each spectrum.

• 'value' is a keyword that produces a display of the values of each array element, instead of an integer index.

• 'list=xxx' produces a display of the values contained in the arrayed parameter xxx.

• 'format=yyy' uses the format yyy to control the display of each label. See the write command for information about formats.

Examples: dssl

dssl('top','left')

dssl('value','format=%3.1f')

See also: VnmrJ Liquids NMR

Related: dss Display stacked spectra (C)

write Write formatted text to a device (C)

### dssn Display stacked spectra without screen erase (C)

Syntax: dssn<(<start,finish<,step>><,options>)>

Description: Functions the same as the command dss except the graphics window is not

erased before starting the display. This allows composite displays of many

spectra to be created. The arguments are the same as dss.

Examples: dssn(1,3)

See also: VnmrJ Liquids NMR

Related: dss Display stacked spectra (C)

# dsvast Display VAST data in a stacked 1D-NMR matrix format (M)

Applicability: Systems with the VAST accessory.

Syntax: dsvast<(display order, number of columns displayed) >

Description: dsvast will arrange and display the traces from a reconstructed 2D data set (see

(see vastglue)as an array of 1D spectra in a matrix of 1D spectra. If no arguments are provided, the number of rows and columns will be determined by the periodicity of the display order based on the doneQ. For example, if a block of 96 spectra (typical for a microtiter-plate) have been acquired using VAST automation, the spectra will be displayed in a matrix 8 rows and 12 columns

with the well label using the format [A->H][1->12]. The spectra can be plotted using the macro plvast.

Arguments: display order is optional and its default value is the glue order as listed in

glueorderarray. A display order can be defined using the

plate glue program.

number of columns displayed. The default value of is deduced by examining the periodicity of the requested display order. The number of columns displayed can entered as the second argument or as the first

argument if the default display order is used.

Examples: dsvast

dsvast (12)

dsvast('glue file', 4) VnmrJ Liquids NMR

Related: dsast2d Display VAST data in a pseudo-2D format (M)

plvast Plot VAST data in a stacked 1D-NMR matrix (M)
plvast2d Plot VAST data in a pseudo-2D format (M)

plate\_glue Define a display order (U)

#### dsvast2d Display VAST data in a pseudo-2D format (M)

Applicability: Systems with the VAST accessory.

Syntax: dsvast2d(number)

Description: If an array of 1D spectra have been acquired (in particular if a block of 96

spectra has been acquired using VAST automation, especially in a microtiterplate format), and if these spectra have been glued into a reconstructed 2D dataset (see <a href="mailto:vastglue">vastglue</a>), this macro will arrange and display them (on the screen) in a convenient pseudo-2D format (almost like an LC-NMR

chromatogram). Well labels are not attached to the spectra and spectra are

plotted with 8 spectra per row.

Arguments: The default is to display all the spectra (from 1 through arraydim) with 8

columns (spectra) and 12 rows. An optional argument dsvast2d (number) allows specifying that only spectra from *I* through *number* should be plotted. The number of spectra displayed is rounded up to the nearest multiple of 8.

Related: dsast Display VAST data in a 1D-NMR matrix format (M)

plvast Plot VAST data in a stacked 1D-NMR matrix (M)
plvast2d Plot VAST data in a pseudo-2D format (M)

#### dsww Display spectra in whitewash mode (C)

Syntax: dsww<(<start,finish<,step>><,'int'>)>

Description: Displays one or more spectra in whitewash mode (after the first spectra, each

spectra is blanked out in regions in which it is behind a prior spectra).

Arguments: start is the index of the first spectra when displaying multiple spectra. It is

also the index number of a particular trace to be viewed when displaying

arrayed 1D spectra or 2D spectra; default is to display all spectra.

finish is the index of the last spectra when displaying multiple spectra.

step is the increment for the spectral index when displaying multiple spectra.

The default is 1.

'int' is a keyword to display only the integral, independently of the value of

the parameter intmod

Examples: dsww(1,3)

Related: dss Display stacked spectra (C)

dssa Display stacked spectra automatically (C)

dssan Display stacked spectra automatically without erasing (C)

dssh Display stacked spectra horizontally (C)

dsshn Display stacked spectra horizontally without erasing (C)
dssn Display stacked spectra without screen erase (C)

pl Plot spectra (C)

Plot spectra in whitewash mode (C)

### dtext Display a text file in graphics window (M)

Syntax: dtext<(file,x,y)><:\$x\_next,\$y\_next,\$increment>

Description: Displays a text file in the graphics window.

Arguments: file is the name of a text file. The default is the current experiment text file.

 ${\bf x}$  and  ${\bf y}$  are coordinates of the first line of text. This positions the location of

the output. The default is the upper left-hand corner of the screen.

\$x\_next and \$y\_next are the coordinates where the start of the next line would have been displayed. This is useful for subsequent character display.

Sincrement is the increment between lines.

Examples: dtext

dtext(userdir+'/exp3/text')

dtext(100,100)
dtext:\$x,\$y,\$dy

Related: pltext Plot a text file (M)

ptext Print out a text file (M)

Display text or set new text for current experiment (C)

write Write formatted text to a device (C)

# dtrig Delay to wait for another trigger or acquire a spectrum (P)

Applicability: Systems with LC-NMR accessory.

Description: If ntriq is greater than 0 after a trigger is detected, a pulse sequence waits for

dtrig seconds before either waiting for another trigger or acquiring a spectrum. Typically, after the LC has positioned the sample in the NMR probe and stopped the pump, there is a small time (30 seconds) during which conditions (pressure, etc.) in the NMR probe are still settling; better NMR performance is obtained if an appropriate delay is inserted using dtrig. If

dtrig does not exist, a value of 0 is assumed. If dtrig does not exist, the parle macro can create it.

Related: ntrig Number of trigger signals to wait before acquisition (P)

parlc Create LC-NMR parameters (M)

# Ε

Eject sample (M) eaddr Display Ethernet address (M,U) ecc Set up parameters to get eddy current compensation data (M) Put gcal value and ecc file into table (M) ecctabl ecctool Open eccTool window (M) echo Display strings and parameter values in text window (C) echo Current echo index for transformed image (P) eddyout Data analysis of eddy current compensation (M) eddysend Update acquisition eddy current settings (M) edit Edit a file with user-selectable editor (M) eff echo Effective echo position in EPI experiments (P) eject Eject sample (M) elist Display directory on remote VXR-style system (M,U) element Current array index for transformed image (P) enter Enter sample information for automation run (M,U) enterdialog Start a dialog window using enterexp file (M) epift Process and display image in EPI experiments (M) epiph Generate phasemap file in EPI experiments (M) epirs Reverse spectral data in EPI experiments (C) Collect, process, and display EPI data (M) epirun episet Set up parameters for EPI experiments (M) episvib Save EPI images in FDF for ImageBrowser (M) eread Transfer file from remote source (M,U) Calculate the Ernst angle pulse (C) ernst errlog Display recent error messages (C) Number of lines in error message display (P) errloglen ewrite Transfer file to remote destination (M,U) exec Execute a command (C) execpars Set up the exec parameters (M) execplot Execute plotting macro (P) execprep Execute prepare macro (P) execprescan Execute prescan macro (P) execprocess Execute processing macro (P) Execute setup macro (P) execsetup exists Checks if parameter, file, or macro exists and file type (C) exit Call the vnmrexit command (M) exp Find exponential value of a number (C) expactive Determine if experiment has active acquisition (C) expfit Make least-squares fit to polynomial or exponential curve (U) expl Display exponential or polynomial curves (C) expladd Add another diffusion analysis to current display (M) explib Display experiment library (M) explist Display current experiment chain and approx. time for each (M) explog Display log file for experiment (M)
exptime Display experiment time (C)

e Eject sample (M)

Description: Ejects the sample from the probe by turning on the eject air and the slow drop

air. The e macro functions the same as the eject macro.

See also: VnmrJ Liquids NMR

Related: eject Eject sample (M)

i Insert sample (M)
insert Insert sample (M)

eaddr Display Ethernet address (M,U)

Description: Displays the name of the local host and its hardware Ethernet address. The 48-

bit address is presented in octal, decimal, and hexadecimal formats.

See also: VnmrJ Liquids NMR

Related: dnode Display list of valid limNET nodes (M,U)

ecc Set up parameters to get eddy current compensation data (M)

Applicability: Systems with the imaging module.

Description: Loads parameter sets during imaging installation for a pulse sequence to obtain

eddy current compensation data using balance gradients.

See also: Imaging Module Installation Manual

Related: eddyout Data analysis of eddy current compensation (M)

ecctabl Put gcal value and ecc file into table (M)

Applicability: Systems with the imaging module.

Syntax: ecctabl<(ecc file><,gcal>)>

Description: Moves the gcal value and ecc file into the reference table ecctabl in

\$vnmrsystem/imaging/eddylib. If the gcal value or file name would overwrite data already in the table, the monitor displays a prompt to confirm the

overwrite.

Arguments: ecc file specifies the name of the ecc file to be placed in the ecctabl

reference table. The default value is the file name 'curecc'.

gcal specifies the gcal value to be placed in the ecctabl reference table.

The default is the current gcal value.

Examples: ecctabl

ecctabl('test1',0.001)

See also: VnmrJ Imaging NMR

Related: ecc Set up parameters to obtain compensation data (M)

gcal Gradient calibration constant (P)
getgcal Get gcal value from table (M)

ecctool Open eccTool window (M)

Applicability: Systems with imaging capabilities.

Description: Opens the eccTool window to adjust eddy current compensation parameters.

See also: VnmrJ Imaging NMR

echo Display strings and parameter values in text window (C)

Syntax: echo<(<'-n',>string1,string2, ...)>

Description: Displays strings and parameter values in the text window similar to the UNIX

echo command.

Arguments: '-n' is a keyword that suppresses advancing to the next line. The default is to

advance to the next line.

 $\verb|string1,string2|, \dots are one or more strings (surrounded with single quote marks) or parameters. The format used for numbers is identical to the $g$$ 

format described for the write command.

Examples: echo

echo('This is a string')
echo('Pulse Width is: ',pwr)
echo('-n','No new line')

See also: User Programming

Related: write Write formatted text to a device (C)

echo Current echo index for transformed image (P)

Applicability: Systems with imaging capabilities.

Description: Stores the current echo index for the transformed image.

See also: VnmrJ Imaging NMR

Related: element Current array index for transformed image (P)

eddyout Data analysis of eddy current compensation (M)

Applicability: Systems with the imaging module.

Syntax: eddyout(start,stop)

Description: Analyzes the data obtained with the pulse sequence set up by ecc for a series

of acquisitions obtained after varying delays following shut off of a gradient.

eddyout calculates the time constants and amplitudes of the eddy currents and recommends new time constants and amplitudes to be set into the compensation

networks.

Arguments: start specifies the number of starting array of spectra acquired by ecc.

stop specifies the number of the ending array of spectra acquired by ecc.

Examples: eddyout(1,16)

See also: VnmrJ Imaging NMR

Related: ecc Set up parameters to obtain compensation data (M)

eddysend Update acquisition eddy current settings (M)

Applicability: Systems with the imaging module.

Syntax: eddysend<(file)>

Description: Assigns the compensation data from eccTool to the current eddy current

compensation file specified by curecc, then sets the compensation data into

the acquisition system. eccTool uses eddysend to automatically track the

file(s) in use by eccTool.

Arguments: file is the file name of data from eccTool. If that file exists, that data is

assigned to the current compensation file and becomes curecc. The default is

the data in the current compensation file is loaded from curecc.

Examples: eddysend

eddysend('data04')

See also: VnmrJ Imaging NMR

Related: curecc Name of eddy current compensation file (P)

eccTool Pop up eccTool window (M)

# edit Edit a file with user-selectable editor (M)

Syntax: edit(file)

Description: Opens a file for editing using a text editor. The default editor is vi. To select

another editor, set the UNIX environmental variable vnmreditor to the name of the editor (change the line setenv vnmreditor old\_editor in .login to become setenv vnmreditor new\_editor, e.g., setenv vnmreditor emacs) and make sure a script with the prefix vnmr followed

by the name of the editor (e.g., vnmr emacs) is placed in the bin

subdirectory of the system directory. The script file makes adjustments for the

type of graphic interface in use.

Scripts provided with VnmrJ include vnmr\_vi and vnmr\_textedit. To create other scripts, see the vnmr\_vi script for non-window editor interfaces

and the vnmr textedit script for window-based editor interfaces.

Arguments: file is the name of the file you wish to edit.

Examples: edit('myfile')

See also: User Programming

Related: paramedit Edit a parameter and its attributes with user-selected editor (C)

paramvi Edit a parameter and its attributes with vi editor (M)

macroedit Edit a user macro with user-selectable editor (C)

macrovi Edit a user macro with vi editor (C)
menuvi Edit a menu with the vi editor (M)

textvi Edit text file of current experiment with vi editor (M)

# eff echo Effective echo position in EPI experiments (P)

Applicability: Systems with echo planar imaging (EPI) capabilities.

Description: Refers to the echo showing the highest signal in an EPI echo-train. The readout

gradient dephaser is adjusted so that the maximum signal occurs at eff echo.

Values: Usually set to nv/2. See also: *VnmrJ Imaging NMR* 

Related: nv Number of phase encode steps for 1st indirectly detected dim. (P)

# eject Eject sample (M)

Syntax: eject

Description: Ejects the sample from the probe by turning on the eject air and the slow drop

air. The e macro functions the same as the e macro.

See also: VnmrJ Liquids NMR

Related: e Eject sample (M)

i Insert sample (M)
insert Insert sample (M)

### elist Display directory on remote VXR-style system (M,U)

Syntax: elist(remote node, remote directory)

(From UNIX) elist remote node remote directory

Description: Lists directory contents on a remote VXR-style (Gemini, VXR-4000, or XL)

system.

Arguments: remote\_node is the name of the remote VXR-style system.

remote directory is the name of the directory on the remote system.

Examples: elist('gemini','fidlib')

(From UNIX) elist gemini fidlib

See also: VnmrJ Liquids NMR

Related: dnode Display list of valid limNET nodes (M,U)

# element Current array index for transformed image (P)

Applicability: Systems with imaging capabilities.

Description: Stores the current array index for the transformed image.

See also: *VnmrJ Imaging NMR* 

Related: echo Current echo index for transformed image (P)

#### enter Enter sample information for automation run (M,U)

Applicability: Systems with an automatic sample changer.

Syntax: enter<(file<,configuration\_file>)>

(From UNIX) enter <file> <configuration\_file>

Description: Enables entry of sample information for automation runs, including the sample

location, user information, solvent used, experiment or experiments to run, and arbitrary text information. enter ('abc') creates a directory named abc. In this directory is a file named abc, which contains experiment information.

Arguments: file is the name of the file to be edited. The default is that enter prompts for

this information. If the file already exists, new entries are appended to it.

configuration\_file is the name of a user-supplied file that customizes enter for local use. Several configuration files are provided:

incer for local use. Several configuration files are provided.

• enter.conf is used when defining an experiment when an automation run is not currently active.

• auto.conf is used when defining an experiment for a current automation run. The walkup macro is provided for this style of entering samples.

• gilson.conf is used with the VAST accessory.

Examples: (From VnmrJ or UNIX) enter

(From VnmrJ) enter('mysamples')
(From UNIX) enter MySamples

(From VnmrJ) enter('mysamples', 'auto.conf')

See also: VnmrJ Liquids NMR; User Programming,

VnmrJ Walkup NMR

Related: auto Set up an automation directory (C)

autogoStart an automation run (C)autonamePrefix for automation data file (P)autoraResume a suspended automation run (C)autosaSuspend current automation run (C)

printer
Printer device (P)

status Display status of all experiments (C)

walkup Walkup automation (M)

# enterdialog Start a dialog window using enterexp file (M)

Applicability: Systems with automation.

Syntax: enterdialog

Description: Internal macro used by enter to start a dialog window using the enterexp

file in the dialoglib directory.

Related: enter Enter sample information for automation run (M,U)

# epift Process and display image in EPI experiments (M)

Applicability: Systems with echo planar imaging (EPI) capabilities.

Syntax: epift(index)

Description: Processes and displays an image in array number index. The first data array

must contain the reference scan. The phase correction information saved in the file phasemap is used to correct phase errors in EPI data. phasemap must be present in the current experiment directory. Use dconi to view the data.

Arguments: index is the array number of the image.

See also: VnmrJ Imaging NMR

Related: dconi Interactive 2D data display (C)

epiph Generate phase correction map in EPI experiments (M)

pcmapapply Apply phase correction map to data in EPI experiments (C)

#### epiph Generate phasemap file in EPI experiments (M)

Applicability: Systems with echo planar imaging (EPI) capabilities.

Description: Generates the phasemap file from the EPI reference scan. The file is generated

in the current experiment directory for EPI processing. The first data array must correspond to the reference scan, which is collected with the phase-encode

gradient turned off (image=0).

See also: *VnmrJ Imaging NMR* 

Related: episet Set up parameters for EPI experiments (M)

image Control phase encoding gradient in EPI experiments (P) pcmapgen Generate phase correction map in EPI experiments (M)

# epirs Reverse spectral data in EPI experiments (C)

Applicability: Systems with echo planar imaging (EPI) capabilities.

Description: Reverses spectral data. It is used by epift.

See also: VnmrJ Imaging NMR

Related: epift Process and display images in EPI experiments (M)

epirun Collect, process, and display EPI data (M)

Applicability: Systems with echo planar imaging (EPI) capabilities.

Description: Collects, process, and displays EPI data. It is used to obtain a single EPI image.

The phasemap file must be present in the current experiment directory.

See also: VnmrJ Imaging NMR

Related: epiph Generate phasemap file in EPI experiments (M)

episet Set up parameters for EPI experiments (M)

episet Set up parameters for EPI experiments (M)

Applicability: Systems with echo planar imaging (EPI) capabilities.

Description: Collects an EPI dataset with the phase-encode gradient turned off (image=0).

It optimizes parameters for EPI, collects a reference scan, and allows you to adjust the gradient parameters groa and grora and the timing parameter tep.

The phasemap file is generated in the current experiment directory.

See also: VnmrJ Imaging NMR

Related: epiph Generate phasemap file in EPI experiments (M)

groa Readout gradient adjuster in EPI experiments (P)

grora Readout dephasing gradient adjuster in EPI experiments (P)
image Control phase encoding gradient in EPI experiments (P)

Post-acquisition delay in EPI experiment (P)

episvib Save EPI images in FDF for ImageBrowser (M)

Applicability: Systems with echo planar imaging (EPI) capabilities.

Description: Saves images in Flexible Data Format (FDF) for viewing with ImageBrowser.

The first image in an arrayed dataset must contain the reference scan. This scan

must be acquired with the phase encode gradient turned off.

See also: VnmrJ Imaging NMR

Related: browser Start ImageBrowser application (U)

eread Transfer file from remote source (M,U)

Applicability: Systems with limNET protocol software installed.

Syntax: (From VnmrJ) eread(local\_file, remote\_node, remote\_file)

(From UNIX) eread local\_file remote\_node remote\_file

Description: Copies a remote file to the local host. It will not overwrite a preexisting file.

Arguments: local file is the file name of the local host. If local file is not a dot

file (i.e., starts with "."), eread uses the "I1" and "I2" values of the remote file

to create an extension and then append it to the local file name.

remote\_node is a symbolic node name for a specified node file. Use the command dnode to list nodes defined on your system. The names of the remote computers or "nodes" available to the limNET protocol are contained in the file /vnmr/nodes. Note that this is not the same file as the name of the remote computers available to the Internet protocol (IP), which are contained in the file /etc/hosts. Each user only needs to know the "names" of relevant

nodes.

remote file is the name of file to be transferred from the remote host.

Examples: (From VnmrJ) eread('osv700','VXR4000','dsk1.osv700')

(From UNIX) eread osv700 VXR4000 dsk1.osv700

See also: VnmrJ Liquids NMR

Related: dnode Display list of valid limNET nodes (M,U)

ewrite Transfer file to remote destination (M,U)

ernst Calculate the Ernst angle pulse (C)

Syntax: ernst(t1 estimate<,90 pulse width>)

Description: Calculates the optimum ("Ernst") pulse width according to the formula

 $pw=cos^{-1} (exp^{-(at+d1)/t1}_{estimate}) \bullet (pw90/360)$ The new pw value is entered in the parameter table.

Arguments: t1 estimate is an estimate of the  $T_1$  for a peak of interest.

90 pulse width is a 90° pulse width determined by the parameter pw90.

The default is the current value of parameter pw90 if pw90 exists.

Examples: ernst(5)

ernst(3,12.6)

See also: VnmrJ Liquids NMR

Related: pw Pulse width (P)

pw90 90° pulse width (P)

errlog Display recent error messages (C)

Description: Displays in the text window the most recent error messages. The global

parameter errloglen controls the number of lines displayed. If errloglen

is not defined, errlog displays 10 lines by default.

See also: VnmrJ Liquids NMR

Related: acqstatus Acquisition status (P)

errloglen Number of lines in error message display (P)

errloglen Number of lines in error message display (P)

Description: Sets the number of lines in the display of error messages by the errlog

command.

Values: Integer, default is 10. See also: *VnmrJ Liquids NMR* 

Related: errlog Display recent error messages (P)

ewrite Transfer file to remote destination (M,U)

Applicability: Systems with limNET protocol software installed.

Syntax: (From VnmrJ) ewrite(local file, remote node, remote file)

(From UNIX) ewrite local file remote node remote file

Description: Takes a preexisting local file and copies it to a remote host. The file cannot

preexist on the remote host.

Arguments: local file is the file name of the local host.

remote\_node is a symbolic node name for a specified node file. Use the command dnode to list nodes defined on your system. The names of the

remote computers or "nodes" available to the limNET protocol are contained in the file /vnmr/nodes. Note that this is not the same file as the name of the remote computers available to the Internet Protocol (IP), which are contained in the file /etc/hosts. Each user only needs to know the "names" of relevant

ıodes.

remote\_file is the name of file to be transferred from the remote host.

Examples: (From VnmrJ) ewrite('osv700','VXR4000','dsk1.osv700')

(From UNIX) ewrite osv700 VXR4000 dsk1.osv700

See also: VnmrJ Liquids NMR

Related: dnode Display list of valid limNET nodes (M,U)

eread Transfer file from remote source (M,U)

exec Execute a command (C)

Syntax: exec(command\_string)

Description: Executes the command given by the string argument.

Arguments: command string is a character string constructed from a macro.

Examples: exec(\$cmdstr)

exec(parstyle)

See also: User Programming

execpars Set up the exec parameters (M)

Description: Set up the exec parameters as listed in /vnmr/execpars.

See also: User Programming

execplot Execute plotting macro (P)

Description: Defines which plotting macro to use to plot this experiment.

See also: *User Programming* 

execprep Execute prepare macro (P)

Description: Defines which prepare macro to use to prescan this experiment.

See also: *User Programming* 

execprescan Execute prescan macro (P)

Description: Defines which prescan macro to use to prescan this experiment.

See also: *User Programming* 

execprocess Execute processing macro (P)

Description: Defines which processing macro to use to process this experiment.

See also: User Programming

execsetup Execute setup macro (P)

Description: Defines which setup macro to use to prescan this experiment.

See also: User Programming

### exists Checks if parameter, file, or macro exists and file type (C)

Syntax: (1) exists (name, 'parameter'<, tree>):\$exists

- (2) exists(name, 'file'<, permission>):\$exists
- (3) exists (name, 'maclib'): \$exists
- (4) exists (name, 'command'): \$exists
- (5) exists (name, 'ascii') :\$exists
- (6) exists (name, 'directory'):\$exists

Description: Checks for the existence of a parameter, file, command, or a macro from within

a macro. It also checks if a file is an ASCII text file or a directory.

Arguments: name is the name of a parameter, file, command, or macro.

'parameter' checks if the parameter specified by name exists.

tree is 'global', 'current', 'processed', or 'systemglobal'. The default is 'current'. Refer to the create command for a more information on the types of parameter trees.

'file' checks if the file specified by name exists.

permission is a string to be used with an access permission test on the file specified by name. The default is to check only the simple existence of the file. Access permission can be identified by passing the character r for read permission, w for write permission, and x for execute permission. One, two, or three characters can be passed in a single argument. For example, the command exists('/vnmr/conpar','file','rw') checks not only that the file /vnmr/conpar exists, but also whether the current user has read and write access to that file.

- 'maclib' checks if the macro specified by name exists.
- 'command' checks if the command or macro specified by name exists.
- 'ascii' checks if the file specified by name is an ASCII text file.
- 'directory' checks if the file specified by name is a directory.

\$exists is the return variable that changes according to the second argument:

- For 'parameter', exists returns 1 if the parameter specified by name exists in the tree specified by tree; otherwise, it returns 0.
- For 'file', exists returns 1 if the file specified by name exists with the file permission specified by permission; otherwise, it returns 0.
- For 'maclib', exists searches the macro libraries in the following order for the macro specified in name and returns 1 if the macro is in the user's maclib directory, returns 2 if in a directory defined by maclibpath, returns 3 if in a directory defined by sysmaclibpath, returns 4 if in the system maclib directory, or returns 0 if not found in any of these libraries. Only the value of the first location found is returned.
- For 'command', exists searches the command list and macro libraries in the following order and returns 1 if name is a command, returns 2 if it is in the user's maclib directory, returns 3 if in a directory defined by maclibpath, returns 4 if in a directory defined by sysmaclibpath, returns 5 if in the system maclib directory, or returns 0 if not found in any of these libraries. Only the value of the first location found is returned.
- For 'ascii', exists returns 1 if the file specified in name is an ASCII text file: otherwise it returns 0.
- For 'directory', exists returns 1 if the file specified in name is a directory; otherwise it returns 0.

The parlib option will also return the absolute path of the parameter set. The search path for parlib is defined by the VnmrJ administrator interface.

Examples: exists('ni', 'parameter'):\$twod

exists('/vnmr/conpar','file','rw')

exists('wft','command'):\$num

See also: User Programming

Related: create Create new parameter in a parameter tree (C)

hidecommand Execute macro instead of command with same name (C)

maclibpath Path to user's macro directory (P)

which Display which macro or command is used (M)

#### Call the vnmrexit command (M) exit

Description: Calls the vnmrexit command to exit from VnmrJ. As a macro, exit

provides a user some flexibility in defining other things to do when exiting.

CAUTION: When you exit from the VnmrJ user interface on your X display system,

whether you are using an X terminal or a Sun computer, and whether you are using OpenWindows, CDE, or Motif, you must first exit from any copy of VnmrJ running on your system. Failure to do this can cause current parameter values and even current data to be lost.

#### Find exponential value of a number (C) exp

Syntax: exp(value)<:n>

Description: Finds the exponential value (base e) of a number.

Arguments: value is a number.

n is the return value giving the exponential value of value. The default is to

display the exponential value in the status window.

Examples: exp(.5)

exp(val):exp val

See also: User Programming

Related: Calculate arc cosine of real number (M) arccos

> arcsin Calculate arc sine of real number (M) arctan Calculate arc tangent of real number (M) Find arc tangent of a number (C) atan Find cosine value of an angle (C) COS Find natural logarithm of a number (C) 1n sin Find sine value of an angle (C) tan Find tangent value of an angle (C)

#### expactive Determine if experiment has active acquisition (C)

(1) expactive < (exp number) > <: \$answer> Syntax:

(2) expactive ('auto') <: \$mode>

(3) expactive ('current') <: \$exp><, \$user>

Description: Determines whether an acquisition is active or pending in an experiment.

exp number is the number, from 1 to 9999, of the experiment to be checked. Arguments:

The default is the current experiment.

\$answer is a return value: -1 if an acquisition is not possible (e.g., the system is a data station), 0 if no acquisition active in the requested experiment, 1 if an acquisition active in that experiment, and 2 or larger if an acquisition is queued in the requested experiment (subtract 1 from the value to determine its position in the acquisition queue). With no return argument, the result displays on line 3.

'auto' is a keyword to check if the system is in automation mode.

\$mode is a return value: 1 if the system is in automation mode, or 0 if otherwise. With no return argument, the result is displayed on line 3.

'current' is a keyword that determines whether an active experiment has an active acquisition command running. An experiment is still considered active if it holds up additional acquisitions during its wexp processing by the 'wait' flag. If expactive ('current') does not have a return argument, results are displayed on line 3.

\$exp is a return value indicating the current active experiment number: -1 if no acquisition is possible, or 0 if no acquisition is active.

Suser is a return value indicating the user who started the acquisition. If the system is running in automation mode, \$user is set to "auto." If no acquisition is running, \$user is set to "nobody."

### Examples: expactive

```
expactive(3)
expactive(2):$active
expactive('auto'):$automode
```

#### expfit Make least-squares fit to polynomial or exponential curve (U)

Syntax: (From UNIX) expfit options <analyze.inp >analyze.list

Description: Makes a least-squares curve fitting to the data supplied in the file analyze.inp. For the specialized uses of analyze, VnmrJ macros (e.g., t1, t2, kind) are available that provide the correct file format and avoid the need for the user to select options.

> In the regression mode, the type of curve fitting, ('poly1',  $\dots$ ) must be selected. For regression (generalized curve fitting), the regression section in the manual VnmrJ Liquids NMR shows the input file format and describes the menus that permit option choices indirectly through menu buttons.

> The following text file is an example of the file analyze.inp (for options T1, T2, kinetics, contact time, and regression). (1), (2), etc. do not actually appear in the file but are used to identify lines in the description presented below the file.

```
(1) time
(2)
      <amp>
(3)
        2 4
                linear linear
(4)
          NEXT
(5)
      1
          1
             1
(6)
          2
             4
          3
              9
             16
(4)
          NEXT
(5)
      2
(6)
          2
             5
          3
             10
              17
```

This file contains the following information:

- (1) Optional x-axis title.
- (2) Optional y-axis title, for regression only.
- (3) Line containing an integer for the number of peaks, followed by another integer for the number of pairs per peak. If regression, the x-scale type and yscale type are also listed.

- (4) In the regression mode, a line beginning with the keyword NEXT is inserted at the start of each data set when the number of pairs per peak is variable. followed by an integer for the number of pairs for the peak.
- (5) An integer that indexes the peaks.
- (6) Data pairs, one to a line, listed by peak.

For options T1, T2, kinetics, and contact time, information from the file fp. out and from the array xarray are used to construct this file; therefore, it is necessary to run fp prior to analyze. For regression, this file is made by running expl ('regression').

For diffusion, contact time, and, if not in regression mode, poly1 and poly2, the analyze inp file is slightly different:

```
List of n x-y data pairs
```

- (2) <text line>
- (3) <x-values> <y-values>
- **(4)** х у
- (1) Title line.
- (2) Descriptive text line.
- (3) Number of x values and y values.
- (4) Data pairs, one to a line, are listed by peak in the following order:

```
(first peak, first pair)
```

х (first peak, second pair) У

(second peak, first pair) х у

expfit also makes a file analyze. out that is used by expl to display the results of the analysis in addition to output to the standard output, which is usually directed to analyze.list.

Arguments: options can be any of the following:

T1 sets  $T_1$  analysis. This value is the default.

T2 sets  $T_2$  analysis.

kinetics sets kinetics analysis with decreasing peak height.

increment sets kinetics analysis with increasing peak height.

list sets an extended listing for each peak.

diffusion sets a special analysis for diffusion experiments.

contact time sets a special analysis for solids cross-polarization spin-lock experiments.

regression sets regression mode, providing generalized curve fitting with choices poly1, poly2, poly3, and exp:

- poly0 calculates the mean.
- poly1 sets a linear fitting.
- poly2 sets a quadratic fitting.
- poly3 sets a cubic curve fitting.
- exp sets an exponential curve fitting.

Examples: (From UNIX) expfit d2 T1 list <analyze.inp >analyze.out (From UNIX) expfit regression exp list <analyze.inp

>analyze.out

See also: *VnmrJ Liquids NMR* 

Related: analyze Generalized curve fitting (C)

> Display exponential or polynomial curves (C) expl

fp Find peak heights (C)

Kinetics analysis, decreasing intensity (M) kind

t1  $T_1$  exponential analysis (M) t2  $T_2$  exponential analysis (M)

#### Display exponential or polynomial curves (C) expl

```
expl<(<options,>line1,line2,...)>
Syntax:
```

Description: Displays exponential curves resulting from  $T_1$ ,  $T_2$ , or kinetic analyses. Also

displays polynomial curves from diffusion or other types of analysis. The parameters sc, wc, sc2, and wc2 control the size of the display.

In general, the first time expl is displayed, it calculates appropriate limits for the two axes. A subsequent call to expl, while a previous expl is displayed on the graphics screen, uses the axis scaling that displayed expl. To have the new expl recalculate its own axis limits and not use those currently displayed, call the autoscale macro before executing expl. Alternately, the axis limit for the expl display can be specified using the scalelimits macro.

Arguments: options can be any of the following:

- 'regression' is a keyword signifying the beginning of generalized curve fitting. expl displays the data in the file regression.inp as unconnected points and also uses regression. inp to create the file analyze.inp, which serves as input to analyze for curve fitting.
- 'linear', 'square', and 'log' are keywords for display of the data points against a square or logarithmic axis scale, with the exception of the results from regression. The first keyword controls the x-axis scale, the second the y-axis. The default is 'linear'.
- 'link' is a keyword to link the data points rather than a display of the theoretical curve.
- 'nocurve' is a keyword to produce a plot of data points only.
- 'tinysymbol' is a keyword to display small-scale data point symbols.
- 'nosymbol' is a keyword to produce a plot of the curve only.
- 'noclear' is a keyword to not erase the graphics screen before drawing the plot. This prevents the graphics screen from being cleared of data.
- 'oldbox' is a keyword to plot an additional curve on an existing plot. Only the first data set in the file analyze.out is plotted. The box and scale description is derived from the file expl.out in the current experiment. When the 'oldbox' option is used, a second argument is necessary to identify the curve number and data point symbol to represent the data. This second argument is a number from 1 to 6.
- 'file' is a keyword that, when followed by a file name, makes that file replace the file analyze.out as the input to expl.

line1, line2, ... specify the curves to be displayed. The default is to display the first eight curves (if that many exist) along with data points.

```
Examples:
```

```
expl
expl(1,3,6)
expl('oldbox',5)
expl('regression')
expl('regression',4,5)
```

See also: VnmrJ Liquids NMR

Related: analyze Generalized curve fitting (C)

autoscale Resume autoscaling after limits set by scalelimits (M)

expfit Make least squares fit to polynomial or exponential curve (C)

pexpl Plot exponential or polynomial curves (C)

Start of chart (P)

sc2 Start of chart in second direction (P)
scalelimits Set limits for scales in regression (M)

wc Width of chart (P)

wc2 Width of chart in second direction (P)

# expladd Add another diffusion analysis to current display (M)

Applicability: Systems with the diffusion option.

Syntax: expladd(integral\_region)

Description: Adds results of another diffusion analysis to the currently displayed results.

Arguments: integral region specifies the number of the region whose results are to

be added to the existing graph.

Examples: expladd(1)

See also: VnmrJ Liquids NMR

Related: expl Display exponential or polynomial curves (C)

pexpl Plot exponential or polynomial curves (C)
pexpladd Add another diffusion analysis to current plot (M)

### explib Display experiment library (M)

Description: Displays the currently available experiment files. For each experiment,

explib displays the name of the experiment and its subexperiments, whether an acquisition is active or its position in the acquisition queue, the current size of the experiments, the pulse sequence currently active in the experiments, and the first 50 characters of the text file in the experiment. explib also displays

a message if the system is in automation mode.

See also: VnmrJ Liquids NMR; VnmrJ Walkup NMR

### explist Display current experiment chain and approx. time for each (M)

See also: Displays approximate time for each experiment in a chained experiment.

Related: autotime Display approximate time for automation (M)

# explog Display log file for experiment (M)

Description: Displays the log file for an experiment. This file includes when the experiment

started, any acquisition errors that may have occurred, and when the experiment finished. Each acquisition generates this information, which is stored in the

experiment's acqfil directory in a text file named log.

See also: VnmrJ Liquids NMR

### exptime Display experiment time (C)

Syntax: exptime<(sequence)><:\$seconds>

Ε

Description: Estimates the acquisition time for an experiment, based on the parameters used

in the current experiment, and displays the time in the format hh:mm:ss. The

time macro uses exptime to determine the time of an experiment.

Arguments: sequence is a pulse sequence that exists in the seqlib directory. If this

argument is used, exptime estimates the acquisition time for the specified

sequence. The default is the current value of seqlib.

\$seconds is a return argument with the number of seconds estimated for the

experiment. If this argument is used, the time display is suppressed.

Examples: exptime

exptime('apt')
exptime:\$etime

exptime('noesy'):\$est time

See also: VnmrJ Liquids NMR

Related: time Display experiment time or recalculate number of transients (M)

# F

f Set display parameters to full spectrum (C) f19 Automated fluorine acquisition (M) f19p Process 1D fluorine spectra (M) f1coef Coefficient to construct F1 interferogram (P) f2coef Coefficient to construct F2 interferogram (P) fattn Fine attenuator (P) fb Filter bandwidth (P) fbc Apply baseline correction for each spectrum in an array (M) fdfqluer Make FDF file from header and data parts (U) Divide FDF file into header and data parts (U) fdfsplit fdm1 Set, write 1D FDM parameters, run FDM (M) fiddc3d 3D time-domain dc correction (P) fiddle Perform reference deconvolution (M) fiddled Perform reference deconvolution subtracting alternate FIDs (C) fiddleu Perform reference deconvolution subtracting successive FIDs (C) fiddle2d Perform 2D reference deconvolution (C) fiddle2D Perform 2D reference deconvolution (C) fiddle2dd 2D reference deconvolution subtracting alternate FIDs (C) fiddle2Dd 2D reference deconvolution subtracting alternate FIDs (C) fidpar Add parameters for FID display in current experiment (M) fidsave Save data (M) fifolpsize FIFO loop size (P) fixgrd Convert gauss/cm value to DAC (M) file File name of parameter set (P) files Interactively handle files (C) filesinfo Return file information for files display (C) filter Gaussian low-pass filter for image processing (M) filtfile File of FIR digital filter coefficients (P) fitplot Adjust plot parameters (M) fitspec Perform spectrum deconvolution (C, U) fixpar Correct parameter characteristics in experiment (M) fixpar3rf Create parameters for third rf channel (M) fixpar4rf Create parameters for fourth rf channel (M) fixpar5rf Create parameters for fifth rf channel (M) fixup Adjust parameter values selected by setup macros (M) fixpsg Update psg libraries (M) flashc Convert compressed 2D data to standard 2D format (C) flipflop Set up parameters for FLIPFLOP pulse sequence (M) fliplist Standard flip angle list (P) Fluorine Set up parameters for 19F experiment (M) flush Write out data in memory (C) fn Fourier number in directly detected dimension (P) fn1 Fourier number in 1st indirectly detected dimension (P)

F

**fn2** Fourier number in 2nd indirectly detected dimension (P)

**fn2D** Fourier number to build up 2D DOSY display in freq. domain (P)

**focus** Send keyboard focus to input window (C)

fontselect Open FontSelect window (C)

**format** Format a real number or convert a string for output (C)

**fp** Find peak heights or phases (C)

**fpmult** First point multiplier for np FID data (P)

**fpmult1** First point multiplier for ni interferogram data (P) **fpmult2** First point multiplier for ni2 interferogram data (P)

**fr** Full recall of a display parameter set (M)

**fread** Read parameters from file and load them into a tree (C)

fsave Save parameters from a tree to a file (C)
fsq Frequency-shifted quadrature detection (P)

**ft** Fourier transform 1D data (C)

ft1dFourier transform along  $f_2$  dimension (C)ft1daFourier transform phase-sensitive data (M)ft1dacCombine arrayed 2D FID matrices (M)

**ft2d** Fourier transform 2D data (C)

ft2daFourier transform phase-sensitive data (M)ft2dacCombine arrayed 2D FID matrices (M)

Perform a 3D Fourier transform on a 3D FID data set (M,U)

fullSet display limits for a full screen (C)fullsqDisplay largest square 2D display (M)

**fullt** Set display limits for a full screen with room for traces (C)

# f Set display parameters to full spectrum (C)

Description: Sets up the sp and wp display parameters for a full display of a 1D spectrum.

If an FID is displayed, the parameters sf and wf are set for a full display. In multidimensional data sets, the parameters for both displayed dimensions are set up. For 2D data sets, the parameters sp, wp, sp1, and wp1 would be set. For planes of higher dimensional data sets, the appropriate two groups of sp-

wp, sp1-wp1, and sp2-wp2, parameter pairs are set.

See also: VnmrJ Liquids NMR

Related: sf Start of FID (P)

sp Start of plot in directly detected dimension (P)
sp1 Start of plot in 1st indirectly detected dimension (P)
sp2 Start of plot in 2nd indirectly detected dimension (P)

wf Width of FID (P)

wp Width of plot in directly detected dimension (P)
wp1 Width of plot in 1st indirectly detected dimension (P)
wp2 Width of plot in 2nd indirectly detected dimension (P)

### £19 Automated fluorine acquisition (M)

Syntax: f19<(solvent)>

Description: Prepares parameters for automatically acquiring a standard <sup>19</sup>F spectrum. The

parameter wexp is set to 'procplot' for standard processing. If £19 is used as the command for automation via the enter program, then the macro au is supplied automatically and should not be entered on the MACRO line of the enter program. However, it is possible to customize the standard £19 macro on the MACRO line by following it with additional commands and parameters. For example, £19 nt=1 uses the standard £19 setup but with only one

transient.

Arguments: solvent is the name of the solvent. In automation mode, the solvent is

supplied by the enter program. The default is 'CDC13'

Examples: f19

f19('DMSO')

See also: VnmrJ Liquids NMR

Related: au Submit experiment to acquisition and process data (M)

enter Enter sample information for automation run (C)

f19p Process 1D fluorine spectra (M)

procld Processing macro for simple (non-arrayed) 1D spectra (M)

procplot Automatically process FIDs (M)
wexp When experiment completes (P)

### f19p Process 1D fluorine spectra (M)

Description: Processes non-arrayed 1D fluorine spectra using a set of standard macros. £19p

is called by proc1d, but can also be used directly. Fully automatic processing

(up to a point where a spectrum could be plotted) is provided: Fourier

transformation (using preset weighting functions), automatic phasing (aphx macro), select integral regions (hregions macro), adjust integral size (integrate macro), vertical scale adjustment (vsadjc macro), avoiding excessive noise (noislm macro), threshold adjustment (if required, thadj

macro), and referencing to the TMS signal, if present (tmsref macro).

See also: VnmrJ Liquids NMR

Related: aphx Perform optimized automatic phasing (M)

Automated fluorine acquisition (M)

hregions Select integral regions for proton spectra (M)
integrate Automatically integrate 1D spectrum (M)

noislm Avoids excessive noise (M)

proc1d Processing macro for simple (non-arrayed) 1D spectra (M)

thadj Adjust threshold (M)

tmsref Reference spectrum to TMS line (M)
vsadjh Adjust vertical scale for proton spectra (M)

### flcoef Coefficient to construct F1 interferogram (P)

Description: Holds the coefficient to construct an F1 interferogram for 2D and 3D

transformation. Coefficients are used by the <a href="ft2da">ft2da</a> and <a href="ft2da">ft3d</a> macros. If <a href="ft2da">ft2da</a> uses the "standard" coefficients. <a href="ft2da">ft2da</a> uses the "standard" coefficients. <a href="ft2da">ft2da</a> is

created by the par2d macro.

Values: Series of coefficients, separated by spaces (not a comma), and stored as a string

variable. For example, the coefficient for standard States-Hypercomplex data

set is flcoef='1 0 0 0 0 0 -1 0'.

See also: VnmrJ Liquids NMR

Related: f2coef Coefficient to construct F2 interferogram (P)

ft2da Fourier transform phase-sensitive data (M)

ft3d Perform a 3D Fourier transform on a 3D FID data set (M,U)
make3dcoef Make 3D coefficients file from 2D coefficients (M)
Create 2D acquisition, processing, display parameters (M)

### f2coef Coefficient to construct F2 interferogram (P)

Description: Holds the coefficient to construct an F2 interferogram for 2D and 3D

transformation. Coefficients are used by the ft2da('ni2') and ft3d
macros. If f2coef has a null value, ft2da('ni2') uses the "standard"

coefficients. f2coef is created by the par3d macro.

Values: Series of coefficients, separated by spaces (not a comma), and stored as a string

variable. For example, the coefficient for standard States-Hypercomplex data

set is f2coef='1 0 0 0 0 0 -1 0'.

### fattn Fine attenuator (P)

Description: Configuration parameter for whether the current rf channel has a fine attenuator.

The value is set using the label Fine Attenuator in the CONFIG window (opened  $\,$ 

from config).

On *MERCURYplus/Vx* systems, fattn indicates if a fine attenuator is present.

It is implicitly set by config.

Values: 0 specifies the fine attenuator is not present on the channel (Not Present choice

in CONFIG window).

4095 specifies the fine attenuator is present on the channel (Present choice in

CONFIG window).

On MERCURY plus/-Vx systems, fattn should be set to an array value of 0,0.

See also: VnmrJ Installation and Administration; User Guide: Solids; MERCURYplus/-

Vx CP/MAS Installation, Testing, and Operation

Related: config Display current configuration and possibly change it (M)

dpwrf First decoupler fine power (P)
tpwrf Observe transmitter fine power (P)

### fb Filter bandwidth (P)

Description: Sets the bandwidth of the audio filters, which prevents noise of higher

frequency than the spectral limits from "folding in" to the spectrum. Because the transmitter is in the center of the spectrum, the range of audio frequencies that must be filtered out is half the spectral width sw (e.g., for a spectral width of 4000 Hz, frequencies higher than  $\pm 2000$  Hz should be filtered out). The audio filters have some attenuation at frequencies lower than their nominal cutoff frequency, which is the frequency at which signals have been attenuated by 3 dB (50%). This impacts on quantitative accuracy near the edges of the spectrum so that the standard value of fb is 10% more than half of sw.

fb is automatically changed whenever the spectral width sw is changed and

thus is normally not a user-entered parameter. For example, typing sw=4000 automatically sets fb=2200, which is 10% more than 2000 Hz. After changing

the value of sw, fb can be changed.

Values: On UNITY INOVA, if sw is 500,000 or less: 1000 to 256000 Hz, 1000-Hz steps.

On UNITY INOVA, if sw is greater than 500,000: 256 kHz, 1 MHz.

On MERCURYplus/Vx: 1 to 25 kHz and 55 kHz. Actual values are a non-linear set, entered in steps of 200, and rounded to the larger available value.

See also: VnmrJ Liquids NMR

Related: sw Spectral width in directly detected dimension (P)

mrfb Set the filter bandwidths for multiple receivers (P)

# fbc Apply baseline correction for each spectrum in an array (M)

Description: Applies bc -type baseline correction to all the spectra in an array. The partial

integral mode should be used to set integral regions to include all significant signals, while leaving blank as large an area of baseline as is possible.

See also: VnmrJ Liquids NMR

Related: dosy Process DOSY experiments (M)

# fdfgluer Make FDF file from header and data parts (U)

Applicability: Systems with imaging capabilities.

(2) fdfgluer -infiles template <-offset n>
 <-align> header file

(3) fdfgluer -vnmrfile fname -outfiles template
 <-traces n> <-align> header\_file

Description:

Takes an FDF (flexible data format) header file defining a set of data and data from a file, files, or standard input, and combines them to form an FDF data file.

Using syntax 1 attaches a header to a raw data file. If the data\_file argument is given (rather than being taken from standard input), a checksum is calculated and appended to the header.

Using syntax 2 takes the data from a group of raw data files whose names are template1, template2, etc. These data files can have fixed length headers, which will be ignored.

Using syntax 3 takes data from a data file, such as a FID file.

Arguments:

header file is the name of the header file created or edited by the user.

data\_file is the name of file containing data for a FDF file If this argument is not present, fdfgluer takes the data from the standard input.

output\_file is the name of the FDF file created. If this argument is not present, fdfgluer puts the FDF file to the standard output.

- -align is a numerical argument giving the size of words that the data should be aligned on. For example, -8 ensures that the length of the header is a multiple of 8 bytes.
- -infiles template gives the base name of the group of files from which to take data. template can be a path. fdfgluer will read data from files named template1, template2, template3, etc. in numerical order until the next sequential file name is not found.
- -offset n gives the number of bytes of header in the data files. The first n bytes of each data file are ignored.
- -vnmrfile fname specifies the name of a data file to use for the input data.
- -outfiles template specifies the base name of output files to be written using syntax 3. The template should have a "#" somewhere in it. The output files will substitute a serial number (0001, 0002,...) for the #. For example, -outfiles myrat#.fdf writes data to output files myrat0001.fdf, etc.

-traces n gives the number of traces to put in each output file in syntax 3.

See also: VnmrJ Imaging NMR, User Programming

Related: fdfsplit Divide FDF file into header and data parts (U)

### fdfsplit Divide FDF file into header and data parts (U)

Applicability: Systems with imaging capabilities.

Syntax: fdfsplit output file data file header file

Description: Takes an FDF (Flexible Data Format) file and splits it into its data and header

parts. Note that the header may still have a checksum value—that value should

be removed after the split has completed.

Arguments: output\_file is the name of the FDF file to be split.

data\_file is the file name to be given to the data part.
header file is the file name to be given to the header part.

See also: User Programming, VnmrJ Liquids NMR

Related: fdfgluer Make FDF file from header and data parts (C)

### fdm1 Set, write 1D FDM parameters, run FDM (M)

Syntax: fdm1<(filename<,n1, v1<, n2, v2<...>>)>

or

fdm1 (i) for the i-th trace

Description: Sets 1D Filter Diagonalization Method (FDM) parameters to the default values,

writes the parameters to the curexp/datdir/fdm1.inparm file, and runs

a stand-alone C++ program (/vnmr/bin/fdmld).

Arguments: filename is the FID file; the default is curexp+'acgfil/fid'.

n1, n2... is one or more following variable names (the order is arbitrary):

axis -1 (default) to reverse the spec.

cheat No cheat if cheat=1, lines are narrower if cheat<1.

cheatmore No cheatmore if cheatmore=0.
error Error threshold for throwing away poles.

fidfmt FID format: VnmrJ or ASCII.

fdm 1 for FDM; -1 for Digital or Discrete Fourier Transform.

fdm1.parm.

Gamm Smoothing width (line broadening).

Gcut Maximum width for a pole.

idat Data type of ASCII FID file -4 for complex data, ignored

if data is in VnmrJ format.

i\_fid The i-th trace of the FID.

kcoef If kcoef > 0, use 'complicated' dk(k). -1 is

always preferred.

Nb Number of basis functions in a single window.

Nbc Number of coarse basis vectors.

Npower Number of spectrum data points.

Nsig Number of points to use.

Nskip Number of points to skip.

par Line list file; default is curexp/datadir/

fdm1.parm

rho rho=1 is optimal.

specfmt Spec format: VnmrJ or ASCII.

spectyp Spectrum type: complex (default), real imag, or abs.

A test parameter.

to Delay of the first point.

theta Overall phase of FID (rp in radians).

wmax Maximum spectrum frequency in hertz.

wmin Minimum spectrum frequency in hertz.

v1, v2... is the value for the variable(s).

Examples: fdm1('cheat',0.8)

fdm1('Nsig',3000,'Nb',20,1'Gamm',0.5)

See also: *VnmrJ Liquids NMR* 

### fiddc3d 3D time-domain dc correction (P)

Applicability: All systems; however, although fiddc3d is available on MERCURYplus/Vx

systems, such systems can only process 3D data and cannot acquire 3D data.

Description: Sets whether a 3D time-domain dc correction occurs. If fiddc3d does not

exist, it is created by the macro par3d. The time-domain dc correction occurs immediately after any linear prediction operations and before all other

operations on time-domain data.

Values: A three-character string. The default value is 'nnn'.

• The first character refers to the f<sub>3</sub> dimension (sw, np, fn), the second character refers to the f<sub>1</sub> dimension (sw1, ni, fn1), and the third character refers to the f<sub>2</sub> dimension (sw2, ni2, fn2).

refers to the 12 difficultion (Sw2, 1112, 1112).

• Each character may take one of two values: 'n' for no time-domain dc correction along the relevant dimension, and 'y' for time-domain dc correction along the relevant dimension.

See also: VnmrJ Liquids NMR

Related: fn Fourier number in directly detected dimension (P)

fn1 Fourier number in 1st indirectly detected dimension (P)
fn2 Fourier number in 2nd indirectly detected dimension (P)

Perform a 3D Fourier transform (M)

ni Number of increments in 1st indirectly detected dimension (P)

ni2 Number of increments in 2nd indirectly detected dimension (P)

np Number of data points (P)

par3d Create 3D acquisition, processing, display parameters (C)

ptspec3d Region-selective 3D processing (P) specdc3d 3D spectral dc correction (P)

Sw Spectral width in directly detected dimension (P)
Sw1 Spectral width in 1st indirectly detected dimension (P)
Sw2 Spectral width in 2nd indirectly detected dimension (P)

# fiddle Perform reference deconvolution (M)

Description: Performs reference deconvolution using a reference signal with known

characteristics to correct instrumental errors in experimental 1D or 2D spectra.

Arguments: option can be any of the following:

• 'alternate' is a keyword specifying the alternate reference phase +- (for phase sensitive gradient 2D data).

- 'autophase' is a keyword specifying to automatically adjust the phase of the reference signal.
- 'displayof' is a keyword specifying to stop at the display of the correction function.
- 'fittedbaseline' is a keyword specifying to use cubic spline baseline correction defined by the choice of integral regions.
- 'invert' is a keyword specifying to invert the corrected difference spectrum/spectra.
- 'noaph' is a keyword specifying not to automatically adjust zero order phase of the reference region.
- 'nodc' is a keyword specifying not to use dc correction of reference region.
- 'noextrap' is a keyword specifying not to use extrapolated dispersion mode.
- 'nohilbert' is a keyword specifying not to use Hilbert transform algorithm and to use extrapolated dispersion mode reference signal unless 'noextrap' is also used as an option.
- 'normalise' is a keyword specifying to keep corrected spectrum integrals equal to that of the first spectrum.
- 'satellites' is a keyword specifying to use satellites defined in file in ideal reference region; file should be in /vnmr/satellites, and should immediately follow 'satellites' in the argument list.
- 'stop1' is a keyword specifying to stop at display of experimental reference FID.
- 'stop2' is a keyword specifying to stop at display of correction function.
- 'stop3' is a keyword specifying to stop at display of corrected FID.
- 'stop4' is a keyword specifying to stop at display of first corrected FID.
- 'verbose' is a specifying keyword to display information about processing in the main window.
- 'writecf' is a keyword specifying to write the correction function to file; the argument file must immediately follow 'writecf'.
- 'writefid' is a keyword specifying to write out corrected FID to file; if file does not begin with /, it is assumed to be in the current working directory. In the argument list, file should immediately follow 'writefid'.

file is the name of the file used with the 'satellites' and 'writefid' options.

start and finish are the indices of the first and last array elements to be processed. increment specifies the steps in which the index is to be incremented. The default is to process all the transformed spectra in an array.

See also: *VnmrJ Liquids NMR* 

Related: fiddled Perform reference deconvolution subtracting alternate FIDs

fiddleu Perform reference deconvolution subtracting successive FIDs

fiddle2d Perform 2D reference deconvolution

fiddle2D Perform 2D reference deconvolution

fiddle2ddPerform 2D reference deconvolution subtracting alternate FIDsfiddle2DdPerform 2D reference deconvolution subtracting alternate FIDs

fiddled Perform reference deconvolution subtracting alternate FIDs (C)

Description: Produces the corrected difference between successive spectra. Refer to the

description of fiddle for details.

See also: VnmrJ Liquids NMR

Related: fiddle Perform reference deconvolution

fiddleu Perform reference deconvolution subtracting successive FIDs (C)

Description: Produces corrected differences between successive FIDs and the first FID.

Refer to the description of fiddle for details.

See also: VnmrJ Liquids NMR

Related: fiddle Perform reference deconvolution

fiddle2d Perform 2D reference deconvolution (C)

Description: Functions the same as the fiddle program except fiddle2d performs 2D

reference deconvolution. Refer to the description of fiddle for details.

See also: VnmrJ Liquids NMR

Related: fiddle Perform reference deconvolution

fiddle2D Perform 2D reference deconvolution (C)

Description: Functions the same as the fiddle program except fiddle2D performs 2D

reference deconvolution. Refer to the description of fiddle for details.

See also: VnmrJ Liquids NMR

Related: fiddle Perform reference deconvolution

fiddle2dd 2D reference deconvolution subtracting alternate FIDs (C)

Description: Functions the same as the fiddle program except fiddle2dd performs 2D

reference deconvolution. Refer to the description of fiddle for details.

See also: *VnmrJ Liquids NMR* 

Related: fiddle Perform reference deconvolution

fiddle2Dd 2D reference deconvolution subtracting alternate FIDs (C)

Description: Functions the same as the fiddle program except fiddle2Dd performs 2D

reference deconvolution. Refer to the description of fiddle for details.

See also: VnmrJ Liquids NMR

Related: fiddle Perform reference deconvolution

# F

fidpar Add parameters for FID display in current experiment (M)

Description: Creates the FID display parameters axisf, crf, deltaf, dotflag, vpf,

and vpfi in the current experiment. Use fidpar to define these parameters

in old parameter sets (they are already defined in new parameter sets).

See also: *VnmrJ Liquids NMR* 

Related: addpar Add selected parameters to current experiment (M)

axisf

Axis label for FID displays and plots (P)

Crf

Current time domain cursor position (P)

deltaf

Difference of two time cursors (P)

dotflag

Vpf

Current vertical position of FID (P)

vpfi Current vertical position of imaginary FID (P)

fidsave Save data (M)

Description: Macro to save data. It uses syfdir and syfname to construct the data

filename.

fifolpsize FIFO loop size (P)

Applicability: All systems except MERCURYplus/-VX.

Description: Configuration parameter for the size of the FIFO loop. The size depends on

which controller board is present on the system—the Output board, the Acquisition Controller board, or the Pulse Sequence Controller board (refer to the description of the acquire statement in the manual *User Programming* for information on identifying the boards). The value is set using the label Fifo

Loop Size in the CONFIG window (opened by config).

Values: 2048

See also: VnmrJ Installation and Administration

Related: config Display current configuration and possibly change it (M)

fixgrd Convert gauss/cm value to DAC (M)

Syntax: fixqrd(gradient value):parameter

Description: Uses the gcal value in the probe table to return the DAC value for a specified

gradient strength.

Arguments: gradient value is the required gradient strength in gauss/cm.

parameter is any local variable or VnmrJ variable.

Examples: fixqrd(20):qzlvl

Related: gcal Gradient calibration constant (P)

file File name of parameter set (P)

Description: Contains the file name of the parameter set returned by a rt or rtp command.

This parameter is reset when the go command is issued. If the system is not in automation mode (auto='n'), file is reset to the 'exp' value. If the system is in automation mode (auto='y'), file is set to the path of the

directory where the data is stored.

See also: VnmrJ Liquids NMR

Related: auto Automation mode active (P)

go Submit experiment to acquisition (C)

rt Retrieve FID (C)
rtp Retrieve parameters (C)

# files Interactively handle files (C)

Syntax: files<(files menu)>

Description: Brings up the interactive file handling program. With this program, the mouse

and keyboard are used to copy, delete, rename, change directories, and load and save experiment data. The files command uses the graphics window to display file names. A mouse clicked on a file name selects it and the file name is displayed in reverse video. Various operations can be conducted on one or more selected files. The menus used for the files program are placed in the standard menulib directories. Refer to the manual *VnmrJ Liquids NMR* for more information on using menus, and refer to the manual *User Programming* 

for information on programming menus.

Arguments: files menu is the files menu to control the menu buttons; the default

menu is 'files main' or the last active files menu.

Examples: files

files('files dir')

See also: User Programming

Related: filesinfo Return files display information (C)

tape Control tape options of files program (P)

### filesinfo Return file information for files display (C)

Syntax: (1) filesinfo('number'):\$number\_files

(2) filesinfo('name'<, file number>):\$file

(3) filesinfo('redisplay')

Description: Allows access to the list of files selected from the files interactive display.

filesinfo is normally used only by the macros that implement the menu functions of the file system and not entered from the keyboard. The command

will not execute unless the files program is active.

Arguments: 'number' is a keyword to return the number of files selected in the files

display, or 0 if no files have been selected.

\$number files is the return variable when 'number' is used.

'name' is a keyword to return a list of file names selected in the files

display.

file\_number is a number following the 'name' keyword to return only the

file name in the list given by file number.

\$file is a string variable that returns the file name when 'name' is used.

'redisplay' is a keyword that causes the current contents of the directory to be displayed. This display is useful after making changes in the directory,

such as deleting or creating a file.

See also: User Programming

Related: files Interactively handle files (C)

### filter Gaussian low-pass filter for image processing (M)

Applicability: Systems with imaging capabilities.

Syntax: filter(strength)

Description: Sets the processing parameters gf, gfs, gf1, and gfs1 to create a low-pass

filter for improving the signal-to-noise (S/N) ratio in images. S/N improvement is achieved at the expense of resolution. The results of the parameter setting performed by filter can be applied to the image using the wft2d command. The parameters gf, gfs, gf1, and gfs1 are calculated to center the filter in both the  $t_1$  and  $t_2$  dimensions. The filter setting can be bypassed with the ft2d command. A side effect of filter is to reset the maximum, minimum and step values for all of the Gaussian processing parameters. This is to allow precise setting of the filter.

Arguments: strength is a number from 0 to 100 that represents the attenuation, in dB,

applied to the signal at the edges of the sampling windows in the  $t_1$  and  $t_2$  dimensions. For example, strength set to 6 produces a Gaussian filter for  $t_1$  and  $t_2$  that reduces the signal at the edge of the sampling window by half (i.e., a 6-dB attenuation). If strength is set to 0, gf, gfs, gf1, and gfs1 are set

to 'n', effective turning the parameters off.

Examples: filter(10)

See also: VnmrJ Imaging NMR

Related: ft2d Fourier transform 2D data (C)

gf Gaussian function on directly detected dimension (P)
gf1 Gaussian function on 1st indirectly detected dimension (P)
gfs Gaussian shift constant on directly detected dimension (P)
gfs1 Gaussian shift constant on 1st indirectly detected dimension (P)

wft2d Weight and Fourier transform 2D data (C)

### filtfile File of FIR digital filter coefficients (P)

Description: Specifies name of a file of FIR (finite impulse response) digital filter

coefficients. This file is a text file with one real filter coefficient per line (complex filters are not supported). If the parameter filtfile does not exist

in the current experiment, enter addpar ('downsamp') or

addpar('oversamp') to add it. Entering addpar('downsamp')
creates the digital filtering and downsampling parameters downsamp,

dscoef, dsfb, dslsfrq, and filtfile. Similarly, entering
addpar('oversamp') creates digital filtering and oversampling
parameters def\_osfilt, filtfile, oscoef, osfb, osfilt,

oslsfrq, and oversamp.

Values: File name. The file must be in the user's vnmrsys/filtlib directory.

Related: addpar Add selected parameters to current experiment (M)

def\_osfilt Default value of osfilt (P)

Downsampling factor applied after digital filtering (P) downsamp dscoef Digital filter coefficients for downsampling (P) dsfb Digital filter bandwidth for downsampling (P) Bandpass filter offset for downsampling (P) dslsfrq Digital filter coefficients for oversampling (P) oscoef osfb Digital filter bandwidth for oversampling (P) Oversampling filter for real-time DSP (P) osfilt Bandpass filter offset for oversampling (P) oslsfrq Oversampling factor for acquisition (P) oversamp

pards Create additional parameters used for downsampling (M)

Create additional parameters used for oversampling (M)

# fitplot Adjust plot parameters (M)

Applicability: Systems with imaging capabilities.

Syntax: fitplot

Description: If the parameter axis is set to 'cc', fitplot uses an algorithm that adjusts

the display and subsequent plot to present the image in the largest possible format for the current conditions specified by the wcmax, wc2max, and trace

parameters. For example, fitplot could be entered as fitplot

imageprint page for plotting. This algorithm leaves a column of 50 mm for plotting parameters down the left-hand edge of the paper. fitplot also has other algorithms for different settings of the axis and ni parameters.

See also: VnmrJ Imaging NMR

Related: axis Axis labels for displays and plots (P)

imageprint Plot noninteractive gray scale image (M)

ni Number of increments in 1st indirectly detected dimension (P)

page Submit plot and change plotter page (C) trace Mode for *n*-dimensional data display (P)

wcmax Maximum width of chart (P)

wc2max Maximum width of chart in second direction (P)

# fitspec Perform spectrum deconvolution (C, U)

Syntax: (From VnmrJ) fitspec<(<'usell'><,><'setsfreq'>)>

(From UNIX) fitspec

Description: Fits experimental data to Lorentzian and/or Gaussian lineshapes. fitspec

uses as a starting point data in a file fitspec.inpar, which must be prepared prior to performing the calculation. This file contains the frequency, intensity, linewidth, and (optionally) the Gaussian fraction of the lineshape. Any number followed by an asterisk (\*) is held fixed during the calculation; all other parameters are varied to obtain the best fit. fitspec creates a file

fitspec.data, which is a text representation of the spectral data (that part of the spectrum between sp and sp+wp). After the calculation is finished, the results of the fit are contained in a file fitspec.outpar, with a format identical to fitspec.inpar.

It is often useful to use the output from a deconvolution as the input to a spin simulation to ensure the most accurate possible frequencies for the spin simulation calculation. For this reason, the frequencies and amplitudes of the calculated lines in a deconvolution are automatically stored in the parameters <code>slfreq</code>, respectively, from where they can serve as input to an iterative spin simulation. If the spin system is defined *after* a deconvolution is performed, this information is lost (<code>slfreq</code> is reset). In this case,

fitspec('setslfreq') can be used to copy the information from fitspec.outpar back into slfreq. This is not necessary if you define the spin system before performing the deconvolution (you need not perform the entire spin simulation, only define the spin system).

Arguments: 'usell' is a keyword to prepare the file fitspec.inpar from the last line

listing (stored in <code>llfrq</code> and <code>llamp</code>). All lines are set to have a linewidth of <code>slw</code> and a fixed Gaussian fraction of 0. If another starting point is desired, this file can be edited with a text editor. Alternatively, the macro <code>usemark</code> may be

used.

'setslfreq' is a keyword to copy the information from the file fitspec.outpar back into the parameters slfreq.

Examples: fitspec

fitspec('usell')
fitspec('setslfreq')

See also: *VnmrJ Liquids NMR* 

Related: llamp List of line amplitudes (P)

llfrq List of line frequencies (P)

setgauss Set a Gaussian fraction for lineshape (M)

slfreq Measured line frequencies (P)

sp Start of plot (P)

usemark Use "mark" output as deconvolution starting point (M)

wp Width of plot (P)

# fixpar Correct parameter characteristics in experiment (M)

Description: After bringing parameters into the current experiment with convert, rt,

rtp, or rtv, fixpar is automatically executed. fixpar updates old
parameter characteristics and reconciles parameter differences due to the
hardware on the spectrometer. If a macro userfixpar exists, fixpar runs

it also. This allows an easy mechanism to customize parameter sets.

Related: convert data set from a VXR-style system (C)

fixpar3rf Create parameters for third rf channel (M)
fixpar4rf Create parameters for fourth rf channel (M)

parfix Update parameter set (M)
parversion Version of parameter set (P)

rt Retrieve FIDs (C)
rtp Retrieve parameters (C)

rtv Retrieve individual parameters (C)

updatepars Update all parameter sets saved in a directory (M)

userfixpar Macro called by fixpar (M)

### fixpar3rf Create parameters for third rf channel (M)

Applicability: Systems with a second decoupler.

Description: Checks for the existence of all acquisition parameters related to the second

decoupler. Any parameters found to be absent are created, characterized, and initialized by the macro. fixpar3rf is run as a part of the standard fixpar macro if the system configuration parameter numrfch is greater than 2 (i.e.,

the number of rf channels on the system is set at 3 or more).

Related: fixpar Correct parameter characteristics in experiment (M)

fixpar4rf Create parameters for fourth rf channel (M)

numrfch Number of rf channels (P)

### fixpar4rf Create parameters for fourth rf channel (M)

Applicability: Systems with a third decoupler.

Description: Checks for the existence of all acquisition parameters related to the third

decoupler. Any parameters found to be absent are created, characterized, and initialized. fixpar4rf is run as a part of the standard fixpar macro if the system configuration parameter numrfch is greater than 3 (i.e., the number of

rf channels on the system is set at 4).

Related: fixpar Correct parameter characteristics in experiment (M)

fixpar3rf Create parameters for third rf channel (M)

numrfch Number of rf channels (P)

#### fixpar5rf Create parameters for fifth rf channel (M)

Systems with a deuterium decoupler channel as the fourth decoupler. Applicability:

Description: Checks for the existence of all acquisition parameters related to the fourth

decoupler. Any parameters found to be absent are created, characterized, and initialized. fixpar5rf is run as a part of the standard fixpar macro if the system configuration parameter numrfch is greater than 4 (i.e., the number of

rf channels on the system is set at 5).

Related: fixpar Correct parameter characteristics in experiment (M)

> Create parameters for fourth rf channel (M) fixpar4rf

numrfch Number of rf channels (P)

#### fixup Adjust parameter values selected by setup macros (M)

Description: Called by the experiment setup macros h1, c13, hc, hcapt, capt, and

> hoosy. As provided, the text of fixup is all in quotes so that it does nothing. It is intended to provide each user with a mechanism to make adjustments to

values selected by the setup macros.

#### Update psg libraries (M) fixpsg

Description: Used by patchinstall to recompile the psg files and create new psg

libraries libpsqlib.so in /vnmr/lib.

#### Convert compressed 2D data to standard 2D format (C) flashc

Syntax: flashc(<'nf'>,'ms'|'mi'|'rare',ns,traces,echoes)

Description: Converts 2D FID data files from compressed formats (seqcon='nncsn',

segcon='nccnn', segcon='nnccn') to standard format

(seqcon='ncsnn') or from standard format to compressed format.

Compressed data is taken by using the nf parameter; that is, compressed data

is acquired as one large uninterrupted "multiFID" acquisition.

flashc reads the file fid in the acqfil subdirectory of the current

experiment.

flashc can convert a compressed-compressed multislice, multiecho, or multiimage sequence. It can also convert a "rare" type sequence with a compressed phase-encode echo train.

flashc changes the values of the following parameters:

Compressed-compressed or standard format to compressed format

- ni is set to 1 if no argument is provided.
- nf is set to the value of nf divided by the multislice, ms, or multi-image, mi, value.
- arraydim is set to the product of its original value and the value of the traces argument.
- arrayelemts is set to 1 if no parameters were arrayed during data acquisition or to 2 if any parameter was arrayed during data acquisition.

Compressed format to standard format

- nf is set to the value of the traces argument, or to 1 if no argument is
- ni is set to the value of nf divided by the multislice, ms, or multi-image, mi, value.

- arraydim is set to the product of its original value and the original value of nf
- arrayelemts is set to 1 if no parameters were arrayed during data acquisition or to 2 if any parameter was arrayed during data acquisition.

### Arguments:

nf is the number of FIDs in the second dimension of a 2D experiment. When converting data in the standard format to a compressed format, nf must always be the first argument.

When converting compressed-compressed or "rare" type sequences, the first argument must be a string defining the type of compression:

- 'mi' is a keyword for the multi-image type of compression.
- 'ms' is a keyword for the multislice type of compression.
- 'rare' is a keyword for the "rare" multiecho, rare type, fast-imaging data sets.

(Standard to compressed) ns is the number of images slices or array elements to be retained.

(Compressed-compressed or rare to standard) traces is the number of compressed traces to retain for each ni. The parameter nf is set to this number after flashc has run.

(Compressed-compressed or rare to standard) echoes is the number of compressed echoes, used with "rare" type formatting.

### Examples:

Compressed-compressed or standard format to compressed format

flashc('nf') (standard to compressed)

flashc('nf', 'ms', ns) (compressed phase-encode and multislice)
flashc('nf', 'mi', ns) (compressed multi-image and phase-encode)

Compressed-compressed format or rare format to standard format

flashc (simple compressed phase-encode)

flashc('ms',ns) (compressed phase-encode and multislice)
flashc('mi',ns) (compressed multi-image and phase-encode)

flashc('rare',ns,etl)

See also: VnmrJ Imaging NMR

Related:

arraydim Dimension of experiment (P)

ft2d Fourier transform 2D data (C)

ft3d Fourier transform 3D data (C)

nf Number of FIDs (P)

Number of increments in 1st indirectly detected dimension (P)

sequential Acquisition loop control (P)

### flipflop S

### Set up parameters for FLIPFLOP pulse sequence (M)

Applicability: Systems with solids module. Sequence is not supplied on *MERCURYplus/Vx*.

Description: Sets up a multipulse parameter set for tuning out "phase glitch" in the probe and

pulse amplifier.

See also: User Guide: Solid-State NMR

### fliplist

# Standard flip angle list (P)

Applicability: Systems with imaging capabilities.

Description: Contains an array of real values defining values of the standard flip angles used

for the pulses in the plist array (e.g., fliplist=180, 90, 180). The nD,

seqcon, plist, patlist, pwrlist, fliplist, and sslist

parameters configure a particular parameter set for an application sequence

defined by the value of the **seqfil** parameter. The **plist**, **patlist**, **pwrlist**, fliplist, and **sslist** parameters provide information concerning the rf pulse and conjugate gradients used by the sequence.

See also: VnmrJ Imaging NMR

Related: nD Application dimension (P

patlist Active pulse template parameter list (P)
plist Active pulse length parameter list (P)
pwrlist Active pulse power level parameter list (P)

seqconAcquisition loop control (P)seqfilApplication object code name (P)sslistConjugate gradient list (P)

### Fluorine Set up parameters for 19F experiment (M)

Description: Set Up parameters for <sup>19</sup>F experiment.

# flush Write out data in memory (C)

Description: Writes out the current data and parameters in memory buffers. Normally, this

information is not written to disk until exiting VnmrJ or joining another experiment. One reason to use flush is to be able to access experimental data

from a program separate from the VnmrJ program.

See also: *User Programming* 

### fn Fourier number in directly detected dimension (P)

Description: Selects the Fourier number for the Fourier transformation along the directly

detected dimension. This dimension is often referred to as the  $f_2$  dimension in

2D data sets, the f<sub>3</sub> dimension in 3D data sets, etc.

Values: 'n' or a number equal to a power of 2 (minimum is 32). If fin is not *entered* 

exactly as a power of 2, it is automatically rounded to the nearest higher power of 2 (e.g., setting fn=32000 gives fn=32768). fn can be less than, equal to,

or greater than np, the number of directly detected data points:

• If fn is less than np, only fn points are transformed.

• If fn is greater than np, fn minus np zeros are added to the data table ("zero-filling").

• If fn='n', fn is automatically set to the power of 2 greater than or equal to np.

### fn1 Fourier number in 1st indirectly detected dimension (P)

Description: Selects the Fourier number for the Fourier transformation along the first

indirectly detected dimension. This dimension is often referred to as the  $\rm f_1$  dimension of a multi-dimensional data set. The number of increments along this

dimension is controlled by the parameter ni.

Values: fn1 is set in a manner analogous to the parameter fn, with np being substituted

by 2\*ni.

See also: VnmrJ Liquids NMR

Related: fn Fourier number in directly detected dimension (P)

Fourier number in 2nd indirectly detected dimension (P)

Number of increments in 1st indirectly detected dimension (P)

np Number of data points (P)

fn2 Fourier number in 2nd indirectly detected dimension (P)

Description: Selects the Fourier number for the Fourier transformation along the second

indirectly detected dimension. This dimension is often referred to as the  $f_2$  dimension of a multidimensional data set. The number of increments along this dimension is controlled by the parameter ni2. fn2 is set in a manner analogous

to the parameter fn, with np being substituted by 2\*ni2.

See also: VnmrJ Liquids NMR

Related: fn Fourier number in directly detected dimension (P)

Fourier number in 1st indirectly detected dimension (P)

Number of increments in 2nd indirectly detected dimension (P)

np Number of data points (P)

fn2D Fourier number to build up 2D DOSY display in freq. domain (P)

Description: In 2D DOSY sequences (Dbppste, DgcsteSL, Doneshot, Dbppsteinept),

replaces fn when setting up the 2D display.

See also: VnmrJ Liquids NMR

Related: ddif Synthesize and display DOSY plot (C)

dosy Process DOSY experiments (M)

focus Send keyboard focus to input window (C)

Description: Sends keyboard focus to the input window. This is only useful for macro

programming.

See also: User Programming

foldcc Fold INADEQUATE data about two-quantum axis (C)

Syntax: foldcc

Description: Symmetrizes 2D INADEQUATE data along the P-type double-quantum axis

and applies an automatic dc baseline correction. folder functions for both

hypercomplex and complex 2D data.

See also: VnmrJ Liquids NMR

Related: dc Calculate spectral drift correction (C)

foldj Fold J-resolved 2D spectrum about  $f_1$ =0 axis (C) foldt Fold COSY-like spectrum along diagonal axis (C)

rotate Rotate 2D data (C)

foldj Fold J-resolved 2D spectrum about  $f_1=0$  axis (C)

Description: Symmetrizes heteronuclear 2D-J, or rotated homonuclear 2D-J, experiments

about the  $f_1$ =0 axis. The foldj command functions with both complex and

hypercomplex 2D data.

Related: foldcc Fold INADEQUATE data about 2-quantum axis (C)

Fold COSY-like spectrum along diagonal axis (C)

rotate Rotate 2D data (C)

foldt Fold COSY-like spectrum along diagonal axis (C)

Syntax: foldt<('symm'|'triang')>

Description: Folds COSY-like correlation spectra about the diagonal. The 2D spectrum must

exhibit a P-type diagonal for foldt to work properly (a P-type diagonal goes

from the bottom left-hand side to the top right-hand side of the contour display.) foldt functions for both hypercomplex and complex 2D data but requires that fn=fn1 and sw=sw1.

### Arguments:

'symm' is a keyword for the folding process to perform a symmetrization of the data by replacing every two symmetry-related points with the one point therein that has the least magnitude. This value is the default.

'triang' is a keyword for the folding process to perform a triangularization of the data by replacing every two symmetry-related points with their geometric mean.

Related: fn Fourier number in directly detected dimension (P)

fn1 Fourier number in 1st indirectly detected dimension (P) foldce Fold INADEQUATE data about 2-quantum axis (C) foldj Fold J-resolved 2D spectrum about  $f_I$ =0 axis (C)

rotate Rotate 2D data (C)

Sw Spectral width in directly detected dimension (P)
Sw1 Spectral width in 1st indirectly detected dimension (P)

### fontselect Open FontSelect window (C)

Description: Opens the FontSelect window for defining fonts in window panes created by

setgrid. A different font can be selected for every window pane combination of rows and columns. Separate fonts can also be selected for a large or small

overall graphic window.

See also: VnmrJ Liquids NMR

Related: curwin Current window (P)

jwin Activate current window (M)
mapwin List of experiment numbers (P)
setgrid Activate selected window (M)
setwin Activate selected window (C)

### format Format a real number or convert a string for output (C)

Syntax: (1) format(real number, length, precision):return

(2) format(string, 'upper' | 'lower' | 'isreal'):return

Description: Using syntax 1, format takes a real number or real type variable and formats

it into a string with given length and precision and rounds it off if necessary (see examples 1 to 4 below). format can also be used to format a real type variable

as a real number (see example 5).

Using syntax 2, format converts a string variable into a new string of characters either all upper case or all lowercase (see examples 6 and 7) or tests the string to determine if it represents a real number (see example 8).

Arguments: real number is the real type variable containing the value to be formatted.

length is the length of for formatted real number. If length is set to 0, just enough places are used to hold the number.

precision is the precision (i.e., the number of places to the right of the decimal point) of the formatted real number. If precision is set to 0, output is an integer.

string is the string variable to be converted into upper or lower case.

'upper' is a keyword to convert the string variable given by string into all upper case characters.

'lower' is a keyword to convert string into all lower case characters.

'isreal' is a keyword that tests the first argument to verify that the argument satisfies the rules for a real number. When given, format returns a 1 in the first argument and can represent a real number and a zero otherwise.

return is the return string variable, real number, or integer.

```
Examples: 1. format(a, 5, 2):n1
                                    If a=24.1264 then n1='24.13'
          2. format(a, 9, 4):n2
                                    If a=24.1264 then n2='24.1264'
          3. format (a, 0, 3) : n3
                                    If a=24.1264 then n3='24.126'
          4. format (a, 2, 0) : n1
                                    If a=24.1264 then n1='24'
          5. format (a, 2, 0) : r1
                                    If a=24.1264 then r1=24
          6. format(solvent, 'upper'):n2 If solvent='CDCl3'
            then n2='cdcl3'
          7. format(solvent, 'lower'):n3 If solvent='CDCl3'
            then n3='CDCDL3'
          8. format($1,'isreal'):$a    If $1=1 then $a=1
 See also: User Programming
 Related:
         n1, n2, n3
                       Name storage for macros (P)
          r1-r7
                       Real-value storage for macros (P)
```

#### Find peak heights or phases (C) fp

fp<(<'phase',><index1,index2,...>)>

Description: Following a line listing (either dll or nll), fp measures the peak height of

each peak in an array of spectra. The results of the analysis are written to a text file fp. out in the current experiment directory. If the npoint parameter is defined in the current parameter set and this parameter is "on," it determines the range of data points over which a maximum is searched when determining peak

heights. The possible values of npoint are 1 to fn/4. The default is 2.

Arguments: 'phase' is a keyword to measure the phase of each peak instead of height.

index1, index2, . . . restricts measuring peak heights or phases to the lines

listed.

Examples: fp

fp(1,3) fp('phase')

See also: VnmrJ Liquids NMR

Related: Display listed line frequencies and intensities (C)

> Fourier number in directly detected dimension (P) fn getll Get line frequency and intensity from line list (C)

nl Position cursor at the nearest line (C) Find line frequencies and intensities (C) n11 npoint Number of points for fp peak search (P)

#### First point multiplier for np FID data (P) fpmult

Description:

Allows error correction if the first point of an FID is misadjusted. In a 1D experiment, this adjustment influences the overall integral of the spectrum. For *n*-dimensional experiments, if the correction is not made, "ridges" can appear. In 2D experiments, the ridges appear as "f<sub>2</sub> ridges." In 3D experiments, the ridges appear as "f<sub>3</sub> ridges." These ridges can clearly be seen in the noise region on the top and bottom of a 2D spectrum (when trace='f1') as a lowintensity profile of the diagonal. The sign and intensity of the ridges is controlled by the magnitude of fpmult.

It has been recognized that the first point of a FID that is sampled at exactly time equal to zero must be multiplied by 0.5 for the Fourier transform to function properly. The fpmult parameter gives you a method to fine-tune the actual correction factor.

Values: Default is 1.0, except that if the processing involves backward extension of the

time-domain data with linear prediction, the default changes to 0.5. If fpmult

is set to 'n', fpmult takes on its default value.

See also: VnmrJ Liquids NMR

Related: fpmult1 First point multiplier for ni interferogram data (P)

fpmult2 First point multiplier for ni2 interferogram data (P)

np Number of data points (P)

trace Mode for *n*-dimensional data display (P)

wft2da Weight and Fourier transform phase-sensitive data (M)

# fpmult1 First point multiplier for ni interferogram data (P)

Description: Operates on ni hypercomplex or complex interferogram data in a manner

analogous to fpmult. In many 2D experiments, the  $t_1$  values are adjusted so

there is no first-order phasing in the  $f_1$  and  $f_2$  dimensions. In this case,

fpmult1 should be 0.5. If the t1 value is adjusted so that there is a 180° first-

order phase correction, fpmult1 should be 1.0.

Values: Default value is 0.5. If fpmult1 is set to 'n', it takes on its default value.

See also: VnmrJ Liquids NMR

Related: fpmult First point multiplier for np FID data (P)

fpmult2 First point multiplier for ni2 interferogram data (P)

ni Number of increments in 1st indirectly detected dimension (P)

### fpmult2 First point multiplier for ni2 interferogram data (P)

Description: Operates on n12 hypercomplex or complex interferogram data in a manner

analogous to fpmult. In many 3D experiments, the  $t_2$  value is adjusted so that

there is no first-order phasing in the  $f_1$  and  $f_2$  dimensions. In this case, fpmult2 should be 0.5. If the  $t_2$  value is adjusted so that there is a 180° first-

order phase correction, fpmult2 should be 1.0.

Values: Default value is 0.5. If fpmult2 is set to 'n', it takes on its default value.

See also: VnmrJ Liquids NMR

Related: fpmult First point multiplier for np FID data (P)

fpmult1 First point multiplier for ni interferogram data (P)

Number of increments in 2nd indirectly detected dimension (P)

### fr Full recall of a display parameter set (M)

Syntax: (1) frset number

(2) fr(set number)

Description: Performs a full recall of a display parameter set, setting all parameters to exactly

as they were when the corresponding s command was entered.

Arguments: set number is the number of the display parameter set.

Examples: fr2

fr(3)

Related: r Recall display parameter set (M)

Save display parameters as a set (M)

# fread Read parameters from file and load them into a tree (C)

Syntax: fread(file<,tree<,'reset|'value'>>)

Description: Reads parameters from a file and loads the parameters into a tree. The tree can

be global, current, processed, or systemglobal. fread can read from any file

that has parameters stored in the correct VnmrJ format.

Note that if parameters are read into the global tree, certain important system parameters are not loaded because these parameters should not be changed. The parameters that are not loaded are userdir, systemdir, curexp,

autodir, auto, vnmraddr, and acqaddr.

Arguments: file is the name of the file containing parameters stored in VnmrJ format.

tree is one of the keywords 'global', 'current', 'processed', or 'systemglobal'. The default is 'current'. This argument specifies the type of tree into which the parameters are loaded. Refer to the create

command for more information on types of trees.

'reset' is a keyword that causes the parameter tree to be cleared before the new parameter file is read. Without this option, parameters read from a file are added to the existing preloaded parameters. To use this option, tree must also be specified.

'value' is a keyword that causes only the values of the parameters in the file to be loaded. If a preloaded variable does not already exist, a new one is not created. Parameter attributes are not changed, and enumerated values are not changed. To use this option, tree must also be specified.

Examples: fread('/vnmr/stdpar/H1.par/procpar')

fread('sampvar','global')

fread('setvar','current','reset')
fread('var1','processed','value')

See also: User Programming

Related: auto Automation mode active (P)

 autodir
 Automation directory absolute path (P)

 create
 Create new parameter in a parameter tree (C)

current experiment directory (P)

destroy Destroy a parameter (C)

display Display parameters and their attributes (C)

Save parameters from a tree to a file (C)

rtp Retrieve parameters (C)
systemdir System directory (P)
userdir User directory (P)

### fsave Save parameters from a tree to a file (C)

Syntax: fsave(file<,tree>)

Description: Writes parameters from a parameter tree to a file.

Arguments: file is the name of the file, which can be any valid file for which the user has

write permission. If the file already exists, it will be overwritten.

tree is one of the keywords 'global', 'current', 'processed', or 'systemglobal'. The default is 'current'. Refer to the create

command for more information on types of trees.

Examples: fsave('var1')

fsave('sampvar','global')

See also: User Programming

Related: create Create new parameter in a parameter tree (C)

destroy Destroy a parameter (C)

Display parameters and their attributes (C) display

fread Read parameters from file and load them into a tree (C)

Save parameters from current experiment (C) svp

#### Frequency-shifted quadrature detection (P) fsq

Description: Selects whether to use frequency-shifted quadrature detection. When fsq is

turned on, if dsp is on, the observe frequency is offset by oslsfrq, and the digital filter is also offset by oslsfrq. The default value of oslsfrq is

1.25\*sw.

On MERCURYplus/Vx frequency-shifted quadrature detection can be done using inline DSP. The effect of fsq is to offset only the digital filter by oslsfrq. The observe frequency must be offset by oslsfrq by modifying the pulse sequence as described in the manual *VnmrJ Liquids NMR*.

'n' turns frequency-shifted quadrature detection off. 'y' turns it on. Values:

See also: VnmrJ Liquids NMR

Related: Type of DSP for data acquisition (P)

> Bandpass filter offset for oversampling (P) oslsfrq Oversampling factor for acquisition (P) oversamp

Spectral width in directly detected dimension (P)

#### ft Fourier transform 1D data (C)

Syntax: (1) ft<(<options, ><'nf'><, start><, finish><, step>) >

(2) ft('inverse', exp number, expansion factor)

Description: In syntax 1, performs a Fourier transform on one or more 1D FIDs without

weighting applied to the FID. ft executes a left-shift, zero-order phase rotation, and a frequency shift (first-order phase rotation) according to the parameters 1sfid, phfid, and 1sfrg, respectively, on the time-domain data, prior to Fourier transformation. The type of Fourier transform to be performed is determined by the parameter proc. Solvent suppression is turned on or off with the parameters ssfilter and ssorder. For arrayed data sets, ft Fourier transforms all of the array elements. To Fourier transform selected array elements, ft can be passed numeric arguments.

In syntax 2, ft performs an inverse Fourier transform of the entire spectrum. (VnmrJ does not currently support inverse Fourier transformation of arrayed 1D or 2D data sets.)

options can be any of the following (all string arguments must precede the Arguments: numeric arguments):

- 'acg' is a keyword to check if any elements of a multi-FID experiment have already been transformed. If so, these previously transformed elements will not be retransformed.
- 'nodc' is a keyword to not perform the usual FID drift correction.
- 'nods' is a keyword to prevent an automatic spectral display (ds) from occurring. This outcome is useful for various plotting macros.
- 'noft' is a keyword to skip the Fourier transform, thereby allowing use of all spectral manipulation and plotting commands on FIDs.
- 'zero' is a keyword to zero the imaginary channel of the FID prior to the Fourier transform. This zeroing occurs after any FID phasing. Its use is generally limited to wideline solids applications.

'nf' is a keyword that makes a single FID element containing nf traces to be transformed as if it were nf separate FID elements. If 'nf' precedes the list of numeric arguments, the rules for interpreting the numeric arguments change slightly. Passing no numeric arguments results in the transformation of all nf traces in the first FID element. Passing a single numeric argument results in the transformation of all nf traces in the requested FID element (e.g., ft ('nf', 3) transforms all nf traces for element 3). Regardless of the requested FID element, the resulting spectra are labeled as 1 to nf because multiple elements cannot be transformed using ft ('nf'). Subsequent numeric arguments are interpreted as previously described.

start is the index of a particular element to be transformed. For an array, start is the index of the first element to be transformed.

finish is the index of the last element to be transformed for an array.

step specifies the increment between successive elements that are to be transformed for an array. The default is 1.

'inverse' is a keyword specifying an inverse Fourier transform.

exp\_number is the number of the experiment, from 1 to 9, for storing the resulting FID from the inverse Fourier transform.

expansion\_factor defines the expansion of the spectrum before the inverse Fourier transform is performed. This argument is equivalent to a multiplier for the fn parameter. The multiplier is restricted to between 1 and 32 and is rounded up internally to the nearest power of 2.

### Examples: ft

ft(1) ft(3,7) ft(2,10,2) ft('nf',3)

See also: VnmrJ Liquids NMR

### Related:

dcrmv Remove dc offsets from FIDs in special cases (P)
fn Fourier number in directly detected dimension (P)
lsfid Number of points to left-shift the np FID (P)
lsfrq Frequency shift of the fn spectrum in Hz (P)

nf Number of FIDs (P)

phfid Zero-order phasing constant for np FID (P)
proc Type of processing on the np FID (P)

Full bandwidth of digital filter to yield a filtered FID (P)
ssorder
Order of polynomial to fit digitally filtered FID (P)
wft
Weight and Fourier transform 1D data (C)

# ft1d Fourier transform along $f_2$ dimension (C)

### Syntax: (1) ft1d(element number)

(2) ft1d<('nf',element\_number)</pre>

(3) ft1d<(<options, ><coefficients>) >

### Description:

Performs the first Fourier transformation along the  $f_2$  dimension, without weighting, and matrix transposition. ftld allows the display of  $t_1$  interferograms with the  $\tt dcon$  and  $\tt dconi$  commands. For arrayed 2D FID data, a single array element can be weighted and transformed using syntax 1 or 2. The keyword 'nf' is used in syntax 2 to specify that the 2D data is collected in the compressed form using 'nf'. Complex and hypercomplex interferograms can be constructed explicitly by supplying a series of options and coefficients using syntax 3.

For information on real as opposed to complex Fourier transforms, see the descriptions of the proc, proc1, and proc2 parameters. For information on left-shifting, zero-order phase rotation, and frequency shifting of the FID and

interferogram time-domain data during the 2D Fourier transformation, see the descriptions of the parameters <code>lsfid</code>, <code>lsfid1</code>, <code>lsfid2</code>, <code>phfid</code>, <code>phfid1</code>, <code>phfid2</code>, <code>lsfrq1</code>, and <code>lsfrq2</code>, as appropriate. For information on the lfs (low-frequency suppression) and zfs (zero-frequency suppression) solvent suppression options, see the description of the parameters <code>ssfilter</code> and <code>ssorder</code>, and the macro <code>parfidss</code>.

Arguments: element number is a single array element to be weighted and transformed.

options can be the keywords 'ptype' or 'ntype' but neither serve a useful function because the differential effect of these arguments is applied only during the course of the second Fourier transformation. The default is 'ntype'.

coefficients are a series of coefficients according to the following scheme: RR1 is the coefficient used to multiply the real part (first R) of spectra set 1 before it is added to the real part (second R) of the interferogram. IR2 would thus represent the contribution from the imaginary part of spectra set 2 to the real part of the interferogram, and so on. The scheme is depicted below.

```
ftld(RR1,IR1,RR2,IR2,...,RI1,II1,RI2,II2,...)
where:
RR1*REAL(w2,element=1) -> REAL(t1)
IR1*IMAG(w2,element=1) -> + REAL(t1)
RR2*REAL(w2,element=2) -> + REAL(t1)
IR2*IMAG(w2,element=2) -> + REAL(t1)
...
RI1*REAL(w2,element=1) -> IMAG(t1)
II1*IMAG(w2,element=1) -> + IMAG(t1)
RI2*REAL(w2,element=2) -> + IMAG(t1)
II1*IMAG(w2,element=2) -> + IMAG(t1)
II2*IMAG(w2,element=2) -> + IMAG(t1)
```

See also: VnmrJ Liquids NMR

```
Related: dconi Interactive 2D data display (C)
```

ft2d Fourier transform 2D data (C)

1sfid Number of complex points to left-shift np FID (P)

1sfid1 Number of complex points to left-shift ni interferogram (P)
1sfid2 Number of complex points to left-shift ni2 interferogram (P)

lsfrq Frequency shift of the fn spectrum (P)
lsfrq1 Frequency shift of the fn1 spectrum (P)
lsfrq2 Frequency shift of the fn2 spectrum (P)

parfidss Create parameters for time-domain solvent subtraction (M)

phfid Zero-order phasing constant for np FID (P)

phfid1 Zero-order phasing constant for ni interferogram (P)
phfid2 Zero-order phasing constant for ni interferogram (P)

proc Type of processing on np FID (P)

proc1 Type of processing on ni interferogram (P)
proc2 Type of processing on ni2 interferogram (P)

pmode Processing mode for 2D data (P)

ssorder Order of polynomial to fit digitally filtered FID (P)
ssfilter Full bandwidth of digital filter to yield a filtered FID (P)

wft2d Weight and Fourier transform 2D data (C)

# ft1da Fourier transform phase-sensitive data (M)

Syntax: ft1da<(options)>

Description: Performs the first (f<sub>2</sub>) transform of a 2D transform or the first part of a 3D

transform. Otherwise, ftlda has the same functionality as the ft2da

command. See the description of ft2da for further information.

Arguments: options are the same as used with ft2da. See ft2da for details.

See also: VnmrJ Liquids NMR

Related: ft2d Fourier transform 2D data (C)

> ft2da Fourier transform phase-sensitive data (M)

Weight and Fourier transform phase-sensitive data (M) wft1da Weight and Fourier transform phase-sensitive data (M) wft2da

#### Combine arrayed 2D FID matrices (M) ft1dac

Syntax: ft1dac<(<mult1><,mult2>,...<,multn>)>

Allows ready combination of 2D FID matrices within the framework of the 2D Description:

> Fourier transformation program. No weighting is performed. ftldac requires that the data be acquired either without  $f_1$  quadrature or with  $f_1$  quadrature using the TPPI method. This macro is used for TOCSY (with multiple mixing times).

Arguments: mult1, mult2, ..., multn are multiplicative coefficients. The nth

argument is a real number and specifies the multiplicative coefficient for the nth

2D FID matrix.

Related: ft2dac Combine arrayed 2D FID matrices (M)

> Set up parameters for TOCSY pulse sequence (M) tocsv wft1da Weight and Fourier transform phase-sensitive data (M)

Combine arrayed 2D FID matrices (M) wft1dac

#### Fourier transform 2D data (C) ft2d

Syntax: (1) ft2d(array element)

(2) ft2d('nf'<array element>)

(3) ft2d<(<options,><plane number,><coefficients>)>

(4) ft2d('ni'|'ni2', element number, increment) (5) ft2d('ni'|'ni2',increment,<coefficients>)

Description: Performs the complete 2D Fourier transformation, without weighting, in both

dimensions. If the first Fourier transformation has already been done using ftld, wftld, ftlda, or wftlda, the ft2d command performs only the

second  $(t_1)$  transform.

For arrayed 2D FID data, a single array element can be weighted and transformed using syntax 1. If the data is collected in "compressed" form using 'nf', syntax 2 must be used. Complex and hypercomplex interferograms can be constructed explicitly by supplying a series of coefficients using syntax 3. If an arrayed 3D data set is to be selectively processed, the format of the arguments to ft2d changes to syntax 4. For example, ft2d('ni', 1, 2) performs a 2D transform along np and ni of the second ni2 increment and the first element within the explicit array. This command yields a 2D np-ni frequency plane.

Arrayed 3D data sets can also be subjected to 2D processing to yield 2D absorptive spectra. If the States-Haberkorn method is used along both f<sub>1</sub> (ni dimension) and  $f_2$  (ni2 dimension), there are generally 4 spectra per (ni,ni2) 3D element. In this case, using syntax 5, entering ft2d('ni2',2,<16 coefficients>) performs a 2D transform along np and ni2 of the second ni increment using the 16 coefficients to construct the 2D t<sub>1</sub>-interferogram from appropriate combinations of the 4 spectra per (ni,ni2) 3D element.

If there are n data sets to be transformed, as in typical phase-sensitive experiments, 4\*n coefficients must be supplied. The first 2\*n coefficients are the contributions to the real part of the interferogram, alternating between absorptive and dispersive parts of the successive data sets. The next 2\*n coefficients are the contributions to the imaginary part of the interferogram, in the same order. Thus, using the definition that the first letter refers to the source data set, the second letter refers to the interferogram, and the number identifies the source data set, we have the following cases:

| Data sets | Coefficient order                       |
|-----------|-----------------------------------------|
| 1         | RR1, IR1, RI1, II1                      |
| 2         | RR1, IR1, RR2, IR2, RI1, II1, RI2, II2  |
| 3         | RR1, IR1, RR2, IR2, RR3, IR3, RI1, II1, |
|           | RI2, II2, RI3, II3                      |
|           |                                         |

The coefficients are often 1, 0, or -1, but this is not always the case. Any nonintegral coefficient can be used, and as many coefficients can be nonzero as is desired. Up to 32 coefficients can be supplied, which at 4 per data set allows the addition, subtraction, etc., of eight 2D data sets (e.g., 8 different phase cycles).

For information on real as opposed to complex Fourier transforms, see the descriptions of the proc, proc1, and proc2 parameters. For information on left-shifting, zero-order phase rotation, and frequency shifting of the FID and interferogram time-domain data during the 2D Fourier transformation, see the descriptions of the parameters lsfid, lsfid1, lsfid2, phfid, phfid1, phfid2, lsfrq, lsfrq1, and lsfrq2, as appropriate. For information on the lfs (low-frequency suppression) and zfs (zero-frequency suppression) solvent suppression options, see the description of parameters ssfilter and ssorder, and macro parfidss.

Arguments: array element is a single array element to be transformed.

options can be any of the following (all string arguments must precede the numeric arguments):

- 'ptype' is a keyword to transform P-type data to yield a P-type contour display.
- 'ntype' is a keyword to transform N-type data to yield a P-type contour display. This is the default.
- 't2dc' is a keyword to apply a dc correction to each t2 FID prior to the first Fourier transform. The last 1/16-th of the time domain data is used to calculate the dc level
- 'tldc' is a keyword to apply a dc correction to each t<sub>1</sub> interferogram prior to the second Fourier transform. The last 1/16-th of the time domain data is used to calculate the dc level
- 'f2sel' is a keyword to allow only preselected f2 regions to be transformed along t<sub>1</sub>. The t<sub>1</sub> interferograms in the non-selected f<sub>2</sub> regions are zeroed but not transformed. The same mechanism used to select baseline regions for baseline correction (bc) is used to select the f2 regions to be transformed along t<sub>1</sub>. Set <u>intmod='partial'</u> and partition the integral of the spectrum into several regions. The even numbered f2 regions (e.g., 2, 4, 6) are transformed along t<sub>1</sub>; the odd numbered regions are not transformed along t<sub>1</sub>
- 'nf' is a keyword to transform arrayed or multi-slice 2D data that has been collected in the compressed form as single 2D FIDs with multiple (nf) traces.

- 'ni2' is a keyword to transform non-arrayed 2D data that have been collected with ni2 and sw2 (instead of ni and sw1). addpar ('3d') creates the necessary processing parameters for the 'ni2' operation.
- 'noop' is a keyword to not perform any operation on the FID data. This option is used mainly to allow macros, such as wft2da, to have the same flexibility as commands.

coefficients are a series of coefficients according to the following scheme: RR1 is the coefficient used to multiply the real part (first R) of spectra set 1 before it is added to the real part (second R) of the interferogram. IR2 would thus represent the contribution from the imaginary part of spectra set 2 to the real part of the interferogram, and so forth. The scheme is depicted below.

```
the real part of the interferogram, and so forth. The scheme is depicted below.
            ft2d(RR1, IR1, RR2, IR2, ..., RI1, II1, RI2, II2, ...)
            where:
            RR1*REAL(w2,element=1) ->
                                                   REAL(t1)
            IR1*IMAG(w2,element=1) -> + REAL(t1)
            RR2*REAL(w2,element=2) -> + REAL(t1)
            IR2*IMAG(w2,element=2) -> + REAL(t1)
            RI1*REAL(w2,element=1) ->
                                                   TMAG(t.1)
            II1*IMAG(w2,element=1) -> + IMAG(t1)
            RI2*REAL(w2,element=2) -> + IMAG(t1)
            II2*IMAG(w2,element=2) \rightarrow + IMAG(t1)
            'ni' is a keyword to selectively transform a particular np-ni 2D plane within
            a non-arrayed 3D data set. To identify the plane, 'ni' is followed by the
            plane_number argument, an integer from 1 through ni2.
            'ni2' is a keyword to selectively transform a particular np-ni2 2D plane
            within a non-arrayed 3D data set. To identify the plane, 'ni2' is followed by
            the plane number argument, an integer from 1 through ni.
            element number is the number of an element within the explicit array when
            selectively processing an arrayed 3D data set; it ranges from 1 to ni2
            increment is the increment within the explicit array when selectively
            processing an arrayed 3D data set; it ranges 1 to <a href="mailto:arraydim/">arraydim/</a> (ni*ni2).
Examples: ft2d(1,0,0,0,0,0,1,0)
            ft2d(1)
            ft2d('nf',3)
            ft2d('ptype',...)
 See also: VnmrJ Liquids NMR
 Related:
            dconi
                            Interactive 2D data display (C)
                            Remove dc offsets from FIDs in special cases (P)
            dcrmv
                            First point multiplier for no FID data (P)
            fpmult
            fpmult1
                           First point multiplier for ni interferogram data (P)
            ft1d
                            Fourier transform along f<sub>2</sub> dimension (C)
            lsfid
                            Number of complex points to left-shift np FID (P)
            lsfid1
                           Number of complex points to left-shift ni interferogram (P)
                            Number of complex points to left-shift ni2 interferogram (P)
            lsfid2
            lsfra
                           Frequency shift of the fn spectrum (P)
            lsfrq1
                            Frequency shift of the fn1 spectrum (P)
            lsfrq2
                           Frequency shift of the fn2 spectrum (P)
                            Create parameters for time-domain solvent subtraction (M)
            parfidss
            phfid
                           Zero-order phasing constant for np FID (P)
                            Zero-order phasing constant for ni interferogram (P)
            phfid1
                            Zero-order phasing constant for ni2 interferogram (P)
            phfid2
            proc
                            Type of processing on np FID (P)
```

Type of processing on ni interferogram (P) proc1 Type of processing on ni2 interferogram (P) proc2

pmode Processing mode for 2D data (P)

Order of polynomial to fit digitally filtered FID (P) ssorder ssfilter Full bandwidth of digital filter to yield a filtered FID (P) wft1d

Weight and Fourier transform f<sub>2</sub> for 2D data (C) wft2d Weight and Fourier transform 2D data (C)

#### ft2da Fourier transform phase-sensitive data (M)

Syntax: ft2da<(options)>

Description: Processes 2D FID data and 2D planes at particular t<sub>1</sub> or t<sub>2</sub> times from a 3D data set for a pure absorptive display. ft2da differs from wft2da only in that, in the case of wftlda, weighting of the time-domain data is performed prior to the FT. ft2da functions analogously to ft1da and wft1da, except that ft2da and wft2da perform only the f2 Fourier transform.

> Macros ftlda, wftlda, ft2da, and wft2da function for hypercomplex 2D FID data (phase=1, 2) and for TPPI 2D FID data (phase=3 or phase=1, 4) acquired either with ni or ni2. If the data were acquired with ni, no additional arguments need be used with the macros. If the data were acquired with ni2, the keyword 'ni2' must be used.

```
For phase=1,2:
wft2da=wft2d('ptype',1,0,0,0,0,0,1,0)
For phase=3: wft2da=wft2d(1,0,0,0)
For phase=1,4:
wft2da=wft2d('ptype',1,0,0,0,0,0,1,0)
```

Macros ft1da, wft1da, ft2da, and wft2da support selective 2D processing within a 3D FID data set. All permutations of hyercomplex and TPPI modes of data acquisition in t<sub>1</sub> and t<sub>2</sub> can be handled. For selective f<sub>2</sub>f<sub>3</sub> processing, the numeric argument immediately following the 'ni2' keyword is interpreted to be the  $t_1$  increment number, which specifies the particular  $f_2f_3$ plane (plane number, see below) to be processed. For selective  $f_1f_3$ processing, the t<sub>2</sub> increment number either follows the keyword 'ni', which is optional, or is associated with the first numeric argument that does not immediately follow a 'bc' keyword.

For information on real as compared to complex Fourier transformation, see the description of proc or proc1. For information on the lfs (low-frequency suppression) and zfs (zero-frequency suppression) solvent suppression options, see the description of parameters ssfilter and ssorder, and the macro parfidss.

Arguments: options can be any of the following (the order is not important):

- 'ntype', 't2dc', 't1dc', and 'f2sel' are keywords that function the same as when supplied to the ft2d and wft2d commands. Refer to the ft2d command for a description of these options.
- 'bc' is a keyword for a baseline correction of the phase-corrected f<sub>2</sub> spectra prior to the f<sub>1</sub> Fourier transform. The baseline regions must have been previously determined. The default polynomial order is 1, which leads to a spline fit. A different polynomial order can be specified by inserting a numerical argument following 'bc'.
- 'dc' is a keyword for a drift correction (dc) of the f<sub>2</sub> spectra prior to the f<sub>1</sub> Fourier transformation.

- 'ni' is a keyword to selectively transform a particular np-ni 2D plane within a non-arrayed 3D data set. To identify the plane, 'ni' is followed by plane number, an integer from 1 through ni2.
- 'ni2' is a keyword to selectively transform a particular np-ni2 2D plane within a non-arrayed 3D data set. To identify the plane, 'ni2' is followed by plane number, an integer from 1 through ni.
- 'old' is a keyword to allow data acquired before the February 25, 1988, software release to be processed correctly. 'old' does not function for selective 2D processing within 3D data sets. If no ni2 or ni plane number is given, it is assumed that the data set is only 2D in either ni2 or ni, respectively.

See also: VnmrJ Liquids NMR

Related: Coefficient to construct F1 interferogram (P) f1coef

Coefficient to construct F2 interferogram (P) f2coef ft1da Fourier transform phase-sensitive data (M)

parfidss Create parameters for time-domain solvent subtraction (M)

Phase selection (P) phase

Type of processing on the np FID (P) proc

proc1 Type of processing on the ni interferogram (P) Order of polynomial to fit digitally filtered FID (P) ssorder ssfilter Full bandwidth of digital filter to yield a filtered FID (P) Weight and Fourier transform phase-sensitive data (M) wft1da Weight and Fourier transform phase-sensitive data (M) wft2da

#### Combine arrayed 2D FID matrices (M) ft2dac

Syntax: ft2dac<(<mult1><,mult2>,...<,multn>)>

Description: Allows ready combination of 2D FID matrices within the framework of the 2D

> FT program. No weighting is performed. Data must be acquired either without f<sub>1</sub> quadrature or with f<sub>1</sub> quadrature using the TPPI method. ft2dac is used

with TOCSY (with multiple mixing times).

Arguments: mult1, mult2,...,multn are multiplicative coefficients. The nth argument is

a real number and specifies the coefficient for the nth 2D FID matrix.

Related: Combine arrayed 2D FID matrices (M) ft1dac

> Set up parameters for a TOCSY pulse sequence (M) tocsy

Combine arrayed 2D FID matrices (M) wft1dac Combine arrayed 2D FID matrices (M) wft2dac

#### ft3d Perform a 3D Fourier transform on a 3D FID data set (M,U)

Syntax: (From VnmrJ) ft3d<(<data directory><,number files> <,'nocoef'><,'t1t2'|'t2t1'><,'fdf'><,'nofdf'> <,plane\_type>)>

Transforms 3D FID data into 3D spectral data. ft3d can be entered from a Description:

macro or directly from UNIX. Each type of entry is described below. A final

section explains the ft3d coefficient file.

Additional parameter control for the operation of ft3d is available. This allows drift corrections and partial Fourier transformation. See the descriptions of specdc3d, fiddc3d, and ptspec3d for information.

The 3D FID data must be loaded into the experiment in which the ft3d macro is to be run. ft3d is started up in background mode by this macro so that VnmrJ remains free for interactive processing. You can start a 3D transform from

within exp4 and, at the same time, continue with any 1D or 2D processing of the 3D FID data within the same experiment using VnmrJ.

Distributed  $f_1f_2$  processing has the following system and network requirements:

• The system on which the macro ft3d is executed from within VnmrJ must define the names of the networked computers that are to participate in the distributed processing. The file /etc/hosts.3D must contain these names in the following format:

```
unity1
unity2
datastation1
datastation2
```

- Each participating computer must recognize the name of the user that started up the master ft3d program as a valid user name on its system. For example, if user steve issues the ft3d command within VnmrJ running on computer unity0, steve must be a valid user on all other computer systems that are to be used in the distributed f<sub>1</sub>f<sub>2</sub> processing.
- Each computer system must have NFS access to the 3D data directory.

Arguments: The order of the arguments is not important.

data\_directory (without the /data subdirectory appended) specifies the output directory for the 3D spectral data file(s). The default directory for the 3D spectral data is curexp/datadir3d.

number\_files sets the number of 3D data files (data1, data2, ... datan, where n is number\_files) used to store the transformed 3D data. number\_files must be an integer and be 32 or less. When number\_files is entered, distributed  $f_1f_2$  processing is performed by ft3d if possible.

'nocoef' is a keyword for the set3dproc command within the ft3d macro to not create a 3D coefficient file prior to invoking the ft3d program. This option is useful if you have modified an existing 3D coefficient file and do not want it to be overwritten prior to the 3D transform. See below for information on coefficient files. By default, ft3d calls the make3dcoef macro to create a coefficient file using the f1coef and f2coef string parameter values.

'tlt2' and 't2t1' are keywords to explicitly define the order of the t1 and t2 arrays (other than ni and ni2). By default, ft3d looks at the array parameter and if any parameter other than phase and phase2 are arrayed, the macro aborts.

'fdf' indicates that the output of ft3d is to be an FDF (Flexible Data Format) file named data.fdf. This is the default if the parameter appmode is set to 'imaging'. Distributed processing can still be performed if number\_files is set appropriately. 3D FDF files can be viewed with the disp3d program, or selected slices can be extracted with ImageBrowser (started by the browser command from UNIX).

'nofdf' indicates that the final output is the group of data1, data2, ... files, and that no FDF format file should be produced. This is the default if the parameter appmode is *not* set to 'imaging'.

plane\_type sets plane extraction following the complete 3D FT with the following keywords:

- 'xall' indicates that all three 2D plane types,  $f_1f_3$ ,  $f_2f_3$ , and  $f_1f_2$ , are to be automatically extracted at the end of the 3D Fourier transform.
- 'f1f3', 'f2f3', and 'f1f2' can be used to select any combination of plane types to be extracted.

Any of these options can be submitted more than once to the ft3d program, but the getplane program will display an error and abort if any one plane type is defined for extraction more than once.

Examples: ft3d

```
ft3d('nocoef','f1f3','f2f3')
```

ft3d Entered from UNIX

(From UNIX) ft3d -e exp number -f -r <options>

The ft3d program can also be run directly from the UNIX environment on the host computer. An information file must be present before ft3d can execute successfully but it need contain only valid processing information for the  $t_3$  dimension and valid Fourier numbers for the  $t_1$  and  $t_2$  transforms. Valid weighting and phasing parameters for the  $t_1$  and  $t_2$  dimension do not need to be set while wftt3 executes. After several FIDs have been collected, you can determine acceptable  $t_3$  weighting and phasing parameters. After setting fn1 and fn2 to the desired values, the 3D processing information file can be created by typing set3dproc in the VnmrJ command line. At that point, the next invocation of ft3d by the macro wftt3 causes all  $t_1,t_2$  increment sets up to and including the current increment in  $t_3$  to be processed.

To start ft3d on a remote computer running as a data station for the system, log in as root and enter one of the following commands so that the master ft3d program can properly communicate with the computer:

• On UNITY INOVA systems, enter /vnmr/acqbin/Infoprc &

With the Inforco or acqinfo\_svc program running, enter ft3d with the -h option and the necessary arguments. The ft3d program invoked with the -h option is considered to be the master program and is responsible for spawning additional remote ft3d processes.

Each remote computer must be able to access the 3D data directory as if it were stored on a local disk, must recognize the user name under which the master ft3d program is being run, and must also have permission to read from and write to that directory. If the 3D data directory contains four  $f_3$  transformed data files (data1-data4), the master ft3d program uses the first three remote computer systems listed in file hosts. 3D that respond.

If the multihost processing option is selected, the number of computers involved will be no more than the number of sets the  $f_3$  spectral data is partitioned into. This number is selected with the -m option (see below).

If you are unsure of whether to use Inforcoracqinfo\_svc on the remote computer, change directories to /vnmr/acqbin, enter lf, and check which program is present.

Note that if the host computer is rebooted, the background command (Infopre or acginfo sve) has to be entered again.

Arguments:

Note that entering ft3d with an ampersand (&) after the arguments makes the command execute in the background. As a result, the UNIX prompt reappears after the command is entered and further commands can be entered and executed while the ft3d command is processing.

• -e exp\_number is the experiment number where 3D processing is to occur. This argument is required. It must be written as a minus sign, the letter e, a space, and a valid experiment number from 1 to 9 (e.g., -e 3 sets experiment 3). The experiment must already exist.

The following two options should always be set for reliable operation:

- -f specifies that any existing 3D data sets in the experiment should be deleted. This option requires no additional value.
- -r calls for explicit data reduction after the 3D Fourier transform. Data reduction consists of retaining only the "real-real" part of the

completely transformed 3D data set. The -r option is mandatory and is enforced within ft3d regardless of the user command line input.

options can be any of the following:

- -F header\_file indicates that an FDF (Flexible Data Format) output file should be produced, using the FDF header found in header\_file. The output file will be named data.fdf, and the data1, data2, ... files will not be produced.
- -h selects the multihost processing option. The /etc/hosts.3D file must exist and contain the names of the remote hosts, one host name per line. Each remote host must also have either the program Inforc or the program acqinfo\_svc running in the background (one of these programs is already running on any computer being used as a spectrometer host).
- -1 specifies that a log file be generated in the data subdirectory of the datadir3d directory.
- -m partitions the f<sub>3</sub> transformed spectral data over more than one data file. This partitioning is necessary if the distributed processing capability of ft3d is to be used in performing the remaining f<sub>1</sub> and f<sub>2</sub> transforms. The syntax -mnfiles is used to specify nfiles, the number of data files into which the 3D spectral data is to be divided (e.g., -m4 specifies 4 data files). Each such data file contains an f<sub>3</sub> subset of the f<sub>1</sub>f<sub>2</sub> spectral planes. If nfiles is not specified, ft3d reports an error and aborts. If nfiles is less than an internally calculated value (based on memsize and the maximum size for a single 2D transform), the number of data files is set to the internally calculated value; otherwise, nfiles determines the number of data files to be used. The maximum number of such files is currently defined to be 32. These 3D data files are labeled data1, deta2,..., datan.
- -o specifies an alternative output directory for the processed 3D data. The default directory is datadir3d within the current experiment. A full UNIX path must follow the -o option.
- -p specifies the time-domain dimensions to be processed. If -p is used, the processed dimensions can be specified as f3f2f1, f3f2, f2f3, f2f1, f1f2, f3, f2, and f1. The values f3f1 and f1f3 are not allowed because processing must be done sequentially in the order f3, then f2, and then f1. If the -p option is not invoked, ft3d defaults to f3f2f1, resulting in a completely transformed 3D data set.
- -s specifies processing of the f<sub>3</sub> dimension of the 3D FID data concurrently with data acquisition. In practice, concurrent f<sub>3</sub> processing is realized by setting wnt='wftt3' in the VnmrJ parameter set and starting the 3D acquisition by entering au. The macro wftt3 handles the call to ft3d at the appropriate times during data collection.
- -x specifies that plane extractions be performed at the end of 3D processing. The available planes are defined as f1f2, f1f3, and f2f3. If more than one plane extraction is desired, the planes are separated by a colon. For example, -x f1f2:f1f3:f2f3 would extract all three planes. The planes are placed in the extr subdirectory of datadir3d.

```
Examples: (From UNIX) ft3d -r -f -l -e 2 & (From UNIX) ft3d -r -f -l -e 2 -x f1f2:f1f3:f2f3 &
```

See also: VnmrJ Liquids NMR

Related: appmode Application mode (P)

browser Start ImageBrowser application (U)
dconi Interactive 2D data display (C)

disp3d Display 3D data (U)

fiddc3d 3D time-domain dc correction (P)

f1coef Coefficient to construct F1 interferogram (P)
f2coef Coefficient to construct F2 interferogram (P)
getplane Extract planes from a 3D spectral data set (M)

killft3d Terminate any ft3d process started in an experiment (M,U)

make3dcoef Make 3D coefficients file from 2D coefficients (M)

ptspec3d Region-selective 3D processing (P)

set3dproc Set 3D processing (C) specdc3d 3D spectral dc correction (P)

wftt3 Process f<sub>3</sub> dimension during 3D acquisition (M)

#### full Set display limits for a full screen (C)

Description: Sets the horizontal control parameters (sc and wc) and the vertical control

parameters (sc2 and wc2) to produce a display (and subsequent plot) on the

entire screen (and page). For 2D data, space is left for the scales.

Related: center Set display limits for center of screen (C)

fullt Set display limits for full screen with room for traces (C)

left Set display limits for left half of screen (C)
right Set display limits for right half of screen (C)

Start of chart (P)

Start of chart in second direction (P)

wc Width of chart (P)

wc2 Width of chart in second direction (P)

#### fullsq Display largest square 2D display (M)

Description: Adjusts sc, sc2, wc, and wc2 parameters to show the largest possible square

2D display.

Related: **full** Set display limits for a full screen (C)

fullt Set display limits for a full screen with room for traces (C)

Start of chart (P)

Start of chart in second direction (P)

wc Width of chart (P)

wc2 Width of chart in second direction (P)

# fullt Set display limits for a full screen with room for traces (C)

Description: Sets the horizontal control parameters (sc and wc) and the vertical control

parameters (sc2 and wc2) to produce a display (and subsequent plot) in the entire screen (and page) with room for traces (dconi). For 2D data, space is

left for the scales.

Related: center Set display limits for center of screen (C)

full Set display limits for a full screen (C)

left Set display limits for left half of screen (C)

right Set display limits for right half of screen (C)

# G

g2pulSet up pulse sequence for gradient evaluation (M)gaSubmit experiment to acquisition and FT the result (M)

gain Receiver gain (P)

gap Find gap in the current spectrum (M)

gap Slice gap (P)

gaussian Set up unshifted Gaussian window function (M)

gcal Gradient calibration constant (P)

gcoil Current gradient coil (P)

gcosy
Set up pulse sequence for gradient COSY (M)
gcosy
Change parameters for gCOSY experiment (M)

GCOSY Convert the paramaeter to a gradient COSY experiement (M)

gcrush Crusher gradient level (P)
qdiff Diffusion gradient level (P)

**Gdqcosy** Convert the paramaeter to a gradient DQCOSY experiement (M)

get1d Select a 1D experiment for processing (M)
get2d Select a 2D experiment for processing (M)

getActiveStacksGet active overlay (C)getCoronalGet coronal overlay (C)getDefaultSizeGet default FOVgetDefaultSlicesGet slices (C)

**getDefaultStacks** Get overlay based on scout image (C)

**getDefaultThk** Get slice thickness (C)

getdim Return dimensionality of experiment (M)
getfile Get information about directories and files (C)

**getGapMode** Get gap mode (C)

getgcal Get gcal value from table (M)

get11Get intensity and line frequency of line (C)getMilestoneStacksGet overlay from saved parameters (C)getparamRetrieve parameter from probe file (M)getplaneExtract planes from a 3D spectral data set (M)

getPrevStacks Start planning with previous stacks

**getreg** Get frequency limits of a specified region (C)

getSagittal Get sagittal overlay (C)

 $\begin{tabular}{ll} \textbf{Get signal-to-noise estimate of a spectrum } (M) \end{tabular}$ 

**getTransverse** Get transverse overlay (C)

**gettxt** Get text file from VnmrJ data file (C)

gettype Get the type of a variable (C)
getvalue Get value of parameter in a tree (C)

gf Prepare parameters for FID/spectrum display in acqi (M)
gf Gaussian function in directly detected dimension (P)
gf1 Gaussian function in 1st indirectly detected dimension (P)
gf2 Gaussian function in 2nd indirectly detected dimension (P)

**gflow** Flow encoding gradient level (P)

gfs Gaussian shift const. in directly detected dimension (P) gfs1 Gaussian shift const. in 1st indirectly detected dimension (P) afs2 Gaussian shift const. in 2nd indirectly detected dimension (P) gHMBC Change parameters for gHMBC experiment (M) Ghmbc Convert the paramaeter to a gradient HMBC experiement (M) ghmac Set up a PFG HMQC pulse sequence (M) gHMQC Set up parameters for gHMQC experiment (M) Ghmqc Convert the paramaeter to a gradient HMQC experiement (M) Set up parameters for <sup>15</sup>N gHMQC experiment (M) gHMQC15 Set up parameters for <sup>15</sup>N gHMQC experiment using dec. 2 (M) gHMQC d2 Set up parameters for <sup>13</sup>C gHMQC experiment using dec. 2 (M) gHMQC d213 Set up a PFG HMQC phase-sensitive pulse sequence (M) ghmqcps **gHMQCTOXY** Change parameters for gHMQCTOXY experiment (M) Set up a PFG HSQC pulse sequence (M) ghsqc gHSQC Set up parameters for gHSQC experiment (M) Ghsqc Convert the paramaeter to a gradient HSOC experiement (M) Set up parameters for <sup>15</sup>N gHSQC experiment (M) gHSQC15 Set up parameters for <sup>15</sup>N gHSQC experiment using dec. 2 (M) gHSQC d2 Set up parameters for <sup>13</sup>C gHSQC experiment using dec. 2 (M) gHSQC d213 Set up parameters for gHSQCTOXY experiment (M) **gHSQCTOXY** Convert paramaters for gradient HSQCTOXY experiement (M) Ghsqctoxy gilson Open the Gilson Liquid Handler window (C) gin Return current mouse position and button values (C) globalauto Automation directory name (P) glue Create a pseudo-2D dataset (M) gmapshim Start gradient autoshimming (M) Start acquisition with gradient shimming (M) gmapshim au Run gradient autoshimming, set parameters, map shims (M) gmapsys Get parameters and files for gmapz pulse sequence (M) qmapz gmap findtof Gradient shimming flag to first find tof (P) gmap z1z4 Gradient shimming flag to first shim z1-z4 (P) gmax Maximum gradient strength (P) Set up PFG absolute-value MQF COSY parameter set (M) gmqcosy Set up a PFG NOESY parameter set (M) gnoesy Submit experiment to acquisition (M) go Pulse sequence setup macro called by go, ga, and au (M) go\_ gpat-gpat3 Gradient shape (P) Phase encoding gradient increment (P) gpe 2nd phase encode gradient increment gpe2 3rd phase encode gradient increment gpe3 Phase encode dephasing gradient in the EPI sequence (P) gped gpemult Phase encode gradient increment multiplier (P) gplan Start interactive image planning (C) gradaxis Gradient axis (P) gradientdisable Disable PFG gradients (P) Gradient step size (P) gradstepsz Gradients for X, Y, and Z axes (P) gradtype

**graphis** Return the current graphics display status (C)

**grayctr** Gray level window adjustment (P)

graysl Gray level slope (contrast) adjustment (P)

**grecovery** Eddy current testing (M)

grid Draw a grid on a 2D display (M)

**griserate** Gradient rise rate (P)

gro Readout gradient strength (P)

groa Readout gradient adjuster in EPI experiment (P)
grof Fine tune readout gradient compensation (P)

gropat Readout gradient shape (P)

gror Read out compensation gradient (P)

grora Readout dephasing gradient adjuster in EPI experiment (P)
groupcopy Copy parameters of group from one tree to another (C)
gsh2pul Set up parameters for shaped gradients tests (M)

gspoil Spoiler gradient level (P)

gss Slice selection gradient strength (P)
gssf Slice selection fractional refocusing (P)

gsspat Slice-select gradient shape (P)

gssr Slice selection refocusing gradient (P)
gss2,gss3 Slice selection gradient level (P)

gtnnoesy Set up a PFG TNNOESY parameter set (M)

gtnroesy Set up a PFG absolute-value ROESY parameter set (M)

gtotlimit Gradient total limit (P)
gtrim Trim gradient level (P)

gvox1-gvox3 Gradient strength for voxel selection (P)
gx, gy, gz Gradient strength for X, Y, and Z gradients (P)

gxcal,gycal,gzcal Gradient calibration constants (P)

gxmax, gymax, gzmax Maximum gradient strength for each axis (P)

gzlvl Pulsed field gradient strength (P)

gzsize

Number of z-axis shims used by gradient shimming (P)
gzwin

Spectral width percentage used for gradient shimming (P)

#### g2pul Set up pulse sequence for gradient evaluation (M)

Applicability: Systems with the pulsed field gradient or imaging module.

Description: Performs gradient recovery measurements. With gzlvl1 on during gt1, the

system recovery to homogeneity can be measured after delay d2. Typical values are gt1=0.040 (40 ms) and gradient strength on full (gzlvl=32767). g2pul sets an experiment environment suitable for these tests. The

gradaxis parameter is used by g2pul to select the x, y, or z gradient axis.

See also: User Programming

Related: gradaxis Select gradient axis (P)

### ga Submit experiment to acquisition and FT the result (M)

Syntax: ga<(<'nocheck'><,'next'><,'wait'>)>

Description: Performs experiment described by the current acquisition parameters, checking

parameters loc, spin, gain, wshim, load, and method to determine the necessity to perform various actions in addition to simple data acquisition. This may involve a single FID or multiple FIDs, as in the case of arrays or 2D experiments. ga causes the data to be automatically weighted and Fourier transformed (wft) at the end of each FID data acquisition.

Before starting the experiment, ga executes two user-created macros if they exist. The first is usergo, a macro that allows the user to set up general conditions for the experiment. The second is a macro whose name is formed by go\_ followed by the name of the pulse sequence (from seqfil) to be used (e.g., go\_s2pul, go\_dept). The second macro allows a user to set up experiment conditions suited to a particular sequence.

Arguments: 'nocheck' is a keyword to override checking if there is insufficient free disk

space for the complete 1D or 2D FID data set to be acquired.

'next' is a keyword to put the experiment started with ga ('next') at the head of the queue of experiments to be submitted to acquisition.

'wait' is a keyword to stop submission of experiments to acquisition until wexp processing of the experiment, started with ga('wait'), is finished.

See also: VnmrJ Liquids NMR

Related: au Submit experiment to acquisition and process data (M)

change Submit a change sample experiment to acquisition (M)

gain Receiver gain (P)

go Submit experiment to acquisition (M)

go\_ Pulse sequence setup macro called by go, ga, and au (M)

Load status of displayed shims (P)
Location of sample in tray (P)

lock Submit an Autolock experiment to acquisition (C)

method Autoshim method (P)

Submit change sample, Autoshim experiment to acquisition (M)

seqfil Pulse sequence name (P)

shimSubmit an Autoshim experiment to acquisition (C)spinSubmit a spin setup experiment to acquisition (C)

spin Sample spin rate (P)

su Submit a setup experiment to acquisition (M)

usergo Experiment setup macro called by go, ga, and au (M)

wft Weight and Fourier transform 1D data (C)
wshim Conditions when shimming is performed (P)

#### gain Receiver gain (P)

Description:

Sets receiver gain or, by setting gain='n', enables Autogain for automatic adjustment of gain. Low gain in multiline, high-dynamic-range samples can cause a number of problems, including intermodulation distortions and extra lines in the spectrum. Too high a gain, on the other hand, can cause receiver overload and consequent baseline distortions. Autogain capability allows the observe channel to be set optimally for detecting and digitizing NMR signals from a wide variety of samples.

Autogain adjusts the observe channel gain such that the NMR signal takes about 50 percent of the maximum range of the ADC. This setting allows a comfortable leeway for variations in signal. The program begins acquisition in the normal manner but the first transient (after any requested steady state transients) is examined for signal level. If the intensity is too low or too high, the gain is changed and the process is repeated until the intensity is within the proper range,

and then normal acquisition commences. The final gain value used for the experiment is stored and when the experiment is finished, setting gain='y' results in the value being displayed in the dgs parameter group.

If the gain is reduced by the Autogain procedure such that the noise does not trigger the least significant 1 or 2 bits in the ADC and the signal still overloads either the receiver or ADC, the system stops and displays a message indicating Autogain failure.

Values:

0 to 60, in steps of 2 dB (60 represents highest possible receiver gain and 0 lowest). On 500-750-MHz UNITY INOVA, low-band gain is limited from 18 to 60.

'n' enables Autogain, in which the gain is automatically adjusted at the start of acquisition for an optimum value. After the acquisition is finished, setting gain='y' then allows the value of gain to be read. gain='n' may not be used for arrayed experiments.

On MERCURYplus/Vx, 0 to 38, in steps of 2 dB (38 represents the highest

possible receiver gain and 0 the lowest).

See also: VnmrJ Liquids NMR

Related: Display group of special/automation parameters (M)

> qf Prepare parameters for FID/spectrum display in acqi (M)

#### Find gap in the current spectrum (M) gap

Syntax: gap(gap, height):found, position, width

Description: Looks for a gap between the lines of the currently displayed spectrum. It can be

used to automatically place inserts, parameter printouts, trace labels, etc. The

search starts on the left side (low-field end) of the spectrum.

Arguments: gap is the width of the desired gap.

height is the starting height (same as the lower limit for the insert).

found is a return value that is set to 1 if the search is successful, or set to 0 if

unsuccessful.

position is a return value that is set to the distance from the left edge of the chart (not the plot) to the left end of the gap (3 mm from the nearest peak to the left, positioning with "left gravity") if the search is successful, or set to the position (no spacing to the nearest line) of the largest gap found if unsuccessful.

width is a return value set to the total width of the first gap if the search is

successful, or set to the width of largest gap found if unsuccessful.

Examples: gap(120,80);\$1,\$2,\$3

See also: User Programming

#### Slice gap (P) gap

Applicability: Systems with imaging capabilities.

Description: Gap between slices.

#### gaussian Set up unshifted Gaussian window function (M)

Syntax: gaussian<(<t1 inc><,t2 inc>)>

Description: Sets up an unshifted Gaussian window function in 1, 2, or 3 dimensions. The

macro checks whether the data is 1D, 2D, and 3D.

Arguments: t1 inc is the number of t1 increments. The default is ni.

t2 inc is the number of t2 increments. The default is ni2.

See also: VnmrJ Liquids NMR

Related: ni Number of increments in 1st indirectly detected dimension (P)

ni2 Number of increments in 2nd indirectly detected dimension (P)
pi3ssbsq Set up pi/3 shifted sinebell-squared window function (M)
sqcosine Set up unshifted cosine-squared window function (M)
sqsinebell Set up unshifted sinebell-squared window function (M)

### gcal Gradient calibration constant (P)

Applicability: Systems with the pulsed field gradient or the imaging module.

Description: Stores the proportionality constant between the parameter values (DAC units)

controlling the desired gradient and the intensity of the gradient expressed in gauss/cm. The gradients generated in the magnet require calibration of the gain on the gradient compensation board so that coordinate data, slice positions, and the field of view can be set up accurately. gcal should be located in each user's

vnmrsys/global file.

Values: Number that is probe dependent, in gauss/cm-DAC unit. On the Performa I PFG

module, 0.00028 to 0.00055 gauss/cm-DAC unit is nominal; On the Performa

II, 0.0014 to 0.0025 gauss/cm-DAC unit is nominal.

See also: VnmrJ Imaging NMR

Related: ecctabl Put gcal value and ecc file into table (M)

getgcal Get gcal value from table (M)
setgcal Set gradient calibration constant (M)

### gcoil Current gradient coil (P)

Description:

Reserved parameter that specifies which physical gradient set is currently installed. This allows convenient updating of important gradient characteristics when one gradient set is interchanged for another. When set, gcoil reads the gradient table file of the same name in /vnmr/imaging/gradtables and sets the gradient calibration parameters.

gcoil is local to each individual experiment. It is normally set the same as sysgcoil for acquiring new data, but can be set to other gradient names when working with saved data or data from another instrument. Each possible gradient name should have an associated file of that name located in the directory /vnmr/imaging/gradtables. Look at any file in this directory for an example of the proper gradtable format, or use the macro creategtable to make new gradtables entries.

If the parameter gooil does not exist in a parameter set and a user wants to create it, you must set the protection bit that causes the macro \_gooil to be executed when the value for gooil is changed. There are two ways to create gooil:

- Use the macro updtgcoil, which will create the gcoil parameter if it does not exist and set the correct protection bits.
- Enter the following commands:

```
create('gcoil','string')
setprotect('gcoil','set',9)
```

gradient calibration parameters boresize, gmax, and trise are updated with the values listed in the table on the right each time a parameter set is retrieved, or when an experiment is joined. In the rare case that a gradtables file is modified, but the value of gooil

| Variable Name | Value         |
|---------------|---------------|
| boresize      | 22.50 cm      |
| gmax          | 5.00 gauss/cm |
| trise         | 0.000500 sec  |

is not changed, manually force an update of the calibration parameters. Updating may be accomplished either by setting gooil to itself, for example, gooil=gooil, or by using the macro gooil.

Be aware that if an old dataset is returned and processed, gradient parameters associated with that dataset will replace any new qcoil parameters.

The table is a gradient table (gradient coil name: asg33) for a horizontal imaging system with all three axes set to the same maximum gradient strength.

On the right is a gradient table (gradient coil name:

| Variable | Name | Value          |
|----------|------|----------------|
| boresi   | ze   | 5.10 cm        |
| trise    |      | 0.000200 sec   |
| gxmax    |      | 29.00 gauss/cm |
| gymax    |      | 27.00 gauss/cm |
| gzmax    |      | 70.00 gauss/cm |

on the right is a gradient table (gradient coil name: tc203) for a three-axis gradient set with unequal maximum gradient strength.

Related: boresize Magnet bore size (P)

createqtable Generate new gradient calibration file (M)

gmax Maximum gradient strength (P)

setgcoil Assign sysgcoil configuration parameter (M)

sysgcoil System gradient coil (P)
trise Gradient rise time (P)
updtqcoil Update gradient coil (M)

See also: User Programming

gcosy Set up pulse sequence for gradient COSY (M)

Applicability: Systems with the pulsed field gradient or the imaging module.

Description: Converts a 1D standard two-pulse sequence parameter set into a set ready to run

a PFG (pulsed field gradient) absolute-value COSY experiment.

See also: VnmrJ Liquids NMR

gCOSY Change parameters for gCOSY experiment (M)

Description: Converts the current parameter set to a gCOSY experiment.

Gcosy Convert the paramaeter to a gradient COSY experiement (M)

Description: Convert the paramaeter to a gradient COSY experiement

gcrush Crusher gradient level (P)

Description: Predefined parameter available for use in setting a crusher gradient level, often

paired with the timing parameter tcrush.

See also: VnmrJ Imaging NMR

Related: gspoil Spoiler gradient level (P)

tspoil Gradient spoiling time (P)

gdiff Diffusion gradient level (P)

Description: Predefined parameter available for use in setting a diffusion gradient level, often

paired with the timing parameters tdiff or tdelta.

Gdqcosy Convert the paramaeter to a gradient DQCOSY experiement (M)

Description: Convert the paramaeter to a gradient DQCOSY experiement

get1d Select a 1D experiment for processing (M)

Syntax: get1d<(experiment)>

Description: In nonautomation mode, the macros hoosy, hoapt, capt, hodept, and

cdept all acquire two or more data sets in the experiment in which the macro was executed. These data sets are stored, complete with Fourier transformed data. The data sets are also stored directly in the experiment. The get1d macro

is used to select which data set should be active for processing in that experiment. After getld is executed, data can be stored in the conventional way with the svf command (e.g., when hoosy completes, getld can be used

to process the 1D data set).

Arguments: experiment is the 1D data set to be used for processing. The default is the

'H1' experiment.

Examples: get1d

get1d('apt')

See also: VnmrJ Liquids NMR

Related: capt Automated carbon and APT acquisition (M)

cdept Automated carbon and DEPT acquisition (M)
get2d Select a 2D experiment for processing (M)

hcapt Automated proton, carbon, and APT acquisition (M)
hcdept Automated proton, carbon, and DEPT acquisition (M)
hcosy Automated proton and COSY acquisition (M)

Save FIDs in current experiment (C)

get2d Select a 2D experiment for processing (M)

Syntax: get2d<(experiment)>

Description: In nonautomation mode, the macros hoosy, hoapt, capt, hodept, and

cdept all acquire two or more data sets in the experiment in which the macro was executed. These data sets are stored complete with Fourier transformed data. The data sets are also stored directly in the experiment. The get2d macro is used to select which data set should be active for processing in that

with the svf command. For example, following completion of hcosy, get2d

experiment. After entering get2d, data may be stored in the conventional way

can be used to process the 2D data set.

Arguments: experiment is the 2D data set that should be used for processing. The default

is the 'relayh' experiment.

Examples: get2d('hetcor')

See also: VnmrJ Liquids NMR

Related: get1d Select a 1D experiment for processing (M)

Save FIDs in current experiment (C)

# getActiveStacksGet active overlay (C)

Applicability: Systems with imaging capabilities.

Description: Starts planning with overlays calculated from current VnmrJ parameters.

See also: VnmrJ Imaging NMR

Related: gplan Start interactive image planning (C)

#### getCoronal Get coronal overlay (C)

Applicability: Systems with imaging capabilities.

Description: Starts planning with overlays determined with default parameters and coronal

orientation.

See also: VnmrJ Imaging NMR

Related: gplan Start interactive image planning (C)

### getDefaultSizeGet default FOV

Applicability: Systems with imaging capabilities.

Description: Gets default field-of-view. See also: *VnmrJ Imaging NMR* 

Related: gplan Start interactive image planning

#### getDefaultSlicesGet slices(C)

Applicability: Systems with imaging capabilities.

Description: Gets default number of slices.

Used to update data entry. Because default parameters are not VnmrJ variable,

they can be accessed only through functions.

See also: VnmrJ Imaging NMR

Related: gplan Start interactive image planning (C)

# getDefaultStacksGet overlay based on scout image (C)

Applicability: Systems with imaging capabilities.

Description: Starts planning with overlays determined from default parameters and

orientation of scout image.

See also: VnmrJ Imaging NMR

Related: gplan Start interactive image planning (C)

#### getDefaultThk Get slice thickness (C)

Applicability: Systems with imaging capabilities.

Description: Gets default thickness of slices.

See also: VnmrJ Imaging NMR

Related: gplan Start interactive image planning (C)

# getdim Return dimensionality of experiment (M)

Syntax: getdim:dimensions

Description: Used in other macros to determine the number of dimensions of the current data

set. Many macros make decisions based on whether a data set is

multidimensional or 1D. getdim makes it easier to access this information.

Arguments: dimensions is a return variable giving the number of dimensions of the data.

If ni3 is 2 or greater, dimensions is set to 4; if ni2 is 2 or greater,

dimensions is set to 3; if ni is 2 or greater, dimensions is set to 2; and if

ni is less than 2 or undefined, dimensions is 1.

Examples: getdim:r1

See also: VnmrJ Liquids NMR

Related: ni Number of increments in 1st indirectly detected dimension (P)

Number of increments in 2nd indirectly detected dimension (P)
Number of increments in 3rd indirectly detected dimension (P)

### getfile Get information about directories and files (C)

Syntax: (1) getfile(directory):\$number files

(2) getfile(directory, file index):\$file,\$extension

Description: Returns information about the number of files in a directory or about a particular

file in a directory.

Arguments: directory is the name of the directory for which information is desired.

number\_files is the number of files in the directory, with dot files (e.g., .login) ignored.

file\_index is the number of file for which information is desired (the order is UNIX-dependent).

file is the name of the file, excluding any extension, identified by the index (see examples below).

extension is the extension of the file name identified by the file\_index. For example, if file\_index points to the file named s2pul.fid, getfile returns the string s2pul to \$file and the string fid to \$extension. If the file name pointed to has no extension (e.g., dummy), no value is returned to \$extension. If the file name has more than one extension, only the last extension is returned to \$extension (e.g., the file fid.tmp.par returns fid.tmp to \$file and par to \$extension).

Complete paths (full file names) can be reconstructed like this:

```
getfile('dir',i):$filename,$ext
if ($ext='') then $path='dir'+'/'+$filename
else $path='dir'+'/'+$filename+'.'+$ext
endif
```

Paths for the rt command can be reconstructed like this:

```
$path='dir'+'/'+$filename.
```

```
Examples: getfile('dir'):$entries
   $temp = 0
   while ($temp < $entries)
        $temp = $temp + 1
        getfile('dir',$temp):$filename,$ext
        ...</pre>
```

endwhile

See also: User Programming

getGapMode Get gap mode (C)

Applicability: Systems with imaging capabilities.

Description: Gets gap mode.

See also: VnmrJ Imaging NMR

Related: gplan Start interactive image planning (C)

getgcal Get gcal value from table (M)

Applicability: Systems with the imaging module.

Syntax: getgcal<(ecc\_file)>

Description: Retrieves value of the gradient calibration constant gcal from the reference

table ecctabl in the directory \$vnmrsystem/imaging/eddylib. If the value would overwrite the current value of gcal, the monitor displays a prompt

to confirm the overwrite.

Arguments: ecc file specifies the name of the ecc file in the reference table ecctabl.

The default value is 'curecc'.

Examples: getgcal

getgcal('test1')

See also: VnmrJ Imaging NMR

Related: ecc Set up parameters to obtain compensation data (M)

ecctabl Put gcal value and ecc file into table (M)

gcal Gradient calibration constant (P)

get11 Get intensity and line frequency of line (C)

Syntax: getll(line number)<:height,frequency>

Description: Finds the height and frequency of line from a line listing. It assumes a previous

line list using dll.

Arguments: line number is the number of the line in the line list.

height is the intensity of the specified line.

frequency is the line frequency with units defined by the parameter axis.

See also: User Programming

Related: axis Axis label for displays and plots (P)

dll Display listed line frequencies and intensities (C)

fp Find peak heights (C)

nll Find line frequencies and intensities (C)

getMilestoneStacksGet overlay from saved parameters (C)

Applicability: Systems with imaging capabilities.

Description: Starts planning with overlays determined from saved milestone parameters.

See also: VnmrJ Imaging NMR

getparam Retrieve parameter from probe file (M)

Syntax: getparam(param<,nucleus>):\$value

Description: Retrieves the value of a parameter from the current probe file. The name of the

probe file is referenced from the parameter probe.

Arguments: param is the name of the parameter to be retrieved.

nucleus is the nucleus to be retrieved from the probe file. The default is the

current value of the parameter tn

value is a return variable with the value of the retrieved parameter.

Examples: getparam('tpwr'):tpwr

getparam('dmf','H1'):\$dmf

See also: VnmrJ Liquids NMR

Related: addnucleus Add new nucleus to existing probe file (M)

addparams Add parameter to current probe file (M)

addprobe Create new probe directory and probe file (M)

probe Probe type (P)

setparamsWrite parameter to current probe file (M)tnNucleus for the observe transmitter (P)

updateprobe Update probe file (M)

# getplane Extract planes from a 3D spectral data set (M)

Applicability: All systems; however, although getplane is available on MERCURYplus/Vx,

such systems can only process 3D data and cannot acquire 3D data.

Syntax: getplane<(<data\_dir><,plane\_dir><,plane\_type>)>

Description: Executes the program getplane in the VnmrJ system bin directory

(\$vnmrsystem/bin). getplane checks whether there is sufficient file space on the disk partition to accommodate the extracted planes. If space is insufficient, getplane writes an error to the VnmrJ text window and aborts. getplane does not delete the output plane directory if it is run multiple times

to individually extract different plane types.

Arguments: data dir specifies the directory (without the /data subdirectory)

containing the input 3D spectral data. The first non-keyword argument to

getplane is always taken to be data\_dir.

plane\_dir specifies the directory (without the /extr subdirectory) in which the extracted planes are to be stored. The second non-keyword argument to getplane is always taken to be plane\_dir. If plane\_dir is not specified, data\_dir also specifies the output plane directory. If both data\_dir and plane\_dir are not specified, the input data directory and the output plane directory are set to curexp/datadir3d. The parameter plane is always set equal to the output plane directory.

plane type can be any of the following keywords:

- 'xall' is a keyword to extract all three 2D plane types: f1f3, f2f3, f1f2.
- 'f1f3', 'f2f3', 'f1f2' are keywords to extract their respective 2D planes.
- Any of these keywords can be submitted more than once to the getplane macro, but the getplane program displays an error and aborts if any one plane type is defined for extraction more than once.

Examples: getplane

getplane('data3d.inp,'data3d.planes','f1f3','f2f3')

See also: VnmrJ Liquids NMR

Related: dplane Display a 3D plane (M)

dproj Display a 3D plane projection (M)
dsplanes Display a series of 3D planes (M)
ft3d Perform a 3D Fourier transform (M)
nextpl Display the next 3D plane (M)

path3d Path to currently displayed 2D planes from a 3D data set (P)

planeCurrently displayed 3D plane type (P)plplanesPlot a series of 3D planes (M)prevplDisplay the previous 3D plane (M)

#### getPrevStacks Start planning with previous stacks

Applicability: Systems with imaging capabilities.

Description: Starts planning with previous parameter set.

See also: VnmrJ Imaging NMR

Related: gplan
Start interactive image planning (C)

### getreg Get frequency limits of a specified region (C)

Syntax: getreg(region number) <: minimum, maximum>

Description: Returns the frequency limits of a region. The spectrum should have been

previously divided into regions with the region command.

Arguments: region\_number specifies the number of the region.

minimum, maximum are return values set to the frequency limits, in Hz, of the

specified region.

Examples: getreg(1):\$a,\$b

getreg(\$4):cr,\$lo
getreg(R1-1):r2,r3

See also: User Programming

Related: CZ Clear integral reset points (C)

ds Display a spectrum (C)

numreg Return the number of regions in a spectrum (C)

region Divide spectrum into regions (C)

Add integral reset point at cursor position (C)

### getSagittal Get sagittal overlay (C)

Applicability: Systems with imaging capabilities.

Description: Starts planning with overlays determined with default parameters and sagittal

orientation.

See also: VnmrJ Imaging NMR

Related: gplan Start interactive image planning (C)

#### getsn Get signal-to-noise estimate of a spectrum (M)

Syntax: getsn:current sn,predicted sn

Description: Estimates spectrum signal-to-noise using the following algorithm:

- Measures four adjacent 5-percent portions at the left edge of the spectrum, finding the root-mean-square noise, and taking the smallest of the four values. By measuring four different values and finding root-mean-square noise instead of peak noise, the result should be reliable even if several signals are present in the selected regions.
- Next, estimates the signal level using the vertical scale adjustment macros: vsadjh for proton, vsadjc for carbon, and vsadj for other nuclei. For carbon spectra, this algorithm ignores solvent lines and TMS. For proton spectra, in addition to ignoring the largest line in the spectrum, if the tallest

line is greater than three times the height of the second tallest line, the second highest line is be used instead. For other nuclei, getsn uses the tallest line in the spectrum.

• Finally, estimates the signal-to-noise at the end of the experiment by a simple extrapolation (multiplying by the square root of nt/ct).

Arguments: current sn is a return value set to the current signal-to-noise level.

predicted\_sn is a return value set to the predicted signal-to-noise level at

the end of the experiment.

See also: VnmrJ Liquids NMR

Related: ct Completed transients (P)

ntNumber of transients (P)testsnTest signal-to-noise ratio (M)vsadjAdjust vertical scale (M)

vsadjc Adjust vertical scale for carbon spectra (M)
vsadjh Adjust vertical scale for proton spectra (M)

# getTransverse Get transverse overlay (C)

Applicability: Systems with imaging capabilities.

Description: Starts planning with overlays determined with default parameters and

transverse orientation.

See also: VnmrJ Imaging NMR

Related: gplan Start interactive image planning (C)

#### gettxt Get text file from VnmrJ data file (C)

Syntax: gettxt(file)

Description: Copies text from a data file to the current experiment.

Arguments: file is the name of a VnmrJ data file saved from an experiment (i.e., a

directory with a .fid or .par suffix). Do not include the file name suffix.

Examples: gettxt('/vnmr/fidlib/fidld')

See also: VnmrJ Liquids NMR

Related: puttxt Put text file into another file (C)

#### gettype Get the type of a variable (C)

Syntax: gettype(name[, tree])<:index, name>

Description: Displays or returns the type of an existing variable.

Arguments: A "string" variable can return type 'string' or 'flag'. A "real" variable

can return type 'real', 'delay', 'frequency', 'pulse', or

'integer'. gettype returns one or two values to a macro. The first value is an integer corresponding to the parameter type. The second value is the name of the parameter type. name can be used in commands such as settype and

create.

An optional tree argument can be given. Variables are 'current', 'global', 'processed', and 'systemglobal'.

The default is to search for the parameter in the 'current', 'global', and

'systemglobal' trees, in that order.

Examples: gettype('dmm'):\$int,\$name sets \$int to 4 and \$name to 'flag'.

See also: gettype('pw'):\$int,\$name sets\$int to 6 and \$name to 'pulse'.

getvalue Get value of parameter in a tree (C)

Syntax: getvalue(parameter<,index><,tree>)

Description: Gets the value of any parameter in a tree. The value of most parameters can be

accessed simply by using their name in an expression. For example, sw? or r1=np accesses the value of sw and np, respectively. However, parameters in the processed tree cannot be accessed that way; getvalue can be used to get

the value of a parameter in the processed tree.

Arguments: parameter is the name of an existing parameter.

index is the number of a single element in an arrayed parameter. Default is 1. tree is one of the keywords 'global', 'current', 'processed', or 'systemglobal'. The default is 'processed'. Refer to the create

command for more information on the types of parameter trees.

Examples: getvalue('arraydim')

See also: User Programming

Related: create Create new parameter in a parameter tree (C)

displayDisplay parameters and their attributes (C)setgroupSet group of a parameter in a tree (C)setlimitSet limits of a parameter in a tree (C)setprotectSet protection mode of a parameter (C)settypeChange type of a parameter (C)setvalueSet value of any parameter in a tree (C)

gf Prepare parameters for FID/spectrum display in acqi (M)

Description: Provided as a model for preparing parameters for the FID and spectrum display

in acqi. The unmodified version of this macro turns off phase cycling, autoshimming, autolocking, spin control, temperature control, sample changer control, and autogain. It also selects the current pulse sequence and parameter set by issuing the command go ('acqi') and the command acqi ('par'). The automation parameters cp, wshim, alock, spin, temp, loc, and gain are then reset to their original values. Users can customize gf by copying it into their private maclib directory and editing that version to suit their needs.

See also: VnmrJ Liquids NMR

Related: acqi Interactive acquisition display process (C)

alock Automatic lock status (P)

cp Cycle phase (P)

dmgf Absolute-value display of FID data and spectrum in acqi (P)

gain Receiver gain (P)

go Submit an experiment to acquisition (C)

Location of sample in tray (P)

spinSample spin rate (P)tempSample temperature (P)

wshim Conditions when shimming performed (P)

gf Gaussian function in directly detected dimension (P)

Description: Defines a Gaussian time constant of the form exp(-(t/gf)2) along the

directly detected dimension. This dimension is referred to as the f<sub>2</sub> dimension

in 2D data sets, the f<sub>3</sub> dimension in 3D data sets, etc.

Values: Number, in seconds. Typical value is gf='n'.

See also: VnmrJ Liquids NMR

Related: qf1 Gaussian function in 1st indirectly detected dimension (P)

Gaussian function in 2nd indirectly detected dimension (P)
Gaussian shift constant in directly detected dimension (P)

#### gf1 Gaussian function in 1st indirectly detected dimension (P)

Description: Defines a Gaussian time constant of the form exp(-(t/gf1)2) along the

first indirectly detected dimension. This dimension is referred to as the  $f_1$  dimension of a multidimensional data set.  $\tt gf1$  works analogously to the parameter  $\tt gf$ . The "conventional" parameters, such as  $\tt lb$  and  $\tt gf$ , operate on the detected FIDs, while this "2D" parameter is used during processing of the

interferograms.

Values: Number, in seconds. See also: *VnmrJ Liquids NMR* 

Related: gf Gaussian function in directly detected dimension (P)

#### qf2 Gaussian function in 2nd indirectly detected dimension (P)

Description: Defines a Gaussian time constant of the form  $\exp(-(t/gf2))$  along the

second indirectly detected dimension. This dimension is referred to as the f<sub>2</sub> dimension of a multidimensional data set. gf2 works analogously to the parameter gf. The wti program can be used to set gf2 on the 2D

interferogram data.

Values: Number, in seconds. See also: *VnmrJ Liquids NMR* 

Related: gf Gaussian function in directly detected dimension (P)

wti Interactive weighting (C)

# gflow Flow encoding gradient level (P)

Description: Predefined parameter available for use in setting a flow encoding gradient level,

often paired with the timing parameter tflow.

See also: VnmrJ Imaging NMR

#### gfs Gaussian shift const. in directly detected dimension (P)

Description: Working in combination with the gf parameter, gfs allows shifting the center

of the Gaussian function  $\exp(-((t-gfs)/gf)2)$  along the directly detected dimension. This dimension is referred to as the  $f_2$  dimension in 2D data sets, the  $f_2$  dimension in 3D data sets, the  $f_2$  dimension in 3D data sets.

sets, the  $f_3$  dimension in 3D data sets, etc. Typical value is gfs='n'.

See also: VnmrJ Liquids NMR

Related: gf Gaussian function in directly detected dimension (P)

gfs1 Gaussian shift const. in 1st indirectly detected dimension (P)
gfs2 Gaussian shift const. in 2nd indirectly detected dimension (P)

### gfs1 Gaussian shift const. in 1st indirectly detected dimension (P)

Description: Working in combination with the gf1 parameter, gfs1 allows shifting the

center of the Gaussian function  $\exp(-((t-gfs1)/gf1)2)$  along the first indirectly detected dimension. This dimension is referred to as the  $f_1$  dimension

in multidimensional data sets. gfsl works analogously to the parameter gfs. The "conventional" parameters (i.e., lb, gf, etc.) operate on the detected FIDs, while this "2D" parameter is used during processing of the interferograms.

See also: VnmrJ Liquids NMR

Related: gf Gaussian function in directly detected dimension (P)

gf1 Gaussian function in 1st indirectly detected dimension (P) gfs Gaussian shift const. in directly detected dimension (P)

qfs2 Gaussian shift const. in 2nd indirectly detected dimension (P)

Description: Working in combination with the gf2 parameter, gfs2 allows shifting the

center of the Gaussian function  $\exp(-((t-gfs2)/gf2)2)$  along the second indirectly detected dimension. This dimension is referred to as the  $f_2$  dimension in multidimensional data sets. gfs2 works analogously to the parameter gfs. The wti program can be used to set gfs2 on the 2D

interferogram data.

See also: VnmrJ Liquids NMR

Related: gf Gaussian function in directly detected dimension (P)

gf2 Gaussian function in 2nd indirectly detected dimension (P)
gfs Gaussian shift const. in directly detected dimension (P)

wti Interactive weighting (C)

gHMBC Change parameters for gHMBC experiment (M)

Description: Converts the current parameter set to a gHMBC experiment.

Ghmbc Convert the paramaeter to a gradient HMBC experiement (M)

Description: Convert the paramaeter to a gradient HMBC (gHMBC) experiement

ghmqc Set up a PFG HMQC pulse sequence (M)

Applicability: Systems with a pulsed field gradient module.

Description: Prepares an experiment for a PFG (pulsed field gradient) HMQC using the

sequence GHMQC. The sequence sets three gradients, all separately.

Arguments: VnmrJ Liquids NMR

gHMQC Set up parameters for gHMQC experiment (M)

Description: Converts the current parameter set to a <sup>13</sup>C gHMQC experiment.

Ghmqc Convert the paramaeter to a gradient HMQC experiement (M)

Description: Convert the paramaeter to a gradient HMQC experiement

gHMQC15 Set up parameters for <sup>15</sup>N gHMQC experiment (M)

Description: Converts the current parameter set to a gHMQC experiment for <sup>15</sup>N.

gHMQC d2 Set up parameters for <sup>15</sup>N gHMQC experiment using dec. 2 (M)

Description: Converts the current parameter set to a gHMOC experiment for <sup>15</sup>N with

decoupler 2 as <sup>15</sup>N.

G

gHMQC d213 Set up parameters for <sup>13</sup>C gHMQC experiment using dec. 2 (M)

Description: Converts the current parameter set to a gHMQC experiment for <sup>13</sup>C with

decoupler 2 as <sup>13</sup>C.

ghmqcps Set up a PFG HMQC phase-sensitive pulse sequence (M)

Applicability: Systems with a pulsed field gradient module. Not available on MERCURYplus/

Vx.

Description: Prepares an experiment for a PFG (pulsed field gradient) HMQC, phase-

sensitive version.

See also: VnmrJ Liquids NMR

gHMQCTOXY Change parameters for gHMQCTOXY experiment (M)

Description: Converts the current parameter set to a gHMQCTOXY experiment.

ghsqc Set up a PFG HSQC pulse sequence (M)

Applicability: Systems with a pulsed field gradient module (except MERCURYplus/Vx).

Syntax: ghsqc<(nucleus) >

Description: Converts a 1D standard two-pulse sequence parameter set into a parameter set

ready to run a PFG (pulsed field gradient) HSQC experiment, either absolute

value or phase sensitive.

Arguments: nucleus is 13C or 15N. The default is 13C.

See also: VnmrJ Liquids NMR

gHSQC Set up parameters for gHSQC experiment (M)

Description: Converts the current parameter set to a <sup>13</sup>C gHSQC experiment.

Ghsqc Convert the paramaeter to a gradient HSQC experiement (M)

Description: Convert the paramaeter to a gradient HSQC experiement.

gHSQC15 Set up parameters for <sup>15</sup>N gHSQC experiment (M)

Description: Converts the current parameter set to a gHSQC experiment for <sup>15</sup>N.

gHSQC d2 Set up parameters for <sup>15</sup>N gHSQC experiment using dec. 2 (M)

Description: Converts the current parameter set to a gHSQC experiment for <sup>15</sup>N with

decoupler 2 as <sup>15</sup>N.

gHSQC d213 Set up parameters for <sup>13</sup>C gHSQC experiment using dec. 2 (M)

Description: Converts the current parameter set to a gHSQC experiment for <sup>13</sup>C with

decoupler 2 as <sup>13</sup>C.

ghsqctoxy Set up parameters for ghsqctoxy experiment (M)

Description: Converts the current parameter set to a gHSQCTOXY experiment.

#### Ghsqctoxy Convert paramaters for gradient HSQCTOXY experiement (M)

Description: Convert the paramaeter to a gradient HSQCTOXY experiement

### gilson Open the Gilson Liquid Handler window (C)

Syntax: gilson

Description: Opens the Gilson Liquid Handler window, which enables setup, configuration,

and operation of the VAST automatic sampler changer accessory.

See also: VnmrJ Liquids NMR

#### gin Return current mouse position and button values (C)

Syntax: gin<(<'Bn\_press'><,'Bn\_release'>)>:\$x,\$y,\$b1,\$b2,\$b3

Description: Returns the mouse pointer position and button values. gin is most often used

with the draw, move, and box commands.

Arguments: 'Bn\_press' is a keyword for the mouse button pressed: 'B1\_press' for

the left button, 'B2\_press' for the middle button, or 'B3\_press' for the right button. gin waits until a button is pressed. For example, given

'B1\_press', gin waits until button 1 or any key is pressed. If gin is waiting for a button press and a keyboard key is pressed, all buttons are set to released

(0). The default is to immediately report the mouse position.

'Bn\_release' is a keyword for the mouse button released:

'B1\_release' for the left button, 'B2\_release' for the middle button, or 'B3\_release' for the right button. gin waits until a button is released. For example, given 'B1\_release', gin waits until button 1 or any key is released. If gin is waiting for a release, all buttons are set to pressed (1). The default is to immediately report the mouse position.

x is the value in the x direction, in millimeters, of the pointer. The range of x is 0 at the left edge of the chart and wcmax at the right edge. If the pointer position is outside the graphics window in the x direction, x returns -1.

\$y is the value in the y direction, in millimeters, of the pointer. The range of y is -20 at the bottom of the chart and wc2max at the top. If the pointer position is outside the graphics window in the y direction, y returns -10000.

\$b1, \$b2, \$b3 report the state of the left, middle, and right mouse buttons, respectively. The value is 1 if the corresponding mouse button is down; 0 if the corresponding mouse button is up.

Examples: gin:\$x,\$y,\$b1,\$b2

gin('B2 press'):\$x,\$y,\$b1,\$b2,\$b3

gin('B1\_release'):\$x,\$y,\$b1

See also: User Programming

Related: box Draw a box on a plotter or graphics display (C)

draw Draw line from current location to another location (C)

move Move to an absolute location to start a line (C)

#### globalauto Automation directory name (P)

Description: A global parameter that specifies the name of a directory in which the daily

automation directories or study directories are saved. This parameter is created

and used by the walkup macro and the VnmrJ Walkup interface.

See also: VnmrJ Liquids NMR; VnmrJ Walkup NMR

Related: walkup Walkup automation (M)

glue Create a pseudo-2D dataset (M)

Applicability: Systems with the LC-NMR accessory.

Syntax: glue<(num scans)>

Description: Steps through the series of FIDs, putting them into exp5 one by one as an array,

and then jumps to exp5 and changes the parameters arraydim, ni, and fn1, so that the data appear to the user to be a 2D experiment, which can then be processed and displayed with standard 2D commands (wft2d, dconi, etc.). The parameter savefile should exist and should contain the base file name

to which a series of FIDs have been saved as savefile.001,

savefile.002, etc.

Arguments: num scans is the number of FIDs copied into the exp5 array. The default is

that glue looks for a parameter nscans and assumes that all experiments are to be used. Typically, num\_scans is used if the experiment was aborted prematurely, so that the complete num\_scans worth of FIDs were not actually

acquired.

See also: VnmrJ Liquids NMR

Related: nscans Number of scout/real scan repetitions (P)

savefile Base file name for saving FIDs or data sets (P)

gmapshim Start gradient autoshimming (M)

Applicability: Systems with gradient shimming installed.

Syntax: gmapshim<('files'|'mapname'|'quit')>

Description: Starts gradient autoshimming if no arguments are used. It can also retrieve a

shimmap file or quit gradient autoshimming. When the gmapshim program is

done, it automatically exits, and the previous data set is retrieved.

CAUTION: Do not spin the sample during gradient shimming.

Arguments: 'files' is a keyword to enter the gradient autoshimming files menu.

'mapname' is a keyword to display the current mapname.

'quit' is a keyword to exit from gradient autoshimming and retrieve the

previous data set.

See also: VnmrJ Liquids NMR

Related: gmapsys Run gradient autoshimming, set parameters, map shims (M)

gmapz Get parameters and files for gmapz pulse sequence (M)

gmapshim\_au Start acquisition with gradient shimming (M)

Applicability: Systems with gradient shimming installed.

Description: If wshim is not set to 'n', gmapshim au checks the probe file for a lock

gradient map name. If the name exists, gmapshim\_au executes gmapshim('glideau') to start gradient shimming followed by

acquisition. If the map name does not exist, gmapshim au starts acquisition

by running au ('wait').

gmapsys Run gradient autoshimming, set parameters, map shims (M)

Applicability: Systems with gradient shimming installed.

Syntax: (1) gmapsys< (option) >

(2) gmapsys('shimmap'<, shimmap\_option>)

Description: Enters the Gradient Shimming System menu for setting parameters, mapping

the shims, and performing autoshimming. This is the only entry point to the

gradient shimming system menu.

If the gmapz pulse sequence is not loaded, retrieve parameters from the last shimmap used (see current mapname) or from gmapz. par if no shimmap exists.

CAUTION: Do not spin the sample during gradient shimming.

Arguments: option is one of the following keywords:

- 'addpar' adds gradient shimming parameters to the current parameter set.
- 'findgzlvl' runs an experiment to calibrate gzlvl, gzwin, and tof to optimize the spectral window.
- 'findgzwin' runs an experiment to calibrate gzwin and tof to optimize the spectral window.
- 'findtof' runs an experiment to center tof to optimize the spectral window.
- 'rec' displays the record of shim adjustments from the previous gradient shimming run.
- 'shim' start autoshimming (same as Autoshim on Z button).
- 'vi' edits the file gshim.list, which is used for editing shim offsets, mapname, or selecting coarse and fine shims.
- 'writeb0' displays the b0 plot calculated from the first two array elements.

'shimmap' is a keyword to run a shim mapping experiment and save the results (same as Make Shimmap button).

shimmap\_option is one of the following values:

- 'auto' is a keyword to calibrate gzwin and then make a shimmap (same as Automake Shimmap button).
- 'manual' is a keyword to use shim offset values set manually from the file gshim.list and not the default values to make a shimmap.
- 'overwrite' is a keyword to make a shimmap and overwrite the current mapname if it exists.
- mapname is the prefix of the shimmap file name. The default is the user is queried for mapname before running the experiment.

See also: VnmrJ Liquids NMR

Related: gmapshim Start gradient autoshimming (M)

gmapz Get parameters and files for gmapz pulse sequence (M)

gradtype Gradients for X, Y, Z axes (P)

gzwin Spectral width percentage used for gradient shimming (P)

seqfil Pulse sequence name (P)

gmap\_findtof Gradient shimming flag to first find tof (P)
gmap z1z4 Gradient shimming flag to first shim z1-z4 (P)

#### gmapz Get parameters and files for gmapz pulse sequence (M)

Applicability: Systems with gradient shimming installed.

Syntax: gmapz<(mapname)>

Description: Retrieves gradient shimming parameters to set up a gradient shimming

experiment.

Arguments: mapname is the name of a gradient shimmap file that must exist in the

shimmaps directory. gmapz retrieves parameters and loads the shimmap file from mapname. The default is to retrieve standard gradient shimming

parameters from the file gmapz.par.

See also: VnmrJ Liquids NMR

Related: gmapshim Start gradient autoshimming (M)

gmapsys Run gradient autoshimming, set parameters, map shims (M)

gmap findtof Gradient shimming flag to first find tof (P)

### gmap\_findtof Gradient shimming flag to first find tof (P)

Applicability: Systems with gradient shimming installed.

Description: When the flag is set to 'y', gradient shimming first performs a calibration to

find tof before the start of shimming. This action is recommended for only homospoil deuterium gradient shimming with different solvents. The default

value is 'n'.

Values: 'y' turns on the flag.

'n' turns off the flag.

See also: VnmrJ Liquids NMR

Related: gmapshim Start gradient autoshimming (M)

gmapsys Run gradient autoshimming, set parameters, map shims (M)
gmapz Get parameters and files for gmapz pulse sequence (M)

Frequency offset for observe transmitter (P)

#### gmap z1z4 Gradient shimming flag to first shim z1-z4 (P)

Applicability: Systems with gradient shimming installed.

Description: When the flag is set to 'y', if qzsize is greater than 4, gradient shimming

first shims on z1-z4, and then uses all shims specified by gzsize. When the

flag is set to 'n' (default), all shims specified by gzsize are used.

Values: 'y' turns on the flag.

'n' turns off the flag.

See also: *VnmrJ Liquids NMR* 

Related: gmapshim
Start gradient autoshimming (M)

gmapsys Run gradient autoshimming, set parameters, map shims (M)
gmapz Get parameters and files for gmapz pulse sequence (M)
Number of z-axis shims used by gradient shimming (P)

# gmax Maximum gradient strength (P)

Description: The allowed maximum gradient level (absolute value) in gauss/cm. qmax is one

of the calibration entries in a gradtables file. gxmax, gymax, and gzmax are used when the maximum gradient level is different for each axis in gauss/

cm, which is the case for triple-axis PFG coils.

See also: VnmrJ Installation and Administration; VnmrJ Imaging NMR

Related: boresize Magnet bore size (P)

creategtable Generate new gradient calibration file (M)

gcoil Current gradient coil (P)

gxmax, gymax, gzmax Maximum gradient strength for each axis (P)

sysgcoil System gradient coil (P)
trise Gradient rise time (P)

gmqcosy Set up PFG absolute-value MQF COSY parameter set (M)

Applicability: Systems with the pulsed field gradient module.

Description: Converts a 1D standard two-pulse sequence parameter set into a parameter set

ready to run a PFG (pulsed field gradient) absolute-value MQF COSY

experiment.

See also: VnmrJ Liquids NMR

gnoesy Set up a PFG NOESY parameter set (M)

Applicability: Systems with the pulsed field gradient module.

Description: Converts a 1D standard two-pulse sequence parameter set into a parameter set

ready to run a PFG (pulsed field gradient) NOESY experiment, either absolute

value or phase sensitive.

See also: VnmrJ Liquids NMR

# go Submit experiment to acquisition (M)

Description: Performs the experiment described by the current acquisition parameters,

checking parameters loc, spin, gain, wshim, load, and method to determine the necessity to perform various actions in addition to data acquisition. This may involve a single FID or multiple FIDs, as in the case of arrays or 2D experiments. go acquires the FID and performs no processing. If free disk space is insufficient for the complete 1D or 2D FID data set to be acquired, go prompts the user with an appropriate message and aborts the acquisition initiation process.

Before starting the experiment, go executes two user-created macros if they exist. The first is usergo, a macro that allows the user to set up general conditions for the experiment. The second is a macro whose name is formed by go\_ followed by the name of the pulse sequence (from seqfil) to be used (e.g., go\_s2pul, go\_dept). The second macro allows a user to set up experiment conditions suited to a particular sequence.

Arguments: 'ac

'acqi' is a keyword to submit an experiment for display by the acqi program. All operations explained above are performed, except acquisition of data is not initiated. The instructions to control data acquisition are stored so that acqi can acquire the data when the FID button is clicked. The gf macro is recommended instead of running go ('acqi') directly. Using gf prevents certain acquisition events from occurring, such as spin control and temperature change. See the description of qf for more information.

'nocheck' is a keyword to override checking if there is not enough free disk space for the complete 1D or 2D FID data set to be acquired.

'nosafe' is a keyword to disable probe protection during the experiment.

'next' is a keyword to put the experiment started with go ('next') at the head of the queue of experiments to be submitted to the acquisition system. If go ('next') is entered, the go macro remains active until the experiment is submitted to the acquisition system, and no other VnmrJ commands are processed until the go macro finishes.

'sync' is a keyword in nonautomation mode that accomplishes the same effect as go('next') in synchronizing VnmrJ command execution with the submission of experiments to the acquisition system. The difference is that 'sync' does not put the experiment at the head of the queue.

'wait' is a keyword to stop submission of experiments to acquisition until wexp processing of the experiment, started with 90 ('wait'), is finished.

Examples: 90

go('nosafe')

go('next')

See also: VnmrJ Liquids NMR

Related: acqi Interactive acquisition display process (C)

au Submit experiment to acquisition and process data change Submit a change sample experiment to acquisition (M)

gain Receiver gain (P)

ga Submit experiment to acquisition and FT the result (C)
gf Prepare parameters for FID/spectrum display in acqi (M)
go\_ Pulse sequence setup macro called by go, ga, and au (M)

Load status of displayed shims (P)
Location of sample in tray (P)

lock Submit an Autolock experiment to acquisition (C)

method Autoshim method (P)
probe protection Probe protection control (P)

Submit change sample, Autoshim exp. to acquisition (M)

segfil Pulse sequence name (P)

shimSubmit an Autoshim experiment to acquisition (C)spinSubmit a spin setup experiment to acquisition (C)

spin Sample spin rate (P)

Submit a setup experiment to acquisition (M)

usergo Experiment setup macro called by go, ga, and au (M)

wshim Conditions when shimming is performed (P)

# go\_ Pulse sequence setup macro called by go, ga, and au (M)

Syntax: go macro

Description: Called by the macros go, ga, or au before starting an experiment. The user

typically creates this macro to set up general experiment conditions. The name of the macro is formed by combining go with the name of the pulse sequence

macro (from segfil) to be used.

Examples: go dept

go\_noesy
go\_s2pul

See also: VnmrJ Liquids NMR

Related: au Submit experiment to acquisition and process data (M)

ga Submit experiment to acquisition and FT the result (M)

go Submit experiment to acquisition (M)

seqfil Pulse sequence name (P)

usergo Experimental setup macro called by go, ga, and au (M)

#### gpat-gpat3 Gradient shape (P)

Description: Predefined string parameters available to specify gradient shapes.

See also: VnmrJ Imaging NMR

# gpe Phase encoding gradient increment (P)

Applicability: Systems with imaging capabilities.

Description: Value of the change in phase encode gradient level from one phase encode step

to the next. More precisely, the product of the parameters gpe and tpe is used internally within the pulse sequence to determine the phase encode gradient increment based on the computed refocusing time for readout and slice selection. gpe depends on the field of view and the phase encode gradient duration according to the expression  $\gamma \cdot gpe *tpe *lpe=1$  and is set by either

the imprep or setgpe macros.

See also: VnmrJ Imaging NMR

Related: imprep Set up rf pulses, imaging and voxel selection gradients (M)

gmax Maximum gradient strength (P)

gpe2 Second phase encoding gradient increment (P)
gpe3 Third phase encoding gradient increment (P)
lpe Field of view parameter for phase encode in cm (P)
nv Number of 2D phase encode steps to be acquired (P)

setqpe Set phase encode gradient levels (M)

tpe Duration of the phase encoding gradient pulse (P)

#### gpe2 2nd phase encode gradient increment

Applicability: Systems with imaging capabilities.

Description: Phase encode gradient increment for 3D or 4D phase encoded applications.

gpe2 should be used when a second phase encode gradient is required. For example, 3D volume imaging application would use both gpe and gpe2, as would a 3D chemical shift imaging experiment (that is, two spatial dimensions

plus chemical shift dimension).

Related: imprep Set up rf pulses, imaging and voxel selection gradients (M)

gmaxMaximum gradient strength (P)gpePhase encoding gradient increment (P)gpe33rd phase encoding gradient increment (P)1pe2Field of view size for 2nd phase-encode axis (P)

setgpe Set phase encode gradient levels (M)

buration of the 2nd and 3rd phase encoding gradient periods (P)

#### gpe3 3rd phase encode gradient increment

Applicability: Systems with imaging capabilities.

Description: Phase encode gradient increment for 3D or 4D phase encoded applications.

gpe3 should be used when a third phase encode gradient is required. It is available for use in a 4D CSI experiment (three spatial dimensions, one

chemical shift).

Related: imprep Set up rf pulses, imaging and voxel selection gradients (M)

gpe Phase encoding gradient increment (P)
gpe3 2nd phase encoding gradient increment (P)
lpe2 Field of view size for 3rd phase-encode axis (P)

setgpe Set phase encode gradient levels (M)

tpe2,tpe3 Duration of the 2nd and 3rd phase encoding gradient periods (P)

### gped Phase encode dephasing gradient in the EPI sequence (P)

Applicability: Systems with imaging capabilities.

Description: Determines echo position in the phase-encode direction. A blipped gradient

phase encodes the signal with respect to the phase-encode direction. gped determines the center of the k-space along the phase-encode direction. gped is

usually set so that eff\_echo appears at the center of the phase encode

dimension, t1.

Related: eff\_echo Effective echo position in EPI experiments (P)

gpemult Phase encode gradient increment multiplier (P)

Applicability: Systems with imaging capabilities.

Description: Multiplier used to correct phase encode gradient increment when using a non-

rectangular phase encode gradient shape. For example, a rectangular shaped phase encode gradient has a gradient-time integral equal to 1.571 that of a half-sine gradient of equal duration and peak amplitude. In this case, set gpemult

to 1.571 to yield the expected field of view.

See also: VnmrJ Imaging NMR

gplan Start interactive image planning (C)

Syntax: gplan(function\_name, arg1, arg2,...)

Description: In VnmrJ, starts an image planning session.

Arguments: 'function name', path is the name of an image planning function

surrounded by single quotation marks.

arg1, arg2, ... are arguments for the function, if relevant.

Examples: gplan 'clearStacks()'

get 'PrevStacks()'

See also: VnmrJ Liquids NMR

gradaxis Gradient axis (P)

Applicability: Systems with imaging capabilities.

Description: Selects the gradient axis in macros such as q2pul and profile.

Values: 'x', 'y', 'z'

See also: VnmrJ Imaging NMR

Related: g2pul Set up pulse sequence for gradient evaluation (M)

profile Set up pulse sequence for gradient calibration (M)

gradientdisable Disable PFG gradients (P)

Description: gradientdisable is an optional global parameter for disabling the gradient

pulses. If gradientdisable parameter is set to 'y', the psg software sets the gradient dac values to 0. The gradient parameters in VnmrJ and pulse sequence are not altered. This feature works in both C psg and SpinCAD Jpsg.

To use this feature, create gradientdisable as a global parameter of type 'flag'. If gradientdisable is set to 'y', the gradient amplitude values will be set to 0; if set to 'n' the gradient amplitudes will be the expected values determined by the gradient parameters and pulse sequence calculations. This feature is typically used in experiments involving Cold Probes. This feature is only effective for gradient configurations, gradtypes of 'l', 'p', and 't'.

Related: pfgon Pulsed field gradient amplifiers on/off control (P)

**gradtype** Gradients for X, Y, and Z axes (P)

gradstepsz Gradient step size (P)

Description: The maximum gradient DAC value. qradstepsz determines the type of

gradient DAC board used in the system: 12-bit or 16-bit. It is used internally to

convert gauss/cm gradient levels to the proper hardware DAC level.

Values: Systems with 12-bit DACs (older SISCO spectrometers without gradient

waveform capabilities): -2047 to +2047 units, in integer steps.

Systems with 16-bit DACs (SISCO spectrometers with gradient waveform

capabilities): -32767 to +32767 units, in integer steps.

See also: VnmrJ Installation and Administration; VnmrJ Imaging NMR

#### gradtype Gradients for X, Y, and Z axes (P)

Applicability: Systems with pulsed field gradient (PFG) or imaging capability.

Description: Configuration parameter for systems with optional gradients for axes. The value

is set using the label X Axis, Y Axis, Z Axis in the CONFIG window (opened from config). The values available for each axis are None, WFG + GCU, Performa I, Performa II/III, Performa II/III + WFG, Performa XYZ, Performa XYZ + WFG, SIS (12 bit), Homospoil, and Shim DAC. WFG stands for the waveform generator; GCU stands for the gradient compensation unit; and

Performa I, II, III, and XYZ are types of PFG modules.

Values: String of three characters (e.g., 'nnp'). The first character is the gradient for

the X axis, second for the Y axis, and third for the Z axis. Each axis has value 'n' (None choice in CONFIG window), 'w' (WFG+GCU), 'l' (Performa I), 'p' (Performa II/III), 'q' (Performa II/III + WFG), 't' (Performa XYZ), 'u' (Performa XYZ + WFG), 's' (SIS (12 bit), or 'h' (Homospoil).

Homospoil is functional only for the Z axis.

See also: VnmrJ Installation and Administration; VnmrJ Liquids NMR

Related: config Display current configuration and possibly change it (M)

pfgon PFG amplifiers on/off control (P)

#### graphis Return the current graphics display status (C)

Syntax: (1) graphis:\$display\_command

(2) graphis (command): \$yes no

Description: Determines what command currently controls the graphics window.

Arguments: \$\display command is a return value set to the name of the currently

controlling command.

command is the name of a command to be checked.

Syes\_no is a return value set to 1 if the command name given by the command argument is controlling the graphics window, or set to 0 if it is not

controlling the window.

Examples: graphis:\$display

if (\$display='ds') then

... endif

graphis('ds'):\$ds\_on
if (\$ds on) then

... endif

See also: User Programming

Related: textis Return the current text display status (C)

#### grayctr Gray level window adjustment (P)

Description: Controls the grayscale display available in dcon. In the dconi program, the

center mouse button controls the grayscale bar, which changes the mean gray level and hence the value of grayctr. The grayctr parameter (along with the parameter grays1) records the current settings of the gray bar as the interaction changes; the value can also be set directly. The right mouse button controls the data level of the maximum data intensity. To create grayctr,

enter create('grayctr','real')
setgroup('grayctr','display')
setlimit('grayctr',64,0,1).

To create the set of imaging parameters grayctr, dcrmv and graysl, and in the current experiment, enter addpar ('image').

Values: 0 to 64 (typically 32) See also: *VnmrJ Liquids NMR* 

Related: addpar Add selected parameters to the current experiment (M)

dcon Display noninteractive color intensity map (C)

dconi Interactive 2D contour display (C)
graysl Gray level slope (contrast) adjustment (P)

#### grays1 Gray level slope (contrast) adjustment (P)

Description: Controls the grayscale display available in dcon. In the dconi program, the

center mouse button controls the grayscale slope as applied to the data changes and hence the value of graysl. Negative values of graysl will invert black and white; however, negative values can be set only from the keyboard. graysl (along with the parameter grayctr) records the current settings of the gray bar as the interaction changes; the value can also be set directly. The right mouse button controls the data level of the maximum data intensity. To create graysl, enter the following command:

create('graysl','real') setgroup('graysl','display')
setlimit('graysl',10,-10,0.1)

To create the set of imaging parameters grays1, dcrmv, and grayctr in the current experiment, enter addpar ('image').

Values: -10 to +10 (-100 to +100, typically 1)

See also: VnmrJ Liquids NMR

Related: addpar Add selected parameters to the current experiment (M)

dcon Display noninteractive color intensity map (C)

dconi Interactive 2D contour display (C)
grayctr Gray level window adjustment (P)

#### grecovery Eddy current testing (M)

Applicability: Systems with pulsed field gradient.

Description: Conditions an experiment for eddy current testing so that it is compatible with

standard installation procedures.

See also: Pulsed Field Gradient Modules Installation, VnmrJ Liquids NMR

# grid Draw a grid on a 2D display (M)

```
Syntax: (1) grid<(<spacing><,><color>)>
```

(2) grid<(start\_f2,incr\_f2,start\_f1,incr\_f1<,color>)>

Description: Draws grid lines over a 2D display. Grid lines are drawn on the graphics screen

in the XOR mode—entering a second grid command with identical arguments

erases (not redraws) the grid displayed by the first command.

Arguments: spacing specifies the approximate spacing of the grid lines, in cm. The

default is intervals of approximately 1 cm, rounded so that the intervals fall at a

multiple of 1, 2, or 5 (in Hz), or 1p, 2p, or 5p (in ppm).

color specifies the color of the grid lines and is one of the following

keywords: 'red', 'green', 'blue', 'cyan', 'magenta', 'yellow',

'black', or 'white'. The default is 'blue'.

start\_f2, incr\_f2, start\_f1, incr\_f1 define a grid by supplying the starting and increment frequencies for f2 and f1. Add the p suffix to a value to

enter it in ppm (see third example below).

Examples: grid

grid(1.5, 'red')

grid(1p,0.5p,3p,0.5p)

See also: VnmrJ Liquids NMR

Related: plgrid Plot a grid on a 2D plot (M)

griserate Gradient rise rate (P)

Applicability: Systems with imaging capabilities.

Description: Sets the gradient rise rate.

See also: VnmrJ Imaging NMR

Related: gcoil Read data from gradient calibration tables (P)

gxcal, gycal, gzcal Gradient calibration constants (P)

gro Readout gradient strength (P)

Applicability: Systems with the or imaging capabilities.

Description: Controls the level of the readout gradient, if present. imprep sets gro based

on its internal algorithm; or use setgro(value), which sets gro to a
specific value and updates at and sw, sw, and at are related by the
expression sw=g\*lro\*gro, but a change in lro does not automatically

update gro and sw.

See also: VnmrJ Imaging NMR

Related: at Acquisition time (P)

gmaxMaximum gradient strength (P)grofRead out fractional compensation (P)grorRead out compensation gradient (P)

imprep Set up rf pulses, imaging and voxel selection gradients (M)

1ro Field of view size for readout axis (P)

setgro Set readout gradient (M)

Spectral width in directly directed dimension (P)

groa Readout gradient adjuster in EPI experiment (P)

Applicability: Systems with echo planar imaging (EPI) capabilities.

Description: Corrects readout gradient imperfections in EPI experiment by adding an offset

(G/cm) to the odd readgradient.

See also: VnmrJ Imaging NMR

Related: episet Set up parameters for EPI experiment (M)

> grora Readout refocusing gradient adjuster in EPI experiment (P)

Post-acquisition delay in EPI experiment (P) tep

Fine tune readout gradient compensation (P) grof

Applicability: Systems with imaging capabilities.

Description: Factor for fine tuning of the readout gradient compensation.

See also: VnmrJ Imaging NMR

Related: Acquisition time (P) at

> Maximum gradient strength (P) gmax Read out compensation gradient (P) gror

Set up rf pulses, imaging and voxel selection gradients (M) imprep

lro Field of view size for readout axis (P)

Set readout gradient (M) setgro

Spectral width in directly directed dimension (P)

Readout gradient shape (P) gropat

Applicability: Systems with imaging capabilities.

Description: Predefined string parameter to specify a readout gradient shape.

Read out compensation gradient (P) gror

Applicability: Systems with imaging capabilities.

Description: Controls the level of the readout refocusing gradient when pilot='n'. When

pilot = 'y', gror is ignored by the pulse sequence, and computed internally. In this case the internal value is printed in the window used to start VnmrJ. gror is opposite in sign to gro for gradient echo experiments (e.g., FLASH),

and has the same sign as gro for spin-echo experiments (e.g. SEMS).

Sequence dependent, specified in gauss/cm up to  $\pm gmax$ . Values:

grora Readout dephasing gradient adjuster in EPI experiment (P)

Applicability: Systems with echo planar imaging (EPI) capabilities.

Description: Correction gradient value added to the readout refocusing gradient (G/cm) in

EPI experiments to center the echo position in the acquisition window.

Related: episet Set up parameters in EPI experiment (M

> groa Readout gradient adjuster in EPI experiment (P) Post-acquisition delay in EPI experiment (P) tep

Copy parameters of group from one tree to another (C) groupcopy

Syntax: groupcopy(from tree, to tree, group)

Description: Copies a set of parameters of a group from one parameter tree to another.

Arguments: from tree, to tree are two different parameter trees, each given by the

one of the keywords 'global', 'current', or 'processed'. Refer to

the create command for more information on trees.

group is the set of parameters to be copied and is one of the keywords 'all', 'sample', 'acquisition', 'processing', and 'display'.

Examples: groupcopy('processed','current','acquisition')

See also: *User Programming* 

Related: create Create new parameter in a parameter tree (C)

destroy Destroy a parameter (C)

destroygroup Destroy parameters of a group in a tree (C)
display Display parameters and their attributes (C)
setgroup Set group of a parameter in a tree (C)

gsh2pul Set up parameters for shaped gradients tests (M)

Applicability: Systems with the imaging module.

Description: During imaging installation, gsh2pul is used to load parameters sets for

shaped gsh2Dpul gradients tests. gsh2Dpul steps the amplifier with the

value of ni.

Description: VnmrJ Imaging NMR

Related: ni Number of increments in 1st indirectly detected dimension (P)

gspoil Spoiler gradient level (P)

Description: Predefined parameter to set a spoiler gradient level. It is often paired with the

timing parameter tspoil.

Related: tspoil Spoiling gradient control (P)

gss Slice selection gradient strength (P)

Applicability: Systems with imaging capabilities.

Description: Controls the level of the slice-select gradient, if present. imprep sets gss

based on the slice thickness and rf pulse bandwidths; or use setgss to update

only gss.

Values: Number less than ±gmax., in gauss/cm.

Related: qmax Maximum gradient strength (P)

gssf Slice selection fractional gradient (P)
gssr Slice selection refocusing gradient (P)

imprep Set up rf pulses, imaging and voxel selection gradients (M)

setgss Select slice or voxel selection gradient levels (M))

thk 2D imaging plane slice thickness (P)

gssf Slice selection fractional refocusing (P)

Applicability: Systems with imaging capabilities.

Description: Fractional multiplier used as a fine tuning adjustment for the qssr slice

refocusing gradient level.

Values: 1.0, when the theoretical gradient calculations are correct.

See also: *VnmrJ Imaging NMR* 

Related: grof Read out fractional compensation (P)

gss Slice selection gradient strength (P)
gssr Slice selection refocusing gradient (P)

gsspat Slice-select gradient shape (P)

Description: Predefined string parameter to specify a slice-select gradient shape.

G

gssr Slice selection refocusing gradient (P)

Applicability: Systems with imaging capabilities.

Description: Controls the level of the slice-select refocusing gradient when pilot='n'.

When pilot='y', gssr is ignored by the pulse sequence, and internally computed. The internal value is printed in the window used to start VnmrJ.

gssr is normally be opposite in sign to gss.

Values: Number in gauss/cm up to ±gmax. Nominal value is gssr=-0.5\*gss.

See also: VnmrJ Imaging NMR

Related: gmax Maximum gradient strength (P)

gss Slice selection gradient strength (P)
gssf Slice selection fractional gradient (P)
gror Read out compensation gradient (P)
pilot Automatic sequence setup (P)

gss2, gss3 Slice selection gradient level (P)

Description: Predefined parameters for specifying gradient levels for different slice selection

events in an imaging pulse sequence.

See also: VnmrJ Imaging NMR

Related: qss Slice selection gradient strength (P)

gtnnoesy Set up a PFG TNNOESY parameter set (M)

Applicability: Systems with the pulsed field gradient (PFG) module. Not available on

MERCURYplus/Vx.

Description: Converts a 1D standard two-pulse sequence parameter set into a parameter set

ready to run a PFG NOESY experiment (either absolute value or phase

sensitive) or a gtnnoesy experiment.

gtnroesy Set up a PFG absolute-value ROESY parameter set (M)

Applicability: Systems with the pulsed field gradient (PFG) module. Not available on

MERCURYplus/Vx.

Description: Converts a 1D standard two-pulse sequence parameter set into a parameter set

ready to run a PFG absolute-value ROESY experiment or a gtnroesy

experiment.

gtotlimit Gradient total limit (P)

Applicability: Systems with three-axis gradients

Description: Sets the gradient limit, in gauss/cm, of the x, y, and z axes, summed together.

This parameter is taken from an entry of the same name in a gradient table and should only exist if a gradient amplifier limits the combined output of all three

gradient axis.

Related: creategtable Generate system gradient table (M)

gcoil Read data from gradient calibration tables (P)

gtrim Trim gradient level (P)

Description: Predefined parameter to set a trim gradient level.

### gvox1-gvox3 Gradient strength for voxel selection (P)

Applicability: Systems with imaging capabilities.

Description: Voxel-select gradient levels for the first, second, and third dimensions of a voxel

in a localized spectroscopy experiment. For example, <a href="imprep">imprep</a> sets <a href="gvox1">gvox1</a> based on the corresponding voxel dimension <a href="vox1">vox1</a>, and <a href="mailto:rf">nf</a> pulse bandwidth. For nonoblique voxels, the orientation of <a href="gvox1">gvox1</a> lies along one of the three main gradient axes, X, Y, or Z. Oblique angle voxel orientation is also available, and

for this reason the name gvox1 is used instead of, for example, gx.

Values: Number less than ±gmax, in gauss/cm.

See also: VnmrJ Imaging NMR

Related: gmax Maximum gradient strength (P)

Slice selection gradient strength (P)

gx Gradient strength for X, Y, and Z gradients (P)

vox1, vox2, vox3 Voxel dimension (P)

### gx, gy, gz Gradient strength for X, Y, and Z gradients (P)

Applicability: Systems with imaging capabilities.

Description: Defines the gradient strength of the X, Y, and Z gradients, respectively, for

localized spectroscopy experiments such as ISIS and VOSY. The gradient strength in conjunction with the length of the selective pulse defines the size of

the region of interest.

Values: Number less than to ±qmax, in gauss/cm (older pulse sequences, such as

isis.c and vosy.c, use DAC units). The sign is often not important.

See also: *VnmrJ Imaging NMR* 

Related: gmax Maximum gradient strength (P)

gxcal, gycal, gzcal Gradient calibration constants (P)

### gxcal,gycal,gzcalGradient calibration constants (P)

Applicability: Systems with the older SISCO imaging module.

Description: Stores the proportionality constant for each gradient. The gradients generated in

the magnet require calibration so that coordinate data, slice positions, and the

field of view can be set up correctly.

Values: Number less than to ±qmax, in gauss/cm/DAC (on older SISCO systems).

See also: VnmrJ Imaging NMR

Related: gcoil Read data from gradient calibration tables (P)

gmax Maximum gradient strength (P)
setgcoil Update system gcoil configuration (M)

### gxmax, gymax, gzmaxMaximum gradient strength for each axis (P)

Applicability: Systems with three-axis gradients.

Description: Defines the maximum gradient strength, in gauss/cm, for each gradient axis.

These values are read in from the selected system gradient table whenever the parameter set is retrieved or the gradient coil defined by gcoil has changed. When the values are read in, gmax is set to the lowest value of the three.

The parameters gxmax, gymax, and gzmax are used instead of gmax when the gradients strengths are not equal for each axis. Unequal gradient strengths per axis are generally true for systems with three-axis PFG coils, which have a strong z gradient, and can be true for microimaging systems. Horizontal-bore

imaging systems usually have gradients set to the same maximum value, and

gmax can be used.

See also: VnmrJ Liquids NMR; User Programming, VnmrJ Imaging NMR

Related: creategtable Generate system gradient table (M)

gcoil Read data from gradient calibration tables (P)

gmax Maximum gradient strength (P)

### gzlvl Pulsed field gradient strength (P)

Applicability: All systems with pulsed field gradient modules.

Description: Specifies the pulsed field gradient DAC value.

Values: Range from +2047 to -2048 for 12-bit gradient module, and from +32767 to

-32768 for a 16-bit gradient module.

Related: gzsize Number of z-axis shims used by gradient shimming (P)

gzwin Spectral window percentage used for gradient shimming (P)

### gzsize Number of z-axis shims used by gradient shimming (P)

Applicability: Systems with the pulsed field gradient module.

Description: Specifies the number of z-axis shims used by gradient shimming. For example,

gzsize set to 4 means that gradient shimming uses shims z1 to z4. By default,

coarse shims are used if present, as determined by the shimset value

Values: Integer from 1 to 8.

Related: gmapshim Start gradient autoshimming (M)

gmapsys Run gradient autoshimming, set parameters, map shims (M)
gmapz Get parameters and files for gmapz pulse sequence (M)

gzlvl Pulsed field gradient strength (P)

gzwin Spectral width percentage used by gradient shimming (P)

shimset Type of shimset (P)

gmap\_z1z4 Gradient shimming flag to first shim z1-z4 (P)

### gzwin Spectral width percentage used for gradient shimming (P)

Applicability: Systems with the pulsed field gradient module.

Description: Specifies the percentage of the spectral width sw used by gradient shimming for

shimmap calculations. The value is set automatically with the buttons Find gzlvl/gzwin and Find gzwin in the gradient shimming system menu

opened by gmapsys.

Values: A real number between 0 and 100. The typical value is 50.

Related: gmapshim Start gradient autoshimming (M)

gmapsys

Run gradient autoshimming, set parameters, map shims (M)

gmapz

Get parameters and files for gmapz pulse sequence (M)

gzlvl Pulsed field gradient strength (P)

Sw Spectral width in directly detected dimension (P)
Frequency offset for observe transmitter (P)

# Н

h1 Automated proton acquisition (M)
h1freq Proton frequency of spectrometer (P)
h1p Process 1D proton spectra (M)

**h2cal** Calculate strength of the decoupler field (C)

halt Abort acquisition with no error (C)

hcAutomated proton and carbon acquisition (M)hcaptAutomated proton, carbon, and APT acquisition (M)hcchtocsySet up parameters for HCCHTOCSY pulse sequence (M)hccorrAutomated proton, carbon, and HETCOR acquisition (M)hcdeptAutomated proton, carbon, and DEPT acquisition (M)

hcosy Automated proton and COSY acquisition (M)
hcmult Execute protocol actions of apptype hcmult (M)

hdwshim Hardware shimming (P)

hdwshimlist List of shims for hardware shimming (P)

Set up parameters for HET2DJ pulse sequence (M) het2di **HETCOR** Change parameters for HETCOR experiment (M) hetcor Set up parameters for HETCOR pulse sequence (M) hetcorcp1 Set up parameters for solids HETCOR pulse sequence (M) hetcorps Set up parameters for HETCORPS pulse sequence (M) hidecommand Execute macro instead of command with same name (C) hetero2d Execute protocol actions of apptype hetero2d (M) Hmbc Convert the paramaeter to a HMBC experiement (M) **HMBC** Change parameters for HMBC experiment (M) Set up parameters for HMQC pulse sequence (M) hmgc Hmgc Convert the paramaeter to a HMQC experiement (M) **HMQC** Set up parameters for HMQC experiment (M)

HMQC\_d2 Set up parameters for <sup>15</sup>N HMQC experiment using dec. 2 (M)

HMQC d213 Set up parameters for <sup>13</sup>C HMQC experiment using dec. 2 (M)

Set up parameters for <sup>15</sup>N HMQC experiment (M)

hmqcr Set up parameters for HMQCR pulse sequence (M)
hmqctocsy Set up parameters for HMQCTOCSY pulse sequence (M)
Hmqctoxy Convert the paramaeter to a HMQCTOXY experiment (M)
HMQCTOXY Set up parameters for HMQCTOXY experiment (M)
HMQCTOXY15 Set up parameters for 15N HMQCTOXY experiment (M)
HMQCTOXY d2 Set up parameters for 15N HMQCTOXY using decoupler 2 (M)

HMQCTOXY\_d2 Set up parameters for "N HMQCTOXY using decoupler 2 (M)

hmqctoxy3d Set up parameters for HMQCTOXY using decoupler 2 (M)

bmqctoxy3d Set up parameters for HMQC-TOCSY 3D pulse sequence (M)

ho Horizontal offset (P)
hold Post-trigger delay (P)

hom2dj Set up parameters for HOM2DJ pulse sequence (M)
HOMODEC Change parameters for HOMODEC experiment (M)

homdec Proton homonuclear decoupler present (P)
homo Homodecoupling control for first decoupler (P)

HMQC15

н

homo2d Execute protocol actions of apptype homo2d (M)
homo2 Homodecoupling control for second decoupler (P)
homo3 Homodecoupling control for third decoupler (P)
homo4 Homodecoupling control for fourth decoupler (P)
hoult Set parameters alfa and rof2 according to Hoult (M)
hpa Plot parameters on special preprinted chart paper (C)
hregions Select integral regions in proton spectrum (M)

hs Homospoil pulses (P)

hsqc Set up parameters for HSQC pulse sequence (M)

Hsqc Convert the paramaeter to a HSQC experiment (M)

HSQC Set up parameters for HSQC experiment (M)

HSQC15

HSQC15 Set up parameters for <sup>15</sup>N HSQC experiment (M)
HSQC\_d2 Set up parameters for <sup>15</sup>N HSQC experiment using dec. 2 (M)

HSQC\_d213

Set up parameters for <sup>13</sup>C HSQC experiment using dec. 2 (M)

Hsqctoxy

Convert parameters to a HSQCTOXY experiment (M)

HSQCTOXY

Set up parameters for HSQCTOXY experiment (M)

HSQCTOXY\_d2

Set up parameters for <sup>15</sup>N HSQCTOXY experiment (M)

HSQCTOXY\_d2

Set up parameters for <sup>15</sup>N HSQCTOXY using decoupler 2 (M)

HSQCTOXY\_d213

Set up parameters for <sup>13</sup>C HSQCTOXY using decoupler 2 (M)

hsqctoxySE

Set up parameters for HSQC-TOCSY 3D pulse sequence (M)

hsrotor Display rotor speed for solids operation (P)

hst Homospoil time (P)
hzmm Scaling factor for plots (P)

hztomm Convert locations from Hz or ppm to plotter units (C)

### h1 Automated proton acquisition (M)

Syntax: h1<(solvent)>

Description: Prepares parameters for automatically acquiring a standard <sup>1</sup>H spectrum. The

parameter wexp is set to 'procplot' for standard processing. If h1 is used as the command for automation via the enter command, then au is supplied automatically and should not be entered on the MACRO line of the enter program. However, it is possible to customize h1 on the MACRO line by following it with additional commands and parameters. (e.g., entering h1 nt=1

uses the standard h1 setup but with only one transient).

Arguments: solvent is the name of the solvent. In automation mode, the solvent is

supplied by the enter program. The default is 'CDC13'.

Examples: h1

h1('DMSO')

See also: VnmrJ Liquids NMR

Related: au Submit experiment to acquisition and process data (M)

**enter** Enter sample information for automation run (C)

hlp Process 1D proton spectra (M)
procplot Automatically process FIDs (M)
wexp When experiment completes (P)

hlfreq Proton frequency of spectrometer (P)

Description: Configuration parameter for the resonance frequency of <sup>1</sup>H as determined by

the field strength of the magnet. The value is set using the label Proton

Frequency in the CONFIG window (opened from config.)

Values: 085, 100, 200, 300, 400, 500, 600, 700, 750, 800, 900 (in MHz); 3T, 4T.

See also: VnmrJ Installation and Administration

Related: config Display current configuration and possibly change it (M)

### h1p Process 1D proton spectra (M)

Description: Processes non-arrayed 1D proton spectra using standard macros. h1p is called

by proc1d, but can also be used directly. Fully automatic processing (up to a point where a spectrum could be plotted) is provided: Fourier transformation (using preset weighting functions), automatic phasing (aphx macro), select integral regions (hregions macro), adjust integral size (integrate macro), vertical scale adjustment (vsadjc macro), avoiding excessive noise (noislm macro), threshold adjustment (if required, thadj macro), and referencing to the TMS signal if present (setref macro, then tmsref

macro).

See also: VnmrJ Liquids NMR

Related: aphx Perform optimized automatic phasing (M)

h1 Automated proton acquisition (M)

hregions Select integral regions for proton spectra (M)
integrate Automatically integrate 1D spectrum (M)

noislm Avoids excessive noise (M)

Processing macro for simple (non-arrayed) spectra (M)

setref Set frequency referencing for proton spectra (M)

thadj Adjust threshold (M)

tmsref Reference spectrum to TMS line (M)
vsadjh Adjust vertical scale for proton spectra (M)

### h2cal Calculate strength of the decoupler field (C)

Syntax: h2cal<(j1r,j2r<,j0>)><:gammah2,pw90,frequency>

Description: Calculates the strength of the decoupler field. It uses the results from two

experiments: one with the decoupler off-resonance at a lower frequency and the other with the decoupler off-resonance at a higher frequency than the frequency

of the peak being decoupled.

Arguments: jlr is the frequency of the decoupler during these two experiments;. The

default is that h2cal prompts for a value. If the parameter dof is arrayed and has two values, h2cal assumes these two values represent the decoupler frequencies; if dof is arrayed and has more than two values, h2cal prompts

for the two decoupler frequencies.

j2r is the reduced coupling constants from the two experiments. The default is

that h2cal prompts for a value

j 0 is the full coupling constant that results when no decoupling is done. The default is a value of 142 Hz, the constant for the standard sample dioxane, or 15

Hz for the methyl iodide sample.

gammah2 is a return value set to the strength of the decoupler field.

pw90 is a return value set to the pulse width of a 90° pulse from the decoupler. It is related to the value of parameter dmf through the equation dmf=1/pw90.

frequency is a return value set to the coalescence point (i.e., frequency at which single-frequency decoupling would collapse the dioxane to a singlet).

See also: VnmrJ Liquids NMR

Related: dmf Decoupler modulation frequency for first decoupler (P)

dof Frequency offset for first decoupler (P)

### halt Abort acquisition with no error (C)

Syntax: halt

Description: Aborts an experiment that has been submitted to acquisition. If the experiment

is active, it is aborted immediately, all data is discarded, and the experiment is interpreted as complete. Any data collected from an earlier block size transfer is retained. If any wexp processing is defined, that processing then occurs, followed by any queued experiments. The login name, and the FID directory path in file are used as keys to find the proper experiment to abort.

Under some circumstances, there is a delay between the time go is entered and the acquisition is started. During this time, instructions based on the selected pulse sequence are being generated. This is signified by the letters "PSG" appearing in the upper left corner of the status window. A halt command issued under these circumstances reports that no acquisition is active but it instead stops the instruction generation process and displays "PSG aborted".

See also: VnmrJ Liquids NMR

Related: aa Abort acquisition with error (C)

File name of parameter set (P)

Submit experiment to acquisition (C)

wexp Specify action when experiment completes (C)

wexp When experiment completes (P)

### hc Automated proton and carbon acquisition (M)

Syntax: hc<(solvent)>

Description: Combines the operation of the h1 and c13 macros. In non-automation mode,

both spectra are acquired in the experiment in which the hc macro was entered. After the completion of the acquisition, rttmp can be used for further

processing of the two spectra.

Arguments: solvent is the solvent name In automation mode, the enter program

supplies the value. In non-automation mode, the default is 'cdcl3'.

Examples: hc

hc('dmso')

See also: VnmrJ Liquids NMR

Related: c13 Automatic carbon acquisition (M)

enter Enter sample information for automation run (M,U)

h1 Automated proton acquisition (M)

rttmp Retrieve experiment data from experiment subfile (M)

### hcapt Automated proton, carbon, and APT acquisition (M)

Syntax: hcapt<(solvent)>

Description: Combines the operation of the h1 and c13 macros and the APT experiment. In

non-automation mode, all spectra are acquired in the experiment in which the hcapt macro was entered. After acquisition completes, rttmp can be used for

further processing of the three spectra.

Arguments: solvent is the solvent name. In automation mode, the enter program

supplies the value. In non-automation mode, the default is 'cdcl3'.

Examples: hcapt

hcapt('dmso')

See also: VnmrJ Liquids NMR

Related: apt Set up parameters for APT experiment (M)

C13 Automatic carbon acquisition (M)

enter Enter sample information for automation run (M,U)

h1 Automated proton acquisition (M)

rttmp Retrieve experiment data from experiment subfile (M)

hcchtocsy Set up parameters for HCCHTOCSY pulse sequence (M)

Applicability: Sequence is not supplied with MERCURYplus/Vx.

Description: Used for sidechain assignments in fully <sup>13</sup>C-enriched molecules.

See also: VnmrJ Liquids NMR

hccorr Automated proton, carbon, and HETCOR acquisition (M)

Syntax: hccorr<(solvent)>

Description: Combines the operation of the h1 and c13 macros and the HETCOR

experiment. In non-automation mode, all spectra are acquired in the experiment in which hccorr is entered. After acquisition completes, rttmp can be used

for further processing of the three spectra.

Arguments: solvent is the solvent name. In automation mode, the enter program

supplies the value. In non-automation mode, the default is 'cdcl3'.

Examples: hccorr

hccorr('dmso')

See also: VnmrJ Liquids NMR

Related: c13 Automated carbon acquisition (M)

enter Enter sample information for automation run (M,U)

h1 Automated proton acquisition (M)

hetcor Set up parameters for HETCOR experiment (M)
rttmp Retrieve experiment data from experiment subfile (M)

hcdept Automated proton, carbon, and DEPT acquisition (M)

Syntax: hcdept<(solvent)>

Description: Combines the operation of the h1 and c13 macros and the DEPT experiment.

In non-automation mode, all spectra are acquired in the experiment in which hcdept was entered. After the completion of the acquisition, rttmp can be

used for further processing of the three spectra.

Arguments: solvent is the solvent name. In automation mode, the enter program

supplies the value. In non-automation mode, the default is 'cdcl3'.

Examples: hcdept

hcdept('dmso')

See also: VnmrJ Liquids NMR

Related: c13 Automatic carbon acquisition (M)

dept Set up parameters for DEPT experiment (M)
enter Enter sample information for automation run (M,U)

h1 Automated proton acquisition (M)

rttmp Retrieve experiment data from experiment subfile (M)

hcosy Automated proton and COSY acquisition (M)

Syntax: hcosy<(solvent)>

Description: Combines the operation of the h1 macro and the COSY experiment. In non-

automation mode, both spectra are acquired in the experiment in which hcosy

is entered. After acquisition completes, rttmp can be used for further

processing of the two spectra.

Arguments: solvent is the solvent name. In automation mode, the enter program

supplies the value. In non-automation mode, the default is 'cdcl3'.

Examples: hcosy

hcosy('dmso')

See also: VnmrJ Liquids NMR

Related: enter Enter sample information for automation run (C)

h1 Automated proton acquisition (M)

rttmp Retrieve experiment data from experiment subfile (M)

hcmult Execute protocol actions of apptype hcmult (M)

Applicability: Liquids systems.

Description: This macro is used to execute the protocol actions of the hemult apptype.

Examples: hcmult('setup') - execute hcmult experimental setup

hcmult('process') - execute hcmult processing
hcmult('plot') - execute hcmult plotting

hdwshim Hardware shimming (P)

Applicability: UNITY INOVA systems with additional Z1 shimming hardware.

Description: Allows go, su, au, etc., to turn on and off shimming hardware. Hardware

shimming is automatically suspended during software autoshimming. On UNITY *INOVA*, hardware shimming is only active during acquisition (go, ga, au).

hdwshim is a global parameter, so it affects all experiments.

Values: 'y' turns hardware shimming on (only during a delay on UNITYINOVA).

'p' turns hardware shimming on during presaturation pulse (power level

change followed by pulse). Available on UNITYINOVA only.

'n' turns shimming off.

See also: VnmrJ Liquids NMR

Related: au Submit experiment to acquisition and process data (C)

go Submit experiment to acquisition (C)

Submit a setup experiment to acquisition (M)

ga Submit experiment to acquisition and FT the result (M)

hdwshimlist List of shims for hardware shimming (P)

Applicability: UNITY INOVA systems

Description: A global parameter that sets the shims to use during hardware shimming. If it

does not exist, hardware shimming uses **z1** by default. To create the parameter,

use create('hdwshimlist','string','global').

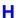

Values: Any string composed of z1, z1c, z2, z2c, x1, y1. Commas and blank space

are ignored. Shimming is done in the order z1, z2, x1, y1, regardless of the order

in the string.

Examples: hdwshimlist='z1'

hdwshimlist='z1z2x1y1'

See also: VnmrJ Liquids NMR

Related: create Create new parameter in a parameter tree (C)

hdwshim Hardware shimming (P)

het2dj Set up parameters for HET2DJ pulse sequence (M)

Description: Sets up a HET2DJ (heteronuclear 2D-J) experiment.

See also: VnmrJ Liquids NMR

Related: foldj Fold J-resolved 2D spectrum about fl = 0 axis (C)

HETCOR Change parameters for HETCOR experiment (M)

Description: Converts the current parameter set to a HETCOR experiment. This is a phase-

sensitive, multiplicity-selected experiment.

hetcor Set up parameters for HETCOR pulse sequence (M)

Syntax: hetcor<(exp number)>

Description: Sets up a HETCOR (heteronuclear chemical shift correlation) experiment.

Arguments: exp number is the number of the experiment, from 1 to 9, in which a proton

spectrum of the sample already exists.

See also: VnmrJ Liquids NMR

Related: plhxcor Plot X,H-correlation 2D spectrum (M)

ppcal Proton decoupler pulse calibration (M)

hetcorcp1 Set up parameters for solids HETCOR pulse sequence (M)

Applicability: Systems with the solids module.

Description: Sets up a parameter set, obtained with XPOLAR1, for HETCORCP1, the solid-

state heteronuclear correlation experiment.

See also: *User Guide: Solid-State NMR* 

Related: xpolar1 Set up parameters for XPOLAR1 pulse sequence (M)

hetcorps Set up parameters for HETCORPS pulse sequence (M)

Applicability: Not supplied with *MERCURYplus/Vx* systems.

Description: Sets up parameters for a heteronuclear chemical shift correlation experiment

(absolute value and phase sensitive).

See also: VnmrJ Liquids NMR

hidecommand Execute macro instead of command with same name (C)

Syntax: (1) hidecommand (command name) <: \$new name>

(2) hidecommand('?')

н

Description: Renames (or hides) a built-in VnmrJ command so that a macro with the same

name as the built-in command is executed instead of the built-in command.

Arguments: command name is the name of the command to be renamed. To reset the built-

in command back to its original name, enter hidecommand with the hidden

name as the argument.

\$new\_name returns the new name of the built-in command. By using this new

name, access is still available to the built-in command.

'?' is a keyword to display a list of all of the renamed built-in commands and

their original names.

Examples: hidecommand('sys'):\$newname

hidecommand('Sys')
hidecommand('?')

See also: System Administration; User Programming

Related: which Display which macro or command is used (M)

hetero2d Execute protocol actions of apptype hetero2d (M)

Description: This macro is used to execute the protocol actions of the hetero2d apptype.

Examples: hetero2d('setup') execute hetero2d experimental setup

hetero2d('process') execute hetero2d processing hetero2d('plot') execute hetero2d plotting

Hmbc Convert the paramaeter to a HMBC experiement (M)

Description: Convert the paramaeter to a HMBC experiement.

HMBC Change parameters for HMBC experiment (M)

Description: Converts the current parameter set to a HMBC experiment.

hmqc Set up parameters for HMQC pulse sequence (M)

Applicability: All systems, except that presaturation or homospoil are not available on

MERCURYplus/Vx.

Syntax: hmqc<(isotope)>

Description: Sets up a HMQC heteronuclear multiple-quantum coherence) experiment.

Arguments: isotope is the isotope number for the heteronucleus of interest (e.g., 13 for

 $^{13}$ C).

See also: VnmrJ Liquids NMR

Hmqc Convert the paramaeter to a HMQC experiement (M)

Description: Convert the paramaeter to a HMQC experiement.

HMQC Set up parameters for HMQC experiment (M)

Description: Converts the current parameter set to a <sup>13</sup>C HMQC experiment.

HMQC15 Set up parameters for <sup>15</sup>N HMQC experiment (M)

Description: Converts the current parameter set to a HMQC experiment for <sup>15</sup>N.

HMQC d2 Set up parameters for <sup>15</sup>N HMQC experiment using dec. 2 (M)

Description: Converts the current parameter set to a HMQC experiment for <sup>15</sup>N with

decoupler 2 as <sup>15</sup>N.

HMQC\_d213 Set up parameters for <sup>13</sup>C HMQC experiment using dec. 2 (M)

Description: Converts the current parameter set to a HMQC experiment for <sup>13</sup>C with

decoupler 2 as <sup>13</sup>C.

hmqcr Set up parameters for HMQCR pulse sequence (M)

Applicability: Not needed in current systems. Normally was used in systems with a <sup>1</sup>H only

decoupler.

Description: Sets up a HMQC (heteronuclear multiple-quantum coherence) experiment with

"reverse" configuration.

See also: VnmrJ Liquids NMR

hmqctocsy Set up parameters for HMQCTOCSY pulse sequence (M)

Applicability: Sequence is not supplied with MERCURYplus/Vx.

Description: Sets up a HMQCTOCSY experiment with an option to null or invert the direct

responses.

Hmqctoxy Convert the paramaeter to a HMQCTOXY experiement (M)

Description: Convert the paramaeter to a HMQCTOXY experiement.

HMQCTOXY Set up parameters for HMQCTOXY experiment (M)

Description: Converts the current parameter set to a <sup>13</sup>C HMQCTOXY experiment.

HMQCTOXY15 Set up parameters for <sup>15</sup>N HMQCTOXY experiment (M)

Description: Converts the current parameter set to a HMQCTOXY experiment for <sup>15</sup>N.

HMQCTOXY d2 Set up parameters for <sup>15</sup>N HMQCTOXY using decoupler 2 (M)

Description: Converts the current parameter set to a HMQCTOXY experiment for <sup>15</sup>N with

decoupler 2 as <sup>15</sup>N.

HMQCTOXY d213 Set up parameters for <sup>13</sup>C HMQCTOXY using decoupler 2 (M)

Description: Converts the current parameter set to a HMQCTOXY experiment for <sup>13</sup>C with

decoupler 2 as <sup>13</sup>C.

hmqctoxy3d Set up parameters for HMQC-TOCSY 3D pulse sequence (M)

Applicability: Not supplied with *MERCURYplus/Vx* systems.

Description: Sets up parameters for a HMQC-TOCSY 3D experiment with a presaturation

option.

н

ho Horizontal offset (P)

Description: Horizontal offset of the each spectrum in a "stacked display" with respect to the

previous spectrum,. For 1D data sets, the parameter **vo** sets the vertical offset. For 2D data sets, the parameter **wc2** sets the vertical distance (in mm) between

the first and last traces.

Values: Number, in mm, for offset size. For a "left-to-right" presentation, ho is typically

negative; for "bottom-to-top" presentation, vo or wc2 is positive.

hold Post-trigger delay (P)

Applicability: Systems with imaging capabilities.

Description: Specifies a hold time between an external trigger and the start of the actual pulse

sequence events. For example, in cardiac triggered imaging, hold provides a mechanism for offsetting the start of the sequence by a variable amount to

obtain images at different times in the cardiac cycle.

See also: VnmrJ Imaging NMR

Related: ticks Number of trigger pulses (P)

hom2dj Set up parameters for HOM2DJ pulse sequence (M)

Description: Sets up a HOM2DJ (homonuclear J-resolved 2D) experiment.

See also: *VnmrJ Liquids NMR* 

HOMODEC Change parameters for HOMODEC experiment (M)

Description: Converts the current parameter set to a HOMODEC experiment. A 1D proton

spectrum is displayed to do peak selection.

homdec Proton homonuclear decoupler present (P)

Applicability: *MERCURYplus/Vx* systems.

Description: Sets whether the proton homonuclear decoupler board is present and

communicating.

Values: 'y' indicates the proton homonuclear decoupler board is present and

communicating. This is the default.

'n' disables the board. If homdec='n', no communication with the board is possible: if the board is on, it will stay on, and if it is off, it will stay off.

homo Homodecoupling control for first decoupler (P)

Description: Enables time-shared decoupling. Unlike the dm, dmm, and hs parameters,

homo is not under "status" control. On systems with type 2 or 3 interface board (apinterface=2 or apinterface=3), homo does not control any signal routing; the position of the relevant relays is controlled by whether homonuclear decoupling (tn equals dn) or heteronuclear decoupling (tn not equal to dn) is

in effect.

Values: On UNITY INOVA, the values are 'n' or 'y', where:

• 'n' specifies no gating.

• 'y' specifies that the receiver is gated, which is done by controlling the observe L.O. (local oscillator) line. If dm = 'y', first decoupler rf, amplifier (blanked/unblanked), and preamplifier are gated. If

dm='n', no gating of these signals takes place. When homo is set to 'y', dmm should be set to 'c' for continuous wave (CW) modulation.

homo2d Execute protocol actions of apptype homo2d (M)

Description: This macro is used to execute the protocol actions of the hetero2d apptype.

Examples: homo2d('setup') execute homo2d experimental setup

homo2d('process') execute homo2d processing homo2d('plot') execute homo2d plotting

homo2 Homodecoupling control for second decoupler (P)

Applicability: Systems with a second decoupler.

Description: Equivalent to the parameter **homo**. It works in conjunction with the parameters

dm2 and dmm2.

Values: 'n', 'y'

See also: VnmrJ Liquids NMR

Related: dm2 Decoupler mode for second decoupler (P)

dmm2 Decoupler modulation mode for second decoupler (P)

dn2 Nucleus for second decoupler (P)

homo Homodecoupling control for first decoupler (P)

homo3 Homodecoupling control for third decoupler (P)

Applicability: Systems with a third decoupler.

Description: Equivalent to the parameter homo. It works in conjunction with the parameters

dm3 and dmm3.

Values: 'n', 'y'

See also: VnmrJ Liquids NMR

Related: dm3 Decoupler mode for third decoupler (P)

dmm3 Decoupler modulation mode for third decoupler (P)

dn3 Nucleus for third decoupler (P)

homo Homodecoupling control for first decoupler (P)

homo4 Homodecoupling control for fourth decoupler (P)

Applicability: Systems with a deuterium decoupler channel as the fourth decoupler.

Description: Equivalent to the parameter homo. It works in conjunction with the parameters

dm4 and dmm4.

Values: 'n', 'y'

See also: VnmrJ Liquids NMR

Related: dm4 Decoupler mode for fourth decoupler (P)

dmm4 Decoupler modulation mode for fourth decoupler (P)

dn4 Nucleus for fourth decoupler (P)

homo Homodecoupling control for first decoupler (P)

hoult Set parameters alfa and rof2 according to Hoult (M)

Description: Sets the values of alfa and rof2 according to a prescription advanced by D.

I. Hoult (J. Magn. Reson. 51, 110 (1983)). These parameters set the times that

н

follow the final pulse, which can be important where the flatness of the baseline

is of concern.

See also: VnmrJ Liquids NMR

Related: alfa Set alfa delay before acquisition (P)

calfa Recalculate alfa so that first-order phase is zero (M)

rof2 Receiver gating time following pulse (P)

hpa Plot parameters on special preprinted chart paper (C)

Description: Plots a predetermined list of parameters by "filling in the blanks" at the bottom

of the preprinted chart paper available for Hewlett-Packard 7475- and 7550-

series plotters.

See also: VnmrJ Liquids NMR

Related: apa Plot parameters automatically (M)

X-zero position of HP plotter or Postscript device (P)
Y-zero position of HP plotter or Postscript device (P)

hregions Select integral regions in proton spectrum (M)

Description: Selects integral regions, a critical step in automatic processing of proton spectra.

It is critical not only because of aesthetic reasons (some people like many small integrals, others prefer a few large regions), but also because other commands, such as bc, depend on the correct integration: bc can either fail or it can make broad, unintegrated lines disappear from the spectrum. hregions was specifically designed for proton spectra and should not be used for other types

of spectra. The result of hregions also depends on the lineshape and the

signal-to-noise ratio of a spectrum

See also: VnmrJ Liquids NMR

Related: bc 1D and 2D baseline correction (C)

integrate Automatically integrate 1D spectrum (M)

hs Homospoil pulses (P)

Description: Turns on homospoil pulses at various times in different pulse sequences.

Homospoil is a process by which the homogeneity is temporarily made very bad ("spoiled") to cause any transverse magnetizations present at that time to decay

rapidly to zero. hst controls the length of any homospoil pulse.

Values: In a standard two-pulse sequence, homospoil pulses can be inserted during

periods A and B (delays d1 and d2): hs='yn' gives a homospoil pulse at the beginning of d1, hs='ny' gives a pulse during d2, and hs='yy' gives homospoil pulses during both d1 and d2. The desired value is generally

hs='nn'.

See also: VnmrJ Liquids NMR

Related: d1 First delay (P)

d2 Incremented delay in 1st indirectly detected dimension (P)

hst Homospoil time (P)

hsqc Set up parameters for HSQC pulse sequence (M)

Applicability: Not supplied with MERCURYplus/Vx systems.

Description: Sets up parameters for a heteronuclear Overbodenhausen experiment using

reverse INEPT.

See also: VnmrJ Liquids NMR

Hsqc Convert the paramaeter to a HSQC experiement (M)

Description: Convert the paramaeter to a HSQC experiement.

HSQC Set up parameters for HSQC experiment (M)

Description: Converts the current parameter set to a <sup>13</sup>C HSQC experiment.

HSQC15 Set up parameters for <sup>15</sup>N HSQC experiment (M)

Description: Converts the current parameter set to a HSQC experiment for <sup>15</sup>N.

HSQC d2 Set up parameters for <sup>15</sup>N HSQC experiment using dec. 2 (M)

Description: Converts the current parameter set to a HSQC experiment for <sup>15</sup>N with

decoupler 2 as <sup>15</sup>N.

HSQC d213 Set up parameters for <sup>13</sup>C HSQC experiment using dec. 2 (M)

Description: Converts the current parameter set to a HSQC experiment for <sup>13</sup>C with

decoupler 2 as <sup>13</sup>C.

Hsqctoxy Convert parameters to a HSQCTOXY experiement (M)

Description: Convert the paramaeter to a HSQCTOXY experiement.

HSQCTOXY Set up parameters for HSQCTOXY experiment (M)

Description: Converts the current parameter set to a <sup>13</sup>C HSQCTOXY experiment.

HSQCTOXY15 Set up parameters for <sup>15</sup>N HSQCTOXY experiment (M)

Description: Converts the current parameter set to a HSQCTOXY experiment for <sup>15</sup>N.

HSQCTOXY d2 Set up parameters for <sup>15</sup>N HSQCTOXY using decoupler 2 (M)

Description: Converts the current parameter set to a HSQCTOXY experiment for <sup>15</sup>N with

decoupler 2 as <sup>15</sup>N.

HSQCTOXY d213 Set up parameters for <sup>13</sup>C HSQCTOXY using decoupler 2 (M)

Description: Converts the current parameter set to a HSQCTOXY experiment for <sup>13</sup>C with

decoupler 2 as <sup>13</sup>C.

hsgctoxySE Set up parameters for HSQC-TOCSY 3D pulse sequence (M)

Applicability: Not supplied with MERCURYplus/Vx systems.

Description: Sets up parameters for a HSQC -TOCSY 3D experiment.

hsrotor Display rotor speed for solids operation (P)

Applicability: Systems equipped with the rotor synchronization module.

Description: Controls display of rotor speed. Depending on whether the rotor

synchronization module is present (set by the Rotor Synchronization label in the CONFIG window opened from config), parameter rotorsync is set to 1 or 0. The xpolar1 macro in turn uses this to create hsrotor, which is set to 'y' if rotor synchronization is present. If the parameter srate exists, it is updated to the spin speed of the rotor at the end of the experiment. The interlock function specified by parameter in also changes. If hsrotor='y' and in='y', the experiment is terminated if rotor speed deviates more than 100

Values: 'n' makes srate unmodified by acquisition and turns off the rotor speed

display in Acqstat.

'y' makes the hardware information from the rotor synchronization board update srate and displays the rotor speed in the Acqstat status display.

See also: User Guide: Solid-State NMR

Related: Acqstat Bring up the acquisition status display (U)

config Display current configuration and possibly change it (M)

in Interlock (P)

rotorsync Rotor synchronization (P)
srate Spinning speed (P)

xpolar1 Set up parameters for XPOLAR1 pulse sequence (M)

### hst Homospoil time (P)

Hz.

Description: Controls pulse length if homospoil is activated by the **hs** parameter.

Values: On UNITY INOVA, 0 to 20 ms (limited by hardware).

On MERCURYplus/Vx, 0 to 20 ms (limited by software, 8 ms is standard).

### hzmm Scaling factor for plots (P)

Description: Contains the quotient of wp divided by wc, a scaling factor useful for plotting.

hzmm applies to 1D only.

See also: VnmrJ Liquids NMR

Related: wc Width of chart (P)

wp Width of plot (P)

### hztomm Convert locations from Hz or ppm to plotter units (C)

Syntax: (1) hztomm(x position) <: xmm>

(2) hztomm(x position, y position) <: xmm, ymm>

(3) hztomm(<'box',><'plotter'|'graphics',>x\_left,
x right,y bottom,y top)<:x1mm,x2mm,y1mm,y2mm>

Description: Converts locations from Hz, or ppm, to plotter units.

Arguments: x\_position in syntax 1 is a location along the 1D axis, in Hz or ppm, to be

converted to plotter units using the current values of parameters sp and wp. Plotter units are mm on most plots and are scaled for graphics display. For ppm entries, use the p suffix following numerical values (see first example below).

x\_position, y\_position in syntax 2 is a coordinate, in Hz or ppm, on a 2D plot to be converted to plotter units, using the parameters sp and wp to convert the horizontal position and the parameters sp1 and wp1 to convert the vertical position.

x\_left,x\_right,y\_bottom,y\_top in syntax 3 are box edges, in Hz or ppm, on a 2D plot to be converted to plotter units, using the parameters sp and

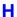

wp to convert the left and right edges, and parameters sp1 and wp1 to convert the top and bottom edges.

'box' is a keyword to draw a box and to make the first two return arguments, if supplied, give the location of the upper left corner of the box, in plotter units.

'plotter' is a keyword to select the plotter. The default is 'graphics'.

'graphics' is a keyword to select the graphics screen. This is the default.

x1mm, x2mm, y1mm, y2mm are return arguments giving values in plotter units. If return arguments are not supplied, the results are displayed instead.

Examples: hztomm(20p)

hztomm(xpos,ypos):xmm,ymm

hztomm('box','plotter',20,50,10,30)

See also: VnmrJ Liquids NMR

Related: box Draw a box on a plotter or graphics display (C)

sp Start of plot in directly detected dimension (P)
sp1 Start of plot in 1st indirectly detected dimension (P)
wp Width of plot in directly detected dimension (P)
wp1 Width of plot in 1st indirectly detected dimension (P)

i Insert sample (M)

ihwinfo Hardware status of UNITY INOVA console (U)

il Interleave arrayed and 2D experiments (P)

ilfid Interleave FIDs during data processing (C)

image Display noninteractive gray scale image (M)

image Control phase encoding gradient in EPI experiments (P)

imageprint Plot noninteractive gray scale image (M)

imark Annotate an image display (M)
imcalc Calculate 2D phasefiles (M,U)

imcalci Format arguments for imcalc macro (M)

imconi Display 2D data in interactive grayscale mode (M)

imfitFit arrayed imaging data to  $T_1$  or  $T_2$  exponential data (M,U)imprepSet up rf pulses, imaging and voxel selection gradients (M)

in Lock and spin interlock (P)

inadqt Set up parameters for INADEQUATE pulse sequence (M)

index2 Projection or 3D plane index selected (P)

inept Set up parameters for INEPT pulse sequence (M)
initialize iterate Set iterate string to contain relevant parameters (M)

inputReceive input from keyboard (C)insIntegral normalization scale (P)

ins2 2D volume value (P)

insref Fourier number scaled value of an integral (P)
ins2ref Fourier number scaled volume of a peak (P)

insert Sample (M)

**inset** Display an inset spectrum (C)

integFind largest integral in a specified region (C)integrateAutomatically integrate 1D spectrum (M)

intmod Integral display mode (P)

intvast Produces a text file of integral regions (M)
iplan Open interactive image planning tools (M)

io Integral offset (P)

ir Inversion recovery mode (P)

is Integral scale (P)

**isadj** Automatic integral scale adjustment (M)

isadj2 Automatic integral scale adjustment by powers of two (M)

**iterate** Parameters to be iterated (P)

### i Insert sample (M)

Description: Turns off the eject air, waits for sample to slowly drop, and then turns off the

slow drop air. The macro insert functions the same as i.

See also: VnmrJ Liquids NMR

Related: e Eject sample (M)

eject Eject sample (M)
insert Insert sample (M)

### ihwinfo Hardware status of UNITY INOVA console (U)

Applicability: UNITY INOVA consoles (not available for any other type of console).

Syntax: (From UNIX) ihwinfo('startup'|'abort')

Description: Displays status of digital hardware in the UNITY INOVA console. The output is

intended for service personnel and probably not meaningful to users.

Arguments: 'startup' is a keyword to display the status at the conclusion of the last

console startup (powerup, reboot, etc.).

'abort' is a keyword to display the status the last time an acquisition was aborted or the console rebooted from the host computer (abortallacqs). In this context, exiting from either the FID display or lock display of acqi counts

as an abort. Only the status from the last abort can be displayed.

Examples: ihwinfo('startup')

ihwinfo('abort')

See also: VnmrJ Liquids NMR

Related: abortallacqs Reset acquisition computer in a drastic situation (C)

showconsole Show UNITY INOVA console configuration parameters (U)

### il Interleave arrayed and 2D experiments (P)

Description: Controls experimental interleaving in arrayed experiments. When interleaving

is active, bs transients are performed for each member of the array, followed by bs more transients for each member of the array, and so on, until nt transients have been collected for each member of the array. Thus, il is only relevant if

bs is less than nt.

Values: 'y' turns on interleaving and 'n' turns off interleaving.

See also: *VnmrJ Liquids NMR* 

Related: bs Block size (P)

nt Number of transients (P)

### ilfid Interleave FIDs during data processing (C)

Description: Converts a multiple FID element into a single FID. It is possible to effectively

extend the Nyquist frequency (i.e., increase the effective spectral width sw) by acquiring a number of FIDs with different *tau2* values and then reprocessing the data. ilfid does the necessary processing of time-domain data to achieve this extension, assuming that a pulse sequence (not supplied) has been written to

generate the required data.

When invoked in an experiment of nf FIDs, each of np points, ilfid sorts the data into a single FID of np\*nf points that can then be transformed. The interleaving takes the first complex point of each of the nf FIDs and places them in sequential order in the new FID. It then takes the second complex point from each of the nf FIDs and appends them sequentially to the new FID. This operation is repeated for all complex points. Although ilfid adjusts np and

nf, it does not alter other parameters such as sw.

CAUTION: Because ilfid alters the data irrevocably, it is strongly recommended

that you save the FID before using ilfid.

Examples: Illustrated below is the interleaving of an FID with nf=3 and np=4. Each point

is represented by two digits. The first digit is the **nf** number and the second digit is the sequential point for that **nf** value. Data before the ilfid command:

11, 12, 13, 14; 21, 22, 23, 24; 31, 32, 33, 34

Data after the ilfid command:

11, 21, 31, 12, 22, 32, 13, 23, 33, 14, 24, 34

See also: VnmrJ Liquids NMR

Related: nf Number of FIDs (P)

np Number of data points (P)

Spectral width in directly detected dimension (P)

### image Display noninteractive gray scale image (M)

Applicability: Systems with imaging capabilities.

Description: Brings up a dcon 2D display of an image (using grayscale and linear scaling of

the intensity) that can be used for adjusting the display while using dconi.

See also: VnmrJ Imaging NMR

Related: dcon Display noninteractive color intensity map (C)

dconi Interactive 2D data display (C)

dconn Display color intensity map without erasing screen (C)

### image Control phase encoding gradient in EPI experiments (P)

Applicability: Systems with echo planar imaging (EPI) capabilities.

Description: Turns on and off the phase encoding gradient in EPI experiments. image also

specifies the number of EPI images to collect in an arrayed experiment.

Values: 0 specifies that the phase encoding gradient is turned off.

1 specifies that the phase encoding gradient is turned on.

Examples: image=0,1,1,1 collects a set of four EPI images. The first dataset refers to

the reference scan.

See also: VnmrJ Imaging NMR

### imageprint Plot noninteractive gray scale image (M)

Description: Sends to the plotter a dcon color intensity map with linear instead of

logarithmic increments and with grayscale instead of colors.

See also: VnmrJ Liquids NMR

Related: dcon Display noninteractive color intensity map (C)

image Display noninteractive gray scale image (M)

### imark Annotate an image display (M)

Applicability: Systems with imaging capabilities.

Syntax: imark(string<,color>)

Description: Used to label an image display with characters or strings in any color provided

by the write command. The labeling is only available inside the axis box of

the image and is directed by the 2D cursors.

Arguments: string is a text string.

color is color of the text on a color display: 'red', 'yellow', 'green', 'cyan', 'blue', 'magenta', and 'white'. The default is 'yellow'.

ı

Examples: imark('Muscle','red')

See also: VnmrJ Imaging NMR

Related: write Write formatted text to a device (C)

### imcalc Calculate 2D phasefiles (M,U)

Applicability: Systems with imaging capabilities.

Syntax: (From VnmrJ) imcalc(optype,phf1,<phf2,outphf,args>)

(From UNIX) imcalc optype phf1 <phf2 outphf args>

Description: Provides a means, along with the supporting macros, of performing arithmetic

operations at a pixel-by-pixel basis on images. As operands, phasefiles are required that have been previously saved with the VnmrJ command svphf. A new phasefile is generated that represents the result of the selected action.

The UNIX program imcalc may be called from a UNIX shell using syntax 1, or called from VnmrJ with the macro imcalc using syntax 2. The macro imcalci serves as an interactive interface to the imcalc macro by prompting for any required inputs, which vary with the operation type. For unary operations, such as log, imcalci uses the phasefile resident in the current experiment by default

Arguments: optype can be any of the following keywords (place single quotes around the keyword when entering imcalc from VnmrJ):

• abs takes the absolute value of an image.

• add adds two images.

• addc adds a constant value to each pixel in an image.

• clipmax sets pixel values above a user-supplied maximum to zero.

• clipmin sets pixel values below a user-supplied minimum to zero.

• div divides the first image by the second.

• exp sets the antilog of an image:  $(10^{image})$ .

• f1roll wraps an image in the f<sub>1</sub> direction a selected number of pixels.

• f2roll wraps an image in the f2 direction a selected number of pixels.

• flip diag flips an image about x=y diagonal (square images only).

• flip horiz flips an image about the central horizontal axis.

• flip\_vert flips an image about the central vertical axis.

• gmean sets the geometric mean of two images:  $\sqrt{image1 \times image2}$ .

• hline replaces a selected horizontal trace by the average of the two adjacent traces.

• log sets a logarithm of an image: log|image|.

• mean sets the arithmetic mean of two images:  $\frac{image1 + image2}{2}$ .

• mult multiplies two images.

• multiplies each pixel in an image by a constant value.

• phase computes a resultant image from the phase angle determined by the arctangent of two orthogonal component images.

• pow sets exponentiation of an image (*image*<sup>constant</sup>). To invert an image (1/pixel), use pow with an exponent of -1. To get a square root image, use pow with an exponent of 1/2.

• reverse sets linear inversion of pixel intensities in an image.

- rotate 90 rotates an image clockwise 90° (square images only).
- rotate 180 rotates an image 180°.
- sub subtracts the second image from the first (use add with a negative multiplier in direct call to UNIX imcalc program)
- thresh compresses all pixel values above a selected threshold to 1, and below to 0.
- thresh2 compresses all pixel values above a user-supplied minimum and below a user-supplied maximum to 1, all others to 0.
- vadd adds two orthogonal "component" images to form the vector sum:

 $\sqrt{image \, l^2 + image \, 2^2}$ .
• vline replaces a selected vertical trace by the average of the two adjacent

Examples: (From UNIX) imcalc add phf1 phf2 outphf 0.5

(From VnmrJ) imcalc('add','phf1','phf2','destphf' 0.5)

See also: VnmrJ Imaging NMR

Related: add Add current FID to add/subtract experiment (C)

Transform and save images as phasefiles (M) makephf spadd Add current spectrum to add/subtract experiment (C)

Save phasefiles (C) svphf

#### Format arguments for imcalc macro (M) imcalci

Applicability: Systems with imaging capabilities.

Syntax: imcalci(optype)

Description: Interactively formats arguments for the imcalc macro from prompted user

Arguments: optype has the same values as optype for the imcalc macro.

Examples: imcalci('add') See also: VnmrJ Imaging NMR

> Related: imcalc Calculate 2D phasefiles (M,U)

#### imconi Display 2D data in interactive grayscale mode (M)

Calls the dconi program with the arguments required for grayscale image Description:

display: dconi('dcon', 'gray', 'linear').

#### imfit Fit arrayed imaging data to $T_1$ or $T_2$ exponential data (M,U)

Applicability: Systems with imaging capabilities.

(From VnmrJ) imfit('t1'|'t2', basename, min threshold) Syntax:

(From UNIX) imfit t1 | t2 basename min threshold

time1 time2 ... timeN

Description: Performs fitting at each pixel to exponential  $T_1$  or  $T_2$  data. The imfit macro

> from VnmrJ provides a convenient link to the UNIX imfit fitting procedure by setting up and passing the correct arguments to the external program. If data cannot be handled by the VnmrJ macro, the UNIX imfit command can be

called directly.

Three synthetic images are created by the imfit program, and placed in the planes directory of the current experiment. The  $T_1$  or  $T_2$  image are named

basename1 or basenamet2. An error image basenamesigma represents the standard deviation of the fit at each pixel, and a t=0 image, basenamem0, represent the intercept of the original data at zero time.

The imfit macro automatically extracts the timing values for each array element in the data set from whichever parameter has been arrayed, providing these times to the fitting routine. For this reason, the imfit macro does not function properly if more than one parameter is arrayed.

Two macros, tlimage and tlimage, are provided to do all of the preprocessing required for fitting. They query for the base phasefile names and lower-limit noise threshold, transform and save all of the images, and call the imfit macro to complete the fitting process.

 $T_1$  fitting type requires phase-sensitive images progressing from negative to positive in the normal inversion-recovery model.

Arguments:

'tl' and 't2' are keywords for the fitting type, either 'tl' for inversion-recovery or 't2' for decaying exponential ('t2' can also be used for saturation-recovery data).

basename is the name of a phasefile that represents the arrayed set of images. The phasefile should reside in the planes directory and must end in consecutive integer extensions, starting with 1.

min\_threshold is a value for the lower limit for the fitting program. Pixels whose values in the first image are less than this threshold will not be fit and will be assigned values of zero in the synthesized resultant images.

See also: VnmrJ Imaging NMR

Related: makephf Transform and save images as phasefiles (M)

tlimage Fit arrayed imaging data to  $T_1$  exponential data (M) tlimage Fit arrayed imaging data to  $T_2$  exponential data (M)

Vertical scale (P)

### imprep Set up rf pulses, imaging and voxel selection gradients (M)

Applicability: Systems with imaging capabilities.

Description: Sets up rf pulses, imaging gradients, and voxel selection gradients as required

by the application, thus providing a universal "one pass" set up of rf power and gradient levels after sequence timing, field of view, and voxel selection parameters have been chosen. imprep scans the configuration parameter lists plist and sslist to determine which rf pulse parameters and gradients are

active and then proceeds to set up parameter values.

See also: VnmrJ Imaging NMR

Related: plist Active pulse length parameter list (P)

conjugate gradient list (P)

### in Lock and spin interlock (P)

Description: Controls error handling based on lock level and spin speed, and specifies action

based on lock level failure or spinner failure. The action can be to generate an error and halt acquisition, or to generate a warning and continue acquisition.

Values: Can be set to one or two characters:

- If set to two characters, the first character specifies the action for lock failure and the second character specifies the action for spinner failure.
- If set to only one character, that character specifies the same action for either lock or spinner failure.

'w' makes the system check the lock level and the spin speed. A warning message is added to the log file if the lock level falls below a preset hardware level (about 20 on the lock meter) or if spin is set to a particular value and the spin speed goes out of regulation; however, acquisition is not stopped.

'y' makes the system check the lock level and spin speed. Acquisition is halted if the lock level falls below a preset hardware level (about 20 on the lock meter) or if spin is set to a particular value and the spin speed goes out of regulation.

See also: VnmrJ Liquids NMR

Related: spin Sample spin rate (P)

### inadqt Set up parameters for INADEQUATE pulse sequence (M)

Description: Sets up parameters for 2D INADEQUATE (Incredible Natural Abundance

Double-Quantum Transfer Experiment).

See also: VnmrJ Liquids NMR

Related: foldcc Fold INADEQUATE data about 2-quantum axis (C)

### index2 Projection or 3D plane index selected (P)

Applicability: All systems; however, although index2 is available on MERCURYplus/Vx

such systems can only process 3D data and cannot acquire 3D data.

Description: Stores whether a projection or 3D plane index is selected. It shows the current

status only and cannot be used to select a plane or projection. This parameter is

also displayed in the Status window below "Index."

Values: 0 indicates a projection is selected.

1 to the half the Fourier number of the normal axis indicates a 3D plane is

selected; the number is the index of the 3D plane.

See also: VnmrJ Liquids NMR

Related: dplane Display a 3D plane (M)

dproj Display a 3D plane projection (M)
nextpl Display the next 3D plane (M)
prevpl Display the previous 3D plane (M)

select Select a spectrum or 2D plane without displaying it (C)

### inept Set up parameters for INEPT pulse sequence (M)

Description: Sets up parameters for the INEPT (Insensitive Nuclei Enhanced by Polarization

Transfer) experiment.

See also: VnmrJ Liquids NMR

Related: ppcal Proton decoupler pulse calibration (M)

### initialize\_iterateSet iterate string to contain relevant parameters (M)

Description: Takes the current spin system (contained in spinsys) and derives from it

relevant parameters. This can be used to control which parameters are iterated during a spin simulation iteration (e.g., for an ABC spin system, iterate is

set to 'A, JAB, JAC, B, JBC, C').

See also: VnmrJ Liquids NMR

Related: iterate Parameters to be iterated (P)

input Receive input from keyboard (C)

Syntax: input<(<pre>ompt><,delimiter>)>:var1,var2,...

Description: Receives fields of characters from the keyboard and stores them into one or

more variables.

Arguments: prompt is a string displayed on the command line.

delimiter is a character separating input fields. The default is a comma. var1, var2, ... are return values. input stores the values into as many of

these arguments as given and ignores the rest of the input line.

Examples: input:\$b

input('Enter pulse width:'):pw
input('x and y coordinates'):cr,cr1

input('Enter lastname:firstname',':'):\$last,\$first

See also: User Programming

Related: string Create a string variable (C)

ins Integral normalization scale (P)

Description: Sets the integral value, independent of is and vs. Reported integral values are

scaled by fn; that is, the reported integral of a given region is independent of fn. The insref parameter is also used to determine a reference integral value.

The setint macro sets integral value.

See also: VnmrJ Liquids NMR

Related: dlni Display list of normalized integrals (M)

fn Fourier number in directly detected dimension (P)

is Integral scale (P)

insref Fourier number scaled value of an integral (P)
mark Determine intensity of spectrum at a point (C)

setint Set value of an integral (M)

vs Vertical scale (P)

ins2 2D volume value (P)

Description: Adjusts the 2D volume value, independent of is and vs. The volume is scaled

by Fourier numbers for the two dimensions.

See also: VnmrJ Liquids NMR

Related: is Integral scale (P

ins2ref Fourier number scaled volume of a peak (P)

112d Automatic and interactive 2D peak peaking (C)

Vertical scale (P)

insref Fourier number scaled value of an integral (P)

Description: Set to the Fourier number scaled value of a selected integral. The reported

integral values will be (integral value)\*ins/insref/fn. If insref is "not used", the sum of all integrals will be ins. The "not used" mode is the equivalent of the normalized integral mode. If insref is zero or not defined,

the reported integrals will be (integral value)\*ins/fn.

See also: VnmrJ Liquids NMR

Related: fn Fourier number in directly detected dimension (P)

ins Integral normalization scale (P)

liamp Amplitudes of integral reset points (P)

setint Set value of an integral (M)

### ins2ref Fourier number scaled volume of a peak (P)

Description: Set to the Fourier number scaled volume of the selected peak. The reported

volume is <code>volume\*ins2/ins2ref/fn/fn1</code>. If <code>ins2ref</code> is "not used", sum of all volumes is <code>ins2</code>. The "not used" mode is equivalent to a normalized volume mode. If <code>ins2ref</code> is zero or not defined, the reported volume is

volume\*ins2/fn/fn1.

See also: VnmrJ Liquids NMR

Related: fn Fourier number in directly detected dimension (P)

fn1 Fourier number in first indirectly detected dimension (P)

ins2 2D volume value (P)

Automation and interactive 2D peak picking (C)

### insert Insert sample (M)

Description: Turns off the eject air, waits for the sample to slowly drop, and then turns off the

slow drop air. The macro i is identical in function to insert.

See also: VnmrJ Liquids NMR

Related: e Eject sample (M)

eject Eject sample (M)
i Insert sample (M)

### inset Display an inset spectrum (C)

Description: Displays the part of the spectrum between the two cursors as an inset. Before

entering inset, run the ds command and display two cursors. The vertical position is shifted up about one-quarter of the height of the whole display canvas. The old spectrum remains on the screen, but the parameters shown at the bottom are relevant to the new display. If present, the integral trace is duplicated. The scale is also duplicated if it is present. After running inset, you can shift the displayed spectrum, expand it, or even contract it with the left

and right mouse buttons.

See also: VnmrJ Liquids NMR

Related: ds Display a spectrum FID (C)

### integ Find largest integral in a specified region (C)

Syntax: integ<(highfield,lowfield)><:size,value>

Description: Finds the largest absolute-value integral in the specified region, or the total

integral if no reset points are present between the specified limits.

Arguments: highfield and lowfield are the limits of the region. The default values

are the parameters sp and sp+wp, respectively.

size is a return value with the size of the largest integral. The size depends on

the value of the parameter is and can be positive or negative.

value is a return argument with the value of the largest integral. This value

depends on ins, insref, and fn, and is independent of is.

Examples: inteq:r1,r2

integ(500,1000):\$height

integ(100+sp,300+sp):\$ht,\$val

See also: *User Programming* 

Related: fn Fourier number in directly detected dimension (P)

ins Integral normalization scale (P)

insref Fourier number scaled value of an integral (P)

is Integral scale (P)

zp Zero-order phase in directly detected dimension (P)
sp Start of plot in directly detected dimension (P)
wp Width of plot in directly detected dimension (P)

### integrate Automatically integrate 1D spectrum (M)

Description: A universal macro for selecting integral regions and adjusting the integrals in

size and offset. Only if regions are not already selected, and if intmod is set to 'partial', will integrate call region to select integral regions. For proton spectra, the selection is done through the hregions macro; for <sup>19</sup>F and <sup>31</sup>P spectra (for wide spectral windows, multiplet spectra), region is called with optimized arguments, and for other nuclei (mostly decoupled, single-line spectra) other optimized parameters are used with region, such that lines

consisting of a few data points only are recognized.

See also: VnmrJ Liquids NMR

Related: hregions Select integral regions in proton spectrum (M)

intmod Integral display mode (P)
isadj Adjust integral scale (M)

region Automatically select integral regions (C)

### intmod Integral display mode (P)

Description: Controls display and plotting of the spectral integral.

Values: 'off' indicates that no integrals are displayed or plotted.

'full' indicates that all integral regions are displayed or plotted.

'partial' indicates that every other integral region is plotted (typically used

to display integrals of only peaks and not of the baseline region).

See also: VnmrJ Liquids NMR

Related: plc Plot carbon spectrum (M)

plh Plot proton spectrum (M)
plp Plot phosphorus spectrum (M)

### intvast Produces a text file of integral regions (M)

Applicability: Systems with VAST accessory.

Syntax: intvast (last)

Description: intvast produces a text file, integ.out in the current experiment, containing

the integrals of the partial regions of each spectra from wells 0 to last.

Arguments: last is the number last sample well. The default is 96.

See also: VnmrJ Liquids NMR

Related: pintvast Plot the integrals (M)

### iplan Open interactive image planning tools (M)

Applicability: Systems with imaging capabilities.

control buttons. It captures mouse control in VnmrJ so that you click the screen Exit button to leave. The server opens the tbox transverse slice specification tool. By choosing a button in the graphics area, tbox can be stretched, tilted, and moved. The number of slices and the area that they cover can also be adjusted. The Exit button calls the rsliceplan macro to load these setting

for the next images.

See also: VnmrJ Imaging NMR

Related: sliceplan Set slice parameters for target slice (M)

box Draw a tilted box (C)

io Integral offset (P)

Description: Offset of the integral with respect to the spectrum.

Values: 0 to 200, in mm.
See also: *VnmrJ Liquids NMR* 

ir Inversion recovery mode (P)

Applicability: Systems with imaging capabilities.

Description: Specifies whether to run in inversion recovery mode or in normal mode. In

inversion recovery mode, the parameters pipat, tpwri, pi, and ti become active, providing a prepulse and delay for inversion recovery experiments.

Values: 'n' specifies normal mode and 'y' specifies inversion recovery mode.

See also: VnmrJ Imaging NMR

Related: pi Width of an inversion pulse (P)

Shape of an inversion pulse (P)

Second delay in an inversion recovery sequence (P)

Intensity of an inversion pulse in dB (P)

is Integral scale (P)

Description: Multiplier that adjusts height of the displayed integral trace. Note that the ins

parameter controls integral value, and that is has no effect on integral value.

Values: 1 to 1e9

See also: VnmrJ Liquids NMR

Related: ins Integral normalization scale (P)

ins2 2D volume value (P)

insref Fourier number scaled value of an integral (P) integ Find largest integral in a specified region (C)

isadj Automatic integral scale adjustment (M)

Syntax: isadj<(height<,neg height>)>

Description: Adjusts the height of the integrals in a display to make the tallest integral fit the

paper. Optionally, the height of the maximum integral can be specified by an argument. Negative integrals, if present, are given a limit of 10 mm if parameter io is less than 10; otherwise, they are set so they end 5 mm above the spectrum. Negative integrals can also be given a height. Whichever part of the integrals (positive or negative) runs into the given limit will be used to scale is.

ı

Arguments: height is the size, in mm, of the maximum integral on display. The default is

the height that makes the tallest integral fit the paper.

neg\_height is the desired height, in mm, of the largest negative integral. If io is less than 10, the default is 10; otherwise, the default height is 5 mm above

the spectrum.

Examples: isadj

isadj(100) isadj(100,100)

See also: VnmrJ Liquids NMR

Related: io Integral offset (P)

is Integral scale (P)

isadj2 Automatic integral scale adjustment by powers of two (M)

### isadj2 Automatic integral scale adjustment by powers of two (M)

Syntax: isadj2<(height<,neg\_height>)>:scaling\_factor

Description: Functionally the same as isadj except that isadj 2 adjusts the integral height

by powers of two and returns the scaling factor to the calling macro.

Arguments: height is the size, in mm, of the maximum integral on display.

neg height is the desired height, in mm, of the maximum negative integral

on display.

scaling factor is a return value giving the ratio of the new integral size

to the old value (new is/old is).

Examples: isadj2

isadj2(100) isadj2(100,100) isadj2(50):r1

See also: VnmrJ Liquids NMR

Related: is Integral scale (P)

isadj Automatic integral scale adjustment (M)

### iterate Parameters to be iterated (P)

Description: Contains parameters to be iterated during iterative spin simulations. If the Set

Params button is used in setting up spin simulation parameters, iterate is initialized to a string containing all parameters appropriate to the current spin

system.

Values: List of parameters, separated by commas (e.g., iterate='A,B,JAB').

See also: VnmrJ Liquids NMR

Related: initialize\_iterate Set iterate string to contain relevant parameters (M)

## J

jdesign Start Plot Designer Program (M) jexp Join existing experiment (C) jexp1-jexp9999 Join existing experiment and display new parameters (M) **jplot** Plot from Plot Designer program (C) jplotscale Scale plot parameters (M) *j*plotunscale Restore current experiment parameters (M) Prints the selected images to a printer or file (M) jprint jumpret Set up parameters for JUMPRET pulse sequence (M) jwin Activate and record activity in current window (M)

### jdesign Start Plot Designer Program (M)

Syntax: jdesign

Description: Opens the Plot Designer program, which provides mechanisms for positioning

spectra, parameters, axes, and other plot output on a page. Text annotation and

drawing features are available.

See also: VnmrJ Liquids NMR

Related: jplot Plot from Plot Designer program (C)

### jexp Join existing experiment (C)

Syntax: (1) jexp(exp\_number)

(2) jexp:\$current\_exp\_number,\$current\_exp\_name

Description: Joins an existing experiment (syntax 1) or returns the current experiment

number and experiment name (syntax 2). After entering this command, until another "join experiment" command or macro is entered, all actions (including changes of parameters, acquisition of data, and display of data) apply to the

parameters and data of the experiment joined.

The jexp command does not refresh the display or display new experiment parameters. Use one of the macros jexp1, jexp2, etc. to join an experiment

and have the screen refreshed and new parameters displayed.

Arguments: exp\_number is a number from 1 to 9999 for existing experiment to be joined.

\$current exp number is a return value with the current experiment

number.

\$current exp name is a return value with the current experiment name.

Examples: jexp(3)

jexp:\$expp
jexp:r1,n1

See also: VnmrJ Liquids NMR; VnmrJ Walkup NMR

Related: cexp Create an experiment (M)

delexp Delete an experiment (M)

jexp1-jexp9 Join existing experiment and display new parameters (M)

unlock Remove inactive lock and join experiment (C)

### jexp1-jexp9999Join existing experiment and display new parameters (M)

Syntax: jexp1, jexp2, jexp3, ...,jexp9999

Description: Joins an existing experiment, refreshes the screen, and displays the main menu

and the new experiment parameters. After entering this macro, until another "join experiment" command or macro is entered, all actions (including changes of parameters, acquisition of data, and display of data) apply to the parameters

and data of the experiment joined.

To join an experiment without refreshing the screen and displaying new

parameters, use the jexp command.

Examples: jexp8

jexp354

See also: VnmrJ Liquids NMR

Related: cexp Create an experiment (M)

delexp Delete an experiment (M)
jexp Join existing experiment (C)

unlock Remove inactive lock and join experiment (C)

### jplot Plot from Plot Designer program (C)

Syntax: jplot<(<'-setup'><,template)>

Description: Starts plotting from the Plot Designer program to the current plotter.

Arguments: '-setup' is a keyword to start jdesign, the Plot Designer program, to

allow interactive design and plotting.

template is the name of a file that will be used to make a plot of the current

experiment. The default is a saved file chosen by the user.

Examples: jplot

jplot('t1')

See also: VnmrJ Liquids NMR

Related: jdesign Start Plot Designer program (M)

jplotscale Scale plot parameters (M)

jplotunscale Restore current experiment parameters (M)

### jplotscale Scale plot parameters (M)

Applicability: Plot Designer program

Description: Scales parameters of plotting area and an imported plot. When a region is drawn

in Plot Designer, jplotscale automatically changes the plotting area parameters wcmax and wc2max. The parameters io, is, vs, wc, and wc2 of a plot imported into a region are adjusted according to wcmax and wc2max.

See also: *VnmrJ Liquids NMR* 

Related: jplot Plot from Plot Designer program (C)

jplotunscale Restore current experiment parameters (M)

### jplotunscale Restore current experiment parameters (M)

Applicability: Plot Designer program

Description: Restores the current experiment parameters (io, is, vs, wc, and wc2) to a plot

within a region that was created in Plot Designer. For example, entering jplotunscale jexp2 jplotscale restores the parameters of

experiment 2 to a plot and then jplotscale applies the adjusted parameters

to the plot.

See also: VnmrJ Liquids NMR

Related: jplot Plot from Plot Designer program (C)

jplotscale Scale plot parameters (M)

jprint Prints the selected images to a printer or file (M)

Description: The iprint macro takes the value of the parameters printregion,

printsend, printfile, printlayout, printformat, printsize.

jumpret Set up parameters for JUMPRET pulse sequence (M)

Applicability: Sequence is not supplied with MERCURYplus/Vx.

Description: Sets up parameters for a jump-and-return water suppression sequence.

See also: VnmrJ Liquids NMR

jwin Activate and record activity in current window (M)

Syntax: jwin(pane number)

Description: Activates and records the activity in a specific window pane, created by

setgrid, in the VnmrJ graphics window. jwin is executed when you double-

click the left mouse button in a multiple-paned graphics window.

Arguments: pane number is the number of the pane to join.

Examples: jwin(2)

See also: VnmrJ Liquids NMR

Related: curwin Current window (P)

fontselectOpen FontSelect window (C)mapwinList of experiment numbers (P)setgridActivate selected window (M)setwinActivate selected window (C)

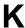

**killft3d** Terminate any ft3d process started in an experiment (M,U)

killplotStop plot jobs and remove from plot queue (M)killprintStop print jobs and remove from print queue (M)kindKinetics analysis, decreasing intensity (M)

**kinds** Kinetics analysis, decreasing intensity, short form (M)

kini Kinetics analysis, increasing intensity (M)

**kinis** Kinetics analysis, increasing intensity, short form (M)

#### killft3d Terminate any ft3d process started in an experiment (M,U)

Syntax: killft3d(exp\_number)

Description: Terminates any ft3d program that has been started in the specified VnmrJ

experiment. killft3d can be executed from any experiment. For each ft3d process terminated, the relevant 3D data subdirectory is also deleted. Remote ft3d processes, denoted by the call name ftr3d in the process table (displayed by the UNIX command ps -azx), are not directly terminated by killft3d but die of their own accord due to the deletion of the 3D data

subdirectory.

The killft3d command can also be run as a shellscript from UNIX. Its

function is analogous to the associated VnmrJ macro.

Arguments: exp number is a number from 1 to 9 that identifies the experiment that started

the ft3d program.

Examples: killft3d(4)
See also: VnmrJ Liquids NMR

Related: ft3d Perform a 3D Fourier transform (M,U)

# killplot Stop plot jobs and remove from plot queue (M)

Description:

Kills all current plot jobs in the plot queue for the active plotter in VnmrJ, then removes the jobs from the plot queue. Unless the user executing killplot is root, only that user's plot jobs are deleted from the plot queue. To kill a plot that is in progress (i.e., a plot in which you have not entered page), use the page ('clear') command.

The plotter may have to be reinitialized after killplot is executed. To reinitialize the plotter, turn it off and then back on after a few seconds. Hewlett-Packard (HP) pen plotters appear to be more susceptible to this problem than the other HP output devices supported by VnmrJ.

If one port is configured to be both a printer and a plotter, killplot can cause both plot *and* print jobs to that port to be deleted. For example, if printer='LaserJet\_300', plotter='LaserJet\_300R', and a
plot command pl pscale page is followed by a print command ptext(vnmruser+'/psglib/noesy.c'), entering killplot deletes

both jobs.

See also: *VnmrJ Liquids NMR* 

Related: killprint Stop print jobs and remove from print queue (M)

Move plotter forward one or more pages (C)

pl Plot spectra (C)

pscale Plot scale below spectrum or FID (C)

ptext
Print out a text file (M)

showplotq Display plot jobs in plot queue (M)

#### killprint Stop print jobs and remove from print queue (M)

Description: Kills all current print jobs in the print queue for the active printer in VnmrJ, then

removes the jobs from the print queue. Unless the user executing killprint is root, only that user's print job is deleted from the print queue. It is slightly possible that the printer may have to be reinitialized after the execution of this macro. To reinitalize the printer, turn it off, wait a few seconds, and then turn it

back on.

If one port is configured to be both a printer and a plotter, killprint can cause both print *and* plot jobs to that port to be deleted. For example, if printer='LaserJet\_300', plotter='LaserJet\_300R', and a

plot command pl pscale page is followed by a print command ptext (vnmruser+'/psglib/noesy.c'), entering killprint

deletes both jobs.

See also: VnmrJ Liquids NMR

Related: killplot Stop plot jobs and remove from plot queue (M)

Print out a text file (M)

showprintq Display print jobs in print queue (M)

#### kind Kinetics analysis, decreasing intensity (M)

Description: If the signal decreases exponentially toward a limit, the output is matched by I

= A1 \* EXP(-T/TAU) + A3. This macro supplies the necessary keywords to the analyze command, which uses the output of fp (i.e., the file fp.out) as

input. The results can be displayed with expl.

See also: VnmrJ Liquids NMR

Related: analyze Generalized curve fitting (C)

expl Display exponential/polynomial curves (C)

fp Find peak heights (C)

kinds Kinetic analysis, decreasing intensity, short form (M)

kini Kinetics analysis, increasing intensity (M)

kinis Kinetic analysis, increasing intensity, short form (M)

# kinds Kinetics analysis, decreasing intensity, short form (M)

Description: Produces a summary of the results from kind.

See also: VnmrJ Liquids NMR

Related: kind Kinetics analysis, decreasing intensity (M)

#### kini Kinetics analysis, increasing intensity (M)

Description: If the signal increases exponentially toward a limit, the output is matched by

I = -A1 \* EXP(-T/TAU) + A3 - A1. This macro supplies the necessary

keywords to the analyze command, which uses the output of fp (i.e., the file fp.out) as input. The results can be displayed with expl.

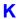

See also: VnmrJ Liquids NMR

Related: kind Kinetics analysis, decreasing intensity (M)

kinis Kinetic analysis, increasing intensity, short form (M)

kinis Kinetics analysis, increasing intensity, short form (M)

Description: Produces a summary of the results from kini.

See also: VnmrJ Liquids NMR

Related: kind Kinetics analysis, decreasing intensity (M)

kini Kinetics analysis, increasing intensity (M)

# L

lastlkLast lock solvent used (P)

lastmenu Menu to display when Return button is selected (P)

**latch** Frequency synthesizer latching (P)

Line broadening in directly detected dimension (P)
 Line broadening in 1st indirectly detected dimension (P)
 Line broadening in 2nd indirectly detected dimension (P)

lcld Pulse sequence for LC-NMR (M)

lcpar2d Create 2D LC-NMR acquisition parameters (M)

lcpeakPeak number (P)lcplotPlot LC-NMR data (M)

lcpsqset Set up parameters for various LC-NMR pulse sequences (M)

lcset2dGeneral setup for 2D LC-NMR experiments (M)leftSet display limits to left half of screen (C)legrelayIndependent control of magnet leg relay (P)

lengthDetermine length of a string (C)List files in directory (C)

liampAmplitudes of integral reset points (P)lifrqFrequencies of integral reset points (P)

listenoffDisable receipt of messages from send2Vnmr (M)listenonEnable receipt of messages from send2Vnmr (M)

**1kof** Track changes in lock frequency (P)

112dAutomatic and interactive 2D peak picking (C)112dbackupCopy current ll2d peak file to another file (M)112dmodeControl display of peaks picked by ll2d (P)

11amp List of line amplitudes (P)11frq List of line frequencies (P)

InFind natural logarithm of a number (C)loadLoad status of displayed shims (P)

**loadcolors** Load colors for graphics window and plotters (M)

loadPrescription Load prescription (C)

Location of sample in tray (P)

locationGet coordinate information from an image display (M)lockSubmit an Autolock experiment to acquisition (C)lockacqtcLock loop time constant during acquisition (P)

lockfreqLock frequency (P)lockgainLock gain (P)lockphaseLock phase (P)lockpowerLock power (P)locktcLock time constant (P)

logate Transmitter local oscillator gate (P)

lookupLook up words and lines from a text file (C)lpFirst-order phase in directly detected dimension (P)lp1First-order phase in 1st indirectly detected dimension (P)

L

First-order phase in 2nd indirectly detected dimension (P)

lpalgLP algorithm in np dimension (P)lpalg1LP algorithm in ni dimension (P)lpalg2LP algorithm in ni2 dimension (P)

1pe Field of view size for phase-encode axis (P)1pe2 Field of view size for 2nd phase-encode axis (P)

lpextLP data extension in np dimension (P)lpext1LP data extension in ni dimension (P)lpext2LP data extension in ni2 dimension (P)

lpfilt LP coefficients to calculate in np dimension (P) lpfilt1 LP coefficients to calculate in ni dimension (P) LP coefficients to calculate in ni2 dimension (P) 1pfilt2 LP number of data points in np dimension (P) lpnupts lpnupts1 LP number of data points in ni dimension (P) 1pnupts2 LP number of data points in ni2 dimension (P) lpopt LP algorithm data extension in np dimension (P) LP algorithm data extension in ni dimension (P) 1popt1 1popt2 LP algorithm data extension in ni2 dimension (P)

lpprintLP print output for np dimension (P)lpprint1LP print output for ni dimension (P)lpprint2LP print output for ni2 dimension (P)lptraceLP output spectrum in np dimension (P)lptrace1LP output spectrum in ni dimension (P)lptrace2LP output spectrum in ni2 dimension (P)lroField of view size for readout axis (P)

List files in directory (C)

lsfidNumber of complex points to left-shift the np FID (P)lsfid1Number of complex points to left-shift ni interferogram (P)lsfid2Number of complex points to left-shift ni2 interferogram (P)

lsfrqFrequency shift of the fn spectrum (P)lsfrq1Frequency shift of the fn1 spectrum (P)lsfrq2Frequency shift of the fn2 spectrum (P)lv1Zero-order baseline correction (P)

lvltlt Control sensitivity of lvl and tlt adjustments (P)

# lastlk Last lock solvent used (P)

Description: Contains the name of the last lock solvent. Intended for use with the optional

sample changer, this parameter is a user global variable (stored in the user's global file) and is not accessible to multiple users simultaneously. On a multiuser automation run, you should preferably access the last lock solvent

from the file /vnmr/acqqueue/lastlk.

Values: String containing the name of the solvent.

See also: VnmrJ Liquids NMR

Related: solvent Lock solvent (P)

lastmenu Menu to display when Return button is selected (P)

Description: Contains the name of the menu to display when the Return button is clicked on

certain menus. For example, if the Phase F2 button in the 2D Processing menu

(controlled by the file process\_2D) is clicked, lastmenu is set to

'process\_2D', the ft and aph commands are executed, the ds window is

opened, and the Interactive 1D Spectrum Display menu (ds\_1 file) is displayed. Appearing in this menu is a Return button. Because lastmenu is still set to 'process\_2D', clicking on the Return button redisplays the 2D Processing menu. lastmenu is stored in the \$vnmrsys/global file.

Values: String containing the name of a menu (e.g., 'process 2D').

See also: User Programming

Related: menu Change status of menu system (C)

newmenu Select a menu without immediate activation (C)

latch Frequency synthesizer latching (P)

Applicability: All systems except MERCURYplus/Vx.

Description: Configuration parameter for whether the PTS frequency synthesizer has

latching capabilities (all digits of the frequency value are sent to the synthesizer at once). The value for each channel is by the Latching label in the CONFIG

window (opened from config).

Values: 'n' indicates the synthesizers do not have latching capabilities (Not Present

choice from the CONFIG window).

'y' indicates the synthesizers have latching capabilities (Present choice from

the CONFIG window). This value is used with all UNITY INOVA.

See also: VnmrJ Installation and Administration

Related: config Display current configuration and possibly change it (M)

1b Line broadening in directly detected dimension (P)

Description: Sets line broadening and exponential weighting along the directly detected

dimension. This dimension is often referred to as the f<sub>2</sub> dimension in 2D data

sets, the f<sub>3</sub> dimension in 3D data sets, etc.

Values: A positive value gives the desired line broadening, in Hz, which is then used to

calculate a decaying exponential function of the form  $\exp(-t*\pi*lb)$ .

A negative value gives a resolution enhancement function (increasing

exponential) of the form  $\exp(-t *\pi *lb)$ .

'n' turns off line broadening and exponential weighting.

See also: VnmrJ Liquids NMR

Related: exp Find exponential value of a number (C)

Line broadening in 1st indirectly detected dimension (P)

Line broadening in 2nd indirectly detected dimension (P)

1b1 Line broadening in 1st indirectly detected dimension (P)

Description: Sets line broadening and exponential weighting along the first indirectly

detected dimension. This dimension is often referred to as the  $f_1$  dimension in multidimensional data sets. 1b1 works analogously to the parameter 1b. The "conventional" parameters (1b, gf, etc.) operate on the detected FIDs, while

this "2D" parameter is used during processing of the interferograms.

ı

Values: A positive value gives the desired line broadening, in Hz, which is then used to

calculate a decaying exponential function of the form  $\exp(-t^*\pi^*lb1)$ . A

typical value is between 0.0001 to 1000 Hz.

A negative value gives a resolution enhancement function (increasing

exponential) of the form exp(-t\*p\*lb1).
'n' turns off line broadening and exponential weighting.

See also: VnmrJ Liquids NMR

Related: exp Find exponential value of a number (C)

Line broadening in directly detected dimension (P)
Line broadening in 2nd indirectly detected dimension (P)

# 1b2 Line broadening in 2nd indirectly detected dimension (P)

Description: Sets line broadening and exponential weighting along the second indirectly

detected dimension. This dimension is often referred to as the  $f_2$  dimension in multidimensional data sets. 1b2 works analogously to the parameter 1b. 1b2

can be set with wti on the 2D interferogram data.

Values: A positive value gives the desired line broadening, in Hz, which is then used to

calculate a decaying exponential function of the form  $\exp(-t*\pi*lb2)$ .

A negative value gives a resolution enhancement function (increasing

exponential) of the form  $\exp(-t*\pi*lb2)$ .

'n' turns off line broadening and exponential weighting.

See also: VnmrJ Liquids NMR

Related: exp Find exponential value of a number (C)

Line broadening in directly detected dimension (P)

wti Interactive weighting (C)

#### lc1d Pulse sequence for LC-NMR (M)

Applicability: Systems with LC-NMR accessory.

Description: Creates parameters to set up a pulse sequence that can be used to start an LC-

NMR run, including triggering the injection of a sample, and can be used also to obtain multiple solvent-suppressed spectra using multifrequency Shifted Laminar Pulses (SLP) and gradients. The sequence is coded without a d2 variable, thus allowing ni to be used to obtain a series of spectra without

resulting in any delay in the sequence being incremented.

The sequence requires a phase table, lcld, to be found in the tablib directory. Phases of the selective pulses, the observe pulse, and the receiver and

separately controlled by phase variables.

Note that the lcld sequence uses power scaling of shaped pulses, which is supported starting in VnmrJ 5.2. Because of this feature, this sequence will not

run in earlier versions of VnmrJ.

# 1cpar2d Create 2D LC-NMR acquisition parameters (M)

Applicability: Systems with LC-NMR accessory.

Description: Creates the acquisition parameters ni, sw1, and phase, which can be used to

acquire a 2D LC-NMR data set. lcpar2d is functionally the same as

addpar('2d').

Related: addpar Add selected parameters to current experiment (M)

lcset2d General setup for 2D LC-NMR experiments (M)

lcpeak Peak number (P)

Applicability: Systems with LC-NMR accessory.

Description: Contains the number of the peak being sensed or the loop being flushed.

lcplot Plot LC-NMR data (M)

Applicability: Systems with LC-NMR accessory.

Syntax: lcplot

Description: Plots LC-NMR data. This macro is executed with the Plot LC-NMR button on

the Spare pane when LC-NMR is active.

1cpsgset Set up parameters for various LC-NMR pulse sequences (M)

Applicability: Systems with LC-NMR accessory.

Syntax: lcpsgset(file,parameter1,parameter2,...,parameterN)

Description: Sets up parameters for various LC-NMR pulse sequences using information in

a parlib file. Rather than returning the entire parameter file, lcpsgset returns the parameters listed. lcpsgset, in general, is never entered from the

keyboard but is used as part of experiment setup macros.

Arguments: file is the file from the user or system parlib that provides information on

setting up parameters listed. The parameters seqfil and pslabel are set to

the supplied file name.

parameter1, parameter1, ..., parameterN are 1 to 11 parameters to

be returned from the parlib file.

Examples: lcpsgset('lccosy','ds','ap','ss','d1','axis','phase')

lcset2d General setup for 2D LC-NMR experiments (M)

Applicability: Systems with LC-NMR accessory.

Syntax: lcset2d(experiment<,F2 dig res<,F1 dig res>>)

Description: Runs the macro lcpar2d to create new parameters needed for 2D LC-NMR

experiments, then selects starting values for a number of parameters. The lcset2d macro is "internal" and not normally entered directly by the user.

Arguments: experiment is the name of a 2D LC-NMR experiment.

F2\_dig\_res is the  $f_2$  digital resolution desired, in Hz/pt. F1 dig\_res is the  $f_1$  digital resolution desired, in Hz/pt.

Examples: lcset2d('lcnoesy')

left Set display limits to left half of screen (C)

Description: Sets the horizontal control parameters sc and wc to produce a display (and

subsequent plot) in the left half of a screen (and page). For 2D data, space is left

for the scales.

Related: center Set display limits for center of screen (C)

full Set display limits for a full screen (C)

fullt Set display limits for full screen with room for traces (C)

right Set display limits for right half of screen (C)

legrelay Independent control of magnet leg relay (P)

Applicability: All systems except MERCURYplus/-Vx.

Description: Gives override capability over the magnetic leg high and low (broad) band rf

signal routing. This parameter does not normally exist but can be created by the

user with the command create('legrelay', 'string').

The legrelay override is operational only on standard systems shipped starting in November 1990 and on certain special systems shipped before that date. A system includes the override capability if it uses N-type connectors

instead by BNC connectors on the magnet leg.

Values: 'n' indicates normal logic is used to set the leg relay.

'h' indicates the leg relay is set to the high band

'l' indicates the leg relay is set to the low (broad) band.

Any other value results in an error message and an abort of pulse sequence

generation.

See also: User Programming

Related: create Create new parameter in a parameter tree (C)

length Determine length of a string (C)

Syntax: length(string):\$string length

Description: Returns the length in characters of a specified string.

Arguments: string is zero or more characters enclosed in single quotes.

string\_length is the number of characters (a real number) in string.

Examples: length('abc'):r1

length(solvent):\$len

See also: User Programming

Related: substring from a string (C)

1f List files in directory (C)

Syntax: lf<(directory)>

Description: Lists the files in a directory, with output on the text output window. Directories

are suffixed by "/", executable files by "\*", and links by "@".

Arguments: directory is the name of a directory. The default is the current working

directory. 1f is equivalent to the UNIX command 1s -F and uses the same

options (e.g., -1 for a long listing such as lf('-1 \*.fid')).

Examples: 1f

lf('data'))
lf('-l \*.fid')

See also: VnmrJ Liquids NMR

Related: dir List files in directory (C)

List files in directory (C)

liamp Amplitudes of integral reset points (P)

Description: Stores the integral amplitudes at the integral reset points for a list of integrals.

To display the values of liamp, enter display ('liamp'). Values of liamp can also be accessed in MAGICAL macros using, for example,

liamp [\$i]. Values are stored as absolute numbers (summations of data point

values) and, as such, are a function of the parameter fn. The values displayed by the dli, pir, and dpir programs are related to liamp values by the relationship:

Displayed or plotted integral = liamp[i] \*is/(fn/128) \*ins)

See also: VnmrJ Liquids NMR

Related: display Display parameters and their attributes (C)

dli Display list of integrals (C)

dpir Display integral amplitudes below spectrum (C)
fn Fourier number in directly detected dimension (P)

Frequencies of integral reset points (P)

Plot integral amplitudes below spectrum (C)

# lifrq Frequencies of integral reset points (P)

Description: Stores the frequencies of integral reset points for a list of integrals. The

frequencies are stored in Hz and are not adjusted by the reference parameters

rfl and rfp.

See also: VnmrJ Liquids NMR

Related: liamp Amplitudes of integral reset points (P)

rfl Ref. peak position in directly detected dimension (P)
rfp Ref. peak frequency in directly detected dimension (P)

# listenoff Disable receipt of messages from send2Vnmr (M)

Description: Deletes the file \$vnmruser/.talk, thereby disallowing send2Vnmr to

send commands to VnmrJ

See also: User Programming

Related: listenon Enable receipt of messages from send2Vnmr (M)

send2vnmr Send a command to VnmrJ (U)

#### listenon Enable receipt of messages from send2Vnmr (M)

Description: Writes files with the VnmrJ port number that /vnmr/bin/send2Vnmr

needs to talk to VnmrJ. The command then to send commands to VnmrJ is

/vnmr/bin/send2Vnmr \$vnmruser/.talk command.

See also: User Programming

Related: listenoff Disable receipt of messages from send2Vnmr (M)

send2vnmr Send a command to VnmrJ (U)

# 1kof Track changes in lock frequency (P)

Description: Tracks changes in the lock frequency resulting from changes in the solvent, and

minor changes caused by the magnet drifting. The frequency units for lkof are in Hz, analogous to sfrq and tof, or dfrq and dof. lkof affects two components of the system: autolock on the console and acqi on the host computer. On UNITY INOVA systems, if lkof exists, it offsets the current value of

the lockfreq parameter.

See also: VnmrJ Liquids NMR

Related: lockfreq Lock frequency (P)

# 112d Automatic and interactive 2D peak picking (C)

Syntax: (1) 112d< (options) ><:\$num>

(2) 112d('info'<, #>): \$peak\_number, \$f1, \$f2, \$amplitude, \$volume, \$label, \$comment, \$FWHH1, \$FWHH2, \$f1\_min, \$f1 max, \$f2 min, \$f2 max

Description:

Automatically finds and integrates peaks that are above the threshold th in a 2D spectrum or a 2D plane of a 3D spectrum, and writes the peak location, volume, full-width at half-height (FWHH), volume, and the boundaries of the integrated region to a file in the 112d subdirectory of the current experiment directory. For 2D spectra, the file name is peaks.bin, and for 2D planes of 3D spectra, the file name is peaks\_f#f#\_#.bin, where f#f# gives the plane direction (e.g., f1f3) and the final # gives the number of the plane. For easy import and export of peak data, 112d also allows insertion and deletion of peaks interactively as well as reading and writing of text peak files.

Two-dimensional volumes are scaled in a manner analogous to 1D integrals, using the parameters <code>ins2</code> and <code>ins2ref</code>. The <code>ins2ref</code> parameter is the Fourier number scaled value of a selected volume. The reported value of a peak volume is (<code>unscaled volume</code>) × <code>ins2/ins2ref/fn/fn1</code>. The unscaled volume of a peak can be obtained from the command <code>l12d('info', peak#).ins2ref</code> can be set to the unscaled value divided by <code>fn</code> and <code>fn1</code>. The report volume for that peak is then the value of <code>ins2</code>.

Arguments:

options (syntax 1) are any of the following (dconi is not necessarily active):

- 'adjust' is a keyword to adjust the bounds of all peaks in the displayed area so that no boundaries overlap, and then to recalculate peak volumes.
- 'draw' is a keyword to draw the peaks, boxes, numbers, and labels on the spectrum based on the value of the parameter 112dmode.
- 'info', 'total' displays the total number of peaks in the current peak table. If a single return value is requested, printing is suppressed and the total number of peaks is returned.
- 'peaks' is a keyword to find all peaks in the displayed area above a threshold th. If dconi is active and in the box mode, 112d finds peaks only in the area defined by the cursors. The 'peaks' option is the default if no arguments are entered.
- 'pos' or 'neg' keywords can be used in addition to 'peak',
  'volume', or 'clear' to operate only on positive or negative peaks.
- 'read'<, file > reads in a binary peak file, where file is the name of the peak file. If a full path is not specified, the file is searched for first in the current working directory and then in the 112d subdirectory of the current experiment directory.
- 'readtext'<, file> reads in a text peak file, where file is the name of the peak file. If a full path is not specified, the file is searched for first in the current working directory and then in the 112d subdirectory of the current experiment directory.
- 'reset' is a keyword to delete all peaks in the peak table.
- 'volume' is a keyword to find the bounds of each peak in the displayed area and integrate this area.
- 'writetext'<, file> writes a peak file to a text file, where file is the name of the text file written. If a full path is not specified, the file is written in the current working directory.

options (syntax 1) can also be any of the following (dconi must be active):

- ı
- 'clear' is a keyword to delete all peaks in the displayed region if in the dconi cursor mode, or to delete all peaks within the cursors if in the dconi box mode.
- 'combine' is a keyword to combine all peaks within the area defined by the cursors into a single peak (in dconi box mode only). The center of the new peak is at the average of all combined peaks' centers, and the bounds of this peak contains the maximum extents of the combined peaks' bounds. If all combined peaks have the same label, this label is assigned to the new peak. CAUTION: All individual peaks to be combined are deleted prior to the creation of the new combination peak, and there is no automatic way to restore the original peaks. Therefore, it is recommended that you make a backup copy of the peak file prior to using this option.
- 'comment' is a keyword to prompt for an 80-character comment. The comment is assigned to the nearest peak in the dconi cursor mode or to all peaks within the cursors in the dconi box mode.
- 'comment', text executes the 'comment' option using the string entered for text instead of prompting for a comment.
- 'label' is a keyword to prompt for a 15-character label. The label is assigned to the nearest peak in dconi cursor mode or assigned to all peaks within the cursors in dconi box mode. To erase an existing label, enter a label consisting of one or more spaces.
- 'label', text executes the 'label' option using the string entered for text instead of prompting for a label.
- 'mark' is a keyword to insert a peak at the current cursor position if in the dconi cursor mode. If in the dconi box mode, 'mark' is a keyword to integrate the area within the cursors and assign that area to all peaks within the cursors that do not have their bounds already defined. If there are no peaks within the area defined by the cursors, using 'mark' finds the highest point within this area, marks that as a peak, integrates the area within the cursors, and assigns that area to the peak. The displayed values of the volume integrals are scaled by ins2 and ins2ref and the Fourier number of the 2D experiment.
- 'unmark' is a keyword to delete the nearest peak if in dconi cursor mode. If in the dconi box mode, 'unmark' deletes all peak bounds that are completely within the area defined by the cursors. Peaks are not deleted in the box mode.

options (syntax 1) also can be any of the following (dconi does not have to be active because 112d is executed on a peak number):

- 'combine', #1, #2, ... executes the 'combine' option on the list of peak numbers that follow the 'combine' keyword. If a single return value is requested, the peak number of the new combination peak is returned.
- 'comment', text, # executes the 'comment' option on peak # using the string entered for text instead of prompting for a comment.
- 'label', text, # executes the 'label' option on peak # using the string entered for text instead of prompting for a label.
- 'unmark', # deletes peak number #.

\$num(syntax 1) is a return value set to the total number of peaks that have been
picked unless the arguments 'combine', #1, #2, ... are used, in which
case \$num is the number of the newly created combination peak.

Syntax 2 arguments are the following:

- 'info'<, #> displays information in the text window about peak number #. If no peak number is included, dconi must be active and the default is the peak nearest to the cursor. If return values are requested, the display is suppressed.
- \$peak\_number is a return value set to the number of the peak, either the second argument # or, if no value is given for #, the peak nearest to the cursor in dconi.
- \$f1 and \$f2 are return values set to the peak frequencies in f<sub>1</sub> and f<sub>2</sub> of peak \$peak number.
- \$amp is a return value set to the amplitude of peak \$peak number.
- \$vol is a return value set to the unscaled volume of \$peak\_number. peak. This value can be used to set the ins2ref parameter.
- \$label is a return value set to the label of peak \$peak number.
- \$comment is a return value set to the comment about \$peak number.
- \$FWHH1 and \$FWHH2 are return values set to full-width at half-height of \$peak\_number.
- \$f1\_min, \$f1\_max, \$f2\_min, \$f2\_max are return values set to the bounds of \$peak number.

```
Examples: 112d
```

L

```
112d:$npeaks
112d('volume')
112d('read','peaklist.inp')
112d('mark')
112d('label','Peak 1')
112d('info','total'):$npeaks
112d('combine',3,4,5,6):$cpn
112d('info',3):$num,$f1,$f2,$amp,$vol,$label
```

See also: VnmrJ Liquids NMR

Related: dconi Interactive 2D contour display (C)

ins2 2D volume value (P)

ins2ref Fourier number scaled volume of a peak (P)

112dbackup Copy current 112d peak file to another file (M)

112dmode Control display of peaks picked by 112d (P)

par112d Create parameters for 2D peak picking (M)

pll2d Plot results of 2D peak picking (C)

th Threshold (P)

th2d Threshold for integrating peaks in 2D spectra (P)

xdiag Threshold for excluding diagonal peaks when peak picking (P)

#### 112dbackup Copy current II2d peak file to another file (M)

Syntax: 112dbackup<(file)>

Description: Backs up the current 112d peak file by copying it to a file with a different file

name. The default 112d peak file is peaks.bin for 2D data.

Arguments: file is the name to be given to the backup file. If a full path is not specified,

the file is written to the current working directory. If no argument is provided, the system prompts for a file name. If no file name is specified at the prompt,

the default 112d peak file name with .bck appended is used.

See also: VnmrJ Liquids NMR

Related: 112d Automatic and interactive 2D peak picking (C)

### 112dmode Control display of peaks picked by II2d (P)

Description: Sets the display attributes of peaks picked by the 112d command

Values: A string variable composed of 4 characters, with each character taking the value

'y' (display the peak attribute) or 'n' (do not display the attribute). The first character determines if a "+" is drawn on the screen in dconi displays to mark peaks, the second character controls the drawing of the peak number, the third character controls drawing of the peak bounds box, and the last character

controls drawing of the peak label.

See also: VnmrJ Liquids NMR

Related: 112d Automatic and interactive 2D peak picking (C)

# 11amp List of line amplitudes (P)

Description: Stores a list of line amplitudes above the threshold set by th.

See also: VnmrJ Liquids NMR

Related: dll Display listed line frequencies and intensities (C

llfrq List of line frequencies (P)

th Threshold (P)

#### 11frg List of line frequencies (P)

Description: Stores a list of line frequencies above the threshold set by th. Frequencies are

stored in Hz and are *not* adjusted by reference parameters rfl and rfp.

See also: VnmrJ Liquids NMR

Related: llamp List of line amplitudes (P)

rfl Ref. peak position in directly detected dimension (P)
rfp Ref. peak frequency in directly detected dimension (P)

th Threshold (P)

# 1n Find natural logarithm of a number (C)

Syntax: ln(value)<:n>

Description: Finds the natural logarithm (base e) of a number. To convert the value to base

10, use  $log_{10}x = 0.43429*ln(x)$ .

Arguments: value is a number.

n is the return value giving the logarithm of value. The default is to display

the logarithmic value in the status window.

Examples: ln(.5)

ln(val):ln\_val

See also: User Programming

Related: atan Find arc tangent of a number (C)

cos Find cosine value of an angle (C)
exp Find exponential value of a number (C)
sin Find sine value of an angle (C)
tan Find tangent value of an angle (C)

VnmrJ 1.1D Command and Parameter Reference

#### ı

#### load Load status of displayed shims (P)

Description: Sets whether shim values are used. load is automatically set to 'y' by the

rts and is automatically set to 'n' by su, go, au, and shim. On UNITY INOVA systems, shim DAC values are automatically loaded after the console is rebooted (the last values returned before the console was rebooted).

Values: 'y' begins any noninteractive shimming process or data acquisition after

loading the shim DACs with the shim values from the current experiment. It

also prevents acqi from delivering shim values to that experiment.

'n' begins any noninteractive shimming process or data acquisition with the current values stored in the shim DACs. Shim values in the current experiment

are ignored.

See also: VnmrJ Liquids NMR

Related: acqi Interactive acquisition display process (C)

au Submit experiment to acquisition and process data (C)

go Submit experiment to acquisition (C)
rts Retrieve shim coil settings (C)

Submit an autoshim experiment to acquisition (C)
Submit a setup experiment to acquisition (M)

#### loadcolors Load colors for graphics window and plotters (M)

Syntax: loadcolors<(color\_file)>

Description: Loads the color table for VnmrJ graphics window and plotters. loadcolors

is generated by the color program and includes a series of setcolor commands. On bootup, the bootup macro calls loadcolors to set the

graphics and plotter colors.

The loadcolors macro checks the value of maxpen to decide if the plotter supports colors. If maxpen is greater than 1, a color printer is configured.

Arguments: color\_file is the name of the file to load. loadcolors first searches for

this file in the directory \$vnmruser/templates/ directory. If not found there, loadcolors then searches the user\_templates/vnmr directory. The default is a color table with the same name as the value of the plotter parameter that loadcolors searches for in the same two directories.

Examples: loadcolors

loadcolors('mycolortable')

See also: VnmrJ Imaging NMR

Related: bootup Macro executed automatically when VnmrJ activated (M)

color Select plotting colors from a graphic interface (M)

maxpen Maximum number of pens to use (P)

setcolor Set colors for graphics window and for plotters (C)

# loadPrescriptionLoad prescription (C)

Applicability: Systems with imaging capabilities.

Syntax: loadPrescription(char\* path)
Description: Loads a prescription from a given file.

See also: VnmrJ Liquids NMR

#### loc Location of sample in tray (P)

Description: Indicates whether a sample changer is present and enabled, present but disabled,

or not present. If the changer is present and enabled, the value of loc sets the location in the tray of the sample in use or to be used. The loc parameter is stored in the global tree. When an acquisition is started, certain global parameters, including loc, are saved with the experiment parameters. The saveglobal parameter specifies which global parameters are saved.

The auto\_au macro controls most of the automation features, including

setting the value of loc.

Values: A number between 1 and traymax indicates the sample location.

0 indicates the changer is not present or disabled.

See also: VnmrJ Liquids NMR; VnmrJ Walkup NMR

Related: auto\_au Controlling macro for automation (M)

saveglobal Save selected parameters from global tree (P)

traymax Sample changer tray size (P)

#### location Get coordinate information from an image display (M)

Applicability: Systems with imaging capabilities.

Description: Provides coordinate information from an image display using the 2D cursor

package. This program can be used, along with the interactive image viewing program dconi, to provide coordinate data. You should position the 2D cursor at the desired point and enter location in the input window. Coordinates are printed on line 3 in the VnmrJ status window. Coordinate values are supplied in both the magnet frame (X, Y, Z) and logical frame (R, P, S), where the letters R, P, and S denote read, phase encode, and slice select axes, respectively. A typical use for location is to set the value of the parameter pro for FOV position of the image center. Position the cursor at the point desired to become the new image center, enter location, and set the value of pro to the R coordinate

for the logical frame.

See also: VnmrJ Imaging NMR

Related: dconi Interactive 2D contour display (C)

pro Position of image center on the readout axis (P)

# lock Submit an Autolock experiment to acquisition (C)

Description: Performs an automatic locking operation using the acquisition computer,

optimizing lock power, phase, and gain. If necessary, lock obtains lock through a software-controlled search (required on UNITY INOVA, MERCURY plus/Vx). lock is the only method to automatically adjust lock phase (usually needed only after probe change or lock channel tuning). lock also sets the rf

frequencies, decoupler status, and temperature.

See also: VnmrJ Liquids NMR

Related: au Submit experiment to acquisition and process data (C)

change Submit a change sample experiment to acquisition (M) ga Submit experiment to acquisition and FT the result (C)

go Submit experiment to acquisition (C)

sample Submit change sample, autoshim experiment to acquisition (M)

shimSubmit an Autoshim experiment to acquisition (C)spinSubmit a spin setup experiment to acquisition (C)suSubmit a setup experiment to acquisition (M)

#### lockacqtc Lock loop time constant during acquisition (P)

Applicability: All systems except MERCURYplus/-Vx.

Description: Controls time constant of lock loop during acquisition (i.e., time constant by

which the lock feedback corrects disturbances of the magnetic field).

Values: On UNITY INOVA: 1, 2, 3, or 4 (where 1 sets 1.2 seconds, 2 sets 4.7 seconds, 3 sets

12 seconds, and 4 sets 48 seconds).

If lockacqtc does not exist, it is set to 48 seconds on a UNITY INOVA. All systems are designed to work well with the default settings, and there should rarely be a reason to alter the lock time constant. However, to experiment with

other values, create lockacqtc and set a new value:

create('lockacqtc','integer','global')

setlimit('lockacqtc',4,1,1,'global') lockacqtc=n

where n is the new value.

See also: VnmrJ Liquids NMR

Related: create Create new parameter in a parameter tree (C)

locktc Lock time constant (P)

setlimit Set limits of a parameter in a tree (C)

# lockfreq Lock frequency (P)

Description: Sets system lock frequency. The value is entered using the Lock Frequency

label in CONFIG window (opened from config). The value of lockfreq must be set correctly in order to observe NMR signals.

On UNITY INOVA systems, lockfreq can find the lock signal or resonance. Traditionally, Varian spectrometers have used the parameter z0 for this purpose; however, using lockfreq can require less shimming when switching solvents and less adjustment to the lock phase. To use lockfreq, set z0 = 'n'.

Values: 1 to 160 (in MHz), 'n'

UNITY INOVA, MERCURY plus/Vx use the true  $^2H$  frequency. Typical values of lockfreq are shown in the chart below. On  $^{UNITY}INOVA$ , step size is approximately 2.384 Hz; on MERCURY plus/Vx, step size is 0.05 Hz.

| <sup>1</sup> H<br>Frequency | UNITYINOVA | MERCURY<br>plus/-Vx |
|-----------------------------|------------|---------------------|
| 200                         | 30.710     | 30.6976             |
| 300                         | 46.044     | 46.0625             |
| 400                         | 61.395     | 61.471              |
| 500                         | 76.729     |                     |
| 600                         | 92.095     |                     |
| 750                         | 115.250    |                     |

For all systems, refer to the manual *VnmrJ Installation and Administration* for details on finding the correct lock frequency.

Commands such as go, lock, shim, and su reset the lock frequency in the console to the current value of lockfreq. On UNITY INOVA, MERCURY plus/Vx, lock frequency in the console can be set with the sethw command.

Note that on the UNITY INOVA only, lockfreq is offset by the value of lkof, if that parameter exists, but sethw directly uses its numeric argument, without any offset by lkof.

See also: VnmrJ Installation and Administration; VnmrJ Liquids NMR

Related: config Display current configuration and possibly change it (M)

go Submit experiment to acquisition (M)

lkof Track changes in lock frequency (P)

 lock
 Submit an Autolock experiment to acquisition (C)

 sethw
 Set values for hardware in acquisition system (C)

 setlockfreq
 Set lock frequency on a UNITY INOVA system (C)

 shim
 Submit an Autoshim experiment to acquisition (C)

 su
 Submit a setup experiment to acquisition (M)

Z0 field position (P)

# lockgain Lock gain (P)

Description: Contains the current lock gain value as set by computer control. The value is

stored in vnmrsys/global and can be examined by typing lockgain?.

Values: On UNITY INOVA, 0 to 48 dB, in 1-dB steps.

On MERCURYplus/Vx, 0 to 38 dB, in 1-dB steps.

See also: VnmrJ Liquids NMR

# lockphase Lock phase (P)

Description: Contains the current lock phase. The value is stored in vnmrsys/global and

can be examined by typing lockphase?.

Values: 0 to 360, in degrees, in 1.4-degree steps.

See also: VnmrJ Liquids NMR

#### lockpower Lock power (P)

Description: Contains the current lock power value as set by computer control. The value is

stored in vnmrsys/global and can be examined by typing lockpower?.

Values: On UNITY INOVA, 0 to 68 dB, in 1-dB steps, 68 is full power.

On MERCURYplus/Vx, 0 to 48 dB, in 1-dB steps, 48 is full power.

See also: VnmrJ Liquids NMR

# locktc Lock time constant (P)

Applicability: All systems except MERCURYplus/Vx.

Description: Controls lock loop time constant when system is not performing acquisition

(idle, lock display, shim display, FID display, autoshim, autolock, etc.).

Values: On UNITY INOVAs: 1, 2, 3, or 4 (where 1 corresponds to 1.2 seconds, 2 to 4.7

seconds, 3 to 12 seconds, and 4 to 48 seconds). If locktc does not exist, the system uses a value of 1, the fastest value. To experiment with other value,

create locktc and set a value (e.g.,

create('locktc','integer','global')

setlimit('locktc',4,1,'global') locktc=2).

See also: *VnmrJ Liquids NMR* 

Related: create Create new parameter in a parameter tree (C)

lockacqtc Lock acquisition time constant (P) setlimit Set limits of a parameter in a tree (C)

#### logate Transmitter local oscillator gate (P)

Applicability: UNITY INOVA systems.

Description: Specifies whether the transmitter local oscillator (L.O.) is gated with the

transmitter rf output or with the transmitter I.F. (intermediate frequency).

The logate parameter does not exist in most parameter sets; the system internally sets it to 'l'. To use the value 's', create logate and change the

value by entering: create('logate','string')
setenumeral('logate',2,'l','s') logate='s'.

Values: '1' makes the transmitter L.O. gate with the rf output, producing better signal-

to-noise, usually most important in liquids NMR.

's' makes the transmitter L.O. gate with the I.F. signal, producing sharper

pulses, especially important in solid-state NMR.

See also: User Guide: Solid-State NMR

Related: create Create new parameter in a parameter tree (C)

setenumeral Set values of a string variable in a tree (C)

#### lookup Look up words and lines from a text file (C)

Syntax: lookup(options):return1,return2,...,number returned

Description: Search

Searches a text file from top to bottom for a word and returns to the user subsequent words or lines. In this context, *word* is defined as any string of characters delimited by "whitespace." By default, *whitespace* includes the space character, a tab, a newline, a carriage return, and a comma. The whitespace characters can also be specified. Therefore, a word can be a string a digits, a string of letters, or a combination of letters and digits. Punctuation marks, unless defined as whitespace (as the comma is by default), can also form words or be part of a word. A *line* is any string of characters from the current word to the next carriage return. A line includes all whitespace characters except the carriage return. Note that word searches are case-insensitive.

Arguments:

options is one or more of the seven keywords ('file', 'seek', 'skip', 'read', 'readline', 'count', and 'delimiter') and other arguments used as follows:

- 'file' is a keyword to specify that the next argument is the name of the text file to be searched. If the 'file' keyword is used, it *must* be the first argument and the name of the file *must* be the second argument. 'file' resets the start of a search to the top of the text file, and subsequent searches through the file continue from where the previous search stopped, provided the 'file' keyword is not used again. Using 'file' as an argument also resets the whitespace characters back to default values.
- 'seek' is a keyword to search the text file for words that match those supplied as arguments following the 'seek' argument. When lookup is executed the first time, an implicit 'seek' is assumed as an argument. lookup maintains a pointer to the word following the last successful 'seek'. The first argument following an explicit 'seek' argument is interpreted as a word to search for, not a potential keyword. The second or later argument following an explicit 'seek' is interpreted as a keyword if it matches one of the seven lookup keywords. For example, you can search for the word file without having it interpreted as a keyword by having 'file' immediately follow the 'seek' keyword in the argument list.

- 'seekcs' is a keyword that is the case sensitive equivalent to the seek keyword. In all other respects, it is the same as 'seek'. One can alternate between case sensitive and case insensitive searches.
- 'skip' is a keyword to move the word pointer to the next word in the text file. 'skip' can optionally be followed by a number specifying how many words to skip.
- 'read' is a keyword to return to the user the word currently being pointed to and then move the pointer to the next word. 'read' can optionally be followed by a number specifying how many words to return.
- 'readline' is a keyword to return to the user the word currently being pointed to and all the following words until the end of the current line. The pointer is then moved to the first word of the next line. 'readline' can optionally be followed by a number specifying how many lines to return.
- 'count' is a keyword to return to the user the number of times words in the text file match the subsequent argument. The count starts at the current word pointer and proceeds to the end of the file.
- 'countcs' is a keyword that is the case sensitive equivalent to the count keyword. In all other respects, it is the same as 'count'. If you use 'countcs' keyword to count the instances of the word "The", it will return the number of words that exactly match "The".
- 'delimiter' is a keyword to specify that the next supplied argument is a list of characters identifying the whitespace used to delimit words. Characters are specified by \n (newline), \t (tab), \r (carriage return), \\ (backslash), and \' (single quote). The arguments 'delimiter', ' \t\n\r, ' reselect the default whitespace. The 'file' keyword also reselects the default whitespace. The distinction is that using 'file' restarts the search from the beginning of the file while using 'delimiter' continues from the current search position. Following the 'delimiter' keyword and its argument, an implicit 'seek' is assumed.

return1, return2, ... are words or lines returned from the search. number returned is the number of arguments returned from the file.

```
Examples: lookup('file', systemdir + '/manual/lookup')
        lookup('user','skip',2,'read',2,'readline')
            :$n1,$n2,$n3,$ret
         lookup('skip',8,'read','skip',3,'read',2,'seek',
            'comma'):$n3,$n4,$n5
         lookup('delimiter',',\'.\n\t"','seek','file',
            'must', 'skip', 6, 'read'):$n
```

For a more detailed example of using lookup, see the text file /manual/lookup in the VnmrJ system directory (systemdir).

See also: User Programming

Related: dialog Display a dialog box from a macro (C) VnmrJ system directory (P) systemdir

#### First-order phase in directly detected dimension (P) 1p

Description: Specifies the first-order phase-correction angles along the directly detected dimension according to the formula

```
absorption spectrum(\omega) =
  real channel(\omega) * sin \theta + imaginary channel(\omega) * cos \theta
```

where the phase angle  $\theta$  is a function of frequency, i.e.

 $\theta = rp + (\omega - \omega_0) * lp$ 

 $\omega_0$  is defined to be the right end of the spectrum (i.e., 1p has zero effect at the right edge of the spectrum and a linearly increasing effect going to the left). In multidimensional data sets, 1p controls the phase of the directly detected dimension:  $f_2$  dimension in 2D data sets,  $f_3$  dimension in 3D data sets, etc.

Values: -3600 to +3600, in degrees. Typical values are between 0 and -180.

See also: VnmrJ Liquids NMR

Related: aph Automatic phase adjustment of spectra (C)

1p1 First-order phase in 1st indirectly detected dimension (P)
 1p2 First-order phase in 2nd indirectly detected dimension (P)
 rp Zero-order phase in directly detected dimension (P)

#### 1p1 First-order phase in 1st indirectly detected dimension (P)

Description: Controls the first-order phase constant along the first indirectly detected

dimension during the process of phase-sensitive 2D transformation. The first indirectly detected dimension is often referred to as the  ${\bf f}_1$  dimension of a

multidimensional data set.

See also: VnmrJ Liquids NMR

Related: 1p First-order phase in directly detected dimension (P)

First-order phase in 2nd indirectly detected dimension (P)

Zero-order phase in 1st indirectly detected dimension (P)

### 1p2 First-order phase in 2nd indirectly detected dimension (P)

Description: Controls the first-order phase constant along the second indirectly detected

dimension during a ds, dconi, or equivalent display operation on the 2D data or a 1D trace therein. The second indirectly detected dimension is often referred

to as the f2 dimension of a 3D (or higher dimensionality) data set.

See also: VnmrJ Liquids NMR

Related: dconi Interactive 2D contour display (C)

ds Display a spectrum (C)

First-order phase in directly detected dimension (P)

Zero-order phase in 2nd indirectly detected dimension (P)

#### lpalg LP algorithm in np dimension (P)

Description: Specifies the linear prediction (LP) algorithm to use in the np dimension. The

resulting LP coefficients are used to appropriately extend the complex time-domain data prior to a normal Fourier transform. The LP algorithms work both on complex  $t_2$  FIDs and on hypercomplex or complex  $t_1$  interferograms. Enter addpar ('lp') to create lpalg and other np dimension LP parameters in

the current experiment

Values: 'lpfft' does a least-squares calculation of lpfilt complex LP coefficients

using lpnupts complex time-domain data points. Eigenvalue decomposition of the least-squares matrix is done using Householder tridiagonalization

followed by the QL method with implicit shifts.

'lparfft' does a non-least-squares calculation of lpfilt complex LP coefficients using (lpfilt+1) complex, autoregressive (AR) matrix elements. These AR matrix elements are calculated from the raw, complex time-

domain data using lpnupts points.

Note that the 'lpfft' algorithm is preferred by far. While 'lparfft' can model broad lines and can extend data sets when mostly noise exists, it cannot model narrow lines.

See also: VnmrJ Liquids NMR

Related: addpar Add selected parameters to the current experiment (M)

lpalg1 LP algorithm in ni dimension (P)
lpalg2 LP algorithm in ni2 dimension (P)
lpext LP data extension in np dimension (P)

lpfiltLP coefficients to calculate in np dimension (P)lpnuptsLP number of data points in np dimension (P)lpoptLP algorithm data extension in np dimension (P)

lpprint LP print output in np dimension (P)
lptrace LP output spectrum in np dimension (P)

np Number of data points (P)
proc Type of processing on np FID (P)

strtlp Starting point for LP calculation in np dimension (P)
strtext Starting point for LP data extension in np dimension (P)

# 1palg1 LP algorithm in ni dimension (P)

Description: Specifies the LP (linear prediction) algorithm to use in the ni dimension.

lpalg1 functions analogously to lpalg. Enter addpar ('lp', 1) to create lpalg1 and other ni dimension LP parameters in the current experiment.

Values: 'lpfft' or 'lparfft' See also: *VnmrJ Liquids NMR* 

Related: addpar Add selected parameters to the current experiment (M)

lpalg LP algorithm in np dimension (P)

ni Number of increments in 1st indirectly detected dimension (P)

# 1pa1g2 LP algorithm in ni2 dimension (P)

Description: Specifies the LP (linear prediction) algorithm to use in the ni2 dimension.

lpalg2 functions analogously to lpalg. Enter addpar ('lp', 2) to create lpalg2 and other ni2 dimension LP parameters in the current experiment.

Values: 'lpfft' or 'lparfft' See also: *VnmrJ Liquids NMR* 

Related: addpar Add selected parameters to the current experiment (M

lpalg LP algorithm in np dimension (P)

Number of increments in 2nd indirectly detected dimension (P)

#### lpe Field of view size for phase-encode axis (P)

Applicability: Systems with imaging capabilities.

Description: Specifies the actual size of the image field of view (FOV) for phase encode axis,

in cm. The size and shape of the FOV is set through the selection of the parameters sw, gro, lro, swl, gpe, and lpe. The size of the FOV in frequency units is sw\*swl, in terms of distance measure (in cm) is lro\*lpe. The values of these parameters are related by the following equalities, where

gcal is the appropriate calibration constant.

```
sw = (gcal*sfrq*1000000*gro*lro)
sw1 = (gcal*sfrq*1000000*gpe*lpe)
```

L

See also: *VnmrJ Imaging NMR* 

Related: gcal Gradient calibration constant (P)

gpe Phase encoding gradient increment (P)

gro Readout gradient strength (P)

lpe2 Field of view size for 2nd phase-encode axis (P)
lro Field of view parameter for read out in cm (P)
sw Spectral width in directly detected dimension (P)
sw1 Spectral width in 1st indirectly detected dimension (P)

#### 1pe2 Field of view size for 2nd phase-encode axis (P)

Applicability: Systems with imaging capabilities.

Description: Specifies the size of the field of view (FOV) along a second phase-encode

dimension, in cm. Higher order phase-encode dimensions are found in 3D volume imaging, and Chemical Shift Imaging (CSI) experiments with two

spatial dimensions.

See also: *VnmrJ Imaging NMR* 

Related: lpe Field of view size for phase-encode axis (P)

# lpext LP data extension in np dimension (P)

Description: Specifies number of complex time-domain data points for LP (linear prediction)

in the np dimension by which the original data is to be extended (or altered) in

either the forward or backward direction. 1pext is constrained by

(strtext-lpext) >= ≥0 for lpopt='b' and by (strtext+lpext-1) <=fn/2 for lpopt='f'. In the np direction, if (strtext-lpext) = 0 and lpopt='b' (backwards linear prediction with calculation of the first point), fpmult defaults to the theoretical value of 0.5 instead of 1.0. Enter addpar('lp') to create lpext and other np dimension LP parameters in

the current experiment.

Related: addpar Add selected parameters to the current experiment (M)

lpalg
 LP algorithm in np dimension (P)
 lpext1
 LP data extension in ni dimension (P)
 lpext2
 LP data extension in ni2 dimension (P)

lpopt LP algorithm data extension in np dimension (P)

np Number of data points (P)

strtext Starting point for LP data extension in np dimension (P)

# lpext1 LP data extension in ni dimension (P)

Description: Specifies number of complex time-domain data points for LP (linear prediction)

in the ni dimension by which the original data is to be extended (or altered) in either the forward or backward direction. lpext1 functions analogously to lpext. Enter addpar ('lp', 1) to create lpext1 and other ni dimension

LP parameters in the current experiment.

Related: addpar Add selected parameters to the current experiment (M)

lpext LP data extension in np dimension (P)

Number of increments in 1st indirectly detected dimension (P)

#### 1pext2 LP data extension in ni2 dimension (P)

Description: Specifies number of complex time-domain data points for LP (linear prediction)

in the ni2 dimension by which the original data is to be extended (or altered)

in either the forward or backward direction. 1pext2 functions analogously to 1pext. Enter addpar ('1p', 2) to create 1pext2 and other ni2

dimension LP parameters in the current experiment.

Related: addpar Add selected parameters to the current experiment (M)

lpext LP data extension in np dimension (P)

Number of increments in 2nd indirectly detected dimension (P)

#### lpfilt LP coefficients to calculate in np dimension (P)

Description: Specifies number of complex LP (linear prediction) coefficients in the np

dimension to be calculated from a specified region of the time-domain data. lpfilt should be greater than nsignals, where nsignals is the number

of sinusoidal signals contained in that FID (or interferogram). Enter

addpar ('lp') to create lpfilt and other np dimension LP parameters in

the current experiment.

Related: addpar Add selected parameters to the current experiment (M)

lpalg LP algorithm in np dimension (P)

lpfilt1 LP coefficients to calculate in ni dimension (P)
lpfilt2 LP coefficients to calculate in ni2 dimension (P)

np Number of data points (P)

# lpfilt1 LP coefficients to calculate in ni dimension (P)

Description: Specifies number of complex LP (linear prediction) coefficients in the ni

dimension to be calculated from a specified region of the time-domain data. lpfiltl functions analogously to lpfilt. Enter addpar ('lp', 1) to create lpfiltl and other ni dimension LP parameters in the current

experiment.

Related: addpar Add selected parameters to the current experiment (M)

lpfilt LP coefficients to calculate in np dimension (P)

ni Number of increments in 1st indirectly detected dimension (P)

#### 1pfilt2 LP coefficients to calculate in ni2 dimension (P)

Description: Specifies number of complex LP (linear prediction) coefficients in the ni2

dimension to be calculated from a specified region of the time-domain data. lpfilt2 functions analogously to lpfilt. Enter addpar ('lp', 2) to create lpfilt1 and other ni2 dimension LP parameters in the current

experiment.

Related: addpar Add selected parameters to the current experiment (M)

lpfilt LP coefficients to calculate in np dimension (P)

Number of increments in 1st indirectly detected dimension (P)

# lpnupts LP number of data points in np dimension (P)

Description: Specifies number of complex time-domain data points in the np dimension to

be used in constructing the autoregressive (lpalg='lparfft') or least-squares (lpalg='lpnefft') matrix from which the complex LP (linear prediction) coefficients are calculated. Note that lpnupts greater than or equal to 2\*lpfilt is required for both algorithms. Enter addpar('lp') to create lpnupts and other np dimension LP parameters in the current

experiment.

Related: addpar Add selected parameters to the current experiment (M)

lpalg LP algorithm in np dimension (P)

np Number of data points (P)

## lpnupts1 LP number of data points in ni dimension (P)

Description: Specifies number of complex time-domain data points in the ni dimension to

be used in constructing the autoregressive (lpalg1='lparfft') or least-squares (lpalg1='lpnefft') matrix from which the complex LP (linear prediction) coefficients are calculated. lpnupts1 functions analogously to lpnupts. Enter addpar('lp',1) to create lpnupts1 and other ni

dimension LP parameters in the current experiment.

Related: addpar Add selected parameters to the current experiment (M)

lpalg1 LP algorithm in ni dimension (P)

lpnupts LP number of data points in np dimension (P)

ni Number of increments in 1st indirectly detected dimension (P)

#### 1pnupts2 LP number of data points in ni2 dimension (P)

Description: Specifies number of complex time-domain data points in the n12 dimension to

be used in constructing the autoregressive (lpalg2='lparfft') or least-squares (lpalg2='lpnefft') matrix from which the complex LP (linear prediction) coefficients are calculated. lpnupts2 functions analogously to lpnupts. Enter addpar('lp',2) to create lpnupts2 and other ni2

dimension LP parameters in the current experiment.

Related: addpar Add selected parameters to the current experiment (M)

lpalg2 LP algorithm in ni2 dimension (P)

lpnupts LP number of data points in np dimension (P)

Number of increments in 2nd indirectly detected dimension (P)

# 1popt LP algorithm data extension in np dimension (P)

Description: Spec

Specifies how the specific LP (linear prediction) algorithm is to extend (or alter) forward or backward the time-domain data in the np dimension. Enter addpar('lp') to create lpopt and other np dimension LP parameters in the current experiment.

Multiple LP operations, extended forward or backward, can be performed on each FID or interferogram. This is accomplished by arraying the LP processing parameters (e.g., lpopt='b', 'f', 'b'). The number of LP operations is determined by the LP processing parameter with the largest array size. LP parameters having a smaller array size are padded out with their last value. The most common use for this capability is to back-calculate the first 1 to 2 points in an FID or interferogram and subsequently to extend the length of the timedomain data by LP.

A printout can be obtained for each LP operation on an individually definable FID or interferogram. For example, if lpprint=30,30 and lptrace=1,2, the text file lpanalyz.out.1 contains the LP printout for the first LP operation on FID 1 and lpanalyz.out.2 contains the LP printout for the second LP operation on FID 2.

Values: 'b' indicates the LP coefficients are to be used in the back-calculation of a specified number of time-domain data points.

'f' indicates the LP coefficients are to be used in the forward extension of the time-domain data by a specified number of points. The characteristic polynomial in z space, derived from the complex LP coefficients, is set up and

rooted. Any root found to lie outside the unit circle is reflected back into the unit circle. New complex LP coefficients are then calculated from these adjusted complex roots.

Related: addpar Add selected parameters to the current experiment (M)

lpalg LP algorithm in np dimension (P)

lpopt1 LP algorithm data extension for ni dimension (P)
lpopt2 LP algorithm data extension for ni2 dimension (P)

Number of data points (P)

# lpopt1 LP algorithm data extension in ni dimension (P)

Description: Specifies how the specific LP (linear prediction) algorithm is to extend (or alter)

forward or backward the time-domain data in the ni dimension. lpopt1 functions analogously to lpopt. Enter addpar ('lp', 1) to create lpopt1

and other ni dimension LP parameters in the current experiment.

Related: addpar Add selected parameters to the current experiment (M)

LP algorithm data extension for np dimension (P)

ni Number of increments in 1st indirectly detected dimension (P)

#### 1popt2 LP algorithm data extension in ni2 dimension (P)

Description: Specifies how the specific LP (linear prediction) algorithm is to extend (or alter)

forward or backward the time-domain data in the  $\tt ni2$  dimension. lpopt2 functions analogously to lpopt. Enter addpar ('lp', 2) to create lpopt2

and other ni2 dimension LP parameters in the current experiment.

Related: addpar Add selected parameters to the current experiment (M)

lpopt LP algorithm data extension for np dimension (P)

Number of increments in 2nd indirectly detected dimension (P)

# 1pprint LP print output for np dimension (P)

Description: Controls LP (linear prediction) print output for the np dimension and creates an

output file in the current experiment directory (curexp) with the name lpanalyz.out.1. Enter addpar('lp') to create lpprint and other

np dimension LP parameters in the current experiment.

Values: Comprised of sum of decimal values of the following bit fields, in which each bit field controls an independent output option:

- Bit 0 (decimal value 1) writes out the LP matrix and Y vector from which the LP coefficients are calculated.
- Bit 1 (decimal value 2) writes out the LP coefficients that have been obtained using either of the two supported algorithms.
- Bit 2 (decimal value 4) writes out the LP roots obtained from the characteristic polynomial derived from the LP coefficients; this only applies for lpalg='lpfft' and lpopt='f'.
- Bit 3 (decimal value 8) writes out the original and recalculated values for each LP extended (or altered) complex time-domain data point.
- Bit 4 (decimal value 16) writes out the internal LP parameter structure.

For example, lpprint=12 and lptrace=1 yields the following information in the file curexp/lpanalyz.out.1 for spectrum 1 along  $f_2$ : the values for all lpfilt complex LP coefficients and the original and

L

recalculated values for each of the lpext LP extended (or altered) complex

time-domain data points.

See also: VnmrJ Liquids NMR

Related: addpar Add selected parameters to the current experiment (M)

curexp Current experiment directory (P)

lpalg LP algorithm in np dimension (P)

lpext LP data extension in np dimension (P)

lpfilt LP coefficients to calculate in np dimension (P)
lpopt LP algorithm data extension for np dimension (P)

lpprint1 LP print output for ni dimension (P)
lpprint2 LP print output for ni2 dimension (P)
lptrace LP output spectrum in np dimension (P)

np Number of data points (P)

# lpprint1 LP print output for ni dimension (P)

Description: Controls LP (linear prediction) print output for the ni dimension and creates an

output file in the current experiment directory (curexp) with the name lpanalyz1.out.1.lpprint1 functions analogously to lpprint. Enter addpar('lp',1) to create lpprint1 and other ni dimension LP

parameters in the current experiment.

See also: VnmrJ Liquids NMR

Related: addpar Add selected parameters to the current experiment (M)

lpprint LP print output for np dimension (P)

ni Number of increments in 1st indirectly detected dimension (P)

# 1pprint2 LP print output for ni2 dimension (P)

Description: Controls LP (linear prediction) print output for the ni2 dimension and creates

an output file in the current experiment directory (curexp) with the name lpanalyz2.out.1.lpprint2 functions analogously to lpprint. Enter addpar('lp',2) to create lpprint2 and other ni2 dimension LP

parameters in the current experiment.

See also: VnmrJ Liquids NMR

Related: addpar Add selected parameters to the current experiment (M)

lpprint LP print output for np dimension (P)

Number of increments in 2nd indirectly detected dimension (P)

#### lptrace LP output spectrum in np dimension (P)

Description: Specifies for which spectrum LP (linear prediction) output in the np dimension

is produced in accordance with the parameter lpprint. Enter

addpar ('lp') to create lptrace and other np dimension LP parameters

in the current experiment.

See also: VnmrJ Liquids NMR

Related: addpar Add selected parameters to the current experiment (M)

lpalg LP algorithm in np dimension (P)
lpprint LP print output in np dimension (P)
lptrace1 LP output spectrum in ni dimension (P)
lptrace2 LP output spectrum in ni2 dimension (P)

np Number of data points (P)

#### 

Description: Specifies for which spectrum or trace LP (linear prediction) output in the ni

dimension is produced in accordance with the parameter lpprint1.

lptrace1 functions analogously to lptrace. Enter addpar ('lp',1) to create t lpprint2 and other ni dimension LP parameters in the current

experiment.

See also: VnmrJ Liquids NMR

Related: addpar Add selected parameters to the current experiment (M)

lpprint1 LP print output in ni dimension (P)
lptrace LP output spectrum in np dimension (P)

ni Number of increments in 1st indirectly detected dimension (P)

# 1ptrace2 LP output spectrum in ni2 dimension (P)

Description: Specifies for which spectrum or trace LP (linear prediction) output in the ni2

dimension is produced in accordance with the parameter lpprint2.

lptrace2 functions analogously to lptrace. Enter addpar ('lp', 2) to create lptrace2 and other ni2 dimension LP parameters in the current

experiment.

See also: VnmrJ Liquids NMR

Related: addpar Add selected parameters to the current experiment (M)

lpprint2 LP print output in ni2 dimension (P)
lptrace LP output spectrum in np dimension (P)

Number of increments in 2nd indirectly detected dimension (P)

#### 1ro Field of view size for readout axis (P)

Applicability: Systems with imaging capabilities.

Description: Specifies the actual size of the image field of view (FOV) for readout axis, in

cm. The size and shape of the image FOV is set through the selection of the parameters sw, gro, lro, swl, gpe, and lpe. The size of the FOV in frequency units is sw\*swl, or in terms of distance measure (cm) is lro\*lpe. The values of these parameters are related by the following equalities, where

gcal is the appropriate calibration constant:

sw = (gcal\*sfrq\*1000000\*gro\*lro)
sw1 = (gcal\*sfrq\*1000000\*gpe\*lpe)

See also: VnmrJ Imaging NMR

Related: gcal Gradient calibration constant (P)

gpe Phase encoding gradient increment (P)

gro Readout gradient strength (P)

lpe Field of view size for phase encode axis (P)
sw Spectral width in directly detected dimension (P)
sw1 Spectral width in 1st indirectly detected dimension (P)

#### 1s List files in directory (C)

Syntax: ls<(directory)>

Description: Lists the names of files in a directory on the text output window. 1s is identical

to dir and lf.

Arguments: directory is the name of a directory. The default is the current working

directory. 1s is equivalent to the UNIX command 1s and uses the same options

(e.g., -1 for a long listing such as ls('-l \*.fid')).

ls('-l \*.fid')

Related: dir List files in directory (C)

1f List files in directory (C)

#### 1sfid Number of complex points to left-shift the np FID (P)

Description: Specifies number of complex points (not real points) that the np FID is to be

either left-shifted (1sfid>0) or right-shifted (1sfid<0). A right shift adds zeros to the front of the FID. 1sfid (and related parameters **phfid** and **lsfrq**) operate on complex **np** FID data, referred to as the t<sub>2</sub> dimension in a 2D experiment or as the t<sub>3</sub> dimension in a 3D experiment. 1sfid is in the processing group and is properly handled by a wti operation (display).

Values: -fn/2 to np/2 (or -fn/2 to fn/2 if fn < np), 'n'

Related: dfid Display a single FID (C)

ds Display a spectrum FID (C)

fn Fourier number in directly detected dimension (P)

Fourier transform 1D data (C)

ftld Fourier transform along f<sub>2</sub> dimension (C)

ft2d Fourier transform 2D data (C)

lsfid1 Number of complex points to left-shift ni interferogram(P)lsfid2 Number of complex points to left-shift ni2 interferogram (P)

lsfrq Frequency shift of the fn spectrum in Hz (P)

np Number of data points (P)

phfid Zero-order phasing constant for the np FID (P)
wft Weight and Fourier transform 1D data (C)
wftld Weight and Fourier transform f<sub>2</sub> of 2D data (C)
wftld Weight and Fourier transform 2D data (C)

wti Interactive weighting (C)

#### 1sfid1 Number of complex points to left-shift ni interferogram (P)

Description: Specifies number of hypercomplex (for hypercomplex interferogram data) or

complex (for complex interferogram data) points that the ni interferogram is to be either left-shifted (lsfidl>0) or right-shifted (lsfidl<0). A right shift adds zeros to the front of the FID. lsfidl (and related parameters phfidl and lsfrql) operate on ni interferogram data, both hypercomplex and complex. ni interferogram data are referred to as the t<sub>l</sub> dimension in both a 2D and a 3D experiment. lsfidl is in the processing group and is properly handled by a wti operation (display); that is, a wti operation on an ni interferogram applies the parameters phfidl, lsfidl, and lsfrql, if selected, to the time-domain data prior to the Fourier transformation.

Values: -fn1/2 to ni (or -fn1/2 to fn1/2 if fn1<2\*ni), 'n'

Related: fn1 Fourier number in 1st indirectly detected dimension (P)

1sfid Number of complex points to left-shift np FID (P)

1sfid2 Number of complex points to left-shift ni2 interferogram (P)

lsfrq1 Frequency shift of the fn1 spectrum in Hz (P)

Number of increments in 1st indirectly detected dimension (P)

phfid1 Zero-order phasing constant for ni interferogram (P)

wti Interactive weighting (C)

#### Number of complex points to left-shift ni2 interferogram (P) 1sfid2

Specifies the number of hypercomplex (for hypercomplex interferogram data) Description:

> or complex (for complex interferogram data) points that the ni2 interferogram is to be either left-shifted (lsfid2>0) or right-shifted (lsfid2<0). A right shift adds zeros to the front of the FID. lsfid2 (and related parameters phfid2 and lsfrq2) operate on ni2 interferogram data, both hypercomplex and complex. ni2 interferogram data are referred to as the t<sub>2</sub> dimension in a 3D experiment. 1sfid2 is in the processing group and is properly handled by a

wti operation (display).

-fn2/2 to ni2 (or -fn2/2 to fn2/2 if fn2<2\*ni2), 'n' Values:

Related: Fourier number in 2nd indirectly detected dimension (P) fn2

> lsfid Number of complex points to left-shift np FID (P)

lsfid1 Number of complex points to left-shift ni interferogram(P)

Frequency shift of the fn2 spectrum in Hz (P) lsfrq2

Number of increments in 2nd indirectly detected dimension (P) ni2

Zero-order phasing constant for ni2 interferogram (P) phfid2

wti Interactive weighting (C)

#### Frequency shift of the fn spectrum (P) lsfrq

Description: Sets a frequency shift of spectral data, in Hz. 1sfrq is the time-domain

> equivalent of 1p within VnmrJ. 1sfrq (and related parameters phfid and lsfid) operate on complex np FID data, referred to as the t<sub>2</sub> dimension in a 2D experiment or as the t<sub>3</sub> dimension in a 3D experiment. 1sfrq is in the processing group and is properly handled by a wti operation (display).

Values: A positive value results in peaks being shifted downfield (to the left).

A negative value results in peaks being shifted upfield (to the right).

Related: dfid Display a single FID (C)

Display a spectrum FID (C) ds

Fourier number in directly detected dimension (P) fn

Fourier transform 1D data (C) ft

ft1d Fourier transform along f<sub>2</sub> dimension (C)

Fourier transform 2D data (C) ft2d

First-order phase in directly detected dimension (P) 1p Number of complex points to left-shift np FID (P) lsfid Frequency shift of the fn1 spectrum in Hz (P) lsfrq1 1sfrq2 Frequency shift of the fn2 spectrum in Hz (P) phfid Zero-order phasing constant for np FID (P) Weight and Fourier transform 1D data (C) wft Weight and Fourier transform f<sub>2</sub> of 2D data (C) wft1d Weight and Fourier transform 2D data (C) wft2d

Interactive weighting (C) wti

#### Frequency shift of the fn1 spectrum (P) lsfrq1

Description: Sets a frequency shift of spectral data, in Hz. lsfrq1 is the time-domain

equivalent of lp1 within VnmrJ. lsfrq1 (and related parameters phfid1 and lsfid1) operate on ni interferogram data, both hypercomplex and complex. ni interferogram data are referred to as the t, dimension in both a 2D and a 3D experiment. lsfrq1 is in the processing group and is properly handled by a wti operation (display); that is, a wti operation on an ni interferogram applies the parameters phfid1, lsfid1, and lsfrq1, if selected, to the time-domain data prior to the Fourier transformation.

ı

Values: A positive value results in peaks being shifted downfield (to the left).

A negative value results in peaks being shifted upfield (to the right).

Related: fn1 Fourier number in 1st indirectly detected dimension (P)

First-order phase in 1st indirectly detected dimension (P)

Number of complex points to left-shift ni interferogram(P)

1sfrq Frequency shift of the fin spectrum in Hz (P)
1sfrq2 Frequency shift of the fin2 spectrum in Hz (P)

ni Number of increments in 1st indirectly detected dimension (P)

phfid1 Zero-order phasing constant for ni interferogram (P)

wti Interactive weighting (C)

# 1sfrq2 Frequency shift of the fn2 spectrum (P)

Description: Sets a frequency shift of spectral data in Hz. lsfrq2 is the time-domain

equivalent of lp2 within VnmrJ. lsfrq2 (and related parameters phfid2 and lsfid2) operate on ni2 interferogram data, both hypercomplex and complex. ni2 interferogram data is referred to as the t<sub>2</sub> dimension in a 3D experiment. lsfrq2 is in the processing group and is properly handled by a

wti operation (display).

Values: A positive value results in peaks being shifted downfield (to the left).

A negative value results in peaks being shifted upfield (to the right).

Related: fn2 Fourier number in 2nd indirectly detected dimension (P)

1p2 First-order phase in 2nd indirectly detected dimension (P)
1sfid1 Number of complex points to left-shift ni interferogram (P)
1sfid2 Number of complex points to left-shift ni2 interferogram (P)

1sfrq Frequency shift of the fn spectrum in Hz (P)

Number of increments in 2nd indirectly detected dimension (P)

phfid2 Zero-order phasing constant for ni2 interferogram (P)

wti Interactive weighting (C)

#### 1v1 Zero-order baseline correction (P)

Description: When spectral display is active, the command dc turns on a linear drift

correction (baseline correction). The result of this operation includes calculating a zero-order baseline correction parameter lvl. This is done by averaging of a small number of points at either end of the display and drawing

a straight line baseline between them.

Related: cdc Cancel drift correction (C)

lvltlt Control sensitivity of lvl and tlt adjustments (P)

First-order baseline correction (P)

# lvltlt Control sensitivity of lvl and tlt adjustments (P)

Description: Controls the sensitivity of the interactive lvl and tlt adjustments. lvltlt

is in the "current" parameter set and is basically a multiplier for the sensitivity.

If this parameter does not exist, it can be created by commands create('lvltlt') setgroup('lvltlt','display').

Values: The default value is 1.0. Larger values make the adjustments larger. Smaller

values make the adjustments smaller.

Related: create Create new parameter in a parameter tree (C)

ds Display a spectrum (C)

lvl Zero-order baseline correction (P)

# M

maclibpath Path to user's macro directory (P)

macro Macro name (P)

macrocat Display a user macro file in text window (C)

macrocp Copy a user macro file (C)
macrodir List user macro files (C)

macroedit Edit a macro with user-selectable editor (M)

macrold Load a macro into memory (C)
macrorm Remove a user macro (C)

macrosyscat Display a system macro file in text window (C)
macrosyscp Copy a system macro to become a user macro (C)

macrosysdir List system macros (C)
macrosysrm Remove a system macro (C)

**macrovi** Edit a user macro with the vi text editor (M)

make3dcoef Make a 3D coefficients file from 2D coefficients (M)

makedosyparams Create parameters for DOSY processing (M)

makefid Make a FID element using numeric text input (C)
makephf Transform and save images as phasefiles (M)

makeslice Synthesize 2D projection of 3D DOSY experiment (C)
man Display online description of command or macro (M)

managedb Update user files (U)

manualpath Path to user's manual directory (P)

manvi Edit online description of a command or macro (M)

mapwin List of experiment numbers (P)

markDetermine intensity of spectrum at a point (C)masvtType of variable temperature system (P)

maxattench1-4 Maximum limit for attenuator setting for rf channel 1-4 (P)

maxpen Maximum number of pens to use (P)

maxsw loband Maximum spectral width of Input board (P)

md Move display parameters between experiments (C)

menuChange status of menu system (C)menulibpathPath to user's menu directory (P)menuviEdit a menu with vi text editor (M)

method Autoshim method (P)

mf Move FIDs between experiments (C)

mfblk Copy FID block (C)

mfclose Close memory map FID (C)

mfdata Move FID data (C)

**mfopen** Memory map open FID file (C)

mftrace Move FID trace (C)

minsw Reduce spectral width to minimum required (M)

mkdir Create new directory (C)

mlabel Menu label (P)

**move** Move to an absolute location to start a line (C)

# M

movedssw Set downsampling parameters for selected spectral region (M)

moveossw Set oversampling parameters for selected spectral region (M)

movepro Move the imaging readout position (C)

movesw Move spectral window according to cursors (M)

movetof Move transmitter offset (M)

Move parameters between experiments (C)

mqcosySet up parameters for MQCOSY pulse sequence (M)mrev8Set up parameters for MREV8 pulse sequence (M)mrfbSet the filter bandwidths for multiple receivers (P)

mrgain Set the gain for multiple receivers (P)
mstat Display memory usage statistics (C)

mstring Menu string (P)

mv Move and/or rename a file (C)
mxconst Maximum scaling constant (P)

# maclibpath Path to user's macro directory (P)

Description: Contains an absolute path to a user's macro files directory. If maclibpath

exists for a user, it must be defined in the global parameter file for the user. Enter the command create ('maclibpath', 'string', 'global') to

create maclibpath.

See also: User Programming

Related: create Create new parameter in a parameter tree (C)

exists Determine if a parameter, file, or macro exists (C)

#### macro Macro name (P)

Description: A string parameter, available in each experiment, similar to the n1, n2, and n3

parameters. Certain macros, such as h1p, need to know which macro invoked

them. This parameter is used to pass that information.

See also: User Programming

Related: hlp Process simple proton spectra from hl macro (M)

n1, n2, n3 Name storage for macros (P)

# macrocat Display a user macro file in text window (C)

Syntax: macrocat(file1<,file2><,...>)

Description: Displays one or more user macro files in the text window.

Arguments: file1, file2, ... are the names of macros in the user macro library.

Examples: macrocat('build')

macrocat('dan','george')

See also: User Programming

Related: macrodir List user macros (C)

macrosyscat Display a system macro file in text window (C)

#### macrocp Copy a user macro file (C)

Syntax: macrocp(from file, to file)

Description: Makes a copy of the existing user macro file and places the copy in the user's

macro library. Using macrocp to make a backup copy is the recommended procedure to modify a macro but still be able to revert to the previous version if you are unsure about the modification. macrocp can also be useful for writing

a new macro that is very similar to an existing macro.

Arguments: from file is the name of an existing user macro file to be copied. The file

must be in the user's macro library.

to file is the file name to be given to the copy. This name must be different

from the name of the original macro.

Examples: macrocp('dan','dan.old')

See also: User Programming

Related: macrocat Display a user macro file in text window (C)

macrodir List user macros (C)

macrosyscp Copy a system macro to become a user macro (C)

#### macrodir List user macro files (C)

Description: Lists the names of user macro files in the user's macro library.

See also: *User Programming* 

Related: macrosysdir Lists system macros (C)

#### macroedit Edit a macro with user-selectable editor (M)

Syntax: macroedit(file)

Description: Opens a MAGICAL macro file from a user's personal macro library for editing

(if you want to edit a system macro, copy it to a personal library and then use

macroedit).

The default editor is vi. To select another editor, first set UNIX environmental variable vnmreditor to the name of the editor; that is, in the .login file,

change the line

setenv vnmreditor old ed

to become

setenv vnmreditor new ed (e.g., setenv vnmreditor emacs).

Second, make sure a script with the prefix vnmr\_followed by the name of the editor is placed in the bin subdirectory of the VnmrJ system directory (e.g.,

vnmr\_emacs).

The script file makes adjustments for the type of graphic interface in use. Scripts provided in the software include  $vnmr\_vi$  and  $vnmr\_textedit$ . To create other scripts, refer to the  $vnmr\_vi$  script for non-window editor interfaces or

refer to vnmr textedit for window-based editor interfaces.

Arguments: file is the name of the macro file you wish to edit.

Examples: macroedit('pa')

See also: User Programming

Related: paramedit Edit a parameter and its attributes with user-selected editor (C)

paramvi Edit a parameter and its attributes with *vi* editor (M)

edit Edit a file with user-selectable editor (C)
macrovi Edit a user macro with vi editor (M)
menuvi Edit a menu with the vi editor (M)

Edit text file of current experiment with vi editor (M)

### macrold Load a macro into memory (C)

Syntax: macrold(file)<:dummy>

Description: Loads a macro, user or system, into memory. If the macro already exists in

memory, it is overwritten by the new macro. Loading a macro into memory increases the execution speed of the macro. The trade-off is that the macro uses memory. The mstat command displays macros that have been loaded into memory. One or more individual macros, or all the macros loaded in memory,

can be removed from memory with the purge command.

If a macro already loaded into memory is edited using macrovi or

macroedit, the changed macro automatically is loaded by those macros. This overwrites the previous macro. However, if a macro is edited or created some other way (with macrocp perhaps), the changed version is not automatically loaded. If the macro already exists in memory, the previous version executes

unless the user runs macrold.

Arguments: file is the name of the macro file to be loaded into memory. For loading

macros, the same search path is used as when deciding which macro to execute. That is, the user's private maclib directory is searched first, then a directory specified by maclibpath, and finally the system maclib. If an absolute path is supplied as the file argument, that macro is loaded. This allows macros not

in a maclib to be loaded and executed from VnmrJ.

dummy is any throwaway variable. Requesting a return value suppresses the

message in the status window (line 3) that the macro is loaded.

Examples: macrold('pa')

macrold(' sw'):\$noline3

See also: User Programming

Related: maclibpath Path to user's macro directory (P)

macrocp Copy a user macro file (C)

macroedit Edit a macro with user-selectable editor (M)
macrovi Edit a user macro with the vi text editor (M)
mstat Display memory usage statistics (C)

purge Remove macros from memory (C)

### macrorm Remove a user macro (C)

Syntax: macrorm(file)

Description: Removes a user macro from the user's macro directory. If the macro has already

been loaded in memory, it remains in memory until a new macro of the same

name is loaded or the program exits.

Arguments: file is the name of the user macro to be removed.

Examples: macrorm('pa')
See also: User Programming

Related: delcom Delete a user macro (M)

macrodirList user macros (C)macrosysrmRemove a system macro (C)

purge Remove all macros from memory (C)

### macrosyscat Display a system macro file in text window (C)

Syntax: macrosyscat(file1<,file2><,...>)

Description: Displays one or more system macro files in the text window.

Arguments: file1, file2, ... are names of macros in the system macro library.

Examples: macrosyscat('build')

macrosyscat('dan','george')

See also: User Programming

Related: macrocat Display a user macro file in text window (C)

macrosysdir Lists system macros (C)

### macrosyscp Copy a system macro to become a user macro (C)

Syntax: macrosyscp(from file, to file)

Description: Makes a copy of the existing system macro file and places the copy in the user's

macro library. This is the recommended way to modify a system macro for

personal use.

Arguments: from file is the name of an existing system macro file to be copied. The file

must be in the system macro library.

to\_file is the file name to be given to the copy. In this case, the name of the copied macro can be the same as the original macro. In many cases, it is the same, allowing the user to have a personal macro of the same name as the

system macro but which will override the system macro.

Examples: macrosyscp('pa','pa')

macrosyscp('pa','mypa')

See also: User Programming

Related: macrocp Copy a user macro file (C)

macrosyscat Display a system macro file in text window (C)

macrosysdir Lists system macros (C)

### macrosysdir List system macros (C)

Description: Lists the names of system macros in the system macro library.

See also: User Programming

Related: macrodir List user macros (C)

### macrosysrm Remove a system macro (C)

Syntax: macrosysrm(file)

Description: Removes a system macro file from the system macro directory. If the macro has

already been loaded in memory, it remains in memory until a new macro of the

same name is loaded or the program exits.

Arguments: file is the name of the system macro file to be removed.

Examples: macrosysrm('pa')

See also: *User Programming* 

Related: macrorm Remove a user macro (C)

macrosysdir Lists system macros (C)

purge Remove all macros from memory (C)

### macrovi Edit a user macro with the vi text editor (M)

Syntax: macrovi(file)

Description: Initiates creating a new user macro or modifying an existing user macro using

the UNIX vi text editor. On the Sun workstation, a pop-up window contains the edit. On the GraphOn, the edit is done on the entire terminal. To edit a system

macro, first copy the macro to a personal library and then edit it using

macroedit or macrovi.

Arguments: file is the name of an existing user's macro to be edited or the name of a new

user's macro to be created.

Examples: macrovi('pa')
See also: User Programming

Related: macroedit Edit a macro with a user-selectable editor (C)

vi Edit text file with vi text editor (C)

### make3dcoef Make a 3D coefficients file from 2D coefficients (M)

Syntax: make3dcoef<('t1t2'|'t2t1')>

Description: Makes a 3D coefficients file from 2D coefficients and writes the file in the path

stored by curexp. 2D coefficients are supplied as strings in the parameters f2coef and f1coef. This macro is capable of handling 3D data collected with any number of data sets (e.g., TPPI, Hypercomplex, Rance SE, Kay SE, and phase-sensitive gradient in one or both dimensions). make3dcoef is

called by the ft3d macro.

The 2D coefficients are supplied as strings in floof and floof. These coefficients are the same as found by processing with wft2d(2dcoefs). Note that wft2da (for States-Hypercomplex method) is equivalent to wft2d(1,0,0,0,0,-1,0), and that wft2d (for absolute-value mode) is equivalent to wft2d(1,0,0,-1).

Coefficients are separated by spaces and not commas. For example, if a 3D data set collected by the States-Hypercomplex method in both ni and ni2 dimensions, flcoef='100000-10' and f2coef='10000-10'. And if a 3D data set collected in absolute-value mode in both ni and ni2 dimensions, flcoef='100-1' and f2coef='100-1'.

The flcoef and flcoef parameters are created by the par3d macro. Execution of make3dcoef when flcoef and flcoef have no value or inconsistent values causes the macro to abort, which enables the user to enter these values and reexecute the macro. For example, the value of flcoef when the F1 dimension can be processed with wft2da is '100000-10'. The value of flcoef when the F2 dimension can be processed with wft2d(1,0,1,0,0,-1,0,1) is '10100-101'.

The parameters **flcoef** and **flcoef** must be 2D coefficients that give proper **ni** and **ni2** first planes with the same **rp** (assuming **lp** is 0 by using **calfa**) values. For example, processing the phase-sensitive gradient dimension should not be done with 1 0 0 1 0 1 1 0 and applying 45° phase shifts to **rp**, but with 1 0 1 0 0 1 0 -1, or its variant, that gives the same **rp** value as the other dimension. This also applies to Rance-type or Kay-type sensitivity-enhanced dimensions.

Note that sensitivity-enhanced sequences (gradient or otherwise) can be processed two different ways to give "orthogonal" data sets. The coefficients must be picked so that they have the same rp as the other dimension.

This macro can also handle coefficients that are not 1s or 0s. For example, if processing requires that a data set contributes to the interferogram after a 30°phase shift, cos(30) and sin(30) can be selected as the real and imaginary contributions, respectively, during the construction of the interferogram.

Arguments: 't1t2' means array='phase, phase2' in simple hypercomplex data

sets. It means array='t1related', 't2related' with multiple sets in

general.

't2t1' means array='phase2, phase' in simple hypercomplex data sets. It means array='t2related', 't1related' with multiple sets in general.

If no argument is used and if array='phase, phase2' or array='phase2, phase, the macro automatically decides on 't1t2' or 't2t1', respectively.

See also: VnmrJ Liquids NMR

Related: array Parameter order and precedence (P)

calfa Recalculate alfa so that first-order phase is zero (M)

current experiment directory (P)

flcoef Coefficient to construct F1 interferogram (P)
flooef Coefficient to construct F2 interferogram (P)

Perform a 3D Fourier transform on a 3D FID data set (M)

First-order phase in directly detected dimension (P)

niNumber of increments in 1st indirectly detected dimension (P)ni2Number of increments in 2nd indirectly detected dimension (P)ntype3dSpecify whether f1 or f2 display expected to be N-type (P)rpZero-order phase in directly detected dimension (P)

wft2d Weight and Fourier transform 2D data (C)

wft2da Weight and Fourier transform phase-sensitive data (M)

### makedosyparamsCreate parameters for DOSY processing (M)

Syntax: makedosyparams(dosytimecubed,dosyfrq)

Description: This macro is automatically called by the Dbppste, DgcsteSL, Doneshot,

Dbppsteinept, Dgcstecosy, and Dgcstehmqc sequences to create the parameters dosyfrq, dosygamma, and dosytimecubed, which are necessary for the

dosy analysis. Do not manually run makedosyparams.

See also: VnmrJ Liquids NMR

Related: dosy Process DOSY experiments (M)

dosyfrq Larmor frequency of phase encoded nucleus in DOSY (P)
dosygamma Gyromagnetic constant of phase encoded nucleus in DOSY (P)
dosytimecubed Gyromagnetic constant of phase encoded nucleus in DOSY (P)

### makefid Make a FID element using numeric text input (C)

Syntax: makefid(file<,element number<,format>)

Description: Creates FID files that can be used to introduce computed data into an

experiment. The number of points comes from the number of numeric values read from the input file. If the current experiment already contains a FID, you will not be able to change either the format or the number of points from that present in the FID file. Use rm(curexp+'/acqfil/fid') to remove the

FID.

The makefid command does not look at parameter values when establishing the format of the data or the number of points in an element. Thus, if the FID file is not present, it is possible for makefid to write a FID file with a header that does not match the value of dp or np. Because the active value is in the processed tree, you need to use the setvalue command if any changes are required.

Arguments:

file is the name of the input file. It contains numeric values, two per line. The

first value is assigned to the X (or real) channel; the second value on the line is

assigned to the Y (or imaginary) channel.

element\_number is the number of the element or FID and is any integer larger than 0. The default is the first element or FID. If the FID element already exists in the FID file, the program overwrites the old data.

format is a character string with the precision of the resulting FID file and can be specified by one of the following strings:

'dp=n' single-precision (16-bit) data
'dp=y' double-precision (32-bit) data
'16-bit' single-precision (16-bit) data
'32-bit' double-precision (32-bit) data

If an FID file exists, makefid uses the same format string for precision; otherwise, the default is double-precision (32-bit) data.

element number and format arguments can be entered in any order.

Examples: makfid('fid.in',2,'32-bit')
See also: VnmrJ Liquids NMR; User Programming

Related: cp Copy a file (C)

curexp Current experiment directory

dp Double precision (P)

mv Move and/or rename a file (C)

np Number of data points (P)

m Delete file (C)

setvalue Set value of any parameter in a tree (C)
writefid Write numeric text file using a FID element (C)

### makephf Transform and save images as phasefiles (M)

Applicability: Systems with imaging capabilities.

Description: Transforms and saves images as phasefiles.

See also: *VnmrJ Imaging NMR* 

Related: imcalc Calculate 2D phasefiles (M,U)

imfit Fit arrayed imaging data to  $T_1$  or  $T_2$  exponential data (M,U)

### makeslice Synthesize 2D projection of 3D DOSY experiment (C)

Syntax: makeslice(<option>,lowerlimit,upperlimit)

Arguments: option is either 'i' or 's'.

'i' includes the "tails" of diffusion peaks that lie outside the range between

lowerlimit and upperlimit. The default is 'i'.

's' only includes the integration peaks whose diffusion coefficient lies

between the specified limits.

lowerlimit is the lower diffusion limit (in units of  $10^{-10}$  m<sup>2</sup>/s) to be

displayed.

upper limit is the upper diffusion limit (in units of  $10^{-10}$  m<sup>2</sup>/s) to be

displayed.

Description: Synthesizes an integral projection between specified diffusion limits of a

3D DOSY spectrum onto the frequency-frequency plane. makeslice requires the first 2D increment of the 3D DOSY data to have been transformed.

See also: VnmrJ Liquids NMR

Related: dosy Process DOSY experiments (M)

showoriginal Restore first 2D spectrum in 3D DOSY spectrum (M)

man Display online description of command or macro (M)

Syntax: man(file)

Description: Displays in the text window a description of commands and system macros

from files in the directory /vnmr/manual.

Arguments: file is the name of a command or system macro in /vnmr/manual.

Examples: man('mark')

See also: VnmrJ Liquids NMR; User Programming

Related: manvi Edit online description of a command or macro (M)

manualpath Path to user's manual directory (P)

managedb Update user files (U)

Syntax: managedb update

Description: Updates VnmrJ database for the Locator.

See also: VnmrJ Liquids NMR

manualpath Path to user's manual directory (P)

Description: Contains the absolute path to a user's directory of VnmrJ manual entries. If

manualpath exists for a user, it must be defined in the user's global parameter file. Enter create ('manualpath', 'string', 'global') to create

the manualpath parameter.

See also: User Programming

Related: man Display online description of a command or macro (M)

manvi Edit online description of a command or macro (M)

Syntax: manvi(file)

Description: Enables editing the online description of commands and system macros stored

in the directory /vnmr/manual. You must have write permission to this

directory in order to edit the files.

Arguments: file is the name of a command or system macro in /vnmr/manual.

Examples: manvi('mark')
See also: User Programming

Related: man Display online description of command or macro (M)

mapwin List of experiment numbers (P)

Description: Arrayed global parameter that maintains a list of experiment numbers for the

window panes in the VnmrJ graphics window.

Related: curwin Current window (P)

fontselectOpen FontSelect window (C)jwinActivate current window (M)setgridActivate selected window (M)setwinActivate selected window (C)

mark Determine intensity of spectrum at a point (C)

Syntax: (1) mark<(f1 position)><:intensity>

- (2) mark<(left\_edge,region\_width)><:intensity,
   integral>
- (3) mark<(f1 position, f2 position) ><: intensity>
- (4) mark<(f1\_start,f1\_end,f2\_start,f2\_end) >
   <:intensity,integral,c1,c2>
- (5) mark<('trace', <options>) ><:intensity,integral,
  c1,c2>
- (6) mark('reset')

### Description:

Find the intensity of a spectrum at a point. Either 1D or 2D operations can be performed in the cursor or box mode for a total of four separate functions: 1D operations in cursor mode (syntax 1), 1D operations in box mode (syntax 2), 2D operations in cursor mode (syntax 3) and 2D operations in box mode (syntax 4).

In the *cursor mode*, the intensity at a particular point is found. In the *box mode*, the integral over a region is calculated. The displayed integral is scaled in the same way as output from dli is scaled; that is, by the ins and insref parameters. For 2D operations, this is the volume integral and the volume is scaled by ins2 and ins2ref. In addition, the mark command in the box mode finds the maximum intensity and the coordinate(s) of the maximum intensity.

The mark command requires that transformed data be present in the current experiment. If required, it recomputes the phase file from the complex data (i.e., it rephases the data if required); however, the mark command requires parameters from the command line if no data is displayed (i.e., if ds or dconi has not been executed).

Note that 2D operations require that 2D data be present. This not only means that ni must be larger than 1, but also that the data was transformed using ftld, ft2d or an equivalent (and not ft or its equivalents).

The mark command, as well as the MARK button of ds, writes output to a file in the current experiment. For 1D operations, the file is named markld.out; for 2D operations, it is mark2d.out. If this file already exits, VnmrJ appends output from the current mark operation to the end of the file. (Older versions of VnmrJ used ds.out and dconi.out as files for output from the MARK button). Either file can be read by other programs at any time between operations.

The following criteria establish the exact function. The command checks them in the following order until it determines the exact function:

- 1. Number of numeric parameters.
- 2. Number of return values called out.
- 3. Which display command (ds or dconi) was last used.
- 4. Nature of the data in the experiment.

The first two criteria only serve to distinguish between box mode and cursor mode. The nature of the data in the experiment and the last display command entered determines whether a 1D or a 2D operation is selected.

Arguments:

f1\_position defines the position, in Hz, along the  $f_1$  axis in the 1D and 2D cursor modes. The default is cr(1D) or cr1(2D).

left\_edge defines the position of the left edge of the region, in Hz, to be integrated in 1D box mode. The default is cr.

region\_width defines the width, in Hz, of the region, which extends to the right of left\_edge, in 1D box mode. The default is delta.

f2\_position defines the position, in Hz, along the  $f_2$  axis in the 2D cursor mode. The default is delta1.

f1 start and f1 end define region along the  $f_1$  axis in the 2D box mode.

f2 start and f2 end define region along the  $f_2$  axis in the 2D box mode.

'trace' is a keyword to select a 1D operation if 2D data is present. It must be either the first or the last argument (e.g., mark('trace', 400) determines the intensity at 400 Hz in the current trace).

'reset' is a keyword to erase the output files from the mark command. No other argument can be used with this keyword. Use rename to rename the current mark output files (e.g., rename (curexp+'/mark1d.out', curexp+'/mark.16.01.89')

intensity is a return value set to the intensity of the spectrum at the point for either 1D or 2D operations (the maximum if cursor mode was selected).

integral is a return value set to the integral of the spectrum at the point. integral is not returned in the cursor mode.

c1, c2 are return values set to the coordinates where the maximum intensity was found in 2D mode. c1 and c2 are not returned in the cursor mode.

### Examples: 1D data sets:

```
mark(cr) cursor mode for 1D data
mark(cr,delta) box mode for 1D data
```

2D data sets (2D mode): In this mode, the order of the arguments to mark is independent of the trace parameter.

```
mark(cr1,cr) cursor mode for 2D data
mark(cr1,delta1,cr,delta) box mode for 2D data
```

2D data sets (1D mode): In this mode, the selection of the arguments to mark is dependent on the trace parameter. If trace='f2', then cr, delta, sp, or wp are appropriate. If trace='f1', then cr1, delta1, sp1, and wp1 are appropriate.

```
mark('trace',cr) cursor mode for selected 2D trace
mark('trace',cr1,delta1) box mode for selected 2D trace
```

Alternate: MARK button in the ds program.

See also: VnmrJ Liquids NMR; User Programming

Related: Cr Cursor position in directly detected dimension (P)

Cursor position in 1st indirectly detected dimension (P)

curexpCurrent experiment directory (P)dconiInteractive 2D contour display (C)deltaDifference of two frequency cursors (P)

dli Display list of integrals (C)
ds Display a spectrum (C)

Fourier transform along f<sub>2</sub> dimension (C)

Fourier transform 2D data (C)
ins Integral normalization scale (P)

ins2 2D volume value (P)

insref Fourier number scaled value of an integral (P)
ins2ref Fourier number scaled volume of a peak (P)

mv Move and/or rename a file (C)

Number of increments in 1st indirectly detected dimension (P)

### masvt Type of variable temperature system (P)

Applicability: All systems except MERCURYplus/Vx

Description: Identifies the type of VT system in use: the standard Oxford VT controller or

the Oxford-Sorenson or solids VT controller system (used with the Varian VT

CP/MAS probe). masvt is a global parameter that is active on all of each user's experiments on a per user account basis. The current value of the parameter can be displayed by typing masvt?.

Note that the VT Controller option displayed by config must be set to Present for either VT controller system to be active. If masvt does not exist, it can be created with the command create ('masvt', 'string', 'global').

The new Highland VT controller is autosensing, making masvt superfluous for systems with this controller.

Values: 'y' indicates the solids VT system is in use.

'n', any other value but 'n' and 'y', or if masvt does not exist, indicate

that the Oxford Varian VT controller, if present, is in use.

See also: VnmrJ Installation and Administration

Related: config Display current configuration and possibly change values (M)

create Create a new parameter in a parameter tree (C)
vttype Variable temperature controller present (P)

### maxattench1-4 Maximum limit for attenuator setting for rf channel 1-4 (P)

Description: maxattench1, maxattench2, maxattench3, and maxattench4, are

optional global parameters for the limiting the maximum attenuator settings for rf channel 1, channel 2, channel 3, and channel 4 (respectively) from pulse sequence statements and through tpwr/dpwr/.. settings on go command. If maxattench2 is present, the attenuator setting check will be carried out by

SpinCAD and C psg. If the attenuator setting exceeds the limit set in maxattench2, psg aborts with error message. This command is only

applicable for check during the go command.

See also: SpinCAD

maxpen Maximum number of pens to use (P)

Description: Controls the maximum number of pens that will be used.

Values: 1 to the number of pens in the system plotter. If maxpen=x and the software

attempts to use pen x+y, it uses pen y instead.

See also: VnmrJ Liquids NMR

Related: pen Select a pen or color for drawing (C)

setpen Set maximum number of HP plotter pens (M)

maxsw loband Maximum spectral width of Input board (P)

Applicability: Systems with imaging capabilities.

Description: Stores the maximum spectral width of the Input board. The system value is set

using the Max. Narrowband Width label in the CONFIG window (opened from

config).

See also: VnmrJ Installation and Administration; VnmrJ Imaging NMR

Related: config Display current configuration and possibly change it (M)

md Move display parameters between experiments (C)

Syntax: md(<from\_exp,>to\_exp)

Description: Moves the saved display parameters from one experiment to another. These

parameters must have been saved with the s command (e.g., s2).

Arguments: from\_exp specifies the number of the experiment, 1 through 9, from which

the parameters are to be taken. The default is that the parameters are moved

from the currently active experiment.

to exp specifies to which experiment the parameters are to be moved.

Examples: md(4)

md(2,3)

See also: VnmrJ Liquids NMR

Related: mf Move FIDs between experiments (C)

mp Move parameters between experiments (C) s Save display parameters as a set (M)

### menu Change status of menu system (C)

Syntax: (1) menu (menu\_name)

(2) menu< ('off') >

Description: The VNMR menu system allows up to eight buttons to be active at a time,

enabling the user to perform most actions with the mouse rather than typing in commands. All menus are stored in the library menulib in the system directory or in the user's menulib. See menuvi to change these menus.

If the menu system becomes deactivated for some reason, select the Menu On button in the Permanent Menu to reactivate it. Entering menu ('main') also

works

Arguments: menu name is the name of the file controlling the menu (e.g., 'main').

Including this argument activates the menu system and displays the menu

controlled by menu name.

'off' is a keyword to turn off the menu system.

Examples: menu

menu('fitspec')
menu('off')

See also: User Programming

Related: menuvi Edit a menu with the vi text editor (M)

mlabel Menu label (P)

newmenu Select a menu without immediate activation (C)

## menulibpath Path to user's menu directory (P)

Description: Contains an absolute path to a user's directory of Classic VNMR menu files. If

menulibpath exists for a user, it must be defined in the user's global

parameter file. To create menulibpath, enter the command create ('menulibpath', 'string', 'global').

See also: User Programming

### menuvi Edit a menu with vi text editor (M)

Syntax: menuvi(menu)

Description: Edits a Classic VNMR menu file using the UNIX vi text editor. On the Sun

workstation, a pop-up window contains the edit. On the GraphOn, the edit is

done on the entire terminal.

Arguments: menu is the name of file controlling a menu.

Examples: menuvi('display 1D')

See also: User Programming

Related: menu Change status of menu system (C)

newmenu Select a menu without immediate activation (C)

vi Edit text file with vi text editor (C)

method Autoshim method (P)

Description: Selects the method for automatic shimming. Refer to the manual VnmrJ Liquids

NMR for information on how to write or alter methods.

Values: Name of file in the /vnmr/shimmethods library for one of the defined shim

methods in the system. To display all available methods, enter <code>ls('/vnmr/shimmethods')</code>. Standard methods include <code>'zlz2'</code> (selects shimming of the Z1 and Z2 gradients) and <code>'allzs'</code> (selects shimming all spinning gradients, Z1 to Z4 or Z5, depending on the magnet type). Shim methods can also be stored in a user's <code>shimmethods</code> directory (e.g., <code>/home/vnmr1/</code>)

vnmrsys/shimmethods).

See also: VnmrJ Liquids NMR

Related: ls List files in current directory (C)

newshm Interactively create a shim method with options (M)

stdshm Interactively create a shim method (M)

mf Move FIDs between experiments (C)

Syntax: mf(<from\_exp,>to\_exp)

Description: Moves the last acquired FID, as well as its associated parameters, from one

experiment to another. The text, the processed acquisition parameters and the current display and processing parameters are also moved to the specified

experiment.

Arguments: from\_exp specifies number of the experiment from which the FID is to be

taken. The default is the FID is moved from the currently active experiment.

to exp specifies to which experiment the FID is to be moved.

Examples: mf(4)

mf(3,2)

See also: VnmrJ Liquids NMR

Related: md Move display parameters between experiments (C)

mp Move parameters between experiments (C)

mfblk Copy FID block (C)

Syntax: mfblk(<src expno,>src blk no,dest expno,dest blk no)

Description: Copies data from a source FID block specified by src blk no to a

destination FID block specified by dest expno and dest blk no, using

memory-mapped input and output.

mfblk searches for the source and destination FID file in the directory \$vnmruser/expN/acqfil, where N is the requested experiment number or the current experiment number. If the FID file is not open, mfblk opens the file, copies the data, and closes the file. If a number of blocks need to be copied, explicitly opening and closing the files with the commands mfopen and mfclose can significantly speed up the data reformatting process.

mfblk can also be used to append blocks of data to a FID file by specifying that

the dest\_blk\_no is greater than the number of blocks in a file.

Be aware that mfblk can modify data returned to an experiment with the rt command. To avoid modification, enter the following sequence of VnmrJ commands before running mfblk:

```
cp(curexp+'/acqfil/fid',curexp+'/acqfil/fidtmp')
rm(curexp+'/acqfil/fid')
mv(curexp+'/acqfil/fidtmp',curexp+'/acqfil/fid')
```

Arguments:

src\_expno specifies the experiment number of the source FID file. The

default is the FID file of the current experiment.

src\_blk\_no specifies the source block of data to be copied. Block numbers

start at 1 and run from 1 to the number of blocks in a file.

dest\_expno specifies the experiment number of the destination FID file. dest\_blk\_no specifies the destination block to send the copied data.

Examples: mfblk(1,2,1) copies current experiment, block 1 to exp 2, block 1.

mfblk (3, 2, 6, 2) copies exp 2, block 2 to exp 6, block 2.

See also: *User Programming* 

Related: mfclose Memory map close FID file (C)

mfdata Move FID data (C)

mfopen Memory map open FID file (C)

mftrace Move FID trace (C)

### mfclose Close memory map FID (C)

Description: Closes experiment source and destination FID files that have been explicitly

opened with mfopen.

See also: User Programming

Related: mfblk Move FID block (C)

mfdata Move FID data (C)

mfopen Memory map open FID file (C)

mftrace Move FID trace (C)
rfblk Reverse FID block (C)
rfdata Reverse FID data (C)
rftrace Reverse FID trace (C)

### mfdata Move FID data (C)

Syntax: mfdata(<src\_expno,>src\_blk\_no,src\_start\_loc, \

dest\_expno,dest\_blk\_no,dest\_start\_loc,num\_points)

Description: Copies data specified by src\_start\_loc from a FID block specified by

src\_blk\_no to a destination location specified by dest\_expno,
dest\_blk\_no, and dest\_start\_lo, using memory-mapped input and
output. The data point locations and the num\_points to be copied are
specified by data points corresponding to the np parameter, not bytes or

complex points.

mfdata searches for the source and destination FID file in th directory \$vnmruser/expN/acqfil, where N is the requested experiment number or the current experiment number. If the FID file is not open, mfdata opens the file, copies the data, and closes the file. If a number of blocks need to be copied, explicitly opening and closing the files with the commands mfopen and mfclose can significantly speed up the data reformatting process.

Be aware that mfdata can modify data returned to an experiment with the rt command. To avoid modification, enter the following sequence of VnmrJ commands before running mfdata:

```
cp (curexp+'/acgfil/fid', curexp+'/acgfil/fidtmp')
rm(curexp+'/acgfil/fid')
mv (curexp+'/acgfil/fidtmp', curexp+'/acgfil/fid')
```

Arguments:

src expno specifies the experiment number of the source FID file. The default is the FID file of the current experiment.

src blk no specifies the source block of data to be copied. Block numbers start at 1 and run from 1 to the number of blocks in a file.

src start loc specifies the starting data location within the specified block to copy the data. Data locations start from 0 and are specified as data points corresponding to the np parameter.

dest expno specifies the experiment number of the destination FID file. dest blk no specifies the destination block to send the copied data.

dest start loc specifies the starting data destination location within the specified block to send the copied data.

Examples: mfdata(1,0,2,1,(nv-1)\*np,np) copies np points of data from the

starting location 0 of block 1 of the current experiment to the data location

(nv-1) \*np of block 1 of experiment 2.

See also: User Programming

Related: mfblk Move FID block (C)

> mfclose Memory map close FID file (C)

Move FID data (C) mfdata

Memory map open FID file (C) mfopen

mftrace Move FID trace (C) Reverse FID block (C) rfblk rftrace Reverse FID trace (C)

### mfopen Memory map open FID file (C)

mfopen<(<src expno,>dest expno)>

Description: Explicitly opens experiment source and destination FID files for using memory-

mapped input and output. Opening a file explicitly can significantly speed up

the data reformatting process.

mfopen searches for the FID file to be opened in the directory \$vnmruser/ expN/acqfil, where N is the requested experiment number or the current experiment number. Without arguments, mfopen assumes the source and destination files are the same and are in the current experiment.

After a file is open, the data reformatting commands mfblk, mfdata, mftrace, rfblk, rfdata, and rftrace can be used for moving around data. The mfclose must be used to close the file when data reformatting has

been completed.

Arguments: src expno specifies the experiment number of the source FID file. The

default is the FID file of the current experiment.

dest expno specifies the experiment number of the destination FID file. The default is the FID file of the current experiment.

If only one argument is provided, mfopen uses that as the experiment number of the destination FID file and assumes the source is the FID file of the current experiment.

Examples: mfopen mfopen(3)

mfopen(1,2)

See also: *User Programming* 

Related: mfblk Move FID block (C)

mfclose Memory map close FID file (C)

mfdata Move FID data (C)
mftrace Move FID trace (C)
rfblk Reverse FID block (C)
rfdata Reverse FID data (C)
rftrace Reverse FID trace (C)

### mftrace Move FID trace (C)

Description: Copies FID traces specified by src\_trace\_no from a FID block specified by

src\_blk\_no to a destination location specified by dest\_expno,

dest\_blk\_no, and dest\_trace\_no, using memory-mapped input and output. If a number of blocks need to be copied, explicitly opening and closing the files with the commands mfopen and mfclose can significantly speed up the data reformatting process.

mftrace searches for the source and destination FID file in the directory \$vnmruser/expN/acqfil, where N is the requested experiment number or the current experiment number. If the FID file is not open, mftrace opens the file, copies the data, and closes the file.

mftrace cannot be used to append data to a FID file. Its purpose is for moving around data.

Be aware that mftrace can modify data returned to an experiment with the rt command. To avoid modification, enter the following sequence of VnmrJ commands before running mftrace:

```
cp(curexp+'/acqfil/fid',curexp+'/acqfil/fidtmp')
rm(curexp+'/acqfil/fid')
mv(curexp+'/acqfil/fidtmp',curexp+'/acqfil/fid')
```

### Arguments:

src\_expno specifies the experiment number of the source FID file. The default is the FID file of the current experiment.

src\_blk\_no specifies the source block of data to be copied. Block numbers start at 1 and run to the number of blocks in a file.

src\_trace\_no specifies the source trace of data within the specified block
to be copied. Trace numbers run from 1 to number of traces in a file.

dest expno specifies the experiment number of the destination FID file.

dest\_blk\_no specifies the destination block to send the copied data.

src\_trace\_no specifies the destination trace of data within the specified block to be copied. Trace numbers run from 1 to the number of traces in a file.

Examples: mftrace(1,1,2,1,nv) copies trace 1 from block 1 of the current

experiment to trace nv of block 1 of experiment 2.

See also: User Programming

Related: mfblk Move FID block (C)

mfclose Memory map close FID file (C)

mfdata Move FID data (C)

mfopen Memory map open FID file (C)

rftrace Reverse FID trace (C)
rfblk Reverse FID block (C)
rfdata Reverse FID data (C)

### M

minsw Reduce spectral width to minimum required (M)

Description: Searches the spectrum for peaks, sets new limits accordingly, and then calls

movesw to calculate a new transmitter offset tof and spectral width sw.

See also: VnmrJ Liquids NMR

Related: movesw Move spectral window according to cursors (M)

movetof Move transmitter offset (M)

Spectral width in directly detected dimension (P) tof Frequency offset for transmitter offset (P)

mkdir Create new directory (C)

Syntax: mkdir(directory)

Description: Creates a new UNIX directory. The function of the VnmrJ mkdir command is

similar to the UNIX mkdir command.

Arguments: directory is the name of the new directory to be created.

Examples: mkdir('tests')

mkdir('/home/george')

See also: VnmrJ Liquids NMR

Related: rmdir Remove directory (C)

mlabel Menu label (P)

Description: Stores the label for a menu button. Usually this parameter is arrayed, with one

label for each button in the menu. This parameter is stored in a user's global file

and is set whenever a menu is called.

See also: User Programming

Related: menu Change status of menu system (C)

mstring Menu string (P)

move Move to an absolute location to start a line (C)

Syntax: move(<'graphics'|'plotter'>,x,y)

Description: Moves the start of a line to an absolute location with the coordinates given as an

argument. move is part of a line drawing capability that includes the pen and

draw commands. pen selects the pen number of the plotter ('pen1',

'pen2', etc.) or the color ('red', 'green', 'blue', etc.). move sets the point from which to start drawing the line. draw draws a line from that point to the point given by the draw arguments. Refer to the description of the draw

command for examples of using the line drawing capability.

Arguments: 'graphics' and 'plotter' are keywords selecting output to the graphics

window or a plotter device. The default is 'plotter'. The output selected is passed to subsequent pen, move, or draw commands, remaining unchanged

until different output is specified.

x, y are the absolute coordinates, in mm, of a point to move to. The range of x is 0 at the left edge of the chart and x at the right edge of the chart. The

range of y is -20 at the bottom of the chart and wc2max at the top.

See also: VnmrJ Liquids NMR

Related: draw Draw line from current location to another location (C)

gin Return current mouse position and button values (C)

pen Select a pen or color for drawing (C)

Maximum width of chart (P) wcmax

Maximum width of chart in second direction (P) wc2max

movedssw Set downsampling parameters for selected spectral region (M)

Description: Sets the parameters dslsfrq and downsamp to appropriate values for digital

> filtering and downsampling in a cursor-selected spectral region. To accomplish this, Fourier transform an oversampled data set, and then run the ds program. In the resulting spectral display, enclose the desired region with the cursors, and

then run movedssw.

See also: VnmrJ Liquids NMR

Related: downsamp Downsampling factor applied after digital filtering (P)

> Display a spectrum (C) ds

Bandpass filter offset for downsampling (P) dslsfrq

Set oversampling parameters for selected spectral region (M) moveossw

Description: Sets the parameters oslsfrq and sw to appropriate values for oversampling

and digital filtering in a cursor-selected spectral region. To accomplish this, acquire a data set without digital filtering, and then run the ds program. In the resulting spectral display, enclose the desired region with the cursors, and then

run moveossw. The value of oversamp is manually set.

See also: VnmrJ Liquids NMR

Related: Display a spectrum (C)

> oslsfrq Bandpass filter offset for oversampling (P) Oversampling factor for acquisition (P) oversamp

Spectral width in directly detected dimension (P)

Move the imaging readout position (C) movepro

Systems with imaging capabilities. Applicability:

Description: Sets the readout position for an image or image projection to a point defined by

the position of the cursor (the cr parameter).

movepro works with a 1D display (a projection or trace along F2) or 2D display, in either single cursor or box modes (only the position of the cursor in the F2 readout dimension is used; the position of the cursor in the F1 phaseencode dimension does not matter).

movepro determines the position of the cursor relative to the gradient origin and sets the parameter pro to this value, independent of image orientation. Because pro is measured in dimensional units like mm or cm, and the cursor position is stored internally in hertz, movepro works in Hz, accounting for any spectral referencing that may have been set, and converts to cm or mm to assign the value of pro.

To use movepro, display an image, image projection or trace, move the cursor to the position along the readout axis you desire to be at the center of the next image acquisition, and type movepro. This command has no effect on the value of tof (which is normally not used to define any positional information in imaging). Unlike movetof, the image or projection display will be unchanged, and no redisplay in "full" mode should be necessary.

To accurately center an image or projection, move the box cursors to the edges of the imaged object. Then use the macro split to place the cursor at the exact midpoint of the box, and type movepro.

See also: *VnmrJ Imaging NMR* 

Related: cr Cursor position in directly detected dimension (P)

Field of view parameter for read out in cm (P)

movetof Move transmitter offset (M)

Position of image center on the readout axis (P)

resto NMR resonance offset frequency (P)
tof Frequency offset for observe transmitter (P)

movesw Move spectral window according to cursors (M)

Syntax: movesw<(width)>

Description: Uses the parameters cr and delta to calculate a new transmitter offset tof

and a new spectral width sw. If referencing was used, it is also adjusted. The

movesw macro also sets sp and wp to display the spectral window.

Arguments: width specifies the spectral width sw. The default is to use a value calculated

from the parameter delta.

Examples: movesw

movesw(5000)

See also: VnmrJ Liquids NMR

Related: cr Cursor position in directly detected dimension (P)

delta Cursor difference in directly detected dimension (P)
minsw Reduce spectral width to minimum required (M)

movetof Move transmitter offset (M)

sp Start of plot (P)

Sw Spectral width in directly detected dimension (P) tof Frequency offset for observe transmitter (P)

Width of plot (P)

movetof Move transmitter offset (M)

Syntax: movetof<(frequency)>

Description: Moves the transmitter offset parameter tof so that the current cursor position,

defined by cr, becomes the center of the spectrum. If referencing was used,

movetof maintains the referencing.

Arguments: frequency specifies the transmitter frequency rather than using the cursor

position to define the frequency. This provides a convenient method of moving

the transmitter frequency outside the current spectral window.

See also: VnmrJ Liquids NMR

Related: cr Cursor position in directly detected dimension (P)

minswReduce spectral width to minimum required (M)moveswMove spectral window according to cursors (M)tofFrequency offset for observe transmitter (P)

mp Move parameters between experiments (C)

Syntax: mp(<from\_exp,>to\_exp)

Description: Moves text and the current display, processing, and acquisition parameters from

one experiment to another. No FID is transferred.

Arguments: from exp specifies the number of the experiment from which the parameters

are to be taken; default is the parameters are moved from the currently active

experiment.

to exp specifies to which experiment the parameters are to be moved.

Examples: mp(4)

mp(2,3)

See also: VnmrJ Liquids NMR

Related: md Move display parameters between experiments (C)

mf Move FIDs between experiments (C)

mqcosy Set up parameters for MQCOSY pulse sequence (M)

Applicability: All systems, except sequence not supplied with MERCURYplus/Vx.

Syntax: mqcosy<(level)>

Description: Sets up a multiple-quantum filtered COSY experiment.

Arguments: level is the desired quantum level of filtration.

Examples: mgcosy

mqcosy(3)

See also: *VnmrJ Liquids NMR* 

mrev8 Set up parameters for MREV8 pulse sequence (M)

Applicability: Systems with a solids module. This sequence not supplied with MERCURYplus/

-Vx

Description: Converts FLIPFLOP, BR24, or S2PUL parameter set into the MREV8 multiple-

pulse line narrowing sequence.

See also: User Guide: Solid-State NMR

Related: br24 Set up parameters for BR24 pulse sequence (M)

cylmrev Set up parameters for cycled MREV8 pulse sequence (M)

flipflop Set up parameters for FLIPFLOP pulse sequence (M)

s2pul Set up parameters for standard two-pulse sequence (M)

mrfb Set the filter bandwidths for multiple receivers (P)

Applicability: Systems with multiple receivers

Description: An array of fb settings to apply to individual receivers in a multiple receiver

system. The first element applies to the first receiver, the second to the second receiver, and so on. If mrfb exists and is active, these settings override the setting specified by the fb parameter; otherwise, fb is used as the filter bandwidth setting for all receivers. If there are fewer elements in mrfb than

there are receivers, the remaining receivers are set to the fb value.

Note that some older multiple receiver systems do not have the hardware to provide individual receiver control. In that case, the filter setting for receiver 1 is used on receivers 1 and 2 and the setting for receiver 3 is used on receivers 3

and 4.

Also note that mrfb is not automatically set when swis changed. Normally, you

can leave mrfb inactive and let fb be used for all receivers.

Examples: mrfb=fb/3, fb/2 sets the filter bandwidth of the first receiver to fb/3, the

second to fb/2, and of the rest to fb.

Related: fb Filter bandwidth (P)

mrgain Set the gain for multiple receivers (P)

Applicability: Systems with multiple receivers

Description: An array of 'gain' settings to apply to individual receivers in a multiple

receiver system. If it exists and is active, these settings override the setting specified by the 'gain' parameter; otherwise, 'gain' is used as the gain

setting for all receivers.

Note that not all multiple receiver systems have the hardware set up to provide individual receiver control. In that case, the gain setting for receiver 1 is used on receivers 1 and 2 and the setting for receiver 3 is used on receivers 3 and 4.

Examples: mrgain=30, 40, 20 sets the gains of receiver 1 to 30, receiver 2 to 40 and

receivers 3 and 4 to 20.

Related: gain Receiver gain (P)

### mstat Display memory usage statistics (C)

Syntax: mstat<(program\_id)>

Description: Displays statistics on memory usage by programs that use the procedures

allocateWithId and release.

Arguments: program id is the program ID, usually the same name as the program. The

default is to display all program IDs and associated memory statistics.

Examples: mstat

mstat('proc2d')

See also: User Programming

### mstring Menu string (P)

Description: Stores command strings to be executed when a VnmrJ menu button is clicked.

Usually the mstring parameter is arrayed, with one string for each button in the menu. The string can be any string of commands that can otherwise appear in a macro or on the command line. This parameter is stored in a user's global

file and is set whenever a menu is called.

See also: User Programming

Related: menu Change status of menu system (C)

mlabel Menu label (P)

### mv Move and/or rename a file (C)

Syntax: mv(from file, to file)

Description: Renames and/or moves a file or directory. mv functions the same as the

command rename.

Arguments: from file is the name of the file to be moved and/or renamed.

to\_file is the new name of the file and/or the new location. If the

from file argument has an extension such as .fid or .par, be sure the

to file argument has the same extension.

Examples: mv('/home/vnmr1/vnmrsys/seqlib/d2pul',

'/vnmr/seqlib/d2pul')

See also: VnmrJ Liquids NMR

Related: copy Copy a file (C)

Copy a file (C)

delete Delete a file, parameter directory, or FID directory (C)

rename Move and/or rename a file (C)

rm Delete a file (C)

mxconst Maximum scaling constant (P)

Description: Before the start of data acquisition, noise is sampled to determine the number of

bits of noise present. This number is used to set the maximum number of scaling operations on the data that can occur (essentially relevant only if dp = 'n').

mxconst is used to adjust this amount of scaling.

Increasing mxconst to 1, for example, permits additional scaling operations, allowing acquisition to proceed slightly longer in single-precision mode. Decreasing mxconst to -1 allows fewer scaling operations before reaching the message "maximum transients accumulated".

One special case exists. If mxconst is set to less than -90 and single-precision acquisition is used (dp='n'), then scaling of the data is disabled. In

this mode, reports of data overflowing the 16 bits is also disabled.

mxconst does not exist in standard parameter sets. If it does not exist, its value

defaults to 0. To modify mxconst, first create it by entering

create('mxconst','integer') and then enter the desired value.

CAUTION: Do not change mxconst unless you are fully aware of the

consequences.

See also: VnmrJ Liquids NMR

Related: create Create new parameter in a parameter tree (C)

dp Double precision (P)

# N

n1, n2, n3 Name storage for macros (P)

**nactivercyrs** Return number of receivers currently active (M)

**nD** Application dimension (P)

**ne** Number of echoes to be acquired (P)

newmenuSelect a menu without immediate activation (C)newshmInteractively create a shim method with options (M)

nextpl Display the next 3D plane (M)

**nf** Number of FIDs (P)

niNumber of increments in 1st indirectly detected dimension (P)ni2Number of increments in 2nd indirectly detected dimension (P)ni3Number of increments in 3rd indirectly detected dimension (P)

niter Number of iterations (P)

**n1** Position cursor at the nearest line (C)

**nli** Find integral values (C)

nlivast
Produces a text file of integral regions without a sum region (M)

nlivast2
Produces a text file with normalized integral regions (M)

Produces a text file with normalized integral regions (M)

nll Find line frequencies and intensities (C)
nm Select normalized intensity mode (C)
nm2d Select Automatic 2D normalization (M)

noDconi Disable image planning (C)

noedifConvert parameters for NOE difference experiment (M)NOESYChange parameters for NOESY experiment (M)NoesyConvert the paramaeter to a NOESY experiement (M)noesySet up parameters for NOESY pulse sequence (M)NOESY1DChange parameters for NOESY1D experiment (M)Noesy1dConvert the parameter set to a Noesy1d experiment (M)

noise Measure noise level of FID (C)

noisemult Control noise multiplier for automatic 2D processing (M)

 ${\tt noislm}$  Limit noise in spectrum (M)

notebook Notebook name (P)

Number of data points (P)

npointNumber of points for fp peak search (P)nrecordsDetermine number of lines in a file (M)nsNumber of slices to be acquired (P)

nscans Number of scout scan or real scan repetitions (P)

**nt** Number of transients (P)

**ntrig**Number of trigger signals to wait before acquisition (P) **ntype3d**Specify whether f<sub>1</sub> or f<sub>2</sub> display expected to be N-type (P)

**numrcvrs** Number of receivers in the system (P)

numreg Return the number of regions in a spectrum (C)

numrfch Number of rf channels (P)

**nv** Number of phase encode steps (P)

n1, n2, n3 Name storage for macros (P)

Description: Stores arbitrary character strings for macros. Each experiment has these three

string parameters available.

See also: User Programming

Related: dgs Display group of special/automation parameters (M)

r1-r7 Real value storage for macros (P)

nactivercvrs Return number of receivers currently active (M)

Applicability: Systems with multiple receivers.

Description: Calculates and returns the number of receivers currently active, based on the

values of the 'rcvrs' and 'numrcvrs' parameters.

Examples: nactivercvrs: \$nact sets '\$nact' to the number of currently active

receivers.

Related: rcvrs Which receivers to use (P)

numrcvrs Number of receivers in the system (P)

nD Application dimension (P)

Applicability: Systems with the imaging capabilities.

Description: Defines the dimension of the experiment performed by the application code.

The value of nD is the number of FFT (fast Fourier transform) operations used to reconstruct the data or the number of independent k space coordinates encoded in the data. The nD, seqcon, plist, patlist, pwrlist, fliplist and sslist parameters configure a particular parameter set for an

application sequence defined by the value of the segfil parameter.

Values: 1, 2, 3, or 4.

See also: VnmrJ Imaging NMR

Related: fliplist Standard flip angle list (P)

patlist Active pulse template parameter list (P)
plist Active pulse length parameter list (P)
pwrlist Active pulse power level parameter list (P)

seqcon Acquisition loop control (P)
seqfil Application object code name (P)
sslist Conjugate gradient list (P)

ne Number of echoes to be acquired (P)

Applicability: Systems with the imaging capabilities.

Description: Sets number of echoes to be acquired for multiecho sequences.

Values: 1 to desired number, in integer steps.

See also: VnmrJ Imaging NMR

Related: ns Number of slices to be acquired (P)

newmenu Select a menu without immediate activation (C)

Syntax: (1) newmenu (menu name)

(2) newmenu:\$current menu

Description: Selects a menu but does not activate it (syntax 1). This is most useful when

picking which menu will be active when an interactive command exits. newmenu can also return the name of the currently active menu (syntax 2).

Arguments: menu name is the name of the file controlling the menu selected. For example,

the command string newmenu ('manipulate\_1D') ds causes the menu controlled by manipulate\_1D to be displayed when the Return button in the

ds menu is selected.

\$current menu returns the file name of the currently active menu.

Examples: newmenu('display\_1D')

newmenu:\$name1

See also: User Programming

Related: menu Change status of menu system (C)

menuvi Edit a menu with the vi text editor (M)

### newshm Interactively create a shim method with options (M)

Syntax: newshm

Description: Interactively creates a *method* string to be used in autoshimming of the

magnetic field homogeneity. The string may consist of a series of shimming operations. The command dshim('method') describes method strings.

Any text editor may be used to make and modify the strings.

newshm provides for either lock shimming or FID shimming, permitting the user to choose whichever is best. Lock shimming is much faster, but FID shimming is frequently much more effective in improving the field. With FID shimming, the FID evaluation range limits are requested. The full range is 0 to 100. Sensitivity to higher order gradients is greatly increased by setting the finish limit to about 5 or 10 with the start limit at 0.

newshm begins by asking for the name of the user's new shim method. If the non-spin (transverse) controls are chosen for adjustment, the spinner is turned off; otherwise, it is turned on. If uncertain about the shim criteria, the "medium to medium" choice is suitable in most circumstances. The new method is found in curexp+'/.../shimmethods.

To shim after running newshm, type method='methodname' and then enter shim or set the wshim parameter to shim before the start of acquisition. 'methodname' is the name supplied to newshm. For more information on shimming, see the manual *VnmrJ Liquids NMR*.

Compared to stdshm, the newshm macro is more flexible and provides for a shimming time and FID evaluation limits supplied by the user. The primary difference between the macros is that stdshm provides for determining an estimated shimming time for the selected shim controls. When no time limit is supplied, autoshim continues until the exit criteria is met or the number of cycles reaches a limit.

See also: VnmrJ Liquids NMR

Related: curexp Current experiment directory (P)

dshim Display a shim method string (M)

method Autoshim method (P)

shim Submit an Autoshim experiment to acquisition (C)

stdshm Interactively create a shim method (M)
wshim Conditions when shimming is performed (P)

vi Edit text file with vi text editor (C)

nextpl Display the next 3D plane (M)

Applicability: All systems; however, although nextpl is available on MERCURYplus/Vx

systems, such systems can only process 3D data and cannot acquire 3D data.

Syntax: nextpl

Description: Displays the 2D color map of the next 3D plane in the set of planes defined by

the parameters plane and path3d. If nextpl immediately follows the command dproj, nextpl results in the display of the first 3D plane within that specified set and is therefore equivalent to the command dplane (1). For example, if dplane (40) has just been executed, nextpl results in the display of 3D plane 41 of that set. The nextpl macro is more efficient than dplane or dproj because the 3D parameter set (procpar3d) is not loaded into VnmrJ—it is assumed to have already been loaded by dplane or dproj.

for example.

See also: *VnmrJ Liquids NMR* 

Related: dplane Display a 3D plane (M)

dproj Display a 3D plane projection (M)
dsplanes Display a series of 3D planes (M)

getplane Extract planes from a 3D spectral data set (M)

path3d Path to currently displayed 2D planes from a 3D data set (P)

plane Currently displayed 3D plane type (P)
plplanes Plot a series of 3D planes (M)
prevpl Display the previous 3D plane (M)

nf Number of FIDs (P)

Applicability: Systems with imaging capabilities.

Description: Number of FIDs acquired by explicit acquisition.

Values: Positive integer. For example, in the COSY-NOESY experiment, nf is 2.

See also: User Guide Imaging

Related: cf Current FID (P)

ni Number of increments in 1st indirectly detected dimension (P)

Description: Number of increments of the evolution time d2, and thus the number of FIDs

that will comprise the first indirectly detected dimension of a multidimensional data set. To create parameters ni, phase, and sw1 to acquire a 2D data set in

the current experiment, enter addpar ('2d').

Values: 8 is minimum; typical values range from 32 to 512. In microimaging, ni greater

than 0 is the imaging mode and ni equal to 0 is the projection mode.

See also: VnmrJ Liquids NMR; VnmrJ Imaging NMR

Related: addpar Add selected parameters to the current experiment (M)

celem Completed FID elements (P)

d2 Incremented delay in 1st indirectly detected dimension (P)

Number of increments in 2nd indirectly detected dimension (P)

ni2 Number of increments in 2nd indirectly detected dimension (P)

Description: Number of increments of the evolution time d3, and thus the number of FIDs

that will comprise the second indirectly detected dimension of a

multidimensional data set. To create parameters d3, ni2, phase2, and sw2 to acquire a 3D data set in the current experiment, enter addpar ('3d').

See also: *VnmrJ Liquids NMR* 

Related: addpar Add selected parameters to the current experiment (M)

Incremented delay in 2nd indirectly detected dimension (P)

ni Number of increments in 1st indirectly detected dimension (P)

par3d Create 3D acquisition, processing, and display parameters (M)

phase2 Phase selection for 3D acquisition (P)

Spectral width in 2nd indirectly detected dimension (P)

### ni3 Number of increments in 3rd indirectly detected dimension (P)

Description: Number of increments of the evolution time d4, and thus the number of FIDs

that will comprise the third indirectly detected dimension of a multidimensional data set. To create parameters d4, ni3, phase3. and sw3 to acquire a 4D data

set in the current experiment, enter addpar ('4d').

See also: VnmrJ Liquids NMR

Related: addpar Add selected parameters to the current experiment (M)

d4 Incremented delay in 3rd indirectly detected dimension (P)

ni Number of increments in 1st indirectly detected dimension (P)

ni2 Number of increments in 2nd indirectly detected dimension (P)

par4d Create 4D acquisition parameters (M)
phase3 Phase selection for 4D acquisition (P)

Spectral width in 3rd indirectly detected dimension (P)

### niter Number of iterations (P)

Description: Sets the maximum number of iterations in an iterative simulation.

Values: 1 to 9999. The value is initialized to 20 if the Set Params button is used in setting

up spin simulation parameters.

See also: VnmrJ Liquids NMR

### nl Position cursor at the nearest line (C)

Syntax: nl<:height<,frequency>>

Description: Moves the cursor to the nearest calculated line position.

Arguments: height is a return value set to the height of the line.

frequency is a return value set to the frequency of the line.

Examples: nl

nl:r1,r2

See also: VnmrJ Liquids NMR

### nli Find integral values (C)

Description: Equivalent to the dli command except that no screen display is produced. For

a list of integrals, nli stores the reset points in the parameter lifrq and stores

the amplitudes in the parameter liamp.

See also: VnmrJ Liquids NMR

Related: CZ Clear integral reset points (C)

dli Display list of integrals (C)

dlni Display list of normalized integrals (M)

liamp Amplitudes of integral reset points (P)

Frequencies of integral reset points (P)

Add integral reset point at cursor position (C)

nlivast Produces a text file of integral regions without a sum region (M)

Applicability: Systems with VAST accessory.

Syntax: nlivast(last)

Description: Using predefined integral regions from the spectra for each well, nlivast

writes a text file, integ.out, containing the integrals of the regions. The file is written into the current experiment. Does not add an additional region that is the

sum of all the defined regions for each well (see dlivast).

Arguments: last is the number of the last well. The default is 96.

See also: VnmrJ Liquids NMR

nlivast2 Produces a text file with normalized integral regions (M)

Applicability: Systems with VAST accessory.

Syntax: nlivast(well)

Description: Using predefined integral regions from the spectra for each well, nlivast2

writes a text file, integ.out, containing the integrals of the regions. The file is written into the current experiment. Integrals are normalized to the integral specified by the argument well. The macro nlivast2 does not add an additional region that is the sum of all the defined regions for each well (see

dlivast). All of the spectra are integrated.

Arguments: well is the number of the reference sample well. The default reference is well

96.

See also: VnmrJ Liquids NMR

nlivast3 Produces a text file with normalized integral regions (M)

Applicability: Systems with VAST accessory.

Syntax: nlivast(well)

Description: Using predefined integral regions from the spectra for each well, nlivast3

writes a text file, integ.out, containing the integrals of the regions. The file is written into the current experiment. Integrals are referenced to the integral specified by the argument well. The integral of spectrum from the sample specified by well is set to 1000. The macro nlivast3 does not add an additional region that is the sum of all the defined regions for each well (see

dlivast). All of the spectra are integrated.

Arguments: well is the number of the reference sample well. Reference integral set to

1000. The default reference is well 96.

See also: VnmrJ Liquids NMR

nll Find line frequencies and intensities (C)

Syntax: nll<('pos'<,noise mult>)><:number lines,scale>

Description: Equivalent to the command dll except that the line listing is not displayed or

printed. The results of this calculation are stored in llfrq and llamp. The frequencies are stored as Hz and are not referenced to rfl and rfp.

Amplitudes are stored as the actual data point value; they are not scaled by vs.

improved the stored as the detail data point value, they are not sealed.

Arguments: 'pos' is a keyword that causes only positive lines to be listed.

noise\_mult is a numerical value that determines the number of noise peaks listed for broad, noisy peak. The default is 3. A smaller value results in more peaks, a larger value results in fewer peaks, and a value of 0.0 results in a line listing containing all peaks above the threshold th. Negative values of noise mult are changed to 3.

number\_lines is a return argument with the number of lines in the line list. scale is a return argument with a scaling factor for line amplitudes. This scaling factor accounts for vs and whether the lines are listed in absolute intensity mode or normalized mode.

Examples: nll:n1

nll('pos'):pn
nll(2.5),sc

See also: User Programming

Related: dll Display listed line frequencies and intensities (C)

11amp List of line amplitudes (P)11frq List of line frequencies (P)

### nm Select normalized intensity mode (C)

Description: Selects the normalized intensity mode in which spectra are scaled so that the

largest peak in the spectrum is vs mm high. The alternative is the absolute intensity mode (selected by the ai command) in which the scale is kept constant from spectrum to spectrum to allow comparison of peak heights from one spectrum to another. The modes are mutually exclusive (i.e., the system is always in either nm or ai mode). Enter aig? to show which mode is currently

active.

See also: VnmrJ Liquids NMR

Related: ai Select absolute intensity mode (C)

aig Absolute intensity group (P)

Vertical scale (P)

### nm2d Select Automatic 2D normalization (M)

Syntax: nm2d<(noisemult)>

Description: Sets up parameters th and vs2d automatically for a 2D contour plot and color

map display. nm2d measures the highest signal in the spectrum and sets vs2d so that the highest signal is in the range of the highest color level. It then calculates the noise threshold so that the number of points above the noise threshold is between 10% and 30% of all the points. At the same time, the difference between the mean value of all the points above the threshold (peak points) and the mean value of all the points under the threshold (noise points) is maximized. This noise threshold is then multiplied by the noise multiplier.

nm2d works both with absolute-value and phase-sensitive spectra. trace can be set to 'f1' or 'f2'.

Arguments: noisemult specifies the noise multiplier number that multiplies the noise

- For <sup>1</sup>H, <sup>19</sup>F and <sup>31</sup>P (high dynamic range nuclei), and homonuclear spectra in general, the default value is 4.
- For HMQC/HSQC type spectra, the default value is also 4 but noise multipliers of 3 to 5 are often more adequate.
- For HETCOR and 2D-INADEQUATE spectra, the default value is 2.

• For "quick & dirty" COSY spectra with lots of t1 noise and other artifacts, a value of 8 and higher may be adequate for suppressing the artifacts.

• For 2D-INADEQUATE spectra, a value below 3 is appropriate to catch signals right above the noise level.

• If the multiplied noise threshold is below th=1, vs2d is scaled up; otherwise, th is increased to the desired level.

• Minimum value is 1.5 (if a lower value is entered, the value is set to 1.5).

Examples: nm2d

nm2d(3)

See also: VnmrJ Liquids NMR

Related: dconi Interactive 2D contour display (C)

noisemult Control noise multiplier for automatic 2D processing (M)

proc2d Process 2D spectra (M)

th Threshold (P)

trace Mode for *n*-dimensional data display (P) vs2d Vertical scale for 2D displays (P)

noDconi Disable image planning (C)

Applicability: Systems with imaging capabilities.

Examples: Disables image planning using the dconi display.

See also: VnmrJ Liquids NMR

Related: gplan Start interactive image planning (C)

noedif Convert parameters for NOE difference experiment (M)

Applicability: MERCURYplus/Vx systems only.

Description: Converts a <sup>1</sup>H parameter set to perform the NOE (Nuclear Overhauser

Enhancement) difference experiment.

See also: VnmrJ Liquids NMR

Related: setup Set up parameters for basic experiments (M)

cyclenoe Set up parameters for CYCLENOE pulse sequence (M)

NOESY Change parameters for NOESY experiment (M)

Description: Converts the current parameter set to a NOESY experiment.

Noesy Convert the paramaeter to a NOESY experiement (M)

Description: Convert the paramaeter to a NOESY experiement.

noesy Set up parameters for NOESY pulse sequence (M)

Description: Sets up parameters for the laboratory frame Overhauser experiment or the 2D

exchange experiment.

See also: VnmrJ Liquids NMR

Related: foldt Fold COSY-like spectrum along diagonal axis (C)

NOESY1D Change parameters for NOESY1D experiment (M)

Description: Converts the current parameter set to a NOESY1D (also known as

DPFGSE-noe) experiment. A 1D proton spectrum is displayed to do peak

selection.

Noesy1d Convert the parameter set to a Noesy1d experiment (M)

Description: Convert the parameter set to a Noesyld experiment.

See also: Proton(M) selld(M)

noise Measure noise level of FID (C)

Syntax: noise<(excess\_noise<,last\_noise<,block\_number>>)>

:r1,r2,r3,r4,r5,r6

Description: Measures the noise level of a FID. By using pw=0 so that no real signal is

accumulated, one or more transients can be acquired. The value of np must be greater than 4096. noise then performs a statistical analysis of the noise, providing noise level, dc level, etc., for each channel. The noise level

measurement can be repeated at various settings of gain and various settings

of fb, etc., for a full system diagnosis.

Arguments: excess noise is excess noise and is used to calculate the noise figure.

last noise is the last measured mean square noise and is used to calculate

the noise figure.

block\_number is the block number. The default is 1.

r1 returns the real dc offset.

r2 returns the imaginary dc offset.

r3 returns the real rms noise.

r4 returns the imaginary rms noise.

r5 returns the average rms noise.

r6 returns the percentage channel imbalance.

r7 returns the noise figure.

See also: VnmrJ Liquids NMR

Related: ddf Display data file in current experiment (C)

ddff Display FID file in current experiment (C)
ddfp Display phase file in current experiment (C)

fb Filter bandwidth (P)
gain Receiver gain (P)
np Number of data points (P)

pw Pulse width (P)

noisemult Control noise multiplier for automatic 2D processing (M)

Syntax: noisemult<(noise multiplier)>

Description: Predetermines the noise multiplier used by the nm2d macro when starting

automatic 2D experiments. This multiplier determines the threshold level in 2D

spectra.

Arguments: noise\_multiplier is a noise multiplier, the same as used in the nm2d

macro. The default is 8 for homonuclear 2D spectra or 4 for other spectra.

Examples: noisemult

noisemult(10)

See also: VnmrJ Liquids NMR

Related: nm2d Automatic 2D normalization (M)

proc2d Process 2D spectra (M)

noislm Limit noise in spectrum (M)

Syntax: noislm<(max\_noise)>

Description: Limits the noise present in a spectrum by reducing the vertical scale vs. If the

noise is smaller than the noise limit, vs is left untouched. The noise limit is in single root-mean-square noise size; the peak-to-peak noise (width of the noise band) is about twice that value. The noise is determined by taking the smallest value from four 5% regions at the left end of the spectrum. Any filter cutoff at the end will decrease the apparent noise in the spectrum, and therefore increase the noise limit in the central part of the spectrum. Because of the particular algorithm used in this macro, signals at the left end of the spectrum should not

affect the result of noislm.

Arguments: max noise is the maximum root-mean-square size, in mm, of the noise. The

default is 2.

Examples: noislm

noislm(5)

See also: VnmrJ Liquids NMR

Related: vs Vertical scale (P)

vsadj Automatic vertical scale adjustment (M)

vsadjc Automatic vertical scale adjustment for <sup>13</sup>C spectra (M) vsadjh Automatic vertical scale adjustment for <sup>1</sup>H spectra (M)

notebook Notebook name (P)

Description: Specifies the notebook name of a sample, which is saved with a liquids study.

See also: page (P) samplename (P)

np Number of data points (P)

Description: Sets number of data points to be acquired. Generally, np is a dependent

parameter and is calculated automatically when sw or at is changed. If a particular number of data points is desired, np can be entered, in which case at becomes the dependent parameter and is calculated based on sw and np.

On MERCURYplus/Vx, 64 to 128,000, in steps of 64 (dp does not affect the limit

because on MERCURYplus/Vx dp is always 'y').

Values: np is constrained to be a multiple of 2 (Acquisition Controller or Pulse

Sequence Controller board) or a multiple of 64 (Output board). (See the acquire statement in the manual *User Programming* for a description of these

boards.)

See also: VnmrJ Liquids NMR

Related: at Acquisition time (P)

dp Double precision (P)

setlimit Set limits of a parameter in a tree (C)

Spectral width in directly detected dimension (P)

npoint Number of points for fp peak search (P)

Description: If npoint is defined in the current parameter set and has a value, it determines

the range of data points over which the fp command searches for a maximum for each peak. To create npoint and give it a value other than the default, enter create ('npoint', 'integer') npoint=x, where x is the new value.

Values: 1 to fn/4. The default is 2. See also: *VnmrJ Liquids NMR* 

Related: create Create new parameter in a parameter tree (C)

fn Fourier number in directly detected dimension (P)

fp Find peak heights (C)

nrecords Determine number of lines in a file (M)

Syntax: nrecords(file):\$number\_lines

Description: Returns the number of lines (or records) in a file.

Arguments: file is the name of the file.

\$number lines returns the number of lines in the named file.

Examples: nrecords(userdir+'/mark1d.out'):\$num

See also: User Programming

ns Number of slices to be acquired (P)

Applicability: Systems with imaging capabilities.

Description: Sets the number of slices to be acquired for multislice sequences.

Values: 1 to desired number, in integer steps.

See also: VnmrJ Imaging NMR

ne Number of echoes to be acquired (P)

nscans Number of scout scan or real scan repetitions (P)

Applicability: Systems with LC-NMR accessory.

Description: For on-flow applications, nscans is set to the number of repetitions of the

scout scan or real scan process to be performed (based on the time duration of the LC run). In stopped-flow applications, nscans must be set to a number that is greater than or equal to the number of peaks to be analyzed or detected. If

nscans does not exist, the parlc macro can create it.

See also: VnmrJ Liquids NMR

Related: curscan Scan currently in progress (P)

parlc Create LC-NMR parameters (M)

nt Number of transients (P)

Description: Sets the number of transients to be acquired (i.e., the number of repetitions or

scans performed to make up the experiment or FID).

Values: 1 to 1e9 (for MERCURYplus/Vx, the hardware limits nt to 16e6). For an

indefinite acquisition, set nt to a very large number such as 1e9.

See also: VnmrJ Liquids NMR; VnmrJ Imaging NMR

ntrig Number of trigger signals to wait before acquisition (P)

Applicability: Systems with LC-NMR accessory.

Description: Sets the number of trigger signals from the LC to wait for on the external gate

line before beginning acquisition. If ntrig is 0 or the parameter does not exist, the external gate signal is ignored. If ntrig noes not exist, the parlc macro

can create it. ntrig is not normally entered by the user.

See also: VnmrJ Liquids NMR

Related: parlc Create LC-NMR parameters (M)

ntype3d Specify whether f<sub>1</sub> or f<sub>2</sub> display expected to be N-type (P)

Applicability: All systems; however, although ntype3d is available on MERCURYplus/Vx

systems, such systems can only process 3D data and cannot acquire 3D data.

Description: Indicates whether the f<sub>1</sub> or f<sub>2</sub> display is expected to be N-type, that is, opposite

to the sense of precession defined by f<sub>3</sub>, under normal 3D processing conditions.

Values: 'yn' specifies that f<sub>1</sub> is expected to have an N-type display under normal 3D

processing conditions.

'ny' specifies that f<sub>2</sub> is expected to have an N-type display under normal 3D

processing conditions.

'yy' specifies that both  $f_1$  and  $f_2$  are expected to have N-type displays under normal 3D processing conditions. Setting ntype3d='yy' changes the sense of precession in  $f_1$  and  $f_2$  by negating the imaginary portion of the  $t_1$  and  $t_2$ 

interferograms prior to Fourier transformation.

See also: VnmrJ Liquids NMR

Related: fiddc3d 3D time-domain dc correction (P)

Perform a 3D Fourier transform on a 3D FID data set (M,U)

ptspec3d Region-selective 3D processing (P) specdc3d 3D spectral dc correction (P)

ssfilter Full bandwidth of digital filter to yield a filtered FID (P)
ssorder Order of polynomial to fit digitally filtered FID (P)

rftype Type of rf generation

numrcvrs Number of receivers in the system (P)

Applicability: Systems with multiple receivers.

Description: An integer giving the number of receivers installed in the system. numrcvrs

is set from the config panel by the vnmr1 user.

Related: rcvrs Which receivers to use (P)

numreg Return the number of regions in a spectrum (C)

Syntax: numreg:number\_regions

Description: Returns the number of regions in a spectrum previously divided by the region

command, by manual means using the **z** command, or by the Resets button in **ds**. A *region* is the area between two reset points in integral mode, with every other reset point designating the start of a *baseline* region and not included in

the count of regions.

Arguments: number\_regions returns the number of peak regions in the spectrum.

Examples: numreg:\$num

See also: *User Programming* 

Related: ds Display a spectrum (C)

getreg Get frequency limits of a specified region (C)

region Divide spectrum into regions (C)

z Add integral reset point at cursor position (C)

numrfch Number of rf channels (P)

Description: Holds the number of rf channels available. The value is set with the Number of

RF Channels label in the CONFIG window (opened from config). numrfch represents the hardware in the system. For example, if the last experiment used the second decoupler, numrfch is set to 2. The software then leaves the second

decoupler on if it was on and leaves it off if it was off.

CAUTION: Do not reset numrfch to eliminate the use of a channel. See the

description of dn2 and dn3 for the method to disable channels.

Values: For UNITY INOVA, the fifth channel can only be used with the deuterium decoupler

channel.

On MERCURYplus/Vx: 2. On other systems: 1, 2, 3, 4, or 5. The value does not

include the lock channel.

See also: VnmrJ Installation and Administration

Related: config Display current configuration and possibly change it (M)

dn2 Nucleus for the second decoupler (P)
dn3 Nucleus for the third decoupler (P)
dn4 Nucleus for the fourth decoupler (P)

nv Number of phase encode steps (P)

Applicability: Systems with imaging capabilities.

Description: The number of phase encode steps for the first indirectly detected dimension in

a multidimensional imaging or CSI experiment.

Values: 0 to the desired number, in powers of 2. Typical values are 0, 64, 128, and 256.

See also: VnmrJ Imaging NMR

off Make a parameter inactive (C)

offset Calculate frequency offset of cursor (M)
on Make a parameter active or test its state (C)

operatorlogin Sets workspace and parameters for the operator (M)

Open shape definition file for Pbox (M)

orient Slice plane orientation (P)

oscoef

Digital filter coefficients for oversampling (P)

osfb

Digital filter bandwidth for oversampling (P)

osfilt

Oversampling filter for real-time DSP (P)

oslsfrq

Bandpass filter offset for oversampling (P)

overrange

Frequency synthesizer oversamp (P)

oversamp

Oversampling factor for acquisition (P)

### off Make a parameter inactive (C)

Syntax: off(parameter<,tree>)

Description: Turns off an active parameter in any tree.

Arguments: parameter is the name of the parameter.

tree is type of parameter tree: 'current', 'global', 'processed', or 'systemglobal'. The default is 'current'. Refer to the create

command for more information on the types of trees.

Examples: off('gf')

off('n','global')

See also: User Programming

Related: create Create new parameter in a parameter tree (C)

on Make a parameter active or test its state (C)

### offset Calculate frequency offset of cursor (M)

Applicability: Systems with imaging capabilities.

Syntax: offset<('silent')><:parameter>

Description: Reads value of the cursor parameter cr, and then calculates and displays the

transmitter offset value, in Hz, that places the cursor position on resonance.

Arguments: 'silent' is a keyword to not display the frequency offset value. The default

is to display the value.

parameter is a variable (such as the parameter tof in the example below)

that, if present, is loaded with the calculated offset frequency value.

Examples: offset

offset('silent'):tof

See also: VnmrJ Imaging NMR

Related: cr Current cursor position (P)

#### Make a parameter active or test its state (C) on

Syntax: on(parameter<, tree>) <: \$active>

Description: Turns on an inactive parameter in any tree or tests if a parameter is active. Real variables (not strings) can be turned on and off. This can be done in any tree with the commands on and off, and by entering name='y' or name='n' to change the active flag for variables in the current tree only. The variable trees are 'current', 'global', 'processed' and 'systemglobal'. The default tree is 'current'.

> To test the active flag of a variable, use on ( . . . ) :\$x. This does not change the active flag of the variable, but sets \$x to 1, if the variable is active, or to 0, if it is not active. If the variable does not exist, a value of -1 is returned. Care should be taken if using the return value as a test for a conditional statement. For example, in the following fragment,

```
on('var1'):$e
if $e then
   write('line3','if statement is true with value of
%d',$e)
endif
```

the write command will be executed if 'var1' is active, writing the message if statement is true with value of 1 It will also be executed if 'var1' does not exist, writing the message if statement is true with value of -1.

To only execute the write command if the variable is active, use something like the following:

```
on('var1'):$e
if (\$e > 0.5) then
   write('line3','var1 is active')
endif
```

Arguments: parameter is the name of the parameter to make active or to test.

tree is type of parameter tree: 'current', 'global', 'processed', or 'systemglobal'. The default is 'current'. Refer to the create command for more information on the types of trees.

\$active is 1 if the parameter is active, or is 0 if it is not active. Adding a return argument makes on conduct only a test of whether the specified parameter is active and does *not* turn on the parameter if it is inactive.

```
Examples: on('lb'):$ison
         on('gain','global')
```

See also: User Programming

Related: create Create new parameter in a parameter tree (C)

> off Make a parameter inactive (C)

### operatorlogin Sets workspace and parameters for the operator (M)

Syntax: operatorlogin operator email panellevel

Description: Sets the workspace and parameters for the operator being logged in.

#### Open shape definition file for Pbox (M) xqo

Syntax: opx<(name<.ext>)>

Description: Opens the pulse shape/pattern definition input file shapelib/Pbox.inp for

the Phox software and writes the file header.

Arguments: name is the name of the output shape file.

ext is a file name extension that specifies the file type.

Examples: opx

opx('newfile.DEC')

Related: Pbox Pulse shaping software (U)

orient Slice plane orientation (P)

Applicability: Systems with imaging capabilities.

Description: Controls the orientation of the slice plane in the gradient reference frame.

Values: A three-character string with any permutation of the letters x, y, z, and n:

'xyz', 'zyx', 'nzx', etc. The permutation chosen determines the orientation of the slice plane. The first character is the identity of the readout gradient, the second character is the identity of the phase encoding gradient, and

gradient, the second character is the identity of the phase encoding gradient, and the third character is the identity of the slice selection gradient. The character n causes no gradient to be sent, which is used to avoid zeroing values.

For imaging modulos only to out (assistal) the continuous of the second of the second

For imaging modules, only 'sag' (sagittal), 'trans' (transverse), 'cor', and 'oblique' are used. The choice 'oblique' is not user-enterable. Only

the macro imprep can set up oblique imaging.

See also: VnmrJ Imaging NMR

Related: imprep Set up rf pulses, imaging, and voxel selection gradients (M)

# oscoef Digital filter coefficients for oversampling (P)

Description: Specifies number of coefficients used in the digital filter. If oscoef does not

exist in the current experiment, enter <a href="addpar">addpar</a> ('oversamp') to add it.

<a href="addpar">addpar</a> ('oversamp') creates digital filtering and oversampling parameters <a href="def\_osfilt">def\_osfilt</a>, <a href="filt">filtfile</a>, oscoef, osfb, osfilt,

oslsfrq, and oversamp.

Values: For inline DSP (dsp='i'), the default is 7.5\*oversamp. A larger number

of coefficients gives a filter with sharper cutoffs; a smaller number gives a filter with more gradual cutoffs. The value of oscoef does not need to be changed when oversamp is changed because oscoef is automatically adjusted by VnmrJ to give filter cutoffs that are the same regardless of the value of

oversamp.

For real-time DSP (dsp='r'), the number of coefficients is not adjustable but

is determined by the hardware.

Related: addpar Add selected parameters to current experiment (M)

dsp Type of DSP for data acquisition (P)

filtfile File of FIR digital filter coefficients (P)

osfb Digital filter bandwidth for oversampling (P)

oslsfrq Bandpass filter offset for oversampling (P)

oversamp Oversampling factor for acquisition (P)

paros Create additional parameters used by oversampling (M)

# osfb Digital filter bandwidth for oversampling (P)

Description: Specifies bandwidth of the digital filter used for oversampling. If osfb does

not exist in the current experiment, enter <a href="addpar">addpar</a> ('oversamp') to add it. <a href="addpar">addpar</a> ('oversamp') creates digital filtering and oversampling

parameters def\_osfilt, filtfile, oscoef, osfilt, oslsfrq, and

oversamp.

Values: Number, in Hz. A value less than sw/2 rejects frequencies at the edges of the spectrum; a value greater than sw/2 aliases noise and signals at frequencies

outside of  $\pm sw/2$ .

'n' sets the bandwidth to sw/2.

Related: addpar Add selected parameters to current experiment (M)

def\_osfilt Default value of osfilt (P)

filtfile File of FIR digital filter coefficients (P)

oscoef Digital filter coefficients for oversampling (P)

osfilt Oversampling filter for real-time DSP (P)

oslsfrq Bandpass filter offset for oversampling (P)

oversamp Oversampling factor for acquisition (P)

create additional parameters used by oversampling (M)
Sw Spectral width in directly detected dimension (P)

# osfilt Oversampling filter for real-time DSP (P)

Applicability: Systems with real-time DSP.

Description: Sets the type of real-time digital filter to be used on systems equipped with the

real-time DSP hardware option. osfilt is normally set automatically by the software based on the user's global parameter def\_osfilt, so that osfilt only needs to be changed if a particular experiment is to be run with a different

digital filter than the default.

Values: 'a' or 'A' for the Analog*Plus*<sup>TM</sup> digital filter.

'b' or 'B' for the brickwall digital filter.

'' (null string) causes osfilt to be set to the value contained in the def osfilt when an acquisition is initiated (with go, for example).

Related: def osfilt Default value of osfilt (P)

dsp Type of DSP for data acquisition (P)

### oslsfrq Bandpass filter offset for oversampling (P)

Description: Selects a bandpass filter that is not centered about the transmitter frequency. In

this way oslsfrq works much like lsfrq. If oslsfrq does not exist in the current experiment, add it with addpar ('oversamp'), which creates digital filtering and oversampling parameters, the same as the paros macro.

Values: Number, in Hz. A positive value selects a region upfield from the transmitter

frequency. A negative value selects a downfield region..

Related: addpar Add selected parameters to current experiment (M)

def\_osfilt Default value of osfilt (P)

filtfile

file of FIR digital filter coefficients (P)

fsq

Frequency-shifted quadrature detection(P)

lsfrq

Frequency shift of the fn spectrum in Hz (P)

oscoef

Digital filter coefficients for oversampling (P)

osfb

Digital filter bandwidth for oversampling (P)

osfilt

Oversampling filter for real-time DSP (P)

oversamp

Oversampling factor for acquisition (P)

paros Create additional parameters used for oversampling (M)

# overrange Frequency synthesizer overrange (P)

Applicability: UNITY INOVA systems with optional version X46 of the PTS frequency

synthesizer.

Description: Configures whether an rf channel has version X46 of the PTS frequency

synthesizer. The value for each channel is set using the label Frequency

Overrange in the CONFIG window (opened from config).

Values: Not Present, 10000 Hz, or 100000 Hz

In CONFIG, Not Present indicates that this RF channel does not have the frequency overrange option.

10000 or 100000 indicate that this RF channel has the frequency overrange option. In the CONFIG window the **10000 Hz** or **100000 Hz** choices are determined by the letters H, J, or K found in the PTS Synthesizers model number. In CONFIG, the normal value for overrange is 10000 Hz. If **Frequency Overrange** is set to 10000 Hz or 100000 Hz, the **Latching** value for that RF channel must also be set to **Present** in the CONFIG window. When set to either 10000 Hz or 100000 Hz, overrange guarantees a range of phase-continuous frequency jumps of at least 10 kHz or 100 kHz in each jump direction.

VnmrJ Installation and Administration

Related: config Display current configuration and possibly change it (M)

latch Frequency synthesizer latching (P)

## oversamp Oversampling factor for acquisition (P)

See also:

Description:

Specifies the oversampling factor for the acquisition. With inline digital filtering (dsp='i'), np\*oversamp data points are acquired at a rate of sw\*oversamp. The data is then transferred to the host computer, digitally filtered, and downsampled to give np points and a spectral width of sw.

With real-time digital filtering (dsp='r'), the oversampling, digital filtering, and downsampling all occur as each data point is collected, so that only np data points are ever stored in the acquisition computer memory and subsequently transferred to the host computer.

If oversamp does not exist in the current experiment, enter the command addpar('oversamp') to add it. addpar('oversamp') creates digital filtering and oversampling parameters def\_osfilt, filt, osfb, osfilt, oslsfrq, and oversamp.

If oversamp is set to a number, then that number represents the amount of oversampling to apply when collecting the data. The oversamp value is automatically calculated whenever sw is changed, provided oversamp is not set to 'n'. That is the distinction between oversamp='n' and oversamp=1. In both cases, no oversampling will be used. This occurs, for example, if the sw parameter is greater than half the maximum spectral width. However, if sw is reduced so that oversampling is possible, then if oversamp is set to 'n', oversamp will remain set to 'n' and oversampling will not occur. On the other hand, if oversamp is set to 1, then oversamp parameter accurately represents whether oversampling is performed for a data set. When oversamp is automatically determined based on a change to sw, it is set to the maximum possible oversampling factor. The value of oversamp can be manually reset.

Note that setting oversamp greater than 1 means oversampling is selected for the experiment. However, if the oversampling facility is not present in the system (i.e., dsp='n'), then the oversamp parameter is automatically reset to 1, indicating that no oversampling will be performed.

Two other experiment local parameters reflect whether DSP is used during the acquisition of a data set:

• fb is set to Not Active if DSP is used.

• oscoef reflects whether real-time (dsp='r') or inline (dsp='i') DSP was used. If real-time, oscoef is set to Not Active. If inline, oscoef is set to the value used by the inline algorithm.

Values: Number less than or equal to 68. For inline DSP, sw\*oversamp and np\*oversamp are limited by the values in the following table:

| System          | Maximum<br>sw*oversamp | Maximum np*oversamp |
|-----------------|------------------------|---------------------|
| UNITYINOVA      | 500 kHz                | 2M                  |
| MERCURYplus/-Vx | 100 kHz                | 128K                |

The maximum np\*oversamp is given for double precision data (dp='y'). For dp='n', multiply this value by 2.

'n' causes normal acquisition to be done without digital filtering.

Related: addpar Add selected parameters to current experiment (M)

def osfilt Default value of osfilt parameter (P)

dp Double precision (P)

dsp Type of DSP for data acquisition (P)

fb Filter bandwidth (P)

filtfile File of FIR digital filter coefficients (P)

fsq Frequency-shifted quadrature detection (P)

np Number of data points (P)

oscoef
Digital filter coefficients for oversampling (P)
osfb
Digital filter bandwidth for oversampling (P
osfilt
Oversampling filter for real-time DSP (P)
oslsfrq
Bandpass filter offset for oversampling (P)

paros Create additional parameters used by oversampling (M)

Sw Spectral width in directly detected dimension (P)

0

# P

Enter pulse width for p1 in degrees (C)

**p1** First pulse width (P)

p1pat Shape of excitation pulse (P) p2 180° refocus pulse width (P)

p2pat RF pulse pattern of 180° refocus pulse p2 (P)

p2pul Set up sequence for PFG testing (M)
p31 Automated phosphorus acquisition (M)
p31p Process 1D phosphorus spectra (M)

pa Set phase angle mode in directly detected dimension (C)
pa1 Set phase angle mode in 1st indirectly detected dimension (C)

Plot automatic COSY analysis (C)

pad Preacquisition delay (P)

padept Perform adept analysis and plot resulting spectra (C)

page Submit plot and change plotter page (C)

page Name of page (P)

**panellevel** Display level for VnmrJ interface pages (P)

pap Plot out "all" parameters (C)

par2d Create 2D acquisition, processing, and display parameters (M)
par3d Create 3D acquisition, processing, and display parameters (M)
par3rf Get display templates for 3rd rf channel parameters (M)

par4d Create 4D acquisition parameters (M)

**paramedit** Edit a parameter and its attributes with user-selected editor (C)

paramviEdit a parameter and its attributes with vi editor (M)pardsCreate additional parameters used by downsampling (M)parfidssCreate parameters for time-domain solvent subtraction (M)

parfix Update parameter sets (M)

parlc Create parameters for LC-NMR experiments (M)
parll2d Create parameters for 2D peak picking (M)
parlp Create parameters for linear prediction (M)

parmax Parameter maximum values (P)
parmin Parameter minimum values (P)

paros Create additional parameters used by oversampling (M)

parstep Parameter step size values (P)
parversion Version of parameter set (P)

path3d Path to currently displayed 2D planes from a 3D data set (P)

patlist Active pulse template parameter list (P)

paxisPlot horizontal LC axis (M)PboxPulse shaping software (U)pbox\_bwDefine excitation band (M)

**pbox\_bws** Define excitation band for solvent suppression (notch) pulses (M)

pbox\_dmf Extract dmf value from pbox.cal or Pbox shape file (M)
pbox dres Extract dres value from pbox.cal or Pbox shape file (M)

**pbox\_name** Extract name of last shape generated by Pbox from pbox.cal (M)

pbox\_pwExtract pulse length from pbox.cal or Pbox shape file (M)pbox\_pwrExtract power level from Pbox.cal or Pbox shape file (M)pbox\_pwrfExtract fine power level from pbox.cal or Pbox shape file (M)

**pboxget** Extract Pbox calibration data (M)

**pboxpar** Add parameter definition to the Pbox.inp file (M)

pboxrstReset temporary Pbox variables (M)pboxunitsConverts to Pbox default units (M)

**pcmapapply** Apply phase correction map to data in EPI experiments (C)

pcmapclose Close phase correction map in EPI experiments (C)
pcmapgen Generate phase correction map in EPI experiments (C)
pcmapopen Open phase correction map in EPI experiments (C)

Plot contours on a plotter (C)

Calculate and show proton chemical shifts spectrum (M)

**peak** Find tallest peak in specified region (C)

peak2d Return information about maximum in 2D data (C)

penSelect a pen or color for drawing (C)pexplPlot exponential or polynomial curves (C)pexpladdAdd another diffusion analysis to current plot (M)pfgonPulsed field gradient amplifiers on/off control (P)

**Plot** FIDs in whitewash mode (C)

pgeConvert parameter set to PGE pulse sequence (M)pge\_calibCalibrate gradient strengths for PGE pulse sequence (M)pge\_dataExtract data from single element of PGE pulse sequence (M)

pge output Output results from PGE pulse sequence (M)

pge\_process Automated processing of data from PGE pulse sequence (M)

pge results Calculate diffusion constant for integral region (M)

pge setup Set up gradient control parameters for PGE pulse sequence (M)

phSet phased mode in directly detected dimension (C)ph1Set phased mode in 1st indirectly detected dimension (C)ph2Set phased mode in 2nd indirectly detected dimension (C)

**phase** Change frequency-independent phase rp (M)

phase Phase selection (P)
phase1 Phase of first pulse (P)

phase2Phase selection for 3D acquisition (P)phase3Phase selection for 4D acquisition (P)

phasing Control update region during interactive phasing (P)
phfid Zero-order phasing constant for the np FID (P)
phfid1 Zero-order phasing constant for ni interferogram (P)
phfid2 Zero-order phasing constant for ni2 interferogram (P)

**Phosphorus**Euler angle phi from magnet frame (P)
Set up parameters for <sup>31</sup>P experiment (M)

pi Inversion pulse length (P)

pi3ssbsq Set up pi/3 shifted sinebell-squared window function (M)
pi4ssbsq Set up pi/4 shifted sinebell-squared window function (M)

pilot Automatic sequence setup (P)
pintvast Plots of integral regions (M)
pipat Shape of an inversion pulse (P)

Plot integral amplitudes below spectrum (C)

**pirn** Plot normalized integral amplitudes below spectrum (M)

Plot spectra (C)

plan Plot 2D spectra in whitewash mode (C)
plan Display menu for planning a target scan (M)
plane Currently displayed 3D plane type (P)

planlock Planner lock (P)

plapt Plot APT-type spectra automatically (M)
plarray Plotting macro for arrayed 1D spectra (M)
plate glue Define a glue order for plotting and display (U)

Plot a carbon spectrum (M)

Plot COSY- and NOESY-type spectra automatically (M)

pldept Plot DEPT data, edited or unedited (M)

plfid Plot FIDs (C)

plfit Plot deconvolution analysis (M)
plgrid Plot a grid on a 2D plot (M)
plh Plot proton spectrum (M)

plhet2dj Plot heteronuclear J-resolved 2D spectra automatically (M) plhom2dj Plot homonuclear J-resolved 2D spectra automatically (M)

plhxcor Plot X,H-correlation 2D spectrum (M)
plist Active pulse length parameter list (P)

Plot a line list (M)

plot Plot results of 2D peak picking (C)
plot Automatically plot spectra (M)

plot1d Plotting macro for simple (non-arrayed) 1D spectra (M)

plot2D Plot 2D spectra (M)
plotside Plot spectrum on side (M)

**plotter** Plotter device (P)

**plottop** Plot spectrum on top (M)

plottopside Plot spectrum on top and side (M)
plp Plot phosphorus spectrum (M)
plplanes Plot a series of 3D planes (M)

pltextPlot text file (M)pltmodPlotter display mode (P)

plvast Plot VAST data in a stacked 1D-NMR matrix format (M)
plvast2d Plot VAST data in a stacked pseudo-2D format (M)

Plot spectra in whitewash mode (C)

pmode

Processing mode for 2D data (P)

poly0 Display mean of the data in regression.inp file (M)

pos1 - pos3 Position of voxel center (P)
pp Decoupler pulse length (P)

ppa Plot a parameter list in plain English (M)
ppcal Proton decoupler pulse calibration (M)

**ppe** Position of image center on 2D phase encode axis (P)

Plot peak frequencies over spectrum (C)

pph Print pulse header (M)
pplvl Proton pulse power level (P)

**ppmm** Resolution on printers and plotters (P)

**pprofile** Plot pulse excitation profile (M)

pps Plot pulse sequence (C)
prep prepare a scan (M)

presatSet up parameters for PRESAT pulse sequence (M)PresatSet up parameters for presat <sup>1</sup>H experiment (M)

presig Preamplifier signal level selection (P)
prevpl Display the previous 3D plane (M)

**printer** Printer device (P)

printfile Path to the print-to-file image (P)
printformat Format of saved-to-file image (P)
printlayout Layout of printed image (P)

**printoff** Stop sending text to printer and start print operation (C)

printonDirect text output to printer (C)printregionScreen region to be printed (P)printsizeSize of printed image (P)

**Pro** Position of image center on the readout axis (P)

**probe** Probe type (P)

Probe\_edit Edit probe for specific nucleus (U)
probe\_edit Edit probe for specific nucleus (M)

probe\_protection Probe protection control (P)
proc Type of processing on np FID (P)

Type of processing on ni interferogram (P)

**proc1d** Processing macro for simple (non-arrayed) 1D spectra (M)

Type of processing on ni2 interferogram (P)

proc2d Process 2D spectra (M)

procarrayProcess arrayed 1D spectra (M)processGeneric automatic processing (M)procplotAutomatically process FIDs (M)

profile Set up pulse sequence for gradient calibration (M)

proj Project 2D data (C)

Proton Set up parameters for <sup>1</sup>H experiment (M)

prune Prune extra parameters from current tree (C)

Plot scale below spectrum or FID (C)

**pseudo** Set default parameters for pseudo-echo weighting (M)

psgDisplay pulse sequence generation errors (M)psggenCompile a user PSG object library (M,U)

psgsetSet up parameters for various pulse sequences (M)psgupdateonEnable update of acquisition parameters (C)psgupdateoffPrevent update of acquisition parameters (C)

pshape Plot pulse shape or modulation pattern (M)
pshapef Plot the last created pulse shape (M)
psi Euler angle psi from magnet frame (P)

pslabel Pulse sequence label (P)
pss Slice position (P)

Stack center shift along z axis (P)

**Print out a text file (M)** 

ptspec3d Region-selective 3D processing (P)
ptsval PTS frequency synthesizer value (P)

pulsecalUpdate and display pulse calibration data file (M)pulseinfoShaped pulse information for calibration (M)

pulsetoolRF pulse shape analysis (U)purgeRemove macro from memory (C)puttxtPut text file into a data file (C)putwaveWrite a wave into Pbox.inp file (M)pwEnter pulse width pw in degrees (C)

pw Pulse width (P) pw90 90° pulse width (P)

pwd Display current working directory (C)

**pwpat** Shape of refocusing pulse (P)

pwrSet power mode in directly detected dimension (C)pwr1Set power mode in 1st indirectly detected dimension (C)pwr2Set power mode in 2nd indirectly detected dimension (C)

**pwrlist** Active pulse power level parameter list (P)

pwsadj Adjust pulse interval time (M)
pwxcal Decoupler pulse calibration (M)

**pxset** Assign Pbox calibration data to experimental parameters (M)

pxshapeGenerates a single-band shape file (M)PxsimSimulate Bloch profile for a shaped pulse (U)

Pxspy Create shape definition using Fourier coefficients (U)

# p1 Enter pulse width for p1 in degrees (C)

Syntax: p1(flip angle<,90 pulse width>)

Description: Calculates the flip time, in µs, given a desired flip angle and the 90° pulse. The

value is entered into the pulse width parameter p1.

Arguments: flip angle is the desired flip angle, in degrees.

90 pulse width is the 90° pulse, in µs. The default is the value of

parameter pw90 if it exists.

Examples: p1(30)

p1(90,12.8)

See also: VnmrJ Liquids NMR

Related: ernst Calculate the Ernst angle pulse (C)

p1 First pulse width (P) pw90 90° pulse width (P)

# p1 First pulse width (P)

Description: Length of first pulse in the standard two-pulse sequence.

Values: On MERCURYplus/Vx systems: 0, 0.2 μs to 150,000 μs, in 0.1 μs steps

On INOVA: 0.1 µs to 8190 sec, smallest value possible is 0.1 µs, finest

increment possible is 12.5 ns.

See also: VnmrJ Liquids NMR

Related: p1 Enter pulse width p1 in degrees (C)

plpat Shape of excitation pulse (P)

Applicability: Systems with imaging capabilities.

Description: Specifies the shape of pulse p1 when used in imaging experiments.

Values: 'hard', 'sinc', 'gauss', 'sech', 'sine', or any shape resident in the

system pulse shape library or libraries.

See also: VnmrJ Imaging NMR

Related: p1 First pulse width (P)

pwpat Shape of refocusing pulse (P)

p2 180° refocus pulse width (P)

Applicability: Systems with imaging capabilities.

Description: Sets the length of the 180° refocus rf pulse.

Values: Number, in μs.

See also: VnmrJ Imaging NMR

Related: p1 First pulse width (P)

p2pat RF pulse pattern of pulse p2 (P)

p2pat RF pulse pattern of 180° refocus pulse p2 (P)

Applicability: Systems with imaging capabilities.

Description: Contains a string for the shape of the 180° refocus pulse p2.

See also: VnmrJ Imaging NMR

Related: p2 180° refocus pulse width (P)

p2pul Set up sequence for PFG testing (M)

Applicability: Systems with the pulsed field gradient (PFG) module. This sequence is not for

NMR applications.

Description: Sets up the PFG two-pulse sequence, a system checkout sequence for PFG

installation. Several modes are controlled by the cmd parameter.

• cmd='twinkle' sequentially addresses DACs 0 through 4. On the gradient channel interface, lights become a slow binary counter.

• cmd='pulse' makes a pulse of value gzlvl1 for a time gt1.

• cmd='bipulse' makes a pulse of value gzlvl1 for a time gt1

followed by a pulse of value -gzlvl1 for a time gzlvl1.

For other modes, see the PFG installation manual.

See also: Pulsed Field Gradient Modules Installation

p31 Automated phosphorus acquisition (M)

Syntax: p31<(solvent)>

Description: Prepares parameters for automatically acquiring a standard <sup>31</sup>P spectrum. The

parameter wexp is set to 'procplot' for standard processing. If p31 is used as the command for automation via the enter command, then the macro au is

supplied automatically and should not be entered on the MACRO line of the enter program. However, it is possible to customize the standard p31 macro on the MACRO line by following it with additional commands and parameters. For example, p31 nt=1 will use the standard p31 setup but with only one

transient.

Arguments: solvent is the name of the solvent. The default is CDC13. In automation

mode, the solvent is supplied by the enter program.

Examples: p31

p31('DMSO')

See also: VnmrJ Liquids NMR

Related: au Submit experiment to acquisition and process data (M)

enter Enter sample information for automation run (C)

p31p Process 1D phosphorus spectra (M)

proc1d Processing macro for simple, non-arrayed 1D spectra (M)

procplot Automatically process FIDs (M)
wexp When experiment completes (P)

### p31p Process 1D phosphorus spectra (M)

Syntax: p31p

Description: Processes non-arrayed 1D <sup>31</sup>P spectra using a set of standard macros. p31p is

called by the procld macro but can also be used directly. Fully automatic processing (up to a point where a spectrum could be plotted) is provided: Fourier transformation (using preset weighting functions), automatic phasing (aphx macro), automatic integration (integrate macro, if required only), vertical scale adjustment (vsadjc macro), avoiding excessive noise (noislm macro), threshold adjustment (thadj macro), and referencing to the TMS

signal, if present (tmsref macro).

See also: VnmrJ Liquids NMR

Related: aphx Perform and check automatic phasing (M)

integrate Automatically integrate 1D spectrum (M)

noislm Avoids excessive noise (M)

p31 Automated phosphorus acquisition (M)

procld Automatically process non-arrayed 1D fids (M)

thadj Adjust threshold (M)

tmsref Reference spectrum to TMS line (M)
vsadjc Adjust vertical scale for carbon spectra (M)

# pa Set phase angle mode in directly detected dimension (C)

Description: Selects the phase angle mode by setting the parameter dmg='pa'. In the phase

angle display mode, each real point in the displayed spectrum is calculated from the phase angle of the real and imaginary points comprising each respective complex data point. The phase angle also takes into account the phase

parameters rp and lp.

For 2D data, if <code>pmode='partial'</code> or <code>pmode=''</code> (two single quotes with no space in between), pa has an effect on the data prior to the second Fourier transform. If <code>pmode='full'</code>, pa acts in concert with the commands <code>pal</code>, <code>avl</code>, <code>pwrl</code>, or <code>phl</code> to yield the resultant contour display for the 2D data.

See also: VnmrJ Liquids NMR

Related: av Set abs. value mode in directly detected dimension (C)

dmg Data display mode in directly detected dimension (P)

ft Fourier transform 1D data (C)

Fourier transform along  $f_2$  dimension (C)

ft2d Fourier transform 2D data (C)

First-order phase in directly detected dimension (P)

pal Set phase angle mode in 1st indirectly detected dimension (C)

ph Set phased mode in directly detected dimension (C)

pmode Processing mode for 2D data (P)

pwr Set power mode in directly detected dimension (C)
pwr1 Set power mode in 1st indirectly detected dimension (C)
rp Zero-order phase in directly detected dimension (P)

wft Weight and Fourier transform 1D data (C)
wftld Weight and Fourier transform f2 of 2D data (M)
wftld Weight and Fourier transform 2D data (M)

## pa1 Set phase angle mode in 1st indirectly detected dimension (C)

Description:

Selects the phase angle spectra display mode along the first indirectly detected dimension by setting the parameter dmg1 to the string value 'pa1'. If the parameter dmg1 does not exist, pa1 will create it and set it to 'pa1'.

In the phase angle mode, each real point in the displayed trace is calculated from the phase angle of the real and imaginary points comprising each respective complex data point. For hypercomplex data, the phase angle uses the real-real and imaginary-real points from each respective hypercomplex data point. The phase angle also takes into account the phase parameters rp1 and lp1.

The pal command is only needed if mixed-mode display is desired. If the parameter dmg1 does not exist or is set to the null string, the display mode along the first indirectly detected dimension defaults to the display mode of the directly detected dimension (characterized by the parameter dmg). For the contour display of multidimensional data, the result of pal is the same as for traces provided that pmode='partial' or pmode='!.

See also: VnmrJ Liquids NMRs

Related: av1 Set abs. value mode in 1st indirectly detected dimension (C)

dmg1 Data display mode in 1st indirectly detected dimension (P)

1p1 First-order phase in 1st indirectly detected dimension (P)

pa Set phase angle mode in directly detected dimension (C)

ph1 Set phased mode in 1st indirectly detected dimension (C)

pmode Processing mode for 2D data (P)

pwrl Set power mode in 1st indirectly detected dimension (C)
rpl Zero-order phase in 1st indirectly detected dimension (P)

# pacosy Plot automatic COSY analysis (C)

Description: Automatically analyzes and plots a COSY data set with fn=fn1 and sw=sw1.

Symmetrization of the data with the command <code>foldt</code> is recommended, but not required. First, select a proper threshold and perform a 2D line listing with the command <code>ll2d</code>. Next, plot the 2D data with the contour plot command <code>pcon</code>; leaving enough room at the left side of the plot for the connectivity table. Then, <code>pacosy</code> will analyze the data and plot the connectivities on the plotter. <code>pacosy</code> gets its input from the file <code>ll2d</code>. out in the current experiment directory. The command <code>acosy</code> performs the same analysis and displays the

connectivities on the screen.

See also: *VnmrJ Liquids NMR* 

Related: acosy Automatic analysis of COSY data (C)

fn Fourier number in directly detected dimension (P)

fn1 Fourier number in 1st indirectly detected dimension (P)
foldt Fold COSY-like spectrum along diagonal axis (C)
hcosy Automated proton and COSY acquisition (M)
112d Automatic and interactive 2D peak picking (C)

Plot contours on plotter (C)

relayh Set up parameters for COSY pulse sequence (M)
sw Spectral width in directly detected dimension (P)
sw1 Spectral width in 1st indirectly detected dimension (P)

### pad Preacquisition delay (P)

Description: Each NMR experiment starts with a single delay time equal to pad over and

above the delay d1 that occurs before each transient. Normally, pad is set to a small, nominal time (0.5 seconds) to allow any hardware changes that may be required at the start of the acquisition to "settle in." During experiments in which the temperature is changed, the acquisition starts pad seconds after the temperature regulation system comes to regulation. Since the sample temperature does not actually come to equilibrium for some time after that, it is generally desirable to increase pad to perhaps 300 seconds. This is especially true when running experiments involving arrays of temperatures. The pad parameter is most useful for running kinetics experiments. For example, pad=0,3600,3600,3600,3600 will run an experiment immediately when go is typed (pad=0), then wait an hour (3600 seconds), run the second

experiment, etc.

Values: INOVA, 0,0.1 μs to 8190 sec in 12.5 ns steps

 $0.0.2 \mu s$  to  $150,000 sec in <math>0.1 \mu s$  steps.

See also: VnmrJ Liquids NMR; VnmrJ Walkup NMR

Related: d1 First delay (P)

go Submit experiment to acquisition (C)

### padept Perform adept analysis and plot resulting spectra (C)

Syntax: padept<(<'noll'><,'coef'><,'theory'>)>

Description: Performs the adept analysis and plots the resulting spectra with a scale and the

assigned line listing. Leave enough space at the left end of the display for the

line list.

Arguments: The following arguments can be supplied in any order:

'noll' is a keyword that specifies no line listing.

'coef' is a keyword that causes the combination coefficients to be printed.

'theory' is a keyword that causes the theoretical coefficients rather than

optimized coefficients to be used.

Examples: padept('noll','coef')

See also: *VnmrJ Liquids NMR* 

Related: adept Automatic DEPT analysis and spectrum editing (C)

autodept Automated complete analysis of DEPT data (M)

cdept Automated carbon and DEPT acquisition (C)

deptproc Process DEPT data (M)

hcdept Automated proton, carbon, and DEPT acquisition (C)

Plot DEPT data, edited or unedited (M)

page Submit plot and change plotter page (C)

Syntax: page<(number\_pages<,'clear'|file>)>

Description: Submits the current plotter file, which has been created by all previous plotter

commands, and changes the paper after the plot has been completed. Actual plotting is controlled by the vnmrplot script in the bin subdirectory of the system directory. The page command can also clear the current plotter file or

save the data to a specified file name.

Arguments: number\_pages is the number of pages to move the plotter forward. The

default is 1. If number pages is 0, page submits the plot but does not

change the paper.

'clear' is a keyword to clear the plot made thus far; that is, clear the data in

the current plotter file.

file is the name of a file to save the plot for import into a document. If the file

already exists, it is overwritten.

Examples: page

page(0)

page('clear')

page('myplotfile')

See also: VnmrJ Liquids NMR

Related: vnmrplot Plot files (U)

page Name of page (P)

Description: Specifies the page of a sample. It is saved with a liquids study.

See also: notebook (P) samplename (P)

panellevel Display level for VnmrJ interface pages (P)

Description: Determines which VnmrJ interface pages are available under the tabs. The

higher the number, the more pages are available. The only time panellevel is changed is during the login process of an operator in the Walkup interface. for the Walkup interface, the value is set by the VnmrJ Administrator (default is

10).

Values: 0-9, shows the minumum number of pages. No shims or lock and minimal

parameter control. This might be used for automation mode.

10-19, typical for a Walkup user without a sample changer. Shim and lock are available, but pages are not fully populated, minimizing parameter control. 20-29, typical for the Experimental liquids interface. All pages are available. 30-100, typical for the system owner. All pages are available and fully

populated.

pap Plot out "all" parameters (C)

Syntax: pap<(<template><,><x><,y><,character size>)>

Description: Plots a parameter list containing "all" parameter names and values.

Arguments: template is the name of a template that controls the display. The default is

the string parameter ap, which can be modified using paramvi ('ap'). See

the manual *User Programming* for rules on building a template.

x is the starting position in the x direction of the plot on the paper, in mm. The

default is a preset value.

y is the starting position in the y direction of the plot on the paper, in mm. If y is specified, the x position must be also. The default is a preset value.

character size is the character size of the list and is specified as a multiplier. The default is 0.70 (not available on all plotters or printers acting as plotters).

Examples: pap

> pap(wcmax-40) pap(10,wc2max\*.9)

pap('newpap', wcmax-50, 100, 1.4)

See also: VnmrJ Liquids NMR, User Programming

Related: Print out "all" parameters (C)

> "All" parameters display control (P) ap

hpa Plot parameters on special preprinted chart paper (C) Edit a variable and its attributes using vi text editor (M) paramvi

Plot a parameter list in "English" (M) ppa

#### Create 2D acquisition, processing, and display parameters (M) par2d

Description: Creates the acquisition parameters ni, sw1, and phase, which can be used to

> acquire a 2D data set. par2d also creates any missing processing and display parameters for the ni (or second) dimension, including flcoef, reffrql, refpos1, and refsource1. The par2d macro is functionally the same as

addpar('2d').

See also: VnmrJ Liquids NMR

Related: addpar Add selected parameters to the current experiment (M)

> f1coef Coefficient to construct F1 interferogram (P)

ni Number of increments in 1st indirectly detected dimension (P)

phase Phase selection (P)

reffrq1 Reference frequency of reference line in 1st indirect dimension (P)

refpos1 Position of reference line in 1st indirect dimension (P) refsource1 Center frequency in 1st indirect dimension (P) set2d General setup for 2D experiments (M)

sw1 Spectral width in 1st indirectly detected dimension (P)

#### Create 3D acquisition, processing, and display parameters (M) par3d

Description: Creates the acquisition parameters ni2, sw2, d3, and phase 2 that can be used

> to acquire a 3D data set. par3d also creates any missing processing or display parameters for the ni2 (or third) dimension, including f2coef, fiddc3d, specdc3d, and ptspec3d. The par3d macro is functionally the same as

addpar('3d').

See also: VnmrJ Liquids NMR

Related: addpar Add selected parameters to the current experiment (M)

> d3 Incremented delay in 2nd indirectly detected dimension (P)

f2coef Coefficient to construct F2 interferogram (P)

fiddc3d 3D time-domain dc correction (P)

ni2 Number of increments in 2nd indirectly detected dimension (P)

phase2 Phase selection for 3D acquisition (P) Region-selective 3D processing (P) ptspec3d 3D spectral dc correction (P) specdc3d

Spectral width in 2nd indirectly detected dimension (P) sw2

par3rf Get display templates for 3rd rf channel parameters (M)

Applicability: Systems with a second decoupler.

Description: Retrieves the dg2 and modified ap display templates from the parameter set

s2pul3rf in the system parlib directory. These two templates support the display of second decoupler acquisition parameters and 3D acquisition and

processing parameters.

See also: User Programming

Related: ap "All" parameters display control (P)

dg2 Control dg2 parameter group display (P)

par4d Create 4D acquisition parameters (M)

Applicability: Systems with a third decoupler.

Description: Creates the acquisition parameters ni3, sw3, d4, and phase3 that can be used

to acquire a 4D data set. The par4d macro is functionally the same as

addpar('4d').

See also: VnmrJ Liquids NMR

Related: addpar Add selected parameters to the current experiment (M)

Incremented delay for 3rd indirectly detected dimension (P)

Number of increments in 3rd indirectly detected dimension (P)

phase3 Phase selection for 4D acquisition (P)

Spectral width in 3rd indirectly detected dimension (P)

paramedit Edit a parameter and its attributes with user-selected editor (C)

Syntax: paramedit(parameter<,tree>)

Description: Opens a parameter file for editing with a user-selected text editor. The default

editor is vi. If vi is used as the editor, paramedit is functionally the same

as the paramvi command. To select another editor, set the UNIX

environmental variable  ${\tt vnmreditor}$  to the editor name (change  ${\tt .login}$ 

line setenv vnmreditor old editor to become setenv

vnmreditor new\_editor (e.g., setenv vnmreditor emacs) and make sure a script with the prefix vnmr\_followed by the name of the editor is placed in the bin subdirectory of the system directory (e.g., vnmr\_emacs). The script file makes adjustments for the type of graphic interface in use.

Scripts in the software release include vnmr\_vi and vnmr\_textedit. To create other scripts, refer to the vnmr\_vi script for non-window editor interfaces and to vnmr\_textedit for window-based editor interfaces. The

vnmreditor variable must be set before starting VnmrJ.

Arguments: parameter is the name of the parameter file to be edited.

tree is a keyword for one of the parameter trees 'current', 'global', or

'processed'. The default is 'current'.

Examples: paramedit('ap')

paramedit('b','global')

See also: VnmrJ Liquids NMR; User Programming

Related: paramvi Edit a parameter and its attributes with vi editor (M)

vi Edit text file with the vi text editor (C)

paramvi Edit a parameter and its attributes with vi editor (M)

Syntax: paramvi(parameter<,tree>)

Description: Opens a parameter file for editing using the UNIX vi text editor. The parameter

file contains various attributes of the parameter in a format documented in the

manual *User Programming*. Be sure you understand the format before

modifying the parameter because if an error in the format is made, the parameter will not load. When the editor is exited, the modified parameter is reloaded into

the system.

Arguments: parameter is the name of the parameter file to be edited.

tree is a keyword for one of the parameter trees 'current', 'global',

or 'processed'. The default is 'current'.

Examples: paramvi('ap')

paramvi('b','global')

See also: VnmrJ Liquids NMR, User Programming

Related: create Create new parameter in a parameter tree (C)

destroy Destroy a parameter (C)

destroygroup Destroy parameters of a group in a tree (C)
display Display parameters and their attributes (C)

**fread** Read parameters from file and load them into a tree (C)

**fsave** Save parameters from a tree to a file (C)

groupcopy Copy parameters of group from one tree to another (C)

paramedit Edit a parameter and its attributes with user-selected editor (C)

prune Prune extra parameters from current tree (C)
setgroup Set group of a parameter in a tree (C)
setlimit Set limits of a parameter in a tree (C)
setprotect Set protection mode of a parameter (C)
vi Edit text file with the vi text editor (C)

## pards Create additional parameters used by downsampling (M)

Description: Creates the parameters downsamp, dscoef, dsfb, dslsfrq, and

filtfile necessary for digital filtering and downsampling. The pards

macro is functionally the same as addpar ('downsamp').

See also: *VnmrJ Liquids NMR* 

Related: addpar Add selected parameters to current experiment (M)

downsampDownsampling factor applied after digital filtering (P)dscoefDigital filter coefficients for downsampling (P)dsfbDigital filter bandwidth for downsampling (P)dslsfrqBandpass filter offset for downsampling (P)filtfileFile of FIR digital filter coefficients (P)

movedssw Set downsampling parameters for selected spectral region (M)

### parfidss Create parameters for time-domain solvent subtraction (M)

Description: Creates solvent subtraction parameters ssfilter, sslsfrg, ssntaps, and

ssorder. Entering addpar ('ss') is functionally equivalent to

parfidss.

In a 1D transform, subtraction of the zero-frequency component from the time-domain data, usually in the context of solvent subtraction, is selected by setting ssorder and ssfilter to desired values and entering wft:

- The zfs (zero-frequency suppression) option is selected if both ssfilter and ssorder are set to a value other than "Not Used."
- The lfs (low-frequency suppression) option is selected if ssfilter is set to a value other than "Not Used" and ssorder is set to "Not Used."

• The zfs and lfs options are both turned off if ssfilter is set to "Not Used"

The zfs option leads to the following series of processing events: (1) the raw FID is frequency-shifted by **sslsfrq** Hz, (2) the raw FID is subjected to a low-pass digital filter, (3) the filtered FID is fit to a polynomial of order **ssorder**, (4) the polynomial function is subtracted from the raw FID, and (5) the resulting FID is frequency-shifted by **-sslsfrq** Hz.

The Ifs option does not include a polynomial fit (step 3 of the zfs option), which leads to the following series of processing events: (1) the raw FID is frequency-shifted by sslsfrq Hz, (2) the raw FID is subjected to a low-pass digital filter, (3) the filtered FID is directly subtracted from the raw FID, (4) the resulting FID is frequency-shifted by -sslsfrq Hz.

The quality of filtering with zfs diminishes rapidly as the solvent peak moves off the exact center of the digital filter. It may be necessary to adjust lsfrq or sslsfrq to move the solvent peak to within  $\pm 0.2$  Hz of the center of the filter to obtain optimal solvent suppression. The lfs option is less sensitive to small offsets, but typically removes or distorts peaks near to the solvent peak.

In a 2D transform, solvent correction to the  $t_2$  FIDs is invoked in the same manner with the ftld, ftld, wftld, and wftld commands and with the ftlda, wftlda, and wftlda macros.

In a 3D transform, solvent suppression works on t<sub>3</sub> FIDs of 3D spectra just like in the 1D and 2D cases.

See also: VnmrJ Liquids NMR

Related: addpar Add selected parameters to the current experiment (M)

Fourier transform 1D data (C)

ft1d Fourier transform along  $f_2$  dimension (C)

ft2d Fourier transform 2D data (C)

Perform a 3D Fourier transform on a 3D FID data set (M,U)

 ${\color{red} \textbf{lsfrq}} \qquad \qquad \text{Frequency shift of the fn spectrum in Hz} \, (P)$ 

ntype3d N-type peak selection in  $f_1$  or  $f_2$  (P)

ssfilter Full bandwidth of digital filter to yield a filtered FID (P)
sslsfrq Center of solvent-suppressed region of spectrum (P)
ssorder Order of polynomial to fit digitally filtered FID (P)
ssntaps Number of coefficients to be used in the digital filter (P)

wft Weight and Fourier transform 1D data (C)

## parfix Update parameter sets (M)

Description: Corrects upper limits, lower limits, and step sizes of a number of parameters in

the current experiment. In addition, the template parameter dgs is updated.

This is automatically done via the macro fixpar if the parameter

parversion is less than 4.3. parfix is used by the macro updatepars to correct saved data. This macro has been applied to all parameters as of VNMR version 4.3 and should be run on older parameter sets (e.g., rtp('pars')

svp('pars') update a parameter set named pars).

See also: VnmrJ Liquids NMR

Related: ap "All" parameters display control (P)

dgs Control dgs parameter group display (P)

fixpar Correct parameter characteristics in experiment (M)

parversion Version of parameter set (P)

updatepars Update all parameter sets saved in a directory (M)

### parlc Create parameters for LC-NMR experiments (M)

Applicability: Systems with LC-NMR accessory.

Description: Creates the following parameters used for a variety of LC-NMR experiments:

curscan, dtrig, inject, nscans, ntrig, and savefile. The parlc macro also creates ni and sw1 (if they don't exist) for use in isocratic runs. Finally, it creates a display parameter dglc, so that the dg('dglc') command (or the equivalent macro dglc) can be used to display all the LC-

related parameters.

Note that parlc can be used without worrying about losing existing values or

attributes; if the parameters already exist, they are left untouched.

See also: *VnmrJ Liquids NMR* 

Related: curscan Scan currently in progress (P)

dglc Control LC-NMR parameter display (P)

dtrig Delay to wait for another trigger or acquire a spectrum (P)

inject Trigger the injection of a sample (P)

nscans Number of scout/real scan repetitions (P)

# parl12d Create parameters for 2D peak picking (M)

Description: Creates additional parameters th2d and xdiag for use with 112d 2D peak

picking program. parl12d is functionally the same as addpar ('112d').

See also: VnmrJ Liquids NMR

Related: addpar Add selected parameters to the current experiment (M)

Automatic and interactive 2D peak picking (C)

Threshold for integrating peaks in 2D spectra (P)

xdiag Threshold for excluding diagonal peaks when peak picking (P)

### parlp Create parameters for linear prediction (M)

Syntax: parlp<(dimension)>

Description: Creates parametrized options for linear prediction (LP) in the current

experiment. The display template for the dglp macro is also created if

necessary. parlp is functionally the same as addpar('lp').

Arguments: dimension is the dimension of a multidimensional data set. The default is to

create the LP parameters lpalg, lpopt, lpfilt, lpnupts, strtlp,

lpext, strtext, lptrace, and lpprint.

parlp(1) creates LP parameters lpalg1, lpopt1, lpfilt1,

lpnupts1, strtlp1, lpext1, strtext1, lptrace1, and lpprint1.

addpar('lp',1) is functionally equivalent to parlp(1).

parlp(2) creates LP parameters lpalg2, lpopt2, lpfilt2, lpnupts2, strtlp2, lpext2, strtext2, lptrace2, and lpprint2.

addpar('lp', 2) is functionally equivalent to parlp(2).

Examples: parlp

parlp(1)

See also: VnmrJ Liquids NMR

Related: lpalg LP algorithm for np dimension (P)

lpext LP data extension for np dimension (P)

lpfilt LP coefficients to calculate for np dimension (P)
lpnupts LP number of data points for np dimension (P)

lpopt LP algorithm data extension for np dimension (P)

lpprint LP print output for np dimension (P)
lptrace LP output spectrum for np dimension (P)
proc Type of processing on np FID (P)

Type of processing on ni interferogram (P)
proc2

Type of processing on ni2 interferogram (P)

Starting point for LP data extension for np dimension (P)

Starting point for LP calculation for np dimension (P)

### parmax Parameter maximum values (P)

Description: An array that holds the maximum values of other parameters. The maximum

value of a parameter is an index into the array, and more than one parameter can have the same index into parmax. Several global parameters set in the CONFIG window (opened from config) are part of parmax. To display all parmax values, enter display ('parmax', 'systemglobal').

See also: User Programming

Related: config Display current configuration and possibly change it (M

display Display parameters and their attributes (C)

paramedit Edit a parameter and its attributes with user-selected editor (C)

Edit a parameter and its attributes using vi text editor (M)

parmin Parameter minimum values (P)
parstep Parameter step size values (P)

### parmin Parameter minimum values (P)

Description: An array that holds the minimum values for other parameters. The minimum

value of a parameter is the index into the parmin array. More than one parameter may have the same index into the array. To display all the values in

parmin, enter display('parmin', 'systemglobal').

See also: User Programming

Related: paramvi Edit a parameter and its attributes using vi text editor (M)

display Display parameters and their attributes (C)

paramedit Edit a parameter and its attributes with user-selected editor (C)

parmax Parameter maximum values (P)
parstep Parameter step size values (P)

### paros Create additional parameters used by oversampling (M)

Description: Creates the parameters def\_osfilt, filtfile, oscoef, osfb,

osfilt, oslsfrg, and oversamp for oversampling and digital filtering.

paros is functionally the same as addpar('oversamp').

See also: VnmrJ Liquids NMR

Related: addpar Add selected parameters to current experiment (M

def\_osfilt
filtfile
File of FIR digital filter coefficients (P)
oscoef
Osfb
Oversampling filter bandwidth for oversampling (P)
osfilt
Oversampling filter for real-time DSP (P)
oslsfrq
Oversampling factor for acquisition (P)

#### Parameter step size values (P) parstep

An array that holds the step size values for other parameters. The step size value Description:

> of a parameter is the index into the array. More than one parameter can have the same index into parstep. Several configuration parameters set in the CONFIG window (from config) are part of parstep. To display all parstep values, enter display('parstep', 'systemglobal').

See also: User Programming

Related: config Display current configuration and possibly change it (M)

> Display parameters and their attributes (C) display

Edit a parameter and its attributes with user-selected editor (C) paramedit Edit a parameter and its attributes using vi text editor (M) paramvi

parmax Parameter maximum values (P) parmin Parameter minimum values (P)

#### Version of parameter set (P) parversion

Description: Stores the version of a parameter set. When a parameter set is updated with

> updatepars or parfix, parversion is set to 4.3 to indicate that fact. When a parameter set is retrieved into an experiment, fixpar checks parversion to determine if other parameters need to be updated using

parfix.

See also: VnmrJ Liquids NMR

Related: fixpar Correct parameter characteristics in experiment (M)

> Update parameter sets (M) parfix

updatepars Update all parameter sets saved in a directory (M)

#### Path to currently displayed 2D planes from a 3D data set (P) path3d

Applicability: All systems; however, although available on MERCURYplus/Vxsuch systems

can only process 3D data and cannot acquire such data.

Description: Stores the absolute path to the current 3D data directory tree. If path3d does not exist, it is created by the macro par3d. The command select, as well as

the many macros that make use of select, require path3d in order to know where the 2D planes extracted from a 3D data set can be found.

path3d is set automatically by the macros ft3d and getplane:

• ft3d sets path3d to curexp/datadir3d if ft3d is not supplied with a directory path for the transformed 3D data. If ft3d is supplied with such a directory path (e.g., /home/data/test3D), path3d is set equal to that directory path. In this case, the 3D spectral data would reside in the directory /home/data/test3D/data.

• getplane sets path3d to curexp/datadir3d if getplane is not supplied with a directory path to the transformed 3D data. If getplane is supplied with such a directory path (e.g., /home/data/test3D), path3d is set equal to that directory path. In this case, the extracted 3D planes would reside in the directory /home/data/test3D/extr.

See also: VnmrJ Liquids NMR

Related: dplane Display a 3D plane (M)

> Display a 3D plane projection (M) dproj dsplanes Display a series of 3D planes (M)

Perform a 3D Fourier transform on a 3D FID data set (M) ft3d

Extract planes from a 3D spectral set (M) getplane

nextpl Display the next 3D plane (M) par3d Create 3D acquisition, processing, display parameters (C)

plane Currently displayed 3D plane type (P)

plplanes Plot a series of 3D planes (M)
prevpl Display the previous 3D plane (M)

select Select a spectrum or 2D plane without displaying it (C)

### patlist Active pulse template parameter list (P)

Applicability: Systems with imaging capabilities.

Description: Contains an array of strings, whose values define the rf pattern parameters used

in conjunction with the length parameters defined in plist, for example, patlist='plpat','p2pat','p3pat'. The nD, seqcon, plist, patlist, pwrlist, fliplist and sslist parameters configure a particular parameter set for an application sequence defined by the value of the seqfil parameter. The plist, patlist, pwrlist, fliplist and sslist parameters provide information concerning the rf pulse and conjugate

gradients used by the sequence.

See also: VnmrJ Imaging NMR

Related: fliplist Standard flip angle list (P)

nD Application dimension (P)

plist Active pulse length parameter list (P)

pwrlist Active pulse power level parameter list (P)

seqcon Acquisition loop control (P)
seqfil Application object code name (P)
sslist Conjugate gradient list (P)

### paxis Plot horizontal LC axis (M)

Applicability: Systems with the LC-NMR accessory.

Syntax: paxis(time, major tic, mino tic)

Description: Plots a horizontal LC axis. Horizontal axes are assumed to be used with "LC

plots" of an entire LC run are labeled accordingly. It is assumed that relevant parameters (e.g., sc, wc, vo, vp) have not been changed after plotting the data.

Arguments: time is the time scale, in minutes (decimal values are fine), of the axis.

major\_tic is spacing, in minutes (decimal values are fine), of major tics.
minor tic is spacing, in minutes (decimal values are fine), of minor tics.

See also: VnmrJ Liquids NMR

### Pbox Pulse shaping software (U)

Syntax: Pbox file options

Description: Main Pbox (Pandora's Box) program for the generation of shape files for

RF and gradients. (See VnmrJ Liquids NMR manual for description of

interactive Pbox usage).

Arguments: file is the name of a shape file.

options is any of the Pbox parameters initialized by the '-' sign and followed by the parameter value. The following options can be in any order and

combinations:

-b time Activates Bloch simulator, sets simtime, in sec.

-c Calibrate only, do not create a shape file.

-f file Set name of the output file. -h wave Print wave file header. -i wave Print wave file parameters. -1 ref pw90 Length, in µs, of reference pw90 pulse. List options. -0 -p ref pwr Reference power level, in dB. -r file Reshape Pbox pulse. Define length, in µs, of a single step in waveform. -s stepsize Print wave title. -t wave -w wavestr Set wave data string. Run in verbose mode. Also print Pbox version. - v -value Sets reps to value. Examples: Pbox -i eburp2 Pbox newshape -wc 'eburp1 450 -1280.0' -1 Pbox sel.RF -w 'eburp1 420 -800' 'eburp1 420 1200' Pbox -w 'eburp1 200 -1200' -attn e -p1 45 54.2 -b Pbox tst -w 'esnob 20p 170p' -sfrq 150.02 -refofs 55p -ref pwr 45 -ref pw90 54.2 See also: VnmrJ Liquids NMR Related: Create Pbox shape file (M) срх Display pulse excitation profile from Pbox software (M) dprofile dshape Display pulse shape (M) dshapef Display last generated pulse shape (M) Display pulse shape interactively (M) dshapei Open shape definition file for Pbox (M) орх Define excitation band (M) pbox bw Define excitation band for solvent suppression (notch) pulses (M) pbox bws pbox dmf Extract dmf value from Pbox shape file (M) Extract dres value from Pbox shape file (M) pbox dres Extract name of last shape file generated by Pbox (M) pbox name Extract pulse length from Pbox shape file (M) pbox pw Extract pulse power from Pbox shape file (M) pbox pwr Extract pulse fine power from Pbox (M) pbox pwrf pboxget Extract all calibration data from a Pbox shape file (M) Add parameter definition to the pbox.inp file (M) pboxpar Reset temporary Pbox/VnmrJ variables (M) pboxrst pboxunits Converts to Pbox default units (M) Print pulse header (M) pph pprofile Plot pulse excitation profile from Pbox software (M) Plot pulse shape (M) pshape Display pulse shape or modulation pattern interactively (M) pshapef Write a wave into Pbox.inp file (M) putwave Assign Pbox calibration data to experimental parameters (M) pxset Generates a single-band shape file (M) pxshape Pxsim Simulate Bloch profile for a shaped pulse (M) Create shape definition using Fourier coefficients (U) Pxspy Defines excitation band (M) selex setwave Sets a single excitation band in Pbox.inp file (M) Shaped observe excitation sequence (M) shdec

pbox bw Define excitation band (M)

Syntax: pbox\_bw<(shapename)>

Description: Defines the excitation band from the position of cursors in the graphics window

and reports them to user. It also sets r1 to excitation bandwidth and r2 to offset.

This macro is used mainly in Pbox menus and macros.

Arguments: shapename is the name of a shape as in wavelib; mainly for use with

menus.

See also: VnmrJ Liquids NMR

Related: Pbox Pulse shaping software (U)

pbox bws Define excitation band for solvent suppression (notch) pulses (M)

Syntax: pbox\_bws<(shapename)>

Description: Defines the excitation band from the position of cursors in the graphics window

and reports them to user. It also sets r1 to excitation bandwidth and r2 to offset. Note, the left cursor should be placed on the left side of the excitation band and the right cursor on resonance of the solvent signal. This macro is mainly used in

Pbox menus and macros.

Arguments: shapename is the name of a shape file as in wavelib, mainly for use with

menus.

See also: VnmrJ Liquids NMR

Related: Pbox Pulse shaping software (U)

pbox dmf Extract dmf value from pbox.cal or Pbox shape file (M)

Syntax: pbox dmf<(shapefile.DEC)>:exp param

Description: Extracts the dmf value from the file shapefile.DEC created by Pbox or, if

file name is not provided, from the pbox. cal file containing parameters of the

last created Pbox shape file.

Arguments: shapefile.DEC is the name of a shape file.

exp param is a dmf type experiment parameter.

Examples: pbox dmf('myfile.DEC'):mydmf

pbox dmf:dmf2

See also: VnmrJ Liquids NMR

Related: dmf Decoupler modulation frequency for first decoupler (P)

Pbox Pulse shaping software (U)

pbox dres Extract dres value from pbox.cal or Pbox shape file (M)

Syntax: pbox dres<(shapefile.DEC)>:exp param

Description: Extracts the dres value from the file shapefile. DEC created by Pbox or,

if file name is not provided, from the Pbox.cal file containing parameters of

the last created Pbox shape file.

Arguments: shapefile.DEC is the name of a shape file.

exp param is a dres type experiment parameter.

Examples: pbox dres('myfile.DEC'):mydres

pbox\_dres:dres2

See also: VnmrJ Liquids NMR

Related: dres Tip-angle resolution for first decoupler (P)

Pbox Pulse shaping software (U)

pbox name Extract name of last shape generated by Pbox from pbox.cal (M)

Syntax: pbox\_name:exp\_name

Description: Extracts name of the last shape file generated by Pbox and stored in the

Pbox.cal file. Note, that the file name extension is not stored explicitly and

is not provided by this macro.

Arguments: exp name returns the name of last shape file.

Examples: pbox\_pw:shname

See also:

pbox\_pw:pwpat
VnmrJ Liquids NMR

Related: Pbox Pulse shaping software (U)

pbox\_pw Extract pulse length from pbox.cal or Pbox shape file (M)

Syntax: pbox\_pw<(shapefile.RF)>:exp\_param

Description: Extracts pulse length from the file shapefile.RF generated by Pbox or, if

file name is not provided, from pbox.cal file containing parameters of the

last created Pbox shape file. Returns the pulse length, in us.

Arguments: shapefile.RF is the shape file name, including the extension.

exp param is a pw type experiment parameter.

Examples: pbox pw('myfile.RF'):softpw

pbox\_pw:selpw

See also: VnmrJ Liquids NMR

Related: Pbox Pulse shaping software (U)

pbox\_pwr Extract power level from Pbox.cal or Pbox shape file (M)

Syntax: pbox\_pwr<(shapefile.ext)>:exp\_param

Description: Extracts the power lever from the file shapefile.ext generated by Pbox

or, if file name is not provided, from the pbox.cal file containing parameters of the last created Pbox shape file. Returns the power level, in dB. The exp parameter will not be changed by this macro if the parameter is

previously set to 'n' (not used).

Arguments: shapefile.ext is the name of the shape file.

exp\_param is a power type experiment parameter.

Examples: pbox pwr('myfile.DEC'):mypwr

pbox\_pwr:dpwr2

See also: VnmrJ Liquids NMR

Related: Pbox Pulse shaping software (U)

pbox pwrf Extract fine power level from pbox.cal or Pbox shape file (M)

Syntax: pbox pwrf<(shapefile.ext)>:exp param

Description: Extracts the fine power lever from the file shapefile.ext generated by

Pbox or, if file name is not provided, from the pbox.cal file containing

parameters of the last created Pbox shape file. Returns the value of fine power, in dB. Note that the parameter will not be changed by this macro if it was

previously set to 'n' (not used).

Arguments: shapefile.ext is the name of the shape file.

exp param is a fine power type experiment parameter.

Examples: pbox\_pwrf('myfile.DEC'):mypwrf

pbox pwrf:dpwrf

See also: VnmrJ Liquids NMR

Related: Pbox Pulse shaping software (U)

# pboxget Extract Pbox calibration data (M)

Syntax: pboxget<(shfile.ext)>:\$name,\$pw,\$pwr,\$pwrf,\$dres,\$dmf

Description: Extracts calibration data from the file shfile.ext generated by Pbox or, if

a file name is not provided, from the pbox.cal file containing parameters of the last created Pbox shape file. Returns shape name and the values of total pulse length (in  $\mu$ s), power (dB), fine power, dres, and dmf. The parameter will not be changed by this macro if the parameter was previously set to 'n'

(not used).

Arguments: shfile.ext is the name of the shape file, including the extension.

name is the experiment parameter receiving the shape name (without the

extension).

pw is the experiment parameter receiving the total pulse length, in µs. pwr is the experiment parameter receiving the power level, in dB. pwrf is the experiment parameter receiving the fine power level. dres is the experiment parameter receiving the decoupler resolution.

dmf is the experiment parameter receiving the decoupler modulation frequency.

Examples: pboxget('myfile.DEC'):dseq,r1,dpwr,dpwrf,dres,dmf

pboxget('selshape.RF'):pwpat,selpw,selpwr
pboxget:dseq2,r1,dpwr2,dpwrf2,dres2,dmf2

See also: VnmrJ Liquids NMR

Related: Pbox Pulse shaping software (U)

### pboxpar Add parameter definition to the Pbox.inp file (M)

Syntax: pboxpar(param, value)

Description: Adds a parameter definition to the Pbox.inp file.

Arguments: param is the parameter name

value is the value of the parameter.

Examples: pboxpar('name','myfile.DEC')

pboxpar('bsim','y')
pboxpar('T1', 0.24)

See also: VnmrJ Liquids NMR

Related: Pbox Pulse shaping software (U)

pboxrst Reset temporary Pbox variables (M)

Description: Resets r1=0, r2=0, r3=0, r4=0, n2='n', n3='', and adds some standard

comment lines to the Pbox.inp file. This macro is used in menus and other

Pbox macros.

See also: *VnmrJ Liquids NMR* 

Related: Pbox Pulse shaping software (U)

pboxunits Converts to Pbox default units (M)

Syntax: pboxunits

Description: Used by Pbox menus to scale parameters related to time or frequency down to

Pbox default units (Hz or seconds) before the parameter is stored in the

Pbox.inp file.

See also: VnmrJ Liquids NMR

Related: Pbox Pulse shaping software (U)

pcmapapply Apply phase correction map to data in EPI experiments (C)

Applicability: Systems with echo planar imaging (EPI) capabilities.

Syntax: pcmapapply(<file,>index)

Description: Applies a pixel-by-pixel phase shift to the current data file using the complex

phase correction values from the phase correction map file, which must exist in \$vnmruser/expN/datdir, where N is the current experiment number. pcmapapply opens and closes a phase map file unless it has been explicitly

opened with pcmapopen.

Arguments: file specifies a phase correction map file name that must reside in the

directory \$vnmruser/expN/datdir. The default file is \$vnmruser/

expN/datdir/pcmap.

index specifies which phase correction map to us in the file. The value is

usually 1, but can range up to the number of map blocks in the file.

Examples: pcmapapply(2)

pcmapapply('mypcmap',1)

See also: VnmrJ Imaging NMR

Related: pcmapclose Apply phase correction map to data in EPI experiments (C)

pcmapgen Generate phase correction map in EPI experiments (C)
pcmapopen Open phase correction map file in EPI experiments (C)

pcmapclose Close phase correction map in EPI experiments (C)

Applicability: Systems with echo planar imaging (EPI) capabilities.

Description: Closes a phase correction map file that was explicitly opened with the

pcmapopen command.

See also: *VnmrJ Imaging NMR* 

Related: pcmapapply Apply phase correction map to data in EPI experiments (C)

pcmapgen Generate phase correction map in EPI experiments (C)
pcmapopen Open phase correction map file in EPI experiments (C)

pcmapgen Generate phase correction map in EPI experiments (C)

Applicability: Systems with echo planar imaging (EPI) capabilities.

Syntax: pcmapgen(<file, >index)

Description: Generates pixel-by-pixel complex phase correction values from the current data

file and stores them into the selected block in the phase correction map file. One or more phase correction maps can be generated. For multislice echo planar imaging experiments, there can be one phase correction map for each slice.

pcmapgen creates, opens, and closes a phase map file unless the file has been

explicitly opened with the pcmapopen command.

Arguments: file specifies a phase correction map file name, which must reside in the

directory vnmruser/expN/datdir, where N is the current experiment

number. The default file is \$vnmruser/expN/datdir/pcmap.

index specifies which phase correction map to us in the file. The value is

usually 1, but can range up to the number of map blocks in the file.

Examples: pcmapgen(2)

pcmapgen(mypcmap,1)

See also: VnmrJ Imaging NMR

Related: pcmapapply Apply phase correction map to data in EPI experiments (C)

pcmapclose Close phase correction map file in EPI experiments (C)
pcmapopen Open phase correction map file in EPI experiments (C)

# pcmapopen Open phase correction map in EPI experiments (C)

Applicability: Systems with echo planar imaging (EPI) capabilities.

Syntax: pcmapopen(<file, >max index)

Description: Explicitly opens a phase correction map file, which can significantly speed up

data processing. After the map file is open, use pcmapgen and pcmapapply to generate maps and correct data. Use pcmapclose to close the file when you

are finished with it.

Arguments: file specifies the phase correction map file name residing in the directory

\$vnmruser/expN/datdir, where N is the current experiment number. The

default is the file pcmap.

max\_index specifies the maximum number of phase correction maps in the file, which ensures that memory mapping extends to or past the end of the file. max index must be greater than or equal to the maximum number of phase

maps stored in the file.

Examples: pcmapopen(2)

pcmapopen('mypcmap',1)

See also: VnmrJ Imaging NMR

Related: pcmapapply Apply phase correction map to data in EPI experiments (C)

pcmapclose Close phase correction map file in EPI experiments (C)
pcmapgen Generate phase correction map in EPI experiments C)

# pcon Plot contours on a plotter (C)

Syntax: pcon<(<'pos'|'neg'><,'noaxis'><,levels><,spacing>)>

Description: Plots positive and negative peaks of a contour plot display using different

colors. Specifically, if maxpen is set for n pens, positive peaks are plotted using colors 1 through (n+1)/2, and negative peaks are plotted using colors ((n+1)/2)+1 through n (i.e., half the colors for each, plus one extra for positive if an odd number of pens is specified). Pen 1 is always used for the axes, and the lowest contour of the positive peaks is also plotted with pen1. In all cases, the pen colors are cycled if more contours are to be plotted than there are pens available.

To plot both negative and positive contours of a phase-sensitive spectrum on a monochrome device such as a LaserJet or a plotter with a single pen, different numbers of contours may be plotted for the different sign. For example, pcon('pos', 10, 1.4) pcon('neg', 1) will plot ten closely spaced positive contours and one negative contour.

Arguments: 'pos' is a keyword specifying that phase-sensitive spectra plot positive peaks

only. The default is to plot both positive and negative peaks.

'neg' is a keyword specifying that phase-sensitive spectra plot negative peaks

only. The default is to plot both positive and negative peaks.

'noaxis' is a keyword to omit outlining the plot and omit plotting the

horizontal and vertical axes.

levels is maximum number of contour levels to plot. The default is 4. spacing is relative intensity of successive contour levels. The default is 2.

Examples: pcon

pcon(4,1.4)

pcon('pos','noaxis')

pcon('neg',3)

See also: VnmrJ Liquids NMR

Related: dpcon Display plotted contours (C)

maxpen Maximum number of pens to use (P)

### pcss Calculate and show proton chemical shifts spectrum (M)

Syntax: pcss<(<threshold><,max\_cc><,max\_width>)>

Description: Calculates and shows the proton chemical shifts spectrum. The dsp command

is used to display the results. The list of chemical shifts is saved in the file pcss.outpar. The original spectrum can be calculated by the wft

command.

Arguments: threshold sets the level whether a point belongs to a peak or is noise. The

default is that pcss automatically calculates the threshold.

max\_cc is the maximum allowable coupling constant in the spectrum. The

default is 20 Hz.

max width is the maximum width of a spin multiplet in the spectrum. The

default is 60 Hz.

Examples: pcss

pcss(10) pcss(9,20,80)

See also: VnmrJ Liquids NMR

Related: do pcss Calculate proton chemical shifts spectrum (C)

dsp Display pulse sequence (C)

wft Weight and Fourier transform 1D data (C)

### peak Find tallest peak in specified region (C)

Syntax: peak<(min\_freq,max\_freq)><:height,freq>

Description: Returns the height and frequency of the tallest peak in the selected region,

including any referencing (i.e., the same frequency that you would measure by placing a cursor on the peak). A spectrum need not actually be displayed for

peak to work.

Arguments: With no return arguments, peak displays on the screen information about peak

height and frequency. If two cursors are displayed, peak without arguments

finds the tallest peak between the cursors.

min\_freq is minimum frequency limit of the region to be searched. The default value is sp.

 $\verb|max_freq| is maximum frequency limit, in Hz, of the region to be searched.$ 

The default value is sp + wp.

height returns the height, in mm, of the tallest peak in the selected region. freq returns the frequency, in Hz, of the tallest peak in the selected region.

Examples: peak:\$ht,\$freq

peak(0,2000):r3
peak:\$ht,cr

See also: User Programming

Related: sp Start of plot (P)

wp Width of plot (P)

# peak2d Return information about maximum in 2D data (C)

Syntax: peak2d:\$maximum\_intensity<,\$trace,\$point>

Description: Searches the area defined by sp, wp, sp1, and wp1 in a 2D data set for a

maximum intensity.

Arguments: \$maximum intensity returns the maximum intensity value found.

\$trace returns the trace number of the maximum. The parameter trace

defines whether  $f_1$  or  $f_2$  traces are counted.

\$point returns the data point number of the maximum on that trace.

See also: VnmrJ Liquids NMR

Related: sp Start of plot (P)

Start of plot in 1st indirectly detected dimension (P)

trace Mode for *n*-dimensional data display (P)

wp Width of plot (P)

wp1 Width of plot in 1st indirectly detected dimension (P)

## pen Select a pen or color for drawing (C)

Syntax: pen(<'graphics'|'plotter',><'xor'|'normal',>

pen color)

Description: Selects the pen number for a plotter or the color for the graphics screen. This

command is part of a line drawing capability that includes the move and draw commands. move sets the coordinates from which the line starts. draw draws a line from that point to the new coordinates specified by draw. Refer to the description of draw for examples of using the line drawing capability.

Arguments: 'graphics' and 'plotter' are keywords selecting the output device. The

default is 'plotter'. The output selected is passed to subsequent pen, move, or draw commands and remains active until a different output is

specified.

'xor' and 'normal' are keywords selecting the drawing mode for the 'graphics' output device. In the 'xor' mode, if a line is drawn such that one or more points of the line are in common with a previously drawn line, the common points are erased. In the 'normal' mode, the common points remain. The mode selected is passed to subsequent pen, draw, or move

commands and remains active until a different mode is specified. The default mode is 'normal'.

pen is the plotter pen number: 'pen1', 'pen2', 'pen3', etc.
color is the active color for the graphics screen: 'red', 'green',
'blue', 'cyan', 'magenta', 'yellow', 'black', or 'white'.

Examples: pen('pen2')

pen('graphics','red')

See also: VnmrJ Liquids NMR

Related: draw Draw line from current location to another location (C)

move Move to an absolute location (C)

### pexpl Plot exponential or polynomial curves (C)

Syntax: pexpl<(<options,><line1,line2, ...)>

Description: Plots exponential curves resulting from  $T_1$ ,  $T_2$ , or kinetics analysis. Also plots

polynomial curves from diffusion or other types of analysis. The

analyze.out file is the data input file used to make the plot. Refer to the expl entry for the format of this file. The parameters sc, wc, sc2, and wc2

control the size of the plot.

Arguments: options are any of the following keywords:

- 'linear', 'square', and 'log' provide for plotting of the data points against the square or log of the data. 'linear' controls x-axis scale, 'square' controls the y-axis. The default is 'linear'.
- 'link' causes the data points to be connected rather than a plot of the theoretical curve.
- 'nocurve' produces a plot of data points only.
- 'oldbox' plots an additional curve on an existing plot. Only the first data set in analyze.out is plotted. It causes the program to get box and scale description from expfit.out in the current experiment.
- 'file' followed by a file name replaces analyze.out as the input.

line1, line2, ... specify curves to be plotted. The default is to plot the first six curves (if that many exist) along with the data points.

Examples: pexpl

pexpl(1, 3, 6)

See also: VnmrJ Liquids NMR, User Programming

Related: expl Display exponential or polynomial curves (C)

Start of chart (P)

Start of chart in second direction (P)

WC Width of chart (P)

wc2 Width of chart in second direction (P)

### pexpladd Add another diffusion analysis to current plot (M)

Applicability: Systems with the diffusion option.

Syntax: pexpladd(integral region)

Description: Adds results of another diffusion analysis to the currently plotted results.

Arguments: integral region specifies the number of the region whose results are to

be added to the existing plot.

Examples: pexpladd(1)

See also: VnmrJ Liquids NMR

Related: expl Display exponential or polynomial curves (C)

pexpl Plot exponential or polynomial curves (C)

expladd Add another diffusion analysis to current display (M)

pfgon Pulsed field gradient amplifiers on/off control (P)

Applicability: Systems with pulsed field gradient (PFG) modules.

Description: A global string parameter controlling the X, Y, and Z gradients for the PFG

current amplifiers. Entering su or go sets the amplifiers at the current value of pfgon. For pfgon to take effect, gradtype must equal p, q, 1, t, or u for the corresponding X, Y, or Z gradient, and a su or a go must be issued.

Values: A three-character string, with the first character controlling the X gradient, the

second the Y gradient, and the third the Z gradient. For each gradient, setting the value to y turns on an amplifier and setting the value to n turns it off. For example, pfqon='nny' turns on only the PFG amplifier on the Z channel,

and pfgon='nnn' turns off the PFG amplifiers on all channels.

See also: VnmrJ Liquids NMR; Pulsed Field Gradient Modules Installation; VnmrJ

Liquids NMR

Related: go Submit experiment to acquisition (M)

gradtype Gradients for X, Y, and Z axes (P)

Set up parameters for basic experiments (M) Submit a setup experiment to acquisition (M)

pfww Plot FIDs in whitewash mode (C)

Syntax: pfww<(<start><,finish><,step><,'all'|'imag'>)>

Description: Plots FIDs in whitewash mode (after the first FID, each FID is blanked out in

regions in which it is behind an earlier FID). The position of the first FID is

governed by parameters wc, sc, and vpf.

Arguments: start is the index of a particular FID for arrayed 1D or 2D data sets. For

multiple FIDs, start is the index of the first FID.

finish is the index of the last FID for multiple FIDs.

step specifies the increment for the FID index. The default is 1.

'all' is a keyword to plot all of the FIDs. This is the default.

'imag' is a keyword to plot only the imaginary FID channel. The default is

'all'.

Examples: pfww

pfww(4,10,2,'imag')

See also: VnmrJ Liquids NMR

Related: dfs Display stacked FIDs (C)

dfww Display FIDs in whitewash mode (C)

plfid Plot FIDs (C) sc Start of chart (P)

vpf Current vertical position of FID (P)

wc Width of chart (P)

pge Convert parameter set to PGE pulse sequence (M)

Applicability: Systems with the diffusion option.

Description: Adds all necessary parameters to perform the PGE (Pulse Gradient Experiment)

pulse sequence, taking those parameters from the file /vnmr/parlib/pge.

See also: VnmrJ Liquids NMR

Related: pge\_calib Calibrate gradient strengths for PGE pulse sequence (M)

pge data Extract data from single element of PGE pulse sequence (M)

pge output Output results from PGE pulse sequence (M)

pge\_process Automated processing of data from PGE pulse sequence (M)

pge\_results Calculate diffusion constant for integral region (M)

pge setup Set up gradient control parameters for PGE pulse sequence (M)

## pge calib Calibrate gradient strengths for PGE pulse sequence (M)

Applicability: Systems with the diffusion option.

Description: Calibrates the parameters grad\_cw\_coef and grad\_p\_coef, which relate

the DAC values (in DAC units) to the gradient strengths (in gauss/cm). Given a diffusion constant measurement (made with pge\_results) for a known diffusion constant, pge\_calib then adjusts the calibration parameters to

produce the correct diffusion constant.

See also: VnmrJ Liquids NMR

Related: pge Calibrate gradient strengths for PGE pulse sequence (M)

pge\_results Calculate diffusion constant for integral region (M)

### pge data Extract data from single element of PGE pulse sequence (M)

Applicability: Systems with the diffusion option.

Syntax: pge data(array index)

Description: Extracts integral information from a currently displayed element of a PGE

(Pulse Gradient Experiment) and writes the results in the current experiment directory as the file info\_#, where # is the value of the array\_index

argument (e.g., if array\_index is 5, the file is info\_5)

Arguments: array index is the number of the array element from which the data is

extracted.

Examples: pge\_data(5)

See also: VnmrJ Liquids NMR

Related: pge Calibrate gradient strengths for PGE pulse sequence (M)

# pge\_output Output results from PGE pulse sequence (M)

Applicability: Systems with the diffusion option.

Description: Prints the calculated results from the PGE (Pulse Gradient Experiment) pulse

sequence on a printer and plots the graphs of calculated decay curves.

See also: VnmrJ Liquids NMR

Related: pge Calibrate gradient strengths for PGE pulse sequence (M)

### pge process Automated processing of data from PGE pulse sequence (M)

Applicability: Systems with the diffusion option.

Syntax: pge\_process

Description: Performs full automated processing of data from a PGE (Pulse Gradient

Experiment) pulse sequence.

See also: VnmrJ Liquids NMR

Related: pge Calibrate gradient strengths for PGE pulse sequence (M)

pge results Calculate diffusion constant for integral region (M)

Applicability: Systems with the diffusion option.

Syntax: pge\_results(integral\_region<,reference\_region>)

Description: Calculates a diffusion coefficient based on a single integral region in the

spectrum (if one input argument) or calculates diffusion coefficient of an integral region consisting of two components (if two input arguments).

Arguments: integral\_region is the number of the integral region on which to perform

the analysis

reference region is the number of the integral region used to get the

value of the diffusion coefficient.

Examples: pge results(2)

pge\_results(1,3)

See also: VnmrJ Liquids NMR

Related: pge Calibrate gradient strengths for PGE pulse sequence (M)

pge setup Set up gradient control parameters for PGE pulse sequence (M)

Applicability: Systems with the diffusion option.

Syntax: pge\_setup<('no')>

Description: Prompts the user for the values of the g\_max, g\_min, g\_steps, g\_array,

nt\_first, nt\_aray, and other parameters for the PGE (Pulse Gradient Experiment) pulse sequence. These parameters are then used to calculate the

grad\_p1 and nt arrays.

Arguments: 'no' is a keyword to turn off prompting the user and instead use the current

values of the parameters to calculate the grad\_p1 and nt arrays.

Examples: pge setup

pge\_setup('no')

See also: VnmrJ Liquids NMR

Related: pge Calibrate gradient strengths for PGE pulse sequence (M)

ph Set phased mode in directly detected dimension (C)

Description: Selects the phased mode by setting the parameter dmg='ph'. In the phased

spectra display mode, each real point in the displayed spectrum is calculated from a linear combination of the real and imaginary points comprising each respective complex data point. The coefficients for this linear combination are

derived from the phase parameters rp and lp.

For 2D data, if <code>pmode='partial'</code> or <code>pmode=''</code> (two single quotes with no space in between), ph has an effect on the data prior to the second Fourier transform. If <code>pmode='full'</code>, ph acts in concert with the commands <code>ph1</code>,

av1, or pwr1 to yield the resultant contour display for the 2D data.

See also: VnmrJ Liquids NMR

Related: av Set abs. value mode in directly detected dimension (C)

av1 Set abs. value mode in 1st indirectly detected dimension (C)

dmg Data display mode in directly detected dimension (P)

ft Fourier transform 1D data (C)

| ft1d  | Fourier transform along f <sub>2</sub> dimension (C)          |
|-------|---------------------------------------------------------------|
| ft2d  | Fourier transform 2D data (C)                                 |
| lp    | First-order phase in directly detected dimension (P)          |
| pa    | Set phase angle mode in directly detected dimension (C)       |
| pa1   | Set phase angle mode in 1st indirectly detected dimension (C) |
| ph1   | Set phased mode in 1st indirectly detected dimension (C)      |
| ph2   | Set phased mode in 2nd indirectly detected dimension (C)      |
| pmode | Processing mode for 2D data (P)                               |
| pwr   | Set power mode in directly detected dimension (C)             |
| pwr1  | Set power mode in 1st indirectly detected dimension (C)       |
| rp    | Zero-order phase in directly detected dimension (P)           |
| wft   | Weight and Fourier transform 1D data (C)                      |
| wft1d | Weight and Fourier transform f <sub>2</sub> of 2D data (M)    |
| wft2d | Weight and Fourier transform 2D data (M)                      |

### ph1 Set phased mode in 1st indirectly detected dimension (C)

### Description:

Selects the phased spectra display mode along the first indirectly detected dimension by setting the parameter dmg1 to the string value 'ph1'. If the parameter dmg1 does not exist, ph1 will create it and set it to 'ph1'.

In the phased mode, each real point in the displayed trace is calculated from a linear combination of the real and imaginary points comprising each respective complex data point. For hypercomplex data, the linear combination uses the real-real and imaginary-real points from each respective hypercomplex data point. The coefficients for this linear combination are derived from the phase parameters rp1 and lp1.

The ph1 command is only needed if mixed-mode display is desired. If the parameter dmg1 does not exist or is set to the null string, the display mode along the first indirectly detected dimension defaults to the display mode of the directly detected dimension (characterized by the parameter dmg). For the contour display of multidimensional data, the result of ph1 is the same as for traces provided that pmode='partial' or pmode=''.

See also: VnmrJ Liquids NMR

Related:

av1 Set abs. value mode in 1st indirectly detected dimension (C)
dmg1 Data display mode in 1st indirectly detected dimension (P)
lp1 First-order phase in 1st indirectly detected dimension (P)
pa Set phase angle mode in directly detected dimension (C)
pa1 Set phase angle mode in 1st indirectly detected dimension (C)
ph Set phased mode in directly detected dimension (C)

pmode Processing mode for 2D data (P)

pwr1 Set power mode in 1st indirectly detected dimension (C)
rp1 Zero-order phase in 1st indirectly detected dimension (P)

### ph2 Set phased mode in 2nd indirectly detected dimension (C)

### Description:

Selects phased spectrum display mode processing along the second indirectly detected dimension by setting the parameter dmg2='ph2'. If dmg2 does not exist or is set to the null string, ph2 creates dmg2 and sets it to 'ph2'.

In the phased mode, each real point in the displayed trace is calculated from a linear combination of the real and imaginary points comprising each respective complex data point. For hypercomplex data, the linear combination uses the real-real and imaginary-real points from each respective hypercomplex data point. The coefficients for this linear combination are derived from the phase parameters rp2 and lp2.

The ph2 command is only needed if mixed-mode display is desired. If the parameter dmg2 does not exist or is set to the null string, the display mode along the second indirectly detected dimension defaults to the display mode of the directly detected dimension (characterized by the parameter dmg). For the contour display of multidimensional data, the result of ph2 is the same as for traces provided that pmode='partial' or pmode='!

See also: VnmrJ Liquids NMR

Related: av2 Set abs. value mode in 2nd indirectly detected dimension (C)

dmg2 Data display mode in 2nd indirectly detected dimension (P)

Fourier transform along f<sub>2</sub> dimension (C)

ft2d Fourier transform 2D data (C)

First-order phase in 2nd indirectly detected dimension (P)

Set phased mode in directly detected dimension (C)

pmode Processing mode for 2D data (P)

pwr2 Set power mode in 2nd indirectly detected dimension (C) rp2 Zero-order phase in 2nd indirectly detected dimension (P)

## phase Change frequency-independent phase rp (M)

Syntax: phase(phase\_change)

Description: Changes the phase of all peaks in the spectrum by adding a value to the current

rp value. Any excess over 360° is removed.

Arguments: phase change is the value to be added to the current rp value (i.e.,

new rp = old rp + phase change).

Examples: phase(45)

See also: VnmrJ Liquids NMR

Related: rp Zero-order phase in directly detected dimension (P)

## phase Phase selection (P)

Description: Selects the phase cycling that determines the experiment type. To create the

parameters phase, ni, and swl for acquisition of a 2D data set in the current

experiment, enter addpar ('2d').

Values: The following values are generally used in experiments with phase cycling. For

more details, see the specific pulse sequence.

phase=0 selects an absolute-value 2D experiment.

phase=1, 2 selects the required two components of a hypercomplex (States-

Haberkorn) experiment.

phase=3 selects TPPI (Time Proportional Phase Incrementation).

See also: VnmrJ Liquids NMR

Related: addpar Add selected parameters to the current experiment (M)

cosyps

dqcosy

Set up parameters for phase-sensitive COSY (M)

Set up parameters for double quantum filtered COSY (M)

hmqc

Set up parameters for HMQC pulse sequence (M)

hmqcr

Set up parameters for HMQCR pulse sequence (M)

inadqt

Set up parameters for INADEQUATE pulse sequence (M)

Set up parameters for MQCOSY pulse sequence (M)

noesy
Set up parameters for MQCOSY pulse sequence (M)
roesy
Set up parameters for ROESY pulse sequence (M)
Set up parameters for ROESY pulse sequence (M)
Set up parameters for TOCSY pulse sequence (M)

phase1 Phase of first pulse (P)

Applicability: Systems with a solids NMR module.

Description: Controls the first pulse phase in the cycle, in multipulse experiments.

See also: User Guide: Solid-State NMR

Related: br24 Set up BR24 multiple pulse experiment (M)

flipflop Set up sequences for multipulse (M)

phase2 Phase selection for 3D acquisition (P)

Description: Selects phase cycling type for 3D data acquisitions. Also selects the phase of the

second pulse in the sequence set up by flipflop. To create the parameters phase2, d3, ni2, and sw2 for acquisition of a 3D data set in the current

experiment, enter addpar ('3d').

See also: VnmrJ Liquids NMR; User Guide: Solid-State NMR

Related: addpar Add selected parameters to the current experiment (M)

Incremented delay for 2nd indirectly detected dimension (P)

flipflop Set up sequences for multipulse (M)

ni2 Number of increments in 2nd indirectly detected dimension (P)
 par3d Create 3D acquisition, processing, display parameters (C)
 sw2 Spectral width in 2nd indirectly detected dimension (P)

phase3 Phase selection for 4D acquisition (P)

Description: Selects phase cycling type for 4D data acquisitions. To create the parameters

phase3, d4, ni3, and sw3 for acquisition of a 4D data set in the current

experiment, enter addpar ('4d').

See also: VnmrJ Liquids NMR

Related: addpar Add selected parameters to the current experiment (M)

d4 Incremented delay for 3rd indirectly detected dimension (P)

ni3 Number of increments in 3rd indirectly detected dimension (P)

par4d Create 4D acquisition parameters (C)

Spectral width in 3rd indirectly detected dimension (P)

phasing Control update region during interactive phasing (P)

Description: Controls the percentage of the spectrum updated during interactive phasing

using the ds command.

Values: 10 to 100, in percent, where 100 causes the entire spectrum to be updated, and

20 causes the area between the two vertical cursors to be updated.

See also: VnmrJ Liquids NMR

Related: ds Display a spectrum (C)

phfid Zero-order phasing constant for the np FID (P)

Description: Specifies the angle of zero-order rotation. This zero-order rotation is executed

as a part of retrieving the time-domain data into the active region of the memory and can be used instead of the parameter **rp** applied to the frequency-domain

data. phfid is used only in a complex phase rotation.

phfid (and related parameters lsfid and lsfrq) operate on complex np FID data, referred to as the  $t_2$  dimension in a 2D experiment or as the  $t_3$  dimension in a 3D experiment. phfid is in the processing group and is

properly handled through the wti display.

Values: -360.0 to +360.0, in degrees; 'n'

See also: VnmrJ Liquids NMR

Related: dfid Display a single FID (C)

ds Display a spectrum FID (C)
ft Fourier transform 1D data (C)

Fourier transform along  $f_2$  dimension (C)

ft2d Fourier transform 2D data (C)

1sfid Number of complex points to left-shift the np FID (P)

lsfrq Frequency shift of the fn spectrum in Hz (P)

Number of data points (P)

phfid1 Zero-order phasing constant for ni interferogram (P)
phfid2 Zero-order phasing constant for ni2 interferogram (P)
rp Zero-order phase in directly detected dimension (P)
wft Weight and Fourier transform 1D data (C)

wft Weight and Fourier transform 1D data (C)
wftld Weight and Fourier transform f<sub>2</sub> of 2D data (M)
wftld Weight and Fourier transform 2D data (M)

wti Interactive weighting (C)

# phfid1 Zero-order phasing constant for ni interferogram (P)

Description: Specifies the angle of zero-order rotation. This zero-order rotation is executed

as a part of retrieving the time-domain data into the active region of the memory and can be used instead of the parameter rp1 applied to the frequency-domain

data. phfid1 is used in a complex phase rotation for complex  $t_1/t_2$ 

interferograms and in a hypercomplex phase rotation for hypercomplex  $t_1/t_2$ 

interferograms.

phfid1 (and related parameters <code>lsfid1</code> and <code>lsfrq1</code>) operate on <code>ni</code> interferogram data, both hypercomplex and complex. <code>ni</code> interferogram data are referred to as the t<sub>l</sub> dimension in both a 2D and a 3D experiment. <code>phfid1</code> is in the processing group and is properly handled through the <code>wti</code> display; that is, a <code>wti</code> operation on an <code>ni</code> interferogram applies the parameters <code>phfid1</code>, <code>lsfid1</code>, and <code>lsfrq1</code>, if selected, to the time-domain data prior to the Fourier transformation.

Values: -360.0 to +360.0, in degrees; 'n'.

See also: VnmrJ Liquids NMR

Related: lsfid1 Number of complex points to left-shift the ni interferogram (P)

lsfrq1 Frequency shift of the fn1 spectrum in Hz (P)

Number of increments in 1st indirectly detected dimension (P)

phfid Zero-order phasing constant for np FID (P)

phfid2 Zero-order phasing constant for ni2 interferogram (P)
rp1 Zero-order phase in 1st indirectly detected dimension (P)

wti Interactive weighting (C)

# phfid2 Zero-order phasing constant for ni2 interferogram (P)

Description: Specifies the angle of zero-order rotation. This zero-order rotation is executed

as a part of retrieving the time-domain data into the active region of the memory and can be used instead of the parameter rp2 applied to the frequency-domain data. phfid2 is used in a complex phase rotation for complex  $t_1/t_2$ 

interferograms and in a hypercomplex phase rotation for hypercomplex  $t_1\!\!/t_2$ 

interferograms.

phfid2 (and related parameters lsfid2 and lsfrq2) operate on ni2
interferogram data, both hypercomplex and complex. ni2 interferogram data

are referred to as the t<sub>2</sub> dimension in a 3D experiment. phfid2 is in the processing group and is properly handled through the wti display.

Values: -360.0 to +360.0, in degrees; 'n'.

See also: VnmrJ Liquids NMR

Related: lsfid2 Number of complex points to left-shift ni2 interferogram (P)

lsfrq2 Frequency shift of the fn2 spectrum in Hz (P)

Number of increments in 2nd indirectly detected dimension (P)

phfid Zero-order phasing constant for np FID (P)

phfid1 Zero-order phasing constant for ni interferogram (P)
rp2 Zero-order phase in 2nd indirectly detected dimension (P)

wti Interactive weighting (C)

## phi Euler angle phi from magnet frame (P)

Applicability: Systems with imaging capabilities.

Description: Euler angle phi from magnet frame.

Values: -180 to +180, in degrees. See also: VnmrJ Imaging NMR

Related: psi Euler angle psi from magnet frame (P)

theta Euler angle theta from magnet frame (P)

# Phosphorus Set up parameters for <sup>31</sup>P experiment (M)

Description: Set up parameters for <sup>31</sup>P experiment.

#### pi Inversion pulse length (P)

Applicability: Systems with imaging capabilities.

Description: Pulse length for an inversion pulse, often used as an optional first pulse

preceding the main sequence to provide contrast based on  $T_1$  relaxation.

A pi pulse will often be programmed so that it may be toggled on or off by the

operator with the inversion-recovery flag ir.

See also: VnmrJ Imaging NMR

Related: ir Inversion recovery mode (P)

Shape of an inversion pulse (P)

Second delay in an inversion recovery sequence (P)

tpwri Intensity of an inversion pulse in dB (P)

#### pi3ssbsq Set up pi/3 shifted sinebell-squared window function (M)

Syntax: pi3ssbsq<(<t1\_inc><,t2\_inc>)>

Description: Sets up a pi/3 unshifted sinebell-squared window function in 1, 2, or 3

dimensions. The macro checks whether the data is 1D, 2D, and 3D.

Arguments: t1\_inc is the number of t1 increments. The default is ni.

t2\_inc is the number of t2 increments. The default is ni2.

See also: VnmrJ Liquids NMR

Related: gaussian Set up unshifted Gaussian window function (M)

niNumber of increments in 1st indirectly detected dimension (P)ni2Number of increments in 2nd indirectly detected dimension (P)pi4ssbsqSet up pi/4 shifted sinebell-squared window function (M)

sqcosine Set up unshifted cosine-squared window function (M)
sqsinebell Set up unshifted sinebell-squared window function (M)

pi4ssbsq Set up pi/4 shifted sinebell-squared window function (M)

Syntax: pi4ssbsq<(<t1 inc><,t2 inc>)>

Description: Sets up a pi/4 unshifted sinebell-squared window function in 1, 2, or 3

dimensions. The macro checks whether the data is 1D, 2D, and 3D.

Arguments: t1 inc is the number of t1 increments. The default is ni.

t2 inc is the number of t2 increments. The default is ni2.

See also: VnmrJ Liquids NMR

Related: gaussian Set up unshifted Gaussian window function (M)

niNumber of increments in 1st indirectly detected dimension (P)ni2Number of increments in 2nd indirectly detected dimension (P)pi3ssbsqSet up pi/3 shifted sinebell-squared window function (M)sqcosineSet up unshifted cosine-squared window function (M)sqsinebel1Set up unshifted sinebell-squared window function (M)

pilot Automatic sequence setup (P)

Applicability: Systems with imaging capabilities.

Description: Provides a degree of automatic setup of a sequence, where this capability is

available. If pilot='y', access is provided to automatic setting for the gradients gssr and gror. These gradient levels are then adjusted to

compensate for gradient slew rate. The adjustments are made at the time of go;

however, the values used are not returned to the parameter set.

Values: 'y' means the automatic mode is on.

'n' means the manual mode is set.

See also: VnmrJ Imaging NMR

Related: go Submit experiment to acquisition (C)

gror Readout compensation gradient (P)
gssr Slice selection refocusing gradient (P)

pintvast Plots of integral regions (M)

Applicability: Systems with VAST accessory.

Syntax: pintvast (last)

Description: pintvast plots the integrals of the partial regions of each spectra from wells

 $0 \ {\sf to} \ {\sf last}.$ 

Arguments: last is the number last sample well. The default is 96.

See also: VnmrJ Liquids NMR

Related: intvast Builds text file the integral regions (M)

pipat Shape of an inversion pulse (P)

Applicability: Systems with imaging capabilities.

Description: Specifies the shape of inversion pulse pi.

Values: 'hard', 'sinc', 'gauss', 'sech', 'sine', or any shape resident in the

system pulse shape library or libraries.

See also: VnmrJ Imaging NMR

Related: ir Inversion recovery mode (P)

pi Width of an inversion pulse (P)

## pir Plot integral amplitudes below spectrum (C)

Description: Plots integral amplitudes below the appropriate spectral regions.

See also: VnmrJ Liquids NMR

Related: dpf Display peak frequencies over spectrum (C)

dpir Display integral amplitudes below spectrum (C)

dpirn Display normalized integral amplitudes below spectrum (M)
pirn Plot normalized integral amplitudes below spectrum (M)

ppf Plot peak frequencies over spectrum (M)

#### pirn Plot normalized integral amplitudes below spectrum (M)

Description: Equivalent to the command pir except that the sum of the integrals is

normalized to the value of the parameter ins.

See also: VnmrJ Liquids NMR

Related: dpirn Display normalized integral amplitudes below spectrum (M)

ins Integral normalization scale (P)

pir Plot integral amplitudes below spectrum (C)

## pl Plot spectra (C)

Syntax: pl<(<start,finish<,step>><,'int'><,'all'>

<,options>)>

Description: Plots one or more spectra. When a single spectrum is plotted, integral plotting

is controlled by the parameter intmod as follows: intmod='off' turns off

the integral plot, intmod='full' plots the entire integral, and intmod='partial' plots every other integral region.

For arrayed 1D spectra or for 2D spectra, a particular trace can be plotted by supplying the index number as an argument. For 2D data sets, spectra can be plotted from either the  $f_1$  or  $f_2$  domain by setting the parameter trace to  $f_1$  or  $f_2$ , respectively. After the command ftld, interferograms can be plotted by setting trace flower flower flo

The position of the first spectrum is governed by the parameters wc, sc, and vp. For 1D data, subsequent spectra are positioned relative to the preceding spectrum by the vertical and horizontal offset parameters vo and ho. For 2D data, ho defines the total horizontal offset between the first and last spectrum. Also for 2D data, vo is inactive while the parameter wc2 defines the total vertical offset between the first and last spectrum.

The parameter <code>cutoff</code>, if it exists and is active, defines the distance above and below the current vertical position <code>vp</code> at which peaks are truncated. By arraying <code>cutoff</code> to have two different values, truncation limits above and below the current vertical position can be controlled. For example, <code>cutoff=50</code> truncates peaks at <code>vp+50</code> mm and <code>vp-50</code> mm. <code>cutoff=50</code>, <code>10</code> truncates peaks at <code>vp+50</code> mm and <code>vp-10</code> mm.

Arguments: start is the index of a particular trace for arrayed 1D or 2D spectra. For

multiple spectra, start is the index of the first spectrum.

finish is the index of the last spectrum for multiple spectra.

step specifies the increment for the spectral index. The default is 1.

'int' is a keyword that specifies displaying only the integral, independently of the value of intmod.

'all' is a keyword to plot all of the spectra. This value is the default.

options can be any of the following keywords:

- 'top' or 'side' cause the spectrum to be plotted either above or at the left edge of a contour plot. This assumes that the parameters sc, wc, sc2, and wc2 are those used to position the contour plot.
- 'dodc' causes all spectra to be drift corrected independently.
- 'pen1', 'pen2', 'pen3', etc. specify a pen number on a plotter.

Examples: pl

pl(1,6,2)

See also: VnmrJ Liquids NMR

Related: cutoff Data truncation limit (P)

dssa Display stacked spectra automatically (C)
dsww Display spectra in whitewash mode (C)
ft1d Fourier transform along f<sub>2</sub> dimension (C)

ho Horizontal offset (P)
intmod Integral display mode (P)

Plot spectra in whitewash mode (C)

Start of chart (P)

Start of chart in second direction (P)
trace Mode for 2D data display (P)

vo Vertical offset (P)

vp Vertical position of spectrum (P)

wc Width of chart (P)

wc2 Width of chart in second direction (P)

## pl2d Plot 2D spectra in whitewash mode (C)

Syntax: pl2d<('nobase'|'fill'|'fillnb')>

Description: Plots a stacked plot of 2D spectra in whitewash mode (after the first spectra,

each spectra is blanked out in regions in which it is behind an earlier spectra). Color does not represent intensity (unlike dcon), since intensity can be seen visually, but instead successive traces are displayed in different colors so that color represents frequency. The horizontal offset parameter ho is not active for

this command.

Arguments: 'nobase' is a keyword to activate th to suppress intensity below th.

'fill' is a keyword to fill in the peaks. Note that if 'fill' (or 'fillnb') is used, th operates linearly and not logarithmically (with factors of 2) as it does in contour or color intensity displays.

'fillnb' is a keyword to combine base suppression and peak filling.

Examples: pl2d

pl2d('nobase')

See also: VnmrJ Liquids NMR

Related: dcon Display noninteractive color intensity map (C)

ds2d Display 2D spectra in whitewash mode (C)
dsww Display spectra in whitewash mode (C)

ho Horizontal offset (P)

Plot spectra in whitewash mode (C)

th Threshold (P)

#### plan Display menu for planning a target scan (M)

Applicability: Systems with imaging capabilities.

Description: Brings up a menu that provides access to the target scan planning utilities. The plan menu has three buttons: Slice, Voxel, and Exit.

The Slice button provides access to the slice planning menu. The user first clears the current experiment of any mark2d.out files using the Clear Marks button. The image display may then be made interactive using the Interactive View button. This activates the dconi program. The user should select and mark two points that lie on the edge of the desired target slice plane using the Mark button of the dconi menu. To write the mark data into the mark2d.out file, the user should exit dconi using the Return button. This exits to the slice planner menu.

The target slice selection can be shown graphically on the image display using the Show Target button of the slice planner menu. This button uses the drawslice macro. The slice parameters (pss, psi, phi, and theta) are calculated and set using the Calculate Target button of the slice planner menu. This button uses the ssplan macro. This program creates the string parameter planlock and assigns it the value 'ssplan'. This prevents a user inadvertently performing a second planning operation without applying the reset command to restore the original parameters for the scout data.

At this point, the current parameters of the scout experiment contain the data needed to acquire the desired slice. The user can use these directly or use the mp or transfer commands to move the information to another experiment.

The Voxel button of the plan menu provides access to the voxel planning menu. The user may enter the interactive mode using the Interactive View button. This activates the dconi program. The user should clear any previous unwanted planning information before starting.

The size and position of the voxel face parallel to the image plane can be selected by positioning the 2D box cursor. Once this is done, the user leaves the interactive mode using the Return button of the dconi menu. This returns the user to the voxel planning menu. The user can plan for more than one voxel. These target voxel selections can be shown graphically on the image display using the Show Target button of the planner menu. This button uses the drawvox macro. The parameter for the voxel can be calculated and set using the Calculate Target button, which uses the voxplan macro.

The voxplan macro requests the user to enter the voxel size in the direction parallel to the scout image slice select axis. Voxel parameters are computed from the 2D box cursor data and user entry. The voxel center is taken to lie in the scout image plane at the center of the 2D box. voxplan also creates the string parameter planlock and assigns it the value 'voxplan'. This provides an interlock against further planning operations. The reset command restores the original scout parameters and removes the planlock parameter.

The current parameters of the scout experiment contain the data needed to acquire the voxel. The user *must* use the transfer program to copy this data to the parameter set of a suitable voxel selective sequence.

See also: *VnmrJ Imaging NMR* 

Related: drawslice Display target slices (M)

drawvox Display target voxels (M)
mp Move parameters between experiments (C)

phi Euler angle phi from magnet frame (P)

planlock Planner lockout (P)

Euler angle psi from magnet frame (p)

pss Slice position (P)

ssplan Set slice parameters for target slice (M)

theta Euler angle theta from magnet frame (P)

voxplan Set voxel parameters for voxel defined by 2D box cursor (M)

plane Currently displayed 3D plane type (P)

Applicability: All systems; however, although plane is available on MERCURYplus/Vxsuch

systems can only process 3D data and cannot acquire 3D data.

Description: Stores the type of 3D plane currently displayed within VnmrJ. If plane does

not exist, it is created by the macro par3d. The command select, as well as the many macros that make use of select, requires the parameter plane to exist for 3D data sets and to contain an appropriate value.

plane is set automatically by the macro <code>getplane</code>; it can also be set by the macro <code>ft3d</code> if automatic plane extraction is requested at the end of the 3D FT. The order of priority for the plane types is <code>'f1f3'</code>, <code>'f2f3'</code>, and then <code>'f1f2'</code>. In other words, if <code>getplane</code> is requested to extract the  $f_1f_3$  and the  $f_2f_3$  planes, plane will be set to <code>'f1f3'</code>. plane can also be set manually.

Values: 'f1f3', 'f3f1', 'f2f3', 'f3f2', 'f1f2', or 'f2f1'

See also: VnmrJ Liquids NMR

Related: dplane Display a 3D plane (M)

dproj Display a 3D plane projection (M)
dsplanes Display a series of 3D planes (M)

Perform a 3D Fourier transform on a 3D FID data set (M,U)

getplane Extract planes from a 3D spectral set (M)

nextpl Display the next 3D plane (M)

par3d Create 3D acquisition, processing, display parameters (C)
path3d Number of complex points to left-shift np FID (P)

plplanes Plot a series of 3D planes (M)
prevpl Display the previous 3D plane (M)

select Select a spectrum or 2D plane without displaying it (C)

planlock Planner lock (P)

Applicability: Systems with imaging capabilities.

Description: Created by voxplan and assigned the value 'voxplan' to provide an

interlock against further planning operations. This parameter is also created by the ssplan macro and assigned the value 'ssplan' to prevents a user inadvertently performing a second planning operation. In both cases, the

reset command removes the value assigned to planlock.

See also: *VnmrJ Imaging NMR* 

Related: plan Display menu for planning a target scan (M)

ssplan Set slice parameters for target slice (M)

voxplan Set voxel parameters for voxel defined by 2D box cursor (M)

plapt Plot APT-type spectra automatically (M)

Syntax: plapt<(13Cexp\_number)>

Description: Automatically plots APT spectra. The APT spectrum is plotted on top of a

standard carbon spectrum if either an experiment with such data is specified or if a file C13 is found in <a href="curexp+">curexp+</a> '/subexp'. If neither such a subfile is found nor an experiment with standard carbon data is specified, the APT

spectrum is plotted alone.

Arguments: 13Cexp number specifies the number, from 1 to 9, of an experiment with a

standard <sup>13</sup>C spectrum.

Examples: plapt

plapt(2)

See also: VnmrJ Liquids NMR

Related: curexp Current experiment directory (P)

#### plarray Plotting macro for arrayed 1D spectra (M)

Description: A generic macro for plotting arrayed 1D spectra. plarray is called by the

plot macro, but can also be used directly. For the plot layout, procarray distinguishes between arrays with few elements (6 or less), which will be stacked vertically (no horizontal offset), and spectra with many (greater than 6) elements. Those are stacked horizontally by default, unless there are too many lines, in which case a diagonally stacked display is chosen. Horizontal stacking is mostly adequate for pulse and power calibrations, where there are usually few lines only; diagonally stacked displays/plots are frequently chosen for  $T_1$  and  $T_2$  experiments on entire spectra, often with many lines.

The automatic stacking mode can be overridden by creating and setting a string parameter stackmode in the startup macro or before calling procplot or procarray. Possible values for stackmode are 'horizontal', 'vertical', or 'diagonal'. DEPT-type spectra can, in principle, also be processed with procarray, but no DEPT editing occurs, of course.

See also: VnmrJ Liquids NMR

Related: aexppl Automatic expansion plot (M)

plc Plot carbon spectrum (M)
plh Plot proton spectrum (M)
plot Automatically plot spectra (M)
procarray Process arrayed 1D spectra (M)

stackmode Stack control for processing arrayed 1D spectra (P)

#### plate glue Define a glue order for plotting and display (U)

Applicability: Systems with VAST accessory

Description: In a Unix terminal or shell window type plate\_glue. The glue order is

determined by clicking on the wells to be displayed. Save the glue order file in

the user's vnmrsys/templates/glue directory.

See also: VnmrJ Liquids NMR

Related: dsvast2d Display VAST data in a pseudo-2D format (M)

plvast Plot VAST data in a stacked 1D-NMR matrix (M)
plvast2d Plot VAST data in a pseudo-2D format (M)

## plc Plot a carbon spectrum (M)

Syntax: plc<(pltmod) >

Description: Plots a carbon spectrum based on the parameters pltmod (the options 'off',

'full', and 'fixed' are implemented) and intmod ('off', 'full', and 'partial' are implemented). Peak frequency labels, in ppm, are usually

plotted.

Arguments: pltmod is an alternate value of pltmod for this macro only. The value of the

pltmod parameter is not changed.

Examples: plc

plc('full')

See also: VnmrJ Liquids NMR

Related: intmod Integral display mode (P)

pltmod Plotter display mode (P)

## plcosy Plot COSY- and NOESY-type spectra automatically (M)

ntax: plcosy(<'pos'|'neg'><,><levels<,spacing<,exp1D>>>)

Description: Automatically plots 2D COSY- and NOESY-type spectra (homonuclear

correlated spectra). Features include the following:

- Keeps the orientation  $(f_1, f_2)$  of the spectrum on the screen.
- Plot area is optimized.
- Number of contour levels and their spacing can be selected.
- Negative or positive contours can be suppressed.
- 1D traces can be plotted along both axes; such 1D traces are taken from a full (or reduced) 1D spectrum in an other experiment, or from a subfile from within the current experiment.
- Works correctly for expansions.
- 1D traces can be suppressed, allowing a larger area for the 2D spectrum.
- 1D spectrum can be in any experiment.
- With phase-sensitive spectra using a plotter with one pen or a printer such as a LaserJet, if 'pos' or 'neg' are not selected, seven positive levels (or the specified number of positive contours) and one negative level are plotted, to distinguish positive and negative signals.

In multiexperiment mode, for the first plot, the experiment with the 1D spectrum should be specified (at least if it is not in exp1). From then on, the 1D spectrum will be stored *within* the experiment with the 2D spectrum, which allows much faster switching between spectra and also frees the other (1D) experiment for other tasks. Because of this internal storage, the exp1D argument is not required for subsequent plots.

Arguments: 'pos' is a keyword to plot only positive contours.

'neg' is a keyword to plot only negative contours.

levels is the number of contour levels. The default is 7.

spacing is the spacing between the contours. The default is 2.

exp1D is the experiment in which the proton 1D spectrum resides. This can be a full 1D spectrum, but the referencing must be the same as for the 2D. A negative number suppresses the proton trace. The default is from a subfile.

Examples: plcosy

plcosy(12,1.5) plcosy('pos',7,2,3) plcosy(7,2,-1) plcosy('neq')

See also: VnmrJ Liquids NMR

#### pldept Plot DEPT data, edited or unedited (M)

Description: Plots out DEPT data, either edited or not edited.

See also: VnmrJ Liquids NMR

Related: adept Automatic DEPT analysis and spectrum editing (C)

autodept Automated complete analysis of DEPT data (M)

deptproc Process DEPT data (M)

padept Perform adept analysis and plot resulting spectra (C)

## plfid Plot FIDs (C)

Syntax: plfid<(<start><,finish><,step><,'all'|'imag'>

<,pen>)>

Description: Plots one or more FIDs. The position of the first FID is governed by the

parameters wc, sc, and vpf. A subsequent FID is positioned relative to the preceding FID by the vertical and horizontal offset parameters vo and ho.

Arguments: start is the index of a particular FID for arrayed 1D or 2D data sets. For

multiple FIDs, start is the index of the first FID.

finish is the index of the last FID for multiple FIDs. To include all FIDs, set start to 1 and finish to the parameter arraydim (see example).

step specifies the increment for the FID index. The default is 1. 'all' is a keyword to plot all of the FIDs. This is the default.

'imag' is a keyword to plot the imaginary FID channel only. The default is

'all'.

pen is a keyword with the plotter pen number: 'pen1', 'pen2', 'pen3',

etc. The default is 'pen1'.

Examples: plfid(1,arraydim,3)

See also: VnmrJ Liquids NMR

Related: arraydim Dimension of experiment (P)

dfs Display stacked FIDs (C)

dfww Display FIDs in whitewash mode (C)

ho Horizontal offset (P)
sc Start of chart (P)
vo Vertical offset (P)

vpf Current vertical position of FID (P)

WC Width of chart (P)

#### plfit Plot deconvolution analysis (M)

Description: Produces a complete output plot of a deconvolution analysis, plotting the

observed spectrum, the full calculated spectrum, each individual component, as

well as the numerical results of the analysis.

See also: VnmrJ Liquids NMR

Related: fitspec Perform spectrum deconvolution (C)

showfitDisplay numerical results of deconvolution (M)usemarkUse "mark" output as deconvolution starting point (M)

#### plgrid Plot a grid on a 2D plot (M)

Syntax: (1) plgrid< (<spacing><, ><pen>) >

(2) plgrid<(start\_f2,incr\_f2,start\_f1,incr\_f1<,pen>)>

Description: Plots grid lines over a 2D plot.

Arguments: spacing specifies the approximate spacing of the grid lines, in cm. The

default is intervals of approximately 1 cm, rounded so that the intervals fall at a

multiple of 1, 2, or 5 (in Hz) or 1p, 2p, or 5p (in ppm).

pen is a keyword with the plotter pen number: 'pen1', 'pen2', 'pen3',

etc. The default is 'pen1'.

 $start_f2$ ,  $incr_f2$ ,  $start_f1$ ,  $incr_f1$  define the starting and increment frequencies in both  $f_2$  and  $f_1$  for a grid. Add the p suffix to a value to

enter it in ppm (see last example below).

Examples: plgrid

plgrid(2)
plgrid('pen5')
plgrid(1.5, 'pen2')
plgrid(1p, 0.5p, 3p, 0.5p)

See also: VnmrJ Liquids NMR

Related: grid Draw a grid on a 2D display (C)

#### plh Plot proton spectrum (M)

Syntax: plh<(pltmod)>

Description: Plots a proton spectrum based on the parameters pltmod (the options 'off',

'fixed', 'full', and 'variable' are implemented) and intmod

('off', 'full', and 'partial' are implemented).

Arguments: pltmod is an alternate value of the parameter pltmod for this macro only.

The value of the pltmod parameter is not changed.

Examples: plh

plh('full')

See also: VnmrJ Liquids NMR

Related: intmod Integral display mode (P)

pltmod Plotter display mode (P)

sp Start of plot (P)
wp Width of plot (P)

## plhet2dj Plot heteronuclear J-resolved 2D spectra automatically (M)

Syntax: plhet2dj<('pos'|'neg'<,levels<,spacing<,exp1D>>>)>

Description: Automatically plots 2D spectra of type HET2DJ (heteronuclear J-resolved 2D spectra) with the following features:

- Displayed portion of the spectrum is plotted in f2-mode
- Plot area is optimized
- Number of contour levels and their spacing can be selected
- Negative or positive contours can be suppressed
- A 1D trace can be plotted along the f<sub>2</sub> axis; such a 1D trace is taken from a full (or reduced) 1D spectrum in an other experiment, or from a file from within the current experiment.
- Expansions are handled correctly
- The 1D trace can be suppressed, which allows using a larger area for the 2D spectrum
- The 1D spectrum can be in any experiment

• With phase-sensitive spectra, if 'pos' or 'neg' are not selected and the plotter has only one pen (also for printers like the LaserJet), the specified number of positive contours are plotted (default is 7), but only one negative level, to distinguish positive and negative signals.

In multiexperiment mode, for the first plot the experiment with the 1D spectrum should be specified (at least if it is not in exp1). From then on, the 1D spectrum is stored within the experiment with the 2D spectrum, which allows much faster switching between the spectra and also frees the other 1D experiment for other tasks. Because of this internal storage, the exp1D argument is not required for subsequent plots.

Arguments: 'pos' is a keyword to only plot positive contours

'neg' is a keyword to only plot negative contours

levels is the number of contour levels. The default is 7.

spacing is the spacing between the contours. The default is 2.

exp1D is the number from 1 to 9 of the experiment in which the 1D spectrum resides. This can be a full 1D spectrum, but the referencing must be the same as for the 2D. A negative number will suppress the 1D trace. The default is 1 (for

exp1).

Examples: plhet2dj

plhet2dj(12,1.5)

plhet2dj('pos',7,2,3)

plhet2dj(7,2,-1)

See also: VnmrJ Liquids NMR

#### plhom2dj Plot homonuclear J-resolved 2D spectra automatically (M)

Syntax: (1) plhom2dj<(levels<, spacing<, exp1D>>) >

(2) plhom2dj('pos'|'neg'<,levels<,spacing<,exp1D>>>)

Description: Automatically plots 2D spectra of type HOM2DJ (homonuclear J-resolved 2D spectra). Features include the following:

- The displayed portion of the spectrum is plotted in f2-mode
- The plot area is optimized
- Number of contour levels and their spacing can be selected
- Negative or positive contours can be suppressed
- A 1D trace can be plotted along the f<sub>2</sub> axis; such a 1D trace is taken from a full (or reduced) 1D spectrum in an other experiment, or from a file from within the current experiment.
- It also works correctly for expansions
- The 1D trace can be suppressed, which allows using a larger area for the 2D spectrum
- The 1D spectrum can be in any experiment
- With phase-sensitive spectra, if 'pos' or 'neg' are not selected and the plotter has only 1 pen (also for printers like the LaserJet) 7 or the specified number of positive contours are plotted, but only one negative level, to distinguish positive and negative signals.

In multiexperiment mode, for the first plot the experiment with the 1D spectrum should be specified (at least if it is not in exp1). From then on, the 1D spectrum will be stored within the experiment with the 2D spectrum, which allows much faster switching between the spectra and also frees the other (1D) experiment

for other tasks. Because of this internal storage, the explD argument is not required for subsequent plots.

Arguments: levels is the number of contour levels. The default is 7.

spacing is the spacing between the contours. The default is 2.

exp1D is a number from 1 to 9 for the experiment in which the 1D spectrum resides. The spectrum can be a full 1D spectrum but the referencing must be the same as for the 2D. A negative number will suppress the 1D trace. The default is 1 (for exp1).

'pos' specifies only plot positive contours.

'neg' specifies only plot negative contours.

Examples: plhom2dj

plhom2dj(25,1.2) plhom2dj('pos',7,2,3) plhom2dj(7,2,-1)

See also: VnmrJ Liquids NMR

#### Plot X,H-correlation 2D spectrum (M) plhxcor

Syntax: plhxcor(<'pos'|'neg'><,><levels<,spacing <,exp1D H<,exp1D X>>>)

Description: Automatically plots 2D spectra of type HETCOR, COLOC, HMQC, HMBC (direct and indirect detection). Features include the following:

- Keeps the orientation  $(f_1, f_2)$  of the spectrum on the screen.
- Plot area is optimized.
- Number of contour levels and their spacing can be selected.
- Negative or positive contours can be suppressed.
- 1D proton and X traces can be plotted along both axes; such 1D traces are taken from full (or reduced) 1D spectra in other experiments or subfile within the current experiment.
- Works correctly for expansions.
- 1D traces can be suppressed, allowing a larger area for the 2D spectrum.
- 1D spectra can be in any experiment.

Arguments: 'pos' is a keyword to plot only positive contours.

'neg' is a keyword to plot only negative contours.

levels is the number of contour levels. The default is 7.

spacing is the spacing between the contours. The default is 2.

exp1D H is a number from 1 to 9 of the experiment in which the proton 1D spectrum resides; this can be a full 1D spectrum, but the referencing must be the same as for the 2D. A negative number will suppress the proton trace. The default is a subfile in the current experiment.

exp1D X is a number from 1 to 9 of the experiment in which the X 1D spectrum resides. A negative number suppresses the X trace, the default is a subfile in the current experiment.

Examples: plhxcor(12,1.5)

plhxcor(7,2,3)plhxcor(7,2,1,3)plhxcor('pos',7,2,-1,3) plhxcor(7,2,-1,-1) plhxcor('neg')

See also: VnmrJ Liquids NMR

Related: hetcor Set up parameters for HETCOR pulse sequence (M)

## plist Active pulse length parameter list (P)

Applicability: Systems with imaging capabilities.

Description: Contains an array of strings, whose values are the names of the rf pulse length

parameters used by the sequence (e.g., plist='p1','p2','p3'). The nD,

segcon, plist, patlist, pwrlist, fliplist and sslist

parameters configure a particular parameter set for an application sequence defined by the value of the seqfil parameter. The plist, patlist, patlist, patlist parameters provide information concerning the rf pulse and conjugate gradients used by the sequence.

See also: VnmrJ Imaging NMR

Related: fliplist Standard flip angle list (P)

gcoil Read data from gradient calibration tables (P)

nD Application dimension (P)

patlist Active pulse template parameter list (P)
pwrlist Active pulse power level parameter list (P)

rfcoil RF pulse calibration identity (P)
seqcon Acquisition loop control (P)
seqfil Application object code name (P)
sslist Conjugate gradient list (P)

### pll Plot a line list (M)

Syntax:  $pll < (x, y, minimum_y) >$ 

Description: Produces a columnar line list on a plotter, similar to what would appear on a

printer. pll is quite different from the alternative method of plotting peak frequencies using ppf. The output of pll is automatically formatted into

multiple columns, depending on the number of lines.

Arguments: x is the x position of the upper left of the line list.

y is the y position of the upper left of the line list.

minimum *y* is the minimum *y* at which to reset back to top.

Examples: pll

pll(20,150)

pll(5,wc2max\*.8,wc2max\*.5)

See also: VnmrJ Liquids NMR

Related: ppf Plot peak frequencies over spectrum (M)

#### p112d Plot results of 2D peak picking (C)

Syntax: pll2d<(options)>

Description: Plots the results of applying the 112d command to pick 2D peaks in a 2D

spectrum or a 2D plane of a 3D spectrum. Refer to the description of 112d for

a description of the process and the options available.

See also: VnmrJ Liquids NMR

Related: 112d Automatic and interactive 2D peak picking (C)

#### Automatically plot spectra (M) plot

Description:

A universal plotting macro normally called through the procplot macro (which by itself serves as processing and plotting facility for automatic experiments). plot can also be used directly by the user who then doesn't have to remember specific plotting macros. Of course, the specialized macros can still be called directly if the user know their names.

The main purpose of plot is to automatically call the correct specialized plotting macro, depending on the user definition or otherwise on the type of data in the experiment. A plotting macro is selected automatically as follows:

APT spectra: plapt other, non-arrayed 1D data: plot1d DEPT type arrayed spectra: pldept other arrayed 1D spectra: plarray J-resolved 2D spectra: pl2dj homonuclear correlation 2D spectra: plcosy heteronuclear correlation 2D spectra: plhxcor

Other types of 2D spectra (mostly multiple-quantum 2D spectra such as 2D-INADEQUATE) are not plotted automatically at this time. For phase-sensitive 2D spectra, automatic plotting is only provided if they were acquired using the method described by States, Haberkorn, and others; TPPI spectra are not covered.

Note that plot macros in general should not adjust the phase, the vertical scale, or change the integral size and reset points; these are assumed to be adjusted either by hand or by a suitable processing macro like procplot and the macros called therein. The plotting macros only make adjustments in order to make spectrum and parameters fit onto the page the desired way.

See also: VnmrJ Liquids NMR

Related: plapt Plot APT spectra (M)

> Plot arrays (M) plarray

plcosy Plot homonuclear 2D correlation spectra (M)

pldept Plot DEPT type spectra (M)

plhxcor Plot heteronuclear correlation spectra (M)

Plot 1D spectra (M) plot1d

procplot Automatically process FIDs (M)

#### plot1d Plotting macro for simple (non-arrayed) 1D spectra (M)

Description: A generic macro for plotting non-arrayed 1D spectra using a set of standard

> macros. plot1d is called by the plot macro, but can also be used directly. plot1d first tries to find a specific macro (e.g., plh, plc, plp) for the current observe nucleus. If such a macro exists, it is called. If a nucleus-specific macro

is not found in the command path, a "minimal" 1D plot is produced.

See also: VnmrJ Liquids NMR

Related: Plot carbon spectrum (M) plc

> plh Plot proton spectrum (M) Plot phosphorus spectrum (M) plp Automatically plot spectra (M) plot

## plot2D Plot 2D spectra (M)

Description: Checks for the presence of appropriate proton or carbon high-resolution spectra

in the directory userdir+'/data/'+sample and decides to plot high resolution spectra or a projection depending on whether or not the proton or

carbon spectrum exists.

Arguments: 'pos' is a keyword to plot positive contours.

'neg' is a keyword to plot negative contours.

'both' is a keyword to plot both positive and negative contours.

levels is the number of levels to be plotted. spacing is the spacing between contour levels.

'top' is a keyword to plot a high-resolution spectrum on the top.

'notop' is a keyword to plot a non-high-resolution spectrum or projection.

'proj' is a keyword to plot a projection on top.

'side' is a keyword to plot a high-resolution spectrum on the side.

'noside' is a keyword to plot a non-high-resolution spectrum or projection.

'proj' is a keyword that plots a projection on the side.

Examples: plot2D('pos',2,5,'top','side')

Related: plot Automatically plot spectra (M)

plotside Plot spectrum on side (M)
plottop Plot spectrum on top (M)
plottopside Plot spectrum on top and side (M)

#### plotside Plot spectrum on side (M)

Description: Plots projection or high-resolution spectrum on the side of a 2D spectrum.

plotside is used with plot2D and is not useful by itself.

Related: plot 2D spectra (M)

# plotter Plotter device (P)

Description: Sets the plotter in use on the system.

Values: A string with entries such as 'DraftPro', 'ThinkJet 96',

'LaserJet\_300', 'jim', 'varian1', and 'Laser1'.

See also: VnmrJ Liquids NMR

Related: setplotdev Return characteristics of a named plotter (C)

showplotter Show list of currently defined plotters and printers (M)

#### plottop Plot spectrum on top (M)

Description: Plots projection or high resolution spectra on the top of a 2D spectrum.

plottop is used with plot2D and is not useful by itself.

Related: plot2D Plot 2D spectra (M)

#### plottopside Plot spectrum on top and side (M)

Description: Plots projection or high-resolution spectrum on the top and side of a

2D spectrum. plottopside is used with plot2D and is not useful by itself.

Related: plot 2D spectra (M)

# plp Plot phosphorus spectrum (M)

Syntax: plp<(pltmod)>

Description: Plots a phosphorus spectrum based on the parameters pltmod (the options

'off', 'full', and 'fixed' are implemented) and intmod ('off', 'full', and 'partial' are implemented). Peak frequency labels, in ppm,

are usually plotted.

Arguments: pltmod is an alternate value of pltmod for this macro only. The value of the

pltmod parameter is not changed.

Examples: plp

plp('full')

See also: VnmrJ Liquids NMR

Related: intmod Integral display mode (P)

plh Plot proton spectrum (M)
pltmod Plotter display mode (P)

### plplanes Plot a series of 3D planes (M)

Applicability: All systems; however, although plplanes is available on MERCURYplus/Vx

systems, such systems can only process 3D data and cannot acquire 3D data.

Syntax: plplanes(start\_plot,stop\_plot<,'pos'|'neg'>

<,number\_levels><,spacing>)

Description: Creates the 2D contour plots for a subset of the 3D planes specified by the

parameter plane.

Arguments: start plot specifies the number, greater than 0, of the 3D plane with which

plotting is to begin.

stop\_plot specifies the number of the 3D plane with which plotting is to end. If start\_plot is greater than stop\_plot, only the first plane, whose number is start\_plot, is plotted. The range of stop\_plot depends on the value of the parameter plane:

- if plane='f1f3', stop plot is between 0 and fn2/2
- if plane='f2f3', stop plot is between 0 and fn1/2
- if plane='f1f2', stop\_plot is between 0 and fn/2

'pos' is a keyword specifying that phase-sensitive spectra plot positive peaks only. The default is to plot both positive and negative peaks.

'neg' is a keyword specifying that phase-sensitive spectra plot negative peaks only. The default is to plot both positive and negative peaks.

levels is maximum number of contour levels to plot. The default is 4.

spacing is relative intensity of successive contour levels. The default is 2.

Note that the optional arguments 'pos' | 'neg', number\_levels, and spacing are for the VnmrJ plotting command pcon.

Examples: plplanes(1,3)

plplanes(2,3,'pos',4)

See also: VnmrJ Liquids NMR

Related: dplane Display a 3D plane (M)

dproj Display a 3D plane projection (M)
dsplanes Display a series of 3D planes (M)

getplane Extract planes from 3D spectral data set (M)

nextpl Display the next 3D plane (M)

Path to currently displayed 2D planes from a 3D data set (P)

Plot contours on a plotter (C)

plane Currently displayed 3D plane type (P)
prevpl Display the previous 3D plane (M)

### pltext Plot text file (M)

Syntax: pltext<(<file><,x<,y<,width>>>)>

<:\$x\_next,\$y\_next,\$y\_increment>

Description: Plots a text file.

Arguments: file is the name of a text file. The default is the current experiment text file.

x and y are coordinates, in mm, of the first line of text. This positions the location of the output. The default is the upper left-hand corner of the page. width is the maximum column text width, in characters. pltext uses a word

wrap to make the text fit into the width specified.

\$x\_next and \$y\_next are the coordinates where the start of the next line would have been plotting. This is useful for subsequent character plotting.

\$y increment is the vertical increment between lines.

Examples: pltext

pltext(wcmax-70)

pltext(userdir+'/exp3/text')

pltext(100,100)

pltext(userdir+'/exp4/text',200,200,24)

pltext: \$x, \$y, \$dy

See also: VnmrJ Liquids NMR

Related: dtext Display a text file in the graphics window (C

ptext Print out a text file (M)

Display text or set new text for current experiment (C)

userdir User directory (P)

#### pltmod Plotter display mode (P)

Description: Controls plotting of a proton, carbon, or phosphorus spectrum.

Values: 'off' sets no plotting.

'fixed' takes sp and wp as is.

'full' adjusts sp and wp to plot the full spectrum.

'variable' adjusts sp and wp to plot only the region of interest.

See also: VnmrJ Liquids NMR

Related: plc Plot carbon spectrum (M)

plh Plot proton spectrum (M)
plp Plot phosphorus spectrum (M)

sp Start plot (P)
wp Width of plot (P)

plvast Plot VAST data in a stacked 1D-NMR matrix format (M)

Applicability: Systems with the VAST accessory.

Syntax: plvast<(display order, number of columns plotted)>

Description: plvast arranges and plots the traces from a reconstructed 2D data set (see

vastglue) as an array of 1D spectra in a convenient format (as a matrix of 1D spectra). If no arguments are provided, the number of rows and columns are determined by the periodicity of the display order. For example, if a block of 96 spectra, as is typical for a microtiter-plate, have been acquired using VAST automation, the spectra is plotted in a matrix 8 rows and 12 columns.

The default is to plot the spectra from 1 through arraydim (the number of spectra in the 2D data set). An optional argument (plvast(##)) allows one

to specify that only spectra from 1 through ## should be plotted.

Arguments: display order is optional and its default value is the glue order as listed in

glueorderarray.

number of columns plotted. The default value of is deduced by examining the periodicity of the requested display order. The number of columns plotted can entered as the second argument or as the first

argument if the default display order is used.

Examples: plvast

plvast(12)

plvast('glue file', 4)

See also: VnmrJ Liquids NMR

Related: dsast2d Display VAST data in a pseudo-2D format (M)

dsvast Display VAST data in a stacked 1D-NMR matrix (M)

plvast2d Plot VAST data in a pseudo-2D format (M)

plate glue define a display order (U)

plvast2d Plot VAST data in a stacked pseudo-2D format (M)

Applicability: Systems with the VAST accessory.

Syntax: plvast2d<(number) >

Description: If an array of 1D spectra have been acquired (in particular if a block of 96

spectra has been acquired using VAST automation, especially in a microtiterplate format) and if these spectra have been glued into a reconstructed 2D dataset (see vastglue), plvast2d will arrange and plot them (on the plotter) in a convenient pseudo-2D format (almost like an LC-NMR chromatogram). Well labels are not attached to the spectra and spectra are

plotted with 12 spectra per row.

Arguments: number specifies that only spectra from 1 through number should be plotted.

The default is to plot all the spectra (from 1 through arraydim).

See also: VnmrJ Liquids NMR

Related: dsast2d Display VAST data in a pseudo-2D format (M)

dsvast Display VAST data in a stacked 1D-NMR matrix (M)

plvast Plot VAST data in a stacked 1D-NMR matrix (M)

plww Plot spectra in whitewash mode (C)

Syntax: plww<(start,finish,step><,'all'>)>

Description: Plots one or more spectra in whitewash mode (after the first spectra, each

spectra is blanked out in regions in which it is behind an earlier spectra).

Arguments: start is the index of the first spectra when plotting multiple spectra. It is also

the index number of a particular trace to be plotted when plotting arrayed 1D

spectra or 2D spectra. The default is to plot all spectra.

finish is the index of the last spectra when plotting multiple spectra.

step is the increment for the spectral index when plotting multiple spectra. The default is 1.

'all' is a keyword to plot all spectra in the array. This is the default.

See also: VnmrJ Liquids NMR

Related: dss Display stacked spectra (C)

dsww Display spectra in whitewash mode (C)

pl Plot spectra (C)

#### pmode Processing mode for 2D data (P)

Description: Specifies the type of 2D spectral data that the 2D Fourier transform (FT) will

yield. pmode is in the processing group.

Values:

'' (null string, shown by two single quotes with no space in between) specifies a processing mode in which it is not possible to change either the  $f_2$  or  $f_1$  display mode after the 2D FT. If the  $f_2$  display mode has been set to phased (dmg='ph'), each  $f_2$  spectrum is phase rotated using the phase constants rp and 1p prior to the FT along the second dimension. If the  $f_2$  display mode has been set to power (dmg='pwr') or absolute-value (dmg='av'), however, the  $f_2$  spectrum is not processed any further after the first FT. The complex  $t_1$  interferograms are handled in a similar manner. If the  $f_1$  display mode has been set to phased (dmg1='ph1'), each  $f_1$  spectrum is phased using the phase constants rp1 and 1p1. If the display mode has been set to power (dmg1='pwr1') or to absolute value (dmg1='av1'), the appropriate magnitude calculation is performed, with the result being placed in the real part of the appropriate complex datum and a 0 being placed in the imaginary part. At the end of the 2D transform, the spectral data file datdir/data is reduced from complex data to real data ("VnmrJ REDUCE" display message).

'partial' specifies a processing mode in which it is not possible to change the  $f_2$  display mode after the 2D FT. It is possible, however, to select between the three  $f_1$  display modes without having to reprocess the 2D data. If the  $f_2$  display mode has been set to phased (dmg='ph'), each  $f_2$  spectrum is phase rotated using the phase constants rp and lp prior to FT along the second dimension. If the  $f_2$  display mode is set to power (dmg='pwr') or absolute value (dmg='av'), the  $f_2$  spectrum is not processed any further after the first FT. Regardless of the requested  $f_1$  display mode, no further processing is performed by ft2d on the  $f_1$  spectra after the second FT. The calculations on 2D spectral data necessary to achieve the requested  $f_1$  display mode are performed by dcon or dconi. If pmode does not exist, it is assigned a value of 'partial' internal to VnmrJ.

'full' specifies a processing mode in which it is possible to select between the three display modes for each dimension without having to reprocess the 2D data. Regardless of any requested display mode, no display mode processing is performed by ft2d on the f2 spectra after the first or second FT.

The hypercomplex data structure for the 2D time domain data is:

```
{Re(t1)Re(t2), Re(t1)Im(t2), Im(t1)Re(t2), Im(t1)Im(t2)}
```

and is experimentally composed by the pulse sequence generation arraying mechanism. The hypercomplex data structure for the  $t_1$  interferograms is:

```
{Re(t1)Re(F2), Re(t1)Im(F2), Im(t1)Re(F2), Im(t1)Im(F2)}
```

where Re represents the real part and Im represents the imaginary part. A hypercomplex FT along t<sub>1</sub> yields a hypercomplex 2D spectrum with the following data structure per hypercomplex point:

```
{Re(F1)Re(F2), Re(F1)Im(F2), Im(F1)Re(F2), Im(F1)Im(F2)}
```

Note that if pmode='full', the ft2d program will require an array index or coefficients for the construction of the  $t_1$  interferograms.

See also: VnmrJ Liquids NMR

Related: av Set abs. value mode in directly detected dimension (C)

av1 Set abs. value mode in 1st indirectly detected dimension (C)

dcon Display noninteractive color intensity map (C)

dconi Interactive 2D data display (C)

dmg Data display mode in directly detected dimension (P)
dmg1 Data display mode in 1st indirectly detected dimension (P)

Fourier transform along f<sub>2</sub> dimension (C)

ft2d Fourier transform 2D data (C)

phSet phased mode in directly detected dimension (C)ph1Set phased mode in indirectly detected dimension (C)pwrSet power mode in directly detected dimension (C)pwr1Set power mode in 1st indirectly detected dimension (C)

wftld Weight and Fourier transform 2D data (C)
wftld Weight and Fourier transform 2D data (C)

#### poly0 Display mean of the data in regression.inp file (M)

Description: Calculates and displays the mean of data in the file regression.inp.

See also: User Programming

Related: average and standard deviation of input (C)

expl Display exponential or polynomial curves (C)

# pos1 - pos3 Position of voxel center (P)

Applicability: Systems with imaging capabilities.

Description: Define the center position, in cm, of the desired voxel for localized

spectroscopy experiments.

See also: VnmrJ Imaging NMR

Related: transfer Move parameters to target experiment (M)

vox1, vox2, vox3 Voxel dimensions (P)

#### pp Decoupler pulse length (P)

Description: Sets the decoupler pulse length for use by pulse sequences such as DEPT,

HET2DJ, and HETCOR.

See also: VnmrJ Liquids NMR

Related: AC1-AC9 Automatic calibration (M)

dept Set up parameters for DEPT pulse sequence (M)
dhp Decoupler high-power control with class C amplifier (P)
dpwr Power level for first decoupler with linear amplifier (P)
hetcor Set up parameters for HETCOR pulse sequence (M)

p1 First pulse width (P)
pw Pulse width (P)

#### ppa Plot a parameter list in plain English (M)

Syntax: ppa<(x<,y>)>

Description: Plots parameters in plain English (instead of in a table with parameter names

and their values as plotted by the parameter pap).

Arguments: x controls the x offset, in mm, from the lower left of the plot to the starting

position (upper left) of the parameter list. The default is a preset position on the

page (upper left corner).

y controls the y offset, in mm, from the lower left of the plot to the starting position (upper left) of the parameter list. Default is a preset position on the page

(upper left corner).

Examples: ppa

ppa(10)

ppa(wcmax-80,wc2max\*.9)

See also: VnmrJ Liquids NMR

Related: bpa Plot boxed parameters (M)

hpa Plot parameters on special preprinted chart paper (C)

pap Plot out "all" parameters (C)

pltext Plot a text file (M)

#### ppcal Proton decoupler pulse calibration (M)

Description: Proton decoupler pulse calibration for DEPT, HETCOR, INEPT, etc.

See also: VnmrJ Liquids NMR

Related: AC1-AC9 Automatic calibration (M)

d2pulSet up parameters for D2PUL pulse sequence (M)deptSet up parameters for DEPT pulse sequence (M)hetcorSet up parameters for HETCOR pulse sequence (M)ineptSet up parameters for INEPT pulse sequence (M)

## ppe Position of image center on 2D phase encode axis (P)

Applicability: Systems with imaging capabilities.

Description: Position of image center on 2D phase encode axis, in cm.

See also: VnmrJ Imaging NMR

Related: pro Position of image center on the readout axis (P)

#### ppf Plot peak frequencies over spectrum (C)

<,length>)>

Description: Plots peak frequencies, in units specified by the axis parameter, in the plotter

device. Only those peaks greater than th high are selected. Two basic modes of label positioning are available: labels placed at the top, with long "leaders" extending down to the tops of the lines (syntax 1 using the 'top' keyword), or labels positioned just above each peak, with short leaders (syntax 2 using the

'leader' keyword). The default is short leaders.

Arguments: 'noll' is a keyword to plot frequencies using the last previous line listing.

'pos' is a keyword to plot positive peaks only ('noneg' is the same as

'pos').

noise mult is a numerical value that determines the number of noise peaks plotted for broad, noisy peaks. The default is 3. A smaller value results in more peaks, a larger value results in fewer peaks, and a value of 0.0 results in a line listing containing all peaks above the threshold th. Negative values of noise mult default to 3. The noise mult argument is inactive when the 'noll' keyword is specified.

'top' is a keyword to plot labels at the top with long leaders. In this mode, the height of labels is varied by changing the parameter wc2.

'leader' is a keyword to plot labels positioned just above each peak with short leaders.

length specifies the leader length, in mm, if labels are positioned just above each peak. The default length is 20 mm.

Examples: ppf('pos')

> ppf('leader',30) ppf('top','noll')

ppf('pos', 0.0, 'leader', 30)

See also: VnmrJ Liquids NMR

Related: axis Axis label for displays and plots (P)

> dpf Display peak frequencies over spectrum (C) dpir Display integral amplitudes below spectrum (C)

dpirn Display normalized integral amplitudes below spectrum (M)

Plot integral amplitudes below spectrum (C) pir

Plot normalized integral amplitudes below spectrum (M) pirn

Threshold (P) th

#### pph Print pulse header (M)

Syntax: pph(file)

Description: Prints out the shape file header (i.e., all lines starting with #). Arguments: file is the name of the shape file, including the extension.

Examples: pph('shgrad.GRD') VnmrJ Liquids NMR See also:

Related: Phox Pulse shaping software (U)

#### pplvl Proton pulse power level (P)

Applicability: MERCURYplus/Vx, broadband systems with the diode switching version of RF

Control board and systems with amptype='a'.

Description: Sets the pulse power level. pplvl is only a relevant parameter in sequences

that use decoupler pulses, such as DEPT, HET2DJ, and HETCOR.

Values: 0 to 63, in dB, steps of 1 dB.

When used with a 5-mm Gen. III switchable probe, typical value is 54 or 56.

See also: *VnmrJ Liquids NMR* 

Related: Amplifier type (P) amptype

> d2pul Set up parameters for D2PUL pulse sequence (M) Set up parameters for DEPT pulse sequence (M) dept het2dj Set up parameters for HET2DJ pulse sequence (M) hetcor Set up parameters for HETCOR pulse sequence (M)

# ppmm Resolution on printers and plotters (P)

Description: An internal software parameter, selected automatically based on the plotter

configuration, that contains the resolution in dots/mm on raster graphics printers. On pen plotters, ppmm contains the resolution of points drawn. On

PostScript printers, ppmm adjusts linewidths.

#### pprofile Plot pulse excitation profile (M)

Syntax: pprofile<(axisflag<,profile<,shapefile>>)>

Description: Plots the X, Y and Z excitation (inversion) profile for a pulse shape that has been

generated with the Pbox software. If shape names is not provided, the last simulation data stored in the shapelib/pbox.sim file are plotted.

Arguments: The axisflag and profile arguments can be given in any order.

axisflag is 'y' to display the full spectrum and a frequency scale, or 'n'

to suppress the scale and spectrum. The default is 'n'.

profile is a character string identifying the desired profile. 'xyz' selects X, Y, and Z (inversion) profiles; 'xy' selects only the excitation (transverse) profiles; 'x' selects only the X transverse excitation profile; and 'z' selects

only the inversion profile. The default is 'xyz'.

shapefile is the name of a \*.RF or \*.DEC file, including the extension.

Examples: pprofile

pprofile('y','x')

pprofile('xy','n','softpls.RF')

See also: VnmrJ Liquids NMR

Related: dprofile Display pulse excitation profile (M)

Pbox Pulse shaping software (U)

## pps Plot pulse sequence (C)

Syntax: pps<(file<,x,y,width,height>)>

Description: Plots pulse sequences. The plotted picture consists of three to five parts. At the

top is the transmitter pulse sequence. Below that is the decoupler pulse

sequence. Next is the second decoupler pulse sequence or gradients, depending

on the program. At the bottom is the status.

The parameter of each pulse is plotted if its length is less than 30 letters. The value of each pulse is also plotted. If its value is less than zero, a question mark "?" is plotted. The time units are displayed as letters (s, m, or u). The height of

pulses are plotted according to their power level.

Arguments: file specifies the pulse sequence to be plotted. The default is seqfil.

x, y specifies the start of the plotting position with respect to the lower-left

corner of the plotter.

width, height are in proportion to wcmax and wc2max.

Examples: pps

pps('s2pul')

pps(3,50)

See also: VnmrJ Liquids NMR

Related: dps Display pulse sequence (C)

seqfil Pulse sequence name (P)
wcmax Maximum width of chart (P)

wc2max Maximum width of chart in second direction (P)

## P

prep prepare a scan (M)

Applicability: Imaging systems.

Description: Macro to prepare a scan. It uses execpars to select the prep method.

See also: apptype(P) execpars(M) execprep(P)

presat Set up parameters for PRESAT pulse sequence (M)

Description: Sets up a 1D water suppression experiment.

See also: VnmrJ Liquids NMR

Presat Set up parameters for presat <sup>1</sup>H experiment (M)

Description: Set up parameters for presat <sup>1</sup>H experiment.

presig Preamplifier signal level selection (P)

Applicability: Systems with imaging capabilities.

Description: Allows the user to select either high or low signal handling on preamplifiers that

support this capability:

• UNITY INOVA imaging systems support this capability by using attenuation and a current increase. This allows larger signals and results in a lower overall signal level.

• UNITY *INOVA* spectrometers with selectable large-signal mode preamplifiers support this capability by allowing a current increase in the preamplifier. This allows larger signals so that the overall signal level is slightly higher.

Using presig to control the hardware depends on the Magnet Leg Driver Board Configuration ID being set to 16 for imaging systems, or to 1 for UNITY INOVA spectrometers with the selectable large-signal mode preamplifier.

Values: 'h' signifies high-signal mode at the preamplifier.

'l' signifies low-signal mode at the preamplifier. The default is this mode at

the preamplifier if the hardware is present

'n' signifies not used.

See also: VnmrJ Imaging NMR

Related: gain Receiver gain (P)

prevpl Display the previous 3D plane (M)

Applicability: All systems; however, although prevpl is available on MERCURYplus/Vx,

such systems can only process 3D data and cannot acquire 3D data.

Description: Displays 2D color map of the previous 3D plane in the set of planes defined by

the parameters plane and path3d. For example, if dplane (40) has just been executed, prevpl results in the display of 3D plane 39 of that set. (If prevpl immediately follows the command dproj, an error results because there is no 3D plane whose number is -1.) prevpl is more efficient than dplane or dproj because the 3D parameter set (procpar3d) is not loaded into VnmrJ. It is assumed to have already been loaded by, for example, dplane

or dproj.

See also: VnmrJ Liquids NMR

Related: dplane Display a 3D plane (M)

dproj Display a 3D plane projection (M)
dsplanes Display a series of 3D planes (M)

getplane Extract planes from a 3D spectral data set (M)

nextpl Display the next 3D plane (M)

path3d Path to currently displayed 2D planes from a 3D data set (P)

plane Currently displayed 3D plane type (P)
plplanes Plot a series of 3D planes (M)

## printer Printer device (P)

Description: Selects the printer in use on the system.

Values: A string with entries such as 'ThinkJet 96', 'LaserJet 300',

'jim', 'varian1', and 'Laser1'.

See also: VnmrJ Liquids NMR

Related: showplotter Show list of currently defined plotters and printers (M)

#### printfile Path to the print-to-file image (P)

Description: Defines the path where an image is saved if it is printed to a file.

#### printformat Format of saved-to-file image (P)

Description: The format of the image to be printed to a file.

Values: 'jpeg', 'gif', 'tiff', 'bmp'

## printlayout Layout of printed image (P)

Description: The layout of the printed image.

Values: 'portrait' or 'layout'

#### printoff Stop sending text to printer and start print operation (C)

Syntax: printoff<('clear'|file)>

Description: Stops redirection of output to printer caused by the printon command and

starts the print operation. The command printoff must be entered to

**obtain output on the printer.** Actual printing is controlled by the **vnmrprint** script in the bin subdirectory of the system directory. printoff can also clear the data in the current print file or save data to a

specified file name (i.e., print or plot to a file).

Arguments: 'clear' is a keyword to clear the print file made so far.

file specifies the name of a file to save the printout. If the file already exists,

it is overwritten.

Examples: printoff

printoff('clear')

printoff('vnmrsys/papers/peaks.list')

See also: VnmrJ Liquids NMR

Related: printon Direct text output to printer (C)

vnmrprint Print text files (U)

#### printon Direct text output to printer (C)

Description: Sends information to the printer that is normally displayed in the text window.

After using printon, output from commands that use the text window, such

as dg and cat, is sent to the printer and does not appear on the screen. The value of the parameter printer is used to select which printer is used.

See also: VnmrJ Liquids NMR

Related: cat Output one or more files to output text window (C)

dg Display group of acquisition/processing parameters (C)

printer
Printer device (P)

printoff Stop sending text to printer and start print operation (C)

### printregion Screen region to be printed (P)

Description: The region of the screen to be printed or saved to a file.

Values: 'vnmrj' -- entire VnmrJ interface.

'graphics' -- the graphics area of the VnmrJ interface.
'frames' -- selected frames from the graphics area.

## printsize Size of printed image (P)

Description: The size of the printed image.

Values: 'quarterpage', 'halfpage', 'page'

## printsend Defines where image will print (P)

Description: Defines whether the selected image will sent to a file or a printer.

Values: 'file' or 'printer'

## pro Position of image center on the readout axis (P)

Applicability: Systems with imaging capabilities.

Description: Position of image center on readout axis, in cm.

See also: VnmrJ Imaging NMR

Related: ppe Position of image center on 2D phase encode axis (P)

## probe Probe type (P)

Description: Contains a string with the name of the probe currently in the magnet. This

parameter is set automatically when the addprobe macro is entered. The getparam and setparams macros use probe to retrieve and write

parameters into the current probe file.

See also: VnmrJ Liquids NMR

Related: addnucleus Add new nucleus to existing probe file (M)

addprobe Create new probe directory and probe file (M)
getparam Receive parameter from probe file (M)
setparams Write parameter to current probe file (M)

#### Probe edit Edit probe for specific nucleus (U)

Syntax: (UNIX) Probe edit probe nucleus

Description: Opens a dialog box showing all the parameters related to a specific nucleus from

the probe table.

Arguments: probe is the name of the probe.

nucleus is the specified nucleus from the probe table.

```
Examples: Probe edit 5mmSW H1
```

Related: probe edit Edit probe for specific nucleus (M)

#### probe edit Edit probe for specific nucleus (M)

Syntax: probe\_edit(probe,nucleus)

Description: Opens a dialog box showing all the parameters related to a specific nucleus from

the probe table.

Arguments: probe is the name of the probe.

nucleus is the specified nucleus from the probe table.

Examples: probe\_edit('5mmSW','H1')

probe edit(probe,tn)

Related: Probe\_edit Edit probe for a specific nucleus (U)

#### probe protectionProbe protection control (P)

Description: Controls the power check for probe protection.

See also: VnmrJ Liquids NMR

## proc Type of processing on np FID (P)

Description: Specifies the type of data processing to be performed upon the np (t<sub>2</sub>) FID.

Similarly, parameters <a href="mailto:proc1">proc1</a> and <a href="mailto:proc2">proc2</a> specify the type of data processing on

the  $ni(t_1)$  and ni2 interferograms, respectively.

All Varian data must be processed along np with a complex Fourier transform (FT). Sequentially sampled Bruker data (the usual case) must be processed along this dimension with a real FT, while simultaneously sampled Bruker data must be processed with a complex FT.

Pure absorptive 2D data collected by the States-Haberkorn (hypercomplex) method must be processed along ni or ni2 with a complex FT.

Pure absorptive 2D data collected by the TPPI method on a Varian spectrometer can be processed in one of two ways, depending upon how the data was collected:

```
phase=3 Complex FT, i.e., proc1='ft' (standard way)
```

phase=1,4 Real FT, i.e., proc1='rft' (new way)

phase2=3 Complex FT, i.e., proc2='ft'
phase2=1,4 Real FT, i.e., proc2='rft'

Pure absorptive 2D data collected by TPPI method on a Bruker spectrometer must be processed along ni with a real FT (i.e., proc1='rft').

Values: 'ft' specifies complex FT data processing.

'rft' specifies real FT data processing.

'lp' specifies linear prediction processing on complex data. If 'lp' is selected, additional parameters must be set to fully define how the time-domain data is to be processed; see the description of the address; command

data is to be processed; see the description of the addpar command.

See also: VnmrJ Liquids NMR

Related: addpar Add selected parameters to the current experiment (M)

Number of increments in 1st indirectly detected dimension (P)

np Number of data points (P)

parlp Create parameters for linear prediction (C)

phase Phase selection (P)

phase2Phase selection for 3D acquisition (P)proc1Type of processing on ni interferogram (P)proc2Type of processing on ni2 interferogram (P)

#### proc1 Type of processing on ni interferogram (P)

Description: Specifies the type of data processing to be performed upon the ni (t<sub>1</sub>)

interferogram (2D). Refer to the description of proc for further information.

Values: 'ft' specifies complex Fourier transform (FT) data processing.

'rft' specifies real FT data processing.

'lp' specifies linear prediction processing on complex data. If 'lp' is selected, additional parameters must be set to fully define how the time-domain

data is to be processed; see the description of the addpar command.

See also: VnmrJ Liquids NMR

Related: addpar Add selected parameters to the current experiment (M)

Number of increments in 1st indirectly detected dimension (P)

Type of processing on np FID (P)

## proc1d Processing macro for simple (non-arrayed) 1D spectra (M)

Description: A generic macro for processing non-arrayed 1D spectra using a set of standard

macros. procld is called by the procplot macro, but can also be used directly. procld first tries to find a macro of the form {tn}p with the name of the observe nucleus in lower case (e.g., hlp, cl3p). If such a macro exists, it is called. If such a nucleus-specific macro is not found in the command path, minimal 1D processing is performed (the intent is to provide a well-processed spectrum in most cases): Fourier transformation (using pre-set weighting functions), automatic phasing (aphx macro), automatic integration (integrate macro), vertical scale adjustment (vsadj macro), avoiding excessive noise (noislm macro), and threshold adjustment (thadj macro). procld does not work with arrayed 1D spectra: use deptproc (for DEPT-

type spectra) or procarray (for all other arrayed 1D data).

See also: VnmrJ Liquids NMR

Related: aphx Perform optimized automatic phasing (M)

c13p Process 1D carbon spectra (M)
deptproc Process arrayed dept type spectra (M)
h1p Process 1D proton spectra (M)

integrate Automatically integrate 1D spectrum (M)

noislm Avoids excessive noise (M)

procarray Process arrayed 1D spectra (M)

procplot Automatically process FIDs (M)

thadj Adjust threshold (M)
vsadj Adjust vertical scale (M)

#### proc2 Type of processing on ni2 interferogram (P)

Description: Specifies the type of data processing to be performed upon the ni2

interferogram (3D). Refer to the description of proc for further information.

Values: 'ft' specifies complex Fourier transform (FT) data processing.

'rft' specifies real FT data processing.

'lp' specifies linear prediction processing on complex data. If 'lp' is selected, additional parameters must be set to fully define how the time-domain data is to be processed; see the description of the addpar command.

VnmrJ Liquids NMR See also:

Related: addpar Add selected parameters to the current experiment (M)

> Number of increments in 2nd indirectly detected dimension (P) ni2

proc Type of processing on np FID (P)

#### proc2d Process 2D spectra (M)

Description: A general 2D processing macro that tries to do the appropriate processing for as

> many types of 2D experiments as possible. It uses wft2da for phase-sensitive spectra, wft2d for absolute-value 2D spectra, wft2d('ptype') for HOM2DJ and COSYPS (absolute value). Symmetric homonuclear correlation spectra (fn=fn1, sw=sw1) in absolute-value mode is symmetrized using foldt. The resulting spectrum is then normalized (adjustment of vs and th) using nm2d and displayed (if not in background mode), proc2d is called as

part of the procplot macro, but can also be used directly by the user.

See also: VnmrJ Liquids NMR

Related: Fourier number in the directly detected dimension (P)

> Fourier number in 1st indirectly detected dimension (P) fn1 foldt Fold COSY-like spectrum along diagonal axis (C)

nm2d Normalize intensity of 2D spectrum (M)

Automatically process FIDs (M) procplot

Spectral width in the directly detected dimension (P) Spectral width in the 1st indirectly detected dimension (P) sw1

th Threshold (P) Vertical scale (P) 779

Weight and Fourier transform 2D data (C) wft2d

Weight and Fourier transform for pure absorption 2D data (M) wft2da

#### Process arrayed 1D spectra (M) procarray

A generic macro for processing arrayed 1D data. It is called within the Description:

> procplot macro, but can also be called directly. It transforms all traces, phase the trace with the largest signal, scale the traces appropriately, and set up the display parameters such that the data can be plotted directly. The plotting is done in a separate macro plarray that is also called in the procplot macro.

> For the display setup, procarray distinguishes between arrays with 6 or less elements, which are stacked vertically (no horizontal offset), and spectra with greater than 6 elements, which are stacked horizontally by default, unless there are too many lines, in which case a diagonally stacked display is chosen.

> Horizontal stacking is mostly adequate for pulse and power calibrations, where there are usually only a few lines. Diagonally stacked displays and plots are frequently chosen for  $T_1$  and  $T_2$  experiments on entire spectra, often with many lines. The automatic stacking mode can be overridden by creating and setting a string parameter stackmode in the startup macro, or before calling procplot or procarray. Possible values for stackmode are

> 'horizontal', 'vertical', and 'diagonal'. DEPT-type spectra can, in principle, be also processed with procarray but, of course, no DEPT

editing occurs.

VnmrJ Liquids NMR See also:

Related: deptproc Process arrayed dept type spectra (M)

> Plot arrayed 1D spectra (M) plarray

proc1d Processing macro for simple (non-arrayed) 1D spectra (M)

procplot Automatically process FIDs (M)
stack Set stacking control parameter (M)

stackmode Stack control for processing arrayed 1D spectra (P)

#### process Generic automatic processing (M)

Description: Processes a wide range of data types. It selects a macro depending on the type

of data. For simple 1D spectra, process looks for a macro of form {tn}p with the observe nucleus in lower case (e.g., h1p, c13p, f19p). If no such macro is found, process calls proc1d, a generic processing macro for 1D spectra. For DEPT type data, deptproc is called. For other arrays of 1D spectra, procarray is called. For 2D spectra, proc2d is called. process by itself is called within the procplot macro.

See also: VnmrJ Liquids NMR

Related: c13p Processing of 1D carbon spectra (M)

deptprocProcess array of DEPT spectra (M)f19pProcessing of 1D fluorine spectra (M)h1pProcessing of 1D proton spectra (M)

procld Automatically process non-arrayed 1D fids (M)

proc2d Process 2D spectra (M)
procarray Process arrayed 1D spectra (M)

procplot Automatically process FIDs (M)
tn Nucleus for observe transmitter (P)

#### procplot Automatically process FIDs (M)

Syntax: procplot<(pltmod\_value)>

Description: Universal FID processing macro called usually with wexp='procplot' by

automatic acquisition macros such as h1, c13, hcapt, and hcosy. The purpose of procplot is not the data processing itself, but rather the selection

of the appropriate processing macro for a given data set.

First, procplot calls a macro process that calculates spectra; that macro by itself then selects an appropriate processing macro, like procld for non-arrayed 1D spectra. Depending whether the parameter pltmod is set to 'none' or not, procplot then calls plot, a universal plotting macro. The setting of the parameter pltmod can be temporarily overridden by specifying an alternative value as argument to procplot.

One of the concepts behind procplot is that the user should never have to modify any processing macro for customizing the processing or the output of automatic experiments or processing; this outcome can happen by selecting a parameter in the calling macro or before calling procplot.

Arguments: pltmod value is an alternate value for the parameter pltmod that is only

used for the current call. The values 'none' and 'off' suppress plotting. The range of possible (active) values for pltmod\_value depends on the plotting macros. Often, the parameter pltmod has no effect other than turning on or off plotting. Note that if only the calculation of a spectrum is desired, it is usually

easier to call the process macro.

Examples: procplot

procplot('none')

See also: VnmrJ Liquids NMR

Related: deptproc Process arrayed dept type spectra (M)

plot Automatically plot spectra (M)

pltmod Determine plot mode (P)

proc1d Processing macro for simple (non-arrayed) 1D spectra (M)

proc2d Process 2D spectra (M)
procarray Process arrayed 1D spectra (M)
Automatically calculate spectra (M)

#### profile Set up pulse sequence for gradient calibration (M)

Applicability: Systems with the pulsed field gradients (PFG) module.

Description: Performs an rf and gradient echo sequence that gives a high quality profile of

the sample. This sequence is used with the macro setgcal to provide gradient strength calibration. The gradaxis parameter is used by profile to select

the x, y, or z gradient axis.

See also: Performa I Pulsed Field Gradient Module Installation; Pulsed Field Gradient

Modules Installation; User Programming

Related: gcal Gradient calibration constant (P)

gradaxis Gradient axis (P)

setgcal Calibrate gradient strength from measured data (M)

#### proj Project 2D data (C)

Syntax: proj(exp\_number<,'sum'><,start<,width>>)

Description: Projects 2D data onto the axis parallel to the screen x-axis, which can be f<sub>1</sub> or f<sub>2</sub>, depending upon the parameter trace. Two projections are available:

• *Summing projection*. The data at each frequency are summed and the result becomes the projection.

• *Skyline projection*. The data are searched and the maximum intensity at any given frequency becomes the intensity in the projection (similar to looking at the skyline of a city where only the largest building along any given line of sight is visible).

Phase-sensitive data can be projected, but the resulting projection can only be displayed in an absolute-value mode

Arguments: exp number is the number of the experiment, from 1 through 9, in which the

resulting spectrum is stored.

'sum' is a keyword to use the summing projection. The default is skyline.

start defines the starting trace, in Hz. The default is to project all data.

width defines the width of the traces, in Hz, to be projected. The default is to project all data. If width is supplied as zero, a single trace corresponding to the

start frequency will be stored.

Examples: proj(3)

proj(5,'sum')

proj(4,3\*sfrq,6\*sfrq)

See also: VnmrJ Liquids NMR

Related: trace Select mode for 2D data display (P)

## Proton Set up parameters for <sup>1</sup>H experiment (M)

Description: Set up parameters for <sup>1</sup>H experiment.

prune Prune extra parameters from current tree (C)

Syntax: prune(file)

Description: Destroys parameters in the current parameter tree that are not also defined in the

supplied parameter file. prune is used to remove leftover parameters from previous experimental setups. Recalling a new parameter set into an experiment

has a similar effect and, in general, prune is not required.

Arguments: file is the path of a parameter file.

Examples: prune(systemdir+'/parlib/cosyps.par/procpar')

prune('/vnmr/par400/stdpar/H1.par/procpar')

prune(userdir+'/exp3/curpar')

See also: User Programming

Related: create Create new parameter in a parameter tree (C)

destroy Destroy a parameter (C)

display Display parameters and their attributes (C)

**fread** Read parameters from file and load them into a tree (C)

**fsave** Save parameters from a tree to a file (C)

# pscale Plot scale below spectrum or FID (C)

Syntax: pscale<(<rev><,axis><,label><,vp0><,sp0><,color><,pen>)>

Description: Plots a scale under a spectrum or FID.

Arguments: rev – reverses the direction of the scale. That is, the smaller numbers will be

at the left side of the scale. If used, 'rev' must be the first argument.

axis—If the letter p, h, k, etc. is supplied, it will be used instead of the current value of the parameter axis. For an FID scale, if the letter s, m, or u is supplied, it will be used instead of the current value of the parameter axisf.

label – If a string of 2 or more characters is supplied, it will be used as the axis label.

vp0 – This is supplied as the first real number. It defines the vertical position where the scale is drawn. The default is 5 mm below the current value of the parameter vp.

sp0 – This is supplied as the second real number. It is a modified start of plot. If, for example, the display is from 347 to 447 hz, but the scale is desired to read 0 to 100 hz., sp0 would be input as 0.

wp0 – This is supplied as the third real number. It is a modified width of plot. If, for example, the display is from 347 to 447 hz, but the scale is desired to read 0 to 550 Units. sp0 would be input as 0, wp0 would be 550, and the label would be 'Units'.

An optional color or pen number can be supplied to dscale or pscale. The available colors and pens are: 'red', 'green', 'blue', 'cyan',

'magenta', 'yellow', 'black', 'white'
'pen1', 'pen2', 'pen3', ..., 'pen8'

Examples: pscale

pscale(20)

pscale('h',0,'pen2')
pscale('fid','m')
pscale('h',vp-10,0)

See also: VnmrJ Liquids NMR

Related: axis Axis label for displays and plots (P)

axisf Axis label for FID displays and plots (P)

dscale Display scale below spectrum or FID (C)

vp Vertical position of spectrum (P)

pseudo Set default parameters for pseudo-echo weighting (M)

Syntax: pseudo<(C1,C2,C3,C4)>

Description: Generates an initial guess at good weighting parameters for absolute-value 2D

experiments. To generate modified guesses, four coefficients are allowed to set

the values of the weighting functions.

Arguments: C1 sets lb=-0.318/(C1\*at). The default value of C1 is 0.0625.

C2 sets gf=C2\*at. The default value of C2 is 0.25.

C3 sets lb1=-0.318/(C3\*(ni/sw1)) but is used with 2D experiments

only. The default value of C3 is 0.0625.

C4 sets gf1=C4\* (ni/sw1) but is used with 2D experiments only. The default

value of C4 is 0.25.

Examples: pseudo

pseudo(.1,.4,.2,.5)

See also: *VnmrJ Liquids NMR* 

Related: sinebell Select default parameters for sinebell weighting (M)

psg Display pulse sequence generation errors (M)

Description: Helps identify the problem if, after entering go or su, etc., the message is

returned that pulse sequence generation (PSG) aborted abnormally. Any parameters that are not found are listed. This information is stored in the user's directory (vnmrsys) in a text file named psg.error. If the message "Maximum communication retries exceeded, Experiment unable to be sent" is

"Maximum communication retries exceeded, Experiment unable to be sent" is displayed, a program communications problem is indicated. Consult the system

operator for assistance.

See also: User Programming

psggen Compile a user PSG object library (M,U)

Description: A user PSG (pulse sequence generation) kit is supplied that allows editing low-

level pulse sequence code. psggen compiles these edits so that subsequent pulse sequence generation with the seqgen command uses the customized

pulse sequence source.

See also: *User Programming* 

psgset Set up parameters for various pulse sequences (M)

Syntax: psgset(file,par1,par2,...,parN)

Description: Sets up parameters for various pulse sequences using information in a parlib

file. Rather than returning the entire parameter file, psgset returns the parameters listed. psgset, in general, is never entered from the keyboard but

is used as part of experiment setup macros.

Arguments: file is the file from the user or system parlib that provides information on

setting up the parameters listed. The parameters segfil and pslabel are set

to the supplied file name.

par1, par2, ..., pN are 1 to 11 parameters to be returned from parlib.

Examples: psqset('cosy','dq','ap','ss','d1','axis','phase')

See also: User Programming

Related: pslabel Pulse sequence label (P)

seqfil Pulse sequence name (P)

psgupdateon Enable update of acquisition parameters (C)

Description: Permits the interactive updating of acquisition parameters.

See also: SpinCAD

Related: psgupdateoff Prevent update of acquisition parameters (C)

updtparam Update specified acquisition parameters (C)

psgupdateoff Prevent update of acquisition parameters (C)

Description: Prevents the interactive updating of acquisition parameters.

See also: SpinCAD

Related: psgupdateon Enable update of acquisition parameters (C)

updtparam Update specified acquisition parameters (C)

pshape Plot pulse shape or modulation pattern (M)

Syntax: pshape<(pattern.ext)>

Description: Plots the real (X) and imaginary (Y) components of a shaped pulse. Any type of

waveform (.RF, .DEC or ,GRD) can be plotted.

Arguments: pattern is the name of a shape or pattern file specified by an absolute file

name, relative file name, or a simple pattern file name. ext is a file name extension that specifies the file type. In the case of a simple file name, dshape searches for the file in the local directory, then in the user's shapelib, and finally in the directory /vnmr/shapelib. If pattern.ext is not given, pshape displays the last created waveform stored in the pbox.fid file.

Examples: pshape

pshape('my shape.DEC')

See also: VnmrJ Liquids NMR

Related: dshape Display the last created pulse shape (M)

Pbox Pulse shaping software (U)

pshapef Plot the last created pulse shape (M)

Description: Plots real (X) and imaginary (Y) components of the last created shaped pulse.

See also: VnmrJ Liquids NMR

Related: dshape Display the last created pulse shape (M)

Pbox Pulse shaping software (U)

psi Euler angle psi from magnet frame (P)

Applicability: Systems with imaging capabilities.

Description: Euler angle psi from magnet frame.

Values: -90 to +90, in degrees See also: *VnmrJ Imaging NMR* 

Related: phi Euler angle phi from magnet frame (P)

theta Euler angle theta from magnet frame (P)

pslabel Pulse sequence label (P)

Description: Contains the text to be displayed in the Seq: field on the top line of the screen.

This string may be different from the pulse sequence name selected with seqfil. However, the string in seqfil is the name of the pulse sequence searched for when an experiment is started. Generally seqfil=pslabel, and when seqfil is set, the system sets pslabel to the same string.

See also: VnmrJ Liquids NMR

Related: segfil Pulse sequence name (P)

pss Slice position (P)

Applicability: Systems with imaging capabilities.

Description: Position of slice, in cm.
See also: VnmrJ Imaging NMR

Related: plan Display menu for planning a target scan (M)

pss0 Stack center shift along z axis (P)

Applicability: Systems with imaging capabilities.

Description: Shift of stack center along z, the axis perpendicular to the plane. Also used for

pos3.

See also: *VnmrJ Imaging NMR* 

Related: pos1-pos3 Position of voxel center (P)

ptext Print out a text file (M)

Syntax: ptext(file)

Description: Prints out a text file.

Arguments: file is the name of the text file.

Examples: ptext('/vnmr/maclib/ptext')

ptext(curexp+'/dept.out')

See also: VnmrJ Liquids NMR

Related: curexp Current experiment directory (P)

dtext Display a text file in the graphics window (C)

Look up words and lines from a text file (C)

pltext Plot a text file (C)

Display text or set new text for current experiment (C)

textvi Edit text file of current experiment (M) vi Edit text file with vi text editor (C)

ptspec3d Region-selective 3D processing (P)

Applicability: All systems; however, although ptspec3d is available on MERCURYplus/Vx,

such systems can only process 3D data and cannot acquire 3D data.

Description: Sets whether region-selective 3D processing occurs. If ptspec3d does not

exist, it is created by the macro par3d. ptspec3d is functional at this time only for the  $f_3$  dimension. If ptspec3d='ynn', only the currently displayed region of  $f_3$  is retained as non-zero values after the  $f_3$  transform in the 3D FT. A larger  $f_3$  region may be kept to ensure that the number of hypercomplex  $f_3$  points is a power of 2; but that portion of the  $f_3$  spectrum that is retained outside of the

currently displayed region contains only zeroes. This 3D utility can reduce the fully transformed 3D data size by factors of 2 to 4, especially in some of the triple resonance experiments.

Values: A three-character string such as 'nnn', 'nny', 'nyn', etc. The default is

'nnn'. The first character refers to the  $f_1$  dimension (sw, np, fn); the second character, to the  $f_1$  dimension (sw1, ni, fn1); and the third character, to the  $f_2$  dimension (sw2, ni2, fn2). Each character may take one of two values: 'n' for no region-selective processing in the relevant dimension, or 'y' for region-selective processing in the relevant dimension.

See also: VnmrJ Liquids NMR

Related: fiddc3d 3D time-domain dc correction (P)

fn Fourier number in directly detected dimension (P)
fn1 Fourier number in 1st indirectly detected dimension (P)
fn2 Fourier number in 2nd indirectly detected dimension (P)

ft3d Perform a 3D Fourier transform (M)

ni Number of increments in 1st indirectly detected dimension (P)ni2 Number of increments in 2nd indirectly detected dimension (P)

np Number of data points (P)

 $\begin{tabular}{ll} \textbf{ntype3d} & N-type peak selection in $f_1$ or $f_2$ (P) \\ \end{tabular}$ 

par3d Create 3D acquisition, processing, display parameters (C)

specdc3d 3D spectral dc correction (P)

Sw Spectral width in directly detected dimension (P)
Sw1 Spectral width in 1st indirectly detected dimension (P)
Sw2 Spectral width in 2nd indirectly detected dimension (P)

#### ptsval PTS frequency synthesizer value (P)

Description: Configuration parameter for the frequency of the PTS synthesizer on each

channel. Every broadband system is equipped with a PTS frequency synthesizer as part of broadband frequency generation. The frequency of the unit is marked on its front panel. The value is set for each channel using the Synthesizer label

in the CONFIG window (opened from config).

Values: 0 (Not Present choice in CONFIG window); 160, 200, 250, 320, 500, 620, 1000

(PTS 160, PTS 200, PTS 250, PTS 320, PTS 500, PTS 620, PTS 1000 choices in CONFIG window, respectively). On MERCURYplus/Vx, ptsval has no

meaning.

See also: VnmrJ Installation and Administration.

Related: config Display current configuration and possibly change it (M)

latch Frequency synthesizer latching (P) overrange Frequency synthesizer overrange (P)

#### pulsecal Update and display pulse calibration data file (M)

Applicability: Systems with the imaging capabilities.

Syntax: (1) pulsecal<(name, pattern, length, flip, power) >

(2) pulsecal (name, 'remove')

Description: Creates and maintains a database file of rf coil calibration data. This database is

accessed by the SEQD command setflip in order to automatically enter

power level settings for various types of rf pulses.

If entered without arguments, pulsecal displays the current contents of the database file. Using pulsecal with syntax 1 creates an entry in the file userdir+'/pulsecal'. Using syntax 2 removes the entire line associated

with the calibration name.

Arguments: name is the name of the rf coil or calibration.

pattern is the rf pattern used in the calibration experiment. length is the length of the rf pulse, in µs, used for calibration.

flip is the flip angle calibrated, in degrees.

power is the calibrated power level, in attenuator units.

'remove' is a keyword to remove the line associated with the calibration

name.

Examples: pulsecal

pulsecal('small\_coil','sinc',5000,180,88)

pulsecal('small\_coil','remove')

See also: VnmrJ Imaging NMR

Related: setflip Set rf power levels for desired flip angle (M)

userdir User directory (P)

# pulseinfo Shaped pulse information for calibration (M)

Syntax: pulseinfo<(shape,pulse\_width<,reference\_power>)>

:width,power

Description: Returns or prints a table with the bandwidth and predicted pulse power settings

for a given pulse shape. No parameter settings are changed. The necessary data is contained in the file shapeinfo in the system shapelib subdirectory.

Arguments: shape is the name of the pulse shape. The default is the system interactively

prompts the operator for the name of the shape and the duration of the pulse and then prints a table containing the bandwidth of that pulse and the predicted pulse

power settings.

pulse width is the duration of the pulse, in µs.

reference\_power is a value, in dB, for power calculations. The default is 55. This value replaces the assumption used for power calculation that pw90 is

set for a tpwr of 55.

width returns the bandwidth of that pulse, in Hz.

power returns the predicted 90° pulse power settings.

Examples: pulseinfo('gauss',1000):bw,pwr

See also: User Programming

Related: bandinfo Shaped pulse information for calibration (M)

pw90 90° pulse width (P)

Observe transmitter power level with linear amplifiers (P)

# pulsetool RF pulse shape analysis (U)

Syntax: pulsetool <-shape filepath>

Description: Enables examination of shaped rf pulses. It is started from a UNIX window.

Arguments: The optional - shape filepath specifies the name of an rf pulse template

file that is displayed when pulsetool is started.

Examples: pulsetool

pulsetool -shape /vnmr/shapelib/sinc.RF

See also: *VnmrJ Liquids NMR* 

purge Remove macro from memory (C)

Syntax: purge<(file)>

Description: Removes one or more macros from memory, freeing extra memory space.

Arguments: file is the name of a macro file to be removed from memory. The default is to

remove all macros that have been loaded into memory.

CAUTION: The purge command with no arguments should never be called from

a macro. The purge command with an argument should never be

called by the macro being purged.

Examples: purge

purge('\_sw')

See also: User Programming

Related: macrold Load a macro into memory (C)

puttxt Put text file into a data file (C)

Syntax: puttxt(file)

Description: Copies text from current experiment into a data file.

Arguments: file is the name of a data file (i.e., a directory with a .fid or .par suffix).

Do not include the suffix in the name provided to file.

Examples: puttxt('mydata')
See also: VnmrJ Liquids NMR

Related: gettxt Get text file from another file (C)

putwave Write a wave into Pbox.inp file (M)

Syntax: putwave(sh,bw,pw,ofs,st,ph,fla,trev,d1,d2,d0)

Description: Sets up a single excitation band in the Pbox.inp file. An unlimited number of

waves can be combined by reapplying putwave.

Arguments: 1 to 11 wave parameters in the following predefined order:

sh is the name of a shape file. bw is the bandwidth, in Hz. pw is the pulsewidth, in sec. of s is the offset, in Hz.

st is a number specifying the spin status: 0 for Mz, or 1 for Mxy. ph is the phase (or phase cycle, see wavelib/supercycles).

fla is the flip angle. Note that fla can override the default flip angle.

trev concerns time reversal. It can be used to cancel time reversal if spin status

(st) is set to 1 for Mxy.

d1 is the delay, in sec, prior the pulse. d2 is the delay, in sec, after the pulse.

d0 is a delay or command prior to d1. If d0=a, the wave is appended to the

previous wave.

Examples: putwave('eburp1')

putwave('GARP',12000.0)

putwave('esnob',600,-1248.2,1,90.0,'n','n',0.001)

See also: VnmrJ Liquids NMR

Related: Pbox Pulse shaping software (U)

**setwave** Write a wave definition string into the Pbox.inp file (M)

pw Enter pulse width pw in degrees (C)

Syntax: pw(flip\_angle,<90\_pulse\_width>)

Description: Calculates the flip tim, in µs, given a desired flip angle and 90° pulse. The value

is entered into the parameter pw.

Arguments: flip angle is the desired flip angle, in degrees.

90 pulse width is the 90° pulse length, in µs. The default is the value of

parameter pw90, if it exists.

Examples: pw(30)

pw(90,12.8)

See also: VnmrJ Liquids NMR

Related: ernst Calculate the Ernst angle pulse (C)

pw Pulse width (P) pw90 90° pulse width (P)

pw Pulse width (P)

Description: Length of the final pulse in the standard two-pulse sequence. In "normal" 1D

experiments with a single pulse per transient, this length is the observe pulse

width.

Values: On  $MERCURYplus/Vx : 0, 0.2 \mu s$  to 150,000 sec.

On INOVA: 0, 0.1 µs to 8190 sec, smallest value possible is 0.1 µs, finest

increment possible is 12.5 ns.

See also: VnmrJ Liquids NMR

Related: p1 First pulse width (P)

Enter pulse width parameter pw in degrees (C)

pw90 90° pulse width (P)

Description: Length of the 90° pulse. pw90 is not used by pulse sequences directly, but is

used by a number of commands to assist in setting up special experiments. pw90 is also used by certain output programs to be able to print the value of the pulse width in degrees instead of microseconds. Note that this parameter must be updated by the user and is not automatically determined or magically correct

under all circumstances.

Values: On  $MERCURYplus/Vx: 0, 0.2 \mu s$  to 150,000 sec.

On INOVA: 0, 0.1 µs to 8190 sec, smallest value possible is 0.1 µs, finest

increment possible is 12.5 ns.

See also: VnmrJ Liquids NMR

Related: AC1S-AC11S Autocalibration macros (M)

pw Enter pulse width parameter pw in degrees (C)

pwd Display current working directory (C)

Syntax: pwd<:directory>

Description: Displays the path of the current working directory.

Arguments: directory is a string variable with the path of the current directory.

Examples: pwd:\$name

See also: VnmrJ Liquids NMR

Related: cd Change working directory (C)

dir List files in current directory (C)

List files in current directory (C)

List files in current directory (C)

#### pwpat Shape of refocusing pulse (P)

Applicability: Systems with imaging capabilities.

Description: Specifies the shape of the refocusing pulse pw in imaging experiments

Values: 'hard', 'sinc', 'qauss', 'sech', 'sine', or any shape resident in the

system pulse shape library or libraries.

See also: VnmrJ Imaging NMR

Related: plpat Shape of an excitation pulse (P)

Pulse width (P)

#### pwr Set power mode in directly detected dimension (C)

Description: Selects the power spectra display mode by setting dmq='pwr'. In the power

*mode*, each real point in the displayed spectrum is calculated as the sum of the squares of the real and imaginary points comprising each respective complex data point. All information, including noise, is positive and the relationship

between signal and noise is non-linear.

For multidimensional data, pwr has no effect on data prior to the second Fourier transform. If pmode='full', pwr acts in concert with the commands ph1,

av1 or pwr1 to yield the resultant contour display for the 2D data.

See also: VnmrJ Liquids NMR

Related: av Set abs. value mode in directly detected dimension (C)

av1 Set abs. value mode in 1st indirectly detected dimension (C)

dmg Data display mode in directly detected dimension (P)

Fourier transform 1D data (C)

Fourier transform along f<sub>2</sub> dimension (C)

ft2d Fourier transform 2D data (C)

pa Set phase angle mode in directly detected dimension (C)

Set phase angle mode in 1st indirectly detected dimension (C)

ph Set phased mode in directly detected dimension (C)
ph1 Set phased mode in 1st indirectly detected dimension (C)

pmode Processing mode for 2D data (P)

pwr1 Set power mode in 1st indirectly detected dimension (C)
pwr2 Set power mode in 2nd indirectly detected dimension (C)

wft Weight and Fourier transform 1D data (C)
wftld Weight and Fourier transform f2 of 2D data (M)
wftld Weight and Fourier transform 2D data (M)

# pwr1 Set power mode in 1st indirectly detected dimension (C)

Description: Selects the power spectra display mode along the first indirectly detected

dimension by setting <code>dmg1='pwr1'</code>. If the parameter <code>dmg1</code> does not exist, <code>pwr1</code> creates it and sets it to 'pwr1'. In the power mode, each real point in the displayed trace is calculated as the sum of the squares of the real and imaginary points comprising each respective complex data point. For hypercomplex data, the real-real and imaginary-real points from each respective hypercomplex data

point are used in the summation. In this mode, all information, including noise, is positive and the relationship between signal and noise is non-linear.

The pwr1 command is only needed if mixed-mode display is desired. If the parameter dmg1 does not exist or is set to the null string, the display mode along the first indirectly detected dimension defaults to the display mode of the directly detected dimension (characterized by the parameter dmg). For the contour display of multidimensional data, the result of pwr1 is the same as for traces, provided that pmode='partial' or pmode=''.

See also: VnmrJ Liquids NMR

Related: dmg1 Data display mode in 1st indirectly detected dimension (P)

pa Set phase angle mode in directly detected dimension (C)
pa1 Set phase angle mode in 1st indirectly detected dimension (C)

pmode Processing mode for 2D data (P)

pwr Set power mode in directly detected dimension (C)
pwr2 Set power mode in 2nd indirectly detected dimension (C)

# pwr2 Set power mode in 2nd indirectly detected dimension (C)

Description:

Selects the power spectra display mode along the second indirectly detected dimension by setting dmg2 = 'pwr2'. If dmg2 does not exist or is set to the null string, pwr2 will create dmg2 and set it equal to 'pwr2'. In the *power mode*, all information, including noise, is positive and the relationship between signal and noise is non-linear. Each real point in the displayed trace is calculated as the sum of the squares of the real and imaginary points comprising each respective complex data point. For hypercomplex data, the real-real and imaginary-real points from each respective hypercomplex data point are used in the summation.

The pwr2 command is only needed if mixed-mode display is desired. If the parameter dmg2 does not exist or is set to the null string, the display mode along the second indirectly detected dimension defaults to the display mode of the directly detected dimension (characterized by the parameter dmg). For the contour display of multidimensional data, the result of pwr2 is the same as for traces, provided that pmode='partial' or pmode=''.

See also: VnmrJ Liquids NMR

Related: av2 Set abs. value mode in 2nd indirectly detected dimension (C)

dmg2 Data display mode in 2nd indirectly detected dimension (P)

Fourier transform along f<sub>2</sub> dimension (C)

ft2d Fourier transform 2D data (C)

Set phased mode in 2nd indirectly detected dimension (C)

pmode Processing mode for 2D data (P)

pwr Set power mode in directly detected dimension (C)

#### pwrlist Active pulse power level parameter list (P)

Applicability: Systems with imaging capabilities.

Description: Contains an array of strings that define the names of the power level parameters

associated with plist and patlist. The nD, seqcon, plist, patlist, pwrlist, fliplist and sslist parameters configure a particular parameter set for an application sequence defined by the value of the seqfil parameter. The plist, patlist, pwrlist, fliplist and sslist parameters provide information concerning the rf pulse and conjugate gradients

used by the sequence.

Values: String array such as pwrlist='tpwr1', 'tpwr2', 'tpwr3'.

See also: VnmrJ Imaging NMR

Related: fliplist Standard flip angle list (P)

nD Application dimension (P)

patlist Active pulse template parameter list (P)
plist Active pulse length parameter list (P)
seqcon Acquisition loop control (P)
seqfil Application object code name (P)

seq111 Application object code ha
sslist Conjugate gradient list (P)

# pwsadj Adjust pulse interval time (M)

Applicability: Systems with waveform generators.

Syntax: pwsadj(shape file,pulse parameter)

Description: Adjusts the pulse interval time so that the pulse interval for the specified shape

is an integral multiple of 100 ns. This ensures there is no time truncation error

in executing the shaped pulse by waveform generators.

Arguments: shape file is a file name of a shaped pulse file. The name can be specified

with or without the .RF file extension. pwsadj first looks for the file name specified by shape\_file in the user's shapelib directory. If the file specified is not found there, pwsadj then looks in the system shapelib

directory.

pulse parameter is a string containing the adjusted pulse interval time.

Examples: pwsadj('pulse12','pulseparam')

See also: User Programming

Related: dmfadj Adjust decoupler tip-angle resolution time (M)

dmf2adj Adjust second decoupler tip-angle resolution time (M)

## pwxcal Decoupler pulse calibration (M)

Description: Provides an interactive method of selecting the decoupler (first, second, or

third) and the nucleus ( $^{13}$ C,  $^{15}$ N, or  $^{31}$ P) to calibrate. The pwxcal pulse sequence determines the pulse width characteristics of the probe's decoupler channel(s) in indirect detection or triple resonance experiments. pwxcal can

also be used to determine the rf field homogeneity of the decoupler.

The parameter pwx1 is arrayed to calibrate the 90° pulse width on the first decoupler. If a second decoupler is present, the parameter pwx2 is arrayed to calibrate the 90° pulse width on that decoupler. If a third decoupler is present,

the parameter pwx3 is arrayed to calibrate the 90° pulse width on that decoupler. Other parameters include: jC13 is the <sup>13</sup>C-<sup>1</sup>H coupling, constant, jN15 is the <sup>15</sup>N-<sup>1</sup>H coupling constant, jP31 is the <sup>31</sup>P-<sup>1</sup>H coupling constant,

and jname is a selected calibration nucleus.

See also: System Administration

#### pxset Assign Pbox calibration data to experimental parameters (M)

Syntax: pxset<(file.ext)>

Description: Retrieves experimental settings from a file and assigns them to corresponding

experimental parameters using a dialog form. If no file name is provided, paset extracts data from the Pbox.cal file that contains the output data of

the last created waveform

Arguments: file.ext is the name of a shape or pattern file.

Examples: pxset

pxset('Pbox.RF')

See also: VnmrJ Liquids NMR

Related: Pbox Pulse shaping software (U)

pboxget Extract Pbox calibration data (M)

#### pxshape Generates a single-band shape file (M)

Syntax: pxshape('sh bw/pw ofs st ph fla trev \

d1 d2 d0',name,disp)

Description: Generates a single-band waveform based on wave definition provided as a

single string of wave parameters.

Arguments: A single string of 1 to 12 wave parameters in predefined order. Note that a single

quote is required at the start and the end of the entire string, but no single quotes are required surrounding characters and strings inside the entire string.

sh is the name of a shape file.

bw/pw is either the bandwidth, in Hz, or the pulsewidth, in sec.

ofs is the offset, in Hz.

st is a number specifying the spin status: 0 for Mz, or 1 for Mxy.

ph is the phase (or phase cycle, see wavelib/supercycles).

fla is the flip angle. Note that fla can override the default flip angle.

trev is a time reversal. This can be used to cancel time reversal if spin status (st) is set to 1 for Mxy.

d1 is the delay, in sec, prior the pulse.

d2 is the delay, in sec, after the pulse.

d0 is a delay or command prior to d1. If d0=a, the wave is appended to the

previous wave.

name is the output file name. An extension is optional and can be used to

override an internally defined shape type.

disp is the shape is displayed by default in the graphics window. If disp is

set to 'n', the shape is not displayed.

Examples: pxshape('eburp1','myshape.RF')

pxshape('GARP 12000.0','shape2','y')

pxshape('esnob 600.0 -1248.2 n 180.0 n n 0.001','xxx')

See also: VnmrJ Liquids NMR

Related: Pbox Pulse shaping software (U)

## Pxsim Simulate Bloch profile for a shaped pulse (U)

Syntax: Pxsim file <simtime <num steps <add/sub>>>

Description: Used by the dprofile macro to simulate a Bloch profile for a shaped pulse.

Pxsim extracts the information necessary for simulation from the shape header.

Only shape files containing this information can be processed.

Arguments: file is the name of a shape or pattern file including an .RF or .DEC extension.

Pxsim searches for the file in the user's shapelib (~/vnmrsys/shapelib), and if not found there, it searches in the system shapelib

(vnmr/shapelib).

simtime is the maximum simulation time (in sec) that can be provided.

num steps is the number of steps in the profile.

add/sub is add (a) or subtract (s) from the previous simulation.

Examples: Pxsim myshape.RF See also: VnmrJ Liquids NMR

Related: Pbox Pulse shaping software (U)

Pxspy Create shape definition using Fourier coefficients (U)

Syntax: Pxspy file

Description: An interactive program that converts shaped pulse files into a Fourier series and

produces an output file pbox.cf in the user's shapelib (~/vnmrsys/shapelib), which can be used to create a wave definition file in the wavelib directory. Pxspy can also be used to convert hard pulse decoupling sequences into soft ("cool") decoupling waveforms. The resulting Fourier

coefficients can depend on the number of points in the waveform.

Arguments: file is the name of a shape or pattern file, including an .RF, .DEC, or .GRD

extension. The name can be given as a relative name, absolute name, or as a simple name (i.e., with a path). If given as a simple name, Pxspy searches for the file in the user's shapelib (~/vnmrsys/shapelib), and then if not found there, it searches in the system shapelib (vnmr/shapelib).

Examples: Pxspy myshape.RF

Pxspy /vnmr/shapelib/myshape.RF
Pxspy ~vnmrsys/shapelib/myshape.RF

See also: VnmrJ Liquids NMR

Related: Pbox Pulse shaping software (U)

# Q

QKexp Set up quick experiment (M)

Tune probe using swept-tune graphical tool (C)

Poisplay individual parameter value (C)

QKexp Set up quick experiment (M)

Syntax: QKexp(arguments)

Description: Set up parameters for quick experiment for a chained acquisition. Multiple

arguments can be given to define the chain. Default parameter values are used

by the macro and or the probe file is used.

Examples: QKexp('PROTON','COSY','HMQC')

QKexp('PROTON','CARBON','HETCOR','gCOSY')

qtune Tune probe using swept-tune graphical tool (C)

Syntax: qtune<(gain<,power>)>

Description: Displays a real-time graph showing reflected power versus frequency for tuning

probes. If the acquisition system has been recently rebooted, enter su before running qtune. Refer to the manual *VnmrJ Liquids NMR* for a detailed

description of this tool.

Arguments: gain specifies the gain value, typically 20 to 50. The default is 50.

power specifies the power value, typically 60 to 70. The default is 60.

On MERCURY, use qtune (0,20)

Examples: qtune

qtune(20) qtune(38,65)

See also: VnmrJ Liquids NMR

Related: tugain Amount of receiver gain used by qtune (P)

Submit a setup experiment to acquisition (M) tune

Assign frequencies on UNITY INOVA (C)

? Display individual parameter value (C)

Syntax: parameter name<[index] >?

Description: The question mark displays the current numerical or string value of a parameter

when the parameter name is followed by a question mark. No change is made to the value of the parameter. To display an individual element of an parameter array, provide the index in square brackets (e.g., nt [3]? might display

"nt[3]=2")

Certain parameters can be "turned off" by setting the parameter to 'n'. The display of a parameter that is turned off will be the phrase "Not Used" followed by the actual value in parentheses. For example, if 1b is set to 1.5 and then set to 'n', entering 1b? will display 1b= Not Used (1.5). Such a parameter can be "turned on" by setting it to 'y'. It will then have its prior value.

Q

To show a parameter's array of values or learn about its attributes, use the

display command.

Arguments: index is the integer for a selected member of an arrayed parameter.

Examples: 1b?

sw? pw[2]?

See also: VnmrJ Liquids NMR

Related: display Display parameters and their attributes (C)

getvalue Get value of a parameter in a tree (C)

# R

r Recall display parameter set (M)
r1-r7 Real-value storage for macros (P)
Resume acquisition stopped with s

**ra** Resume acquisition stopped with sa command (C)

radialAngles Radial slice fan angle (P)
rcvrs Which receivers to use (P)

**rcvrwt** Weighting for different receivers (P)

rcvry Pre-trigger delay (P)

react Recover from error conditions during werr processing (M)

readallshims Read all shims from hardware (M)

readbrutape Read Bruker data files from 9-track tape (U)

readfile Read the contents of a text file into two parameters (C)
readhw Read current values of acquisition hardware (C)

readlk Read current lock level (C)

readparam Read one of more parameters from a file (C)

readultra Read shim coil setting for Ultra•nmr shim system (M)

realCreate a real variable without a value (C)recon\_allReconstruct images from 2D MRI fid data (C)recordRecord keyboard entries as a macro (M)

redor1 Set up parameters for REDOR1 pulse sequence (M)
redosy Restore 2D DOSY display from subexperiment (M)

refresh Redraw, refresh overlay (C)

**reffrq** Reference frequency of reference line (P)

reffrq1 Reference freq. of reference line in 1st indirect dimension (P)
reffrq2 Reference freq. of reference line in 2nd indirect dimension (P)

refpos Position of reference frequency (P)

refpos1 Position of reference frequency in 1st indirect dimension (P)
refpos2 Position of reference frequency in 2nd indirect dimension (P)

refsource1 Center frequency in 1st indirect dimension (P)
refsource2 Center frequency in 2nd indirect dimension (P)

region Divide spectrum into regions (C)

relayh Set up parameters for RELAYH pulse sequence (M)

removeAstack Remove stack (C)

rename Move and/or rename a file (C)

rescal Calculate pixel size and spatial resolution (M)

resetf3 Reset parameters after a partial 3D Fourier transform (M)
resetMovie Reset movie to the beginning and restore original display (C)

resolv Set resolution enhancement parameters (M)
resto NMR resonance offset frequency (P)

restoreStack Restore stack (C)

resumeResume paused acquisition queue (C)returnTerminate execution of a macro (C)revSystem software revision level (P)revdateSystem software preparation date (P)

# R

rfband RF band in use (P) rfblk Reverse FID block (C) rfchannel Independent control of rf channel selection (P) rfchtype Type of rf channel (P) rfcoil RF pulse calibration identity (P) rfdata Reverse FID data (C) rfl Reference peak position in directly detected dimension (P) rfl1 Reference peak position in 1st indirectly detected dimension (P) rf12 Reference peak position in 2nd indirectly detected dimension (P) rfp Reference peak frequency in directly detected dimension (P) rfp1 Reference peak freq. in 1st indirectly detected dimension (P) Reference peak freq. in 2nd indirectly detected dimension (P) rfp2 Reverse FID trace (C) rftrace Type of rf generation (P) rftype rfwg RF waveform generator (P) right Set display limits to right half of screen (C) Input data for a regression analysis (M) rinput rl Set reference line in directly detected dimension (M) rl1 Set reference line in 1st indirectly detected dimension (M) r12 Set reference line in 2nd indirectly detected dimension (M) Delete file (C) rm rmdir Remove directory (C) Add transformed data files with weighting (U) rmsAddData ROESY Change parameters for ROESY experiment (M) Convert the paramaeter to a ROESY experiement (M) Roesy roesy Set up parameters for ROESY pulse sequence (M) Convert the parameter set to a Roesy1d experiment (M) Roesy1d rof1 Receiver gating time preceding pulse (P) rof2 Receiver gating time following pulse (P) rotate Rotate 2D data (C) Rotor synchronization (P) rotorsync Zero-order phase in directly detected dimension (P) rp rp1 Zero-order phase in 1st indirectly detected dimension (P) rp2 Zero-order phase in 2nd indirectly detected dimension (P) Display images selected by aipDisplayMode (M) RQdisplay Review Queue table width (P) rgfull rqselection Select images in the Review Queue (P) rgsort Sort images in the Review Queue (P) Review Queue type (P) rqtype rsliceplan Generate absolute magnet frame data (M) rt Retrieve FIDs (M) rtcmx Return Spinsight data into current experiment (C) rtp Retrieve parameters (M) rtphf Return stored phasefile to current phasefile (C) rts Retrieve shim coil settings (C) Retrieve experiment data from experiment subfile (M) rttmp

rtv Retrieve individual parameters (C)
rtx Retrieve parameters based on rtx rules (C)

# r Recall display parameter set (M)

Syntax: (1) rset\_number

(2) r(set\_number)

Description: Recalls the parameters sp, wp, sp1, wp1, sp2, wp2, sc, wc, sc2, wc2, ho,

vo, vs, and ai/nm of a selected display parameter set. Not recalled are phase parameters, drift correction parameters, integral reset parameters, and reference parameters. This allows, for example, saving a set of display parameters, adjusting the phase or drift correction, and later recalling the display parameters

without und0oing the new phase or drift correction.

Arguments: set\_number is the number, from 1 to 9, of a display parameter set.

Examples: r2

r(3)

See also: VnmrJ Liquids NMR

Related: ai Select absolute intensity mode (C)

Full recall of a display parameter set (M)

ho Horizontal offset (P)

nm Select normalized intensity mode (C)
s Save display parameters as a set (M)

Start of chart (P)

Start of chart in second direction (P)

sp Start of plot in directly detected dimension (P)
sp1 Start of plot in 1st indirectly detected dimension (P)
sp2 Start of plot in 2nd indirectly detected dimension (P)

vo Vertical offset (P)
vs Vertical scale (P)
wc Width of chart (P)

wc2 Width of chart in second direction (P)

wp Width of plot in directly detected dimension (P)
wp1 Width of plot in 1st indirectly detected dimension (P)
wp2 Width of plot in 2nd indirectly detected dimension (P)

# r1-r7 Real-value storage for macros (P)

Description: The seven parameters r1, r2, r3, r4, r5, r6, and r7 are available in each

experiment for macros to store a real value.

See also: User Programming

Related: dgs Display group of special/automation parameters (M)

n1, n2, n3 Name storage for macros (P)

#### ra Resume acquisition stopped with sa command (C)

Description: Resumes an experiment acquisition that was stopped with the sa command. ra

is not permitted after any parameters have been brought into the stopped experiment with the rt or rtp macros. The parameters dp and np may not be

altered.

ra applies to the experiment that you are joined to at the time the command is entered. If experiment 1 has been previously stopped with sa, you must be

joined to experiment 1 for ra to resume that acquisition. If you are in experiment 2, entering ra has no effect on experiment 1.

If an experiment has been stopped with sa, you can increase the number of transients nt and resume the acquisition with ra. You cannot, however, increase nt and enter ra if the experiment had completed in a normal fashion (i.e., it was not stopped with sa).

Note that the completion time and remaining time shown in the Acquisition Status window are not accurate after ra is executed.

See also: VnmrJ Liquids NMR

Related: dp Double precision (P)

np Number of data points (P)
nt Number of transients (P)
rt Retrieve FID (M)
rtp Retrieve parameters (M)
sa Stop acquisition (C)

#### radialAngles Radial slice fan angle (P)

Applicability: Systems with imaging capabilities.

Description: Fan angle of radial slices. See also: *VnmrJ Imaging NMR* 

#### rcvrs Which receivers to use (P)

Applicability: Systems with multiple receivers.

Description: A string of 'y's and 'n's that indicates which receivers should be used in a

multiple receiver acquisition. Setting rcvrs='y' uses only the first receiver,

and is equivalent to the parameter being absent.

Examples: rcvrs='ny' uses only the second receiver.

rcvrs='yyyy' uses four receivers.

Related: numrcvrs Number of receivers in the system (P)

#### rcvrwt Weighting for different receivers (P)

Applicability: Systems with multiple receivers.

Description: An array of real numbers giving weighting factors to use when combining

multiple receiver data. The i'th array element is used to weight data from the i'th receiver. Applying a weight factor is like increasing the gain of the receiver by the same factor (but the weights are specified as numerical factors rather than in

dB).

Examples: rcvrwt=10,12,8

Related: addrevrs Combine data from multiple receivers (M)

# rcvry Pre-trigger delay (P)

Applicability: Systems with imaging capabilities.

Description: Delays the start of most Varian imaging sequences until after the external trigger

(the parameter ticks) is received by the system. The delay is still active in the non-triggered mode (ticks=0). Setting hold=0 removes the delay in the sequence. The delays rowry and hold are executed once per scan in Varian-provided sequences. In multiplice imaging mode, this occurs at the beginning of

the multislice pass, but not between the acquisition of individual slices.

Values: 0.1 μs to 8192 sec, in units of seconds.

See also: VnmrJ Imaging NMR

Related: hold Post-trigger delay (P)

ticks Number of trigger pulses (P)

#### react Recover from error conditions during werr processing (M)

Syntax: react<('wait')>

Description: When an acquisition error occurs, any action specified by the werr parameter

is executed. The react macro is a prototype for handling these errors. This macro can be invoked for error handling by setting werr='react'. The acqstatus parameter is provided so that react can determine which

specific error has occurred.

Arguments: 'wait' is a keyword for a special type of error handling during an automation

run. The react macro always uses the 'next' option when it calls the command au. Under certain conditions, it is also appropriate to use the 'wait' option. react checks to see if an argument was passed to it; that is, werr='werr(\'wait\')' to determine whether to use the 'wait'

option of au.

See also: VnmrJ Liquids NMR

Related: acqstatus Acquisition status (P)

Submit experiment to acquisition and process data (C)

werr Specify action when error occurs (C)

werr When error (P)

#### readallshims Read all shims from hardware (M)

Description: Reads all shims from the hardware and sets the values into the shim parameters

in the current parameter tree. The shims used depend on the shimset

configuration. For the shim set on the Ultra•nmr shim system,

readallshims is active only if hardware-to-software shim communication

is enabled.

See also: VnmrJ Liquids NMR

Related: load Load status of displayed shims (P)

readhw Read current values of acquisition hardware (C)

setallshims Set all shims into hardware (M)

sethw Set values for hardware in acquisition system (C)

**shimset** Type of shim set (P)

Submit a setup experiment to acquisition (M)

#### readbrutape Read Bruker data files from 9-track tape (U)

Syntax: (From UNIX) readbrutape file <number skipped>

Description: A shell script that reads one file from a Bruker tape into a UNIX file with the

name specified. Bruker tapes are likely to be made at 1600 bpi, although 1600

bpi is not a requirement.

Arguments: file is the name of the file read into UNIX. For identification, the .bru

extension is added to the file name.

number\_skipped is the number of files skipped and *includes* the header file (which is assumed to be the first file on the tape). The default is the script reads the first file after the header file. If number\_skipped equals 0, there is no

rewinding and the first file (or the next file) on the tape is read.

See also: *VnmrJ Liquids NMR* 

Related: convertbru Convert Bruker data (M,U)

#### Read the contents of a text file into two parameters (C) readfile

readfile (path, par1, par2, <,cmpstr <,tree> >):num

Description: readfile reads the contents of a file and puts the contents into two supplied parameters. The first word on each line in the file is placed in the first parameter. The remainder of the line is placed in the second parameter. An optional fourth argument specifies a string which is used to match the first word of the line. For example, if the file contained:

> H1pw 10 H1pwr 55 C13pw 14 C13pwr 50

and the comparison string was set to H1, only the lines starting with H1 would be put into the parameters. Namely, H1pw and H1pwr.

Arguments:

path is the path name of the file to read.

par1 is the name of the parameter to hold the first word of the line. par2 is the name of the parameter to hold the remainder of each line. cmpstr is the optional comparison string for matching the first word.

tree is an optional parameter to select the tree for par1 and par2. The possibilities are current, global, and local. Current is the default. Local is used if the parameters are \$macro parameters. If tree is used, the cmpstr must also be supplied. If cmpstr is '', then it is ignored.

The par1 and par2 parameters must already exist. If par1 or par2 are defined as a real parameter, as opposed to a string parameter, then if the value does not have a number as the first word, a zero will be assigned.

num will be set to the number of items in the arrayed parameters par1 and par2.

Lines that only contain whitspace are not added to the parameters. Lines that start with a # are not added to the parameters. Lines which start with a # can be used as comment lines. If a line only contains a single word, that word is put into the first parameter. The corresponding array element of the second parameter will be set to an empty string. The readfile will return the number of lines added to the parameters.

Examples: Examples using a prototype file containing the following:

```
# A readfile test case
# Proton values
H1pw 10
H1pwr 55
# Carbon values
C13pw 14
C13pwr 50
H1macro ft f full aph vsadj
readfile(systemdir+'/probes/testcase','attr','vals')
This sets the attr and vals parameters to arrays of six strings.
attr='H1pw','H1pwr','C13pw','C13pwr','H1macro','End'
vals='10','55','14','50','ft f full aph vsadj',''
readfile(systemdir+'/probes/
testcase','attr','vals','H1')
```

This sets the attr and vals parameters to arrays of three strings.

```
attr='H1pw','H1pwr','H1macro'
vals='10','55','ft f full aph vsadj'
```

The readfile command might be used in conjunction with the teststr command. The teststr command can be used to search an arrayed parameter to determine the index of a specified element.

For example,

```
teststr(attr,'H1pwr'):$e
vals[$e] will be the value of 'H1Pwr'
```

# readhw Read current values of acquisition hardware (C)

Syntax: readhw(param1,param2,...)<:value1,value2,...>

Description: Returns or displays the current values of the lock system parameters

lockpower, lockgain, lockphase, and z0.

The values of the shims can also be obtained. The particular shims that can be read depends upon the type of shim hardware present in the system. See the description of **shimset** for a list of the shim names for each type of shim hardware.

readhw cannot be used when an acquisition is in progress or when acqi is

connected to the acquisition system.

Arguments: param1, param2, ... are the names of the parameters to be read.

value1, value2, . . . are return variables to store the settings of the parameters specified. The default is to display the setting in the status window.

Examples: readhw('z1c','z2c','z1','z2')

readhw('z1c','z2c','z1','z2'):r1,r2,r3,r4

See also: VnmrJ Liquids NMR

Related: lockgain Lock gain (P)

lockphase Lock phase (P)
lockpower Lock power (P)

readallshims Read all shims from hardware (M)

sethw Set values for hardware in the acquisition system (C)

**shimset** Type of shim set (P)

#### readlk Read current lock level (C)

Syntax: readlk<:lock level>

Description: Returns the same information as would be displayed on the digital lock display

using the manual shimming window. readlk can be used in developing automatic shimming methods such as shimming via grid searching. It *cannot* be

used during acquisition or manual shimming.

Arguments: lock level returns the current lock level.

Examples: readlk

readlk:\$levell

See also: User Programming

Related: alock Automatic lock status (P)

# readparam Read one of more parameters from a file (C)

Syntax: readparam(file,parlist[,tree[,type]]) -

Description: The readparam command will read one or more parameters from a specified file. The first argument is the name of the file. The second argument is a list of the names of the parameters to be read. It is a string parameter and the names can be separated either by a space or a comma. If a parameter in the list is not present in the file being read, no error is generated. The optional third argument is the tree into which the parameters are read. The variable trees are 'current', 'global', 'processed' and 'systemglobal'. The optional fourth argument controls the behavior of the readparam command. The options are 'read', 'replace', and 'add'. The default type is 'read'.

Examples:

In order to specify the type, the tree must also be specified. The behaviors are best illustrated with specific examples. Lets say that there is a temporary file containing only the parameters a and b. We are going to use the readparam command to read parameters into a current tree which contains the parameters a and c but does not contain the parameters b and d. This can be summarized as:

Parameters in mypar: a=1 b=2

Initial parameters in current tree: a=4 c=8 (b and d do not exist)

```
readparam(curexp+'/mypar','a b c d','current','read')
```

Parameter in a current tree is replaced with parameter from mypar. Parameter b in current tree is read in from mypar Parameter c in current tree is unaltered Parameter d in current tree still does not exist. Final parameters in current tree: a=1 b=2 c=8 (d does not exist).

```
readparam(curexp+'/mypar','a b c d','current','replace')
```

Parameter in a current tree is replaced with parameter from mypar. Parameter b in current tree still does not exist. Parameter c in current tree is deleted. Parameter d in current tree still does not exist. Final parameters in current tree: a=1 (b c and d do not exist).

```
readparam(curexp+'/mypar','a b c d','current','add')
```

Parameter in a current tree is unaltered. Parameter b in current tree is read in from mypar Parameter c in current tree is unaltered. Parameter d in current tree still does not exist. Final parameters in current tree: a=4 b=2 c=8 (d does not

This command may be used to read temporary values which have been saved with the writeparam command.

More Examples:

```
readparam(curexp+'/mypar','in')
```

reads the parameter in from the file mypar in the current experiment directory.

```
readparam(curexp+'/mypar','sw ct np','processed')
```

reads the parameters sw, ct, and np into the processed tree from the file mypar in the current experiment directory.

#### readultra Read shim coil setting for Ultra•nmr shim system (M)

Applicability: Systems with the Ultra•nmr shim system.

Syntax: readultra<(file number)>

Description: Reads shim set files for a Ultra•nmr shim system from a Sun floppy disk into

VnmrJ. The floppy disk for Ultra•nmr contains up to 63 shim sets named

file1.dac to file63.dac.

Arguments: file number is the number of the shim set file, from 1 to 63. The default is

to read all of the shim set files.

Examples: readultra

readultra(6)

See also: VnmrJ Liquids NMR

Related: shimset Type of shim set (P)

> Save shim coil settings (C) svs

#### Create a real variable without a value (C) real

Syntax: real(variable)

Description: Creates a real variable without a value.

Arguments: variable is the name of the variable to be created.

Examples: real('realval1')

See also: User Programming

Related: create Create a new parameter in a parameter tree (C)

> Create a string variable (C) string

#### Reconstruct images from 2D MRI fid data (C) recon all

Applicability: Systems with the imaging capabilities.

Syntax: recon all(acqstring,<pc option>)

recon all(acqstring, <image directory>, <pc option>)

recon all

Description: Produces 2D images (in fdf format) from FID data acquired with most 2D

imaging sequence, including sems, gems, fsems, and epi.

acgstring: Set to 'acg' to indicate concurrent reconstruction; performs no Arguments:

> initializations. Any other value can be used for retrospective reconstruction or the first pass through concurrent reconstruction (initializations are performed). pc option: Optional argument to specify phase correction method (see

description of phase correction below).

image directory: Optional argument to specify the directory which will contain produced fdf files.

NB: for control of some features (see below), recon all accesses parameters in the PROCESSED tree. It is in the PROCESSED tree that variables should be created and/or modified for effectiveness with recon all.

Input/Output: recon all reads the FID file in the acqfil subdirectory of the current experiment, and creates fdf files that are written to the recon subdirectory of the current experiment when run in standalone mode, or to the study tree when run in study mode. If raw data output is selected (see option below), the resulting fdf files are written to the raw subdirectory of the current experiment.

#### Supported features include:

- Compressed/Standard/Arrayed experiments supported (relevant parameter: segcon)
- Capable of running concurrently with acquisition (set acqstring to acq after first wnt; empty or dummy string initially).
- Disable image display (relevant parameter: recondisplay. Create in processed tree as a real variable and set it to 0)
- Display every N images (relevant parameter: recondisplay. Create in processed tree as a real variable and set it to N)
- DC removal (relevant parameter: dcrmv)

- Multi-slice (interleaved) acquisitions (relevant parameter: ns)
- Multi-shot/sorting (relevant parameters: petable, etl, and/or nseg)
- Multiple receiver data (magnitude sum) (relevant parameter: rcvrs)
- Multi-echo imaging support (mems, epi) (relevant parameter: ne)
- Weighting (through VnmrJ panel selections) (relevant parameter: ftproc)
- Zero filling (through VnmrJ panel selections) (relevant parameters: fn and/or fn1)
- Output magnitude and/or phase raw data components. (relevant (optional) parameter: raw. Create in processed tree as a string which can be set to 'm'(magnitude), 'p'(phase), or 'b' (both))
- Partial k-space conjugation. Relevant parameters are fract\_kx and fract\_ky, which denote the number of points/echoes acquired beyond the intended N/2. Example: nv=80, fract\_ky=16 results in the central 32 echoes used as a correction map prior to conjugate synthesis. Resulting image has 128 (2\*(80-16)) lines in the phase encoded direction.
- Phase correction. (relevant parameters: image, epi\_pc) Implemented for epi sequences. Phase of transformed imaging data (image=1) is corrected by phase of transformed reference data (image=0). Accepted values for pc option in comand string or for the optional parameter epi pc are:
  - 1.POINTWISE (the default; direct use of the phase of profile)
  - 2.LINEAR (1st order fit of phase of profile)
  - 3.QUADRATIC (2nd order fit of phase of profile)
  - 4.CENTER\_PAIR (even/odd pair at center of echo train used for all even/odd echoes)
  - 5.PAIRWISE (even/odd pair phase differences along echo train used)
  - 6.FIRST\_PAIR (1st and 2nd echoes used for even/odd correction)
- Navigator Echo correction. Requires acquisition of *echo train* data (fsems, epi), some of which are not phase encoded. Adjusts phase of encoded echoes according to the phase of navigator echoes of the same echo train, relative to the first such navigator echo. Revelant parameters are:
- navigator (can be string set to 'y' or 'n', or array of integers giving navigator echo positions within the echo train (ie, navigator=1, 2).)
- nav\_type (optional; string, set to 'off' to disable correction or 'POINTWISE' (default)).

# Order of operation:

#### per echo in block

- 1.DC removal
- 2.echo reversal if necessary
- 3.raw data output if requested
- 4.windowing if necessary
- 5.read direction Fourier transform
- 6.phase correction if necessary
- 7.sorting if necessary

#### per slice

1.navigator correction if necessary

2.windowing in phase direction if necessary

3.partial Fourier correction if necessary

4.phase direction Fourier transform

5.accumulation of multi-receiver data

6.write fdf output file

Examples: recon all('','/usr/home/myimages')

recon all('','/usr/home/myimages','CENTERPAIR')

recon all('ignorethis','LINEAR')

recon all('acq')

#### record Record keyboard entries as a macro (M)

Syntax: record<(file|'off')>

Description: Records keyboard entries and stores the entries as a MAGICAL macro in the

user's maclib directory. To start recording keyboard entries, enter record. You are prompted for a macro name (you can also give the name as an argument to record). The command line prompt then becomes "Command?" to indicate that the record macro is active. Type the MAGICAL commands to be recorded on the keyboard. Function keys can be included by entering F1 to F8 for function keys 1 to 8, respectively. Enter off or record ('off') to finish

the recording.

Arguments: file is the name of the macro file in which the entries are saved. The default

is that the user is prompted for a file name. If the macro file name already exists,

the user is asked if the file should be overwritten.

'off' is a keyword to stop recording the entries.

Examples: record

record('mymacro')
record('off')

See also: *User Programming* 

#### redor1 Set up parameters for REDOR1 pulse sequence (M)

Applicability: Three-channel UNITY INOVA systems with a triple-tuned MAS solids probe. This

sequence is not supplied with MERCURYplus/Vx systems.

Description: Sets up a parameter set, obtained with XPOLAR1, for REDOR (rotational echo

double-resonance) experiment.

See also: User Guide: Solid-State NMR

Related: xpolar1 Set up parameters for XPOLAR1 pulse sequence (M)

#### redosy Restore 2D DOSY display from subexperiment (M)

Description: Restores the previous 2D DOSY display (if one exists) by recalling the data

stored by the <code>dosy</code> macro in the file <code>subexp/dosy2Ddisplay</code> in the current experiment. <code>undosy</code> and <code>redosy</code> enable easy switching between the 1D DOSY data (spectra as a function of <code>gzlvl</code>) and the 2D DOSY display

(signal as a function of frequency and diffusion coefficient).

See also: VnmrJ Liquids NMR

Related: dosy Process DOSY experiments (M)

undosy Restore original 1D NMR data from subexperiment (M)

# R

refresh Redraw, refresh overlay (C)

Applicability: Systems with imaging capabilities.

Description: Redraws/refreshes overlays.

See also: VnmrJ Imaging NMR

Related: gplan Start interactive image planning (C)

reffrq Reference frequency of reference line (P)

Description: Reference frequency, in MHz, of the reference line. This parameter is set by the

rl macro. By defining reffrq as the conversion factor between Hz and ppm

using the unit command, ppm calculations can be made.

If referencing is on (i.e., refpos is not set to 'n'), the go, ga, and au macros

calculate values of rfl and rfp based on reffrq and refpos. If

referencing is off, go, ga, and au set reffreq to sfrq.

See also: *VnmrJ Liquids NMR* 

Related: au Submit experiment to acquisition and process data (M)

Clear reference line in directly detected dimension (M)

Submit experiment to acquisition and FT the result (M)

go Submit experiment to acquisition (M)

reffrq1 Ref. frequency of reference line in 1st indirect dimension (P)
reffrq2 Ref. frequency of reference line in 2nd indirect dimension (P)

refpos Position of reference frequency (P)

rfl Reference peak position in directly detected dimension (P)
rfp Reference peak frequency in directly detected dimension (P)

Set reference line in directly detected dimension (M)

**sfrq** Transmitter frequency of observe nucleus (P)

unit Define conversion units (C)

reffrq1 Reference freq. of reference line in 1st indirect dimension (P)

Description: Reference frequency, in MHz, of the reference line in the first indirect

dimension of a nD experiment. This parameter should be used as the conversion

factor between hertz and ppm in the first indirect dimension.

See also: VnmrJ Liquids NMR

Related: crl1 Clear reference line in 1st indirectly detected dimension (M)

reffrq Reference frequency of reference line (P)

refpos1 Position of reference frequency in 1st indirect dimension (P)

reffrq2 Reference freq. of reference line in 2nd indirect dimension (P)

Description: Reference frequency, in MHz, of the reference line in the second indirect

dimension of a 2D experiment. This parameter should be used as the conversion

factor between hertz and ppm in the second indirect dimension.

See also: VnmrJ Liquids NMR

Related: cr12 Clear reference line in 2nd indirectly detected dimension (M)

reffrq Reference frequency of reference line (P)

refpos2 Position of reference frequency in 2nd indirect dimension (P)

refpos Position of reference frequency (P)

Description: Position of reference frequency, set by the setref and rl macros. Setting

refpos='n' indicates that referencing has been turned off. The crl macro

turns referencing off.

Values: Because all spectra are (by definition) referenced to a frequency at 0 ppm,

refpos is either 0 or "not used".

See also: VnmrJ Liquids NMR

Related: crl Clear reference line in directly detected dimension (M)

reffrq Reference frequency of reference line (P)

refpos1 Position of reference frequency in 1st indirect dimension (P)
refpos2 Position of reference frequency in 2nd indirect dimension (P)

rl Set reference line indirectly detected dimension (M)

setref Set frequency referencing (M)

# refpos1 Position of reference frequency in 1st indirect dimension (P)

Description: Position of reference frequency in the first indirect dimension of a nD

experiment, set by setref1 and rl1 macros. Setting refpos1='n' indicates that f1 referencing has been turned off. The crl1 macro turns f1

referencing off.

Values: Because all spectra are (by definition) referenced to a frequency at 0 ppm,

refpos1 is either 0 or "not used".

See also: VnmrJ Liquids NMR

Related: crl1 Clear reference line in 1st indirectly detected dimension (M)

reffrq1 Ref. frequency of reference line in 1st indirect dimension (P)

refpos Position of reference frequency (P)

rl1 Set reference line in 1st indirect dimension (M)

setref1 Set frequency referencing for 1st indirectly detected dimension (M)

#### refpos2 Position of reference frequency in 2nd indirect dimension (P)

Description: Position of reference frequency in the second indirect dimension of a 3D

experiment, set by setref2 and rl2 macros. Setting refpos2='n' indicates that f2 referencing has been turned off in 3D spectra. The crl2 macro

turns f2 referencing off.

Values: Because all spectra are (by definition) referenced to a frequency at 0 ppm,

refpos2 is either 0 or "not used".

See also: VnmrJ Liquids NMR

Related: crl2 Clear reference line in 2nd indirectly detected dimension (M)

reffrq2 Ref. frequency of reference line in 2nd indirect dimension (P)

refpos Position of reference frequency (P)

Set reference line in 2nd indirect dimension (M)

setref2 Set frequency referencing for 2nd indirectly detected dimension (M)

#### refsource1 Center frequency in 1st indirect dimension (P)

Description: Holds a parameter name to be used as the center frequency in the first indirect

dimension of 2D experiments. If refsource1 does not exist, the default is

'sfrq'.

For 2D experiments, the second dimension may be related to sfrq if it is a homonuclear experiment. The second dimension may also be related to dfrq

if it is a heteronuclear experiment. refsource1 would then be set as refsource1='sfrq' and refsource1='dfrq', respectively.

See also: VnmrJ Liquids NMR

Related: dfrq Transmitter frequency of first decoupler (P)

refsource2 Center frequency in 2nd indirect frequency (P) sfrq Transmitter frequency of observe nucleus (P)

#### refsource2 Center frequency in 2nd indirect dimension (P)

Description: Holds a parameter name to be used as the center frequency in the second indirect

dimension. refsource2 is analogous to refsource1

See also: VnmrJ Liquids NMR

Related: refsource1 Center frequency in 1st indirect dimension (P)

# region Divide spectrum into regions (C)

Syntax: region<(tail\_length,relative\_number,threshold,</pre>

number\_points,tail\_size) ><:number\_regions >

Description: Breaks a spectrum up into regions containing peaks.

Arguments: tail length is the length from 0.0 to sw, in Hz, that is added to the start and

end of each calculated peak region; default value is sw/10. The default value is used if a negative number is entered for this argument. If the addition of these wings would cause overlap between adjacent regions, the wings are reduced

until the regions no longer overlap.

relative\_number is a number that, in combination with other factors, governs the relative number of regions to be found. The default is 12, which is used if 0 is entered for this argument. relative\_number is used as part of a test to determine whether two spectral areas containing peaks are close enough together to be represented as a single region. There are no strict rules that associate the value of relative\_number to the total number of regions that will be found. In general, increasing this number decreases the number of regions that will be found and increases the size of an individual region. A value of 1 would give more regions; a value of 100 would give fewer regions.

threshold is a sensitivity factor used to decide if a data point is large enough, relative to the noise level, to qualify it as part of a peak. The default value is 0.6, which is used if 0 is entered for this argument. Smaller values of threshold make peak selection more sensitive; larger values make peak selection less sensitive.

number\_points governs the number of successive data points, normally from 7 to 40, that must qualify as part of a peak (see the description of threshold above) in order for that spectral area to be considered a real peak. The default value is a function of fn, sw, weighting functions, and other values. The default is used if 0 is entered for this argument. For carbon spectra with large spectral windows, experimental peaks often contain only one or two data points. Adjust number points to 1 or 2 in those cases.

tail\_size is a number that, in combination with relative\_number and other factors, governs whether two spectral areas that contain peaks are close enough together to be represented as a single region. The default value is used if 0 is entered for this argument.

number regions is the total number of regions determined by region.

Examples: region

region:\$1 region(50,0,1) region(-1,0,0,2):r1 See also: VnmrJ Liquids NMR

Related: fn Fourier number in directly detection dimension (P)

Spectral width in directly detected dimension (P)

relayh Set up parameters for RELAYH pulse sequence (M)

Description: Sets up parameters for absolute-value COSY, or a single or double RELAY-

COSY pulse sequence.

See also: VnmrJ Liquids NMR

Related: cosy Set up parameters for COSY pulse sequence (M)

cosyps Set up parameters for phase-sensitive COSY (M)
dqcosy Set up parameters for double quantum filtered COSY (M)

removeAstack Remove stack (C)

Applicability: Systems with imaging capabilities.

Syntax: removeAstack(index)

Description: Removes the stack with the given index.

Arguments: Stack indices begin with zero. If index is not given or index=-1 the

selected (active) stack is deleted.

See also: VnmrJ Imaging NMR

Related: gplan Start interactive image planning (C)

rename Move and/or rename a file (C)

Syntax: rename(from file, to file)

Description: Renames and/or moves a file or directory. rename is identical in function to

the command mv.

Arguments: from\_file is the name of the file to be moved to renamed.

to file is the name of the file after moving or renaming it. If the

from file argument has an extension such as .fid or .par, be sure the

to file argument has the same extension.

Examples: rename('/home/vnmr1/vnmrsys/seqlib/d2pul',

'/vnmr/seqlib/d2pul')

See also: VnmrJ Liquids NMR

Related: copy Copy a file (C)

Copy a file (C)

delete Delete a file, parameter directory, or FID directory (C)

mv Move and/or rename a file (C)

rm Delete file (C)

rescal Calculate pixel size and spatial resolution (M)

Applicability: Systems with imaging capabilities.

Syntax: rescal<('silent')><:pixrc,pixrd,pixpc,pixpd</pre>

Description: Calculates the pixel sizes for the acquisition (spatial resolution) and display

(digital resolution). The results are displayed in the text window. As an option, the results can be returned to variables, which allows the user to call rescal from within other macros and use it to calculate this basic information. This

macro can be used before acquisition to check that the chosen conditions lead

to the desired spatial resolution.

Arguments: 'silent' is a keyword to suppress the text window output.

pixrd returns the readout pixel size (collected).
pixrd returns the readout pixel size (displayed).
pixpd returns the phase encode pixel size (collected).
pixpd returns the phase encode pixel size (displayed).

Examples: rescal

rescal('silent'):r1,r2,r3,r4

See also: VnmrJ Imaging NMR

## resetf3 Reset parameters after a partial 3D Fourier transform (M)

Description: Restores the acquisition parameter sw, the processing parameter fn, and the

display parameters sp, wp, rfl, and rfp in the 3D parameter set, which are read into VnmrJ by either the select command or the dplane or dproj macros. These parameters were modified due to the selection of regional  $f_3$  processing (ptspec3d = 'ynn'). The original value for each of these parameters is stored in the parameter sv, where responsible represents sv, responsible wp,

rfl, or rfp (e.g., swsv).

If a 2D plane into VnmrJ is retrieved from a 3D transformed data set that was processed with regional f<sub>3</sub> processing, resetf3 must be run before executing ft3d in that particular VnmrJ environment.

See also: VnmrJ Liquids NMR

Related: dplane Display a 3D plane (M)

dproj Display a 3D plane projection (M)

fn Fourier number in directly detected dimension (P)

Perform a 3D Fourier transform (M)

ptspec3d Region-selective 3D processing (P)

rfl Ref. peak position in directly detected dimension (P)
rfp Ref. peak frequency in directly detected dimension (P)
select Select a spectrum or 2D plane without displaying it (C)

Start of plot (P)

Spectral width in directly detected dimension (P)

wp Width of plot (P)

#### resetMovie Reset movie to the beginning and restore original display (C)

Description: Like stopMovie, but rewinds movie to the beginning and restores the original

image display.

See also: startMovie, stopMovie, continueMovie

# resolv Set resolution enhancement parameters (M)

Syntax: resolv<(a,b)>

Description: Calculates a default resolution enhancement function, setting up 1b and gf

based on the acquisition time at. "Zero-filling" is also accomplished, if

possible, by making  $fn \ge =2*np$ .

Arguments: a sets a value of lb using lb=-0.318/(a\*sw). The default for a is 0.1.

b sets a value of gf using gf=b\*sw. The default for b is 0.3.

Examples: resolv

resolv(.2,.4)

See also: VnmrJ Liquids NMR

Related: at Acquisition time (P)

fn Fourier number in directly detected dimension (P)
gf Gaussian function in directly detected dimension (P)
lb Line broadening in directly detected dimension (P)

np Number of data points (P)

Spectral width in directly detected dimension (P)

# resto NMR resonance offset frequency (P)

Applicability: Systems with imaging capabilities.

Description: NMR resonance offset frequency, in Hz.

See also: VnmrJ Imaging NMR

Related: tn Transmitter nucleus (P)

sfrq Spectrometer frequency (P)

#### restoreStack Restore stack (C)

Applicability: Systems with imaging capabilities.

Description: Restores stack to its original spacing and number of slices.

See also: VnmrJ Imaging NMR

#### resume Resume paused acquisition queue (C)

Description: Enables continuing submitting experiments to the acquisition system. For

experiments initiated with the command au ('wait'), the acquisition is paused during the time of data processing in order to prevent the acquisition from submitting new experiments that might be queued. resume then allows the data processing macro to initiate another acquisition with au ('next'), which is then performed immediately instead of at the end of the queue.

See also: VnmrJ Liquids NMR

Related: au Submit experiment to acquisition and process data (C)

#### return Terminate execution of a macro (C)

Syntax: return<(expression1, expression2,...)>

Description: Terminates the execution of a macro and optionally returns values to another

calling macro. This is usually used after testing some condition. return is

used only in macros and not entered from the keyboard.

Arguments: expression1, expression2, ... are return values to another calling

macro.

See also: User Programming

Related: abort Terminate action of calling macro and all higher macros (C)

#### rev System software revision level (P)

Description: Stores a string identifying the VnmrJ software version for the system. This

parameter is not be entered by the user, but can be examined by entering rev?.

See also: VnmrJ Installation and Administration

Related: revdate System software preparation date (P)

# revdate System software preparation date (P)

Description: Stores a string identifying the date the current VnmrJ software version was

prepared. This parameter is not be entered by the user, but can be examined by

entering revdate?.

See also: VnmrJ Installation and Administration

Related: rev System software revision level (P)

# rfband RF band in use (P)

Applicability: All systems except MERCURYplus/Vx.

Description: Indicates which rf band of the amplifier is in use for each channel.

Values: A string, such as 'hlc', in which the first channel is determined by the first

character, the second channel is determined by the second character, and so

forth. The following values are available for each channel:

'h' indicates the high rf band is in use on the channel.

'l' indicates the low rf band is in use on the channel.

'c' indicates the system software will calculate whether to use the high band

or the low band for the channel.

See also: VnmrJ Liquids NMR

#### rfblk Reverse FID block (C)

Syntax: rfblk(<src\_expno>,src\_blk\_no,dest\_expno,dest\_blk\_no)

Description: Reverses and copies data from a source FID block specified by src\_blk\_no

to a destination FID block specified by  $dest_expno$  and  $dest_blk_no$ , using memory-mapped input and output. The file header determines the size

and type of data to reverse.

rfblk searches for the source and destination FID file in the directory \$vnmruser/expN/acqfil; N is the requested experiment number or the current experiment number. If the FID file is not open, rfblk opens the file, copies the data, and closes the file. If a number of blocks need to be copied, explicitly opening and closing the files with the commands mfopen and mfclose can significantly speed up the data reformatting process.

rfblk can also be used to append blocks of data to a FID file by specifying that the dest blk no is greater than the number of blocks in a file.

Be aware that rfblk can modify data returned to an experiment with the rt command. To avoid modification, enter the following sequence of commands before running rfblk:

```
cp(curexp+'/acqfil/fid',curexp+'/acqfil/fidtmp')
rm(curexp+'/acqfil/fid')
mv(curexp+'/acqfil/fidtmp',curexp+'/acqfil/fid')
```

Arguments: src\_expno specifies the experiment number of the source FID file. The

default is the FID file of the current experiment.

src\_blk\_no specifies the source block of data to be copied. Block numbers

run from 1 to the number of blocks in a file.

dest\_expno specifies the experiment number of the destination FID file. dest\_blk no specifies the destination block to send the copied data.

Examples: rfblk(1,2,1) reverses and copies block 1 from the current experiment to

block 1 of experiment 2.

See also: User Programming

Related: mfblk Move FID block (C)

mfclose Memory map close FID file (C)

mfdata Move FID data (C)

mfopen Memory map open FID file (C)

mftrace Move FID trace (C)
rfdata Reverse FID data (C)
rftrace Reverse FID trace (C)

#### rfchannel Independent control of rf channel selection (P)

Applicability: UNITY INOVA systems.

Description: Gives override capability over the selection of rf channels. rfchannel does not normally exist but can be created by a user with the command

create('rfchannel','flag').

On UNITY INOVA systems, the control of each rf channel is built around a collection of parameters and pulse sequence statements. The frequency of channel 1 is set by sfrq and tof, its power by tpwr and tpwrf. The first decoupler uses the corresponding parameters dfrq, dof, dpwr, and dpwrf, respectively. Furthermore, the decoupler can have modulation modes specified with the parameters dmf, dm, dmm, dres, dseq, and homo. The second decoupler has the same set of parameters as the first decoupler and they are distinguished by appending a 2 to each name. That is, the names are dfrq2, dof2, dpwr2, dpwrf2, dmf2, dm2, dmm2, dres2, dseq2, and homo2. The third decoupler would use parameters with a 3 appended: dfrq3, dof3, dpwr3, dpwrf3, dmf3, dm3, dmm3, dres3, dseq3, and homo3. The rfchannel parameter provides a mechanism to override the default parameter usage.

Values: A string of one to four characters in which the position of each character identifies the rf channel controlled.

- The first character selects which rf channel (1 to 4) the parameters sfrq, tof, tpwr, etc. control. The first character also identifies the rf channel used as the receiver.
- The second character selects which rf channel (1 to 4) the parameters dfrq, dof, dpwr, etc. control.
- The third character maps the parameter set dfrq2, dof2, dpwr2, etc. to an rf channel (1 to 4).
- The fourth character maps tdfrq3, dof3, dpwr3, etc. to an rf channel (1 to 4).

For example, rfchannel='132' would exchange control of the second and third rf channels from the default parameter usage.

The number of characters in the rfchannel parameter must match the number of real rf channels (defined by the parameter numrfch) and each rf channel must be selected by the parameter.

Besides remapping the parameters to different rf channels, pulse sequence statements are also remapped. For example, if rfchannel='132', then statements decpulse, decshaped\_pulse, decoffset, decpower, decspinlock, and so on are applied on rf channel 3 and dec2pulse, dec2shaped\_pulse, and so on are applied on rf channel 2.

An obvious use for this remapping is on systems with the decoupler set to U+  $\rm H1$  Only in the CONFIG window. On these systems, if multinuclear pulses are

needed and  $^1H$  needs to be observed, the parameter sets that assume a dual-broadband system can be used and the parameters remapped by setting rfchannel='21'. However, internal logic checks if the first decoupler is set to U+ H1 Only, tn is set to 'H1', and dn is not set to 'H1'. If these settings are the case, the parameter mapping for rf channels 1 and 2 is exchanged automatically.

See also: VnmrJ Liquids NMR; User Programming

Related: create Create new parameter in parameter tree (C)

dfrq Transmitter frequency for first decoupler (P)

Decoupler mode for first decoupler (P)

dmf Decoupler modulation frequency for first decoupler (P)
dmm Decoupler modulation mode for first decoupler (P)

dn Nucleus for first decoupler (P)

dof Frequency offset for first decoupler (P)

dpwr Power level for first decoupler with linear amplifier (P)

dpwrf First decoupler fine power (P)

dres Tip-angle resolution for first decoupler (P)
dseq Decoupler sequence for first decoupler (P)
homo Homodecoupling control for first decoupler (P)

numrfch Number of rf channels (P)

Transmitter frequency for observe nucleus (P)

Nucleus for observe transmitter (P)

Frequency offset for observe transmitter (P)

Observe transmitter power level with linear amplifiers (P)

tpwrf Observe transmitter fine power (P)

# rfchtype Type of rf channel (P)

Applicability: UNITY INOVA systems.

Description: Configuration parameter for type of rf on each channel. The value for a channel

is set using the Type of RF label in the CONFIG window (opened by entering config). Pulse sequence programs check rfchtype to determine if indirect detection should be used for some experiments. Indirect detection occurs automatically on a UNITY INOVA if the decoupler is set to U+ H1 Only in the

CONFIG window, tn is set to 'H1', and dn is not set to 'H1'.

Values: The values of rfchtype parallel the rftype values. The only distinction is

that the setting for rftype is 'd' on the U+ Direct Synthesis and U+ H1 Only

entries.

'U+ Direct Synthesis' is the setting for a UNITY INOVA with direct synthesis

(U+ Direct Synthesis in the CONFIG window).

'U+H1 Only' is a fixed-frequency proton UNITY INOVA (U+H1 Only in CONFIG

window).

'Deuterium Decoupler' is the setting for a UNITYINOVA deuterium decoupler

channel.

'Direct Synthesis' is the setting for direct synthesis (Direct Synthesis in the

CONFIG window).

'Broadband' is the setting for broadband (Broadband in the CONFIG window).

'Fixed Frequency' is the setting for fixed frequency (Fixed Frequency in the

CONFIG window).

'SIS Modulator' is the setting for imaging modulator (SIS Modulator in the

CONFIG window).

See also: *VnmrJ Installation and Administration* 

Related: config Display current configuration and possibly change it (M)

dn Nucleus for first decoupler (P)
rftype Type of rf generation (P)

tn Nucleus for observe transmitter (P)

# rfcoil RF pulse calibration identity (P)

Applicability: Systems with imaging capabilities.

Description: Contains a string identifying the rf pulse calibration.

See also: VnmrJ Imaging NMR

Related: qcoil Read data from gradient calibration tables (P)

plist Active pulse length parameter list (P)

## rfdata Reverse FID data (C)

Syntax: rfdata(<src\_expno,>src\_blk\_no,src\_start\_loc, \

dest\_expno,dest\_blk\_no,dest\_start\_loc,num\_points)

Description: Reverses and copies data specified by src\_start\_loc from a FID block

specified by src blk no to a destination location specified by

dest\_expno, dest\_blk\_no, and dest\_start\_loc, using memory-mapped input and output. The data point locations and the num\_points to be reversed are specified by data points corresponding to the np parameter, not bytes or complex points; however, when reversing the data, rfdata looks at the file header to determine the size and type of data to reverse.

rfdata searches for the source and destination FID file in the directory \$vnmruser/expN/acqfil; N is the requested experiment number or the current experiment number. If the FID file is not open, rfdata opens the file, copies the data, and closes the file. If a number of blocks need to be copied, explicitly opening and closing the files with the commands mfopen and mfclose can significantly speed up the data reformatting process.

Be aware that rfdata can modify data returned to an experiment with the rt command. To avoid modification, enter the following sequence of commands before running rfdata:

```
cp(curexp+'/acqfil/fid',curexp+'/acqfil/fidtmp')
rm(curexp+'/acqfil/fid')
mv(curexp+'/acqfil/fidtmp',curexp+'/acqfil/fid')
```

#### Arguments:

src\_expno specifies the experiment number of the source FID file. The default is the FID file of the current experiment.

src\_blk\_no specifies the source block of data to be copied. Block numbers run from 1 to the number of blocks in a file.

src\_start\_loc specifies the starting data location within the specified block to copy the data. Data locations start from 0 and are specified as data points corresponding to the np parameter.

dest\_expno specifies the experiment number of the destination FID file. dest\_blk\_no specifies the destination block to send the copied data.

dest\_start\_loc specifies the starting data destination location within the specified block to send the copied data.

#### Examples:

rfdata(1,0,2,1, (nv-1)\*np, np) copies and reverses np points of data from the starting location 0 of block 1 of the current experiment to the data location (nv-1)\*np of block 1 of experiment 2.

See also: User Programming

Related: mfblk Move FID block (C)

mfclose Memory map close FID file (C)

mfdata Move FID data (C)

mfopen Memory map open FID file (C)

mftrace Move FID trace (C)
rfblk Reverse FID block (C)
rftrace Reverse FID trace (C)

#### rfl Reference peak position in directly detected dimension (P)

Description: Actual position of the reference line in the spectrum (i.e., the distance from the

right edge of the spectrum to the reference line). If there is no reference line in the spectrum, rfl can be used to enter the frequency where the reference line

would appear if the line were present in the spectrum.

Values: Number, in Hz.

See also: VnmrJ Liquids NMR

Related: rf11 Reference peak position in 1st indirectly detected dimension (P)

Reference peak position in 2nd indirectly detected dimension (P)

Reference peak frequency in directly detected dimension (P)

#### rf11 Reference peak position in 1st indirectly detected dimension (P)

Description: Analogous to the rfl parameter except that rfl1 applies to the first indirectly

detected dimension of a multidimensional data set. rfl1 can either be set manually or be adjusted automatically when the macro rl1 is used to assign a

reference line.

Values: Number, in Hz.

See also: VnmrJ Liquids NMR

Related: rfl Reference peak position in directly detected dimension (P)

rfll Reference peak position in 2nd indirectly detected dimension (P)
rfpl Reference peak frequency in 1st indirectly detected dimension (P)

# rf12 Reference peak position in 2nd indirectly detected dimension (P)

Description: Analogous to the rfl parameter except that rfl2 applies to the second

indirectly detected dimension of a multidimensional data set. rfl2 can either be set manually or be adjusted automatically when the macro rl2 is used to

assign a reference line.

Values: Number, in Hz.

See also: VnmrJ Liquids NMR

Related: rfl Reference peak position in directly detected position (P)

rfll Reference peak position in 1st indirectly detected dimension (P)
rfp2 Reference peak frequency in 2nd indirectly detected dimension (P)

#### rfp Reference peak frequency in directly detected dimension (P)

Description: Sets the frequency to be assigned to the reference line in the spectrum. rfp is

always stored in Hz, but can be entered in ppm by using the p suffix (e.g.,

rfp=2.1p).

Values: Number, in Hz.

See also: VnmrJ Liquids NMR

Related: rfl Reference peak position in directly detected dimension (P)

rfp1 Ref. peak frequency in 1st indirectly detected dimension (P)
rfp2 Ref. peak frequency in 2nd indirectly detected dimension (P)
rl Set reference line in directly detected dimension (M)

#### rfp1 Reference peak freq. in 1st indirectly detected dimension (P)

Description: Analogous to the rfp parameter except that rfp1 applies to the first indirectly

detected dimension of a multidimensional data set. rfp1 can either be set manually or be assigned a value when rll is called with an argument (e.g.,

rl1 (7.2p) assigns the value of 7.2 ppm to rfp1).

Values: Number, in Hz.

See also: VnmrJ Liquids NMR

Related: rfl1 Ref. peak position in 1st indirectly detected dimension (P)

rfp Ref. peak frequency in directly detected dimension (P)
rfp2 Ref. peak frequency in 2nd indirectly detected dimension (P)
rl1 Set reference line in 1st indirectly detected dimension (M)

## rfp2 Reference peak freq. in 2nd indirectly detected dimension (P)

Description: Analogous to the rfp parameter except that rfp2 applies to the second

indirectly detected dimension of a multidimensional data set. rfp2 can be set manually or be assigned a value when rl2 is called with an argument. For example, entering rl2 (7.2p) assigns the value of 7.2 ppm to rfp2.

Values: Number, in Hz.

See also: VnmrJ Liquids NMR

Related: rf12 Reference peak position in 2nd indirectly detected dimension (P)

rfp Reference peak frequency in directly detected dimension (P)
rfp1 Reference peak frequency in 1st indirectly detected dimension (P)
r12 Set reference line in 2nd indirectly detected dimension (C)

# rftrace Reverse FID trace (C)

Syntax: rftrace(<src\_expno,src\_blk\_no,src\_trace\_no, \</pre>

dest expno, < dest blk no, dest trace no)</pre>

Description: Reverses and copies FID traces specified by src trace no from a FID

block specified by src\_blk\_no to a destination location specified by dest\_expno, dest\_blk\_no, and dest\_trace\_no, using memory-mapped input and output. The file header determines the size and type of data

to be reversed.

rftrace searches for the source and destination FID file in the directory \$vnmruser/expN/acqfil; N is the requested experiment number or the current experiment number. If the FID file is not open, rftrace opens the file, copies the data, and closes the file. If a number of blocks need to be copied, explicitly opening and closing the files with the commands mfopen and mfclose can significantly speed up the data reformatting process.

You cannot use rftrace to append data to a FID file. Its purpose is for moving around data.

Be aware that rftrace can modify data returned to an experiment with the rt command. To avoid modification, enter the following sequence of commands before running rftrace:

```
cp(curexp+'/acqfil/fid',curexp+'/acqfil/fidtmp')
rm(curexp+'/acqfil/fid')
mv(curexp+'/acqfil/fidtmp',curexp+'/acqfil/fid')
```

Arguments:

src\_expno specifies the experiment number of the source FID file. The default is the FID file of the current experiment.

src\_blk\_no specifies the source block of data to be copied. Block numbers run from 1 to the number of blocks in a file.

src\_trace\_no specifies the source trace of data within the specified block
to be copied. Trace numbers run from 1 to number of traces in a file.

dest\_expno specifies the experiment number of the destination FID file. dest\_blk\_no specifies the destination block to send the copied data.

src\_trace\_no specifies the destination trace of data within the specified block to be copied. Trace numbers run from 1 to the number of traces in a file.

Examples: rftrace(1,1,2,1,nv) copies and reverses trace 1 from block 1 of the

current experiment to trace nv of block 1 of experiment 2.

See also: User Programming

Related: mfblk Move FID block (C)

mfclose Memory map close FID file (C)

mfdata Move FID data (C)

mfopen Memory map open FID file (C)

mftrace Move FID trace (C)
rfblk Reverse FID block (C)
rfdata Reverse FID data (C)

# rftype Type of rf generation (P)

Description:

Configuration parameter for type of rf generation on each rf channel. On *MERCURYplus/Vx* systems, the value is set using the System Type label in the CONFIG window (opened by entering config). On other systems, the value is set using the Type of RF label in the CONFIG window.

Values:

The values of rftype parallel the rfchtype values. The only distinction is that on UNITY INOVA, the setting for rftype is 'd' on the entries U+ Direct Synthesis and U+ H1 Only. On the MERCURY plus/Vx, only 'ee' or 'fe' is used.

- 'd' is the setting for a UNITYINOVA with direct synthesis (U+ Direct Synthesis in the CONFIG window) or a fixed-frequency proton UNITYINOVA (U+ H1 Only in CONFIG window).
- 'l' is the setting for a UNITYINOVA deuterium decoupler channel.
- 'c' is the setting for direct synthesis (Direct Synthesis in the CONFIG window).
- 'b' is the setting for broadband (Broadband in the CONFIG window).
- 'a' is the setting for fixed frequency (Fixed Frequency in the CONFIG window).
- 'm' is the setting for imaging modulator (SIS Modulator in the CONFIG window).
- 'ee' is the setting for v 4-nucleus, MERCURYplus/Vx 4-nucleus or  $^{1}H/^{13}C$  systems (4 Nucleus or  $^{1}H/^{13}C$  in the CONFIG window).
- 'fe' is the setting for *MERCURYplus/Vx* broadband systems (Broadband in the CONFIG window).

See also: VnmrJ Installation and Administration

Related: config Display current configuration and possibly change it (M)

rfchtype Type of rf channel (P)

rfwg RF waveform generator (P)

Applicability: Not available on MERCURYplus/Vx.

Description: Configuration parameter for whether a waveform generator board is present or

not on the current rf channel. The value for each channel is set using the Waveform Generator label in the CONFIG window (opened by entering

config).

Values: 'n' is setting for no waveform generator board on the channel (Not Present

choice in CONFIG window).

'y' is setting for a waveform generation board on the channel (Present choice

in CONFIG window).

See also: VnmrJ Installation and Administration

Related: config Display current configuration and possibly change it (M)

### right Set display limits to right half of screen (C)

Description: Sets the horizontal control parameters, sc and wc, to produce a display (and

subsequent plot) in the right portion of the screen (and page). For 2D data, space

is left for the scales.

See also: VnmrJ Liquids NMR

Related: center Set display limits for center of screen (C)

full Set display limits for a full screen (C)

fullt Set display limits for full screen with room for traces (C)

left Set display limits for left half of screen (C)

Sc Start of chart (P)
WC Width of chart (P)

### rinput Input data for a regression analysis (M)

Description: Formats data for regression analysis and places the data into the file

regression.inp. The program is interactive. If a regression.inp already exists, rinput starts by asking if you want to overwrite the file. Type y and press the Return key. It then asks for an x-axis title and a y-axis title. Enter the titles as asked (for no title, simply press Return). Next, rinput asks you to input the data in pairs. Separate each pair of values with a blank and press Return after the second value. At the end of the data set, press Return in response to the request for data. If you have another data set, type y and press

Return to the question and then type in the data when it is asked for.

See also: VnmrJ Liquids NMR; User Programming

Related: expl Display exponential or polynomial curves (C)

poly0 Find mean of data in the file regression.inp (C)

### rl Set reference line in directly detected dimension (M)

Syntax: rl<(frequency)>

Description: Sets the direct dimension reference line, taking into account any frequency

scaling with the scalesw parameter.

Arguments: frequency is a value, in Hz, to assign to the reference line. The default is the

cursor position cr. To enter the value in ppm, add a p suffix.

Examples: rl

rl(0) rl(7.2p)

See also: VnmrJ Liquids NMR

Related: cr Current cursor position in directly detected dimension (P)

crl Clear ref. line in directly detected dimension (C)
reffrq Reference frequency of the reference line (P)
rl1 Set ref. line in 1st indirectly detected dimension (M)
rl2 Set ref. line in 2nd indirectly detected dimension (M)
scalesw Scale spectral width in directly detected dimension (P)

# rl1 Set reference line in 1st indirectly detected dimension (M)

Syntax: rl1<(frequency)>

Description: Sets the first indirect dimension reference line, taking into account any

frequency scaling with the scalesw1 parameter.

Arguments: frequency is a value, in Hz, to assign to the reference line. The default is the

cursor position cr1. You can enter the suffixes p, d, or k to mean ppm, decoupler ppm, and kilo, respectively. These suffixes are exactly equivalent to using \*sfrq, \*dfrq, and \*1000. Thus, if you are doing a 2D experiment in which the indirect axis is determined by the decoupler channel, you might enter,

for example, rl1 (10d), which is equivalent to rl1(10\*dfrg).

Examples: rl1

rl1(0) rl1(7.2p)

See also: VnmrJ Liquids NMR

Related: cr1 Cursor position in 1st indirectly detected dimension (P)

crl1 Clear ref. line in 1st indirectly detected dimension (M)

dfrq Transmitter frequency of first decoupler (P)

refpos2 Position of reference frequency in 2nd indirect dimension (P)

rl Set ref. line in directly detected dimension (M)
rl2 Set ref. line in 2nd indirectly detected dimension (M)
scaleswl Scale spectral width in 1st indirectly detected dimension (P)

Transmitter frequency of observe nucleus (P)

### r12 Set reference line in 2nd indirectly detected dimension (M)

Applicability: All systems; however, although r12 is available on MERCURYplus/Vx, such

systems can only process 3D data and cannot acquire 3D data.

Syntax: rl2<(frequency)>

Description: Sets the second indirect dimension reference line, taking into account any

frequency scaling with the scalesw2 parameter.

Arguments: frequency is a value, in Hz, to assign to the reference line. The default is the

cursor position cr2. You can enter the suffixes p, d, or k to mean ppm, decoupler ppm, and kilo, respectively. These suffixes are exactly equivalent to using \*sfrq, \*dfrq, and \*1000. Because there is no suffix for the second decoupler (i.e., the third channel), to reference the third axis using r12 you

might enter (e.g., r12(45\*dfrq2)).

Examples: r12

rl2(0) rl2(7.2p)

See also: VnmrJ Liquids NMR

Related: cr2 Cursor position in 2nd indirectly detected dimension (P)

crl Clear ref. line in directly detected dimension (C)
crl1 Clear ref. line in 1st indirectly detected dimension (C)
crl2 Clear ref. line in 2nd indirectly detected dimension (C)

dfrqTransmitter frequency of first decoupler (P)dfrq2Transmitter frequency of second decoupler (P)r1Set ref. line in directly detected dimension (M)r11Set ref. line in 1st indirectly detected dimension (M)

Scale spectral width in 2nd indirectly detected dimension (P)

**sfrq** Transmitter frequency of observe nucleus (P)

# rm Delete file (C)

Syntax: rm(file1<, file2, ...>)

Description: Removes one or more files from the file system, functioning like the UNIX

command of the same name. Because it allows wildcard characters (\* and ?) in the command argument and recursive file deletion with the -r option, rm is very powerful. But it can be quite dangerous—without warning important files can be inadvertently deleted, even by experienced users. **Using rm to delete files in VnmrJ is not recommended**. The delete command is provided as

files in vnmrJ is not recommended. The delete command is provided as

a safer alternative.

Arguments: file1, file2, . . . are names of files to delete.

See also: VnmrJ Liquids NMR

Related: delete Delete a file, parameter directory, or FID directory (C)

delexp Delete an experiment (C)

exists Determine if a parameter, file, or macro exists (C)

mv Move and/or rename a file (C)
rename Move and/or rename a file (C)

# rmdir Remove directory (C)

Syntax: rmdir(directory)

Description: Removes one or more empty directories (i.e., directories without files).

Arguments: directory is the name of the directory to be removed.

Examples: rmdir('/home/dan/temp')

See also: VnmrJ Liquids NMR

Related: delete Delete a file, parameter directory, or FID directory (C)

dir List files in current directory (C)

lf List files in current directory (C)

ls List files in current directory (C)

mkdir Create new directory (C)

#### rmsAddData Add transformed data files with weighting (U)

Applicability: Systems with multiple receivers.

R

Description: This command is not normally executed directly by the user, but is called by the

'addrcvrs' macro.

Related: addrevrs Combine data from multiple receivers (M)

ROESY Change parameters for ROESY experiment (M)

Description: Converts the current parameter set to a ROESY experiment.

Roesy Convert the paramaeter to a ROESY experiement (M)

Description: Convert the paramaeter to a ROESY experiement.

roesy Set up parameters for ROESY pulse sequence (M)

Syntax: roesy<(ratio)>

Description: Sets up a rotating frame Overhauser effect spectroscopy experiment.

Arguments: ratio is the value of the parameter ratio used in the sequence (ratio is

not used in the ROESY sequence provided with MERCURYplus/-Vx).

Roesy1d Convert the parameter set to a Roesy1d experiment (M)

Description: Convert the parameter set to a Roesyld experiment.

See also: Proton(M) selld(M)

rof1 Receiver gating time preceding pulse (P)

Description: Sets the period of time in most pulse sequences when the receiver is gated off

before each pulse. This allows the amplifier to fully turn on before the start of the pulse. Systems are configured with linear amplifiers that are normally "blanked" to give the best possible signal-to-noise (i.e., the amplifiers are turned off when the receiver is turned on). The  $^1\mathrm{H}/^{19}\mathrm{F}$  amplifiers have a short turn-on time, usually 1 to 5 µs following the removal of blanking by turning the receiver off. The low-frequency amplifier modules have a longer turn-on time,

about 40 to 60 µs.

Values: Typically 2-5 seconds. See also: *VnmrJ Liquids NMR* 

Related: rof2 Receiver gating time following pulse (P)

rof2 Receiver gating time following pulse (P)

Description: Sets the time after the final pulse in each pulse sequence that the receiver is

gated off before acquisition begins. If "pulse breakthrough" effects are seen (a spike in the beginning of the FID), increasing rof2 can reduce or eliminate the

problem, particularly for low-frequency nuclei.

Values: Typically 10 seconds. See also: *VnmrJ Liquids NMR* 

Related: rof1 Receiver gating time preceding pulse (P)

rotate Rotate 2D data (C)

Syntax: rotate<(number degrees)>

Description: Rotates a 2D spectrum. Both complex and hypercomplex 2D data will work.

Arguments: number degrees is the amount of counter-clockwise rotation, in degrees.

The default is 45.

See also: VnmrJ Liquids NMR

Related: foldcc Fold INADEQUATE data about 2-quantum axis (C)

> foldi Fold J-resolved 2D spectrum about fl=0 axis (C) foldt Fold COSY-like spectrum along diagonal axis (C)

#### Rotor synchronization (P) rotorsync

Applicability: Systems with the solids rotor synchronization module.

Configuration parameter that identifies if the system has the optional solids Description:

> rotor synchronization module. The value of rotorsync is set using the Rotor Synchronization label in the CONFIG window (opened by entering config). Rotor synchronization requires either the Acquisition Controller board (Part No. 969204) or the Pulse Sequence Controller board (Part No. 992560) in the

system.

1 is setting that system has solids rotor synchronization (Present choice in the Values:

CONFIG window).

0 is setting that system does not have solid rotor synchronization (Not Present

choice in the CONFIG window).

See also: VnmrJ Installation and Administration

Related: config Display current configuration and possibly change it (M)

#### rp Zero-order phase in directly detected dimension (P)

Description: Specifies the right phase-correction angles along the directly detected

dimension according to

absorption spectrum( $\omega$ ) =

real channel( $\omega$ ) \* sin  $\theta$  + imaginary channel( $\omega$ ) \* cos  $\theta$ 

where the phase angle  $\theta$  is a function of frequency:

 $\theta = rp + (\omega - \omega_0) * lp$ 

 $\omega_{\Omega}$  is defined as the right end of the spectrum. This dimension is referred to as

the  $f_2$  dimension in 2D data sets,  $f_3$  dimension in 3D data sets, and so on.

-360 to +360, in degrees. Values:

See also: VnmrJ Liquids NMR

Related: aph Automatic phase adjustment of spectra (C)

> aph0 Automatic phase of zero-order term (C)

First-order phase in directly detected dimension (P) 1p Zero-order phase in 1st indirectly detected dimension (P) rp1 Zero-order phase in 2nd indirectly detected dimension (P) rp2

#### Zero-order phase in 1st indirectly detected dimension (P) rp1

Description: Specifies the right phase parameter along the first indirectly detected

dimension, in degrees, for the f<sub>1</sub> dimension of a multidimensional data set

during the process of phase-sensitive 2D transformation.

See also: VnmrJ Liquids NMR

Related: First-order phase in 1st indirectly detected dimension (P) lp1

> rp Zero-order phase in directly detected dimension (P) Zero-order phase in 2nd indirectly detected dimension (P) rp2

rp2 Zero-order phase in 2nd indirectly detected dimension (P)

Description: Controls the zero-order phase constant along the second indirectly detected

dimension during a ds, dconi, or equivalent display operation on the 2D data or a 1D trace therein. This dimension is often referred to as the f<sub>2</sub> dimension.

See also: *VnmrJ Liquids NMR* 

Related: dconi Interactive 2D contour display (C)

ds Display a spectrum (C)

First-order phase in 2nd indirectly detected dimension (P)

Zero order phase in directly detected dimension (P)

RQdisplay Display images selected by aipDisplayMode (M)

Syntax: RQdisplay(<'batch', n/'next'/'prev'/'refresh'/</pre>

userselection>)

Description: This macro displays images selected by aipDisplayMode:

aipDisplayMode=1, display all loaded images.

aipDisplayMode=3, display images selected in the Review Queue

aipDisplayMode=4, display images in selected frames
aipDisplayMode=5, display images selected by parameter

'userselection'.

3 and 5 works on for review viewport.

The layout depends on aipDisplayMode:

aipAutoLayout=0, use current frame layout, if not enough frames, display

images in batches.

aipAutoLayout=1, automatically layout the frames for all images.

For the Review viewport, the images of multiple scans can be globally sorted

according to rgsort:

rqsort=0, display images in frames specified in RQ, or by user. rqsort=1, sort images by scan, ignore "frames" specification. rqsort=2, sort images by slice, ignore "frames" specification.

Arguments: 'batch', to display batch specified by next augiment (an integer).

'next', to display next batch.
'prev', to display previous btach.
'refresh', to refresh the displayed.

userselection, to display images selected by string userselection (works

only for review viewport).

Examples: RQdisplay('g1(1-9:2)[6-]')

to display every orther images in group 1, starts from frame 6.

rgfull Review Queue table width (P)

Description: An integer of value 1/0 to indicate the Review Queue table is full width, or fitted

width.

rqselection Select images in the Review Queue (P)

Description: A string for selecting images and frames (selection syntax) Used to change

selections in RQ table.

Examples: g1-3, g1(1-4)[5-]

rgsort Sort images in the Review Queue (P)

Description: Parameter to set global sorting of image display.

Values: 0, no sorting, use frames as specified in Review Queue

1, sort by scans 2, sort by slices.

rqtype Review Queue type (P)

Description: Review Queue type only 'imgstudy' is implimented.

Examples: rqtype='imgstudy' to review image studies.

rsliceplan Generate absolute magnet frame data (M)

Applicability: Systems with imaging capabilities.

Description: rsliceplan is a helper macro to iplan image planning. It combines the

iplan data with sequence parameters to generate the absolute magnet frame

data. Users without imaging capabilities should use sliceplan.

See also: VnmrJ Imaging NMR

Related: iplan Open interactive image planning tools (M)

sliceplan Set slice parameters for target slice (M)

rt Retrieve FIDs (M)

Syntax: rt<(file<,'nolog'>)>

Description: Retrieves FIDs from a file into the current experiment.

The rt macro does not copy the FID into the experiment. Instead, it links access to the original FID from the experiment. Most of the time, this behavior is desired, because the FID file is seldom changed. By making a link, disk space is also conserved. However, if the FID file in the experiment is written to, the data in the original file is also written to. It is best to make a copy of a FID file before altering it. The makefid command alters the FID file. The manual entry for makefid gives details on how to make a copy of the FID.

As another somewhat subtle point, because the FID in the experiment is a link to another .fid file, if that .fid file is removed, the link from the experiment may be gone. If you expect the FID in the experiment to be there, even if you delete the .fid file from where it was retrieved using rt, you should explicitly copy the file into the experiment.

me into the experiment

Arguments: file is the name of the file that, with the suffix.fid added, contains the FIDs

to be retrieved. The default is that the system prompts for the name (in that case, the name can be given without single quotes). If file.fid does not exist and

file.par does, rt retrieves the parameters from file.par.

'nolog' is a keyword specifying that the log file is not to be retrieved.

Examples: rt

rt('/vnmr/fidlib/fid1d')

See also: VnmrJ Liquids NMR

Related: fixpar Correct parameter characteristics in experiment (M)

makefid Make a FID element using numeric text input (C)

rtp Retrieve parameters (M)

Retrieve individual parameters (C)
svf Save FIDs in current experiment (M)

rtcmx Return Spinsight data into current experiment (C)

Syntax: rtcmx<(file)>

Description: Retrieves Spinsight data into the current experiment.

Arguments: file is the name of the file. The default is that the macro prompts for the file

name.

Alternate: Load button in the files program.

Examples: rtcmx

rtcmx('redor.data')

See also: VnmrJ Liquids NMR

Related: files Interactively handle files (C)

rtp Retrieve parameters (M)

Syntax: rtp<(file)>

Description: Retrieves parameters from a file into the current experiment.

Arguments: file is the name of the file that, with the suffix .par added, contains the

parameters to be retrieved;. The default is that the system prompts for the name (in that case, the name can be given without single quotes). If file.par does not exist and file.fid does, rtp retrieves the parameters only from

file.fid.

Examples: rtp

rtp('/vnmr/stdpar/P31')

See also: VnmrJ Liquids NMR

Related: fixpar Correct parameter characteristics in experiment (M)

rt Retrieve FIDs (M)

rtv Retrieve individual parameters (C)

Save parameters from current experiment (M)

rtphf Return stored phasefile to current phasefile (C)

Applicability: Systems with imaging capabilities.

Syntax: rtphf(file)

Description: Copies a stored phasefile (curexp+'/planes/file', where file is the

file name given in the argument) into the phasefile of the current experiment

(curexp+'/datdir/phasefile'). This allows the display and

manipulation of previously transformed images, provided the parameter values in the current experiment are compatible with the parameter values present in the experiment that generated the stored phasefiles at the time they were stored.

Arguments: file is the file name of the stored phase file. Use only relative path names for

file, not absolute path names (i.e., use path names beginning with "/").

Examples: rtphf('waldo')
See also: VnmrJ Imaging NMR

Related: curexp Current experiment directory (P)

imcalc Calculate 2D phasefiles (M,U)

makephf Transform and save images as phasefiles (M)

svphf Save current phasefile (C)

rts Retrieve shim coil settings (C)

Syntax: rts(file)<:status>

Description: Locates a preexisting file of shim settings and copies the settings into the current

parameter set of the current experiment and sets load='y' to facilitate

subsequent loading of shims with su (or related commands or macros). If the shim file is not found, rts displays the file names it tried.

The rts command returns shims from a .fid file or a .par file, selecting the shim parameters from the parameters stored there.

# Arguments:

file is the name of a file containing the shim coil settings to be retrieved. If the file name is an absolute path, rts uses it with no modifications. Otherwise, rts searches up to three different directories, as follows:

- First, rts looks for a shims subdirectory in your user directory. If shims exists, it looks for the requested file name there.
- Next, if shims does not exist, rts then looks for the global parameter shimspath. If shimspath is present, it is expected to contain the name of a directory. If this directory exists, rts looks for the file in that directory.
- Finally, if this does not work, rts searches in the shims subdirectory of the system directory.

status is a return variable with one of the following values after rts finishes searching for the shim coil settings file:

- 0 indicates that rts failed to find requested file.
- 1 indicates that rts found the requested file, either as an absolute path or in the shims subdirectory of the user directory.
- 2 indicates that rts found the requested file using the global parameter shimspath.
- 3 indicates that rts found the requested file in shims subdirectory of the system directory.

Examples: rts('acetone')

rts('bb10mm'):r1

See also: VnmrJ Liquids NMR

Related: load Load status of displayed shims (P)

shimspath Path to user's shims directory (P)

Submit a setup experiment to acquisition (M)

Save shim coil settings (C)

### rttmp Retrieve experiment data from experiment subfile (M)

Syntax: rttmp(file)

Description: Retrieves experiment data—parameters, FID, and transformed spectrum—from

the file specified in a subdirectory inside curexp+'/subexp'.

Arguments: file is the name of the subfile from which to retrieve the experiment data.

Examples: rttmp('H1')

rttmp('cosy')

See also: VnmrJ Liquids NMR

Related: captain Copy experiment data into experiment subfile (M)

current experiment directory (P)

svtmp Move experiment data into experiment subfile (M)

# rtv Retrieve individual parameters (C)

Syntax: rtv<(file,par1<,index1<,par2,index2...>>)><:val>

Description: Retrieves one or more parameters from a parameter file. The file might have

been made with svf or svp or sd commands, or it might be from another

experiment. If no return argument is added, the parameters are copied into the experiment's current tree. If the parameter does not already exist in the current tree, it is created. If the returned parameter is an array, the entire array is returned.

If a return argument is added, rtv returns values into the macro. This form of rtv command, in which values are passed only to macro variables, is useful if you do not want additional parameters created in the experiment's current tree.

#### Arguments:

file is the name of the directory or a parameter file. If the supplied value for file is a directory (with or without the .fid or .par extension), the parameters are retrieved from the procpar file in that directory. If the supplied value does not correspond to a directory but rather is a parameter file, that file is used. The default is that rtv prompts for a file name. In that case, the file name can be given without single quotes.

par1, index1, par2, index2, . . . are the name and array index of one or more parameters to be retrieved. The default for each array index argument is the first index. Including the array index for a parameter is only useful when returning values to the macro through a return argument.

val is a return argument for values to return to the macro.

If the requested parameter do not exist in the parameter file, rtv will abort. There is only one exception. If a single parameter is requested and it is being returned into a macro parameter and the 'noabort' option is given to the command, it will not abort if the parameter does not exist. An example is rtv('parmaster', 'parameter', 'noabort'): \$pm

The noabort option must follow the 'parameter' keyword and precede the optional tree argument. If rtv is executed without macro return values, then the fixpar macro will automatically be run. If return values are requested, fixpar is not executed. If these commands are executed without an argument, they will ask for a filename. In that case, the filename can be given without single quotes.

In LC-NMR, rt will retreive the lcdata (and drunlog) files if these files were saved along with the NMR data by using svf.

Examples: rtv

rtv('/vnmr/parlib/cosy.par','phase')

See also: VnmrJ Liquids NMR

Related: rt Retrieve FIDs (M)

rtp Retrieve parameters (M)

Set first decoupler frequency to cursor position (M)

Save FIDs in current experiment (M)

Save parameters from current experiment (M)

# rtx Retrieve parameters based on rtx rules (C)

# Description:

The rtx command retrieves parameters from filename, based on the setting of the P LOCK protection bit and using the rules below.

keyword1 may be "keep" or "rt". Default is keep, keyword2 may be "clear" or "noclear". Default is clear, keyword2 determines if the P\_LOCK bit is cleared after it is rtx'ed.

Truth table for rtx.

| Status of P_LOCK bit in current exp. | Status of P_LOCK bit in filename. | keyword1   | result    |
|--------------------------------------|-----------------------------------|------------|-----------|
| on                                   | on                                | keep or rt | do not rt |
| on                                   | off                               | keep or rt | do not rt |

| Status of P_LOCK bit in current exp. | Status of P_LOCK bit in filename. | keyword1   | result    |
|--------------------------------------|-----------------------------------|------------|-----------|
| off                                  | on                                | keep or rt | do rt     |
| off                                  | off                               | keep       | do not rt |
| off                                  | off                               | rt         | do rt     |
| <no parameter=""></no>               | on                                | keep or rt | do rt     |
| <no parameter=""></no>               | off                               | keep       | do not rt |
| <no parameter=""></no>               | off                               | rt         | do rt     |

# S

| s                   | Save display parameters as a set (M)                                |  |
|---------------------|---------------------------------------------------------------------|--|
| s2pul               | Set up parameters for standard two-pulse sequence (M)               |  |
| sa                  | Stop acquisition (C)                                                |  |
| sample              | Submit change sample, Autoshim experiment to acquisition (M)        |  |
| save                | Save data (M)                                                       |  |
| savefile            | Base file name for saving files (P)                                 |  |
| samplename          | Sample name (P)                                                     |  |
| saveglobal          | Save selected parameters from global tree (P)                       |  |
| saveMilestoneStacks | Save current planning as milestone (C)                              |  |
| savePrescription    | Save current planning to file (C)                                   |  |
| sb                  | Sinebell constant in directly detected dimension (P)                |  |
| sb1                 | Sinebell constant in 1st indirectly detected dimension (P)          |  |
| sb2                 | Sinebell constant in 2nd indirectly detected dimension (P)          |  |
| sbs                 | Sinebell shift in directly detected dimension (P)                   |  |
| sbs1                | Sinebell shift in 1st indirectly detected dimension (P)             |  |
| sbs2                | Sinebell shift in 2nd indirectly detected dimension (P)             |  |
| sc                  | Start of chart (P)                                                  |  |
| sc2                 | Start of chart in second direction (P)                              |  |
| scalelimits         | Set limits for scales in regression (M)                             |  |
| scalesw             | Set scaling factor for multipulse experiments (M)                   |  |
| scalesw             | Scale spectral width in directly detected dimension (P)             |  |
| scalesw1            | Set f <sub>1</sub> scaling factor for 2D multipulse experiments (M) |  |
| scalesw1            | Scale spectral width in 1st indirectly detected dimension (P)       |  |
| scalesw2            | Scale spectral width in 2nd indirectly detected dimension (P)       |  |
| sd                  | Set first decoupler frequency to cursor position (M)                |  |
| sd2                 | Set second decoupler frequency to cursor position (M)               |  |
| sd3                 | Set third decoupler frequency to cursor position (M)                |  |
| sda                 | Set first decoupler frequency array (M)                             |  |
| sd2a                | Set second decoupler frequency array (M)                            |  |
| sd3a                | Set third decoupler frequency array (M)                             |  |
| sdp                 | Show diffusion projection (M)                                       |  |
| sediff              | Set up spin-echo diffusion imaging sequence (M)                     |  |
| sel1d               | Execute protocol actions of apptype sel1d (M)                       |  |
| select              | Select spectrum, FID, trace, or 2D plane without display (C)        |  |
| selex               | Defines excitation band (M)                                         |  |
| selexcit            | Set up PFG selective excitation pulse sequence (M)                  |  |
| sems                | Set up basic imaging sequence with oblique capability (M)           |  |
| send2vnmr           | Send a command to VnmrJ (U)                                         |  |
| seqcon              | Acquisition loop control (P)                                        |  |
| seqfil              | Pulse sequence name (P)                                             |  |
| seqgen              | Initiate compilation of user's pulse sequence (M,U)                 |  |
| set2D               | General setup for 2D experiments (M)                                |  |
| set2d               | General setup for 2D experiments (M)                                |  |

set3dproc Set 3D processing (C)

setallshimsSet all shims into hardware (M)setarraySet up a parameter array (M)

setcenterSet up parameters for center sequence calibration (M)setcolorSet colors for graphics window and for plotters (C)setdecparsSet decoupler parameter values from probe file (M)setdec2parsSet decoupler 2 parameter values from probe file (M)

setDefaultSizeSet FOV to default size (C)setDefaultSlicesSet default number of slices (C)setDefaultThkSet default slice thickness (C)

setDefaultTypeSet default type (C)setDisplayStyleShow stripes or lines (C)setDrawInterSectionShow/hide intersection(C)

setDraw3DShow/hide 3D (C)setDrawAxesShow/hide axes (C)

**setDrawOrders** Show/hide order of drawings (C)

setdgroupSet the Dgroup of a parameter in a tree (C)setenumeralSet values of a string parameter in a tree (C)setetherConnect or reconnect host computer to Ethernet (U)

setFillPolygon Show/hide filled polygon (C)

**setflip** Set rf power levels to desired flip angle (M)

setfrq Set frequency of rf channels (C)

setGapMode Fix/Unfix slice gap (C)

setgaussSet a Gaussian fraction for lineshape (M)setgcalSet the gradient calibration constant (M)setgcoilAssign sysgcoil configuration parameter (M)setgpeSet phase encode gradient levels (M)

setgrid Divide graphics window into rows and columns (C)

setgro Set readout gradient (M)

**setgroup** Set group of a parameter in a tree (C)

setgssSelect slice or voxel selection gradient levels (M)sethwSet values for hardware in acquisition system (C)

setint Set value of an integral (M)

**setlimit** Set limits of a parameter in a tree (C)

setlkSet up lock parameters (M)setlockfreqSet lock frequency (M)

setloopControl arrayed and real-time looping (M)setLP1Set F1 linear prediction parameters (M)

setMarkMode Remove/activate mark (C)

**setnoether** Disconnect host computer from Ethernet (U)

**setoffset** Calculate offset frequency for given nucleus and ppm (M)

setparamsWrite parameter to current probe file (M)setpenSet maximum number of HP plotter pens (M)setplotdevReturn characteristics of a named plotter (C)

**setprotect** Set protection mode of a parameter (C)

setref Set frequency referencing (M)

setref1 Set freq. referencing for 1st indirectly detected dimension (M)
setref2 Set freq. referencing for 2nd indirect detected dimension (M)

setscout Set up a scout run (M)

setssfilter Set sslsfrq to the frequencies of each suppressed solvents (M)

setsw Set spectral width (M)

setsw1Set spectral width in evolution dimension (M)setsw2Set spectral width in 2nd evolution dimension (M)

**setselfrqc** Set selective frequency and width (M)

setselinv Set up selective inversion (M)

settcldefault Select default display templates for pulse sequence (M)

**settype** Change type of a parameter (C)

setupSet up parameters for basic experiments (M)setup\_dosySet up gradient levels for DOSY experiments (M)

**setvalue** Set value of any parameter in a tree (C)

setValue Set parameter values (C)

**setwave** Write a wave definition string into Pbox.inp file (M)

setwin Activate selected window (C)

sf Start of FID (P)

sf1 Start of interferogram in 1st indirectly detected dimension (P)
sf2 Start of interferogram in 2nd indirectly detected dimension (P)

Transmitter frequency of observe nucleus (P)

sh2pulSet up for a shaped observe excitation sequence (M)shdecSet up for shaped observe excitation sequence (M)

shell Start a UNIX shell (C)

**shelli** Start an interactive UNIX shell (C)

**shim** Submit an Autoshim experiment to acquisition (C)

**shimset** Type of shim set (P)

**shimspath** Path to user's shims directory (P)

**showconsole** Show UNITY INOVA console configuration parameters (U)

**showfit** Display numerical results of deconvolution (M)

showloginbox Shows operator login dialog (M)

showoriginalRestore first 2D spectrum in 3D DOSY experiment (M)showplotterShow list of currently defined plotters and printers (M)

showplotqDisplay plot jobs in plot queue (M)showprintqDisplay print jobs in print queue (M)

**showstat** Display information about status of acquisition (M,U)

**sin** Find sine value of an angle (C)

Find values for a sine window function (M)

sinebel1Select default parameters for sinebell weighting (M)sinesqFind values for a sine-squared window function (M)

Returns the number of elements in an arrayed parameter (O)

slfreqMeasured line frequencies (P)sliceorderReorder the slice position list (M)sliceplanSet slice parameters for target slice (M)

Family of offset Frequencies of SLP shapes (P)

Spin simulation linewidth (P)

**smaxf** Maximum frequency of any transition (P)

sminf Minimum frequency of any transition (P) smsport Sample Management System serial port connection (P) sn Signal-to-noise ratio (P) Return ppm and peak width of solvent resonances (M) solppm solvent Lock solvent (P) solvinfo Retrieve information from solvent table (C) Sort real values of a parameter (M) sort sp Start of plot in directly detected dimension (P) sp1 Start of plot in 1st indirectly detected dimension (P) Start of plot in 2nd indirectly detected dimension (P) sp2 spadd Add current spectrum to add/subtract experiment (C) spcfrq Display frequencies of rf channels (M) 3D spectral dc correction (P) specdc3d Submit a spin setup experiment to acquisition (C) spin spin Sample spin rate (P) spincad Run SpinCAD program (C) spingen spinll Set up a slfreq array (M) spinner Open the Spinner Control window (C) spinopt Spin automation (P) spins Perform spin simulation calculation (C) split Split difference between two cursors (M) spmax Take the maximum of two spectra (C) Take minimum of two spectra in add/subtract experiment (C) spmin spsm Enter spin system (M) spsub Subtract current spectrum from add/subtract experiment (C) sqcosine Set up unshifted cosine-squared window function (M) sqdir Study queue directory (P) Study queue parameter template (P) sqname sqrt Return square root of a real number (O) Set up unshifted sinebell-squared window function (M) sqsinebell srate Spinning rate for magic angle spinning (P) sread Read converted data into VnmrJ (C) SS Steady-state transients (P) ssecho Set up solid-state echo pulse sequence (M) Set up parameters for SSECHO1 pulse sequence (M) ssecho1 ssfilter Full bandwidth of digital filter to yield a filtered FID (P) sslsfrq Center of solvent-suppressed region of spectrum (P) ssntaps Number of coefficients in digital filter (P) ssorder Order of polynomial to fit digitally filtered FID (P) ssplan Set slice parameters for target slice (M) sslist Conjugate gradient list (P) Calculate slice gradient and slice selection parameters (M) ssprep stack Stacking mode for processing and plotting arrayed spectra (M) stackmode Stacking control for processing arrayed 1D spectra (P) startIplan Start/restart image planning (C)

Start running a movie (C)

startMovie

**status** Display status of sample changer (C,U)

**stdld** Execute protocol actions of apptype stdld (M)

stdshmInteractively create a method string for autoshimming (M)steamSet up volume localized spectroscopy sequence (M)

stepMovieStep one frame in a movie (C)sthMinimum intensity threshold (P)

stopMovieStop running a movie (C)stringCreate a string variable (C)

strtextStarting point for LP data extension in np dimension (P)strtext1Starting point for LP data extension in ni dimension (P)strtext2Starting point for LP data extension in ni2 dimension (P)strtlpStarting point for LP calculation in np dimension (P)strtlp1Starting point for LP calculation in ni dimension (P)strtlp2Starting point for LP calculation in ni2 dimension (P)

studyid Study identification (P)

Submit a setup experiment to acquisition (M)

 sub
 Subtract current FID from add/subtract experiment (C)

substr Select a substring from a string (C)

suselfrq Select peak, continue selective excitation experiment (M)

svdat Save data (C)

svfSave FIDs in current experiment (M)svfdfSave FID data in FDF format (M)svfdirDirectory for non-study data (P)

svfnameFilename parameter template for non-study data ((P)svibGenerate and save images as ImageBrowser FDF files (M)

Save parameters from current experiment (M)

svphfSave current phasefile (C)svsSave shim coil settings (C)svsSpin simulation vertical scale (P)

svsis
Generate and save images as FDF files (M)
svtmp
Move experiment data into experiment subfile (M)
sw
Spectral width in directly detected dimension (P)
sw1
Spectral width in 1st indirectly detected dimension (P)
sw2
Spectral width in 2nd indirectly detected dimension (P)
sw3
Spectral width in 3rd indirectly detected dimension (P)

**sysgcoil** System gradient coil (P)

system type (P)

systemdir VnmrJ system directory (P)

#### s Save display parameters as a set (M)

Syntax: (1) sset number

(2) s (set number)

Description: Saves a copy of the current values of all display parameters. The set is data-

independent because the parameters that govern a display (sp, wp, vs, etc.) are

saved but no data is saved.

Arguments: set number is number of the display parameter set to be saved.

Examples: s2

s(3)

See also: VnmrJ Liquids NMR

Related: Full recall of display parameter set (M)

Recall display parameter set (M)

#### s2pul Set up parameters for standard two-pulse sequence (M)

Converts the current experiment to an experiment suitable for the standard two-

pulse sequence (S2PUL).

See also: VnmrJ Liquids NMR

#### Stop acquisition (C) sa

Applicability: All systems; however, the option and number arguments are unavailable on

*MERCURYplus/Vx* systems.

Syntax: sa<(option|number)>

Stops an experiment that has been submitted to acquisition. If experiment is Description:

active, it is stopped. Data is retained. sa applies to the experiment that you are joined to at the time the sa command is entered. Thus, if experiment 1 is active, you must be joined to experiment 1 for sa to stop that acquisition. If you are in

experiment 2, entering sa has no effect on experiment 1.

When experiments are queued, the behavior of sa is more complex. If an experiment is active in exp1 and queued in exp2, entering sa from exp1 stops that experiment and immediately begins acquisition on exp2. Entering sa from exp2, on the other hand, removes exp2 from the queue, without affecting the active experiment 1.

Entering sa from an experiment that is not active or queued has no effect.

Arguments: option is one of the following:

• 'eos', 'ct', 'scan' are keywords to stop at the next ct.

• 'eob', 'bs' are keywords to stop at the next block size.

• 'eof', 'nt', 'fid' are keywords to stop at the next complete FID.

• 'eoc', 'il' are keywords to stop at next complete il cycle (i.e., the latest block size that has been completed for all FIDs in interleave cycle.

number is an integer number to stop at the next ct, where the value of ct is a multiple of number. This is useful when you want to complete a phasecycle before stopping.

Examples: sa

See also:

sa('ct') sa(4)

VnmrJ Liquids NMR

Related:

bs Block size (P) Completed transients (P) ct

il Interleave arrayed and 2D experiments (P)

Number of transients (P) nt

Resume acquisition stopped with sa command (C) ra

#### Submit change sample, Autoshim experiment to acquisition (M) sample

Applicability: Systems with a sample changer.

Description: Performs the combined operations change, spin, lock, and shim, making

it a convenient setup command for a new sample.

See also: VnmrJ Liquids NMR

Related: au Submit experiment to acquisition and process data (C)

change Submit a change sample experiment to acquisition (M) ga Submit experiment to acquisition and FT the result (C)

go Submit experiment to acquisition (C)

lockSubmit an Autolock experiment to acquisition (C)shimSubmit an Autoshim experiment to acquisition (C)spinSubmit a spin setup experiment to acquisition (C)suSubmit a setup experiment to acquisition (M)

save Save data (M)

Description: Macro to save data. In a study, it uses sqdir and autoname to construct the

data filename. If not in a study, it uses svfdir and svfname to construct the

data filename.

savefile Base file name for saving files (P)

Applicability: Systems with LC-NMR accessory.

Description: Contains the base file name using the format savefile.001,

savefile.002, etc., to which a series of FIDs or data sets are saved. If

savefile does not exist, the parlc macro can create it.

See also: VnmrJ Liquids NMR

Related: parlc Create LC-NMR parameters (M)

samplename Sample name (P)

Description: Specifies the name of the sample. It is saved with a liquids study.

See also: notebook (P) page (P)

saveglobal Save selected parameters from global tree (P)

Description: Saves an array of parameter names from the global or systemglobal tree.

Whenever go is executed, the parameters listed are saved in the current tree with an underscore (\_) appended. These parameters are copied back into the global tree (without the underscore) whenever processing by wbs, wnt, wexp,

or werr occurs.

See also: VnmrJ Liquids NMR

Related: go Submit experiment to acquisition (C)

Location of sample in tray (P)

saveMilestoneStacksSave current planning as milestone (C)

Applicability: Systems with imaging capabilities.

Description: Saves current planning as a milestone prescription. Milestone is saved in

both memory and to a file.

See also: VnmrJ Liquids NMR

Related: gplan Start interactive image planning (C)

# savePrescriptionSave current planning to file (C)

Applicability: Systems with imaging capabilities.

savePrescription(char\* path) Description: Save current planning to a given file.

See also: VnmrJ Liquids NMR

Related: aplan Start interactive image planning (C)

#### sb Sinebell constant in directly detected dimension (P)

Description: Applies a sinebell constant along the directly detected dimension. This

dimension is often referred to as the f<sub>2</sub> dimension in 2D data sets, the f<sub>3</sub>

dimension in 3D data sets, etc.

Values: A positive value applies a sinebell of the form  $sin(\frac{t \cdot \pi}{2 \cdot sb})$ 

A negative value applies a squared sinebell function of form  $\sin^2(\frac{t \cdot \pi}{2\pi \hbar})$ 

sb is given in seconds. Typical value is sb='n'.

See also: VnmrJ Liquids NMR

Related: Sinebell constant in 1st indirectly detected dimension (P sb1

> sb2 Sinebell constant in 2nd indirectly detected dimension (P) sbs Sinebell shift constant in directly detected dimension (P)

Find values for a sine window function (M) sine

Select default parameters for sinebell weighting (M) sinebell Find values for a sine squared window function (M) sinesq

#### sb1 Sinebell constant in 1st indirectly detected dimension (P)

Description: Applies a sinebell constant along the first indirectly detected dimension. This

> dimension is often referred to as the f<sub>1</sub> dimension in multidimensional data sets. sb1 works analogously to the parameter sb. The "conventional" parameters, such as 1b and qf, operate on the detected FIDs, while this "2D" parameter is

used during processing of the interferograms.

Values: A positive value applies a sinebell of the form  $\sin(\frac{t \cdot \pi}{2 \cdot \text{sb1}})$ 

A negative value applies a squared sinebell function of form  $\sin^2(\frac{t \cdot \pi}{2 \cdot \sinh^2})$ 

sb1 is given in seconds. Typical value is sb1='n'.

See also: VnmrJ Liquids NMR

Related: Sinebell constant in the directly detected dimension (P)

> Sinebell constant in 2nd indirectly detected dimension (P) sh2

#### sb2 Sinebell constant in 2nd indirectly detected dimension (P)

Description: Applies a sinebell constant along the second indirectly detected dimension. This

> dimension is often referred to as the f<sub>2</sub> dimension in multidimensional data sets. sb2 works analogously to the parameter sb. The value of sb2 can be set with

wti on the 2D interferogram data.

Values: A positive value applies a sinebell of the form  $\sin\left(\frac{t \cdot \pi}{2 \cdot \text{sb2}}\right)$ A negative value applies a squared sinebell function of form  $\sin^2\left(\frac{t \cdot \pi}{2 \cdot \text{sb2}}\right)$ 

sb2 is given in seconds. Typical value is sb2='n'.

See also: VnmrJ Liquids NMR

Related: Sinebell constant in directly detected dimension (P) Sinebell constant in 1st indirectly detected dimension (P)

wti Interactive weighting (C)

sbs Sinebell shift in directly detected dimension (P)

Description: Working in combination with the parameter sb, sbs allows shifting the origin

of the sinebell function along the directly detected dimension. This dimension is often referred to as the f<sub>2</sub> dimension in 2D data sets, the f<sub>3</sub> dimension in 3D

data sets, etc.

Values: The origin is shifted according to the formula  $sin\left(\frac{(t-sbs)\cdot\pi}{2\cdot sb}\right)$ 

The square of this function is applied if sb is negative. sbs is given in seconds.

The typical value is sbs='n'.

See also: *VnmrJ Liquids NMR* 

Related: sb Sinebell constant in directly detected dimension (P)

sbs1 Sinebell shift in 1st indirectly detected dimension (P)
sbs2 Sinebell shift in 2nd indirectly detected dimension (P)

Find values for a sine window function (M)

Find values for a sine squared window function (M)

sbs1 Sinebell shift in 1st indirectly detected dimension (P)

Description: Working in combination with the parameter sb1, sbs1 allows shifting the

origin of the sinebell function along the first indirectly detected dimension. This dimension is often referred to as the  $f_1$  dimension in multidimensional data sets.  $\verb|sbs1|$  works analogously to parameter  $\verb|sbs|$ . The "conventional" parameters, such as  $\verb|lb|$  and  $\verb|gf|$ , operate on the detected FIDs, while this "2D" parameter is

used during processing of the interferograms.

Values: The origin is shifted according to the form  $sin\left(\frac{(t-sbs1) \cdot \pi}{2 \cdot sb1}\right)$ 

The square of this function is applied if sb1 is negative. sbs1 is given in

seconds. The typical value is sbs1='n'.

See also: VnmrJ Liquids NMR

Related: sb1 Sinebell constant in 1st indirectly detected dimension (P)

Sinebell shift constant in directly detected dimension (P)
Sinebell constant in 2nd indirectly detected dimension (P)

sbs2 Sinebell shift in 2nd indirectly detected dimension (P)

Description: Working in combination with the parameter sb2, sbs2 allows shifting the

origin of the sinebell function along the second indirectly detected dimension. This dimension is often referred to as the  $f_2$  dimension in multidimensional data sets.  $\verb|sbs|| 2$  works analogously to parameter  $\verb|sbs|| 2$  can be set with  $\verb|wti|| 2$  on

the 2D interferogram data.

Values: The origin is shifted according to the formula  $\sin\left(\frac{(t-\text{sbs2}) \cdot \pi}{2 \cdot \text{sb2}}\right)$ 

The square of this function is applied if sb2 is negative. sbs2 is given in

seconds. The typical value is sbs2='n'.

See also: VnmrJ Liquids NMR

Related: sbs Sinebell shift constant in directly detected dimension (P)

Sinebell constant in 2nd indirectly detected dimension (P)

wti Interactive weighting (C)

sc Start of chart (P)

Description: Positions of the start of the plotting position (the "chart") with respect to the

right edge of the plotter.

Values: 0 to wcmax, in mm See also: *VnmrJ Liquids NMR* 

Related: sc2 Start of chart in second direction (P)

wc Width of chart (P)

wcmax Maximum width of chart (P)

sc2 Start of chart in second direction (P)

Description: Controls the start of plotting position of the second axis (or y axis) of a 2D

contour plot. The parameter wc2 controls the width of the chart.

Values: 0 to wc2max, in mm.
See also: VnmrJ Liquids NMR

Related: sc Start of chart (P

wc2 Width of chart in second direction (P)

wc2max Maximum width of chart in second direction (P)

scalelimits Set limits for scales in regression (M)

Syntax: scalelimits(x start, x end, y start, y end)

Description: Causes the command expl, which is used by regression to display data, to use

typed-in scale limits. The limits are retained as long as an expl display is

retained.

Arguments: x start,x end,y start,y end are x-axis and y-axis starting and ending

limits. The default is that scalelimits prompts for the limits.

See also: VnmrJ Liquids NMR, User Programming

Related: autoscale Resume autoscaling after limits set by scalelimits (M)

expl Display exponential or polynomial curves (C)

scalesw Set scaling factor for multipulse experiments (M)

Description: Sets the spectral width scaling factor for the multipulse sequences set up by

macros br24 and mrev8. The value of the scaling factor is stored in the

parameter scalesw.

See also: *User Guide: solid-State NMR* 

Related: br24 Set up BR24 multiple pulse experiment (M)

mrev8Set up MREV8 multiple pulse experiment (M)scaleswScale spectral width in directly detected dimension (P)scalesw1Set f1 scaling factor for 2D multipulse experiments (M)

scalesw Scale spectral width in directly detected dimension (P)

Description: Adjusts the frequency scale dimension used with the parameter sets in the

sequences set up by the br24, mrev8, ssecho, and xpolar1 macros. If scalesw is active, the labels for the frequency scales includes the letters sc in parentheses. A scaled frequency can be referenced using the rl macro.

Values: 'n', number greater than 0.0

See also: User Guide: Solid-State NMR

Related: br24 Set up BR24 multiple pulse experiment (M)

mrev8 Set up MREV8 multiple pulse experiment (M)

Set reference line (M)

scalesw Set scaling factor for multipulse experiments (M)

scalesw1 Scale spectral width in 1st indirectly detected dimension (P)
scalesw2 Scale spectral width in 2nd indirectly detected dimension (P)

ssecho Set up solid-state echo pulse sequence (M)

xpolar1 Set up parameters for XPOLAR1 pulse sequence (M)

#### scalesw1 Set f<sub>1</sub> scaling factor for 2D multipulse experiments (M)

Description: Sets the f<sub>1</sub> spectral width scaling factor for the multipulse sequences set up by

the br24 and mrev8 macros. The value of the scaling factor is stored in the

parameter scalesw1.

See also: User Guide: Solid-State NMR

Related: br24 Set up BR-24 multiple pulse experiment (M)

mrev8 Set up MREV8 multiple pulse experiment (M)

scalesw1 Scale spectral width in 1st indirectly detected dimension (P)

#### scalesw1 Scale spectral width in 1st indirectly detected dimension (P)

Description: Analogous to the scalesw parameter except that scalesw1 applies to first

indirectly detected dimension of a multidimensional data set. A scaled frequency along this dimension can be referenced using the rll macro.

Values: 'n', number greater than 0.0 See also: *User Guide: Solid-State NMR* 

Related: rl1 Set reference line in 1st indirectly detected dimension (M)

scaleswScale spectral width in directly detected dimension (P)scalesw1Set f1 scaling factor for 2D multipulse experiments (M)scalesw2Scale spectral width in 2nd indirectly detected dimension (P)

# scalesw2 Scale spectral width in 2nd indirectly detected dimension (P)

Description: Analogous to the scalesw parameter except scalesw2 applies to second

indirectly detected dimension of a multidimensional data set. A scaled frequency along this dimension can be referenced using the rl2 macro.

Values: 'n', number greater than 0.0 See also: *User Guide: Solid-State NMR* 

Related: r12 Set reference line in 2nd indirectly detected dimension (M)

scaleswSet scaling factor for multipulse experiments (M)scalesw1Set f1 scaling factor for 2D multipulse experiments (M)

### sd Set first decoupler frequency to cursor position (M)

Description: Sets the first decoupler frequency offset parameter dof to place the first

decoupler at the cursor position in the spectrum. This works only if the transmitter nucleus and first decoupler nucleus are the same (tn=dn).

See also: VnmrJ Liquids NMR

Related: dof Frequency offset for first decoupler (P)

dn Nucleus of first decoupler (P)

Set second decoupler frequency to cursor position (M)

sd3 Set third decoupler frequency to cursor position (M)

sda Set first decoupler frequency array (M)
tn Nucleus for observe transmitter (P)

sd2 Set second decoupler frequency to cursor position (M)

Applicability: Systems with a second decoupler.

Description: Sets the second decouple frequency offset parameter dof2 to place the second

decoupler at the cursor position in the spectrum. This works only if the transmitter nucleus and second decoupler nucleus are the same (tn=dn2).

See also: VnmrJ Liquids NMR

Related: dn2 Nucleus for second decoupler (P)

dof2 Frequency offset for second decoupler (P)

Set first decoupler frequency to cursor position (M)

sd2a Set second decoupler frequency array (M)
tn Nucleus for observe transmitter (P)

sd3 Set third decoupler frequency to cursor position (M)

Applicability: Systems with a third decoupler.

Description: Sets the third decoupler frequency offset parameter dof3 to place the third

decoupler at the cursor position in the spectrum. This works only if the transmitter nucleus and third decoupler nucleus are the same (tn=dn3).

See also: VnmrJ Liquids NMR

Related: dn3 Nucleus for third decoupler (P)

dof3 Frequency offset for third decoupler (P)

sd Set first decoupler frequency to cursor position (M)

sd3a Set third decoupler frequency array (M)
tn Nucleus for observe transmitter (P)

sda Set first decoupler frequency array (M)

Description: Sets up an array of offset values for the first decoupler, using sd for the first

decoupler position and sda for subsequent positions. This works only if the transmitter nucleus and first decoupler nucleus are the same (tn=dn).

See also: VnmrJ Liquids NMR

Related: dn Nucleus for first decoupler (P)

sd Set first decoupler frequency to cursor position (M)
sd2a Set frequency array for second decoupler (M)
sd3a Set frequency array for third decoupler (M)
tn Nucleus for observe transmitter (P)

sd2a Set second decoupler frequency array (M)

Applicability: Systems with a second decoupler.

Description: Sets up an array of offset values for the second decoupler, using sd2 for the first

position and sd2a for subsequent positions. This works only if the transmitter

nucleus and second decoupler nucleus are the same (tn=dn2).

See also: *VnmrJ Liquids NMR* 

Related: dn2 Nucleus for second decoupler (P)

Set second decoupler frequency to cursor position (M)

sda Set first decoupler frequency array (M)
tn Nucleus for observe transmitter (P)

# sd3a Set third decoupler frequency array (M)

Applicability: Systems with a third decoupler.

Description: Sets up an array of offset values for the third decoupler, using sd3 for the first

position and sd3a for subsequent positions. This works only if the transmitter

nucleus and third decoupler nucleus are the same (tn=dn3).

See also: VnmrJ Liquids NMR

Related: dn2 Nucleus for third decoupler (P)

sd3 Set third decoupler frequency to cursor position (M)

sda Set first decoupler frequency array (M)
tn Nucleus for observe transmitter (P)

### sdp Show diffusion projection (M)

Description: Displays projection onto diffusion axis using the dsp facility. Use with 2D or

3D DOSY data after DOSY analysis. The unit of the resulting axis is D  $(10^{-10} \text{ m}^2/\text{sec})$ . Because sdp overwrites the parameters in the current experiment, use it in only an experiment in which it is okay for existing data to be overwritten.

See also: VnmrJ Liquids NMR

Related: dosy Process DOSY experiments (M)

#### sediff Set up spin-echo diffusion imaging sequence (M)

Applicability: Systems with imaging capabilities.

Description: Sets up a standard spin-echo diffusion weighted experiment using the new user

interface for imaging.

See also: VnmrJ Imaging NMR

### selld Execute protocol actions of apptype selld (M)

Description: This macro is used to execute the protocol actions of the selld apptype.

Examples: selld('setup') - execute selld experimental setup

selld('process') - execute selld processing selld('plot') - execute selld plotting

#### select Select spectrum, FID, trace, or 2D plane without display (C)

Syntax: (1) select<('next'|'prev'|selection) ><:index>

(2) select<(<'f1f3'|'f2f3'|'f1f2'><,'proj'>

<, 'next'|'prev'|plane>) ><:index>

Description: Directs future actions to apply to a particular spectrum or FID in a 1D array, to

a trace in 2D (syntax 1), or to a particular 2D plane from a 3D data set (syntax 2). If select is called with no arguments, it returns the current index. When VnmrJ is first booted up, select is in 1D mode. select enters the 2D mode if any of the keywords 'flf3', 'f2f3', 'f1f2', or 'proj' are present in the argument list. Entering the ds and jexp commands set select back in

the 1D mode.

Arguments: For 1D operations (syntax 1):

• 'next' is keyword to increment by 1 the 1D spectrum or trace index.

- 'prev' is keyword to decrement by 1 the 1D spectrum or trace index.
- selection is a number selecting a 1D spectrum, FID, or trace.
- index returns the number of the current 1D spectrum, FID, or trace.

For selecting various 2D planes of a 3D data set (syntax 2):

- 'f1f3', 'f2f3', and 'f1f2' are types of 2D planes. The parameters plane and index2 serve to indicate the exact 2D plane that is currently viewable by VnmrJ. Note that index2 cannot be entered from the keyboard (i.e., you cannot select a new 2D plane by changing the value of index2); you must use the select command instead.
- 'proj' is keyword to use the 2D projection whose plane type is determined by the parameter plane.
- 'next' is keyword to increment the parameter index2 to its next value
  and sets up VnmrJ to be ready to display the 2D plane whose number is the
  new index2 value.
- 'prev' performs analogously except that index2 is decremented.
- plane is a number selecting the plane.
- index returns the number of the current plane.

Examples: select('next')

select(2):r1
select('f1f3')

See also: VnmrJ Liquids NMR, User Programming

Related: arraydim Dimension of experiment (P)

ds Display a spectrum (C)

index2 Projection or 3D plane index selected (P)

Join existing experiment (C)

plane Currently displayed 3D plane type (P)

### selex Defines excitation band (M)

Syntax: selex<(sh<,pw<,st<,ph<,fla<,trev>>>>)>

Description: Defines the excitation band from the position of cursors in the graphics window

and reports them to user. It also sets r1 to excitation bandwidth and r2 to offset. selex is part of the Pbox software environment and uses the Pbox macros

pbox bw and putwave.

Arguments: sh is the name of a shape file.

pw is the pulsewidth, in sec.

st is the spin status: 0 for excitation, 0.5 for refocusing, or 1 for de-excitation.

ph is the phase (or phase cycle, see wavelib/supercycles).

fla is the flip angle.

trev is the time reversal. This argument can be used to cancel time reversal

introduced by setting the spin status (st) to 1 for de-excitation.

Examples: selex

selex('esnob', 0.0, 1, 90.0)

See also: VnmrJ Liquids NMR

Related: Pbox Pulse shaping software (U)

selexcit Set up PFG selective excitation pulse sequence (M)

Applicability: Systems with a pulsed field gradient module. Not available on MERCURYplus/

Vx systems.

Description: Prepares an experiment for PFG (pulsed field gradient) selective excitation,

with presaturation option.

See also: VnmrJ Liquids NMR

sems Set up basic imaging sequence with oblique capability (M)

Applicability: Systems with imaging capabilities.

Description: Sets up a standard multislice spin-echo imaging sequence with oblique imaging

capability.

See also: VnmrJ Imaging NMR

send2vnmr Send a command to VnmrJ (U)

Syntax: send2Vnmr \$vnmruser/.talk command

Description: Sends a command from UNIX to VnmrJ using the port number stored in the

\$vnmruser/.talk file. This file is created when the macro listenon is

entered on the VnmrJ command line.

Arguments: command is any character string (commands, macros, or if statements)

normally typed into the VnmrJ command line.

Examples: send2Vnmr \$vnmruser/.talk dg

See also: User Programming

Related: bootup Macro executed automatically when VnmrJ activated (M)

listenon Enable receipt of messages from send2Vnmr (M)
listenoff Disable receipt of messages from send2Vnmr (M)

segcon Acquisition loop control (P)

Applicability: Systems with imaging capabilities.

Description: Controls the status of various looping processes used during sequence

acquisition. The nD, seqcon, plist, patlist, pwrlist, fliplist and sslist parameters configure a particular parameter set for an application

sequence defined by the value of the segfil parameter.

Values: String with five characters, consisting of the characters 'n', 's', and 'c', that

control where and when the looping occurs:

- 'n' (null loop) specifies a sequence that has no such loop function.
- 's' (standard loop) sets the looping operation to occur during the execution of pulse sequence generation in the host computer. Each loop execution generates a new acode set for execution in the acquisition computer. Each acode set will ultimately give rise to its own data block in the FID file. A standard loop operation therefore lies outside the signal averaging (transient counter loop). Parameter arrays and use of the 2D implicit loop are standard loops. The multiecho loop *cannot* be a standard loop.
- 'c' (compressed loop) sets the looping operation to occur dynamically in the acquisition computer, and each loop execution generates a new data "trace" within the current data "block". This requires space in the on-board HAL memory. Compressed loops lie inside the signal averaging loop.

Each character position has place value and thus affects a different looping operation:

• First character: multiecho looping.

• Second character: multislice looping.

• Third character: 2D phase encode loop.

• Fourth character: 3D phase encode loop.

• Fifth character: 4D phase encode loop.

For example, segcon='ncsnn' is 2D imaging with compressed multislice.

See also: *VnmrJ Imaging NMR* 

Related: fliplist Standard flip angle list (P)

nD Application dimension (P)

patlist Active pulse template parameter list (P)

plist Active pulse length parameter list (P)

pwrlist Active pulse power level parameter list (P)

Active pulse power level parameter list (P)

seqfil Acquisition object code name (P)
sslist Conjugate gradient list (P)

# seqfil Pulse sequence name (P)

Description: Identifies the name of the pulse sequence to be used. The value of seqfil is

displayed on the top line of the screen after the "Seq:" label. Macros used to set up new pulse sequences, such as dept and apt, automatically change the

seqfil parameter.

See also: VnmrJ Liquids NMR

Related: pslabel Pulse sequence label (P)

### seggen Initiate compilation of user's pulse sequence (M,U)

Syntax: (From VnmrJ) seggen(<-static,>file<.c>)

(From UNIX) seggen <-static> file<.c> <file1,...>

Description: Begins compilation of a user pulse sequence. When used from VnmrJ, the

macro seggen calls the UNIX shellscript seggen, which can also be called directly from UNIX, as shown above. The seggen shellscript then calls the compilation makefile seggenmake, located in the directory /vnmr/

acqbin.

The specified pulse sequence can be located in ~/vnmrsys/psglib or in / vnmr/psglib. If two files with the same name exist in these two directories, the local directory (~/vnmrsys/psglib) takes precedence. For sequences in /vnmr/psglib, seqgen first copies the file into the local directory ~/vnmrsys/psglib and then compiles it there; the resulting executable is then placed in ~/vnmrsys/seqlib. A copy of the pulse sequence is also copied into the seqlib directory along with the executable. As it is running, seqgen reports where it found the specified sequence(s).

seggen uses library files (object modules) found in /vnmr/lib. If setuserpsg and psggen has been run, the library files in the local directory ~/vnmrsys/psg take precedence of those in /vnmr/lib.

Error messages are written into the file file.errors, where file is the name of the pulse sequence in psglib in which compilation is performed.

Note that seggen not only accepts file names with and without extensions, but also accepts files specified with wildcards and complex paths (seggen strips the directory part, and seggen /vnmr/psglib/apt will compile ~/vnmrsys/psglib/atp.c if it exists).

Arguments: -static is a keyword for seggen to use static rather than dynamic binding.

Static binding results in larger executables in seqlib (several hundred Kbytes), but these sequences execute slightly faster (i.e., the go command). While insignificant generally, faster execution is helpful in some special applications such as the Scout Scan<sup>TM</sup> mode of LC-NMR, where the time spent on the go command becomes critical. Static binding results in a fixed-size time gain, regardless of the number of increments; for large multidimensional experiments, the speed difference is not noticeable.

file is the file name of a standard two-pulse sequence.

.c is the extension on the file name.

file1, file2, ... are the names of files containing more sequences.

Examples: (From VnmrJ) seggen('/vnmr/psglib/\*.c')

(From UNIX) seqgen /vnmr/psglib/\*.c (From UNIX) seqgen apt dept noesy (From UNIX) seqgen -static lc1d

See also: User Programming

# set2D General setup for 2D experiments (M)

Syntax: set2D<(F2 dig res<,F1 dig res>)>

Description: Similar to set2d but does not execute par2d and does not make sw1, rfl1,

and rfp1 decisions based on tn=dn condition.

Arguments: F2 dig res is the f<sub>2</sub> digital resolution desired, in Hz/pt. Default is 6.

F1 dig res is the f<sub>1</sub> digital resolution desired, in Hz/pt. Default is 12.

Related: rfl1 Reference peak position in 1st indirectly detected dimension (P)

Reference peak frequency in 1st indirectly detected dimension (P)

set2d General setup for 2D experiments (M)

Spectral width in 1st indirectly detected dimension (P)

# set2d General setup for 2D experiments (M)

Syntax: set2d(experiment<,F2 dig res<,F1 dig res>>)

Description: Runs the macro par2d to create new parameters needed for 2D experiments,

then selects starting values for a number of parameters. The set2d macro is

"internal" and not normally typed directly by the user.

Arguments: experiment is the name of a 2D experiment (e.g., 'noesy').

F2\_dig\_res is the  $f_2$  digital resolution desired, in Hz/pt. F1\_dig\_res is the  $f_1$  digital resolution desired, in Hz/pt.

Examples: set2d('cosyps')

set2d('hetcor',16)

set2d('het2dj',16,(2\*sw1)/fn1)

See also: VnmrJ Liquids NMR

Related: par2d Create 2D acquisition parameters (M)

#### set3dproc Set 3D processing (C)

Syntax: set3dproc<(<'nocoef'><,directory>)>

Description: Creates the file procdat that contains binary 3D information used by ft3d

in processing the 3D FID data. It also creates the 3D parameter set procpar3d that is used by the select command to display the 2D planes from the 3D

transformed data. set3dproc can only create the proper 3D coefficient file if the parameters phase and phase2 are used to generate States-Haberkorn (hypercomplex) or TPPI data along the t<sub>1</sub> and t<sub>2</sub> dimensions.

set3dproc creates the coefficient file for the following five values of array (where SH is States-Haberkorn):

- if array='' (null string), type of 3D data is  $TPPI(t_1) TPPI(t_2)$
- if array='phase', type of 3D data is  $SH(t_1) TPPI(t_2)$
- if array='phase2', type of 3D data is  $SH(t_2) TPPI(t_1)$
- if array='phase2, phase', type of 3D data is  $SH(t_1) SH(t_2)$

If array is set to some other value, set3dproc cannot create the 3D coefficient file and an error is reported within VnmrJ.

Arguments: 'nocoef' is a keyword that the 3D coefficient file coef is not to be created.

directory is the name of the directory for procdat and procpar3d. The

default is the subdirectory info in the directory curexp.

Examples: set3dproc

set3dproc('nocoef','curexp/info3d')

See also: VnmrJ Liquids NMR

Related: array Parameter order and precedence (P)

Perform a 3D Fourier transform (M,U)

phase Phase selection (P)

phase2 Phase selection for 3D acquisition (P)

Select Select a spectrum or 2D plane without displaying it (C)

wftt3 Process f<sub>3</sub> dimension during 3D acquisition (M)

# setallshims Set all shims into hardware (M)

Description: Sets shims from the current parameter tree into hardware. setallshims is

equivalent to entering load='y'su but without setting all the hardware parameters normally set by su (temperature, decoupling, transmitter

initialization, etc.). The shims used depend on the shimset configuration. For the shim set on the Ultra•nmr shim system, setallshims is active only if

hardware-to-software shim communication is enabled.

See also: VnmrJ Liquids NMR

Related: load Load status of displayed shims (P)

readallshims Read all shims from hardware (M)

readhw Read current values of acquisition hardware (C)
sethw Set values for hardware in acquisition system (C)

**shimset** Type of shim set (P)

Submit a setup experiment to acquisition (M)

#### setarray Set up a parameter array (M)

Applicability: Systems with imaging capabilities.

Syntax: setarray<(name, start, step, elements) >

Description: Sets up an array of a numeric acquisition parameter in single-arrayed

experiments.

Arguments: name is the name of the parameter to be arrayed. The default (not entering any

arguments) is the system prompts for the argument values.

start is the starting value for the array. step is the step value for the array. elements is the number of elements in the array.

Examples: setarray

setarray('d1',1,1,10)

See also: VnmrJ Imaging NMR

# setcenter Set up parameters for center sequence calibration (M)

Applicability: Systems with imaging capabilities.

Description: Loads parameter sets for center sequence calibration during imaging

installation.

See also: VnmrJ Imaging NMR

# setcolor Set colors for graphics window and for plotters (C)

Syntax: (1) setcolor('pcl',item\_index,'color')

(2) set selen('lbngl',item\_index','selent)

(2) setcolor('hpgl',item\_index,'color')
(3) setcolor('pen',pen number,'color')

(4) setcolor('graphics', item index, red, green, blue)

(5) setcolor('ps',item\_index,red,green,blue)
(6) setcolor('plotter',black plane,color planes)

Description: Sets colors used on the graphics window and on plotters. This command is a

utility program used by the color macro and other macros. It is not expected

that setcolor would be entered directly from the input window.

Arguments: 'pcl' is a keyword to set colors on a plotter device that uses the PCL

language. PCL plotters are the laser type of plotter.

'hpgl' is a keyword to set colors on a plotter device that uses the HPGL language. HPGL plotters are the pen type of plotter.

'pen' is a keyword that next two arguments set the color for a physical pen on a plotter device that uses the HPGL language.

'graphics' is a keyword to set colors on the graphics window.

'ps' is a keyword to set colors on a plotter using the PostScript language.

red, green, blue are three integers between 0 and 255 that set the amount of red, green, and blue color on the graphics window or PostScript plotter.

'plotter' is a keyword that the next two arguments set the black mode and number of colors available for a plotter device.

item\_index is an index number from the following list that represents a specific drawing item.

- 8 background of images
- 9 real channel of an FID
- 10 imaginary channel of an FID
- 11 spectrum
- 12 integral
- 13 parameters
- 14 scale
- threshold line (graphics device only)
- second spectrum or FID in addi (graphics device only)
- result spectrum or FID in addi (graphics device only)
- cursors (graphics device only)
- 19 foreground of images

background color of graphics window (graphics device only)

20-35 contour 0 to contour 15 of absolute value 2D display

36-42 contours -7 to -1 of phased 2D display

44-50 contours 1 to 7 of phased 2D display

pen number is an integer from 1 to 8 that specifies the physical pen used.

color is a string for the color set for the device: 'red', 'green', 'blue',
'cyan', 'magenta', 'yellow', 'white', or 'black'.

black\_plane is 1 or 0, specifying whether the plotter has a separate black mode. Because all currently supported plotters have this feature, the value is usually 1.

color\_planes specifies how many colors are available. Use 3 for color plotters and 0 for black and white plotters.

Examples: setcolor('pcl',11,'green')

setcolor('hpgl',11,'red')
setcolor('pen',2,'red')

setcolor('graphics',11,255,0,0)
setcolor('ps',11,255,255,0)
setcolor('plotter',1,0)

See also: VnmrJ Liquids NMR

Related: addi Start interactive add/subtract mode (C)

color Select plotting colors from a graphical interface (M)

#### setdecpars Set decoupler parameter values from probe file (M)

Syntax: setdecpars

Description: Reads from the probe file pwxlvl, pwx, pplvl, pp, dpwr, dmf, dmm, dres,

and dseq values, if they exist, and updates the current experiment parameters.

Related: setdec2pars Set decoupler 2 parameter values from probe file (M)

# setdec2pars Set decoupler 2 parameter values from probe file (M)

Syntax: setdec2pars

Description: Reads from the probe file pwx2lvl, pwx2, dpwr2, dmf2, dmm2, dres2,

and dseq2 values, if they exist, and updates the current experiment parameters.

Related: setdecpars Set decoupler parameter values from probe file (M)

#### setDefaultSizeSet FOV to default size (C)

Applicability: Systems with imaging capabilities.

Syntax: setDefaultSize(float size)

Description: Sets default size (FOV) to size. All dimensions are set with the same size.

See also: VnmrJ Imaging NMR

Related: gplan Start interactive image planning (C)

# setDefaultSlicesSet default number of slices (C)

Applicability: Systems with imaging capabilities.

Syntax: setDefaultslices(ns)

Description: Sets default number of slices to ns.

See also: VnmrJ Imaging NMR

Related: gplan Start interactive image planning (C)

### setDefaultThk Set default slice thickness (C)

Applicability: Systems with imaging capabilities.

Syntax: setDefaultThk(float thk)

Description: Sets default thickness of slices to thk.

See also: VnmrJ Imaging NMR

Related: gplan Start interactive image planning (C)

# setDefaultType Set default type (C)

Applicability: Systems with imaging capabilities.

Syntax: setDefaultType(type)
Description: Sets the default type to type.

See also: VnmrJ Imaging NMR

Related: gplan Start interactive image planning (C)

#### setDisplayStyleShow stripes or lines (C)

Applicability: Systems with imaging capabilities.

Syntax: setDisplayStyle(mode)

Description: Sets the display style to stripes or lines.

Arguments: If mode=0, shows stripes. If mode>0, shows lines. If mode=-1, toggles

between the two styles.

See also: VnmrJ Imaging NMR

Related: gplan Start interactive image planning (C)

# setDrawInterSectionShow/hide intersection(C)

Applicability: Systems with imaging capabilities.

Syntax: setDrawInterSection(mode)

Description: mode=0, does not show intersection. mode>0, shows intersection. mode=-1,

toggles between the two modes.

See also: *VnmrJ Imaging NMR* 

Related: <a href="mailto:gplan">gplan</a>
Start interactive image planning (C)

#### setDraw3D Show/hide 3D (C)

Applicability: Systems with imaging capabilities.

Syntax: setDraw3D(mode)

Description: Shows or hides drawings in 3D.

Arguments: mode=0, does not show 3D. mode>0, shows 3D. mode=-1, toggles between

the two modes.

See also: VnmrJ Imaging NMR

### setDrawAxes Show/hide axes (C)

Applicability: Systems with imaging capabilities.

Syntax: setDrawAxes(mode)

Description: Shows or hides axes in drawings.

Arguments: mode=0, does not show. mode>0, shows. mode=-1, toggles.

See also: VnmrJ Imaging NMR

Related: gplan Start interactive image planning (C)

# setDrawOrders Show/hide order of drawings (C)

Applicability: Systems with imaging capabilities.

Description: Shows or hides order of drawings.

Arguments: mode=0, does not show. mode>0, shows. mode=-1, toggles.

See also: VnmrJ Imaging NMR

Related: <a href="mailto:gplan">gplan</a>
Start interactive image planning (C)

# setdgroup Set the Dgroup of a parameter in a tree (C)

Syntax: setdgroup(parameter,dgroup<,tree>)

Description: Sets the Dgroup of a parameter in a tree. The application determines the usage

of setdgroup. Only Tcl-dg currently uses this feature.

Arguments: parameter is the name of the parameter.

dgroup is an integer.

tree is 'current', 'global', 'processed', or 'systemglobal'. The default is 'current'. Refer to the description of the create command

for more information on types of trees.

Examples: setdgroup('a',1)

setdgroup('b',3,'global')

See also: *User Programming* 

Related: create Create new parameter in a parameter tree (C)

# setenumeral Set values of a string parameter in a tree (C)

Syntax: setenumeral (parameter, N, enum1, enum2, . . ., enumN<, tree>)

Description: Sets the possible values of a string parameter in a parameter tree. To remove

enumerated values from a parameter, set argument N to 0 (see example below).

Arguments: parameter is the name of the parameter.

N is the number of enumeral values to be assigned to parameter (or removed

from parameter if N is set to 0).

enum1 to enumN are the possible string values of the parameter.

tree is 'current', 'global', 'processed', or 'systemglobal'. The default is 'current'. Refer to the description of the create command

for more information on types of trees.

Examples: setenumeral('size',0)

setenumeral('size',2,'large','small')

setenumeral('user',3,'user','superuser','master',

'global')

See also: *User Programming* 

Related: create Create new parameter in a parameter tree (C)

setether Connect or reconnect host computer to Ethernet (U)

Description: Connects or reconnects the host computer to the Ethernet network. Only root

can execute this shellscript properly. If the system is already connected to the

Ethernet network, setether does nothing.

On systems running Solaris, setether undoes the work of setnoether. You cannot use setether unless you previously entered the setnoether

command. setether restores the files hostname.le0,

defaultdomain, and defaultrouter so that Ethernet is activated on the

host computer when UNIX is rebooted.

See also: VnmrJ Installation and Administration

Related: setnoether Disconnect host computer from Ethernet (U)

setFillPolygonShow/hide filled polygon (C)

Applicability: Systems with imaging capabilities.

Syntax: setFillPolygon(mode)

Description: Shows or hides a filled polygon.

Arguments: mode=0, does not show. mode>0, shows. mode=-1, toggles.

See also: VnmrJ Imaging NMR

Related: gplan Start interactive image planning (C)

setflip Set rf power levels to desired flip angle (M)

Applicability: Systems with imaging capabilities.

Syntax: setflip(name,patname,pwrname,flip)

Description: Sets up the rf power levels for a given pulse to obtain a desired flip angle. Power

levels are calculated from the calibration data for a square pulse. The calibration data should be located in the file pulsecal, which should reside in the vnmrsys directory. The macro setflip also looks for the pulsecal file

in the system directory.

Arguments: name is the name of the pulse parameter.

patname is the name of the pattern parameter. pwrname is the name of the power parameter.

flip is the flip angle, in degrees.

Examples: setflip('pw','pwpat','tpwr',90)

See also: VnmrJ Imaging NMR

Related: pulsecal Update and display pulse calibration data file (M)

setfrq Set frequency of rf channels (C)

Syntax: setfrq<(channel)><('nucleus')>

Description: Calculates frequencies based on the nucleus (tn, dn, dn2, etc.), referencing

(lockfreq), solvent, and the offset parameter (tof, dof, etc.). The result of

the calculation is stored in parameters sfrq, dfrq, dfrq2, etc. The

parameters are rounded to the resolution of the channel—either 0.1 or 100 Hz.

The setfrq command should never need to be entered from the keyboard. It is called automatically when the appropriate parameters are changed or a parameter set is returned. If a parameter is entered that affects a single frequency, setfrq is called from an internal underscore macro (e.g., \_tn, \_tof, \_dn, \_dof) to recalculate the frequency for that channel. Likewise, if a parameter is entered that affects all frequencies, setfrq is called from an internal underscore macro (e.g., \_solvent, \_lockfreq) to recalculate the frequencies.

Arguments: channel is a single integer specifying the rf channel to be set. The default is

to calculate the frequencies for all rf channels.

nucleus displays or returns the frequency of the supplied nucleus. Channel 1 is assumed for rounding information and an offset (e.g., tof or dof) is not

added to the result.

Examples: setfrq

setfrq(2)

setfrq('P31'):freq

See also: VnmrJ Liquids NMR

Related: spcfrq Display frequencies of rf channels (M)

setGapMode Fix/Unfix slice gap (C)

Applicability: Systems with imaging capabilities.

Syntax: setGapMode(mode)

Description: Fixes or unfixes gap between slices.

Arguments: mode=0, gap is not fixed. mode>0, gap is fixed.

See also: *VnmrJ Imaging NMR* 

Related: gplan Start interactive image planning (C)

setgauss Set a Gaussian fraction for lineshape (M)

Syntax: (1) setgauss(fraction)

(2) setgauss (fraction\*)

Description: Modifies the output of a deconvolution using pure Lorentzian lineshape

(fitspec.outpar) and makes it the input for a subsequent analysis (fitspec.inpar), after first modifying the Gaussian fraction. To allow this

fraction to vary, use syntax 1; to fix the fraction, use syntax 2.

Arguments: fraction is the Gaussian fraction of the lineshape, a number from 0 to 1. To

fix the fraction (syntax 2), suffix the value with an asterisk (\*) and enclose the

value in single quotes (see the second example below).

Examples: setgauss(0.4)

setgauss('1.0\*')

See also: VnmrJ Liquids NMR

Related: fitspec Perform spectrum deconvolution (C)

setgcal Set the gradient calibration constant (M)

Applicability: Systems with pulsed field gradients (PFG) or imaging capabilities.

Description: Determines the gradient calibration constant gcal by using a proton phantom

of known dimensions. setgcal requests the linear dimension of the phantom in the readout direction. It uses the value entered, together with cursor

separation of this dimension from the image profile and the strength of the

readout gradient gro, or gzlvl1 if pulsed field gradients, to calculate gcal in units of gauss/cm-DAC units. You are then prompted whether this value should be entered. If you answer yes, it is stored as a system constant in the your global file.

Note that a particular value of gcal is closely related to the current eddy current compensation settings. If these settings are changed (e.g., reading in a new curecc file), a different value of gcal should be expected.

Before running setgcal, use the pulse sequence set up by profile to acquire a signal from a known sized object while the gradient is on.

See also: Pulsed Field Gradient Modules Installation; VnmrJ Imaging NMR

Related: gcal Gradient calibration constant (P)

gro Readout gradient strength in DAC units (P)
profile Set up pulse sequence for gradient calibration (M)

#### setgcoil Assign sysgcoil configuration parameter (M)

Syntax: setgcoil<(file)>

Description: Allows users to change the configured gcoil for the system. setgcoil

updates the systemglobal parameter sysgcoil to the named table and updates
the assignment values for the hardware-specific gradient calibration parameters
gcoil, gxcal, gycal, gzcal, griserate, and boresize to their

corresponding values, described in the named table. The directory

\$vnmrsystem/imaging/gradtables must have write permission for all users for the macro to be effective. This table now exists in the system local

/var/vnmr/gradtables directory, with a soft link from \$vnmrsystem/imaging/gradtables to that directory.

Arguments: file is the any legal file name defined for the parameter gcoil.

See also: *VnmrJ Imaging NMR* 

Related: boresize Magnet bore size (P)

config Display current configuration and possible change it (M)

gcoil Read data from gradient calibration tables (P)

griserate Gradient rise rate (P)

 $\begin{array}{ll} \texttt{gxcal}, \texttt{gycal}, \texttt{gzcal} & \text{Gradient strength for } X, \, Y, \, Z \, \, \texttt{gradients} \, \, (P) \\ \texttt{sysgcoil} & \text{System value for gcoil parameter} \, (P) \end{array}$ 

## setgpe Set phase encode gradient levels (M)

Applicability: Systems with imaging capabilities.

Description: Provides for selection of the phase encode gradient step size levels (gpe, gpe2,

gpe3) and gradient pulse timing (tpe, tpe2, tpe3) from the FOV

parameters (lpe, lpe2, lpe3).

The program requires no inputs and automatically calculates the values of gpe and tpe (2D, 3D, 4D), gpe2 and tpe2 (3D and 4D), and gpe3 and tpe3 (4D) from the corresponding FOV parameters and requested acquisition matrix sizes (nv1, nv2, nv3). Defaults are supplied for 2D, 3D, and 4D matrix sizes if these have not been set by the user.

The result of the setgpe calculations results in setting the phase encode gradient levels so as to give the shortest possible phase encode timing. This prepares the sequence to collect data at the minimum te. Sequence applications, however, are free to rescale the values of the gradient level and timing parameters to meet their own requirements. Rescaling requires that:

gpe\*tpe = gpe'\*tpe'

The product of the gradient set size and phase encode pulse remain constant.

See also: VnmrJ Imaging NMR

Related: gpe Phase encoding gradient increment (P)

lpe Field of view for phase encode axis (P)
tpe Duration of phase encoding gradient pulse (P)

## setgrid Divide graphics window into rows and columns (C)

Syntax: setgrid(row<,column>)

Description: Divides graphics window into an array of rows and columns (or window panes).

Only one pane is active at a time. An individual pane can be activated by double-clicking in it with the left mouse button or by entering setwin in the

input window.

Arguments: row is the number of rows (maximum is 3) in the graphics window. If 0 is

entered, the number of rows remains the same; e.g., in setgrid (0,2), the number of rows is unchanged and two columns are created in each row. column is the number of columns (maximum is 3) in the graphics window.

Examples: setgrid(3)

setgrid(3,3)
setgrid(0,2)

See also: *VnmrJ Liquids NMR* 

Related: curwin Current window (P)

fontselectOpen FontSelect window (C)jwinActivate current window (M)mapwinList of experiment numbers (P)setwinActivate selected window (C)

#### setgro Set readout gradient (M)

Applicability: Systems with imaging capabilities.

Syntax: setgro<('min'|level)>

Description: Sets the readout gradient by adjusting the values of gro, sw, and at. If entered

without arguments, setgro operates in the automatic mode and uses a novel algorithm to estimate the maximum usable readout gradient. The algorithm is designed to provide a compromise between chemical shift artifact and S/N ratio

in the image.

Arguments: 'min' is a keyword to operate setgro in the automatic mode, to use simple

algorithms to estimate the maximum usable readout gradient, and to set gro, sw, and at based on the estimate. Typical usage would be when operating at the

shortest practical echo time.

levels is a real number that is interpreted as a gradient level in gauss/cm. Provided that the number is in the range 0 to gmax, setgro then calculates

sw and sets gro and at.

Examples: setgro

setgro('min')
setgro(1.0)

See also: VnmrJ Imaging NMR

Related: at Acquisition time (P)

gmax Maximum gradient strength (P)
gro Readout gradient strength (P)

sw Spectral width (P)

#### setgroup Set group of a parameter in a tree (C)

Syntax: setgroup(parameter, group<, tree>)

Description: Sets the group of a parameter in a tree.

Arguments: parameter is the name of the parameter.

group is one of the following keywords: 'all', 'sample',
'acquisition', 'processing', 'display', or 'spin'.

tree is one of the keywords 'current', 'global', or 'processed'. The default is 'current'. See the create command for information on the

types of trees.

Examples: setgroup('a', 'sample')

setgroup('b','all','global')

See also: User Programming

Related: create Create new parameter in a parameter tree (C)

destroy Destroy a parameter (C)

destroygroupDestroy parameters of a group in a tree (C)displayDisplay parameters and their attributes (C)

groupcopy Copy parameters of group from one tree to another (C)

paramvi Edit a parameter and its attributes using vi text editor (M)

setlimit Set limits of a parameter in a tree (C)
setprotect Set protection mode of a parameter (C)

#### setgss Select slice or voxel selection gradient levels (M)

Applicability: Systems with imaging capabilities.

Syntax: setgss<(<gradient name><,thickness name>)>

Description: Sets slice or voxel selection gradient levels, given the gradient level parameter

and the thickness parameter. setgss searches the configuration list sslist

(conjugate gradients) for the desired gradient level name.

If the gradient name is found (possibly multiple times), setgss calculates the

bandwidth, in Hz, "cut" by each corresponding rf template on the list

(patlist), at the length pointed to by the list (plist), and for the flip angle on the list (fliplist). The minimum bandwidth is assumed to define the "thickness" of the "cut." The gradient level is then calculated from the

minimum bandwidth selected by the rf pulses.

If setqss fails to find the supplied gradient name, it returns the message

"All RF templates used with gradient\_name are nonselective."

Arguments: gradient\_name is the name of the gradient level parameter whose value is

to be set. The default is the user is prompted for the parameter name.

thickness\_name is the name of the thickness parameter from which to compute the gradient level. The default is the user is prompted for the parameter

name.

Examples: setqss

setgss('gss','thk')

See also: VnmrJ Imaging NMR

Related: fliplist Standard flip angle list (P)

patlist Active pulse template parameter list (P)

sslist Conjugate gradient list (P)

#### sethw Set values for hardware in acquisition system (C)

Applicability: Syntax 1 through 5 apply to all systems. Syntax 6 applies only to systems with

a sample changer. Syntax 7 and 8 apply only to systems with a variable temperature (VT) controller. Syntax 9 applies only to *MERCURYplus/Vx*.

Syntax: (1) sethw(<'wait'|'nowait',>par1,val1<,par2,val2,...)</pre>

- (2) sethw('lock','on'|'off')
- (3) sethw('spin', speed)
- (4) sethw('spinner','bump')
- (5) sethw('eject','on'|'off')
- (6) sethw('loc', location)
- (7) sethw('vt','reset'|'off')
- (8) sethw('temp',temperature)
- (9) sethw('lockfreq',lockfreq value)

# Description: Sets acquisition system hardware values. sethw cannot be used when an acquisition is in progress or when the acqi program is active.

Syntax 1 can be used to set the lock system parameters lockpower, lockgain, lockphase, and z0. This syntax can also be used to set the values of the shims. The particular shim that can be set depends upon the type of shim hardware present in the system. See the description of shimset for a list of the shim names for each type of shim hardware.

Syntax 2 turns the hardware lock on or off.

Syntax 3 controls spinning speed.

Syntax 4 carries the sample to bump by giving it a short burst of eject air. This is sometimes useful to reseat the sample if it is failing to spin.

Syntax 5 ejects and inserts samples into the probe. Entering the command sethw('eject','on') is equivalent in function to macros eject and e; and sethw('eject','off') is equivalent to macros insert and i.

Syntax 6 sets a location for the sample currently in the magnet on a system with a sample changer. The parameter **loc** is updated.

Syntax 7 resets the VT controller, useful when changing the probe in a system with VT regulation. By entering sethw('vt', 'reset') after installing a new probe in the magnet and attaching the VT controller interface to the probe, the VT controller is ready to regulate the temperature. No other parameters can be modified by the command. As an alternate, you can manually turn the VT controller unit off and then back on. Syntax 7 also turns the VT controller off by entering sethw('vt','off').

Syntax 8 sets the temperature in degrees celsius. The host computer does not wait for the temperature to regulate.

Syntax 9 sets the lock frequency, in MHz, on the  ${}^{\text{UNITY}}INOVA$ , MERCURYplus/Vr

Arguments:

'wait' or 'nowait' keyword must be either the first or last argument.

- 'wait' sends the new values to the acquisition console, verifies these values, and updates the corresponding parameters. This is the default.
- 'nowait' sends the new values to the console without verifying them or changing parameters.

parameter1, value1, parameter2, value2, . . . are paris of parameter names and their values (see the first two examples below). At least one parameter name and its value must be specified. A maximum of ten parameters can be set.

'lock','on' is a keyword pair to turn the hardware lock on.

'lock','off' is a keyword pair to turn the hardware lock off.

```
'spin' is a keyword that identifies the next argument, speed, as the sample
           spinning speed, in Hz.
            'spinner', 'bump' is a keyword pair to bump the sample.
            'eject', 'on' is a keyword pair to eject the sample from the probe.
            'eject', 'off' is a keyword pair to insert the sample into the probe.
            'loc' is a keyword to identify that the next argument, location, is a
           number for the sample currently in the magnet ('loc' is unrelated to the loc
           parameter).
            'vt', 'reset' is a keyword pair to reset the VT controller after the controller
           has been disconnected from the probe. This is equivalent to turning the VT
           controller power off and on.
            'vt','off' is a keyword pair to turn the VT controller off.
            'temp' is a keyword that identifies the next argument, temperature, as the
           requested sample temperature, in degrees celsius.
            'tune' is a keyword that identifies the next argument, mode, as the tune mode
           to perform probe tuning on MERCURY. Mode is 1 for high band, 2 for low
           band, and 3 for off.
            'lockfreq' is a keyword that the next argument is the lock frequency.
           lockfreq value is the lockfreq value, in MHz, for the lock frequency.
Examples: sethw('z1c',30,'z2c',-50)
           sethw('wait','z1',150,'z2',-400)
           sethw('lock','on')
           sethw('spin',20)
           sethw('spinner','bump')
           sethw('eject','on')
           sethw('loc',5)
           sethw('vt','reset')
           sethw('lockfreq',46.042)
 See also: VnmrJ Liquids NMR
   Related: loc
                          Location of sample in tray (P)
                         Lock power (P)
            lockpower
                         Lock frequency (P)
            lockfreq
            lockgain
                         Lock gain (P)
            lockphase Lock phase (P)
                          Read current values of acquisition hardware (C)
            readhw
            spin
                          Sample spin rate (P)
            z0
                          Z0 field position (P)
           Set value of an integral (M)
           setint(int number<, value>)
           Sets the value of an integral.
           int number is the integral number. It corresponds to the index number
           displayed by dli if all integrals are shown (i.e., intmod='full') or the
           region if alternating integrals are shown (i.e., intmod='partial').
           value sets the actual value of the selected integral. The default is ins.
```

## setint

Syntax:

Description:

Arguments:

Examples: setint(2)

setint(1,3)

See also: VnmrJ Liquids NMR

Related: Display list of integrals (C) dl i

ins Integral normalization scale (P)
intmod Integral display mode (P)

## setlimit Set limits of a parameter in a tree (C)

Syntax: (1) setlimit(parameter, max, min, step\_size<, tree>)

(2) setlimit (parameter, index<, tree>)

Description: If syntax 1 is used, when a parameter value is changed, the new value is checked

against the limits set by max and min. The new value must also be a multiple of  $step\_size + min(e.g., setlimit('r1', 80, 10, 20))$  allows the values 10, 30, 50, and 70). The value of the parameter can be further modified by a macro called  $\_parameter$  if the proper protection bit is set (see the

setprotect command).

If syntax 2 is used, the max min, and step\_size for a parameter are obtained from the index-th entry of a table set for the parameter by parmax, parmin,

and parstep in conpar.

Arguments: parameter is the name of the parameter.

max and min are the maximum and minimum limits on a parameter value. step\_size is the size of the steps allowed for a parameter within the limits

max and min.

tree is one of the keywords 'global', 'current', 'processed', or 'systemglobal. The default is 'current'. Refer to the create command for a more information on the types of parameter trees.

index is an index into a lookup table. When a single index argument is given, the parameter's protection bits (see the setprotect command) are set

so that the table lookup is turned on.

Examples: setlimit('a',80,10,20)

setlimit('b',1e5,-3e2,1,'global')

setlimit('dpwr',9)

See also: User Programming

Related: create Create new parameter in a parameter tree (C

destroy Destroy a parameter (C)

display Display parameters and their attributes (C)

**fread** Read parameters from file and load them into a tree (C)

**fsave** Save parameters from a tree to a file (C)

paramvi Edit a parameter and its attributes using vi text editor (M)

parmax Parameter maximum values (P)
parmin Parameter minimum values (P)
parstep Parameter step size values (P)

prune Prune extra parameters from current tree (C)
setgroup Set group of a parameter in a tree (C)
settype Set protection mode of a parameter (C)
settype Change type of a parameter (C)
setvalue Set value of any parameter in a tree (C)

setlk Set up lock parameters (M)

Syntax: setlk(solvent)

Description: Called from other macros to provide adjustment of locking and shimming as a

function of solvent. Removing quotation marks from around different parts of the text file of the macro places that particular section into effect. If the macro is left unchanged, setting alock='s' is required in the parameter sets where

used.

Arguments: solvent is the solvent to be used.

See also: VnmrJ Liquids NMR

Related: alock Automatic lock status (P)

#### setlockfreq Set lock frequency (M)

Description: Calculates and sets the lock frequency parameter lockfreq. Before using

setlockfreq, you must acquire a signal using <sup>1</sup>H as the transmitter nucleus (tn='H1'). To avoid errors in calculating frequencies, set lockfreq='n'

before starting the acquisition.

See also: VnmrJ Installation and Administration

Related: lockfreq Lock frequency (P)

tn Nucleus for observe transmitter (P)

## setloop Control arrayed and real-time looping (M)

Applicability: Systems with imaging capabilities.

Description: Set the values for nf and ni to control arrayed and real-time looping.

Loop control in imaging experiments, such as multislice, multiecho, and phase encoding, is set through a series of parameters (ne, ns, nv, nv2, nv3) directly set by the user. Underlying these parameters are two lower level parameters, nf and ni, used during pulse sequence execution to determine the mode of data acquisition. setloop manages the values of nf and ni as required to be consistent with the experiment parameters ne, nv, etc.

Two modes of data acquisition are supported in VnmrJ: arrayed and compressed. The difference between the modes is mainly in the data flow timing between host and acquisition computers:

- Arrayed data acquisition involves continuous communications between host and acquisition computers as pulse sequence instructions are sent to the acquisition CPU and data is returned to the host Sun for each element in the arrayed experiment. All explicitly arrayed experiments (e.g., pw=10, 20, 30) run in this manner. 2D experiments, including most high-resolution liquids and many imaging experiments, also run as "implicit" arrays, with the array size set by the parameter ni. Although communications between acquisition and host computers are quite fast, a small delay (typically a few milliseconds) is required to accommodate the communications and reinitialization between array elements. Certain fast imaging experiments, such as turboflash, Echo Planar Imaging (EPI), or even conventional multislice, often require loop timing similar to this interelement delay. These experiments use a second mode of data acquisition: the compressed mode.
- In compressed data acquisition, a single pulse sequence instruction set is sent to the acquisition computer, which then manages the entire experiment through real-time loops and pulse sequence elements. All data accumulated in the real-time loops is retained in the acquisition data memory until the experiment or array element is complete, at which time the data is sent back to the host. No timing overhead is associated with a real-time loop, and extremely short timing intervals may therefore be achieved with the compressed mode. Compressed data acquisition is controlled by the parameter nf, which requires that the number of points acquired must be nf\*np. Experiments may be run completely in arrayed acquisition mode, or completely in compressed acquisition mode, or in a combination of the two.

setloop uses the sequent parameter to determine which acquisition loops, if present, are arrayed and which are compressed. It then computes nf as the product of all compressed loop counts, and sets ni appropriately as either nv in the case of uncompressed phase-encode, or zero in the case of compressed phase-encode.

Each of the parameters ne, ns, nv, nv2, and nv3 have corresponding underscore macros that execute setloop. Therefore, setloop is a lower level "management" macro that is run automatically each time one of these parameters is entered, and will not normally be run explicitly by the user. The comprehensive setup macro imprep also performs the setloop function. If imprep has been executed, there is no need to run setloop.

See also: VnmrJ Imaging NMR

Related: d0 Overhead delay between FIDs (P)

flashc Convert compressed 2D data to standard 2D format (C)

ne Number of echoes to be acquired (P)

nf Number of FIDs (P)

ns Number of slices to be acquired (P)

nv umber of 2D phase encode steps to be acquired (P)

segcon Acquisition loop control (P)

#### setLP1 Set F1 linear prediction parameters (M)

Syntax: setLP1<(extended\_length<,current\_length>)>

Description: Sets F1 linear prediction parameters. If no arguments are specified, the

interferograms are quadrupled in length.

Arguments: extended length is the number of complex points now existing (ni).

current length is the number of points desired after the (forward) linear

prediction.

See also: VnmrJ Liquids NMR

Related: ni Number of increments in 1st indirectly detected dimension (P)

#### setMarkMode Remove/activate mark (C)

Applicability: Systems with imaging capabilities.

Syntax: setMarkMode(mode)

Description: Removes or activates one mark each time it is executed. If all marks (maximum

number is 3) are removed or activated, it does nothing. When a mark is activated (mode>0), cursor changes into a pencil. Clicking a graphic area places a mark

on the area, then the cursor turns back into an arrow.

mode=0, removes mark. mode>0, activates mark.

See also: VnmrJ Imaging NMR

Related: gplan Start interactive image planning (C)

#### setnoether Disconnect host computer from Ethernet (U)

Description: Disconnects the host computer from the Ethernet network. Only root can

execute this shellscript properly. setnoether does nothing if the system is

already disconnected from the Ethernet network.

On systems running Solaris, setnoether renames the hostname.leO, defaultdomain, and defaultrouter files so that Ethernet is not

activated when the system is rebooted.

See also: *VnmrJ Installation and Administration* 

Related: setether Connect or reconnect host computer to Ethernet (U)

setoffset Calculate offset frequency for given nucleus and ppm (M)

Syntax: setoffset(nucleus,ppm):offsetfreq

Description: Using the setref macro, setoffset calculates the offset frequency for a

given chemical shift and returns the value.

Arguments: nucleus is the given nucleus.

ppm is the chemical shift.

offsetfreq returns the offset frequency for the given chemical shift.

Examples: setoffset(tn,5):tof

setoffset('C13',85):dof

See also: VnmrJ Liquids NMR

Related: setref Set frequency referencing for proton spectra (M)

setparams Write parameter to current probe file (M)

Syntax: setparams(param, value<, nucleus>)

Description: Writes the value of a parameter to the current probe file. The name of the probe

file is referenced from the parameter probe.

Arguments: param is the name of the parameter to write.

value is a string with the value to be written for the parameter.

nucleus is the nucleus to write in the probe file. The default is the current

value of the parameter tn.

Examples: setparams('pw90','10')

setparams('pplvl','60')

setparams('dpwr',\$strdpwr,'H1')

See also: VnmrJ Liquids NMR

Related: addnucleus Add new nucleus to existing probe file (M)

addparams Add parameter to current probe file (M)

Create new probe directory and probe file (M)

getparam Retrieve parameter from probe file (M)

probe Probe type (P)

Nucleus for the observe transmitter (P)

updateprobe Update probe file (M)

setpen Set maximum number of HP plotter pens (M)

Syntax: setpen<(maxpen,max\_number\_pens)>

Description: Allows the user to interactively define the maximum number of pens when

changing to a Hewlett-Packard plotter.

Arguments: maxpen is the current value of the parameter maxpen.

maximum\_number\_pens is the maximum number of pens to be used. If the value of max number pens is less than or equal to the current value of the

parameter maxpen, this value becomes the new value of maxpen.

See also: VnmrJ Liquids NMR

Related: color Select plotting colors from a graphical interface (M)

maxpen Maximum number of pens to use (P)

setplotdev Return characteristics of a named plotter (C)

Syntax: setplotdev<:plotter\_type,plotter\_host,ppmm,raster>

Description: Returns information from the devicenames and devicetable files to

identify the characteristics of a plotter. This command need never be entered directly by a user because it is automatically called whenever the plotter parameter is set. Note that different "types" of plotters (and printers) are characterized in devicetable. The devicenames file associates different

"names" to a given "type."

Arguments: plotter type returns the type of the named plotter.

plotter\_host returns the host associated with the plotter.

ppmm returns the plotter resolution in points per millimeter.

raster returns the value from the devicetable file.

See also: VnmrJ Installation and Administration

Related: plotter Plotter device (P)

setpower Set power and pulsewidth for a given  $\gamma$ B1 value (M)

Syntax: setpower(γB1, nucleus)

Description: Sets power level and pw90 values. For tn, setpower uses ref\_pwr and

ref\_pw90 from the parameter set or from the probe table. For dn, it uses ref\_pwx1v1 and ref\_pwx90 from the parameter set or from the probe table. For dn2, it uses ref\_pwx21v1 and ref\_pwx290 from the parameter set or from the probe table. If the reference power levels and pulse width do not exist, setpower uses tpwr (pw90), dpwr (1/dmf) or dpwr2 (1/dmf2) (if the nucleus is tn, setpower uses tpwr; if the nucleus is dn, it uses

dpwr; if the nucleus is dn2, it uses dpwr2).

Arguments:  $\gamma B1$  is a given  $\gamma B1$  value.

nucleus is a given nucleus.

Examples: setpower(sw,tn)

setpower (5000, H1)

Related: dn Nucleus for first decoupler (P)

dn2 Nucleus for second decoupler (P)

dpwr Power level for first decoupler with linear amplifiers (P)

dpwr2 Power level for second decoupler (P)

pw90 90° pulse width (P)

Spectral width in directly detected dimension (P)

Observe transmitter power level with linear amplifiers (P)

setprotect Set protection mode of a parameter (C)

Syntax: setprotect(parameter,'set'|'on'|'off',bit vals<,tree>)

Description: Enables changing the protection bits associated with a parameter.

Arguments: parameter is the name of the parameter.

'set' causes the current protection bits for the parameter to be completely

replaced with the bits specified by bit vals.

'on' causes the bits specified in bit vals to be turned on without affecting

any other protection bits.

'off' causes the bits specified in bit vals to be turned off without

affecting any other protection bits.

'list' causes all parameter with the specified bit\_vals to be listed. This list may be returned to the calling macro.

'clear' option clears the specified bit\_vals from all parameters. For both the list and clear options, the names argument can be ''. The return value when setprotect is called with the list option can be used as the 'names' argument for other forms of setprotect. It can also be names for other commands which use lists of parameter names, such as writeparam and readparam.

bit vals is the *sum* of the *values* of bits selected from the following list:

| Bit | Value | Description                                                                                                    |
|-----|-------|----------------------------------------------------------------------------------------------------|
| 0   | 1     | Cannot array the parameter                                                                                        |
| 1   | 2     | Cannot change active/not active status                                                                            |
| 2   | 4     | Cannot change the parameter value                                                                                 |
| 3   | 8     | Causes _parameter macro to be executed (e.g., if parameter is named sw, macro _sw is executed when sw is changed) |
| 4   | 16    | Avoids automatic redisplay                                                                                        |
| 5   | 32    | Cannot delete parameter                                                                                           |
| 6   | 64    | System ID for spectrometer or data station                                                                        |
| 7   | 128   | Cannot copy parameter from tree to tree                                                                           |
| 8   | 256   | Will not set array parameter                                                                                      |
| 9   | 512   | Cannot set parameter enumeral values                                                                              |
| 10  | 1024  | Cannot change the parameter's group                                                                               |
| 11  | 2048  | Cannot change protection bits                                                                                     |
| 12  | 4096  | Cannot change the display group                                                                                   |
| 13  | 8192  | Look up minimum, maximum, step values in table                                                                    |
| 14  | 16384 | Parameter marked for locking (P_LOCK; see rtx)                                                                    |
| 15  | 32768 | Global parameter not shared in multiple VJ viewports                                                              |
| 16  | 65536 | Force automatic redisplay in VJ templates                                                                         |

For example, to change the first two protection bits, with values 1 and 2, either enter setprotect twice (once for each value) with the keyword 'on', or enter setprotect once with bit\_vals set to 3 (sum of 1 and 2) with the keyword 'set'.

tree is one of the keywords 'global', 'current', 'processed', or 'systemglobal'. The default is 'current'. Refer to the create command for more information on the types of parameter trees.

Examples: setprotect('syn,'on',2)

setprotect('pslabel','on',8)

See also: User Programming

Related: array Parameter order and precedence (P)

create Create new parameter in a parameter tree (C)

destroy Destroy a parameter (C)

display Display parameters and their attributes (C)

fread Read parameters from file and load them into a tree (C)

**fsave** Save parameters from a tree to a file (C)

paramvi Edit a parameter and its attributes using vi text editor (M)

prune Prune extra parameters from current tree (C) setlimit Set limits of a parameter in a tree (C)

setref Set frequency referencing (M)

Syntax: setref<(nucleus)>:\$rfl,\$rfp,\$reffrq,\$refpos

Description: Calculates the referencing for a given parameter or FID data set, for samples

locked on deuterium, and based on the chemical shift of the lock solvent line. setref uses information in /vnmr/solvents (<sup>2</sup>H chemical shift for current solvent) and /vnmr/nuctables/nuctabref (absolute reference frequencies for NMR nuclei) to predict the position of the reference frequency with the current solvent, spectral window, and spectrometer frequency.

setref assumes a locked sample.

Arguments: An argument and return values are beneficial for the use of setref within

other macros such as setref1 and setref2. By default (i.e., without an argument), setref calculates the referencing for 1D spectra or for the directly

detected dimension in nD spectra (f2 in 2D, f3 in 3D).

When only nucleus is used as an argument, setref returns values without

setting parameters.

\$rf1, \$rfp, \$reffrq, \$refpos are return values for reference peak
position, reference peak frequency, reference line frequency, and reference line

position, respectively.

Examples: setref

setref('C13'):\$rfl,\$rfp

See also: VnmrJ Liquids NMR

Related: reffrq Reference frequency of reference line (P)

refpos Position of reference frequency (P)
rfp Reference peak position (P)
Reference peak frequency (P)

Set reference line in directly detected dimension (M)

Set frequency referencing for 1st indirectly detected dimension (M)

Set frequency referencing for 2nd indirectly detected dimension (M)

setup Set up parameters for basic experiments (M)

tmsref Reference 1D proton or carbon spectrum to TMS (M)

#### setref1 Set freq. referencing for 1st indirectly detected dimension (M)

Syntax: setref1(nucleus)

Description: Calculates the referencing for the first indirect dimension (f1) in nD parameters

and FID data sets, for samples locked on deuterium, and for the solvent specified by the solvent parameter. setref1 uses the setref macro to calculate the reference frequency and based on the chemical shift of the lock solvent line and /vnmr/nuctables/nuctabref (absolute reference frequencies for NMR nuclei) to predict the referencing in f1 (reffrq1, rf11, rfp1) with the current solvent, sw1, and for the frequency of the specified

nucleus.

Arguments: nucleus is the frequency-relevant nucleus in fl.

Examples: setref1(tn)

setref1('C13')

See also: VnmrJ Liquids NMR

Related: reffrq1 Reference frequency of reference line in 1st indirect dimension (P)

refpos1 Position of reference frequency in 1st indirect dimension (P)

rfl Reference peak position (P)

rfl1 Reference peak position in 1st indirectly detected dimension (P)

rfp1 Reference peak frequency in 1st indirectly detected dimension (P)

setref Set frequency referencing (M)

setref2 Set freq. referencing for 2nd indirect detected dimension (M)

Syntax: setref1(nucleus)

Description: Calculates the referencing for the second indirect dimension (f2) in nD

parameters and FID data sets, for samples locked on deuterium, and for the solvent specified by the solvent parameter. setref2 uses setref to calculate the reference frequency and based on the chemical shift of the lock solvent line and /vnmr/nuctables/nuctabref (absolute reference frequencies for NMR nuclei) to predict the referencing in f2 (reffrq2, rf12, rfp2) with the current solvent, sw2, and for the frequency of the specified

nucleus.

Arguments: nucleus is the frequency-relevant nucleus in f2.

Examples: setref2(tn)

setref2('C13')

See also: VnmrJ Liquids NMR

Related: reffrq2 Reference frequency of reference line in 2nd indirect dimension (P)

refpos2 Position of reference frequency in 2nd indirect dimension (P)
rf12 Reference peak position in 2nd indirectly detected dimension (P)
rfp2 Reference peak frequency in 2nd indirectly detected dimension (P)
r12 Set reference line in 2nd indirectly detected dimension (M)

setref Set frequency referencing (M)

setscout Set up a scout run (M)

Applicability: Systems with LC-NMR accessory.

Description: Designed to help run simple experiments during the setup phase of LC-NMR or

to be the first of two experiments run on peaks in a stopped-flow or loop-flushing mode. In the latter application, you can set wexp='setwet au' so that the scout run is analyzed, parameters adjusted, and an appropriate solvent-

suppressed experiment run.

If parameters already exist in the current experiment for performing the lcld pulse sequence, setscout turns off the solvent suppression portion of the sequence; if they do not exist, they are created and set to default values using

lc1d.

See also: VnmrJ Liquids NMR

Related: lcld Pulse sequence for LC-NMR (M)

**Set up a solvent-suppressed experiment (M)** 

setssfilter Set sslsfrq to the frequencies of each suppressed solvents (M)

Applicability: Systems with LC-NMR accessory.

Description: Sets sslsfrq to the frequencies of each of the suppressed solvents.

See also: VnmrJ Liquids NMR

setsw Set spectral width (M)

Syntax: setsw(downfieldppm,upfieldppm)

Description: Sets sw and tof for the given spectral window and also does referencing.

Arguments: downfieldppm is the downfield frequency, in ppm.

upfieldppm is the upfield frequency, in ppm.

Examples: setsw(12,0)

setsw(235,-15)

See also: VnmrJ Liquids NMR

Related: setsw1 Set spectral width in evolution dimension (M)

setsw2Set spectral width in 2nd evolution dimension (M)swSpectral width in directly detected dimension (P)tofFrequency offset for observe transmitter (P)

setsw1 Set spectral width in evolution dimension (M)

Syntax: setsw1(nucleus,downfieldppm,upfieldppm):offset

Description: Sets sw1 for the given spectral window and also does referencing.

Arguments: nucleus returns the nucleus.

downfieldppm is the downfield frequency, in ppm. upfieldppm is the upfield frequency, in ppm.

offset returns the appropriate offset.

Examples: setsw1(tn,12,0)

setsw1(dn,235,-15):dof

See also: VnmrJ Liquids NMR

Related: setsw Set spectral width (M)

Spectral width in 1st indirectly detected dimension (P)

setsw2 Set spectral width in 2nd evolution dimension (M)

Syntax: setsw2(nucleus,downfieldppm,upfieldppm):offset

Description: Sets sw2 for the given spectral window and also does referencing.

Arguments: nucleus returns the nucleus.

downfieldppm is the downfield frequency, in ppm. upfieldppm is the upfield frequency, in ppm.

offset returns the appropriate offset.

Examples: setsw2(tn,12,0)

setsw2(dn,235,-15):dof

See also: VnmrJ Liquids NMR

Related: setsw Set spectral width (M)

Spectral width in 2nd indirectly detected dimension (P)

setselfrqc Set selective frequency and width (M)

Description: Sets selective frequency and width of the excitation bandwidth for selective

excitation. Used after TOCSY1D and NOESY1D selection. Selected frequencies

and widths of the excitation bandwidth are used by suselfrq.

Related: NOESY1D Change parameters for NOESY1D experiment (M)

suselfrqSelect peak, continue selective excitation experiment (M)TOCSY1DChange parameters for TOCSY1D experiment (M)

#### setselinv Set up selective inversion (M)

Description: Sets power, pulsewidth, and shape for selective inversion; used by suselfrq.

By default, setselinv selects a q3 gaussian cascade pulse if a waveform generator or linear modulator is present (UNITY INOVA). Otherwise, setselinv

selects a "rectangular" pulse.

Related: setselfrqc Select selective frequency and width (M)

suselfrq Select peak, continue selective excitation experiment (M)

#### settcldefault Select default display templates for pulse sequence (M)

Syntax: settcldefault<(<default><,sequence>)>

Description: Selects the display templates to use as the default for a pulse sequence.

Arguments: default is the name of the set of display templates to use for the default

display of the current pulse sequence (defined by the parameter seqfil). If no arguments are given, the user is prompted for the name of the display templates. sequence defines which pulse sequence will use the default displays of the

sequence defines which pulse sequence will use the default displays of the pulse sequence given as the first argument. The default is the pulse sequence

defined by the parameter seqfil.

Examples: settcldefault

settcldefault('cosy')

settcldefault('default2d','HMQC8')

See also: User Programming

Related: segfil Pulse sequence name (P)

#### settype Change type of a parameter (C)

Syntax: settype(parameter,type<,tree>)

Description: Changes the type of an existing parameter. A string parameter can be changed

into a string or flag type, or a real parameter can be changed into a real, delay, frequency, pulse, or integer type. Note that settype cannot change a string

parameter into a real, or change a real into a string.

Arguments: parameter is the name of an existing parameter.

type is one of the keywords 'string', 'flag', 'real', 'delay',

'frequency', 'pulse', or 'integer'.

tree is one of the keywords 'global', 'current', 'processed', or

'systemglobal'. The default is 'current'. Refer to the create

command for more information on the types of parameter trees.

Examples: settype('in','flag','global')

settype('p12','pulse')

See also: User Programming

Related: create Create new parameter in a parameter tree (C)

displayDisplay parameters and their attributes (C)setgroupSet group of a parameter in a tree (C)setlimitSet limits of a parameter in a tree (C)setprotectSet protection mode of a parameter (C)setvalueSet value of any parameter in a tree (C)

#### setup Set up parameters for basic experiments (M)

Syntax: setup<(nucleus<,solvent>)>

Description: Returns a parameter set to do the experiment requested, complete with

positioning of the transmitter and decoupler. Parameters set by setup are recalled from the /vnmr/stdpar directory or from the user's stdpar directory if the appropriate file exists there. Any changes made to the files in these directories are reflected in setup. The default parameters for carbon and proton survey spectra are in files /vnmr/stdpar/C13.par and /vnmr/stdpar/H1.par, respectively. These files should be modified as desired to

produce spectra under desirable conditions.

Arguments: nucleus is a nucleus chosen from the files in /vnmr/stdpar or in the

user's stdpar directory (e.g., 'H1', 'C13', 'P31').

solvent is a solvent chosen from the file /vnmr/solvents (e.g.,

'CDC13', 'C6D6', 'D2O'). The default is 'CDC13'.

Examples: setup

setup('H1')

setup('C13','DMSO')

See also: *VnmrJ Liquids NMR* 

#### setup dosy Set up gradient levels for DOSY experiments (M)

Description: Initiates a dialogue to set up an array of gzlvll values for DOSY experiments.

setup\_dosy requests the number of array increments and an initial and a final gzlvll value and sets up an array that gives increments in gzlvll squared between these limits. setup\_dosy retrieves the gradient strength from the probe calibration file if probe<>'' and stores it in the local experimental parameter DAC\_to\_G If probe='' (i.e., the probe is not defined), then DAC to G is set to the current value of the global parameter

qcal.

See also: VnmrJ Liquids NMR

Related: dosy Process DOSY experiments (M)

DAC to G Parameter to store gradient calibration value in DOSY sequences (P)

setgcal Set the gradient calibration constant (M)

#### setvalue Set value of any parameter in a tree (C)

Syntax: setvalue(parameter, value<, index><, tree>)

Description: Sets the value of any parameter in a tree. This command bypasses the normal

range checking for parameter entry, as well as bypassing any action that would be invoked by the parameter's protection mode (see the setprotect

command). If the parameter entry normally causes a parameter macro to be

executed, this action also is bypassed.

Arguments: parameter is the name of the parameter.

value is the value to set to the parameter.

index is the number of a single element in an arrayed parameter. The default

is 1.

tree is one of the keywords 'global', 'current', 'processed', or 'systemglobal'. The default is 'current'. Refer to the create

command for more information on the types of parameter trees.

command for more information on the types of parameter trees

Examples: setvalue('arraydim',128,'processed')

See also: User Programming

Related: create Create new parameter in a parameter tree (C)

**setprotect** Set protection mode of a parameter (C)

setValue Set parameter values (C)

Applicability: Systems with imaging capabilities.

Syntax: setValue(char\* paramName, float value, int index)

Description: Sets imaging parameter values.

See also: VnmrJ Imaging NMR

Related: gplan Start interactive image planning (C)

#### setwave Write a wave definition string into Pbox.inp file (M)

max: setwave('sh bw/pw ofs st ph fla trev d1 d2 d0')

Description: Sets up a single excitation band in the Pbox.inp file. An unlimited number of

waves can be combined by reapplying setwave.

Arguments: A single string of 1 to 10 wave parameters in predefined order. Note that a single

quote is required at the start and the end of the entire string, but no single quotes are required surrounding characters and strings inside the entire string.

sh is the name of a shape file.

bw/pw is either the bandwidth, in Hz, or the pulsewidth, in sec.

ofs is the offset, in Hz.

st is a number specifying the spin status: 0 for excitation, 1 for de-excitation,

or 0.5 for refocusing.

ph is the phase (or phase cycle, see wavelib/supercycles).

fla is the flip angle. Note that fla can override the default flip angle.

trev is a time reversal. This can be used to cancel time reversal if spin status

(st) is set to 1 for Mxy.

d1 is the delay, in sec, prior the pulse.

d2 is the delay, in sec, after the pulse.

do is a delay or command prior to d1. If do=a, the wave is appended to the

previous wave.

Examples: setwave('eburp1')

setwave('GARP 12000.0')

setwave('esnob 600 -1248.2 1 90.0 n n 0.001')

See also: VnmrJ Liquids NMR

Related: Pbox Pulse shaping software (U)

#### setwin Activate selected window (C)

Syntax: setwin(row<,column>)

Description: Activates a specific pane in the graphics window. Panes are numbered

sequentially from left to right and top to bottom.

Arguments: row is the number of the row containing the pane to be activated.

column is the number of the column containing the pane to be activated.

Examples: setwin(3)

setwin(1,2)

See also: VnmrJ Liquids NMR

Related: curwin Current window (P)

fontselect Open FontSelect window (C)
jwin Activate current window (M)

mapwin List of experiment numbers (P) setgrid Activate selected window (M)

sf Start of FID (P)

Description: Sets the start of the FID display. This parameter can be entered in the usual way

or interactively controlled by the sf wf button during a FID display.

Values: 0 to the value of at, in seconds.

See also: VnmrJ Liquids NMR

Related: at Acquisition time (P)

dcon Display noninteractive color intensities map (C)

dconi Interactive 2D data display (C)
df Display a single FID (C)

Start of interferogram in 1st indirectly detected dimension (P)

Start of interferogram in 2nd indirectly detected dimension (P)

vf Vertical scale of FID (P) wf Width of FID (P)

sf1 Start of interferogram in 1st indirectly detected dimension (P)

Description: Sets the start of the interferogram display in the first indirectly detected

dimension.

Values: 0 to  $(2 \times ni)/sw1$ , in seconds.

See also: VnmrJ Liquids NMR

Related: ni Number of increments in 1st indirectly detected dimension (P)

sf Start of FID (P)

swl Spectral width in 1st indirectly detected dimension (P)

wf1 Width of interferogram in 1st indirectly detected dimension (P)

sf2 Start of interferogram in 2nd indirectly detected dimension (P)

Description: Sets the start of the interferogram display in the second indirectly detected

dimension.

Values: 0 to  $(2 \times ni2)/sw2$ , in seconds.

See also: VnmrJ Liquids NMR

Related: ni2 Number of increments in 2nd indirectly detected dimension (P

sf Start of FID (P)

Spectral width in 2nd indirectly detected dimension (P)

wf2 Width of interferogram in 2nd indirectly detected dimension (P)

sfrq Transmitter frequency of observe nucleus (P)

Description: Contains the frequency for the observe transmitter. sfrq is automatically set

when tn is changed, and it should not be necessary for the user to manually set

this parameter.

Values: Number, in MHz.
See also: *VnmrJ Liquids NMR* 

Related: dfrq Transmitter frequency of first decoupler (P)

dfrq2 Transmitter frequency of second decoupler (P)
dfrq3 Transmitter frequency of third decoupler (P)

Nucleus for observe transmitter (P)

Frequency offset for observe transmitter (P)

spcfrq Display frequencies of rf channels (M)

#### sh2pul Set up for a shaped observe excitation sequence (M)

Applicability: Systems with waveform generators.

Syntax: sh2pul

Description: Behaves like standard two-pulse sequence S2PUL but with the normal hard

pulses changed into shaped pulses from the waveform generator. The name of the shaped pulse associated with pw is pwpat and p1 is p1pat. Information about the specifics of power settings and bandwidths is available from the

macros bandinfo and pulseinfo.

See also: User Programming

Related: bandinfo Shaped pulse information for calibration (M)

plpat Shape of an excitation pulse (P)

Shape of refocusing pulse (P)

pulseinfo Shaped pulse information for calibration (M)

## shdec Set up for shaped observe excitation sequence (M)

Applicability: Systems with waveform generators.

Description: Sets up the SHDEC pulse sequence that generates a shaped pulse on the observe

channel using the waveform generator. It also allows for programmed (e.g.: multiselective) homodecoupling or solvent presaturation using the observe transmitter, and an optional gradient pulse following the excitation

pulse.

See also: *VnmrJ Liquids NMR* 

Related: Pbox Pulse shaping software (U)

## shell Start a UNIX shell (C)

Syntax: shell < (command) >: var1, var2, ...

Description: Brings up a normal UNIX shell for the user. On the Sun, a pop-up window is

created. On the GraphOn terminal, the entire terminal is used.

Arguments: command is a UNIX command line to be executed by shell. The default is

to bring up a UNIX shell. If the last character in the command line is the symbol &, the command is executed in background, which allows commands to be entered and executed while the shell command is still running. Note that if this background feature is used, any printed output should be redirected to a file.

Otherwise, the output may pop up in the text window at random times.

shell calls involving pipes or input redirection (<) require either an extra pair of parentheses or the addition of; cat to the shell command string.

\$var1, \$var2,... are names of variables to hold text lines that are
generated as a result of the UNIX command. The default is to display the text
lines. Each variable receives a single display line. shell always returns a text
line; in many cases, it is a simple carriage return. To prevent this carriage return

from being shown, capture it in a dummy variable, such as

```
shell('command'):$dum
```

Examples: shell

shell('ps')

shell('ls -lt'):\$filelist

shell(systemdir+'/acqbin/Acqstat '+hostname+' &')

shell('ls -t|grep May; cat')

or

shell('(ls -t|grep May)')

See also: VnmrJ Liquids NMR, User Programming

Related: shelli Start an interactive UNIX shell (C)

#### shelli Start an interactive UNIX shell (C)

Syntax: shelli(command)

Description: On a terminal, runs interactively the UNIX command line given as the

argument. No return or output variables are allowed.

Arguments: command is a UNIX command line to be executed.

Examples: shelli('vi myfile')

See also: VnmrJ Liquids NMR, User Programming
Related: shell Start a UNIX shell (C)

#### shim Submit an Autoshim experiment to acquisition (C)

Description: Performs validity checks on the acquisition parameters and then submits an

Autoshim experiment to acquisition.

See also: *VnmrJ Liquids NMR* 

Related: au Submit experiment to acquisition and process data (C)

change Submit a change sample experiment to acquisition (M) ga Submit experiment to acquisition and FT the result (C)

Submit experiment to acquisition (C)

lock Submit an Autolock experiment to acquisition (C)

sample Submit change sample, autoshim experiment to acquisition (M)

Submit a spin setup experiment to acquisition (C)
Submit a setup experiment to acquisition (M)

#### shimset Type of shim set (P)

Description: Configuration parameter for the type of shims on the system. The value of

shimset is set using the Shimset label in the CONFIG window (opened from

config).

Values: 1 to 14, where the value identifies one of the following shim sets:

1 is a shim set in a Varian 13-shim supply with computer-controlled axial shims z1, z1c, z2, z2c, z3, z4, and radial shims x1, y1, xz, yz, xy, x2y2, x3, y3. Shims can be adjusted from -2047 to +2047. This value is used with the Ultra•nmr shim system when operated from the HIM box (Varian 13 Shims choice in

CONFIG window).

2 is a shim set in a Oxford 18-shim supply with computer-controlled axial shims z1, z1c, z2, z2c, z3, z4, z5, and radial shims x1, y1, xz, yz, xy, x2y2, x3, y3, xz2, yz2, zxy, zx2y2. Shims can be adjusted from –2047 to +2047 (Oxford 18 Shims choice in CONFIG window).

3 is a shim set in a Varian 23-shim supply with computer-controlled axial shims z1, z2, z3, z4, z5, z6, and radial shims x1, y1, xz, yz, xy, x2y2, x3, y3, xz2, yz2, zxy, zx2y2, z3x, z3y, z2x2y2, z2xy. Shims can be adjusted from -32767 to +32767 (Varian 23 Shims choice in CONFIG window).

4 is a shim set in a Varian 28-shim supply with computer-controlled axial shims z1, z2, z3, z4, z5, z6, z7, and radial shims x1, y1, xz, yz, xy, x2y2, x3, y3, xz2, yz2, zxy, zx2y2, z3x, z3y, z2x2y2, z2xy, zx3, zy3, z4x, z4y. Shims can be

adjusted from -32767 to +32767 (Varian 28 Shims choice in CONFIG window).

5 is a shim set in an Ultra•nmr shim system (39 shim channels) with computer-controlled axial shims z1, z1c, z2, z2c, z3, z3c, z4, z4c, z5, z6, z7, z8, and radial shims x1, y1, xz, yz, xy, x2y2, x3, y3, xz2, yz2, zxy, zx2y2, z3x, z3y, z2x2y2, z2xy, zx3, zy3, z4x, z4y, z3x2y2, z3xy, z2x3, z2y3, z3x3, z3y3, z4x2y2, z4xy, z5x, z5y. Shims can be adjusted from –32767 to +32767 (Ultra Shims choice in CONFIG window).

6 is a shim set in a Varian 18-shim supply with computer-controlled axial shims z1, z2, z3, z4, z5, and radial shims x1, y1, xz, yz, xy, x2y2, x3, y3, xz2, yz2, zxy, zx2y2. Shims can be adjusted from -32767 to +32767 (Varian 18 Shims choice in CONFIG window).

7 is a shim set in a Varian 20-shim supply with computer-controlled axial shims z1, z2, z3, z4, z5, and radial shims x1, y1, xz, yz, xy, x2y2, x3, y3, xz2, yz2, zxy, zx2y2, z3x, z3y. Shims can be adjusted from -32767 to +32767 (Varian 20 Shims choice in CONFIG window).

8 is a shim set in a Oxford 15-shim supply with computer-controlled axial shims z1, z2, z3, z4, and radial shims x1, y1, xz, yz, xy, x2y2, zx2y2, xz2, yz2, zxy. Shims can be adjusted from –2047 to +2047 (Oxford 15 Shims choice in CONFIG window).

9 is a shim set in a Varian Ultra•nmr shim system II (40 shim channels) with computer-controlled axial shims z1, z1c, z2, z2c, z3, z3c, z4, z4c, z5, z6, z7, z8, and radial shims x1, y1, xz, yz, xy, x2y2, x3, y3, x4, y4, xz2, yz2, zxy, zx2y2, z3x, z3y, z2x2y2, z2xy, zx3, zy3, z4x, z4y, z3x2y2, z3xy, z2x3, z2y3, z3x3, z3y3, z4x2y2, z4xy, z5x, z5y. Shims can be adjusted from -32767 to +32767 (Varian 40 Shims choice in CONFIG window).

10 is a shim set in a Varian 14-shim supply with computer-controlled axial shims z1, z1c, z2, z2c, z3, z4, z5, and radial shims x1, y1, xz, yz, xy, x2y2, x3, y3. Shims can be adjusted from –2047 to +2047 (Varian 14 Shims choice in CONFIG window).

11 is a shim set in a Varian 8-shim supply with computer-controlled axial shims z1, z2, and radial shims x1, y1, xz, yz, xy, x2y2. Shims can be adjusted from – 32767 to +32767 (Whole Body Shims choice in CONFIG window).

12 is a shim set in a Varian 26-shim supply with computer-controlled axial shims z1, z2, z3, z4, z5, and radial shims x1, y1, xz, yz, xy, x2y2, x3, y3, xz2, yz2, zxy, zx2y2, z3x, z3y, z2x2y2, z2xy, zx3, zy3, x4, y4. Shims can be adjusted from –32767 to +32767 (Varian 26 Shims choice in CONFIG window).

13 is a shim set in an Varian 29-shim supply with computer-controlled axial shims z1, z2, z3, z4, z5, z6, and radial shims x1, y1, xz, yz, xy, x2y2, x3, y3, xz2, yz2, zxy, zx2y2, z3x, z3y, z2x2y2, z2xy, zx3, zy3, z4x, z4y, z5x, z5y. Shims can be adjusted from -32767 to +32767 (Varian 29 Shims choice in CONFIG window).

14 is a shim set in a Varian 35-shim supply with computer-controlled axial shims z1, z2, z3, z4, z5, z6, and radial shims x1, y1, xz, yz, xy, x2y2, x3, y3, x4, y4, xz2, yz2, zxy, zx2y2, z3x, z3y, z2x2y2, z2xy, zx3, zy3, z4x, z4y, z3x2y2, z3xy, z4x2y2, z4xy, z5x, z5y. Shims can be adjusted from –32767 to +32767 (Varian 35 Shims choice in CONFIG window).

15 is the Varian 15 Shim.

16 is the Ultra 18 Shims.

See also: VnmrJ Installation and Administration

Related: config Display current configuration and possibly change it (M

shimspath Path to user's shims directory (P)

Description: Contains an absolute path to a user's shims directory, which has files of shim

settings. If shimspath exists for a user, it must be defined in the user's global

parameter file, To create shimspath, enter.

create('shimspath','string','global').

See also: VnmrJ Liquids NMR

Related: rts Retrieve shim coil settings (C)

Save shim coil settings (C)

showconsole Show UNITY INOVA console configuration parameters (U)

Description: Displays console hardware configuration parameters and system versions. This

information is recorded during console bootup and represents the system hardware options recognized by the acquisition computer. The command is used

mainly when troubleshooting or performing diagnostics.

See also: VnmrJ Liquids NMR

Related: ihwinfo Hardware status of UNITY INOVA console (C)

showfit Display numerical results of deconvolution (M)

Description: After a deconvolution, the results are written into file fitspec.outpar in

an abbreviated format. showfit converts these data to an output format more

suitable for examination and printing.

See also: VnmrJ Liquids NMR

Related: fitspec Perform spectrum deconvolution (C)

plfit Plot deconvolution analysis (M)

usemark Use "mark" output as deconvolution starting point (M)

showloginbox Shows operator login dialog (M)

Description: Shows the login dialog for operators.

showoriginal Restore first 2D spectrum in 3D DOSY experiment (M)

Description: Restores the first 2D spectrum in a 3D DOSY experiment (if it has been saved

by the dosy macro).

See also: VnmrJ Liquids NMR

Related: dosy Process DOSY experiments (M)

showplotter Show list of currently defined plotters and printers (M)

Description: Shows a list of currently defined plotters and printers.

See also: VnmrJ Liquids NMR

Related: plotter Plotter device (P)

printer
Printer device (P)

showplotq Display plot jobs in plot queue (M)

Description: Displays current plot jobs in the plot queue for the active plotter.

See also: VnmrJ Liquids NMR

Related: killplot Stop plot jobs and remove from plot queue (C

showprintq Display print jobs in print queue (C)

showprintq Display print jobs in print queue (M)

Description: Displays current print jobs in the print queue for the active printer.

See also: VnmrJ Liquids NMR

Related: killprint Stop print jobs and remove from print queue (C)

showplotq Display plot jobs in plot queue (M)

showstat Display information about status of acquisition (M,U)

Syntax: (From VnmrJ) showstat<(remote\_system) >

(From UNIX) showstat <remote system>

Description: Displays information in the text screen about the status of acquisition on a

spectrometer. The command is similar to Acqstat, but displays the

information in a non-graphical manner and only once.

Arguments: remote system is the host name of a remote spectrometer. The default is to

display information about acquisition on the local system.

See also: VnmrJ Liquids NMR

Related: Acqstat Bring up the acquisition status display (U)

sin Find sine value of an angle (C)

Syntax: sin(angle)<:n>

Description: Finds the sine value of an angle.

Arguments: angle is the angle given in radians.

n is a return value giving the sine of angle. The default is to display the sine

value in the status window.

Examples: sin(.5)

sin(val):sin val

See also: User Programming

Related: acos Find arc cosine of number (C)

arccos Calculate arc cosine of real number (M)
arcsin Calculate arc sine of real number (M)
arctan Calculate arc tangent of real number (M)

asin Find arc sine of number (C)
atan Find arc tangent of a number (C)
cos Find cosine value of an angle (C)
exp Find exponential value (C)

In Find natural logarithm of a number (C) tan Find tangent value of an angle (C)

sine Find values for a sine window function (M)

Syntax: sine<(shift<,number points<,domain>)>

Description: Calculates appropriate values for parameters sb and sbs (if the domain

argument is 'f2') or for parameters **sb1** and **sbs1** (if the domain argument is 'f1') in order to achieve a sine window function. The value of the parameter

trace is used if the domain argument is not entered.

Arguments: If shift is greater than 1, the sbs parameter is calculated as 2\*sb/shift

(sbs1 is calculated as 2\*sb1/shift). sine (2) gives a "PI/2-shifted" sine window, i.e., cosine weighting. sine (3) gives a "PI/3" shifted sine window, etc. If shift is less than or equal to 1, an unshifted sine window is used

(sbs='n' or sbs1='n').

number\_points specifies the number of real points that the window function

spans. The value of the window function for subsequent points is 0.

number\_points must be greater than 0 and a multiple of 2. The default is

ni\*2 if trace='f1', or np if trace='f2'.

domain is 'f1' or 'f2'. The default is the current setting of trace.

See also: VnmrJ Liquids NMR

Related: np Number of data points (P)

sbSinebell const. in directly detected dimension (P)sb1Sinebell const. in 1st indirectly detected dimension (P)sbsSinebell shift const. in directly detected dimension (P)sbs1Sinebell shift const. in 1st indirectly detected dimension (P)

sinesq Find values for a sine squared window function (M)

trace Mode for *n*-dimensional data display (P)

#### sinebell Select default parameters for sinebell weighting (M)

Description: Generates initial guess at good sinebell weighting parameters by setting the sb

and sb1 parameters to one-half the acquisition time and turning off all other

weighting. Use sinebell in absolute-value 2D experiments only.

See also: VnmrJ Liquids NMR

Related: pseudo Set default parameters for pseudo-echo weighting (M)

Sinebell const. in directly detected dimension (P)
Sinebell const. in 1st indirectly detected dimension (P)

#### sinesq Find values for a sine-squared window function (M)

Syntax: sinesq<(shift<,number points<,domain>)>

Description: Calculates appropriate values for parameters sb and sbs (if the domain

argument is 'f2') or for parameters sb1 and sbs1 (if the domain argument is 'f1') in order to achieve a sine-squared window function. The value of

parameter trace is used if the domain argument is not entered.

Arguments: shift sets the starting value for the window function. If shift is greater than

0, the starting value is given by sin p/shift; otherwise, if shift is less

than or equal to 0, the starting value is 0. The default value is 0.

number\_points specifies the number of real points that the window function spans. The value of the window function for subsequent points is 0. The number\_points argument must be greater than 0 and a multiple of 2. The

default is ni\*2 if trace='f1', or np if trace='f2'.

domain is 'f1' or 'f2'. The default is the current setting of trace.

See also: VnmrJ Liquids NMR

Related: ni Number of increments in 1st indirectly detected dimension (P)

Number of data points (P)

sbSinebell const. in directly detected dimension (P)sb1Sinebell const. in 1st indirectly detected dimension (P)sbsSinebell shift const. in directly detected dimension (P)

Find values for a sine window function (M)

trace Mode for *n*-dimensional data display (P)

size Returns the number of elements in an arrayed parameter (O)

Description: In MAGICAL programming, an operator that returns the number of elements in

an arrayed parameter.

Examples: r1 = size('d2')
See also: User Programming

Related: arraydim Dimension of experiment (P)

typeof Return identifier for argument type (O)
length Determine length of a string (C)

slfreq Measured line frequencies (P)

Description: Contains a list of measured line frequencies. In iterative spin simulation, a

calculated spectrum is matched to the lines in the list. The spinl1 macro fills in slfreq from the last line listing or a mark operation. Use assign to make assignments between the measured lines and the calculated transitions. slfreq

is a global parameter and is displayed by dla.

See also: VnmrJ Liquids NMR

Related: assign Assign transitions to experimental lines (M)

cla Clear all line assignments (M)

dla Display spin simulation parameter arrays (M)

fitspec Perform spectrum deconvolution (C)

mark Determine intensity of a spectrum at a point (C)

spinll Set up an slfreq array (M)

sliceorder Reorder the slice position list (M)

Applicability: Systems with the imaging capabilities.

Syntax: sliceorder<('a'|'d'|'i')>

Description: Reorders the slice position list, pss, in ascending, descending, or alternating

odd/even order.

Alternating order is often used for multislice excitation to separate physically adjacent slices in time to reduce saturation effects. For example, if pss=-3, -2, -1, 0, 1, 2, 3 is reordered by alternating odd/even order, the result is pss=-3, -1, 1, 3, -2, 0, 2 so that the adjacent slices -1 and -2, for example, are separated by three time intervals instead of just one.

Arguments: 'a' is a keyword to reorder the list in alternating odd/even order. This is the

default.

'd' is a keyword to reorder the list in descending order.
'i' is a keyword to reorder the list in ascending order.

Examples: sliceorder('d')
See also: VnmrJ Imaging NMR

Related: pss Slice position (P)

sliceplan Set slice parameters for target slice (M)

Applicability: Systems with imaging capabilities.

Description: Calculates and sets the slice parameters for the target slice defined in the file

curexp+'/mark2d.out'. The slice parameters (i.e., pss, psi, phi,
theta) are calculated and set by using sliceplan. The Calculate Target
button of the slice planner menu also uses sliceplan. See the plan macro

for further details.

See also: VnmrJ Imaging NMR

Related: curexp Current experiment directory (P)

drawslice Display target slices (M)
drawvox Display target voxels (M)

plan Display menu for planning a target scan (M)

voxplan Set voxel parameters for voxel defined by 2D box cursor (M)

#### slp Family of offset Frequencies of SLP shapes (P)

Applicability: Systems with LC-NMR or VAST accessory.

Syntax: slp(frequency offset from the trans transmitter)

Description: Specifies frequencies, in Hz, of Shifted Laminar Pulses (SLP) shapes used for

suppression of solvent peaks. There are 6 members of the slp family, slp0 (solvent 1), slp (solvent 2), slp2 (solvent 3), slp3 (solvent 4), slp4 (solvent 5),

slp6 (solvent 6), and slp6 (solvent 7). There is no slp1 parameter.

#### slw Spin simulation linewidth (P)

Description: Sets linewidth for individual transitions in the displayed spectrum. Only one

linewidth is provided, so all transitions must be given the same linewidth. If the Set Params button is used in setting up spin simulation parameters, slw is automatically set to the measured linewidth of the tallest line displayed.

slw is also the starting default linewidth for deconvolution calculations. This linewidth will be set automatically when deconvolution is operated using the menu mode and is bypassed if the usemark command has been used in

conjunction with two cursor input.

Values: 0.01 to 1e6. The typical value is 1.

See also: VnmrJ Liquids NMR

Related: usemark Use "mark" output as deconvolution starting point (M)

#### smaxf Maximum frequency of any transition (P)

Description: Sets the maximum frequency limit for the calculation of the final simulated

spectrum. It should be set before the calculation is performed. If the Set Params button is used in setting up spin simulation parameters, <code>smaxf</code> is initialized to <code>sp+wp</code>; which assumes that you have already expanded the region of the spectrum that you wish to simulate before beginning the spin simulation

process.

Values: -1e10 to 1e10, in Hz. The typical value is the maximum chemical shift + 50.

See also: VnmrJ Liquids NMR

Related: sminf Minimum frequency of any transition (P)

sp Start of plot (P)
wp Width of plot (P)

#### sminf Minimum frequency of any transition (P)

Description: Sets the minimum frequency limit for the calculation of the final simulated

spectrum. It should be set before the calculation is performed. If the Set Params button is used in setting up spin simulation parameters, sminf is initialized to sp, which assumes that you have already expanded the region of the spectrum that you wish to simulate before beginning the spin simulation process.

1..... 1.10 to 1.10 in II. The terrical column is 0

Values: -1e10 to 1e10, in Hz. The typical value is 0.

See also: VnmrJ Liquids NMR

Related: smaxf Maximum frequency of any transition (P)

sp Start of plot (P)
wp Width of plot (P)

smsport Sample Management System serial port connection (P)

Applicability: UNITY INOVA systems only.

Description: Sets which serial port on the host computer is connected to a Sample

Management System (i.e., a sample changer). The value of smsport is set using the Sample Changer Serial Port label in the CONFIG window (opened

from config).

Values: 'a' sets the connection for serial port A. This value is the default.

'b' sets the connection for serial port B.

See also: VnmrJ Installation and Administration; VnmrJ Liquids NMR

Related: config Display current configuration and possibly change it (M)

sn Signal-to-noise ratio (P)

Description: Sets a ratio for testing signal-to-noise. The testsn macro checks whether a

signal-to-noise ratio equal to sn has been achieved.

Values: Typical value is 35.
See also: *VnmrJ Liquids NMR* 

Related: dsn Measure signal-to-noise (C)

getsn Get signal-to-noise estimate of a spectrum (M)

testsn Test signal-to-noise of a spectrum (M)

testct Check ct for resuming signal-to-noise testing (M)

solppm Return ppm and peak width of solvent resonances (M)

Syntax: solppm:chemical shift, peak width

Description: Returns to the calling macro information about the chemical shift and peak

spread of solvent resonances in various solvents for either <sup>1</sup>H or <sup>13</sup>C, depending on the observe nucleus tn and the parameter solvent. This macro is used

"internally" by other macros only.

Arguments: chemical shift returns the chemical shift of the solvent in ppm.

peak width returns the approximate peak spread of solvent resonances.

See also: User Programming

Related: solvent Lock solvent (P)

tn Nucleus for observe transmitter (P)

solvent Lock solvent (P)

Description: Contains one of a series of lock solvents from the /vnmr/solvents file,

which contains the <sup>2</sup>H chemical shift of each lock solvent. By editing the file, additional solvents can be added. Values for solvent are not case-sensitive

(e.g., solvent='C6D6' and solvent='c6d6' are identical)

The auto dir macro now controls most of the automation features, including

setting the value of solvent.

Values: Standard values in /vnmr/solvents include:

Deuterium Oxide CDCl3 MethyleneChloride D2O Cyclohexane MethylAlcohol-d4

AcetoneC6Dl2CD2Cl2CD3COCD3TolueneCD3ODBenzeneC6D5CH3Chloroform

C6D6 Acetic\_Acid
DMSO CD3COOD

See also: VnmrJ Liquids NMR

Related: lastlk Last lock solvent used (P)

solvinfo Retrieve information from solvent table (C) tof Frequency offset for observe transmitter (P)

#### solvinfo Retrieve information from solvent table (C)

Syntax: solvinfo(solvent):\$chemical\_shift,\$name

Description: Retrieves solvent shift and solvent name from the solvent table.

Arguments: solvent is the name of a solvent from the /vnmr/solvents file. This

argument is not case-sensitive (e.g., 'c6d6' is the same as 'C6D6'). chemical shift returns the chemical shift of the solvent, in ppm.

name returns the name of the solvent. The name returned will match the case

of the letters (upper or lower) in /vnmr/solvents.

Examples: solvinfo('acetone'):\$shift

solvinfo('d2o'):\$shift,solvent

See also: VnmrJ Liquids NMR

Related: lookup Look up words and lines from a text file (C)

solvent Lock solvent (P)

#### sort Sort real values of a parameter (M)

Syntax: sort(parametername<, sortType>:order, val

Description: Sorts the real values of a parameter. The sort macro is not used for parameters

holding string values. The default behavior is to the the array into values of increasing value. A sortType can be given to sort into descending order ('r').

If only unique values are wanted, the 'u' sortType can be used. The 'ru' sortType

given unique values in descending order.

The name of a parameter is is the first argument to sort. Two return values hold the results of the sort. The first return value is an array containing the original indexes of the sorted array. The second return value gives the sorted array.

Examples: With par=10,8,6,4,2 the display('par') command will show:

[1] = 10

[2] = 8

[3] = 6

[4] = 4

[5] = 2

The command sort ('par'): \$order, \$val will set:

\$order=5,4,3,2,1
\$val =2,4,6,8,10

## sp Start of plot in directly detected dimension (P)

Description: Low-frequency limit of the display or plotted region of the spectrum. sp is

always stored in Hz, but can be entered in ppm by using the p suffix

(e.g., sp=2p sets the start of plot to 2 ppm).

See also: *VnmrJ Liquids NMR* 

Related: sp1 Start of plot in 1st indirectly detected dimension (P)

Start of plot in 2nd indirectly detected dimension (P)

#### sp1 Start of plot in 1st indirectly detected dimension (P)

Description: Analogous to the sp parameter except that sp1 applies to the first indirectly

detected dimension of a multidimensional data set.

See also: VnmrJ Liquids NMR

Related: sp Start of plot in directly detected dimension (P)

Start of plot in 2nd indirectly detected dimension (P)

## sp2 Start of plot in 2nd indirectly detected dimension (P)

Description: Analogous to the sp parameter except that sp2 applies to the second indirectly

detected dimension of a multidimensional data set.

See also: VnmrJ Liquids NMR

Related: sp Start of plot in directly detected dimension (P)

#### spadd Add current spectrum to add/subtract experiment (C)

Syntax: (1) spadd< (multiplier<, shift>) >

(2) spadd('new')

(3) spadd('trace', index)

Description: Performs noninteractive spectral addition. The last displayed or selected

spectrum is added to the current contents of the add/subtract experiment (exp5). A multi-element add/subtract experiment can be created using the 'new' keyword. Individual spectra in a multi-element add/subtract experiment can be subsequently added to using the 'trace' keyword followed by an

index number of the spectrum.

Arguments: multiplier is a value to multiply each spectrum being added to the add/

subtract experiment (exp5). The normal range of multiplier would be +1

to -1 but the range is actually unlimited. The default is 1.0.

shift is the number of data points to shift each spectrum. A positive value shifts the spectrum being added to a higher frequency, or to the left. A negative value shifts the spectrum to a lower frequency, or to the right. The default is 0.

'new' is a keyword to create a new spectrum in the add/subtract experiment.

'trace' is a keyword to select the spectrum given by the index number argument (index) and add it to the add/subtract experiment. The default is to add to the first spectrum in the add/subtract experiment.

index is the index number of the spectrum to be used as a target in a multielement add/subtract experiment.

Examples: spadd

spadd(.5,25)
spadd('new')
spadd('trace',2)

See also: *VnmrJ Liquids NMR* 

Related: add Add current FID to add/subtract experiment (C)

addi Start interactive add/subtract mode (C)

clradd Clear add/subtract experiment (C)

ds Display a spectrum (C)
jexp Join existing experiment (C)

select Select a spectrum without displaying it (C)

spmin Take minimum of two spectra in add/subtract experiment (C)
spsub Subtract current spectrum from add/subtract experiment (C)

#### spcfrq Display frequencies of rf channels (M)

Description: Displays the parameters sfrq, dfrq, dfrq2, and dfrq3 with seven decimal

points (to nearest 0.1) to provide the exact frequencies of each rf channel. The

number of values displayed depends on numrfch.

Prior to VNMR version 4.3, spcfrq set the frequency of the observe channel.

The parameter sfrq now sets the frequency instead of spcfrq.

See also: VnmrJ Liquids NMR

Related: dfrq Transmitter frequency of first decoupler (P)

dfrq2 Transmitter frequency of second decoupler (P)
dfrq3 Transmitter frequency of third decoupler (P)

numrfch Number of rf channels (P)
setfrq Set frequency of rf channels

sfrq Transmitter frequency of observe nucleus (P)

## specdc3d 3D spectral dc correction (P)

Description: Sets whether a 3D spectral dc correction occurs. The spectral dc correction is

the last operation to be performed upon the data prior to forming linear combinations of the data, using the coefficients in the 3D coefficient file (coef), and then writing the data to disk. If specdc3d does not exist, it is

created by the macro par3d.

Values: A three-character string selected from 'nnn', 'nny', 'nyn', etc. Each

character may take one of two values: n for no spectral dc correction along the relevant dimension, and y for spectral dc correction along the relevant dimension. The first character refers to the  $f_3$  dimension (sw, np, fn), the second character refers to the  $f_1$  dimension (sw1, ni, fn1), and the third character refers to the  $f_2$  dimension (sw2, ni2, fn2). The default is 'nnn'.

See also: VnmrJ Liquids NMR

Related: dc Calculate spectral drift correction (C)

fiddc3d 3D time-domain dc correction (P)

fn Fourier number in directly detected dimension (P)
fn1 Fourier number in 1st indirectly detected dimension (P)
fn2 Fourier number in 2nd indirectly detected dimension (P)

Perform a 3D Fourier transform (M)

ni Number of increments in 1st indirectly detected dimension (P)ni2 Number of increments in 2nd indirectly detected dimension (P)

Number of data points (P)

par3d Create 3D acquisition, processing, display parameters (C)

ptspec3d Region-selective 3D processing (P)

Sw Spectral width in directly detected dimension (P)
Sw1 Spectral width in 1st indirectly detected dimension (P)
Sw2 Spectral width in 2nd indirectly detected dimension (P)

spin Submit a spin setup experiment to acquisition (C)

Description: Regulates sample spinning according to the parameter spin, using the

acquisition computer. It also sets rf frequency, decoupler status, and

temperature.

See also: VnmrJ Liquids NMR

Related: au Submit experiment to acquisition and process data (C)

change Submit a change sample experiment to acquisition (M) ga Submit experiment to acquisition and FT the result (C)

go Submit experiment to acquisition (C)

lock Submit an Autolock experiment to acquisition (C)

Submit change sample, autoshim experiment to acquisition (M)

Submit an Autoshim experiment to acquisition (C)

spin Sample spin rate (P)

Submit a setup experiment to acquisition (M)

#### spin Sample spin rate (P)

Description: Selects a regulated spin rate. The rate is changed when a sample is inserted or

spin, go, ga, au, or sample are entered.

Values: 0 indicates non-spinning operation.

5 to 39 are spinning rates.

'n' leaves the spin rate at the currently used value and does not wait for

regulated spinning before performing acquisition.

See also: VnmrJ Liquids NMR

Related: au Submit experiment to acquisition and process data (C)

Submit experiment to acquisition and FT the result (C)

go Submit experiment to acquisition (C)

Submit change sample, Autoshim experiment to acquisition (M)

sethw Set values for hardware in acquisition system (C)
spin Submit a spin setup experiment to acquisition (C)

## spincad Run SpinCAD program (C)

Applicability: SpinCAD Software.

Description: Opens the graphical pulse sequence generation utility.

See also: SpinCAD

Related: vnmr2sc VNMR to SpinCAD pulse sequence translator (M)

## spingen Compile SpinCAD pulse sequence (M,U)

Applicability: SpinCAD Software.

Syntax: (From VnmrJ)

spingen

spingen (pulsesequence)

spingen<(<option,>pulsesequence<,pulsesequence2>)>

spingen('-psg',pulsesequence)
spingen('-all',pulsesequence)
spingen('-dps',pulsesequence)

(From UNIX)

spingen pulsesequence < pulsesequence2,,>

spingen <option> pulsesequence < pulsesequence2,, >

spingen -psg pulsesequence

spingen -dps pulsesequence spingen -all pulsesequence

Description: Compiles the SpinCAD pulse sequence. The most common usage is the first one

(spingen, with no arguments), which compiles the current pulse sequence. Two or more options to SpinCAD compilation are: (1) '-psg' option: compilation for the acquisition go command (2) '-dps' option: compilation for dps usage and (3) '-all' option: include both of the above options and compilation of any Java programs that the pulse sequence may use.

The spingen macro with no arguments does both the go and dps compilations. Individual compilations for go ('-psg' option) and dps ('-dps' option) can also be done (these are rarely used)

In case of SpinCAD sequences and C sequences having the same name, the last compiled sequence will be used for the go command. The isspincad macro can be used to check if the current sequence is SpinCAD or of C type.

Compilation of a SpinCAD sequence generates two files in the user's seqlib directory, pulsesequence.psg and pulsesequence\_dps.psg, for every source file pulsesequence. Compiled SpinCAD files are distinct from the C files, in that they have .psg extension in the filenames. Java program files (if used) must reside in ~/vnmrsys/spincad/classes directory. Java programs are compiled and the class files placed in the same ~/vnmrsys/spincad/classes directory. The spingen macro checks for any Java files in /vnmr/spincad/classes directory, if it does not exit in the users's classes directory.

Compilation of a SpinCAD sequence differs from the conventional compilation of C sequences; it involves the expansion of any composites used;

transformation of parallel events to a format that Jpsg program can resolve.

Arguments: <no option> - compilations for go and dps

-psg – compilation for go only-dps – compilation for dps only

-all - compilations for 90, dps, and also compile any Java programs called

from the SpinCAD sequence.

See also: SpinCAD

Related: spincad Display SpinCAD interface(M)

#### spinll Set up a sifreq array (M)

Syntax: spinll<('mark')>

Description: Copies a list of frequencies to the slfreq parameter in iterative spin

simulation and runs dla. This macro also clears previous line assignments.

Arguments: 'mark' is a keyword to copy the list of frequencies from the mark1d.out

file to slfreq. The default is to copy the frequencies from the last line listing by nll or dll to the slfreq. Use the cursor and the mark button to place the lines to be assigned in markld.out. Enter mark ('reset') to clear the

file, and use nl to move the cursor to the center of a selected line.

See also: VnmrJ Liquids NMR

Related: dla Display line assignments (M)

dll Display listed line frequencies and intensities (C)
mark Determine intensity of the spectrum at a point (C)

nl Position the cursor at the nearest line (C)
nll Find line frequencies and intensities (C)

slfreq Measured line frequencies (P)

#### spinner Open the Spinner Control window (C)

Description: Opens the Spinner Control window. This window has the following capabilities:

- Turn the sample spinner off.
- Turn the sample spinner on at a specified speed, in Hz.
- Enable spinner control from within an experiment using the spin parameter and the spin, go, ga, or au commands. This mode is the default.
- Alternatively, turn off experiment control of the sample spinner and allow only the Spinner Control window (and acqi and sethw) to set the spinning speed. This mode has the advantage that, often times, the spin parameter is different between experiments. Joining a different experiment and entering go can unexpectedly change the spinning speed. This alternate mode prevents this problem. In this mode, when a go, su, ga, or au is entered, the spin parameter is first set to the speed selected in the Spinner Control window and then the spin parameter is set to "Not Used."
- Select the style of spinner: low-speed style or a high-speed style. If the high-speed style of spinner (used for solids) is selected, the choice of setting the spinning speed or the air flow rate is provided. Setting the air flow rate is useful when setting up the solids spinning apparatus.

If the spinning speed is controlled only through the Spinner Control window, the action to be taken after a spinner error can be selected:

- Display a warning but continue acquisition.
- Stop acquisition and display a warning.

If experiment control of spinning speed is selected, these selections are faded because they are inoperative, and the selection of the action to be taken after a spinning speed error is provided by the parameter in.

See also: VnmrJ Liquids NMR

Related: acqi Interactive acquisition display process (C)

au Submit experiment to acquisition and process data (C)

change Submit a change sample experiment to acquisition (M)

ga Submit experiment to acquisition and FT the result (C)

go Submit experiment to acquisition (C)

in Lock and spin interlock (P)

lock Submit an Autolock experiment to acquisition (C)

sample Submit change sample, autoshim experiment to acquisition (M)

sethw Set values for hardware in acquisition system (C)
shim Submit an Autoshim experiment to acquisition (C)

spin Sample spin rate (P)

Submit a setup experiment to acquisition (M)

#### spinopt Spin automation (P)

Applicability: MERCURYplus/Vx systems.

Description: Specifies whether spin hardware is installed. The hardware is always present

and spinopt='y' is the default.

Values: 'y' is the default.

'n' disables spin hardware.

#### Perform spin simulation calculation (C) spins

Syntax: spins<(options)>

Description: Performs a spin simulation, using the current spin system parameters. Refer to the description of spsm for setting up the parameters. Use dsp to display the spectrum resulting from the simulation. The output file is spins.list in the current experiment. This file includes the calculated transitions ordered by frequency.

> Line assignments are required for the iteration. These consist of a list of observed frequencies, which is stored in the arrayed parameter slfreg, and the line assignments stored in the array clindex. spinll copies the frequencies from the last line listing by nll or dll into the parameter slfreq. The line listing can be from an observed spectrum or from the results of deconvolution. After spinll, line assignments are most easily made by entering assign. dla displays the assignments. Single assignments can also be made by assign (transition number, line number), where transition number is the index of a transition and line number is the index of the measured line. Setting the line number argument to 0 deletes assignments. dla ('long') produces an expanded display of assignments.

> Be aware that spin simulation line numbers and line list line numbers **are not the same.** Conventional line lists produced by dll number the lines from left to right (low- to high-field). The spin simulation software numbers lines according to a more complicated scheme, and these numbers are rarely if ever in frequency order.

> The parameters to be iterated are chosen by setting the string parameter iterate(e.g, iterate='A, B, JAB'). If several parameters have the same value due to symmetry, use iterate='A,B,C,JAB,JAC=JAB'. This string sets the iterated parameter JAC to JAB during the iteration. JAB must be defined as an iterated parameter in the string before it can be used at the right side of the equal sign. Sets of parameters with up to six members may be set up in this way. The member in the set that is used on the right side of the equal sign must always come first in the parameter display (e.g., JAB=JAC would be wrong). A parameter is held constant during iteration if it is not included in the iterate string.

> The command initialize iterate sets iterate to iterate all spins not named X, Y, or Z and the associated coupling constants.

> Following an iterative spin simulation, dga displays the new values of the coupling constants and chemical shifts. undospins restores a spin system as it was before the last iterative run. It returns the chemical shifts, coupling constants, and line assignments, making it possible to continue from this state with modified line assignments.

Note that major changes in the starting values of parameters may change the numbering of the energy levels and hence the line numbers. The line assignments would then be incorrect and would have to be reentered.

For a successful iteration, it is often necessary to keep some parameters fixed. For example, it is sometimes useful to alternately iterate couplings and shifts, keeping one group fixed while the other is iterated independently.

Arguments: The following variations of spins are available:

- spins ('calculate', 'energy') puts an energy-level table in the output file.
- spins('calculate', 'transitions') puts a second table of transitions ordered by transition number in the output file.
- spins ('display') and dsp are equivalent.
- spins('system','spinsystemname') and spsm('spinsystemname') are equivalent.

- spins('iterate') runs interactively to match experimental and calculated lines.
- spins ('iterate', 'iteration') lists parameters after each iteration in the output file.
- spins ('iterate'<, options>) provides for determining the chemical shifts and coupling constants to produce a spectrum that matches a table of observed lines. spins iterates until the rms (root-mean-square) error of the line matching meets a built-in test, unless it first reaches the value given by number\_iterations. Iteration also stops if the rms error increases.
- Put multiple list options into the second argument, separated by a blank (e.g., spins ('calculate', 'transitions energy')).

Examples: spins

spins('calculate','energy')

spins('iterate')

See also: VnmrJ Liquids NMR

Related: assign Assign transitions to experimental lines (M)

clindex Index of experimental frequency of a transition (P)
dga Display parameter groups (spin simulation) (C)

dla Display line assignments (M)

dll Display listed line frequencies and intensities (C)

dsp Display calculated spectrum (C)

 $\begin{tabular}{ll} \textbf{initialize\_iterate} & \textbf{Set iterate to contain relevant parameters } (M) \\ \end{tabular}$ 

iterate Parameters to be iterated (P)
niter Number of iterations (P)

nll Find line frequencies and intensities (C)

slfreqMeasured line frequencies (P)spinl1Set up slfreq array (M)spsmEnter spin system (M)

undospins Restore spin system as before last iterative run (M)

#### split Split difference between two cursors (M)

Description: Repositions the left-hand cursor halfway between its original position and the

position of the other cursor. This macro is very useful for finding the center of a powder pattern: place the two cursors on the horns of the pattern and then enter

split to give the center.

See also: VnmrJ Liquids NMR; UNITY INOVA Solids Hardware Installation

Related: delta Difference of two frequency cursors (P)

## spmax Take the maximum of two spectra (C)

Description: Takes the maximum of two spectra, considered point-by-point in an absolute-

value sense. For example, if the two corresponding values are -2 and +3, the spmax spectrum will have +3; if the two values are +2 and -3, the spmax

spectrum will have -3 at that point.

## spmin Take minimum of two spectra in add/subtract experiment (C)

Description: Takes the minimum of two spectra, considered point-by-point in an absolute-

value sense. For example, if the two corresponding values are -2 and +3, the spmin spectrum will have -2; if the two values are +2 and -3, the spmin

spectrum will have +2 at that point.

The function of spmin is to essentially select for common features within two spectra while eliminating features that are not common between them. In particular, if two CP/MAS spectra are obtained at different spin rates, the peaks stay in the same place (and hence the spmin spectrum also contains the same peaks), but the sidebands move. If spectrum 1 has baseline where spectrum 2 has sideband, and spectrum 2 has baseline where spectrum 1 has sideband, then the spmin spectrum will contain only baseline in these regions, eliminating the spinning sidebands.

See also: VnmrJ Liquids NMR

Related: addi Start interactive add/subtract mode (C)

spadd Add current spectrum to add/subtract experiment (C)
spsub Subtract current spectrum from add/subtract experiment (C)

### spsm Enter spin system (M)

Syntax: spsm(spin\_system)

Description: Enables entry of the spin system for spin simulation and creates and initializes

the appropriate parameters to describe the various chemical shifts and coupling constants. Chemical shifts can be entered for the X-nucleus, and the spectrum is calculated if that shift is in the window. Generally, however, it is not necessary to enter the X-nucleus chemical shift, and its value has no effect on the spectrum

of the remainder of the spin system.

Arguments: spin\_system is an alphanumeric string of upper-case letters for chemical

shift and coupling constant parameters. Chemical shifts are stored in parameters A through Z, and the coupling constants are stored in the parameters starting with JAB and ending with JYZ. Different nucleus types are handled by using letters starting with A for the first type, X for the second, and M for the third. Once created, these parameters are entered and modified in the usual way (e.g., A=78.5 JAC=5.6). Entry of chemical shifts in ppm is entered by using sfrq

(e.g., B=7.5\*sfrq).

Examples: spsm('AB')

spsm('A3B2')
spsm('AB2CMXY')

See also: VnmrJ Liquids NMR

Related: sfrq Transmitter frequency of observe nucleus (P)

spins Perform spin simulation calculation (C)

## spsub Subtract current spectrum from add/subtract experiment (C)

Syntax: (1) spsub< (multiplier<, shift>) >

(2) spsub('new')

(3) spsub('trace',index)

Description: Performs non-interactive spectral subtraction. The last displayed or selected

spectrum is subtracted from the current contents of the add/subtract experiment (exp5). A multi-element add/subtract experiment can be created using the 'new' keyword. Individual spectra in a multi-element add/subtract experiment can be subsequently subtracted from using the 'trace' keyword followed by

an index number of the spectrum.

Arguments: multiplier is a value to multiply each spectrum being subtracted from the

add/subtract experiment (exp5). The normal range of multiplier would be

+1 to -1 but is actually unlimited. The default is 1.0.

shift is the number of data points to shift each spectrum. A positive value shifts the spectrum being added to a higher frequency, or to the left. A negative value shifts the spectrum to a lower frequency, or to the right. The default is 0.

'new' is a keyword to create a new spectrum in the add/subtract experiment.

'trace' is a keyword to select the spectrum given by the index number argument (index) and subtract it from the add/subtract experiment. The default is to subtract from the first spectrum in the add/subtract experiment.

index is the index number of the spectrum to be used as a target in a multi-

element add/subtract experiment.

Examples: spsub

spsub(.5,25)
spsub('new')
spsub('trace',2)

See also: VnmrJ Liquids NMR

Related: clradd Clear add/subtract experiment (C)

ds Display a spectrum (C)
jexp Join existing experiment (C)

spadd Add current spectrum to add/subtract experiment (C)

select Select a spectrum without displaying it (C)

spmin Take minimum of two spectra in add/subtract experiment (C) sub Subtract current FID from add/subtract experiment (C)

#### sqcosine Set up unshifted cosine-squared window function (M)

Syntax: sqcosine<(<t1 inc><,t2 inc>)>

Description: Sets up an unshifted cosine-squared window function in 1, 2, or 3 dimensions.

The macro checks whether the data is 1D, 2D, and 3D.

Arguments: t1\_inc is the number of t1 increments. The default is ni.

t2\_inc is the number of t2 increments. The default is ni2.

See also: VnmrJ Liquids NMR

Related: gaussian Set up unshifted Gaussian window function (M)

niNumber of increments in 1st indirectly detected dimension (P)ni2Number of increments in 2nd indirectly detected dimension (P)pi3ssbsqSet up pi/3 shifted sinebell-squared window function (M)pi4ssbsqSet up pi/4 shifted sinebell-squared window function (M)sqsinebel1Set up unshifted sinebell-squared window function (M)

# sqdir Study queue directory (P)

Description: Specifies the fullpath directory where a study is stored. It is set when a new

study is created.

See also: autodir(P), globalauto(P), studyid(P), sqname(P)

### sqname Study queue parameter template (P)

Description: Stores a string in the global tree that determines where a study is stored. It is set

from the *Save data setup* dialog in the *Utilities* menu. Dollar signs (\$) are used to delimit a string to search for a parameter to be used in the study file name. Percent signs (%) are used to delimit a numeric extension, e.g. %Rn%, or time specifications. Strings from the sampleinfo file are not used, since studies are created in foreground, not automation. Text not delimited by dollar signs or

percent signs is copied from sqname without any changes.

If sqname does not start with a slash mark (/), the study is stored in the path given by autodir or globalauto; otherwise the name is used as is. A revision number is automatically appended. Values: If sqname is a null string, it defaults to %R2%, and the resulting study id is a two-digit revision number. Note that the resulting path and file name must be accessible (with read-write permission)

by that user.

Examples: sqname='s %DATE% %R3%' studyid='s 20040501 001'

sqname='s\_\$loc\$\_' studyid='s\_7\_01'
sqname='r\$vrack\$z\$vzone\$/well\$loc\$%R0%'

studyid='r1z3/well16'

See also: autodir(P), autoname(P), globalauto(P), sqdir(P), studyid(P)

### sqrt Return square root of a real number (O)

Description: In MAGICAL programming, an operator that returns the square root of a real

number. If the argument is negative, sqrt evaluates to 0.0.

Examples: a = sqrt(b)

See also: User Programming

Related: acos Find arc cosine of number (C)

arccos Calculate arc cosine of real number (M)
arcsin Calculate arc sine of real number (M)
arctan Calculate arc tangent of real number (M)

asin
Find arc sine of number (C)
atan
Find arc tangent of a number (C)
cos
Find cosine value of an angle (C)
exp
Find exponential value (C)

In Find natural logarithm of a number (C)tan Find tangent value of an angle (C)trunc Truncates real numbers (O)

typeof Return identifier for argument type (O)

### sqsinebell Set up unshifted sinebell-squared window function (M)

Syntax: sqsinebell<(<t1 inc><,t2 inc>)>

Description: Sets up an unshifted sinebell-squared window function in 1, 2, or 3 dimensions.

The macro checks whether the data is 1D, 2D, and 3D.

Arguments: t1 inc is the number of t1 increments. The default is ni.

t2 inc is the number of t2 increments. The default is ni2.

See also: VnmrJ Liquids NMR

Related: gaussian Set up unshifted Gaussian window function (M

niNumber of increments in 1st indirectly detected dimension (P)ni2Number of increments in 2nd indirectly detected dimension (P)pi3ssbsqSet up pi/3 shifted sinebell-squared window function (M)pi4ssbsqSet up pi/4 shifted sinebell-squared window function (M)sqcosineSet up unshifted cosine-squared window function (M)

#### srate Spinning rate for magic angle spinning (P)

Applicability: Systems with solids module.

Description: Set to the spinning speed for magic angle spinning (MAS). srate must be

correct for the pulse sequence set up by xpolar1 to run TOSS or dipolar

dephasing correctly. If hsrotor='y', the measured spinning speed is

reported in srate for systems that have rotor synchronization.

Values: 0 to  $10^7$ , in Hz.

See also: User Guide: Solid-State NMR

Related: hsrotor Display rotor speed for solids operation (P)

xpolar1 Set up parameters for XPOLAR1 pulse sequence (M)

sread Read converted data into VnmrJ (C)

Syntax: sread(file<,template>)

Description: Reads 32-bit data files into VnmrJ. For Bruker data files in the AMX and AM

formats, each file must first be converted using the convertbru command

before sread can read the data in the file into VnmrJ.

Arguments: file is the name of a file containing data converted using convertbru.

template is the full path of a parameter template file, but without appending the .par extension on the file name. The default is bruker.par. If no parameter template is specified and bruker.par cannot be found in the user

or system parlib directory, sread aborts with an error message.

Examples: sread('brudata.cv','/vnmr/parlib/bruker')

See also: VnmrJ Liquids NMR

Related: convertbru Convert Bruker data (M,U)

ss Steady-state transients (P)

Description: Sets the number of complete executions of the pulse sequence not accompanied

by data collection prior to the acquisition of the real data (sometimes known as *dummy scans*). If ss is positive, ss steady-state transients are applied on the first increment only, and if ss is negative, -ss steady-state transients are

applied at the start of each increment.

Values: 'n', -32768 to 32767

See also: VnmrJ Liquids NMR; User Programming

ssecho Set up solid-state echo pulse sequence (M)

Applicability: Systems with a solids module. Not supplied with MERCURYplus/Vx.

Syntax: ssecho

Description: Converts a standard two-pulse experiment to a ready-to-run solid-state NMR

echo (SSECHO) pulse sequence.

See also: User Guide: Solid-State NMR

ssecho1 Set up parameters for SSECHO1 pulse sequence (M)

Applicability: UNITY INOVA system with a wideline solids module. Not supplied with

MERCURYplus/Vx.

Description: Sets up a parameter set for the quadrupole echo pulse sequence SSECHO1.

See also: User Guide: Solid-State NMR

ssfilter Full bandwidth of digital filter to yield a filtered FID (P)

Description: Specifies the full bandwidth of the digital filter applied to the original FID to

yield a filtered FID for solvent subtraction. If ssfilter does not exist in the

current experiment, enter addpar('ss') to add it. The command addpar('ss') creates additional time-domain solvent subtraction parameters ssfilter, sslsfrq, ssntaps, and ssorder.

Values: 'n', 10 to sw/2, in steps of 0.1 Hz. The default is 100 Hz.

If ssfilter is set to a value and ssorder is set to some value, the zfs (zero-

frequency) option of solvent subtraction is selected.

If ssfilter is set to 'n', ("Not Used"), both the lfs (low-frequency

suppression) and zfs options are turned off.

See also: VnmrJ Liquids NMR

Related: addpar Add selected parameters to the current experiment (M)

ft Fourier transform 1D data (C)

parfidss Create parameters for time-domain solvent subtraction (M)

ssntaps
Number of coefficients in the digital filter (P)
sslsfrq
Center of solvent-subtracted region of spectrum (P)
ssorder
Order of polynomial to fit digitally filtered FID (P)
sw
Spectral width in directly detected dimension (P)
wft
Weight and Fourier transform 1D data (C)

sslsfrq Center of solvent-suppressed region of spectrum (P)

Description: Specifies the location of the center of the solvent-suppressed region of the

spectrum. If sslsfrq does not exist in the current experiment, enter

addpar('ss') to add it. addpar('ss') also creates time-domain solvent

subtraction parameters ssfilter, ssntaps, and ssorder.

Values: 'n' (or 0) specifies solvent suppresses a region centered about the transmitter

frequency. This is the default

Non-zero value shifts the solvent-suppressed region by sslsfrq Hz. Multiple regions may be suppressed by arraying the value of sslsfrq. Up to 4 values

are allowed.

See also: VnmrJ Liquids NMR

Related: addpar Add selected parameters to the current experiment (M)

parfidss Create parameters for time-domain solvent subtraction (M) ssfilter Full bandwidth of digital filter to yield a filtered FID (P)

Sorder

Number of coefficients in the digital filter (P)

Order of polynomial to fit digitally filtered FID (P)

ssntaps Number of coefficients in digital filter (P)

Description: Specifies the number of taps (coefficients) to be used in the digital filter for

solvent subtraction. If ssntaps does not exist in the current experiment, enter addpar('ss') to add it. addpar('ss') also creates time-domain solvent

subtraction parameters ssfilter, sslsfrq, and ssorder.

Values: Integer from 1 to np/4. The default is 121. An odd number is usually best.

The more taps in a filter, the flatter the passband response and the steeper the transition from passband to stopband, giving a more rectangular filter.

For the lfs (low-frequency suppression) option, the default is suitable.

For the zfs (zero-frequency suppression) option, a value between 3 and 21

usually works better.

See also: *VnmrJ Liquids NMR* 

Related: Add selected parameters to the current experiment (M)

> Fourier transform 1D data (C) ft

Number of increments in 1st indirectly detected dimension (P) ni

Number of points (P) np

parfidss Create parameters for time-domain solvent subtraction (M) ssfilter Full bandwidth of digital filter to yield a filtered FID (P) Center of solvent-suppressed region of spectrum (P) sslsfrq ssorder Order of polynomial to fit digitally filtered FID (P)

Weight and Fourier transform 1D data (C) wft

#### Order of polynomial to fit digitally filtered FID (P) ssorder

Description: Specifies the order of the polynomial to fit the digitally filtered FID if the zfs

> (zero-frequency suppression) option is selected for solvent subtraction. ssorder is not used if the lfs (low-frequency suppression) option is selected. If ssorder does not exist in the current experiment, enter addpar ('ss') to add it. addpar ('ss') also creates time-domain solvent subtraction parameters ssfilter, sslsfrq, and ssntaps.

The solvent subtraction option (zfs or lfs) is selected as follows:

• If ssorder and ssfilter are both set to values, zfs is selected.

• If ssorder='n' and ssfilter is set to a value, If s is selected.

• If ssorder='n' and ssfilter='n', zfs and lfs are both turned off.

Values: 'n', integer from 1 to 20. The default is 'n'.

See also: VnmrJ Liquids NMR

Related: addpar Add selected parameters to the current experiment (M)

> parfidss Create parameters for time-domain solvent subtraction (M) ssfilter Full bandwidth of digital filter to yield a filtered FID (P) sslsfrq Center of solvent-suppressed region of spectrum (P) Number of coefficients in the digital filter (P) ssntaps wft Weight and Fourier transform 1D data (C)

#### Set slice parameters for target slice (M) ssplan

Applicability: Systems with imaging capabilities.

Description: Used by the Calculate Target button of the slice planner menu to calculate and

> set the slice parameters pss, psi, phi, and theta. ssplan creates the string parameter planlock and assigns it the value 'ssplan'. This prevents a user inadvertently performing a second planning operation without applying the reset command to restore the original parameters for the scout data.

See also: VnmrJ Imaging NMR

Related: drawslice Display target slices (M

> plan Display menu for planning a target scan (M Euler angle phi from magnet frame (P)) phi Euler angle psi from magnet frame (p) psi

Slice position (P) pss

Euler angle theta from magnet frame (P) theta

#### Conjugate gradient list (P) sslist

Applicability: Systems with imaging capabilities.

Description: Sets an array of strings that defines the names of gradient parameters used for

slice or voxel selection. If the pulse performs no slice selection operation, the

user may enter '' or 'n' for the value of sslist

(e.g., sslist='n', 'gss', 'gss'). The nD, seqcon, plist, patlist, pwrlist, fliplist, and sslist parameters configure a particular parameter set for an application sequence defined by the value of the seqfil parameter. The plist, patlist, pwrlist, fliplist, and sslist parameters provide information concerning the rf pulse and conjugate

gradients used by the sequence.

See also: VnmrJ Imaging NMR

Related: fliplist Standard flip and

fliplist Standard flip angle list (P)

nD Application dimension (P)

patlist Active pulse template parameter list (P)
plist Active pulse length parameter list (P)
pwrlist Active pulse power level parameter list (P)

seqconAcquisition loop control (P)seqfilApplication object code name (P)

ssprep Calculate slice gradient and slice selection parameters (M)

Applicability: Systems with echo planar imaging (EPI) capabilities.

Description: Calculates the slice gradient parameter, qss, and the slice selection parameters,

tpwr1 and tpwr2, for use in the EPI experiment. Unlike imprep, readout

and phase encode related parameters are not modified by ssprep.

See also: VnmrJ Imaging NMR

Related: gss Slice selection gradient strength (P)

imprep Calculate gradient and rf parameters for imaging (M)

tpwr1 Intensity of an excitation pulse (P)
tpwr2 Intensity of an inversion pulse (P)

stack Stacking mode for processing and plotting arrayed spectra (M)

Syntax: stack (mode)

Description: When processing and plotting arrayed 1D spectra, VnmrJ automatically

determines if the *stacking mode* is horizontal, vertical or diagonal from the number of traces and the number of lines in the spectrum. If you do not want this automatic function (or it makes an undesirable decision), you can override it by placing the stack macro in the experiment startup macro or by calling

stack before processing (or reprocessing) a spectrum. The macro

autostack switches back to automatic determination of the stack mode by

destroying the parameter stackmode.

Arguments: mode is one of the stacking modes 'horizontal', 'vertical', or

'diagonal'.

See also: VnmrJ Liquids NMR

Related: autostack Automatic stacking for processing and plotting arrays (M)

procarray Process arrayed 1D spectra (M)
plarray Plot arrayed 1D spectra (M)
stackmode Stacking control for processing (P)

Stacking control for processing arrayed 1D spectra (P) stackmode

Controls whether stacking for processing arrayed 1D spectra is automatic or Description:

> nonautomatic. The automatic stacking mode can be overridden by creating and setting stackmode in the startup macro or before calling procplot or procarray. The autostack macro switches back to automatic

determination of the stack mode by destroying this parameter.

Values: 'horizontal', 'vertical', or 'diagonal'.

See also: VnmrJ Liquids NMR

Related: autostack Automatic stacking for processing and plotting arrays (M)

> Process arrayed 1D spectra (M) procarray Automatically process FIDs (M) procplot

stack Fix stacking mode for processing and plotting arrayed spectra (M)

startIplan Start/restart image planning (C)

Applicability: Systems with imaging capabilities.

Syntax: startIplan<(type)>

Description: Starts/restarts image planning with the Active prescription, and sets the default

type as type.

Values: type is an integer. If type is not given, type=0; if type =-1, type is

determined by current parameters.

See also: VnmrJ Imaging User Guide: Image Processing Related: Start interactive image planning (C) qplan

startMovie Start running a movie (C)

Applicability: Systems with imaging capabilities.

Description: Start running the current movie. It is run in the first selected frame, or if none

is selected, in the first frame.

See also: VnmrJ Imaging User Guide: Image Processing

Related: stopMovie (C)

Display status of sample changer (C,U) status

Applicability: Systems with an automatic sample changer.

Syntax: status<(directory<,config file>)>

(From UNIX) status directory <config file>

Description: Displays a status window with a summary of all experiments and a scrollable

list of individual experiments. Individual experiments are selected by clicking anywhere on the experiment of interest. status updates as the state of an automation run changes. If an experiment finishes or a new experiment is

added, the status display is updated.

directory is the path to the directory where the done queue (doneQ) is Arguments:

stored. In the UNIX shell, a directory path is required. In VnmrJ, a directory

path is optional. The default is the automation mode directory.

config file is the name of a user-supplied file that customizes status for

local use. Refer to the manual *User Programming* for details.

Examples: (From VnmrJ) status

(From VnmrJ) status('/home/vnmr1/AutoRun 621')

(From UNIX) status /home/vnmr1/AutoRun 621 mystatus

See also: VnmrJ Walkup NMR; User Programming

Related: autodir Automation directory absolute path (P)

> autoname Prefix for automation data file (P)

enter Enter sample information for automation run (C,U)

#### std1d Execute protocol actions of apptype std1d (M)

Applicability: Liquids systems.

Description: This macro is used to execute the protocol actions of the std1d apptype.

stdld('setup') - execute stdld experimental setup

stdld('process') - execute stdld processing

stdld('plot') - execute stdld plotting

#### Interactively create a method string for autoshimming (M) stdshm

Syntax: stdshm

Description: Creates a method string to be used in adjusting the spinning controls z1, z2,

z3, and z4 when a sample is changed. If non-spin controls also need adjusting,

further shimming operations are required.

The method string is constructed in answer to questions about the sample length, the time available for shimming, and the solvent  $T_1$  or, in FID shimming, the  $T_1$  of the sample. In asking about sample height, stdshm assumes that z3 and z4 need adjusting only with short samples; therefore, select "sample height

will vary" if z3 and z4 shimming is definitely wanted.

Try lock shimming first to see if it produces a satisfactory result. Lock shimming requires a much shorter shimming time than FID shimming and usually adjusts z1 and z2 just as well. If lock shimming is unsatisfactory, try FID shimming. Again, when z3 and z4 adjustment is required, lock shimming is faster, but FID shimming is more effective. stdshm displays the estimated shimming time, permitting revision when the time is too long.

To shim after running stdshm, enter method='std' (for lock shimming) or method='fidstd' (for FID shimming). Then enter shim or set the wshim

parameter to shim before the start of acquisition.

Note that the command newshm is much like stdshm but that newshm

provides more flexibility in making method strings

See also: VnmrJ Liquids NMR

Related: dshim Display a shim method string (M)

> method Autoshim method (P)

newghm Interactively create a shim method with options (M) shim Submit an Autoshim experiment to acquisition (C) Conditions when shimming is performed (P) wshim

#### steam Set up volume localized spectroscopy sequence (M)

Applicability: Systems with optional Imaging Pulse Sequences installed.

Description: Sets up a sequence for volume localized spectroscopy that uses the stimulated

echo technique.

See also: VnmrJ Imaging NMR

#### stepMovie Step one frame in a movie (C)

Syntax: stepMovie('+' | '-')

Description: Shows either the next frame (with the '+' argument) or the previous frame

(with the '-' argument) of the current movie.

Examples: stepMovie('+')

See also: VnmrJ Imaging User Guide: Image Processing

Related: startMovie

stopMovie

sth Minimum intensity threshold (P)

Description: Intensity threshold above which transitions are printed and included in the

simulated spectrum. Transitions whose intensity falls below this threshold are

omitted from the simulation.

Values: 0 to 1.00. A typical value is 0.05.

See also: VnmrJ Liquids NMR

Related: spins Perform spin simulation calculation (C)

Enter spin system (M)
th
Threshold (P)

stopMovie Stop running a movie (C)

Description: Stops the current movie, if it is running.

See also: VnmrJ Imaging User Guide: Image Processing

Related: startMovie

string Create a string variable (C)

Syntax: string(variable)

Description: Creates a string variable without a value.

Arguments: variable is the string variable to be created.

Examples: string('strvar1')

See also: User Programming

strtext Starting point for LP data extension in np dimension (P)

Description: Specifies inclusively the complex time-domain data point at which LP (linear

prediction) data extension (alteration) is to begin in the np dimension. Enter addpar ('lp') to create strtext and other np dimension LP parameters

in the current experiment.

Values: 1 to np/2

See also: VnmrJ Liquids NMR

Related: addpar Add selected parameters to the current experiment (M)

lpalg LP algorithm in np dimension (P)

np Number of data points (P)

strtlp Starting point for LP calculation in np dimension (P)

strtext1 Starting point for LP data extension in ni dimension (P)

Description: Specifies inclusively the complex time-domain data point at which LP (linear

prediction) data extension (alteration) is to begin in the ni dimension. Enter

addpar('lp',1) to create strtext1 and other ni dimension LP

parameters in the current experiment.

Values: 1 to ni/2

See also: VnmrJ Liquids NMR

Related: addpar Add selected parameters to the current experiment (M)

lpalg1 LP algorithm in ni dimension (P)

ni Number of increments in 1st indirectly detected dimension (P)

strtlp1 Starting point for LP calculation in ni dimension (P)

#### strtext2 Starting point for LP data extension in ni2 dimension (P)

Description: Specifies inclusively the complex time-domain data point at which LP (linear

prediction) data extension (alteration) is to begin in the ni2 dimension. Enter addpar('lp',2) to create strtext2 and other ni2 dimension LP

parameters in the current experiment.

Values: 1 to ni2/2

See also: VnmrJ Liquids NMR

Related: addpar Add selected parameters to the current experiment (M)

lpalg2 LP algorithm in ni2 dimension (P)

ni2Number of increments in 2nd indirectly detected dimension (P)strtlp2Starting point for LP calculation in ni2 dimension (P)

#### strtlp Starting point for LP calculation in np dimension (P)

Description: Specifies the first complex, time-domain data point to be used in calculating the

complex linear prediction (LP) coefficients in the np dimension. If

lpopt='b', the strtlp-th complex time-domain data point and the ensuing
(2\*lpfilt-1) data points are used in this calculation. If lpopt='f', the

strtlp-th complex time-domain data point and the preceding (2\*lpfilt-1) data points are used in this calculation. Enter

addpar ('lp') to create strtlp and other np dimension LP parameters in

the current experiment.

See also: VnmrJ Liquids NMR

Related: addpar Add selected parameters to the current experiment (M)

lpalg LP algorithm in np dimension (P)

lpfiltLP coefficients to calculate in np dimension (P)lpnuptsLP number of data points in np dimension (P)lpoptLP algorithm data extension in np dimension (P)strtextStarting point for LP data extension in np dimension (P)

#### strtlp1 Starting point for LP calculation in ni dimension (P)

Description: Specifies the first complex, time-domain data point to be used in calculating the

complex linear prediction (LP) coefficients in the  $\tt ni$  dimension. It functions analogously to  $\tt strlp$ . Enter  $\tt addpar('lp',1)$  to create  $\tt strlp1$  and

other ni dimension LP parameters in the current experiment.

See also: VnmrJ Liquids NMR

Related: addpar Add selected parameters to the current experiment (M)

lpalq1 LP algorithm in ni dimension (P)

lpfilt1 LP coefficients to calculate in ni dimension (P) lpnupts1 LP number of data points in ni dimension (P)

lpopt1 LP algorithm data extension in ni dimension (P)
strtext1 Starting point for LP data extension in ni dimension (P)

strtlp2 Starting point for LP calculation in ni2 dimension (P)

Description: Specifies the first complex, time-domain data point to be used in calculating

complex linear prediction (LP) coefficients in the <a href="mi2">ni2</a> dimension. <a href="mi2">strtlp2</a> functions analogously to <a href="mi2">strlp</a>. Enter <a href="mi2">addpar</a> ('lp',2) to create

strtlp2 and other ni2 dimension LP parameters in the current experiment.

See also: VnmrJ Liquids NMR

Related: addpar Add selected parameters to the current experiment (M)

lpalg2 LP algorithm in ni2 dimension (P)

lpfilt2 LP coefficients to calculate in ni2 dimension (P)
lpnupts2 LP number of data points in ni2 dimension (P)
lpopt2 LP algorithm data extension in ni2 dimension (P)
strtext2 Starting point for LP data extension in ni2 dimension (P)

#### studyid Study identification (P)

Description: Specifies the relative directory where a study is stored. In Walkup, it is relative

to autodir. In imaging, it is relative to globalauto; It is set when a new study

is created.

See also: autodir(P), globalauto(P), sqdir(P), sqname(P)

#### su Submit a setup experiment to acquisition (M)

Description: Sets up the system hardware to match the current parameters but does not

initiate data acquisition. Typical uses of su are to change the system frequency in preparation for probe tuning, to change the sample temperature in advance of beginning an experiment (or after a variable temperature experiment is run), and to turn the decoupler on or off. If load='y', su can be used to set shim values. su also sets lock parameters (lockpower, lockgain, lockphase) and the field offset parameter (z0).

su does not delete any existing data in the current experiment (only go, ga, and

au do that). Everything that su does is also done by go, ga, and au.

On UNITY INOVA systems, shim DAC values are automatically loaded when the

acquisition system boots up; if the acquisition system has been recently rebooted, su must be entered before acqi or gtune can be run.

See also: VnmrJ Liquids NMR

Related: acqi Interactive acquisition display process (C)

au Submit experiment to acquisition and process data (C) change Submit a change sample experiment to acquisition (M) Submit experiment to acquisition and FT the result (C)

go Submit experiment to acquisition (C) load Load status of displayed shims (P)

lock Submit an Autolock experiment to acquisition (C)

lockgain Lock gain (P)
lockphase Lock phase (P)
lockpower Lock power (P)

qtune Tune probe using swept-tune graphical tool (C)

sample Submit change sample, autoshim experiment to acquisition (M)

**shim** Submit an Autoshim experiment to acquisition (C)

Submit a spin setup experiment to acquisition (C)

Z0 field position (P)

#### sub Subtract current FID from add/subtract experiment (C)

Syntax: (1) sub< (multiplier<, 'new'>) >

(2) sub('new')

(3) sub('trace', index)

Description: Subtracts the last displayed or selected FID from the current contents of the add/

subtract experiment (exp5). lsfid and phfid can be used to shift or phase rotate the selected FID before it is subtracted from the data in add/subtract experiment. A multi-FID add/subtract experiment can be created by using the 'new' keyword. Individual FIDs in a multi-FID add/subtract experiment can subsequently be subtracted by using the 'trace' keyword followed by the

index number of the FID.

Arguments: multiplier is a value that the FID is to be multiplied by before being

subtracted from the add/subtract experiment (exp5). The default is 1.0.

'new' is a keyword to create a new FID element in an add/subtract experiment.

'trace' is a keyword to use the next argument (index) as the number of the FID to subtract from in an add/subtract experiment. The default is to subtract from the first FID in a multi-FID add/subtract experiment.

from the first FID in a multi-FID add/subtract experiment.

index is the index number of the FID to be used as a target in a multi-FID add/

subtract experiment.

Examples: sub

sub(0.75)
sub('new')
sub('trace',2)

See also: VnmrJ Liquids NMR

Related: add Add current FID to add/subtract experiment (C)

clradd Clear add/subtract experiment (C)

1sfid Number of complex points to left-shift ni interferogram (P)

phfid Zero-order phasing constant for np FID (P) select Select a spectrum without displaying it (C)

Subtract current spectra from add/subtract experiment (P)

### substr Select a substring from a string (C)

Syntax: (1) substr(string, word number): substring

(2) substr(string, index, length): substring

Description: Returns a substring from a string based on the number of a word in the string

(syntax 1) or on the starting character and length of the substring (syntax 2).

Arguments: string is the string or a string variable.

word\_number is the number of the word to be selected. A *word* is defined here as any string of characters separated by spaces or tabs. For example, if string is 'There are 10 samples to run' and word\_number is

4, the substring 'samples' is returned (see first example below).

substring returns the substring from string.

index is the character to start from, with the first character considered 1.

length is the length of substring in characters or spaces. For example, if string is 'abcdefg', index is 2, and length is 3, the substring 'bcd'

is returned (see second example below)

Examples: substr('There are 10 samples to run', 4):sa

substr('abcdefg',2,3):sa

See also: User Programming

Related: length Determine length of a string (C)

string Create a string variable (C)

### suselfrq Select peak, continue selective excitation experiment (M)

Syntax: suselfrq

Description: Sets up selective frequency pulse, power, and shape and continue with the

selective excitation experiment. Used by NOESY1D, and TOCSY1D.

Related: NOESY1D Change parameters for NOESY1D experiment (M)

setselinv Set up selective inversion (M)

setselfrgc Select selective frequency and width (M)

TOCSY1D Change parameters for TOCSY1D experiment (M)

# svdat Save data (C)

Syntax: svdat(file<,'f'|'m'|'i'|'b'>)

Description: Outputs current data from the current experiment to a file. Integer data is scaled

when it is written.

Arguments: file is the name of the data file. The file is created in the current directory

VnmrJ is in unless a full directory path is given. If a file of the same name already exists, the user will queried to overwrite the file. If a fully qualified filename is not given, the file will be created in VnmrJ's current directory.

'f'|'m'|'i'|'b' defines how the data is to be written out: 'f' is 32-bit floating point, 'm' or 'i' is 16-bit integer scaled to 12 bits, and 'b' is 8-bit byte integer. The default is 'f'.

byte integer. The default is 1.

Floating point data is not scaled when written.

Integer data is scaled when written. A data value x is scaled as ax+b where:

```
a = (vs*grays1*numgray)/64.0
b = numgray*(0.5-(grays1*grayctr/64.0))
```

where numgray (see below) has a default of 4096 for 'm' and 'i' formats and a default of 256 for the 'b' format, graysl has a default of 1, and grayctr has a default of 32.0.

To scale 16-bit integer data other than 12-bits, the global parameter numgray can be created using create (numgray, real, global) and set to the value  $2^n$ , where n is the number of bits desired. For example, to scale to 15-bits, set numgray=32768.

The display parameters graysl and grayctr are used by the macros svib and svsis to save data files for ImageBrowser.

Examples: svdat(rathead, 'b')

See also: VnmrJ Imaging NMR

Related: browser Start ImageBrowser (U)

create Create new parameter in parameter tree (C)

Make FDF file from header and data parts (C)

grayctr Gray level window adjustment (P)
graysl Gray level slope (contrast) adjustment (P)

svib Generate and save images as ImageBrowser FDF files,(M)

svsis Generate and save images as FDF files (M)

#### svf Save FIDs in current experiment (M)

Syntax: svf<(file<,'nolog'><,'arch'><,'force'><,'nodb'>)>

Description: Saves parameters, text, and FID data in the current experiment to a file. No data

is removed from the current experiment; svf merely saves a copy of the data in a different file. You can enter rt to retrieve the complete data set, or enter

rtp to retrieve parameters only.

Arguments: file is the name of the file, with the suffix .fid added, to be created to save

the data. The default is the system prompts for a file name. You are warned if you attempt to overwrite a file that already exists. In fact, if data has been acquired with the file parameter set, the data does not need to be saved. It is already stored in a named file.

'nolog' is a keyword to not save the log file with the data. The default is to save the log file.

'arch' is a keyword to assume that the data goes to a database and appends to the (or creates a) doneQ file with information that can be used by the command status.

If force is given, you are not warned and the older parameter set is removed. nodb is a keyword to prevent sup from adding information to a database. This prevention is useful if temporary parameter files are saved that will soon be removed.

Examples: svf

svf('/home/vnmr1/mydatafile')

See also: VnmrJ Liquids NMR

Related: file File name (P)

rt Retrieve FID (M)
rtp Retrieve parameters (M)

status Display status of all experiments (C)

#### svfdf Save FID data in FDF format (M)

Syntax: svfdf(directory)

Description: Saves raw data from the FID file of the current experiment as an FDF (Flexible

Data Format) file. Data is saved in multiple files, with one trace per file. The files are named fid0001.fdf, fid0002.fdf, etc. The procpar file from

the current experiment is also saved in the same directory.

The FDF file format is described in the manual *User Programming*. Note that the data is complex (FDF type="complex"), and the FDF ordinate = {"intensity", "intensity"}, indicating that each point consists of a pair of intensities. The FDF headers also contain the following special fields:

- nfile gives the sequential number of this file in the series.
- ct is the value of the ct parameter. The data should be divided by ct to give the average signal intensity for one scan.
- scale gives the power of two scaling factor for the data. The data should be multiplied by 2<sup>scale</sup> to give the true values.

Arguments: directory\_name is the directory in which to store the files. The

extension .dat is appended to the given name.

Examples: svfdf(curexp+'/raw')

See also: User Programming

Related: ct Completed transients (P)

svib Save image data in FDF format (M)

#### svfdir Directory for non-study data (P)

Description: Specifies the directory where data is saved when not using a study in VnmrJ.

See also: fidsave(M), svfname(P)

#### svfname Filename parameter template for non-study data ((P)

Description: Specifies the filename template where data is saved when not using a study in

VnmrJ. The template is constructed using the same keywords and delimiters,

dollar signs (\$) and percent signs (%), as autoname.

If svfdir=userdir+'/data', the result from fidsave is:

svfname='\$pslabel\$ \$tn\$ '-> userdir+'/data/Proton H1 01.fid' svfname='%DATE%/t%TIME%%R0%' -> userdir+'/data/20040501/

t113005.fid'

#### Generate and save images as ImageBrowser FDF files (M) svib

Applicability: Systems with imaging capabilities.

Syntax: svib(directory<,'f'|'m'|'i'|'o'>)

Description: Generates images from the current experiment and saves them into the specified

directory as FDF (Flexible Data Format) files. svib can save a single image,

or a number of images in the case of multislice experiments.

The resulting FDF image files are composed of two parts: a text header,

followed by the binary image data.

svib uses a the command svdat to dump the transformed data out to the data file. After dumping the headers out, a UNIX shell command fdfgluer is called to glue the headers to the data. svdat dumps the data so that the (0,0)coordinates are the first data point in the file.

Note that modifications to svib should be made in the user's maclib and that

the output values of the direction cosines may not be correct.

directory is the name of a directory that is made in the current working Arguments:

directory. The .dat extension is appended to the name. Image files are created in this directory as image0001.fdf, image0002.fdf, and so on. A

procpar file is also saved into this directory.

'f', 'm', 'i', and 'o' are keywords that define the type of image data:

• 'f' outputs the data in floating point format. This is the default.

• 'm' or 'i' outputs the data as 12-bit integer values in 16-bit words.

• 'b' outputs the data in 8-bit integer bytes.

Examples: svib('rat.images')

See also: VnmrJ Imaging NMR

Related: Display multiple images (M)

> fdfqluer Make FDF file from header and data parts (U)

svdat Save data (C)

#### Save parameters from current experiment (M) svp

svp(file) <(file<,'force'><,'nodb'>)> Syntax:

Description: Saves parameters from current experiment to a file. The parameter set can be

retrieved with the rtp and rt macros. svp reflects any changes made in parameters up to the moment of entering svp, including acquisition parameters

(unlike macro svf).

Arguments: file is the name of the file, with the suffix .par added, to be created to save

the parameters. The default is the system prompts for a file name. You are warned if you attempt to overwrite a parameter set that already exists.

If force is given, you are not warned and the older parameter set is removed. nodb is a keyword to prevent svp from adding information to a database. This prevention is useful if temporary parameter files are saved that will soon be

removed.

Examples: svp('/vnmr/stdpar/P31')

svp('/usr/george/testdata')

See also: VnmrJ Liquids NMR

Related: rt Retrieve FID (M)

rtp Retrieve parameters (M)

Save FIDs in current experiment (M)

### svphf Save current phasefile (C)

Applicability: Systems with imaging capabilities.

Syntax: svphf(file)

Description: Copies current experiment phasefile (curexp+'/datdir/phasefile')

to planes directory of current experiment (curexp+'/planes/file', where file is the file name given in the argument). The current phasefile is the current processed data set after apodization, Fourier transformation, vertical scaling, and phasing or absolute-value calculation, but before the contrast windowing controlled by the grayctr and graysl parameters. No parameters of any kind are stored with the phasefile. svphf creates the

planes directory if it does not already exist.

Arguments: file is the name to be given to the phasefile when copied to the planes

directory. Use only a relative path for file, not an absolute path.

Examples: svphf('elsa')
See also: VnmrJ Imaging NMR

Related: curexp Current experiment directory (P)

grayctr Gray level window adjustment (P)
graysl Gray level slope (contrast) adjustment (P)

imcalc Calculate 2D phasefiles (M,U)

makephf Transform and save images as phasefiles (M)

rtphf Return stored phasefile to the current phasefile (C)

# svs Save shim coil settings (C)

Syntax: svs(file)<:status>

Description: Saves all shim coil settings except Z0 to a file. If svs cannot store the shim file,

it displays the directories it tried to use.

Arguments: file is the name of a file for saving the shim coil settings. If the file name is an absolute path, sys uses it with no modifications. Otherwise, sys tries to go

into up to three different directories, as follows:

• First, it looks for a shims subdirectory in your user directory. If that exists, the settings are stored there.

• Next, if the shims subdirectory does not exist, it then looks for the global parameter shimspath. If shimspath is present, it is expected to contain a directory name. If this directory exists and a new file entry can be created in the directory, the file is saved there.

• Finally, if this does not work, the file is saved in the shims subdirectory of the system directory.

status is a return variable with one of the following values after svs finishes:

- 0 indicates sys failed to store shim file.
- 1 indicates svs stored the shim file, either as an absolute path or in the shims subdirectory of the user directory.
- 2 indicates sys stored the file using the global parameter shimspath.
- 3 indicates svs stored the file in shims subdirectory of the system directory.

Examples: svs('acetone')

svs('bb10mm'):r1

See also: VnmrJ Liquids NMR

Related: rts Retrieve shim coil settings (C)

shimspath Path to user's shims directory (P)

### svs Spin simulation vertical scale (P)

Description: Vertical scale for simulated spectrum.

Values: 0 to 1e10. A typical value is 200.

See also: VnmrJ Liquids NMR

Related: spins Perform spin simulation calculation (C)

Enter spin system (M)

#### svsis Generate and save images as FDF files (M)

Applicability: Systems with imaging capabilities.

Syntax: svsis(directory<,'f'|'m'>)

Description: Generates images from the current experiment and saves them into the specified directory as Flexible Data Format (FDF) files. sysis saves one image, or a

number of images in the case of multislice experiments.

svsis only saves images from the standard SISCO imaging sequences: image, shorte, stecho, multiecho, csi2D, and ssfp. However, svsis can be easily modified to produce images from user sequences, provided the sequences use standard SISCO parameters, slice select pulse shapes, and generate data in the same manner as the standard SISCO sequences.

To modify svisis for a user sequence, add a line similar to the following in the "Valid Sequences" section:

```
k=k+1  $seqfil[k]='t1image' $seq[k]='ncsnn' $thk[k]='image'
```

The new sequence name is tlimage. Its reconstruction properties are given by \$seq, whose values are similar to the parameter sequence. The string characters for sequence are defined as follows:

First character: multischo looping
Second character: multislice looping
Third character: 2D phase encode loop
Fourth character: 3D phase encode loop
Fifth character: 4D phase encode loop

The values of each character are 'n' for a null loop, 's' for a standard loop, or 'c' for a compressed loop.

In this case, 'ncsnn' is a standard 2D image with compressed multislice. The \$thk value is the slice thickness type, as defined by the type of acquisition, which in this case is the standard image sequence.

sysis uses the command sysdfd to dump the transformed data out to the data file. After dumping the headers out, the UNIX shell command fdfgluer is called to glue the headers to the data. sysdfd dumps the data in such a way that the (0,0) coordinates are the first data point in the file.

More detailed modifications can be made to svsis but it is left to the user to make these adjustments. Modifications to the macro should be made in the user's maclib.

Arguments:

directory is the directory name desired. The specified directory is made in the user's data directory and is appended with the suffix .dat. Image files are created under this directory as image0001.fdf, image0002.fdf, etc. A procpar file is also saved into this directory.

'f' | 'm' defines the type of image data. 'f' outputs the data in floating point format. 'm' outputs the data in 12-bit integer values in 16-bit words. The default is 'f'. ImageBrowser currently only accepts data in floating point values.

See also: VnmrJ Imaging NMR

Related: segcon Acquisition loop control (P)

#### svtmp Move experiment data into experiment subfile (M)

Syntax: svtmp<(file)>

Description: Moves the experiment data (parameters, FID, and transformed spectrum) from

current experiment into a subdirectory inside <a href="curexp+">curexp+</a>"/subexp". Unlike the macro <a href="cptmp">cptmp</a>, the experiment data is no longer accessible in the current

experiment; only a copy of the parameters is still present.

Arguments: file is the name of the subfile that receives the experiment data. The default

name is either the transmitter nucleus (if seqfil='s2pul') or the pulse

sequence name.

Examples: svtmp

svtmp('cosy')

See also: VnmrJ Liquids NMR

Related: cptmp Copy experiment data into experiment subfile (M)

curexp Current experiment directory (P)

rttmp Retrieve experiment data from experiment subfile (M)

seqfil Pulse sequence name (P)

#### sw Spectral width in directly detected dimension (P)

Description:

Sets the total width of the spectrum to be acquired, from one end to the other. All spectra are acquired using quadrature detection. The spectral width determines the sampling rate for data, which occurs at a rate of 2\*sw points per second (actually sw pairs of complex points per second). Note that the sampling rate itself is not entered, either directly or as its inverse (known on some systems as the *dwell time*).

The sampling rate is:

- 12.5 ns on INOVA.
- 100 ns on MERCURY.

If a value of sw is entered whose inverse is not an even multiple of the time base listed above, sw is automatically adjusted to a slightly different value to give an acceptable sampling rate.

A value of sw greater than the value of the maxsw\_loband parameter forces dp='y'.

To enter a value in ppm, append the character p (e.g., sw=200p).

If a DSP facility is present in the system (i.e., dsp='i' or dsp='r') and oversampling in the experiment has not been turned off by setting oversamp='n', then the oversampling factor will be recalculated.

Values: Number, in Hz. The range possible is based on the system:

On UNITY INOVA: 100 Hz to 500 kHz.

On MERCURYplus/Vx, 100 Hz to 100 kHz. On UNITY INOVA with solids: up to 5 MHz.

See also: VnmrJ Liquids NMR

Related: dp Double precision (P)

dspType of DSP for data acquisition (P)maxsw\_lobandMaximum spectral width of input board (P)oversampOversampling factor for acquisition (P)

sw1 Spectral width in 1st indirectly detected dimension (P)
sw2 Spectral width in 2nd indirectly detected dimension (P)
sw3 Spectral width in 3rd indirectly detected dimension (P)

### sw1 Spectral width in 1st indirectly detected dimension (P)

Description: Analogous to the sw parameter except that sw1 applies to the first indirectly

detected dimension of a multidimensional data set. The increment of the variable evolution time d2 is automatically calculated from sw1. The number of increments for this dimension is set by n1. To create sw1 in the current

experiment, as well as ni and phase, enter addpar ('2d').

See also: *VnmrJ Liquids NMR* 

Related: addpar Add selected parameters to the current experiment (M)

Incremented delay in 1st indirectly detected dimension (P)

Number of increments in 1st indirectly detected dimension (P)

phase Phase selection (P)

Spectral width in directly detected dimension (P)

Spectral width in 2nd indirectly detected dimension (P)

Spectral width in 3rd indirectly detected dimension (P)

# sw2 Spectral width in 2nd indirectly detected dimension (P)

Description: Analogous to the sw parameter except that sw2 applies to the second indirectly

detected dimension of a multidimensional data set. The increment of the variable evolution time d3 is automatically calculated from sw2. The number of increments for this dimension is set by ni2. To create sw2 in the current experiment, as well as d3, ni2, and phase2, enter addpar ('3d').

See also: VnmrJ Liquids NMR

Related: addpar Add selected parameters to the current experiment (M)

Incremented delay for 2nd indirectly detected dimension (P)

Number of increments in 2nd indirectly detected dimension (P)

phase2 Phase selection for 3D acquisition (P)

Spectral width in directly detected dimension (P)

Sw1 Spectral width in 2nd indirectly detected dimension (P)
Sw3 Spectral width in 3rd indirectly detected dimension (P)

sw3 Spectral width in 3rd indirectly detected dimension (P)

Description: Analogous to the sw parameter except that sw3 applies to the third indirectly

detected dimension of a multidimensional data set. The increment of the variable evolution time d4 is automatically calculated from sw3. The number of increments for this dimension is set by ni3. To create sw3 in the current experiment, as well as d4, ni3, and phase3, enter addpar ('4d').

See also: VnmrJ Liquids NMR

Related: addpar Add selected parameters to the current experiment (M)

Incremented delay for 3rd indirectly detected dimension (P)

Number of increments in 3rd indirectly detected dimension (P)

par4d Create 4D acquisition parameters (C)
phase3 Phase selection for 4D acquisition (P)

Sw Spectral width in directly detected dimension (P)

Sw1 Spectral width in 1st indirectly detected dimension (P)

Sw2 Spectral width in 2nd indirectly detected dimension (P)

sysgcoil System gradient coil (P)

Description: Specially reserved string parameter that specifies which physical gradient set is

currently installed, and allows convenient updating of important gradient characteristics when one gradient set is interchanged for another. The value to sysgcoil is assigned to the parameter gcoil when joining experiments or

retrieving parameter sets.

This parameter is set in the CONFIG window (opened by entering config) to

the name of the gradient set in use. Once set, it is then available to all

experiments and to all users.

See also: VnmrJ Installation and Administration; VnmrJ Imaging NMR

Related: boresize Magnet bore size (P)

config Display current configuration and possibly change it (M)

creategtable Generate new gradient calibration file (M)

gcoil Current gradient coil (P)
gmax Maximum gradient strength (P)

setgcoil Assign sysgcoil configuration parameter (M)

trise Gradient rise time (P)

system System type (P)

Description: A global parameter that sets the basic type of system: spectrometer or data

station. The value is set using the System Type label in the CONFIG window

(opened from config).

Values: 'spectrometer' is a spectrometer system (Spectrometer choice in

CONFIG window).

'datastation' is a system used as a data station (Data Station choice in

CONFIG window). Acquisition is not allowed in this setting.

See also: VnmrJ Installation and Administration

Related: config Display current configuration and possibly change it (M)

Console System console type (P)

systemdir VnmrJ system directory (P)

Description: Contains path to VnmrJ system directory, typically /vnmr. The UNIX environmental variable vnmrsystem initializes systemdir at bootup.

See also: VnmrJ Liquids NMR

# Τ

t1  $T_1$  exponential analysis (M) t1image Fit arrayed imaging data to  $T_1$  exponential data (M) t1s  $T_1$  exponential analysis with short output table (M) t2  $T_2$  exponential analysis (M) t2image Fit arrayed imaging data to  $T_2$  exponential data (M) t2s  $T_2$  exponential analysis with short output table (M) tabc Convert data in table order to linear order (M) tan Find tangent value of an angle (C) Read tapes from VXR-style system (M,U) tape Control tape options of files program (P) tape Draw a tilted box (C) tbox Apply table conversion reformatting to data (C) tcapply tcclose Close table conversion file (C) tcl Send Tcl script to Tcl version of dg window (C) Open table conversion file (C) tcopen Echo time (P) te techron Set up parameters for gradient amplifier tests (M) temp Open the Temperature Control window (C) temp Sample temperature (P) Temperature calculation (C) tempcal tep Post-acquisition delay in EPI experiments (P) testct Check ct for resuming signal-to-noise testing (M) testsn Test signal-to-noise of a spectrum (M) teststr Find which array matches a string (M) text Display text or set new text for current experiment (C) textis Return the current text display status (C) textvi Edit text file of current experiment (M) Threshold (P) th th2d Threshold for integrating peaks in 2D spectra (P) thadj Adjust threshold for peak printout (M) theta Euler angle theta from magnet frame (P) thk Slice thickness (P) ti Inversion recovery time (P) ticks Number of trigger pulses (P) time Display experiment time or recalculate number of transients (M) tin Temperature interlock (P) title Plot a title on a plotter (M) tlt First-order baseline correction (P) tmove Left-shift FID to time-domain cursor (M) tmsref Reference 1D proton or carbon spectrum to TMS (M) tn Nucleus for observe transmitter (P) Set up parameters for TNCOSYPS pulse sequence (M) tncosyps

tndqcosy

Set up parameters for TNDQCOSY pulse sequence (M)

tpe

Set up parameters for TNMQCOSY pulse sequence (M) tnmqcosy tnnoesy Set up parameters for TNNOESY pulse sequence (M) Set up parameters for TNROESY pulse sequence (M) tnroesy Set up parameters for TNTOCSY pulse sequence (M) tntocsy TOCSY Change parameters for TOCSY experiment (M) Convert the parameters to a TOCSY experiement (M) Tocsy Set up parameters for TOCSY pulse sequence (M) tocsy Tocsy1d Convert the parameter set to a Tocsy1d experiment (M) TOCSY1D Change parameters for TOCSY1D experiment (M) tof Frequency offset for observe transmitter (P)

tpe2, tpe3 Duration of second and third phase encoding gradient periods (P) Observe transmitter power level with linear amplifiers (P) tpwr

Duration of the phase encoding gradient pulse (P)

Intensity of an excitation pulse (P) tpwr1 tpwr2 Intensity of an excitation pulse (P)

tpwrcal Calibrate power levels of 90° and 180° pulse (M)

tpwrf Observe transmitter fine power (P) tpwri Intensity of inversion pulse (P)

tpwrm Observe transmitter linear modulator power (P)

tr Repetition time in imaging and localized spectroscopy (P)

Mode for *n*-dimensional data display (P) trace transfer Move parameters to target experiment (M)

traymax Sample changer tray slots (P) trfunc Translate screen coordinates (M) trfuncd Translate screen distance (M)

trise Gradient rise time (P)

Set up parameters for TROESY pulse sequence (M) troesy

Truncate real numbers (O) trunc

tshift Adjust tau2 to current cursor position (M)

tspoil Gradient spoiling time (P)

tugain Amount of receiver gain used by qtune (P)

tune Assign a frequency to a channel for probe tuning (C) tuneoff Turn off probe tuning mode on MERCURYplus/-Vx (M)

typeof Return identifier for argument type (O)

#### t1 T<sub>1</sub> exponential analysis (M)

Description: Processes data obtained using an array of values of the parameter d2 for a  $T_1$ experiment. It runs expfit, which does an exponential curve fitting that

determines the value of  $T_1$ . The output is matched to the equation:

M(t) = (M(0) - M0) \* exp(-t/T1) + M0

where M0 is the equilibrium Z magnetization and M(0) is the magnetization at time zero (e.g., immediately after the 180° pulse for an inversion recovery  $T_1$ experiment). Notice that this equation will fit inversion recovery data (for which M(0) is approximately equal to -M0) or saturation recovery data (for which

M(0) is 0).

The required input is the file fp. out from fp and the values of the arrayed parameter. The  $T_1$  analysis is done for all the peaks listed in fp.out. Peaks are selected for analysis by entering fp(index1,index2,...) before running the analysis. The output file is the analyze.list in the current experiment. The file analyze.out is used by exp1 to display the results. The output of the analysis program shows  $T_1$  and its standard deviation, but does not explicitly show M(0), M0, or their standard deviations. The M(0) and M0 values can be found in "raw" form in analyze.out in the current experiment, but their standard deviations are not part of the program output.

See also: VnmrJ Liquids NMR

expfit

Related: d2 Incremented delay in 1st indirectly detected dimension (P)

Make least squares fit to polynomial or exponential curve (C)

fp Find peak heights (C)

tls  $T_1$  exponential analysis with short output table (M)

 $T_2$  exponential analysis (M)

 $T_2$  exponential analysis with short output fable (M)

### tlimage Fit arrayed imaging data to $T_1$ exponential data (M)

Applicability: Systems with imaging capabilities.

Description: Does preprocessing required for fitting arrayed imaging data to  $T_1$  data using

the imfit program. The user is prompted for the base phasefile names and the lower limit noise threshold. tlimage then transforms and saves all of the

images, and calls imfit to complete the fitting process.

See also: VnmrJ Imaging NMR

Related: imfit Fit arrayed imaging data to  $T_1$  or  $T_2$  exponential data (M,U)

t2image Fit arrayed imaging data to  $T_2$  exponential data (M)

### t1s $T_1$ exponential analysis with short output table (M)

Description: Performs the same analysis as t1 but produces a short output table showing

only a summary of the measured relaxation times.

See also: VnmrJ Liquids NMR

Related:  $t_1$  reponential analysis (M)

# t2 $T_2$ exponential analysis (M)

Description: Processes data obtained using an array of values for the base time parameter bt

for a  $T_2$  experiment. It runs <code>expfit</code>, which does an exponential curve fitting that determines the value of  $T_2$ . The output is matched to the equation:

M(t) = (M(0) - M(inf))\*exp(-t/T2) + M(inf)

where M(0) is the magnetization at time zero (i.e., the full magnetization excited by the observe pulse) and M(inf) is the xy-magnetization at infinite time (zero

unless the peak is sitting on an offset baseline).

The required input is the file fp.out from fp and the values of the arrayed parameter. The  $T_2$  analysis is done for all the peaks listed in fp.out. Peaks are selected for analysis by entering fp (index1,index2,...) before running the analysis. The output file is the file analyze.list in the current experiment. The file analyze.out is used by exp1 to display the results. The output of the analysis program shows  $T_2$  and its standard deviation, but does not explicitly show M(0), M(inf), or their standard deviations. The M(0) and M(inf) values can be found in "raw" form in analyze.out in the current experiment, but their standard deviations are not part of the program output.

See also: *VnmrJ Liquids NMR* 

Related: expfit Make least squares fit to polynomial or exponential curve (C)

> Find peak heights (C) fp t1  $T_1$  exponential analysis (M)

 $T_1$  exponential analysis with short output table (M) t1s  $T_2$  exponential analysis with short output fable (M) t2s

#### t2image Fit arrayed imaging data to $T_2$ exponential data (M)

Applicability: Systems with imaging capabilities.

Description: Does preprocessing required for fitting arrayed imaging data to  $T_2$  data using

> the imfit program. The user is prompted for the base phasefile names and the lower limit noise threshold. t2image then transforms and saves all of the

images, and calls imfit to complete the fitting process.

See also: VnmrJ Imaging NMR

Related: imfit Fit arrayed imaging data to  $T_1$  or  $T_2$  exponential data (M,U)

> tlimage Fit arrayed imaging data to  $T_1$  exponential data (M)

#### T<sub>2</sub> exponential analysis with short output table (M) t2s

Description: Performs the same analysis as t2 but produces a short output table showing

only a summary of the measured relaxation times.

See also: VnmrJ Liquids NMR

Related:  $T_2$  exponential analysis (M)

#### Convert data in table order to linear order (M) tabc

Svntax: tabc<(dimension)>

Description: Converts arbitrarily ordered data obtained under control of an external AP table to linear monotonic order, suitable for processing in VnmrJ. The data must have

been acquired according to a table in the tablib directory.

Imaging and other 2D experiments are normally acquired so that the order of the incremented acquisition parameter, such as the phase-encode gradient, is linear and monotonic. For a standard imaging experiment, this linear order means that the phase-encode gradient progresses from a starting negative value monotonically up through zero to a positive value (e.g., -64, -63, -62, ..., -1,  $0, 1, \dots, 62, 63$ ). The ft2d program assumes this structure in its operation.

Data from table-driven 2D pulse sequences is used by entering tabc only once before normal 2D processing and/or parameter storage. In this situation, tabc takes no arguments and is executed by entering tabc in the command window. A simple check is done by tabc to prevent it from being executed more than once on the same data set.

2D data is expected to be in the standard VnmrJ format, but if the 2D data is in the compressed format, setting dimension to 1 converts the data. tabc

supports all 2D data types recognized by VnmrJ: arrayed, compressed

multislice, and arrayed compressed multislice,

3D data is expected to be in the compressed/standard format, in which there are ni standard 2D planes of data (the third dimension), each consisting of nf compressed FIDs (the second dimension). Setting dimension to 3 reorders 3D data acquired with an external table.

tabc reads the file fid in the acqfil subdirectory of the current experiment. Before the data is reordered, this file is written to the file fid.orig in the same acqfil directory. If for any reason tabc fails or results in an

unpredictable or undesired transformation, the original raw data can be recovered by moving fid.orig back to fid. To gain more disk space, you can delete fid.orig after you are satisfied that conversion is successful.

Use tabc on saved data that has been loaded into an experiment or on data in an experiment that has just been acquired but not yet saved. In the first case, converted data must be resaved for the saved data set to reflect conversion.

tabc requires that data must have the same number of "traces" as the table elements. It does not support any of the advanced features of table expansion (e.g., the entire table must be explicitly listed in the table file), and expects to find only one table in a file; whether the table is t1 or t60 is unimportant.

Arguments: dimension specifies the type of data to be converted: 1 for 2D compressed

data, 2 for 2D standard data, or 3 for 3D compressed/standard data. The default

is 2.

Examples: tabc

tabc(1) tabc(3)

See also: VnmrJ Imaging NMR

Related: flashc Convert compressed 2D data to standard 2D format (C)

ft2d Fourier transform 2D data (C)

ni Number of increments in 1st indirectly detected dimension (P)

nf Number of FIDs (P)

### tan Find tangent value of an angle (C)

Syntax: tan(angle)<:n>

Description: Finds the tangent of an angle.

Arguments: angle is an angle, in radians.

n is the return value giving the tangent of angle. The default is to display the

tangent value in the status window.

Examples: tan(.5)

tan(val):tan val

See also: User Programming

Related: arccos Calculate arc cosine of real number (M)

arcsin

arctan

Calculate arc sine of real number (M)

Calculate arc tangent of real number (M)

atan

Find arc tangent value of a number (C)

Find cosine value of an angle (C)

exp

Find exponential value of a number (C)

In

Find natural logarithm of a number (C)

sin

Find sine value of an angle (C)

tape Read tapes from VXR-style system (M,U)

Syntax: (From VnmrJ) tape(<-d device,><type,>option

<, file1, file2, ...>)

(From UNIX) tape <-d device> <type> <option>

<file1> <file2>...

Description: Displays the contents of a VXR-style (Gemini, VXR-4000, or XL) 9-track tape

for use with VnmrJ or reads one or several files from the tape into the current directory. Note that the *write* option is not supported (i.e., VnmrJ only *reads* 

tapes in a VXR-style format and does not write to a tape).

Arguments: device is the tape drive device name. The default value is /dev/rst8. For

AIX systems, device should be /dev/rmt0. If the default value is not set properly or another device name is wanted, be sure to type -d and a space before the device name you want to input.

type is the type of tape to be accessed. '-q' or '-s' select the 1/4-inch tape unit ("streaming" or cartridge tape); this is the default. '-9', '-h', or '-n' select the 1/2- inch tape unit (open reel tape drive).

option is one of the following:

- 'help' is a keyword to display help on the use of the system.
- 'cat' is a keyword to display a catalog of files on tape.
- 'read' is a keyword to read one or more files. This option requires that the files be listed as the next argument.
- 'rewind' is a keyword to rewind tape (1/2-inch tape only).
- 'quit' is a keyword to release the tape drive (1/2-inch tape only).

file1, file2, ... are the names of one or more files to be read. Wildcard characters (\* and ?) can be used.

Examples: tape('cat')

tape('-h','read','mydata')

tape -h read mydata

tape -d /dev/rmt/0lb read mydata

Related: decomp Decompose a VXR-style directory (C)

vxr\_unix Convert VXR-style text files to UNIX format (M,U)

# tape Control tape options of files program (P)

Description: Defines device that files program accesses when it is instructed to read or

write to a tape. The parameter tape is in the user's global parameter tree.

Values: Name of a device. The default device is /dev/rst8. If tape does not exist

or is set to the null string (two single quotes with no space between), files uses its default device value. Notice that different computers define tape drives differently. For VnmrSGI, tape='/dev/tapens' is appropriate. For

Solaris, tape='/dev/rmt/0mb'.

Related: files Interactively handle files (C)

# tbox Draw a tilted box (C)

Applicability: Systems with imaging capabilities.

Syntax: (1) tbox (<'keywords'>angle, xcenter, ycenter,

hlen, vlen)

(2) tbox(<'keywords'>angle,xcenter,ycenter,hlen,vlen,

vspace, nboxes)

Description: Draws a tilted box centered at xcenter, ycenter (as indicated by a small

diamond) (syntax 1) or produces an aligned array of nboxes tilted boxes centered at xcenter, ycenter (syntax 2) and separated by vspace.

Arguments: 'keywords' identifies the output device ('graphics' | 'plotter'),

drawing mode ('xor' | 'normal'), and drawing capability

('newovly'|'ovly'|'ovlyC').

• 'graphics' | 'plotter' is a keyword selecting the output device. The default is 'plotter'. The output selected is passed to subsequent pen,

move, or draw commands and remains active until a different mode is specified.

- 'xor', 'normal' is a keyword for the drawing mode when using the 'graphics' output device. The default is 'normal'. In the 'xor' mode, if a line is drawn such that one or more points of the line are in common with a previous 'xor' line, the common points are erased. In the normal mode, the common points remain. The mode selected is passed to subsequent pen, move, and draw commands and remains active until a different mode is specified.
- 'newovly', 'ovly' and 'ovlyC' are keywords that specify an interactive drawing capability that is slightly slower than the 'xor' mode but more consistent in color. 'newovly' clears any previous draws, boxes, and writes made with the 'ovly' modes and draws the figure. 'ovly' draws without clearing so that multi-segment figures can be created. 'ovlyC' clears without drawing.

angle is the tilt angle, in radians, of a box.

xcenter, ycenter are coordinates on the screen, in mm, specifying the point at which a box is centered.

hlen is the horizontal coordinate on the screen, in mm. vlen is the vertical coordinate, on the screen, in mm. vspace controls the separation or overlap of boxes.

nboxes is the number of boxes.

Examples: tbox('plotter',20,100,40,150)

See also: *VnmrJ Imaging NMR* 

Related: box Draw a box on a plotter or graphics display (C)

#### tcapply Apply table conversion reformatting to data (C)

Applicability: Systems with imaging capabilities.

Syntax: tcapply<(file)>

Description: Rearranges the spectra in a 2D data set that resides in the current data file. You

must apply ftld to the data before you can use tcapply. Using values from an AP table, tcapply arranges the spectra corresponding to the value in the AP table from low value to high value. The values might have already been read

in by the tcopen command.

Arguments: file specifies the name of the file containing the AP table to be read. The file

must be in \$vnmruser/tablib.

Examples: tcapply('petable')
See also: VnmrJ Imaging NMR

Related: tabc Close table conversion file (C)

Fourier transform along f<sub>2</sub> dimension (C) Fourier transform along f<sub>2</sub> dimension (C)

tcclose Close table conversion file (C)
tcopen Open table convert file (C)

### tcclose Close table conversion file (C)

Applicability: Systems with imaging capabilities.

Description: Removes a table conversion file and frees the memory used to store the sorted

table indices read in with the tcopen command.

See also: VnmrJ Imaging NMR

Related: tcapply Apply table conversion reformatting to data (C)

tcopen Open table convert file (C)

tcl Send Tcl script to Tcl version of dg window (C)

Syntax: tcl(script)

Description: Sends a Tcl (Tool Command Language) script to the Tcl version of the dg

window. If this window is not active, this command does nothing.

Arguments: script is any legal Tcl script.

See also: User Programming

Related: dg Display group of acquisition/processing parameters (C)

tcopen Open table conversion file (C)

Applicability: Systems with imaging capabilities.

Syntax: tcopen<(file)>

Description: Explicitly reads, sorts, and stores in memory, a table conversion file. tcopen

uses the file when tcapply is called.

Arguments: file specifies the file to be read; it must be in \$vnmruser/tablib.

Examples: tcopen('petable')

See also: VnmrJ Imaging NMR

Related: tcapply Apply table conversion reformatting to data (C)

tcclose Close table convert file (C)

te Echo time (P)

Applicability: Systems with imaging capabilities.

Description: Echo time for imaging and some localized spectroscopy experiments.

In gradient and spin echo imaging sequences, te is usually defined as the time measured from the middle of the initial rf excitation pulse to the center of the

resulting echo.

In multiecho sequences, te may also define the time duration between successive echoes, normally a constant interval. Multiecho sequences with variable echo times are also possible, in which case the te period between successive echoes may take on a range of values represented by a te array.

Some more unusual pulse sequences, such as stimulated echo, RARE and Fast Spin Echo, may use te in ways somewhat different from the normal standards.

See also: VnmrJ Imaging NMR

Related: ne Number of echoes to be acquired (P)

techron Set up parameters for gradient amplifier tests (M)

Applicability: Systems with imaging capabilities.

Description: Recalls parameters sets for gradient amplifier tests during microimaging

installation.

See also: Microimaging Module Installation

#### temp Open the Temperature Control window (C)

Applicability: Systems with a variable temperature (VT) controller.

Description: Opens the Temperature Control window, which has the following capabilities:

- Turn temperature control off.
- Set temperature control on at a specified temperature in degrees C.
- Enable temperature control from within an experiment using the temperature and the su, go, ga, or au macros. This mode is the default.
- Alternatively, turn off experiment control of the temperature and allow only
  the Temperature Control window (and sethw) to set the temperature. This
  mode has the advantage that, often times, temp is different between
  experiments. Joining a different experiment and entering go can
  unexpectedly change the temperature. This mode prevents this problem.
- Resetting the temperature controller when the temperature cable is reconnected to a probe.

See also: VnmrJ Liquids NMR

Related: acqi Interactive acquisition display process (C)

au Submit experiment to acquisition and process data (M) Submit experiment to acquisition and FT the result (M)

go Submit experiment to acquisition (M)

sethw Set values for hardware in acquisition system (C) su Submit a setup experiment to acquisition (M)

temp Sample temperature (P)
tin Temperature interlock (P)

#### temp Sample temperature (P)

Applicability: Systems with a variable temperature (VT) module.

Description: Sets the temperature of sample.

Values: 'n' or -150 to +200, in steps of 0.1°C. 'n' instructs the acquisition system

not to change the VT controller and to ignore temperature regulation throughout

the course of the experiment.

See also: *VnmrJ Liquids NMR* 

Related: temp Open the Temperature Control window (C)

tempcal Temperature calculation (C)
tin Temperature interlock (P)

vtc Variable temperature cutoff point (P)

#### tempcal Temperature calculation (C)

Applicability: Systems with a variable temperature (VT) module.

Syntax: tempcal(solvent)<:temperature>

Description: For exact determination of sample temperature when using the VT unit, a

temperature calibration curve must be made for each probe used. All data, such as gas flow, must be noted. Use samples of ethylene glycol for high-temperature calibration, and use samples of methanol for low-temperature calibration. To

make the calculation:

- Bring the sample to the desired temperature and allow sufficient time for equilibration, then obtain a spectrum.
- Next, align two cursors on the two resonances in the spectrum, then enter tempcal('e') for ethylene glycol, or enter tempcal('m') for

methanol. The temperature is calculated based on the difference frequency between the cursors.

Arguments: solvent is the sample solvent: 'glycol', 'e', or 'g' for ethylene glycol,

or 'methanol' or 'm' for methanol.

temperature returns the calculated value of the sample temperature. The

default is the system displays the value.

Examples: tempcal('glycol')

tempcal('m'):temp

See also: VnmrJ Liquids NMR

# tep Post-acquisition delay in EPI experiments (P)

Applicability: Systems with echo planar imaging (EPI) capabilities.

Description: Delay used in the EPI sequence to adjust the beginning of data acquisition. This

correction is necessary to allow for the finite (propagation) delay of gradient pulses. This allows the user to center the EPI echoes in the acquisition window.

Values: Number, in μs. Typically 0 to 50 μs, depending on the gradient hardware.

See also: VnmrJ Imaging NMR

Related: episet Set up parameters for EPI experiment (M)

# testct Check ct for resuming signal-to-noise testing (M)

Description: Used by the testsn macro to decide when to resume testing of signal-to-

noise. See the description of testsn for details.

See also: VnmrJ Liquids NMR

Related: ct Completed transients (P)

testsn Test signal-to-noise of a spectrum (M)

#### testsn Test signal-to-noise of a spectrum (M)

Description: Part of the automatic periodic signal-to-noise testing that occurs during various automated acquisitions, most notably c13. Transforms the data using fn=16000, and then baseline corrects, setting the left-most 10% of the

spectrum and the right-most 2% as baseline. After the baseline correction,

testsn uses getsn to calculate the signal-to-noise.

- If signal-to-noise exceeds the desired goal in parameter sn (found in the standard carbon parameter set /vnmr/stdpar/c13), testsn aborts the experiment using the command halt, which initiates processing according to the wexp parameter.
- If signal-to-noise is not reached, testsn estimates the signal-to-noise ratio at the end of the experiment. If signal-to-noise target will not be reached by then, it cancels subsequent signal-to-noise testing, but allows the experiment to proceed.
- If the signal-to-noise target will be reached before the end of the experiment, it saves the estimated number of transients required to reach the goal in the parameter r7 (using a conservative estimate), and then sets the processing at future blocks to be only testet, which simply tests if ct is greater than r7, and, if so, resumes testing of signal-to-noise with testsn.

See also: VnmrJ Liquids NMR

Related: c13 Automated carbon acquisition (M)

fn Fourier number in directly detected dimension (P) getsn Get signal-to-noise estimate of a spectrum (M)

halt Abort acquisition with no error (C)
r1-r7 Real parameter storage for macros (P)

sn Signal-to-noise ratio (P)

testct Check ct for resuming signal-to-noise testing (M) wexp Specify action when experiment completes (C)

#### teststr Find which array matches a string (M)

Syntax: teststr(parameter,string <,tree>):\$ret

Description: The teststr command requires at least two arguments. The first is the name

of a string parameter. The first argument must generally be enclosed in single quotes. The teststr command needs the name of the parameter, not its values. The second is a string. The optional third argument is the parameter

tree. The default is current.

Macro parameters can be used as the first argument. In this case, the third

argument must be 'local'.

This command sets \$ret to the index of the array element that matches the second argument. If none of the array values of the parameter match the second

argument, a zero is returned.

Examples: n1='hello','labas','gidday','hola','bonjour','ciao'

teststr('n1','labas'):r1

sets r1=2, since 'labas' matches element 2 of the n1 array.

The elements do not need to be single words. For example,

n1='good night', 'labanaktis', 'bonne nuit', 'gute

Nacht', 'boa noite', 'buonas noces'

teststr('n1','boa noite'):r1

sets r1=5. The strings must match exactly, including upper and lower case

teststr('n1','gute nacht'):r1

sets r1=0, since the lower case n in nacht does not match the upper case N in

Nacht.

For local dollar variables, the 'local' argument must be used. Again, enclose the name of the local parameter in single quotes.

\$greet='hello','labas','gidday','hola', 'ciao'

teststr('\$greet','labas','local'):r1

#### text Display text or set new text for current experiment (C)

Syntax: text<(text string)><:string variable>

Description: Associated with each experiment is a text file, consisting of a block of text, that

can be used to describe the sample and experiment. text allows displaying the text file and changing the text file for the current experiment. A UNIX text editor, such as vi, or the macro textvi can also be used to edit the text file of

the current experiment.

Arguments: text string is a string of text that replaces the existing text file. The default

is to display the text file in the current experiment. The characters  $\ \ \$  or  $\ \$ n can be used in the string to denote a new line, and the characters  $\ \ \ \$ t can be used to

denote a tab (see example below).

string\_variable returns the text in text\_string as a string variable. Thus, for example, the text:nl and text(nl+'cosy experiment') commands, where nl is a string, can be used in a macro to add a "cosy experiment" to the text. An equivalent operation using the atext command

would be atext('cosy experiment').

Examples: text('Sample 101\tCDCl3\\13 February')

See also: VnmrJ Liquids NMR

Related: atext Append string to the current experiment text (M)

ctext Clear the text of the current experiment (C)

curexp Current experiment directory (P)

dtext Display a text file in the graphics window (C)

puttxt Put text file into another file (C)
textvi Edit text file of current experiment (M)

vnmrprint Print text files (U)

#### textis Return the current text display status (C)

Syntax: (1) textis(command):\$yes\_no

(2) textis:\$display command

Description: Determines if a command given by the user currently controls the text window

(syntax 1) or returns the name of the command currently controlling the text

window (syntax 2).

Arguments: command is the name of a command that potentially may be controlling the text

window.

\$yes\_no returns 1 if command controls the text window, or 0 if it does not.
\$display command returns the name of the command currently controlling

the text window.

Examples: textis:\$display

if (\$display = 'dg') then . . . endif

See also: *User Programming* 

Related: graphis Return the current graphics display status (C)

#### textvi Edit text file of current experiment (M)

Description: Edits the text file of the current experiment using the UNIX text editor vi.

textvi is equivalent to the command vi (curexp+'/text').

See also: VnmrJ Liquids NMR

Related: edit Edit a file with user-selectable editor (M)

Display text or set new text for current experiment (C)

vi Edit text file with vi editor (M)

### th Threshold (P)

Description: Sets threshold for printout of peak frequencies so that peaks greater than th on

the plot appear on any peak listings. th is always bipolar (i.e., negative peaks

greater in magnitude than th also appear in peak listings).

Values: 0 to 1e9, in mm.

See also: VnmrJ Liquids NMR

Related: thad; Adjust threshold for peak printout (M)

### th2d Threshold for integrating peaks in 2D spectra (P)

Description: Used by 112d when determining the bounds of a peak and calculating its

volume. To create the 2D peak picking parameters th2d and xdiag in the

current experiment, enter addpar ('112d').

Values: From 0.0 to 1.0. If th2d=1.0, 112d integrates all points in the peak that

are above the current threshold for the spectrum (i.e., the portion of the peak that can be seen in a contour plot of the spectrum). A smaller value causes 112d to integrate a larger area when determining the volume of a peak. If th2d=0.5, for example, 112d integrates all points in a peak that are above 0.5 times the

current threshold.

See also: VnmrJ Liquids NMR

Related: addpar Add selected parameters to the current experiment (M)

Automatic and interactive 2D peak picking (C)

xdiag Threshold for excluding diagonal peaks when peak picking (P)

### thadj Adjust threshold for peak printout (M)

Syntax: thadj<(max peaks<,noise mult<,llarg1<,llarg2>>>)>

Description: Adjusts the threshold th so that no more than a specified maximum number of

peaks are found in a subsequent line listing (see nll) and so that th is at least

a specified noise multiplier times the root-mean-square noise level.

Arguments: max\_peaks is the maximum number of peaks in the displayed spectral range.

The default is wc/4 (i.e., the threshold is adjusted such that ppf will produce

a "reasonable" number of lines with any width of plot).

noise\_mult is a noise multiplier used to calculate the minimum value for th

from the size of the root-mean-square noise.

llarg1 is the noise mult argument (the default is 3) to the nll command

used inside this macro

llarg2 is the keyword argument ('pos', 'neg', 'all'; the default is

'all'.) to the nll command used inside this macro.

Examples: thadj

thadj(50) thadj(200,4) thadj(200,4,2)

thadj(200,4,2,'pos')

See also: *VnmrJ Liquids NMR* 

Related: nll Find line frequencies and intensities (C)

ppf Plot teak frequencies over spectrum (M)

th Threshold (P)

vsadj Automatic vertical scale adjustment (M)

vsadjc Automatic vertical scale adjustment by powers of two (M)
vsadjc Automatic vertical scale adjustment for <sup>13</sup>C spectra (M)
vsadjh Automatic vertical scale adjustment for <sup>1</sup>H spectra (M)

wc Width of chart (P)

#### theta Euler angle theta from magnet frame (P)

Applicability: Systems with imaging capabilities.

Description: Euler angle theta from magnet frame.

Values: -90 to +90, in degrees.

See also: VnmrJ Imaging NMR

Related: phi Euler angle phi from magnet frame (P)

Euler angle psi from magnet frame (P)

thk Slice thickness (P)

Applicability: Systems with imaging capabilities.

Description: Returns the slice thickness, in mm.

See also: VnmrJ Imaging NMR

ti Inversion recovery time (P)

Applicability: Systems with imaging capabilities.

Description: Specifies the recovery time following an inversion prepulse in inversion

recovery experiments. The value of ti generally has a strong impact on image contrast, which depends on the  $T_1$  relaxation time of the sample in different

regions of the image.

See also: VnmrJ Imaging NMR

Related: ir Inversion recovery mode (P)

pi Width of an inversion pulse (P)
pipat Shape of an inversion pulse (P)
tpwri Intensity of inversion pulse (P)

ticks Number of trigger pulses (P)

Applicability: Systems with imaging capabilities.

Description: Sets the number of trigger pulses the system waits before acquisition begins.

This parameter is found in some Varian pulse sequences that feature gating. ticks controls an external gating signal received through an external TTL input. If ticks=0, the system ignores trigger pulses and runs in the

nontriggered mode. The pre- and post-trigger delays rcvry and hold remain

active in the nontriggered mode.

Values: Integers from 0 to 100. See also: *VnmrJ Imaging NMR* 

Related: hold Post-trigger delay (P)

rcvry Pre-trigger delay (P)

time Display experiment time or recalculate number of transients (M)

Syntax: time<(<hours,>minutes)>

Description: Estimates the acquisition time or recalculates the number of transients so that

the total acquisition time is approximately the requested time. The parameters looked at when calculating the time per transient are d1, d2, d3, at, ni, sw1,

ni2, and sw2.

Arguments: hours and minutes are numbers making up a time to be used by the system

to recalculate the parameter nt so that the total acquisition time is

approximately the time requested; the default (no arguments) is for the system to estimate the acquisition time for a 1D, 2D, or 3D experiment using the

parameters in the current experiment.

Examples: time

time(2,45)

See also: VnmrJ Liquids NMR

Related: at Acquisition time (P)

d1 First delay (P)

d2 Incremented delay in 1st indirectly detected dimension (P)
d3 Incremented delay in 2nd indirectly detected dimension (P)

exptime Display experiment time (C)

ni Number of increments in 1st indirectly detected dimension (P)ni2 Number of increments in 2nd indirectly detected dimension (P)

nt Number of transients (P)

Sw2 Spectral width in 1st indirectly detected dimension (P)
Spectral width in 2nd indirectly detected dimension (P)

### tin Temperature interlock (P)

Description: Controls error handling based on temperature regulation. If temperature

regulation is lost, tin can be used to select whether an error is generated and acquisition is halted or whether a warning is generated and acquisition continues. In both cases, the lost regulation will cause werr processing to occur, thus providing a user-selectable mechanism to respond to VT failure.

Values: 'n' turns off the temperature interlock feature

'w' indicates the variable temperature regulation light is monitored during the course of the experiment and, if it starts to flash (regulation lost), a warning is generated; however, acquisition is not stopped.

'y' indicates the variable temperature regulation light is monitored during the course of the experiment and, if it starts to flash (regulation lost), the current data acquisition is stopped. The acquisition will not resume automatically if regulation is regained.

See also: VnmrJ Liquids NMR

Related: in Lock and spin interlock (P)

werr When error (P)

### title Plot a title on a plotter (M)

Applicability: Systems with imaging capabilities.

Syntax: title(string)

Description: Plots a string provided by the user on the plotter.

Arguments: string is a string of characters.

Examples: title('15 June Image')

See also: VnmrJ Imaging NMR

### tlt First-order baseline correction (P)

Description: When spectral display is active, the command dc turns on a linear drift

correction (baseline correction). The result of this operation includes

calculating a first-order baseline correction parameter tlt. The calculation is made by averaging of a small number of points at either end of the display and

drawing a straight line baseline between them.

See also: VnmrJ Liquids NMR

Related: cdc Cancel drift correction (C)

dc Calculate spectral drift correction (C)

1v1 Zero-order baseline correction (P)

tmove Left-shift FID to time-domain cursor (M)

Description: Provides an alternative method of left shifting time-domain data. To use this

method, position the right time cursor at the place that should be the start of the

FID, then enter tmove. This adjusts lsfid to left-shift the FID.

See also: *VnmrJ Liquids NMR* 

Related: lsfid Number of complex points to left-shift *np* FID (P)

tmsref Reference 1D proton or carbon spectrum to TMS (M)

Syntax: tmsref:tms\_found

Description: Tries to locate a TMS line. If found, tmsref re-references the spectrum to the

TMS line and returns a 1 to the calling macro; if not found, tmsref returns 0 and the referencing is left as it was. In the case of other signals (e.g., from silicon grease) immediately to the left of the TMS line (even if they are higher than the reference line), tmsref tries avoiding those by taking the rightmost line in that area, as long as it is at least 10% of the main Si-CH<sub>3</sub> signal. Large signals within

0.6 ppm for <sup>1</sup>H (or 6 ppm for <sup>13</sup>C) to the right of TMS may lead to

misreferencing.

Arguments: tms found returns 1 if a TMS line was located or returns 0 if not.

See also: VnmrJ Liquids NMR

Related: c13 Automated carbon acquisition (M)

h1 Automated proton acquisition (M)

tn Nucleus for observe transmitter (P)

Description: Changing the value of tn causes a macro (tn) to be executed that extracts

values for sfrq and tof from lookup tables. The tables, stored in the directory

/vnmr/nuctables, are coded by atomic weights.

Values: In the lookup tables, typically given by 'H1', 'C13', 'P31', etc. The value

tn='lk' sets the deuterium frequency, and also holds the lock current and switches the relay in the automated deuterium gradient shimming module, if present, so that deuterium signal may be observed without disturbing lock. The

frequency is the same as tn='H2'.

See also: VnmrJ Liquids NMR

Related: dn Nucleus for first decoupler (P)

dn2 Nucleus for second decoupler (P)
dn3 Nucleus for third decoupler (P)

Transmitter frequency of observe nucleus (P)
tof
Frequency offset for observe transmitter (P)

tncosyps Set up parameters for TNCOSYPS pulse sequence (M)

Applicability: Sequence is not supplied with MERCURYplus/Vx.

Description: Sets up a homonuclear correlation experiment (phase-sensitive version) with

water suppression.

See also: VnmrJ Liquids NMR

tndgcosy Set up parameters for TNDQCOSY pulse sequence (M)

Applicability: Systems with a linear amplifier on the observe channel and a T/R switch.

Sequence is not supplied with MERCURYplus/Vx.

Description: Sets up a 2D J-correlation experiment with water suppression.

See also: VnmrJ Liquids NMR

tnmqcosy Set up parameters for TNMQCOSY pulse sequence (M)

Applicability: Systems with hardware digital phaseshifter for transmitting with direct-

synthesis rf; otherwise, software small-angle phaseshifter for transmitting with the old-style rf is used. Sequence not supplied with *MERCURYplus/Vx*.

Description: Sets up a multiple-quantum filtered COSY experiment with water suppression.

See also: VnmrJ Liquids NMR

tnnoesy Set up parameters for TNNOESY pulse sequence (M)

Applicability: Systems with a linear amplifier on the observe channel and a T/R switch.

Sequence is not supplied with MERCURYplus/Vx.

Description: Sets up a 2D cross-relaxation experiment with water suppression.

See also: VnmrJ Liquids NMR

tnroesy Set up parameters for TNROESY pulse sequence (M)

Applicability: Sequence is not supplied with MERCURYplus/Vx.

Description: Sets up a rotating-frame NOE experiment with water suppression.

See also: VnmrJ Liquids NMR

tntocsy Set up parameters for TNTOCSY pulse sequence (M)

Applicability: Systems with T/R switch, computer-controlled attenuators, and linear

amplifiers on observe channel. Sequence not supplied with MERCURYplus/Vx.

Description: Sets up a total-correlation spectroscopy experiment (HOHAHA) with water

suppression.

See also: VnmrJ Liquids NMR

TOCSY Change parameters for TOCSY experiment (M)

Description: Converts the current parameter set to a TOCSY experiment.

Tocsy Convert the parameters to a TOCSY experiement (M)

Description: Convert parameters to a TOCSY experiement.

tocsy Set up parameters for TOCSY pulse sequence (M)

Applicability: Any system with linear amplifiers on the observe channel.

Description: Sets up a total-correlation (TOCSY) experiment, also known as the

Homonuclear Hartmann-Hahn (HOHAHA) experiment.

See also: VnmrJ Liquids NMR

Related: ftldac Combined arrayed 2D FID matrices (M)

ft2dac Combined arrayed 2D FID matrices (M)
wft1dac Combined arrayed 2D FID matrices (M)
wft2dac Combined arrayed 2D FID matrices (M)

Tocsy1d Convert the parameter set to a Tocsy1d experiment (M)

Description: Convert the parameter set to a Tocsy1d experiment.

See also: Proton(M) sel1d(M)

TOCSY1D Change parameters for TOCSY1D experiment (M)

Description: Converts the current parameter set to a TOCSY1D (also known as DPFGSE-

noe) experiment. A 1D proton spectrum is displayed to do peak selection.

tof Frequency offset for observe transmitter (P)

Description: Controls the exact positioning of the transmitter. As the value assigned to tof

increases, the transmitter moves to a higher frequency (toward the left side of the spectrum). The minimum step size of tof is determined by the type of rf hardware in the spectrometer. The limit is specified using the Step Size label in the CONFIG window (opened from config, implicitly set for *MERCURYplus/Vx* systems). Systems with broadband style rf (rftype='b') generally have

100-Hz resolution; all other systems have 0.1 Hz resolution.

Values: Approximate, depends on frequency-100000 to 100000, in Hz.

See also: VnmrJ Liquids NMR

Related: config Determine current configuration and possibly change it (M)

dof Frequency offset for first decoupler (P)
dof2 Frequency offset for second decoupler (P)
dof3 Frequency offset for third decoupler (P)

rftype Type of rf generation (P)

tpe Duration of the phase encoding gradient pulse (P)

Applicability: Systems with imaging capabilities.

Description: Sets the length of the phase encoding gradient period in imaging and CSI

experiments. The spectral width in the indirect dimension (sw1) is determined from tpe as sw1=1/tpe. tpe may be recomputed within the pulse sequence to provide optimum performance, such as minimum echo time, or scaled to match the required timing for slice refocusing and readout dephasing.

See also: VnmrJ Imaging NMR

nv Number of 2D phase encode steps to be acquired (P) swl Spectral width in 1st indirectly detected dimension (P)

tpe2, tpe3 Duration of second and third phase encoding gradient periods (P)

tpe2, tpe3 Duration of second and third phase encoding gradient periods (P)

Applicability: Systems with imaging capabilities.

Description: Sets the lengths of the phase encoding gradient periods that control second

spatial and third spatial dimensions in nD imaging and CSI experiments.

For example, 3D volume imaging sequence have two independent phase encode axes, controlled by tpe and tpe2. It is common to have a single phase encoding time block, in which two independent phase encode gradients share

the same time period. In this case, tpe and tpe2 would be equal.

See also: *VnmrJ Imaging NMR* 

Related: sw2 Spectral width in 2nd indirectly detected dimension (P)

Duration of the phase encoding gradient pulse (P)

tpwr Observe transmitter power level with linear amplifiers (P)

Applicability: Systems with a linear amplifier on the observe channel.

Description: Controls transmitter power. The value of the attenuator upper safety limit is set

using the Upper Limit label in the CONFIG window (opened from config). Depending on hardware adjustments, the system may saturate at a given value

of tpwr (i.e., values above a certain value may give equal output).

Values: On systems with 63-dB attenuator installed: 0 to 63 (63 is maximum power), in

units of dB. About 55 to 60 is normal. Lower values (e.g., 49) might be used for

water suppression experiments like 1-3-3-1.

On systems with 79-dB attenuator installed: -16 to 63 (63 is maximum power),

in units of dB.

On MERCURYplus/Vx systems, the range is 0 to 63, in dB, 1-dB steps.

CAUTION: Continuous power greater than 2 watts in a switchable probe will

damage the probe. Always carefully calibrate power to avoid exceeding 2 watts. The maximum value for tpwr on a 200-MHz, 300-MHz, or 400-MHz system with a linear amplifier on the decoupler channel has been set to 49, corresponding to about 2 watts of power. Before using tpwr=49 for continuous decoupling, ensure safe operation by measuring the output power. This should be done during

system installation and checked periodically by the user.

See also: VnmrJ Liquids NMR

Related: cattn Coarse attenuator (P)

config Determine current configuration and possibly change it (M)
dpwr Power level for first decoupler with linear amplifiers (P)

dpwr2Power level for second decoupler (P)dpwr3Power level for third decoupler (P)dpwrfFirst decoupler fine power (P)

fattn Fine attenuator (P)

**tpwrf** Observe transmitter fine power (P)

tpwr1 Intensity of an excitation pulse (P)

Applicability: Systems with imaging capabilities.

Description: Specifies the peak power, in dB, of transmitter pulses corresponding to p1.

See also: *VnmrJ Imaging NMR* 

Related: p1 First pulse width (P)

Observe transmitter power level with linear amplifiers (P)

tpwr2 Intensity of an excitation pulse (P)

Applicability: Systems with imaging capabilities.

Description: Specifies the peak power, in dB, of transmitter pulses corresponding to p2.

See also: VnmrJ Imaging NMR

Related: p2 Second pulse width (P)

Observe transmitter power level with linear amplifiers (P)

tpwrcal Calibrate power levels of 90° and 180° pulse (M)

Applicability: Systems with imaging capabilities.

Syntax: tpwrcal(start tpwr,end tpwr)

Description: Sets up paired arrays of form tpwr1, tpwr2 The parameter array is set as

array='(tpwr1, tpwr2)'. This macro is especially useful for calibrating

the 90° and 180° power levels for a slice.

Arguments: start tpwr is the starting value for the tpwr part of the arrayed pairs. The

starting value for tpwr1 is 6 less than start tpwr.

end tpwr is the ending value for the tpwr part of the arrayed pairs. The

ending value for tpwr1 is 6 less than end tpwr.

Examples: tpwrcal(30,45)
See also: VnmrJ Imaging NMR

Related: array Parameter order and precedence (P)

Observe transmitter power level with linear amplifiers (P)

tpwr1 Intensity of excitation pulse (P)

### tpwrf Observe transmitter fine power (P)

Applicability: Systems with a fine attenuator on the observe transmitter channel.

Description: Controls the transmitter fine attenuator. Systems with this attenuator are

designated using the Fine Attenuator label in the CONFIG window (opened from config). The fine attenuator is linear and spans 60 dB (UNITY INOVA) or 6

dB (other systems). If tpwrf is not present, enter

create('tpwrf','integer') setlimit('tpwrf',4095,0,1)

to create it.

On MERCURYplus/Vx systems, controls the transmitter by simulating a fine

attenuator. The fine power control is linear and spans 0 to tpwr.

Values: 0 to 4095, where 4095 is maximum power. If tpwrf does not exist in the

parameter table, a value of 4095 is assumed.

On *MERCURYplus/Vx* systems, 0 to 255 (where 255 is maximum power). If tpwrf or tpwrm do not exist in the parameter table, a value of 255 is assumed.

If both exist, tpwrm is used.

See also: VnmrJ Liquids NMR; User Guide: Solids; MERCURYplus/-Vx

CP/MAS Installation, Testing, and Operation

Related: config Determine current configuration and possibly change it (M)

dpwr Power level for first decoupler with linear amplifiers (P)

dpwrf First decoupler fine power (P)

fattn Fine attenuator (P)

Observe transmitter power level with linear amplifier (P)

Observe transmitter linear modulator power (P)

### tpwri Intensity of inversion pulse (P)

Applicability: Systems with imaging capabilities.

Description: Specifies the peak power of transmitter pulses corresponding to pi.

Values: Number, in dB.

See also: VnmrJ Imaging NMR

Related: ir Inversion recovery mode (P)

Width of an inversion pulse in microseconds (P)

Observe transmitter power level with linear amplifiers (P)

tpwr1 Intensity of an excitation pulse (P)

tpwrm Observe transmitter linear modulator power (P)

Description: Controls the power level on the observe transmitter linear modulator. On

MERCURYplus/-Vx systems, tpwrm controls the transmitter by simulating a

fine attenuator. The fine power control is linear and spans 0 to tpwr.

Values: 0 to 4095, where 4095 is maximum power. If tpwrm does not exist in the

parameter table, a value of 4095 is assumed.

On *MERCURYplus/Vx* systems, 0 to 255 (where 255 is maximum power). If tpwrm does not exist in the parameter table, a value of 255 is assumed.

See also: VnmrJ Liquids NMR; User Guide: Solids; MERCURYplus/-Vx

CP/MAS Installation, Testing, and Operation

config Determine current configuration and possibly change it (M)

dpwrf First decoupler fine power (P)

fattn Fine attenuator (P)

### tr Repetition time in imaging and localized spectroscopy (P)

Applicability: Systems with imaging capabilities.

Description: Sets the repetition time of an experiment. The definition of repetition time can

vary somewhat from pulse sequence to pulse sequence. In general, for imaging experiments, tr is the time required to complete one transient of one phase encode step, including relaxation delay, excitation, data acquisition, and any post-acquire events, such as rf spoiling, phase encode rewinding, and gradient

turn-off.

Related:

For multislice and/or multiecho imaging sequences, tr includes the complete multslice/multiecho train (for standard arrayed slice acquisitions, where the second character in sequences is s, the complete train is not included, and tr is the repetition time for each slice position).

Some 1D experiments, such as STEAM and ISIS are also written using tr, with the similar definition that tr is the repetition time per transient.

tr describes the total duration of all events in a pulse sequence, and will never be directly found as an argument to "delay." Instead, tr will generally be used in precalculations to determine the time required to pad the sum of programmed events up to the desired repetition time. This padding delay will often be found

in the pulse sequence as "predelay."

See also: VnmrJ Imaging NMR

Related: segcon Acquisition loop control (P)

### trace Mode for *n*-dimensional data display (P)

Applicability: All systems; however, MERCURYplus/Vx systems can only process 3D data and

cannot acquire such data.

Description: Sets the multidimensional data display mode.

Values: 'f1' displays the  $f_1$  axis horizontally and allows  $f_1$  traces to be displayed.

' £2 ' displays the  $f_2$  axis horizontally and allows £2 traces to be displayed.

'f3' displays the f3 axis horizontally and allows f3 traces to be displayed if the

data set is 3D.

See also: VnmrJ Liquids NMR

### transfer Move parameters to target experiment (M)

Applicability: Systems with imaging capabilities.

Syntax: transfer(data type, < scout exp, > target exp)

Description: Transfers selectively parameter data from a scout data set to the target

experiment in preparation for the next or future scanning operation. The following series of actions are carried out: (1) transfer joins the scout experiment and saves the current parameters in the userdir+'/parlib' directory, under the file name TRANSFER.par. Any previous parameter sets with this file name are removed. (2) transfer then joins the target experiment and displays the transfer menu. The user may then use the menu to selectively copy groups of parameters from TRANSFER.par to the target experiment. The groups that may be transferred include:

Nucleus tn, resto

Voxel pos1-pos3, vox1-vox3, psi1, theta1, mopos, scpos

Slice pss, psi, phi, theta, mopos, scpos

FOV lro, lpe

Coil rfcoil, gcoil

Sample mopos, scpos

If any of the parameters pos1, pos2, pos3, psi1, theta1, psi, phi, or theta are arrayed in the scout experiment, in addition to copying the voxel or slice list, transfer sets the array parameter in the target experiment. Other parameters copied by transfer cannot legally be arrayed, except pss.

Parameters tn, gcoil, and pss are special cases that trigger \_macros execution. transfer executes the \_tn, \_gcoil, and \_pss (setloop) programs once if these parameters are copied to the target. This execution ensures that all the normal side effects of setting these parameters are properly executed

Arguments: data\_type is a keyword defining the type of data for transfer as 'slice'

or 'voxel', which can be abbreviated to 's' or 'v', respectively.

scout\_exp is the number of the scout experiment. The default is the current

experiment is the source of the scout parameter data.

target exp is the number of the target experiment.

Examples: transfer('s',5)

transfer('v',5,6)

See also: VnmrJ Imaging NMR

Related: gcoil Read data from gradient calibration tables (P)

lpe Field of view size for phase encode axis (P)
lro Field of view size for readout axis (P)
phi Euler angle from magnet frame (P)
psi Euler angle from magnet frame (P)

Slice position (P)

resto
NMR resonance offset frequency (P)
rfcoil
RF pulse calibration identity (P)
theta
Euler angle from magnet frame (P)
tn
Nucleus for observe transmitter (P)

userdir VnmrJ user directory (P)

### traymax Sample changer tray slots (P)

Applicability: Systems with an automatic sample changer.

Description: Specifies the type of sample changer. It also can be used to disable the sample

changer. The value is set using the Sample Changer label in the CONFIG

window (opened from config).

Values: 0 is setting for no sample changer present or, if a sample changer is attached, to

disable the changer (None choice in the CONFIG window).

9, 50, 100, 96, 48 are traymax values that indicate the number of sample slots for the corresponding sample changer (9 is for Carousel, 50 is for SMS/ASM 50 Sample, 100 is for SMS/ASM 100 Sample, 96 is for VAST, and 48 is for NMS,

768 for 768AS).

See also: VnmrJ Installation and Administration; VnmrJ Walkup NMR

Related: config Display current configuration and possibly change it (M)

### trfunc Translate screen coordinates (M)

Applicability: Systems with imaging capabilities.

Syntax: trfunc(\$x,\$y):\$xincm,\$yincm

Description: Translates screen coordinates to hertz or centimeters depending upon the axis

parameter.

Arguments: \$x is a coordinate . . .

\$y is a coordinate . . .
\$xincm is a coordinate . . .
\$yincm is a coordinate . . .

See also: VnmrJ Imaging NMR

Related: axis Axis label for displays and plots (P)

trfuncd Translate screen distance (M)

### trfuncd Translate screen distance (M)

Applicability: Systems with imaging capabilities.

Syntax: trfuncd(\$screenlength):\$imagelength

Description: Translates a screen distance into centimeters in a real image. It is only useful in

axis='cc' (aspect ratio constrained) images.

Arguments: \$screenlength is the length of the display screen.

\$imagelength is the length of the image.

See also: VnmrJ Imaging NMR

Related: axis Axis label for displays and plots (P)

trfunc Translate screen coordinates (M)

### trise Gradient rise time (P)

Applicability: Systems with imaging capabilities.

Description: Stores the time required for an x, y, or z magnetic field gradient to change from

zero to maximum gradient (gmax). Because the gradient system is adjusted by Varian at installation time so that all three gradients have the same rise time, only one parameter is used to describe the rise time for all three gradients.

This parameter accurately describes the time required for gradient changes only in systems that use slew-rate-limited gradient amplifiers, such as the Oxford GPS 2239 gradient amplifier supplied with most imaging systems. Do not confuse this gradient rise time with the amount of time required by a pulse sequence to transmit the DAC value that initiates a gradient value change (see the gradient and vgradient statements in the manual *User Programming* for a discussion of that timing)

for a discussion of that timing).

trise is used in some sequences to control various aspects of gradient timing, including the automatic setup of gradient refocusing. This parameter does not need to be declared and initialized in pulse sequence source code files, because it is a standard PSG parameter and is therefore already declared and initialized by the Varian-supplied PSG library. See the source file sems.c for an example.

trise is defined in the system gradient table files found in the directory \$vnmrsystem/gradtables, and is automatically set from one of those

files when a value is entered for the parameter gcoil.

Values: 0.005 seconds (nominal). See also: *VnmrJ Imaging NMR* 

Related: boresize Magnet bore size (P)

gcoil Read data from gradient calibration tables (P)

gmax Maximum gradient strength (P)

troesy Set up parameters for TROESY pulse sequence (M)

Applicability: Not available on MERCURYplus/Vx systems.

Description: Sets up parameters for the transverse cross-relaxation experiment in a rotating

frame

See also: VnmrJ Liquids NMR

trunc Truncate real numbers (O)

Description: In MAGICAL programming, an operator that truncates real numbers.

Examples: \$3 = trunc(3.6) See also: *User Programming* 

Related: acos Find arc cosine of number (C)

arccos Calculate arc cosine of real number (M)

arcsin Calculate arc sine of real number (M)

arctan Calculate arc tangent of real number (M)

asin Find arc sine of number (C)
atan Find arc tangent of a number (C)
cos Find cosine value of an angle (C)
exp Find exponential value (C)

InFind natural logarithm of a number (C)tanFind tangent value of an angle (C)sqrtReturn square root of a real number (O)typeofReturn identifier for argument type (O)

tshift Adjust tau2 to current cursor position (M)

Applicability: Systems with a solids module.

Description: Adjusts tau2 to make the current time cursor position the start of acquisition.

As the time-domain cursor can move between points, this macro allows the accurate adjustment of tau2 so as to start another acquisition exactly at the top

of an echo.

See also: User Guide: Solid-State NMR

tspoil Gradient spoiling time (P)

Applicability: Systems with imaging capabilities.

Description: Delay parameter for use in controlling a spoiling gradient. Many imaging

sequences use tspoil to set the additional time that the slice-select gradient is on, symmetrically bracketing the 180° refocusing pulse, to spoil any

magnetization excited by the 180 itself.

See also: VnmrJ Imaging NMR

Related: gcrush Crusher gradient level (P)

gspoil Spoiler gradient level (P)

### tugain Amount of receiver gain used by qtune (P)

Description: Sets the amount of receiver gain used by the interactive probe tuning program

**qtune**. On some systems, the default receiver gain of 50 causes the signal to saturate, which **qtune** displays as a mostly flat line. To adjust the receiver gain to avoid saturation, set tugain to an appropriate value for the system before

gtune is started.

Values: 0 to 60, in steps of 2 dB (60 represents the highest possible receiver gain and 0

the lowest). On UNITY INOVA (500-MHz and higher), low-band gain is limited 18

to 60. On MERCURY, typically 0, 0-38, 2 dB steps.

See also: VnmrJ Liquids NMR

Related: qtune Tune probe using swept-tune graphical tool (C)

### tune Assign a frequency to a channel for probe tuning (C)

Applicability: UNITY INOVA systems.

 $Syntax: \ (1) \ \texttt{tune} \ (\texttt{freq1}, \texttt{<freq2}, \texttt{freq3}, \texttt{freq4>})$ 

(2) tune (chan1, freq1, <chan2, freq2, ...>)

Description: Assigns a frequency to a channel when tuning the probe. The frequency

assignment remains in effect (as a tune frequency) until the next su or go command is executed. Although only the first synthesizer is connected to the tuning system, the console is programmed to set this synthesizer to the desired frequency based on the channel shown on the CHAN readout on the TUNE

INTERFACE unit.

The tune program has two formats. If syntax 1 is used, frequencies are assigned to channels based on the order of the arguments. The first argument is interpreted and assigned to the first (observe) channel, the second argument is assigned to the second (decoupler) channel. A third or fourth argument would be interpreted and assigned in a similar manner.

If syntax 2 is used, the arguments are entered in pairs, with the first argument specifying the rf channel and the next argument specifying the frequency.

tune selects the format based on the first argument. If the first argument is a name for an rf channel, syntax 2 is assumed; otherwise, syntax 1 is used.

Arguments: freq1, freq2, freq3, and freq4 specify the frequency of the rf channel as

a value in MHz (e.g., 200 or 300) or indirectly using the nucleus for tuning the probe (e.g., 'H1' or 'Cl3'). If a nucleus is entered, it must be found in the nucleus table. The frequency of any channel without an argument is unaffected. For example, tune ('H1', 'Cl3', 'N15') sets the first channel to tune at the <sup>1</sup>H, the second channel at <sup>13</sup>C, and the third channel at <sup>15</sup>N. If a fourth channel is present, it is not affected. Entering tune ('H1', 'Cl3', 200) assigns the same frequencies for the first and second channels but the third channel tunes to 200 MHz, regardless of the proton frequency.

chan1, chan2, chan3, and chan4 specify the channel directly:

• 'todev' or 'ch1' specify channel 1 (observe transmitter).

- 'dodev' or 'ch2' specify channel 2 (first decoupler).
- 'do2dev' or 'ch3' specify channel 3 (second decoupler).
- 'do3dev' or 'ch4' specify channel 4 (third decoupler).

Only one of these keywords is used per channel (do not enter the channel using just its number). If a channel does not have a keyword entered as an argument, that channel is not affected (e.g., tune ('ch4', 'P31') selects the frequency corresponding to <sup>31</sup>P on the fourth channel, but leaves the first three

channels unaffected).

Examples: tune('H1','C13','N15')

tune('H1','C13',200) tune('ch4','P31')

See also: VnmrJ Liquids NMR

Related: dfrq Transmitter frequency of first decoupler (P)

dfrq2 Transmitter frequency of second decoupler (P)
dfrq3 Transmitter frequency of third decoupler (P)
go Submit experiment to acquisition (C)

qtuneTune probe using swept-tune graphical tool (C)sfrqTransmitter frequency of observe nucleus (P)spcfrqDisplay frequencies of rf channels (M)suSubmit a setup experiment to acquisition (C)

## tuneoff Turn off probe tuning mode on MERCURYplus/-Vx (M)

Applicability: MERCURYplus/Vx systems.

Description: Takes a MERCURYplus/Vx broadband system out of tuning mode by turning off

the transmitter directing rf to the probe. After entering tuneoff, be sure to change the cables on the probe and magnet leg back to the normal BNC connectors (as they were before they were moved for tuning purposes).

See also: VnmrJ Liquids NMR; Autoswitchable NMR Probes Installation

### typeof Return identifier for argument type (O)

Syntax: typeof

Description: In MAGICAL programming, an operator that returns an identifier (0 or 1) for

the type (real or string) of an argument.

Examples: if typeof('\$1') then \$arg=1 else \$arg=\$1 endif

See also: User Programming

Related: on Make a parameter active or test its state (C)

Return number of elements in an arrayed parameter (O)

# U

undospinsRestore spin system as before last iterative run (M)undosyRestore original 1D NMR data from subexperiment (M)

unit Define conversion units (C)

unlockRemove inactive lock and join experiment (C)updateparsUpdate all parameter sets saved in a directory (M)

**updateprobe** Update probe file (M)

**updaterev** Update after installing new VnmrJ version (M)

updtgcoil Update gradient coil (M)

updtparam Update specified acquisition parameters (C)

**usemark** Use "mark" output as deconvolution starting point (M)

**userdir** VnmrJ user directory (P)

**usergo** Experiment setup macro called by go, ga, and au (M)

userfixpar Macro called by fixpar (M)

**userselection** Selection for images and frames (P)

### undospins Restore spin system as before last iterative run (M)

Description: Returns the values of the line assignments and the chemical shifts and coupling

constants existing before the last iterative adjustment with

spins('iterate'), and then runs spins. The parameters are returned
from the file spini.inpar and the transitions from the file spini.savela

in the current experiment.

See also: VnmrJ Liquids NMR

Related: spins Perform spin simulation calculation (C)

### undosy Restore original 1D NMR data from subexperiment (M)

Description: Restores the 1D DOSY data stored by the dosy macro (if data exists) by

recalling the data stored in the file subexp/dosy2Ddisplay in the current experiment. undosy and redosy enable easy switching between the 1D DOSY data (spectra as a function of gzlvll) and the 2D DOSY display

(signal as a function of frequency and diffusion coefficient).

See also: VnmrJ Liquids NMR

Related: dosy Process DOSY experiments (M)

redosy Restore 2D DOSY display from subexperiment (M)

### unit Define conversion units (C)

Syntax: unit<(suffix,label,m<,tree><,'mult'|'div'> \

,b<,tree><,'add'|'sub'>)>

Description: Defines a linear relationship that can be used to enter parameters with units. The

unit is applied as a suffix to the numerical value (e.g., 10k, 100p). The definition of the linear relations follows the traditional y=mx+b equation,

where x is the input value and y is the converted result.

Entering the unit command with no arguments displays all currently defined units. To remove a unit, define the unit with a 0 for the slope.

A convenient place to put unit commands for all users is in the bootup macro. Put private unit commands in a user's login macro.

### Arguments:

suffix is a string identifying the name for the unit. The length of the string is limited to 12 characters.

label is a string for the name to be displayed when the axis parameter is set to the value of the suffix (if the suffix is only a single character). The length of the string is limited to 12 characters.

m is the slope of the linear relationship, defined either as a numerical value or as the name of a parameter. If a parameter name is used, it may be optionally followed with the parameter tree to use (argument tree) and by another optional keyword that specifies whether the parameter value should be a multiplier (keyword 'mult') or divisor (keyword 'div').

tree is the parameter tree to use (i.e., 'current', 'processed', 'global', or 'systemglobal'). The default tree is 'current'.

'mult' is a keyword that specifies that a parameter value used for the slope should be a multiplier. This is the default for the slope.

'div' is a keyword that specifies that a parameter value used for the slope should be a divisor.

b is the intercept of the linear relationship, defined either as a numerical value or as the name of a parameter. If a parameter name is used, it may be optionally followed with the parameter tree to use (argument tree) and by another optional keyword that specifies whether the parameter value should be added (keyword 'add') or subtracted (keyword 'sub').

'add' is a keyword that specifies that a parameter value used for the intercept should be a added. This is the default for the intercept.

'sub' is a keyword that specifies that a parameter value used for the intercept should be a subtract.

### Examples: unit

Displays all currently defined units

```
unit('k','kHz',1000)
r1=10k will set r1 to 10000
unit('p','ppm','reffrq','processed')
r1=10p will set r1 to 10*reffrq, where reffrq from processed tree
unit('p','',0)
r1=10p will set r1 to 10 and give an error "unknown unit p"
unit('F','degF',5/9,-32*5/9)
r1=212F will set r1 to 100 (degrees C)
unit('C','degC',9/5,32)
r1=100C will set r1 to 212 (degrees F)
```

See also: VnmrJ Liquids NMR, User Programming

Related: axis Axis label for displays and plots (P)

bootup Macro executed automatically when VnmrJ is activated (M)

### unlock Remove inactive lock and join experiment (C)

Syntax: unlock(exp number, 'force')

Description: In attempting to join another experiment, the jexp command may abort

claiming the experiment is locked. This feature prevents two users from processing the same experimental data at the same time, which could corrupt the data (a "user" can also be a background operation invoked by the same user,

such as in wexp processing). This lock can be left behind if the program or the computer crashes.

The unlock command removes the lock if it is inactive and joins the unlocked experiment. The command will fail if the lock is still active (i.e., the process that made the lock is still executing) or if the lock was placed on the experiment by a remote host. The latter situation can only occur when one or more nodes are sharing the same file system (and experimental data).

Arguments: exp\_number is the number of the experiment from 1 to 9 to be unlocked.

force unlocks an experiment under all circumstances and joins the unlocked

experiment.

Examples: unlock(3)

See also: VnmrJ Liquids NMR

Related: jexp Join existing experiment (C)

### updatepars Update all parameter sets saved in a directory (M)

Syntax: updatepars(directory)

Description: Corrects saved parameter sets. Starting with VNMR version 4.2, all parameters,

upper limit, lower limit, and step sizes have been tightened. Further additions were made in VNMR 4.3. updatepars searches a directory for parameter and FID files and corrects the procpar files found. This macro overwrites

parameters in the current experiment. The corrections applied to the parameter sets are defined by the parfix macro. Because updatepars uses the current experiment to process the parameter sets, the experiment chosen for running

updatepars should not contain a valuable data set.

Arguments: directory is the name of the directory to be searched.

Examples: updatepars('myparlib')

updatepars('mydata')

See also: VnmrJ Liquids NMR

Related: parfix Update parameter sets (M)

parversion Version of parameter set (P)

### updateprobe Update probe file (M)

Syntax: updateprobe(oprobe('tmplt'><, 'system'>)

Description: Updates the current existing probe file or probe template.

Arguments: probe is the probe parameter to update. The default is the current probe

parameter value.

'tmplt' is a keyword to update the local probe template. The default is the

current probe file.

'system' is a keyword to update the system template or probe file, providing you have write permission to the file. The default is to update the local template

or probe file.

Examples: updateprobe

updateprobe('autosw')

updateprobe('autosw','system')

updateprobe('tmplt')

See also: VnmrJ Liquids NMR

Related: addparams Add parameter to current probe file (M)

getparam Receive parameter from probe file (M)
setparams Write parameter to current probe file (M)

updaterev Update after installing new VnmrJ version (M)

Description: Updates experiment parameters and the global file following installation of a

new VNMR software version. updaterev is called by the makeuser

command during the installation process.

See also: VnmrJ Installation and Administration

updtgcoil Update gradient coil (M)

Applicability: Systems with three-axis gradients.

Description: Creates the gcoil parameter, if it does not exist, and sets it to the current value

of the system gradient coil sysgcoil. updtgcoil only executes if gradients

are configured in the system.

The updtgcoil macro is called when a new experiment is joined or new parameters are read into an experiment; however, it is only called at these times if the gcoil parameter exists. If sysgcoil is set to a gradient table name and if the values of sysgcoil and gcoil are different, a message is displayed in the Status window to let the user know that the gradient coil parameters have

been updated.

updtgcoil can be called directly if the user wants to update the parameter set

with the gcoil and gradient table parameters.

See also: VnmrJ Liquids NMR; User Programming; VnmrJ Imaging NMR

Related: creategtable Generate system gradient table (M)

gcoil Read data from gradient calibration tables (P)

sysgcoil System gradient coil (P)

updtparam Update specified acquisition parameters (C)

Description: Enables interactive updating of specified acquisition parameters.

See also: SpinCAD

Related: psqupdateoff Prevent update of acquisition parameters (C)

psgupdateon Enable update of acquisition parameters (C)

usemark Use "mark" output as deconvolution starting point (M)

Description: In some cases it is not possible to produce a line list that is a suitable starting

point for a deconvolution (e.g., lines may overlap so severely that a line list does not find them). In this case, or in any case, the results of a "mark" operation during a previous spectral display (ds) may be used to provide a starting point. If the "mark" has been made with a single cursor, the information in the file mark1d.out contains only a frequency and intensity, and the starting

linewidth is taken from the parameter slw.

If the "mark" is made with two cursors, placed symmetrically about the center of each line at the half-height point, markld.out contains two frequencies and an intensity. In this case, the starting frequency is taken as the average of the two cursor positions; the starting linewidth is taken as their difference (thus

allowing different starting linewidths for each line).

See also: VnmrJ Liquids NMR

Related: ds Display a spectrum (C)

Spin simulation linewidth (P)

userdir VnmrJ user directory (P)

Description: Stores the full UNIX path of the directory that contains a user's private VnmrJ

files. These include a user's private maclib, menulib, shims, psglib, experiments, etc. This parameter is initialized at bootup by the UNIX

environmental variable vnmruser.

Values: Typical value is /home/vnmr2/vnmrsys

See also: VnmrJ Liquids NMR

Related: curexp Current experiment directory (P)

systemdir VnmrJ system directory (P)

usergo Experiment setup macro called by go, ga, and au (M)

Description: Called by macros go, ga, or au before starting an experiment. The user

typically creates usergo as a means to set up general experiment conditions.

See also: VnmrJ Liquids NMR

Related: au Submit experiment to acquisition and process data (M)

ga Submit experiment to ac acquisition and FT the result (M)

go Submit experiment to acquisition (M)

go\_ Pulse sequence setup macro called by go, ga, and au (M)

userfixpar Macro called by fixpar (M)

Description: Called by the macro fixpar to provide an easy mechanism to customize

parameter sets.

See also: VnmrJ Liquids NMR

Related: fixpar Correct parameter characteristics in experiment (M)

userselection Selection for images and frames (P)

Description: A string for selecting images and frames (selection syntax). Used by display

commands.

Examples: g1-3, g1(1-4)[5-]

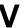

vast1d Set up initial parameters for VAST experiments (M)

vastget Selects and displays VAST spectra (M)

vastglueAssemble 1D datasets into a 2D (or pseudo-2D) dataset (M)vastglue2Assemble 1D datasets into a 2D (or pseudo-2D) dataset (M)vastgoTurn off LC stop flow automation, start VAST automation (M)

vbg Run VNMR processing in background (U)

vf Vertical scale of FID (P)

**vi** Edit text file with vi text editor (M)

vjhelp Display VnmrJ help (U)
vn Start VNMR directly (U)

vnmr Start VNMR in current windowing system (U)
vnmr2sc VNMR to SpinCAD pulse sequence translator (M)

vnmr\_accountingOpen Accounting window (U)vnmrexitExit from the VNMR system (C)

vnmrj Start VnmrJ (U)
vnmrplot Plot files (U)
vnmrprint Print text files (U)
vo Vertical offset (P)
vorient Voxel orientation
vox1 - vox3 Voxel dimensions (P)

voxplan Set voxel parameters for voxel defined by 2D box cursor (M)

vp Vertical position of spectrum (P)
vpf Current vertical position of FID (P)

vpfi Current vertical position of imaginary FID (P)

vphi, vpsi, vtheta Euler angles for voxel orientation

Vertical scale (P)

vs2d Vertical scale for 2D displays (P)
vsadj Automatic vertical scale adjustment (M)

vsadjc Automatic vertical scale adjustment by powers of 2 (M)
vsadjc Automatic vertical scale adjustment for <sup>13</sup>C spectra (M)
vsadjh Automatic vertical scale adjustment for <sup>1</sup>H spectra (M)

vsproj Vertical scale for projections and traces (P)
vtc Variable temperature cutoff point (P)
vttype Variable temperature controller present (P)

**vtwait** Variable temperature wait time (P)

vxr unix Convert VXR-style text files to UNIX format (M,U)

### vast1d Set up initial parameters for VAST experiments (M)

Applicability: Systems with VAST accessory.

Description: Sets up initial VAST parameters from the /vnmr/stdpar directory or from

the user's stdpar directory if the appropriate file exists there. Any changes

V

made to the files in these directories are reflected in the setup. The file /vnmr/stdpar/vastld.par contains the "default" parameters for VAST spectra and should be modified as needed to produce spectra under desirable conditions. After running vastld, the solvent parameter can be set by choosing it from the list of solvents listed in /vnmr/solvents.

See also: VnmrJ Liquids NMR

vastget Selects and displays VAST spectra (M)

Applicability: Systems with VAST accessory.

Syntax: vastget(<well>, <well>, ...)>

Description: Selects and displays the spectra from any arbitrary well or wells using the well

label(s) as arguments. the spectra are displayed in a dss stacked plot.

Arguments: well is the well label from which you want to select and display spectra. The

wells are labeled [A->H][1-8].

Examples: vastget('B6','B7','C11','G3')

See also: VnmrJ Liquids NMR

vastglue Assemble 1D datasets into a 2D (or pseudo-2D) dataset (M)

Applicability: Systems with the VAST accessory.

Syntax: vastqlue(<rack,<zone>)

vastglue(<glue order>,<plate>)

Description: Used to artificially reconstruct a 2D dataset from a series of 1D data sets having

similar filenames. It is crucial to ensure that the format of the file names of each of the 1D data sets is identical. vastglue reads in each 1D file, in succession, and adds it to the previous data, but in a 2D format. It assumes that file names are of the format obtained when using the default setting of autoname (autoname = ''). If autoname has been redefined, use a macro like

vastglue2. Save the resulting reconstructed 2D dataset in the normal manner

using svf.

Arguments: rack is the rack number; the default is 1. If you enter a rack number, you must

also enter a zone number.

zone is the zone number; the default is 1. If you want to specify a zone

number, you must enter a rack number.

glue order is the specific glue order to be defined based on the order defined in a plate\_glue file. If glue order is specified, you can provide a plate number as the second argument and used with the glue order

argument.

See also: *VnmrJ Liquids NMR* 

Related: autoname Prefix for automation data file (P)

vastglue2 Assemble related 1D datasets into a 2D (or pseudo-2D) dataset (M)

vastglue2 Assemble 1D datasets into a 2D (or pseudo-2D) dataset (M)

Applicability: Systems with the VAST accessory

Syntax: vastqlue2<(number) >

Description: Used to artificially reconstruct a 2D data set from a series of 1D datasets having

similar filenames. It is crucial to ensure that the format of the file names of each of the 1D datasets is identical. vastglue2 reads in each 1D file, in succession, and adds it to the previous data, but in a 2D format. It assumes that file names

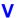

are of the format obtained using a nondefault setting of autoname (autoname='filename\_R%RACK:%\_Z%ZONE:%\_S%SAMPLE#:%\_'). This definition must be hard coded into the macro by the user. If autoname has not been redefined, use a macro like vastglue. Save the resulting reconstructed 2D data set in the normal manner using svf.

Arguments: number is used to specify that only spectra from 1 through number are to be

glued. The default is to glue all the spectra stored in the current directory that

have the proper file name format (from 1 through arraydim).

See also: VnmrJ Liquids NMR

Related: autoname Prerix for automation data file (P)

vastglue Assemble related 1D datasets into a 2D (or pseudo-2D) dataset (M)

### vastgo Turn off LC stop flow automation, start VAST automation (M)

Applicability: Systems with the LC-NMR and VAST accessory

Description: Turns off LC stopped flow use of automation and starts VAST automation run.

### vbg Run VNMR processing in background (U)

Syntax: (From UNIX) vbg exp\_number command\_string cprefix>

Description: Enables user to perform VNMR tasks in the background. vbg (for "VNMR

background processing") must be run from within a UNIX shell, and *no* foreground or other background processes can be active in the designated experiment (e.g., if you are working in exp2 in VNMR (in the foreground), you

cannot execute background processing in exp2 as well).

Foreground processing causes a lock file to be placed in the appropriate experiment. The file has a format such as f.1268, where 1268 indicates the process number in the process table (accessed in UNIX by entering the command ps -e). Background processing causes a lock file to be in the appropriate experiment as well. This file has a format such as b.4356, where 4356 indicates the process number. By displaying the files within an experiment, the user can readily determine whether any foreground or background processes are active in that experiment.

Arguments: exp\_number is the number of the experiment, from 1 to 9, in the user's

directory in which the background processing is to take place.

command\_string is the command string to be executed by VNMR in the

background. Double quotes enclosing the string are mandatory (e.g., "fn=4096 fn1=2048 wft2da").

prefix is a prefix to be added to the name of the log file, making the name prefix\_bgf.log. The default name is exp\_number\_bgf.log, where exp\_number is the experiment number. The log file is placed in the

experiment in which the background processing takes place.

Examples: (From UNIX) vbg 1 "wft2da bc('f1')"

(From UNIX) vbg 3 "vsadj pl pscale pap page" plotlog

See also: *User Programming* 

### vf Vertical scale of FID (P)

Description: In normalized intensity (nm) mode, vf is the height of the largest FID. In

absolute intensity (ai) mode, vf is a multiplier that is adjusted to produce a desired vertical scale, using the appearance on the display screen as a guide (full

scale on the screen gives full scale on the plotter).

vf can be entered in the usual way or interactively controlled by clicking the middle mouse button in the graphics window during a FID display (click above the FID to increase vf or below the FID to decrease it).

1e-6 to 1e9, in mm (in nm mode) or as a multiplier (in ai mode).

See also: VnmrJ Liquids NMR

Related: Select absolute intensity mode (C)

> Display a single FID (C) df

Select normalized intensity mode (C) nm

sf Start of FID (P) Width of FID (P) wf

### vi Edit text file with vi text editor (M)

Syntax: vi(file)

Values:

Description: Invokes the UNIX text editor vi for editing the file name given. On the Sun workstation, a popup screen contains the editing window. On the GraphOn terminal, the main screen becomes the editing window. vi is a powerful text editor, but its user interface is limited: the mouse is not used, menus are not available, and status information is virtually nonexistent.

> vi operates in three modes: the command mode (for moving the cursor and editing text), the *insert mode* (for inserting text into the file), and the *last line* mode (for special operations). Each mode is described below.

### Command mode

vi starts up in the command mode. In this mode, user commands consist mostly of a single character, sometimes in combination with another character, or a number, or both. A number preceding a command typically defines how many times a command should be executed (e.g., 3dd means delete three lines). The commands available include the following:

| G | go to the start of the last line in the | file |
|---|-----------------------------------------|------|
|---|-----------------------------------------|------|

3G go to the start of line 3

0 (zero) go to the start of the current line

go to the end of the current line

Return or + go to start of next line

(hyphen) go to start of previous line Ctrl-d scroll down (forward) half a screen Ctrl-f scroll forward by a full screen Ctrl-u scroll up (back) half a screen Ctrl-b scroll back by a full screen

/expression find next expression and jump to its first character find previous expression, jump to its first character ?expression

find next expression (from the last search) Ν find previous expression (from the last search)

delete one line and put it into the buffer Ьb 3dd delete three lines and put them into the buffer

dw delete word

erase one character forward (under cursor) x Χ erase one character backwards (before cursor)

erase three characters forward

rcharacter erase character and replace with character

ZZwrite if necessary and quit vi

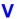

| (period) repeat the last command                         |
|----------------------------------------------------------|
| undo the last command                                    |
| join the next line to the current line                   |
| yank one line and put into a buffer (called yank buffer) |
| put contents of yank buffer after the cursor             |
| put contents of yank buffer before the cursor            |
| yank line into buffer a (buffers b to z also available)  |
| put contents of buffer a below current line              |
| put contents of buffer a above current line              |
|                                                          |

Because there is no command line, these commands do not show up on the screen but are *executed immediately* (without pressing the Return key).

### Insert mode

In the insert mode, characters typed on the keyboard (except for the Esc key) show up in the text. The insert mode is entered by typing one of the following commands from the command mode:

| append text after the current cursor position        |
|------------------------------------------------------|
| append text to the end of current line               |
| insert text before current cursor position           |
| change word from current cursor position to end      |
| change two words from current cursor position to end |
| open line below current line and append text         |
| open line above current line and append text         |
|                                                      |

The only way to exit the insert mode is by pressing the Esc key, which leads back to the command mode. Unfortunately, there is no indication on the screen whether vi is in the command mode or in the insert mode. Inexperienced users often press the Esc key to make sure they are still in the command mode. The Esc key can also be used to avoid execution of commands that have been typed partially (e.g., the number has been typed, but not the last character).

You can insert special (normally nondisplayable) characters into the text if they are preceded by a Ctrl-v (e.g., entering Ctrl-v Ctrl-q is displayed in the text as ^O).

### **Changing selected occurrences**

The following actions find one or more occurrences of a particular word and change it to another word:

- First, type /word and press Return, where / is a forward slash and word is word you want to change.
- Next, press n as necessary until you reach the occurrence of the word you want to change.
- Finally, type cw newword and press Esc, where newword is replacement word.
- To repeat for another occurrence of word, press n as necessary to scan forward, and then type . (a period) to repeat cw newword (or whatever was the last change)

Changing selected occurrences of an expression (one or more words) is similar. To change two words, for example, take the same actions as above but use the command 2cw (or c2w) instead.

### Last line mode

V

The last line mode is initiated with a colon; thereafter, commands such as the following can be used (press Return to execute these commands):

:r filename read file named filename (insert in currently open file)

:w write (save) file

:w filename write under a new file named filename:e filename edit a different file named filename

quit vi (only possible if file has been written back)

:wq write back file (save changes) and quit vi

:q! quit vi without saving changes

Exiting from vi is accomplished by using the ZZ command in the command mode, or with the :q, :wq, or :q! commands in the last line mode.

This description lists only a selection of the most important commands. For more information on vi, refer to UNIX books and manuals.

Examples: vi(userdir+'/psglib/apt.c')

vi(curexp+'/text')

See also: User Programming

Related: edit Edit a file with user-selectable editor (M)

Edit a parameter and its attributes with vi text editor (M)

macrovi Edit a user macro with the vi text editor (C)
menuvi Edit a menu with the vi text editor (M)
textvi Edit text file of current experiment (M

### vjhelp Display VnmrJ help (U)

Syntax: vjhelp file:///vnmr/jhelp/jhelp.html

Description: Displays the VnmrJ help in a Netscape browser.

### vn Start VNMR directly (U)

Syntax: (From UNIX) vn <-display Xserver> <-fn font> &

Description: Starts the VNMR application directly without checking the operating system

and attempting to run the window manager.

Arguments: -display Xserver specifies X server display (e.g., hostname: 0.0).

The default is the environment set by the DISPLAY variable.

-fn font specifies the size of the font displayed (e.g., 9x15, 8x13, or 7x13). The default is the font set in the .Xdefaults file. Note that the size

of the font affects the size of the VNMR window.

Examples: vn &

vn -display hostname:0.0 &

vn -font 8x13 &

See also: VnmrJ Liquids NMR

Related: vnmr Start VNMR (U)

### vnmr Start VNMR in current windowing system (U)

Description: Starts the VNMR application using the current windowing system. vnmr can

also be used to start VNMR from terminals. In this case, the vnmr command is

equivalent to the vn command.

See also: VnmrJ Liquids NMR

Related: vn Start VNMR in window environment (U)

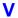

### VNMR to SpinCAD pulse sequence translator (M) vnmr2sc

Syntax: vnmr2sc<('sequence name'<,rfchannels<,gradchannels>>)>

Description: Converts the pulse sequence pointed to by the seqfil parameter in the current VNMR parameter set from a C program into a SpinCAD pulse sequence. The conversion result is stored in the local spincad/psqlib under the same name as the C pulse sequence (i.e., the name stored in the seqfil parameter), but without the .c extension.

> vnmr2sc uses dps output to generate the SpinCAD code, i.e., the pulse sequence must be compiled and must be displayable with dps. Pulse sequences that do not compile with the dps option cannot be translated. For the same reason, vnmr2sc cannot translate features that do not show up in dps. This means that go-time decisions (such as flag-based C if constructs) will not show up in the translated SpinCAD sequence. In such cases, you have two options:

- Translate the sequence several times, once for each of the relevant flag settings. That is, generate several (simpler) SpinCAD pulse sequences from a single C sequence.
- Translate the sequence once (preferably with all options turned on), then manually insert the necessary if statements and other missing elements using SpinCAD.

### Arguments:

sequence name is an optional argument that permits the name of the resulting SpinCAD pulse sequence to be specified. By default, vnmr2sc creates a SpinCAD sequence with the name specified in the seqfil parameter (i.e., the SpinCAD sequence has the same name as the C pulse sequence). sequence name is particularly useful if a C sequence is to be translated into multiple SpinCAD sequences; see the examples.

rfchannels is an optional numeric argument specifying the number of rf channels. Use it when you want the SpinCAD sequence to address more rf channels. By default, vnmr2sc determines the number of rf channels from the source sequence. You can only increase the number of rf channels. If you specify 0 rf channels, the number of rf channels is left unchanged.

gradchannels is a second optional numeric argument specifying the number of gradient channels or axes. Use it when you want to convert a nongradient sequence to a gradient sequence or when you want the SpinCAD sequence to address more gradient axes than the source sequence. By default, vnmr2sc determines the number of gradient axes from the source sequence. You can only *increase*, not decrease, the number of gradient axes.

### Examples: vnmr2sc

```
setup('H1','CDCl3') hmqc null=0.2 vnmr2sc
null=0 mbond='y' vnmr2sc('hmbc')
vnmr2sc('gcosy',2,3)
nt=256 vnmr2sc
vnmr2sc(4,1)
vnmr2sc(0,1)
```

See also: SpinCAD Manual

Related: Display pulse sequence (C) dps spincad Run SpinCAD program (C)

## vnmr accountingOpen Accounting window (U)

Description: Opens a window for creating and maintaining cost accounting data for groups of users on a spectrometer system. The program accommodates multiple rate schedules for spectrometer usage. A calendar tool can be used to define holidays ٧

for holiday rates. There is no limit on the number of rates that can be defined. Multiple printers can be selected.

Any user can view the accounting information (enter cd / vnmr/bin followed by  $./vnmr_accounting$ ), but to update information, the user

must have root privileges.

See also: System Installation and Administration

vnmrexit Exit from the VNMR system (C)

Description: Exits from the VNMR system in a graceful manner by writing parameters and

data to the disk, removing lock files, and restoring the terminal (if on a GraphOn). To provide flexibility when exiting VNMR, the macro <code>exit</code> calls

vnmrexit to exit from VNMR.

CAUTION: When you exit from the VNMR user interface on your X display system,

whether you are using an X terminal or a Sun computer, and whether you are using OpenWindows, CDE, or Motif, you must first exit from any copy of VNMR running on your system. Failure to do this can cause current

parameter values and even current data to be lost.

vnmrj Start VnmrJ (U)

Description: Starts the VnmrJ application using the current windowing system.

Arguments: -display, don't add fonts, for example vnmrj -display hostname

adm, opens the VnmrJ Administration interface (vnmrj adm).

See also: VnmrJ Liquids NMR; VnmrJ Walkup NMR

vnmrplot Plot files (U)

Syntax: (From UNIX) vnmrplot <file>

Description: A UNIX command that plots files from inside VNMR commands. To plot a file,

you should use the page command, which uses vnmrplot internally.

Arguments: file is the name of the file to be plotted.

See also: *VnmrJ Liquids NMR* 

Related: vnmrprint Print text files (U)

vnmrprint Print text files (U)

Syntax: (From UNIX) vnmrprint printfile <printcap>

<printer\_type <clear|file>>

Description: A UNIX command installed as part of the VNMR system to print text files. The

printon and printoff commands use vnmrprint to print files.
vnmrprint can also be used to delete a print file or save a print file to a

different name.

Arguments: printfile is the name of the text file to be printed.

printcap is a UNIX printcap entry (e.g. LaserJet\_300) for the printer to print the text file. The default is the printer selected by the -p option of the

UNIX 1p command.

printer\_type is the type of printer from the list of VNMR printers (e.g., LaserJet\_300). printer\_type is required as an argument when it is desired to clear the printer file or save the printer file to another name.

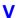

clear is a keyword to delete the current print file. Deleting this file also requires that the printfile, printcap, and printer\_type arguments be entered so that clear is the fourth argument.

file is the name of the file to use in saving the printfile. If a file with the name specified already exists, it is overwritten. Saving the file also requires that the printfile, printcap, and printer\_type arguments be entered so that file is the fourth argument.

Examples: vnmrprint /vnmr/psglib/tocsy.c LaserJet 300

vnmrprint myfile LaserJet 300 LaserJet 300 clear

vnmrprint myfile ps PS AR yourfile

See also: VnmrJ Liquids NMR

Related: printoff Stop sending text to printer and start print operation (C

printon Direct text output to printer (C)

vnmrplot Plot files (U)

### vo Vertical offset (P)

Description: For 1D data sets, sets the vertical offset of the each spectrum in a stacked display

with respect to the previous spectrum. The parameter ho sets the horizontal offset. For a "left-to-right" presentation, ho is typically negative; for a "bottom-

to-top" presentation, vo is positive.

For 2D data sets, the parameter wc2 sets the distance between the first and last

trace and the vo parameter is inactive.

Values: Number, in mm.

See also: VnmrJ Liquids NMR

Related: ho Horizontal offset (P)

wc2 Width of chart in second direction (P)

### vorient Voxel orientation

Applicability: Systems with imaging capabilities.

Description: Orientation of a voxel in the magnet reference frame, typically in localized

single-voxel spectroscopy experiments such as STEAM and ISIS.

vorient corresponds in its basic definitions to its sister parameter orient, with the substitution of the axis designators "1," "2," and "3" for the descriptors "readout," "phase encode," and "slice select." vorient, in turn, determines three Euler angle parameters, vphi, vpsi, and vtheta, which are analogs to the phi, psi, and theta parameters. For example, if vorient='sag', pos1 lies along Z, pos2 along Y, and pos3 along X, with voxel Euler angles

vtheta=90, vpsi=90, and vphi=0.

Values: 'trans','sag','cor','oblique'

Related: orient Slice plane orientation (P)

plan Interactive slice and voxel selection (M)

pos1-pos3 Position of voxel center (P)

vphi, vpsi, vtheta Euler angles for voxel orientation (P)

### vox1 - vox3 Voxel dimensions (P)

Applicability: Systems with imaging capabilities.

Description: Defines the dimensions of a desired voxel for localized spectroscopy

experiments.

Values: Number, in mm.

See also: *VnmrJ Imaging NMR* 

Related: transfer Move parameters to target experiment (M)

Set voxel parameters for voxel defined by 2D box cursor (M) voxplan

Systems with imaging capabilities. Applicability:

Description: Calculates and sets the voxel parameters for the voxel defined by the position

> of the 2D box cursor. The parameter for the voxel can be calculated and set using the Calculate Target button of the voxel planning menu. This uses the

voxplan macro. See the plan macro for details.

See also: VnmrJ Imaging NMR

Related: drawslixw Display target slices (M)

drawvox Display target voxels (M)

Display menu for planning a target scan (M) plan Set slice parameters for target slice (M) ssplan

vp Vertical position of spectrum (P)

Description: Contains vertical position of spectrum with respect to the bottom of the display

or plotter.

-200 to +200, in mm. Values: See also: VnmrJ Liquids NMR

Related: Current vertical position of FID (P)

> vpfi Current vertical position of imaginary FID (P)

Current vertical position of FID (P) vpf

Contains the current vertical position of an FID. To create this parameter and Description:

the other FID display parameters axisf, crf, deltaf, dotflag, and vpfi

(if the parameter set is older and lacks these parameters), enter

addpar('fid').

Values: Number, in mm. If vpf=0, the FID is positioned in the middle of the screen.

See also: VnmrJ Liquids NMR

vp

Related: Add selected parameters to the current experiment (M) addpar

> axisf Axis label for FID displays and plots (P) crf Current time-domain cursor position (P) deltaf Difference of two time-domain cursors (P) Display FID as connected dots (P) dotflag Vertical position of spectrum (P)

vpfi Current vertical position of imaginary FID (P)

vpfi Current vertical position of imaginary FID (P)

Description: Contains the current vertical position of the imaginary part of an FID. To create

> this parameter and the other FID display parameters axisf, crf, deltaf, dotflag, and vpf (if the parameter set is older and lacks these parameters),

enter addpar('fid').

Number, in mm. In vpfi=0, the imaginary part is positioned in the middle of Values:

the screen.

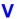

See also: VnmrJ Liquids NMR

Related: addpar Add selected parameters to the current experiment (M)

axisf

Axis label for FID displays and plots (P)

Crf

Current time-domain cursor position (P)

deltaf

Difference of two time-domain cursors (P)

Display FID as connected dots (P)

Vp

Vertical position of spectrum (P)

Vpf

Current vertical position of FID (P)

### vphi, vpsi, vthetaEuler angles for voxel orientation

Applicability: Systems with imaging capabilities.

Description: Euler angles used to define voxel orientation. Definitions are similar to the

imaging plane orientation definition parameters phi, psi, and theta.

Generally, voxel Euler angles are not directly set by the user, but instead are set either by entering a string value into vorient or through interactive graphical

planning of a voxel plane from an existing scout image.

Related: phi Euler angle for defining imaging plane orientation (P)

Euler angle for defining imaging plane orientation (P)

theta

Euler angle for defining imaging plane orientation (P)

plan Interactive slice and voxel selection (M)

vorient Voxel orientation (P)

### vs Vertical scale (P)

Description: In normalized (nm) mode, vs is the height of the largest peak in the spectrum.

In absolute intensity (ai) mode, vs is a multiplier that is adjusted to produce a desired vertical scale, using the appearance on the display screen as a guide (full scale on the screen gives full scale on the plotter). vs can be entered in the usual way or interactively controlled by clicking the middle mouse button.

Values: 1e-6 to 1e9, in mm (in nm mode) or as a multiplier (in ai mode).

See also: VnmrJ Liquids NMR

Related: ai Select absolute intensity mode (C)

isadj Adjust integral scale (M)

nm Select normalized intensity mode (C)thadj Adjust threshold for peak printout (M)vsadj Automatic vertical scale adjustment (M)

vsadjc Automatic vertical scale adjustment by powers of two (M)
vsadjc Automatic vertical scale adjustment for <sup>13</sup>C spectra (M)
vsadjh Automatic vertical scale adjustment for <sup>1</sup>H spectra (M)

### vs2d Vertical scale for 2D displays (P)

Description: Sets a multiplier for 2D spectra and images that is adjusted to produce a desired

vertical scale for display or plotting. vs2d takes the place of vs for 2D data display and can be adjusted by explicitly setting it to a value or by clicking the middle mouse button when pointing to a point on a 2D display. If vs2d does

not exist, it can be created by running par2d.

Related: par2d Create 2D acquisition, processing, and display parameters (M)

vs Select vertical scale (C)

vsproj Adjust vertical scale for projections and traces (M)

٧

vsadj Automatic vertical scale adjustment (M)

Syntax: vsadj<(height)>

Description: Automatically sets the vertical scale vs in the absolute intensity (ai) mode so

that the largest peak is at the requested height.

Arguments: height is the desired height, in mm, of the largest signal in the displayed

portion of the spectrum. The default is 0.9\* (wc2max-vp-sc2).

Examples: vsadj

vsadj (100)

See also: VnmrJ Liquids NMR

Related: ai Select absolute intensity mode (C)

isadj Adjust integral scale (M)

thadj Adjust threshold for peak printout (M)

Vertical scale (P)

vsadjc Automatic vertical scale adjustment by powers of two (M)
vsadjc Automatic vertical scale adjustment for <sup>13</sup>C spectra (M)
vsadjh Automatic vertical scale adjustment for <sup>1</sup>H spectra (M)
wc2max Maximum width of chart in second direction (P)

vsadj2 Automatic vertical scale adjustment by powers of 2 (M)

Syntax: vsadj2<(height)>:scaling\_factor

Description: Adjusts the vertical scale by powers of two as required for expansion plots (see

aexppl for more information).

Arguments: height is desired height of largest (or largest relevant) signal in displayed

portion of the spectrum. The default is 0.9\*(wc2max-vp-sc2).

scaling factor returns to the calling macro the ratio of the new compared

to the old value of vs.

Examples: vsadj2

vsadj2(50):r1

See also: VnmrJ Liquids NMR

Related: aexppl Automatic expansions plot (M)

isadj Adjust integral scale (M)

Start of chart in second direction (P)
thadj
Adjust threshold for peak printout (M)
VP
Vertical position of spectrum (P)

vs Vertical Scale (P)

vsadj Automatic vertical scale adjustment (M)

vsadjc Automatic vertical scale adjustment for <sup>13</sup>C spectra (M)
vsadjh Automatic vertical scale adjustment for H1 spectra (M)
wc2max Maximum width of chart in second direction (P)

vsadjc Automatic vertical scale adjustment for <sup>13</sup>C spectra (M)

Syntax: vsadjc<(height)>

Description: Functionally the same as the macro vsadj, except excludes solvent and TMS

signals from the carbon spectra for the adjustment of vs.

Arguments: height is desired height of largest (or largest relevant) signal in displayed

portion of the spectrum. The default is 0.9\* (wc2max-vp-sc2).

Examples: vsadjc

vsadjc(wc2max-sc2-wc2-5)

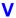

See also: *VnmrJ Liquids NMR* 

Related: isadj Adjust integral scale (M)

thadj Adjust threshold for peak printout (M)

Vertical Scale (P)

vsadj Automatic vertical scale adjustment (M)

vsadj2 Automatic vertical scale adjustment by powers of two (M) vsadjh Automatic vertical scale adjustment for H1 spectra (M)

### vsadjh Automatic vertical scale adjustment for <sup>1</sup>H spectra (M)

Syntax: vsadjh<(height<,do\_not\_ignore\_solvent>)>

Description: Works as the same as the macro vsadj, except disregards solvent and TMS

signals from proton spectra and, if from the remaining spectrum the highest line is more than three times as high as the second highest line, the spectrum is scaled to this second highest signal (otherwise the highest signal is taken as

relevant).

Arguments: height is desired height of largest (or largest relevant) signal in displayed

portion of the spectrum. If height is 0 or a negative value, it defaults to 0.9\*(wc2max-vp-sc2), which is also the default with no arguments.

do\_not\_ignore\_solvent is any second argument. If present, it signals vsadjh to not ignore the solvent line and regard the solvent line as normal signal (i.e, only exclude the TMS line). This argument was added for the situation where frequently there are high "real" signals at the position of the solvent line. Such signals could otherwise be regarded as solvent line and would

then be ignored. This could then lead to overscaling in the result.

Examples: vsadjh

vsadjh(0.7\*wc2max)

See also: VnmrJ Liquids NMR

Related: isadj Adjust integral scale (M)

Start of chart in second direction (P)
thadj
Adjust threshold for peak printout (M)

vs Vertical scale (P)

vsadj Automatic vertical scale adjustment (M)

vsadj2 Automatic vertical scale adjustment by powers of two (M) vsadjc Automatic vertical scale adjustment for <sup>13</sup>C spectra (M)

### vsproj Vertical scale for projections and traces (P)

Description: Sets a multiplier that is adjusted to produce a desired vertical scale for

projections or traces of 2D data sets. vsproj can be explicitly adjusted by setting it to a value or by clicking the middle mouse button when pointing at the projection or trace. When interactively adjusting the scale with the mouse, the higher the pointer is in the trace display, the larger the vertical scale. If the parameter does not exist, it can be created by running the par2d macro.

Related: par2d Create 2D acquisition, processing, and display parameters (M)

vs Select vertical scale(C)

vs2d Adjust vertical scale for 2D displays (M)

## vtc Variable temperature cutoff point (P)

Applicability: Systems with a variable temperature (VT) module.

Description: Sets a VT cutoff point. Above this temperature, VT air flows straight into the

probe, past the heater, then past the sample. Below this temperature, air goes

٧

first through the heat exchange bucket, for cooling by the heat exchange fluid,

and then into the probe and past the heater.

Values: 0 to 50, in degrees celsius. vtc is typically set 5°C higher than the supply gas

used for VT regulation.

See also: VnmrJ Liquids NMR

Related: temp Sample temperature (P)

tin Temperature interlock (P)

### vttype Variable temperature controller present (P)

Description: In the CONFIG window, this parameter specifies whether a variable

temperature (VT) controller is present or not on the system. The value is set using the VT Controller label in the CONFIG window (opened from config).

When entered from command line in VNMR, control of the variable temperature (VT) controller from the current experiment is either engaged (vttype=2) or disengaged (vttype=0). The current state of the variable temperature (VT) controller is not changed when vttype is set in the command

window.

The variable temperature (VT) controller setting in CONFIG is not affected by

entering vttype on the command line.

Values: 2 is setting for VT controller (Present choice in CONFIG window).

0 is setting for no VT controller (Not Present choice in CONFIG window).

Examples: If temp='some temperature' while vttype=2 and vttype is then changed to

vttype=0 on the command line, the variable temperature (VT) controller will continue regulate the sample at the value set by temp. While vttype=0 changes

to temp will have no effect.

See also: VnmrJ Installation and Administration; VnmrJ Liquids NMR

Related: config Display current configuration and possibly change values (M)

masvt Type of variable temperature system (P)

### vtwait Variable temperature wait time (P)

Applicability: Systems with a variable temperature (VT) module.

Description: Sets a time for establishing temperature regulation. If temperature interlock

tin is set and regulation is not established after the time set by vtwait, VNMR displays the message "VT FAILURE" and aborts the experiment.

Values: Number, in seconds, A typical value is 180 seconds.

See also: VnmrJ Liquids NMR

Related: pad Preacquisition delay (P)

tin Temperature interlock (P)

### vxr unix Convert VXR-style text files to UNIX format (M,U)

Syntax: (From VNMR) vxr\_unix(VXR\_file<,UNIX\_file>)

(From UNIX) vxr unix VXR file UNIX file

Description: Converts a VXR-style text file (from a Gemini, VXR, or XL system) to the

UNIX format.

Arguments: VXR\_file is the name of the input file, which must be a text file.

UNIX file is the name of the output file after conversion. The names of the

input and output files must be different.

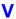

Examples: (From VNMR) vxr\_unix('oldtextfile','newtextfile')

(From UNIX) vxr\_unix oldtextfile newtextfile

See also: VnmrJ Liquids NMR

Related: convert data set from a VXR-style system (C,U)

decomp Decompose a VXR-style directory (C)

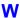

# W

w Who is using system (C)
walkup Walkup automation (M)

waltz WALTZ decoupling present (P)

wbs Specify action when bs transients accumulate (C)

wbs When block size (P)
wc Width of chart (P)

wc2 Width of chart in second direction (P)

wcmax Maximum width of chart (P)

wc2max Maximum width of chart in second direction (P)

werr Specify action when error occurs (C)

werr When error (P)

wet flag to turn on or off wet solvent suppression ((P)
wet1d Set up parameters for a WET1D pulse sequence (M)
Wet1d Set up parameters for wet <sup>1</sup>H experiment (M)

Set up parameters for a WETDOCOSY pulse sequence (M) wetdqcosy Set up parameters for a WETGCOSY pulse sequence (M) wetgcosy wetghmqcps Set up parameters for a WETGHMQCPS pulse sequence (M) wetghsqc Set up parameters for a WETGHSQC pulse sequence (M) wetgmqcosy Set up parameters for a WETGHSQC pulse sequence (M) Set up parameters for a WETNOESY pulse sequence (M) wetnoesy wetpwxcal Set up parameters for a WETPWXCAL pulse sequence (M) Set up parameters for a WETTNTOCSY pulse sequence (M) wettntocsy

wetshape Shape for pwwet pulses (P)

wexp Specify action when experiment completes (C)

wexp When experiment completes (P)

wf Width of FID (P)

wf1 Width of interferogram in 1st indirectly detected dimension (P)
wf2 Width of interferogram in 2nd indirectly detected dimension (P)

wfgtest Waveform generator test (M)

wft Weight and Fourier transform 1D data (C)
wftld Weight and Fourier transform f<sub>2</sub> for 2D data (C)
wftlda Weight and Fourier transform phase-sensitive data (M)

wftldac Combine arrayed 2D FID matrices (M)
wftld Weight and Fourier transform 2D data (C)

wft2da Weight and Fourier transform phase-sensitive data (M)

wft2dac Combine arrayed 2D FID matrices (M)

wftt3Process  $f_3$  dimension during 3D acquisition (M)whichDisplay which command or macro is used (M)wntSpecify action when nt transients accumulate (C)

wnt When number of transients (P)

wp Width of plot in directly detected dimension (P)
wp1 Width of plot in 1st indirectly detected dimension (P)
wp2 Width of plot in 2nd indirectly detected dimension (P)

#### W

write Write formatted text to a device (C)

writefid Write numeric text file using a FID element (C)
writeparam Write one of more parameters to a file (C)
wrtp Command string executed after rtp command (P)
wsram Send hardware configuration to acquisition console (C)

wshim Conditions when shimming is performed (P)

wtfile User-defined weighting in directly detected dimension (P)
wtfile1 User-defined weighting in 1st indirectly detected dimension (P)
wtfile2 User-defined weighting in 2nd indirectly detected dimension (P)

wtgen Compile user-written weighting functions (M,U)

wti Interactive weighting (C)

wtia Interactive weighting for 2D absorptive data (M)

wysiwyg Set plot display or full display (P)

#### w Who is using system (C)

Description: Displays information about users currently on the system. It functions like the

UNIX command of the same name.

See also: User Programming

#### walkup Walkup automation (M)

Description: Enables using sample changers for continuous "walk-up" operation. Click on

Utilities -> New automation run to run this macro from the VnmrJ Walkup interface. The macro creates a new automation directory each day with the name auto\_yyyy.mm.dd, where yyyy is the year, dd is the day of the month, and mm is the month (e.g., auto\_20040601). The automation directory is saved in a directory specified by the global parameter globalauto. walkup creates the directory globalauto and the parameter globalauto, and then

sets the globalauto parameter.

See also: VnmrJ Liquids NMR

Related: enter Enter sample information for automation run (M,U)

globalauto Automation directory name (P)

#### waltz WALTZ decoupling present (P)

Description: Sets whether system is equipped for WALTZ decoupling. The value is changed

by normal parameter entry rather than using the CONFIG window.

Values: 'n' sets WALTZ decoupling not present.

'y' sets WALTZ decoupling present.
See also: VnmrJ Installation and Administration

Syntax: wbs(string)

Description: Specifies what action to take when bs transients accumulate. The command

Specify action when bs transients accumulate (C)

wbs sets the corresponding *parameter* wbs. Using the command, rather than setting the parameter value explicitly, notifies the acquisition process that the

wbs

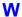

associated parameter value has changed. Thus, the desired operation can be effected even if the experiment has already started.

Arguments: string is a string argument containing the command or macro to be executed

when this event happens. The string must be enclosed in single quotes. If single quotes are required *within* the text string, place a backslash character before each of the interior single quotes (\'). Maximum length of the string is 256 characters. To turn off wbs processing, enter wbs (''), where the argument is

two single quotes with no space between.

Examples: wbs('dg wft')

wbs('mf(3)')
wbs('')

See also: VnmrJ Liquids NMR

Related: bs Block size (P)

makefid Make a FID element using numeric text input (C)

phfid Zero-order phasing constant for np FID (P)

wbs When block size (P)

werr Specify action when error occurs (C)

wexp Specify action when experiment completes (C)
wnt Specify action when nt transients accumulate (C)

#### wbs When block size (P)

Description: Invokes an action to occur automatically after each bs block of transients is

completed. For example, wbs='wft' results in an automatic weighting and Fourier transformation after each bs transients. To specify no wbs processing, set wbs to the null string. If the acquisition has already started, the wbs

command must be used to change this parameter.

Values: Command, macro, or null string (wbs='', where the value is given by two

single quotes with no space between them).

See also: VnmrJ Liquids NMR

Related: bs Block size (P)

wbs Specify action when bs transients accumulate (C)

#### wc Width of chart (P)

Description: Specifies the width of the chart (plotting or printing area).

Values: 5 to wcmax, in mm.
See also: VnmrJ Liquids NMR

Related: wc2 Width of chart in second direction (P)

wcmax Maximum width of chart (P)

#### wc2 Width of chart in second direction (P)

Description: Specifies width of chart (plotting or printing area) along the second axis (or y

axis) of a 2D contour plot or 2D "stacked display." For plots made in the cutoff mode, wc2 specifies the width of the plotted area along the *y*-axis.

Values: Width, in mm.

See also: VnmrJ Liquids NMR

Related: cutoff Data truncation limit (P)

ho Horizontal offset (P)

Start of chart in second direction (P)

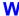

wcmax Maximum width of chart (P)

wc2max Maximum width of chart in second direction (P)

wcmax Maximum width of chart (P)

Description: Specifies the maximum width of a chart (plotting or printing area). Set when

plotter or printer is installed.

Values: Width, in mm.

See also: *VnmrJ Liquids NMR* 

Related: wc Width of chart (P)

wc2 Width of chart in second direction (P)

wc2max Maximum width of chart in second direction (P)

Description: Specifies the maximum width of a chart (plotting or printing area) in the second

direction (y-axis). Set when the plotter or printer is installed.

Values: Width, in mm.

See also: VnmrJ Liquids NMR

Related: wc2 Width of chart in second direction (P)

wcmax Maximum width of chart (P)

werr Specify action when error occurs (C)

Syntax: werr(string)

Description: Specifies what action to take if an error occurs during acquisition. The

command werr sets the corresponding parameter werr. Using the command, rather than setting the parameter value explicitly, notifies the acquisition process that the associated parameter value has changed. Thus, the desired operation can be effected even if the experiment has already started.

Arguments: string is a string argument containing the command or macro to be executed

when this event happens. The string must be enclosed in single quotes. If single quotes are required *within* the text string, place a backslash character before each of the interior single quotes (\'). Maximum length of the string is 256 characters. To turn off werr processing, enter werr (''), where the argument

is two single quotes with no space between them.

Examples: werr('react')

werr('')

See also: VnmrJ Liquids NMR

Related: wbs Specify action when bs transients accumulate (C)

werr When error (P)

wexp Specify action when experiment completes (C)
wnt Specify action when nt transients accumulate (C)

werr When error (P)

Description: Specifies a macro (e.g., werr='react') that will take appropriate action

when an error occurs during acquisition. To specify no werr processing, set werr to the null string. If the acquisition has already been started, the werr command must be used to change the werr parameter. Arrayed parameter acqstatus provides the error code to werr in acqstatus [1] and acqstatus [2]. For a list of error codes, refer to the description of acqstatus or view the file acq errors in directory /vnmr/manual.

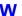

Values: Macro or null string (werr='', where the value is given by two single quotes

with no space between them).

See also: VnmrJ Liquids NMR

Related: acqstatus Acquisition status (P)

react Recover from error conditions during werr processing (M)

werr Specify action when error occurs (C)

wet flag to turn on or off wet solvent suppression ((P)

Description: Specifies if wet solvent suppression is turned on or off. It is now a standard

option in many liquids pulse sequences, including Wet1d and sequences of

apptype hetero2d and homo2d.

See also: apptype, hetero2d, homo2d, std1d, wet1d

wet1d Set up parameters for a WET1D pulse sequence (M)

Applicability: Systems with LC-NMR accessory.

Description: Sets up for a WET1D LC-NMR experiment.

See also: VnmrJ Liquids NMR

Wetld Set up parameters for wet <sup>1</sup>H experiment (M)

Description: Set up parameters for wet <sup>1</sup>H experiment.

wetdqcosy Set up parameters for a WETDQCOSY pulse sequence (M)

Applicability: Systems with LC-NMR accessory.

Description: Sets up for a WETDQCOSY LC-NMR experiment.

See also: VnmrJ Liquids NMR

wetgcosy Set up parameters for a WETGCOSY pulse sequence (M)

Applicability: Systems with LC-NMR accessory.

Description: Sets up for a WETGCOSY LC-NMR experiment.

See also: VnmrJ Liquids NMR

wetghmqcps Set up parameters for a WETGHMQCPS pulse sequence (M)

Applicability: Systems with LC-NMR accessory.

Description: Sets up for a WETHMQCPS LC-NMR experiment.

See also: VnmrJ Liquids NMR

wetghsqc Set up parameters for a WETGHSQC pulse sequence (M)

Applicability: Systems with LC-NMR accessory.

Syntax: wetghsqc('nucleus')

Description: Sets up for a WETGHSQC LC-NMR experiment.

See also: VnmrJ Liquids NMR

W

wetgmqcosy Set up parameters for a WETGHSQC pulse sequence (M)

Applicability: Systems with LC-NMR accessory.

Description: Sets up for a WETGMQCOSY LC-NMR experiment.

See also: *VnmrJ Liquids NMR* 

wetnoesy Set up parameters for a WETNOESY pulse sequence (M)

Applicability: Systems with LC-NMR accessory.

Description: Sets up for a WETNOESY LC-NMR experiment.

See also: VnmrJ Liquids NMR.

wetpwxcal Set up parameters for a WETPWXCAL pulse sequence (M)

Applicability: Systems with LC-NMR accessory.

Description: Sets up for a WETPWXCAL LC-NMR pulse width calibration.

See also: VnmrJ Liquids NMR

wettntocsy Set up parameters for a WETTNTOCSY pulse sequence (M)

Applicability: Systems with LC-NMR accessory.

Description: Sets up for a WETTNTOCSY LC-NMR experiment.

See also: VnmrJ Liquids NMR

wetshape Shape for pwwet pulses (P)

Applicability: Systems with LC-NMR accessory.

Description: Sets the name of the shape used for pwwet pulses (e.g., wetshape='wet').

See also: VnmrJ Liquids NMR

wexp Specify action when experiment completes (C)

Syntax: wexp(string)

Description: Specifies what action to take when the experiment completes. The wexp

command sets the corresponding parameter wexp. Using the command, rather than setting the parameter value explicitly, notifies the acquisition process that the associated parameter value has changed. Thus, the desired operation can be

effected even if the experiment has already started.

Arguments: string is a string argument containing the command or macro to be executed

when the experiment completes. The string must be enclosed in single quotes. If single quotes are required *within* the text string, place a backslash character before each of the interior single quotes  $(\ '\ ')$ . Maximum length of the string is

256 characters. To turn off wexp processing, enter wexp ('''), where

argument is two single quotes with no space between them.

Examples: wexp('wft(\'all\') calcT1')

wexp('')

See also: VnmrJ Liquids NMR

Related: wbs Specify action when bs transients accumulate (C)

werr Specify action when error occurs (C)
wexp When experiment completes (P)

wnt Specify action when nt transients accumulate (C)

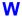

#### wexp When experiment completes (P)

Description: Invo

Invokes a single action to occur automatically after the experiment is finished, which can occur after a single FID or after a number of FIDs in a multi-FID experiment. To specify no wexp processing, set wexp to the null string. If the acquisition has already started, the wexp command must be used to change the wexp parameter. For wexp to execute after an experiment finishes, the execure the experiment with the au command.

wexp processing occurs after wnt processing in a single FID experiment, and both can be used. wexp also occurs after wnt during the last FID of a multi-FID experiment. Thus, wnt='wft(\'all\')' wexp='calcT1' and wexp='wft(\'all\') calcT1' transforms each FID in a  $T_1$  experiment as it is performed, and when each of the FIDs has been collected, performs the calculation of the  $T_1$  using a hypothetical macro command calcT1. Notice the use of the backslash to include a single quotation mark inside the string.

Values: Command, macro, or null string (wexp='', where the value is given by two

single quotes with no space between them). If the command or macro uses a file name as an argument, specifying an absolute path is best. Be sure the path is

valid and you have the appropriate write permission.

See also: VnmrJ Liquids NMR

Related: wexp Specify action when experiment completes (C)

wnt When number of transients (P)

au Submit experiment to acquisition and process data (C)

#### wf Width of FID (P)

Description: Width of the FID display. This parameter can be entered in the usual way or

interactively controlled by selecting the sf wf button during a FID display.

Values: 0 to the value of at, in seconds.

See also: VnmrJ Liquids NMR

Related: at Acquisition time (P)

dcon Display noninteractive color intensities map (C)

dconi Interactive 2D data display (C)
df Display a single FID (C)

sf Start of FID (P)

vf Vertical scale of FID (P)

wf1 Width of interferogram in 1st indirectly detected dimension (P) wf2 Width of interferogram in 2nd indirectly detected dimension (P)

#### wf1 Width of interferogram in 1st indirectly detected dimension (P)

Description: Sets the width of the interferogram display in the first indirectly detected

dimension.

Values: 0 to  $(2 \times ni)/sw1$ , in seconds.

See also: VnmrJ Liquids NMR

Related: ni Number of increments in 1st indirectly detected dimension (P)

sf1 Start of interferogram in 1st indirectly detected dimension (P)
sw1 Spectral width in 1st indirectly detected dimension (P)

wf Width of FID (P)

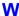

wf2 Width of interferogram in 2nd indirectly detected dimension (P)

Description: Sets the width of the interferogram display in the second indirectly detected

dimension.

Values: 0 to  $(2 \times ni2)/sw2$ , in seconds.

See also: VnmrJ Liquids NMR

Related: ni2 Number of increments in 2nd indirectly detected dimension (P)

Start of interferogram in 2nd indirectly detected dimension (P)

Spectral width in 2nd indirectly detected dimension (P)

wf Width of FID (P)

wfgtest Waveform generator test (M)

Applicability: Systems with a waveform generator.

Description: Retrieves a parameter set and pulse sequence, and compiles the sequence, in

order to set up an experiment to test the waveform generators.

See also: Waveform Generator Kit Installation

wft Weight and Fourier transform 1D data (C)

Syntax: (1) wft<(<options,><'nf'><,start><,finish><,step>)>

(2) wft('inverse', exp number, expansion factor)

Description: Performs a Fourier transform on one or more 1D FIDs with weighting applied

to the FID. The command executes a left-shift, zero-order phase rotation, and a frequency shift according to the parameters <code>lsfid</code>, <code>phfid</code>, and <code>lsfrq</code>, respectively, on the time-domain data prior to the weighting and Fourier transformation. The type of Fourier transformation to be performed is determined by <code>proc</code>. wft uses the same arguments as the command <code>ft</code>, and

except for weighting, it functions the same as the ft command.

See also: VnmrJ Liquids NMR

Related: ft Fourier transform 1D data (C)

1sfid Number of points to left-shift np FID (P)
1sfrq Frequency shift of the fn spectrum in Hz (P)
phfid Zero-order phasing constant for np FID (P)

Type of processing on np FID (P)

wft1d Weight and Fourier transform f<sub>2</sub> for 2D data (C)

Syntax: (1) wft1d(element number)

(2) wft1d<(<options,><coefficients>)>

Description: Performs the first Fourier transformation along the dimension defined by sw,

with weighting and matrix transposition. This allows the display of t<sub>1</sub>

interferograms with the dcon and dconi commands.

Except for weighting, wftld functions the same as the ftld command. See

the description of ftld for further information.

Arguments: Same as the arguments to ftld. See the ftld command for details.

See also: VnmrJ Liquids NMR

Related: dcon Display noninteractive color intensity map (C)

dconi Interactive 2D data display (C)

Fourier transform along f<sub>2</sub> dimension (C)

Sw Spectral width in directly detected dimension (P)

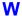

wft1da Weight and Fourier transform phase-sensitive data (M)

Syntax: wft1da<(options)>

Description: Processes 2D FID data as well as 2D planes at particular t<sub>1</sub> or t<sub>2</sub> times from a

3D data set for a pure absorptive display.

wftlda differs from ftlda only in that weighting of the time-domain data is performed prior to the Fourier transform. See the description of ftlda for

further information.

Arguments: Same as arguments to ft2da. See the ft2da command for details.

See also: VnmrJ Liquids NMR

Related: ftlda Fourier transform phase-sensitive data (M)

ft2da Fourier transform phase-sensitive data (M)

wft2da Weight and Fourier transform phase-sensitive data (M)

#### wft1dac Combine arrayed 2D FID matrices (M)

Syntax: wft1dac<(<mult1>,<mult2>, ,...<multn>)>

Description: Allows the ready combination of 2D FID matrices within the framework of the

2D Fourier transform program. Weighting is performed. This command requires that the data be acquired either without  $f_1$  quadrature or with  $f_1$  quadrature using the TPPI method. wftldac is used with TOCSY (with

multiple mixing times).

Arguments: mult1, mult2, ..., multn are multiplicative coefficients. The *n*th

argument is a real number and specifies the multiplicative coefficient for the nth

2D FID matrix.

See also: *VnmrJ Liquids NMR* 

Related: ftldac Combine arrayed 2D FID matrices (M)

Set up parameters for TOCSY pulse sequence (M)

wft2dac Combine arrayed 2D FID matrices (M)

#### wft2d Weight and Fourier transform 2D data (C)

Syntax: wft2d<(<options,>coefficients)>

Description: Performs a complete 2D transformation with weighting after 2D data has been

acquired. If the first Fourier transformation has already been done using ftld, wftld, ftlda, or wftlda, then the wftld command performs only the

second transform.

For arrayed 2D experiments, a single array element can be transformed and weighted using the array element number as an argument. Interferograms can

be constructed explicitly using the following coefficient table: wft2d(rr1,ir1,rr2,ir2,...ri1,ii1,ri2,ii2,...).

wft2d('ptype',...) transforms P-type spectra, and

wft2d('ntype',...) transforms N-type spectra. The default is N-type.

wft2d also completes a 2D transform that has been started with wft1d (or related commands such as wft1da). The first transform will not be done again if it has already been performed. For phase-sensitive 2D experiments, the coefficients must be applied as part of the first transform (e.g., with wft1da) since the interferograms are formed at that stage. These coefficients need not be repeated when invoking the subsequent transform: a simple wft2d or ft2d

can suffice.

See the ft2d command description for further information.

Arguments: Same as the arguments to ft2d. See the ft2d command for details.

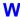

Examples: wft2d(1,0,0,0)

wft2d(2)

wft2d(1,0,1,0,0,1,0,1)

wft2d(.67,0,.33,0,0,.67,0,.33)

See also: VnmrJ Liquids NMR

Related: dconi Interactive 2D data display (C)

ft1d Fourier transform along f<sub>2</sub> dimension (C)

ftlda Fourier transform "halfway" for pure absorption 2D data (M)

ft2d Fourier transform 2D data (C)

wft1d Weight and Fourier transform f<sub>2</sub> for 2D data (C)

wftlda Weight and FT "halfway" for pure absorption 2D data (M) Weight and transform for pure absorption 2D data (M)

#### wft2da Weight and Fourier transform phase-sensitive data (M)

Syntax: wft2da<(options)>

Description: Processes 2D FID data, as well as 2D planes at particular t<sub>1</sub> or t<sub>2</sub> times, from a

3D data set for a pure absorptive display.

wft2da differs from ft2da only in that weighting of the time-domain data is performed prior to the Fourier transform. See the description of ft2da for

further information.

Arguments: Same as used with ft2da. See the ft2da command for details.

See also: VnmrJ Liquids NMR

Related: ftlda Fourier transform phase-sensitive data (M)

ft2da Fourier transform phase-sensitive data (M)

wftlda Weight and Fourier transform phase-sensitive data (M)

#### wft2dac Combine arrayed 2D FID matrices (M)

Syntax: wft2dac<(<mult1><,mult2>,...<,multn>)>

Description: Allows the ready combination of 2D FID matrices within the framework of the

2D Fourier transform program. Weighting is performed. This command requires that the data be acquired either without  $f_1$  quadrature or with  $f_1$  quadrature using the TPPI method. wft2dac is used with TOCSY (with

multiple mixing times).

Arguments: mult1, mult2, ..., multn are multiplicative coefficients. The nth

argument is a real number and specifies the multiplicative coefficient for the *n*th

2D FID matrix.

See also: VnmrJ Liquids NMR

Related: ftldac Combine arrayed 2D FID matrices (M)

ft2dac Combine arrayed 2D FID matrices (M)

Set up parameters for TOCSY pulse sequence (M)

wftldac Combine arrayed 2D FID matrices (M)

#### wftt3 Process f<sub>3</sub> dimension during 3D acquisition (M)

Description: Allows f<sub>2</sub> processing of 3D data to be performed concurrently with data

acquisition. To invoke this function, set wnt='wftt3' and use au to start the acquisition of the 3D data. When wftt3 detects that all the FIDs comprising a

(t1, t2) block have been acquired, it starts up the ft3d program in

background to process that block of FIDs in  $f_3$ .

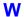

The 3D processing information file, created by entering **set3dproc** within VnmrJ, does not need to contain valid  $f_1$  and  $f_2$  processing information but only valid  $f_3$  processing information. Once the  $f_3$  processing is complete, a new 3D information file can be created for the  $f_1$ - $f_2$  processing stages that contains valid  $f_1$  and  $f_2$  processing information.

The non-standard string parameter <code>path3d</code> can be used to specify the directory into which the  $f_3$  processed 3D data is to be stored. Normally, <code>path3d</code> is absent in the parameter set. If this is the case or if <code>path3d=''</code>, the  $f_3$ -processed 3D data is stored in the directory <code>curexp/datadir.path3d</code> can be created by entering <code>create('path3d', 'string')</code>

setgroup('path3d','display').

See also: VnmrJ Liquids NMR

Related: au Submit experiment to acquisition and process data (C)

create Create new parameter in a parameter tree (C)

ft3d Perform a 3D Fourier transform (M,U)

getplane Extract planes from a 3D spectral data set (M)

path3d Path to currently displayed 2D planes from a 3D data set (P) select Select a spectrum or 2D plane without displaying it (C)

set3dproc Set 3D processing (C)

setgroupSet group of a parameter in a tree (C)wntWhen number of transients (P)

#### which Display which command or macro is used (M)

Syntax: which (name)

Description: Searches VnmrJ libraries and then displays on line 3 which VnmrJ command or

macro with the given name will be executed. For macros, which displays the type of macro (user, local, application, or Varian) and the path to the library.

Arguments: name is the name of a command or macro.

Examples: which('wft')
See also: User Programming

Related: exists Determin if a parameter, file, or macro exists (C)

hidecommand Execute macro instead of command with same name (M)

#### wnt Specify action when nt transients accumulate (C)

Syntax: wnt(string)

Description: Specifies what action to take when nt transients accumulate. The wnt

command sets the corresponding parameter wnt. Using the command, rather than setting the parameter value explicitly, notifies the acquisition process that the associated parameter value has changed. Thus, the desired operation can be

effected even if the experiment has already started.

Arguments: string is a string argument containing the command or macro to be executed

when this event happens. The string must be enclosed in single quotes. If single quotes are required within the text string, place a backslash character before each of the interior single quotes (\'). Maximum length of the string is 256 characters. To turn off wnt processing, enter wnt (''), where the argument is

two single quotes with no space between them.

Examples: wnt('wft(\'all\')')

wnt('')

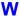

Related: nt Number of transients (P)

wbs Specify action when bs transients accumulate (C)

werr Specify action when error occurs (C)
wexp When experiment completes (P)
wnt When number of transients (P)

#### wnt When number of transients (P)

Description: Invokes a single action to occur automatically after the FID is finished (ct=nt)

or after each FID in a multi-FID experiment involving an arrayed parameter. The most common processing to occur after an FID is an automatic weighting and Fourier transformation (i.e., wnt='wft'); however, this is normally not

needed because the command qa is the exact equivalent of

wnt='wft(\'acq\')' au (i.e., ga sets the wnt action automatically). To specify no wnt processing, set wnt to the null string. If the acquisition has already been started, the wnt command must be used to change this parameter.

Values: Command, macro, or null string (wnt='', where the value is given by two

single quotes with no space between them).

See also: VnmrJ Liquids NMR

Related: nt Number of transients (P)

wnt Specify action when nt transients accumulate (C)

#### wp Width of plot in directly detected dimension (P)

Description: Sets the width of the displayed or plotted region of the spectrum.

Values: Always stored in Hz, but can be entered in ppm by using the p suffix (e.g.,

wp=6p sets the width of plot to 6 ppm).

See also: VnmrJ Liquids NMR

Related: wp1 Width of plot in 1st indirectly detected dimension (P)

wp2 Width of plot in 2nd indirectly detected dimension (P)

#### wp1 Width of plot in 1st indirectly detected dimension (P)

Description: Analogous to the wp parameter except that wp1 applies to the first indirectly

detected dimension of a multidimensional data set.

See also: VnmrJ Liquids NMR

Related: wp Width of plot in directly detected dimension (P)

wp2 Width of plot in 2nd indirectly detected dimension (P)

#### wp2 Width of plot in 2nd indirectly detected dimension (P)

Description: Analogous to the wp parameter except that wp2 applies to the second indirectly

detected dimension of a multidimensional data set.

See also: VnmrJ Liquids NMR

Related: wp Width of plot in directly detected dimension (P)

wp1 Width of plot in 1st indirectly detected dimension (P)

#### write Write formatted text to a device (C)

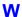

```
(2) write('alpha'|'printer'|'line3'|'error',template)
(3) write('reset'|'file'|'fileline',file<,template>)
```

Description:

Writes text to a graphics screen or plotter in a given format (syntax 1), writes formatted text to another device (syntax 2), clears a file (syntax 3), or writes to a file (syntax 3). The input to the command comes from arguments in template, which can be parameters such as n1 or pw.

Arguments:

'keywords' identify the output device ('graphics' | plotter') and the drawing mode ('xor'|'normal'|'newovly'|'ovly'|'ovlyC').

- 'graphics' | 'plotter' is a keyword selecting the output device. The default is 'plotter'. The output selected is passed to subsequent pen, move, or draw commands and remains active until a different mode is specified.
- ''xor', 'normal' is a keyword for the drawing mode when using the 'graphics' output device. The default is 'normal'. In the 'xor' mode, if a line is drawn such that one or more points of the line are in common with a previous 'xor' line, the common points are erased. In the normal mode, the common points remain. The mode selected is passed to subsequent pen, move, and draw commands and remains active until a different mode is specified.
- 'newovly', 'ovly', and 'ovlyC' are keywords that specify an interactive drawing capability that is slightly slower than the 'xor' mode but more consistent in color. 'newovly' clears any previous draws, boxes, and writes made with the 'ovly' modes and draws the figure. 'ovly' draws without clearing so that multi-segment figures can be created. 'ovlyC' clears without drawing.

color is the color of the text on a color display: 'red', 'yellow', 'green', 'cyan', 'blue', 'magenta', and 'white'. The default is 'yellow'.

pen is the plotter pen: 'pen1', 'pen2', etc.

'reverse' is a keyword specifying a sideways orientation of the output.

x and y are coordinates on the screen or plotter, in mm.

template is a string of formatting characters along with arguments to those characters. The format is the same as used with the UNIX printf command (for details, see any basic UNIX manual or enter man printf in UNIX). For example, 'pw = %12.5f' is a template to format the parameter pw as fixed point with a field width of 12 spaces and 5 decimal places. The following format characters are implemented:

```
character
                          %C
integer
                          %d
hexadecimal
                          %h
exponential:
                          %e
fixed point
                          %f
exponential/fixed point
                          %q
octal
                          %O
string
                          % 9
write a % character
                          use write(...'%s','%')
```

height returns the height of the characters on the screen or plotter. This is useful for positioning multiple-line displays. See the source code of the macro dtext in the maclib directory for an example of usage.

```
'alpha' is a keyword to write text to the alphanumeric screen.
```

file' is a keyword to append data to the file specified. Existing data in the file is not overwritten. By writing repeated 'file' calls, a formatted data file can be created (see the fifth example below). Each write command automatically appends a carriage return (linefeed) to the end of the string defined by the template argument. To append data without the automatic linefeed, use the 'fileline' keyword instead of 'file'. Also, two backslashes (\\) are interpreted as a new line.

'fileline' is a keyword to append data to the file specified, the same as using the 'file' keyword, but without automatically appending a carriage return (linefeed) to the end of the data. Any linefeeds desired must be explicitly defined (using \n) by the template argument (see the sixth example below). Furthermore, two backslashes (\\) output a single backslash into the file.

file is the name of the file used with the 'reset', 'file', and 'fileline' keywords.

```
Examples: write('graphics',100,100):$ys
```

```
write('plotter',20,180, 'pw = %12.5f',pw)
write('line3', 'Too many arguments')
```

write('reset','temp1')

write('file','temp1','%10f %10.1f',n1,pw)
write('fileline','temp1','\nEnd of data\n\n')

See also: User Programming

Related: dtext Display a text file in the graphics window (M)

#### writefid Write numeric text file using a FID element (C)

Syntax: writefid(file<,element\_number>)

Description: Writes a text file using data from the selected FID element. The program writes

two values per line—the first is the value from the X (or real) channel and the second is the value from the Y (or imaginary) channel. writefid writes the raw FID data (i.e., FID data processing based on the parameters phfid,

lsfid, and lsfrq does not occur).

Arguments: file is the name of a text file to store the data.

element\_number is an integer larger than 0 for the number of a FID element.

The default is 1.

See also: VnmrJ Liquids NMR, User Programming

Related: lsfid Number of complex points to left-shift np FID (P)

lsfrqFrequency shift of fn spectrum in Hz (P)makefidMake a FID element using numeric text input (C)phfidZero-order phasing constant for np FID (P)

#### writeparam Write one of more parameters to a file (C)

Syntax: writeparam(file,parlist[,tree]['add' | 'replace')

Description: The writeparam command will write one or more parameters to a specified

file. The first argument is the name of the file. The second argument is a list of the names of the parameters to be written. It is a string parameter and the names

<sup>&#</sup>x27;printer' is a keyword to print text on the printer

<sup>&#</sup>x27;line3' is a keyword to write text as a message on line 3.

<sup>&#</sup>x27;error' is a keyword to write text as an error on line 3 and sound a beep.

<sup>&#</sup>x27;reset' is a keyword to clear the file specified.

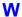

can be separated either by a space or a comma. The optional third argument is the tree from which the parameters are copied.

The variable trees are 'current', 'global'. 'processed' and 'systemglobal'.

An optional final argument is the keyword 'add' or 'replace'. The add keyword will cause the parameters to be appended to the specified file.

If they already exists in the file, their values will be updated. The replace keyword will replace the values in the file with the current values from the tree. The parameters must exist in both the file and the tree

A special case for the replace option occurs when the parameter list is an empty string. In this case, all the parameters in the file will be updated with the current values in the tree. If the parameter does not exist in the tree, no change will be made for that parameter.

This command may be used to store temporary values. For example, you may want to save wexp, wbs, wnt, etc. in order to run a setup acquisition. When it is done, you want to reset the original values. The fread command can to used to read the parameters back into an appropriate parameter tree.

Examples: writeparam(curexp+'/mypar','in')

writes the parameter in into the file mypar in the current experiment directory. writeparam(curexp+'/mypar','sw ct np','processed') writes the parameters sw, ct, and np from the processed tree into the file mypar in the current experiment directory.

#### wrtp Command string executed after rtp command (P)

Description: Holds the command string that is executed after an rtp command finishes. It is

mostly used to set frequency-dependent parameter values, such as sw, so that

one parameter set can be used on all spectrometers.

Examples: wrtp='setsw(13p,-2p)'

#### wsram Send hardware configuration to acquisition console (C)

Syntax: wsram<:\$success>

Description: Sends new hardware configuration information to the acquisition console when

config is used (e.g., to set lockfreq). wsram (write to static RAM) is not

normally entered directly by the user.

Arguments: success returns 1 if wsram is successful, or 0 otherwise.

See also: VnmrJ Installation and Administration.

Related: config Display current configuration and possibly change it (M)

lockfreq Lock frequency (P)

#### wshim Conditions when shimming is performed (P)

Description: Specifies when automatic shimming is to be used, according to the method

specified by the parameter method.

Values: 'n' sets that no automatic shimming is performed. Even with wshim set to this

value, the shimming procedure specified by the parameter method can be

activated by using the shim command.

'e' or 'exp' sets that automatic shimming is done before data acquisition.

W

's' or 'samp' sets that automatic shimming is done only at the beginning of the first experiment, following the change of a sample using the automatic sample changer.

'g' sets that automatic shimming using gradient shimming is done only at the beginning of the first experiment, following the change of a sample using the automatic sample changer. The parameter method is ignored. This option is only available in automation and is not used with the go, ga, or au commands.

'f' or 'fid' set automatic shimming is done prior to the data collection of each new array member in a multi-FID experiment (this option not implemented on *MERCURYplus/Vx*, systems).

'fn', where n is an integer, sets shimming is done prior to data collection of every nth FID (e.g., wshim='f16' shims prior to acquiring FIDs 1, 17, 33, etc.). This method is only relevant to arrayed or 2D experiments (this option not implemented on MERCURYplus/Vx systems).

See also: VnmrJ Liquids NMR

Related: gf Prepare parameters for FID/spectrum display in acqi (M)

method Autoshim method (P)

#### wtfile User-defined weighting in directly detected dimension (P)

Description: Set to name of the file containing the user-written weighting function along the

directly detected dimension. This dimension is referred to as the  $f_2$  dimension in 2D data sets, the  $f_3$  dimension in 3D data sets, etc. The shellscript <code>wtgen</code> is used to compile the user-written weighting module into an executable program. The source file is stored in the directory <code>vnmruser+'/wtlib'</code> with a .c file extension. The executable file is in the same directory and has the same name

as the source file but has no file extension.

Values: file is the name of the executable weighting function or the name of the

weighting function text file.

' ' (two single quotes with no space in between) indicates wtfile is inactive

and VnmrJ should not look for a user-written weighting function.

See also: VnmrJ Liquids NMR; User Programming

Related: wtfile1 User-defined weighting in 1st indirectly detected dimension (P)

wtfile2 User-defined weighting in 2nd indirectly detected dimension (P)

wtgen Compile user-written weighting functions (C,U)

#### wtfile1 User-defined weighting in 1st indirectly detected dimension (P)

Description: Set to the name of the file containing the user-written weighting function for the

first indirectly detected dimension. This dimension is often referred to as the  $f_1$  dimension of a multidimensional data set. Otherwise, wtfile1 is analogous

to wtfile.

See also: VnmrJ Liquids NMR; User Programming

Related: wtfile User-defined weighting in directly detected dimension (P)

wtfile2 User-defined weighting in 2nd indirectly detected dimension (P)

#### wtfile2 User-defined weighting in 2nd indirectly detected dimension (P)

Description: Set to the name of the file containing the user-written weighting function along

the second indirectly detected dimension. This dimension is often referred to as the f<sub>2</sub> dimension of a multidimensional data set. wtfile2 can be set with wti on the 2D interferogram data. Otherwise, wtfile2 is analogous to wtfile.

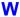

See also: VnmrJ Liquids NMR; User Programming

Related: wtfile User-defined weighting in directly detected dimension (P)

wtfile1 User-defined weighting in 1st indirectly detected dimension (P)

wti Interactive weighting (C)

#### wtgen Compile user-written weighting functions (M,U)

Syntax: (From VnmrJ) wtgen(file<.c>)

(From UNIX) wtgen file<.c>

Description: Allows compilation of a user-written weighting function that subsequently can be executed from within VnmrJ. wtqen performs the following functions:

- Checks for the existence of the /vnmr/bin directory and aborts if the directory is not found.
- Checks for files usrwt.o and weight.h in the /vnmr/bin directory and aborts if either of these two files cannot be found there.
- Checks for the existence of the user's directory and creates this directory if it does not already exist.
- Establishes in the wtlib directory soft links to usrwt.o and weight.h in the /vnmr/bin directory.
- Compiles the user-written weighting function, which is stored in the wtlib directory, link loads it with usrwt.o, and places the executable program in the same directory; any compilation and/or link loading errors are placed in the file errmsg in wtlib.
- Removes the soft links to usrwt.o and weight.h in the /vnmr/bin directory.

The name of the executable program is the same as that for the source file without a file extension (e.g., testwt.c is the source file for the executable file testwt).

Examples: (From VnmrJ) wtgen('testwt')

(From UNIX) wtgen testwt.c

See also: User Programming

Related: wtfile User-defined weighting for t<sub>2</sub> (P)

wtfile1 User-defined weighting for  $t_1(P)$ 

wtfile2 User-defined weighting in ni2 dimension (P)

#### wti Interactive weighting (C)

Syntax: wti<(element number)>

Description: Allows weighting parameters to be set interactively for both t<sub>2</sub> FIDs and t<sub>1</sub>

interferograms. *wti* responds appropriately to **phfid** and **lsfid** for t<sub>2</sub> FIDs and to **phfid1** and **lsfid1** for t<sub>1</sub> interferograms. The following parameters can be interactively weighted:

- awc, awc1, and awc2 set the additive weighting constant; added in to the weighting function after the lb and sb (or sbs) contributions but before the gf (or gfs) contributions.
- gf, gf1, and gf2 set the Gaussian apodization constant, in seconds.
- gfs, gfs1, and gfs2 set the Gaussian function shift, in seconds; shifts the origin of the Gaussian function; active only if gf (or gf1) is active.

W

- 1b, 1b1, and 1b2 set the line broadening factor, in Hz; a positive value gives sensitivity enhancement; a negative value gives resolution enhancement.
- sb, sb1, and sb2 set the sinebell time period, in seconds; a negative value give a sine squared bell.
- sbs, sbs1, and sbs2 set the sinebell shift, in seconds; shifts the origin of the sine bell; active only if sb (or sb1) is active.

These parameters can be typed in or changed with the left mouse button in the proper field. The right mouse button turns off the spectrum for a faster response to changes in the weighting function.

Arguments: element\_number specifies which FID element or interferogram trace is to

be used in adjusting the weighting parameters. The default is the currently

active element or trace.

Examples: wti

wti(3)

See also: VnmrJ Liquids NMR

Related: lsfid Number of complex points to left-shift np FID (P)

lsfid1 Number of complex points to left-shift ni interferogram (P)

phfid Zero-order phasing constant for np FID (P)

phfid1 Zero-order phasing constant for ni interferogram (P) wtia Interactive weighting for 2D absorptive data (C)

#### wtia Interactive weighting for 2D absorptive data (M)

Syntax: wtia<(element\_number)>

Description: Allows weighting parameters to be set interactively for both t<sub>2</sub> FIDs and t<sub>1</sub>

interferograms in 2D absorptive data. Refer to the description of the wti

command for further information.

Arguments: element number specifies which FID element or interferogram trace is to

be used in adjusting the weighting parameters. The default is the currently

active trace.

See also: VnmrJ Liquids NMR

Related: lsfid Number of complex points to left-shift np FID (P)

1sfid1 Number of complex points to left-shift ni interferogram (P)

phfid Zero-order phasing constant for np FID (P)

wti Interactive weighting (C)

#### wysiwyg Set plot display or full display (P)

Description: Sets whether the window display is the same as the plot ("what you see is what

you get," or WYSIWYG) or is expanded to fill the window. This allows the user to scale the image to the full window, making it easier to view. This parameter

is in the user's global parameter file.

Values: 'y' makes the window picture size depend on the current plotter setting.

Scaling the window does not change the ratio of the picture. This value is the

default display condition.

'n' makes the window display expand, giving a full display.

See also: VnmrJ Liquids NMR

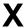

X-zero position of HP pen plotter or Postscript device (P)

x1 X1 shim gradient (P)
x2y2 X2Y2 shim gradient (P)
x3 X3 shim gradient (P)
x4 X4 shim gradient (P)

xdiag Threshold for excluding diagonal peaks when peak picking (P)

xgateLoad time counter (M)xpolCross-polarization (P)

**xpolar1** Set up parameters for XPOLAR1 pulse sequence (M)

xy XY shim gradient (P)
xz XZ shim gradient (P)
xz2 XZ2 shim gradient (P)

x0 X-zero position of HP pen plotter or Postscript device (P)

Applicability: Systems with a Hewlett-Packard pen plotter or a Postscript output device.

Description: Adjusts the x-zero position on the chart. Use hpa to adjust x = 0 (and y = 0) to place

the numbers in a pleasing position when filled in on the blank lines. x0 is part

of vnmrsys/global and hence common to all experiments.

Values: Number, in mm.
See also: *VnmrJ Liquids NMR* 

Related: hpa Plot parameters on special preprinted chart paper (C)

Y-zero position of HP plotter or Postscript device (P)

x1 X1 shim gradient (P)

Description: Holds current setting of the X1 radial shim gradient.

Values: If shimset is 1, 2, 8, 10: -2048 to +2047, steps of 1, 0 is no current.

If **shimset** is 3 to 7, 9: -32768 to +32767, steps of 1, 0 is no current.

See also: VnmrJ Liquids NMR

Related: shimset Type of shim set (P)

x2y2 X2Y2 shim gradient (P)

Description: Holds current setting of the X2Y2 radial shim gradient.

Values: If shimset is 1, 2, 8, 10: -2048 to +2047, steps of 1, 0 is no current.

If **shimset** is 3 to 7, 9: –32768 to +32767, steps of 1, 0 is no current.

See also: VnmrJ Liquids NMR

Related: shimset Type of shim set (P)

x3 X3 shim gradient (P)

Description: Holds current setting of the X3 radial shim gradient.

X

Values: If **shimset** is 1, 2, 10: -2048 to +2047, steps of 1, 0 is no current.

If **shimset** is 3 to 7, 9: –32768 to +32767, steps of 1, 0 is no current.

See also: VnmrJ Liquids NMR

Related: shimset Type of shim set (P)

x4 X4 shim gradient (P)

Description: Holds current setting of the X4 radial shim gradient.

Values: -32768 to +32767, steps of 1, 0 is no current.

See also: VnmrJ Liquids NMR

Related: shimset Type of shim set (P)

xdiag Threshold for excluding diagonal peaks when peak picking (P)

Description: Used by the 112d program to exclude diagonal peaks when peak picking.

To create the 2D peak picking parameters xdiag and th2d in the current

experiment, enter addpar ('112d').

Values: Peaks within xdiag Hz of the diagonal will not be picked by 112d. Setting

xdiag to 0.0 will cause 112d to pick all peaks, including diagonal peaks.

See also: VnmrJ Liquids NMR

Related: addpar Add selected parameters to the current experiment (M)

Automatic and interactive 2D peak picking (C)

Threshold for integrating peaks in 2D spectra (P)

xgate Load time counter (M)

Applicability: Systems with a solids module.

Syntax: xgate(counts)

Description: Loads the (12-bit) time counter on the pulse programmer with the specified

number of counts and switches the counter to the external time base (the external trigger). On each trigger, the counter counts one unit down, and the next pulse sequence event starts when the count reaches zero. Often that time count will be just 1 (1.0, as the argument must be a floating point number). If the final pulse is to be performed after a longer delay, two options are available:

• Perform a normal delay, followed by the xgate (1.0) call.

• Calculate how many rotor cycles that delay would be (calculation is typically done based on a parameter srate) and then perform xgate with that calculated number of rotor triggers. Be aware that the only number of rotor cycles that can be counted this way is 4096, because the pulse programmer uses a 12-bit counter). At typical rotor speeds of 5 to 10

kHz, the "counted" delay is limited to 0.8 to 0.4 seconds.

Arguments: counts is the number of counts to load into the time counter. The value must

be a floating point number.

Examples: xgate(5.0)

See also: User Guide: Solid-State NMR; VNMR Pulse Sequences
Related: Spinning rate for magic angle spinning (P)

xpol Cross-polarization (P)

Applicability: Systems with a solids module.

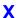

Description: Selects cross-polarization or direct polarization in solid-state NMR experiments

such as XPOLAR1.

Values: 'n' sets the experiment for direct polarization.

'y' sets the experiment for cross-polarization.

See also: *User Guide: Solid-State NMR* 

Related: xpolar1 Set up parameters for XPOLAR1 pulse sequence (M)

xpolar1 Set up parameters for XPOLAR1 pulse sequence (M)

Applicability: UNITY INOVA systems with a solids module. MERCURY with CP/MAS module.

Description: Sets up the solid-state NMR cross-polarization experiment XPOLAR using the

parameters preferred for the UNITY INOVA. Otherwise, xpolar1 contains the

same functionality as xpolar.

See also: User Guide: Solid-State NMR

Related: hsrotor Display rotor speed for solids operation (P)

rotorsync Rotor synchronization (P)

xy XY shim gradient (P)

Description: Holds current setting of the XY radial shim gradient.

Values: If shimset is 1, 2, 8, 10: -2048 to +2047, steps of 1, 0 is no current.

If **shimset** is 3 to 7, 9: -32768 to +32767, steps of 1, 0 is no current.

See also: VnmrJ Liquids NMR

Related: shimset Type of shim set (P)

xz XZ shim gradient (P)

Description: Holds current setting of the XZ radial shim gradient.

Values: If **shimset** is 1, 2, 8, 10: -2048 to +2047, steps of 1, 0 is no current.

If **shimset** is 3 to 7, 9: -32768 to +32767, steps of 1, 0 is no current.

See also: VnmrJ Liquids NMR

Related: shimset Type of shim set (P)

xz2 XZ2 shim gradient (P)

Description: Holds current setting of XZ2 radial shim gradient.

Values: If shimset is 2, 8: -2048 to +2047, steps of 1, 0 is no current.

If shimset is 3 to 7, 9: -32768 to +32767, steps of 1, 0 is no current.

See also: VnmrJ Liquids NMR

Related: shimset Type of shim set (P)

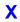

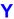

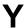

Y-zero position of HP pen plotter or Postscript device (P)

y1 Y1 shim gradient (P)
y3 Y3 shim gradient (P)
y4 Y4 shim gradient (P)
yz YZ shim gradient (P)
yz2 YZ2 shim gradient (P)

y0 Y-zero position of HP pen plotter or Postscript device (P)

Applicability: Systems with a Hewlett-Packard pen plotter or a Postscript output device.

Description: Adjusts the y-zero position on the chart. Use hpa to adjust y0 (and x0) to place

numbers in a pleasing position when filled in on the blank lines. yo is part of

vnmrsys/global; therefore, it is common to all experiments.

Values: Number, in mm.
See also: *VnmrJ Liquids NMR* 

Related: hpa Plot parameters on special preprinted chart paper (C)

X-zero position of HP plotter or Postscript device (P)

y1 Y1 shim gradient (P)

Description: Holds current setting of the Y1 radial shim gradient.

Values: If **shimset** is 1, 2, 8, 10: -2048 to +2047, steps of 1, 0 is no current.

If **shimset** is 3 to 7, 9: -32768 to +32767, steps of 1, 0 is no current.

See also: VnmrJ Liquids NMR

Related: shimset Type of shim set (P)

y3 Y3 shim gradient (P)

Description: Holds current setting of the Y3 radial shim gradient.

Values: If **shimset** is 1, 2, 10: -2048 to +2047, steps of 1, 0 is no current.

If **shimset** is 3 to 7, 9: –32768 to +32767, steps of 1, 0 is no current.

See also: VnmrJ Liquids NMR

Related: shimset Type of shim set (P)

y4 Y4 shim gradient (P)

Description: Holds current setting of the Y4 radial shim gradient.

Values: -32768 to +32767, steps of 1, 0 is no current.

See also: VnmrJ Liquids NMR

Related: shimset Type of shim set (P)

yz YZ shim gradient (P)

Description: Holds current setting of the YZ radial shim gradient.

Y

Values: If shimset is 1, 2, 8, 10: -2048 to +2047, steps of 1, 0 is no current.

If **shimset** is 3 to 7, 9: -32768 to +32767, steps of 1, 0 is no current.

See also: VnmrJ Liquids NMR

Related: shimset Type of shim set (P)

yz2 YZ2 shim gradient (P)

Description: Holds current setting of the YZ2 radial shim gradient.

Values: If shimset is 2, 8: -2048 to +2047, steps of 1, 0 is no current.

If **shimset** is 3 to 7, 9: -32768 to +32767, steps of 1, 0 is no current.

See also: VnmrJ Liquids NMR

Related: shimset Type of shim set (P)

# Z

| z                     | Add integral reset point at cursor position (C)                |
|-----------------------|----------------------------------------------------------------|
| <b>z</b> 0            | Z0 field position (P)                                          |
| z1                    | Z1 shim gradient (P)                                           |
| z1c                   | Z1C shim gradient (P)                                          |
| z2                    | Z2 shim gradient (P)                                           |
| z2c                   | Z2C shim gradient (P)                                          |
| z2x2y2                | Z2X2Y2 shim gradient (P)                                       |
| z2x3                  | Z2X3 shim gradient (P)                                         |
| z2xy                  | Z2XY shim gradient (P)                                         |
| z2y3                  | Z2Y3 shim gradient (P)                                         |
| <b>z</b> 3            | Z3 shim gradient (P)                                           |
| z3c                   | Z3C shim gradient (P)                                          |
| z3x                   | Z3X shim gradient (P)                                          |
| z3x2y2                | Z3X2Y2 shim gradient (P)                                       |
| z3x3                  | Z3X3 shim gradient (P)                                         |
| z3xy                  | Z3XY shim gradient (P)                                         |
| z3y                   | Z3Y shim gradient (P)                                          |
| <b>z</b> 3 <b>y</b> 3 | Z3Y3 shim gradient (P)                                         |
| <b>z</b> 4            | Z4 shim gradient (P)                                           |
| z4c                   | Z4C shim gradient (P)                                          |
| z4x                   | Z4X shim gradient (P)                                          |
| z4x2y2                | Z4X2Y2 shim gradient (P)                                       |
| z4xy                  | Z4XY shim gradient (P)                                         |
| z4y                   | Z4Y shim gradient (P)                                          |
| <b>z</b> 5            | Z5 shim gradient (P)                                           |
| z5x                   | Z5X shim gradient (P)                                          |
| z5y                   | Z5Y shim gradient (P)                                          |
| <b>z</b> 6            | Z6 shim gradient (P)                                           |
| <b>z</b> 7            | Z7 shim gradient (P)                                           |
| <b>z</b> 8            | Z8 shim gradient (P)                                           |
| zap                   | Set up for gradient refocused high-speed imaging sequences (M) |
| zeroneg               | Set all negative intensities of 2D spectra to zero (C)         |
| zoom                  | Adjust display to given width (M)                              |
| zx2y2                 | ZX2Y2 shim gradient (P)                                        |
| zx3                   | ZX3 shim gradient (P)                                          |
| zxy                   | ZXY shim gradient (P)                                          |
| zy3                   | ZY3 shim gradient (P)                                          |
|                       |                                                                |

# z Add integral reset point at cursor position (C)

Syntax: z < (reset1, reset2, ...) >

Description: Resets the integral to zero at the point marked by the displayed cursor. The

command cz removes all such integral resets and it should generally be used before starting to enter a series of integral zeros (resets). The resets are stored

as frequencies and do not change if fn is changed.

Arguments: reset1, reset2, ... are reset points entered, in either Hz or ppm. The

default is the cursor position). Reset points can be entered in any order.

Examples: z

z(7.5\*sfrq,5\*sfrq,2.5\*sfrq,0.1\*sfrq)

See also: VnmrJ Liquids NMR

Related: CZ Clear integral reset points (C)

dlni Display list of normalized integrals (C)

ds Display a spectrum (C)

fn Fourier number in directly detected dimension (P)

nli Find integral values (C)

#### z0 Z0 field position (P)

Description: Holds current setting of the Z0 setting. The value of z0 can be set by su. Only

on UNITY INOVA systems, lockfreq can be used to find the lock signal or resonance. To use the lock frequency, deactivate z0 by typing the statement

z0='n'. To activate z0, enter z0='y'.

Values: If shimset is 1, 2, 8, 10: -2048 to +2047, steps of 1, 0 is no current.

If **shimset** is 3 to 7, 9: -32768 to +32767, steps of 1, 0 is no current.

See also: VnmrJ Liquids NMR

Related: lockfreq Lock frequency (P)

Submit a setup experiment to acquisition (M)

#### z1 Z1 shim gradient (P)

Description: Holds current setting of the Z1 axial shim gradient.

Values: If **shimset** is 1, 2, 8, 10: -2048 to +2047, steps of 1, 0 is no current.

If **shimset** is 3 to 7, 9: –32768 to +32767, steps of 1, 0 is no current.

See also: *VnmrJ Liquids NMR* 

Related: shimset Type of shim set (P)

#### z1c Z1C shim gradient (P)

Description: Holds current setting of the Z1C axial shim gradient.

Values: If **shimset** is 1, 2, 10: -2048 to +2047, steps of 1, 0 is no current.

If shimset is 5 or 9: -32768 to +32767, steps of 1, 0 is no current.

See also: VnmrJ Liquids NMR

Related: shimset Type of shim set (P)

#### z2 Z2 shim gradient (P)

Description: Holds current setting of the Z2 axial shim gradient.

Values: If shimset is 1, 2, 8, 10: -2048 to +2047, steps of 1, 0 is no current.

If shimset is 3 to 7, 9: -32768 to +32767, steps of 1, 0 is no current.

See also: VnmrJ Liquids NMR

Related: shimset Type of shim set (P)

z2c Z2C shim gradient (P)

Description: Holds current setting of the Z2C axial shim gradient.

Values: If shimset is 1, 2, 10: -2048 to +2047, steps of 1, 0 is no current.

If **shimset** is 5 or 9: -32768 to +32767, steps of 1, 0 is no current.

See also: VnmrJ Liquids NMR

Related: shimset Type of shim set (P)

z2x2y2 Z2X2Y2 shim gradient (P)

Description: Holds current setting of the Z2X2Y2 radial shim gradient.

Values: -32768 to +32767, steps of 1, 0 is no current.

See also: VnmrJ Liquids NMR

z2x3 Z2X3 shim gradient (P)

Description: Holds current setting of the Z2X3 radial shim gradient.

Values: -32768 to +32767, steps of 1, 0 is no current.

See also: VnmrJ Liquids NMR

z2xy Z2XY shim gradient (P)

Description: Holds current setting of the Z2XY radial shim gradient.

Values: -32768 to +32767, steps of 1, 0 is no current.

See also: VnmrJ Liquids NMR

z2y3 Z2Y3 shim gradient (P)

Description: Holds current setting of the Z2Y3 radial shim gradient.

Values: -32768 to +32767, steps of 1, 0 is no current.

See also: VnmrJ Liquids NMR

z3 Z3 shim gradient (P)

Description: Holds current setting of the Z3 axial shim gradient.

Values: If shimset is 1, 2, 8, 10: -2048 to +2047, steps of 1, 0 is no current.

If **shimset** is 3 to 7, 9: –32768 to +32767, steps of 1, 0 is no current.

See also: VnmrJ Liquids NMR

Related: shimset Type of shim set (P)

z3c Z3C shim gradient (P)

Description: Holds current setting of the Z3C radial shim gradient.

Values: -32768 to +32767, steps of 1, 0 is no current.

See also: VnmrJ Liquids NMR

z3x Z3X shim gradient (P)

Description: Holds current setting of the Z3X radial shim gradient.

Values: -32768 to +32767, steps of 1, 0 is no current.

z3x2y2 Z3X2Y2 shim gradient (P)

Description: Holds current setting of the Z3X2Y2 radial shim gradient.

Values: -32768 to +32767, steps of 1, 0 is no current.

See also: VnmrJ Liquids NMR

z3x3 Z3X3 shim gradient (P)

Description: Holds current setting of the Z2X3 radial shim gradient.

Values: -32768 to +32767, steps of 1, 0 is no current.

See also: VnmrJ Liquids NMR

z3xy Z3XY shim gradient (P)

Description: Holds current setting of the Z3XY radial shim gradient.

Values: -32768 to +32767, steps of 1, 0 is no current.

See also: VnmrJ Liquids NMR

z3y Z3Y shim gradient (P)

Description: Holds current setting of the Z3Y radial shim gradient.

Values: -32768 to +32767, steps of 1, 0 is no current.

See also: VnmrJ Liquids NMR

z3y3 Z3Y3 shim gradient (P)

Description: Holds current setting of the Z3Y3 radial shim gradient.

Values: -32768 to +32767, steps of 1, 0 is no current.

See also: VnmrJ Liquids NMR

z4 Z4 shim gradient (P)

Description: Holds current setting of the Z4 shim gradient.

Values: If **shimset** is 1, 2, 8, 10: -2048 to +2047, steps of 1, 0 is no current.

If **shimset** is 3 to 7, 9: -32768 to +32767, steps of 1, 0 is no current.

See also: VnmrJ Liquids NMR

Related: shimset Type of shim set (P)

z4c Z4C shim gradient (P)

Description: Holds current setting of the Z4C shim gradient.

Values: -32768 to +32767, steps of 1, 0 is no current.

See also: VnmrJ Liquids NMR

z4x Z4X shim gradient (P)

Description: Holds current setting of the Z4X shim gradient.

Values: -32768 to +32767, steps of 1, 0 is no current.

z4x2y2 Z4X2Y2 shim gradient (P)

Description: Holds current setting of the Z4X2Y2 radial shim gradient.

Values: -32768 to +32767, steps of 1, 0 is no current.

See also: VnmrJ Liquids NMR

z4xy Z4XY shim gradient (P)

Description: Holds current setting of the Z4XY radial shim gradient.

Values: -32768 to +32767, steps of 1, 0 is no current.

See also: VnmrJ Liquids NMR

z4y Z4Y shim gradient (P)

Description: Holds current setting of the Z4Y shim gradient.

Values: -32768 to +32767, steps of 1, 0 is no current.

See also: VnmrJ Liquids NMR

z5 Z5 shim gradient (P)

Description: Holds current setting of the Z5 axial shim gradient.

Values: If shimset is 2, 10: -2048 to +2047, steps of 1, 0 is no current.

If **shimset** is 3 to 7, 9: –32768 to +32767, steps of 1, 0 is no current.

See also: VnmrJ Liquids NMR

Related: shimset Type of shim set (P)

z5x Z5X shim gradient (P)

Description: Holds current setting of the Z5X radial shim gradient.

Values: -32768 to +32767, steps of 1, 0 is no current.

See also: VnmrJ Liquids NMR

z5y Z5Y shim gradient (P)

Description: Holds current setting of the Z5Y radial shim gradient.

Values: -32768 to +32767, steps of 1, 0 is no current.

See also: VnmrJ Liquids NMR

z6 Z6 shim gradient (P)

Description: Holds current setting of the Z6 axial shim gradient.

Values: -32768 to +32767, steps of 1, 0 is no current.

See also: VnmrJ Liquids NMR

z7 Z7 shim gradient (P)

Description: Holds current setting of the Z7 axial shim gradient.

Values: -32768 to +32767, steps of 1, 0 is no current.

z8 Z8 shim gradient (P)

Description: Holds current setting of the Z8 shim gradient.

Values: -32768 to +32767, steps of 1, 0 is no current.

See also: VnmrJ Liquids NMR

zap Set up for gradient refocused high-speed imaging sequences (M)

Applicability: Systems with imaging capabilities.

Description: Sets up a pulse sequence consisting of a slice-selective excitation pulse to

generate transverse magnetization.

See also: VnmrJ Imaging NMR

Related: gss Slice selection gradient strength in DAC units (P)

zeroneg Set all negative intensities of 2D spectra to zero (C)

Description: Sets to zero all negative intensities of 2D-J spectra.

See also: VnmrJ Liquids NMR

Related: foldj Fold J-resolved 2D spectrum about  $f_1=0$  axis (C)

rotate Rotate 2D data (C)

zoom Adjust display to given width (M)

Syntax: zoom(width)

Description: Adjusts the display limits. It is useful in the display of powder patterns after

split has been used. zoom both zooms in and out from the current display.

Arguments: width is the total display width, in Hz. Display limits are set to  $\pm$ width/2.

See also: VnmrJ Liquids NMR

Related: split Split the difference between two cursors (M)

zx2y2 ZX2Y2 shim gradient (P)

Description: Holds current setting of the ZX2Y2 shim gradient.

Values: If shimset is 2, 8: -2048 to +2047, steps of 1, 0 is no current.

If **shimset** is 3 to 7, 9: -32768 to +32767, steps of 1, 0 is no current.

See also: VnmrJ Liquids NMR

Related: shimset Type of shim set (P)

zx3 ZX3 shim gradient (P)

Description: Holds current setting of the ZX3 shim gradient.

Values: -32768 to +32767, steps of 1, 0 is no current.

See also: VnmrJ Liquids NMR

zxy ZXY shim gradient (P)

Description: Holds current setting of the ZXY shim gradient.

Values: If shimset is 2, 8: -2048 to +2047, steps of 1, 0 is no current.

If **shimset** is 3 to 7, 9: -32768 to +32767, steps of 1, 0 is no current.

See also: VnmrJ Liquids NMR

Related: shimset Type of shim set (P)

### zy3 ZY3 shim gradient (P)

 $Description: \quad Holds \ current \ setting \ of \ the \ ZY3 \ shim \ gradient.$ 

Values: -32768 to +32767, steps of 1, 0 as no current.

See also: VnmrJ Liquids NMR

|                                                                                                    | color intensity map, 143                                            |
|----------------------------------------------------------------------------------------------------|---------------------------------------------------------------------|
| Symbols                                                                                                    | combine arrayed FID matrices, 250, 254 control dconi display, 145   |
| & (ampersand) character, 559                                                                                  | convert compressed data to standard format,                         |
| talk file, 335                                                                                                | 239                                                                 |
| /(slash) character, 334                                                                                       | copy peak picking file to another file, 338                         |
| ? (question mark) character, 479                                                                              | create experiment, 109                                              |
| @ (at) character, 334                                                                                         | create new parameters, 533                                          |
|                                                                                                    | create parameters, 411 create peak picking parameters, 415          |
| Numerics                                                                                                    | cross-relaxation experiment, 615                                    |
|                                                                                                    | data display, 144                                                   |
| 13C gHSQC exp, setting up parameters for, 276                                                                 | display a spectrum, 193                                             |
| <sup>13</sup> C HMQC exp, changing parameters for, 301 <sup>13</sup> C HMQCTOXY exp, changing params for, 301 | display FIDs, 154                                                   |
| 13C HSQC exp, changing parameters for, 305                                                                    | display resolution, 76                                              |
| 13C HSQCTOXY exp, changing parameters for, 305                                                                | display spectra in whitewash mode, 193, 194                         |
| <sup>15</sup> N gHMQC exp, setting up parameters for, 275,                                                    | draw grid on 2D display, 286                                        |
| 276                                                                                                    | exchange experiment, 388 f <sub>2</sub> ridges, 244                 |
| <sup>15</sup> N gHSQC exp, setting up parameters for, 276                                                     | find and integrate peaks, 336                                       |
| 15N HMQC exp, changing parameters for, 300, 301                                                               | first point multiplier, 110, 245                                    |
| 15N HMQCTOXY exp, changing params for, 301                                                                    | first-order phase set to zero, 106                                  |
| 15N HSQC exp, changing parameters for, 305                                                                    | fold J-resolved spectrum, 242                                       |
| <sup>15</sup> N HSQCTOXY exp, changing parameters for, 305<br>16-bit integer precision, 181                   | Fourier transform 2D data, 250                                      |
| 180-degree pulse power calibration, 617                                                                       | Fourier transform arrayed 2D FID data, 250                          |
| 180-degree refocus pulse                                                                                      | general setup, 533                                                  |
| length, 406                                                                                                   | gray scale image, 311<br>heteronuclear 2D-J, 299                    |
| shape, 406                                                                                                    | heteronuclear chemical shift correlation, 299                       |
| 1st indirectly detected dimension                                                                             | homonuclear J-resolved 2D, 302                                      |
| absolute value display mode, 90                                                                               | horizontal axis selection, 619                                      |
| additive weighting constant, 92 clear reference line, 129                                                     | INADEQUATE pulse sequence, 315                                      |
| cursor difference, 151                                                                                        | incremented delay, 138                                              |
| cursor position, 109, 126                                                                                     | intensity of spectrum at a point, 366                               |
| data display mode, 172                                                                                        | interactive weighting, 663, 664 interleaving control, 310           |
| first-order phase, 346                                                                                        | J-correlation experiment, 615                                       |
| Fourier number, 241                                                                                           | LC-NMR acquisition parameters, 332                                  |
| Gaussian function, 274                                                                                        | normalization, 387                                                  |
| Gaussian shift constant, 274                                                                                  | number of increments of evolution time, 384                         |
| incremented delay, 138<br>line broadening, 331                                                                | parameter creation, 50                                              |
| number of increments of evolution time, 384                                                                   | peak integration threshold, 611                                     |
| phased spectra display mode, 408, 431                                                                         | peak picking display control, 339                                   |
| power display mode, 474                                                                                       | peak picking parameters, 50 phase selection, 432                    |
| reference line frequency, 503                                                                                 | plot 2D peak picking results, 447                                   |
| reference line position, 502                                                                                  | plot grid over 2D plot, 443                                         |
| scale spectral width, 527                                                                                     | plot heteronuclear J-resolved 2D spectra, 444                       |
| set frequency referencing, 552 set reference line, 506                                                        | plot homonuclear J-resolved 2D spectra, 445                         |
| sinebell constant, 524                                                                                        | plot X,H-correlation 2D spectrum, 446                               |
| sinebell shift constant, 525                                                                                  | plotter units conversion, 306                                       |
| spectra width, 595                                                                                            | processing mode for 2D data, 453<br>processing parameter group, 158 |
| start of plot, 569                                                                                            | project 2D data onto axis, 465                                      |
| user-defined weighting, 662                                                                                   | pseudo-echo weighting parameters, 467                               |
| width of plot, 658                                                                                            | reverse detection heteronuclear multiple                            |
| zero-order phase, 509                                                                                         | quantum, 300                                                        |
| 200-kHz receiver option, 181<br>2D display, showing, 258                                                      | rotate 2D data, 508                                                 |
| 2D DOSY display                                                                                               | search data set for maximum intensity, 426                          |
| building up, 242                                                                                              | select for processing, 266                                          |
| 2D experiments                                                                                                | set scaling factor, 527                                             |
| acquire and Fourier transform, 262                                                                            | sinebell weighting, 564<br>spectra plotting, 437                    |
| axis labels, 93                                                                                               | spectra plotting, 437 spectra plotting in whitewash mode, 438       |
| baseline correction, 97                                                                                       | Transporting in white wash mode, 150                                |

| spectra processing, 463                                              | display previous 3D plane, 458                                      |
|----------------------------------------------------------------------|---------------------------------------------------------------------|
| spectral drift correction, 142                                       | display series of 3D planes, 201                                    |
| stacked spectra display, 202                                         | extract planes from 3D spectral data, 270                           |
| start of chart in second direction, 526                              | $f_{3 \text{ ridges}}, \frac{244}{}$                                |
| submit to acquisition, 281                                           | find and integrate peaks on 2D plane, 336                           |
| symmetrize INADEQUATE data, 242                                      | first point multiplier, 245                                         |
| t <sub>1</sub> dimension, 354                                        | Fourier transform 3D FID into 3D data, 254                          |
| type of data processing, 462                                         | Fourier transform arrayed 3D data sets, 250                         |
| vertical offset of traces, 639                                       | horizontal axis selection, 619                                      |
| volume value, 316, 317                                               | incremented delay, 139                                              |
| weight and Fourier transform, 654                                    | N-type display, 392                                                 |
| weight and Fourier transform 2D data, 655                            | number of increments of evolution time, 384                         |
| weight and Fourier transform phase-sensitive                         | parameter creation, 50                                              |
| data, 655, 656                                                       | path to 2D planes, 417                                              |
| 2D experiments setup, 533 2D phase encode image center position, 455 | phase cycling type, 433                                             |
|                                                                      | plot peak picking on 2D plane, 447<br>plot series of 3D planes, 450 |
| 2D phasefiles calculate, 312                                         | process f <sub>3</sub> dimension, 656                               |
| format arguments, 313                                                | processing coefficient file, 534                                    |
| 2D spectra, plotting, 449                                            | region selective 3D processing, 469                                 |
| 2D spectra, setting negative intensities of, 676                     | reset parameters after partial transform, 496                       |
| <sup>2</sup> H chemical shift, 567                                   | select 2D plane without displaying, 529                             |
| 2nd evolution dimension                                              | selective 2D processing, 253                                        |
| set spectral width, 554                                              | selective transformation, 252                                       |
| 2nd indirectly detected dimension                                    | set 3D processing, 533                                              |
| absolute value display mode, 91                                      | spectral dc correction, 570                                         |
| additive weighting constant, 92                                      | $t_1$ and $t_2$ dimensions, 355                                     |
| clear reference line, 129                                            | terminate 3D FT process, 325                                        |
| cursor difference, 152                                               | time-domain dc correction, 231                                      |
| cursor position, 109, 126                                            | transformed data file, 120                                          |
| data display mode, 173                                               | type of data processing, 462                                        |
| first-order phase, 346                                               | weight and FT phase-sensitive data, 655, 656                        |
| Fourier number, 242                                                  | 3D, showing/hiding drawings in, 537                                 |
| Gaussian function, 274                                               | 3rd indirectly detected dimension                                   |
| Gaussian shift constant, 275                                         | incremented delay, 139                                              |
| incremented delay, 139                                               | number of increments of evolution time, 385                         |
| line broadening, 332                                                 | spectral width, 596                                                 |
| number of increments of evolution time, 384                          | 3rd rf channel                                                      |
| phased spectra display mode, 431                                     | create parameters, 238                                              |
| power mode processing, 475                                           | display from lete for person store 412                              |
| reference line frequency, 503                                        | display template for parameters, 412                                |
| reference line position, 502                                         | parameter retrieval, 50 4D experiments                              |
| right phase, 510 scale spectral width, 527                           | *                                                                   |
| set frequency referencing, 553                                       | create acquisition parameters, 412 incremented delay, 139           |
| set reference line, 506                                              | number of increments of evolution time, 385                         |
| sinebell constant, 524                                               | parameter creation, 50                                              |
| sinebell shift constant, 525                                         | phase cycling type, 433                                             |
| spectral width, 595                                                  | 4th rf channel                                                      |
| start of plot, 569                                                   | create parameters, 238                                              |
| user-defined weighting, 662                                          | display group of parameters, 159                                    |
| width of plot, 658                                                   | 5th rf channel                                                      |
| 32-bit integer precision, 181                                        | create parameters, 239                                              |
| 3D experiments                                                       | 90-degree pulse, 405                                                |
| 3D plane index selected, 315                                         | 90-degree pulse power calibration, 617                              |
| 3D plane projection selected, 315                                    | 90-degree pulse width, 473                                          |
| 3D plane type currently displayed, 440                               |                                                                     |
| axis labels, 93                                                      | _                                                                   |
| create experiment, 109                                               | Α                                                                   |
| create parameters, 411                                               | aborting acquisition                                                |
| display 2D color map of plane from 3D data,                          | with error, 38                                                      |
| 183                                                                  | with no error, 296                                                  |
| display 2D projection plane from 3D data, 185                        | absolute intensity display mode, 53                                 |
| display 3D data file, 164                                            | absolute intensity group, 53                                        |
| display group of parameters, 159                                     | absolute magnet frame data, generating, 511                         |
| display next 3D plane, 384                                           | absolute-value 2D experiment, 432                                   |

| absolute-value COSY pulse sequence, 495      | time to acquire FID, 77                      |
|----------------------------------------------|----------------------------------------------|
| absolute-value data display mode, 172, 173   | trigger pulses before acquisition, 612       |
| absolute-value data file, 120                | trigger signals to wait, 392                 |
| absolute-value display mode, 90              | acquisition bus trap, 47                     |
| absolute-value MQF COSY parameter set, 281   | acquisition computer                         |
| absolute-value ROESY parameter set, 290      | block size, 101                              |
| accounting program, 637                      | resetting, 39                                |
|                                              |                                              |
| acq_errors file, 45                          | Acquisition Controller board, 509            |
| acqaddr parameter, 246                       | acquisition parameters group, 158            |
| acqbin directory, 532                        | acquisition queue, resume after pause, 497   |
| acqfil directory, 223, 602                   | acquisition status, 45                       |
| Acqmeter window, 42, 43                      | acquisition status line, 41                  |
| acquisition                                  | Acquisition Status window, 44                |
| abort with error, 38                         | activating current window activity, 323      |
| abort with no error, 296                     | activating/removing a mark, 548              |
| acquire FID with no processing, 281          | active parameter, 396                        |
| acquisition parameter arrays, 139            | active pulse length parameter list, 447      |
| action when bs transients accumulate, 648    | active pulse power level parameter list, 475 |
| action when error occurs, 650                | activity in current window, 323              |
| action when specified transients accumulate, | ADC overflow warning, 45                     |
| 657                                          | add series of FIDs together, 48              |
| array of acquisition parameter, 534          | add/subtract experiment, 575                 |
| automated proton and carbon, 296             | add current FID, 47                          |
| automated proton and COSY, 298               | add current spectrum, 569                    |
| automated proton, carbon, DEPT, 297          | clear experiment, 113                        |
| automated proton, carbon, HETCOR, 297        | delete experiment, 113                       |
| calculate pixel size, 495                    | interactive mode, 48                         |
| carbon, 104                                  | subtract FID, 588                            |
| carbon and APT automatically, 106            | subtract spectrum, 576                       |
| carbon and DEPT automatically, 108           | addAstack command, 48                        |
| create 2D parameters, 411                    | adding a stack, 48                           |
| create 3D acquisition parameters, 411        | additive weighting constant, 91, 663         |
| create 4D acquisition parameters, 412        | allocateWithId procedure, 378                |
| data points to acquire, 77                   | alternateSlices(intmode) command, 67         |
| data points to be acquired, 390              | alternating slices, 67                       |
| date data is acquired, 140                   | AM data conversion, 121                      |
| delay before acquisition, 66                 | ampersand (&) character, 43, 44              |
| determine if active for experiment, 219      | amplifier band in use, 498                   |
| display status information, 563              | amplifier mode control, 67                   |
| DSP type, 200                                | amplifier type, 68                           |
| estimate acquisition time, 612               | AMX data conversion, 121                     |
|                                              |                                              |
| fluorine, 226                                | AnalogPlus digital filter, 149               |
| hardware values, 544                         | analyze.inp file, 69, 220, 222               |
| interactive display, 41                      | analyze.list file, 70, 119, 601              |
| LC-NMR 2D parameters, 332                    | analyze out file, 70, 119, 222, 427          |
| loop control, 531                            | AP Interface Type label, 116                 |
| make equal to time requested, 612            | application code dimension, 382              |
| number of echoes, 382                        | application mode, 72                         |
| number of scans, 391                         | APT acquisition, 296                         |
| number of slices, 391                        | APT experiment, changing parameters for, 73  |
| number of transients, 391                    | APT pulse sequence, 73                       |
| oversampling factor, 399                     | APT spectra                                  |
| perform Autoshim experiment, 560             | plot automatically, 440                      |
| perform experiment, 79                       | process automatically, 73                    |
| phosphorus, 406                              | arc cosine calculation, 40, 74               |
| read hardware values, 487                    | arc sine calculation, 74                     |
| recover from error, 485                      | arc sine of number, 76                       |
| resume paused queue, 497                     | arc tangent calculation, 74, 77              |
| resume stopped acquisition, 483              | arc tangent of two numbers (Y,X), 77         |
| stop acquisition, 522                        | argument, type, return identifier for, 624   |
| stopped by temperature interlock, 613        | array index for transformed image, 213       |
| submit Autolock experiment, 341              | array of an acquisition parameter, 534       |
| submit change sample, Autoshim experiment,   | arrayed 1D spectra, 583                      |
| 522                                          | processing, 463                              |
| submit setup experiment, 587                 | processing and plotting, 89                  |
| submit spin setup experiment, 571            | arrayed 2D FID matrices, 655, 656            |

| arrayed experiment                                    | X,H-correlation 2D spectrum plot, 446                         |
|-------------------------------------------------------|---------------------------------------------------------------|
| control interleaving, 310                             | automatic gain                                                |
| arrayed imaging data                                  | enable Autogain, 262, 263                                     |
| fit to $T_1$ data, $601$                              | errors, 46                                                    |
| fit to $T_2$ data, $602$                              | automatic lock                                                |
| arrayed parameter, returning number of elements in    | errors, 46                                                    |
| an, 565                                               | status, 66                                                    |
| arrayed parameters                                    | submit Autolock experiment to acquisition, 341                |
| enter as linearly spaced, 75                          | automatic phasing, 71                                         |
| order and precedence, 75                              | optimized, 72                                                 |
| arraying LP parameters, 350                           | zero-order term, 72                                           |
| assign sysgeoil, 541                                  | automatic sequence setup for gradients, 436                   |
| asynchronous decoupler mode, 168                      | automatic shimming, 661                                       |
| attached proton test, 73                              | create shim method string, 383                                |
| attenuator                                            | method selection, 370                                         |
| coarse type, 107<br>control, 187, 188, 618, 619       | submit Autoshim experiment to acquisition, 522, 560           |
| fine, 228                                             | automatic stacking for arrays, 89                             |
| upper safety limit, 186                               | automatic vertical scale adjustment, 642, 643                 |
| attributes of parameters, 164                         | automation data file prefix, 87                               |
| audio filter board, 82                                | automation data the prefix, 67                                |
| Audio Filter Type label, 82, 116                      | absolute path, 85                                             |
| audio filters bandwidth, 228                          | check for enter queue, 85                                     |
| auto lk gradient map generation, 83                   | preparation for run, 83                                       |
| auto.conf file, 213                                   | automation directory name, 277                                |
| auto_dir macro, 567                                   | automation mode, 85                                           |
| autocalibration, 40                                   | check if active, 84, 219                                      |
| getting with CH3I sample, 80                          | automation parameter group, 161                               |
| routines, 81, 82                                      | automation run                                                |
| setting up with CH#I sample, 80                       | controlling macro, 84                                         |
| with autotest sample, getting, 81                     | enter sample information, 213                                 |
| with autotest sample, setting up, 80                  | prepare automation directory, 83                              |
| Autogain, see automatic gain                          | resume suspended run, 88                                      |
| Autolock, see automatic lock                          | starting, 85                                                  |
| Automake Shimmap button, 279                          | suspend current run, 89                                       |
| automated                                             | autoscaling resumes, 89                                       |
| analysis of DEPT data, 85                             | Autoshim on Z button, 279                                     |
| carbon acquisition, 104                               | Autoshim, see automatic shimming                              |
| carbon and APT acquisition, 106                       | autoshimming, 584                                             |
| carbon and DEPT acquisition, 108                      | gradient, 278                                                 |
| fluorine acquisition, 226 phosphorus acquisition, 406 | average value of input, 91 axes, showing/hiding, 538          |
| proton acquisition, 294                               | axis gradients, 117                                           |
| proton acquisition, 294                               | axis gradients, 117<br>axis labels, 92                        |
| proton and COSY acquisition, 298                      | FID displays and plots, 73, 93                                |
| proton, carbon, APT acquisition, 296                  | units, 92                                                     |
| proton, carbon, DEPT acquisition, 297                 | uiito, 72                                                     |
| proton, carbon, HETCOR acquisition, 297               |                                                               |
| automated gradient map generation macros, 82          | В                                                             |
| automatic                                             | hadronand avacution 550                                       |
| 2D normalization, 387                                 | background VNMP processing 623                                |
| 2D peak picking, 336                                  | background VNMR processing, 633 backup current probe file, 40 |
| 2D processing, 389                                    | balance gradients, 210                                        |
| analysis of COSY data, 40, 41                         | bandpass filter offset for downsampling, 198                  |
| APT spectra processing, 73                            | bandwidth for shaped pulse, 471                               |
| calibration, 40                                       | bandwidth of audio filters, 228                               |
| COSY- and NOESY-type spectra plot, 442                | bandwidth of digital filter, 196                              |
| generic processing, 464                               | baseline correction, 96, 613                                  |
| heteronuclear J-resolved 2D spectra plot, 444         | linear, 142                                                   |
| homonuclear J-resolved 2D spectra plot, 445           | sensitivity adjustment, 356                                   |
| integral scale adjustment, 319, 320                   | zero-order, 356                                               |
| macro execution, 551                                  | baseline flatness, 304                                        |
| plot APT-type spectra, 440                            | beeper sound, 97                                              |
| process FIDs, 464                                     | beginning interactive image planning, 583                     |
| spectra plotting, 448                                 | Bessel filters, 66                                            |
| vertical scale adjustment, 642                        | BINOM pulse sequence, 98                                      |

| binomial water suppression, 98                                  | starting position in second direction, 526           |
|-----------------------------------------------------------------|------------------------------------------------------|
| blanked amplifiers, 508                                         | width, 649                                           |
| block size action, 649                                          | width in second direction, 649                       |
| block size storage, 101                                         | chart paper                                          |
| block size transients, 648                                      | preprinted paper for HP plotters, 304                |
| bore size of magnet, 98                                         | chemical shift offset frequency, 549                 |
| boxes                                                           | chemical shifts list, storing, 178, 425              |
| draw on plotter or display, 98                                  | chemist-style parameters, 100                        |
| selected by mark command, 99                                    | class C amplifiers, 68, 107, 117                     |
| BR24 pulse sequence, 100, 132                                   | decoupler high-power control, 161                    |
| Brickwall digital filter, 149                                   | decoupler low-power control, 167                     |
| broadband amplifier, 68                                         | Clear Marks button, 439                              |
| broadband channel tuning, 101                                   | clearing                                             |
| Bruker data files, 579                                          | experiment text, 130                                 |
| convert to VNMR, 120                                            | integral reset points, 132                           |
| read files from 9-track tape, 485                               | clearing all stacks, 112                             |
| Bruker data, phasing, 72                                        | clearStacks command, 112                             |
| bruker.par file, 579<br>Butterworth filter, 66, 82              | cmd parameter, 406 Coarse Attenuator label, 107, 117 |
| button labels, 374                                              | coarse attenuator type, 107                          |
| button values, reporting, 277                                   | coef file, 534, 570                                  |
| button varues, reporting, 277                                   | coefficient to construct interferogram, 227, 228     |
|                                                                 | coefficients for digital filtering, 195, 580         |
| С                                                               | coil calibration data, 470                           |
|                                                                 | Cold Probes, 130                                     |
| C13.par file, 556                                               | COLOC sequence, 446                                  |
| Calculate Target button, 439, 565, 581, 640                     | color intensity map, 311                             |
| calculated spectrum display, 199                                | display, 143                                         |
| calibration                                                     | without screen erase, 146                            |
| decoupler pulse, 476<br>gradient strength, 465                  | color selection for drawing, 426                     |
| gradients, 291                                                  | colors for plotting, 113, 549                        |
| rf pulse identity, 501                                          | combining arrayed 2D FID matrices, 250, 254          |
| shaped pulses, 95                                               | comm port for sample changer, 116                    |
| calibration file, printing, 85                                  | command execution, 217                               |
| carbon                                                          | commands                                             |
| acquisition, 296, 297                                           | addAstack, 48                                        |
| automated acquisition, 104                                      | alternateSlices(intmode), 67                         |
| plotting, 441, 451                                              | clearStacks, 112                                     |
| process 1D carbon spectra, 105                                  | dbsetup remove, 141                                  |
| vertical scale adjustment, 642                                  | dbupdate, 141                                        |
| carbon decoupler calibration macros, 81                         | display which command or macro is used, 65           |
| carbon gradient ratio calibration macros, 81                    | edit online description, 365                         |
| carbon observe calibration macros, 81                           | loadPrescription(char* path), 340                    |
| carbon-enriched molecules, 297                                  | online description, 365                              |
| Carr-Purcell Meiboom-Gill T2, 125                               | removeAstack(int index), 495 rename, 299             |
| cartridge tape, 604                                             | comparing shim sets, 163                             |
| center frequencies of nD experiments, 493, 494                  | compiling                                            |
| center of screen display limits, 109                            | user PSG object library, 467                         |
| center sequence calibration, 535                                | user pulse sequences, 532                            |
| chained acquisition, 86                                         | user-written weighting functions, 663                |
| chained experiments, 112                                        | compiling pulse sequence, 532                        |
| CHAN readout, 623                                               | completed FIDs in experiment, 108                    |
| change sample experiment, 111                                   | completed transients, 130                            |
| changing working directory, 107<br>channels                     | complex 3D transformed data file, 120                |
|                                                                 | complex Fourier transform, 461, 462                  |
| assign frequencies for probe tuning, 623 available for use, 393 | complex points to left-shift ni interferogram, 354   |
| rf frequencies, 570                                             | complex points to left-shift ni2 interferogram, 355  |
| rf generation on each channel, 504                              | complex points to left-shift np FID, 354             |
| set frequency of rf channels, 539                               | complex time-domain data points, 349, 350            |
| waveform generator on channel, 505                              | compressed 2D data conversion, 239                   |
| characters in a string, 334                                     | configuration information, 661                       |
| chart                                                           | configuration parameters                             |
| maximum width, 650                                              | display and possibly change, 114                     |
| maximum width in second direction, 650                          | Configure label, 116                                 |
| starting position, 526                                          | conjugate gradient list, 581                         |
|                                                                 |                                                      |

| conpar file, 115, 127                                                                                                    | correct parameter characteristics, 238                                                                                                    |
|----------------------------------------------------------------------------------------------------|----------------------------------------------------------------------------------------------------|
| console hardware status, 310                                                                                                    | determine if acquisition active, 219                                                                                                    |
| Console label, 115                                                                                                    | current FID data block, 110                                                                                                    |
| console parameter, 119                                                                                                    | current gradient coil, 264                                                                                                    |
| contact time, 119                                                                                                    | current window, 131                                                                                                    |
| continuous wave (CW) modulation, 174                                                                                                    | current working directory, 473                                                                                                    |
| contour display                                                                                                    | current-type parameter tree, 127                                                                                                    |
| display control, 145                                                                                                    | cursor                                                                                                    |
| contour plot, 143, 424<br>display, 181                                                                                                    | adjust tau2 to start of acquisition, 622 difference of two frequency cursors, 151, 152                                                                                                    |
| width of plotting area, 649                                                                                                    | difference of two frequency cursors, 151, 152                                                                                                    |
| without screen erase, 146                                                                                                    | frequency offset calculation, 395                                                                                                    |
| contour plot display, 182                                                                                                    | mode, 366                                                                                                    |
| conversion units for parameters, 625                                                                                                    | move cursor to center spectrum, 109                                                                                                    |
| converting                                                                                                    | move cursor to nearest line, 385                                                                                                    |
| 32-bit data files to VNMR, 579                                                                                                    | move spectral window according to cursors,                                                                                                    |
| Bruker data, 120                                                                                                    | 376                                                                                                    |
| compressed 2D data to standard format, 239                                                                                                    | reset integral to zero at cursor, 671                                                                                                    |
| data in table order to linear order, 602                                                                                                    | set decoupler frequency to cursor position, 527,                                                                                                    |
| Hz or ppm to plotter units, 306                                                                                                    | 528                                                                                                    |
| VXR-style data to VNMR, 125                                                                                                    | split difference of two cursors, 575                                                                                                    |
| VXR-style text files to UNIX, 644                                                                                                    | state in df, ds, or dconi programs, 129                                                                                                    |
| coordinate information from image display, 341                                                                                                    | cursor position, 126                                                                                                    |
| experiment data to subfile, 125                                                                                                    | time domain, 128 curve fitting, 69, 220                                                                                                    |
| files, 123, 124                                                                                                    | cutoff point for VT regulation, 643                                                                                                    |
| local file to remote host, 216                                                                                                    | CW amplifier mode, 67                                                                                                    |
| one parameter tree to another, 288                                                                                                    | cycle phase, 124                                                                                                    |
| peak file to another file, 338                                                                                                    | cycled BR24 pulse sequence, 132                                                                                                    |
| remote file to local host, 215                                                                                                    | cycled MREV8 pulse sequence, 132                                                                                                    |
| stored phasefile to current experiment, 512                                                                                                    | CYCLENOE sequence, 132                                                                                                    |
| system macro to become user macro, 361                                                                                                    |                                                                                                    |
| user macro files, 358                                                                                                    | <b>5</b>                                                                                                    |
| CORBA client, 130                                                                                                    | D                                                                                                    |
| CORBA server, 130                                                                                                    | D2PUL pulse sequence, 138                                                                                                    |
| corrected difference between successive spectra, 233                                                                                                    | DAC, converting gauss/cm value to, 234                                                                                                    |
| correlated spectroscopy, 124                                                                                                    | data acquisition mode, 547                                                                                                    |
| cosine value, 123 cosine-squared window function, 577                                                                                                    | data conversion to linear order, 602                                                                                                    |
| cost accounting, 637                                                                                                    | data display mode, 172, 173                                                                                                    |
| COSY                                                                                                    | data entry, updating, 267                                                                                                    |
| acquisition, 298                                                                                                    | data file display in current experiment, 146                                                                                                    |
| automatic analysis and plot, 408                                                                                                    | data point, determining size of a, 72                                                                                                    |
| automatic analysis of data, 40, 41                                                                                                    | data processing type on FID 461, 462                                                                                                    |
| phase-sensitive, 124                                                                                                    | data processing type on FID, 461, 462 data set conversion from VXR-style to VNMR, 120,                                                                                                    |
| plotting, 442                                                                                                    | 125                                                                                                    |
| pulse sequence, 124                                                                                                    | data station system configuration, 596                                                                                                    |
| COSY experiment, changing parameters for, 124                                                                                                    | data truncation limit, 131                                                                                                    |
| COSY-like correlation spectra, 242                                                                                                    | data.fdf file, 255, 257                                                                                                    |
| cp command (UNIX), 123, 124                                                                                                    | database for VnmrJ, 141                                                                                                    |
| CP/MAS amplifier, 68                                                                                                    | datadir directory, 657                                                                                                    |
| CPMGT2 pulse sequence, 125                                                                                                    | datadii directory, 057                                                                                                    |
| creating                                                                                                    | date of data acquisition, 140                                                                                                    |
| FID dienlass parameters 234                                                                                                    | date of data acquisition, 140 dbsetup remove command, 141                                                                                                    |
| FID display parameters, 234                                                                                                    | date of data acquisition, 140<br>dbsetup remove command, 141<br>dbupdate command, 141                                                                                                    |
| LC-NMR parameters, 415                                                                                                    | date of data acquisition, 140<br>dbsetup remove command, 141<br>dbupdate command, 141<br>dc correction, 231                                                                                                    |
| LC-NMR parameters, 415 parameters in a parameter tree, 127                                                                                                    | date of data acquisition, 140<br>dbsetup remove command, 141<br>dbupdate command, 141<br>dc correction, 231<br>dc offsets removed from FIDs, 146                                                                                                    |
| LC-NMR parameters, 415 parameters in a parameter tree, 127 UNIX directory, 374                                                                                                    | date of data acquisition, 140<br>dbsetup remove command, 141<br>dbupdate command, 141<br>dc correction, 231<br>dc offsets removed from FIDs, 146<br>dconi.out file, 366                                                                                                    |
| LC-NMR parameters, 415 parameters in a parameter tree, 127 UNIX directory, 374 creating/deleting a mark, 548                                                                                                    | date of data acquisition, 140<br>dbsetup remove command, 141<br>dbupdate command, 141<br>dc correction, 231<br>dc offsets removed from FIDs, 146<br>dconi.out file, 366<br>decay curves, 429                                                                                                    |
| LC-NMR parameters, 415 parameters in a parameter tree, 127 UNIX directory, 374                                                                                                    | date of data acquisition, 140<br>dbsetup remove command, 141<br>dbupdate command, 141<br>dc correction, 231<br>dc offsets removed from FIDs, 146<br>dconi.out file, 366<br>decay curves, 429<br>deconvolution, 231, 237                                                                           |
| LC-NMR parameters, 415 parameters in a parameter tree, 127 UNIX directory, 374 creating/deleting a mark, 548 cross-polarization, 666                                                                                                    | date of data acquisition, 140<br>dbsetup remove command, 141<br>dbupdate command, 141<br>dc correction, 231<br>dc offsets removed from FIDs, 146<br>dconi.out file, 366<br>decay curves, 429<br>deconvolution, 231, 237<br>display numerical results, 562                                         |
| LC-NMR parameters, 415 parameters in a parameter tree, 127 UNIX directory, 374 creating/deleting a mark, 548 cross-polarization, 666 cross-relaxation, 615 crusher gradient level, 265 CryoBay Monitor software, 130                                               | date of data acquisition, 140<br>dbsetup remove command, 141<br>dbupdate command, 141<br>dc correction, 231<br>dc offsets removed from FIDs, 146<br>dconi.out file, 366<br>decay curves, 429<br>deconvolution, 231, 237<br>display numerical results, 562<br>plotting, 443                        |
| LC-NMR parameters, 415 parameters in a parameter tree, 127 UNIX directory, 374 creating/deleting a mark, 548 cross-polarization, 666 cross-relaxation, 615 crusher gradient level, 265 CryoBay Monitor software, 130 cubic curve fitting, 70, 221                  | date of data acquisition, 140<br>dbsetup remove command, 141<br>dbupdate command, 141<br>dc correction, 231<br>dc offsets removed from FIDs, 146<br>dconi.out file, 366<br>decay curves, 429<br>deconvolution, 231, 237<br>display numerical results, 562<br>plotting, 443<br>starting point, 628 |
| LC-NMR parameters, 415 parameters in a parameter tree, 127 UNIX directory, 374 creating/deleting a mark, 548 cross-polarization, 666 cross-relaxation, 615 crusher gradient level, 265 CryoBay Monitor software, 130 cubic curve fitting, 70, 221 curecc file, 541 | date of data acquisition, 140 dbsetup remove command, 141 dbupdate command, 141 dc correction, 231 dc offsets removed from FIDs, 146 dconi.out file, 366 decay curves, 429 deconvolution, 231, 237 display numerical results, 562 plotting, 443 starting point, 628 decoupler                     |
| LC-NMR parameters, 415 parameters in a parameter tree, 127 UNIX directory, 374 creating/deleting a mark, 548 cross-polarization, 666 cross-relaxation, 615 crusher gradient level, 265 CryoBay Monitor software, 130 cubic curve fitting, 70, 221                  | date of data acquisition, 140<br>dbsetup remove command, 141<br>dbupdate command, 141<br>dc correction, 231<br>dc offsets removed from FIDs, 146<br>dconi.out file, 366<br>decay curves, 429<br>deconvolution, 231, 237<br>display numerical results, 562<br>plotting, 443<br>starting point, 628 |

| field strength calculation, 295                     | DEPTGL pulse sequence, 152                        |
|-----------------------------------------------------|---------------------------------------------------|
| fine power attenuator, 187                          | destroying                                        |
| frequency, 155                                      | parameters, 153                                   |
| frequency offset array, 528                         | parameters of a group, 153                        |
| frequency offset control, 177                       | devicenames file, 550                             |
| high-power control, 161                             | devicetable file, 550                             |
| homodecoupling control, 302                         | dg window, 606                                    |
| linear modulator power, 188                         | Dgroup of a parameter, 538                        |
| low-power mode, 167                                 | diagonal parameter arrays, 75                     |
| mode during status periods, 167, 168                | diagonal peaks threshold during peak picking, 666 |
| modulation frequency, 116, 169                      | dialog box, 119                                   |
| modulation mode, 173, 174, 175                      | dialog box from a macro, 162                      |
| nucleus lookup, 175                                 | dialog, starting a, 177, 178, 214                 |
| power level with linear amplifier, 186              | dialoglib directory, 177                          |
| power to switchable probe caution, 186, 187         | difference between cursors in Hz, 151             |
| proton decoupler pulse calibration, 455             | difference between cursors in seconds, 152        |
| pulse calibration, 476                              | difference NOE experiment, 132                    |
| pulse length, 454                                   | diffusion analysis, 221                           |
| pulse sequence diagram, 185                         | add to current display, 223                       |
| set frequency to cursor position, 527               | add to current plot, 427                          |
| tip-angle resolution, 191                           | display, 222                                      |
|                                                     |                                                   |
| used as transmitter, 138<br>used for pulsing, 174   | diffusion constant, 429                           |
|                                                     | calculation, 430                                  |
| WALTZ decoupling present, 648                       | diffusion experiment analysis, 70                 |
| decoupler 2 parameter values                        | diffusion gradient level, 266                     |
| set from probe file, 536                            | Diffusion Ordered Spectroscopy (DOSY), 179        |
| decoupler modulation frequency, 169, 170            | digital filter type, 149                          |
| decoupler parameter values                          | digital filtering                                 |
| set from probe file, 536                            | bandwidth, 196, 580                               |
| def file, 177                                       | bandwidth for oversampling, 397                   |
| Default button, 149                                 | coefficients for oversampling, 397                |
| default directory for Files menu system, 149        | create downsampling parameters, 413               |
| defaultdomain file, 539, 548                        | create parameters for oversampling, 416           |
| defaultrouter file, 539, 548                        | downsampling factor, 180                          |
| Define excitation band, 420, 530                    | file of FIR digital filter coefficients, 236      |
| Define excitation band for solvent suppression, 420 | inline type, 200                                  |
| delay                                               | number of coefficients, 195, 580                  |
| first, 138                                          | parameter creation, 50                            |
| incremented delay for pulse sequence, 138, 139      | digital lock display, 487                         |
| overhead delay between FIDs, 137                    | digital resolution measurement, 191               |
| post-trigger, 302                                   | digitally filtered FIDs, 163, 581                 |
| preacquisition, 66, 409                             | dimension of application code, 382                |
| pre-trigger, 484                                    | dimension of experiment, 76, 105                  |
| wait for another trigger, 208                       | dimensionality of experiment, 268                 |
| wait to acquire a spectrum, 208                     | dimensions of voxel, 639                          |
| delay-type parameter, 127                           | direct polarization, 667                          |
| deleting                                            | directly detected dimension                       |
| all stacks, 112                                     | absolute value display mode, 90                   |
| experiments, 151                                    | additive weighting constant, 91                   |
| file, parameter, or FID directory, 150              | data display mode, 172                            |
| files, 507                                          | first-order phase, 345                            |
| selected slice, 151                                 |                                                   |
|                                                     | Fourier number, 241                               |
| selected stack/slice, 150                           | Gaussian function, 273                            |
| spectra from analysis, 151                          | Gaussian shift constant, 274                      |
| user macro, 150                                     | line broadening, 331                              |
| deleting/creating a mark, 548                       | phase angle display mode, 407                     |
| DEPT                                                | phased spectra display mode, 430                  |
| acquisition, 297                                    | power display mode, 474                           |
| analysis and plot, 409                              | reference line frequency, 502                     |
| automated complete analysis, 85                     | reference line position, 502                      |
| automatic analysis and spectrum editing, 52         | scale spectral width, 526                         |
| plotting data, 442                                  | set reference line, 505                           |
| pulse sequence, 152                                 | sinebell constant, 524                            |
| spectra array processing, 153                       | sinebell shift constant, 525                      |
| DEPT experiment, changing parameters for, 152       | spectral width, 594                               |
| dept.out file, 52                                   | start of plot, 569                                |
|                                                     |                                                   |

| user-defined weighting, 662                          | automation parameters, 161                |
|------------------------------------------------------|-------------------------------------------|
| width of plot, 658                                   | color intensity map, 143                  |
|                                                      |                                           |
| zero-order phase, 509                                | contour plot, 143                         |
| directories                                          | contour plot with screen erase, 182       |
| change working directory, 107                        | contour plots, 181                        |
| create new UNIX directory, 374                       | create 2D parameters, 411                 |
|                                                      |                                           |
| default for Files menu system, 149                   | current working directory, 473            |
| delete, 150                                          | data file in current experiment, 146      |
| display current working directory, 473               | dialog box from a macro, 162              |
| get information about files, 268                     | display parameter group, 159              |
| list files, 163                                      | error messages, 216                       |
| list files in directory, 334, 353                    | Ethernet address, 210                     |
|                                                      |                                           |
| move directory, 378, 495                             | experiment library, 223                   |
| path to current experiment, 131                      | experiment time, 223                      |
| remote VXR-style system, 213                         | exponential curves, 222                   |
| remove empty directories, 507                        | FID, 154, 155                             |
| remove from experiment, 112                          | FID as connected dots, 180                |
| rename directory, 378, 495                           | FID file in current experiment, 147       |
|                                                      |                                           |
| stored queue experiments, 85                         | FIDs in whitewash mode, 158               |
| user's macro directory path, 358                     | FIDs of 2D experiment, 154                |
| user's menu directory, 369                           | files in directory, 163                   |
| user's manual directory, 365                         | formatted text, 658                       |
| user's private VNMR files, 629                       | full window display, 664                  |
| VNMR system, 597                                     | grid on 2D display, 286                   |
|                                                      |                                           |
| disabling image planning, 388                        | horizontal LC axis, 140                   |
| disk file errors, 47                                 | inset spectrum, 317                       |
| display                                              | integral amplitudes, 182                  |
| acquisition information, 44                          | integral with a spectrum, 192             |
| lock level, 43                                       | integrals at reset points, 165            |
|                                                      | . ,                                       |
| spinner speed, 43                                    | LC-NMR parameters, 161                    |
| temperature, 43                                      | limNET nodes, 176                         |
| display limits                                       | line frequencies above threshold, 166     |
| set for full screen, 258                             | lock level, 43                            |
| set for full screen with room for traces, 258        | log file for experiment, 223              |
| set for left half of screen, 333                     | menu for planning target scan, 439        |
|                                                      |                                           |
| set for right half of screen, 505                    | message on acquisition status line, 41    |
| display mode for plotter, 451                        | multiple images, 173                      |
| display parameters                                   | next 3D plane, 384                        |
| create 3D display parameters, 411                    | noninteractive gray scale image, 311      |
| full recall of set, 245                              | normalized integral amplitudes, 183       |
| move between experiments, 368                        | normalized integrals, 167                 |
| recall set, 483                                      |                                           |
|                                                      | overlay as center lines/stripes, 163      |
| save as a set, 521                                   | overlay as stripes, 165                   |
| set to full spectrum, 226                            | parameter screen menu, 161                |
| display parameters group, 159                        | parameter value, 479                      |
| display style, setting to stripes/lines, 537         | parameters and their attributes, 164      |
| display templates for 3rd rf channel parameters, 412 | peak frequencies, 182                     |
| display templates for pulse sequence, 555            | phase file in current experiment, 147     |
|                                                      |                                           |
| displaying                                           | plot is same as display, 664              |
| 2D color map of 3D plane, 183                        | plotted contours, 181                     |
| 2D data interactively, 144                           | polynomial curves, 222                    |
| 2D spectra in whitewash mode, 193                    | previous 3D plane, 458                    |
| 2D spectra in whitewash mode with no screen          | processing parameter group, 158           |
| erase, 194                                           | pulse calibration data file, 470          |
|                                                      |                                           |
| 3D data file, 164                                    | pulse sequence diagram, 185               |
| 3D parameter group, 159                              | pulse sequence generation errors, 467     |
| 3D plane projection, 185                             | recalculated simulated spectrum, 199      |
| 3D planes, 201                                       | remote VXR-style directory, 213           |
| 3rd/4th rf channel parameter group, 159              | scale under spectrum or FID, 194          |
|                                                      |                                           |
| acquisition information, 44                          | set for center of screen, 109             |
| acquisition parameter group, 158                     | set full screen with room for traces, 258 |
| acquisition status information, 563                  | set limits for full screen, 258           |
| acquisition time, 223                                | shim method string, 197                   |
| add another diffusion analysis, 223, 427             | shim parameter group, 161                 |
| adjust display parameters, 237                       | spectra in whitewash mode, 207            |
|                                                      |                                           |
| arrayed acquisition parameters, 139                  | spectrum, 192                             |
|                                                      |                                           |

| spin simulation parameter arrays, 165                     | E                                                                   |
|-----------------------------------------------------------|---------------------------------------------------------------------|
| spin simulation parameter group, 160                      |                                                                     |
| spinner speed, 43                                         | ecc file, 210                                                       |
| stacked FIDs, 156, 157, 158                               | ecctabl reference table, 210, 269                                   |
| stacked spectra, 202                                      | eccTool window display, 210                                         |
| stacked spectra automatically, 203                        | echo command (UNIX), 211                                            |
| stacked spectra automatically with no screen              | echo planar imaging, See EPI experiments                            |
| erase, 204                                                | echo position, determine, 283                                       |
| stacked spectra horizontally, 204                         | echo time, 606 echoes                                               |
| stacked spectra horizontally with no screen               | index for transformed image, 211                                    |
| erase, 206                                                | number to be acquired, 382                                          |
| stacked spectra with no screen erase, 206                 | eddy current                                                        |
| strings in text window, 211                               | compensation data, 210                                              |
| stripes/lines, 537                                        | compensation data analysis, 211                                     |
| system macro file, 360                                    | compensation file, 131                                              |
| target slices, 190                                        | settings, 211                                                       |
| target voxels, 190                                        | testing, 286                                                        |
| temperature, 43 text file for current experiment, 609     | eddylib directory, 210, 269                                         |
| text file in graphics window, 208                         | editing                                                             |
| text files, 107                                           | files, 212                                                          |
| time of acquisition, 223                                  | macros, 359                                                         |
| user macro files, 358                                     | menu file, 369                                                      |
| which command or macro is used, 657                       | parameter file with user-selected editor, 412                       |
| width adjustment, 676                                     | parameter file with vi editor, 412                                  |
| Distortionless Enhancement by Polarization                | UNIX text files, 634                                                |
| Transfer, 152                                             | user macro, 361                                                     |
| done codes, 45                                            | ejection of sample, 210, 212                                        |
| DOSY (Diffusion Ordered Spectroscopy)                     | elements, returning number of, 565                                  |
| experiment, 179                                           | elliptical filters, 66, 82                                          |
| dosyfit program, 179                                      | enter.conf file, 213                                                |
| double-precision data acquisition, 181                    | enterexp file, 214<br>enumerated values, 127                        |
| double-precision VNMR FID data, 114                       | remove from a variable, 538                                         |
| double-quantum filtered COSY pulse sequence, 189          | EPI experiments                                                     |
| downsampling                                              | acquisition delay time, 608                                         |
| bandpass filter offset, 198                               | apply phase correction map, 423                                     |
| bandwidth of digital filtering, 196                       | calculate slice gradient, 582                                       |
| creating parameters, 413 digital filter coefficients, 195 | calculate slice selection parameters, 582                           |
| factor, 180                                               | centering echoes, 608                                               |
| inline type, 200                                          | close phase correction map, 423                                     |
| parameter creation, 50                                    | collect EPI data, 215                                               |
| setting parameters, 375                                   | control phase encoding gradient, 311                                |
| DPFGSE-noe experiment, changing parameters for,           | display EPI data, 215                                               |
| 389, 616                                                  | display image, 214                                                  |
| DQCOSY experiment, 189                                    | effective echo position, 212                                        |
| DQCOSY experiment, changing parameters for, 189           | generate phase correction map, 423                                  |
| drawing a line between points, 189                        | generate phase file, 214                                            |
| drawings                                                  | number of EPI images to collect, 311 open phase correction map, 424 |
| showing/hiding in 3D, 537                                 | process EPI data, 215                                               |
| showing/hiding order of, 538                              | process image, 214                                                  |
| drift correction                                          | readout dephasing gradient adjuster, 288                            |
| 2D spectra traces, 142                                    | readout gradient adjuster, 287                                      |
| activity flag, 142                                        | readout gradient dephaser, 212                                      |
| calculation, 142                                          | reverse spectral data, 214                                          |
| cancel, 107                                               | save images in FDF for ImageBrowser, 215                            |
| group, 142<br>ds, 145                                     | set up parameters, 215                                              |
| ds.out file, 366                                          | Ernst angle pulse calculation, 216                                  |
| DSP parameter creation, 50                                | errmsg file, 663                                                    |
| DSP type (see digital filtering), 200                     | error codes, 45                                                     |
| dummy scans, 579                                          | error conditions recovery, 485                                      |
| Dynamic Angle Spinning (DAS), 140                         | error during acquisition, 45, 650                                   |
| dynamic binding, 533                                      | error handling control, 314                                         |
|                                                           | error message display, 216                                          |
|                                                           | errors in pulse sequence generation, 467                            |
|                                                           | Ethernet                                                            |

| address display, 210                          | replace text file, 609                                         |
|-----------------------------------------------|----------------------------------------------------------------|
| disconnect host computer, 548                 | resume a stopped acquisition, 483                              |
| host computer connection, 539                 | retrieve FIDs from a file, 511                                 |
| Euler angle from magnet frame, 435, 468, 611  | retrieve parameters from file, 512                             |
| evolution dimension                           | retrieve shim coil settings, 512                               |
| set spectral width, 554                       | save FIDs, 590                                                 |
| evolution time increments, 384, 385           | save parameters, 591                                           |
| excitation pulse, 406                         | save text to a data file, 472                                  |
| excitation pulse power, 617                   | select 1D experiment for processing, 266                       |
| executing VNMR command, 217                   | select 2D experiment for processing, 266                       |
| exiting from VNMR, 219, 638                   | set up $T_{1 \text{ experiment}}$ , 180                        |
| exp5 (add/subtract experiment), 49, 113       | setup macro, 629                                               |
| experiment data retrieval, 513                | setup macros, 239                                              |
| experiment directory path, 131                | shim values to use, 340                                        |
| experiment numbers list, 365                  | shimming conditions, 661                                       |
| experiment parameters, restoring, 322         | solvent selection, 556                                         |
| experiment text file                          | stop acquisition, 522                                          |
| append string, 79                             | string parameters for storage, 382                             |
|                                               |                                                                |
| clear text, 130                               | submit Autochim agramment to acquisition, 341                  |
| experiment time display, 223                  | submit Autoshim experiment to acquisition,                     |
| experimental frequency of transition, 113     | 560                                                            |
| experimental lines, assigning transitions, 76 | submit change sample, Autoshim to acquisition,                 |
| experiments                                   | 522                                                            |
| abort acquisition with no error, 296          | submit setup experiment to acquisition, 587                    |
| acquire and Fourier transform, 261            | submit to acquisition, 79, 281                                 |
| acquisition time estimate, 612                | text file display, 609                                         |
| action when bs transients accumulate, 648     | expfit.out file, 427                                           |
| action when error occurs, 650                 | exponential analysis, 600, 601, 602                            |
| action when experiment completes, 652, 653    | exponential curve, 220                                         |
| action when nt transients accumulate, 657     | exponential curve fitting, 70, 119, 221                        |
| add parameters, 49                            | exponential curves display, 222                                |
| add parameters for FID display, 234           | exponential curves plot, 427                                   |
| append string to text file, 79                | exponential $T_1$ or $T_2$ data fitting, 313                   |
| calculate dimension, 105                      | exponential value of number, 219                               |
| clear text file, 130                          | exponential weighting, 331, 332                                |
| completed transients, 130                     | external time base, 666                                        |
| correct parameter characteristics, 238        | extract entries in VXR-style directory, 149                    |
|                                               |                                                                |
| correct parameter limits and step sizes, 414  | extrapolated dispersion mode, 232                              |
| create workspace, 109                         |                                                                |
| delete an experiment, 151                     | F                                                              |
| determine if acquisition active, 219          | Г                                                              |
| dimension, 76                                 | F1 linear prediction parameters, setting, 548                  |
| dimensionality, 268                           | f <sub>1</sub> scaling factor for 2D multipulse sequences, 527 |
| display acquisition time, 223                 | $f_1$ , $f_2$ display, $\frac{392}{}$                          |
| display data file, 146                        | $f_2$ ridges, $\frac{110}{110}$                                |
| display FID file, 147                         | f <sub>3</sub> processing of 3D data, 656                      |
| display log file, 223                         | FDF files, 164, 229, 230, 255, 257, 590, 591, 593              |
| display phase file, 147                       | FDM program, running, 230                                      |
| edit text file, 610                           | FID block, move, 370                                           |
| experiment library display, 223               | FID block, reverse, 498                                        |
| fit data to lineshapes, 237                   | FID button, 281                                                |
| get text from data file, 272                  | FID data, move, 371                                            |
| join existing experiment, 321, 322            | FID data, nove, 571 FID data, reverse, 501                     |
| make FID element using numeric text input,    | fid file, 602                                                  |
| 363                                           | FID file, memory map open, 372                                 |
| move display parameters between experiments,  | FID trace, move, 373                                           |
| 368                                           |                                                                |
| move FIDs between experiments, 370            | FID trace, reverse, 503                                        |
| move parameters between experiments, 376      | FID, memory map close, 371                                     |
| nucleus selection, 556                        | fid.orig file, 602                                             |
| number of completed FIDs, 108                 | FIDs                                                           |
| parameters for basic experiment, 555          | absolute-value mode data display, 173                          |
| pulse sequence setup, 282                     | acquisition time, 77                                           |
| recalculate number of transients, 612         | action after FID finishes, 658                                 |
| remove inactive lock and join experiment, 626 | action after last FID, 653                                     |
|                                               | add series of FIDs together, 48                                |
| remove old files and directories, 112         | add to add/subtract experiment, 47                             |

|       | arrayed 2D FID matrices, 655, 656                | setting to default size, 536                   |
|-------|--------------------------------------------------|------------------------------------------------|
|       | automatic processing, 464                        | FIFO loop size, 234                            |
|       | axis label units, 93                             | Fifo Loop Size label, 116, 234                 |
|       | combine arrayed 2D FID matrices, 250, 254        | FIFO underflow error, 47                       |
|       | complex points to left-shift np FID, 354         | file, saving image planning to a, 524          |
|       | compress double-precision FID data, 114          | files                                          |
|       | copy FIDs into exp5 as array, 278                | append data to file, 660                       |
|       | create display parameters, 50, 234               | automation data file name prefix, 87           |
|       | current data block, 110                          | Bruker data files for conversion, 579          |
|       | cursor difference, 152                           | check for existence, 218                       |
|       | delete FID directory, 150                        | clear a file, 659                              |
|       | digitally filtered FID, 581                      | delete, 150                                    |
|       | display as connected dots, 180                   | delete one or more files, 507                  |
|       | display FID files in current experiment, 147     | display experiment library, 223                |
|       | display FID of 2D experiment, 154                | display in text window, 107                    |
|       |                                                  |                                                |
|       | display scale, 194                               | edit with user-selectable editor, 212          |
|       | display single FID, 154, 155                     | file name extension information, 268           |
|       | display stacked FIDs, 156, 157, 158              | find number of files in directory, 268         |
|       | display whitewashed FIDs, 158                    | find words and lines in text file, 344         |
|       | file name prefix, 87                             | get text from data file, 272                   |
|       | filtered, 580                                    | handle interactively, 235                      |
|       | first point multiplier, 244                      | lines or records in file, 391                  |
|       | Fourier transform 1D FIDs, 247                   | links to files, 334                            |
|       | Fourier transform 2D data, 250                   | list files in directory, 163, 334, 353         |
|       | Fourier transform 3D FID into 3D data, 254       | load parameters from file into a tree, 246     |
|       | hypercomplex 2D Fourier transform, 253           | make a copy, 123                               |
|       | imaginary part display, 155                      | make FID files using numeric text input, 363   |
|       | interactive display, 41                          | making a copy, 124                             |
|       | interleave FIDs during processing, 310           | move a file, 495                               |
|       | left-shift FID to time-domain cursor, 614        | move file, 378                                 |
|       | make FID element using numeric text input,       | plot files, 638                                |
|       | 363                                              | plot text file, 451                            |
|       | move FIDs between experiments, 370               | print or plot to a file, 459                   |
|       | noise level measurement, 389                     | print text files, 469, 638                     |
|       | number acquired, 384                             | put text file into another file, 472           |
|       | number of completed FIDs, 108                    | read 32-bit data files into VNMR, 579          |
|       |                                                  |                                                |
|       | overhead delay between, 137                      | read Bruker data files from tape, 485          |
|       | plot a scale under a FID, 466                    | remove old files from experiment, 112          |
|       | plot in whitewash mode, 428                      | rename a file, 495                             |
|       | plot one or more FIDs, 443                       | rename file, 378                               |
|       | prepare parameters for acqi display, 273         | retrieve FIDs from file, 511                   |
|       | pulse breakthrough effects, 508                  | retrieve parameters from file, 512             |
|       | remove dc offsets, 146                           | retrieve shim coil settings from file, 512     |
|       | retrieve from a file, 511                        | return information from files display, 235     |
|       | retrieve from experiment subfile, 513            | save FIDs in experiment, 590                   |
|       | save FID data in FDF format, 590                 | save parameters from experiment, 591           |
|       | save in current experiment, 590                  | save parameters from tree to a file, 246       |
|       | solvent subtraction, 414                         | save shim coil settings to a file, 592         |
|       | start of FID display, 558                        | text files display in graphics window, 208     |
|       | subtract FID from add/subtract experiment, 588   | transfer file from remote source, 215          |
|       | TPPI 2D Fourier transformation, 253              | transfer files to remote destination, 216      |
|       | type of data processing, 461                     | write formatted text to a file, 659            |
|       | vertical position, 640                           | Files menu system                              |
|       | vertical position of imaginary FID, 640          | default directory, 149                         |
|       | vertical scale, 633                              | filter bandwidth, 228                          |
|       | weight and Fourier transform 1D FIDs, 654        | filter delays, 66                              |
|       | weighting interactively, 663                     | filter diagonalization method (FDM), 230       |
|       | width of FID display, 653                        | filtlib directory, 236                         |
|       | write numeric text file using a FID element, 660 | Find gzlvl1/gzwin button, 292                  |
|       |                                                  |                                                |
| field | zero-order phasing constant, 433                 | Find gzwin button, 292                         |
|       | l of view for 2nd phase-encode axis, 348         | fine attenuator, 618                           |
|       | of view for phase-encode axis, 347               | fine attenuator configuration, 228             |
|       | of view for readout, 353                         | fine attenuator control, 187, 188, 618, 619    |
|       | l position, 672                                  | Fine Attenuator label, 117, 188, 228, 618      |
| field | l-of-view                                        | fine power attenuator, 187, 188                |
|       | getting default, 267                             | fine tuning readout gradient compensation, 288 |

| finite impulse response (FIR) coefficients, 236 | frequency referencing                               |
|-------------------------------------------------|-----------------------------------------------------|
| first delay in pulse sequence, 138              | 2nd evolution dimension, 553                        |
| first point multiplier, 244, 245                | evolution dimension, 552                            |
| first pulse width, 405                          | proton spectra, 552                                 |
| first-order baseline correction, 613            | frequency referencing, see reference line           |
| first-order phase, 345, 346                     | frequency scale dimension adjustment, 526           |
| make zero, 105                                  | frequency shift of fn spectrum, 355                 |
| first-order phase correction, 140               | frequency shift of fn1 spectrum, 355                |
| first-point multiplier, 110                     | frequency shift of fn2 spectrum, 356                |
| îtspec.data file, 237                           | frequency synthesizer latching, 331                 |
| itspec.inpar file, 237, 540                     | frequency synthesizer overrange, 398                |
| itspec.outpar file, 237, 540, 562               | frequency synthesizer value, 470                    |
| fitting arrayed imaging data, 313, 601, 602     |                                                     |
|                                                 | frequency-independent phase, 432                    |
| fixing/unfixing slice gap, 540                  | frequency-independent term, 72                      |
| ag-type parameter, 127                          | frequency-shifted quadrature detection, 200, 247    |
| flashe command, 239                             | frequency-type parameter, 127                       |
| Flexible Data Format (FDF), 229, 593            | ftr3d call name, 325                                |
| dip angle                                       | full display, 664                                   |
| list, 240                                       | full screen display limits, 258                     |
| set rf power levels, 539                        | full-band amplifier, 68                             |
| flip time, 405, 473                             | full-width at half-height (FWHH), 336               |
| FLIPFLOP pulse sequence, 240                    |                                                     |
| low encoding gradient level, 274                |                                                     |
| fluorine                                        | G                                                   |
| automated acquisition, 226                      | gain of receiver 262                                |
| process 1D spectra, 227                         | gain of receiver, 262                               |
| fm-fm mode decoupling, 169                      | gap between lines in spectrum, 263                  |
| fm-fm modulation (swept-square wave), 174       | gap mode, getting, 269                              |
| folding-in problem, 228                         | gap, fixing/unfixing slice, 540                     |
| Foreground processing, 633                      | GARP decoupling sequence, 169, 170, 174             |
| Formatted text writing to a device, 658         | gating time for receiver, 130, 508                  |
| Formatting real number as a string, 243         | gauss/cm, converting to DAC value, 234              |
|                                                 | Gaussian apodization constant, 663                  |
| Fourier number, 241, 242                        | Gaussian fraction, 199                              |
| Fourier number, 241, 242                        | Gaussian fraction for lineshape, 540                |
| Fourier number scaled value of an integral, 316 | Gaussian function, 273, 274                         |
| Fourier number scaled volume of a peak, 317     | Gaussian function shift, 663                        |
| Fourier transform                               | Gaussian lineshape, 237                             |
| 1D data, 247, 654                               | Gaussian low-pass filter, 235                       |
| 2D data, 248, 250, 654                          | Gaussian shift constant, 274, 275                   |
| 3D FID into 3D data, 254                        | Gaussian time constant, see Gaussian function       |
| phase-sensitive data, 249, 253                  | Gaussian window function, 263                       |
| processing mode for 2D data, 453                | gcoil parameter, 264                                |
| Fourth decoupler                                | gCOSY experiment, changing parameters for, 265      |
| adjust tip angle resolution time, 171           | GCU (gradient compensation unit), 285               |
| decoupler mode, 168                             | Gemini systems                                      |
| decoupling sequence, 196                        | convert data to VNMR, 120                           |
| frequency, 156                                  |                                                     |
| frequency offset control, 178                   | convert files to UNIX format, 644                   |
| homodecoupling control, 303                     | decompose files to UNIX files, 149                  |
| modulation frequency, 170                       | list contents of directory, 213                     |
| modulation mode, 175                            | read tape, 603                                      |
| nucleus lookup, 176                             | general setup for 2D experiments, 533               |
| power level with linear amplifier, 187          | generalized curve fitting to data, 220              |
| tip angle resolution, 192                       | generic automatic processing, 464                   |
| fp.out file, 119, 151, 244, 600, 601            | getting                                             |
| frequency limits of region, 271                 | a coronal overlay, 267                              |
|                                                 | a sagittal overlay, 271                             |
| frequency of a line, 269                        | an active overlay, 267                              |
| frequency of decoupler, 155, 156                | an overlay based on scout image, 267                |
| frequency of lock, 342                          | an overlay from saved parameters, 269               |
| requency of NMR resonance offset, 497           | default field-of-view, 267                          |
| frequency of rf channels, 539                   | gap mode, 269                                       |
| frequency offset array for decoupler, 528, 529  | slice thickness, 267                                |
| Frequency offset for decoupler, 177, 178        | slices, 267                                         |
| requency offset for observe transmitter, 616    | transverse overlay, 272                             |
| requency offset of cursor, 395                  | gHMBC experiment, changing parameters for, 275      |
| Frequency Overrange label, 117, 399             | gHMOC experiment, setting up parameters for, 273    |
|                                                 | gravioc capcinicit, setting up paranicitis 101, 27. |

| gHMQCTOXY experiment, changing parameters                                    | gradient table generation, 128                                          |
|------------------------------------------------------------------------------|-------------------------------------------------------------------------|
| for, 276                                                                     | gradient total limit, 290                                               |
| gHSQC experiment, changing parameters for, 276                               | gradients for X, Y, and Z axes, 285                                     |
| gHSQCTOXY experiment, changing parameters for,                               | Gradients label, 116                                                    |
| 276                                                                          | gradtables directory, 128, 541, 622                                     |
| Gilson Liquid Handler window, 277                                            | graphics window                                                         |
| gilson.conf file, 213<br>global file, 127, 129                               | display message with large characters, 96 display status, 285           |
| update after VNMR install, 628                                               | display status, 283<br>display text file, 208                           |
| global parameter tree                                                        | draw box, 98                                                            |
| save parameters, 523                                                         | write formatted text to screen, 659                                     |
| global-type parameter tree, 127                                              | Graphics Window colors, 535                                             |
| gmapz pulse sequence, 279, 280                                               | graphics window, dividing into rows and columns,                        |
| gmapz.par file, 280                                                          | 542                                                                     |
| grad_cw_coef parameter, 429                                                  | GraphOn terminal window clearing, 112                                   |
| grad_p_coef parameter, 429                                                   | gray scale contrast adjustment, 286                                     |
| grad_p1 array, 430                                                           | gray scale display adjustment, 286                                      |
| gradient                                                                     | gray scale image display, 311                                           |
| 2nd phase encode increment, 283                                              | gray scale image plot, 311                                              |
| 3rd phase encode increment, 283                                              | grid lines over 2D plot, 443                                            |
| coil, 264                                                                    | grid on a 2D display, 286                                               |
| phase encode dephasing, 283                                                  | gripper abort, 46                                                       |
| gradient amplifier installation tests, 606                                   | Group A parameters, 160                                                 |
| gradient autoshimming, 278                                                   | group of parameters in tree, 543                                        |
| gradient axis, 284                                                           |                                                                         |
| gradient calibration constant, 264, 291, 540                                 | Н                                                                       |
| gradient calibration constant retrieval, 269 gradient calibration parameters |                                                                         |
| boresize, 98                                                                 | H1.par file, 556                                                        |
| gradient calibration pulse sequence, 465                                     | hardware Ethernet address display, 210                                  |
| gradient calibration value, 210                                              | hardware shimming                                                       |
| gradient coil configuration, 596                                             | list of shims, 298                                                      |
| gradient coil configuration file, 117                                        | hardware shims, 485, 534                                                |
| gradient coil updating, 628                                                  | hardware status of console, 310                                         |
| gradient COSY pulse sequence, 265                                            | hardware values in acquisition system, 544<br>hardware Z1 shimming, 298 |
| gradient evaluation pulse sequence, 261                                      | HCCHTOCSY sequence, 297                                                 |
| gradient level trim, 290                                                     | height of peak, 244                                                     |
| gradient levels, 541                                                         | HET2DJ pulse sequence, 299                                              |
| gradient list, 581                                                           | HETCOR acquisition, 297                                                 |
| gradient map generation, 82, 83                                              | HETCOR experiment, changing parameters for, 299                         |
| gradient map generation, automatic, 82                                       | HETCOR pulse sequence, 299, 446                                         |
| gradient phase encoding increment, 282                                       | HETCORĈP1 pulse sequence, 299                                           |
| gradient refocused high-speed imaging sequences,                             | HETCORPS pulse sequence, 299                                            |
| 676                                                                          | heteronuclear 2D-J experiment, 299                                      |
| gradient rise rate, 287, 621 gradient set                                    | heteronuclear chemical shift correlation, 299                           |
| internal usable diameter, 98                                                 | heteronuclear J-resolved 2D spectra, 444                                |
| gradient shape, 282                                                          | heteronuclear multiple-quantum coherence, 300,                          |
| gradient shimming                                                            | 301                                                                     |
| display menu, 278                                                            | heteronuclear Overbodenhausen experiment, 304                           |
| map shims, 278                                                               | Hewlett-Packard plotter pens, 549                                       |
| pulsed field gradient strength, 292                                          | Hewlett-Packard plotters, 304, 665, 669 hiding a command, 300           |
| set parameters, 278                                                          | hiding/showing                                                          |
| spectral width percentage, 292                                               | axes, 538                                                               |
| start acquisition, 278                                                       | drawings in 3D, 537                                                     |
| start gradient autoshimming, 278                                             | filled polygon, 539                                                     |
| z-axis shims number, 292                                                     | order of drawings, 538                                                  |
| Gradient Shimming System menu, 279                                           | high signal handling, 458                                               |
| gradient spoiling time, 622                                                  | high-power pulse widths, calibrating, 81                                |
| gradient step size, 285                                                      | Hilbert transform algorithm, 232                                        |
| gradient strength, 287                                                       | HMBC experiment, changing parameters for, 300                           |
| maximum value, 280                                                           | HMBC sequence, 446                                                      |
| voxel selection, 291                                                         | HMQC experiment, changing parameters for, 300                           |
| X, Y, Z gradients, 291                                                       | HMQC phase-sensitive PFG pulse sequence, 276                            |
| gradient strength for each axis, 291                                         | HMQC pulse sequence, 275, 300, 446                                      |
| gradient strengths calibration for PGE, 429                                  | HMQCR pulse sequence, 301                                               |

| HMQC-TOCSY 3D pulse sequence, 301                    | macros and menus, 73                                                                                              |
|------------------------------------------------------|----------------------------------------------------------------------------------------------------|
| HMQCTOCSY sequence, 301                              | readout position, 375                                                                                             |
| HMQCTOXY experiment, changing parameters for,        | imaging experiments                                                                                               |
| 301                                                  | repetition time, 619                                                                                              |
| HOHAHA experiment, 615                               | Imaging Gradient Coil label, 117                                                                                  |
| HOM2DJ pulse sequence, 302                           | imaging gradients setup, 314                                                                                      |
| HOMODEC experiment, changing parameters for,         | imconi macro, 313                                                                                                 |
| 302                                                  | inactive parameter, 395                                                                                           |
| Homodecoupler label, 118                             | INADEQUATE data about 2-quantum axis, 242                                                                         |
| homodecoupling control, 302, 303                     | INADEQUATE data about 2-quantum axis, 242 INADEQUATE pulse sequence, 315                                          |
|                                                      |                                                                                                    |
| homonuclear correlation, 124, 614                    | Incredible Natural Abundance Double-Quantum                                                                       |
| homonuclear decoupler present, 302                   | Transfer Experiment, 315                                                                                          |
| Homonuclear Hartmann-Hahn experiment, 615            | incremented delay for pulse sequence, 138, 139                                                                    |
| homonuclear J-resolved 2D experiment, 302            | index of experimental frequency of transition, 113                                                                |
| homonuclear J-resolved 2D spectra, 445               | indirectly detected axis, 93                                                                                      |
| homospoil, 304                                       | INEPT pulse sequence, 315                                                                                         |
| pulse length, 306                                    | info directory, 534                                                                                               |
| pulses, 304                                          | info_# file, 429                                                                                                  |
| horizontal LC axis, 140, 418                         | inline DSP, 200                                                                                                   |
| horizontal offset, 302                               | Input board spectral width, 368                                                                                   |
| horizontal projection of trace, 144                  | Insensitive Nuclei Enhanced by Polarization                                                                       |
| horizontally stacked spectra, 204                    | Transfer, 315                                                                                                    |
| host computer                                        | inserting a sample, 309, 317                                                                                      |
| serial port connection to changer, 567               | inset spectrum, 317                                                                                               |
| host computer connection to Ethernet, 539            | integer-type parameter, 127                                                                                       |
| host computer disconnect from Ethernet, 548          | integral                                                                                                    |
| host disk errors, 47                                 | display, 192                                                                                                    |
| hostname.le0 file, 539                               | display mode, 318                                                                                                 |
| hosts.3D file, 255                                   | integral value, 316                                                                                               |
| Hoult setting for final pulse times, 303             | largest value in region, 317                                                                                      |
| HSQC experiment, changing parameters for, 305        | normalization scale, 316                                                                                          |
| HSQC pulse sequence, 276, 304                        | offset, 319                                                                                                    |
| HSQC-TOCSY 3D pulse sequence, 305                    | regions, 304                                                                                                    |
|                                                      | - ·                                                                                                    |
| hypercomplex points to left-shift interferogram, 354 | reset points, 671                                                                                                 |
|                                                      | scale, 319                                                                                                    |
| I                                                    | set value, 545                                                                                                    |
| 1                                                    | integral amplitudes display, 182                                                                                  |
| I1 and I2 values, 215                                | integral amplitudes plot, 437                                                                                     |
| identifier, return for argument type, 624            | integral scale adjustment, 319, 320                                                                               |
| idle mode for amplifiers, 67                         | integrals                                                                                                    |
| IF Frequency label, 116                              | clear reset points, 132                                                                                           |
| imag.c file, 291                                     | data truncation limit, 131                                                                                        |
| image                                                | display in normalized format, 167                                                                                 |
| annotate display, 311                                | display list, 165                                                                                                 |
| center on the readout axis, 460                      | find integral values, 385                                                                                         |
| coordinate display information, 341                  | reset point amplitudes, 334                                                                                       |
| field of view size for readout, 353                  | reset point frequencies, 335                                                                                      |
| position on 2D phase encode axis, 455                | integration, 1D spectrum, 318                                                                                     |
| image planning                                       | intensity of spectrum at a point, 365                                                                             |
| disabling, 388                                       | intensity threshold, 585                                                                                          |
| saving as a milestone prescription, 523              | interactive acquisition display, 41                                                                               |
| starting/restarting, 583                             | interactive phasing, 192                                                                                          |
|                                                      | interactive probe tuning, 623                                                                                     |
| ImageBrowser application, 100                        | interactive UNIX shell, 560                                                                                       |
| ImageBrowser FDF files, 591                          | Interactive View button, 439                                                                                      |
| ImageBrowser program, 594                            | interferogram coefficients, 227, 228                                                                              |
| images                                               | interferograms                                                                                                    |
| calculate 2D phasefiles, 312                         | first-point multiplier, 245                                                                                       |
| display multiple images, 173                         | start of display, 558                                                                                             |
| generate as ImageBrowser files, 591                  | type of data processing, 462                                                                                      |
| save as ImageBrowser files, 591                      | weighting interactively, 663                                                                                      |
| imaginary part of FID, 155                           | width of display, 653                                                                                             |
| imaging                                              | zero-order phasing constant, 434                                                                                  |
| application mode, 73                                 | zero-order phasing constant, 434                                                                                  |
| attenuator, 107                                      | interlock to control lock level and spin speed 214                                                                |
|                                                      | interlock to control lock level and spin speed, 314                                                               |
| echo time, 606 intensity of excitation pulse, 617    | interlock to control lock level and spin speed, 314<br>Internet address, 43, 44<br>inverse cosine calculation, 40 |

| inverse Fourier transform, 247, 248 inverse sine, 76 inverse tangent, 78 | line assignments for spin simulation, 111, 165 line broadening, 331, 332 line broadening factor, 664 line dominals factor, 664 |
|--------------------------------------------------------------------------|----------------------------------------------------------------------------------------------------|
| inversion prepulse recovery time, 612                                    | line drawing between points, 189                                                                                               |
| inversion pulse intensity, 618                                           | line fraguencies 320, 565                                                                                                    |
| inversion pulse length, 435 inversion pulse shape, 436                   | line frequencies, 339, 565                                                                                                    |
| inversion recovery experiments, 612                                      | line frequencies and intensities display list, 166                                                                             |
| inversion recovery mode, 319                                             | find values, 386                                                                                                    |
| invert image, 312                                                        | line in a text file, 344                                                                                                    |
| ISIS, 639                                                                | line list plotting, 447                                                                                                    |
| iterated parameters list, 320                                            | line listing intensity and frequency, 269                                                                                      |
| iterations in an iterative simulation, 385                               | line narrowing sequence, 377                                                                                                   |
|                                                                          | linear amplifiers, 68, 117                                                                                                    |
| 1                                                                        | decoupler power level, 186, 187                                                                                                |
| J                                                                        | power level, 617                                                                                                    |
| J-correlation experiment, 615                                            | linear curve fitting, 70                                                                                                    |
| joining                                                                  | linear fitting to data, 221                                                                                                    |
| an existing experiment, 321, 322                                         | linear modulator power, 188, 189, 619                                                                                          |
| joint arrays, 76                                                         | linear monotonic order data, 602 linear prediction                                                                             |
| J-resolved 2D spectrum, 242                                              | algorithm, 346, 347                                                                                                    |
| jump-and-return sequence, 323                                            | algorithm data extension, 350, 351                                                                                             |
| JUMPRET sequence, 323                                                    | arraying parameters, 350                                                                                                    |
|                                                                          | calculation start point, 586, 587                                                                                              |
| K                                                                        | coefficients to calculate, 349                                                                                                 |
| Λ                                                                        | create parameters, 415                                                                                                    |
| keyboard entries record, 491                                             | data extension, 348                                                                                                    |
| keyboard focus to input window, 242                                      | data extension start point, 585, 586                                                                                           |
| keyboard input into variables, 316                                       | multiple operations, 350                                                                                                    |
| kinetics analysis, 70, 221, 326, 327, 427                                | number of data points, 349, 350                                                                                                |
|                                                                          | output spectrum, 352, 353                                                                                                    |
|                                                                          | parameter creation, 50                                                                                                    |
| L                                                                        | print output, 351, 352                                                                                                    |
| label a stacked spectra display, 206                                     | printout, 350                                                                                                    |
| labeling an image display, 311                                           | type of data processing, 461, 462, 463                                                                                         |
| laboratory frame Overhauser experiment, 388                              | linear scaling of image intensity, 311                                                                                         |
| lastlk file, 330                                                         | linearly spaced array values, 75                                                                                               |
| latching capabilities of frequency synthesizer, 331                      | line-narrowing multiple-pulse, 100                                                                                             |
| Latching label, 117, 331                                                 | lines of text, look up from a text file, 344                                                                                   |
| LC axis, 140, 418                                                        | lines, showing, 537                                                                                                    |
| LC-NMR                                                                   | lineshape modification, 540                                                                                                    |
| 2D acquisition parameters, 332                                           | linewidth for spin simulation, 566                                                                                             |
| add series of FIDs, 48                                                   | linewidth measurement, 191 load time counter, 666                                                                              |
| create parameters, 415                                                   | loadPrescription(char*path) command, 340                                                                                       |
| create pseudo-2D dataset, 278                                            | local file transfer to remote host, 216                                                                                        |
| delay for trigger, 208<br>display horizontal LC axis, 140                | local host name display, 210                                                                                                   |
| display LC-NMR parameters, 161                                           | local oscillator (L.O.), 344                                                                                                   |
| general 2D experiment setup, 333                                         | localized spectroscopy, 639                                                                                                    |
| set up parameters for LC-NMR sequences, 333                              | localized spectroscopy experiments                                                                                             |
| set up pulse sequence for LC-NMR run, 332                                | repetition time, 619                                                                                                    |
| set up scout run, 553                                                    | location of sample in tray, 341                                                                                                |
| TOCSY sequence, 333                                                      | location to start a line, 374                                                                                                  |
| least-squares curve fitting, 69, 220                                     | lock                                                                                                    |
| left half of screen display limits, 333                                  | acquisition time constant, 342                                                                                                 |
| left-shift FID to time-domain cursor, 614                                | automatic control, 66                                                                                                    |
| left-shift ni interferogram, 354                                         | automatic phase adjustment, 341                                                                                                |
| left-shift ni2 interferogram, 355                                        | capture, 66                                                                                                    |
| left-shift np FID, 354                                                   | digital lock display, 487                                                                                                    |
| leg relay control, 334                                                   | frequency, 547                                                                                                    |
| lfs (low-frequency suppression) option, 413                              | gain value, 343                                                                                                    |
| limits for scales in regression, 526                                     | interactive, 41                                                                                                    |
| limits of parameter in a tree, 546                                       | lock frequency adjustment, 342                                                                                                 |
| limNET nodes database, 176                                               | lock parameters setup, 546                                                                                                    |
| line amplitudes list, 339                                                | loop time constant, 343                                                                                                    |

| phase value, 343                              | Magnet Leg Driver Board Configuration ID, 458                           |
|-----------------------------------------------|-------------------------------------------------------------------------|
| power value, 343                              | magnet leg relay control, 334                                           |
| read current lock level, 487                  | magnetization recovery, 138                                             |
| remove inactive lock, 626                     | main magnetic field strength, 95                                        |
| solvent selection, 567                        | Make Shimmap button, 279                                                |
| solvent used, 330                             | makeuser command, 628                                                   |
| time constant, 343                            | manual directory, 365                                                   |
| lock file, 633                                | map shims, 278                                                          |
| lock frequency track changes, 335             | MARK button, 366, 367                                                   |
| Lock Frequency label, 116, 118, 342           | Mark button, 439<br>mark output, 628                                    |
| lock level display, 43                        | mark, removing/activating, 548                                          |
| lock level interlock, 314                     | mark1d.out file, 77, 366, 572, 628                                      |
| log file, 223                                 | mark2d.out file, 99, 366, 439                                           |
| log file for experiment, 223                  | MAS cross-polarization spin-lock contact time, 119                      |
| logarithm of a number, 339                    | MAS spinning speed, 578                                                 |
| login macro, 98                               | Max. Decoupler label, 118                                               |
| loop size of fifo, 234                        | Max. Narrowband Width label, 116, 181, 368                              |
| looping control for real-time arrays, 547     | Max. Spectral Width label, 116                                          |
| looping processes control, 531                | Maximum DMF label, 116                                                  |
| Lorentzian lineshape, 237, 540                | maximum frequency of any transition, 566                                |
| low signal handling, 458                      | Maximum gradient DAC value, 285                                         |
| low-band amplifier, 68                        | maximum gradient strength for each axis, 291                            |
| lowercase format of string, 243               | maximum limits on a parameter, 546                                      |
| low-pass digital filter, 414                  | maximum of two spectra, 575                                             |
| low-pass Gaussian filter, 235                 | maximum parameter value array, 416                                      |
| lpanalyz.out.# file, 350, 351, 352            | maximum transients accumulated, 379                                     |
|                                               | mean of the data in regression.inp file, 454                            |
|                                               | measured line frequencies, 565                                          |
| M                                             | measured line frequencies array, 572                                    |
| maclib directory, 98, 127, 150, 218, 360, 491 | memory buffers, write to disk, 241                                      |
| macros                                        | memory increased by removing macros, 472                                |
| activated by VNMR bootup, 98                  | memory map FID file, close, 371                                         |
| automatic execution, 551                      | memory map open FID file, 372                                           |
| before experiment starts, 262                 | memory usage statistics, 378                                            |
| change action of abort command, 39            | Menu On button, 369                                                     |
| check for existence, 218                      | menulib directory, 235, 369                                             |
| copy system macro to become user macro, 361   | menus                                                                   |
| copy user macro file, 358                     | button command string, 378                                              |
| create without text editor, 126               | change status of menu system, 369                                       |
| delete user macro, 150                        | edit menu with vi editor, 369                                           |
| display dialog box, 162                       | label for button, 374                                                   |
| display system macro, 360                     | menu displayed by Return button, 331 path to user's menu directory, 369 |
| display user macro in text window, 358        | return currently active menu, 383                                       |
| display which macro is used, 657              | select menu without activation, 382                                     |
| edit online description, 365                  | MERCURY                                                                 |
| edit user macro with vi editor, 361           | broadband channel tuning, 101                                           |
| edit with macro editor, 359                   | console type, 119                                                       |
| hide command with same name, 299              | probe tuning mode, 624                                                  |
| keyboard entries, 491 list system macros, 361 | MERCURY series                                                          |
| list user macro file names, 359               | broadband channel tuning, 101                                           |
| load macro into memory, 360                   | MERCURY-VX                                                              |
| name of invoking macro, 358                   | probe tuning mode, 624                                                  |
| name storage for macros, 382                  | message                                                                 |
| online description, 365                       | confirm using mouse, 119                                                |
| real-value storage parameters, 483            | display with large characters, 96                                       |
| remove macro from memory, 472                 | messages from send2Vnmr, 335                                            |
| remove system macro, 361                      | method string, 584                                                      |
| remove user macro from directory, 360         | microimaging                                                            |
| restore normal abort function, 39             | center sequence calibration, 535                                        |
| return values to calling macro, 497           | ECC tool window, 210                                                    |
| terminate calling macro, 39                   | eddy current compensation analysis, 211                                 |
| terminate execution, 497                      | eddy current compensation data, 210                                     |
| user's macro directory, 358                   | field of view for phase encode, 347                                     |
| magic angle spinning, see MAS                 | generate transverse magnetization, 676                                  |

| gradient amplifier installation tests, 606                                                                                                    | type of data processing, 462                                                                                                    |
|----------------------------------------------------------------------------------------------------|----------------------------------------------------------------------------------------------------|
| gradient calibration constant, 540                                                                                                    | zero-order phasing constant, 434                                                                                                    |
| intensity of an inversion pulse, 618                                                                                                    | NMR resonance offset frequency, 497                                                                                                    |
| inversion pulse shape, 436                                                                                                    | node files, 215, 216                                                                                                    |
| move data into reference table, 210                                                                                                    | nodes file, 215, 217                                                                                                    |
| orientation of slice plane, 397                                                                                                    | NOE difference experiment, 388                                                                                                    |
| phase encoding, 283                                                                                                    | NOE experiment, 132                                                                                                    |
| phase encoding gradient increment, 282                                                                                                    | NOESY                                                                                                    |
| refocusing pulse shape, 474                                                                                                    | parameter set, 281                                                                                                    |
| shape of excitation pulse, 406                                                                                                    | plotting spectra, 442                                                                                                    |
| shaped gradient tests, 289                                                                                                    | pulse sequence, 388                                                                                                    |
| update eddy current settings, 211                                                                                                    | NOESY experiment, changing parameters for, 388                                                                                                    |
| milestone                                                                                                    | NOESY1D experiment, changing parameters for,                                                                                                    |
| parameters, get overlay from, 269                                                                                                    | 389                                                                                                    |
| prescription, saving current planning as a, 523                                                                                                    | noise level estimate, 271                                                                                                    |
| minimum frequency of any transition, 566                                                                                                    | noise level in spectrum, 390                                                                                                    |
|                                                                                                    |                                                                                                    |
| minimum intensity threshold, 585                                                                                                    | noise level of FID, 389                                                                                                    |
| minimum limits on a parameter, 546                                                                                                    | noise modulation, 174                                                                                                    |
| minimum of two spectra, 575                                                                                                    | noise multiplier, 389                                                                                                    |
| minimum parameter value array, 416                                                                                                    | normalized integral amplitudes, 183                                                                                                    |
| MLEV-16 decoupling sequence, 169, 170, 174                                                                                                    | normalized integral amplitudes plot, 437                                                                                                    |
| mode for n-dimensional data display, 619                                                                                                    | normalized integrals display list, 167                                                                                                    |
| modulation frequency of decoupler, 169, 170                                                                                                    | normalized intensity mode, 387                                                                                                    |
| modulation mode for decoupler, 173, 174, 175                                                                                                    | nt array, 430                                                                                                    |
| mopos parameter, 620                                                                                                    | N-type display, 392                                                                                                    |
| mouse                                                                                                    | nucleus for decoupler, 175, 176                                                                                                    |
| confirming a message, 119                                                                                                    | nucleus for observe transmitter, 614                                                                                                    |
| mouse position, reporting, 277                                                                                                    | nucleus selection, 556                                                                                                    |
| moving                                                                                                    | nucleus to add to probe file, 49                                                                                                    |
| files, 378, 495                                                                                                    | nuctables directory, 175                                                                                                    |
| parameters between experiments, 376                                                                                                    | number of increments of evolution time, 384, 385                                                                                                    |
| spectral window according to cursors, 376                                                                                                    | Number of RF Channels label, 116, 393                                                                                                    |
| transmitter offset, 376                                                                                                    | Nyquist frequency, 310                                                                                                    |
| MQCOSY pulse sequence, 377                                                                                                    |                                                                                                    |
| MREV8 pulse sequence, 132, 377                                                                                                    |                                                                                                    |
| multidimensional data display mode, 619                                                                                                    | 0                                                                                                    |
| multiecho sequences, 382                                                                                                    | object library for PSG, 467                                                                                                    |
|                                                                                                    |                                                                                                    |
|                                                                                                    |                                                                                                    |
| multihost processing, 256, 257                                                                                                    | oblique imaging capability, 531                                                                                                    |
| multihost processing, 256, 257<br>multiple image display, 173                                                                                                    | oblique imaging capability, 531 observe nucleus transmitter frequency, 558                                                                                                    |
| multihost processing, 256, 257 multiple image display, 173 multiple receivers                                                                                                    | oblique imaging capability, 531<br>observe nucleus transmitter frequency, 558<br>offset                                                                                                    |
| multihost processing, 256, 257 multiple image display, 173 multiple receivers add transformed data files with weighting, 507                                                                                                    | oblique imaging capability, 531<br>observe nucleus transmitter frequency, 558<br>offset<br>horizontal, 302                                                                                                    |
| multihost processing, 256, 257 multiple image display, 173 multiple receivers add transformed data files with weighting, 507 combine data, 52                                                                                                    | oblique imaging capability, 531<br>observe nucleus transmitter frequency, 558<br>offset<br>horizontal, 302<br>integral, 319                                                                                                    |
| multihost processing, 256, 257 multiple image display, 173 multiple receivers add transformed data files with weighting, 507 combine data, 52 number currently active, 382                                                                                                    | oblique imaging capability, 531 observe nucleus transmitter frequency, 558 offset horizontal, 302 integral, 319 vertical, 639                                                                                                    |
| multihost processing, 256, 257 multiple image display, 173 multiple receivers add transformed data files with weighting, 507 combine data, 52 number currently active, 382 number of receivers, 392                                                                                                    | oblique imaging capability, 531 observe nucleus transmitter frequency, 558 offset horizontal, 302 integral, 319 vertical, 639 offset frequency                                                                                                    |
| multihost processing, 256, 257 multiple image display, 173 multiple receivers add transformed data files with weighting, 507 combine data, 52 number currently active, 382 number of receivers, 392 set filter bandwidth, 377                                                                                                    | oblique imaging capability, 531 observe nucleus transmitter frequency, 558 offset horizontal, 302 integral, 319 vertical, 639 offset frequency calculate for nucleus and ppm, 549                                                                                                    |
| multihost processing, 256, 257 multiple image display, 173 multiple receivers add transformed data files with weighting, 507 combine data, 52 number currently active, 382 number of receivers, 392 set filter bandwidth, 377 set gain, 377                                                                                                    | oblique imaging capability, 531 observe nucleus transmitter frequency, 558 offset horizontal, 302 integral, 319 vertical, 639 offset frequency calculate for nucleus and ppm, 549 online description of command or macro, 365                                                                                                    |
| multihost processing, 256, 257 multiple image display, 173 multiple receivers add transformed data files with weighting, 507 combine data, 52 number currently active, 382 number of receivers, 392 set filter bandwidth, 377 set gain, 377 weighting for different receivers, 484                                                                                                    | oblique imaging capability, 531 observe nucleus transmitter frequency, 558 offset horizontal, 302 integral, 319 vertical, 639 offset frequency calculate for nucleus and ppm, 549 online description of command or macro, 365 edit description, 365                                                                                                    |
| multihost processing, 256, 257 multiple image display, 173 multiple receivers add transformed data files with weighting, 507 combine data, 52 number currently active, 382 number of receivers, 392 set filter bandwidth, 377 set gain, 377 weighting for different receivers, 484 which receivers to use, 484                                                                                                    | oblique imaging capability, 531 observe nucleus transmitter frequency, 558 offset horizontal, 302 integral, 319 vertical, 639 offset frequency calculate for nucleus and ppm, 549 online description of command or macro, 365 edit description, 365 open reel tape, 604                                                                                                    |
| multihost processing, 256, 257 multiple image display, 173 multiple receivers add transformed data files with weighting, 507 combine data, 52 number currently active, 382 number of receivers, 392 set filter bandwidth, 377 set gain, 377 weighting for different receivers, 484 which receivers to use, 484 multiple-pulse line narrowing, 100, 377                                                                                                    | oblique imaging capability, 531 observe nucleus transmitter frequency, 558 offset horizontal, 302 integral, 319 vertical, 639 offset frequency calculate for nucleus and ppm, 549 online description of command or macro, 365 edit description, 365 open reel tape, 604 oph real-time variable, 124                                                                                                    |
| multihost processing, 256, 257 multiple image display, 173 multiple receivers add transformed data files with weighting, 507 combine data, 52 number currently active, 382 number of receivers, 392 set filter bandwidth, 377 set gain, 377 weighting for different receivers, 484 which receivers to use, 484 multiple-pulse line narrowing, 100, 377 multiple-quantum filtered COSY, 377, 615                                                                                                    | oblique imaging capability, 531 observe nucleus transmitter frequency, 558 offset horizontal, 302 integral, 319 vertical, 639 offset frequency calculate for nucleus and ppm, 549 online description of command or macro, 365 edit description, 365 open reel tape, 604 oph real-time variable, 124 order of parameter array, 75                                                                                                    |
| multihost processing, 256, 257 multiple image display, 173 multiple receivers add transformed data files with weighting, 507 combine data, 52 number currently active, 382 number of receivers, 392 set filter bandwidth, 377 set gain, 377 weighting for different receivers, 484 which receivers to use, 484 multiple-pulse line narrowing, 100, 377 multiple-quantum filtered COSY, 377, 615 multipulse experiments                                                                                                    | oblique imaging capability, 531 observe nucleus transmitter frequency, 558 offset horizontal, 302 integral, 319 vertical, 639 offset frequency calculate for nucleus and ppm, 549 online description of command or macro, 365 edit description, 365 open reel tape, 604 oph real-time variable, 124                                                                                                    |
| multihost processing, 256, 257 multiple image display, 173 multiple receivers add transformed data files with weighting, 507 combine data, 52 number currently active, 382 number of receivers, 392 set filter bandwidth, 377 set gain, 377 weighting for different receivers, 484 which receivers to use, 484 multiple-pulse line narrowing, 100, 377 multiple-quantum filtered COSY, 377, 615 multipulse experiments f <sub>1</sub> scaling factor, 527                                                                                                    | oblique imaging capability, 531 observe nucleus transmitter frequency, 558 offset horizontal, 302 integral, 319 vertical, 639 offset frequency calculate for nucleus and ppm, 549 online description of command or macro, 365 edit description, 365 open reel tape, 604 oph real-time variable, 124 order of parameter array, 75                                                                                                    |
| multihost processing, 256, 257 multiple image display, 173 multiple receivers add transformed data files with weighting, 507 combine data, 52 number currently active, 382 number of receivers, 392 set filter bandwidth, 377 set gain, 377 weighting for different receivers, 484 which receivers to use, 484 multiple-pulse line narrowing, 100, 377 multiple-quantum filtered COSY, 377, 615 multipulse experiments f <sub>1</sub> scaling factor, 527 scaling factor, 526                                                                                                    | oblique imaging capability, 531 observe nucleus transmitter frequency, 558 offset     horizontal, 302     integral, 319     vertical, 639 offset frequency     calculate for nucleus and ppm, 549 online description of command or macro, 365     edit description, 365 open reel tape, 604 oph real-time variable, 124 order of parameter array, 75 orientation of slice plane, 397                                                                                                    |
| multihost processing, 256, 257 multiple image display, 173 multiple receivers add transformed data files with weighting, 507 combine data, 52 number currently active, 382 number of receivers, 392 set filter bandwidth, 377 set gain, 377 weighting for different receivers, 484 which receivers to use, 484 multiple-pulse line narrowing, 100, 377 multiple-quantum filtered COSY, 377, 615 multipulse experiments f <sub>1</sub> scaling factor, 527 scaling factor, 526 multislice experiments, 591                                                                                                    | oblique imaging capability, 531 observe nucleus transmitter frequency, 558 offset horizontal, 302 integral, 319 vertical, 639 offset frequency calculate for nucleus and ppm, 549 online description of command or macro, 365 edit description, 365 open reel tape, 604 oph real-time variable, 124 order of parameter array, 75 orientation of slice plane, 397 out.c file, 122                                                                                                    |
| multihost processing, 256, 257 multiple image display, 173 multiple receivers add transformed data files with weighting, 507 combine data, 52 number currently active, 382 number of receivers, 392 set filter bandwidth, 377 set gain, 377 weighting for different receivers, 484 which receivers to use, 484 multiple-pulse line narrowing, 100, 377 multiple-quantum filtered COSY, 377, 615 multipulse experiments f <sub>1</sub> scaling factor, 527 scaling factor, 526                                                                                                    | oblique imaging capability, 531 observe nucleus transmitter frequency, 558 offset horizontal, 302 integral, 319 vertical, 639 offset frequency calculate for nucleus and ppm, 549 online description of command or macro, 365 edit description, 365 open reel tape, 604 oph real-time variable, 124 order of parameter array, 75 orientation of slice plane, 397 out.c file, 122 overhead delay between FIDs, 137 overlay                                                                                                    |
| multihost processing, 256, 257 multiple image display, 173 multiple receivers add transformed data files with weighting, 507 combine data, 52 number currently active, 382 number of receivers, 392 set filter bandwidth, 377 set gain, 377 weighting for different receivers, 484 which receivers to use, 484 multiple-pulse line narrowing, 100, 377 multiple-quantum filtered COSY, 377, 615 multipulse experiments f <sub>1</sub> scaling factor, 527 scaling factor, 526 multislice experiments, 591                                                                                                    | oblique imaging capability, 531 observe nucleus transmitter frequency, 558 offset     horizontal, 302     integral, 319     vertical, 639 offset frequency     calculate for nucleus and ppm, 549 online description of command or macro, 365     edit description, 365 open reel tape, 604 oph real-time variable, 124 order of parameter array, 75 orientation of slice plane, 397 out.c file, 122 overhead delay between FIDs, 137 overlay     getting a coronal, 267                                                                                                    |
| multihost processing, 256, 257 multiple image display, 173 multiple receivers add transformed data files with weighting, 507 combine data, 52 number currently active, 382 number of receivers, 392 set filter bandwidth, 377 set gain, 377 weighting for different receivers, 484 which receivers to use, 484 multiple-pulse line narrowing, 100, 377 multiple-quantum filtered COSY, 377, 615 multipulse experiments f <sub>1</sub> scaling factor, 527 scaling factor, 526 multislice experiments, 591 spin-echo imaging sequence, 531                                                                                                    | oblique imaging capability, 531 observe nucleus transmitter frequency, 558 offset     horizontal, 302     integral, 319     vertical, 639 offset frequency     calculate for nucleus and ppm, 549 online description of command or macro, 365     edit description, 365 open reel tape, 604 oph real-time variable, 124 order of parameter array, 75 orientation of slice plane, 397 out.c file, 122 overhead delay between FIDs, 137 overlay     getting a coronal, 267     getting an active, 267                                                                                                    |
| multihost processing, 256, 257 multiple image display, 173 multiple receivers add transformed data files with weighting, 507 combine data, 52 number currently active, 382 number of receivers, 392 set filter bandwidth, 377 set gain, 377 weighting for different receivers, 484 which receivers to use, 484 multiple-pulse line narrowing, 100, 377 multiple-quantum filtered COSY, 377, 615 multipulse experiments f <sub>1</sub> scaling factor, 527 scaling factor, 526 multislice experiments, 591                                                                                                    | oblique imaging capability, 531 observe nucleus transmitter frequency, 558 offset     horizontal, 302     integral, 319     vertical, 639 offset frequency     calculate for nucleus and ppm, 549 online description of command or macro, 365     edit description, 365 open reel tape, 604 oph real-time variable, 124 order of parameter array, 75 orientation of slice plane, 397 out.c file, 122 overhead delay between FIDs, 137 overlay     getting a coronal, 267     getting an active, 267     getting based on scout image, 267                                                                                                    |
| multihost processing, 256, 257 multiple image display, 173 multiple receivers  add transformed data files with weighting, 507 combine data, 52 number currently active, 382 number of receivers, 392 set filter bandwidth, 377 set gain, 377 weighting for different receivers, 484 which receivers to use, 484 multiple-pulse line narrowing, 100, 377 multiple-quantum filtered COSY, 377, 615 multipulse experiments f <sub>1</sub> scaling factor, 527 scaling factor, 526 multislice experiments, 591 spin-echo imaging sequence, 531                                                                                                    | oblique imaging capability, 531 observe nucleus transmitter frequency, 558 offset horizontal, 302 integral, 319 vertical, 639 offset frequency calculate for nucleus and ppm, 549 online description of command or macro, 365 edit description, 365 open reel tape, 604 oph real-time variable, 124 order of parameter array, 75 orientation of slice plane, 397 out.c file, 122 overhead delay between FIDs, 137 overlay getting a coronal, 267 getting an active, 267 getting based on scout image, 267 getting from saved parameters, 269                                                                                                    |
| multihost processing, 256, 257 multiple image display, 173 multiple receivers  add transformed data files with weighting, 507 combine data, 52 number currently active, 382 number of receivers, 392 set filter bandwidth, 377 set gain, 377 weighting for different receivers, 484 which receivers to use, 484 multiple-pulse line narrowing, 100, 377 multiple-quantum filtered COSY, 377, 615 multipulse experiments f <sub>1</sub> scaling factor, 527 scaling factor, 526 multislice experiments, 591 spin-echo imaging sequence, 531                                                                                                    | oblique imaging capability, 531 observe nucleus transmitter frequency, 558 offset horizontal, 302 integral, 319 vertical, 639 offset frequency calculate for nucleus and ppm, 549 online description of command or macro, 365 edit description, 365 open reel tape, 604 oph real-time variable, 124 order of parameter array, 75 orientation of slice plane, 397 out.c file, 122 overhead delay between FIDs, 137 overlay getting a coronal, 267 getting an active, 267 getting based on scout image, 267 getting from saved parameters, 269 getting sagittal, 271                                                                                                    |
| multihost processing, 256, 257 multiple image display, 173 multiple receivers  add transformed data files with weighting, 507 combine data, 52 number currently active, 382 number of receivers, 392 set filter bandwidth, 377 set gain, 377 weighting for different receivers, 484 which receivers to use, 484 multiple-pulse line narrowing, 100, 377 multiple-quantum filtered COSY, 377, 615 multipulse experiments f <sub>1</sub> scaling factor, 527 scaling factor, 526 multislice experiments, 591 spin-echo imaging sequence, 531  N name of pulse sequence, 532 name storage for macros, 382                                                                                                    | oblique imaging capability, 531 observe nucleus transmitter frequency, 558 offset horizontal, 302 integral, 319 vertical, 639 offset frequency calculate for nucleus and ppm, 549 online description of command or macro, 365 edit description, 365 open reel tape, 604 oph real-time variable, 124 order of parameter array, 75 orientation of slice plane, 397 out.c file, 122 overhead delay between FIDs, 137 overlay getting a coronal, 267 getting an active, 267 getting based on scout image, 267 getting from saved parameters, 269 getting sagittal, 271 getting transverse, 272                                                                                                    |
| multihost processing, 256, 257 multiple image display, 173 multiple receivers  add transformed data files with weighting, 507 combine data, 52 number currently active, 382 number of receivers, 392 set filter bandwidth, 377 set gain, 377 weighting for different receivers, 484 which receivers to use, 484 multiple-pulse line narrowing, 100, 377 multiple-quantum filtered COSY, 377, 615 multipulse experiments f <sub>1</sub> scaling factor, 527 scaling factor, 526 multislice experiments, 591 spin-echo imaging sequence, 531  N name of pulse sequence, 532 name storage for macros, 382 natural logarithm of number, 339                                                                       | oblique imaging capability, 531 observe nucleus transmitter frequency, 558 offset     horizontal, 302     integral, 319     vertical, 639 offset frequency     calculate for nucleus and ppm, 549 online description of command or macro, 365     edit description, 365 open reel tape, 604 oph real-time variable, 124 order of parameter array, 75 orientation of slice plane, 397 out.c file, 122 overhead delay between FIDs, 137 overlay     getting a coronal, 267     getting an active, 267     getting based on scout image, 267     getting sagittal, 271     getting transverse, 272     redrawing, refreshing an, 492                                                                                                    |
| multihost processing, 256, 257 multiple image display, 173 multiple receivers  add transformed data files with weighting, 507 combine data, 52 number currently active, 382 number of receivers, 392 set filter bandwidth, 377 set gain, 377 weighting for different receivers, 484 which receivers to use, 484 multiple-pulse line narrowing, 100, 377 multiple-quantum filtered COSY, 377, 615 multipulse experiments f <sub>1</sub> scaling factor, 527 scaling factor, 526 multislice experiments, 591 spin-echo imaging sequence, 531  N name of pulse sequence, 532 name storage for macros, 382 natural logarithm of number, 339 negative intensities, setting 2D, 676                                 | oblique imaging capability, 531 observe nucleus transmitter frequency, 558 offset horizontal, 302 integral, 319 vertical, 639 offset frequency calculate for nucleus and ppm, 549 online description of command or macro, 365 edit description, 365 open reel tape, 604 oph real-time variable, 124 order of parameter array, 75 orientation of slice plane, 397 out.c file, 122 overhead delay between FIDs, 137 overlay getting a coronal, 267 getting an active, 267 getting based on scout image, 267 getting from saved parameters, 269 getting sagittal, 271 getting transverse, 272 redrawing, refreshing an, 492 redrawing/refreshing an, 492                                                                                                |
| multihost processing, 256, 257 multiple image display, 173 multiple receivers  add transformed data files with weighting, 507 combine data, 52 number currently active, 382 number of receivers, 392 set filter bandwidth, 377 set gain, 377 weighting for different receivers, 484 which receivers to use, 484 multiple-pulse line narrowing, 100, 377 multiple-quantum filtered COSY, 377, 615 multipulse experiments f <sub>1</sub> scaling factor, 527 scaling factor, 526 multislice experiments, 591 spin-echo imaging sequence, 531  N  name of pulse sequence, 532 natural logarithm of number, 339 negative intensities, setting 2D, 676 ni interferogram                                            | oblique imaging capability, 531 observe nucleus transmitter frequency, 558 offset     horizontal, 302     integral, 319     vertical, 639 offset frequency     calculate for nucleus and ppm, 549 online description of command or macro, 365     edit description, 365 open reel tape, 604 oph real-time variable, 124 order of parameter array, 75 orientation of slice plane, 397 out.c file, 122 overhead delay between FIDs, 137 overlay     getting a coronal, 267     getting an active, 267     getting based on scout image, 267     getting from saved parameters, 269     getting transverse, 272     redrawing, refreshing an, 492     redrawing/refreshing an, 492     showing as center lines/stripes, 163                             |
| multihost processing, 256, 257 multiple image display, 173 multiple receivers  add transformed data files with weighting, 507 combine data, 52 number currently active, 382 number of receivers, 392 set filter bandwidth, 377 set gain, 377 weighting for different receivers, 484 which receivers to use, 484 multiple-pulse line narrowing, 100, 377 multiple-quantum filtered COSY, 377, 615 multipulse experiments f <sub>1</sub> scaling factor, 527 scaling factor, 526 multislice experiments, 591 spin-echo imaging sequence, 531  N  name of pulse sequence, 532 natural logarithm of number, 339 negative intensities, setting 2D, 676 ni interferogram number of complex point to left shift, 354 | oblique imaging capability, 531 observe nucleus transmitter frequency, 558 offset     horizontal, 302     integral, 319     vertical, 639 offset frequency     calculate for nucleus and ppm, 549 online description of command or macro, 365     edit description, 365 open reel tape, 604 oph real-time variable, 124 order of parameter array, 75 orientation of slice plane, 397 out.c file, 122 overhead delay between FIDs, 137 overlay     getting a coronal, 267     getting an active, 267     getting based on scout image, 267     getting from saved parameters, 269     getting transverse, 272     redrawing, refreshing an, 492     redrawing/refreshing an, 492     showing as center lines/stripes, 163     showing as stripes, 165 |
| multihost processing, 256, 257 multiple image display, 173 multiple receivers  add transformed data files with weighting, 507 combine data, 52 number currently active, 382 number of receivers, 392 set filter bandwidth, 377 set gain, 377 weighting for different receivers, 484 which receivers to use, 484 multiple-pulse line narrowing, 100, 377 multiple-quantum filtered COSY, 377, 615 multipulse experiments f <sub>1</sub> scaling factor, 527 scaling factor, 526 multislice experiments, 591 spin-echo imaging sequence, 531  N  name of pulse sequence, 532 natural logarithm of number, 339 negative intensities, setting 2D, 676 ni interferogram                                            | oblique imaging capability, 531 observe nucleus transmitter frequency, 558 offset     horizontal, 302     integral, 319     vertical, 639 offset frequency     calculate for nucleus and ppm, 549 online description of command or macro, 365     edit description, 365 open reel tape, 604 oph real-time variable, 124 order of parameter array, 75 orientation of slice plane, 397 out.c file, 122 overhead delay between FIDs, 137 overlay     getting a coronal, 267     getting an active, 267     getting based on scout image, 267     getting from saved parameters, 269     getting transverse, 272     redrawing, refreshing an, 492     redrawing/refreshing an, 492     showing as center lines/stripes, 163                             |

| bandwidth, 397                                  | chemist-style, 100                                           |
|-------------------------------------------------|--------------------------------------------------------------|
| factor for acquisition, 399                     | convert to PGE, 428                                          |
| filter type, 398                                | copy between trees, 288                                      |
| number of coefficients, 397                     | correct limits and step sizes, 414                           |
| parameter creation, 50, 416                     | correct parameter characteristics, 238                       |
| setting parameters, 375                         | create 2D parameters, 411                                    |
| Oxford shim supply, 560                         | create 3D parameters, 411                                    |
| Oxford VT controller, 367                       | create 4D acquisition parameters, 412                        |
| Oxford-Sorenson VT controller, 367              | create for fourth channel, 238, 239                          |
|                                                 | create for linear prediction, 415                            |
| _                                               | create for third rf channel, 238                             |
| P                                               | create LC-NMR parameters, 415                                |
| naga changa an nlattar 410                      | create new parameter in tree, 127                            |
| page change on plotter, 410 par directory, 556  | create oversampling parameters, 416                          |
|                                                 | create parameters for 2D peak picking, 415                   |
| parameter array, 534                            | create solvent subtractions parameters, 413                  |
| parameter directory                             | customize parameter sets, 629                                |
| delete, 150<br>parameter list                   | destroy a parameter, 153                                     |
| •                                               | destroy parameters of a group, 153                           |
| parameter names and values, 410                 | display control, 71                                          |
| plotting, 455                                   | display from tree with attributes, 164                       |
| power level parameters, 475                     | display parameters group, 159                                |
| pulse length parameters, 447                    | display templates for third rf channel, 412                  |
| pulse template parameters, 418                  | display values in text window, 211                           |
| parameter screens display menu, 161             | displaying value, 479                                        |
| parameter set, converting to APT experiment, 73 | downsampling, 413                                            |
| parameter sets                                  | edit parameter and its attributes, 412                       |
| correct saved parameter sets, 627               | full recall of display parameters, 245                       |
| file name of retrieved set, 234                 | full spectrum display, 226                                   |
| update all sets in directory, 627               | get value, 273                                               |
| parameter tree                                  | gradient shimming, 278                                       |
| copy parameters of group, 288                   | limits of parameter in tree, 546                             |
| create new parameter, 127                       | linearly spaced steps, 75                                    |
| destroy parameters of a group, 153              | list to be iterated, 320                                     |
| display parameters with attributes, 164         | lock parameters setup, 546                                   |
| limits of parameter, 546                        | make parameter active, 396                                   |
| load parameters from file into a tree, 246      | maximum values, 416                                          |
| make parameter active, 396                      | minimum values, 416                                          |
| make parameter inactive, 395                    | move between experiments, 376                                |
| prune extra parameters, 466                     | move display parameters between experiments                  |
| remove a parameter, 153                         | 368                                                          |
| set Dgroup of a parameter, 538                  | move parameters to target experiment, 619                    |
| set group of parameter, 543                     | plot list automatically, 71                                  |
| set values of string parameter, 538             | plot inst automaticarry, 71 plot on special chart paper, 304 |
| systemglobal-type tree, 115                     |                                                              |
| types of trees, 127                             | prepare for acqi, 273                                        |
| value of parameter, 556                         | print all, 70                                                |
| write parameters to file, 246                   | protection mode, 550                                         |
| parameter values, setting, 557                  | prune parameters from tree, 466                              |
| parameters                                      | pseudo-echo weighting, 467                                   |
| 3rd rf/3D parameter group, 159                  | pss0, 469                                                    |
| 4th rf channel parameter display group, 159     | radialAngles, 484                                            |
| acquisition/processing group, 158               | read from file and load into tree, 246                       |
| add for FID display, 234                        | recall display parameter set, 483                            |
| add parameter to probe file, 51                 | reset after partial 3D FT, 496                               |
| add to current experiment, 49                   | resolution enhancement, 496                                  |
| adjust values from setup macros, 239            | restoring current experiment, 322                            |
| adjusting, 322                                  | retrieve from experiment subfile, 513                        |
| adjusting plot, 322                             | retrieve from file, 512                                      |
| arrayed for acquisition, 139                    | retrieve individual parameters from file, 513                |
| arraying order and precedence, 75               | retrieve parameter from probe file, 269                      |
| automation parameter group, 161                 | save display parameters as set, 521                          |
| basic experiment setup, 555                     | save from experiment, 591                                    |
| boxed for plotting, 100                         | save from tree to file, 246                                  |
| center sequence calibration, 535                | save parameters from global tree, 523                        |
| change type, 555                                | set group of parameter in tree, 543                          |
| check existence, 218                            | set up for pulse sequences, 467                              |
| · · · · · · · · · · · · · · · · · · ·           |                                                              |

| set up standard two-pulse sequence, 522                                    | peak frequencies display, 182                                               |
|----------------------------------------------------------------------------|-----------------------------------------------------------------------------|
| set voxel parameters, 640                                                  | peak frequencies plot, 455                                                  |
| shaped gradients testing, 289                                              | peak frequencies threshold, 610                                             |
| shims parameter group, 161                                                 | peak height or phase measurement, 244                                       |
| sine window function, 563                                                  | peak heights comparison, 53                                                 |
| sinebell weighting, 564                                                    | peak noise, 271                                                             |
| sine-squared window function parameter                                     | peak number, 333                                                            |
| values, 564                                                                | peak picking, 336                                                           |
| spin simulation parameter arrays, 165 spin simulation parameter group, 160 | diagonal peak threshold, 666                                                |
| spin system parameters to iterate, 315                                     | parameters creation, 415<br>plot results, 447                               |
| step size values, 417                                                      | peak printout threshold, 611                                                |
| system configuration, 114                                                  | peak search range of data points, 391                                       |
| test state of parameter, 396                                               | peak truncation in spectra plot, 437                                        |
| turn off active parameter, 395                                             | peak width of solvent resonances, 567                                       |
| types of values, 127                                                       | peak, selecting, 589                                                        |
| unit conversion, 625                                                       | peaks.bin file, 338                                                         |
| update after new VNMR install, 628                                         | peak-to-peak noise, 390                                                     |
| value of parameter in tree, 556                                            | pens                                                                        |
| VAST experiment parameter setup, 631                                       | maximum number to use, 368                                                  |
| version of parameter set, 417                                              | on HP plotter, 549                                                          |
| parlib file, 467                                                           | selection for drawing, 426                                                  |
| paths                                                                      | Performa I, II, III, 117                                                    |
| 2D planes from a 3D data set, 417                                          | Performa modules, 285                                                       |
| current working directory, 473                                             | PFG                                                                         |
| user's macro directory, 358                                                | absolute-value MQF COSY pulse sequence,                                     |
| user's menu directory, 369                                                 | 281                                                                         |
| user's shim settings directory, 562                                        | absolute-value ROESY pulse sequence, 290                                    |
| VNMR system directory, 597 VNMR user directory, 629                        | amplifiers on/off control, 428 eddy current testing, 286                    |
| Pbox                                                                       | gradient calibration constant, 540                                          |
| add parameter definition to pbox.inp file, 422                             | HMQC phase-sensitive pulse sequence, 276                                    |
| assign Pbox calibration data, 476                                          | HMQC pulse sequence, 275                                                    |
| convert to Pbox default units, 423                                         | HSQC pulse sequence, 276                                                    |
| converts to default units, 423                                             | NOESY parameter set, 281                                                    |
| create Pbox shape file, 125                                                | selective excitation pulse sequence, 531                                    |
| create shape definition, 478                                               | sequence for PFG testing, 406                                               |
| define excitation band, 420, 530                                           | TNNOESY pulse sequence, 290                                                 |
| define excitation band for solvent suppression,                            | pge file, 429                                                               |
| 420                                                                        | PGE pulse sequence                                                          |
| display interactive modulation pattern, 197                                | calibrate gradient strengths, 429, 430                                      |
| display interactive pulse shape, 197                                       | extract data, 429                                                           |
| display last generated pulse shape, 197                                    | parameter conversion, 428                                                   |
| display modulation pattern, 196                                            | plot results, 429                                                           |
| display pulse shape, 196                                                   | print results, 429                                                          |
| extract dmf value, 420                                                     | processing of data, 429                                                     |
| extract dres value, 420                                                    | phantom for gradient calibration, 540                                       |
| extract fine power level, 421, 422                                         | phase angle display mode, 172, 407                                          |
| extract name of last shape, 421 extract power level, 421                   | phase correction applied to interferogram, 140 phase cycling type, 432, 433 |
| extract power level, 421 extract pulse length, 421                         | phase encode                                                                |
| generate a single-band shapefile, 477                                      | gradient levels, 541                                                        |
| open shape definition file, 396                                            | image center position, 455                                                  |
| plot modulation pattern, 468                                               | pulse length, 616                                                           |
| plot pulse excitation profile, 457                                         | phase encode dephasing gradient, EPI sequence, 283                          |
| plot pulse shape, 468                                                      | phase encode gradient increment multiplier, 284                             |
| plot the last created pulse shape, 468                                     | phase encoding, 283                                                         |
| print pulse header, 456                                                    | phase encoding gradient increment, 282                                      |
| reset temporary pbox/Vnmr variables, 423                                   | phase encoding gradient pulse length, 616                                   |
| simulate Bloch profile for a shaped pulse, 477                             | phase file                                                                  |
| write a wave into file, 472                                                | display in experiment, 147                                                  |
| write wave definition string, 557                                          | phase of first pulse, 433                                                   |
| pbox                                                                       | phase of peaks, 244, 432                                                    |
| write wave definition string, 557, 559                                     | phase parameters                                                            |
| pbox shape file, 125                                                       | automatic calculation of, 71                                                |
| pcss.outpar storage file, 178, 425                                         | phase-correction angles, 345, 509, 510                                      |

| phased data display mode, 172                                                     | COSY spectra, 442                                        |
|-----------------------------------------------------------------------------------|----------------------------------------------------------|
| phased spectra display mode, 408, 430, 431                                        | deconvolution analysis, 443                              |
| phase-encode axis, 347, 348                                                       | DEPT analysis, 409                                       |
| phasefiles, 312, 313, 314, 592                                                    | DEPT data, 442                                           |
| calculate 2D phasefiles, 312                                                      | display same as plot, 664                                |
| copy stored phasefile, 512                                                        | draw box, 98                                             |
| transform and save images, 364                                                    | exponential curves, 427                                  |
| phase-sensitive 2D transformation, 346                                            | FIDs in whitewesh made 428                               |
| phase-sensitive COSY pulse sequence, 124 phase-sensitive data, 249, 253, 655, 656 | FIDs in whitewash mode, 428 files, 638                   |
| phasing                                                                           | formatted text, 658                                      |
| automatic, 71                                                                     | grid on 2D plot, 443                                     |
| control update region, 433                                                        | heteronuclear J-resolved 2D spectra, 444                 |
| phosphorus                                                                        | homonuclear J-resolved 2D spectra, 445                   |
| acquisition, 406                                                                  | horizontal LC axis, 418                                  |
| processing, 407                                                                   | limit to center of page, 109                             |
| spectrum plotting, 451                                                            | line list, 447                                           |
| pi/3 shifted sinebell squared window function, 435                                | NOESY spectra, 442                                       |
| pi/4 shifted sinebell squared window function, 436                                | non-arrayed 1D spectra, 448                              |
| pixel size calculation, 495                                                       | noninteractive gray scale image, 311                     |
| pl2dj macro, 448                                                                  | parameter list, 410, 455                                 |
| planes                                                                            | parameter list on special paper, 304                     |
| extract from 3D spectral data, 270                                                | parameters automatically, 71                             |
| planes directory, 313, 512, 592                                                   | peak frequencies over spectrum, 455                      |
| planlock parameter, 439, 581                                                      | PGE calculated results, 429                              |
| planner lock, 440                                                                 | phosphorus spectrum, 450                                 |
| planning a target scan, 439                                                       | plot a title, 613                                        |
| Plot Design, joining, 321, 322 plot parameters                                    | plotter characteristics, 550<br>polynomial curves, 427   |
| adjusting, 322                                                                    | proton spectrum, 444                                     |
| plot queue                                                                        | pulse sequence, 457                                      |
| show jobs in queue, 562                                                           | scale below spectrum or FID, 466                         |
| stop jobs and remove from queue, 325                                              | set full page plot with room for traces, 258             |
| plots, 429                                                                        | set limits for full page plot, 258                       |
| plotter                                                                           | spectra, 437                                             |
| characteristics, 550                                                              | spectra automatically, 448                               |
| device setup, 449                                                                 | spectra in whitewash mode, 452                           |
| display mode, 451                                                                 | spectral expansion, 52                                   |
| Hewlett-Packard, 665                                                              | start of plotting position, 526                          |
| maximum number of pens, 368, 549                                                  | start of plotting position in second direction,          |
| maximum width of plotting area, 650                                               | 526                                                      |
| plot contours, 424                                                                | text file, 451                                           |
| reinitializing, 325                                                               | X,H-correlation 2D spectrum, 446                         |
| resolution of points drawn, 457 show plot queue, 562                              | plotting area, see chart plotting scaling factor, 306    |
| stopping plot jobs, 325                                                           | point-by-point, 575                                      |
| submit plot and change plotter page, 410                                          | pointer position, locating, 277                          |
| write formatted text to plotter, 659                                              | polarization transfer experiments, 152                   |
| plotter units                                                                     | polygon, showing/hiding filled, 539                      |
| converted from Hz or ppm, 306                                                     | polynomial curve, 220                                    |
| Plotters color, 535                                                               | polynomial curves display, 222                           |
| plotting                                                                          | polynomial curves plot, 427                              |
| 2D contour plots for 3D planes, 450                                               | polynomial fitting of baseline, 96                       |
| 2D displayed resolution, 76                                                       | Postscript printer, 665                                  |
| 2D peak picking results, 447                                                      | post-trigger delay, 302                                  |
| 2D spectra in whitewash mode, 438                                                 | powder pattern                                           |
| adjust plot parameters, 237                                                       | finding the center, 575                                  |
| arrayed 1D spectra, 441                                                           | power data display mode, 172                             |
| ATP-type spectra, 440                                                             | power level calibration, 617                             |
| axis label units, 92                                                              | power level for decoupler with deuterium decoupler,      |
| boxed parameters, 100                                                             | 187                                                      |
| carbon spectrum, 441                                                              | power level for decoupler with linear amplifier, 186,    |
| color assignments, 113, 549                                                       | power level of transmitter, 617                          |
| contour plot with colors, 424 contours display, 181, 182                          | power spectra display mode, 474, 475                     |
| COSY data set automatically, 408                                                  | power spectra display mode, 474, 475 power, setting, 550 |
| - ·- · · · · · · · · · · · · · · · · ·                                            | 1 · · · · · · · · · · · · · · · · · · ·                  |

|                                            | 1 . 45                                                          |
|--------------------------------------------|-----------------------------------------------------------------|
| powers of 2 vertical scale adjustment, 642 | select 1D experiment for processing, 266                        |
| ppm calculations, 492                      | selected 2D experiment, 266                                     |
| ppm of solvent resonances, 567             | simple 1D spectra, 462                                          |
| preacquisition delay, 409                  | solvent subtraction events, 414                                 |
| preamplifier signal level selection, 458   | processing mode for 2D data, 453                                |
| precedence of parameter array, 75          | processing on FID, 461                                          |
| PRESAT sequence, 458                       | processing on the interferogram, 462                            |
| pre-trigger delay, 484                     | processing parameters group, 158                                |
| print queue                                | processing parameters group, 150<br>procpar file, 114, 127, 627 |
|                                            |                                                                 |
| show jobs in queue, 563                    | procpar3d file, 534                                             |
| stop print jobs and remove from queue, 326 | procpar3d parameter set, 384, 533                               |
| printcap entry, 638                        | programmable pulse modulation, 174                              |
| printer                                    | project 2D data onto axis, 465                                  |
| device setup, 459                          | projection plane, 185                                           |
| linewidth resolution, 457                  | protection mode of parameter, 550                               |
| maximum width of chart, 650                | proton                                                          |
| resolution in dots/mm, 457                 | acquisition, 296, 297                                           |
| send text to printer, 459                  | automatic acquisition, 294                                      |
| start print operation, 459                 | pulse power level, 456                                          |
| stopping print jobs, 326                   | spectra processing, 295                                         |
| type, 638                                  | spectra vertical scale adjustment, 643                          |
| write formatted text on printer, 660       | spectrum plotting, 444, 451                                     |
| printing                                   |                                                                 |
| 1 0                                        | proton acquisition, 296, 298                                    |
| color assignments, 113, 549                | proton chemical shifts spectrum                                 |
| parameters, 70                             | calculating, 178                                                |
| PGE calculated results, 429                | calculating and showing, 425                                    |
| probe file after autocalibration, 40       | reducing to a list, 178                                         |
| starting, 459                              | proton decoupler                                                |
| text file, 469                             | pulse calibration, 455                                          |
| text files, 638                            | proton decoupler calibrations, 83                               |
| printing area, see chart                   | proton frequency configuration, 295                             |
| probe                                      | Proton Frequency label, 116, 117, 295                           |
| phase glitch removal, 240                  | proton gradient ratio calibration macros, 81                    |
| tuning, 479, 623                           | proton observe calibration macros, 83                           |
| tuning frequencies, 623                    | proton parameter set, getting, 80, 81                           |
| tuning mode on MERCURY, 624                | pseudo-2D, 632                                                  |
| type, 460                                  | pseudo-2D dataset, 278                                          |
| probe directory, create new, 51            | pseudo-echo weighting, 467                                      |
| probe file, 40, 49, 549                    | psg directory, 532                                              |
| add parameter, 51                          |                                                                 |
|                                            | PSG errors, 467                                                 |
| retrieve parameter, 269                    | PSG message, 38                                                 |
| set decoupler parameter values, 536        | PSG object library compilation, 467                             |
| update, 627                                | psg.error file, 467                                             |
| probe file, copying, 85                    | psglib directory, 532                                           |
| probe file, create new, 51                 | pss0 parameter, 469                                             |
| probe file, make copy, 85                  | PTS frequency synthesizer, 117, 470                             |
| probe gcal calibration macros, 82          | P-type diagonal, 242                                            |
| probe protection control, 461              | P-type double-quantum axis, 242                                 |
| probe, copying, 85                         | pulse amplifier                                                 |
| probe, editing, 460, 461                   | mode, 67                                                        |
| procdat file, 533, 534                     | phase glitch removal, 240                                       |
| processed-type parameter tree, 127         | pulse breakthrough effects, 508                                 |
| processing                                 | pulse calibration data file                                     |
| 1D carbon spectra, 105                     | update and display, 470                                         |
| 2D spectra, 463                            | pulse interval time, 476                                        |
| 3D data processing information, 533        | pulse length of decoupler, 454                                  |
| arrayed 1D spectra, 463, 583               | pulse power for shaped pulse, 471                               |
| create 2D parameters, 411                  | pulse power level, 456                                          |
|                                            |                                                                 |
| create 3D processing parameters, 411       | parameter list, 475                                             |
| DEPT spectra array, 153                    | pulse sequence                                                  |
| FIDs automatically, 464                    | compiling, 532                                                  |
| fluorine 1D, 227                           | display diagram, 185                                            |
| generic automatic, 464                     | initiate compilation, 532                                       |
| interleave FIDs, 310                       | label for screen, 469                                           |
| phosphorus 1D spectra, 407                 | name to be used, 532                                            |
| proton 1D, 295                             | phase-sensitive COSY, 124                                       |
|                                            |                                                                 |

| plotting a picture of a sequence, 457                        | reference frequency                                               |
|--------------------------------------------------------------|-------------------------------------------------------------------|
| set up parameters, 467                                       | position, 493                                                     |
| setup macro, 282                                             | reference line                                                    |
| Pulse Sequence Controller board, 509                         | clear referencing, 129                                            |
| pulse sequence generation, see PSG                           | frequency, 502, 503                                               |
| pulse sequences                                              | position, 502                                                     |
| display templates, 555                                       | reference frequency, 492                                          |
| pulse template parameter list, 418                           | set line, 505, 506                                                |
| pulse width in degrees, 405, 473 pulse width length, 473     | reference peak, see reference line reference spectrum to TMS, 614 |
| pulse width of first pulse, 405                              | refocus pulse width, 406                                          |
| pulse width optimum value, 216                               | refocusing gradient for slice selection, 290                      |
| pulsecal file, 470, 539                                      | refocusing pulse shape, 474                                       |
| pulsed field gradient strength, 292                          | refresh command, 492                                              |
| Pulsed Field Gradients label, 118                            | refreshing an overlay, 492                                        |
| pulse-type parameter, 127                                    | refreshing overlays, 492                                          |
| pulsewidth, setting, 550                                     | regions                                                           |
| pure absorptive display, 253                                 | divide spectrum into regions, 494                                 |
| pwwet pulse width, 652                                       | find tallest peak, 425                                            |
| pwx1 parameter, 476                                          | frequency limits of specified region, 271                         |
|                                                              | in spectrum, 392                                                  |
| •                                                            | plot expansions, 52                                               |
| Q                                                            | selection, 304                                                    |
| quadratic fitting to data, 70, 221                           | region-selective 3D processing, 469                               |
| quadrature detection                                         | regression analysis data input, 505                               |
| frequency shifted, 247                                       | regression mode, 69                                               |
| quadrupole echo pulse sequence, 579                          | regression mode curve fitting, 220 regression scale limits, 526   |
| question mark (?) notation, 479                              | regression.inp file, 222, 454, 505                                |
|                                                              | RELAY-COSY pulse sequence, 495                                    |
| D                                                            | RELAYH pulse sequence, 495                                        |
| R                                                            | release procedure, 378                                            |
| radial slice fan angle parameter, 484                        | remote file transfer to local host, 215                           |
| radialAngles parameter, 484                                  | remote machine name, 43, 44                                       |
| ratio parameter, 508                                         | removeAstack(int index) command, 495                              |
| readout compensation gradient, 288                           | removing                                                          |
| readout field of view, 353                                   | a stack, 495                                                      |
| readout gradient compensation, fine tuning, 288              | all stacks, 112                                                   |
| readout gradient setting, 542 readout gradient strength, 287 | dc offsets, 146                                                   |
| readout image center position, 460                           | directories, 507                                                  |
| readout position, 375                                        | files, 507                                                        |
| real Fourier transform, 461, 462                             | selected slice, 151                                               |
| real number formatted into string, 243                       | selected stack/slice, 150 user macro, 360                         |
| real number, returning square root of a, 578                 | removing/activating a mark, 548                                   |
| real numbers, truncating, 622                                | renaming a command, 300                                           |
| real scan repetition, 391                                    | renaming files, 378, 495                                          |
| real variable                                                | reset points for integrals, 132                                   |
| create real variable without value, 489                      | resetting acquisition computer, 39                                |
| format as string, 243                                        | resolution enhancement function, 331, 332                         |
| real-time digital filter, 398                                | resolution enhancement parameters, 496                            |
| real-time DSP (digital filtering), 200                       | resolution equalization, 76                                       |
| real-type parameter, 127                                     | resolution on printers and plotters, 457                          |
| real-value storage for macros, 483                           | resonance offset frequency, 497                                   |
| receiver channel imbalance, 125                              | restarting/starting image planning, 583                           |
| gain, 262, 623                                               | restoreStack() command, 497                                       |
| gating time, 130, 508                                        | restoring                                                         |
| overflow warning, 45                                         | a stack, 497                                                      |
| receiver option, 200-kHz, 181                                | restoring a stack, 497 retrieving                                 |
| recording current window activity, 323                       | active overlays, 267                                              |
| recording keyboard entries, 491                              | default field-of-view, 267                                        |
| REDOR1 pulse sequence, 491                                   | FIDs, 511                                                         |
| redrawing an overlay, 492                                    | gap mode, 269                                                     |
| redrawing overlays, 492                                      | parameters, 512                                                   |
| reference deconvolution, 231                                 | slice thickness, 267                                              |

| slices, 267                                    | Sample Management System serial port connection                              |
|------------------------------------------------|------------------------------------------------------------------------------|
| Return button selection of menu, 331           | 567                                                                          |
| reverse INEPT, 304                             | sample tray size, 116, 118                                                   |
| rf band in use, 498                            | sampleinfo file, 84, 87                                                      |
| rf channel selection, 499                      | saving                                                                       |
| rf channel type, 500                           | current planning as milestone, 523                                           |
| rf channels available, 393                     | current planning to a file, 524                                              |
| rf channels frequencies, 539, 570              | data, 589                                                                    |
| rf generation type, 504                        | digitally filtered FIDs, 163                                                 |
| rf power for desired flip angle, 539           | display parameters, 521                                                      |
| rf pulse calibration identity, 501             | experiment data to subfile, 594                                              |
| rf pulse shape analysis, 471                   | FID data in FDF format, 590                                                  |
| rf pulses setup, 314                           | FIDs in current experiment, 590                                              |
| rf waveform generator, 505                     | files using a base name, 523                                                 |
| ridges in FID display, 244                     | images as FDF files, 593                                                     |
| right half of screen display limits, 505       | images as ImageBrowser files, 591                                            |
| right phase parameter, 509                     | images as phasefiles, 364                                                    |
| right phase-correction angles, 509             | parameters from current experiment, 591                                      |
| ROESY experiment, changing parameters for, 508 | parameters to file, 246                                                      |
| ROESY parameter set, 290                       | phasefile in current experiment, 592                                         |
| ROESY pulse sequence, 508                      | shim coil settings, 592                                                      |
| root-mean-square noise, 271, 390               | text file into another file, 472                                             |
| rotating 2D data, 508                          | scale below spectrum or FID, 194, 466                                        |
| rotating frame NOE experiment, 615             | scale limits in regression, 526                                              |
| rotating frame Overhauser experiment, 508      | scale spectral width, 526, 527                                               |
| rotational echo double-resonance, 491          | scaling constant, 379                                                        |
| rotor speed display, 305                       | scaling factor for multipulse experiments, 526                               |
| rotor synchronization, 305                     | scaling factor for plots, 306                                                |
| configuration parameter, 509                   | scaling factors, 92                                                          |
| spinning rate, 579                             | scan in progress, 131                                                        |
| Rotor Synchronization label, 116, 306, 509     | scout experiment, 620                                                        |
| RS-232 cable, 45                               | scout run, 553                                                               |
| running FDM program, 230                       | scout scan repetitions, 391                                                  |
|                                                | scpos parameter, 620                                                         |
| S                                              | screen coordinates, translating, 621                                         |
| 3                                              | screen display set for center, 109                                           |
| s2pul3rf parameter set, 412                    | screen distance, translating, 621                                            |
| sample                                         | SCSI errors, 47                                                              |
| change for acquisition, 111                    | second decoupler                                                             |
| ejection from probe, 210, 212                  | acquisition parameters, 159                                                  |
| insert in probe, 309, 317                      | adjust tip-angle resolution time, 171                                        |
| location of samples in tray, 341               | decoupler mode, 168                                                          |
| spin rate, 571                                 | decoupling sequence, 195                                                     |
| submit change sample experiment to             | fine power attenuator, 188                                                   |
| acquisition, 522                               | frequency, 155<br>frequency offset array, 528                                |
| temperature, 409, 607                          | frequency offset control, 177                                                |
| sample changer                                 | homodecoupling control, 303                                                  |
| automation data file prefix, 87                | linear modulator power, 189                                                  |
| automation mode active, 84, 85                 | modulation frequency, 169                                                    |
| automation run preparation, 83                 | modulation mode, 174                                                         |
| change sample experiment, 111                  | nucleus lookup, 175                                                          |
| comm port, 116                                 | power level with linear amplifier, 186                                       |
| controlling, 84                                | pulse sequence diagram, 185                                                  |
| controlling macro for automation, 84           | set frequency to cursor position, 528                                        |
| errors, 46                                     | tip-angle resolution, 191                                                    |
| last lock solvent used, 330                    | second delay, 138                                                            |
| resume suspended automation run, 88            | seeing                                                                       |
| serial port, 118                               | drawings in 3D, 537                                                          |
| serial port connection, 567                    | overlay as center lines/stripes, 163                                         |
| starting automation run, 85                    | overlay as stripes, 165                                                      |
| status window, 583                             | stripes/lines, 537                                                           |
| suspend automation run, 89                     | selected widths, setting, 554                                                |
| tray size, 620                                 | selective excitation experiment, continuing, 589                             |
| Sample Changer label, 116, 118, 620            | selective excitation pulse sequence, 531                                     |
| Sample Changer Serial Port label, 567          | selective excitation pulse sequence, 551 selective frequencies, setting, 554 |
| sample information for automation run, 213     |                                                                              |

| selective inversion, setting up, 555               | showing/hiding                                    |
|----------------------------------------------------|---------------------------------------------------|
| send command to VNMR, 531                          | axes, 538                                         |
| Seq label on screen, 469, 532                      | filled polygon, 539                               |
| seqfil file, 185                                   | intersection, 537                                 |
| seggenmake file, 532                               | order of drawings, 538                            |
| seqlib directory, 224, 532                         | sidechain assignments, 297                        |
| serial port connection, 567                        | signal-to-noise ratio, 567, 608                   |
| *                                                  |                                                   |
| serial port for sample changer, 118                | estimate, 271                                     |
| Set colors for Graphics Window, 535                | improvement, 236                                  |
| set colors for Plotter, 535                        | maximum, 199                                      |
| Set Default button, 149                            | measurement, 198                                  |
| Set Params button, 566                             | sine value of angle, 563                          |
| setting                                            | sine window function values, 563                  |
| default number of slices, 536                      | sinebell constant, 524                            |
| default slice thickness, 537                       | sinebell shift, 664                               |
| default type, 537                                  | sinebell shift constant, 525                      |
| field-of-view to default size, 536                 | sinebell squared window function, 435, 436        |
| parameter values, 557                              | sinebell time period, 664                         |
| setup experiment, 587                              | sinebell weighting parameters selection, 564      |
| setup macros, 239                                  |                                                   |
|                                                    | sinebell-squared window function, 578             |
| sf wf button, 558, 653                             | sine-squared window function, 564                 |
| shape of an excitation pulse, 406                  | single-voxel spectroscopy experiments, 639        |
| shape of refocusing pulse, 474                     | SIS (12 bit) gradients, 117                       |
| shaped gradients tests, 289                        | SISCO Imager console type, 119                    |
| shaped observe excitation sequence, 559            | skyline projection, 465                           |
| shaped pulse analysis, 471                         | Slice button, 439                                 |
| shaped pulse calibration, 95, 471                  | slice gap, fixing/unfixing, 540                   |
| shapeinfo file, 95, 471                            | slice gradient levels, 543                        |
| shapelib directory, 95, 195, 196, 471, 476         | slice parameters, 581                             |
| shared amplifier type, 68                          | slice parameters set for target slice, 565        |
| shell on UNIX, 559, 560                            | slice plane orientation, 397                      |
| shift of stack center, 469                         | slice position, 469                               |
| Shifted Laminar Pulses (SLP), 332, 566             | slice selection fractional refocusing, 289        |
| shifted sinebell squared window function, 435, 436 | slice selection gradient level, 290               |
| shim coil settings, 488                            | slice selection gradient strength, 289            |
|                                                    |                                                   |
| retrieve from file, 512                            | slice selection refocusing gradient, 290          |
| save to file, 592                                  | slice thickness, 612                              |
| shim gradient, 665, 666, 667, 669, 670, 672, 673,  | getting, 267                                      |
| 674, 675, 676, 677                                 | setting default, 537                              |
| shim method string creation, 383                   | slices                                            |
| shim method string display, 197                    | alternating, 67                                   |
| shim parameters group, 161                         | deleting selected, 150, 151                       |
| shim set type, 560                                 | getting, 267                                      |
| shim settings directory, 562                       | setting default number of, 536                    |
| shim supply, 560                                   | slices to be acquired, 391                        |
| shim values comparison, 163                        | slice-selective excitation pulse, 676             |
| shim values used, 340                              | software preparation date, 498                    |
| shimmap calculations, 292                          | software revision level, 497                      |
| shimmethods directory, 197, 370                    | solids                                            |
| shimming                                           | adjust tau2 to current cursor position, 622       |
| automatic shimming conditions, 661                 | cross polarization spin-lock experiments, 70      |
| Autoshim method, 370                               | cross-polarization spin-lock analysis, 221        |
| errors, 46                                         | echo pulse sequence, 579                          |
| interactive, 41                                    | f <sub>1</sub> spectral width scaling factor, 527 |
| ,                                                  |                                                   |
| Z1 hardware, 298                                   | first pulse phase, 433                            |
| shims                                              | MREV8 multiple-pulse experiment, 377              |
| list of, for hardware shimming, 298                | multiple-pulse line narrowing, 132                |
| read all shims, 485                                | rotor speed display, 305                          |
| set all shims, 534                                 | rotor synchronization module, 509                 |
| shims directory, 513, 562, 592                     | scaling factor for multipulse experiments, 526    |
| Shimset label, 116, 560                            | solid-state echo pulse sequence, 579              |
| Show Target button, 190, 439                       | solid-state HETCOR sequence, 299                  |
| showing                                            | spinning speed for MAS, 578                       |
| overlay as center lines/stripes, 163               | VT controller in use, 367                         |
| overlay as stripes, 165                            | solvent resonances ppm and peak width, 567        |
| stripes/lines, 537                                 | solvent selection, 556                            |
|                                                    | ,                                                 |

| solvent subtraction                                               | plot NOESY automatically, 442               |
|-------------------------------------------------------------------|---------------------------------------------|
| create parameters, 413                                            | plot one or more spectra, 437               |
| filter bandwidth for filtered FID, 580                            | plot peak frequencies, 455                  |
| order of polynomial to fit digital filtered FID,                  | plot spectra in whitewash mode, 452         |
| 581                                                               | power spectra display mode, 474, 475        |
| parameter creation, 50                                            | processing simple 1D, 462                   |
| solvent suppression, 251                                          | proton spectrum plotting, 444               |
| solvent table information, 568                                    | reduce spectral width to minimum, 374       |
| solvents file, 556, 567, 568                                      | reference line frequency, 502               |
| solvent-suppressed region, 580                                    | reference line position, 502                |
| sparse FID data points, 180                                       | reference to TMS, 614                       |
| spatial resolution calculation, 495                               | rotate 2D spectrum, 508                     |
| spectra                                                           | select spectrum without displaying, 529     |
| 3D dc correction, 570                                             | signal-to-noise estimate, 271               |
| absolute value display mode, 90                                   | signal-to-noise test, 608                   |
| add spectrum to add/subtract experiment, 569                      | solvent-suppressed region, 580              |
| APT plotting, 440                                                 | spectral integral display and plot, 318     |
| automatic 1D integrate, 318                                       | stacked spectra display, 202, 203, 204, 206 |
| automatic phase, 71                                               | subtract spectrum from add/subtract         |
| automatic phase adjustment, 71                                    | experiment, 576                             |
| center cursor, 109                                                | threshold for integrating 2D peaks, 611     |
| data truncation limit, 131                                        | total width to be acquired, 594             |
| deconvolution, 237                                                | update region during phasing, 433           |
| delete spectra from $T_{1 \text{ or } T2 \text{ analysis}}$ , 151 | vertical offset in stacked display, 639     |
| display calculated spectrum, 199                                  | vertical position, 640                      |
| display scale, 194                                                | vertical scale, 641                         |
| display single spectrum, 192                                      | whitewash mode display, 207                 |
| divide spectrum into regions, 494                                 | spectra in 2D data set, rearrange, 605      |
| drift correction calculation, 142                                 | spectra in a 2D data set, rearrange, 605    |
| drift correction parameters, 107                                  | spectra, taking maximum of two, 575         |
| extract planes from 3D spectral data, 270                         | spectral expansion automatic plot, 52       |
| find gap in spectrum, 263                                         | spectral subtraction, 576                   |
| find peak heights or phases, 244                                  | spectral width, 594, 595, 596               |
| find tallest peak in region, 425                                  | Input board, 368                            |
| fold COSY-like correlation spectra, 242                           | percentage for gradient shimming, 292       |
| fold J-resolved 2D spectrum, 242                                  | reduce to minimum, 374                      |
| frequency shift of spectrum, 355, 356                             | set for given spectral window, 553          |
| frequency-independent phase, 432                                  | set in 2nd evolution dimension, 554         |
| full display, 226                                                 | set in evolution dimension, 554             |
| horizontal offset of each spectrum, 302                           | spectrometer proton frequency, 295          |
| inset spectrum display, 317                                       | spectrometer system configuration, 596      |
| integral amplitudes display, 182                                  | spectrum, plotting on side, 449             |
| integral amplitudes plot, 437                                     | spectrum, plotting on top, 449              |
| integral regions, 304                                             | spectrum, plotting on top and side, 450     |
| intensity of a spectrum at a point, 365                           | spin automation hardware, 573               |
| interactive display, 41                                           | spin rate of sample, 571                    |
| move cursor to center, 109                                        | spin setup experiment, 571                  |
| move spectral window according to cursors,                        | spin simulation                             |
| 376                                                               | clear line assignments, 111                 |
| noise limit, 390                                                  | deconvolution start point, 628              |
| normalized integral amplitudes display, 183                       | display group of parameters, 160            |
| normalized integral amplitudes plot, 437                          | index of experimental frequency, 113        |
| normalized intensity mode, 387                                    | intensity threshold, 585                    |
| number of regions, 392                                            | linewidth, 566                              |
| offset of integral, 319                                           | maximum frequency of any transition, 566    |
| peak frequencies display, 182                                     | measured line frequencies, 565              |
| peak height comparison, 53                                        | measured line frequencies array, 572        |
| peak search range of data points, 391                             | minimum frequency of any transition, 566    |
| phase adjustment, 71                                              | number of iterations, 385                   |
| phase angle display mode, 408                                     | parameter arrays, 165                       |
| phased display mode, 407, 430, 431                                | parameters to be iterated, 320              |
| phosphorus spectrum plot 450                                      | perform spin simulation, 574                |
| phosphorus spectrum plot, 450                                     | set parameters to iterate, 315              |
| plot a scale under a spectrum, 466                                | spin system entry, 576                      |
| plot arrayed 1D, 441<br>plot COSY automatically, 442              | transition amplitude, 111                   |
| pior COS i automatically, 442                                     | transition frequency, 113                   |

| transition number, 111                                            | steady state pulses, 579                                                  |
|-------------------------------------------------------------------|---------------------------------------------------------------------------|
| using deconvolution as input, 237                                 | STEAM, 639                                                                |
| vertical scale, 593                                               | Step Size label, 117, 616                                                 |
| spin speed interlock, 314                                         | step size parameter value array, 417                                      |
| spin system                                                       | stimulated echo technique, 584                                            |
| enter values for spin simulation, 576                             | stopping acquisition, 522                                                 |
| restoring to before last run, 625                                 | stored data, style, 120                                                   |
| spin-echo diffusion imaging sequence, 529                         | stored queue, 85                                                          |
| spini.inpar file, 625                                             | streaming tape, 604                                                       |
| spini.la file, 165                                                | strength of pulsed field gradient, 292                                    |
| spini.savela file, 625<br>spin-lock contact time, 119             | format for output, 243                                                    |
| Spinner Control window, 573                                       | length in characters, 334                                                 |
| spinner errors, 45                                                | select substring, 588                                                     |
| spinner speed display, 43                                         | text window display, 211                                                  |
| spinning speed for MAS, 578                                       | string parameter values, 538                                              |
| spins.list file, 574                                              | string variable creation, 585                                             |
| spins.outdata file, 199                                           | string-type parameter, 127                                                |
| Spinsight data, 511                                               | stripes, showing, 537                                                     |
| spinsys directory, 315                                            | subfile, 125                                                              |
| spline fitting of baseline, 96                                    | substring selected from a string, 588                                     |
| split difference between two cursors, 575                         | subtracting zero-frequency components, 413                                |
| spoiler gradient level, 289                                       | sum of input, 91                                                          |
| spoiling time for gradient, 622                                   | sum of squares of input, 91                                               |
| square root image, 312                                            | sum/difference spectrum, 49                                               |
| square root, returning, 578                                       | summing projection, 465                                                   |
| square wave mode decoupling, 169, 174                             | sum-to-memory error, 47                                                   |
| SSECHO1 pulse sequence, 579                                       | Sun display, clear window, 112                                            |
| SSECHO1 pulse sequence, 579 stack                                 | swept-tune graphical tool, 479<br>switchable probe caution, 161, 186, 187 |
| removing a, 495                                                   | synchronous decoupler mode, 168                                           |
| restoring a, 497                                                  | Synthesizer label, 117, 470                                               |
| stack center shift, 469                                           | synthesizer value, 470                                                    |
| along z axis, 469                                                 | syshelppath global parameter, 72                                          |
| stacked display width, 649                                        | sysmaclibpath global parameter, 72                                        |
| stacked FIDs, 156, 157, 158                                       | sysmaclibpath parameter, 218                                              |
| stacked plot of 2D spectra, 193, 438                              | sysmenulipath global parameter, 72                                        |
| stacked spectra display, 202, 203, 204, 206                       | system configuration parameters, 114                                      |
| stacked spectra horizontal offset, 302                            | system console type, 119                                                  |
| stacking control, 583                                             | system macros                                                             |
| stacking mode, 582                                                | copy system macro to become user macro, 361                               |
| stacks                                                            | display in text window, 360                                               |
| adding a, 48                                                      | edit online description, 365                                              |
| deleting all, 112                                                 | list system macro names, 361                                              |
| deleting selected, 150                                            | online description, 365                                                   |
| removing, 495                                                     | remove system macro, 361                                                  |
| restoring, 497                                                    | system type configuration, 596                                            |
| standard 2-pulse sequence, 405, 522 standard application mode, 73 | System Type label, 115, 117, 119, 504, 596                                |
|                                                                   | systemulobal parameter tree 115                                           |
| standard deviation of input, 91<br>standard flip angle list, 240  | systemglobal parameter tree, 115 systemglobal-type parameter tree, 127    |
| start of FID display, 558                                         | system grobat-type parameter tree, 127                                    |
| start of interferogram, 558                                       |                                                                           |
| start of plot, 569                                                | Τ                                                                         |
| starting                                                          | T analysis 221                                                            |
| image planning, 267                                               | $T_1$ analysis, 221                                                       |
| image planning with previous stacks, 271                          | delete spectra, 151                                                       |
| interactive image planning, 267, 269, 271, 272                    | plot curves, 427                                                          |
| VNMR directly, 636                                                | set up parameters, $\frac{180}{T_1}$ analysis, $\frac{70}{T_1}$           |
| VNMR from UNIX, 636                                               | $T_I$ analysis, $\frac{70}{1}$                                            |
| starting Plot Designer, 321                                       | t <sub>1</sub> dimension, 354                                             |
| starting/restarting interactive image planning, 583               | $T_2$ analysis, 221                                                       |
| startup macro, 101                                                | delete spectra, 151                                                       |
| static binding, 533                                               | plot curves, 427                                                          |
| static magnet field value, 95                                     | $T_2$ analysis, $70$                                                      |
| stdpar directory, 556                                             | $T_2$ analysis, 601                                                       |
|                                                                   |                                                                           |

| t <sub>2</sub> dimension in, 355                | nucleus lookup, 176                                                                           |
|-------------------------------------------------|-----------------------------------------------------------------------------------------------|
| table conversion file, 605, 606                 | power level with linear amplifier, 187                                                        |
| read, sort, store, 606                          | set frequency to cursor position, 528                                                         |
| table conversion reformatting, 605              | tip-angle resolution, 192                                                                     |
| table convert file                              | three-axis gradients, 128                                                                     |
| read, sort, and store, 606                      | threshold for integrating peaks in 2D spectra, 611                                            |
| tablib directory, 602                           | threshold for peak printout, 611                                                              |
| tangent value of angle, 603                     | threshold for printout of peak frequencies, 610                                               |
| tapes                                           | tilted box, drawing a, 604                                                                    |
| device selection, 604                           | time constant for lock, 343                                                                   |
| display contents, 603                           | time constant for lock acquisition, 342                                                       |
| rewind tape, 604                                | time counter, 666                                                                             |
| taps in digital filter, 580                     | time-domain cursor position, 128, 622                                                         |
| target experiment                               | time-domain cursors, 152, 614                                                                 |
| move parameters, 619                            | time-domain de correction, 231                                                                |
| target slice parameters, 581                    | time-domain solvent subtraction, 413 time-shared decoupling, 302                              |
| target slice parameters, 581 target slices, 190 | tip-angle resolution for decoupler, 191, 192                                                  |
| set slice parameters, 565                       | tip-angle resolution to decoupler, 171, 172 tip-angle resolution time for decoupler, 170, 171 |
| target voxels, 190                              | TMS reference, 614                                                                            |
| tau2 adjustment, 622                            | TNCOSYPS sequence, 614                                                                        |
| Tel script, 606                                 | TNDQCOSY sequence, 614                                                                        |
| tcrush parameter, 265                           | TNMQCOSY sequence, 615                                                                        |
| tdelta parameter, 266                           | TNNOESY parameter set, 290                                                                    |
| tdiff parameter, 266                            | TNNOESY sequence, 615                                                                         |
| temperature calculation curve, 607              | TNROESY sequence, 615                                                                         |
| Temperature Control window, 607                 | TNTOCSY sequence, 615                                                                         |
| temperature display, 43                         | TOCSY experiment, changing parameters for, 615                                                |
| temperature interlock, 613                      | TOCSY pulse sequence, 250, 254, 615, 655, 656                                                 |
| temperature of sample, 607                      | TOCSY1D experiment, changing parameters for,                                                  |
| temperature regulation, 644                     | 616                                                                                           |
| terminating                                     | tof parameter, 335                                                                            |
| abort function in macro, 39                     | total correlation (TOCSY) experiment, 615                                                     |
| calling macro, 39                               | traces                                                                                        |
| testing signal-to-noise of spectrum, 608        | find maximum intensity, 426                                                                   |
| text file                                       | select trace without displaying, 529                                                          |
| display for current experiment, 609             | TRANSFER.par file, 620                                                                        |
| edit file, 610                                  | transform images into phasefiles, 364                                                         |
| edit with vi text editor, 634                   | transformed image array index, 213                                                            |
| editor, 212, 634                                | transformed image echo index, 211                                                             |
| graphics window display, 208 plotting, 451      | transients completed, 130                                                                     |
| print text files, 469, 638                      | transients setpoint action, 657, 658                                                          |
| put into another file, 472                      | transients to be acquired, 391 transition amplitude, 111                                      |
| search for words and lines, 344                 | transition calculation, 76                                                                    |
| write file using a FID element, 660             | transition frequency, 113, 566                                                                |
| text output sent to printer, 459                | transition number calculation, 111                                                            |
| text window                                     | transitions frequency, 566                                                                    |
| display files, 107                              | transmitter                                                                                   |
| display status, 610                             | fine power, 618                                                                               |
| display strings and parameter values, 211       | frequency of observe nucleus, 558                                                             |
| display user macro, 358                         | frequency offset for observe transmitter, 280,                                                |
| list files, 163                                 | 616                                                                                           |
| tflow parameter, 274                            | linear modulator power, 619                                                                   |
| third decoupler                                 | local oscillator (L.O.) gate, 344                                                             |
| adjust tip-angle resolution time, 171           | move transmitter offset, 376                                                                  |
| decoupler mode, 168                             | nucleus of observe transmitter, 614                                                           |
| decoupling sequence, 196                        | positioning, 616                                                                              |
| fine power attenuator, 188                      | power level with linear amps, 617                                                             |
| frequency, 156                                  | pulse sequence diagram, 185                                                                   |
| frequency offset array, 529                     | transmitter frequency, 155, 156                                                               |
| frequency offset control, 177                   | transmitter frequency, 155                                                                    |
| homodecoupling control, 303                     | transverse magnetization generation, 676                                                      |
| linear modulator power, 189                     | tray size on sample changer, 620                                                              |
| modulation frequency, 169                       | trigger pulses, 612                                                                           |
| modulation mode, 174                            | trigger signals to wait before acquisition, 392                                               |

| trim gradient level, 290                             | version of parameter set, 417                      |
|------------------------------------------------------|----------------------------------------------------|
| triple-quantum filtered 2D MAS experiment, 140       | vertical offset, 639                               |
| TROESY pulse sequence, 622                           | vertical position                                  |
| truncating real numbers, 622                         | FID, 640                                           |
| truncation limit, 131                                | imaginary FID, 640                                 |
| TUNE INTERFACE unit, 623                             | spectrum, 640                                      |
| tuning                                               | vertical projection of trace, 144                  |
| broadband channel on MERCURY, 101                    | vertical scale adjustment, 642, 643                |
| mode, 624                                            | vertical scale for 2D displays, 641                |
| tuning the probe, 623                                | vertical scale for projections and traces, 643     |
| Type of Amplifier label, 68, 117, 118                | vertical scale for simulated spectrum, 593         |
| type of parameter, 555                               | vertical scale for spectrum, 641                   |
| Type of RF label, 116, 500, 504                      | vertical scale of FID, 633                         |
| type, setting default, 537                           | vi command (UNIX), 212, 634                        |
| 7, -7,                                               | vi text editor, 361, 369, 634, 636                 |
|                                                      | viewing                                            |
| U                                                    | drawings in 3D, 537                                |
|                                                      | overlay as center lines/stripes, 163               |
| U+ H1 Only decouplers, 499                           | overlay as stripes, 165                            |
| Ultra•nmr shim system, 488, 561                      | stripes/lines, 537                                 |
| unfixing/fixing slice gap, 540                       | VNMR                                               |
| unit conversion for parameters, 625                  |                                                    |
| UNITY INOVA console type, 119                        | background processing, 633                         |
| UNIX shell startup, 559, 560                         | exiting, 219                                       |
| unload imaging data, 54                              | exiting from system, 638                           |
| unlocked experiment, 627                             | start in windowing system, 636                     |
| unshifted cosine-squared window function, 577        | start VNMR application directly, 636               |
| unshifted Gaussian window function, 263              | style of stored data, 125                          |
| unshifted sinebell-squared window function, 578      | system directory, 597                              |
| update VnmrJ database, 141                           | updating parameters and global file after install, |
| updating                                             | 628                                                |
| data entry, 267                                      | user directory, 629                                |
| gradient coil, 628                                   | vnmr_textedit file, 412                            |
| updating revision global file and parameters, 628    | vnmr_vi file, 412                                  |
| upper case format of string, 243                     | vnmraddr parameter, 246                            |
| Upper Limit label, 117, 617                          | vnmreditor variable, 212, 412                      |
| Use Console Data button, 115                         | VnmrJ                                              |
| user macros                                          | software preparation date, 498                     |
| copy file, 358                                       | software revision level, 497                       |
| copy system macro to become user macro, 361          | VnmrJ database, 141, 142                           |
| create without text editor, 126                      | VnmrJ database, updating, 141                      |
| delete, 150                                          | vnmrsystem variable, 597                           |
| display in text window, 358                          | vnmruser variable, 629                             |
| edit with vi text editor, 361                        | volume localized spectroscopy sequence, 584        |
| library, 127                                         | voxel                                              |
| list user macro file names, 359                      | dimensions, 639                                    |
| path to user macro directory, 358                    | parameters, 640                                    |
| remove user macro from directory, 360                | planning menu, 439, 640                            |
| user-defined weighting, 662                          | selection, 291                                     |
| users currently on the system, 648                   | Voxel button, 439                                  |
| user-selectable editor, 359                          | voxel orientation, 639                             |
| user-supplied modulation, 174                        | voxel selection gradient levels, 543               |
| user-written weighting functions, 663                | voxel selection gradients setup, 314               |
| usrwt.o file, 663                                    | VT Controller label, 116, 117, 644                 |
| usi wt.0 iiie, 003                                   | VT controller type, 644                            |
|                                                      | VT cutoff point, 643                               |
| V                                                    | VT errors, 45                                      |
| V                                                    | VT FAILURE message, 644                            |
| value of parameter in a tree, 273                    | VT regulation light, 613                           |
| values, setting parameter, 557                       | VT system in use, 367                              |
| variable temperature, see VT                         | VT wait time, 644                                  |
| Varian shim supply, 560                              | VXR-style directory                                |
| VAST accessory, 632                                  | decompose to UNIX files, 149                       |
| VAST data analysis, 113                              | VXR-style systems                                  |
| VAST experiments, setting up initial parameters for, | convert data to VNMR, 120, 125                     |
| 631                                                  | decompose files to UNIX files, 149                 |
| VAST microtiter plate, 113                           | read tapes, 603                                    |
| x 7                                                  | roud inpos, vos                                    |

| remote directory display, 213                                                                                                    | wtlib directory, 663                                                                                                    |
|----------------------------------------------------------------------------------------------------|----------------------------------------------------------------------------------------------------|
| VXR-style text files                                                                                                    |                                                                                                    |
| conversion to UNIX format, 644                                                                                                    | V                                                                                                    |
|                                                                                                    | X                                                                                                    |
| W                                                                                                    | X Axis, Y Axis, Z Axis label, 117, 285                                                                                                    |
| VV                                                                                                    | X gradient strength, 291                                                                                                    |
| w command (UNIX), 648                                                                                                    | X,H-correlation 2D spectrum, 446                                                                                                    |
| walkup automation, 648                                                                                                    | X1 shim gradient, 665                                                                                                    |
| WALTZ decoupling present, 648                                                                                                    | X2Y2 shim gradient, 665                                                                                                    |
| WALTZ decoupling sequence, 169                                                                                                    | X3 shim gradient, 665                                                                                                    |
| WALTZ-16 modulation, 174                                                                                                    | X4 shim gradient, 666                                                                                                    |
| warning error codes, 45                                                                                                    | XL systems                                                                                                    |
| water suppression, 98, 323, 458, 614, 615                                                                                                    | convert data to VNMR, 120                                                                                                    |
| waveform generator, 505, 559                                                                                                    | convert files to UNIX format, 644                                                                                                    |
| decoupling, 191                                                                                                    | decompose files to UNIX files, 149                                                                                                    |
| pulse interval time, 476                                                                                                    | list contents of directory, 213                                                                                                    |
| test, 654                                                                                                    | read tape, 603                                                                                                    |
| waveform generator decoupling, 192                                                                                                    | XPOLAR1 pulse sequence, 667                                                                                                    |
| Waveform Generator label, 117, 505                                                                                                    | XY shim gradient, 667                                                                                                    |
| weight and Fourier transform                                                                                                    | XY32 decoupling sequence, 169, 174                                                                                                    |
| 1D data, 654                                                                                                    | XZ shim gradient, 667                                                                                                    |
| 2D data, 655                                                                                                    | XZ2 shim gradient, 667                                                                                                    |
| along f <sub>2 for 2D data</sub> , 654                                                                                                    | x-zero position of Hewlett-Packard plotter, 665                                                                                                    |
| phase-sensitive data, 655, 656                                                                                                    |                                                                                                    |
| weight.h file, 663                                                                                                    |                                                                                                    |
| weighting                                                                                                    | Υ                                                                                                    |
| constant, 91                                                                                                    | Y gradient strength, 291                                                                                                    |
| interactive weighting, 663                                                                                                    | Y1 shim gradient, 669                                                                                                    |
| interactive weighting for 2D absorptive data,                                                                                                    | Y3 shim gradient, 669                                                                                                    |
| 664                                                                                                    | Y4 shim gradient, 669                                                                                                    |
| user defined, 662                                                                                                    | YZ shim gradient, 669                                                                                                    |
| weighting function compilation, 663                                                                                                    | YZ2 shim gradient, 670                                                                                                    |
| WET1D pulse sequence, 651                                                                                                    | y-zero position of Hewlett-Packard plotter, 669                                                                                                    |
| WETDQCOSY pulse sequence, 651                                                                                                    | y zero position of flewiett ruckuru protter,                                                                                                    |
| WETGCOSY pulse sequence, 651                                                                                                    |                                                                                                    |
| WETGHMQCPS pulse sequence, 651                                                                                                    | Z                                                                                                    |
| WETGHSQC pulse sequence, 651, 652                                                                                                    |                                                                                                    |
| WETNOESY pulse sequence, 652                                                                                                    | Z gradient strength, 291                                                                                                    |
|                                                                                                    |                                                                                                    |
| WETPWXCAL pulse sequence, 652                                                                                                    | z0 calibration, automatic, 81, 82                                                                                                    |
| WETPWXCAL pulse sequence, 652<br>WETTNTOCSY pulse sequence, 652                                                                                                    | z0 calibration, automatic, 81, 82<br>Z0 field position, 672                                                                                                    |
| WETPWXCAL pulse sequence, 652<br>WETTNTOCSY pulse sequence, 652<br>WFG (waveform generator), 285                                                                                                    | z0 calibration, automatic, 81, 82<br>Z0 field position, 672<br>Z0, automatic adjustment, 82                                                                                                    |
| WETPWXCAL pulse sequence, 652<br>WETTNTOCSY pulse sequence, 652<br>WFG (waveform generator), 285<br>WFG + GCU gradients, 117                                                                                                    | z0 calibration, automatic, 81, 82<br>Z0 field position, 672<br>Z0, automatic adjustment, 82<br>Z1 shim gradient, 672                                                                                                    |
| WETPWXCAL pulse sequence, 652<br>WETTNTOCSY pulse sequence, 652<br>WFG (waveform generator), 285                                                                                                    | z0 calibration, automatic, 81, 82<br>Z0 field position, 672<br>Z0, automatic adjustment, 82<br>Z1 shim gradient, 672<br>Z1C shim gradient, 672                                                                                                    |
| WETPWXCAL pulse sequence, 652 WETTNTOCSY pulse sequence, 652 WFG (waveform generator), 285 WFG + GCU gradients, 117 what you see is what you get, 664 whitespace in text file, 344                                                                                                    | z0 calibration, automatic, 81, 82 Z0 field position, 672 Z0, automatic adjustment, 82 Z1 shim gradient, 672 Z1C shim gradient, 672 Z2 shim gradient, 672                                                                                                    |
| WETPWXCAL pulse sequence, 652 WETTNTOCSY pulse sequence, 652 WFG (waveform generator), 285 WFG + GCU gradients, 117 what you see is what you get, 664 whitespace in text file, 344 whitewash mode, 428, 438, 452                                                                                                    | z0 calibration, automatic, 81, 82 Z0 field position, 672 Z0, automatic adjustment, 82 Z1 shim gradient, 672 Z1C shim gradient, 672 Z2 shim gradient, 672 Z2C shim gradient, 673                                                                                                    |
| WETPWXCAL pulse sequence, 652 WETTNTOCSY pulse sequence, 652 WFG (waveform generator), 285 WFG + GCU gradients, 117 what you see is what you get, 664 whitespace in text file, 344 whitewash mode, 428, 438, 452 whitewash mode display, 158, 193, 194, 207                                                                                                    | z0 calibration, automatic, 81, 82 Z0 field position, 672 Z0, automatic adjustment, 82 Z1 shim gradient, 672 Z1C shim gradient, 672 Z2 shim gradient, 672 Z2C shim gradient, 673 Z2X2Y2 shim gradient, 673, 674                                                                                                    |
| WETPWXCAL pulse sequence, 652 WETTNTOCSY pulse sequence, 652 WFG (waveform generator), 285 WFG + GCU gradients, 117 what you see is what you get, 664 whitespace in text file, 344 whitewash mode, 428, 438, 452 whitewash mode display, 158, 193, 194, 207 who is using system, 648                                                                                                    | z0 calibration, automatic, 81, 82 Z0 field position, 672 Z0, automatic adjustment, 82 Z1 shim gradient, 672 Z1C shim gradient, 672 Z2 shim gradient, 672 Z2C shim gradient, 673 Z2X2Y2 shim gradient, 673 Z2X3 shim gradient, 673                                                                                                    |
| WETPWXCAL pulse sequence, 652 WETTNTOCSY pulse sequence, 652 WFG (waveform generator), 285 WFG + GCU gradients, 117 what you see is what you get, 664 whitespace in text file, 344 whitewash mode, 428, 438, 452 whitewash mode display, 158, 193, 194, 207 who is using system, 648 wideline systems data precision, 181                                                                                                    | z0 calibration, automatic, 81, 82 Z0 field position, 672 Z0, automatic adjustment, 82 Z1 shim gradient, 672 Z1C shim gradient, 672 Z2 shim gradient, 672 Z2C shim gradient, 673 Z2X2Y2 shim gradient, 673 Z2X3 shim gradient, 673 Z2XY shim gradient, 673                                                                                                    |
| WETPWXCAL pulse sequence, 652 WETTNTOCSY pulse sequence, 652 WFG (waveform generator), 285 WFG + GCU gradients, 117 what you see is what you get, 664 whitespace in text file, 344 whitewash mode, 428, 438, 452 whitewash mode display, 158, 193, 194, 207 who is using system, 648 wideline systems data precision, 181 width of chart, 649                                                                                                    | z0 calibration, automatic, 81, 82 Z0 field position, 672 Z0, automatic adjustment, 82 Z1 shim gradient, 672 Z1C shim gradient, 672 Z2 shim gradient, 672 Z2C shim gradient, 673 Z2X2Y2 shim gradient, 673 Z2X3 shim gradient, 673 Z2XY shim gradient, 673 Z3 shim gradient, 673 Z3 shim gradient, 673                                                                                                    |
| WETPWXCAL pulse sequence, 652 WETTNTOCSY pulse sequence, 652 WFG (waveform generator), 285 WFG + GCU gradients, 117 what you see is what you get, 664 whitespace in text file, 344 whitewash mode, 428, 438, 452 whitewash mode display, 158, 193, 194, 207 who is using system, 648 wideline systems data precision, 181 width of chart, 649 maximum width, 650                                                                                                    | z0 calibration, automatic, 81, 82 Z0 field position, 672 Z0, automatic adjustment, 82 Z1 shim gradient, 672 Z1C shim gradient, 672 Z2 shim gradient, 672 Z2C shim gradient, 673 Z2X2Y2 shim gradient, 673 Z2X3 shim gradient, 673 Z2XY shim gradient, 673 Z3 shim gradient, 673 Z3 shim gradient, 673 Z3 c shim gradient, 673                                                                                                    |
| WETPWXCAL pulse sequence, 652 WETTNTOCSY pulse sequence, 652 WFG (waveform generator), 285 WFG + GCU gradients, 117 what you see is what you get, 664 whitespace in text file, 344 whitewash mode, 428, 438, 452 whitewash mode display, 158, 193, 194, 207 who is using system, 648 wideline systems data precision, 181 width of chart, 649 maximum width, 650 maximum width in second direction, 650                                                                                                    | z0 calibration, automatic, 81, 82 Z0 field position, 672 Z0, automatic adjustment, 82 Z1 shim gradient, 672 Z1C shim gradient, 672 Z2 shim gradient, 672 Z2C shim gradient, 673 Z2X2Y2 shim gradient, 673 Z2X2Y2 shim gradient, 673 Z2XY shim gradient, 673 Z3X shim gradient, 673 Z3 shim gradient, 673 Z3C shim gradient, 673 Z3C shim gradient, 673 Z3X shim gradient, 673                                                                                                    |
| WETPWXCAL pulse sequence, 652 WETTNTOCSY pulse sequence, 652 WFG (waveform generator), 285 WFG + GCU gradients, 117 what you see is what you get, 664 whitespace in text file, 344 whitewash mode, 428, 438, 452 whitewash mode display, 158, 193, 194, 207 who is using system, 648 wideline systems data precision, 181 width of chart, 649 maximum width, 650 maximum width in second direction, 650 second direction, 649                                                                                                    | z0 calibration, automatic, 81, 82 Z0 field position, 672 Z0, automatic adjustment, 82 Z1 shim gradient, 672 Z1C shim gradient, 672 Z2 shim gradient, 672 Z2C shim gradient, 673 Z2X2Y2 shim gradient, 673 Z2X3 shim gradient, 673 Z2XY shim gradient, 673 Z3 shim gradient, 673 Z3 shim gradient, 673 Z3C shim gradient, 673 Z3X shim gradient, 673 Z3X shim gradient, 673 Z3X shim gradient, 673 Z3X shim gradient, 674                                                                                                    |
| WETPWXCAL pulse sequence, 652 WETTNTOCSY pulse sequence, 652 WFG (waveform generator), 285 WFG + GCU gradients, 117 what you see is what you get, 664 whitespace in text file, 344 whitewash mode, 428, 438, 452 whitewash mode display, 158, 193, 194, 207 who is using system, 648 wideline systems data precision, 181 width of chart, 649 maximum width, 650 maximum width in second direction, 650 second direction, 649 width of FID, 653                                                                                                    | z0 calibration, automatic, 81, 82 Z0 field position, 672 Z0, automatic adjustment, 82 Z1 shim gradient, 672 Z1C shim gradient, 672 Z2 shim gradient, 672 Z2C shim gradient, 673 Z2X2Y2 shim gradient, 673 Z2X2Y2 shim gradient, 673 Z2XY shim gradient, 673 Z3X shim gradient, 673 Z3C shim gradient, 673 Z3X shim gradient, 673 Z3X shim gradient, 673 Z3X shim gradient, 674 Z3XY shim gradient, 674                                                                                                    |
| WETPWXCAL pulse sequence, 652 WETTNTOCSY pulse sequence, 652 WFG (waveform generator), 285 WFG + GCU gradients, 117 what you see is what you get, 664 whitespace in text file, 344 whitewash mode, 428, 438, 452 whitewash mode display, 158, 193, 194, 207 who is using system, 648 wideline systems data precision, 181 width of chart, 649 maximum width, 650 maximum width in second direction, 650 second direction, 649 width of FID, 653 width of interferogram, 653                                                                                                    | z0 calibration, automatic, 81, 82 Z0 field position, 672 Z0, automatic adjustment, 82 Z1 shim gradient, 672 Z1C shim gradient, 672 Z2 shim gradient, 672 Z2C shim gradient, 673 Z2X2Y2 shim gradient, 673 Z2X2Y2 shim gradient, 673 Z2XY shim gradient, 673 Z3XY shim gradient, 673 Z3C shim gradient, 673 Z3C shim gradient, 673 Z3X shim gradient, 673 Z3XY shim gradient, 674 Z3XY shim gradient, 674 Z3YY shim gradient, 674                                                                                                    |
| WETPWXCAL pulse sequence, 652 WETTNTOCSY pulse sequence, 652 WFG (waveform generator), 285 WFG + GCU gradients, 117 what you see is what you get, 664 whitespace in text file, 344 whitewash mode, 428, 438, 452 whitewash mode display, 158, 193, 194, 207 who is using system, 648 wideline systems data precision, 181 width of chart, 649 maximum width, 650 maximum width in second direction, 650 second direction, 649 width of FID, 653 width of interferogram, 653 width of plot, 658                                                                                                    | z0 calibration, automatic, 81, 82 Z0 field position, 672 Z0, automatic adjustment, 82 Z1 shim gradient, 672 Z1C shim gradient, 672 Z2 shim gradient, 672 Z2C shim gradient, 673 Z2X2Y2 shim gradient, 673 Z2XY2 shim gradient, 673 Z2XY shim gradient, 673 Z3 shim gradient, 673 Z3C shim gradient, 673 Z3C shim gradient, 673 Z3X shim gradient, 673 Z3X shim gradient, 674 Z3XY shim gradient, 674 Z3Y shim gradient, 674 Z3Y shim gradient, 674 Z3Y shim gradient, 674                                                                                                    |
| WETPWXCAL pulse sequence, 652 WETTNTOCSY pulse sequence, 652 WFG (waveform generator), 285 WFG + GCU gradients, 117 what you see is what you get, 664 whitespace in text file, 344 whitewash mode, 428, 438, 452 whitewash mode display, 158, 193, 194, 207 who is using system, 648 wideline systems data precision, 181 width of chart, 649 maximum width, 650 maximum width in second direction, 650 second direction, 649 width of FID, 653 width of interferogram, 653 width of plot, 658 wildcard characters, 507                                                                                                    | z0 calibration, automatic, 81, 82 Z0 field position, 672 Z0, automatic adjustment, 82 Z1 shim gradient, 672 Z1C shim gradient, 672 Z2 shim gradient, 672 Z2C shim gradient, 673 Z2X2Y2 shim gradient, 673 Z2X2Y2 shim gradient, 673 Z2XY shim gradient, 673 Z3X shim gradient, 673 Z3C shim gradient, 673 Z3X shim gradient, 673 Z3X shim gradient, 674 Z3XY shim gradient, 674 Z3Y shim gradient, 674 Z3Y shim gradient, 674 Z3Y shim gradient, 674 Z3Y shim gradient, 674 Z4 shim gradient, 674                                                                                                    |
| WETPWXCAL pulse sequence, 652 WETTNTOCSY pulse sequence, 652 WFG (waveform generator), 285 WFG + GCU gradients, 117 what you see is what you get, 664 whitespace in text file, 344 whitewash mode, 428, 438, 452 whitewash mode display, 158, 193, 194, 207 who is using system, 648 wideline systems data precision, 181 width of chart, 649 maximum width, 650 maximum width in second direction, 650 second direction, 649 width of FID, 653 width of interferogram, 653 width of plot, 658 wildcard characters, 507 window                                                                                                    | z0 calibration, automatic, 81, 82 Z0 field position, 672 Z0, automatic adjustment, 82 Z1 shim gradient, 672 Z1C shim gradient, 672 Z2 shim gradient, 672 Z2C shim gradient, 673 Z2X2Y2 shim gradient, 673 Z2X2Y2 shim gradient, 673 Z2XY shim gradient, 673 Z3X shim gradient, 673 Z3C shim gradient, 673 Z3X shim gradient, 673 Z3X shim gradient, 674 Z3XY shim gradient, 674 Z3Y shim gradient, 674 Z3Y shim gradient, 674 Z4 shim gradient, 674 Z4 shim gradient, 674 Z4C shim gradient, 674                                                                                                    |
| WETPWXCAL pulse sequence, 652 WETTNTOCSY pulse sequence, 652 WFG (waveform generator), 285 WFG + GCU gradients, 117 what you see is what you get, 664 whitespace in text file, 344 whitewash mode, 428, 438, 452 whitewash mode display, 158, 193, 194, 207 who is using system, 648 wideline systems data precision, 181 width of chart, 649 maximum width, 650 maximum width in second direction, 650 second direction, 649 width of FID, 653 width of interferogram, 653 width of plot, 658 wildcard characters, 507 window current, 131                                                                                                    | z0 calibration, automatic, 81, 82 Z0 field position, 672 Z0, automatic adjustment, 82 Z1 shim gradient, 672 Z1C shim gradient, 672 Z2 shim gradient, 672 Z2C shim gradient, 673 Z2X2Y2 shim gradient, 673 Z2X2Y2 shim gradient, 673 Z2XY shim gradient, 673 Z3X shim gradient, 673 Z3X shim gradient, 673 Z3X shim gradient, 673 Z3X shim gradient, 674 Z3XY shim gradient, 674 Z3Y shim gradient, 674 Z3Y shim gradient, 674 Z4 shim gradient, 674 Z4C shim gradient, 674 Z4X shim gradient, 674 Z4X shim gradient, 674 Z4X shim gradient, 674                                                                                                    |
| WETPWXCAL pulse sequence, 652 WETTNTOCSY pulse sequence, 652 WFG (waveform generator), 285 WFG + GCU gradients, 117 what you see is what you get, 664 whitespace in text file, 344 whitewash mode, 428, 438, 452 whitewash mode display, 158, 193, 194, 207 who is using system, 648 wideline systems data precision, 181 width of chart, 649 maximum width, 650 maximum width in second direction, 650 second direction, 649 width of FID, 653 width of interferogram, 653 width of plot, 658 wildcard characters, 507 window current, 131 window activity, 323                                                                                                    | z0 calibration, automatic, 81, 82 Z0 field position, 672 Z0, automatic adjustment, 82 Z1 shim gradient, 672 Z1C shim gradient, 672 Z2 shim gradient, 672 Z2C shim gradient, 673 Z2X2Y2 shim gradient, 673 Z2X2Y2 shim gradient, 673 Z2XY shim gradient, 673 Z3X shim gradient, 673 Z3C shim gradient, 673 Z3X shim gradient, 673 Z3X shim gradient, 674 Z3XY shim gradient, 674 Z3Y shim gradient, 674 Z3Y shim gradient, 674 Z4 shim gradient, 674 Z4C shim gradient, 674 Z4X shim gradient, 674 Z4X shim gradient, 674 Z4X shim gradient, 674 Z4X shim gradient, 674 Z4X shim gradient, 674 Z4X shim gradient, 674                                                |
| WETPWXCAL pulse sequence, 652 WETTNTOCSY pulse sequence, 652 WFG (waveform generator), 285 WFG + GCU gradients, 117 what you see is what you get, 664 whitespace in text file, 344 whitewash mode, 428, 438, 452 whitewash mode display, 158, 193, 194, 207 who is using system, 648 wideline systems data precision, 181 width of chart, 649 maximum width, 650 maximum width in second direction, 650 second direction, 649 width of FID, 653 width of interferogram, 653 width of plot, 658 wildcard characters, 507 window current, 131 window activity, 323 windowing system, 636                                                                                     | z0 calibration, automatic, 81, 82 Z0 field position, 672 Z0, automatic adjustment, 82 Z1 shim gradient, 672 Z1C shim gradient, 672 Z2 shim gradient, 672 Z2C shim gradient, 673 Z2X2Y2 shim gradient, 673 Z2X2Y2 shim gradient, 673 Z2XY shim gradient, 673 Z3X shim gradient, 673 Z3C shim gradient, 673 Z3X shim gradient, 673 Z3X shim gradient, 674 Z3XY shim gradient, 674 Z3Y shim gradient, 674 Z3Y shim gradient, 674 Z4 shim gradient, 674 Z4C shim gradient, 674 Z4X shim gradient, 674 Z4X shim gradient, 674 Z4X shim gradient, 674 Z4X shim gradient, 674 Z4X shim gradient, 675 Z4XY shim gradient, 675                                               |
| WETPWXCAL pulse sequence, 652 WETTNTOCSY pulse sequence, 652 WFG (waveform generator), 285 WFG + GCU gradients, 117 what you see is what you get, 664 whitespace in text file, 344 whitewash mode, 428, 438, 452 whitewash mode display, 158, 193, 194, 207 who is using system, 648 wideline systems data precision, 181 width of chart, 649 maximum width, 650 maximum width in second direction, 650 second direction, 649 width of FID, 653 width of interferogram, 653 width of plot, 658 wildcard characters, 507 window current, 131 window activity, 323 windowing system, 636 windows                                                                             | z0 calibration, automatic, 81, 82 Z0 field position, 672 Z0, automatic adjustment, 82 Z1 shim gradient, 672 Z1C shim gradient, 672 Z2 shim gradient, 672 Z2C shim gradient, 673 Z2X2Y2 shim gradient, 673 Z2XY2 shim gradient, 673 Z2XY shim gradient, 673 Z3X shim gradient, 673 Z3C shim gradient, 673 Z3X shim gradient, 673 Z3X shim gradient, 674 Z3XY shim gradient, 674 Z3Y shim gradient, 674 Z3Y shim gradient, 674 Z4 shim gradient, 674 Z4C shim gradient, 674 Z4X shim gradient, 674 Z4X shim gradient, 674 Z4X shim gradient, 674 Z4X shim gradient, 675 Z4XY shim gradient, 675 Z4Y shim gradient, 675                                                |
| WETPWXCAL pulse sequence, 652 WETTNTOCSY pulse sequence, 652 WFG (waveform generator), 285 WFG + GCU gradients, 117 what you see is what you get, 664 whitespace in text file, 344 whitewash mode, 428, 438, 452 whitewash mode display, 158, 193, 194, 207 who is using system, 648 wideline systems data precision, 181 width of chart, 649 maximum width, 650 maximum width in second direction, 650 second direction, 649 width of FID, 653 width of interferogram, 653 width of plot, 658 wildcard characters, 507 window current, 131 window activity, 323 windowing system, 636 windows clearing a window, 112                                                      | z0 calibration, automatic, 81, 82 Z0 field position, 672 Z0, automatic adjustment, 82 Z1 shim gradient, 672 Z1C shim gradient, 672 Z2 shim gradient, 672 Z2C shim gradient, 673 Z2X2Y2 shim gradient, 673 Z2X3 shim gradient, 673 Z2XY shim gradient, 673 Z3X shim gradient, 673 Z3X shim gradient, 673 Z3X shim gradient, 673 Z3X shim gradient, 674 Z3XY shim gradient, 674 Z3XY shim gradient, 674 Z3Y shim gradient, 674 Z4 shim gradient, 674 Z4 shim gradient, 674 Z4X shim gradient, 674 Z4X shim gradient, 674 Z4X shim gradient, 675 Z4XY shim gradient, 675 Z4Y shim gradient, 675 Z5 shim gradient, 675 Z5 shim gradient, 675                            |
| WETPWXCAL pulse sequence, 652 WETTNTOCSY pulse sequence, 652 WFG (waveform generator), 285 WFG + GCU gradients, 117 what you see is what you get, 664 whitespace in text file, 344 whitewash mode, 428, 438, 452 whitewash mode display, 158, 193, 194, 207 who is using system, 648 wideline systems data precision, 181 width of chart, 649 maximum width, 650 maximum width in second direction, 650 second direction, 649 width of FID, 653 width of interferogram, 653 width of plot, 658 wildcard characters, 507 window current, 131 window activity, 323 windowing system, 636 windows clearing a window, 112 word in text file, 344                               | z0 calibration, automatic, 81, 82 Z0 field position, 672 Z0, automatic adjustment, 82 Z1 shim gradient, 672 Z1C shim gradient, 672 Z2 shim gradient, 672 Z2C shim gradient, 673 Z2X2Y2 shim gradient, 673 Z2X3 shim gradient, 673 Z3X3 shim gradient, 673 Z3X shim gradient, 673 Z3X shim gradient, 673 Z3X shim gradient, 673 Z3X shim gradient, 674 Z3XY shim gradient, 674 Z3XY shim gradient, 674 Z3Y3 shim gradient, 674 Z4Sy3 shim gradient, 674 Z4 shim gradient, 674 Z4C shim gradient, 674 Z4X shim gradient, 674 Z4X shim gradient, 675 Z4XY shim gradient, 675 Z5 shim gradient, 675 Z5 shim gradient, 675 Z5X shim gradient, 675 Z5X shim gradient, 675 |
| WETPWXCAL pulse sequence, 652 WETTNTOCSY pulse sequence, 652 WFG (waveform generator), 285 WFG + GCU gradients, 117 what you see is what you get, 664 whitespace in text file, 344 whitewash mode, 428, 438, 452 whitewash mode display, 158, 193, 194, 207 who is using system, 648 wideline systems data precision, 181 width of chart, 649 maximum width, 650 maximum width in second direction, 650 second direction, 649 width of FID, 653 width of interferogram, 653 width of plot, 658 wildcard characters, 507 window current, 131 window activity, 323 windowing system, 636 windows clearing a window, 112 word in text file, 344 word lookup in text file, 344 | z0 calibration, automatic, 81, 82 Z0 field position, 672 Z0, automatic adjustment, 82 Z1 shim gradient, 672 Z1C shim gradient, 672 Z2 shim gradient, 672 Z2C shim gradient, 673 Z2X2Y2 shim gradient, 673 Z2X3 shim gradient, 673 Z3X3 shim gradient, 673 Z3X shim gradient, 673 Z3X shim gradient, 673 Z3X shim gradient, 673 Z3X shim gradient, 674 Z3XY shim gradient, 674 Z3XY shim gradient, 674 Z3Y shim gradient, 674 Z4X shim gradient, 674 Z4C shim gradient, 674 Z4X shim gradient, 674 Z4X shim gradient, 674 Z4X shim gradient, 675 Z4XY shim gradient, 675 Z5X shim gradient, 675 Z5X shim gradient, 675 Z5X shim gradient, 675 Z5Y shim gradient, 675 |
| WETPWXCAL pulse sequence, 652 WETTNTOCSY pulse sequence, 652 WFG (waveform generator), 285 WFG + GCU gradients, 117 what you see is what you get, 664 whitespace in text file, 344 whitewash mode, 428, 438, 452 whitewash mode display, 158, 193, 194, 207 who is using system, 648 wideline systems data precision, 181 width of chart, 649 maximum width, 650 maximum width in second direction, 650 second direction, 649 width of FID, 653 width of interferogram, 653 width of plot, 658 wildcard characters, 507 window current, 131 window activity, 323 windowing system, 636 windows clearing a window, 112 word in text file, 344                               | z0 calibration, automatic, 81, 82 Z0 field position, 672 Z0, automatic adjustment, 82 Z1 shim gradient, 672 Z1C shim gradient, 672 Z2 shim gradient, 672 Z2C shim gradient, 673 Z2X2Y2 shim gradient, 673 Z2X3 shim gradient, 673 Z3X3 shim gradient, 673 Z3X shim gradient, 673 Z3X shim gradient, 673 Z3X shim gradient, 673 Z3X shim gradient, 674 Z3XY shim gradient, 674 Z3XY shim gradient, 674 Z3Y3 shim gradient, 674 Z4Sy3 shim gradient, 674 Z4 shim gradient, 674 Z4C shim gradient, 674 Z4X shim gradient, 674 Z4X shim gradient, 675 Z4XY shim gradient, 675 Z5 shim gradient, 675 Z5 shim gradient, 675 Z5X shim gradient, 675 Z5X shim gradient, 675 |

Z8 shim gradient, 676
z-axis shims used for gradient shimming, 292
zero-filling, 241, 496
zeroing phase, 130
zero-order baseline correction, 356
zero-order phase, 509, 510
zero-order phasing constant, 433, 434, 510
zero-order term automatic phase, 72
zfs (zero-frequency suppression) option, 413
ZX2Y2 shim gradient, 676
ZX3 shim gradient, 676
ZXY shim gradient, 676
ZY3 shim gradient, 676